# $\frac{d\ln\ln}{d}$

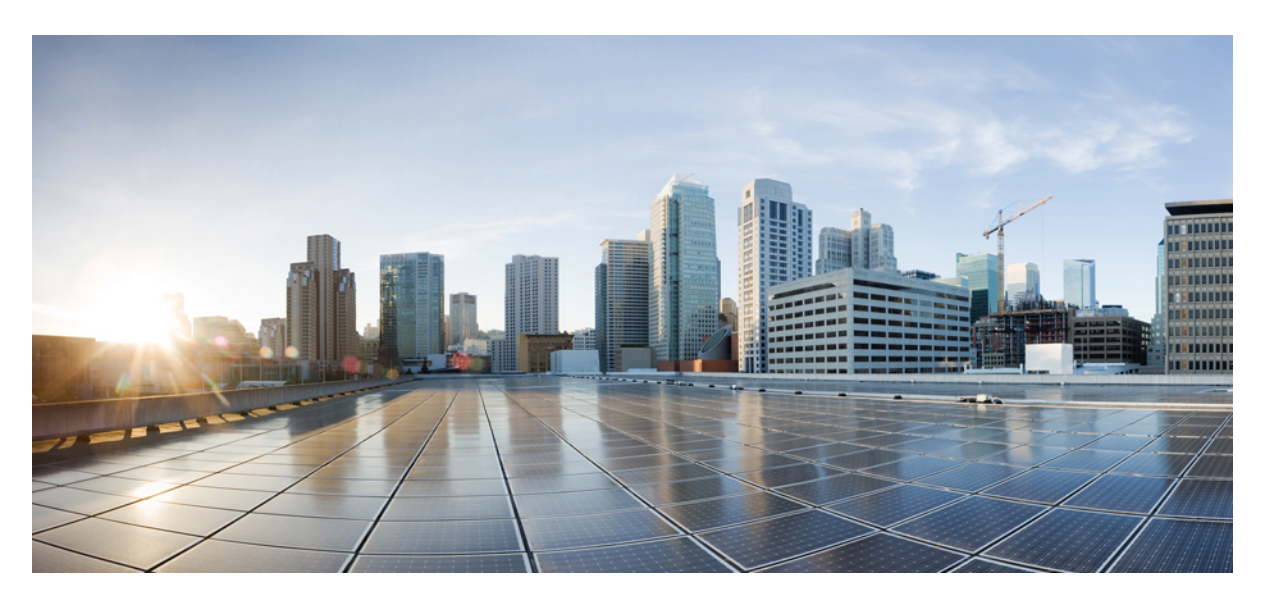

## **Cisco IOS Voice Command Reference - K through R**

**First Published:** 2015-08-04 **Last Modified:** 2023-12-08

### **Americas Headquarters**

Cisco Systems, Inc. 170 West Tasman Drive San Jose, CA 95134-1706 USA http://www.cisco.com Tel: 408 526-4000 800 553-NETS (6387) Fax: 408 527-0883

THE SPECIFICATIONS AND INFORMATION REGARDING THE PRODUCTS IN THIS MANUAL ARE SUBJECT TO CHANGE WITHOUT NOTICE. ALL STATEMENTS, INFORMATION, AND RECOMMENDATIONS IN THIS MANUAL ARE BELIEVED TO BE ACCURATE BUT ARE PRESENTED WITHOUT WARRANTY OF ANY KIND, EXPRESS OR IMPLIED. USERS MUST TAKE FULL RESPONSIBILITY FOR THEIR APPLICATION OF ANY PRODUCTS.

THE SOFTWARE LICENSE AND LIMITED WARRANTY FOR THE ACCOMPANYING PRODUCT ARE SET FORTH IN THE INFORMATION PACKET THAT SHIPPED WITH THE PRODUCT AND ARE INCORPORATED HEREIN BY THIS REFERENCE. IF YOU ARE UNABLE TO LOCATE THE SOFTWARE LICENSE OR LIMITED WARRANTY, CONTACT YOUR CISCO REPRESENTATIVE FOR A COPY.

The Cisco implementation of TCP header compression is an adaptation of a program developed by the University of California, Berkeley (UCB) as part of UCB's public domain version of the UNIX operating system. All rights reserved. Copyright © 1981, Regents of the University of California.

NOTWITHSTANDING ANY OTHER WARRANTY HEREIN, ALL DOCUMENT FILES AND SOFTWARE OF THESE SUPPLIERS ARE PROVIDED "AS IS" WITH ALL FAULTS. CISCO AND THE ABOVE-NAMED SUPPLIERS DISCLAIM ALL WARRANTIES, EXPRESSED OR IMPLIED, INCLUDING, WITHOUT LIMITATION, THOSE OF MERCHANTABILITY, FITNESS FOR A PARTICULAR PURPOSE AND NONINFRINGEMENT OR ARISING FROM A COURSE OF DEALING, USAGE, OR TRADE PRACTICE.

IN NO EVENT SHALL CISCO OR ITS SUPPLIERS BE LIABLE FOR ANY INDIRECT, SPECIAL, CONSEQUENTIAL, OR INCIDENTAL DAMAGES, INCLUDING, WITHOUT LIMITATION, LOST PROFITS OR LOSS OR DAMAGE TO DATA ARISING OUT OF THE USE OR INABILITY TO USE THIS MANUAL, EVEN IF CISCO OR ITS SUPPLIERS HAVE BEEN ADVISED OF THE POSSIBILITY OF SUCH DAMAGES.

Any Internet Protocol (IP) addresses and phone numbers used in this document are not intended to be actual addresses and phone numbers. Any examples, command display output, network topology diagrams, and other figures included in the document are shown for illustrative purposes only. Any use of actual IP addresses or phone numbers in illustrative content is unintentional and coincidental.

All printed copies and duplicate soft copies of this document are considered uncontrolled. See the current online version for the latest version.

Cisco has more than 200 offices worldwide. Addresses and phone numbers are listed on the Cisco website at www.cisco.com/go/offices.

Cisco and the Cisco logo are trademarks or registered trademarks of Cisco and/or its affiliates in the U.S. and other countries. To view a list of Cisco trademarks, go to this URL: <https://www.cisco.com/c/en/us/about/legal/trademarks.html>. Third-party trademarks mentioned are the property of their respective owners. The use of the word partner does not imply a partnership relationship between Cisco and any other company. (1721R)

© 2023 Cisco Systems, Inc. All rights reserved.

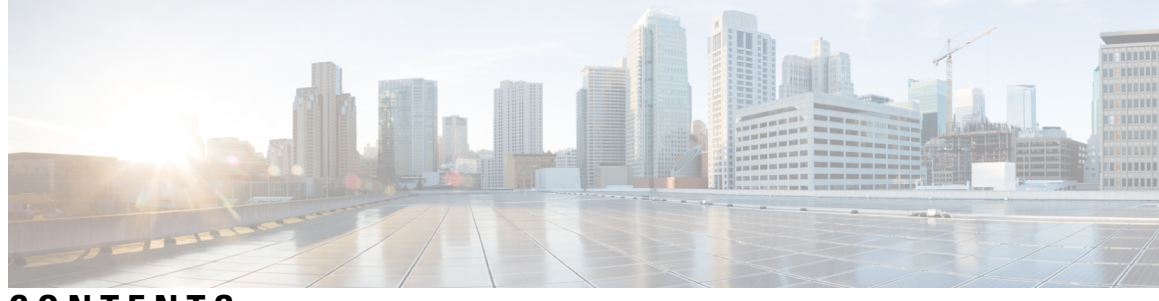

### **CONTENTS**

### **CHAPTER 1 [K](#page-16-0) 1**

[keepalive](#page-17-0) retries **2** [keepalive](#page-19-0) target **4** [keepalive](#page-21-0) timeout **6** [keepalive](#page-22-0) trigger **7**

### **CHAPTER 2 [L](#page-24-0) 9**

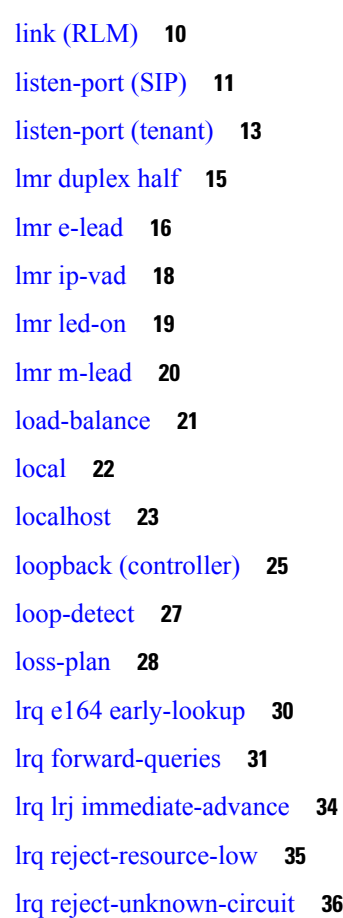

- lrq [reject-unknown-prefix](#page-52-0) **37** lrq timeout blast [window](#page-54-0) **39**
- lrq [timeout](#page-55-0) seq delay **40**

### **CHAPTER 3 map q850-cause through mgcp [package-capability](#page-56-0) 41**

map [q850-cause](#page-59-0) **44** map [resp-code](#page-61-0) **46** max1 [lookup](#page-63-0) **48** max1 [retries](#page-65-0) **50** max2 [lookup](#page-67-0) **52** max2 [retries](#page-69-0) **54** [max-bandwidth](#page-71-0) **56** [max-calls](#page-72-0) **57** [max-conn](#page-74-0) (dial peer) **59** [max-concurrent-sessions](#page-75-0) **60** [max-connection](#page-76-0) **61** [max-forwards](#page-78-0) **63** [max-redirects](#page-80-0) **65** [max-subscription](#page-81-0) **66** maximum [buffer-size](#page-82-0) **67** maximum [cdrflush-timer](#page-84-0) **69** maximum [conference-participants](#page-86-0) **71** maximum [fileclose-timer](#page-88-0) **73** maximum [retry-count](#page-90-0) **75** [maximum](#page-91-0) sessions (DSP farm profile) **76** [mdn](#page-93-0) **78** [media](#page-94-0) **79** [media-address](#page-99-0) voice-vrf **84** [mediacard](#page-100-0) **85** [media](#page-101-0) class **86** [media-inactivity-criteria](#page-102-0) **87** media [disable-detailed-stats](#page-104-0) **89** media [profile](#page-105-0) asp **90** media [profile](#page-106-0) nr **91**

media [profile](#page-107-0) video **92** media [profile](#page-108-0) police **93** media profile [recorder](#page-109-0) **94** media profile [stream-service](#page-110-0) **95** [media-recording](#page-112-0) **97** media [recording](#page-113-0) proxy **98** media [service](#page-114-0) **99** [meetme-conference](#page-115-0) **100** [member](#page-117-0) (dial peer cor list) **102** [memory-limit](#page-118-0) (trace) **103** [message-exchange](#page-120-0) max-failures **105** [method](#page-121-0) **106** [mgcp](#page-123-0) **108** mgcp [behavior](#page-125-0) **110** mgcp behavior [comedia-check-media-src](#page-132-0) **117** mgcp behavior [comedia-role](#page-133-0) **118** mgcp behavior [comedia-sdp-force](#page-134-0) **119** mgcp behavior [g729-variants](#page-135-0) static-pt **120** [mgcp](#page-136-0) bind **121** mgcp [block-newcalls](#page-138-0) **123** mgcp [call-agent](#page-139-0) **124** mgcp [codec](#page-142-0) **127** mgcp codec [gsmamr-nb](#page-144-0) **129** mgcp [codec](#page-146-0) ilbc **131** mgcp crypto [rfc-preferred](#page-147-0) **132** mgcp dns stale [threshold](#page-149-0) **134** mgcp [debug-header](#page-150-0) **135** mgcp [default-package](#page-151-0) **136** mgcp [disconnect-delay](#page-154-0) **139** mgcp [dtmf-relay](#page-155-0) **140** mgcp [endpoint](#page-158-0) offset **143** mgcp explicit [hookstate](#page-159-0) **144** [mgcp](#page-160-0) fax rate **145** mgcp [fax-relay](#page-162-0) **147**

[mgcp](#page-164-0) fax t38 **149** [mgcp](#page-167-0) ip qos dscp **152** mgcp [ip-tos](#page-169-0) **154** mgcp [lawful-intercept](#page-171-0) **156** mgcp [max-waiting-delay](#page-172-0) **157** mgcp modem [passthrough](#page-173-0) codec **158** mgcp modem [passthrough](#page-175-0) mode **160** mgcp modem [passthrough](#page-177-0) voip redundancy **162** mgcp modem [passthru](#page-179-0) **164** mgcp modem relay voip [gateway-xid](#page-180-0) **165** mgcp [modem](#page-182-0) relay voip latency **167** mgcp [modem](#page-183-0) relay voip mode **168** mgcp [modem](#page-185-0) relay voip mode sse **170** mgcp [modem](#page-187-0) relay voip sprt retries **172** mgcp [modem](#page-188-0) relay voip sprt v14 **173** mgcp [package-capability](#page-190-0) **175**

### **CHAPTER 4 mgcp persistent through mmoip aaa send-id [secondary](#page-194-0) 179** mgcp [persistent](#page-196-0) **181**

mgcp [piggyback](#page-197-0) message **182** mgcp [playout](#page-198-0) **183** mgcp [profile](#page-200-0) **185** mgcp [quality-threshold](#page-202-0) **187** mgcp [quarantine](#page-204-0) mode **189** mgcp quarantine [persistent-event](#page-206-0) disable **191** mgcp [request](#page-207-0) retries **192** mgcp request [timeout](#page-208-0) **193** mgcp [restart-delay](#page-210-0) **195** mgcp rtp [payload-type](#page-211-0) **196** mgcp rtp [unreachable](#page-214-0) timeout **199** mgcp [rtrcac](#page-216-0) **201** mgcp [sched-time](#page-217-0) **202** [mgcp](#page-218-0) sdp **203** mgcp sgcp [disconnect](#page-220-0) notify **205**

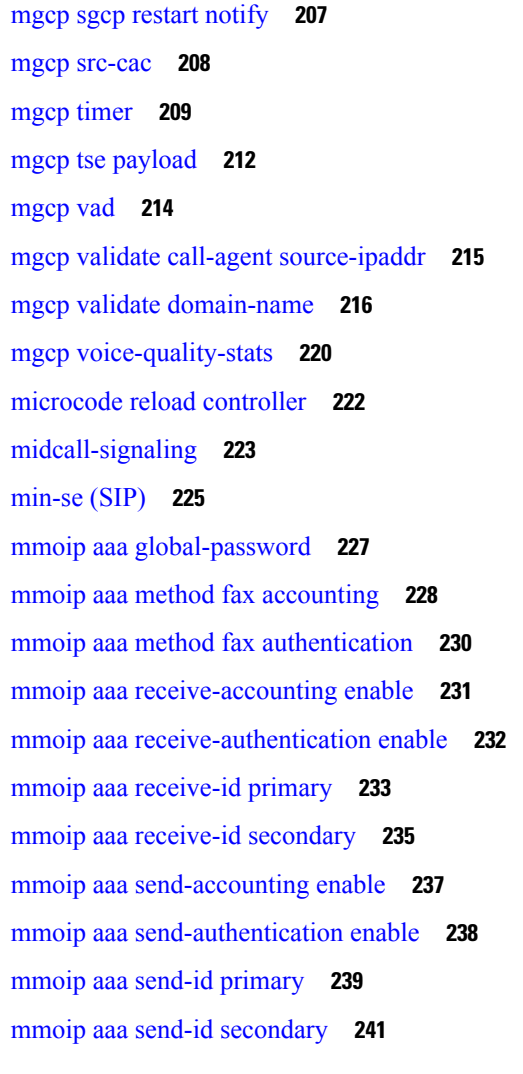

### **CHAPTER 5 mode [\(ATM/T1/E1](#page-258-0) controller) through mwi-server 243**

mode (ATM T1 E1 [controller\)](#page-260-0) **245** mode (T1 E1 [controller\)](#page-263-0) **248** mode [border-element](#page-266-0) **251** [mode](#page-269-0) ccs **254** modem [passthrough](#page-270-0) (dial peer) **255** modem passthrough [\(voice-service\)](#page-272-0) **257** [modem](#page-275-0) relay (dial peer) **260** modem relay [\(voice-service\)](#page-277-0) **262** modem relay [gateway-xid](#page-279-0) **264** [modem](#page-281-0) relay latency **266**

[modem](#page-282-0) relay sprt retries **267** [modem](#page-283-0) relay sprt v14 **268** [modem](#page-285-0) relay sse **270** monitor call [application](#page-287-0) event-log **272** monitor call leg [event-log](#page-289-0) **274** monitor [event-trace](#page-290-0) voip ccsip **275** monitor [event-trace](#page-292-0) voip ccsip (EXEC) **277** monitor [event-trace](#page-294-0) voip ccsip api **279** monitor [event-trace](#page-295-0) voip ccsip dump **280** monitor [event-trace](#page-297-0) voip ccsip dump-file **282** monitor [event-trace](#page-298-0) voip ccsip fsm **283** monitor [event-trace](#page-299-0) voip ccsip global **284** monitor [event-trace](#page-300-0) voip ccsip limit **285** monitor [event-trace](#page-301-0) voip ccsip misc **286** monitor [event-trace](#page-302-0) voip ccsip msg **287** monitor [event-trace](#page-303-0) voip ccsip stacktrace **288** monitor probe [icmp-ping](#page-304-0) **289** mrcp client [accept-charset-compliance](#page-306-0) **291** mrcp client [codec](#page-307-0) **292** mrcp client [rtpsettup](#page-308-0) enable **293** mrcp client session history [duration](#page-309-0) **294** mrcp client session history [records](#page-310-0) **295** mrcp client session [nooffailures](#page-311-0) **296** mrcp client [statistics](#page-312-0) enable **297** mrcp client timeout [connect](#page-313-0) **298** mrcp client timeout [message](#page-314-0) **299** mta [receive](#page-315-0) aliases **300** mta receive [disable-dsn](#page-317-0) **302** mta receive [generate](#page-318-0) **303** mta receive [generate-mdn](#page-320-0) **305** mta receive [maximum-recipients](#page-322-0) **307** mta send [filename](#page-324-0) **309** mta send [mail-from](#page-326-0) **311** mta send [origin-prefix](#page-328-0) **313**

mta send [postmaster](#page-330-0) **315** mta send [return-receipt-to](#page-332-0) **317** mta send [server](#page-334-0) **319** mta send [success-fax-only](#page-336-0) **321** mta send [subject](#page-337-0) **322** mta send [with-subject](#page-339-0) **324** [music-threshold](#page-340-0) **325** [mwi](#page-341-0) **326** mwi [\(supplementary-service\)](#page-342-0) **327** [mwi-server](#page-343-0) **328**

**CHAPTER 6 N [331](#page-346-0)**

name (dial peer cor [custom\)](#page-347-0) **332** nat [\(sip-ua\)](#page-348-0) **333** nat [media-keepalive](#page-349-0) **334** nat symmetric [check-media-src](#page-350-0) **335** nat [symmetric](#page-351-0) role **336** [neighbor](#page-352-0) (annex g) **337** [neighbor](#page-353-0) (tgrep) **338** [network-clock](#page-354-0) base-rate **339** [network-clock-participate](#page-355-0) **340** [network-clock](#page-357-0) select **342** [network-clock-switch](#page-360-0) **345** [noisefloor](#page-361-0) **346** [non-linear](#page-362-0) **347** notify [\(MGCP](#page-364-0) profile) **349** notify [redirect](#page-365-0) **350** notify [redirect](#page-367-0) (dial peer) **352** notify [telephone-event](#page-369-0) **354** notify ignore [substate](#page-371-0) **356** [nsap](#page-372-0) **357** [null-called-number](#page-373-0) **358** [numbering-type](#page-374-0) **359** [num-exp](#page-376-0) **361**

**CHAPTER 7 O [363](#page-378-0)**

offer [call-hold](#page-379-0) **364** [operation](#page-381-0) **366** [options-ping](#page-382-0) **367** [options-ping](#page-383-0) (dial-peer) **368** [outbound-proxy](#page-384-0) **369** outbound [retry-interval](#page-387-0) **372** outgoing [called-number](#page-388-0) **373** outgoing [calling-number](#page-390-0) **375** [outgoing](#page-392-0) dialpeer **377** [outgoing](#page-393-0) media local ipv4 **378** [outgoing](#page-394-0) media remote ipv4 **379** [outgoing](#page-395-0) port **380** outgoing [signaling](#page-398-0) local ipv4 **383** outgoing [signaling](#page-399-0) remote ipv4 **384** output [attenuation](#page-400-0) **385** [overhead](#page-402-0) **387**

#### **CHAPTER 8 [package](#page-404-0) through pattern 389**

[package](#page-406-0) **391** package [appcommon](#page-408-0) **393** package [callsetup](#page-409-0) **394** package [language](#page-410-0) **395** package [persistent](#page-412-0) **397** package [session\\_xwork](#page-414-0) **399** [param](#page-415-0) **400** param [access-method](#page-418-0) **403** param [account-id-method](#page-419-0) **404** param [accounting](#page-421-0) enable **406** param [accounting-list](#page-422-0) **407** param [authen-list](#page-424-0) **409** param [authen-method](#page-425-0) **410** param [authentication](#page-427-0) enable **412**

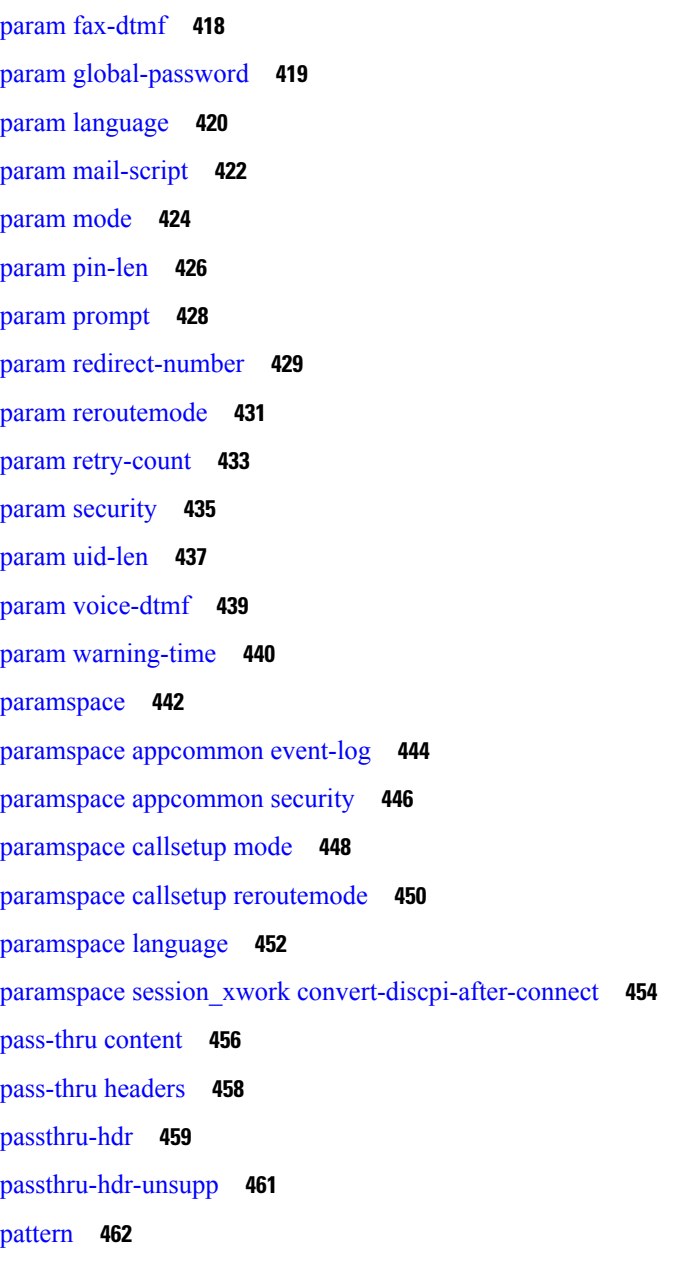

param [convert-discpi-after-connect](#page-428-0) **413**

param [dsn-script](#page-430-0) **415** param [event-log](#page-431-0) **416**

п

**CHAPTER 9 periodic-report interval through [pulse-digit-detection](#page-480-0) 465**

[periodic-report](#page-482-0) interval **467** permit [hostname](#page-483-0) (SIP) **468** phone [context](#page-484-0) **469**

phone [number](#page-486-0) **471** [phone-proxy](#page-487-0) (dial peer) **472** [pickup](#page-488-0) direct **473** [pickup](#page-490-0) group **475** [pickup](#page-492-0) local **477** [playout-delay](#page-494-0) (dial peer) **479** [playout-delay](#page-498-0) (voice-port) **483** [playout-delay](#page-501-0) mode (dial-peer) **486** [playout-delay](#page-503-0) mode (voice-port) **488** police [profile](#page-505-0) **490** port (Annex G [neighbor](#page-506-0) BE) **491** port (dial [peer\)](#page-507-0) **492** port [\(MGCP](#page-510-0) profile) **495** port [\(supplementary-service\)](#page-511-0) **496** port [media](#page-512-0) **497** [port-range](#page-513-0) **498** port [signal](#page-514-0) **499** pots [call-waiting](#page-515-0) **500** pots [country](#page-516-0) **501** pots [dialing-method](#page-518-0) **503** pots [disconnect-supervision](#page-520-0) **505** pots [disconnect-time](#page-522-0) **507** pots [distinctive-ring-guard-time](#page-524-0) **509** pots [encoding](#page-526-0) **511** pots [forwarding-method](#page-528-0) **513** pots [line-type](#page-530-0) **515** pots [prefix](#page-532-0) filter **517** pots prefix [number](#page-534-0) **519** pots [ringing-freq](#page-535-0) **520** pots [silence-time](#page-537-0) **522** pots [tone-source](#page-539-0) **524** [pre-dial](#page-541-0) delay **526** preference [\(dial-peer\)](#page-542-0) **527** [preemption](#page-545-0) enable **530**

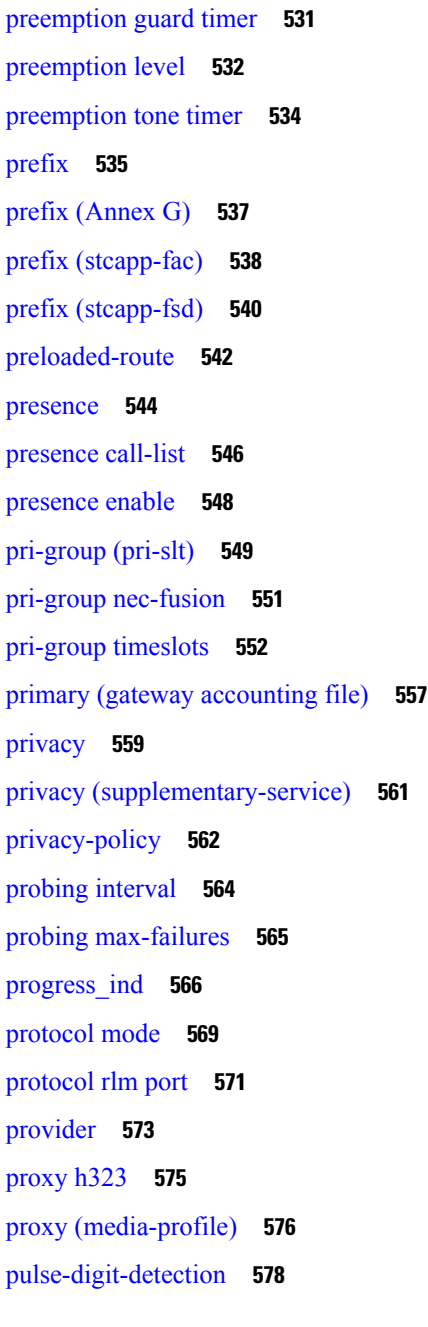

### **CHAPTER 1 0 Q [579](#page-594-0)**

 $\blacksquare$ 

[q850-cause](#page-595-0) **580** qsig [decode](#page-596-0) **581** [query-interval](#page-597-0) **582**

**CHAPTER 1 1 R [583](#page-598-0)**

I

[radius-server](#page-601-0) attribute 6 **586** rai [target](#page-603-0) **588** [random-contact](#page-605-0) **590** [random-request-uri](#page-607-0) validate **592** ras [retry](#page-609-0) **594** ras [retry](#page-611-0) lrq **596** ras rrq [dynamic](#page-612-0) prefixes **597** ras [rrq](#page-613-0) ttl **598** ras [timeout](#page-614-0) **599** ras [timeout](#page-616-0) decisec **601** ras [timeout](#page-618-0) lrq **603** [rbs-zero](#page-619-0) **604** [reason-header](#page-621-0) override **606** [record-entry](#page-622-0) **607** [recorder](#page-623-0) profile **608** [redial](#page-624-0) **609** [redirect](#page-626-0) contact order **611** [redirect](#page-627-0) ip2ip (dial peer) **612** redirect ip2ip (voice [service\)](#page-628-0) **613** [redirection](#page-629-0) (SIP) **614** [redundancy-reload](#page-631-0) **616** [redundancy](#page-632-0) group **617** [refer-delay-disconnect](#page-633-0) **618** [refer-ood](#page-635-0) enable **620** [referto-passing](#page-637-0) **622** [register](#page-639-0) e164 **624** [registered-caller](#page-641-0) ring **626** [registrar](#page-642-0) **627** [registrar](#page-646-0) server **631** [registration](#page-647-0) retries **632** [registration](#page-648-0) timeout **633** registration [passthrough](#page-649-0) **634** [rel1xx](#page-651-0) **636** [remote-party-id](#page-653-0) **638**

[remote-url](#page-655-0) **640** [ren](#page-657-0) **642** [req-qos](#page-658-0) **643** [request](#page-660-0) **645** request [peer-header](#page-662-0) **647** request (XML [transport\)](#page-664-0) **649** [requri-passing](#page-665-0) **650** [reset](#page-666-0) **651** reset timer [expires](#page-667-0) **652** [resource](#page-669-0) (voice) **654** resource [threshold](#page-671-0) **656** [resource-pool](#page-673-0) (mediacard) **658** [response](#page-674-0) (voice) **659** response (XML [application\)](#page-676-0) **661** response [peer-header](#page-677-0) **662** response size (XML [transport\)](#page-679-0) **664** [response-timeout](#page-680-0) **665** retries [\(auto-config](#page-682-0) application) **667** [retry](#page-683-0) bye **668** retry [cancel](#page-685-0) **670** retry [comet](#page-687-0) **672** [retry](#page-689-0) info **674** retry [interval](#page-690-0) **675** retry [invite](#page-691-0) **676** retry [keepalive](#page-693-0) (SIP) **678** retry [notify](#page-694-0) **679** retry [options](#page-696-0) **681** retry [prack](#page-697-0) **682** [retry](#page-699-0) refer **684** retry [register](#page-701-0) **686** retry [rel1xx](#page-703-0) **688** retry [response](#page-705-0) **690** retry [subscribe](#page-707-0) **692** retry [update](#page-709-0) **694**

retry [window](#page-710-0) **695** [retry-delay](#page-712-0) **697** [retry-limit](#page-714-0) **699** [ring](#page-716-0) **701** ring [cadence](#page-718-0) **703** ring [dc-offset](#page-720-0) **705** ring [frequency](#page-721-0) **706** ring [number](#page-722-0) **707** [ringing-timeout](#page-723-0) **708** [roaming](#page-724-0) (dial peer) **709** roaming [\(settlement\)](#page-725-0) **710** rrq [dynamic-prefixes-accept](#page-726-0) **711** [rsvp](#page-727-0) **712** rtcp [keepalive](#page-729-0) **714** rtcp [all-pass-through](#page-730-0) **715** [rtp-media-loop](#page-731-0) count **716** rtp [payload-type](#page-732-0) **717** [rtp-port](#page-736-0) **721** rtp [send-recv](#page-738-0) **723** rtp-ssrc [multiplex](#page-739-0) **724** rtsp client session history [duration](#page-740-0) **725** rtsp client [rtpsetup](#page-742-0) enable **727** rtsp client session history [records](#page-743-0) **728** rtsp client timeout [connect](#page-744-0) **729** rtsp client timeout [message](#page-745-0) **730** rule (ENUM [configuration\)](#page-746-0) **731** rule (SIP Profile [Configuration\)](#page-748-0) **733** rule (voice [translation-rule\)](#page-750-0) **735**

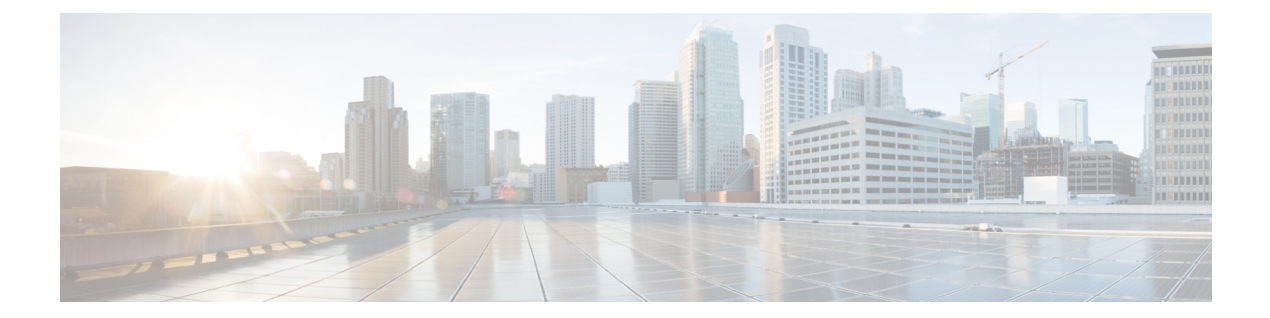

## <span id="page-16-0"></span>**K**

- [keepalive](#page-17-0) retries, on page 2
- [keepalive](#page-19-0) target, on page 4
- [keepalive](#page-21-0) timeout, on page 6
- [keepalive](#page-22-0) trigger, on page 7

## <span id="page-17-0"></span>**keepalive retries**

The documentation set for this product strives to use bias-free language. For purposes of this documentation set, bias-free is defined as language that does not imply discrimination based on age, disability, gender, racial identity, ethnic identity, sexual orientation, socioeconomic status, and intersectionality. Exceptions may be present in the documentation due to language that is hardcoded in the user interfaces of the product software, language used based on RFP documentation, or language that is used by a referenced third-party product. **Note**

To set the number of keepalive retries from Skinny Client Control Protocol (SCCP) to Cisco Unified CallManager, use the **keepalive retries**command in SCCP Cisco CallManager configuration mode. To reset this number to the default value, use the **no** form of this command.

**keepalive retries** *number* **no keepalive retries**

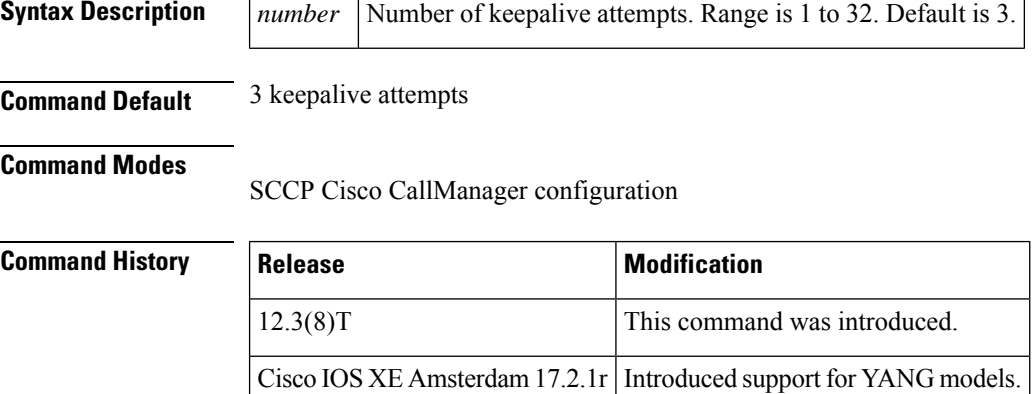

**Usage Guidelines** Use this command to control the number of keepalive retries before SCCP confirms that the Cisco Unified CallManager link is down. When SCCP confirms that the Cisco Unified CallManager link is down (if the number of keepalive messages sent without receiving an Ack reaches the keepalive retries value), Cisco Unified CallManager switchover is initiated.

The optimum setting for this command depends on the platform and your individual network characteristics. Adjust the keepalive retries to meet your needs. **Note**

**Examples** The following example sets the number of times that a Cisco Unified CallManager retries before confirming that the link is down to seven:

Router(conf-sccp-ccm) # **keepalive retries 7**

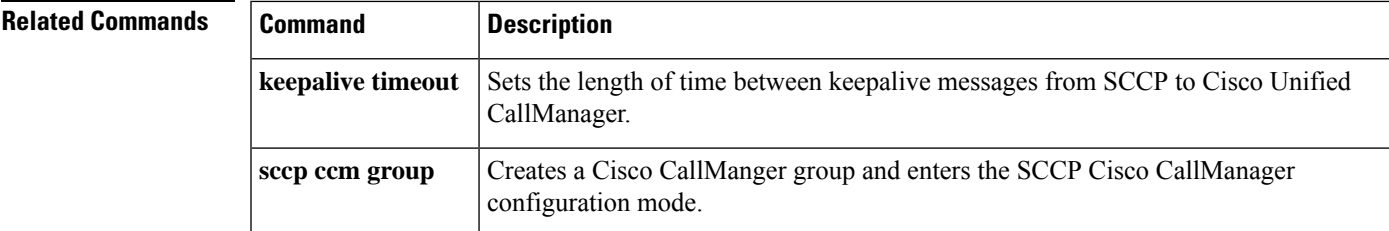

I

## <span id="page-19-0"></span>**keepalive target**

To identify Session Initiation Protocol (SIP) servers that will receive keepalive packets from the SIP gateway, use the **keepalive target** command in SIP user-agent configuration mode. To disable the **keepalive target**command behavior, use the **no** form of this command.

**keepalive target** {{{**ipv4:***address* | **ipv6:***address*}[{*:port*}] | **dns:***host*} | [{**tcp** [{**tls**}]}] | [{**udp**}] | [{**secondary**}]} **no keepalive target** [**secondary**]

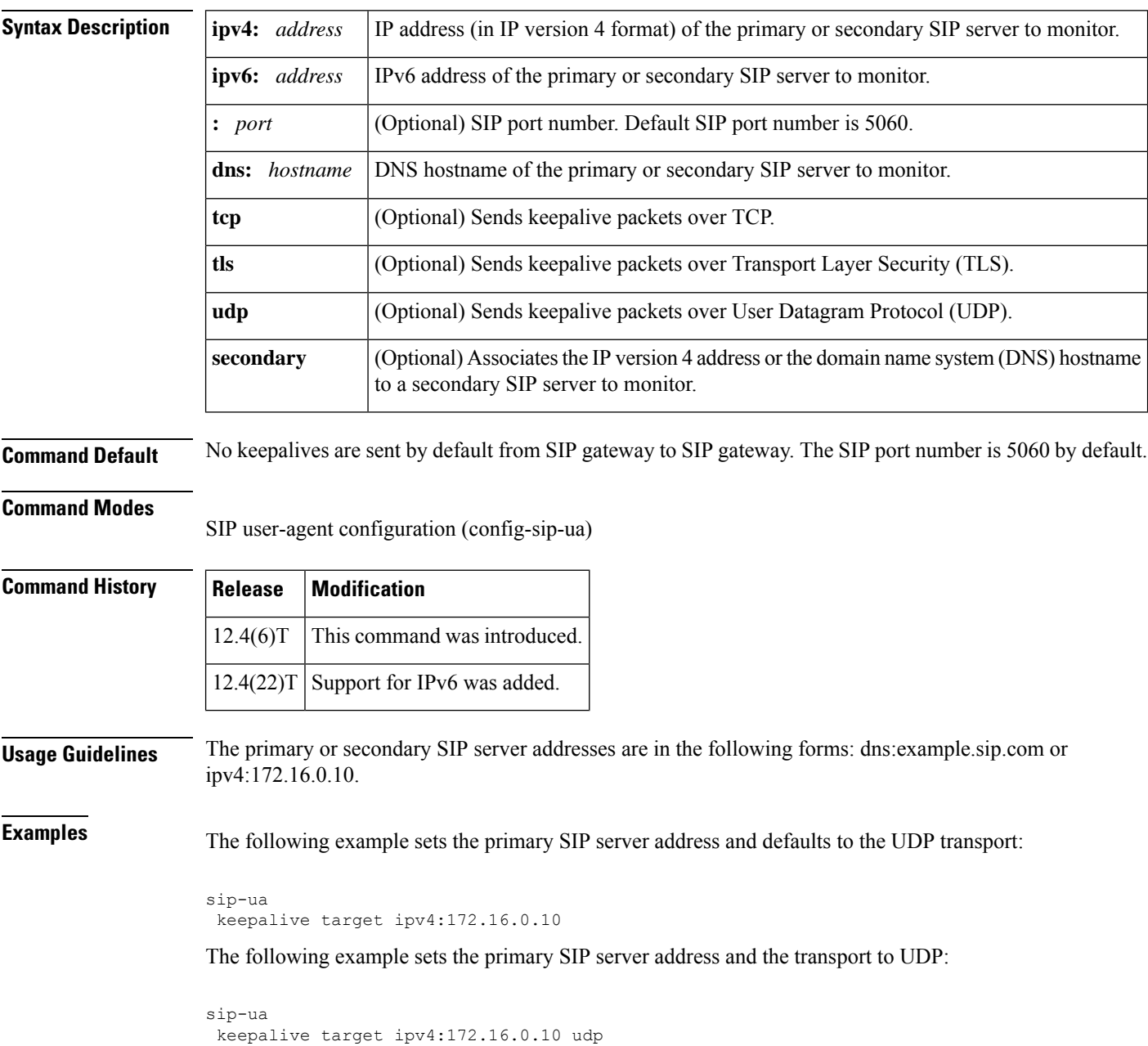

The following example sets both the primary and secondary SIP server address and the transport to UDP:

```
sip-ua
keepalive target ipv4:172.16.0.10 udp
keepalive target ipv4:172.16.0.20 udp secondary
```
**K**

The following example sets both the primary and secondary SIP server addresses and defaults to the UDP transport:

```
sip-ua
keepalive target ipv4:172.16.0.10
keepalive target ipv4:172.16.0.20 secondary
```
The following example sets the primary SIP server address and the transport to TCP:

```
sip-ua
keepalive target ipv4:172.16.0.10 tcp
```
The following example sets both the primary and secondary SIP server addresses and the transport to TCP:

```
sip-ua
keepalive target ipv4:172.16.0.10 tcp
keepalive target ipv4:172.16.0.20 tcp secondary
```
The following example sets the primary SIP server address and the transport to TCP and sets security to TLS mode:

```
sip-ua
keepalive target ipv4:172.16.0.10 tcp tls
```
The following example sets both the primary and secondary SIP server addresses and the transport to TCP and sets security to the TLS mode:

```
sip-ua
keepalive target ipv4:172.16.0.10 tcp tls
keepalive target ipv4:172.16.0.20 tcp tls secondary
```
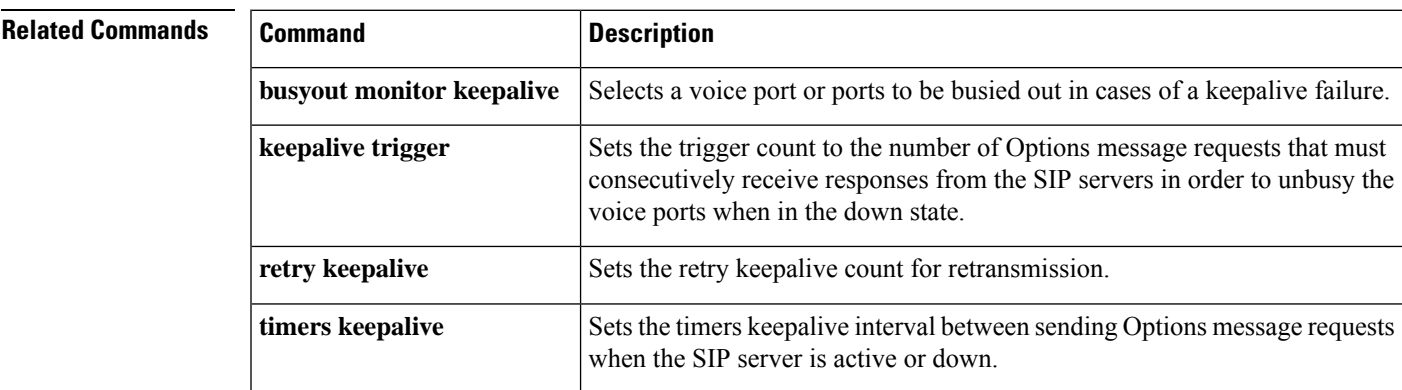

## <span id="page-21-0"></span>**keepalive timeout**

To set the length of time between keepalive messages from Skinny Client Control Protocol (SCCP) to Cisco Unified CallManager, use the **keepalive timeout**command in SCCP Cisco CallManager configuration mode. To reset the length of time to the default value, use the **no** form of this command.

**keepalive timeout** *seconds* **no keepalive timeout**

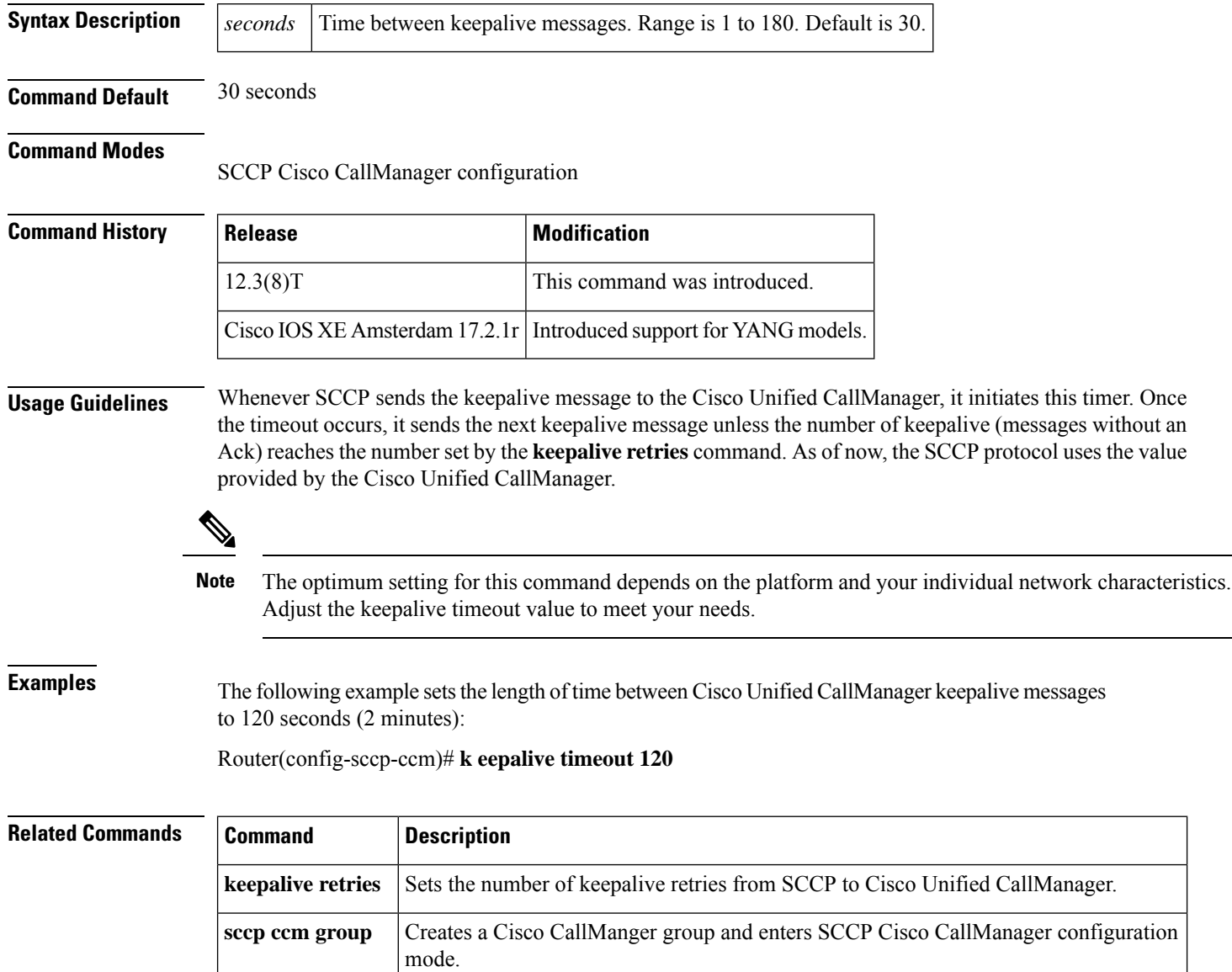

## <span id="page-22-0"></span>**keepalive trigger**

**K**

The trigger count represents the number of Options message requests that must consecutively receive responses from the SIP servers when in the down state in order to unbusy the voice ports, use the **keepalive trigger** command in SIP user agent configuration mode. To restore to the default value of 3 seconds, use the **no** form of this command.

**keepalive trigger** *count* **no keepalive trigger** *count*

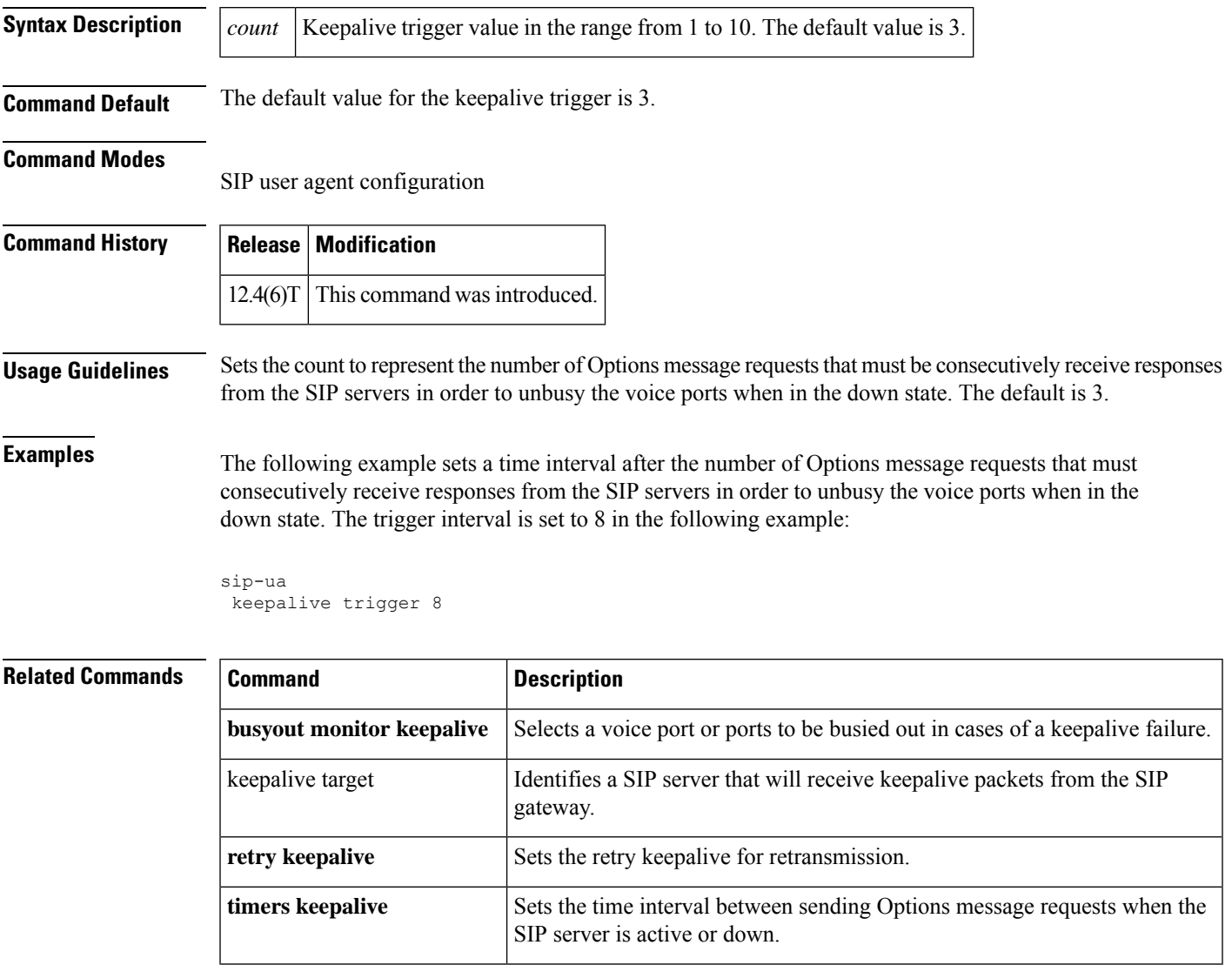

**keepalive trigger**

**K**

 $\mathbf I$ 

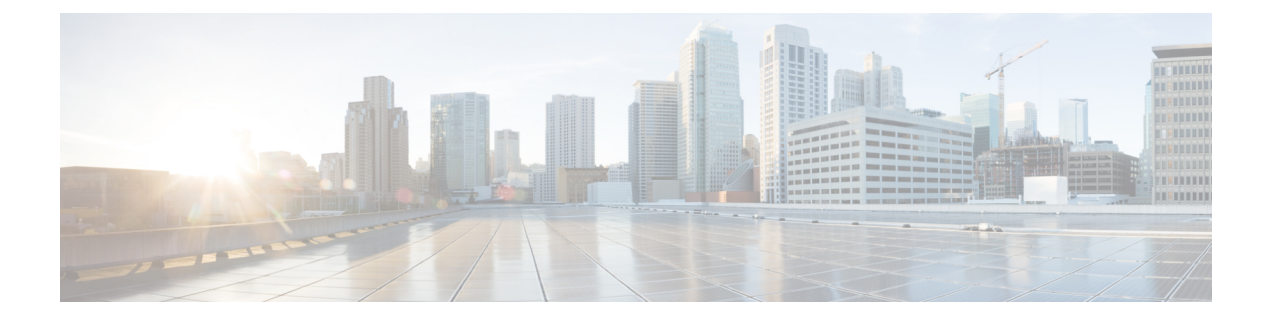

## <span id="page-24-0"></span>**L**

- link [\(RLM\),](#page-25-0) on page 10
- [listen-port](#page-26-0) (SIP), on page 11
- [listen-port](#page-28-0) (tenant), on page 13
- lmr [duplex](#page-30-0) half, on page 15
- lmr [e-lead,](#page-31-0) on page 16
- lmr [ip-vad,](#page-33-0) on page 18
- lmr [led-on,](#page-34-0) on page 19
- lmr [m-lead,](#page-35-0) on page 20
- [load-balance,](#page-36-0) on page 21
- [local,](#page-37-0) on page 22
- [localhost,](#page-38-0) on page 23
- loopback [\(controller\),](#page-40-0) on page 25
- [loop-detect,](#page-42-0) on page 27
- [loss-plan,](#page-43-0) on page 28
- lrq e164 [early-lookup,](#page-45-0) on page 30
- lrq [forward-queries,](#page-46-0) on page 31
- lrq lrj [immediate-advance,](#page-49-0) on page 34
- lrq [reject-resource-low,](#page-50-0) on page 35
- lrq [reject-unknown-circuit,](#page-51-0) on page 36
- lrq [reject-unknown-prefix,](#page-52-0) on page 37
- lrq timeout blast [window,](#page-54-0) on page 39
- lrq [timeout](#page-55-0) seq delay, on page 40

## <span id="page-25-0"></span>**link (RLM)**

To enable a Redundant Link Manager (RLM) link, use the **link** command in RLM configuration mode. To disable this function, use the **no** form of this command.

**L**

**link** {**hostname** *name* | **address** *ip-address*} **source** *loopback-source* **weight** *factor* **no link** {**hostname** *name* | **address** *ip-address*} **source** *loopback-source* **weight** *factor*

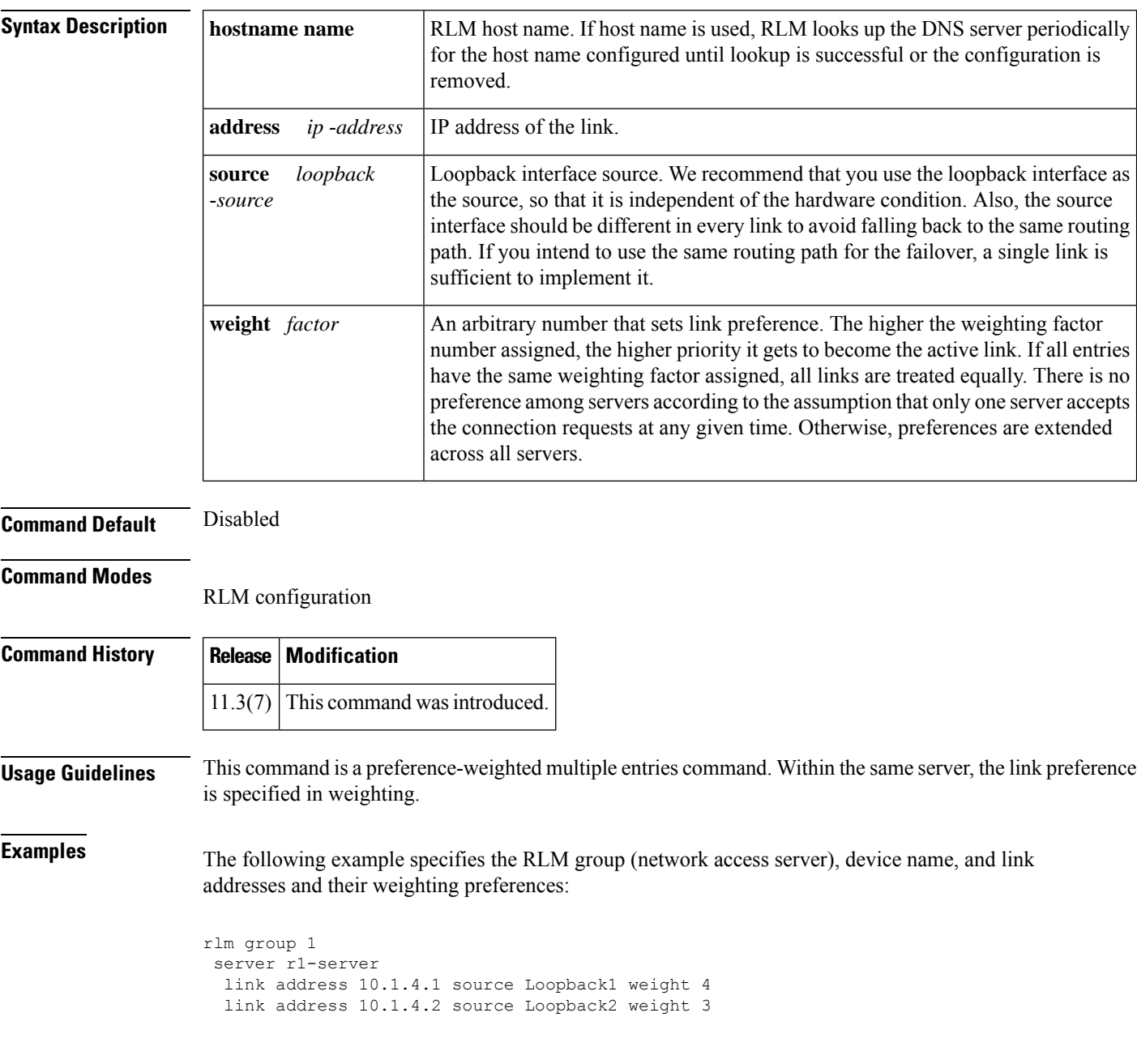

## <span id="page-26-0"></span>**listen-port (SIP)**

To configure the listen ports used for SIP protocols, use the **listen-port** command in **voice service voip/sip** configuration mode. To reset port use to its default value, use the **no** form of this command.

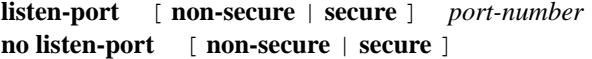

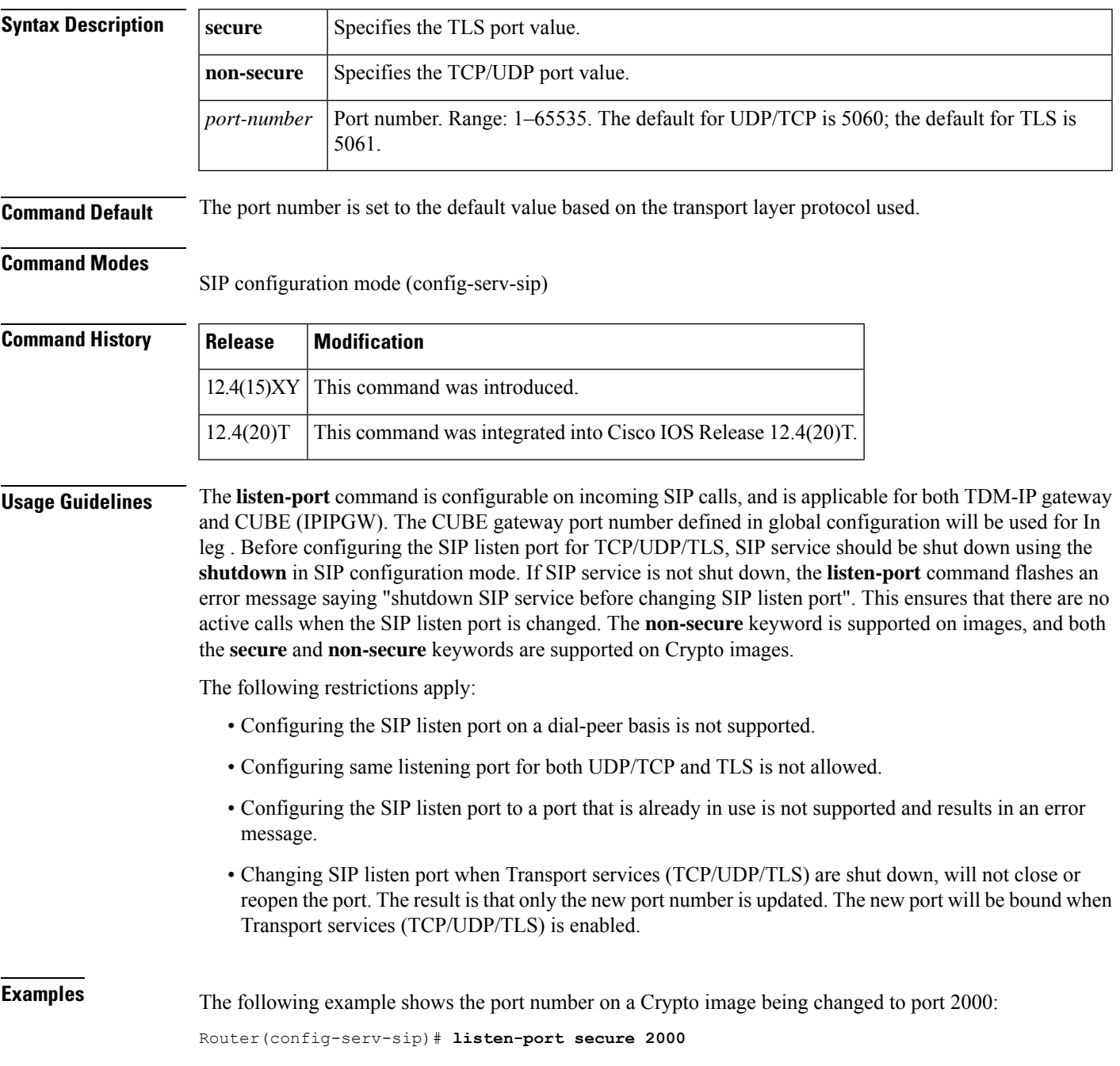

 $\overline{\phantom{a}}$ 

The following example shows the port number being reset to the TLS default port:

**L**

Router(config-serv-sip)# **no listen-port**

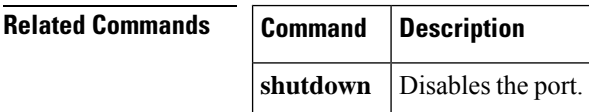

## <span id="page-28-0"></span>**listen-port (tenant)**

**L**

To set a specific SIP listen port in a tenant configuration, use the **listen-port** command in voice class tenant configuration mode. By default, tenant level listen port is not set and global level SIP listen port is used. To disable tenant level listen port, use the **no** form of this command.

**listen-port** { **secure** *port-number* | **non-secure** *port-number* } **no listen-port** { **secure** *port-number* | **non-secure** *port-number* }

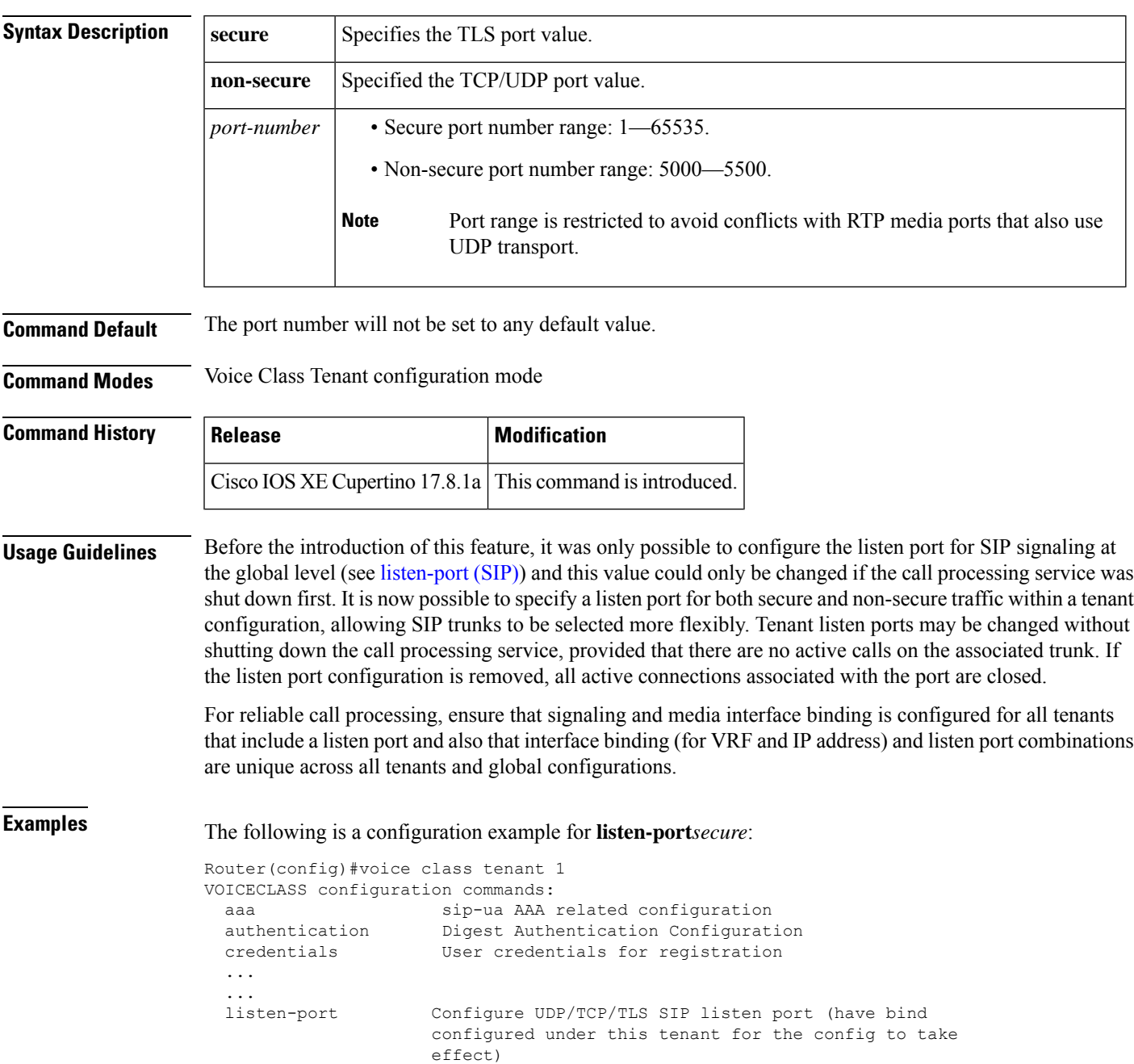

**L**

```
...
Router(config-class)#listen-port ?
  non-secure Change UDP/TCP SIP listen port (have bind configured under this
             tenant for the config to take effect)
  secure Change TLS SIP listen port (have bind configured under this
             tenant for the config to take effect)
Router(config-class)#listen-port secure ?
  <0-65535> Port-number
Router(config-class)#listen-port secure 5062
The following is a configuration example for listen-portnon-secure:
Router(config)#voice class tenant 1
VOICECLASS configuration commands:
  aaa sip-ua AAA related configuration
  authentication Digest Authentication Configuration
 credentials User credentials for registration
  ...
  ...
  listen-port Configure UDP/TCP/TLS SIP listen port (have bind
                     configured under this tenant for the config to take
                     effect)
 ...
Router(config-class)#listen-port ?
 non-secure Change UDP/TCP SIP listen port (have bind configured under this
              tenant for the config to take effect)
  secure Change TLS SIP listen port (have bind configured under this
             tenant for the config to take effect)
Router(config-class)#listen-port non-secure ?
  <5000-5500> Port-number
Router(config-class)#listen-port non-secure 5404
The following is a configuration example for no listen-port:
Router(config-class)# no listen-port ?
 non-secure Change UDP/TCP SIP listen port (have bind configured under this
             tenant for the config to take effect)
  secure Change TLS SIP listen port (have bind configured under this
             tenant for the config to take effect)
```
Router(config-class)#no listen-port secure ? <0-65535> Port-number

Router(config-class)#no listen-port secure

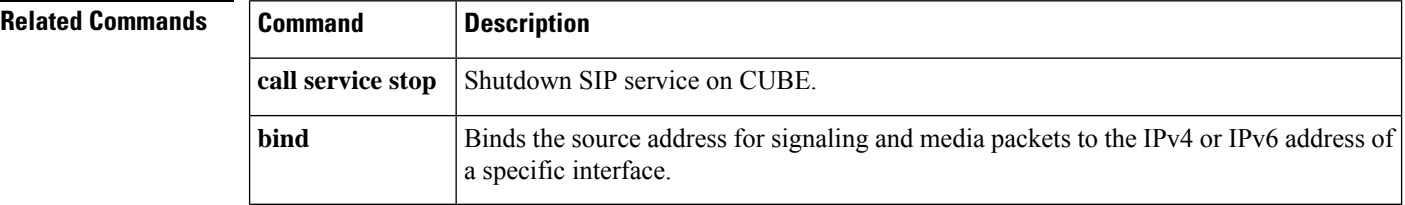

## <span id="page-30-0"></span>**lmr duplex half**

**L**

To have the voice path for a voice port operate in half duplex mode, use the **lmr duplex half** command in voice-port configuration mode. To return to the default, use the **no** form of this command.

**lmr duplex half no lmr duplex half**

**Syntax Description** This command has no arguments or keywords.

**Command Default** Full duplex mode

**Command Modes**

Voice-port configuration

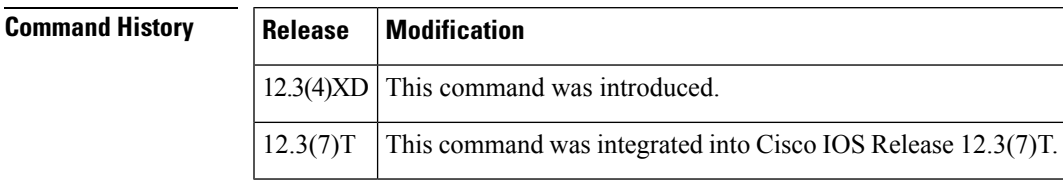

**Usage Guidelines** When a radio system is receiving voice traffic from the radio, operating the voice path in half duplex mode prevents the speaker from being interrupted and prevents the voice stream from being fed back to itself.

**Examples** In the following example, the voice path for voice port 1/0/0 on a Cisco 3700 series router is set to operate in half duplex mode:

> voice-port 1/0/0 lmr duplex half

## <span id="page-31-0"></span>**lmr e-lead**

To define the use of the E-lead in signaling between the ear and mouth (E&M) voice port on the router and the attached Land Mobile Radio (LMR) device, use the **lmr e-lead**command in voice-port configuration mode. To return to the default use of the E-lead, use the **no** form of this command.

**L**

**lmr e-lead** {**inactive** | **seize** | **voice**} **no lmr e-lead** {**inactive** | **seize** | **voice**}

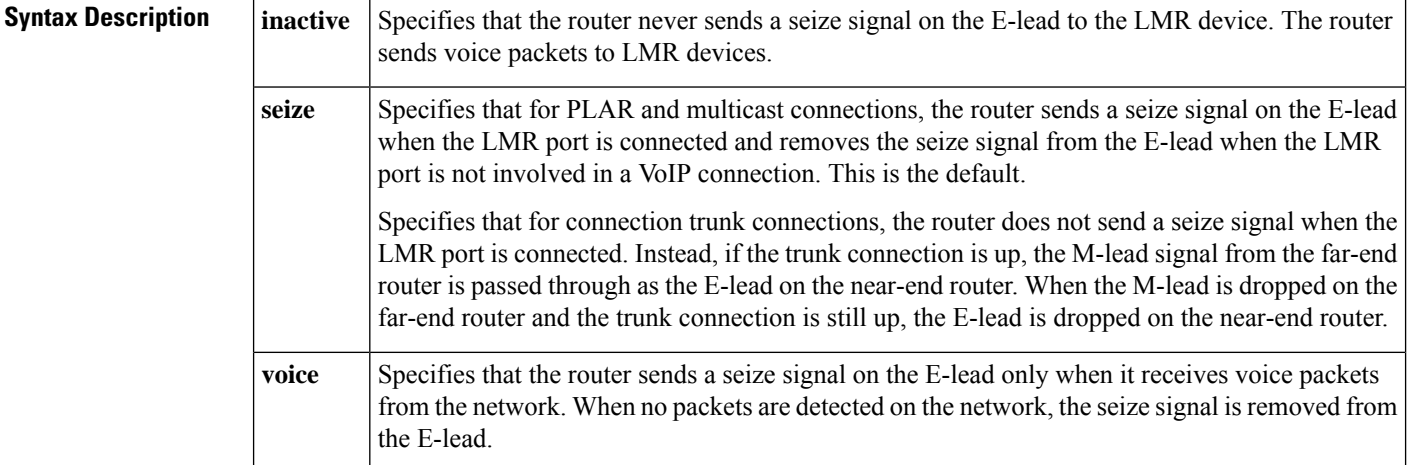

**Command Default seize**

#### **Command Modes**

Voice-port configuration

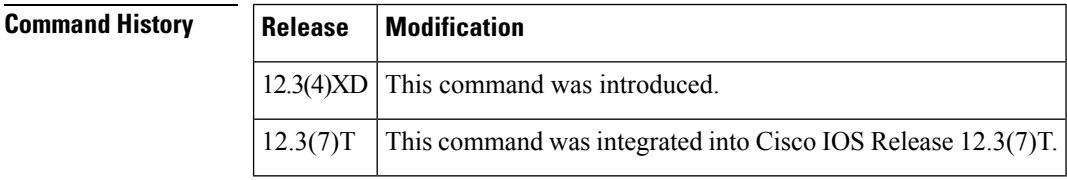

#### **Usage Guidelines** The **lmr e-lead** command has an effect on an ear and mouth (E&M) voice port only if the signal type for that port is LMR. The **lmr e-lead** command is effective only if the attached LMR device operates under E-lead control. Use the **lmr e-lead**command to configure the voice port when using private line, automatic ringdown (PLAR) connections. The E-lead connects to the Push To Talk (PTT) of the LMR system.

### **Examples** In the following example, packet transmission from the E&M voice port on a Cisco 3745 to an attached LMR radio system is disabled:

lmr e-lead inactive

 $\mathbf I$ 

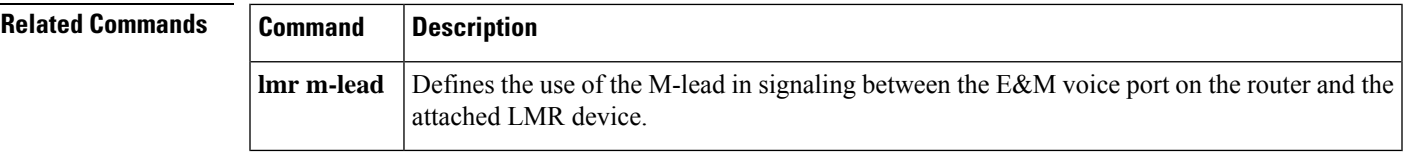

## <span id="page-33-0"></span>**lmr ip-vad**

To configure the Land Mobile Radio (LMR) digital signal processor (DSP) on a Cisco 2800 series integrated services router to report a voice packet arrival event only if the packet contains voice energy, use the **lmr ip-vad** command in voice-port configuration mode. To disable this feature, use the **no** form of this command.

**lmr ip-vad no lmr ip-vad**

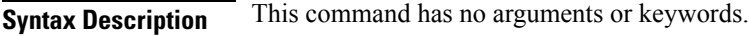

**Command Default** Any voice packet received from the IP network side triggers the DSP to report a voice packet arrival event to the Cisco IOS software.

#### **Command Modes**

Voice-port configuration

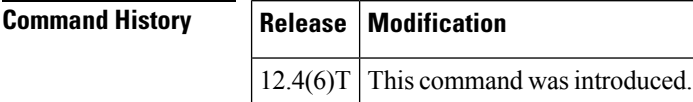

#### **Usage Guidelines** The **lmr ip-vad** command applies to a voice interface card (VIC) in a Cisco 2800 series integrated services router if the VIC is one of the following types of ear and mouth (E&M) interfaces:

- VIC2-2E/M with signal type LMR
- ds0-group created with signal type e&m-lmr under an E1 or T1 controller

The **lmr ip-vad** command configures the LMR DSP to report voice activity detection (VAD) status change events (rather than voice packet arrival events) for a supported voice interface in a Cisco 2800 series integrated services router.

**Examples** The following example shows a sequence of commands that can be used to configure a voice port so that a voice packet arrival event is reported to the Cisco IOS software on the router only if the packet contains voice energy.

```
Router(config)# voice-port 1/1/0
Router(config-voiceport)# signal lmr
Router(config-voiceport)# lmr ip-vad
```
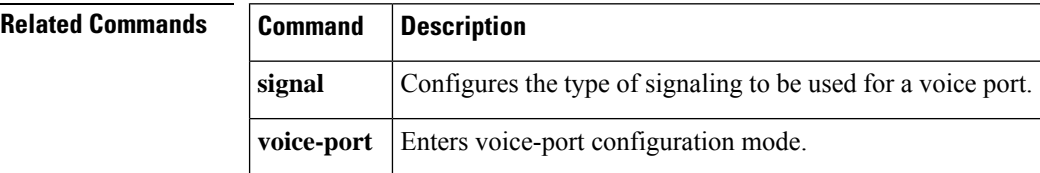

## <span id="page-34-0"></span>**lmr led-on**

**L**

To use the ear and mouth (E&M) LED to indicate the E-lead and M-lead status, use the **lmr led-on** command in voice-port configuration mode. To return to the default use of the E&M LED, use the **no** form of this command.

**lmr led-on no lmr led-on**

**Syntax Description** This command has no arguments or keywords.

**Command Default** The E&M LED indicates voice port activity only.

#### **Command Modes**

Voice-port configuration

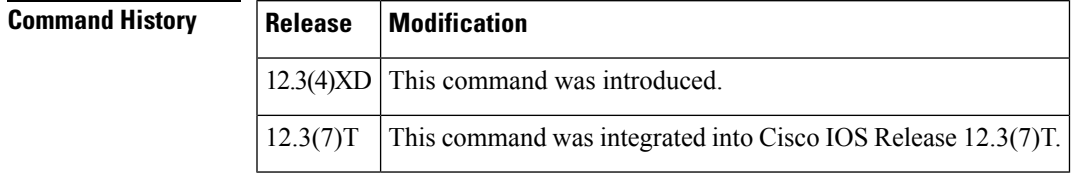

#### **Usage Guidelines** The **lmr e-lead** command is available on an E&M voice port only if the signal type for that port is Land Mobile Radio (LMR). This command enables the use of the E&M LED to indicate the E-lead and M-lead status as follows:

- Red--E-lead active
- Green--M-lead active
- Yellow--Both E-lead and M-lead active

The default behavior of the E&M LED is to light up when there is activity on the voice port and to turn off when there is no activity.

**Examples** The following example specifies that the E&M LED is used to indicate the E-lead and M-lead status:

```
voice-port 1/0/0
lmr led-on
```
## <span id="page-35-0"></span>**lmr m-lead**

To define the use of the M-lead in signaling between the ear and mouth (E&M) voice port on the router and the attached Land Mobile Radio (LMR) device, use the **lmr m-lead**command in voice-port configuration mode. To return to the default use of the M-lead, use the **no** form of this command.

**lmr m-lead** {**inactive** | **audio-gate-in** | **dialin**} **no lmr m-lead** {**inactive** | **audio-gate-in** | **dialin**}

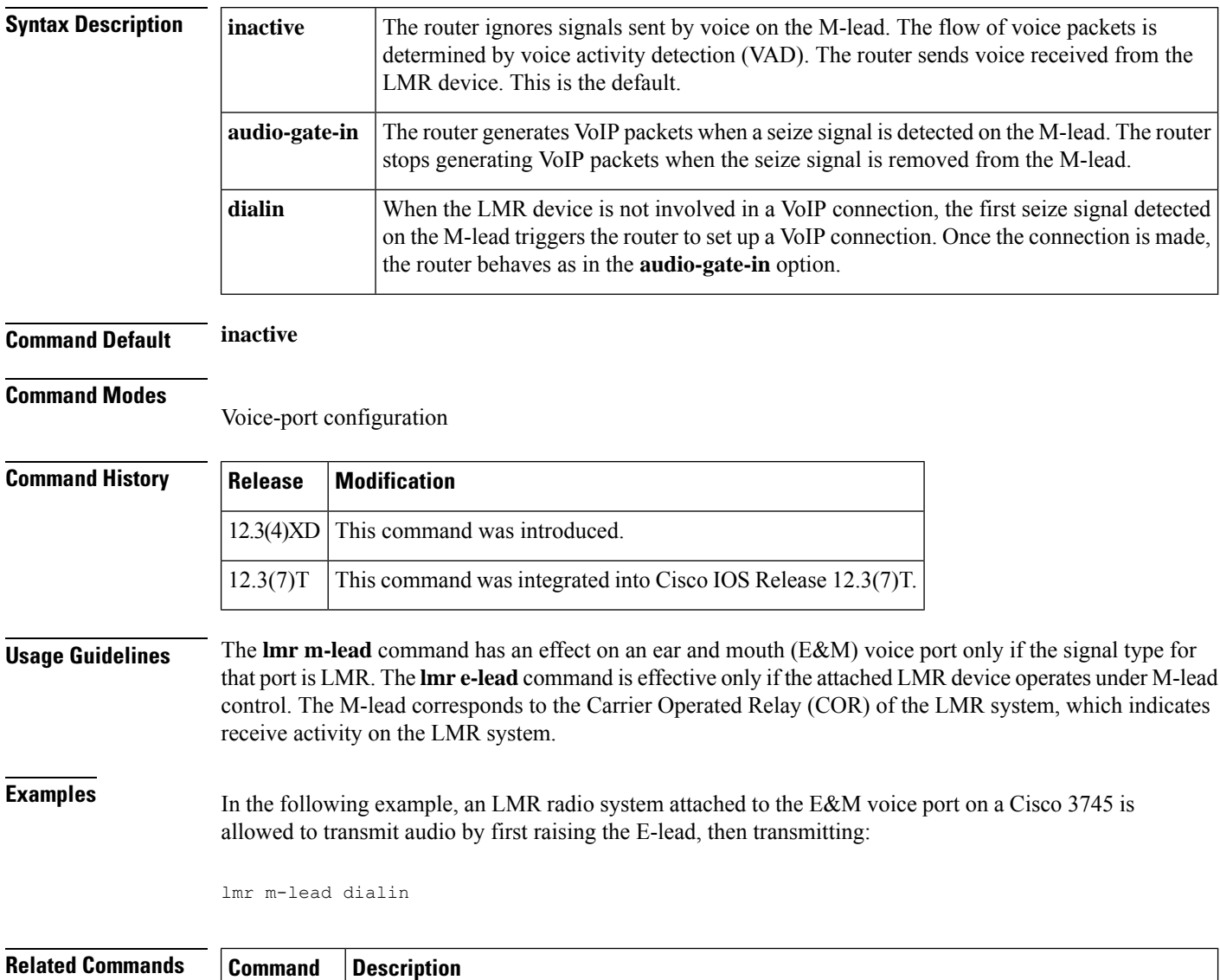

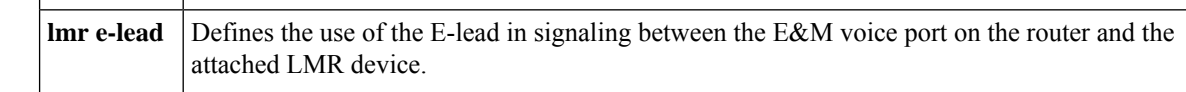
## **load-balance**

**L**

To configure load balancing, use the **load**-**balance**command ingatekeeper configuration mode. To disable load balancing, use the **no** form of this command.

**load-balance** [**endpoints** *max-endpoints*] [**calls** *max-calls*] [**cpu** *max-cpu*] [**memory** *max-em-used*] **no load-balance** [**endpoints** *max-endpoint* **s**] [**calls** *max-calls*] [**cpu** *max-cpu*] [**memory** *max-mem-used*]

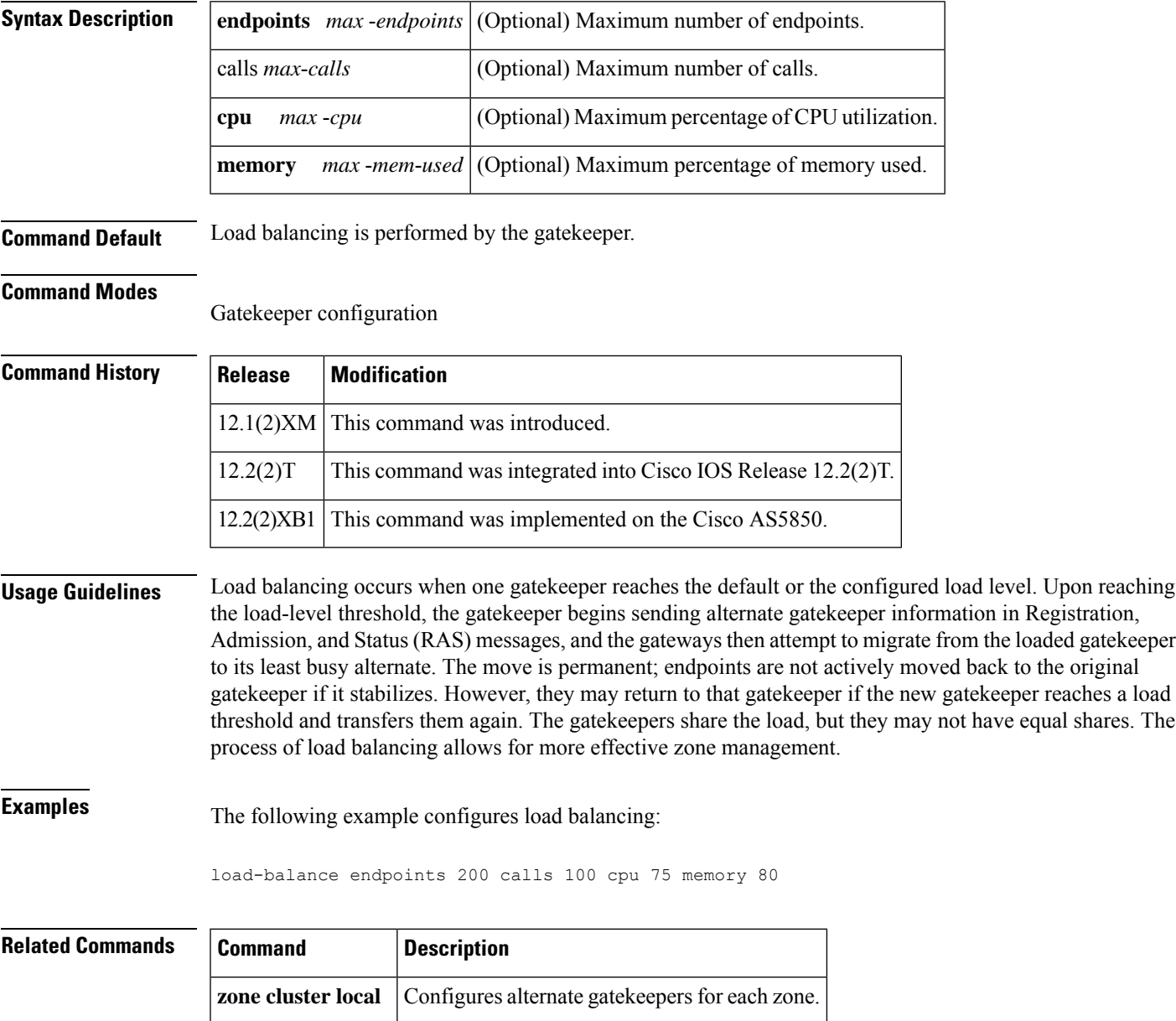

# **local**

To define the local domain, including the IP address and port that the border element (BE) should use for interacting with remote BEs, use the **local** command in Annex G configuration mode. To reset to the default, use the no form of this command.

**L**

**local ip** *ip-address* [**port** *local-port*] **no local ip**

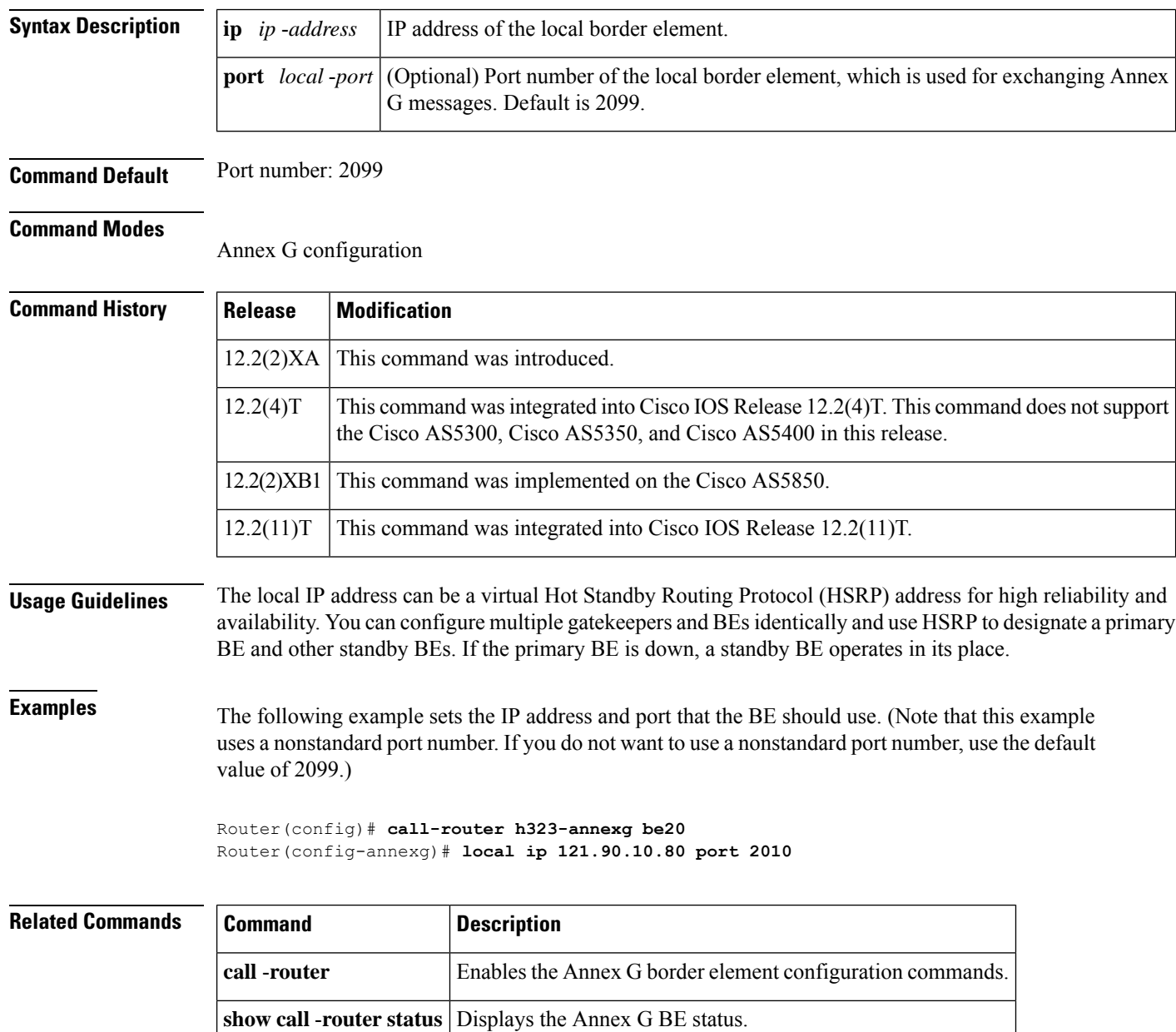

## **localhost**

To globally configure Cisco IOS voice gateways, Cisco Unified Border Elements (Cisco UBEs), or Cisco Unified Communications Manager Express (Cisco Unified CME) to substitute a Domain Name System (DNS) hostname or domain as the localhost name in place of the physical IP address in the From, Call-ID, and Remote-Party-ID headers in outgoing messages, use the **localhost** command in voice service SIP configuration mode or voice class tenant configuration mode. To remove a DNS localhost name and disable substitution for the physical IP address, use the **no** form of this command.

**localhost dns:** [{*hostname.*}] *domain* [{**preferred**}] **no localhost**

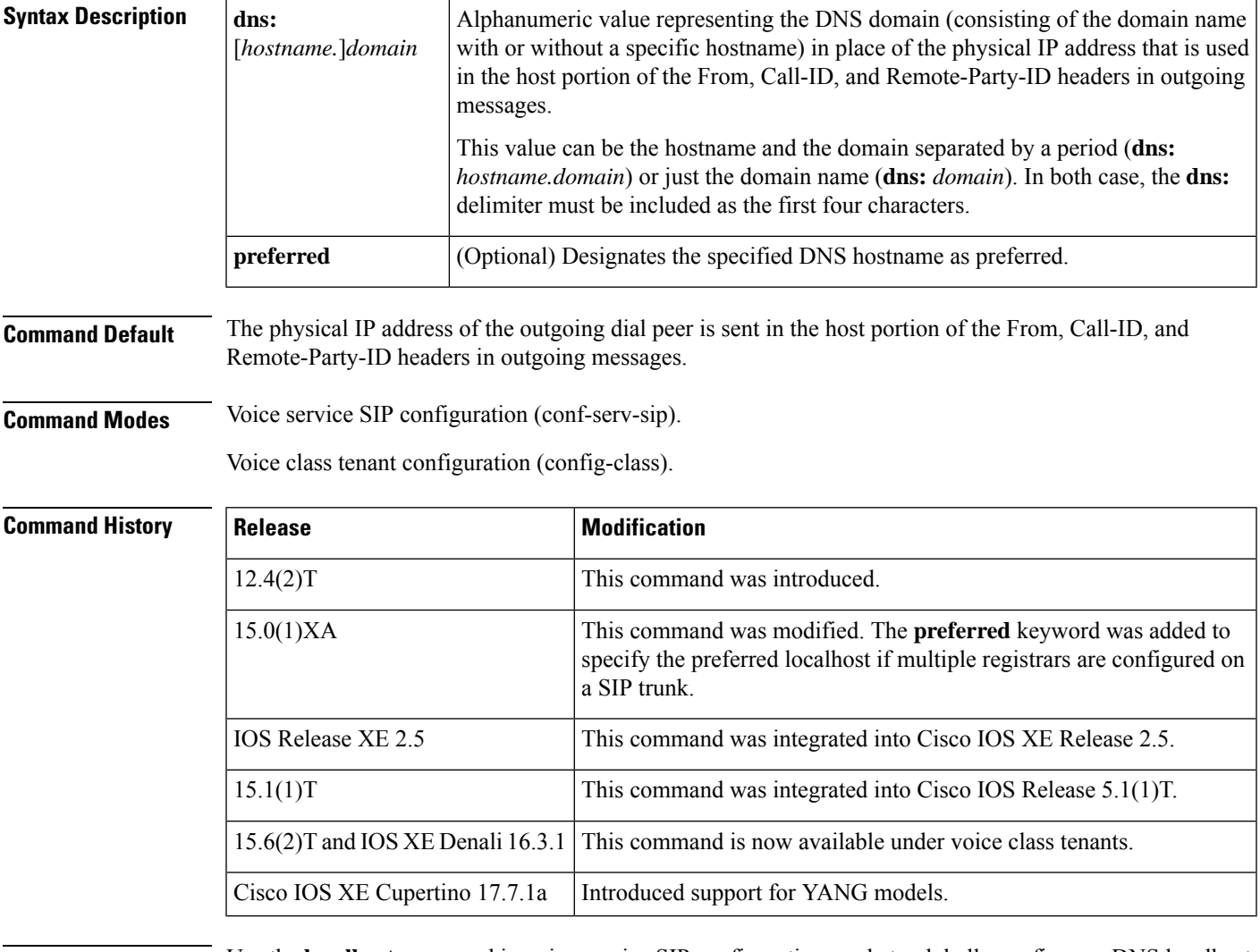

**Usage Guidelines** Use the **localhost** command in voice service SIP configuration mode to globally configure a DNS localhost name to be used in place of the physical IP address in the From, Call-ID, and Remote-Party-ID headers of outgoing messages on Cisco IOSvoice gateways, Cisco UBEs, or Cisco Unified CME. When multiple registrars are configured you can then use the **localhost preferred** command to specify which host is preferred.

To override the global configuration and specify DNS localhost name substitution settings for a specific dial peer, use the **voice-class sip localhost** command in dial peer voice configuration mode. To remove a globally configured DNS localhost name and use the physical IP address in the From, Call-ID, and Remote-Party-ID headers in outgoing messages, use the **no localhost** command.

**L**

**Examples** The following example shows how to globally configure a preferred DNS localhost name using only the domain for use in place of the physical IP address in outgoing messages on all dial peers:

> Router> **enable** Router# **configure terminal** Router(config)# **voice service voip** Router(conf-voi-serv)# **sip** Router(conf-serv-sip)# **localhost dns:example.com preferred**

The following example shows how to globally configure a preferred DNS localhost name by specifying the hostname along with the domain for use in place of the physical IP address in outgoing messages on all dial peers:

```
Router> enable
Router# configure
 terminal
Router(config)# voice
service
voip
Router(conf-voi-serv)# sip
Router(conf-serv-sip)# localhost dns:MyHostname.example.com preferred
```
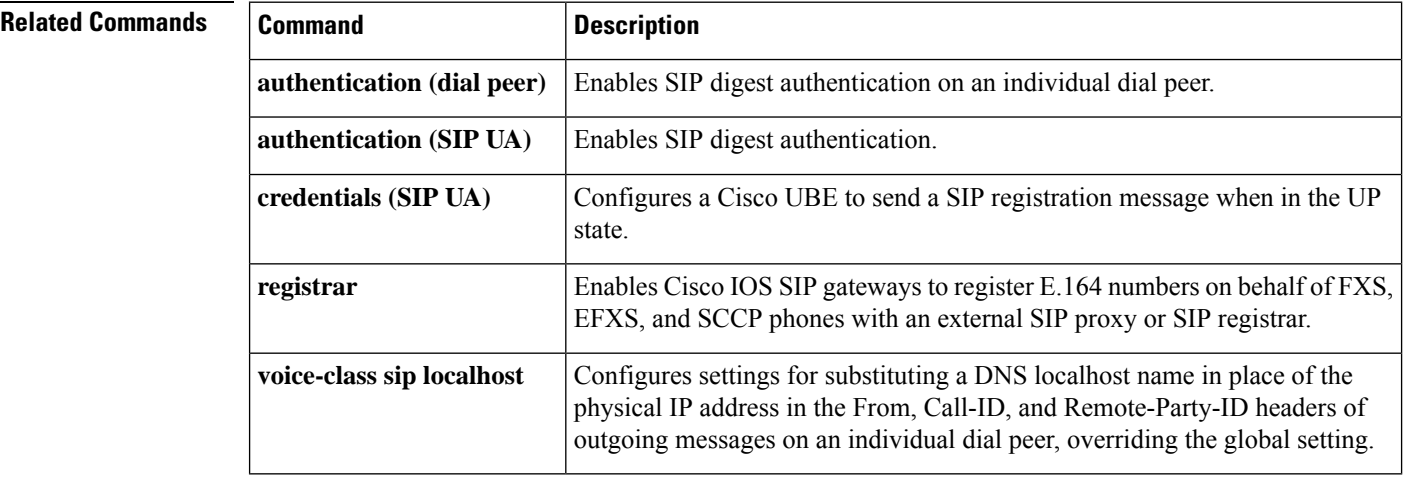

# **loopback (controller)**

**L**

To set the loopback method for testing a T1 or E1 interface, use the **loopback** command in controller configuration mode. To reset to the default, use the **no** form of this command.

**loopback** {**diagnostic** | **local** {**payload** | **line**} | **remote** {**v54 channel-group** *channel-number* | **iboc** | **esf** {**payload** | **line**}}} **no loopback**

| <b>Syntax Description</b> | diagnostic           | Loops the outgoing transmit signal back to the receive signal.                                                                                                    |
|---------------------------|----------------------|----------------------------------------------------------------------------------------------------|
|                           | local                | Places the interface into local loopback mode.                                                                                                    |
|                           | payload              | Places the interface into external loopback mode at the payload level.                                                                                                |
|                           | line                 | Places the interface into external loopback mode at the line level.                                                                                                   |
|                           | remote               | Keeps the local end of the connection in remote loopback mode.                                                                                                    |
|                           | $v54$ channel -group | Activates a V.54 channel-group loopback at the remote end. Available for both T1<br>and E1 facilities.                                                                |
|                           | channel -number      | Channel number for the V.54 channel-group loopback. Range is from 0 to 1.                                                                                             |
|                           | iboc                 | Sends an inband bit-oriented code to the far end to cause it to go into line loopback.                                                                                |
|                           | esf                  | T1 or E1 frame type of Extended Super Frame (ESF). Only available under T1 or E1<br>controllers when ESF is configured on the controller. The following are keywords: |
|                           |                      | • payload --Activates remote payload loopback by sending Facility Data Link<br>(FDL) code. FDL is a 4-kbps out-of-band signaling channel in ESF.                      |
|                           |                      | • line --Activates remote line loopback by sending FDL code.                                                                                                    |
|                           |                      |                                                                                                    |

**Command Default** No loopback is configured.

## **Command Modes**

Controller configuration

### **Command History**

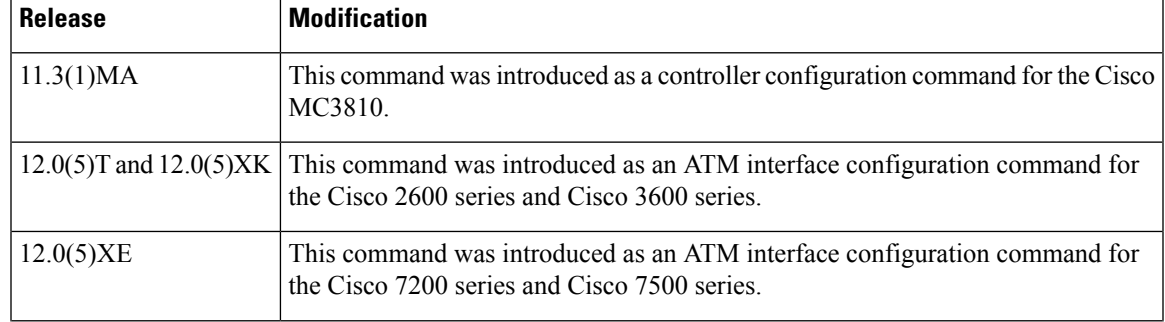

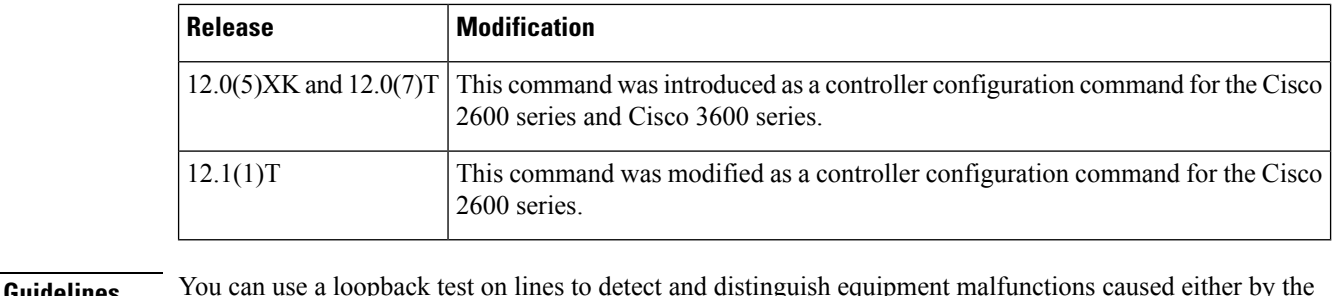

**Usage Guidelines** You can use a loopback test on lines to detect and distinguish equipment malfunctions caused either by the line and channel service unit/digital service unit (CSU/DSU) or by the interface. If correct data transmission is not possible when an interface is in loopback mode, the interface is the source of the problem.

**Examples** The following example sets the diagnostic loopback method on controller T1 0/0:

controller t1 0/0 loopback diagnostic

The following example sets the payload loopback method on controller E1 0/0:

controller e1 0/0 loopback local payload **L**

## **loop-detect**

**L**

To enable loop detection for T1, use the **loop**-**detect** command in controller configuration mode. To cancel loop detection, use the no form of this command.

**loop-detect no loop-detect**

**Syntax Description** This command has no arguments or keywords.

**Command Default** Loop detection is disabled.

**Command Modes**

Controller configuration

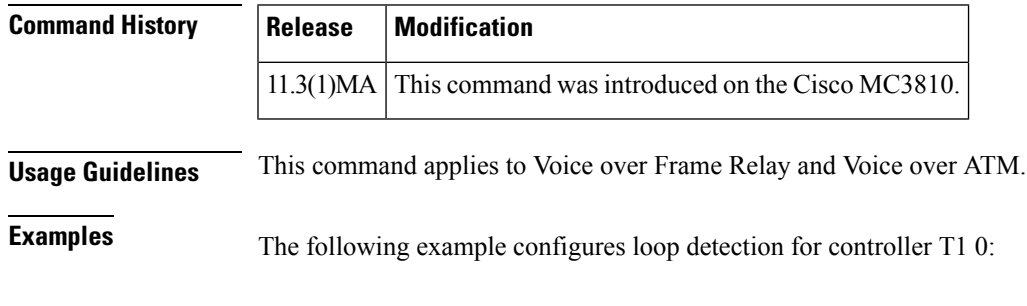

controller t1 0 loop-detect

**Related Commands Command Description loopback** (interface) Diagnoses equipment malfunctions between an interface and a device.

# **loss-plan**

To specify the analog-to-digital gain offset for an analog Foreign Exchange Office (FXO) or Foreign Exchange Station (FXS) voice port, use the **loss**-**plan**command in voice-port configuration mode. To reset to the default, use the **no**form of this command.

**L**

**loss-plan** {**plan1** | **plan2** | **plan3** | **plan4** | **plan5** | **plan6** | **plan7** | **plan8** | **plan9**} **no loss-plan**

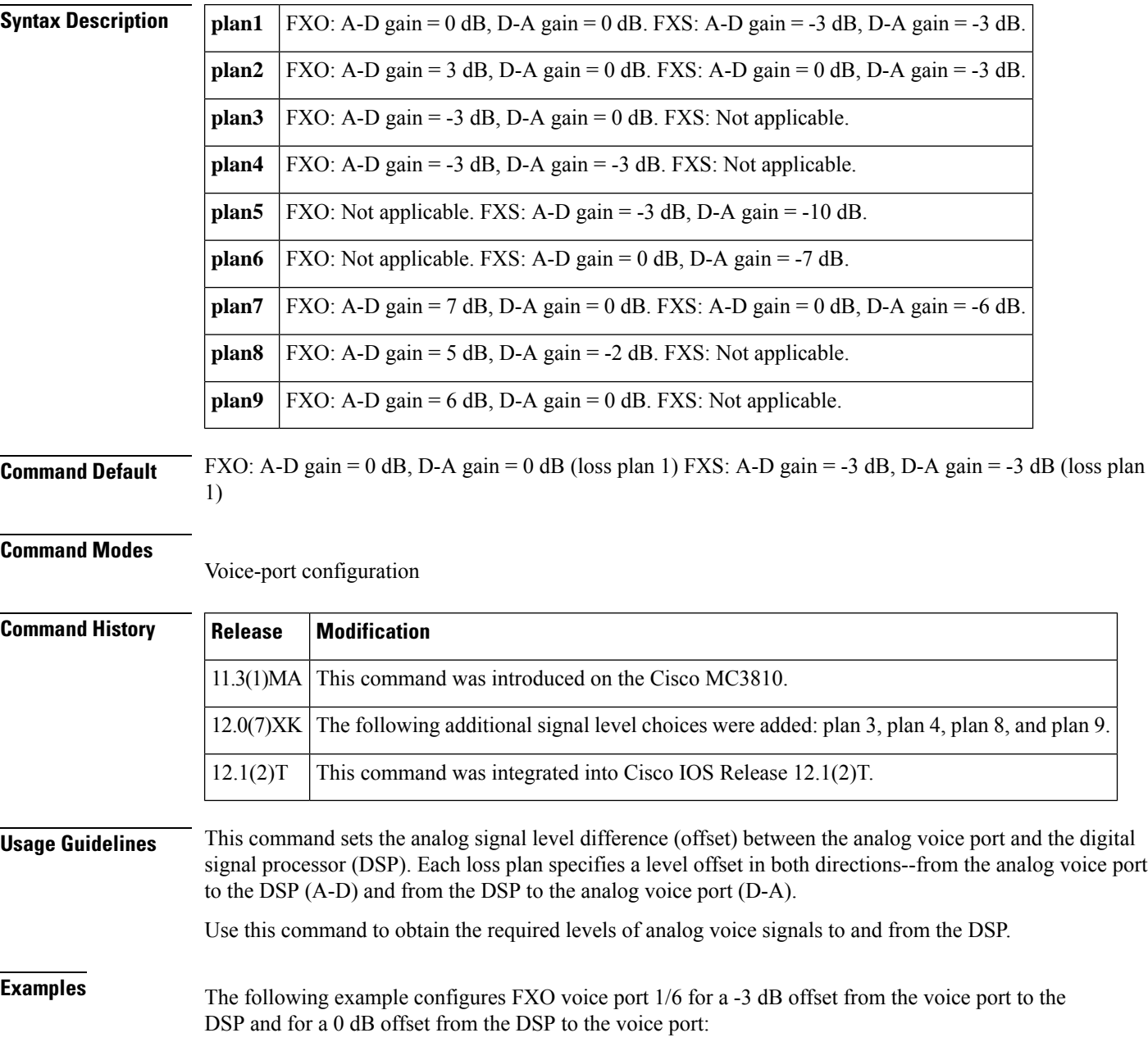

voice-port 1/6 loss-plan plan3

The following example configures FXS voice port 1/1 for a 0 dB offset from the voice port to the DSP and for a -7 dB offset from the DSP to the voice port:

voice-port 1/1 loss-plan plan6

# **Related Commands**

**L**

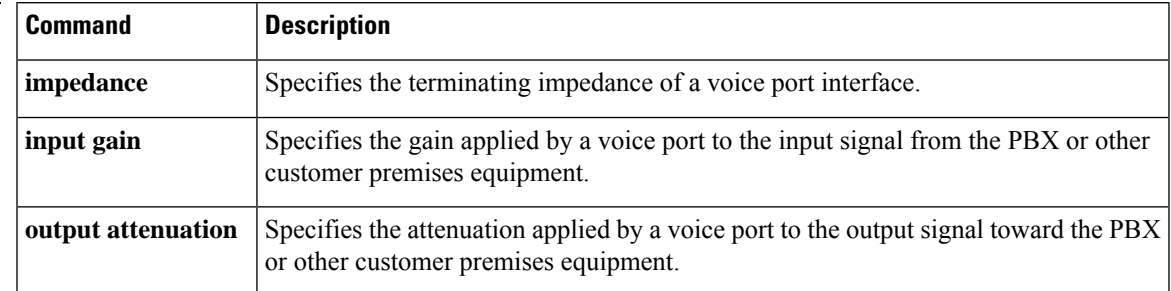

# **lrq e164 early-lookup**

To start the E.164 registered endpoint matching before via-zone routing is processed in the location request (LRQ) routing process, use the lrq e164 early-lookup command in gatekeeper configuration mode. To return to the default behavior, use the **no** form of this command.

**L**

**lrq e164 early-lookup no lrq e164 early-lookup**

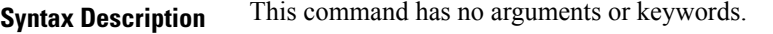

**Command Default** The E.164 endpoint matching is done at the last stage of LRQ routing.

### **Command Modes**

Gatekeeper configuration (config-gk)

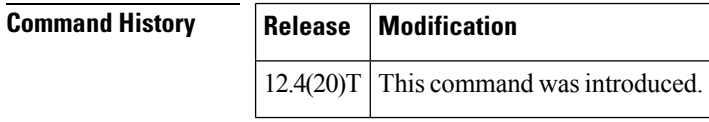

**Usage Guidelines** The default gatekeeper algorithm for IP-to-IP gateway selection is based on the via-zone prefix and tech-prefix match. Use the **lrq e164 early-lookup**command to start the E.164 matching process before via-zone routing to block nonregistered endpoints.

**Examples** The following example causes the gatekeeper to notify the sending gatekeeper on receipt of an LRQ message that no terminating endpoints are available:

> **Router(config)# gatekeeper** Router(config-gk)# **lrq e164 early-lookup**

## **lrq forward-queries**

To enable a gatekeeper to forward location request (LRQ) messages that contain E.164 addresses that match zone prefixes controlled by remote gatekeepers, use the **lrq forward**-**queries** command in gatekeeper configuration mode. To disable this function, use the **no** form of this command.

**lrq forward-queries no lrq forward-queries**

**Syntax Description** This command has no arguments or keywords.

**Command Default** Disabled

### **Command Modes**

**L**

Gatekeeper configuration

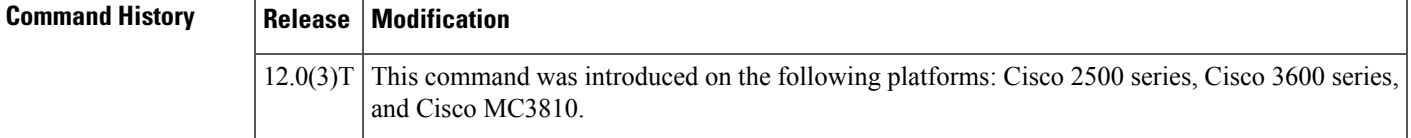

**Usage Guidelines** LRQ forwarding is dependent on a Cisco nonstandard field that first appeared in Cisco IOS Release 12.0(3)T. This means that any LRQ message received from a non-Cisco gatekeeper or any gatekeeper running a Cisco IOS software image prior to Cisco IOS Release 12.0(3)T is not forwarded.

> The routing of E.164-addressed calls is dependent on the configuration of zone prefix tables (for example, area code definitions) on each gatekeeper. Each gatekeeper is configured with a list of prefixes controlled by itself and by other remote gatekeepers. Calls are routed to the zone that manages the matching prefix. Thus, in the absence of a directory service for such prefix tables, you, the network administrator, may have to define extensive lists of prefixes on all the gatekeepers in your administrative domain.

> To simplify this task, you can select one of your gatekeepers as the "directory" gatekeeper and configure that gatekeeper with the complete list of prefixes and the **lrq forward**-**queries** command. You can then simply configure all the other gatekeepers with their own prefixes and the wildcard prefix "\*" for your directory gatekeeper.

> This command affects only the forwarding of LRQ messages for E.164 addresses. LRQ messages for H.323-ID addresses are never forwarded.

## **Examples** The following example selects one gatekeeper as the directory gatekeeper. See the following figure:

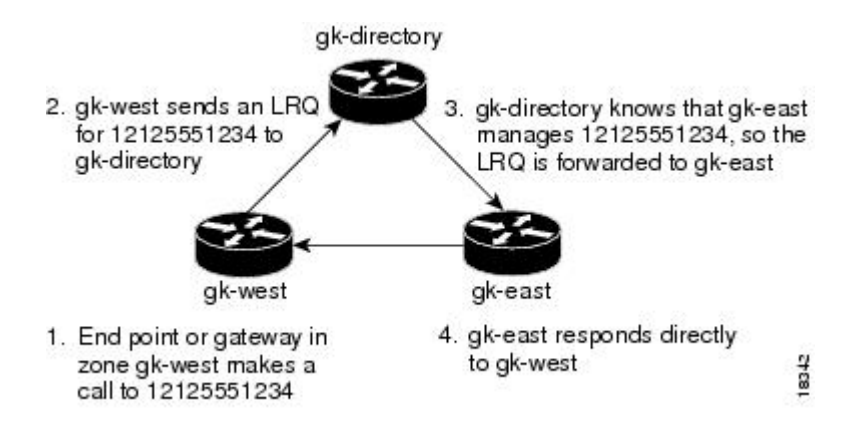

### **Configuration on gk-directory**

On the directory gatekeeper called gk-directory, identify all the prefixes for all the gatekeepers in your administrative domain:

**L**

```
zone local gk-directory cisco.com
zone remote gk-west cisco.com 172.16.1.1
zone remote gk-east cisco.com 172.16.2.1
zone prefix gk-west 1408.......
zone prefix gk-west 1415.......
zone prefix gk-west 1213.......
zone prefix gk-west 1650.......
zone prefix gk-east 1212.......
zone prefix gk-east 1617.......
lrq forward-queries
```
### **Configuration on gk-west**

On the gatekeeper called gk-west, configure all the locally managed prefixes for that gatekeeper:

```
zone local gk-west cisco.com
zone remote gk-directory cisco.com 172.16.2.3
zone prefix gk-west 1408.......
zone prefix gk-west 1415.......
zone prefix gk-west 1213.......
zone prefix gk-west 1650.......
zone prefix gk-directory *
```
### **Configuration on gk-east**

On the gatekeeper called gk-east, configure all the locally managed prefixes for that gatekeeper:

```
zone local gk-east cisco.com
zone remote gk-directory cisco.com 172.16.2.3
zone prefix gk-east 1212.......
zone prefix gk-east 1617.......
zone prefix gk-directory *
```
When an endpoint or gateway in zone gk-west makes a call to 12125551234, gk-west sends an LRQ message for that E.164 address to gk-directory, which forwards the message to gk-east. Gatekeeper gk-east responds directly to gk-west.

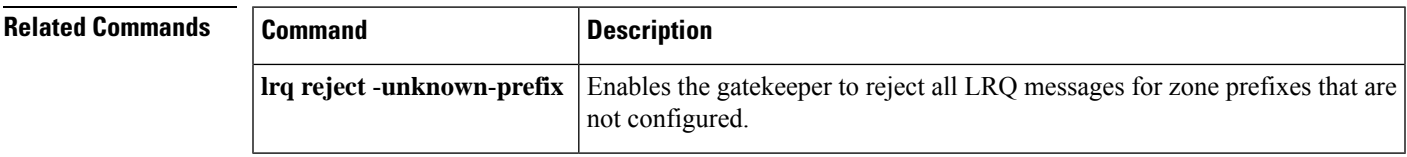

**L**

# **lrq lrj immediate-advance**

To enable the Cisco IOS gatekeeper to immediately send a sequential location request (LRQ) message to the next zone after it receives a location reject (LRJ) message from a gatekeeper in the current zone, use the **lrq lrj immediate**-**advance** command in gatekeeper configuration mode. To disable this function, use the **no** form of this command.

**lrq lrj immediate-advance no lrq lrj immediate-advance**

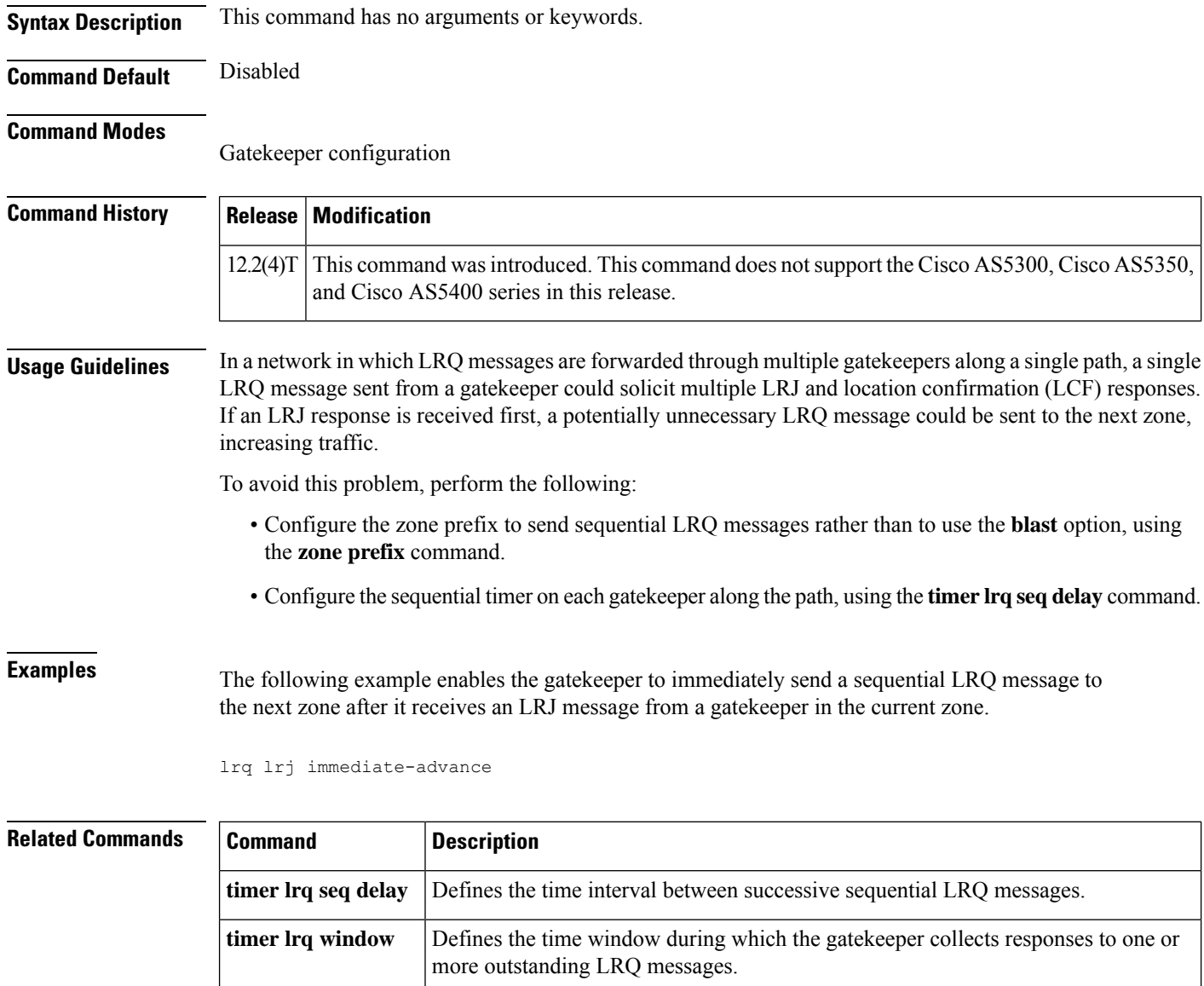

**zone prefix** | Adds a prefix to the gatekeeper zone list.

## **lrq reject-resource-low**

To configure a gatekeeper to notify a sending gatekeeper on receipt of a location request (LRQ) message that no terminating endpoints are available, use the **lrqreject**-**resource**-**low** command in gatekeeper configuration mode. To disable this function, use the **no** form of this command.

**lrq reject-resource-low no lrq reject-resource-low**

**Syntax Description** This command has no arguments or keywords.

**Command Default** Disabled

### **Command Modes**

**L**

Gatekeeper configuration

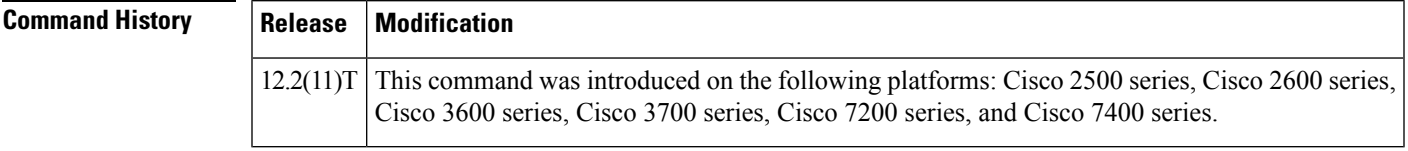

**Examples** The following example causes the gatekeeper to notify the sending gatekeeper on receipt of an LRQ message that no terminating endpoints are available:

> **Router(config)# gatekeeper** Router(config-gk)# **lrq reject-resource-low**

## **lrq reject-unknown-circuit**

To enable the gatekeeper to reject a location request (LRQ) message that contains an unknown destination circuit, use the **lrq reject**-**unknown**-**circuit**command in gatekeeper configuration mode. To disable the rejection, use the **no** form of this command.

**L**

**lrq reject-unknown-circuit no lrq reject-unknown-circuit**

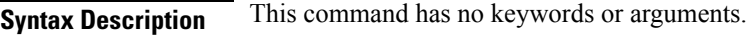

**Command Default** Disabled

## **Command Modes**

Gatekeeper configuration

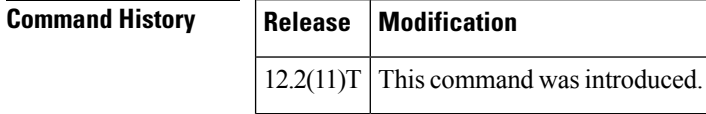

**Usage Guidelines** The gatekeeper checks the destination circuit field in each LRQ message. If the field contains a circuit unknown to the gatekeeper and thiscommandis entered, the gatekeeper rejects the LRQ request. If thiscommand is disabled, the gatekeeper tries to resolve the alias without considering the circuit.

**Examples** The following example causes the gatekeeper to reject unknown carriers in an LRQ request:

Router(config)# **gatekeeper** Router(config-gk)# **lrq reject-unknown-circuit**

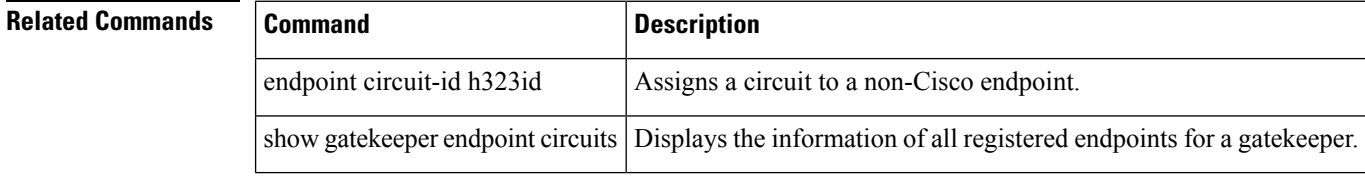

## **lrq reject-unknown-prefix**

To enable the gatekeeper to reject all location request (LRQ) messages for zone prefixes that are not configured, use the **lrq reject**-**unknown**-**prefix** command in gatekeeper configuration mode. To reenable the gatekeeper to accept and process all incoming LRQ messages, use the **no** form of this command.

**lrq reject-unknown-prefix no lrq reject-unknown-prefix**

**Syntax Description** This command has no arguments or keywords.

**Command Default** The gatekeeper accepts and processes all incoming LRQ messages.

### **Command Modes**

Gatekeeper configuration

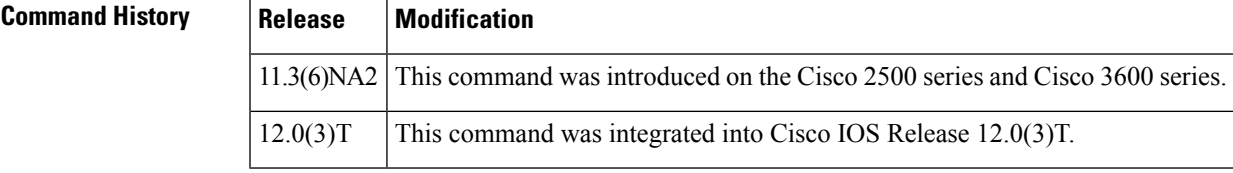

**Usage Guidelines** Use this command to configure the gatekeeper to reject any incoming LRQ messages for a destination E.164 address that does not match any of the configured zone prefixes.

Whether or not you use this command, the following is true when the E.164 address matches a zone prefix:

- If the matching zone prefix is local (that is, controlled by this gatekeeper), the LRQ message is serviced.
- If the matching zone prefix is remote (that is, controlled by some other gatekeeper), the LRQ message is rejected.

If you do not use this command and the target address does not match any known local or remote prefix, the default behavior is to attempt to service the call using one of the local zones. If this default behavior is not suitable for your site, use this command on your router to force the gatekeeper to reject such requests.

**Examples** Consider the following gatekeeper configuration:

zone local gk408 cisco.com zone local gk415 cisco.com zone prefix gk408 1408....... zone prefix gk415 1415....... lrq reject-unknown-prefix

In this sample configuration, the gatekeeper is configured to manage two zones. One zone contains gateways with interfaces in the 408 area code, and the second zone contains gateways in the 415 area code. Then using the **zone prefix** command, the gatekeeper is configured with the appropriate prefixes so that calls to those area codes hop off in the optimal zone.

Now say some other zone has been erroneously configured to route calls to the 212 area code to this gatekeeper. When the LRQ message for a number in the 212 area code arrives at this gatekeeper, the gatekeeper fails to match the area code, and the message is rejected.

If this was your only site that had any gateways in it and you wanted your other sites to route all calls that require gateways to this gatekeeper, you can undo the **lrq reject**-**unknown**-**prefix command** by simply using the **no lrq reject**-**unknown**-**prefix command.**Now when the gatekeeper receives an LRQ message for the address 12125551234, it attempts to find an appropriate gateway in either one of the zones gk408 or gk415 to service the call.

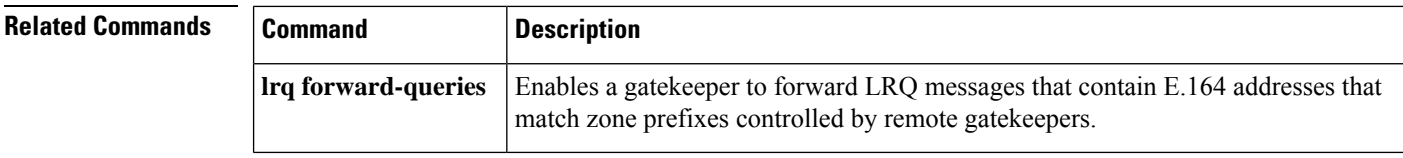

**L**

# **lrq timeout blast window**

To configure the timeout window for use when sending multiple location request (LRQ) messages (either sequentially or simultaneously), use the lrq timeout blast window command in gatekeeper configuration mode. To reset to the default, use the no form of this command.

**lrq timeout blast window seconds no lrq timeout blast window**

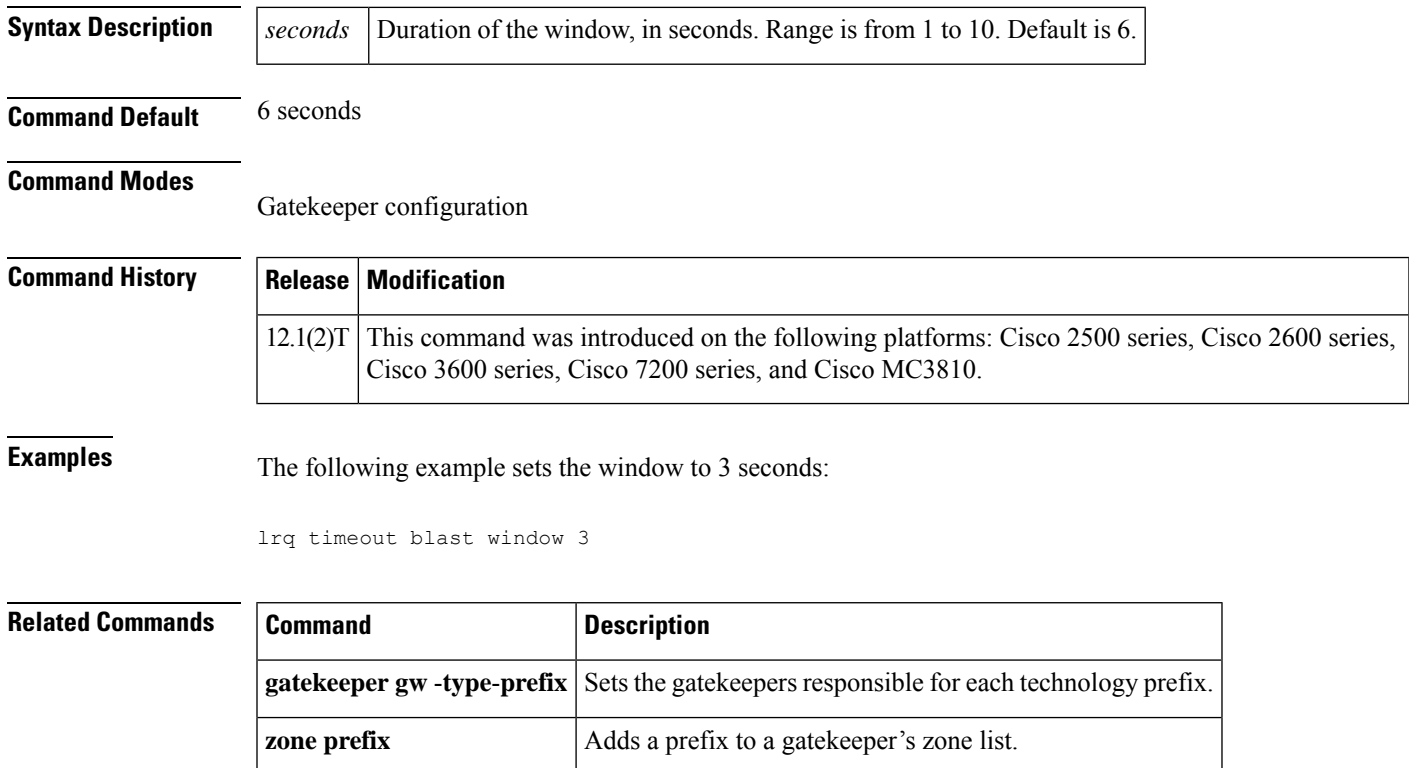

# **lrq timeout seq delay**

To configure the delay for use when sending location request (LRQ) messages sequentially, use the lrq timeout seq delay command in gatekeeper configuration mode. To reset to the default, use the no form of this command.

**L**

**lrq timeout seq delay value no lrq timeout seq delay**

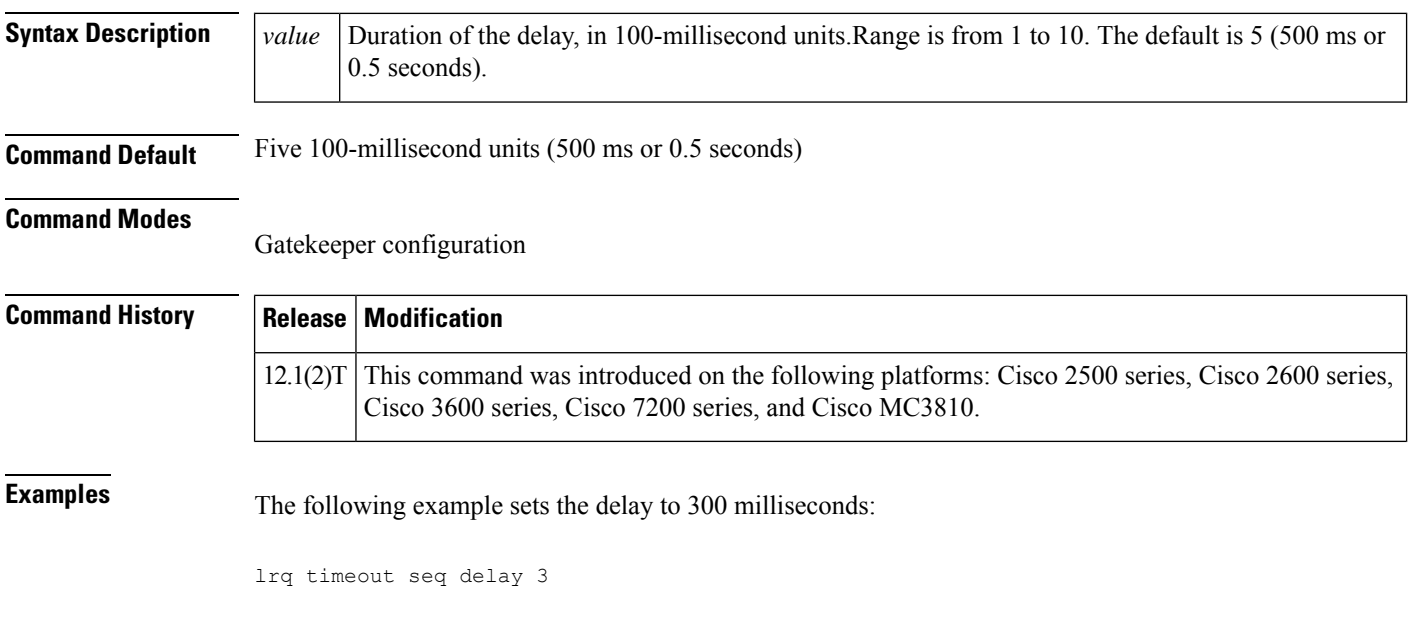

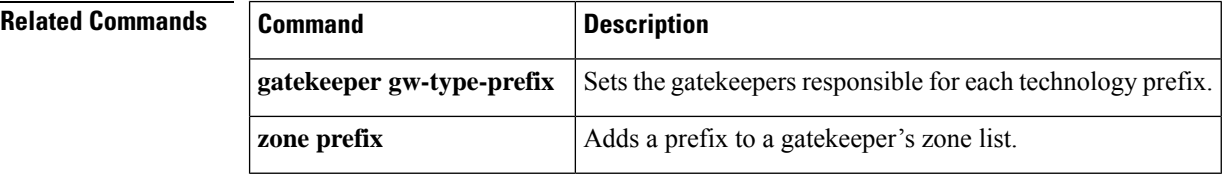

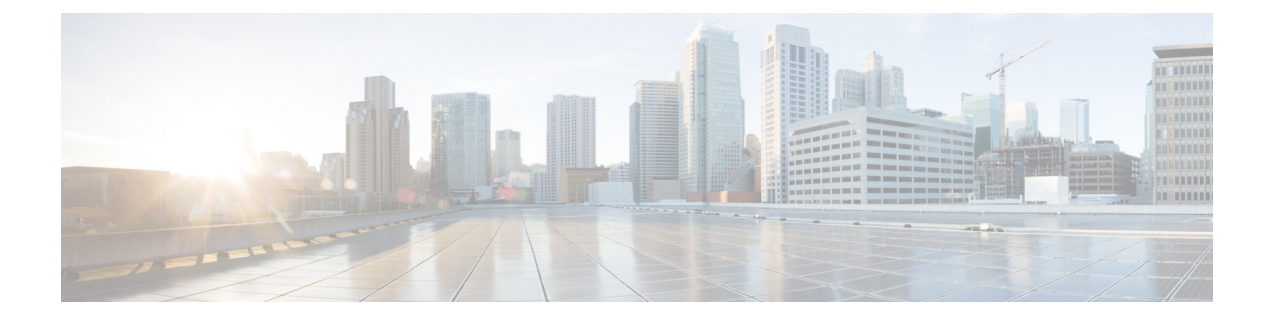

# **map q850-cause through mgcp package-capability**

- map [q850-cause,](#page-59-0) on page 44
- map [resp-code,](#page-61-0) on page 46
- max1 [lookup,](#page-63-0) on page 48
- max1 [retries,](#page-65-0) on page 50
- max2 [lookup,](#page-67-0) on page 52
- max2 [retries,](#page-69-0) on page 54
- [max-bandwidth,](#page-71-0) on page 56
- [max-calls,](#page-72-0) on page 57
- [max-conn](#page-74-0) (dial peer), on page 59
- [max-concurrent-sessions,](#page-75-0) on page 60
- [max-connection,](#page-76-0) on page 61
- [max-forwards,](#page-78-0) on page 63
- [max-redirects,](#page-80-0) on page 65
- [max-subscription,](#page-81-0) on page 66
- maximum [buffer-size,](#page-82-0) on page 67
- maximum [cdrflush-timer,](#page-84-0) on page 69
- maximum [conference-participants,](#page-86-0) on page 71
- maximum [fileclose-timer,](#page-88-0) on page 73
- maximum [retry-count,](#page-90-0) on page 75
- [maximum](#page-91-0) sessions (DSP farm profile), on page 76
- [mdn,](#page-93-0) on page 78
- [media,](#page-94-0) on page 79
- [media-address](#page-99-0) voice-vrf , on page 84
- [mediacard,](#page-100-0) on page 85
- [media](#page-101-0) class, on page 86
- [media-inactivity-criteria,](#page-102-0) on page 87
- media [disable-detailed-stats,](#page-104-0) on page 89
- media [profile](#page-105-0) asp, on page 90
- media [profile](#page-106-0) nr, on page 91
- media [profile](#page-107-0) video, on page 92
- media profile [police,](#page-108-0) on page 93
- media profile [recorder,](#page-109-0) on page 94
- media profile [stream-service,](#page-110-0) on page 95
- [media-recording,](#page-112-0) on page 97
- media [recording](#page-113-0) proxy, on page 98
- media [service,](#page-114-0) on page 99
- [meetme-conference,](#page-115-0) on page 100
- [member](#page-117-0) (dial peer cor list), on page 102
- [memory-limit](#page-118-0) (trace), on page 103
- [message-exchange](#page-120-0) max-failures, on page 105
- [method,](#page-121-0) on page 106
- [mgcp,](#page-123-0) on page 108
- mgcp [behavior,](#page-125-0) on page 110
- mgcp behavior [comedia-check-media-src,](#page-132-0) on page 117
- mgcp behavior [comedia-role,](#page-133-0) on page 118
- mgcp behavior [comedia-sdp-force,](#page-134-0) on page 119
- mgcp behavior [g729-variants](#page-135-0) static-pt, on page 120
- [mgcp](#page-136-0) bind, on page 121
- mgcp [block-newcalls,](#page-138-0) on page 123
- mgcp [call-agent,](#page-139-0) on page 124
- mgcp [codec,](#page-142-0) on page 127
- mgcp codec [gsmamr-nb,](#page-144-0) on page 129
- mgcp [codec](#page-146-0) ilbc, on page 131
- mgcp crypto [rfc-preferred,](#page-147-0) on page 132
- mgcp dns stale [threshold,](#page-149-0) on page 134
- mgcp [debug-header,](#page-150-0) on page 135
- mgcp [default-package,](#page-151-0) on page 136
- mgcp [disconnect-delay,](#page-154-0) on page 139
- mgcp [dtmf-relay,](#page-155-0) on page 140
- mgcp [endpoint](#page-158-0) offset, on page 143
- mgcp explicit [hookstate,](#page-159-0) on page 144
- [mgcp](#page-160-0) fax rate, on page 145
- mgcp [fax-relay,](#page-162-0) on page 147
- [mgcp](#page-164-0) fax t38, on page 149
- [mgcp](#page-167-0) ip qos dscp, on page 152
- mgcp [ip-tos,](#page-169-0) on page 154
- mgcp [lawful-intercept,](#page-171-0) on page 156
- mgcp [max-waiting-delay,](#page-172-0) on page 157
- mgcp modem [passthrough](#page-173-0) codec, on page 158
- mgcp modem [passthrough](#page-175-0) mode, on page 160
- mgcp modem passthrough voip [redundancy,](#page-177-0) on page 162
- mgcp modem [passthru,](#page-179-0) on page 164
- mgcp modem relay voip [gateway-xid,](#page-180-0) on page 165
- mgcp modem relay voip [latency,](#page-182-0) on page 167
- mgcp [modem](#page-183-0) relay voip mode, on page 168
- mgcp [modem](#page-185-0) relay voip mode sse, on page 170
- mgcp [modem](#page-187-0) relay voip sprt retries, on page 172

- mgcp [modem](#page-188-0) relay voip sprt v14, on page 173
- mgcp [package-capability,](#page-190-0) on page 175

## <span id="page-59-0"></span>**map q850-cause**

To play a customized tone to PSTN callers if a call disconnects with a specific Q.850 call-disconnect cause code and release source, use the **map q850-cause** command in voice-service configuration mode. To disable the code-to-tone mapping, use the **no** form of this command.

**map q850-cause** *code-id* **release-source** {**local** | **remote** | **all**} **tone** *tone-id* **no map q850-cause** *code-id* **release-source** {**local** | **remote** | **all**} **tone** *tone-id*

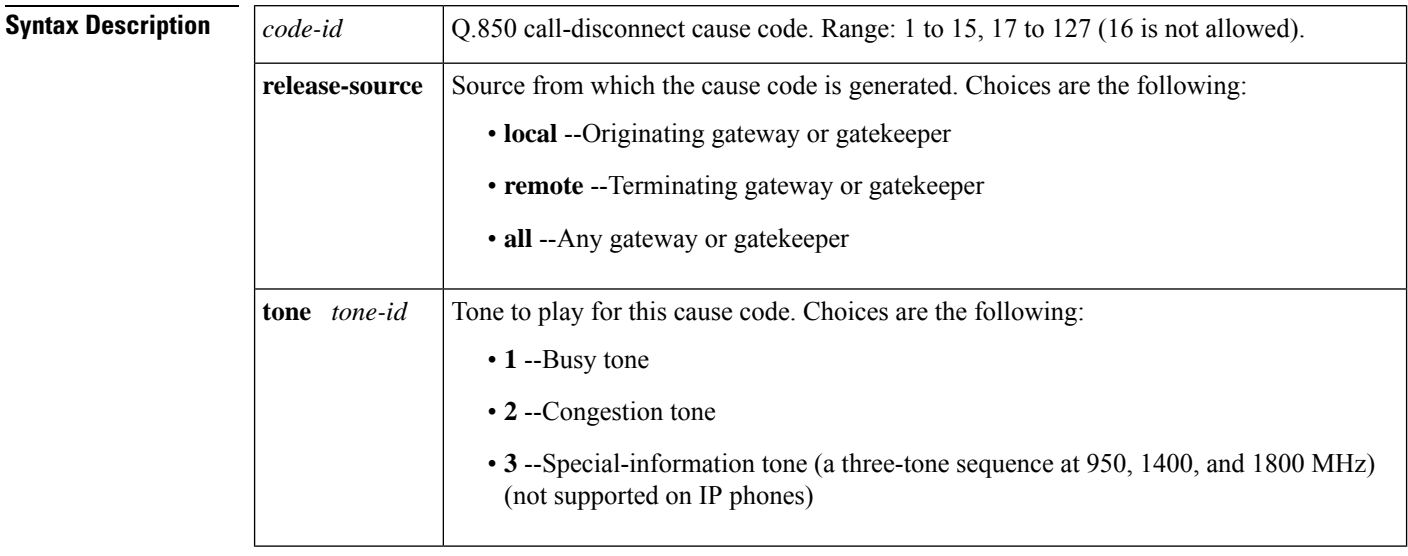

**Command Default** No mapping occurs.

**Command Modes**

Voice-service

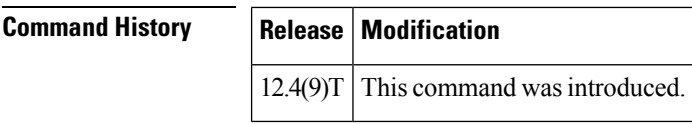

**Usage Guidelines** Use this command to cause a particular tone to play when a call disconnects for a particular reason.

The tone plays to callers only if the call-disconnect and wait-to-release timers are set to values greater than 0 by entering the **timeouts call-disconnect** and **timeouts wait-release** commands.

**Examples** The following example maps Q.850 call-disconnect cause code 21 to tone 3 on the local gateway and to tone 2 on the remote gateway:

> Router(config)# **voice service pots** Router(conf-voi-serv)# **map q850-cause 21 release-source local tone 3** Router(conf-voi-serv)# **map q850-cause 21 release-source remote tone 2**

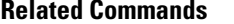

I

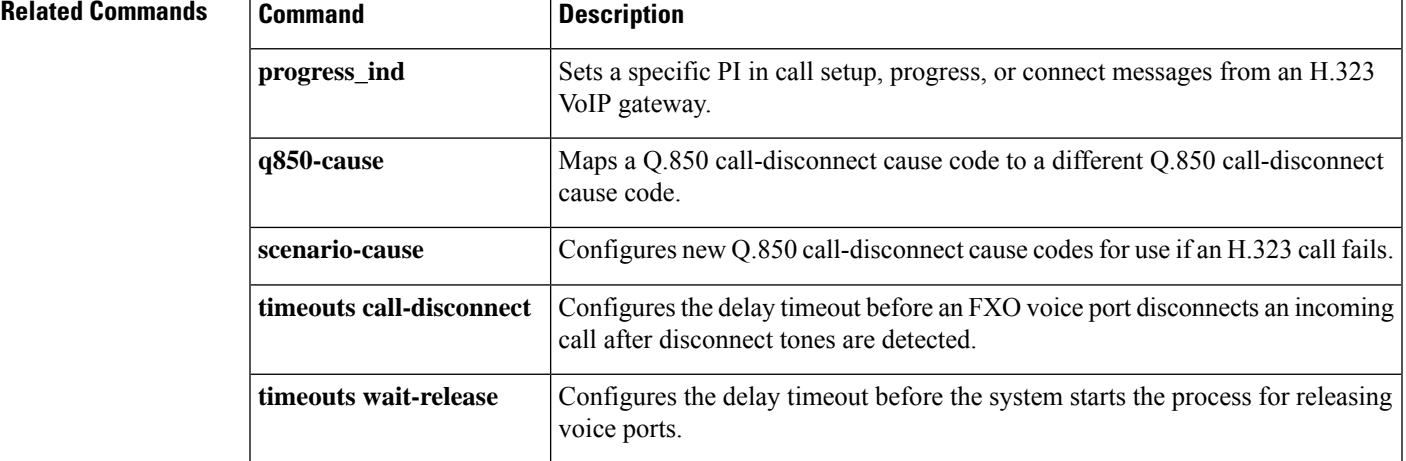

## <span id="page-61-0"></span>**map resp-code**

To globally configure a Cisco Unified Border Element (CUBE) to map specific received Session Initiation Protocol (SIP) provisional response messages to a different SIP provisional response message on the outgoing SIP dial peer, use the **map resp-code** command in voice service SIP configuration mode or voice class tenant configuration mode. To disable mapping of received SIP provisional response messages, use the **no** form of this command.

### **map resp-code 181 to 183 no map resp-code 181**

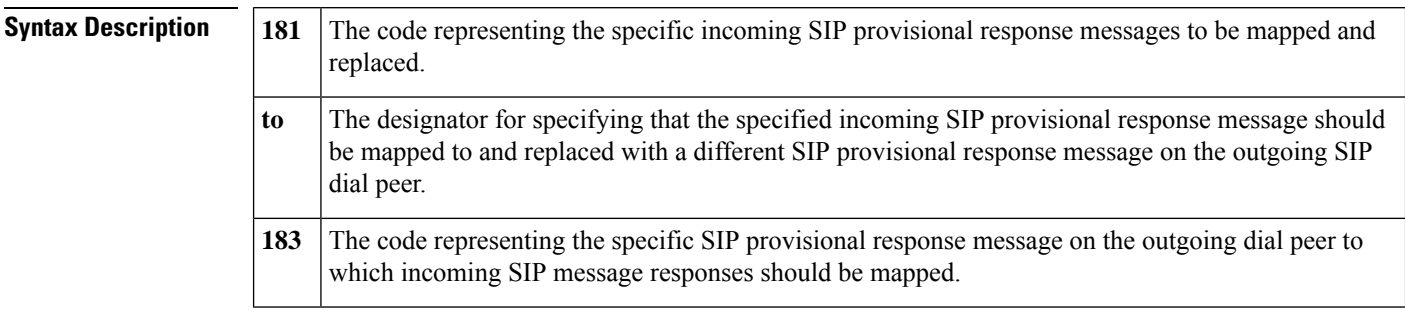

## **Command Default** Incoming SIP provisional response messages are passed, as is to the outgoing SIP leg.

**Command Modes** Voice service SIP configuration (conf-serv-sip)

Voice class tenant configuration (config-class)

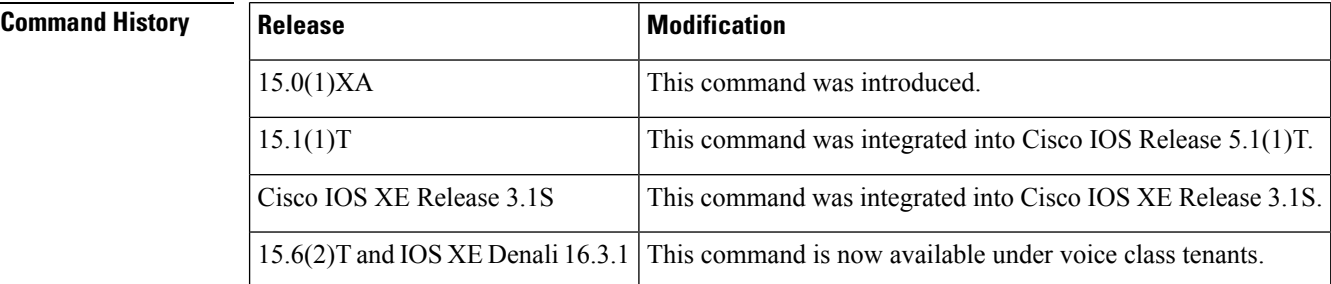

**Usage Guidelines** Use the **map resp-code** command in voice service SIP configuration mode to globally enable a Cisco UBE to map incoming SIP 181 provisional response messages to SIP 183 provisional response messages on the outgoing SIP dial peer.

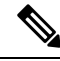

If the **block** command is configured for incoming SIP 181 messages, either globally or at the dial-peer level, the messages may be dropped before they can be passed or mapped to a different message--even when the **map resp-code** command is enabled. To globally configure whether and when incoming SIP 181 messages are dropped, use the **block** command in voice service SIP configuration mode (or use the **voice-class sip block** command in dial peer voice configuration mode to configure drop settings on individual dial peers). **Note**

To configure mapping of SIP provisional response messages for an individual dial peer on a CUBE, use the **voice-class sip map resp-code** command in dial peer voice configuration mode. To disable mapping of SIP 181 message globally on a CUBE, use the **no map resp-code** command in voice service SIP configuration mode.

As an example, to enable interworking of SIP endpoints that do not support the handling of SIP 181 provisional response messages, you could use the **block** command to configure a CUBE to drop SIP 181 provisional response messages received on the SIP trunk or you can use the **map resp-code** command to configure the CUBE to map the incoming messages to and send out, instead, SIP 183 provisional response messages to the SIP line in Cisco Unified Communications Manager Express (Unified CME).

**Note**

This command is supported only for SIP-to-SIP calls and will have no effect on H.323-to-SIP or time-division multiplexing (TDM)-to-SIP calls.

Ш

**Examples** The following example shows how to configure mapping of incoming SIP 181 provisional response messages on the CUBE to SIP 183 provisional response messages on the outbound dial peer:

```
Router> enable
Router# configure
 terminal
Router(config)# voice
service
 voip
Router(conf-voi-serv)# sip
Router(conf-serv-sip)# map resp-code 181 to 183
```
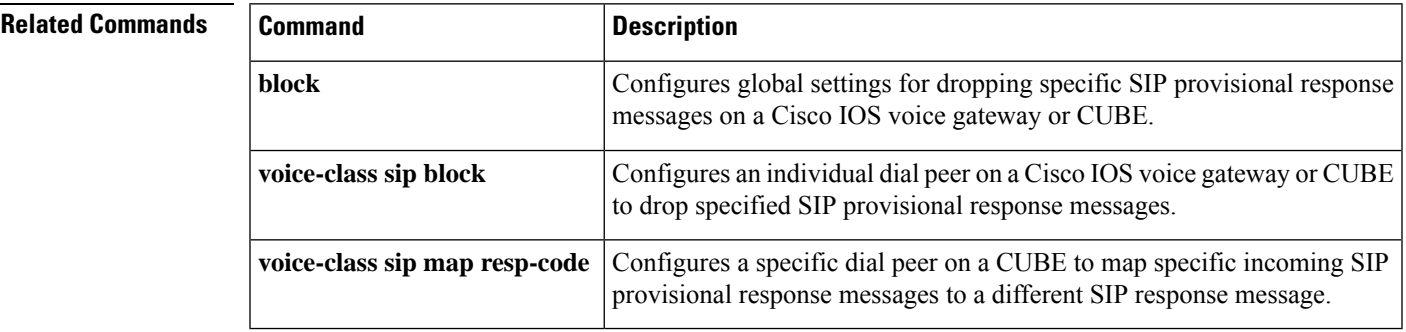

## <span id="page-63-0"></span>**max1 lookup**

To enable Domain Name System (DNS) lookup for a new call-agent address when the suspicion threshold value is reached, use the **max1 lookup**command inMGCP profile configuration mode. To disable lookup, use the **no** form of this command.

**max1 lookup no max1 lookup**

**Syntax Description** This command has no arguments or keywords.

**Command Default** Lookup is enabled.

### **Command Modes**

MGCP profile configuration

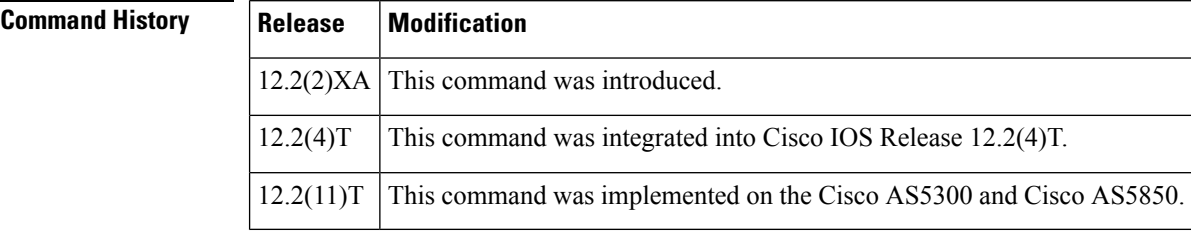

**Usage Guidelines** This command is used when configuring values for a Media Gateway Control Protocol (MGCP) profile.

Call-agent redundancy can be provided when call agents are identified by DNS name rather than by IP address in the **call**-**agent** command, because each DNS name can have more than one IP address associated with it.

When the active call agent does not respond to a message from the media gateway, the gateway tests to determine whether the call agent is out of service. The gateway retransmits the message to the call agent for the number of times specified in the **max1 retries** command; this is known as the *suspicion threshold* . If there is no response and the **max1 lookup** command is enabled, the gateway examines the DNS lookup table to find the IP address of another call agent. If a second call agent is listed, the gateway retransmits the message to the second call agent until a response is received or the number of retries specified in the **max1 retries** command is reached.

This process is repeated for each IP address in the DNS table until the final address is reached. For the final address, the number of retriesisspecified by the **max2 retries**command;this number is known asthe *disconnect threshold* . If the number of retries specified in the **max2 retries**command is reached and there is still no response and the **max2 lookup**command is enabled, the gateway performs one final DNS lookup. If any new IP addresses have been added, the gateway starts the retransmission process again. Otherwise, the gateway places the endpoint in a disconnected state.

**Examples** The following example enables DNS lookup and sets the suspicion retransmission counter to 7:

```
Router(config)# mgcp profile nyc-ca
Router(config-mgcp-profile)# call-agent igloo.northpole.net
Router(config-mgcp-profile)# max1 lookup
Router(config-mgcp-profile)# max1 retries 7
```
I

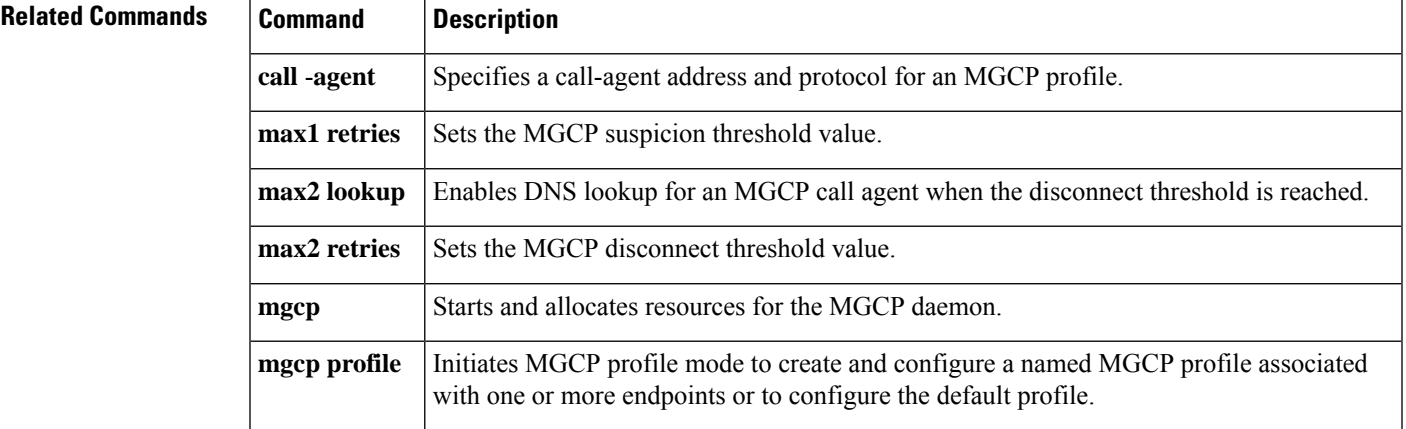

## <span id="page-65-0"></span>**max1 retries**

To set the Media Gateway Control Protocol (MGCP) suspicion threshold value (the number of attempts to retransmit messages to a call agent address before performing a new lookup for retransmission), use the **max1 retries**command inMGCP profile configuration mode. To reset to the default, use the **no** form of this command.

**max1 retries** *number* **no max1 retries**

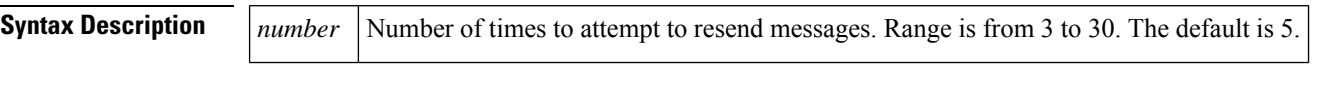

**Command Default** 5 attempts

### **Command Modes**

MGCP profile configuration

### **Command History**

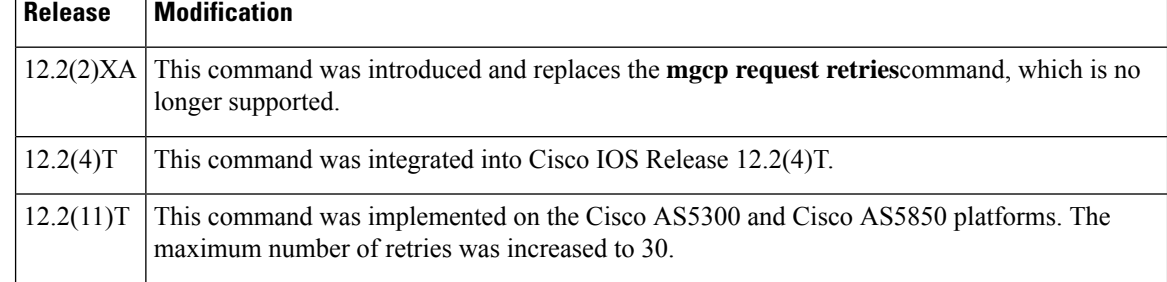

**Usage Guidelines** This command is used when configuring values for an MGCP profile.

Call-agent redundancy can be provided when call agents are identified by Domain Name System (DNS) name rather than by IP address in the **call**-**agent** command, because each DNS name can have more than one IP address associated with it.

When the active call agent does not respond to a message from the media gateway, the gateway tests to determine whether the call agent is out of service. The gateway retransmits the message to the call agent for the number of times specified in the **max1 retries**command; this is known as the *suspicion threshold* . If there is no response and the **max1 lookup** command is enabled, the gateway examines the DNS lookup table to find the IP address of another call agent.

If a second call agent is listed, the gateway retransmits the message to the second call agent until a response is received or the number of retries specified in the **max1** retries command is reached. This process is repeated for each IP address in the DNS table until the final address is reached. For the final address, the number of retries is specified by the **max2 retries**command;this is known as the *disconnect threshold* . If the number of retries specified in the **max2 retries** command is reached and there is still no response and the **max2 lookup** command is enabled, the gateway performs one final DNS lookup. If any new IP addresses have been added, the gateway starts the retransmission process again. Otherwise, the gateway places the endpoint in a disconnected state.

**Examples** The following example enables DNS lookup and sets the suspicion retransmission counter to 7:

```
Router(config)# mgcp profile nyc-ca
Router(config-mgcp-profile)# call-agent igloo.northpole.net
Router(config-mgcp-profile)# max1 lookup
Router(config-mgcp-profile)# max1 retries 7
```
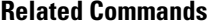

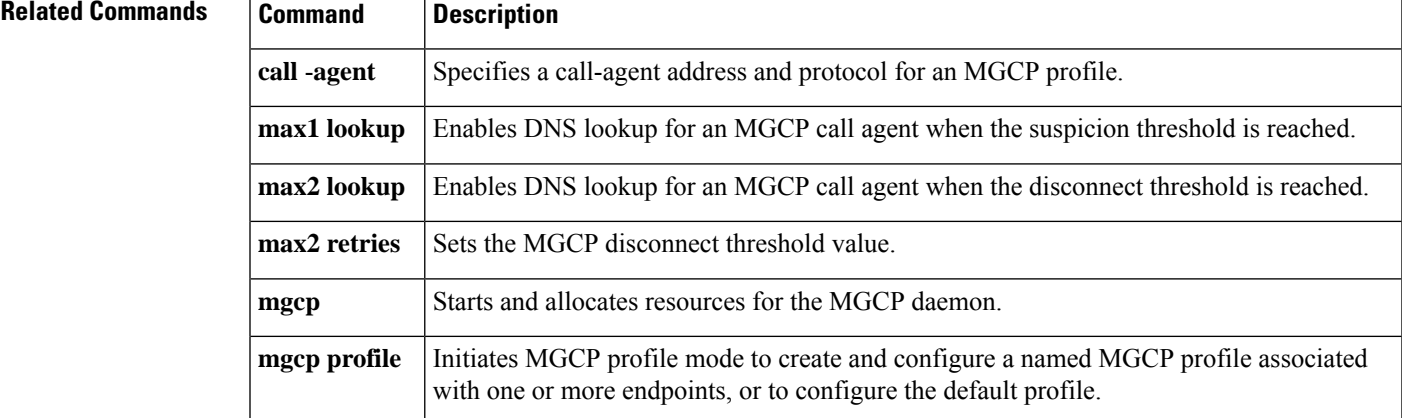

## <span id="page-67-0"></span>**max2 lookup**

To enable Domain Name System (DNS) lookup for a new call-agent address after the disconnect threshold timeout value is reached, use the **max2 lookup**command inMGCP profile configuration mode. To disable DNS lookup, use the **no** form of this command.

**max2 lookup no max2 lookup**

**Syntax Description** This command has no arguments or keywords.

**Command Default** Lookup is enabled.

### **Command Modes**

MGCP profile configuration

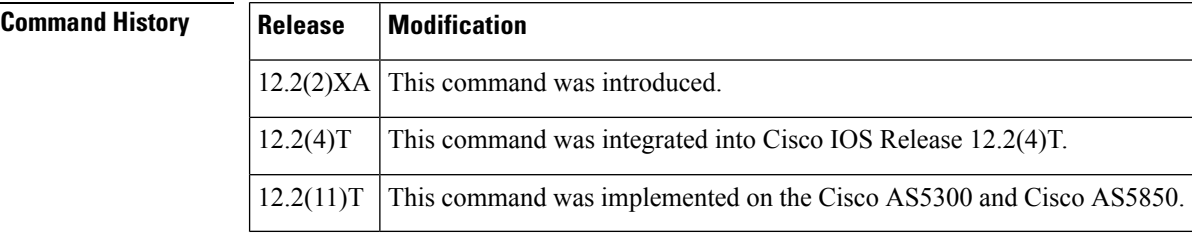

**Usage Guidelines** This command is used when configuring values for a Media Gateway Control Protocol (MGCP) profile.

Call-agent redundancy can be provided when call agents are identified by DNS name rather than by IP address in the **call**-**agent** command, because each DNS name can have more than one IP address associated with it.

When the active call agent does not respond to a message from the media gateway, the gateway tests to determine whether the call agent is out of service. The gateway retransmits the message to the call agent for the number of times specified in the **max1 retries** command; this is known as the suspicion threshold. If there is no response and the **max1 lookup** command is enabled, the gateway examines the DNS lookup table to find the IP address of another call agent. If a second call agent is listed, the gateway retransmits the message to the second call agent until a response is received or the number of retries specified in the **max1 retries** command is reached.

This process is repeated for each IP address in the DNS table until the final address is reached. For the final address, the number of retries is specified by the **max2 retries** command; this is known as the disconnect threshold. If the number of retries specified in the **max2 retries** command is reached and there is still no response and the **max2 lookup** command is enabled, the gateway performs one final DNS lookup. If any new IP addresses have been added, the gateway starts the retransmission process again. Otherwise, the gateway places the endpoint in a disconnected state.

**Examples** The following example enables DNS lookup and sets the disconnect retransmission counter to 9:

```
Router(config)# mgcp profile nyc-ca
Router(config-mgcp-profile)# call-agent ca1@exp.example.com
Router(config-mgcp-profile)# max2 lookup
Router(config-mgcp-profile)# max2 retries 9
```
I

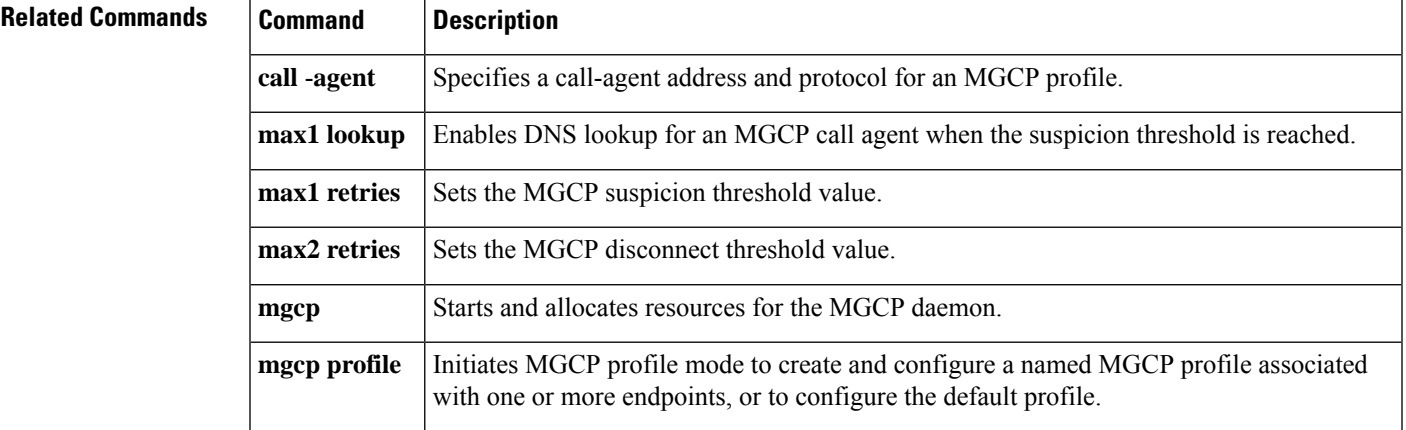

## <span id="page-69-0"></span>**max2 retries**

To set the Media Gateway Control Protocol (MGCP) disconnect threshold value (the number of attempts to retransmit messages to a call agent address before performing a new lookup for further retransmission), use the **max2 retries**command inMGCP profile configuration mode. To disable the disconnect threshold or to return the number of retries to the default, use the **no** form of this command.

**max2 retries** *number* **no max2 retries**

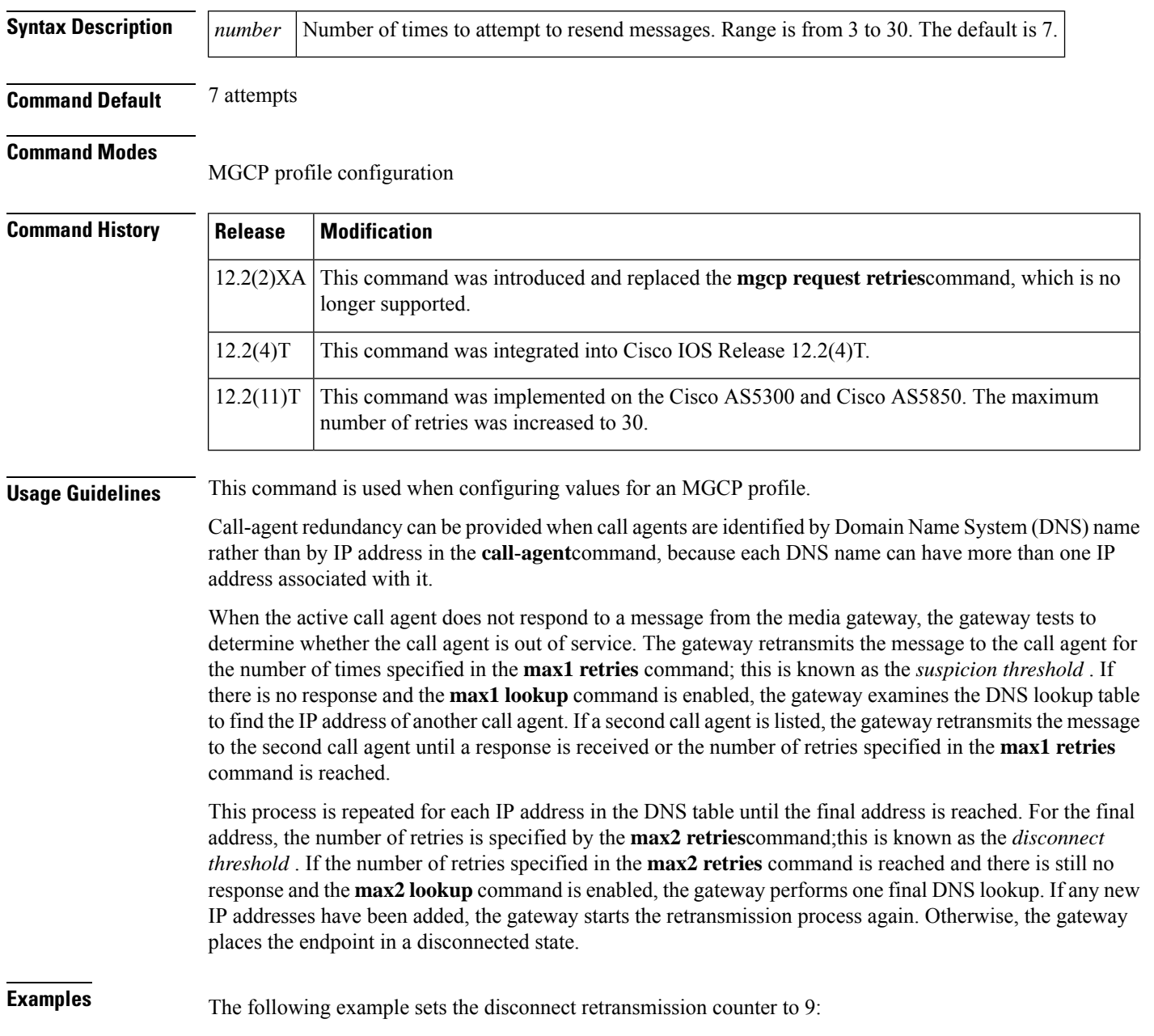

```
Router(config)# mgcp profile nyc-ca
Router(config-mgcp-profile)# call-agent igloo.northpole.net
Router(config-mgcp-profile)# max2 retries 9
```
## **Related Commands Command Description**

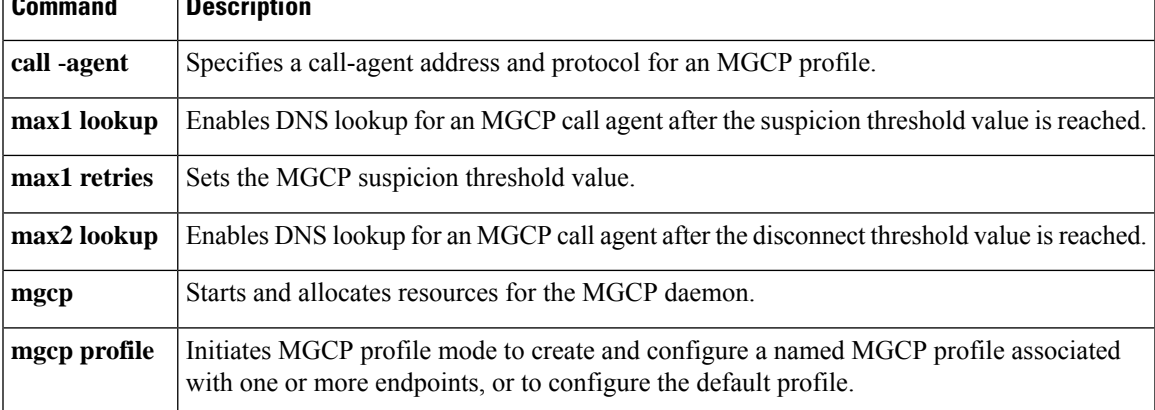

# <span id="page-71-0"></span>**max-bandwidth**

To configure the bandwidth threshold for VoIP media traffic, use the **max-bandwidth** command in dial peer configuration mode. To disable the configuration, use the **no** form of this command.

**max-bandwidth** *bandwidth-value* [{**midcall-exceed**}] **no max-bandwidth**

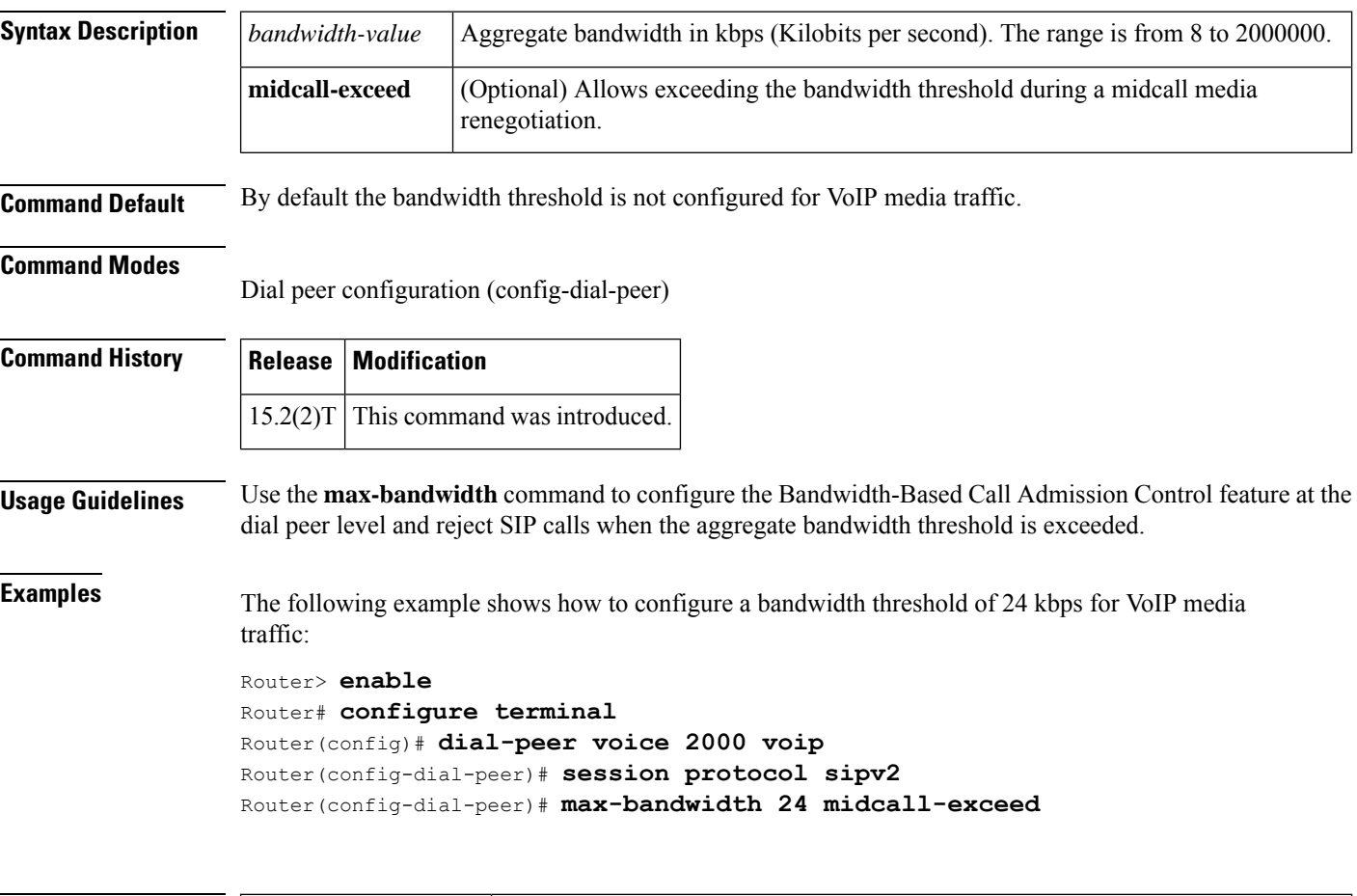

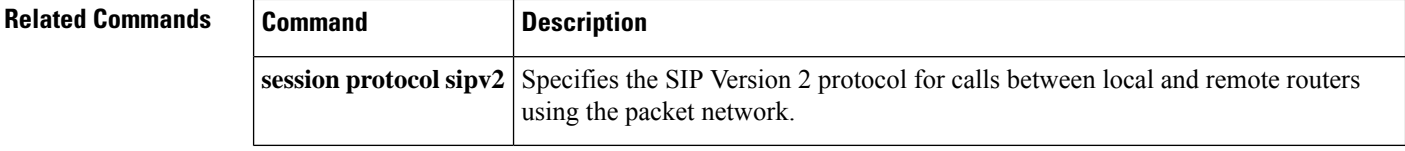
## **max-calls**

To set the maximum number of calls that a trunk group can handle, use the **max**-**calls** command in trunk group configuration mode. To reset to the default, use the **no** form of this command.

**max-calls** {**any** | **data** | **voice**} *number* [**direction** [{**in** | **out**}]] **no max-calls** {**any** | **data** | **voice**} *number* [**direction** [{**in** | **out**}]]

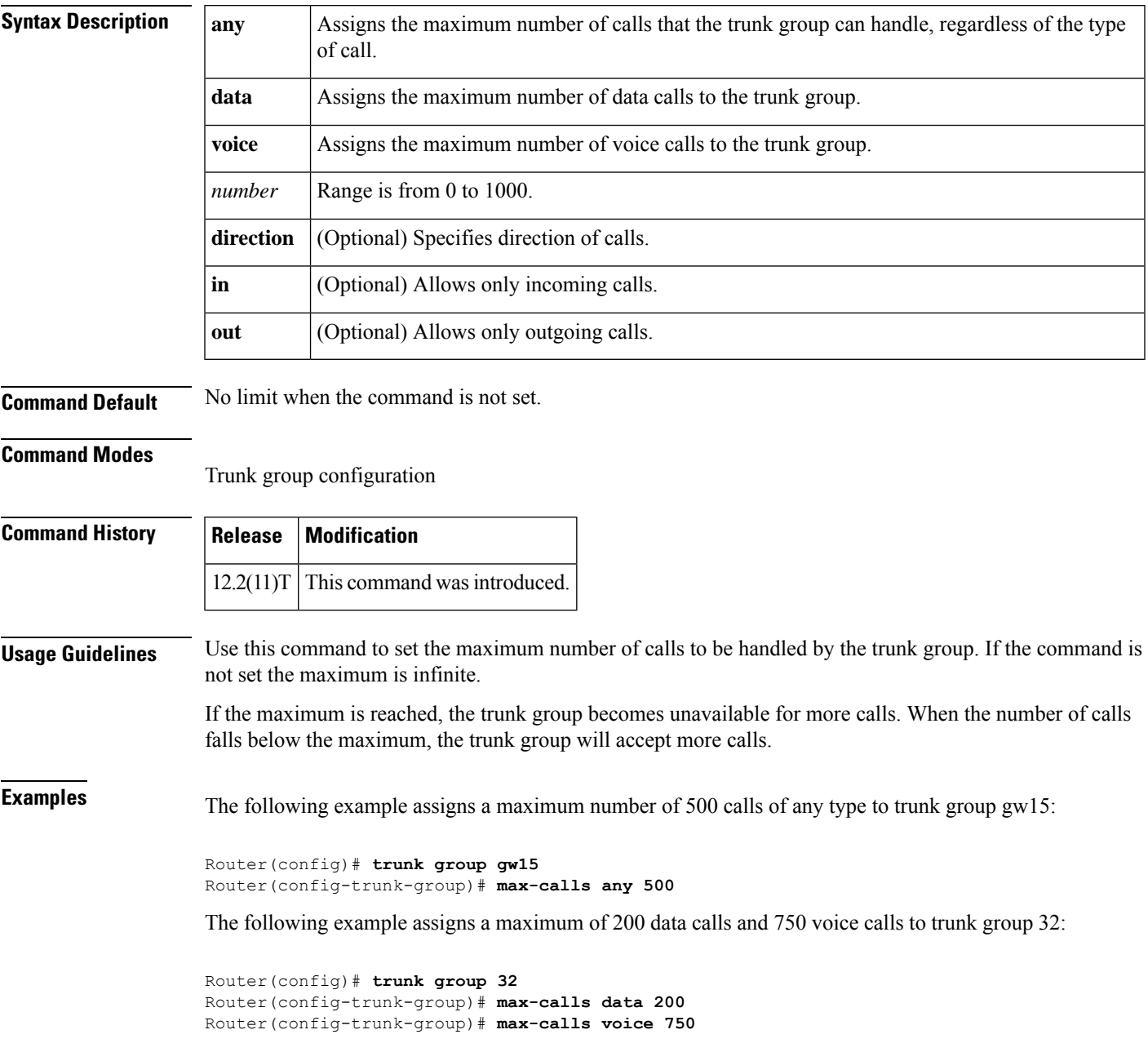

I

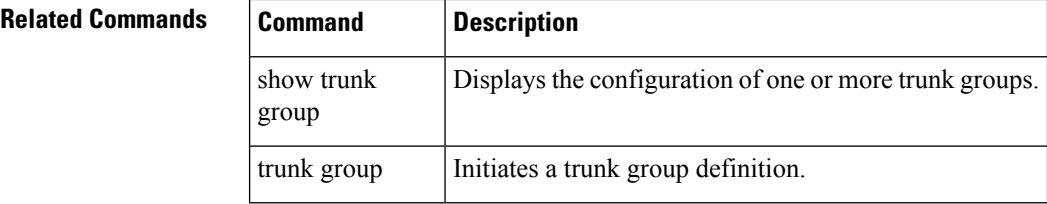

# **max-conn (dial peer)**

To specify the maximum number of incoming or outgoing connections for a particular Multimedia Mail over IP (MMoIP), plain old telephone service (POTS), Voice over Frame Relay (VoFR), or Voice over IP (VoIP) dial peer, use the **max**-**conn** command in dial peer configuration mode. To set an unlimited number of connections for this dial peer, use the **no** form of this command.

**max-conn** *number* **no max-conn**

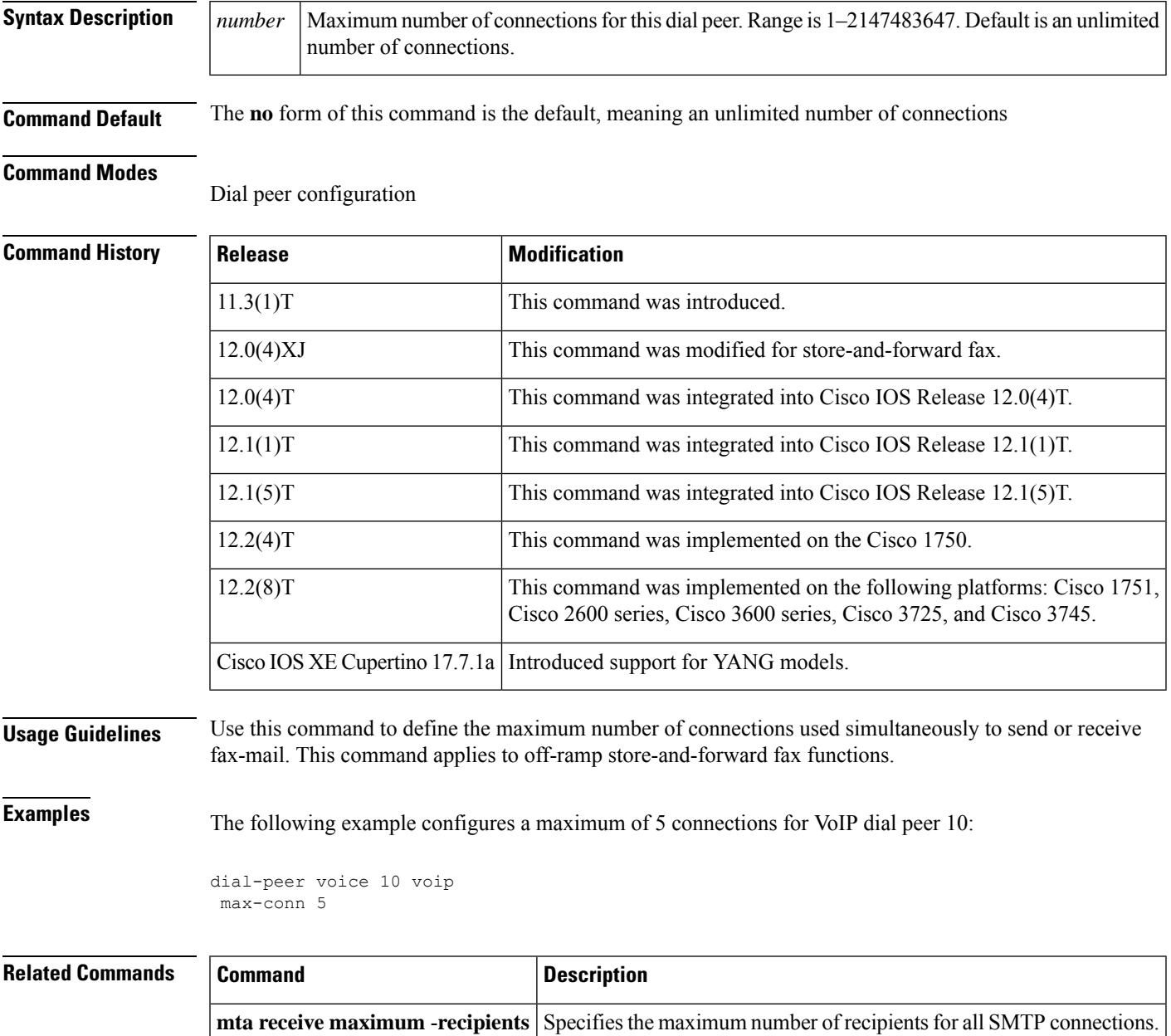

## **max-concurrent-sessions**

To specify the maximum number of concurrent TFTP sessions for the specific phone proxy, use the **max-concurrent-sessions** command in phone proxy configuration mode. To remove the maximum number of concurrent TFTP sessions, use the **no** form of the command.

**max-concurrent-sessions** *number-of-sessions* **no max-concurrent-sessions**

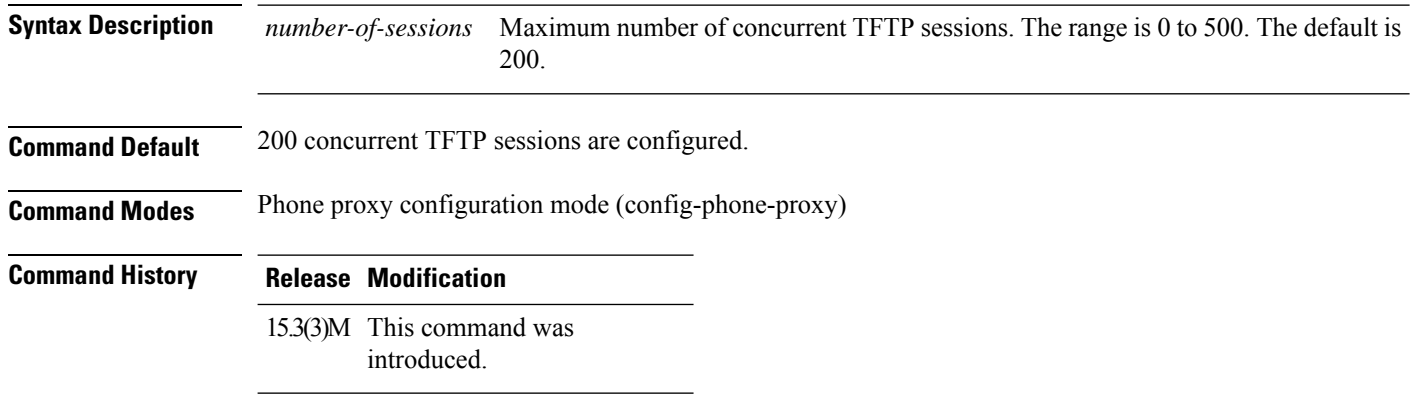

**Usage Guidelines**

### **Example**

The following example shows how to specify a maximum of 400 concurrent TFTP sessions:

Device(config)# voice-phone-proxy first-pp Device(config-phone-proxy)# max-concurrent-sessions 300

# **max-connection**

To set the maximum number of simultaneous connections to be used for communication with a settlement provider, use the **max**-**connection** command in settlement configuration mode. To reset to the default, use the **no** form of this command.

**max-connection** *number* **no max-connection** *number*

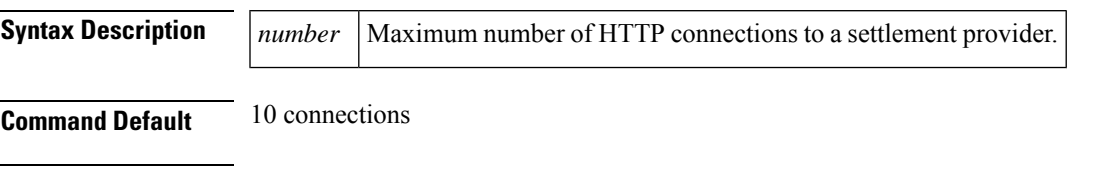

**Command Modes**

Settlement configuration

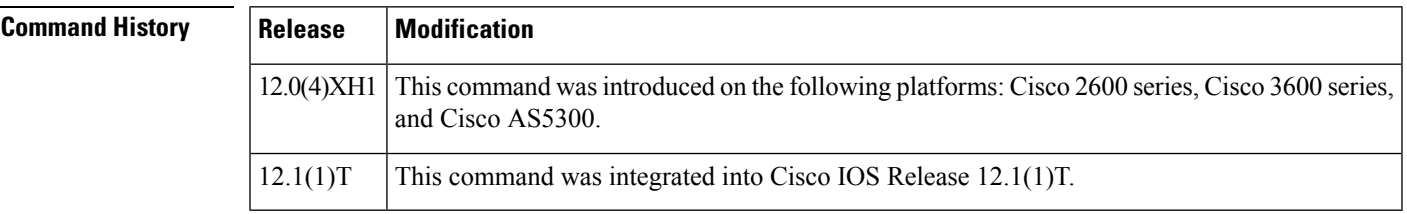

**Examples** The following command sets the maximum number of simultaneous connections to 10:

settlement 0 max-connection 10

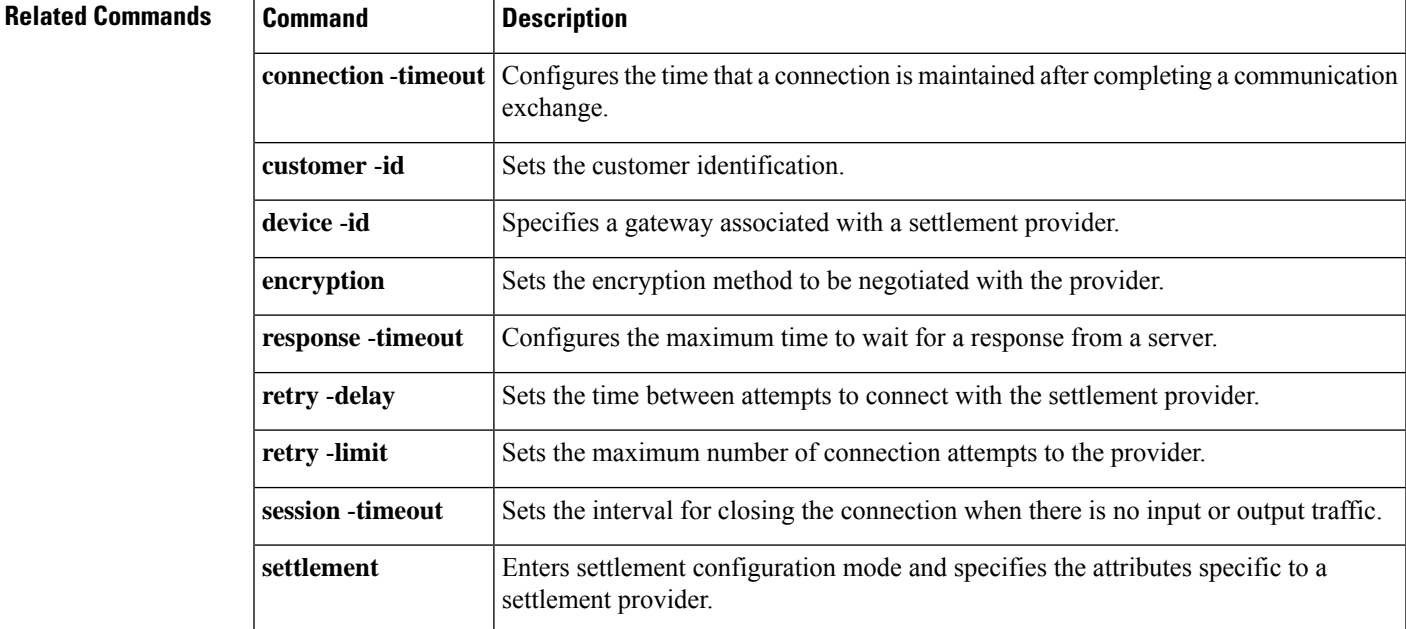

I

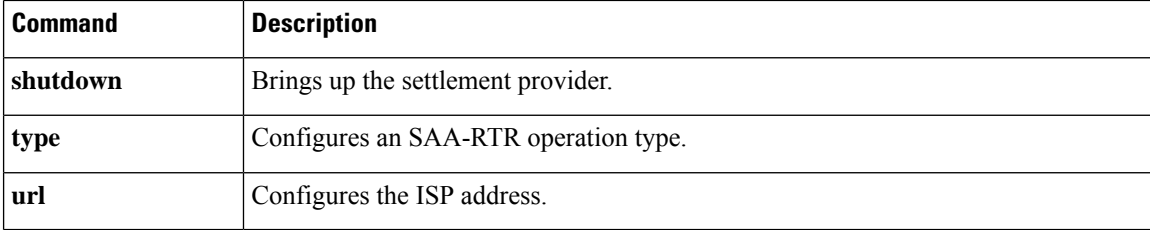

## **max-forwards**

To globally set the maximum number of hops, that is, proxy or redirect servers that can forward the Session Initiation Protocol (SIP) request, use the **max**-**forwards** command in SIP user-agent configuration mode or voice class tenant configuration mode. To reset the default number of hops, use the no form of this command.

**max-forwards** *number-of-hops* **[system] no max-forwards** *number-of-hops* **[system]**

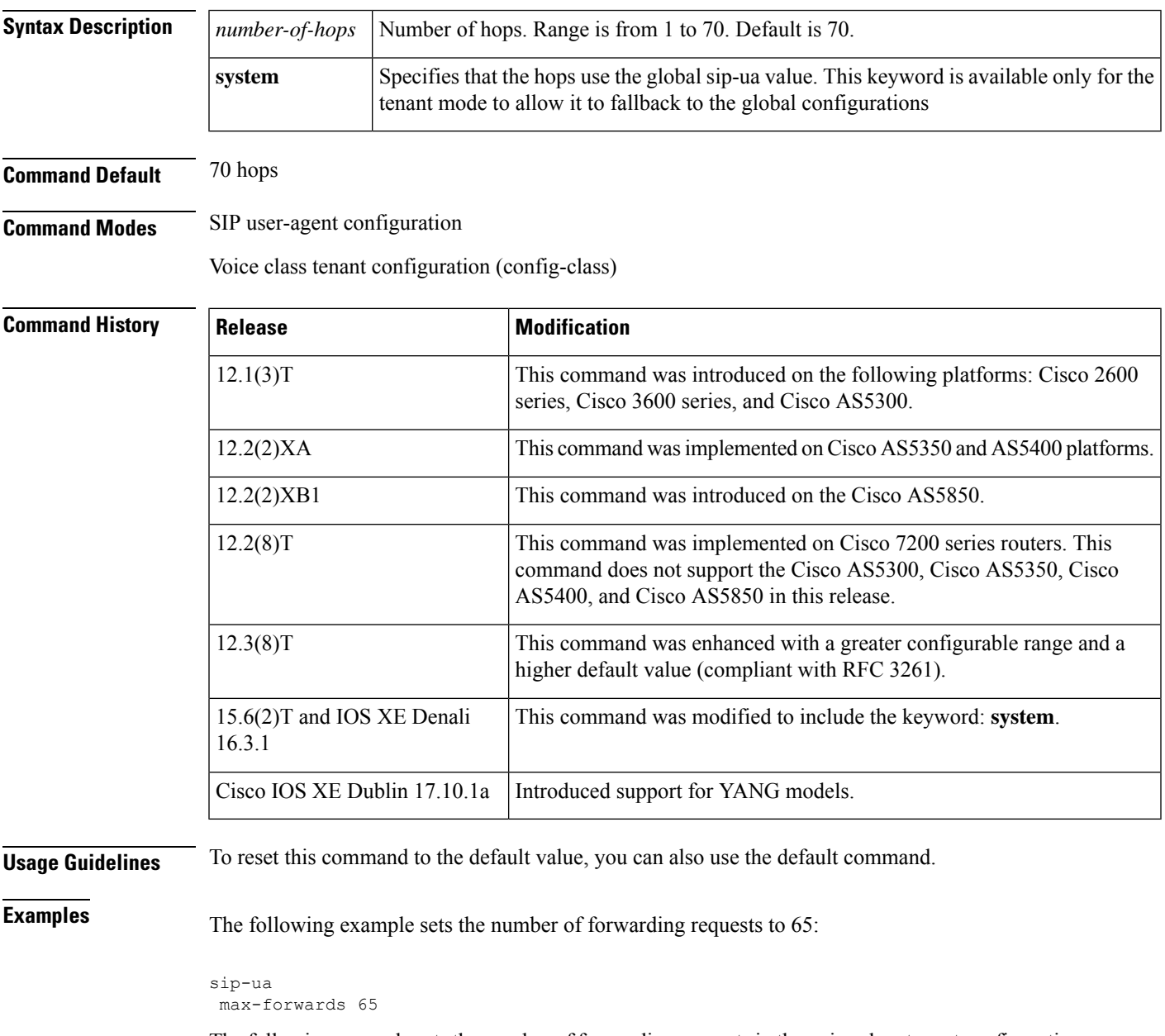

The following example sets the number of forwarding requests in the voice class tenant configuration mode:

I

### Router(config-class)# **max-forwards system**

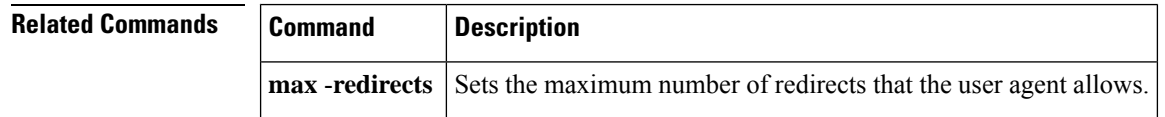

٦

## **max-redirects**

To set the maximum number of redirect servers that the user agent allows, use the **max**-**redirects** command in dial-peer configuration mode. To reset to the default, use the no form of this command.

**max-redirects** *number* **no max-redirects**

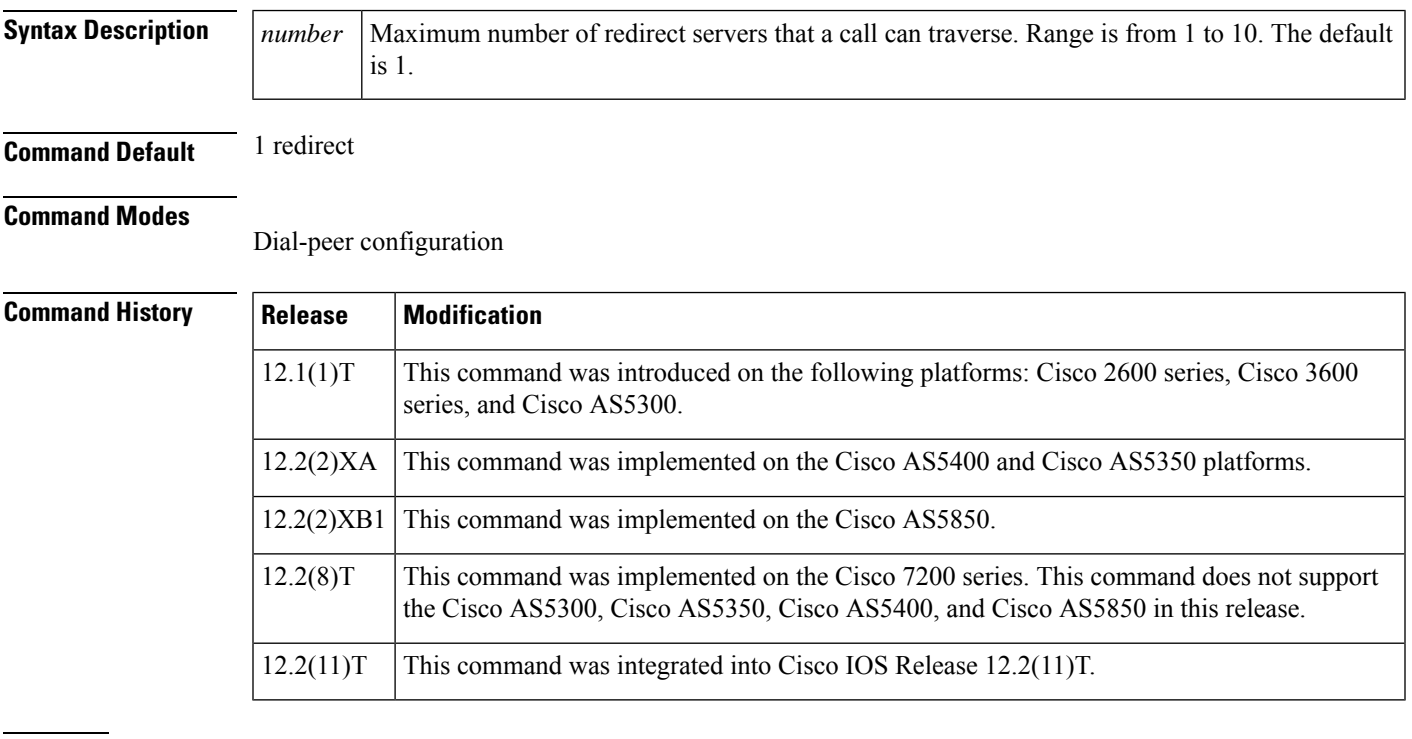

**Examples** The following is an example of setting the maximum number of redirect servers that the user agent allows:

> dial-peer voice 102 voip max-redirects 2

### **Related Commands Command Description**

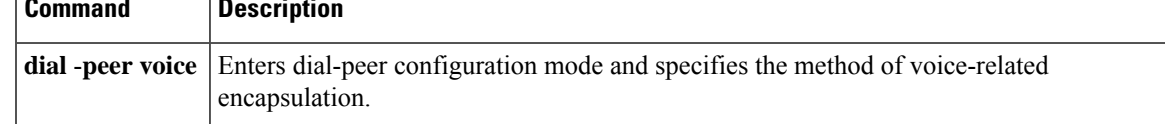

# **max-subscription**

To set the maximum number of concurrent watch sessionsthat are allowed, use the **max-subscription**command in presence configuration mode. To return to the default, use the **no** form of this command.

Specifies the IP address of a presence server for sending presence requests from internal

**watcher all** Allows external watchers to monitor internal presence entities (directory numbers).

**max-subscription** *number* **no max-subscription**

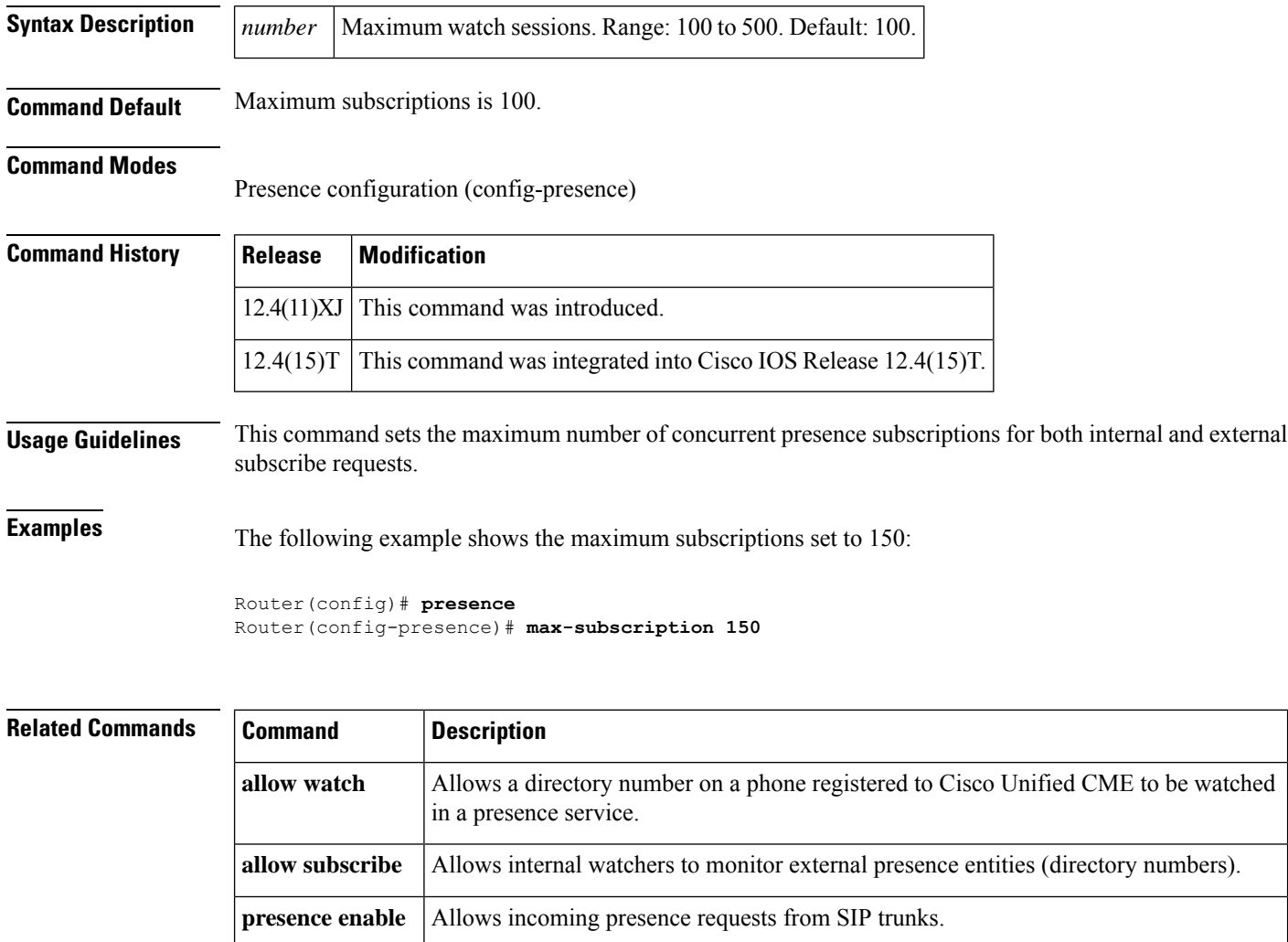

watchers to external presence entities.

**server**

# **maximum buffer-size**

To set the maximum size of the file accounting buffer, use the **maximum buffer-size**command in gateway accounting file configuration mode. To reset to the default, use the **no** form of this command.

**maximum buffer-size** *kbytes* **no maximum buffer-size**

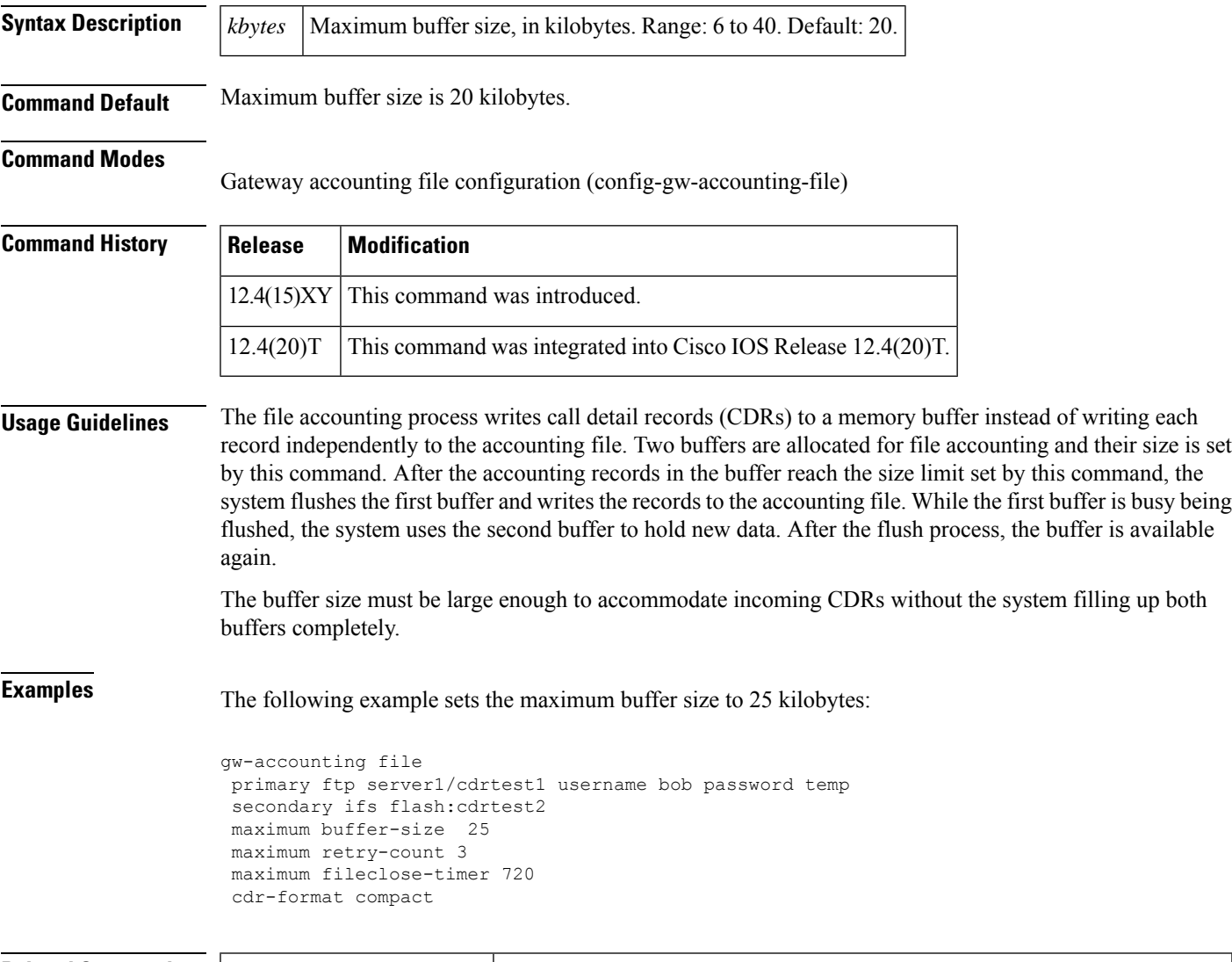

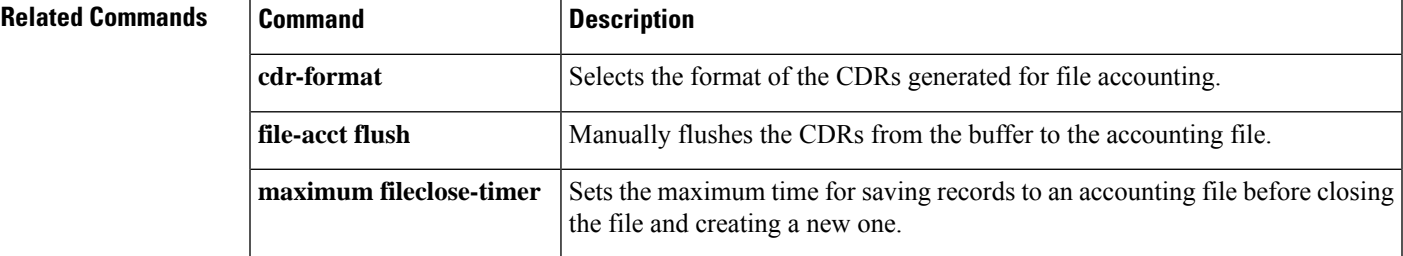

L

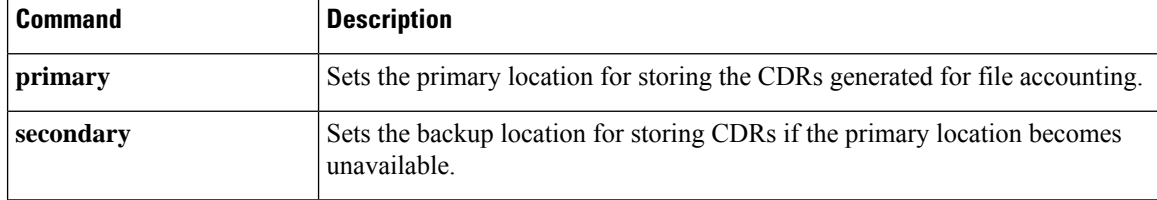

# **maximum cdrflush-timer**

To set the maximum time to hold call records in the buffer before appending the records to the accounting file, use the **maximum cdrflush-timer** command in gateway accounting configuration mode. To reset to the default, use the **no** form of this command.

**maximum cdrflush-timer** *minutes* **no maximum cdrflush-timer**

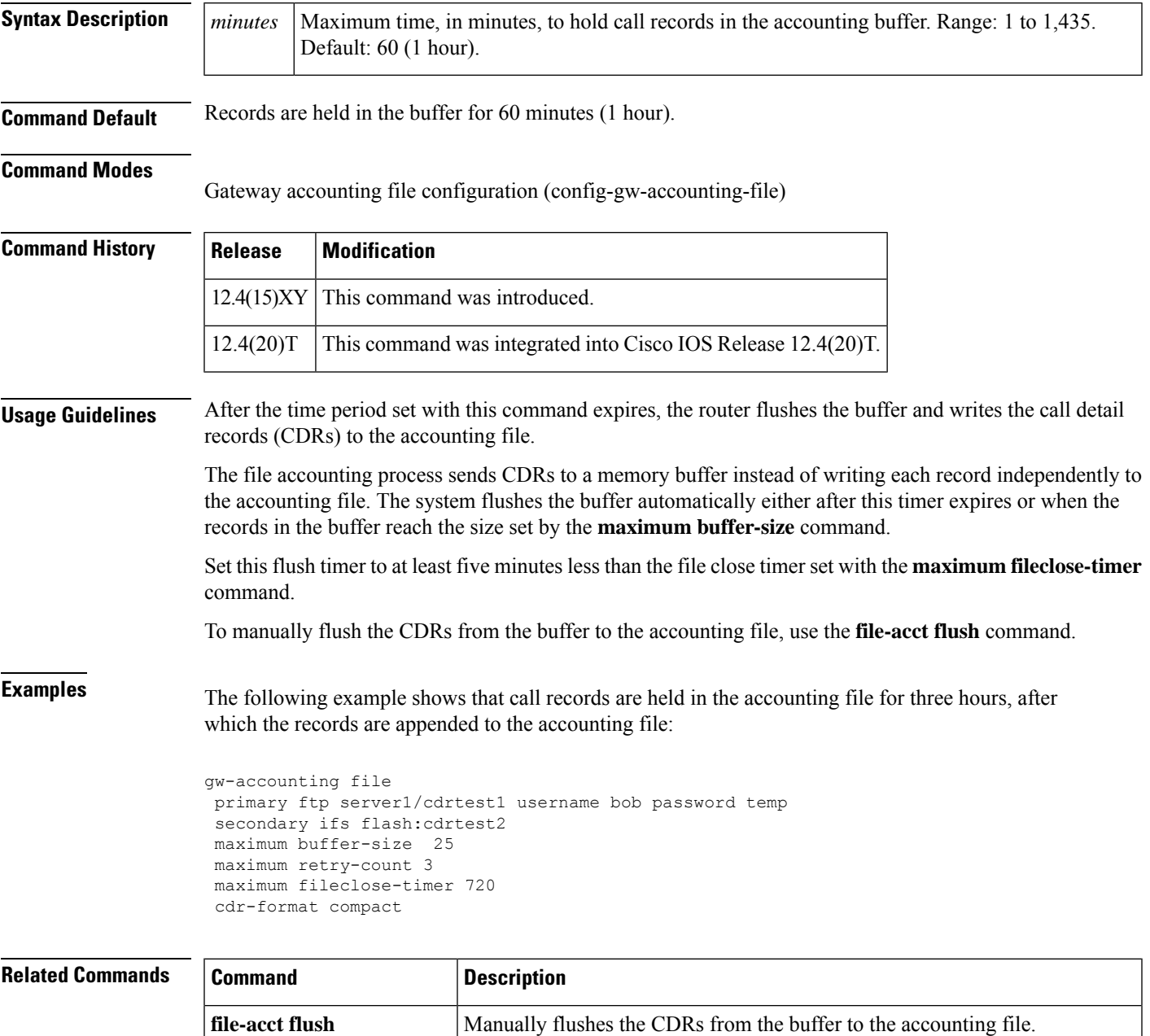

I

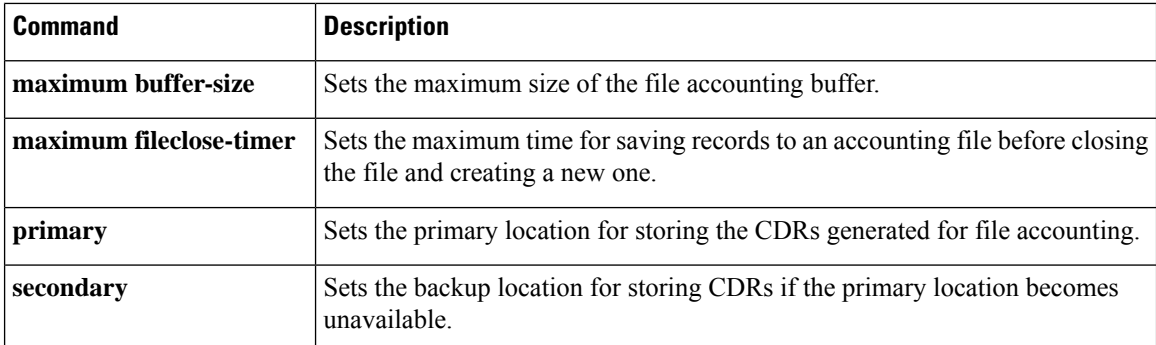

i.

# **maximum conference-participants**

To configure the maximum number of conference participants allowed in each meet-me conference, use the maximum conference-participants command in DSP farm profile configuration mode. To reset the maximum to the default number, use the **no** form of this command.

**maximum conference-participants** *max-participants* [**video-cap-class** *number*] **no maximum conference-participants** *max-participants* [**video-cap-class** *number*]

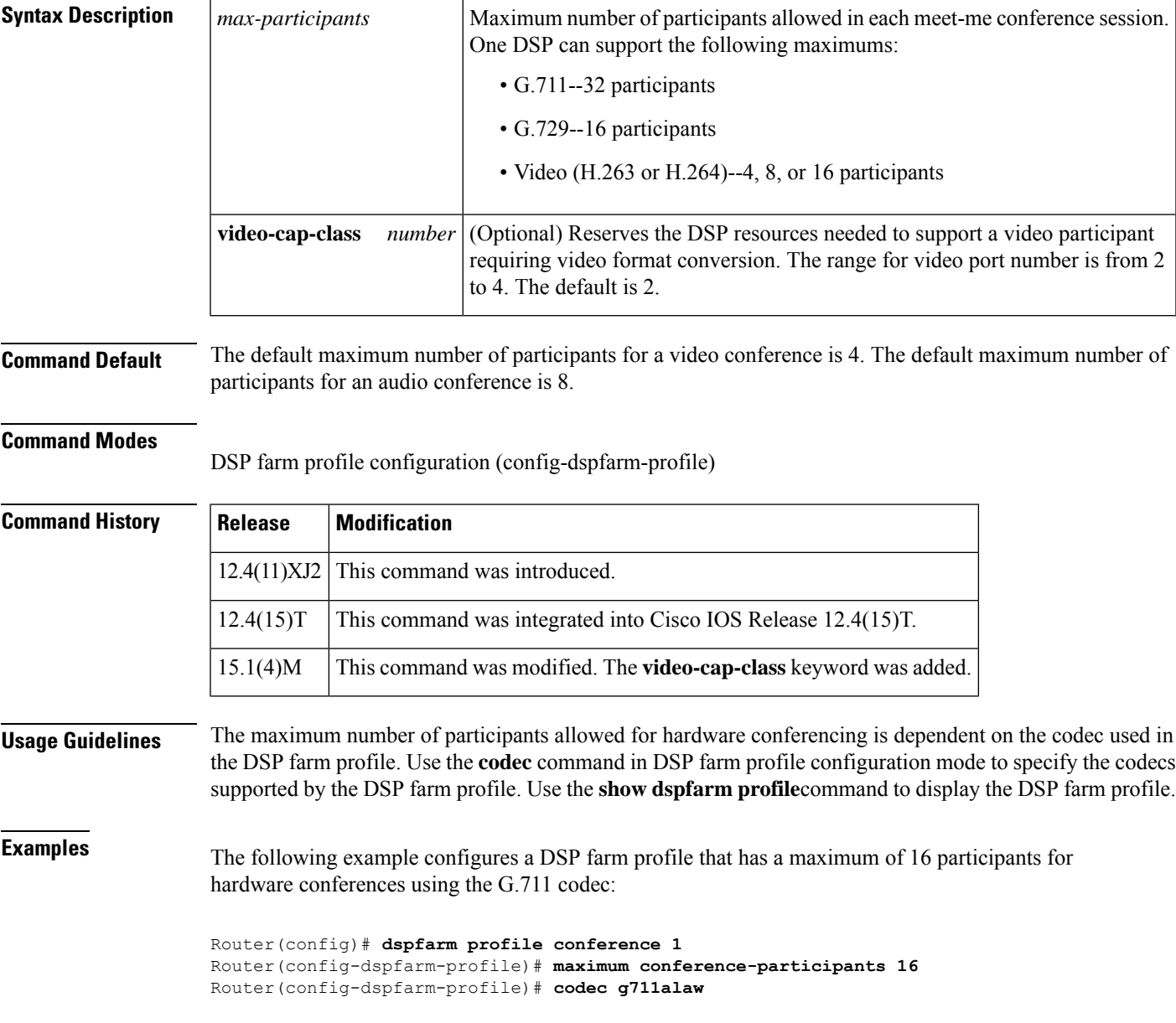

### **Related Commands**

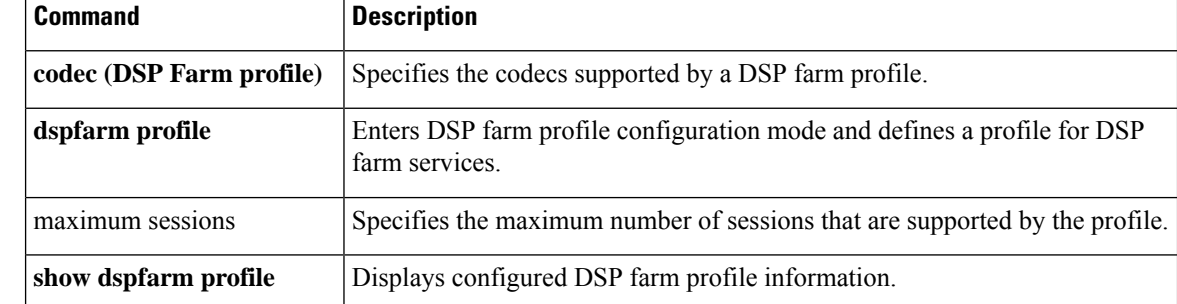

# **maximum fileclose-timer**

To set the maximum time for writing call detail records (CDRs) to an accounting file before closing the file and creating a new one, use the **maximum fileclose-timer**command in gateway accounting configuration mode. To reset to the default, use the **no** form of this command.

**maximum fileclose-timer** *minutes* **no maximum fileclose-timer**

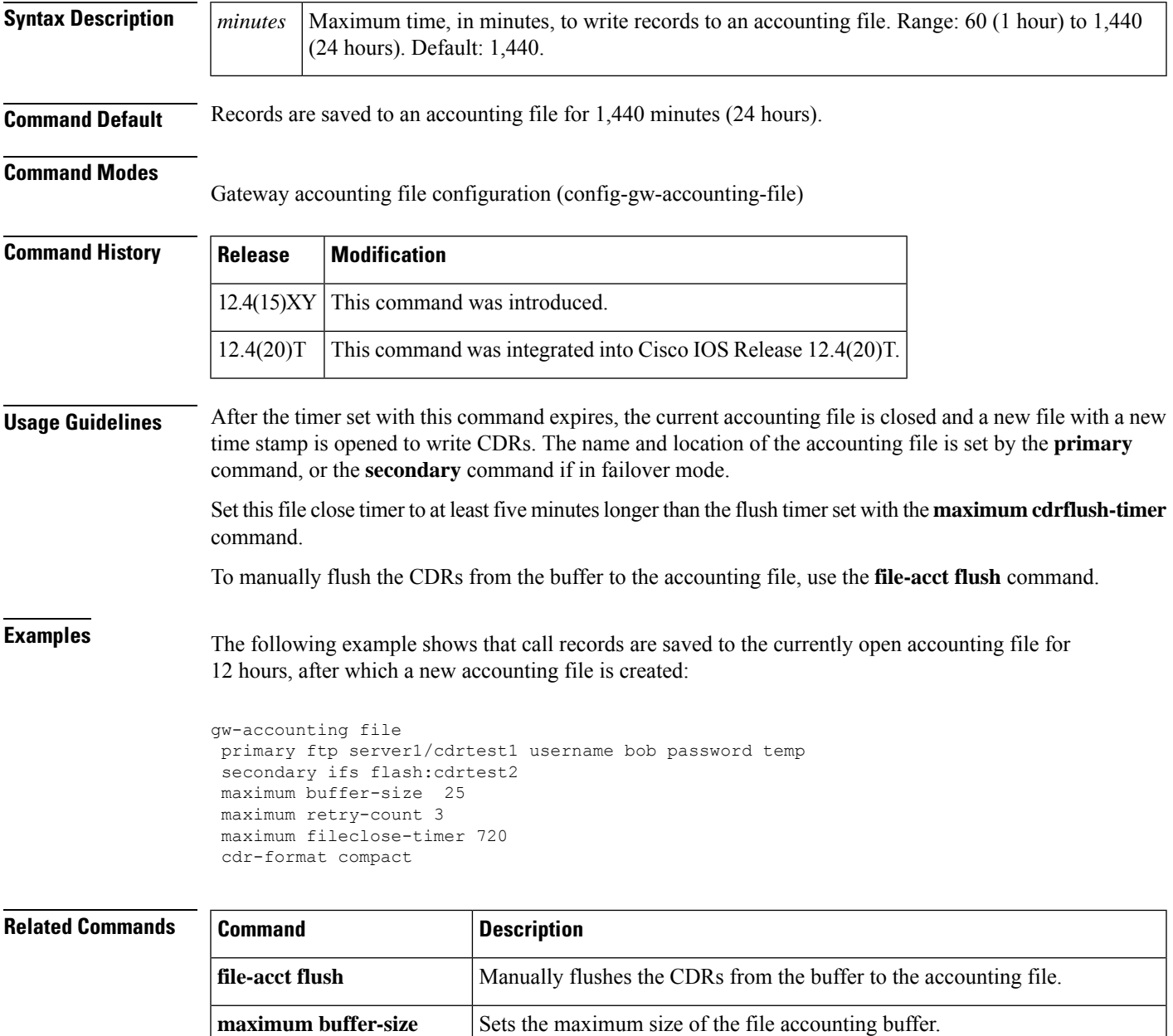

L

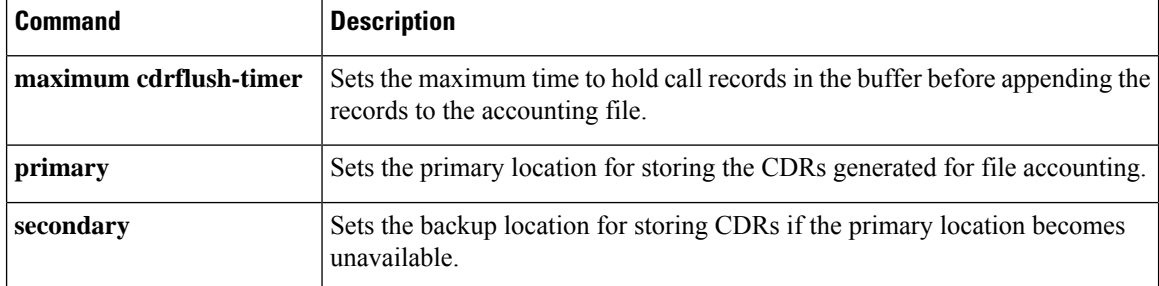

i.

# **maximum retry-count**

To set the maximum number of times the router attempts to connect to the primary file device before switching to the secondary device, use the **maximum retry-count**command in gateway accounting file configuration mode. To reset to the default value, use the **no** form of this command.

**maximum retry-count** *number* **no maximum retry-count**

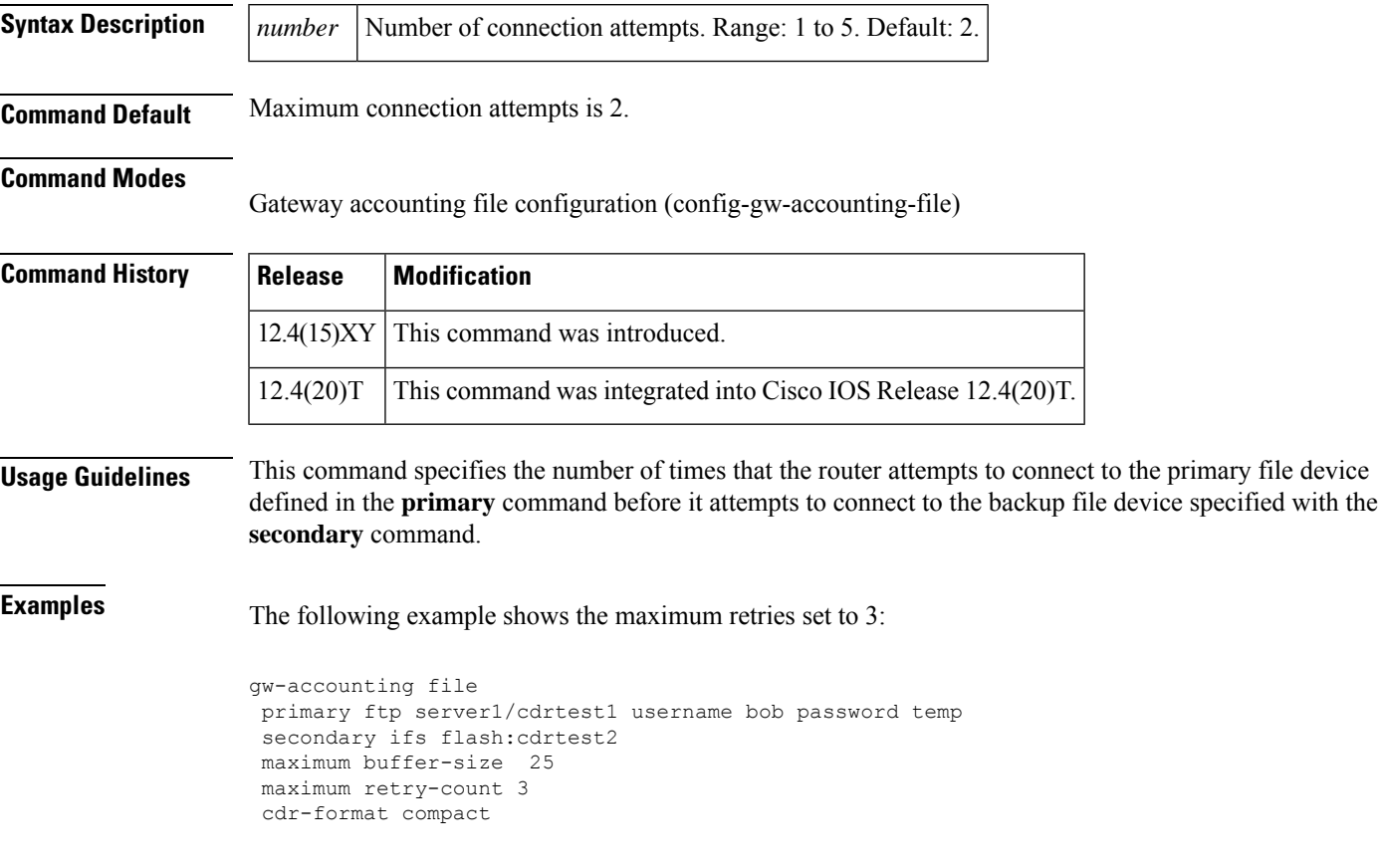

### **Related Commands**

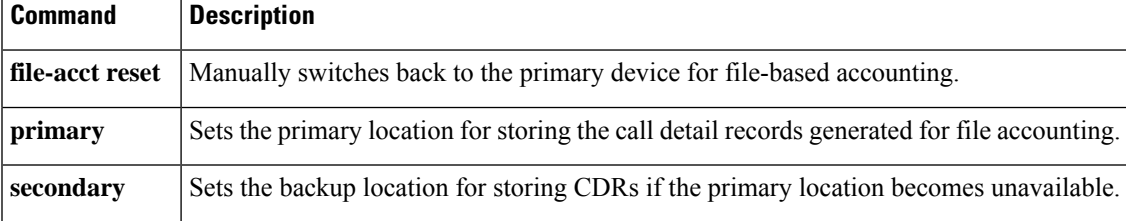

### **maximum sessions (DSP farm profile)**

To specify the maximum number of sessions that are supported by the profile, use the **maximum sessions** command in DSP farm profile configuration mode. To reset to the default, use the **no** form of this command.

**Command Syntax When Conferencing or Transcoding Is Configured maximum sessions** *number* **no maximum sessions**

**Command Syntax When MTP Is Configured maximum sessions** {**hardware** | **software**} *number* **no maximum sessions**

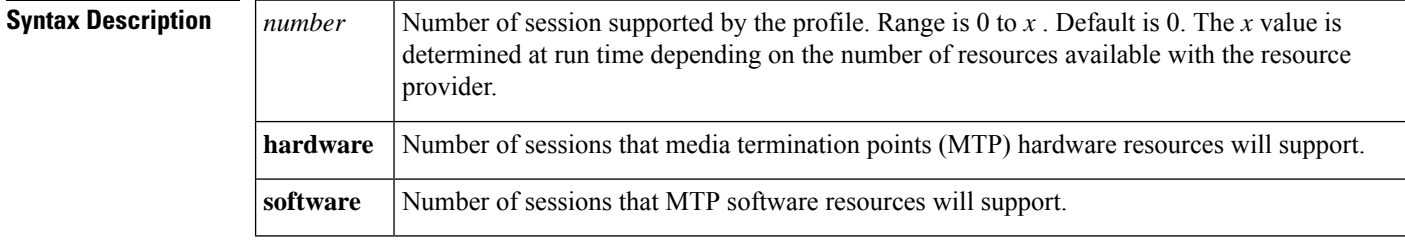

**Command Default** The maximum number of supported sessions is 0.

#### **Command Modes**

DSP farm profile configuration

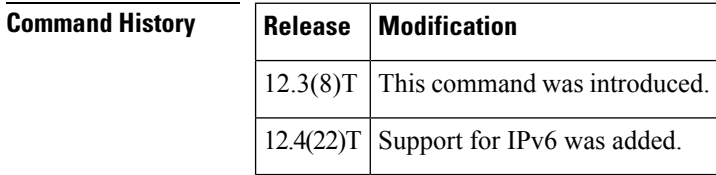

**Usage Guidelines** When using the MTP service type, you must specify the number of sessions separately for software MTP and hardware MTP. The hardware MTP needs digital signal processor (DSP) resources. Use hardware MTP when the codecs are the same and the packetization period is different.

Active profiles must be shut down before any parameters can be changed.

The syntax of the command will vary based on the type of profile that you are configuring. The keywords work only when MTP is configured. **Note**

**Examples** The following example shows that four sessions are supported by the DSP farm profile:

Router(config-dspfarm-profile)# **maximum sessions**

### **Related Commands**

I

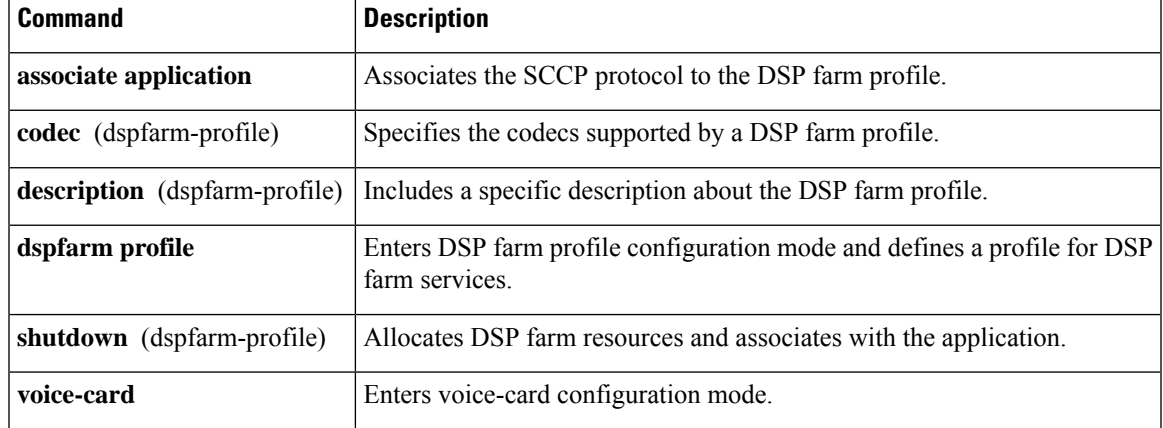

## **mdn**

To request that a message disposition notification (MDN) be generated when a message is processed (opened), use the **mdn** command in dial-peer configuration mode. To disable generation of an MDN, use the **no** form of this command.

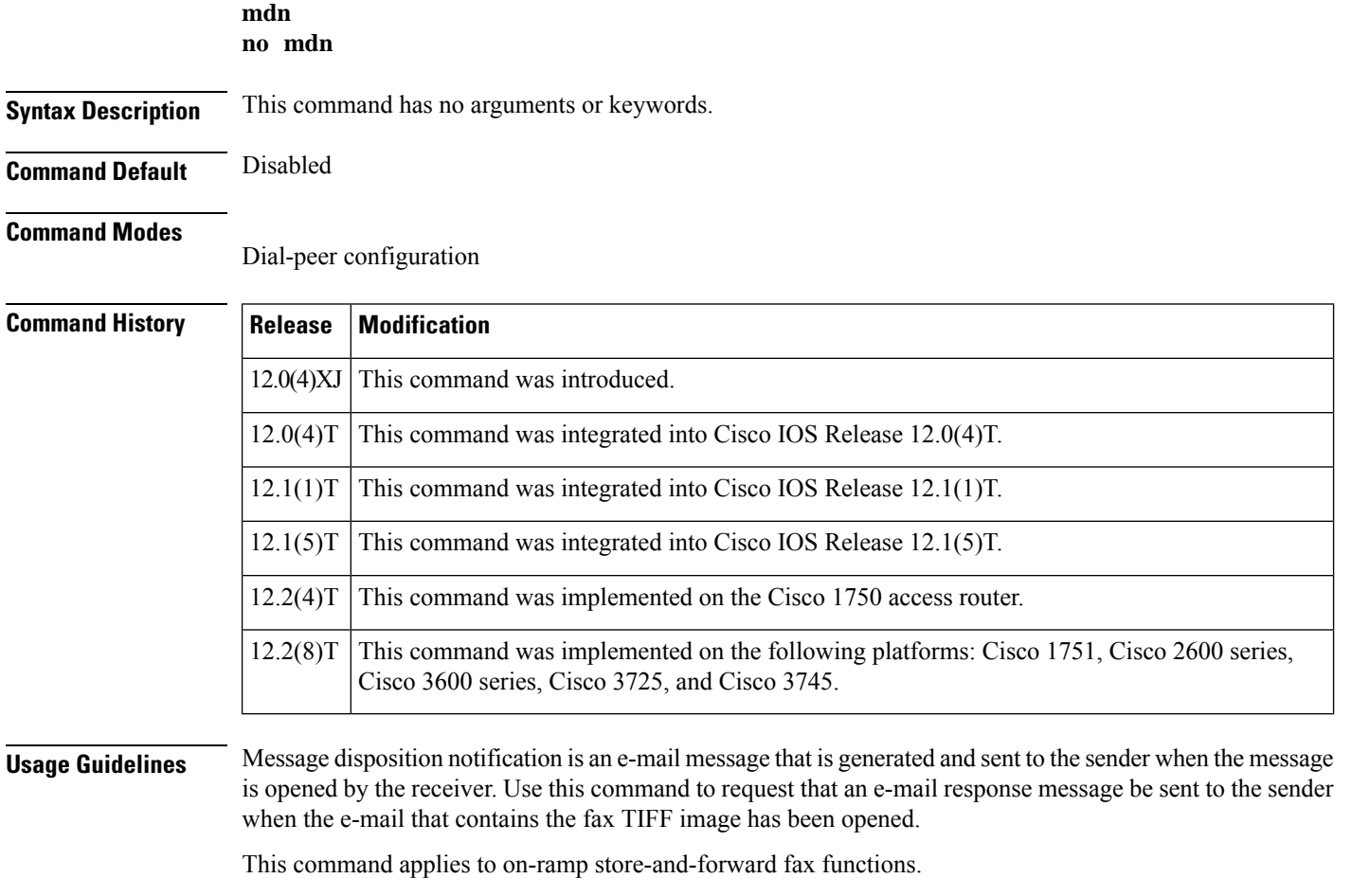

**Examples** The following example requests that a message disposition notification be generated by the recipient:

dial-peer voice 10 mmoip mdn

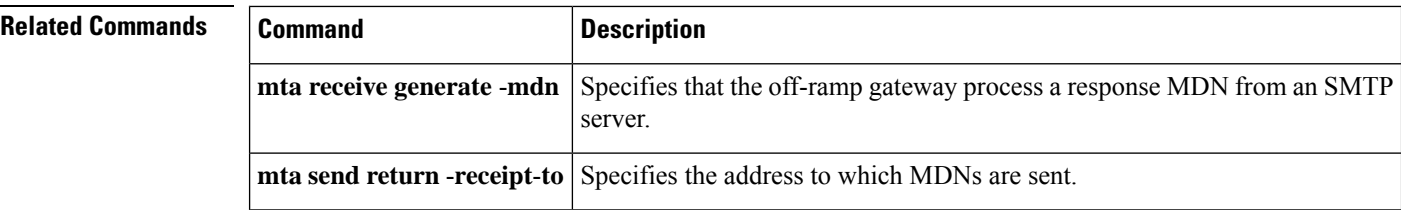

### **media**

To enable media packets to pass directly between the endpoints, without the intervention of the Cisco Unified Border Element (Cisco UBE) and to enable signaling services, enter the **media** command in dial peer voice, voice class, or voice service configuration mode. To return to the default behavior, use the **no** form of this command.

**media** [{**bulk-stats** | **flow-around** | **flow-through** | **forking** | **monitoring [video]** [*max-calls*] | **statistics** | **transcoder high-density** | **anti-trombone** | **sync-streams**}]

**no media** [{**bulk-stats**| **flow-around**| **flow-through**| **forking** | **monitoring [video]** [*max-calls*] |**statistics** | **transcoder high-density** | **anti-trombone** | **sync-streams**}]

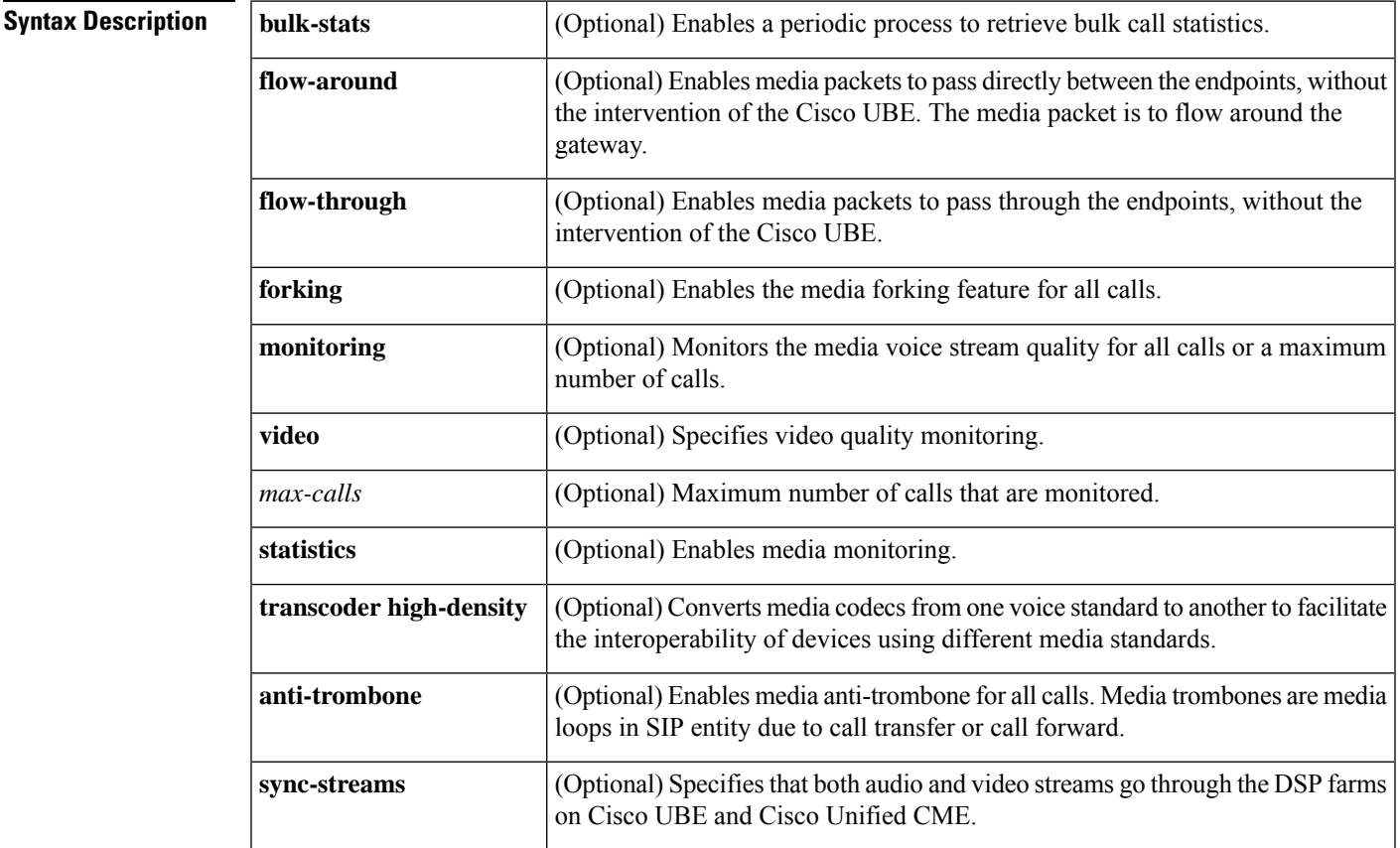

**Command Default** The default behavior of the Cisco UBE is to receive media packets from the inbound call leg, terminate them, and then reoriginate the media stream on an outbound call leg.

### **Command Modes**

Dial peer voice configuration (config-dial-peer) Voice class configuration (config-class) Voice service configuration (config-voi-serv)

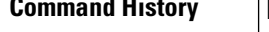

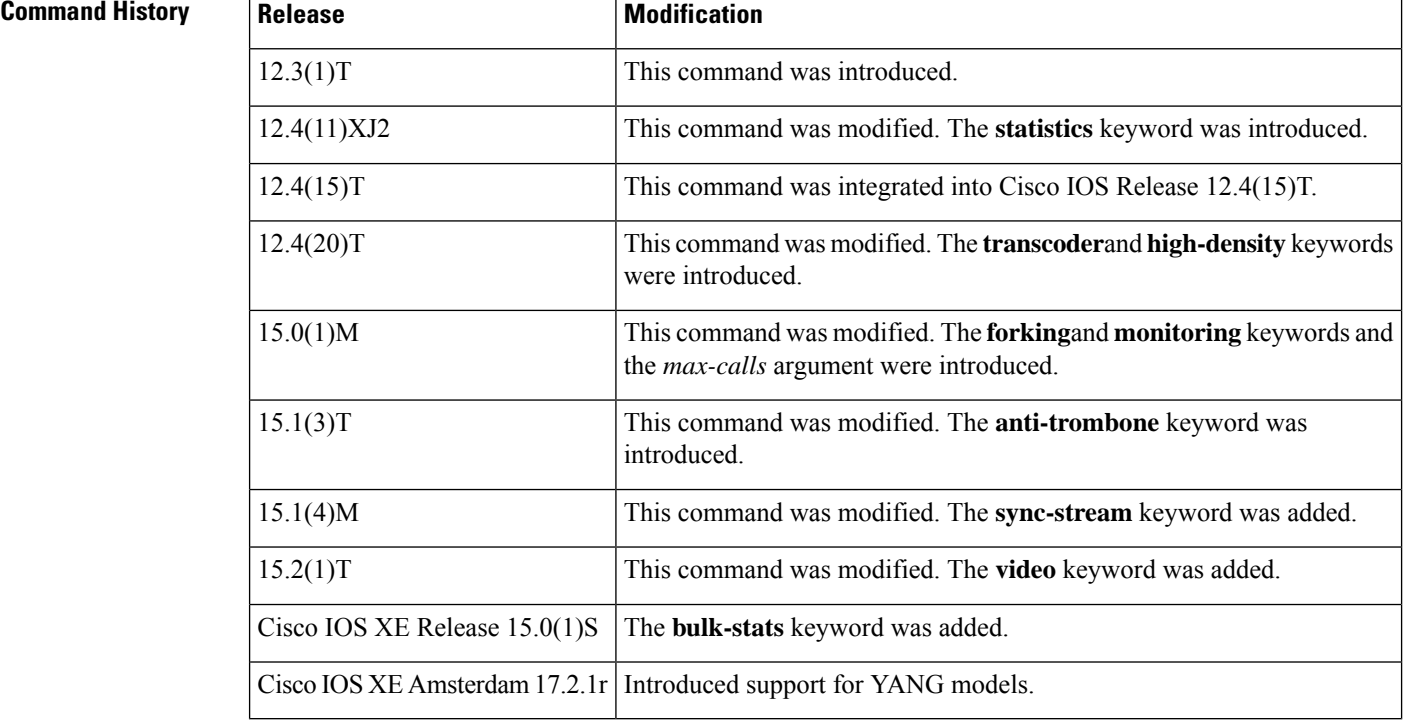

### **Usage Guidelines**

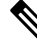

### **Note media bulk-stats** and **media statistics** are only supported.

With the default configuration, the Cisco UBE receives media packets from the inbound call leg, terminates them, and then reoriginates the media stream on an outbound call leg. Media flow-around enables media packets to be passed directly between the endpoints, without the intervention of the Cisco UBE. The Cisco UBE continues to handle routing and billing functions. Media flow-around for SIP-to-SIP calls is not supported.

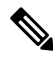

**Note** The Cisco UBE must be running Cisco IOS Release 12.3(1) or a later release to support media flow-around.

You can specify media flow-around for a voice class, all VoIP calls, or individual dial peers.

The **transcoder high-density** keyword can be enabled in any of the configuration modes with the same command format. If you are configuring the **transcoder high-density** keyword for dial peers, make sure that the **media transcoder high-density** command is configured on both the in and out-legs.

The software does not support configuring the **transcoder high-density** keyword on any dial peer that is to handle video calls. The following scenarios are not supported:

- Dial peers used for video at any time. Configuring the **media transcoder high-density** command directly under the dial-peer or a voice-class media configuration mode is not supported.
- Dial peers configured on a Cisco UBE used for video calls at any time. The global configuration of the **media transcoder high-density** command under voice service configuration mode is not supported.

The**media bulk-stats** command may impact performance when there are a large number of active calls. For networks where performance is crucial in customer's applications, it isrecommended that the **mediabulk-stats** command not be configured. **Note**

To enable the **media** command on a Cisco 2900 or Cisco 3900 series Unified Border Element voice gateway, you must first enter the **mode border-element** command. This enables the **media forking** and **media monitoring** commands. Do not configure the **mode border-element** command on the Cisco 2800 or Cisco 3800 series platform.

You can specify media anti-trombone for a voice class, all VoIP calls, or individual dial peers.

The **anti-trombone** keyword can be enabled only when no media interworking isrequired in both the out-legs. The anti-trombone will not work if call leg is flow-through and another call leg is flow-around.

### **Examples**

#### **Media Bulk-Stats Examples**

The following example shows media bulk-stats being configured for all VoIP calls:

```
Device(config)# voice service voip
Device(config-voi-serv)# allow-connections sip to sip
Device(config-voi-serv)# media statistics
```
### **Media Flow-around Examples**

The following example shows media flow-around configured on a dial peer:

```
Device(config)# dial-peer voice 2 voip
Device(config-dial-peer)# media flow-around
```
The following example shows media flow-around configured for all VoIP calls:

```
Device(config)# voice service voip
Device(config-voi-serv)# media flow-around
```
The following example shows media flow-around configured for voice class calls:

```
Device(config)# voice class media 1
Device(config-class)# media flow-around
```
#### **Media Flow-through Examples**

The following example shows media flow-through configured on a dial peer:

```
Device(config)# dial-peer voice 2 voip
Device(config-dial-peer)# media flow-through
```
The following example shows media flow-through configured for all VoIP calls:

```
Device(config)# voice service voip
Device(config-voi-serv)# media flow-through
```
The following example shows media flow-through configured for voice class calls:

```
Device(config)# voice class media 2
Device(config-class)# media flow-through
```
#### **Media Statistics Examples**

The following example shows media monitoring configured for all VoIP calls:

```
Device(config)# voice service voip
Device(config-voi-serv)# media statistics
```
The following example shows media monitoring configured for voice class calls:

```
Device(config)# voice class media 1
Device(config-class)# media
statistics
```
### **Media Transcoder High-density Examples**

The following example shows the **media transcoder** command configured for all VoIP calls:

Device(config)# **voice service voip**

Device(conf-voi-serv)# **media transcoder high-density**

The following example shows the **media transcoder**command configured for voice class calls:

```
Device(config)# voice class media 1
Device(config-voice-class)# media transcoder high-density
```
The following example shows the **media transcoder**command configured on a dial peer:

```
Device(config)# dial-peer voice 36 voip
Device(config-dial-peer)# media transcoder high-density
```
### **Media Monitoring on a Cisco UBE Platform**

The following example shows how to configure audio call scoring for a maximum of 100 calls:

```
mode border-element
media monitoring 100
```
### **Media Antitrombone Examples**

The following example shows the **media anti-trombone**command configured for all VoIP calls:

```
Device(config)# voice service voip
Device(conf-voi-serv)# media anti-trombone
```
The following example shows the **media anti-trombone**command configured for voice class calls:

```
Device(config)# voice class media 1
Device(config-voice-class)# media anti-trombone
```
The following example shows the **media anti-trombone**command configured on a dial peer:

```
Device(config)# dial-peer voice 36 voip
Device(config-dial-peer)# media anti-trombone
```
### **Media Transcoder Examples**

The following example specifies that both audio and video RTP streams go through the DSP farms when either audio or video transcoding is needed:

```
Device(config)# voice service voip
Device(config-voi-serv)# media transcoder sync-streams
```
The following example specifies that both audio and video RTP streams go through the DSP farms when either audio or video transcoding is needed and the RTP streams flow around Cisco Unified Border Element.

```
Device(config)# voice service voip
Device(config-voi-serv)# media transcoder high-density sync-streams
```
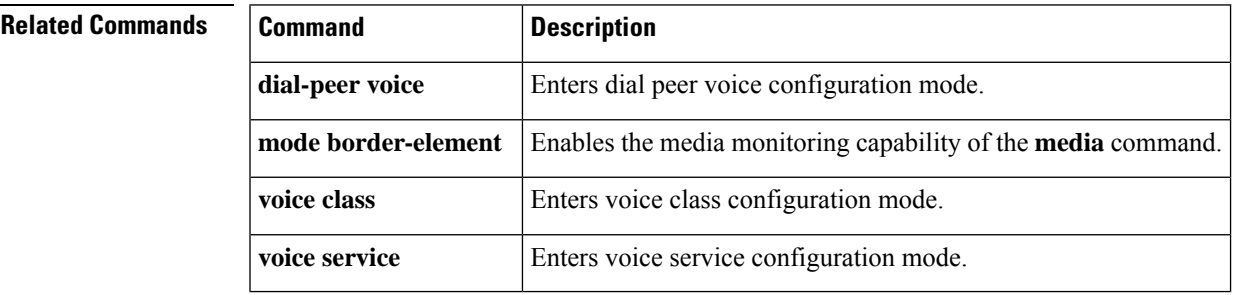

## **media-address voice-vrf**

To associate RTP port-range with VRF, use the **media-adderss voice-vrf** command in voice-service-voip configuration mode. To disable use **no** form of this command.

**media-adderss voice-vrf** *vrf name* **port-range**{*min max*}

**no media-adderss voice-vrf** *vrf name* **port-range**{*min max*}

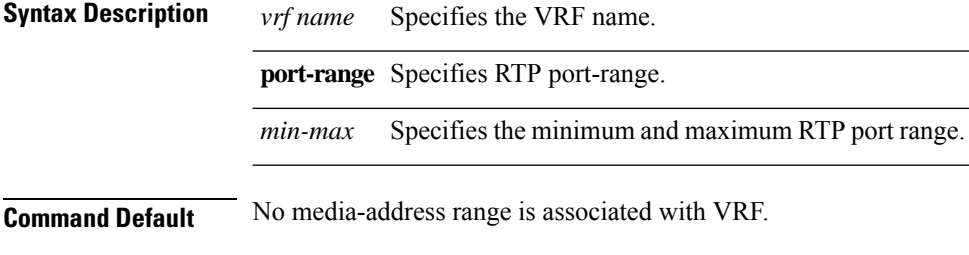

**Command Modes** voice-serv-voip

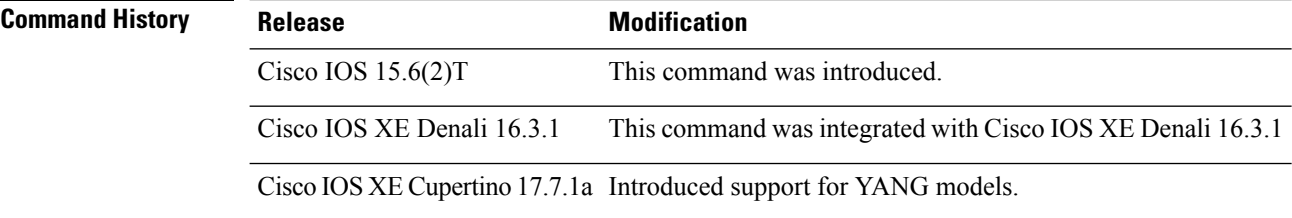

**Usage Guidelines** Use this command to associate RTP port-range with VRF.

### **Examples**

Port-range configured on the same line as the media address:

Device(conf-voi-serv)# media-address voice-vrf VRF1 6000 7000

Multiple port-range lines are configured under the media address:

Device(conf-voi-serv)# media-address voice-vrf VRF1 Device(cfg-media-addr-vrf)# port-range 6000 7000 Device(cfg-media-addr-vrf)# port-range 8000 10000 Device(cfg-media-addr-vrf)# port-range 11000 20000

# **mediacard**

To enter mediacard configuration mode and configure a Communications Media Module (CMM) media card, use the **mediacard** command in global configuration mode.

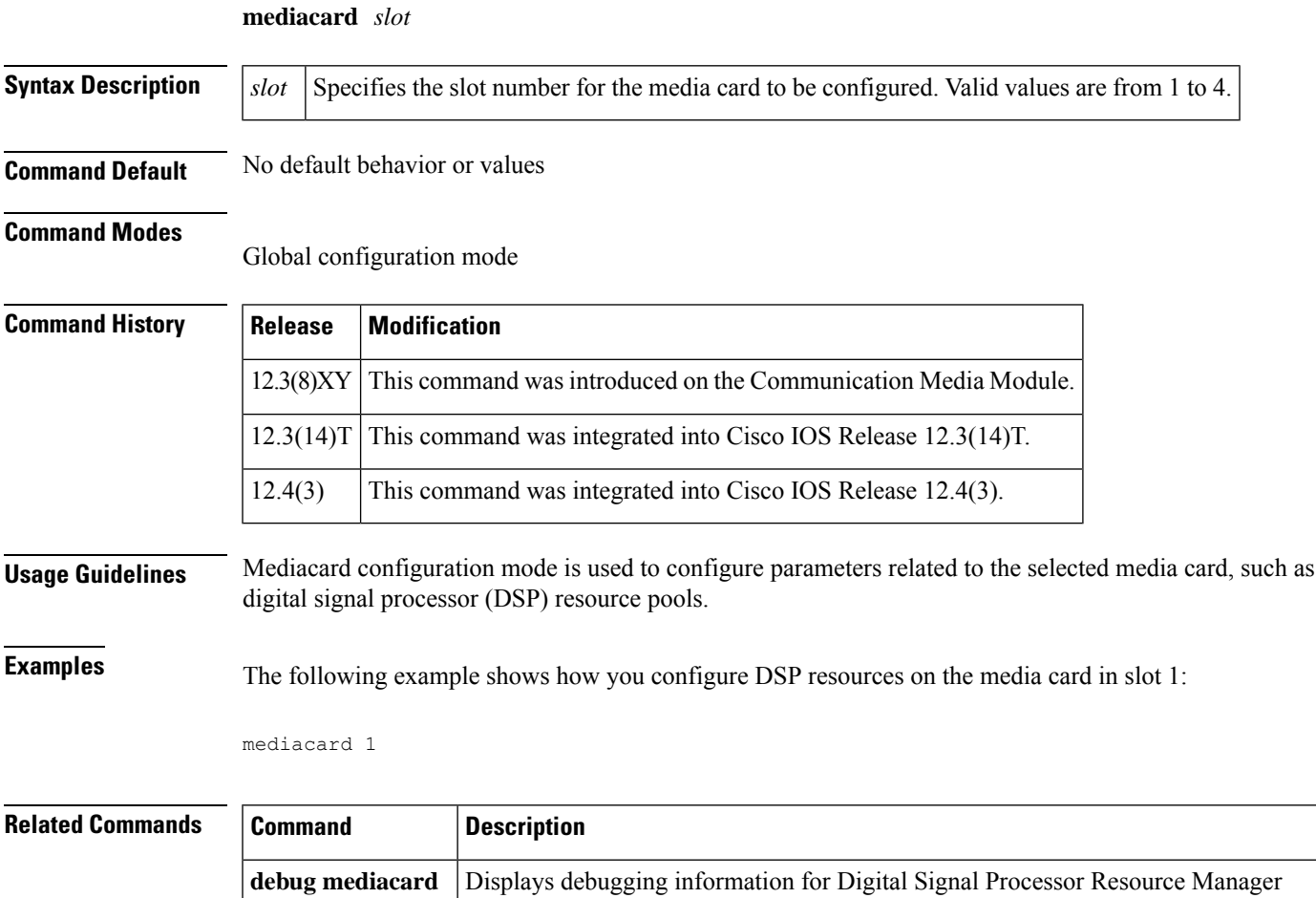

(DSPRM).

**show mediacard** Displays information about the selected media card.

## **media class**

To configure a media class and to enter media class configuration mode, use the **media class** command in global configuration mode. To disable the configuration, use the **no** form of this command.

**media class** *tag* **no media class** *tag*

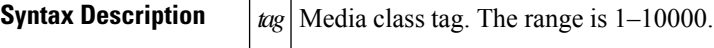

**Command Default** No media class is configured.

**Command Modes**

Global configuration (config)

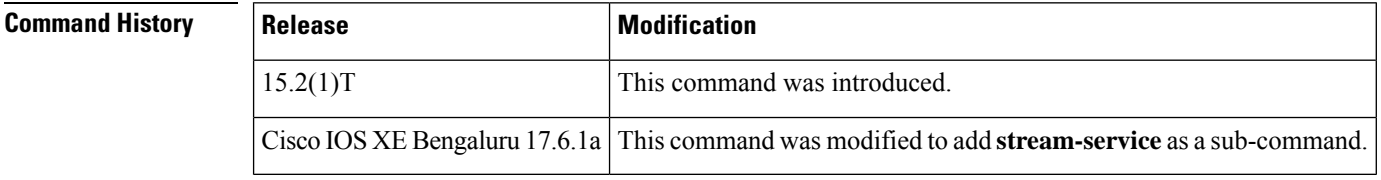

### **Usage Guidelines** Use the **media class** command to combine different profiles, such as media forking, and apply the profile to a dial peer if required.

### **Examples** The following example shows how to configure a media class for tag 100:

Router(config)# **media class 100**

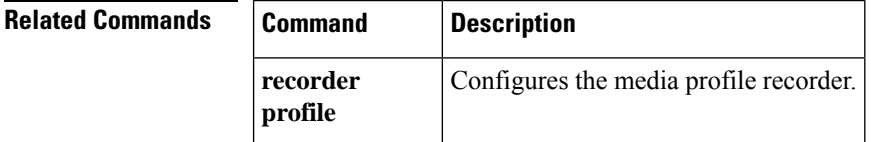

# **media-inactivity-criteria**

To specify the mechanism for detecting media inactivity (silence) on a voice call, use the **media-inactivity-criteria** command in a gateway configuration mode. To disable detection, use the **no** form of this command.

**media-inactivity-criteria** {**rtp** | [**receive**] | **rtcp** | **all** | [**receive**] | **rtplib**} **no media-inactivity-criteria**

<span id="page-102-0"></span>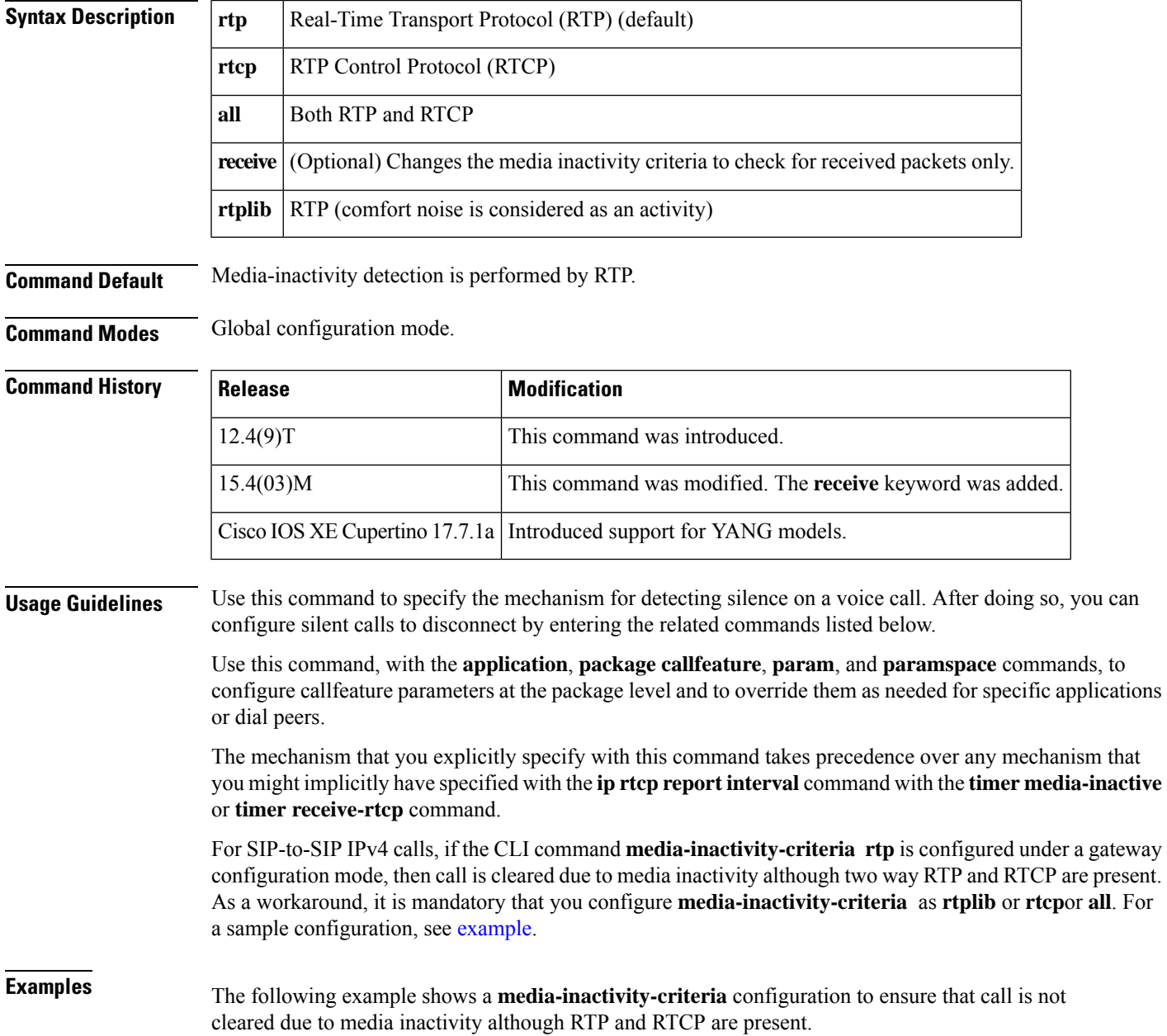

Router(config)#gateway Router(config-gateway)#media-inactivity-criteria rtcp|rtplib|all

The following example specifies the use of RTCP for silence detection:

Router(config)# **gateway** Router(config-gateway)# **media-inactivity-criteria rtcp**

The following example shows a configuration that might result from the use of this and related commands:

```
voice service pots
map q850-cause 44 release-source local tone 3
application
package callfeature
 param med-inact-disc-cause 44
 param med-inact-det enable
 param med-inact-action disconnect
ip rtcp report interval 9000
dial-peer voice 5 voip
destination-pattern .T
progress_ind disconnect enable 8
session target ras
codec g711ulaw
gateway
 media-inactivity-criteria rtcp
 timer media-inactive 5
```
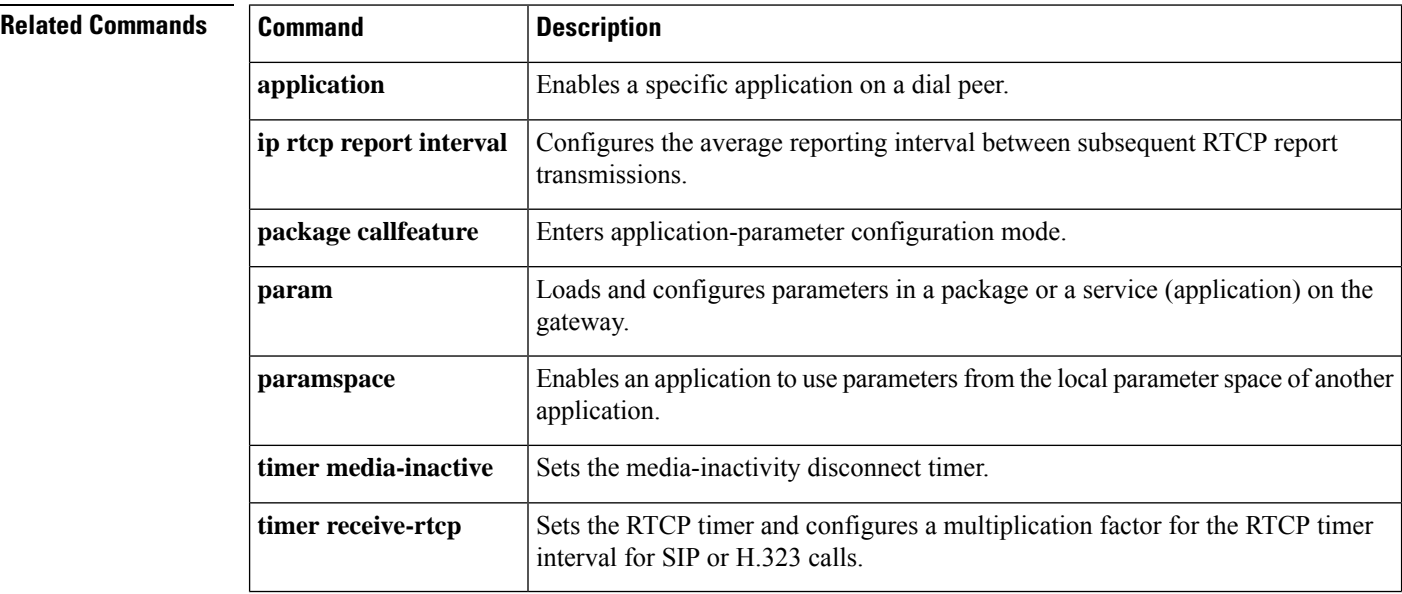

# **media disable-detailed-stats**

To disable detailed statistics collection about the calls present.

Cisco IOS XE Cupertino 17.7.1a | Introduced support for YANG models.

### **media disable-detailed-stats no media disable-detailed-stats**

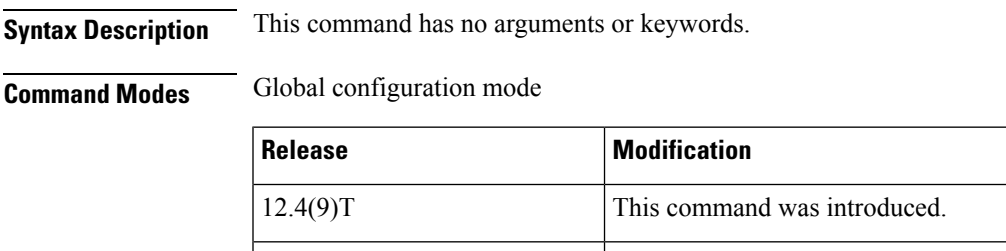

## **media profile asp**

To create a media profile to configure acoustic shock protection parameters, use the **media profile asp** command in global configuration mode. To disable the configuration, use the **no** form of this command.

**media profile asp** *tag* **no media profile asp** *tag*

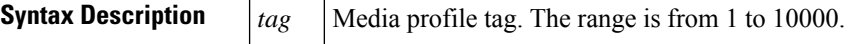

**Command Default** Media profile for acoustic shock protection is not configured.

#### **Command Modes**

Global configuration (config)

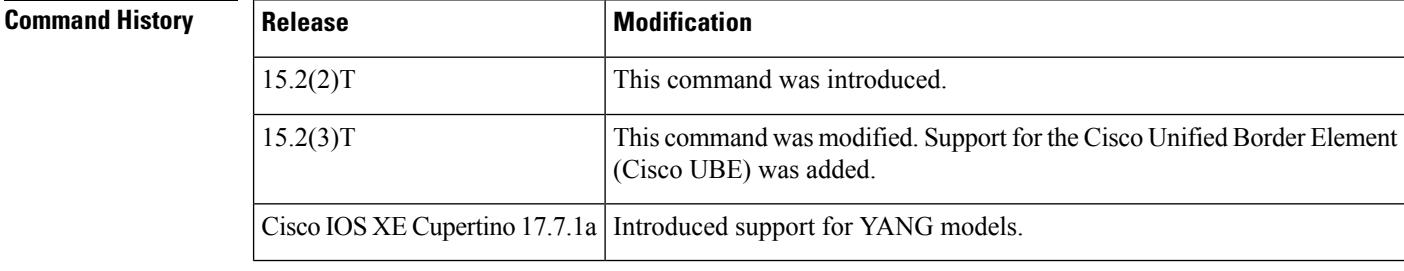

### **Usage Guidelines** Use the **media profile asp** command to configure media profile for acoustic shock protection parameters. You can configure acoustic shock protection parameters after creating a media profile.

**Examples** The following example shows how to create a media profile to configure acoustic shock protection parameters:

```
Device> enable
Device# configure terminal
Device(config)# media profile asp 200
Device(config)# end
```
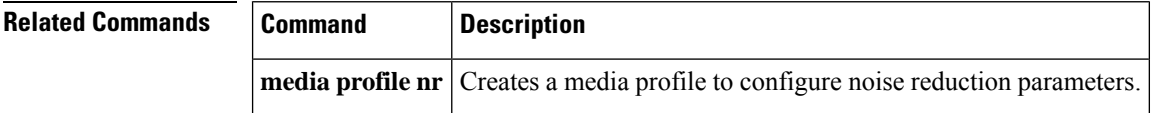

# **media profile nr**

To create a media profile to configure noise reduction parameters, use the **media profile nr** command in global configuration mode. To disable the configuration, use the **no** form of this command.

**media profile nr** *tag* **no media profile nr** *tag*

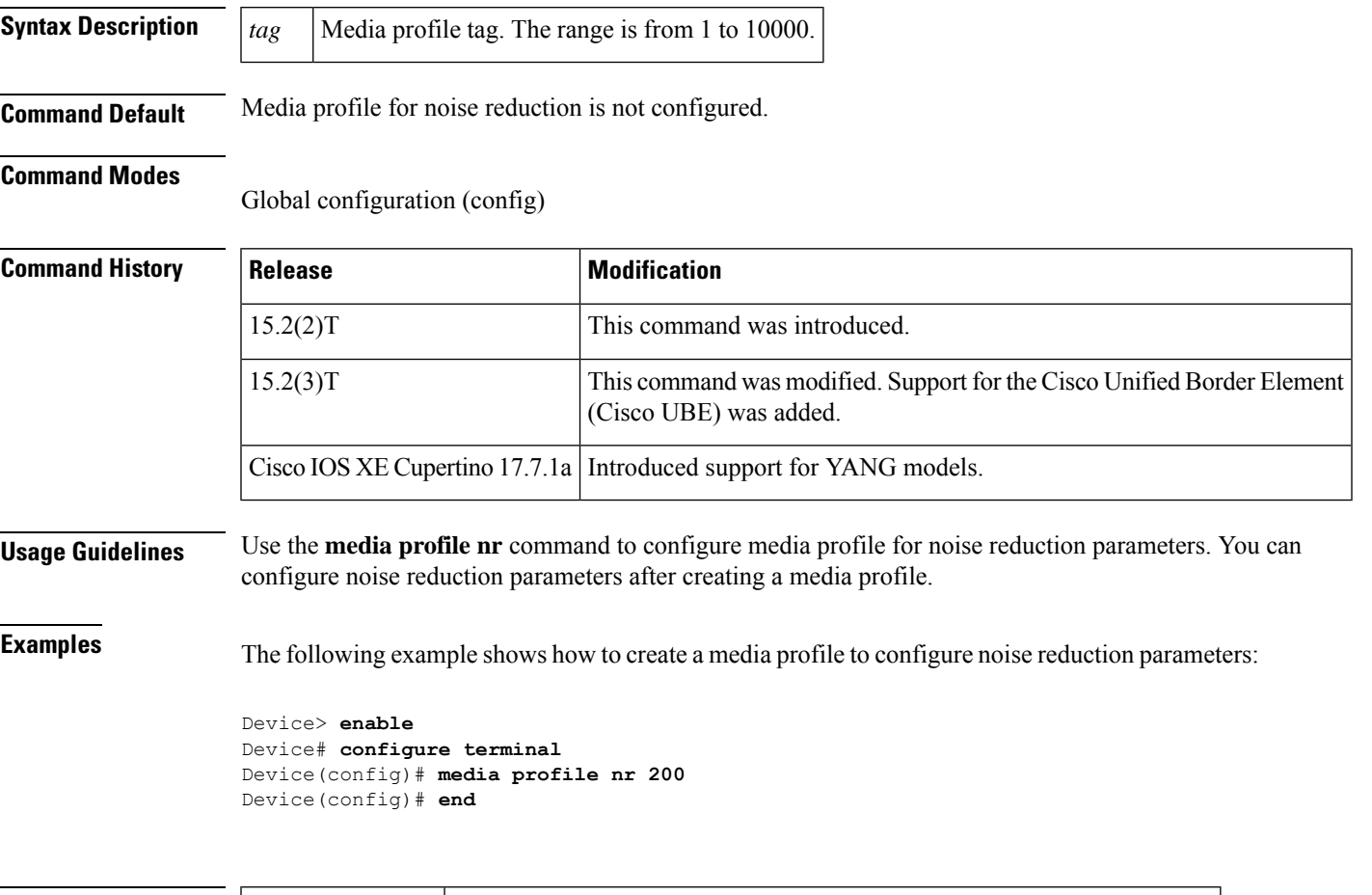

### **Related Commands Command Description media** profile asp Creates a media profile to configure acoustic shock protection parameters.

# **media profile video**

To create a media profile video, use the **mediaprofile video** command in dial-peer voice configuration mode.

**media profile video** *tag* **no media profile video** *tag* **Syntax Description**  $\begin{vmatrix} tag \end{vmatrix}$  Media profile video tag. The range is from 1 to 10000.

### **Command Modes**

Dial-peer configuration (config).

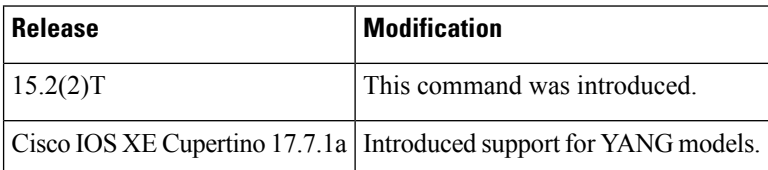

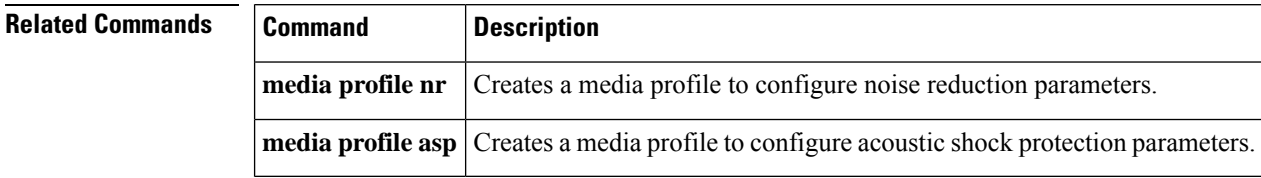
# **media profile police**

To configure the media policing profile, use the **media profile police** command in global configuration mode. To disable the configuration, use the **no** form of this command.

**media profile police** *tag* **no media profile police** *tag*

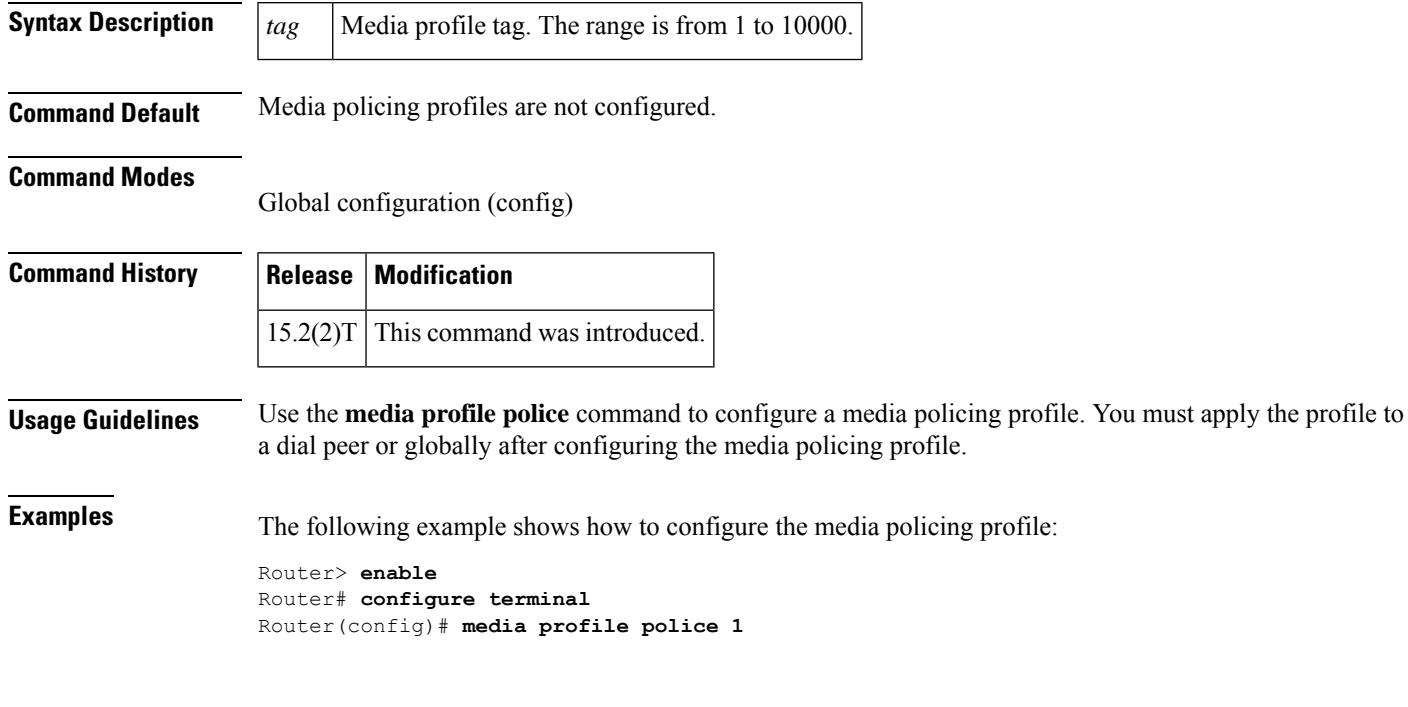

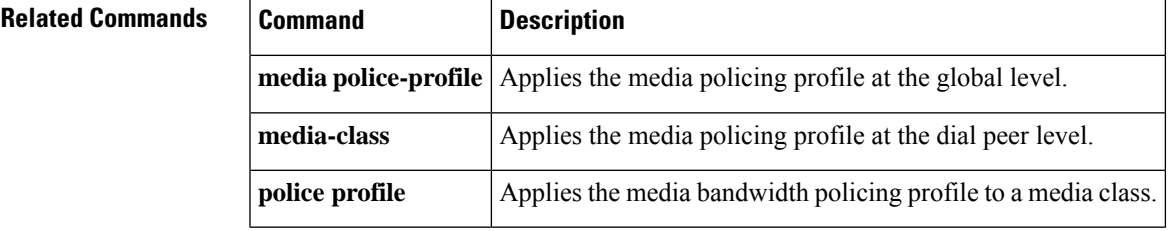

# **media profile recorder**

To configure the media recorder profile, use the **media profile recorder** command in global configuration mode. To disable the configuration, use the **no** form of this command.

**media profile recorder** *profile-tag* **no media profile recorder** *profile-tag*

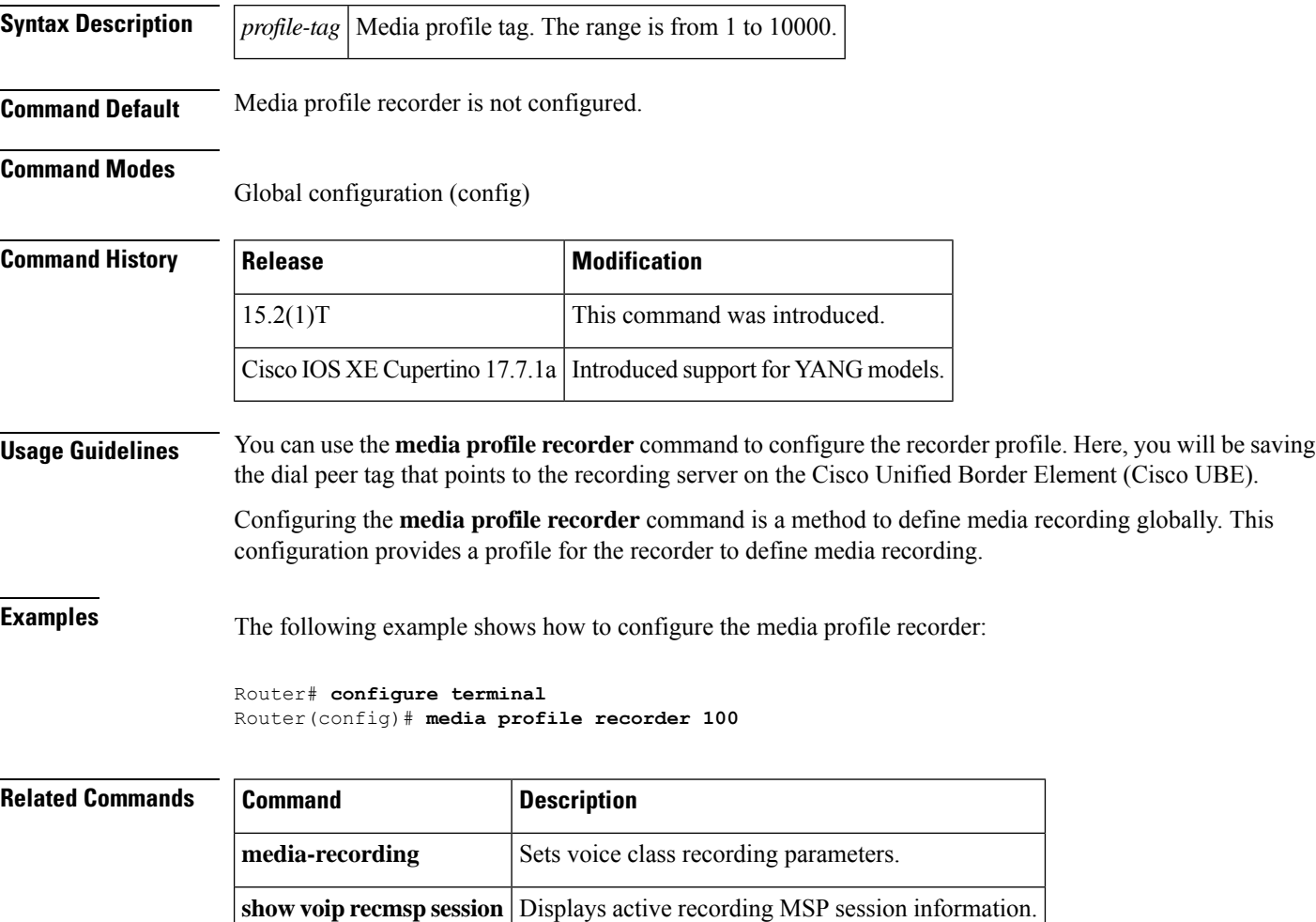

# **media profile stream-service**

To enable stream-service on CUBE, use the **mediaprofile stream-service** *tag* command in global configuration mode. To disable stream-service, use the **no** form of this command.

**media profile stream-service** *tag* **no media profile stream-service** *tag*

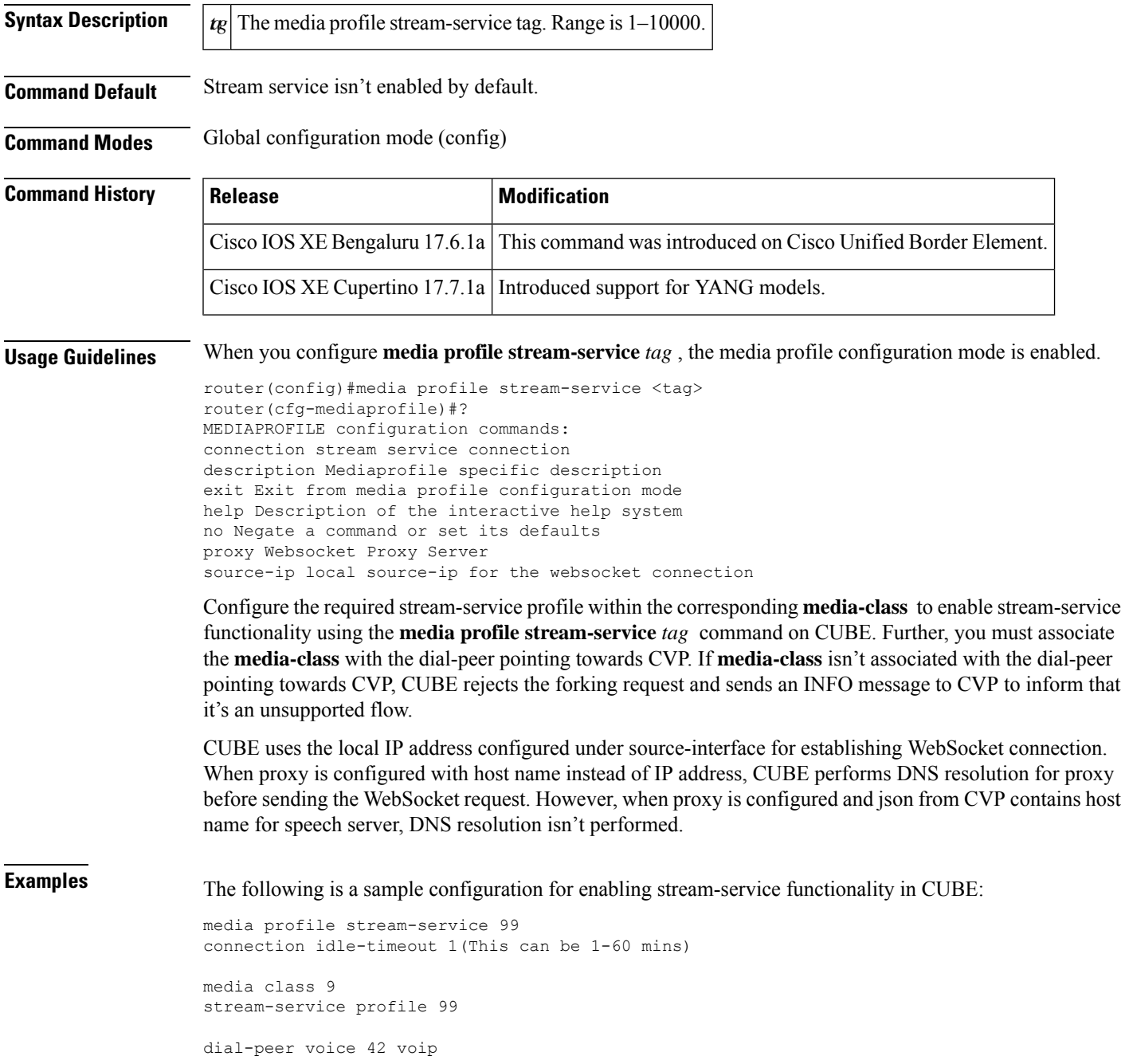

```
destination-pattern 5678
session protocol sipv2
session target ipv4:8.41.17.71:8001
session transport udp
voice-class codec 40
voice-class sip bind control source-interface GigabitEthernet1
voice-class sip bind media source-interface GigabitEthernet1
media-class 9
```
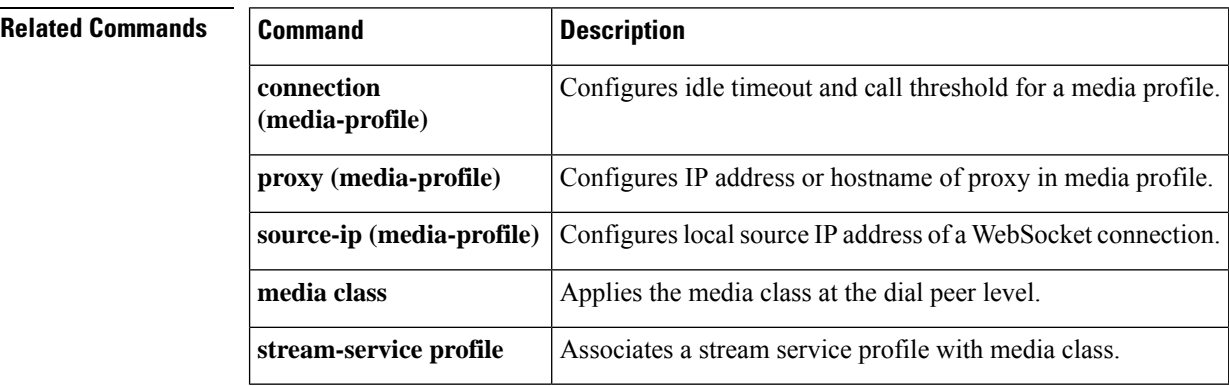

# **media-recording**

To configure voice class recording parameters, use the **media-recording** command in media profile or media class recorder parameter configuration mode. To disable the configuration, use the **no** form of this command.

**media-recording** *dial-peer-tag* [*dial-peer-tag2* ... *dial-peer-tag5*] **no media-recording** *dial-peer-tag* [*dial-peer-tag2* ... *dial-peer-tag5*]

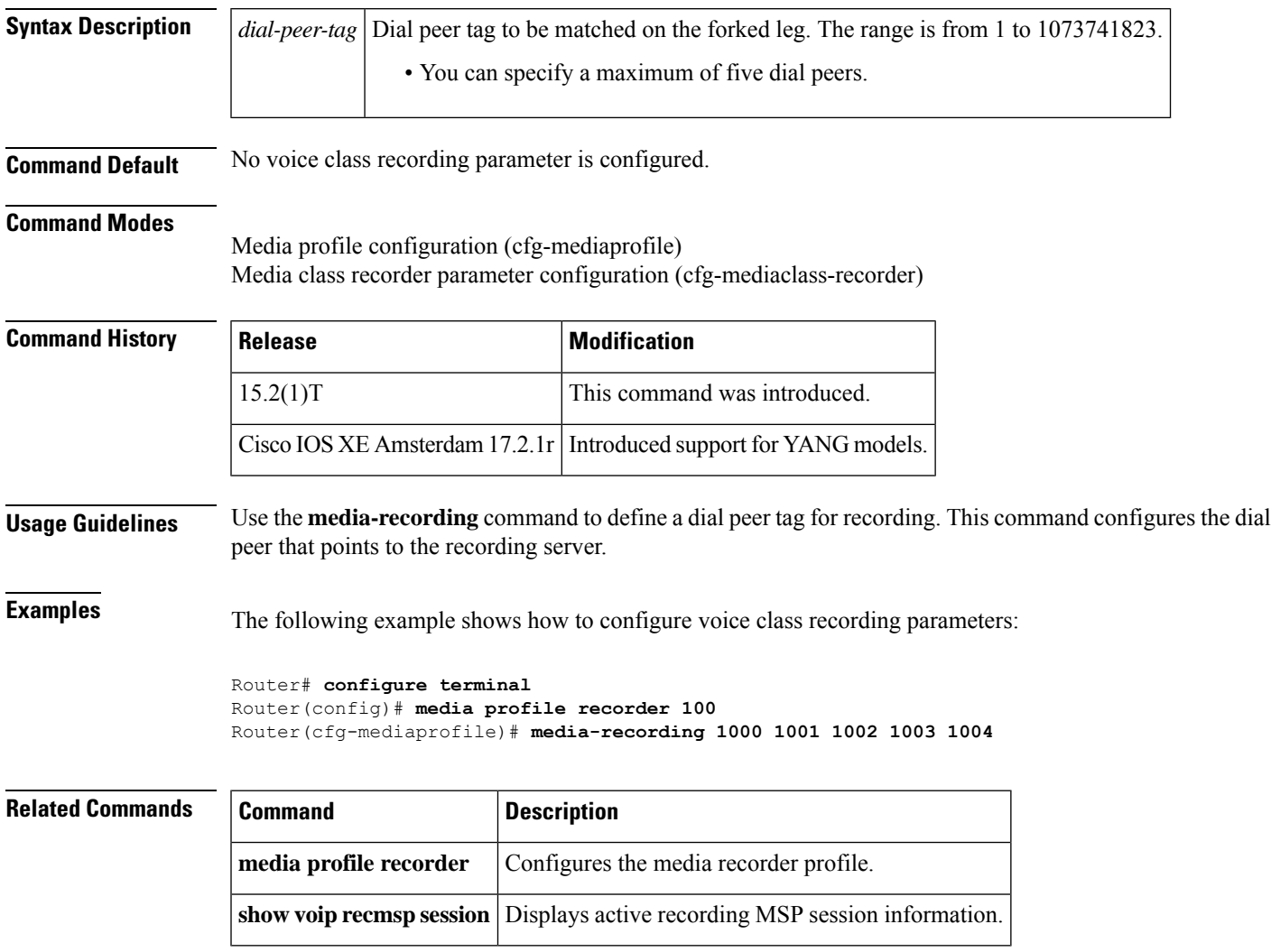

# **media recording proxy**

Configures the dial-peers for forking.

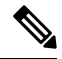

**Note** You can specify maximum of five dial peer tags.

**media-recording proxy** [*dial-peer-tag1 dial-peer-tag2 dial-peer-tag3 dial-peer-tag4 dial-peer-tag5*]

**media-recording proxy secure** [*dial-peer-tag1 dial-peer-tag2 dial-peer-tag3 dial-peer-tag4 dial-peer-tag5*]

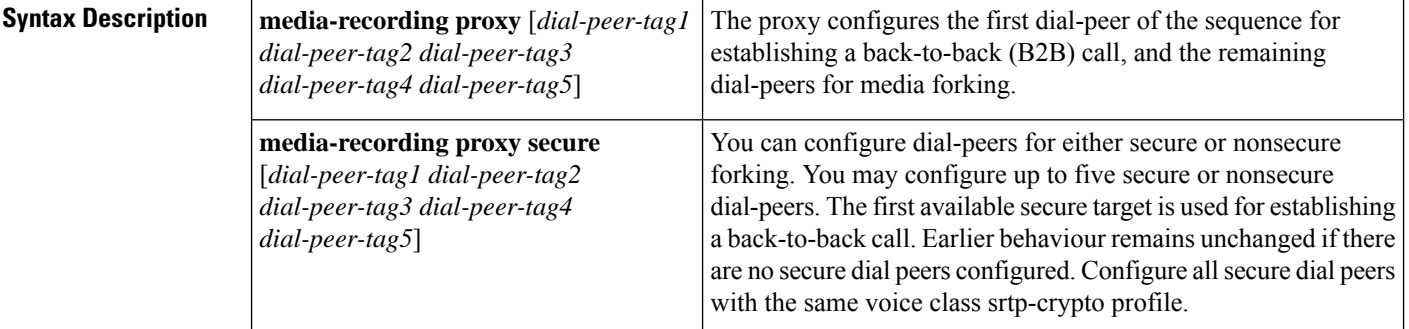

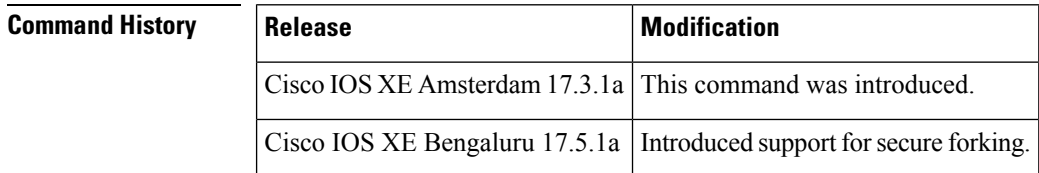

### **Examples**

Device(cfg-mediaprofile)# media-recording proxy 8000 8001 8002

Device(cfg-mediaprofile)# media-recording proxy secure 8003 8004

## **media service**

To apply a media class for noise reduction (NR) or acoustic shock protection (ASP) at a global level, use the **media service** command in global configuration mode. To disable the configuration, use the **no** form of this command.

**media service no media service**

**Syntax Description** This command has no arguments or keywords.

**Command Default** Media service is not configured.

### **Command Modes**

Global configuration (config)

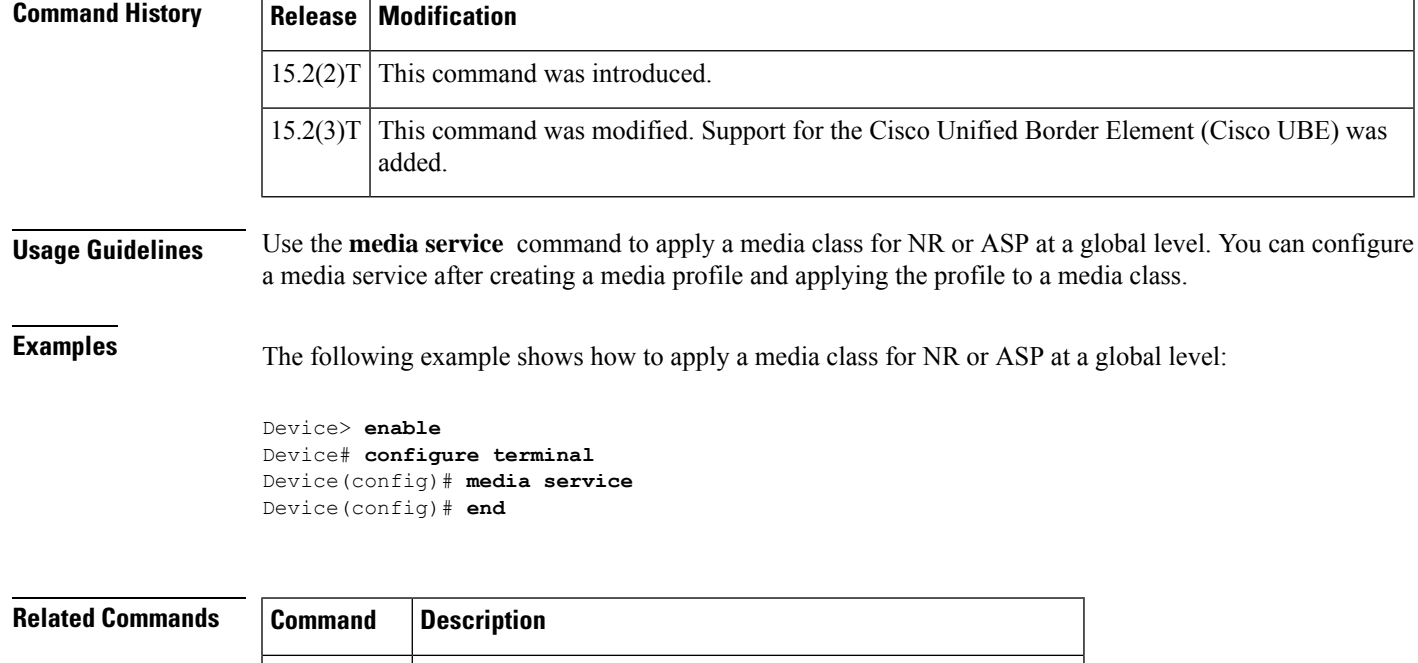

**media class** Creates a media class to configure noise reduction parameters.

## **meetme-conference**

To define a feature code for a Feature Access Code (FAC) to initiate an SCCP Meet-Me Conference, use the **meetme-conference**command in STC application feature access-code configuration mode. To return the feature code to its default, use the **no** form of this command.

**meetme-conference** *keypad-character* **no meetme-conference**

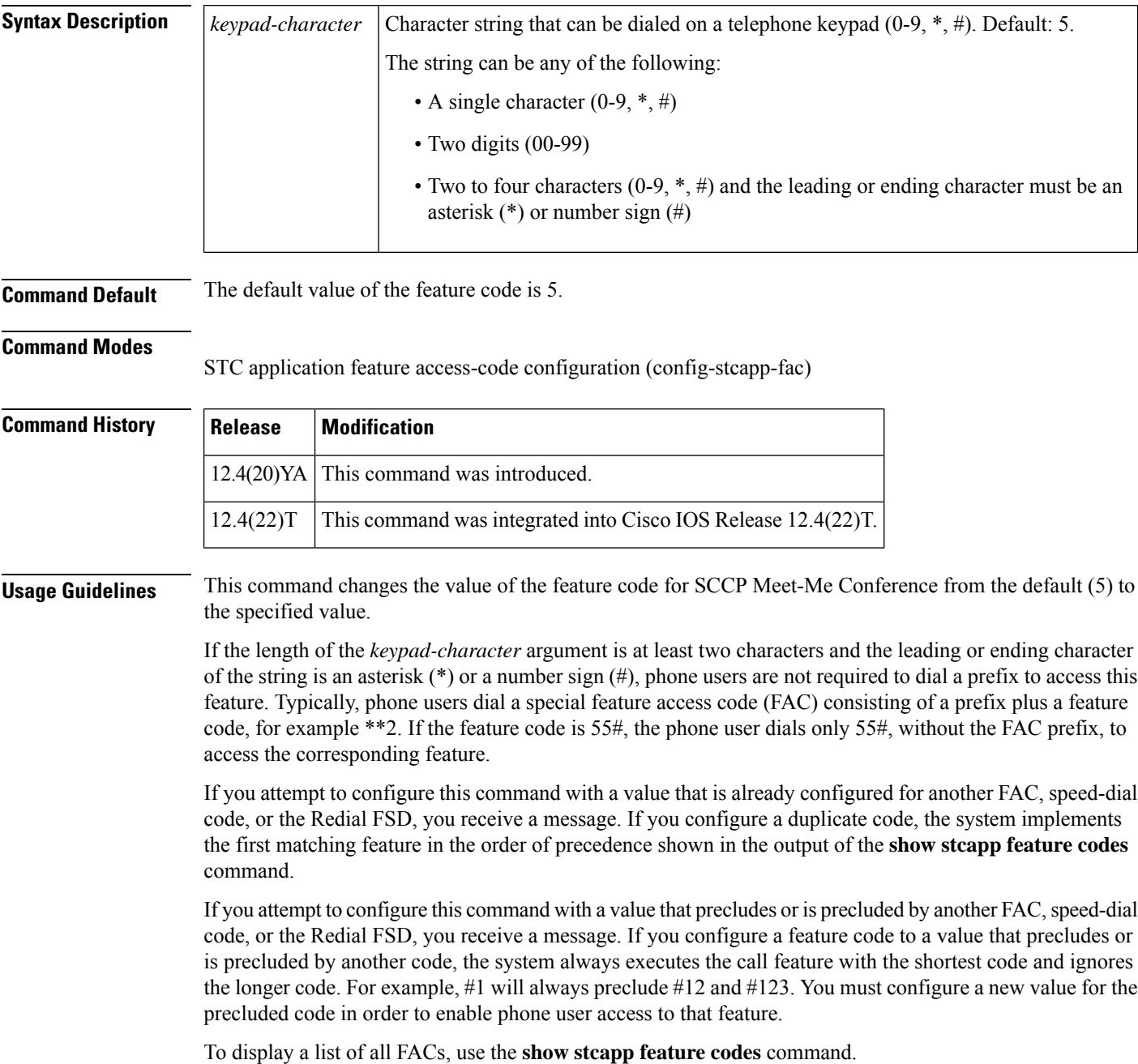

**Examples** The following example shows how to change the value of the feature code for SCCP Meet-Me Conference from the default (5). This configuration also changes the value of the prefix for all FACs from the default (\*\*) to ##. With this configuration, a phone user must press ##9 on the phone keypad to cancel all-call forwarding.

```
Router(config)# stcapp feature access-code
Router(config-stcapp-fac)# prefix ##
Router(config-stcapp-fac)# meetme-conference 9
Router(config-stcapp-fac)# exit
```
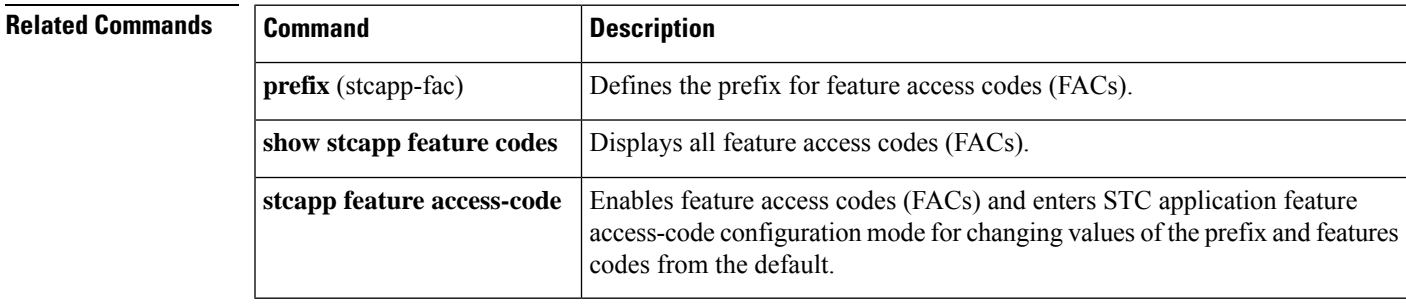

# **member (dial peer cor list)**

To add a member to a dial peer class of restrictions (COR) list, use the **member** command in dial peer COR list configuration mode. To remove a member from a list, use the **no** form of this command.

**member** *class-name* **no member** *class-name*

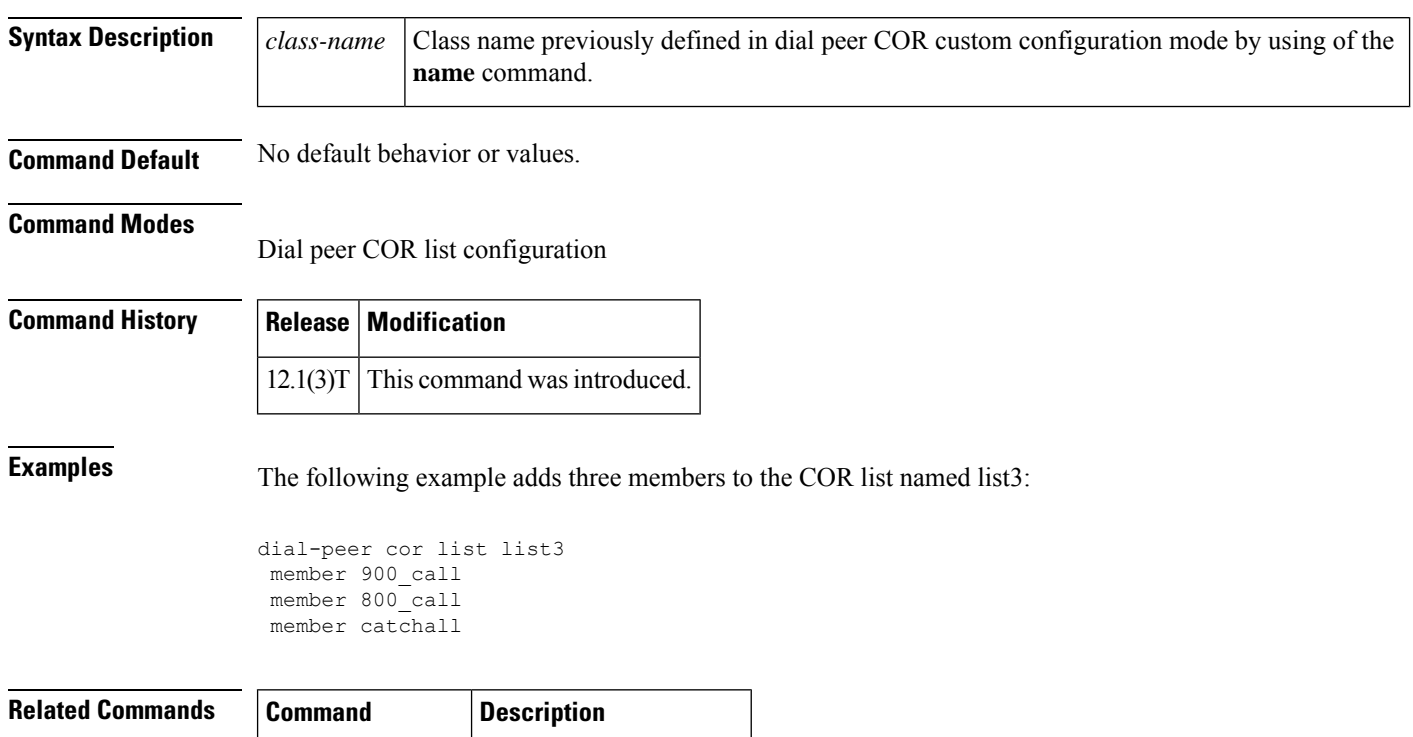

**dial-peer cor list** Defines a COR list name.

# **memory-limit (trace)**

To define the memory limit for storing VoIP Trace information, use the **memory-limit** command in trace configuration mode. To reset to the default memory limit, use the **no** form of this command.

**memory-limit** { **platform** | **memory** } **no memory-limit** { **platform** | **memory** }

system performance.

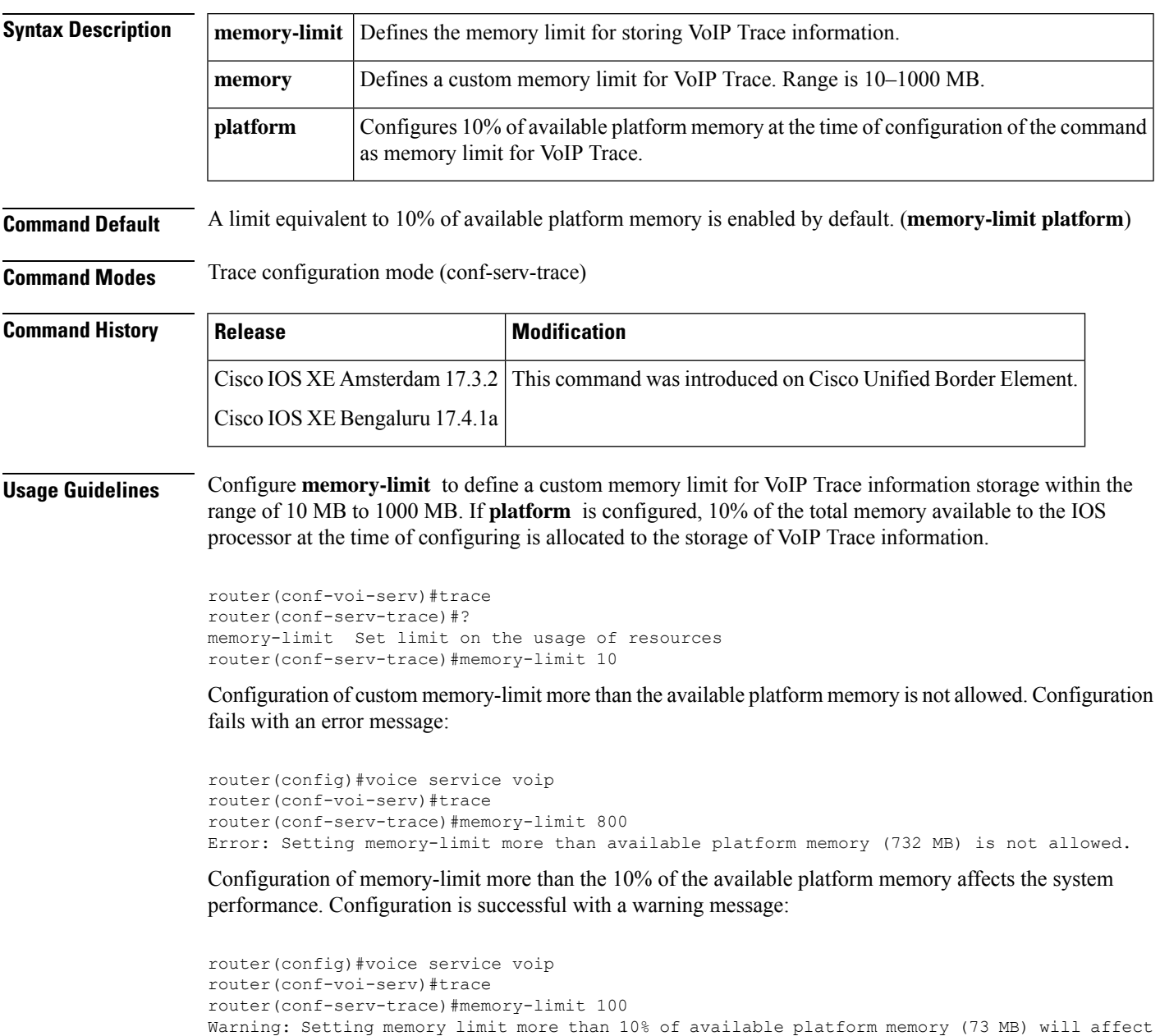

Reducing the memory-limit from an existing limit **resets** the VoIP Trace data. Take copy of the **show voip trace statistics detail** and **show voip trace all** output data before reducing the memory-limit.

A confirmation message is displayed when you reduce the memory-limit from an existing limit:

Reducing the memory-limit clears all VoIP Trace statistics and data. If you wish to copy this data first, enter 'no' to cancel, otherwise enter 'yes' to proceed.

Increasing the memory-limit does not impact the VoIP Trace data.

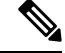

**Note** If the memory-limit is exhausted by active calls, incoming calls are not traced.

**Examples** The following is a sample of CLI command **memory-limit** configured under trace configuration sub-mode:

```
router(conf-voi-serv)#trace
router(conf-serv-trace)#?
Voip Trace submode commands:
default Set a command to its defaults
exit Exit from voice service voip trace mode
no Negate a command or set its defaults
shutdown Shut Voip Trace debugging
memory-limit Set limit based on memory used
router(conf-serv-trace)#memory-limit ?
<10-1000> Specify maximum memory limit in MB
 platform Use 10 percent of available memory
CSR(conf-serv-trace)#memory-limit 10
```
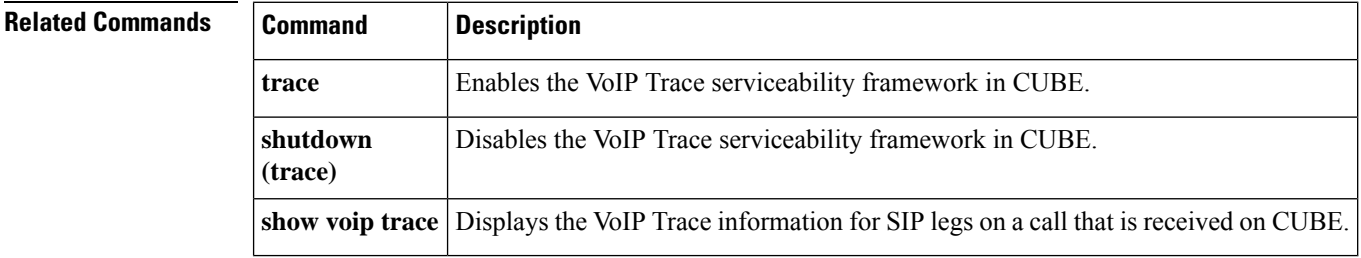

# **message-exchange max-failures**

To configure the maximum number of failed message that is exchanged between the application and the provider before the provider stops sending messages to the application, use the **message-exchange** max-failures command. To reset the maximum to the default number, use the **no** form of this command.

**message-exchange max-failures** *number* **no message-exchange max-failures** *number*

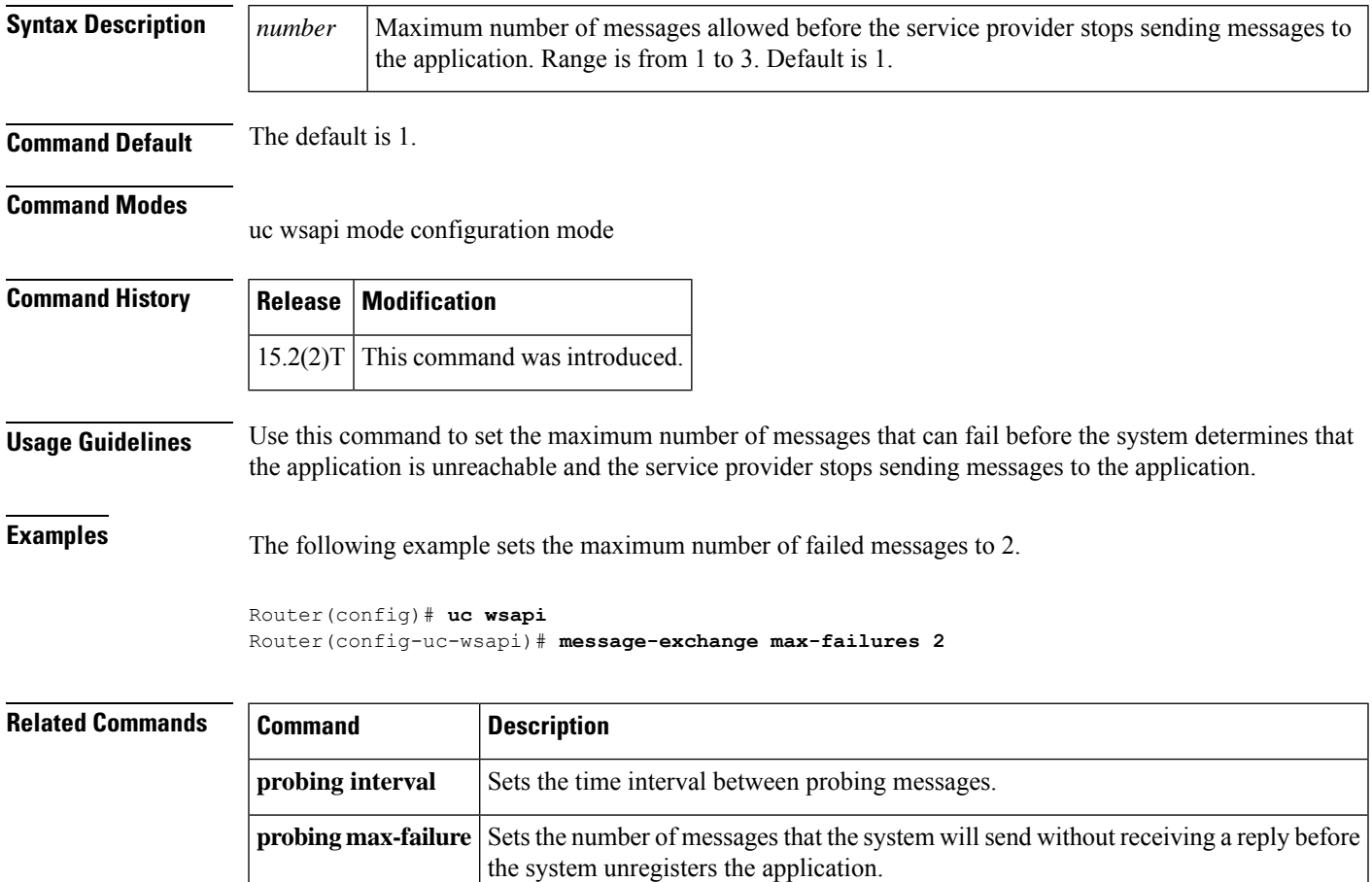

# **method**

To set a specific accounting method list, use the **method**command in gateway accounting AAA configuration mode.

**method** *acctMethListName*

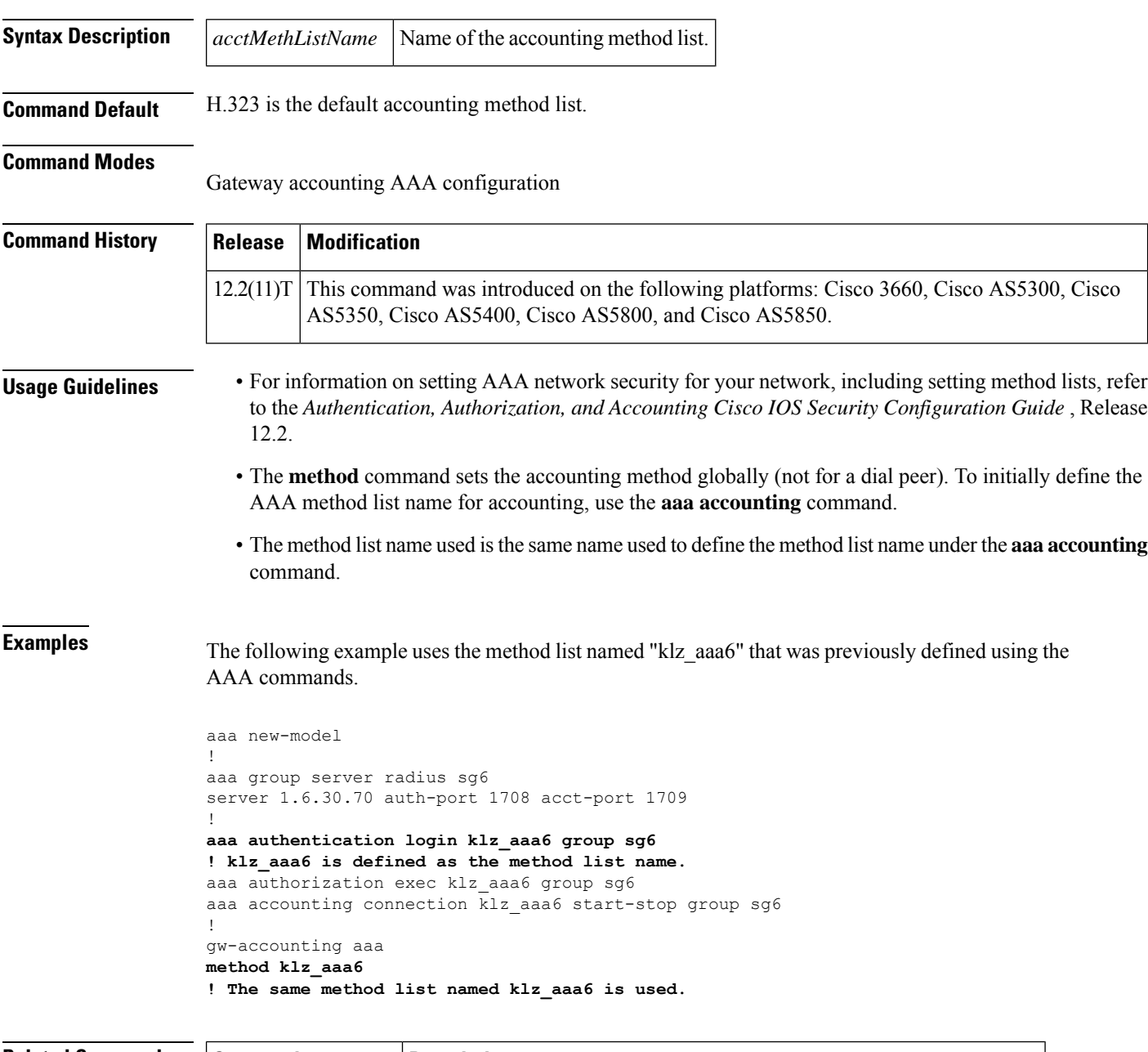

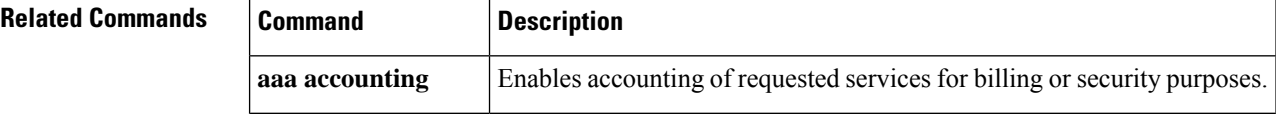

 $\mathbf l$ 

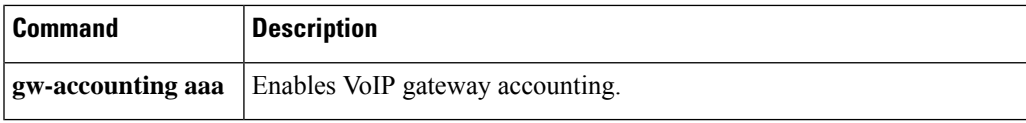

### **mgcp**

To allocate resources for the Media Gateway Control Protocol (MGCP) and start the MGCP daemon, use the **mgcp**command in global configuration mode. To terminate all calls, release all allocated resources, and stop the MGCP daemon, use the **no** form of this command.

**mgcp** [*port*] **no mgcp**

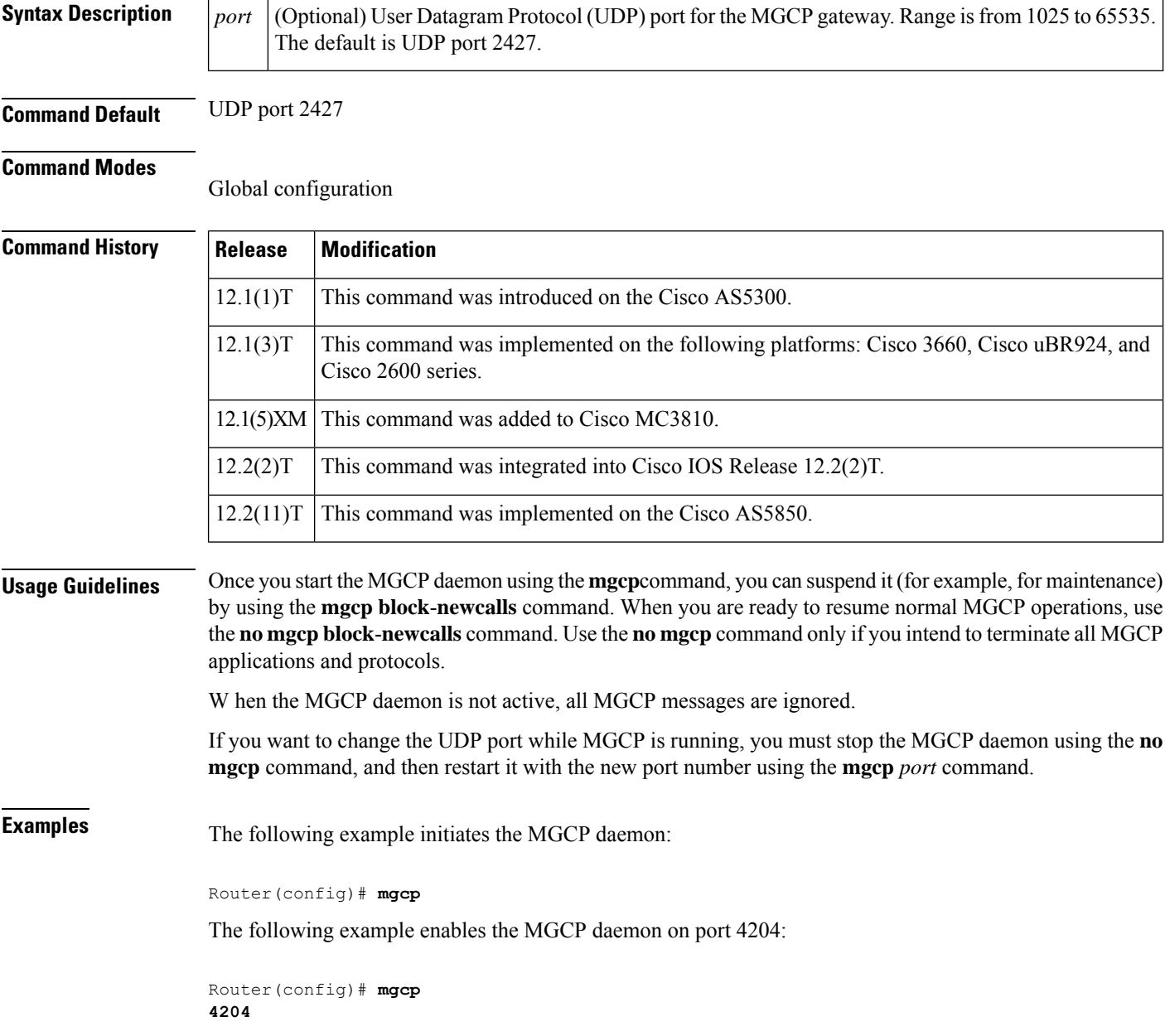

### **Related Commands**

I

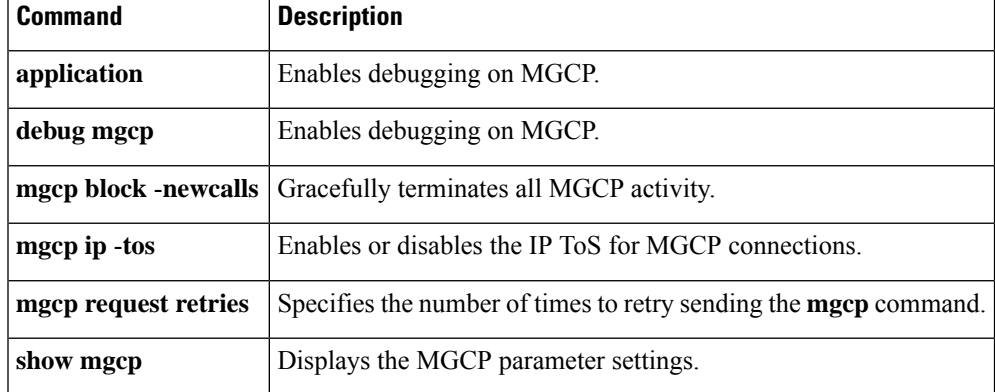

## **mgcp behavior**

To configure a gateway to alter the Media Gateway Control Protocol (MGCP) behavior, use the **mgcp behavior**command in global configuration mode. To resume using the standard protocol version behavior that is specified in the configuration, use the **no** form of this command.

**mgcp behavior** *category version* **no mgcp behavior** *category version*

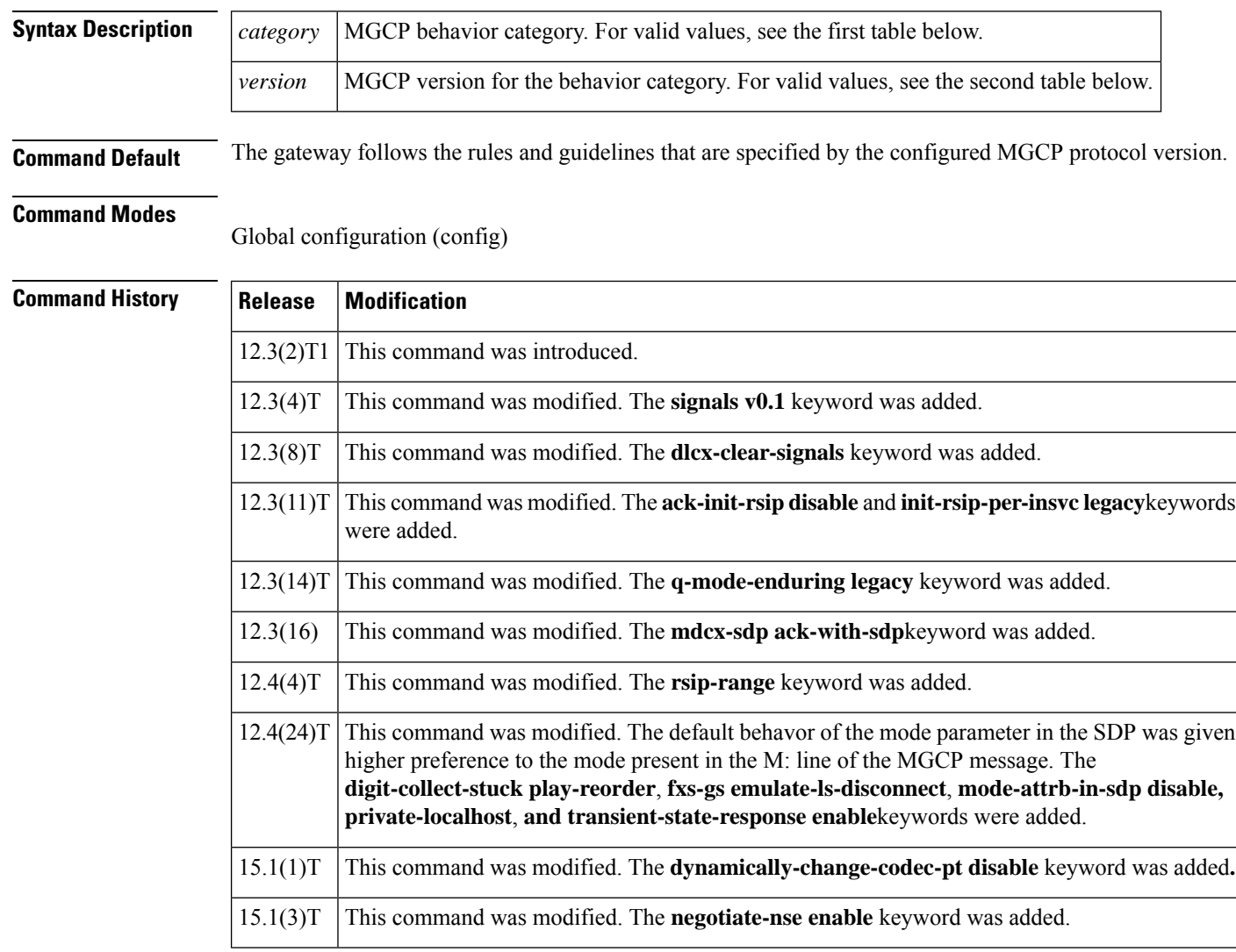

**Usage Guidelines** The table below describes the MGCP behavior category keywords.

 $\mathbf l$ 

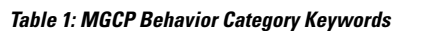

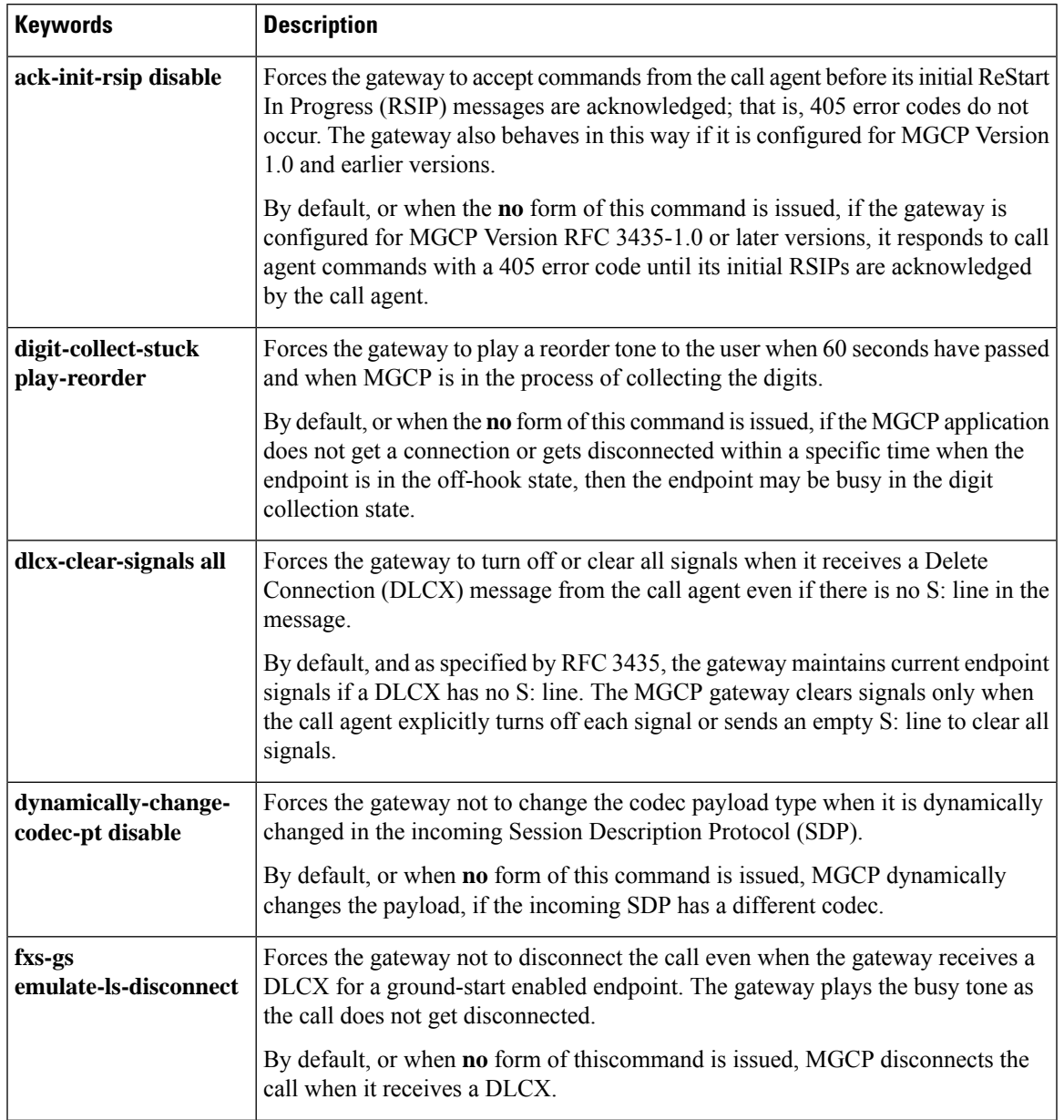

I

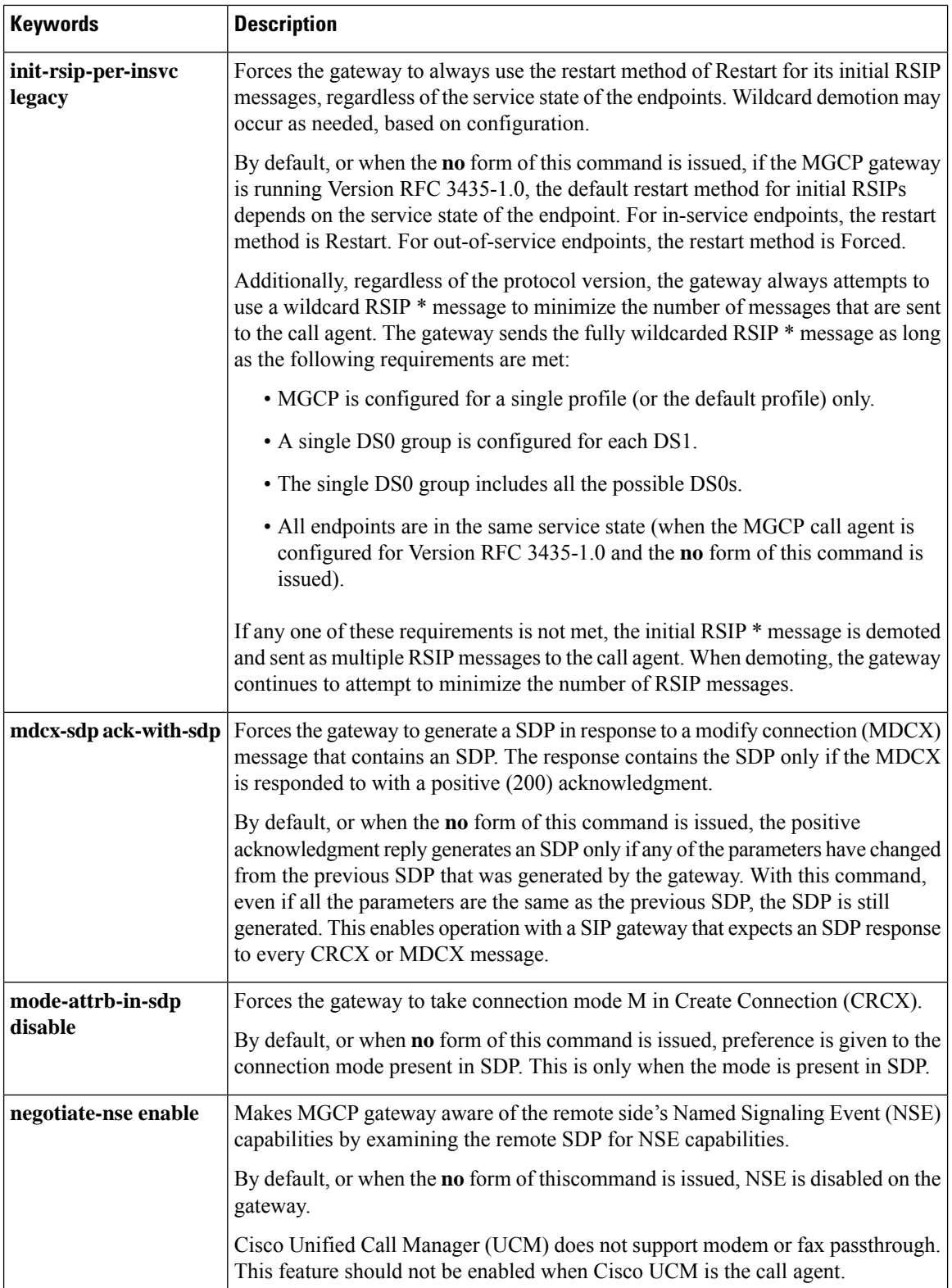

 $\mathbf l$ 

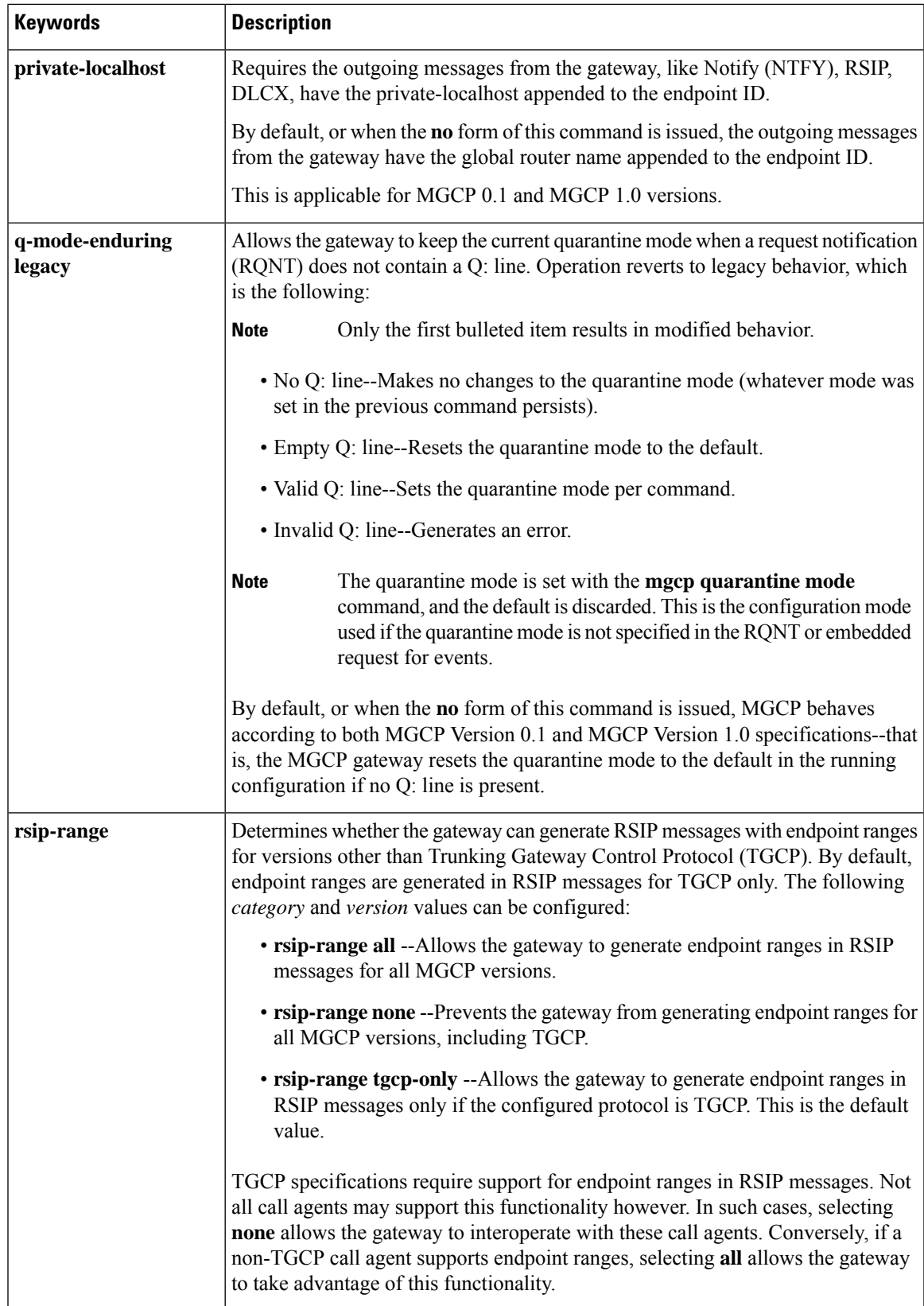

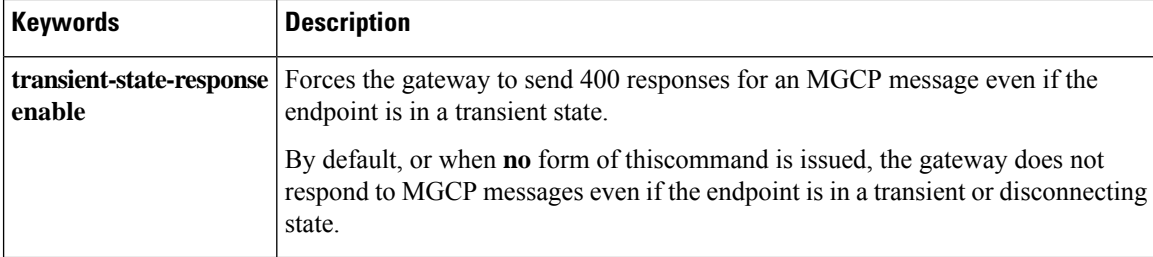

The table below describes the MGCP behavior version keywords.

### **Table 2: MGCP Behavior Version Keywords**

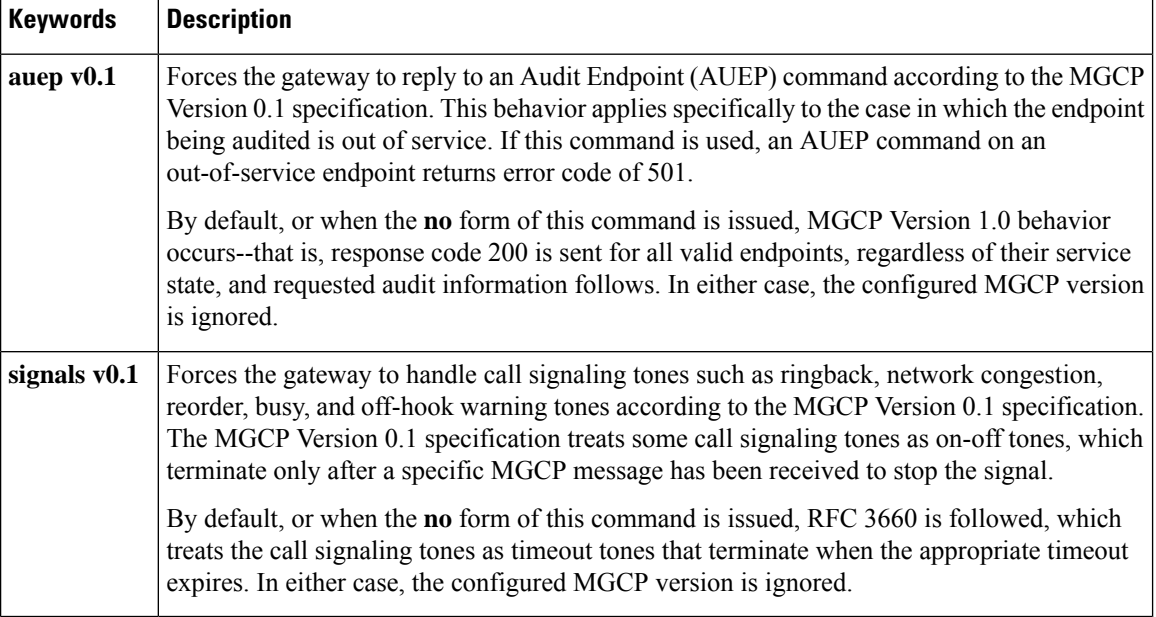

**Examples** The following example shows how the gateway sends MGCP 0.1 responses to AUEP commands:

Router(config)# **mgcp behavior auep v0.1**

The following example shows how the gateway provides MGCP0.1 treatment of callsignaling tones:

Router(config)# **mgcp behavior signals v0.1**

The following example shows how to disable the requirement that the RSIP be acknowledged before a call agent command is accepted:

Router(config)# **mgcp behavior ack-init-rsip disable**

The following example show how to configure the gateway to not demote initial RSIPs based on the service state of the endpoints:

Router(config)# **mgcp behavior init-rsip-per-insvc legacy**

The following example shows how to configure the gateway to turn off all signals on receipt of a DLCX:

Router(config)# **mgcp behavior dlcx-clear-signals all**

The following examples show how to set quarantine mode to legacy:

### Router(config)# **mgcp behavior q-mode-enduring legacy**

The following example shows how to force the gateway to generate an SDP in the response to an MDCX with SDP:

### Router(config)# **mgcp behavior mdcx-sdp ack-with-sdp**

The following example shows how to force the gateway to generate endpoint ranges for all MGCP versions:

### Router(config)# **mgcp behavior rsip-range all**

The following example shows how to force the gateway not to change the codec payload type when it is dynamically changed in the incoming SDP for all MGCP versions:

### Router(config)# **mgcp behavior dynamically-change-codec-pt disable**

The following example shows how to force the gateway not to disconnect when it receives DLCX:

### Router(config)# **mgcp behavior fxs-gs emulate-ls-disconnect**

The following example shows how forces the gateway to send responses for MGCP messages even if the endpoint is in a transient state:

### Router(config)# **mgcp behavior transient-state-response enable**

The following example shows how to force the gateway to take connection mode M in CRCX:

### Router(config)# **mgcp behavior mode-attrb-in-sdp disable**

The following example shows how to force the outgoing messages to have the configured private-localhost appended to the endpoint ID for MGCP 0.1 and MGCP 1.0 versions:

Router(config)# **mgcp behavior private-localhost cisco.com**

The following example shows how to force the gateway to play a reorder tone when MGCP is still stuck trying to collect digits:

### Router(config)# **mgcp behavior digit-collect-stuck play-reorder**

The following example shows how to allow the gateway to be aware of NSE capabilities:

### Router(config)# **mccp behavior negotiate-nse enable**

Use the following commands to display the MGCP behavior and versions settings:

```
Router# show running-config | include behavior
mgcp behavior auep v0.1
mgcp behavior signals v0.1
mgcp behavior ack-init-rsip disable
mgcp behavior init-rsip-per-insvc legacy
mgcp behavior q_mode-enduring legacy
```

```
mgcp behavior dlcx-clear-signals all
mgcp behavior mdcx-sdp ack-with-sdp
mgcp behavior rsip-range all
mgcp behaviour dynamically-change-codec-pt disable
mgcp behavior fxs-gs emulate-ls-disconnect
mgcp behavior transient-state-response enable
mgcp behavior mode-attrb-in-sdp-disable
mgcp behavior private-localhost cisco.com
mgcp behavior digit-collect-stuck- play-reorder
mgcp behavior negotiate-nse enable
Router# show running-config | include call-agent
mgcp call-agent ca123.example.net 4040 service-type mgcp version rfc3435-1.0
```
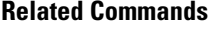

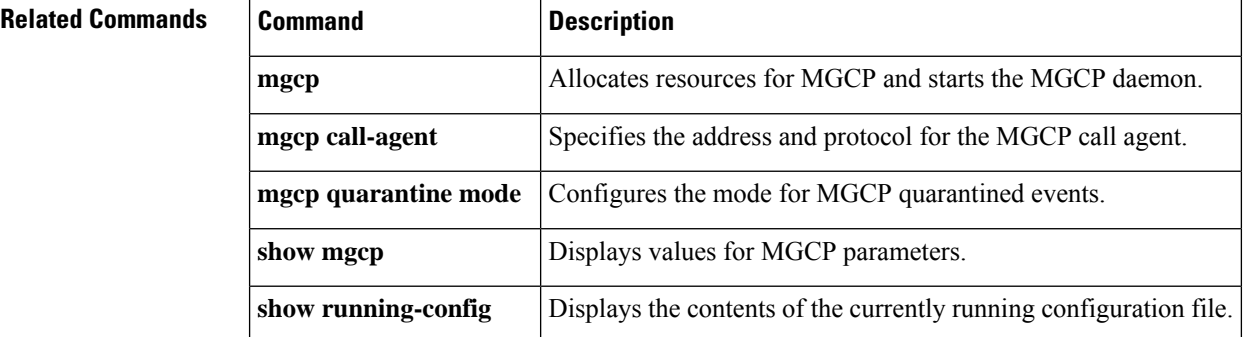

# **mgcp behavior comedia-check-media-src**

To force IPaddress and port detection from the first RTPpacket received for the entire Media Gateway Control Protocol (MGCP) gateway and enable the callback function selected by MGCP, use the **mgcp behavior comedia-check-media-src** command in global configuration mode.

**mgcp behavior comedia-check-media-src** {**enable** | **disable**}

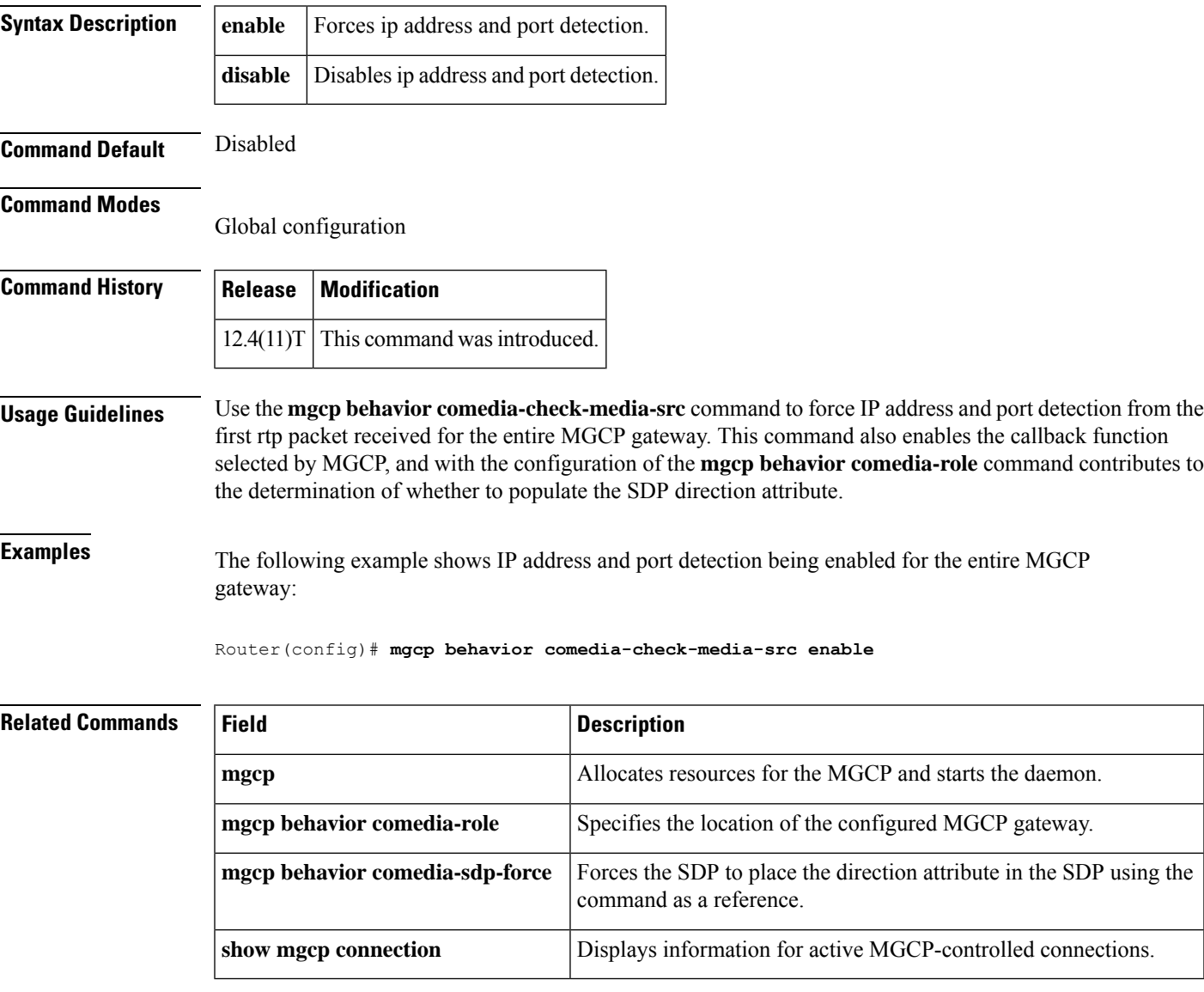

# **mgcp behavior comedia-role**

To specify the location of the configured Media Gateway Control Protocol (MGCP) gateway, use the **mgcp behavior comedia-role** command in global configuration mode.

**mgcp behavior comedia-role** {**active** | **passive** | **none**}

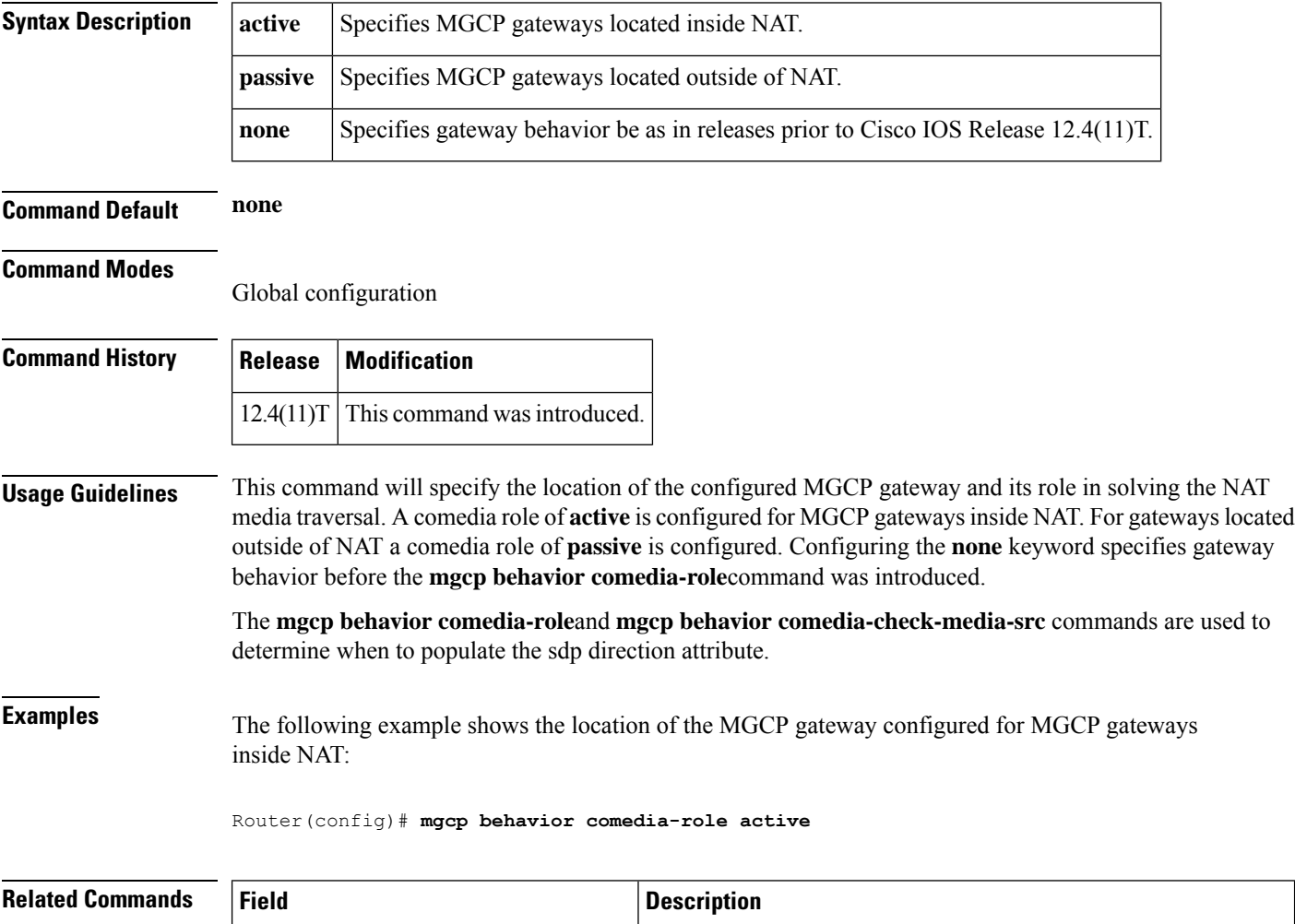

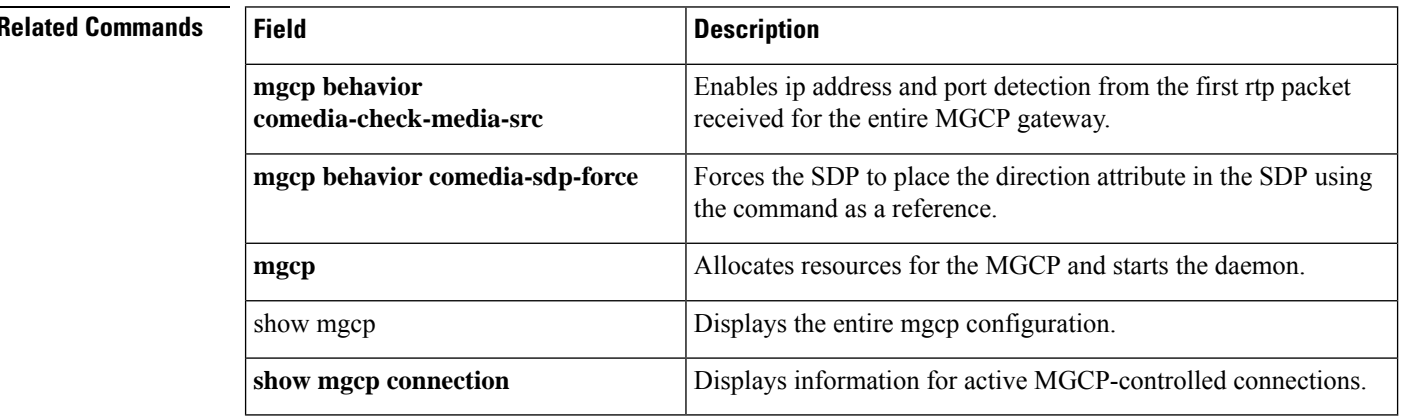

# **mgcp behavior comedia-sdp-force**

To force MGCP to place the direction attribute in the Session Description Protocol (SDP), use the **mgcp behavior comedia-sdp-force**command in global configuration mode.

**mgcp behavior comedia-sdp-force** {**enable** | **disable**}

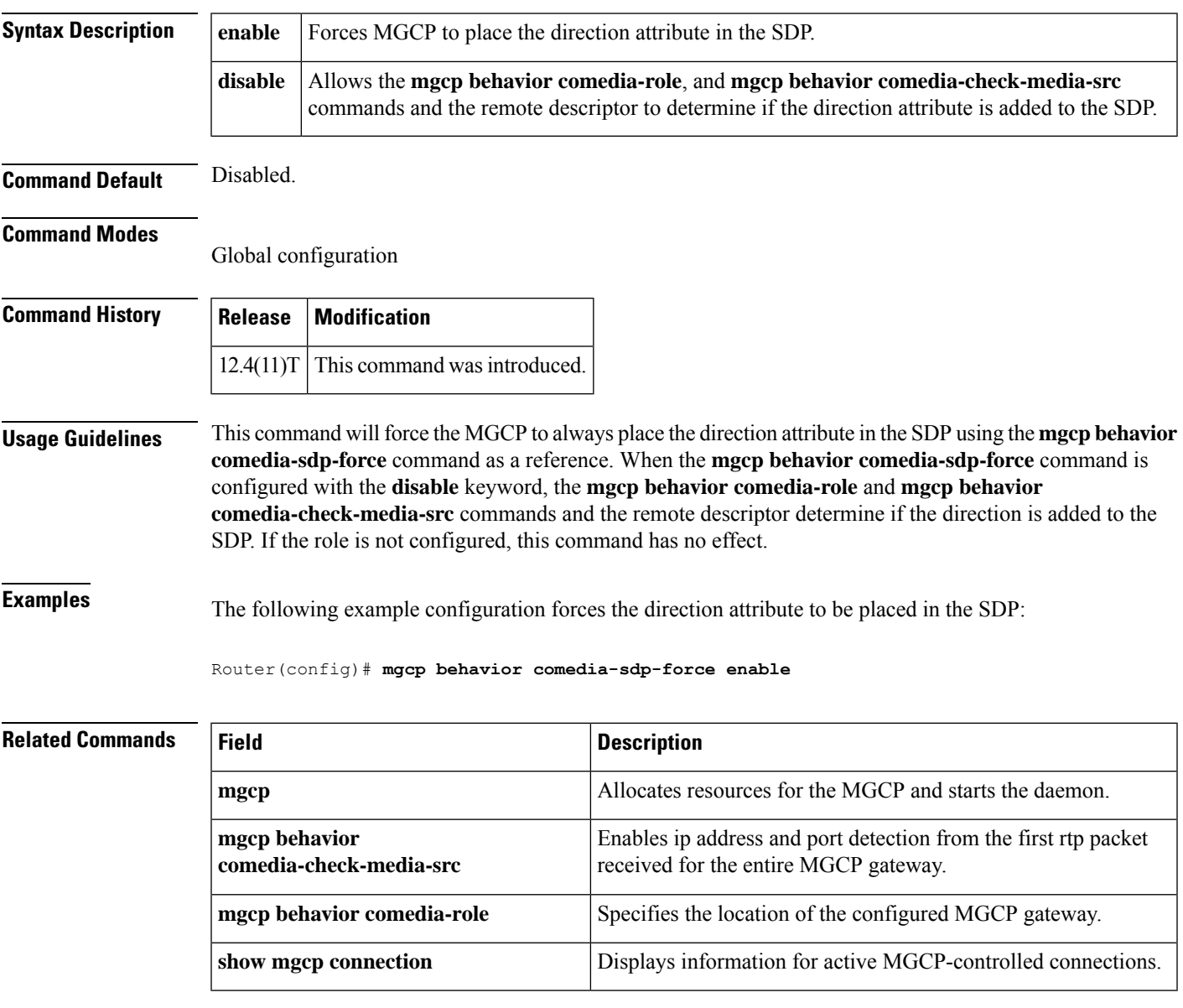

### **mgcp behavior g729-variants static-pt**

To change the default from dynamic to static Real-time Transport Protocol (RTP) payload type on G.729 voice codecs, use the **mgcp behavior g729-variants static-pt** command in global configuration mode. To return the default to dynamic, use the **no** form of this command.

**mgcp behavior g729-variants static-pt no mgcp behavior g729-variants static-pt**

**Syntax Description** This command has no arguments or keywords.

**Command Default** This command is enabled by default, so the RTP payload type on G.729 voice codecs is static.

### **Command Modes**

Global configuration (config)

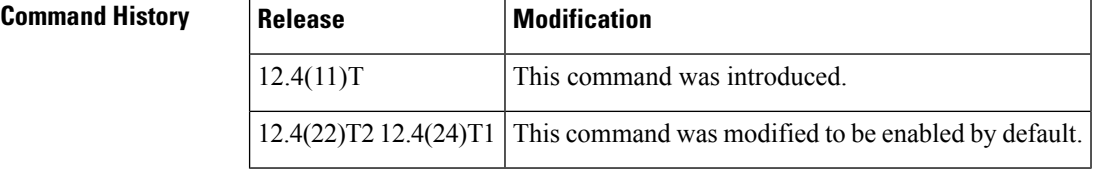

**Usage Guidelines** Prior to Cisco IOS Releases 12.4(22)T2 and 12.4(24)T1, the negotiated value (dynamic) payload type was not set in RTP packets. If you upgraded the Cisco IOS software on your network voice gateways (with existing Cisco Unified Communications Manager) and calls were going between Skinny Client Control Protocol (SCCP) phones controlled by Cisco Unified Communications Manager and public switched telephone network (PSTN) phones connected to a Cisco gateway, a condition of "no audio" could occur. The **mgcp behavior g729-variants static-pt**commandchanges the default from dynamic to static RTP payload type on G.729 voice codecs and eliminates the "no audio" condition.

**Examples** The following example shows how to set the RTP payload type to static for G.729 voice codecs:

Router(config)# **mgcp behavior g729-variants static-pt**

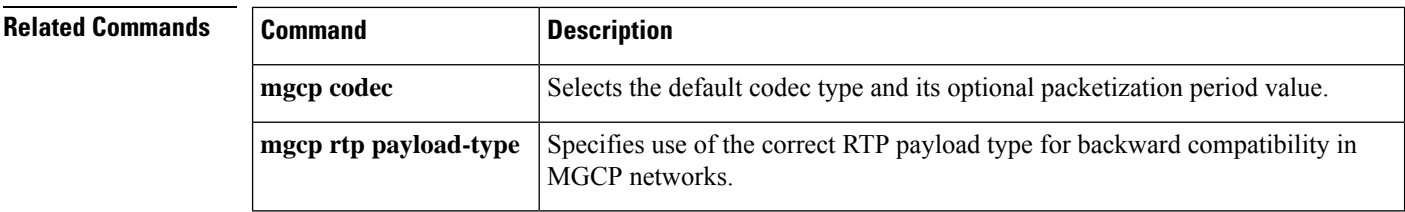

## **mgcp bind**

To configure the source address for signaling and media packets to the IP address of a specific interface, use the **mgcp bind**command in global configuration mode. To disable binding, use the **no** form of this command.

**mgcp bind** {**control** | **media**} **source-interface** *interface-id* **no mgcp bind** {**control** | **media**}

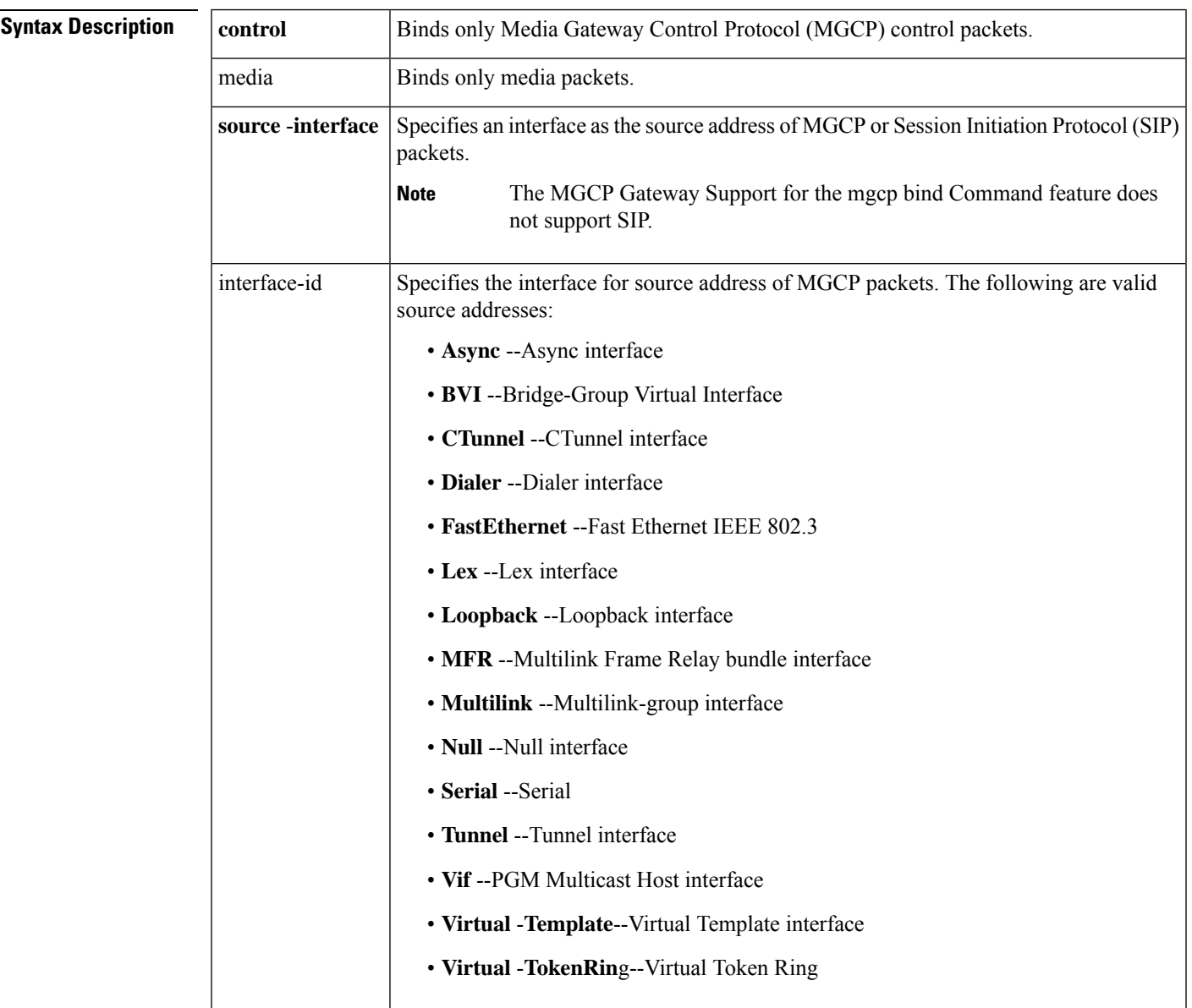

### **Command Default** Binding is disabled.

**Command Modes**

Global configuration

I

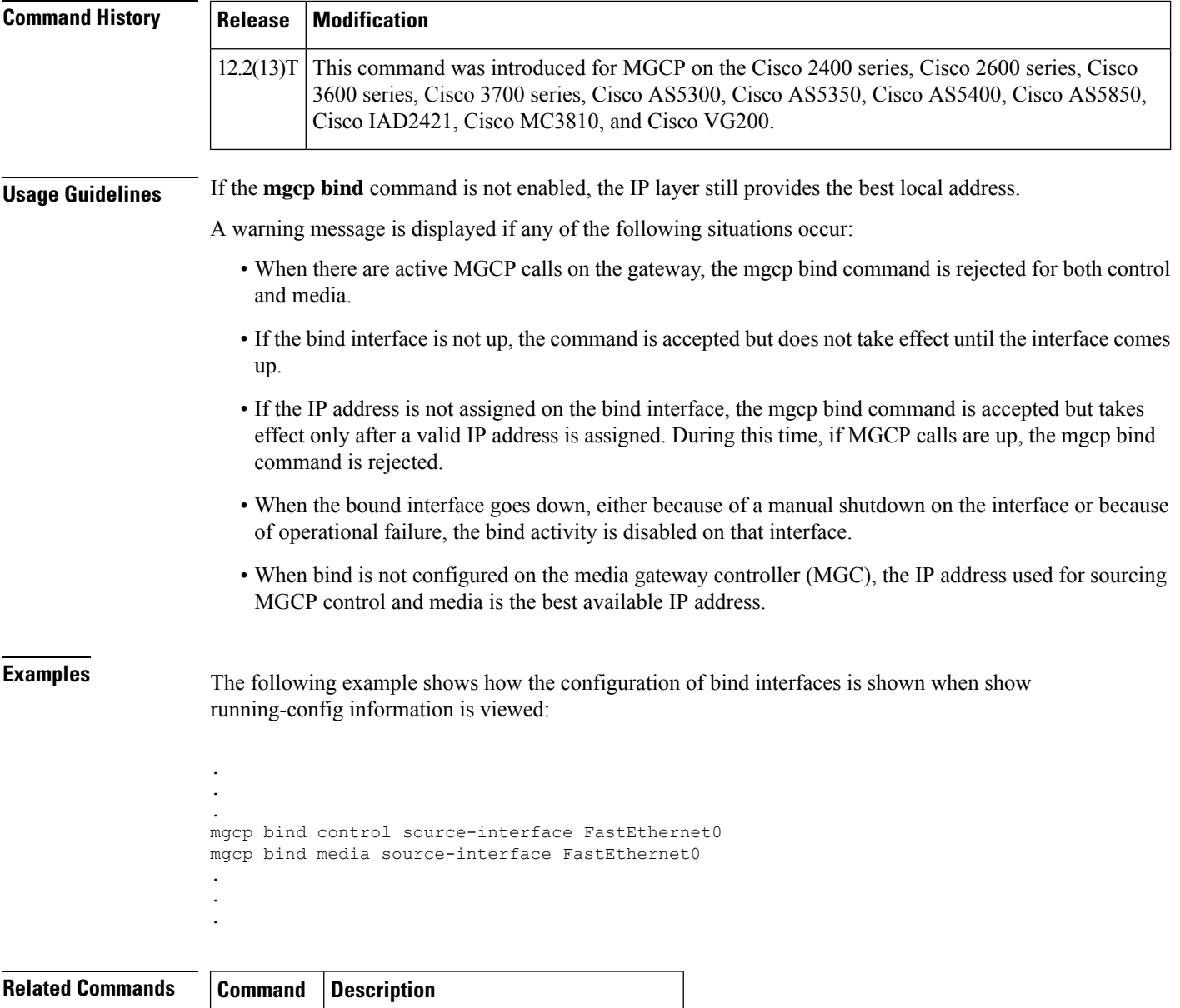

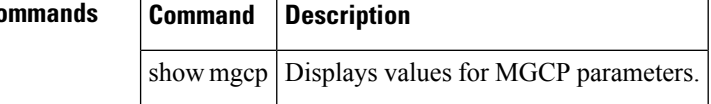

## **mgcp block-newcalls**

To block new calls while maintaining existing calls, use the **mgcp block**-**newcalls** command in global configuration mode. To resume media gateway control protocol (MGCP) operation, use the **no** form of this command.

**mgcp block-newcalls no mgcp block-newcalls**

**Syntax Description** This command has no arguments or keywords.

**Command Default** New call are not blocked.

### **Command Modes**

Global configuration

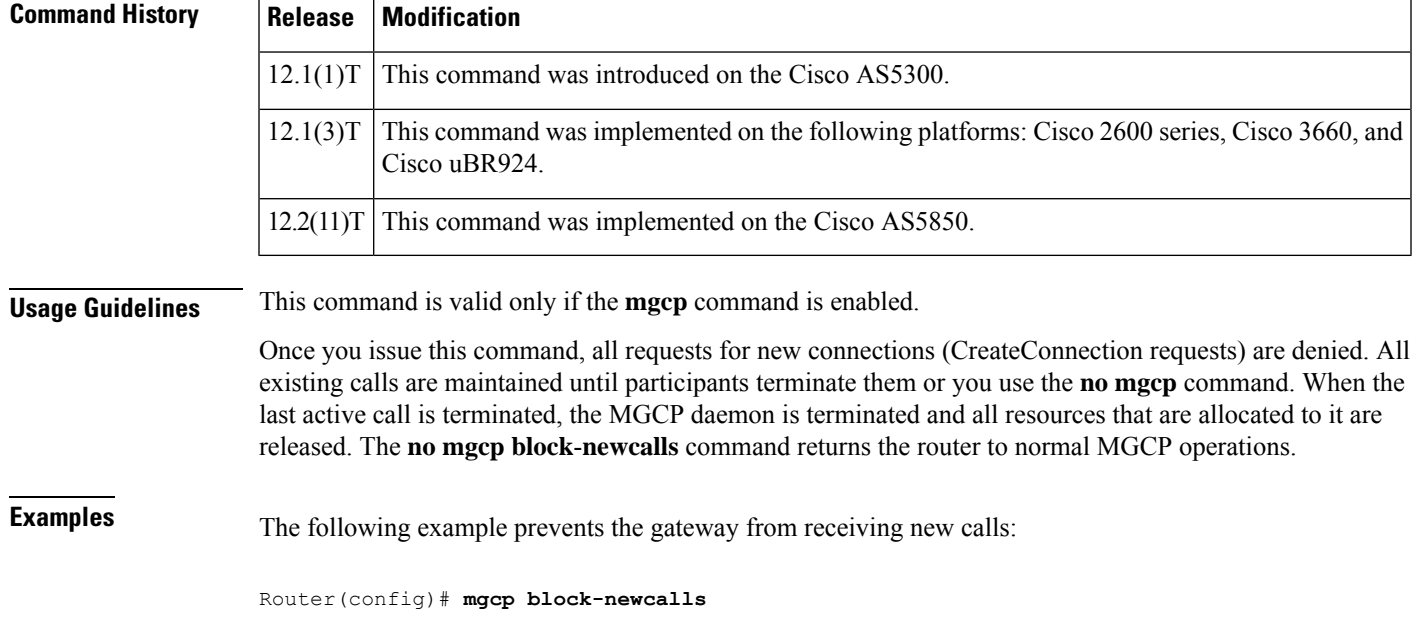

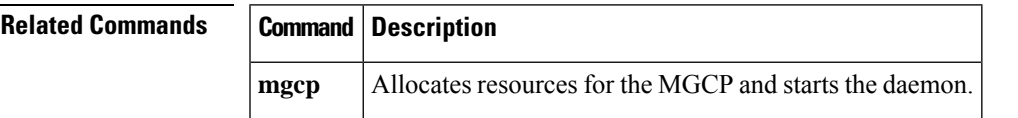

### **mgcp call-agent**

To configure the address and protocol of the call agent for Media Gateway ControlProtocol (MGCP) endpoints on a media gateway, use the **mgcp call**-**agent** command in global configuration mode. To reset to the default, use the **no** form of this command.

**mgcp call-agent** {*host-nameip-address*} [*port*] [**service-type** *type* [**version** *protocol-version*]] **no mgcp call-agent**

| <b>Syntax Description</b> | host-name                    | Fully qualified domain name (including host portion) for the call agent; for example,<br>ca123.example.net.                                                                     |
|---------------------------|------------------------------|----------------------------------------------------------------------------------------------------|
|                           | ip-address                   | IP address for the call agent.                                                                                                    |
|                           | port                         | (Optional) User Datagram Protocol (UDP) port over which the gateway sends<br>messages to the call agent. Range is from 1025 to 65535.                                           |
|                           | service -type type           | (Optional) Type of Gateway control service protocol. It can be one of the following<br>values:                                                                                  |
|                           |                              | • mgcp --Media Gateway Control Protocol                                                                                                    |
|                           |                              | • ncs -- Network Communication Server                                                                                                    |
|                           |                              | • sgcp --Simple Gateway Control Protocol                                                                                                    |
|                           |                              | • tgcp --Trunking Gateway Control Protocol                                                                                                    |
|                           | version protocol<br>-version | (Optional) Version of gateway control service protocol. It can be one of the following<br>values:                                                                               |
|                           |                              | $\cdot$ For service-type mgcp: 0.1, 1.0, rfc3435-1.0                                                                                                    |
|                           |                              | • 0.1--Version 0.1 of MGCP (Internet Draft)                                                                                                    |
|                           |                              | • 1.0--Version 1.0 of MGCP (RFC2705 Version 1.0)<br>• rfc3435-1.0--Version 1.0 of MGCP (RFC3435 Version 1.0)                                                                    |
|                           |                              |                                                                                                    |
|                           |                              | This configuration value is used to allow the router to tailor the MGCP<br><b>Note</b><br>application behavior to be compatible based on the RFC2705 or<br>RFC3435 definitions. |
|                           |                              | • For service-type ncs: 1.0                                                                                                    |
|                           |                              | $\bullet$ For service-type sgcp: 1.1, 1.5                                                                                                    |
|                           |                              | • For service-type tgcp: 1.0                                                                                                    |

### **Command Default** Call-agent UDP port: 2727 for MGCP 1.0, NCS 1.0, and TGCP 1.0 Call-agent UDP port: 2427 for MGCP 0.1 and SGCP Call-agent UDP port: 2427 for Cisco CallManager Service type and version: mgcp 0.1 Service type for Cisco CallManager: mgcp

### **Command Modes**

Ш

Global configuration

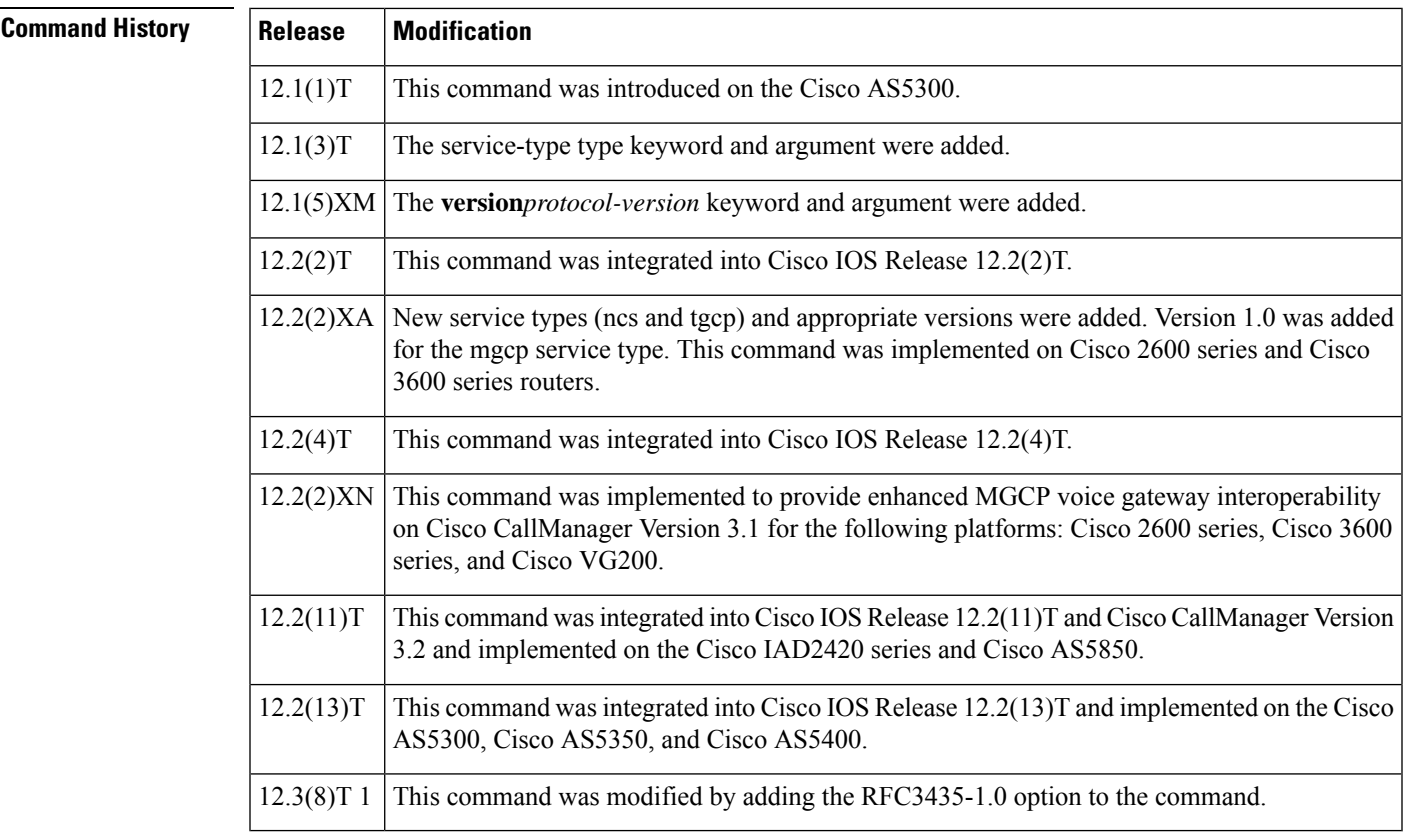

**Usage Guidelines** Global call-agent configuration (with this command) and call-agent configuration for an MGCP profile (with the **mgcp profile call**-**agent** command) are mutually exclusive; the first to be configured on an endpoint blocks configuration of the other on the same endpoint.

> Identifying call agents by Domain Name System (DNS) name rather than by IP address in the **mgcp call**-**agent**and **mgcp profile call**-**agent** commands provides call-agent redundancy, because a DNS name can have more than one IP address associated with it. If a call agent is identified by DNS name and a message from the gateway fails to reach the call agent, the **max1 lookup** and **max2 lookup** commands enable a search from the DNS lookup table for a backup call agent at a different IP address.

> The *port* argument configures the call-agent port number (the UDP port over which the gateway sends messages to the call agent). The reverse (the gateway port number, or the UDP port over which the gateway receives messages from the call agent) is configured by specifying a port number in the **mgcp** command.

> When the service type is set to mgcp, the call agent processes the restart in progress (RSIP) error messages sent by the gateway if the mgcp sgcp restart notify command is enabled. When the service type is set to sgcp, the call agent ignores the RSIP messages.

Use this command on any platform and media gateway.

The **mgcp**service type supports the RSIP error messages sent by the gateway if the **mgcp sgcp restart notify** command is enabled.

**Examples** The following examples illustrate several formats for specifying the call agent (use any one of these formats):

```
Router(config)# mgcp call-agent 209.165.200.225 service-type mgcp version 1.0
Router(config)# mgcp call-agent 10.0.0.1 2427 service-type mgcp version rfc3435-1.0
Router(config)# mgcp call-agent igloo.northpole.net service-type ncs
Router(config)# mgcp call-agent igloo.northpole.net 2009 service-type sgcp version 1.5
Router(config)# mgcp call-agent 209.165.200.225 5530 service-type tgcp
```
### **Related Commands**

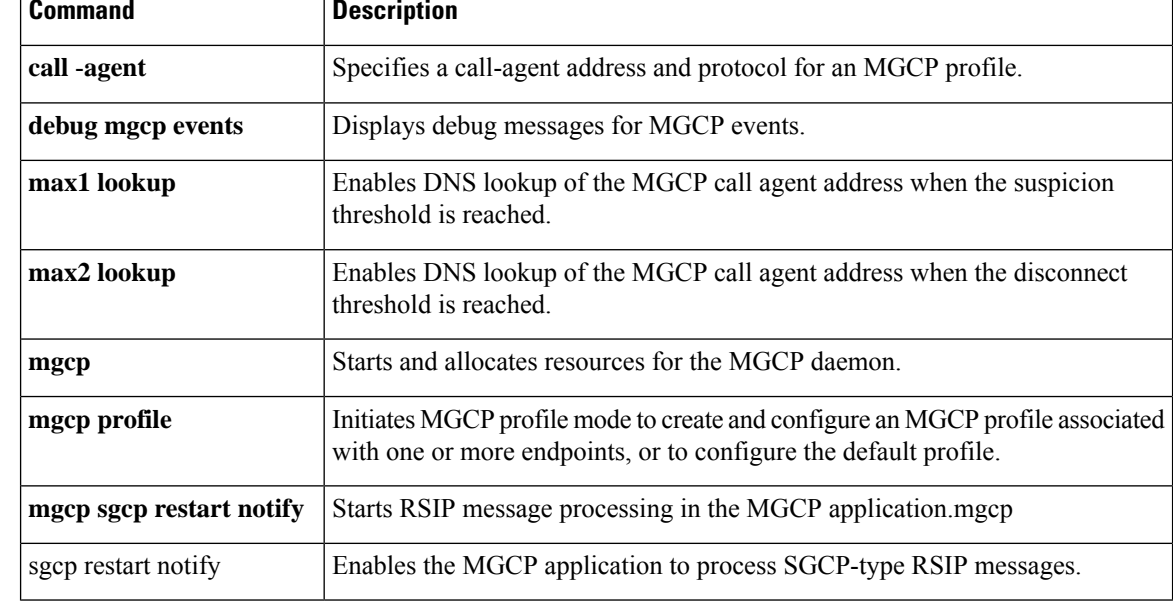

## **mgcp codec**

To select the codec type and its optional packetization period value, use the **mgcp codec** command in global configuration mode. To set the codec to its default value of G711 u-law, use the **no** form of this command.

**mgcp codec** *type* [**packetization-period** *value*] **no mgcp codec**

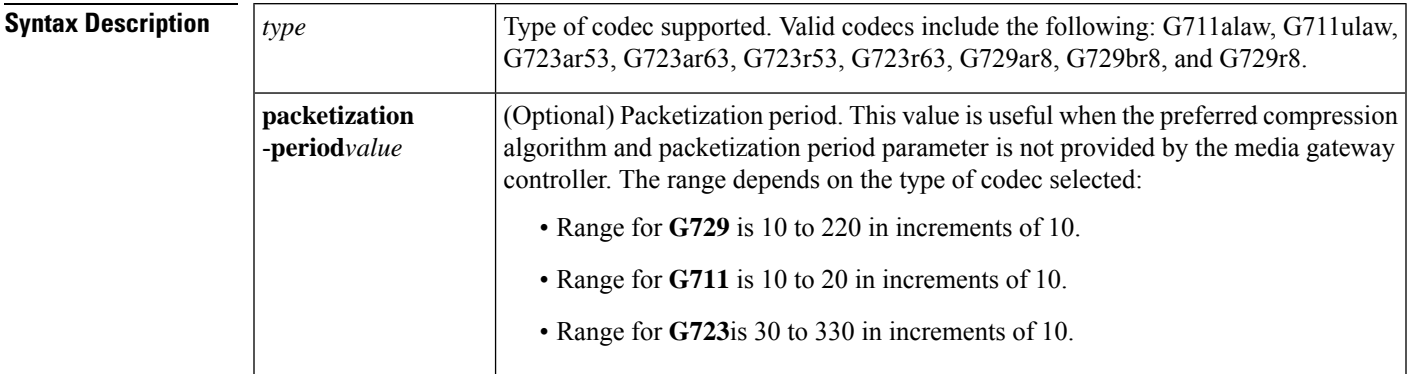

### **Command Default G711 u** -**law codec**

### **Command Modes**

Global configuration

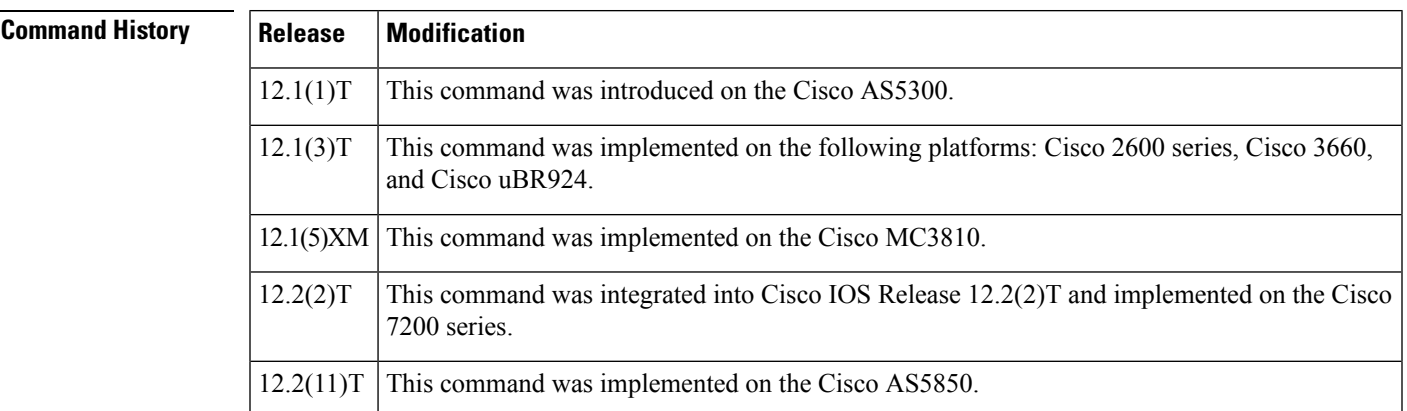

**Examples** The following example specifies the codec type:

Router(config)# **mgcp codec g711alaw**

The following example sets the codec type and packetization period:

Router(config)# **mgcp codec g729r8 packetization-period 150**

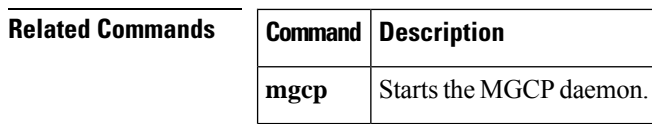
### **mgcp codec gsmamr-nb**

To specify the Global System for Mobile Adaptive Multi-Rate Narrow Band (GSMAMR-NB) codec for an MGCP dial peer, use the **mgcp codec gsmamr-nb**command in dial peer voice configuration mode. To disable the GSMAMR-NB codec, use the **no** form of this command.

```
mgcp codec gsmamr-nb [packetization-period 20] [encap rfc3267] [frame-format
{bandwidth-efficient | octet-aligned [{crc | no-crc}]}] [modes modes-value]
no mgcp codec gsmamr-nb
```
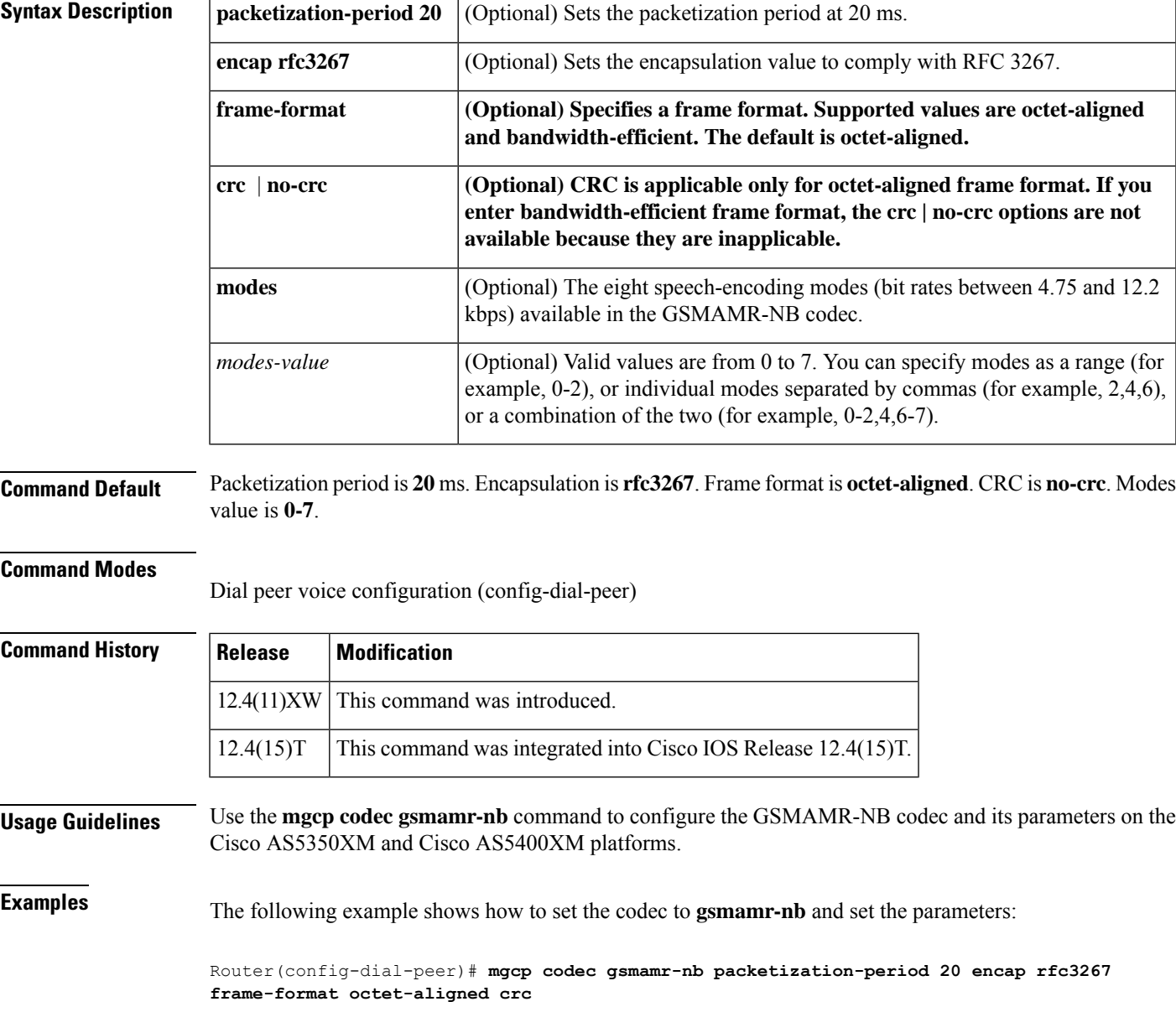

### **Related Commands**

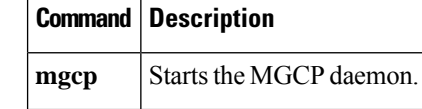

## **mgcp codec ilbc**

To specify the internet Low Bandwidth Codec (iLBC) for an MGCP dial peer, use the **mgcp codec ilbc**command in dial peer voice configuration mode. To disable the iLBC, use the **no** form of this command.

**mgcp codec ilbc mode** *frame\_size* [**packetization-period** *value*] **no mgcp codec ilbc**

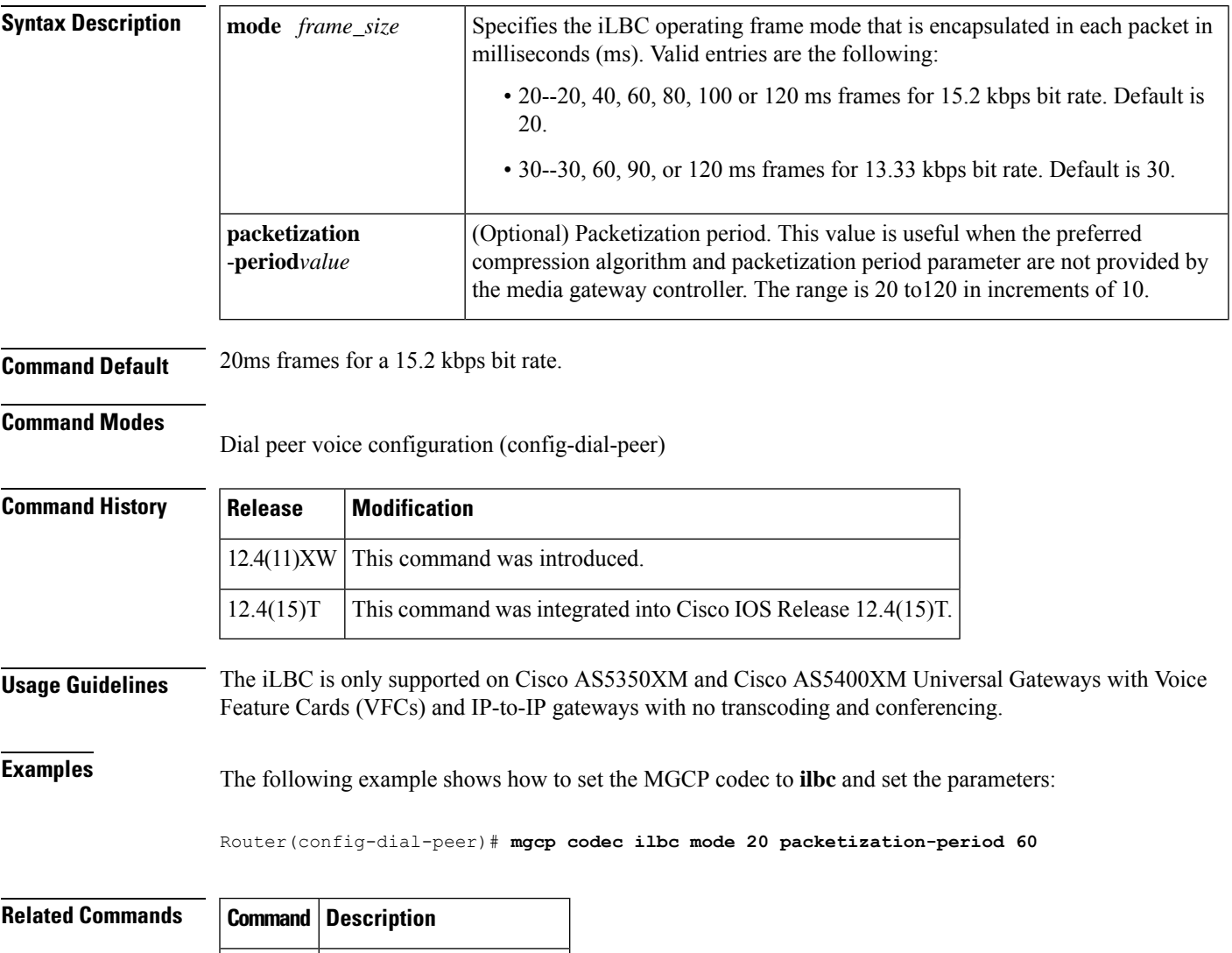

**mgcp** Starts the MGCP daemon.

### **mgcp crypto rfc-preferred**

To enable support for the media-level Session Description Protocol (SDP) a=crypto attribute on Cisco IOS Media Gateway Control Protocol (MGCP) gateways, use the **mgcp crypto rfc-preferred** command in global configuration mode. To disable support for the a=crypto attribute, use the **no** form of this command.

**mgcp crypto rfc-preferred no mgcp crypto rfc-preferred**

**Syntax Description** This command has no arguments or keywords.

**Command Default** Support for the a=crypto attribute is not enabled on Cisco IOS MGCP gateways.

#### **Command Modes**

Global configuration (config)

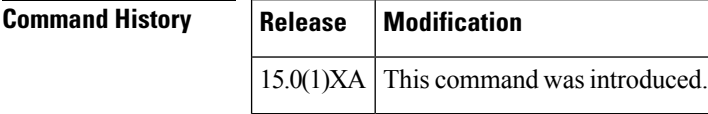

**Usage Guidelines** Cryptographic parameters for Secure RTP (SRTP) media sessions are signalled and negotiated using the crypto attribute in the SDP. Some versions of the crytpo attribute syntax set the crypto attribute name to the X-crypto keyword (a=X-crypto). RFC 4568 Session Description Protocol (SDP) Security Descriptions for Media Streams, defines the crypto attribute syntax, where the attribute name is set to the crypto keyword (a=crypto). You use the **mgcp crypto rfc-preferred** command to enable support for the a=crypto attribute on Cisco MGCP gateways.

> When support for a=crypto is enabled, the system can choose to use the a=crypto or  $a=X$ -crypto notation, depending on the SDP received. By default, if a remote SDP is not present, all SDPs generated by the gateway use the a=crypto notation.

> If the command is disabled, the gateway can understand both a=crypto or a=X-crypto in any SDP it receives. However, all SDPs generated by the gateway use the a=X-crypto notation.

> You must configure the command based on the notation used by the call agent. For example, the Cisco public switched telephone network (PSTN) gateway (PGW) uses the a=crypto notation and Cisco Unified Call Manager uses the a=X-crypto notation.

```
Examples The following example enables support for the SDP a=crypto attribute on the Cisco IOS MGCP
                   gateway:
```
Router(config)# **mgcp crypto rfc-preferred**

The following is sample output from the **show mgcp** command when support for the SDP a=crypto attribute is enabled on the Cisco IOS MGCP gateway:

Router(config)# **show mgcp** MGCP rsip-range is enabled for TGCP only. MGCP Comedia role is NONE MGCP Comedia check media source is DISABLED MGCP Comedia SDP force is DISABLED

MGCP Guaranteed scheduler time is DISABLED MGCP Disconnect delay error recovery DISABLED MGCP support for a:crypto RFC notation is ENABLED MGCP DNS stale threshold is 30 seconds

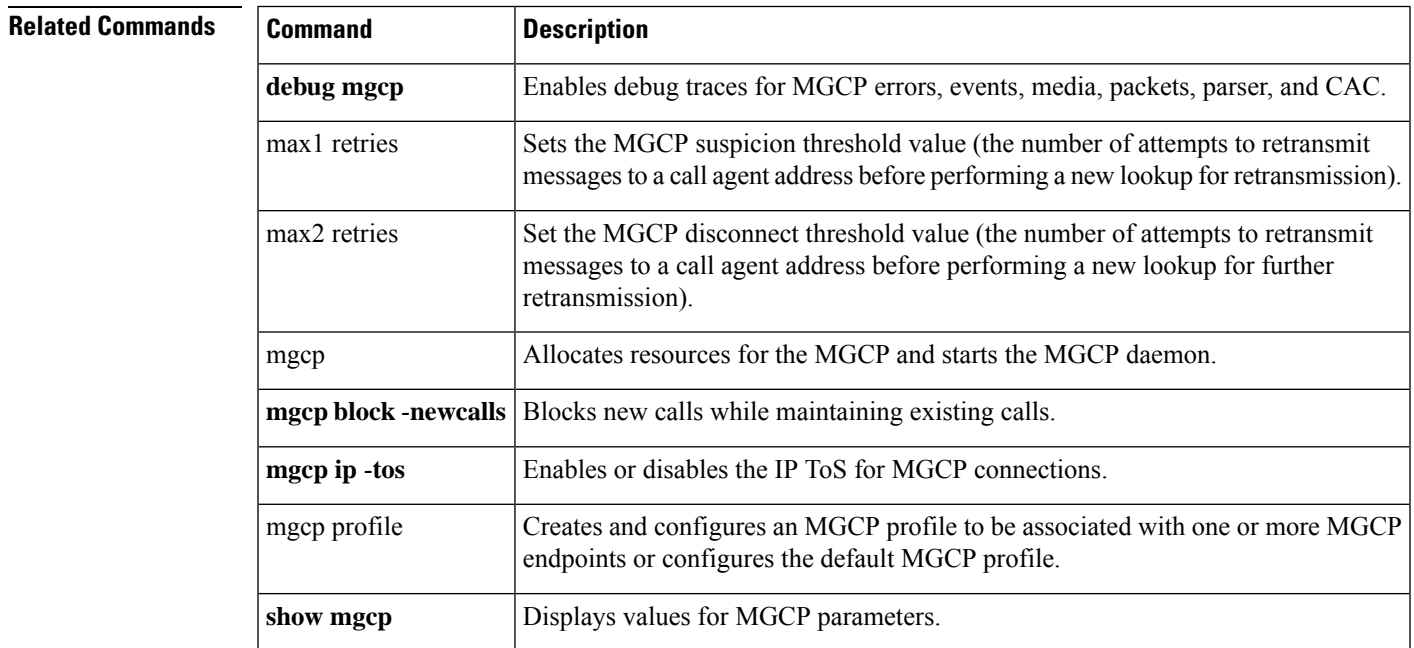

# **mgcp dns stale threshold**

To configure the Media Gateway Control Protocol (MGCP) Domain Name System (DNS) stale threshold, use the **mgcp dns stale threshold** command in global configuration mode. To disable the stale threshold configuration, use the **no** form of this command.

**mgcp dns stale threshold** *seconds* **no mgcp dns stale threshold**

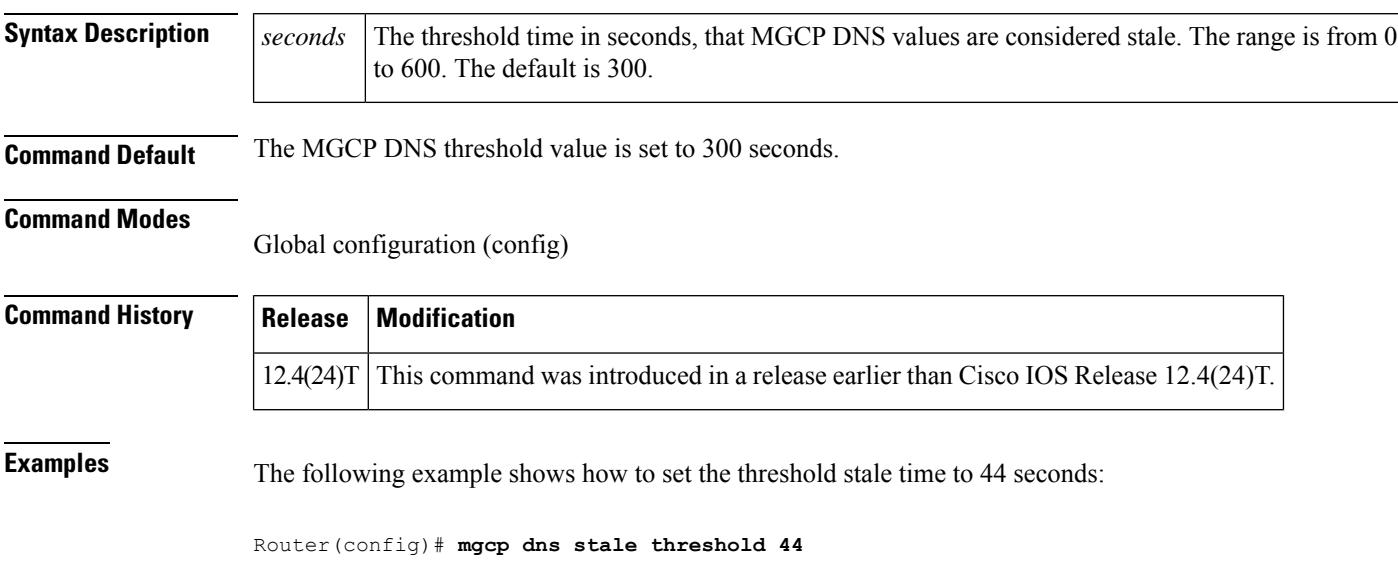

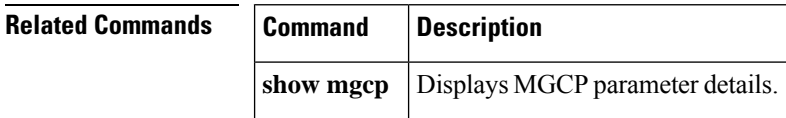

### **mgcp debug-header**

To enable the display of Media Gateway Control Protocol (MGCP) module-dependent information in the debug header, use the **mgcp debug-header** command in global configuration mode. To disable the MGCP module-dependent information, use the **no** form of this command.

**mgcp debug-header no mgcp debug-header**

**Syntax Description** This command has no arguments or keywords.

**Command Default** MGCP module-dependent information in the debug header is enabled.

#### **Command Modes**

Global configuration

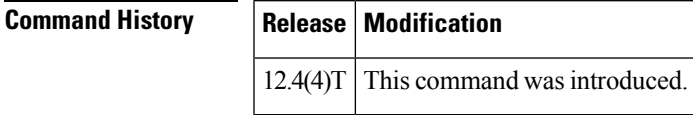

**Usage Guidelines** This command determines whether MGCP module-dependent information is displayed in the standard header for debug output.

**Examples** The following example enables MGCP module-dependent information in debug headers:

Router(config)# **mgcp debug-header**

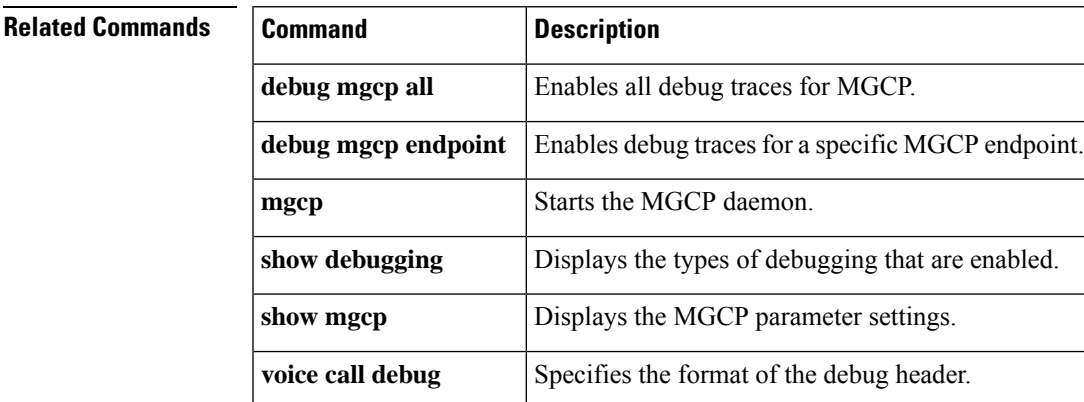

### **mgcp default-package**

To configure the default package capability type for the media gateway, use the **mgcp default**-**package** command in global configuration mode. This command does not have a **no** form. To change the default package, use the **mgcp default**-**package** command with a different, actively supported package.

#### **Residential Gateways**

**mgcp default-package** {**dt-package** | **dtmf-package** | **fxr-package** | **gm-package** | **hs-package** | **line-package** | **ms-package** | **rtp-package**}

#### **Business Gateways**

**mgcp default-package** {**atm-package** | **dt-package** | **dtmf-package** | **fxr-package** | **gm-package** | **hs-package** | **line-package** | **ms-package** | **rtp-package** | **trunk-package**}

#### **Trunking Gateways**

**mgcp default-package** {**as-package** | **atm-package** |**dt-package** |**dtmf-package** | **gm-package** |**hs-package** | **md-package** | **mo-package** | **ms-package** | **nas-package** | **rtp-package** | **script-package** | **trunk-package**}

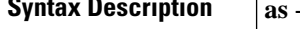

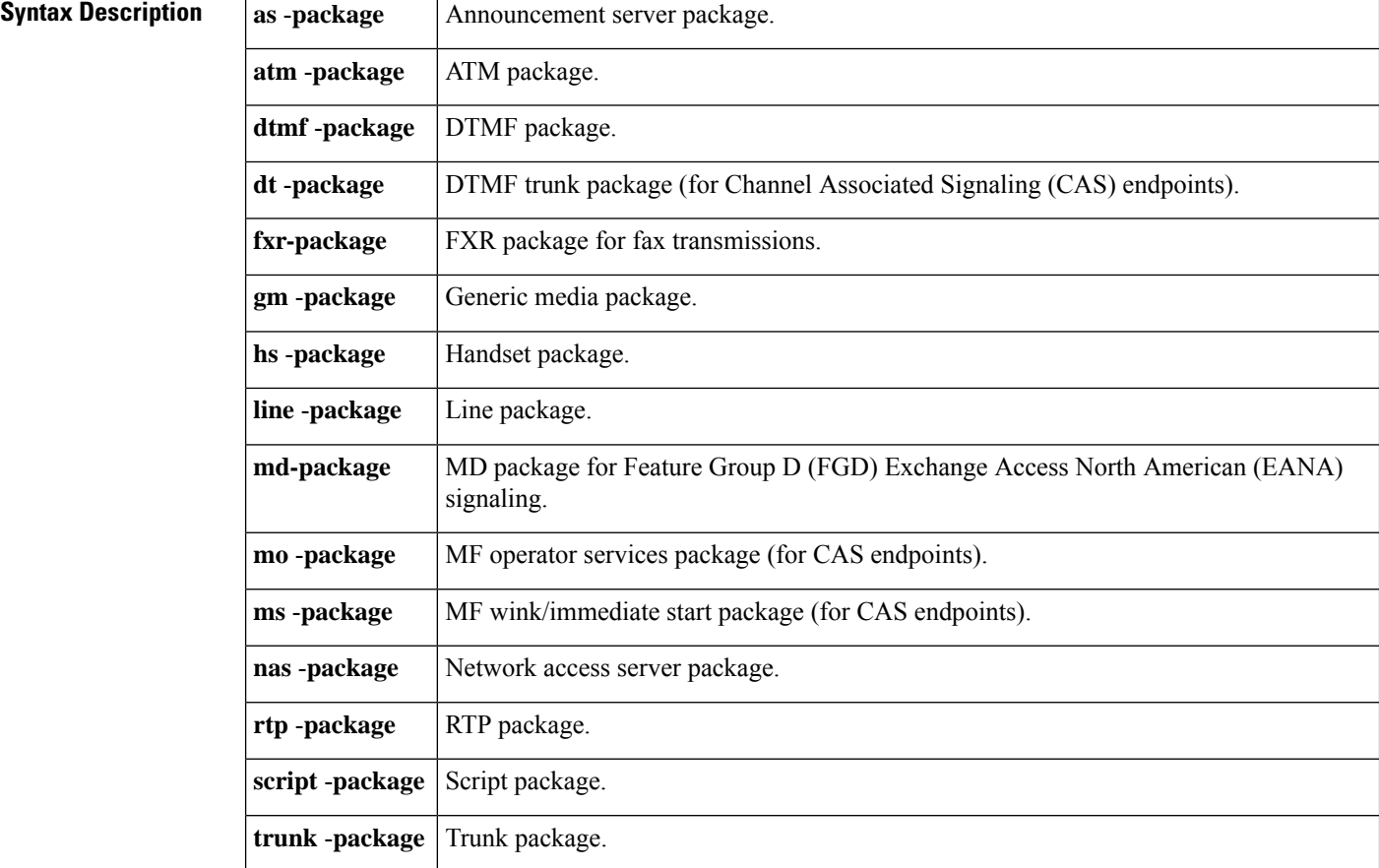

**Command Default** For residential gateways: **line-package** For trunking gateways: **trunk-package**

#### **Command Modes**

Global configuration

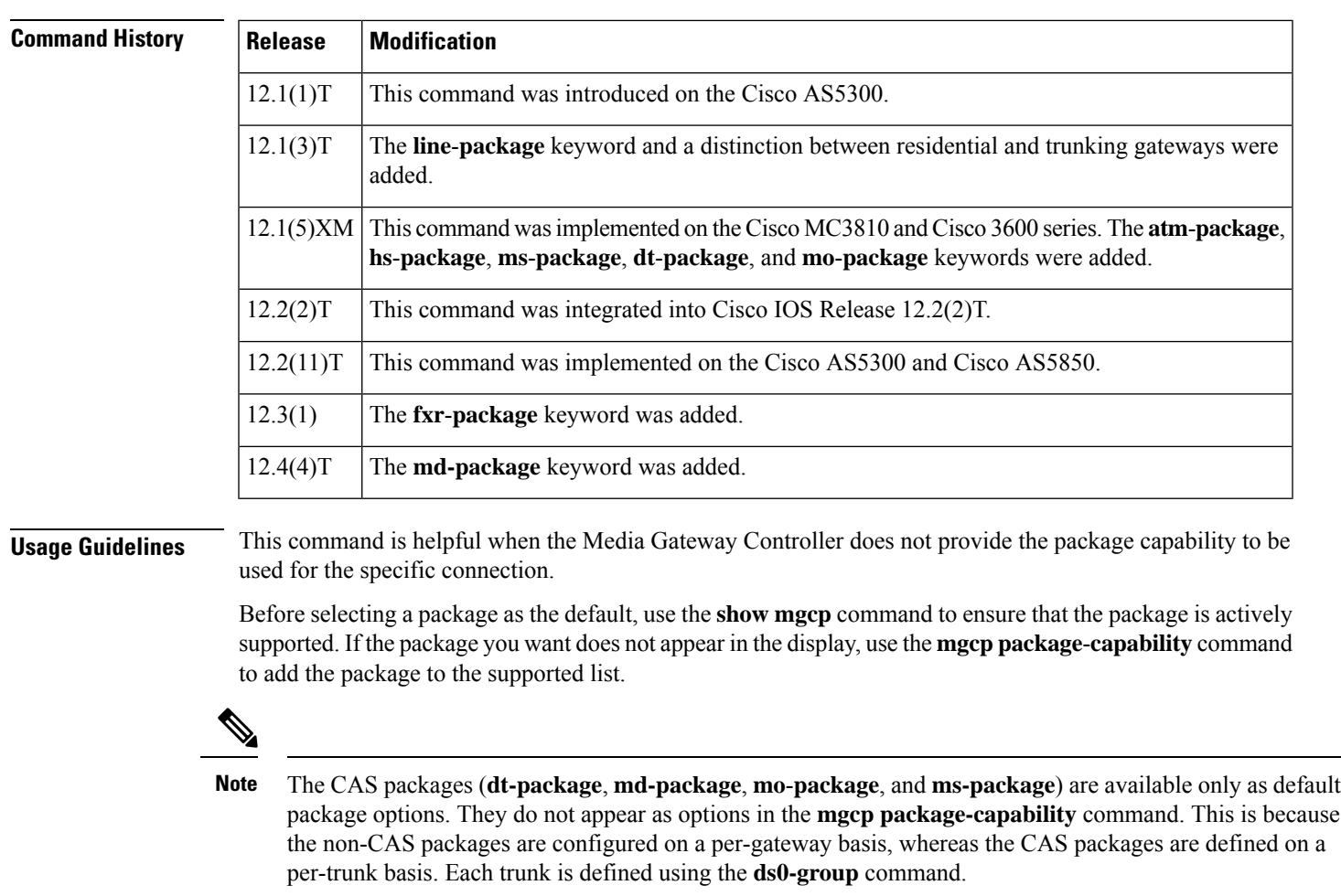

If only one package is actively supported, it becomes the default package.

When the FXR package is the default, the call agent omits the "fxr/" prefix on two types of requests in CRCX, MDCX, DLCX, and RQNT messages: requests to detect events ("R:<pkg>/<evt>") and requests to generate events ("S:<pkg>/<evt>"). For example, to ask for T.38 detection, the call agent sends "R:t38" in an RQNT message rather than "R:fxr/t38." Note that the "fxr/fx:" parameter to the Local Connection Options is not affected by selection of FXR as the default package and always needs the "fxr/" prefix.

**Examples** The following example sets the default package:

Router(config)# **mgcp default-package as-package** ! The announcement server package type will be the new default package type.

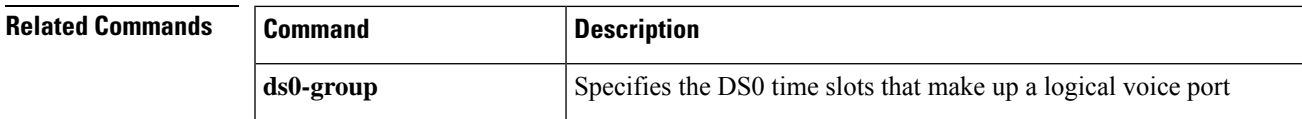

I

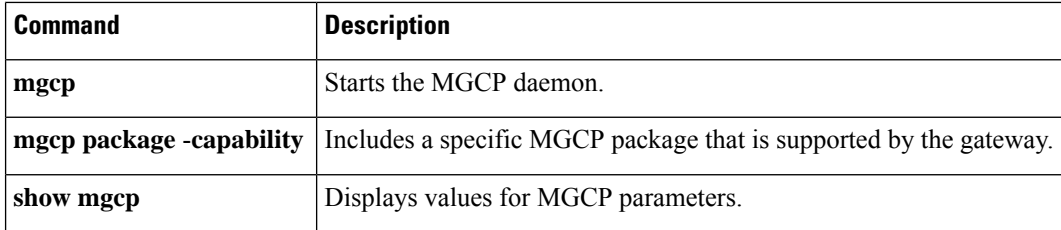

## **mgcp disconnect-delay**

To configure the MGCP disconnect delay error recovery mechanism, use the **mgcp disconnect-delay** command in global configuration mode. To disable error recovery, use the **no** form of this command.

**mgcp disconnect-delay** [**timeout** *seconds*] **no mgcp disconnect-delay**

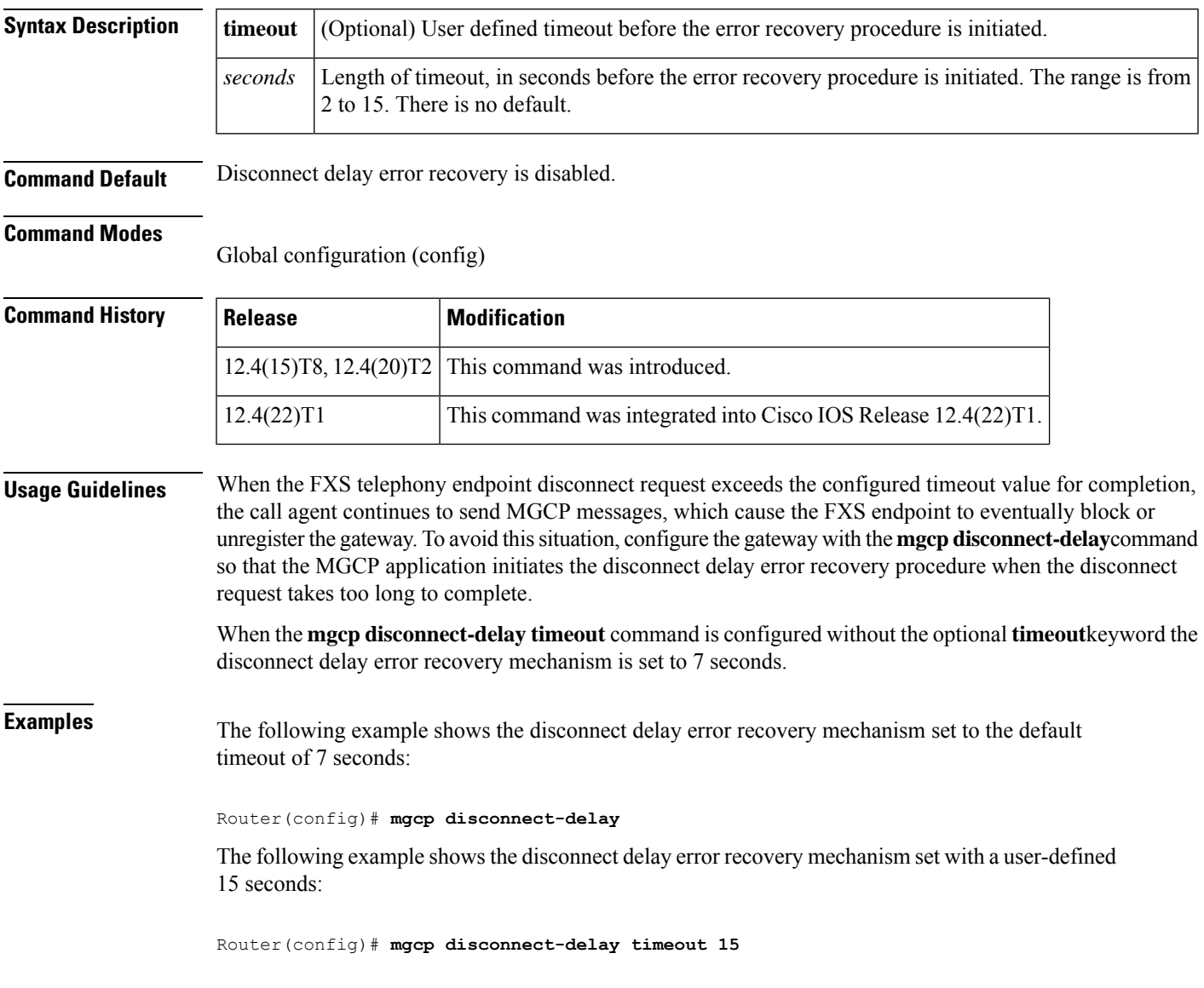

### **mgcp dtmf-relay**

To ensure accurate forwarding of digits on compressed codecs, use the **mgcp dtmf**-**relay** command in global configuration mode. To disable this process for uncompressed codecs, use the **no** form of this command.

**Voice over IP (VoIP) mgcp dtmf-relay voip codec** {**all** | **low-bit-rate**} **mode** {**cisco** | **disabled** | **nse** | **out-of-band** | **nte-gw** | **nte-ca**} **no mgcp dtmf-relay voip**

**Voice over AAL2 (VoAAL2) mgcp dtmf-relay voaal2 codec** [{**all** | **low-bit-rate**}] **no mgcp dtmf-relay voaal2**

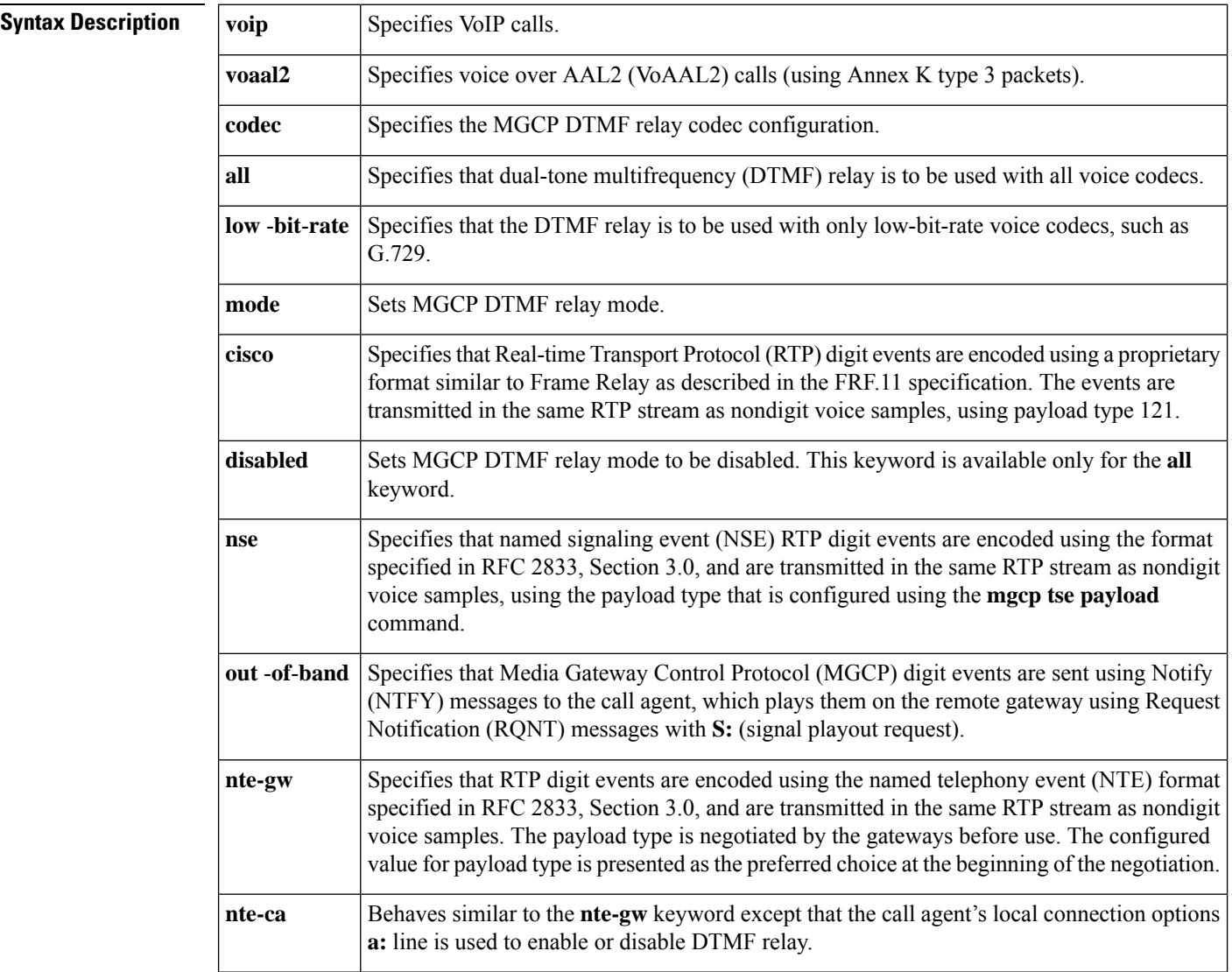

**Command Default** For the Cisco 7200 series router, the command is disabled. For all other platforms, noncompressed codecs are disabled.

#### **Command Modes**

Global configuration (config)

#### **Command History**

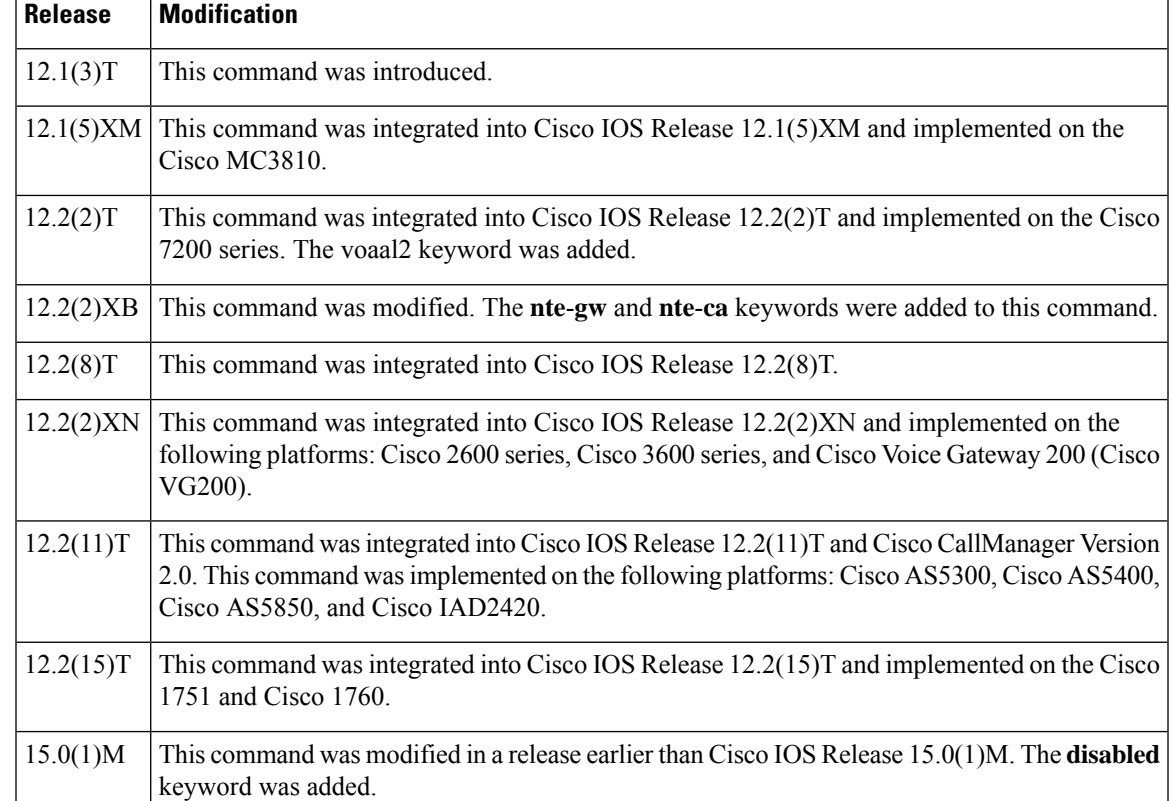

### **Usage Guidelines** Use this command to access an announcement server or a voice-mail server that cannot decode RTP packets containing DTMF digits. When the **mgcp dtmf**-**relay** command is active, the DTMF digits are removed from the voice stream and carried so that the server can decode the digits. Only VoIP supports the **mode** keyword for forwarding digits on codecs. **Examples** The following example shows how to remove the DTMF tone from the voice stream and send FRF.11 with a special payload for the DTMF digits: Router(config)# **mgcp dtmf-relay codec mode cisco** The following example shows how to configure a low-bit-rate codec using VoIP in NSE mode: Router(config)# **mgcp dtmf-relay voip codec low-bit-rate mode nse**

The following example shows how to configurev a codec for VoAAL2:

Router(config)# **mgcp dtmf-relay voaal2 codec all**

The following example shows how to configure a low-bit-rate codec using VoIP in NSE mode:

Router(config)# **mgcp dtmf-relay voip codec low-bit-rate mode nse**

The following example shows how to set the DTMF relay codec and mode to gateway:

Router(config)# **mgcp dtmf-relay codec mode nte-gw**

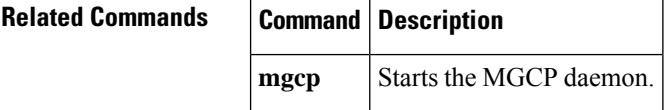

### **mgcp endpoint offset**

To enable incrementing of the POTS or DS0 portion of an endpoint name when using the Network-based Call Signaling (NCS) 1.0 profile of Media Gateway Control Protocol (MGCP), use the **mgcp endpoint offset** command in global configuration mode. To reset to the default, use the **no** form of this command.

**mgcp endpoint offset no mgcp endpoint offset**

- **Syntax Description** This command has no arguments or keywords.
- **Command Default** Disabled

#### **Command Modes**

Ш

Global configuration

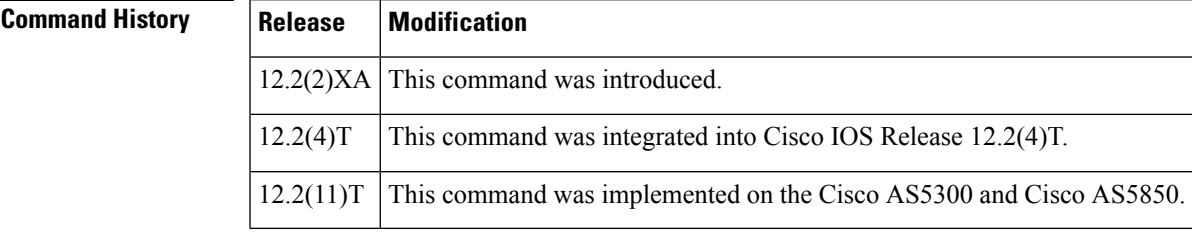

**Usage Guidelines** This command is used with NCS 1.0 to increment the POTS or DS0 portion of an endpoint name by 1 to minimize potential interoperability problems with call agents (media gateway controllers).

> NCS 1.0 mandates that the port number of an endpoint be based on 1, and port numbering on some gateway platforms is based on 0.

When this command is configured, it offsets all endpoint names on the gateway. For example, an endpoint with a port number of aaln/0 is offset to aaln/1, and a DS0 group number of  $0/0.0$  is offset to  $0/0.1$ .

**Examples** The following example enables incrementing the port number portion of an endpoint name:

Router(config)# **mgcp endpoint offset**

# **Related Commands Command Description mgcp** Starts and allocates resources for the MGCP daemon.

### **mgcp explicit hookstate**

To enable detection of explicit hookstates, use the **mgcpexplicithookstate** command in global configuration mode. To disable hookstate detection, use the **no** form of this command.

**mgcp explicit hookstate no mgcp explicit hookstate**

**Syntax Description** This command has no arguments or keywords.

**Command Default** Hookstate detection is enabled.

**Command Modes**

Global configuration

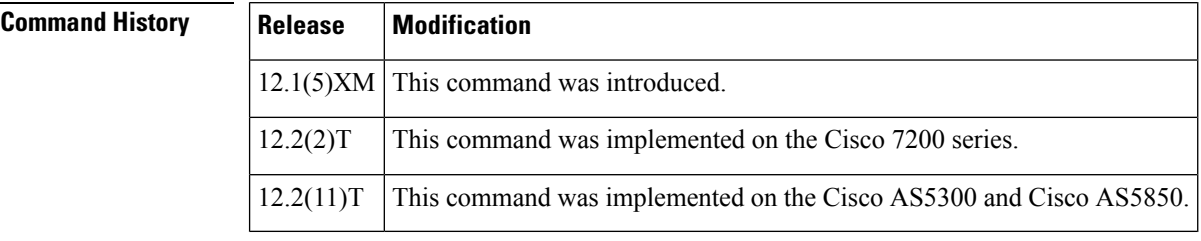

### **Usage Guidelines** Explicit hookstate detection is enabled by default. In this state, the gateway returns a "401 endpoint already off hook" or "402 endpoint already on hook" NACK (Not Acknowledged) response to R:hu or R:hd event requests.

If you turn hookstate detection off with the **no**form of the **mgcp explicit hookstate** command, the hookstate is not checked when the gateway receives R:hu or R:hd event requests. The gateway acknowledges (ACK) these event requests.

**Examples** The following example enables hookstate detection:

Router(config)# **mgcp explicit hookstate**

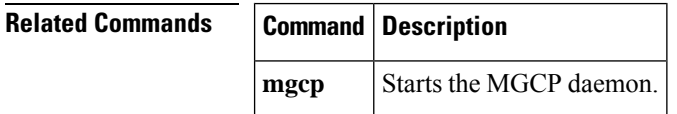

### **mgcp fax rate**

To establish the maximum fax rate for Media Gateway ControlProtocol (MGCP) T.38 sessions, use the **mgcp fax rate** command in global configuration mode. To reset MGCP endpoints to their default fax rate, use the **no** form of this command.

**mgcp fax rate** {**2400** | **4800** | **7200** | **9600** | **12000** | **14400** | **voice**} **no mgcp fax rate**

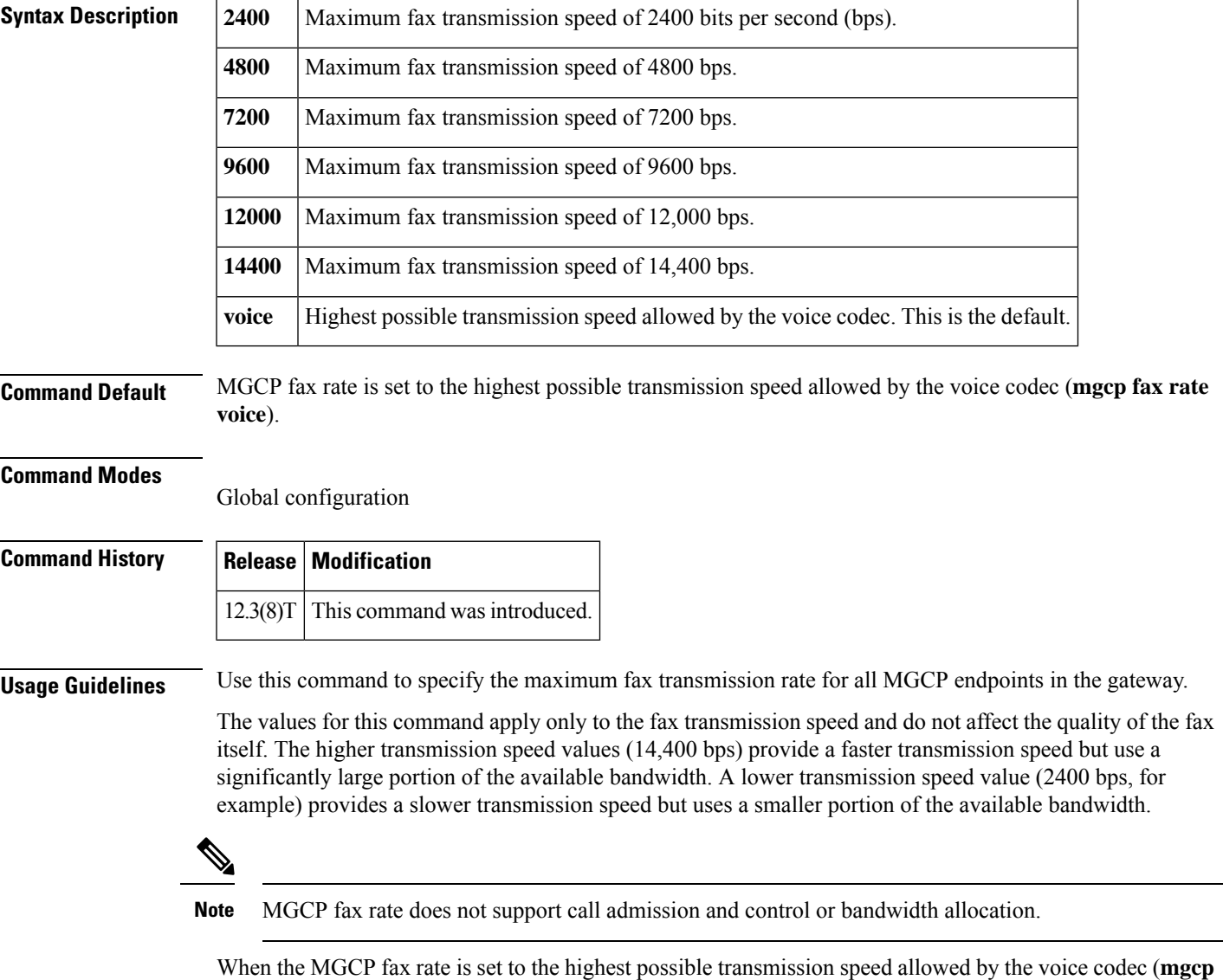

**fax rate voice**), all MGCP endpoints limit T.38 fax calls to this speed. For example, if the voice codec is G.711, fax transmission may occur up to 14,400 bps because 14,400 bps is less than the 64-kbps voice rate. If the voice codec is G.729 (8 kbps), the fax transmission speed is limited to the nearest fax rate of 7200 bps.

 $\mathbf{l}$ 

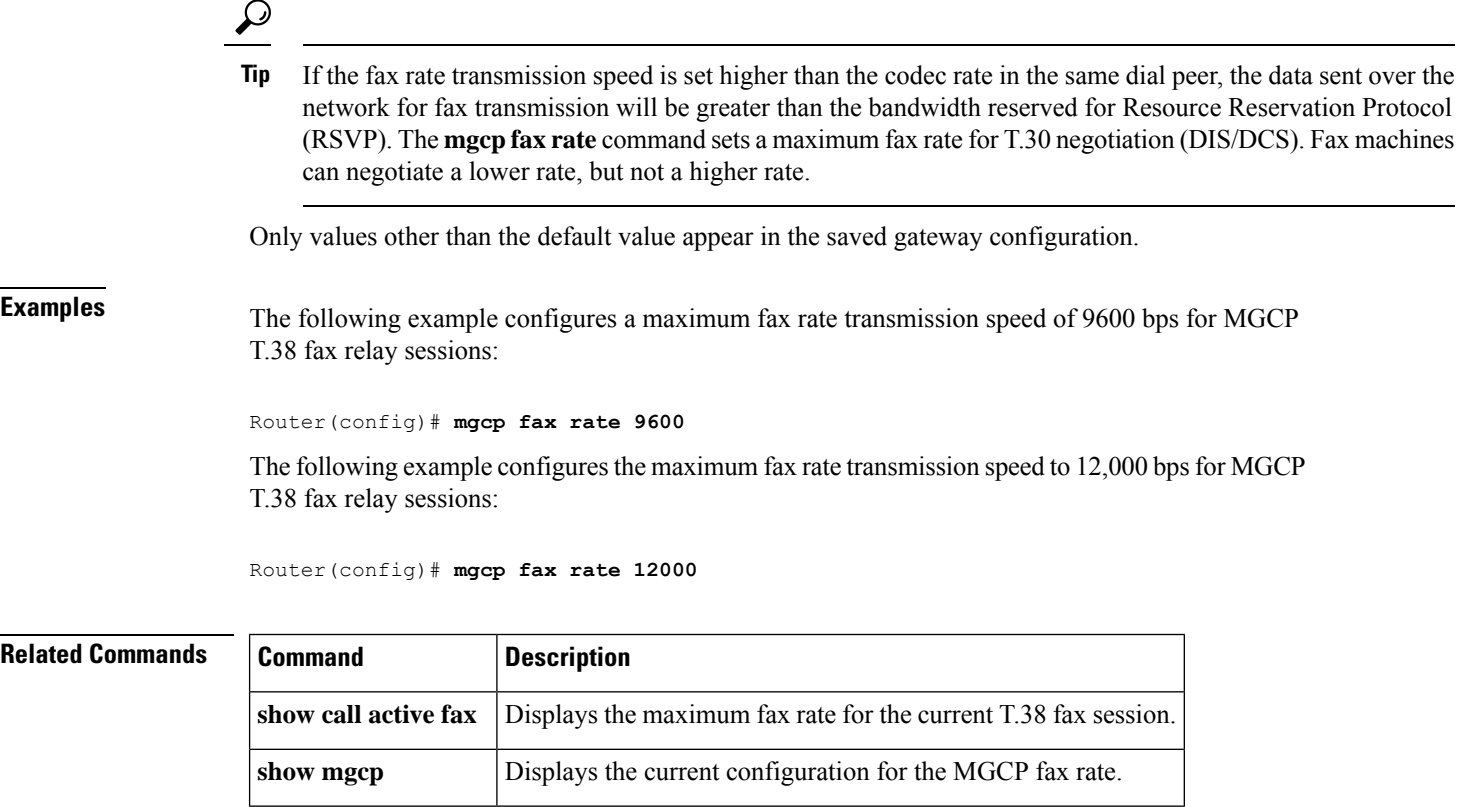

### **mgcp fax-relay**

To allow for the suppression of tones from the fax machine side so that Super Group 3 (SG3) fax machines can negotiate down to G3 speeds for Media Gateway Control Protocol (MGCP) fax relay, use the **mgcp fax-relay**commandinglobal configuration mode. To disable this function, use the **no** form of this command.

**mgcp fax-relay** {**ans-disable** | **sg3-to-g3**} **no mgcp fax-relay** {**ans-disable** | **sg3-to-g3**}

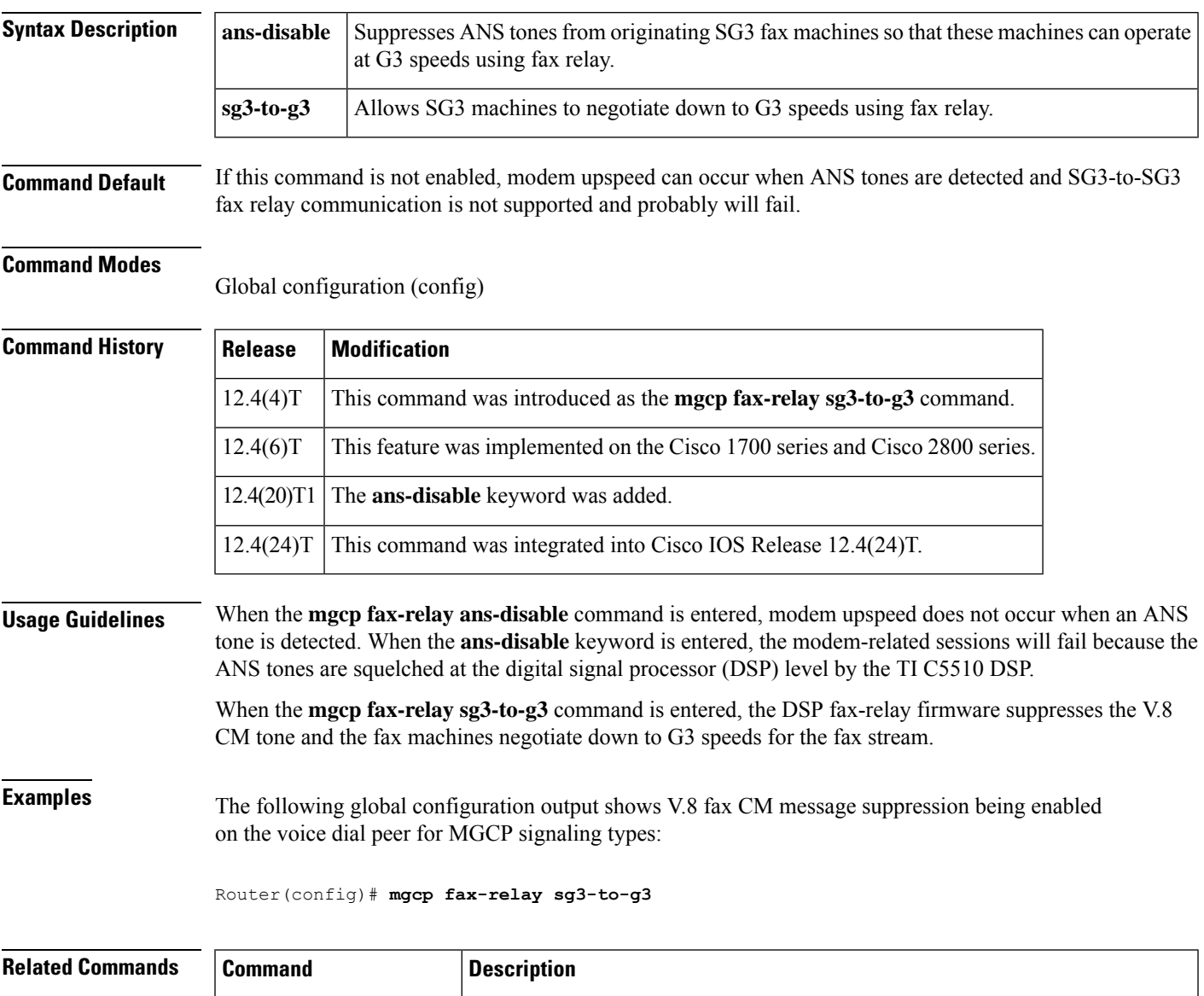

L

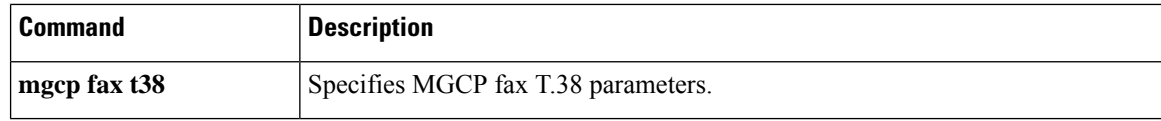

### **mgcp fax t38**

To configure MGCP fax T.38 parameters, use the **mgcp fax t38** command in global configuration mode. return a parameter to its default, use the **no** form of this command.

**mgcp fax t38** {**ecm** | **gateway force** | **hs\_redundancy** *factor* | **inhibit** | **ls\_redundancy** *factor* | **nsf** *hexcode*}

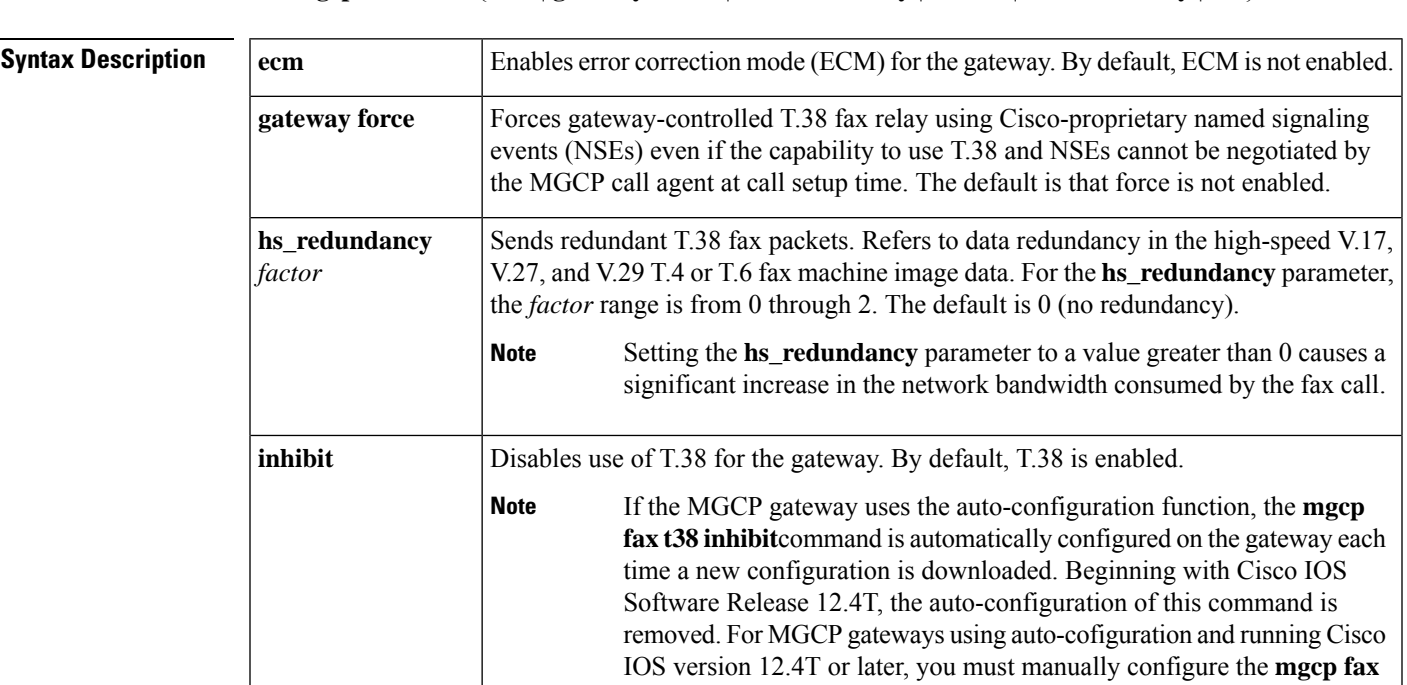

**no mgcp fax t38** {**ecm** | **gateway force** | **hs\_redundancy** | **inhibit** | **ls\_redundancy** | **nsf**}

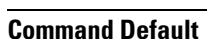

**ecm** --disabledgateway force--disabledhs\_redundancy--0**inhibit**--disabled (T.38 is enabled. See note in above table.)**ls\_redundancy**--0**nsf**--not overridden

**t38 inhibit**command to use T.38 fax relay.

Sends redundant T.38 fax packets. The **ls\_redundancy** parameter refers to data redundancy in the low-speed V.21-based T.30 fax machine protocol. For the **ls\_redundancy** parameter, the *factor* range is from 0 through 2. Default is 0 (no

Overrides the nonstandard facilities (NSF) code with the code provided using the *hexcode* argument. The *word* argument is a two-digit hexadecimal country code and a four-digit hexadecimal manufacturer code. By default, the NSF code is not overridden.

#### **Command Modes**

Global configuration

**ls\_redundancy**

**nsf** *hexcode*

*factor*

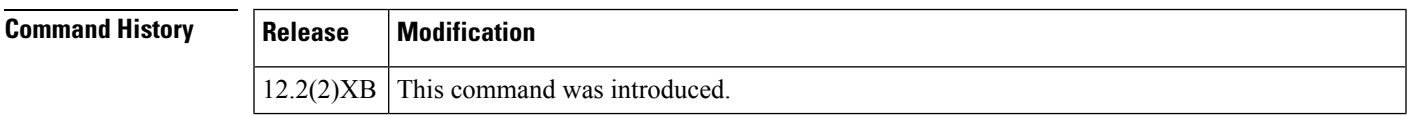

redundancy).

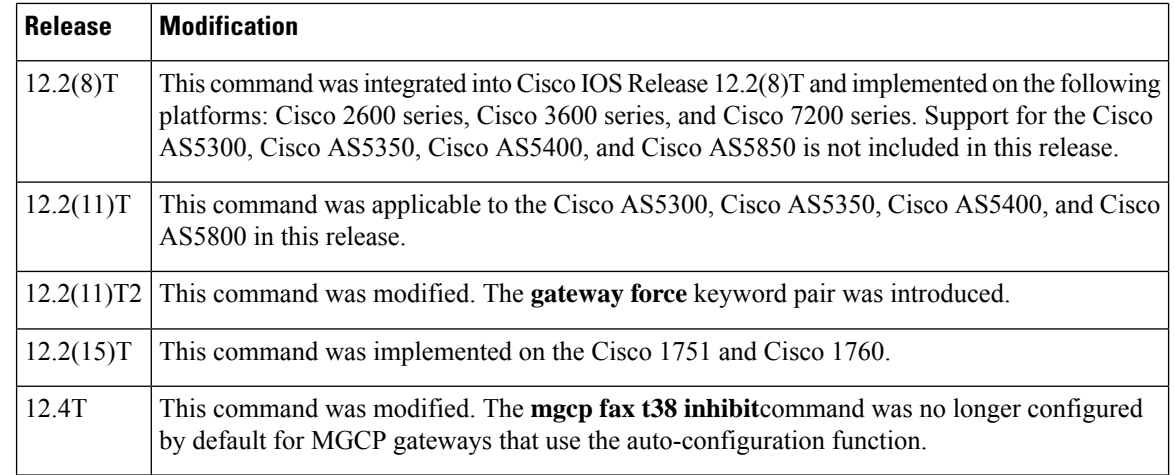

**Usage Guidelines** Nonstandard facilities (NSF) are capabilities a particular fax manufacturer has built into a fax machine to distinguish products from each other.

To disable T.38 fax relay, use the **mgcp fax t38 inhibit** command.

Some MGCP call agents do not properly pass those portions of Session Description Protocol (SDP) messages that advertise T.38 and NSE capabilities. As a result, gateways that are controlled by these call agents are unable to use NSEs to signal T.38 fax relay to other gateways that use NSEs. The **mgcp fax t38 gateway force** command provides a way to ensure gateway-controlled T.38 fax relay and use of NSEs between an MGCP gateway and another gateway. The other gateway can be an H.323, Session Initiation Protocol (SIP), or MGCP gateway. Both gateways must be configured to use NSEs to signal T.38 fax relay mode switchover. On H.323 and SIP gateways, use the **fax protocol t38 nse force**command to specify the use of NSEs for T.38 fax relay. On MGCP gateways, use the **mgcp fax t38 gateway force** command.

**Examples** The following example configures the gateway to use NSEs for gateway-controlled T.38 fax relay signaling:

#### Router(config)# **mgcp fax t38 gateway force**

The following example shows that MGCP T.38 fax relay and ECM are enabled, NSF override is disabled, and low- and high-speed redundancy are set to the default value of 0:

Router(config)# **mgcp fax t38 ecm**

Router(config)# **exit**

#### Router# **show mgcp**

MGCP Admin State ACTIVE, Oper State ACTIVE - Cause Code NONE MGCP call-agent: 172.18.195.147 2436 Initial protocol service is MGCP 0.1 MGCP block-newcalls DISABLED MGCP send RSIP for SGCP is DISABLED MGCP quarantine mode discard/step MGCP quarantine of persistent events is ENABLED MGCP dtmf-relay for VoIP disabled for all codec types MGCP dtmf-relay for VoAAL2 disabled for all codec types MGCP voip modem passthrough mode: CA, codec: g711ulaw, redundancy: DISABLED, MGCP voaal2 modem passthrough mode: NSE, codec: g711ulaw MGCP TSE payload: 119 MGCP T.38 Named Signalling Event (NSE) response timer: 200

```
MGCP Network (IP/AAL2) Continuity Test timer: 200
MGCP 'RTP stream loss' timer disabled
MGCP request timeout 500
MGCP maximum exponential request timeout 4000
MGCP gateway port: 2427, MGCP maximum waiting delay 3000
MGCP restart delay 0, MGCP vad DISABLED
MGCP rtrcac DISABLED
MGCP system resource check DISABLED
MGCP xpc-codec: DISABLED, MGCP persistent hookflash: DISABLED
MGCP persistent offhook: ENABLED, MGCP persistent onhook: DISABLED
MGCP piggyback msg ENABLED, MGCP endpoint offset DISABLED
MGCP simple-sdp DISABLED
MGCP undotted-notation DISABLED
MGCP codec type g729r8, MGCP packetization period 10
MGCP JB threshold lwm 30, MGCP JB threshold hwm 150
MGCP LAT threshold lmw 150, MGCP LAT threshold hwm 300
MGCP PL threshold lwm 1000, MGCP PL threshold hwm 10000
MGCP CL threshold lwm 1000, MGCP CL threshold hwm 10000
MGCP playout mode is adaptive 60, 4, 200 in msec
MGCP IP ToS low delay disabled, MGCP IP ToS high throughput disabled
MGCP IP ToS high reliability disabled, MGCP IP ToS low cost disabled
MGCP IP RTP precedence 5, MGCP signaling precedence: 3
MGCP default package: dt-package
MGCP supported packages: gm-package dtmf-package trunk-package line-package
                         hs-package rtp-package as-package atm-package ms-package
                         dt-package mo-package res-package mt-package
                         dt-package mo-package res-package mt-package
MGCP Digit Map matching order: shortest match
SGCP Digit Map matching order: always left-to-right
MGCP VoAAL2 ignore-lco-codec DISABLED
MGCP T.38 Fax is ENABLED
MGCP T.38 Fax ECM is ENABLED
MGCP T.38 Fax NSF Override is DISABLED
MGCP T.38 Fax Low Speed Redundancy: 0
MGCP T.38 Fax High Speed Redundancy: 0
```
The following example shows that NSF is overridden:

MGCP T.38 Fax NSF Override is ENABLED: AC04D3

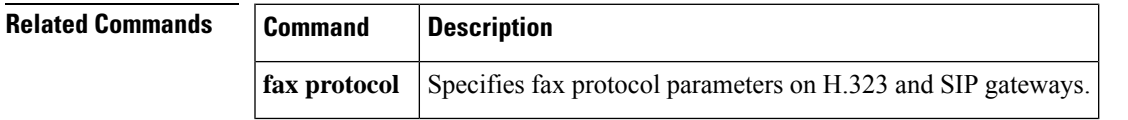

### **mgcp ip qos dscp**

To configure Differentiated Services Code Point (DSCP) for Media Gateway Control Protocol (MGCP) packets, use the **mgcp ip qos dscp** command in global configuration mode. To disable the configuration, use the **no** form of this command.

**mgcp ip qos dscp** {*dscp-valueaf-numbercs-number* | **default** | **ef**} {**media** | **signaling**} **no mgcp ip qos dscp** {*dscp-valueaf-numbercs-number* | **default** | **ef**} {**media** | **signaling**}

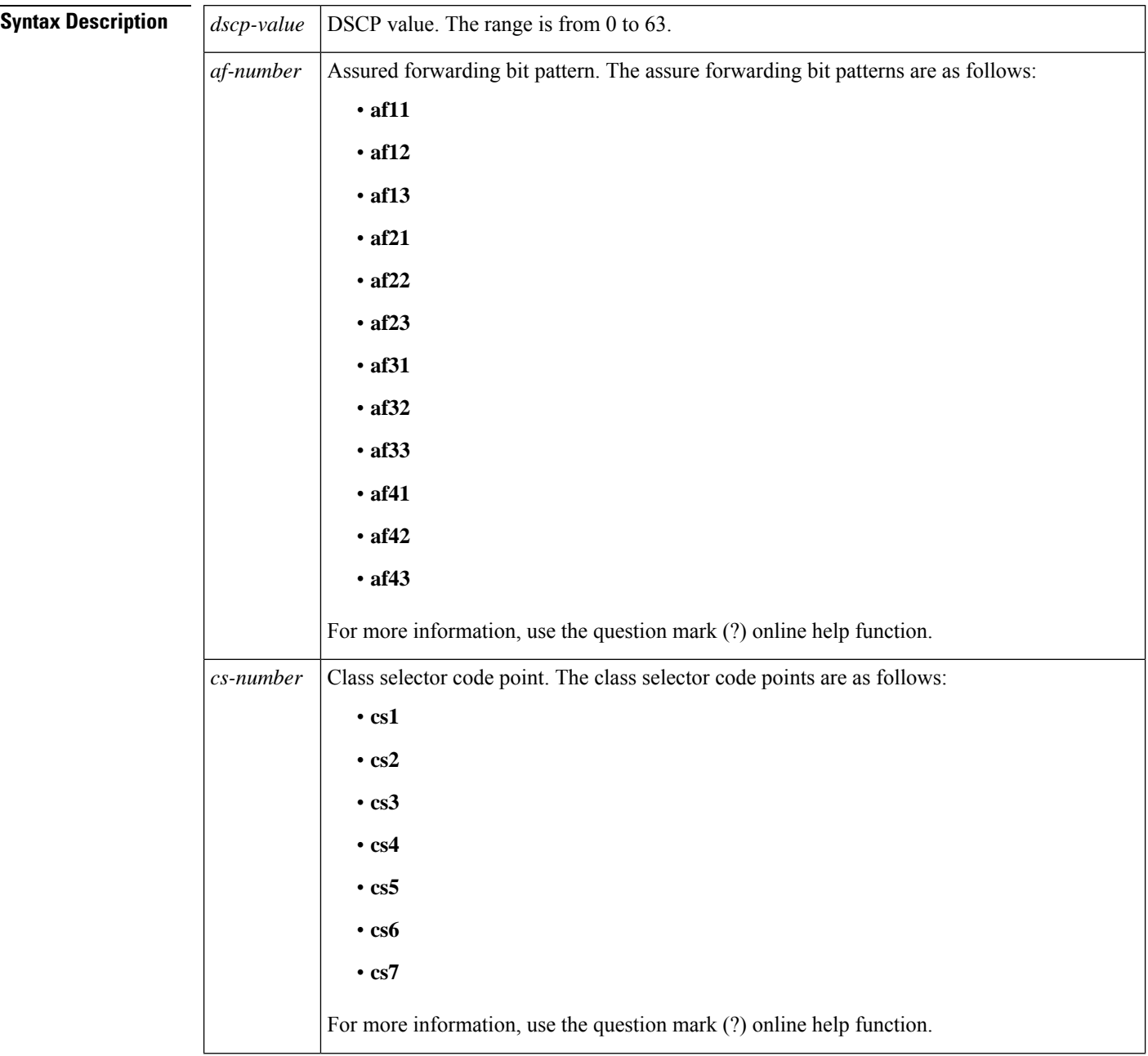

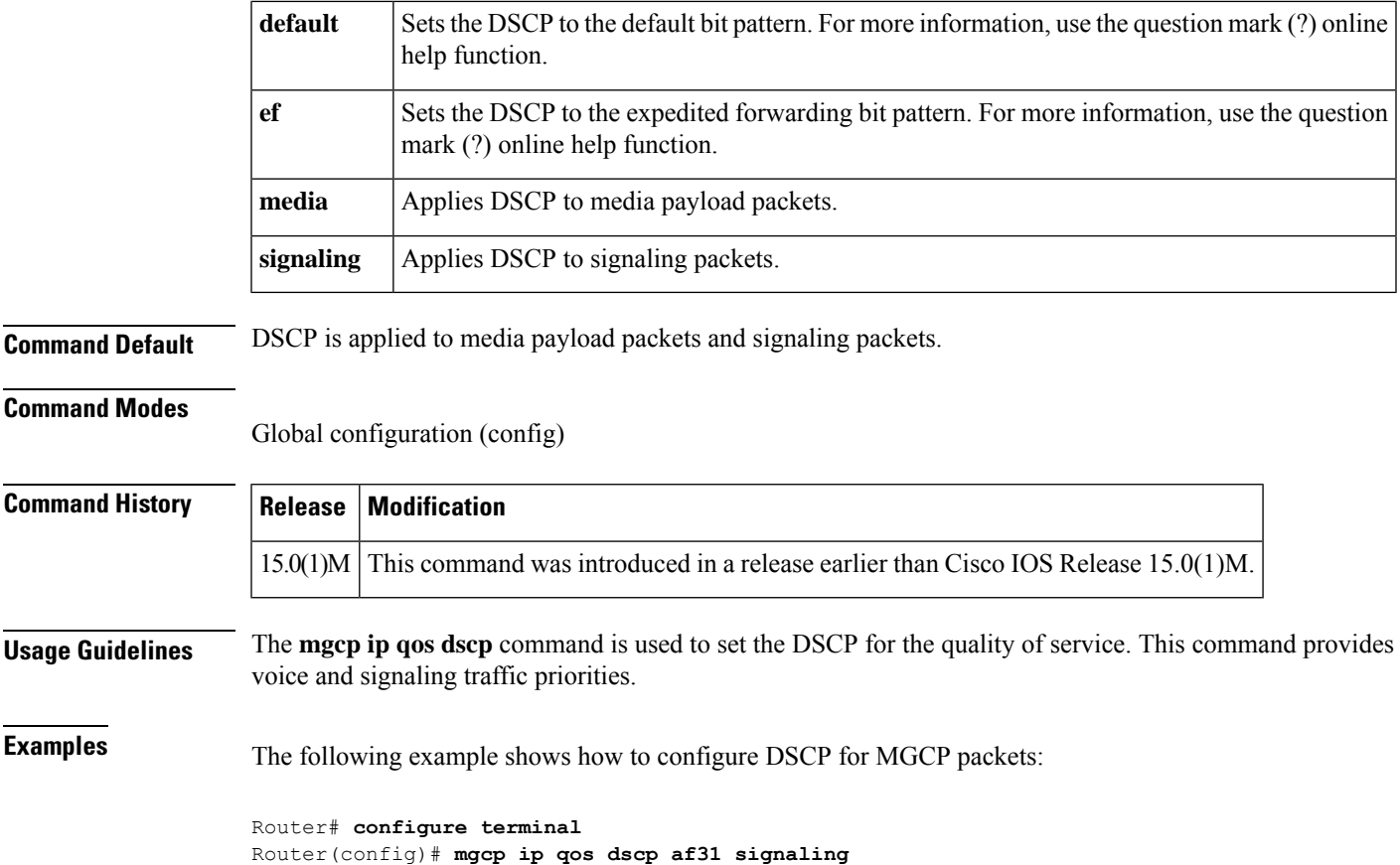

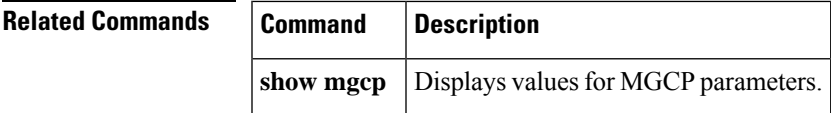

I

### **mgcp ip-tos**

To enable or disable the IP type of service (ToS) for media gateway control protocol (MGCP) connections, use the **mgcp ip**-**tos** command in global configuration mode. To restore the default, use the **no** form of this command.

**mgcp ip-tos** {**high-reliability** |**high-throughput** |**low-cost** |**low-delay** | **rtp precedence** *value* |**signaling precedence** *value*}

**no mgcp ip-tos** {**high-reliability** | **high-throughput** | **low-cost** | **low-delay** | **rtp precedence** *value* | **signaling precedence** *value*}

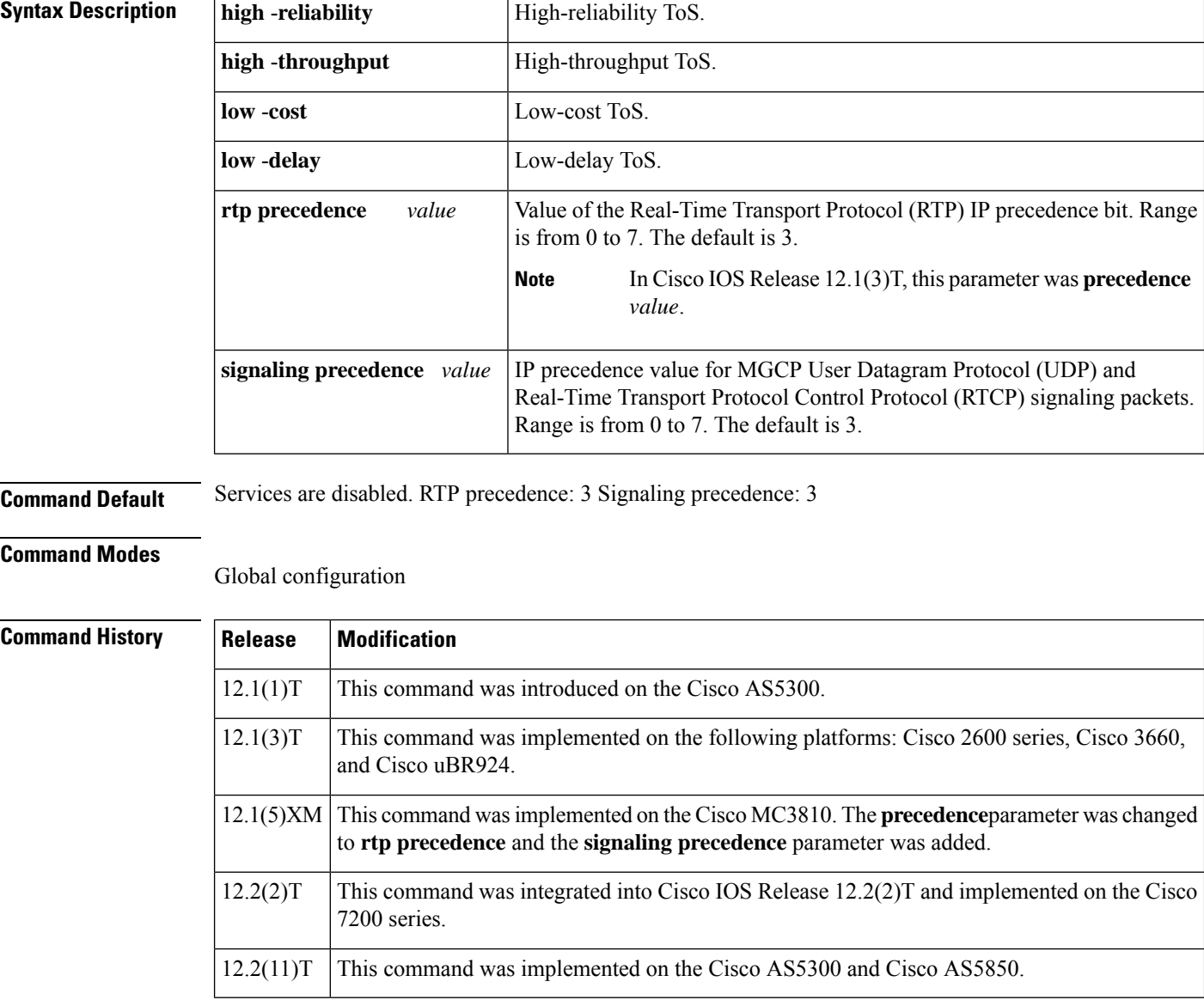

### **Usage Guidelines** Only one of the keywords in the group **high**-**reliability**, **high**-**throughput**, **low**-**cost**, and **low**-**delay** can be enabled at any given time. Enabling one keyword disables any other that was active. Enabling one of these keywords has no effect on the **precedence** value. The**no** form of the **mgcpip**-**tos** command disablesthe first four keywords and sets**theprecedence value**back to 3. When you configure a new value for **precedence**, the old value is erased. **Examples** The following example activates the **low**-**delay** keyword and disables the previous three keywords: Router(config)# **mgcp ip-tos high-rel** Router(config)# **mgcp ip-tos high-throughput** Router(config)# **mgcp ip-tos low-cost** Router(config)# **mgcp ip-tos low-delay** Router(config)# **mgcp ip-tos rtp precedence 4 Related Commands Command Description mgcp** Starts the MGCP daemon.

### **mgcp lawful-intercept**

To enable the lawful-intercept feature for the Media Gateway Control Protocol (MGCP), use the **mgcp lawful-intercept**command in global configuration mode. To disable the feature in mgcp, use the **no** form of this command.

**mgcp lawful-intercept no mgcp lawful-intercept**

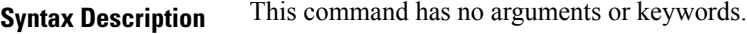

**Command Default** Lawful Intercept feature is enabled in mgcp.

#### **Command Modes**

Global configuration

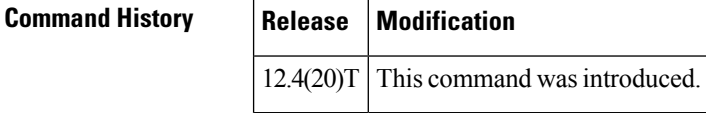

**Usage Guidelines** The Lawful Intercept feature is the process law enforcement agencies conduct electronic surveillance of circuit and packet-mode communications as authorized by judicial or administrative order. By default the **lawful-intercept** feature is enabled in mgcp. The **no mgcp lawful-intercept** command is used to disable the lawful-intercept feature in mgcp.

### **Examples** The following example shows the electronic surveillance being disabled:

Router(config)# **no mgcp lawful-intercept**

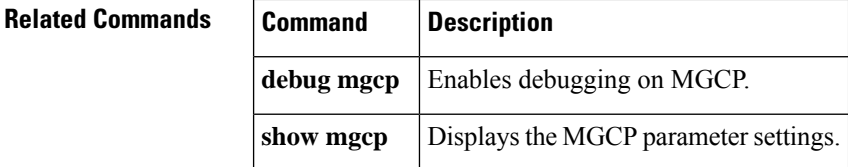

## **mgcp max-waiting-delay**

To specify the media gateway control protocol (MGCP) maximum waiting delay (MWD), use the **mgcp max**-**waiting**-**delay** command in global configuration mode. To reset to the default, use the **no** form of this command.

**mgcp max-waiting-delay** *milliseconds* **no mgcp max-waiting-delay**

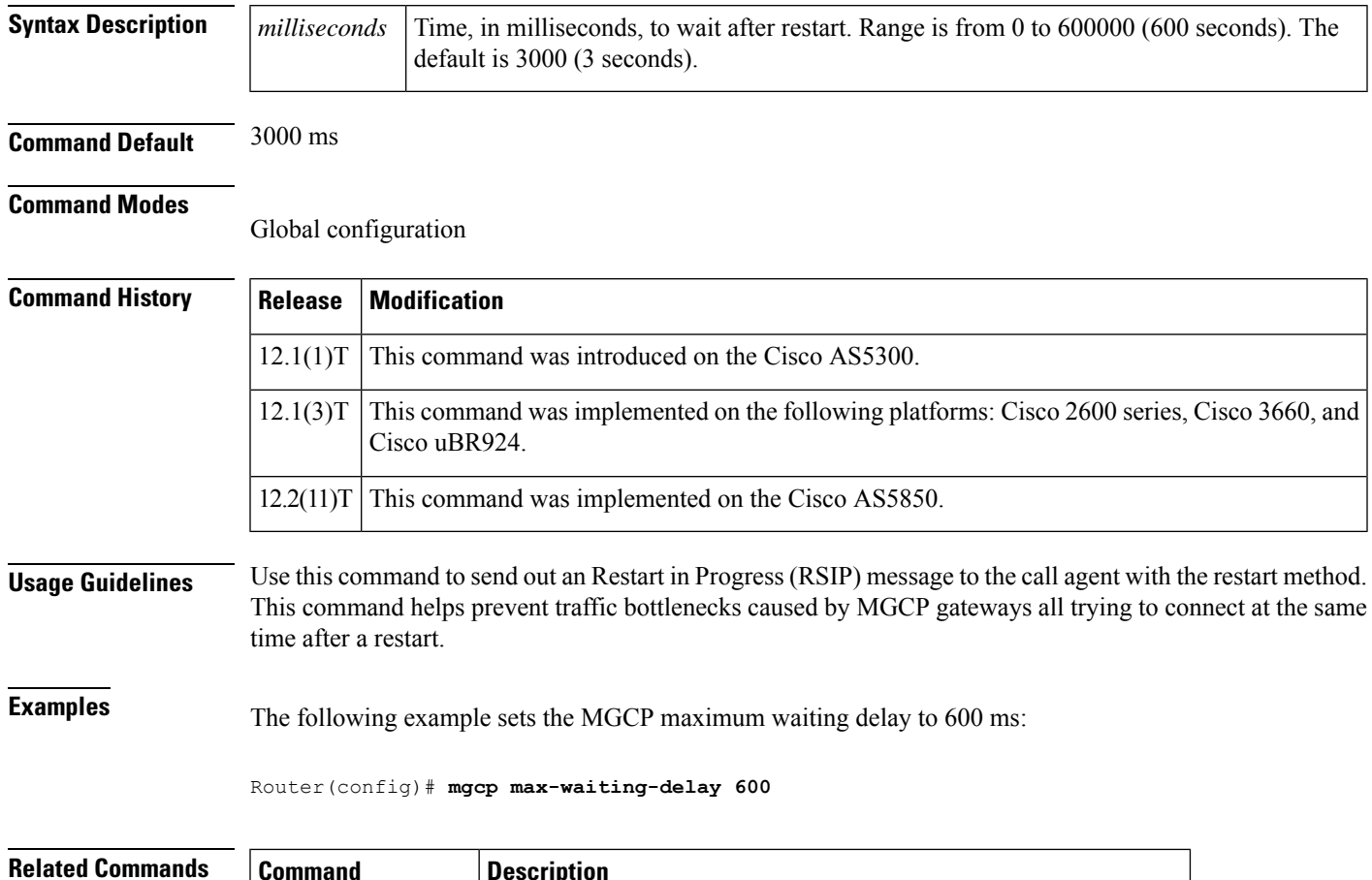

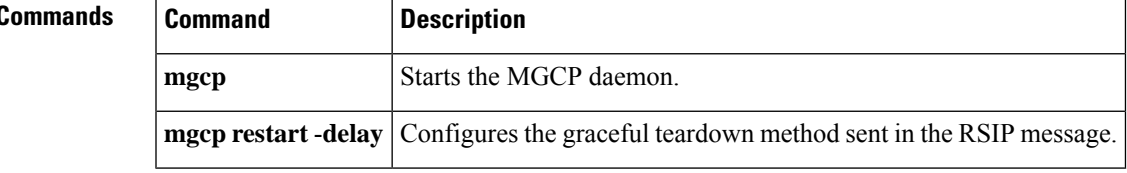

### **mgcp modem passthrough codec**

To select the codec that enables the gateway to send and receive modem and fax data in VoIP and VoATM adaptation layer 2 (VoAAL2) configurations, use the **mgcp modem passthrough codec**command in global configuration mode. To disable support for modem and fax data, use the **no** form of this command.

**mgcp modem passthrough** {**voip** | **voaal2**} **codec** {**g711alaw** | **g711ulaw**} **no mgcp modem passthrough** {**voip** | **voaal2**}

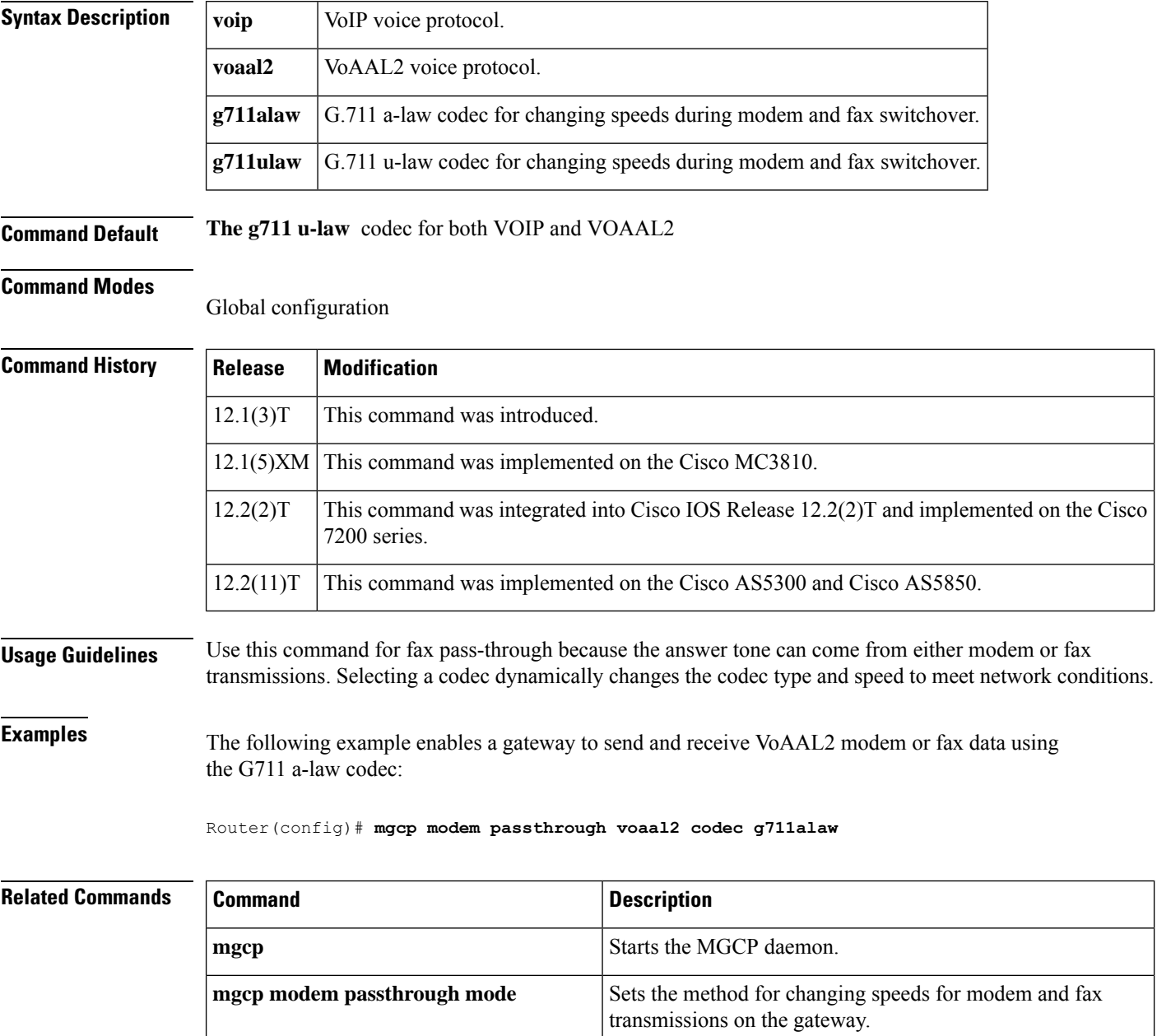

**mgcp quarantine persistent -events disable** Enables redundancy for VoIP modem and fax transmissions.

I

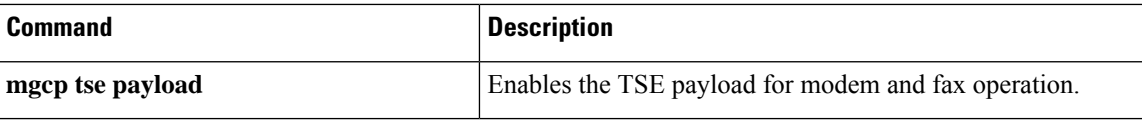

### **mgcp modem passthrough mode**

To set the method for changing speeds that enables the gateway to send and receive modem and fax data in VoIP and VoATM adaptation layer 2 (VoAAL2) configurations, use the **mgcp modem passthrough mode**command in global configuration mode. To disable support for modem and fax data, use the **no** form of this command.

**mgcp modem passthrough** {**voip** | **voaal2**} **mode** {**cisco** | **nse**} **no mgcp modem passthrough** {**voip** | **voaal2**}

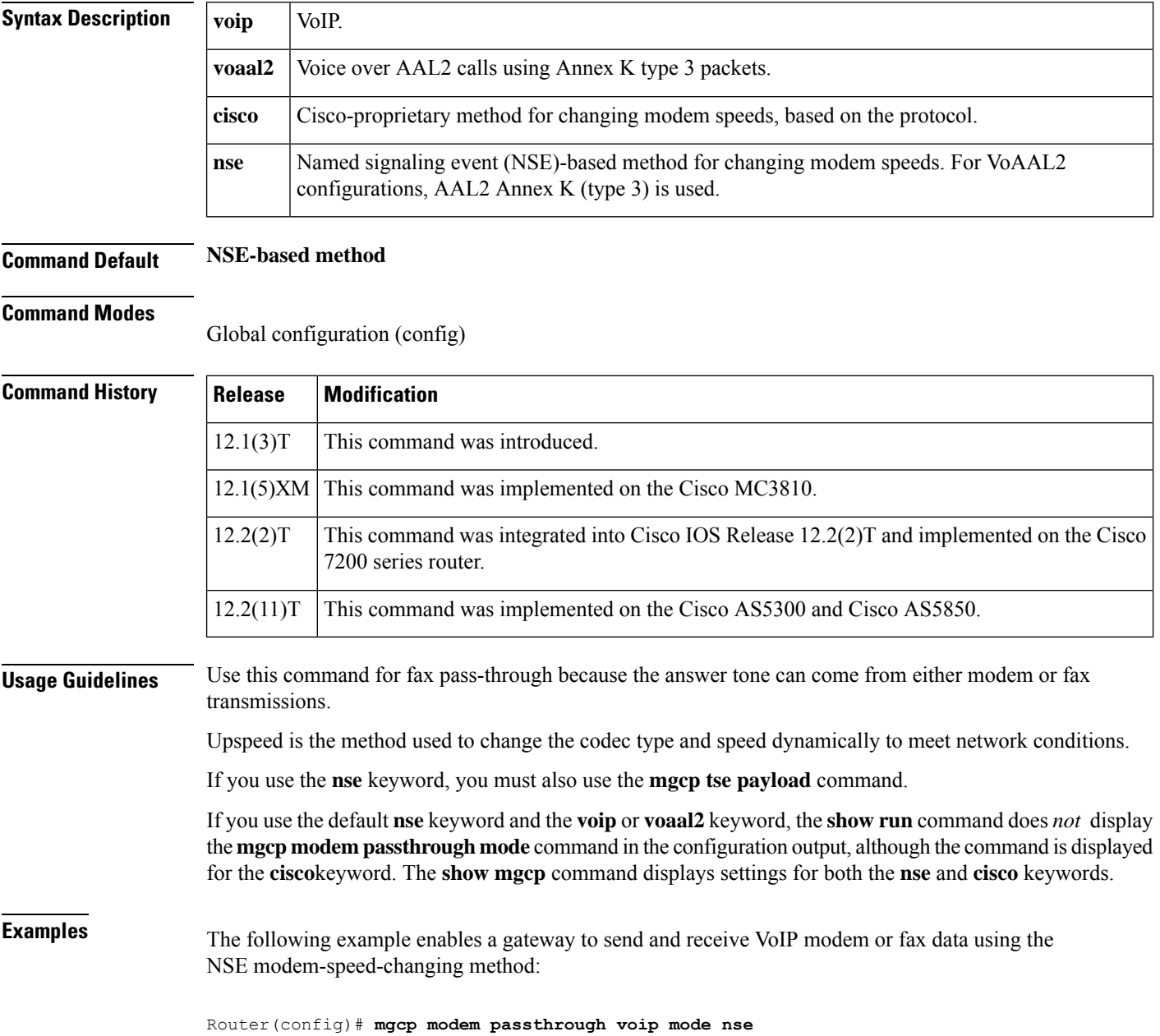

 $\mathbf l$ 

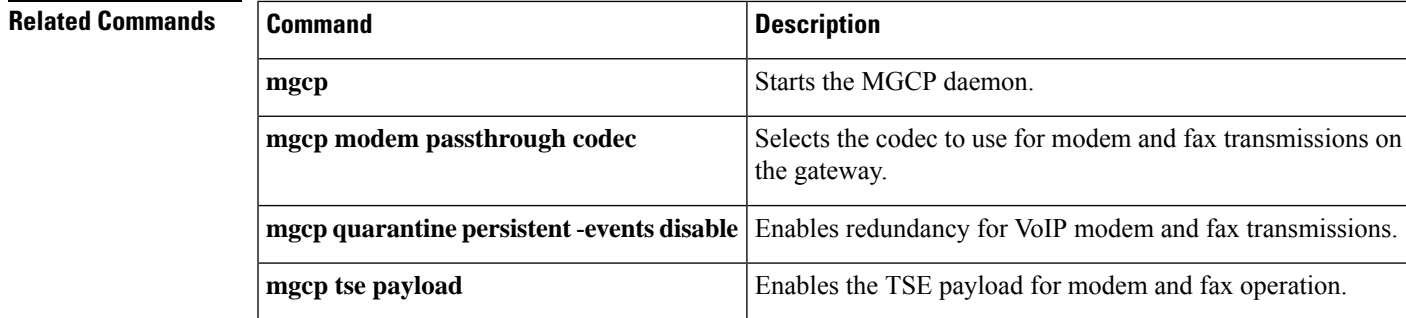

# **mgcp modem passthrough voip redundancy**

To enable redundancy on a gateway that sends and receives modem and fax data in VoIP configurations, use the **mgcp modem passthrough voip redundancy**command in global configuration mode. To disable redundancy, use the **no** form of this command.

**mgcp modem passthrough voip redundancy** [**sample-duration** [{**10** | **20**}]] [**maximum-sessions** *number*]

**no mgcp modem passthrough voip redundancy** [**sample-duration** [{**10** | **20**}]] [**maximum-sessions** *number*]

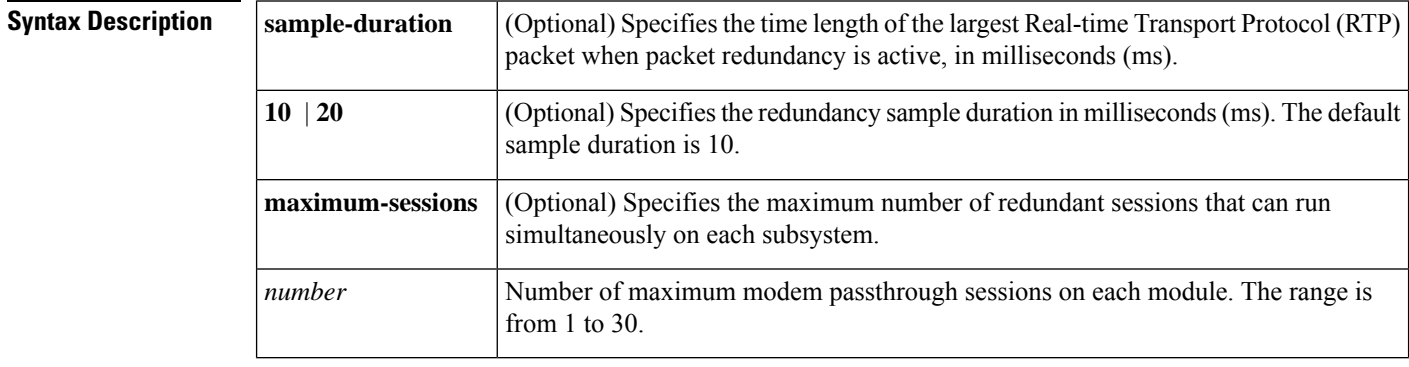

**Command Default** The default redundancy sample duration is 10 milliseconds (ms).

### **Command Modes**

Global configuration (config)

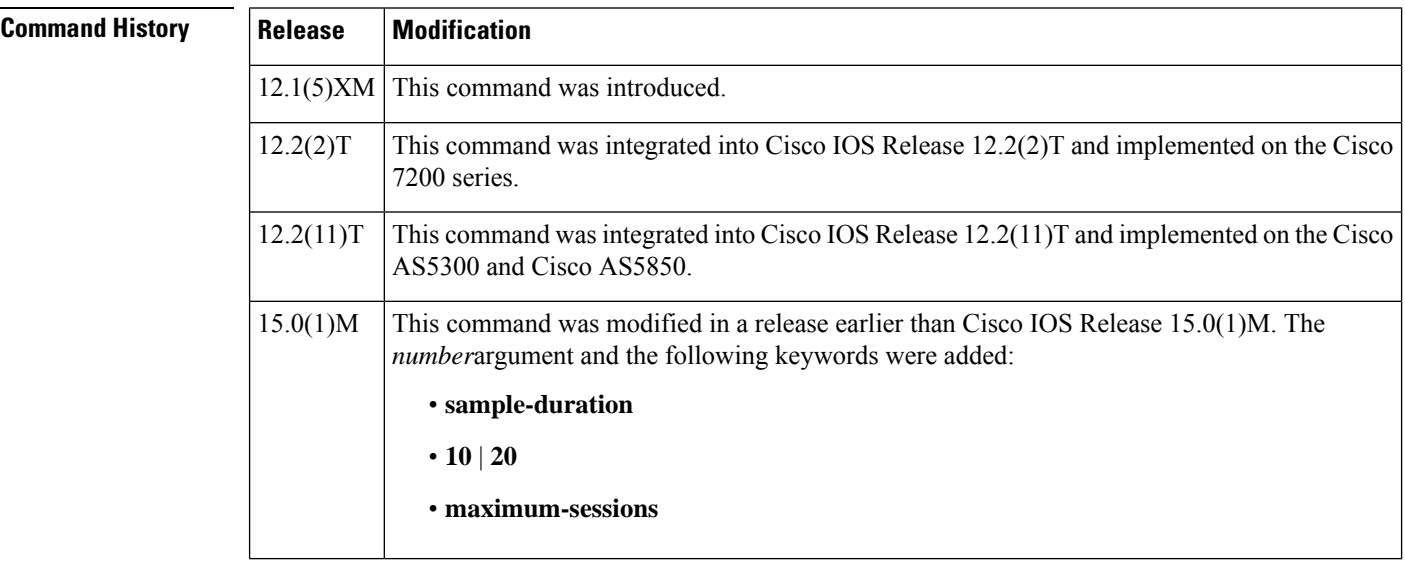

**Usage Guidelines** Use the **modem passthrough voip redundancy**command for fax pass-through because the answer tone can come from either modem or fax transmissions. This command enables a single repetition of packets (using

RFC 2198) to improve reliability by protecting against packet loss. When redundancy is on, all calls on the gateway are affected.

Upspeed is the method used to dynamically change the codec type and speed to meet network conditions.

**Examples** The following example shows how to enable redundancy for VoIP modem and fax transmissions on a gateway:

Router(config)# **mgcp modem passthrough voip redundancy sample-duration 20**

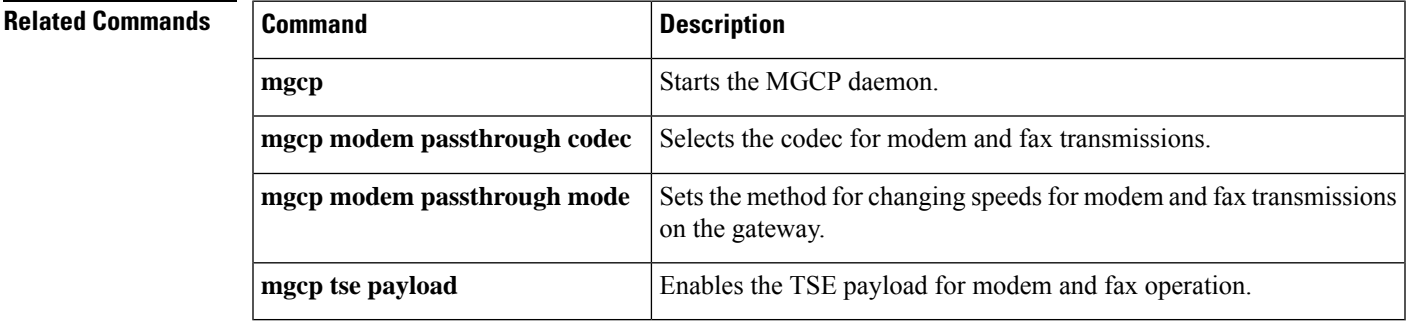

## **mgcp modem passthru**

To enable the gateway to send and receive modem and fax data, use the **mgcp modem passthru** command in global configuration mode. To disable support for modem and fax data, use the **no** form of this command.

**mgcp modem passthru** {**cisco** | **ca**} **no mgcp modem passthru**

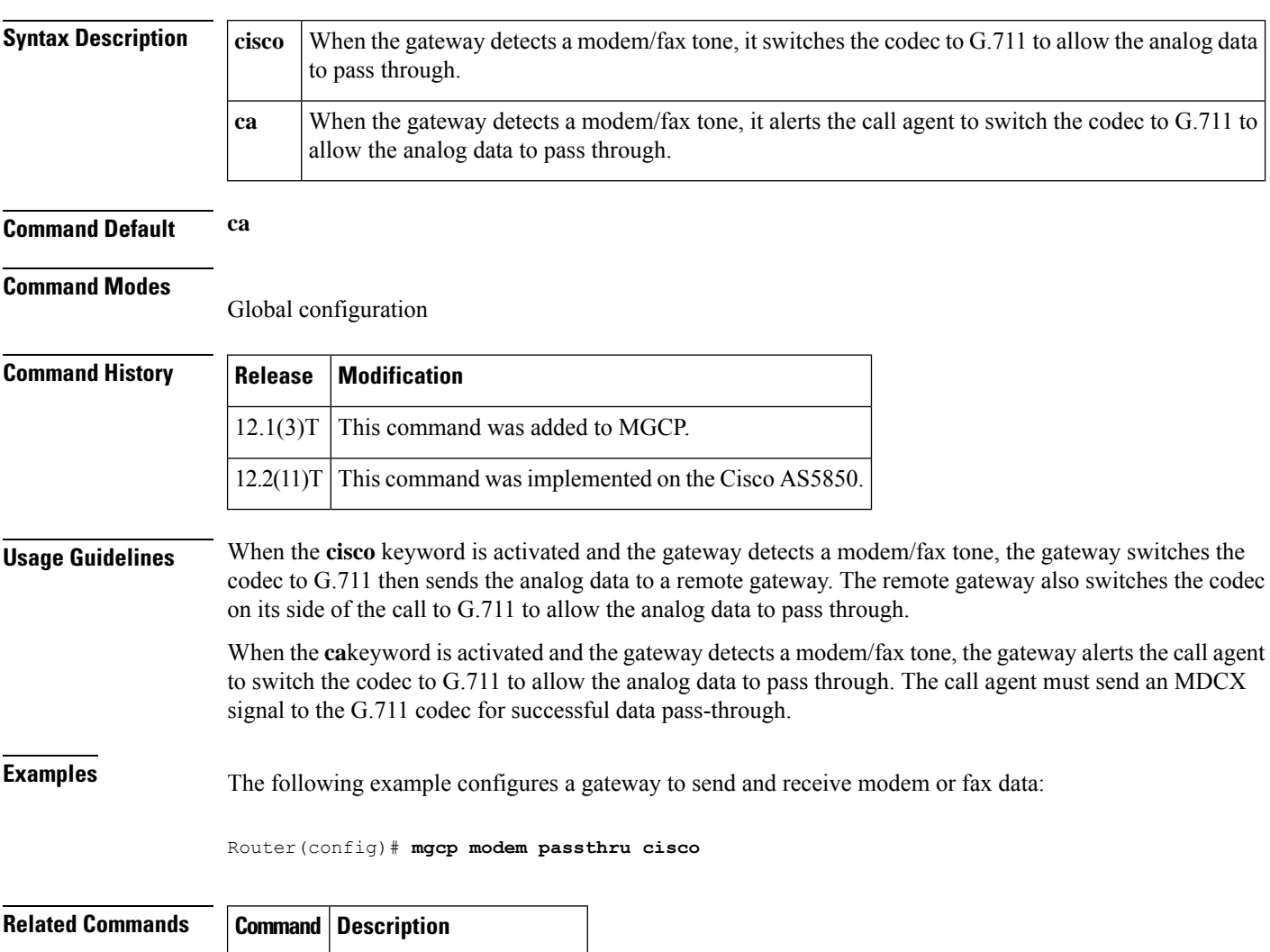

**mgcp** Starts the MGCP daemon.
# **mgcp modem relay voip gateway-xid**

To enable in-band negotiation of compression parameters between two VoIP gateways using Media Gateway Control Protocol (MGCP), use the **mgcp modem relay voip gateway**-**xid** command in global configuration mode. To disable this function, use the **no** form of this command.

**mgcp modem relay voip gateway-xid** [**compress** {**backward** | **both** | **forward** | **no**}] [**dictionary** *value*] [**string-length** *value*]

**no mgcp modem relay voip gateway-xid**

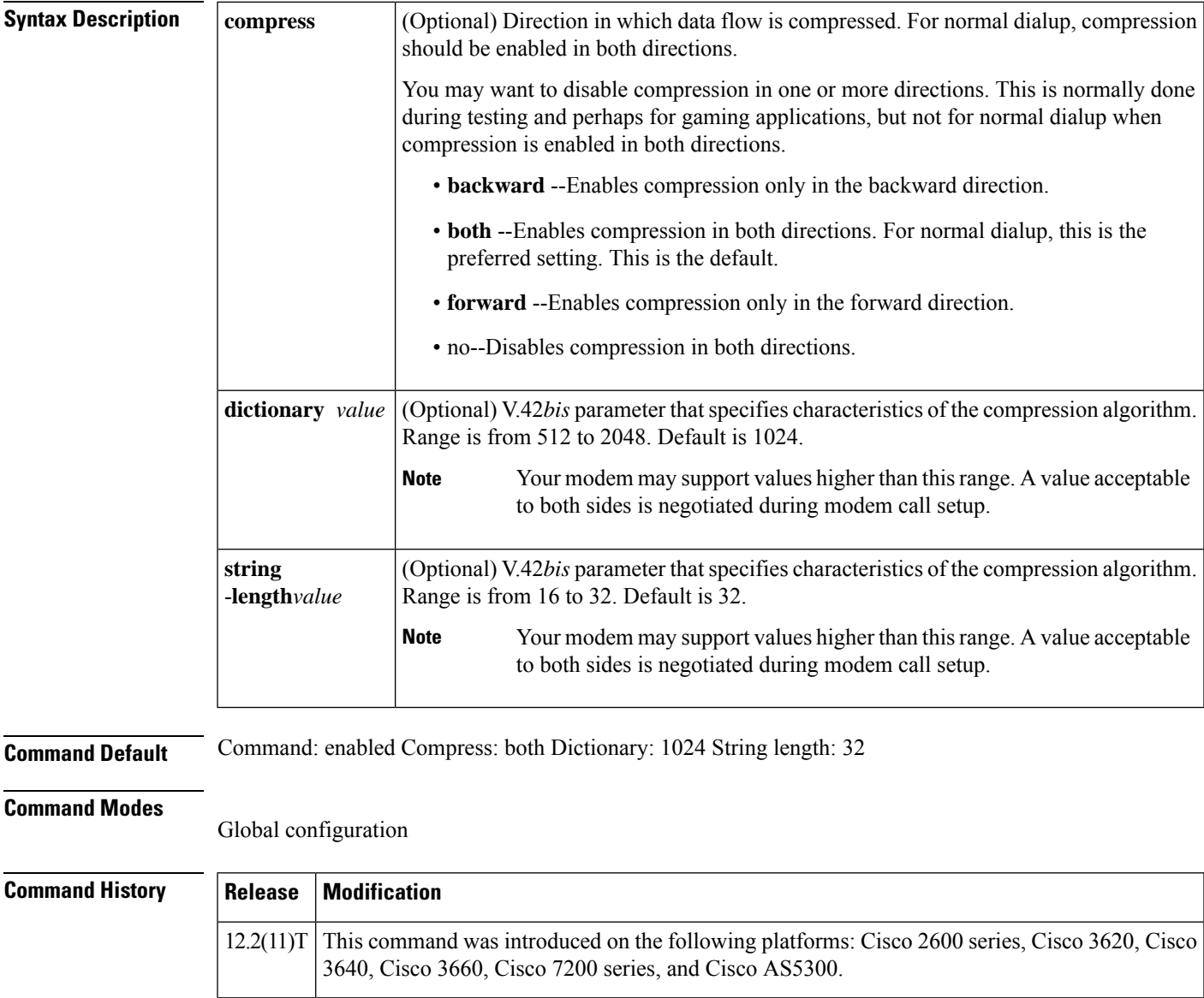

**Usage Guidelines** This command enables XID negotiation for modem relay. By default it is enabled.

This command affects only VoIP calls and not Voice over ATM adaption layer 2 (VoAAL2) calls. This is because MGCP supports VoAAL2 calls for voice and fax/modem, but not for modem relay.

If this command is enabled on both VoIP gateways of a network, the gateways determine whether they need to engage in in-band negotiation of various compression parameters. The remaining keywords in this command specify the negotiation posture of this gateway in the subsequent in-band negotiation (assuming that in-band negotiation is agreed on by the two gateways).

The **compress**,**dictionary**, and **string**-**length**keywords are digital-signal-processor (DSP)-specific and related to xid negotiation. If this command is disabled, they are all irrelevant. The application (MGCP or H.323) just passes these configured values to the DSPs, and it is the DSP that requires them.

**Examples** The following example enables in-band negotiation of compression parameters on the VoIP gateway, with compression in both directions, dictionary size of 1024, and string length of 32 for the compression algorithm:

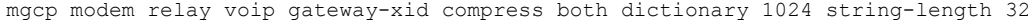

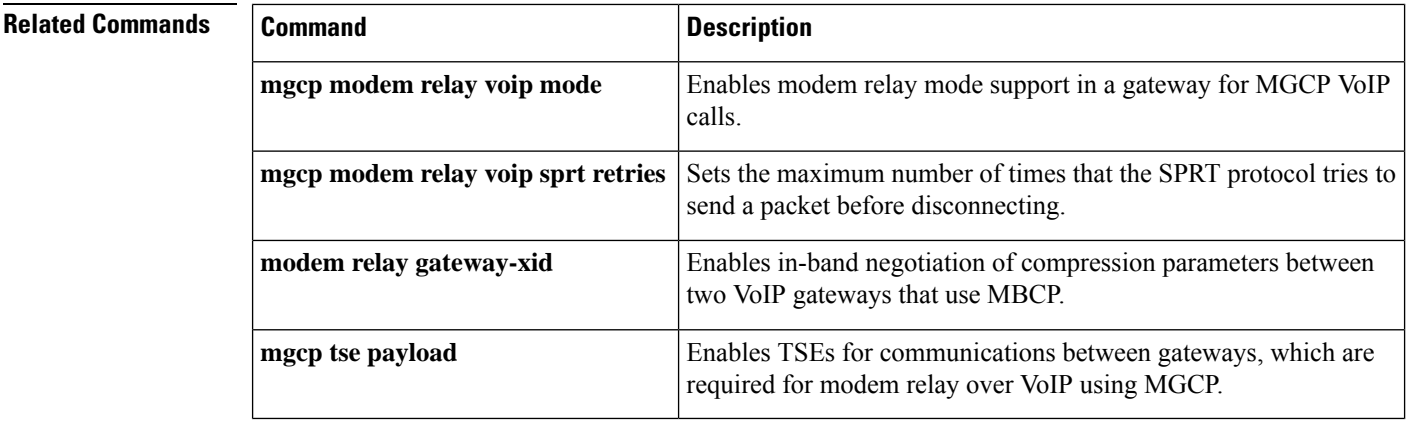

# **mgcp modem relay voip latency**

To optimize the Modem Relay Transport Protocol and the estimated one-way delay across the IP network using Media Gateway Control Protocol (MGCP), use the **mgcp modem relay voip latency** command in global configuration mode. To disable this function, use the **no** form of this command.

**mgcp modem relay voip latency** *value* **no mgcp modem relay voip latency**

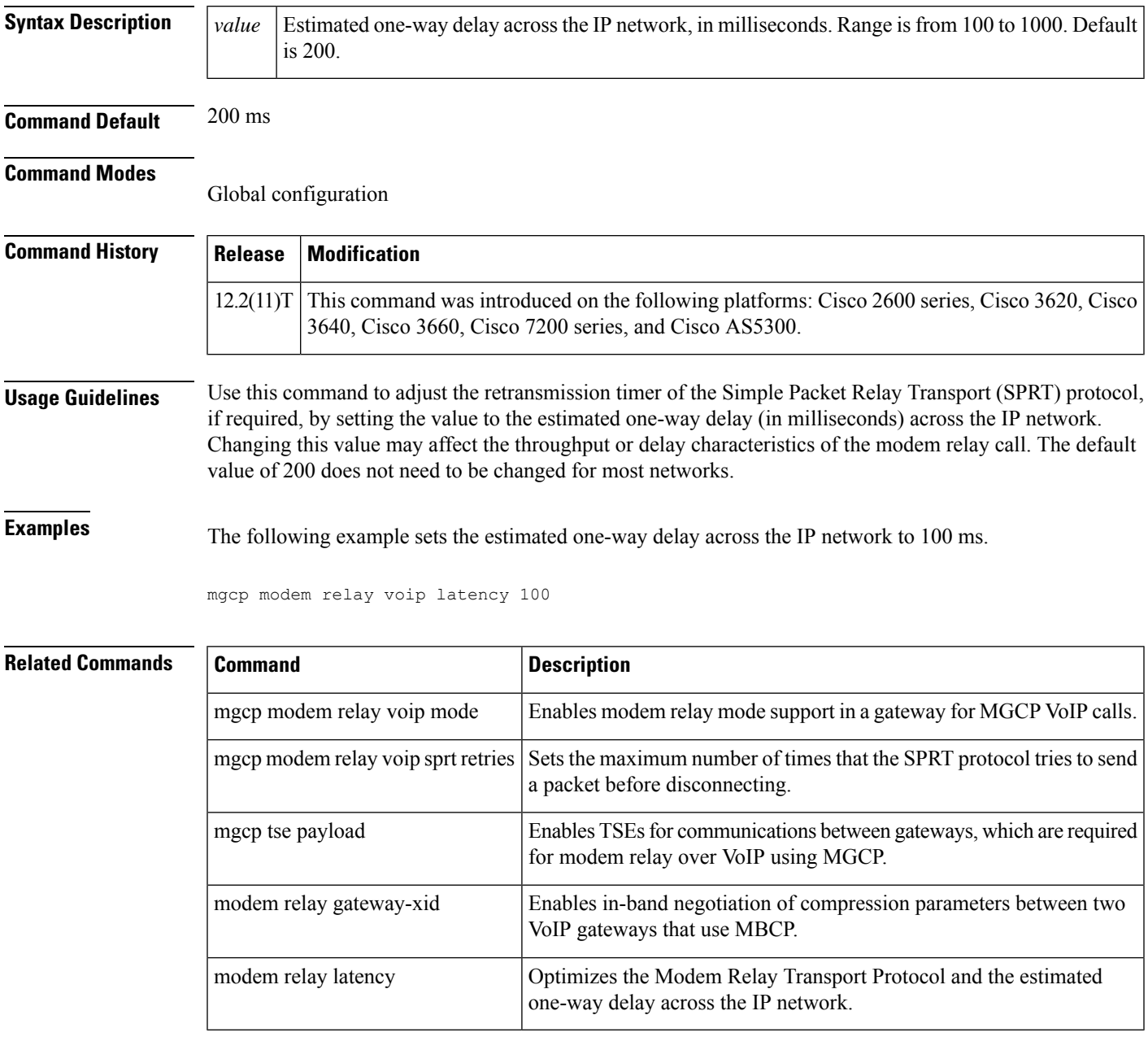

# **mgcp modem relay voip mode**

To enable named signaling event (NSE) based modem relay mode for VoIPcalls on a Media Gateway Control Protocol (MGCP) gateway, use the **mgcp modem relay voip mode** command in global configuration mode. To disable this function, use the **no** form of this command.

**mgcp modem relay voip mode** [**nse**] **codec** [{**g711alaw** | **g711ulaw**}] [**redundancy**] **gw-controlled no mgcp modem relay voip mode**

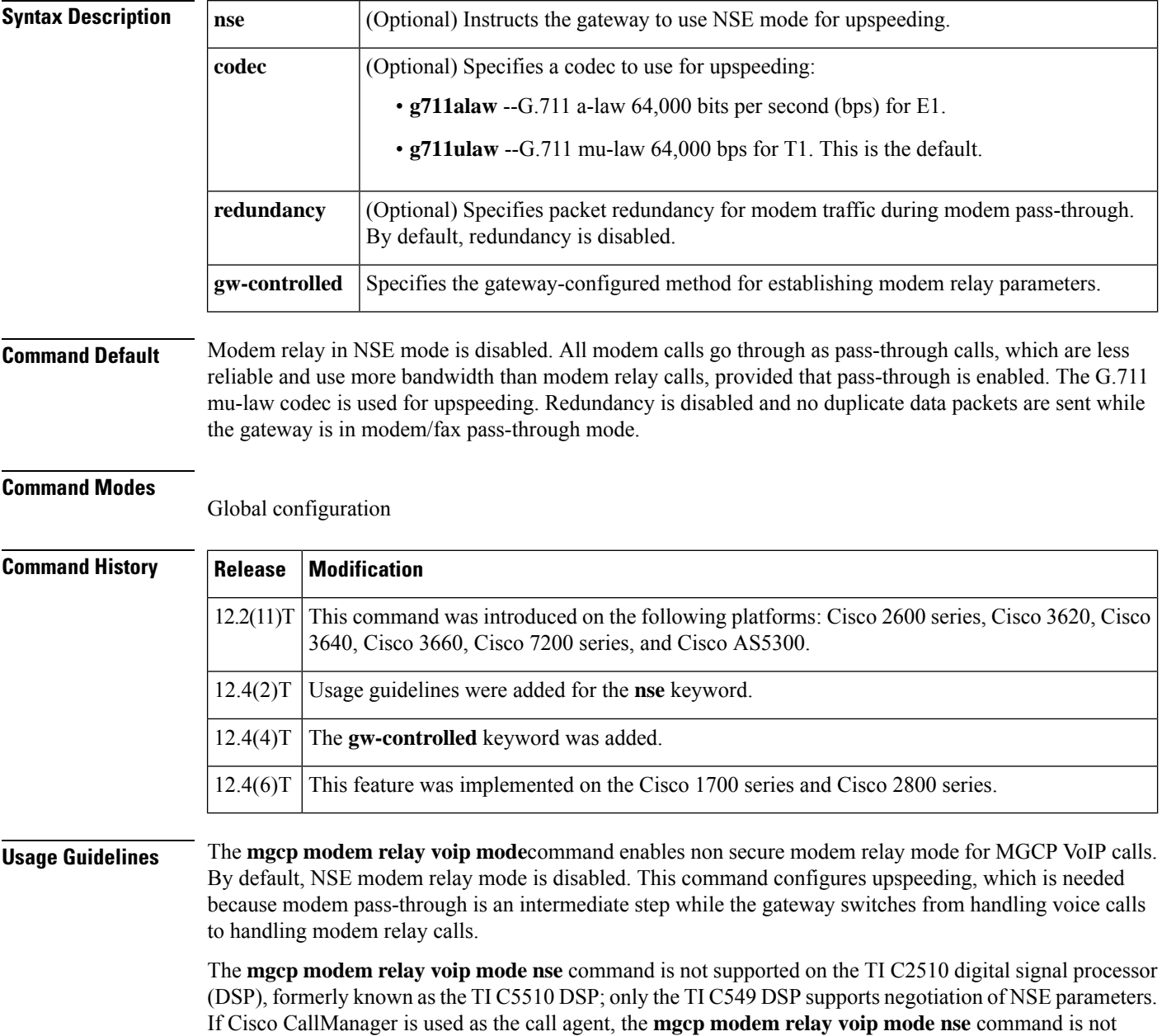

supported.

Ш

Redundancy causes the gateway to generate duplicate (redundant) data packets for fax/modem pass-through calls as per RFC 2198. For these calls to be more reliable, redundant packets transmission is needed to make up for excessive loss of packets in VoIPnetworks. Even if one of the gateways is configured with redundancy, calls go through. Gateways can handle asymmetric (one-way) redundancy.

To enable secure voice and data calls between Secure Telephone Equipment (STE) and IP-STE endpoints using the state signaling events (SSE) protocol, use the **mgcp modem relay voip mode sse** command. Before configuring SSE parameters, you must use the **mgcp package-capability mdste** command to enable modem relay capabilities and SSE protocol support.

The **gw-controlled**keyword specifiesthat modem transport parameters are configured directly on the gateway instead of being negotiated by the call agent.

**Examples** The following example enables MGCP modem relay and specifies the following: NSE mode for upspeeding, G.711 mu-law codec, packet redundancy, and gateway-controlled for modem traffic during modem pass-through:

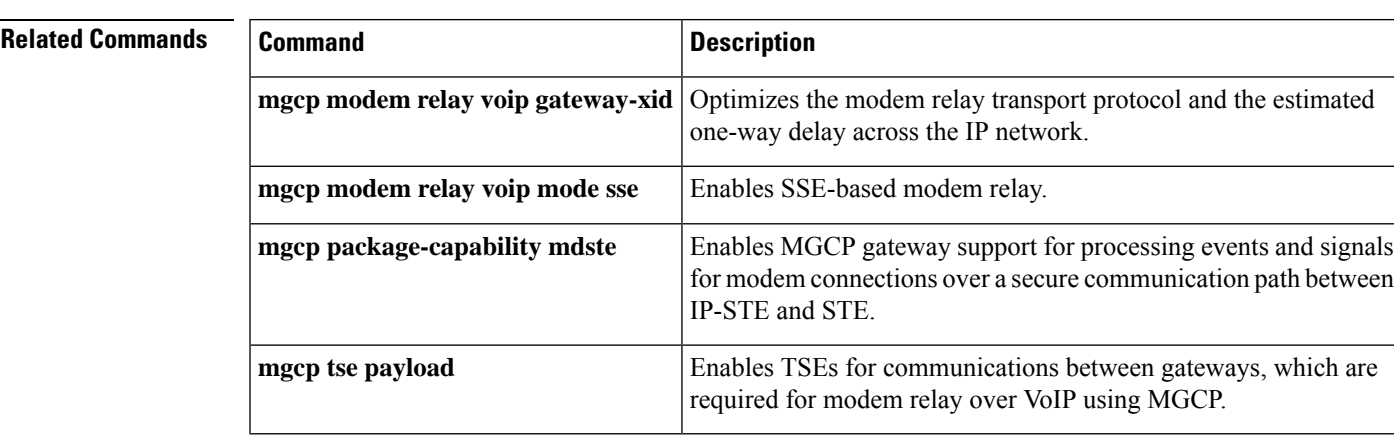

Router(config)# **mgcp modem relay voip mode nse codec g711ulaw redundancy gw-controlled**

# **mgcp modem relay voip mode sse**

To enable State Signaling Event (SSE) based modem relay mode and to configure SSE parameters on the MGCP gateway, use the **mgcp modem relay voip mode sse** command in global configuration mode. To disable this function, use the **no** form of this command.

**mgcp modem relay voip mode sse** [**redundancy** [{**interval** *number* | **packet** *number*}]] [**retries** *value*] [**t1** *time*]

**no mgcp modem relay voip mode sse**

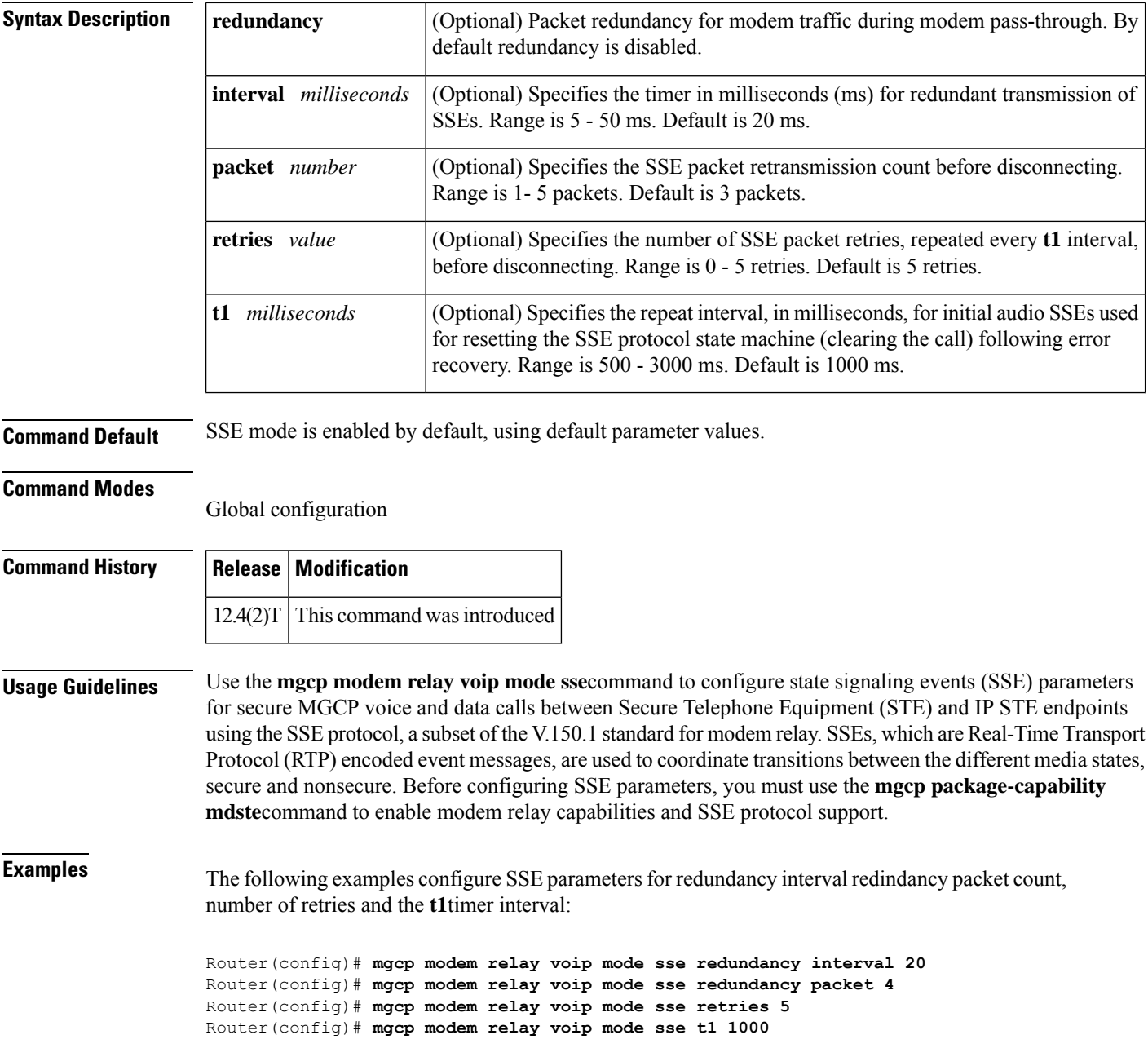

## **Related Comma**

I

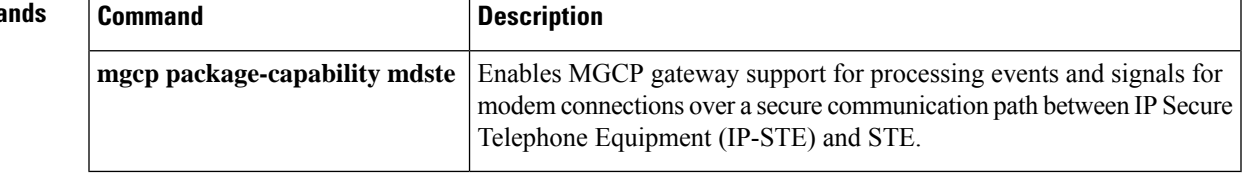

# **mgcp modem relay voip sprt retries**

To set the maximum number of times that the Simple Packet Relay Transport (SPRT) protocol tries to send a packet before disconnecting, use the mgcp modem relay voip sprt retries command in global configuration mode. To disable this function, use the **no** form of this command.

**mgcp modem relay voip sprt retries** *value* **no mgcp modem relay voip sprt retries**

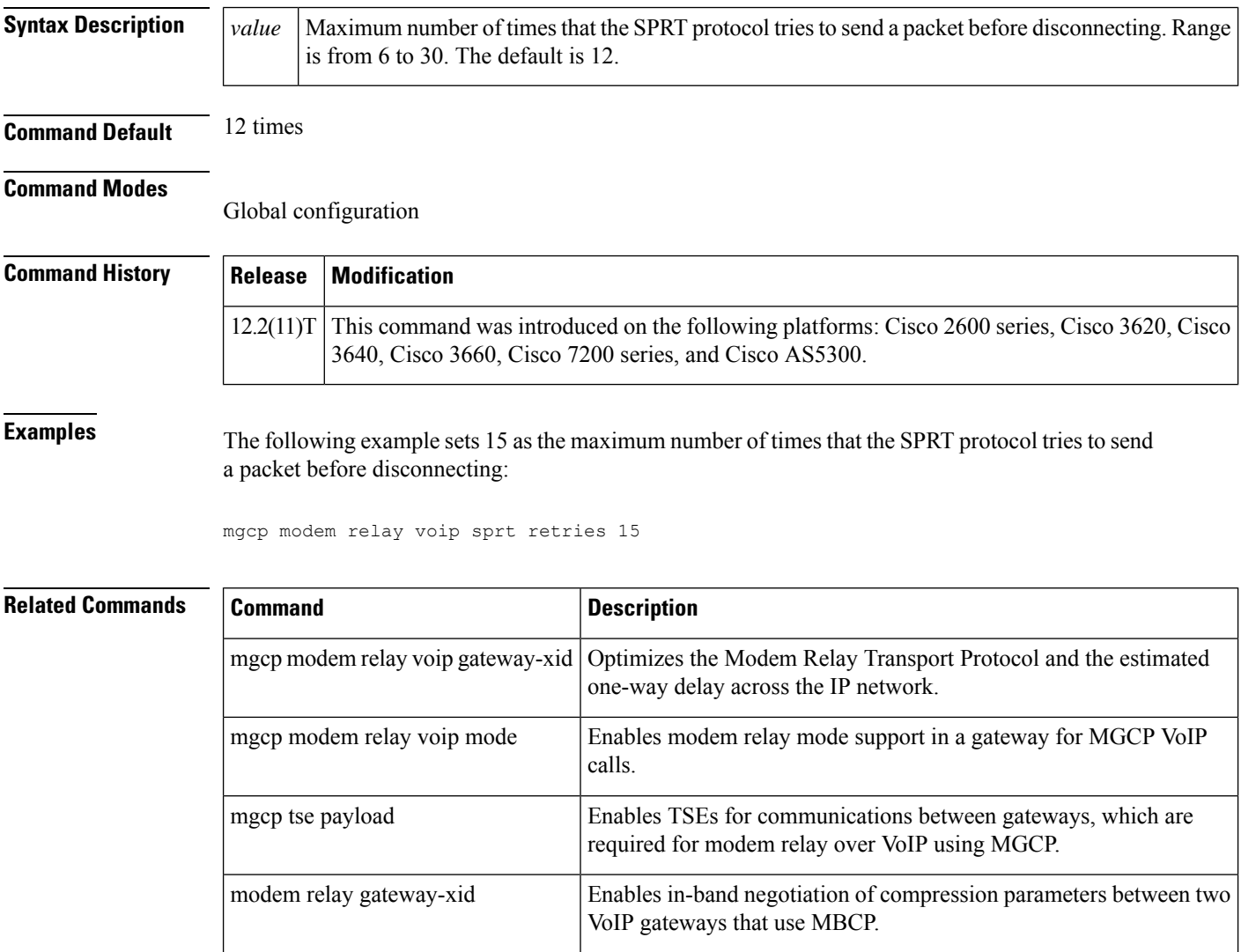

# **mgcp modem relay voip sprt v14**

To configure V.14 modem relay parameters for packets sent by the Simple Packet Relay Transport (SPRT) protocol, use the **mgcp modem relay voip sprt v14** command in global configuration mode. To disable this function, use the **no** form of this command.

**mgcp modem relay voip sprt v14** [{**receive playback hold-time** *milliseconds*| **transmit hold-time** *milliseconds* | **transmit maximum hold-count** *characters*}] **no mgcp modem relay voip sprt v14**

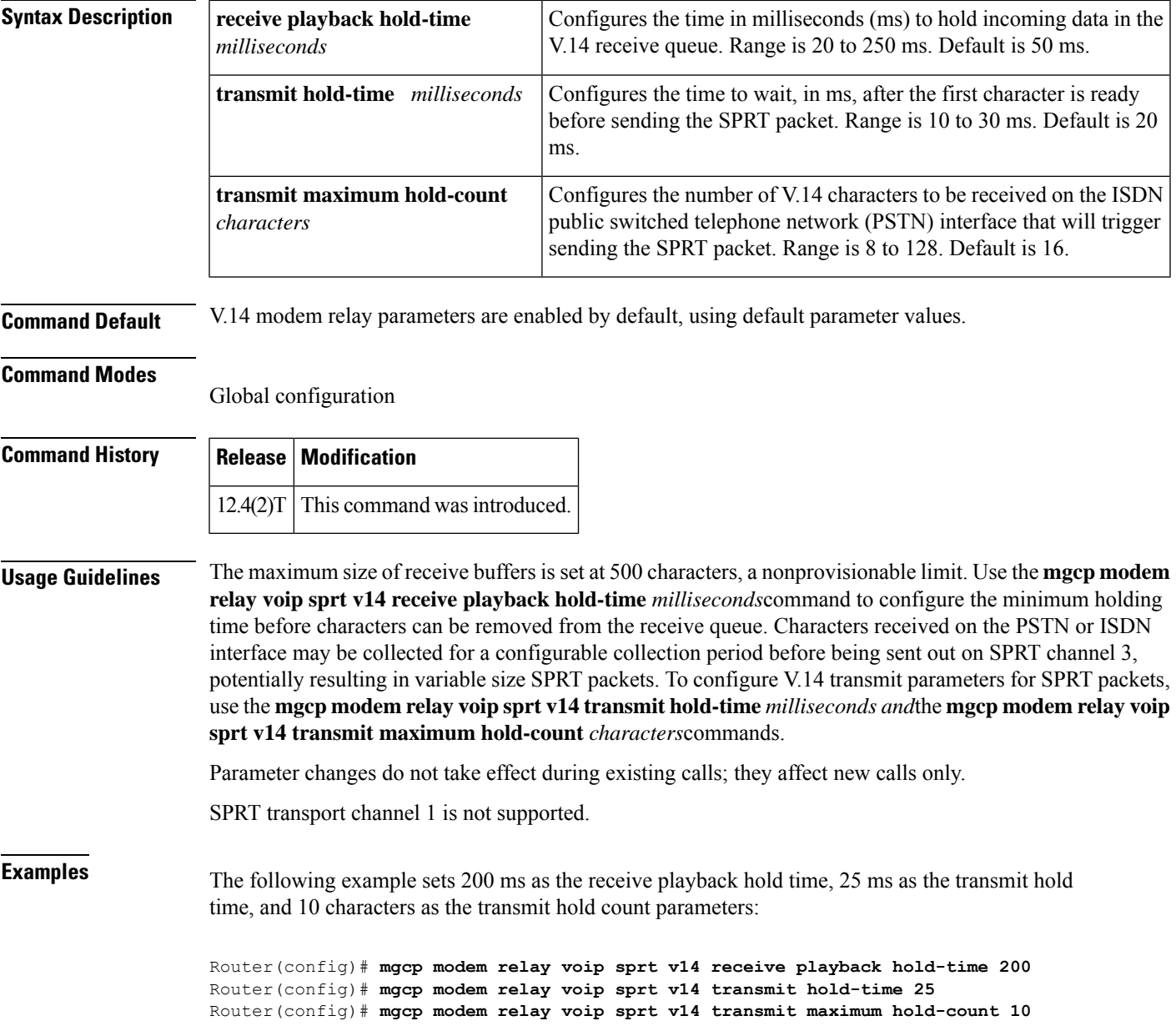

## **Related Commands**

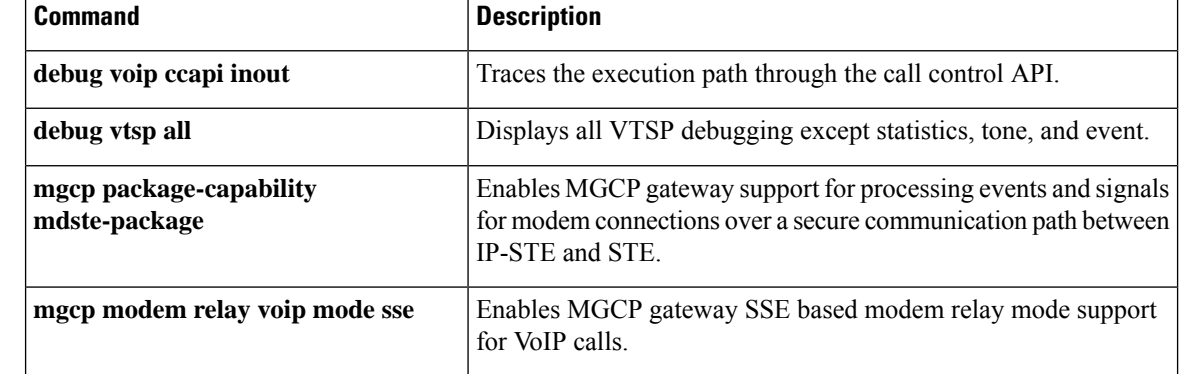

# **mgcp package-capability**

To specify the MGCP package capability type for a media gateway, use the **mgcp package-capability** command in global configuration mode. To remove a specific MGCP package capability from the list of capabilities, use the **no** form of this command.

**mgcp package-capability** *package* **no mgcp package-capability** *package*

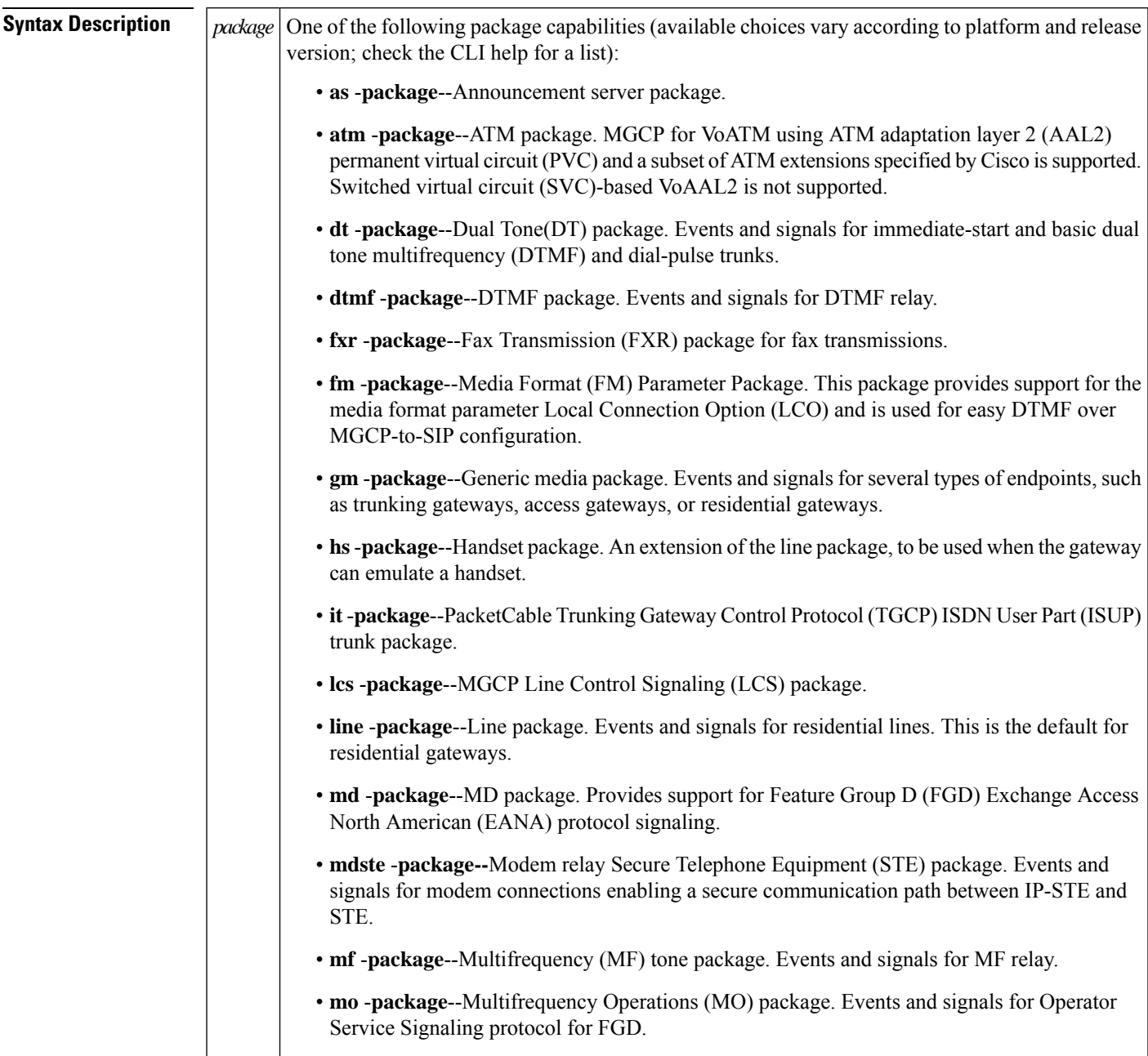

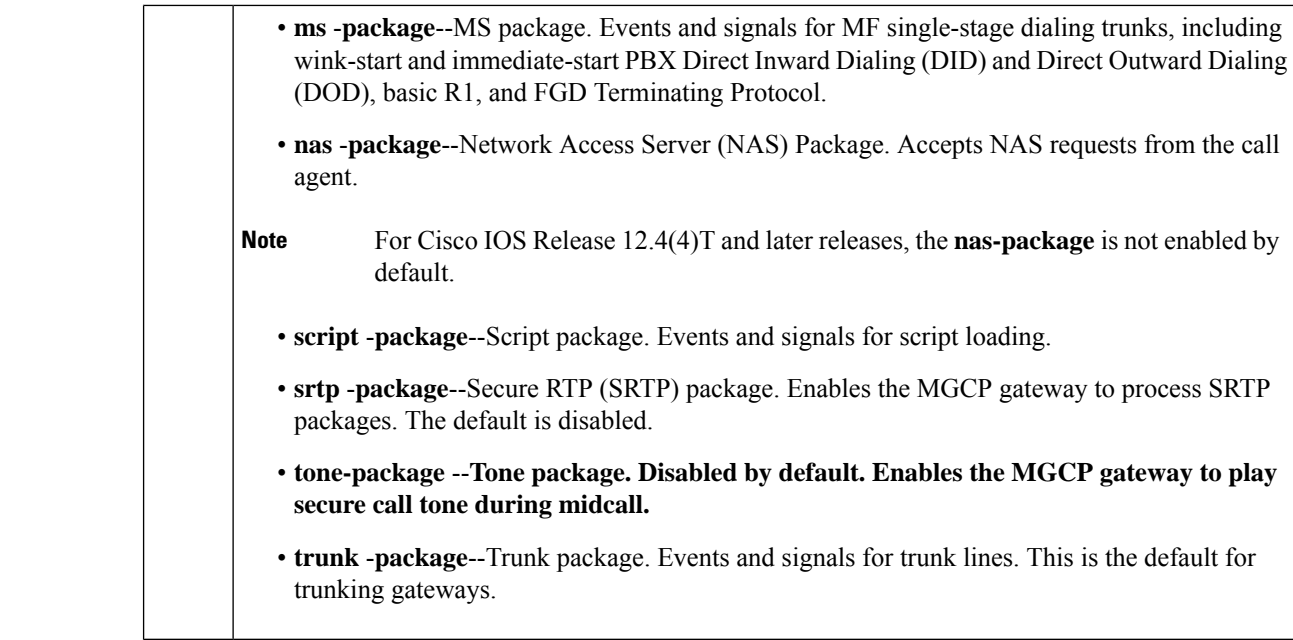

**Command Default** The **line-package** is configured by default for residential gateways and the **trunk package** is configured by default for trunk gateways.

## **Command Modes**

Global configuration (config)

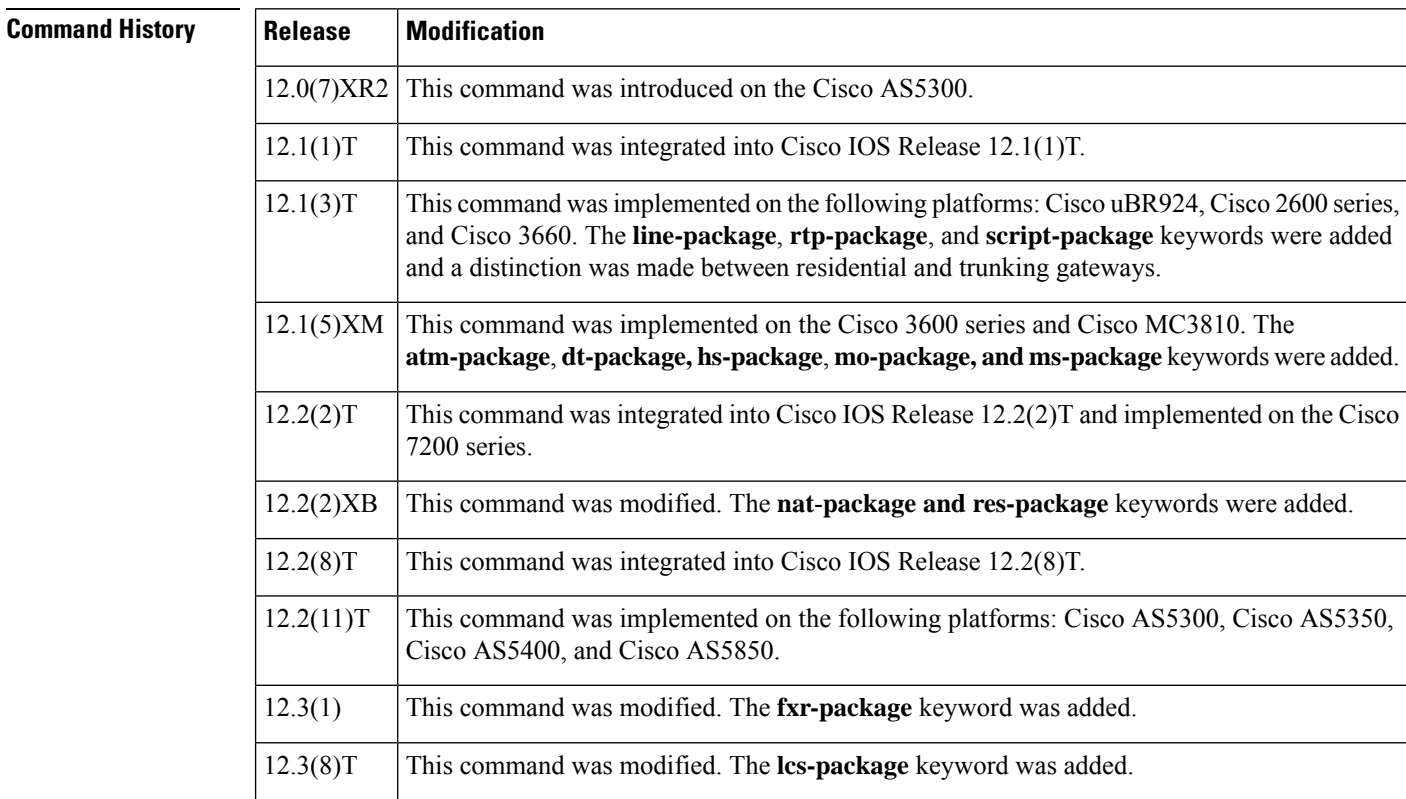

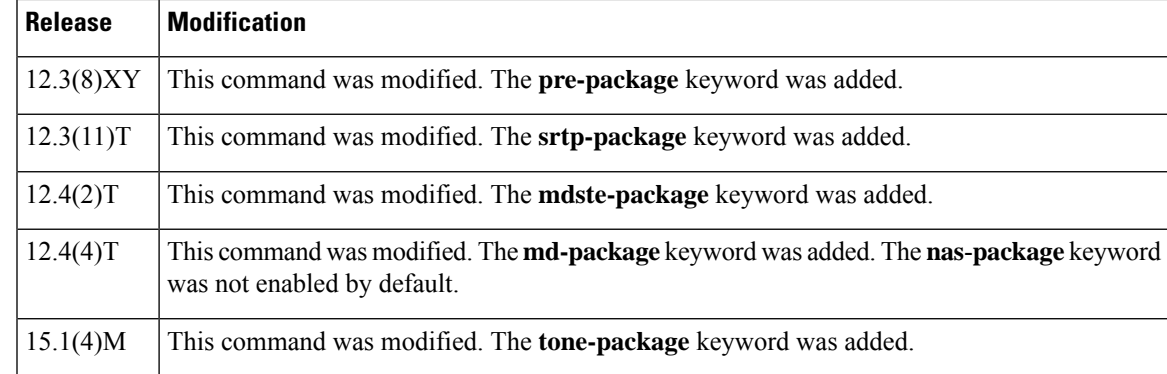

Ш

**Usage Guidelines** Events specified in the MGCP messages from the call agent must belong to one of the supported packages. Otherwise, connection requests are refused by the gateway.

> By default, certain packages are configured as supported on each platform type. Using the **mgcp-package capability** command, you can configure additional package capability only for packages that are supported by your call agent. You can also disable support for a package with the **no** form of this command. Enter each package you want to add as a separate command.

**Note** Beginning in Cisco IOS Release12.4(4)T the **nas**-**package** keyword is not enabled by default.

The **md-package** keyword is enabled automatically when a T1 interface is configured to use FGD EANA signaling with the **ds0-group** command.

Use the **show mgcp** command to display the packages that are supported on the gateway.

Use this command before specifying a default package with the **mgcp default-package** command. Specify at least one default package.

Packages that are available to be configured with this command vary by platform and type of gateway. Use the CLI help to ascertain the packages available on your gateway. This example shows the CLI help output for a Cisco 3660:

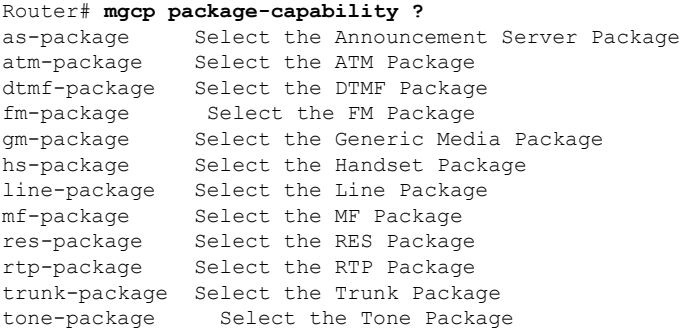

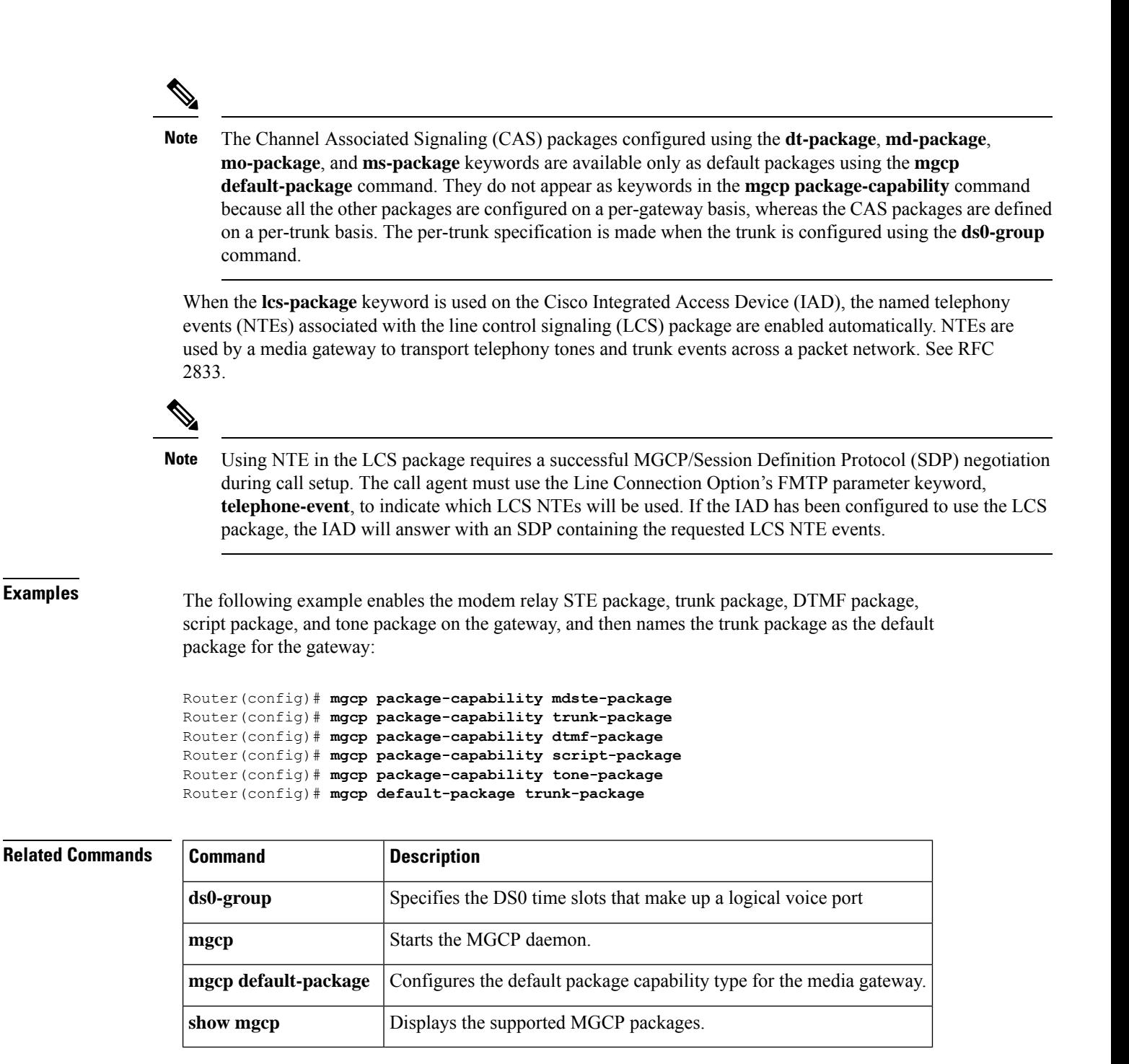

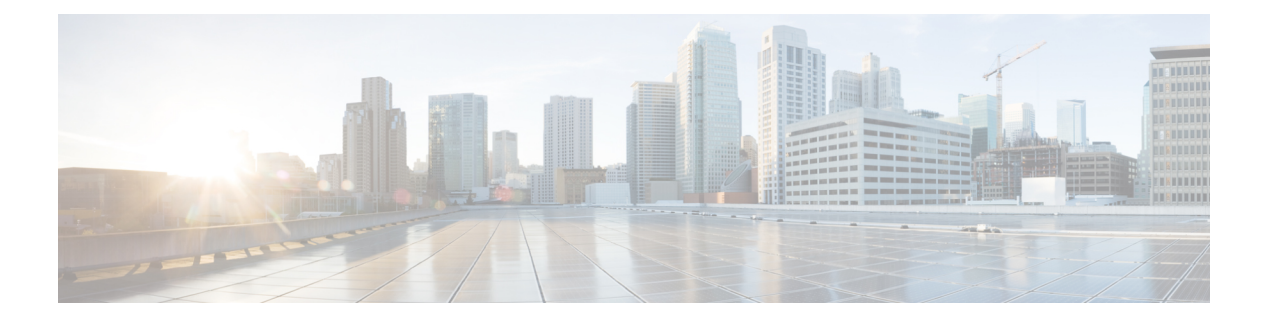

# **mgcp persistent through mmoip aaa send-id secondary**

- mgcp [persistent,](#page-196-0) on page 181
- mgcp [piggyback](#page-197-0) message, on page 182
- mgcp [playout,](#page-198-0) on page 183
- mgcp [profile,](#page-200-0) on page 185
- mgcp [quality-threshold,](#page-202-0) on page 187
- mgcp [quarantine](#page-204-0) mode, on page 189
- mgcp quarantine [persistent-event](#page-206-0) disable, on page 191
- mgcp [request](#page-207-0) retries, on page 192
- mgcp request [timeout,](#page-208-0) on page 193
- mgcp [restart-delay,](#page-210-0) on page 195
- mgcp rtp [payload-type,](#page-211-0) on page 196
- mgcp rtp [unreachable](#page-214-0) timeout, on page 199
- mgcp rtreac, on page 201
- mgcp [sched-time,](#page-217-0) on page 202
- [mgcp](#page-218-0) sdp, on page 203
- mgcp sgcp [disconnect](#page-220-0) notify, on page 205
- mgcp sgcp restart [notify,](#page-222-0) on page 207
- mgcp [src-cac,](#page-223-0) on page 208
- mgcp [timer,](#page-224-0) on page 209
- mgcp tse [payload,](#page-227-0) on page 212
- [mgcp](#page-229-0) vad, on page 214
- mgcp validate call-agent [source-ipaddr,](#page-230-0) on page 215
- mgcp validate [domain-name,](#page-231-0) on page 216
- mgcp [voice-quality-stats,](#page-235-0) on page 220
- [microcode](#page-237-0) reload controller, on page 222
- [midcall-signaling,](#page-238-0) on page 223
- [min-se](#page-240-0) (SIP), on page 225
- mmoip aaa [global-password,](#page-242-0) on page 227
- mmoip aaa method fax [accounting,](#page-243-0) on page 228
- mmoip aaa method fax [authentication,](#page-245-0) on page 230
- mmoip aaa [receive-accounting](#page-246-0) enable, on page 231
- mmoip aaa [receive-authentication](#page-247-0) enable, on page 232
- mmoip aaa [receive-id](#page-248-0) primary, on page 233
- mmoip aaa receive-id [secondary,](#page-250-0) on page 235
- mmoip aaa [send-accounting](#page-252-0) enable, on page 237
- mmoip aaa [send-authentication](#page-253-0) enable, on page 238
- mmoip aaa send-id [primary,](#page-254-0) on page 239
- mmoip aaa send-id [secondary,](#page-256-0) on page 241

# <span id="page-196-0"></span>**mgcp persistent**

To configure the sending of persistent events from the Media Gateway Control Protocol (MGCP) gateway to the call agent, use the **mgcp persistent**command in global configuration mode. To reset to the default, use the **no** form of this command.

**mgcp persistent** {**hookflash** | **offhook** | **onhook**} **no mgcp persistent** {**hookflash** | **offhook** | **onhook**}

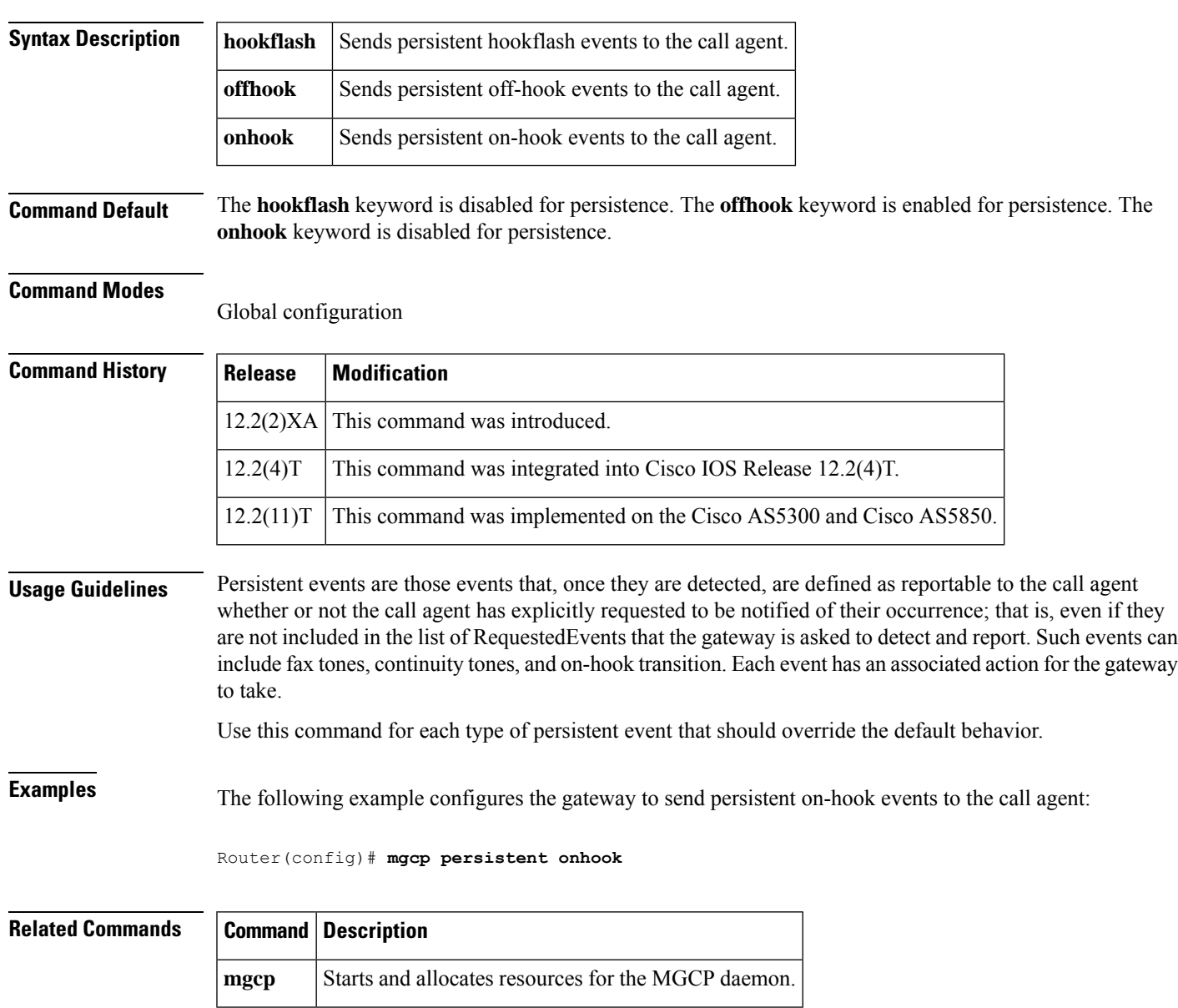

# <span id="page-197-0"></span>**mgcp piggyback message**

To enable piggyback messages, use the **mgcp piggyback message**command in global configuration mode. To disable piggyback messages, use the **no** form of this command.

**mgcp piggyback message no mgcp piggyback message**

- **Syntax Description** This command has no arguments or keywords.
- **Command Default** Piggyback messages are enabled

#### **Command Modes**

Global configuration

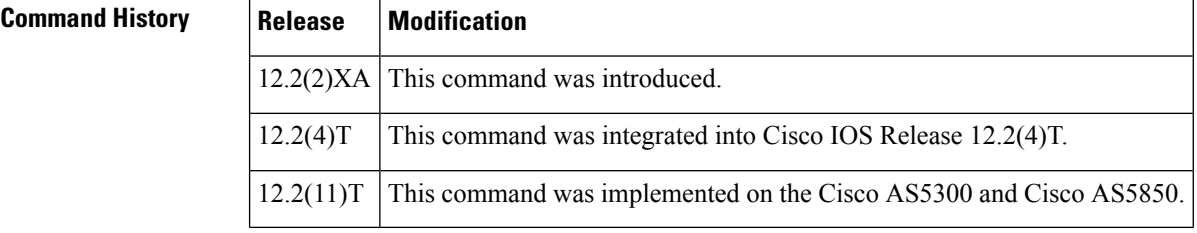

**Usage Guidelines** If the network gateway cannot handle piggyback messages, us e the no form of this command to disable the piggyback messages and to enable Media Gateway Control Protocol (MGCP) 1.0, Network-based Call Signaling (NCS), and Trunking Gateway Control Protocol (TGCP). Piggyback messaging is not available to Simple Gateway Control Protocol (SGCP) and MGCP 0.1.

> The term piggyback message refers to a situation in which a gateway or a call agent sends more than one MGCP message in the same User Datagram Protocol (UDP) packets. The recipient processes the messages individually, in the order received. However, if a message must be retransmitted, the entire datagram is resent. The recipient must be capable of sorting out the messages and keeping track of which messages have been handled or acknowledged.

> Piggybacking is used during retransmission of a message to send previously unacknowledged messages to the call agent. This maintains the order of events the call agent receives and makes sure that RestartInProgress (RSIP) messages are always received first by a call agent.

**Examples** The following example disables piggyback messages:

Router(config)# **no mgcp piggyback message**

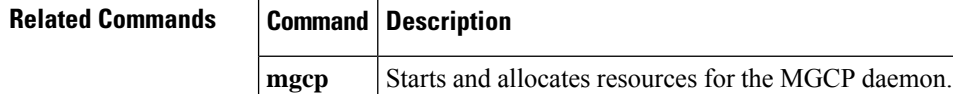

## <span id="page-198-0"></span>**mgcp playout**

To tune the jitter-buffer packet size attempted for MGCP-controlled connections, use the **mgcp playout** command in global configuration mode. To reset to the default, use the **no** form of this command.

**mgcp playout** {**adaptive** *init-milliseconds min-milliseconds max-milliseconds* | **fax** *milliseconds* | **fixed** *milliseconds* [**no-timestamps**]}

**no mgcp playout** {**adaptive** | **fax** | **fixed**}

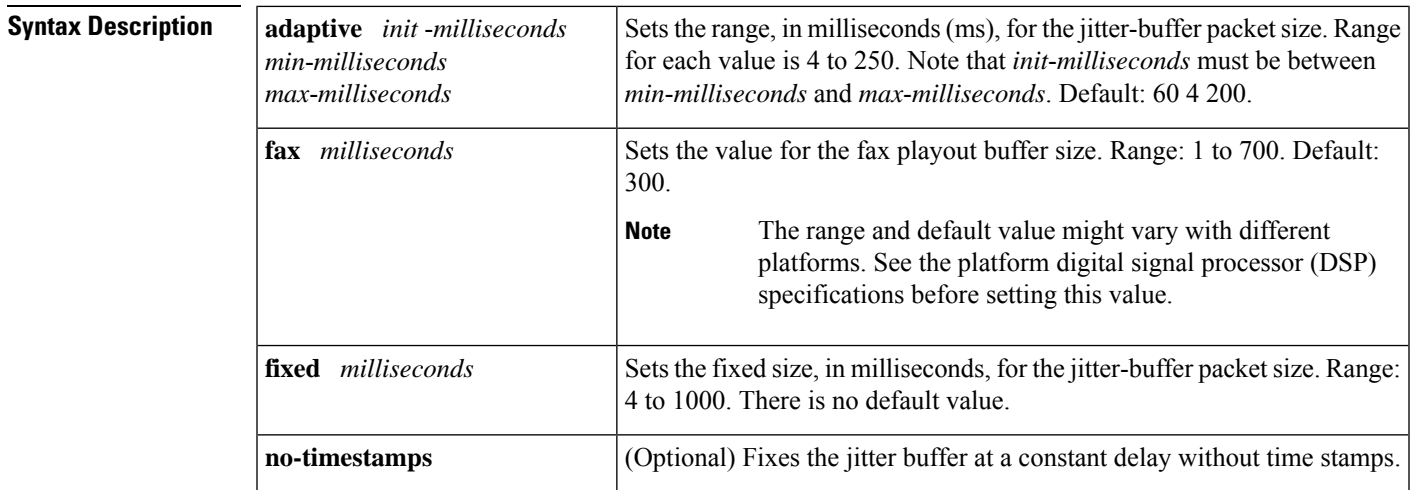

**Command Default** The MGCP jitter playout-delay buffer is disabled.

### **Command Modes**

Global configuration (config)

**Command History Release Modification**  $12.1(1)$ T | This command was introduced on the Cisco AS5300. This command was implemented on the following platforms: Cisco 2600 series, Cisco 3660, and Cisco uBR924. 12.1(3)T  $12.2(11)$ T | This command was implemented on the Cisco AS5850. 12.2(13)T This command was modified. The **fax** keyword was added. This command was modified. The**no-timestamps** keyword was added and the fixed range value was increased from 250 to 1000. 15.1(1.8)T

**Examples** The following example configures a jitter buffer to an initial playout of 100 ms, minimum buffer size of 50 ms, and maximum buffer size of 150 ms:

Router(config)# **mgcp playout adaptive 100 50 150**

The following example configures a fax playout buffer size of 200 ms.

Router(config)# **mgcp playout fax 200**

The following example configures a jitter buffer to a fixed playout of 120 ms:

Router(config)# **mgcp playout fixed 120**

The following example configures a jitter buffer to a fixed playout of 65 ms delay without time stamps:

Router(config)# **mgcp playout fixed 65 no-timestamps**

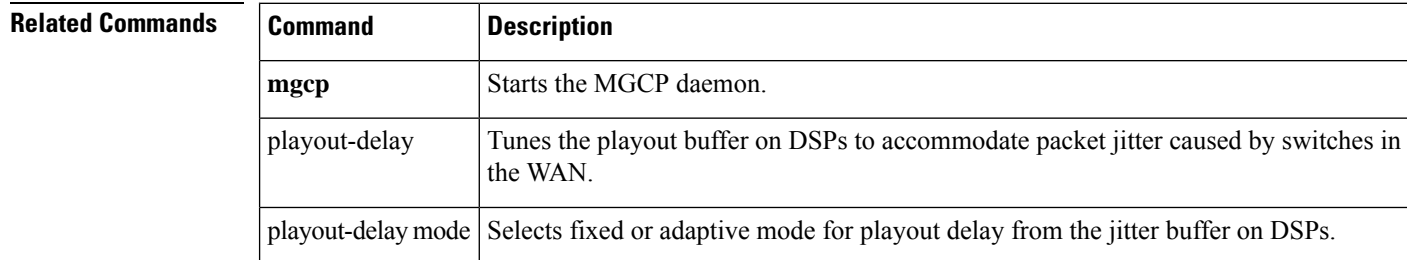

# <span id="page-200-0"></span>**mgcp profile**

To create and configure a Media Gateway Control Protocol (MGCP) profile to be associated with one or more MGCP endpoints or to configure the default MGCP profile, use the **mgcp profile** command in global configuration mode. To delete the profile, use the **no**form of this command.

**mgcp profile** {*profile-name* | **default**} **no mgcp profile** {*profile-name* | **default**}

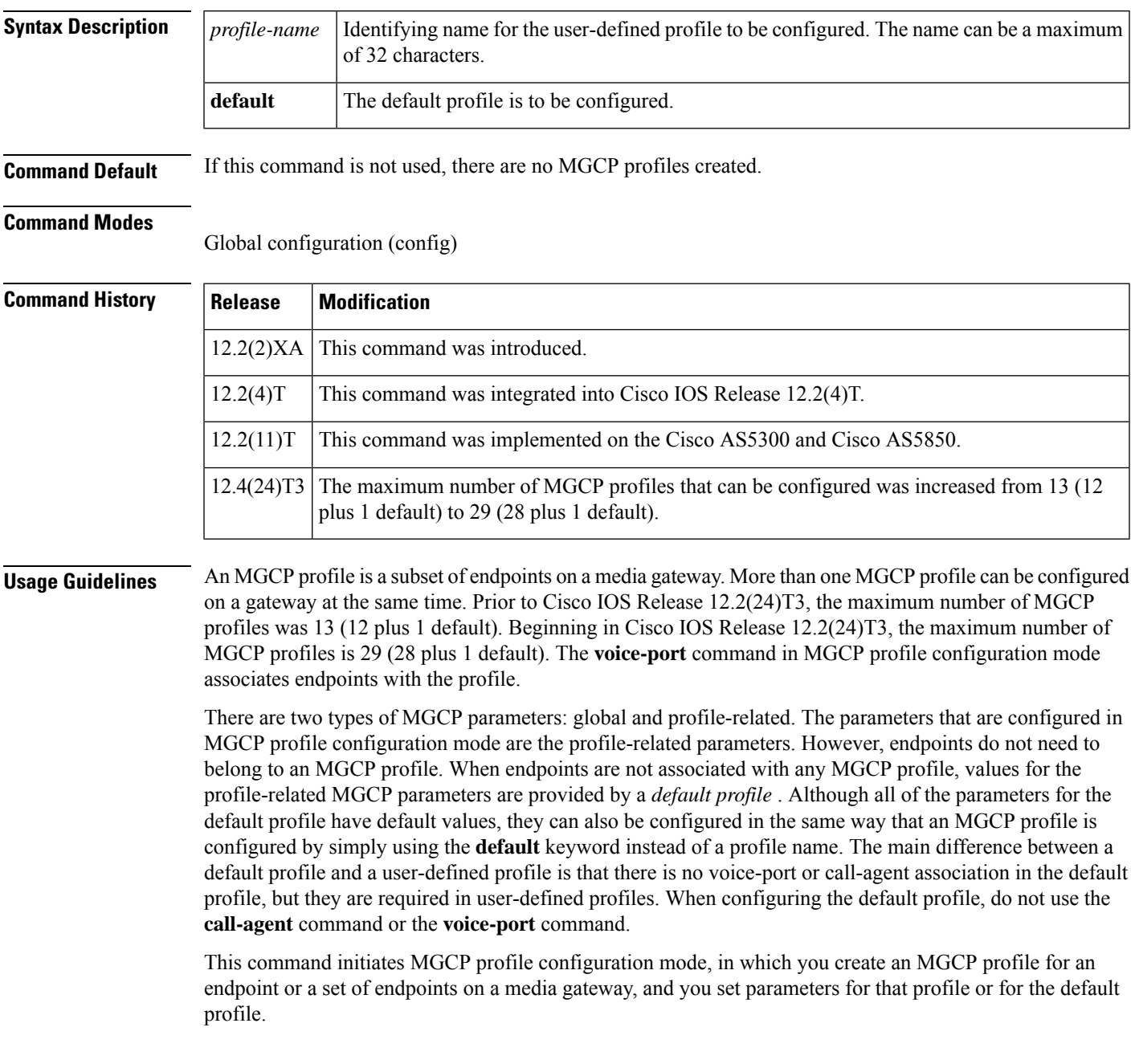

## **Examples** The following example shows the definition of the MGCP profile named newyork:

```
Router(config)# mgcp profile newyork
```

```
Router(config-mgcp-profile)# call-agent 10.14.2.200 4000 service-type mgcp version 1.0
Router(config-mgcp-profile)# voice-port 0:1
Router(config-mgcp-profile)# package persistent mt-package
Router(config-mgcp-profile)# timeout tsmax 100
Router(config-mgcp-profile)# timeout tdinit 30
Router(config-mgcp-profile)# timeout tcrit 600
Router(config-mgcp-profile)# timeout tpar 600
Router(config-mgcp-profile)# timeout thist 60
Router(config-mgcp-profile)# timeout tone mwi 600
Router(config-mgcp-profile)# timeout tone ringback 600
Router(config-mgcp-profile)# timeout tone ringback connection 600
Router(config-mgcp-profile)# timeout tone network congestion 600
Router(config-mgcp-profile)# timeout tone busy 600
Router(config-mgcp-profile)# timeout tone dial 600
Router(config-mgcp-profile)# timeout tone dial stutter 600
Router(config-mgcp-profile)# timeout tone ringing 600
Router(config-mgcp-profile)# timeout tone ringing distinctive 600
Router(config-mgcp-profile)# timeout tone reorder 600
Router(config-mgcp-profile)# timeout tone cot1 600
Router(config-mgcp-profile)# timeout tone cot2 600
Router(config-mgcp-profile)# max1 retries 10
Router(config-mgcp-profile)# no max2 lookup
Router(config-mgcp-profile)# max2 retries 10
Router(config-mgcp-profile)# exit
```
## **Related Command**

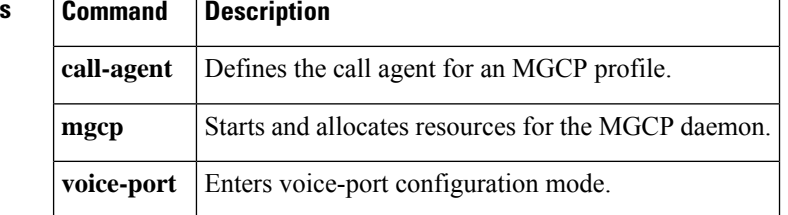

## <span id="page-202-0"></span>**mgcp quality-threshold**

To set the jitter buffer size threshold, latency threshold, and packet-loss threshold parameters, use the **mgcp quality**-**threshold** command in global configuration mode. To reset to the defaults, use the **no** form of this command.

**mgcp quality-threshold** {**hwm-cell-loss** *value* | **hwm-jitter-buffer** *value* | **hwm-latency** *value* | **hwm-packet-loss** *value* | **lwm-cell-loss** *value* | **lwm-jitter-buffer** *value* | **lwm-latency** *value* | **lwm-packet-loss** *value*} **no mgcp quality-threshold** {**hwm-cell-loss** *value* | **hwm-jitter-buffer** *value* | **hwm-latency** *value* |

**hwm-packet-loss** *value* | **lwm-cell-loss** *value* | **lwm-jitter-buffer** *value* | **lwm-latency** *value* | **lwm-packet-loss** *value*}

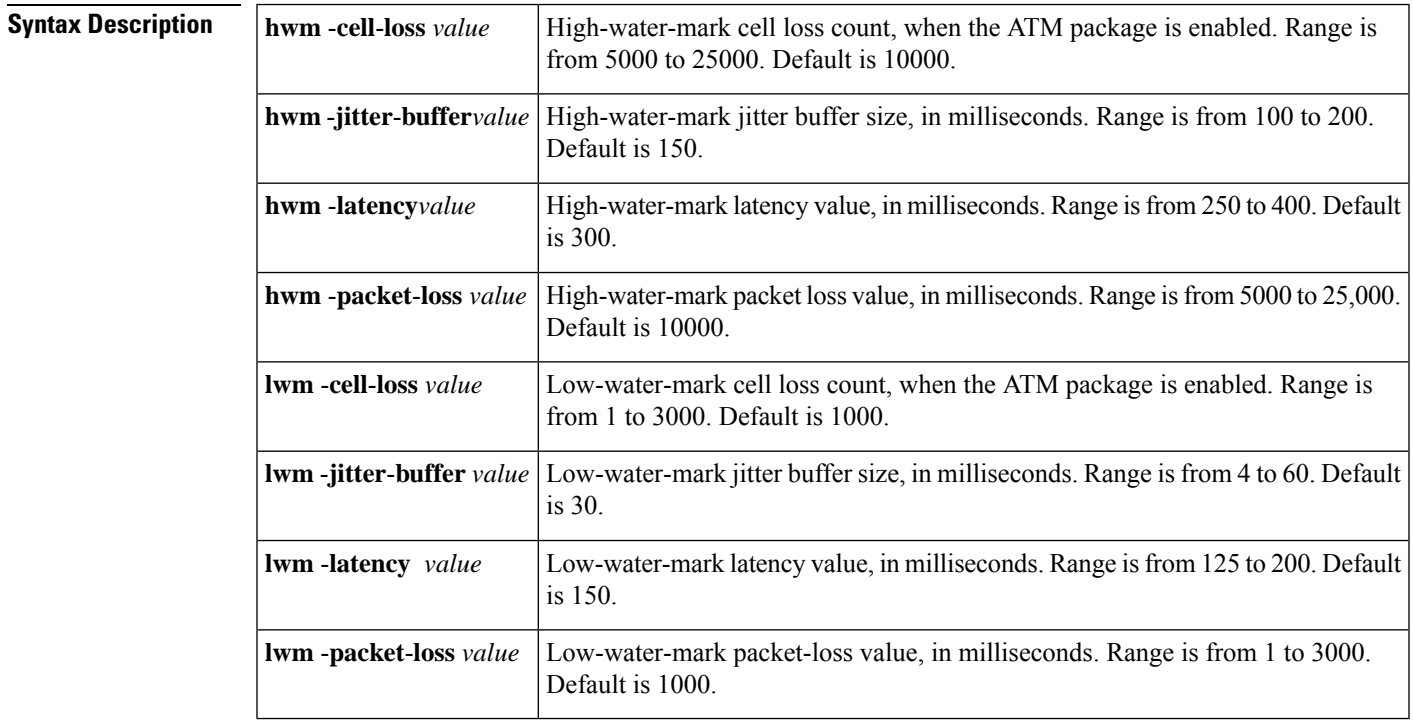

**Command Default** High-water-mark cell loss count: 10000 cells High-water-mark jitter buffer size: 150 ms High-water-mark latency value: 300 ms High-water-mark packet loss value: 10000 ms Low-water-mark cell loss count:1000 cells Low-water-mark jitter buffer size: 30 ms Low-water-mark latency value: 150 ms Low-water-mark packet-loss value:1000 ms

### **Command Modes**

Global configuration

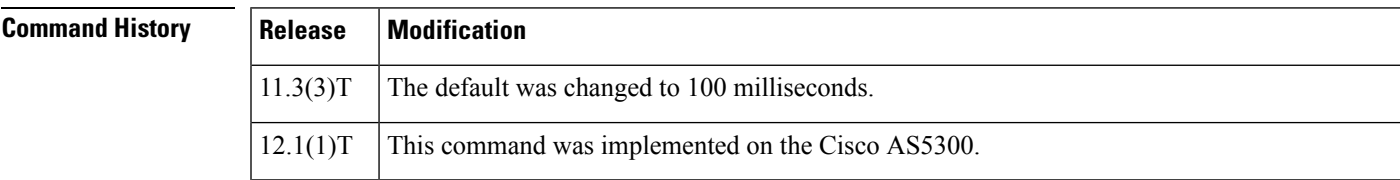

I

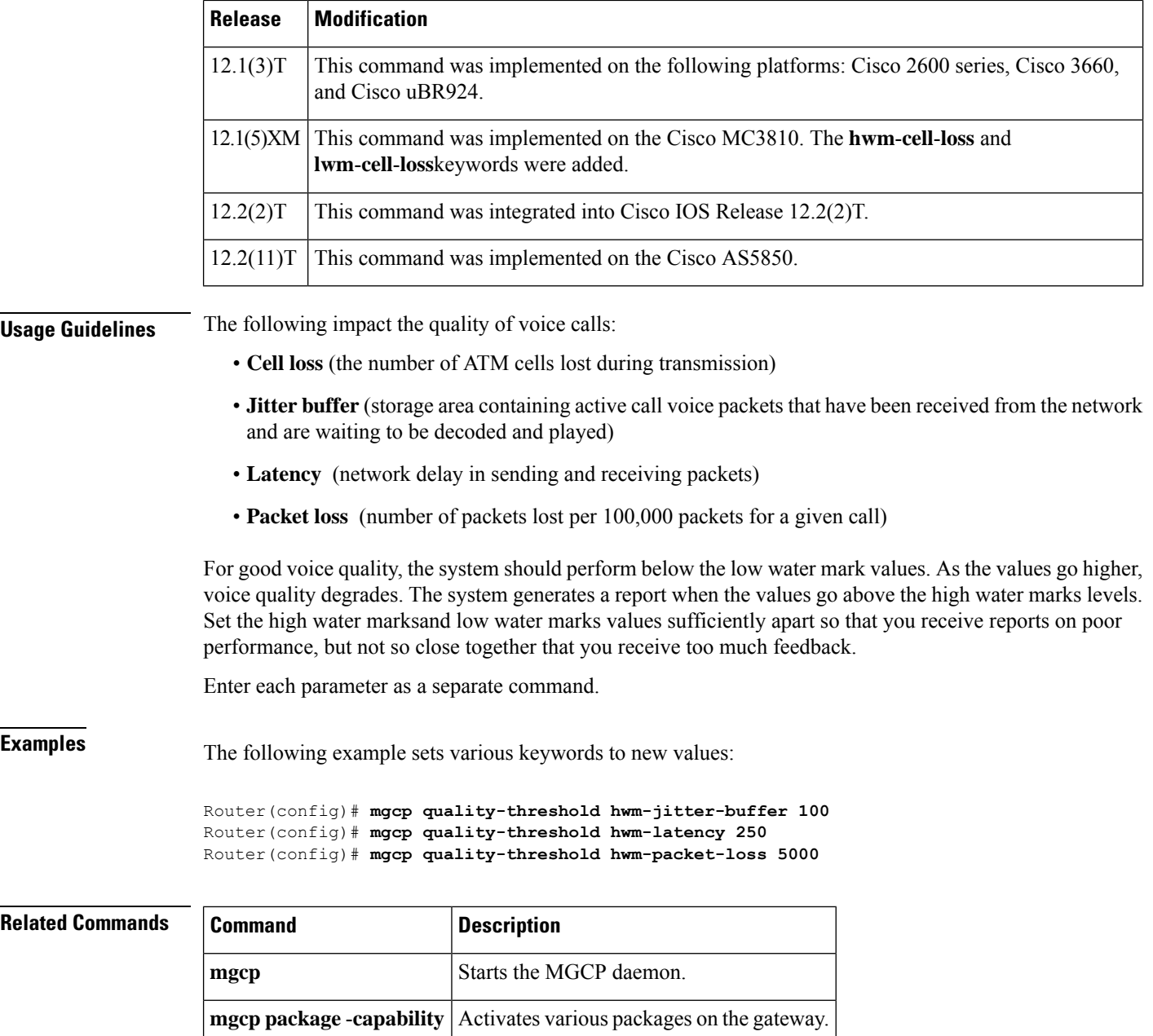

**mgcp playout** Tunes the jitter buffer packet size.

## <span id="page-204-0"></span>**mgcp quarantine mode**

To configure the mode for Media Gateway Control Protocol (MGCP) quarantined events, use the **mgcp quarantine mode**command inglobal configuration mode. To reset to the default, use the **no**form of this command.

**mgcp quarantine mode** [{**discard** | **process**}] [{**loop** | **step**}] **no mgcp quarantine mode**

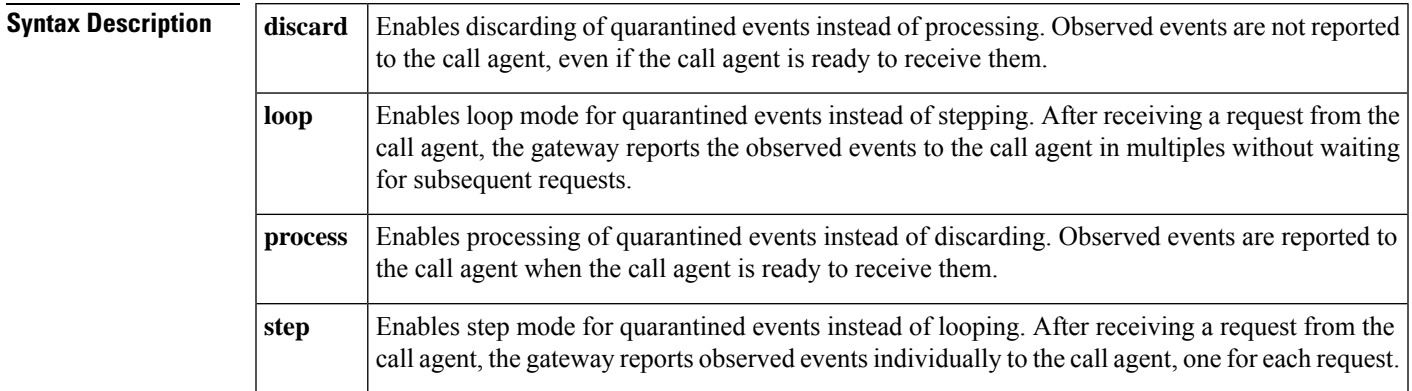

**Command Default** If no event is specified the default is **step**.

### **Command Modes**

Global configuration

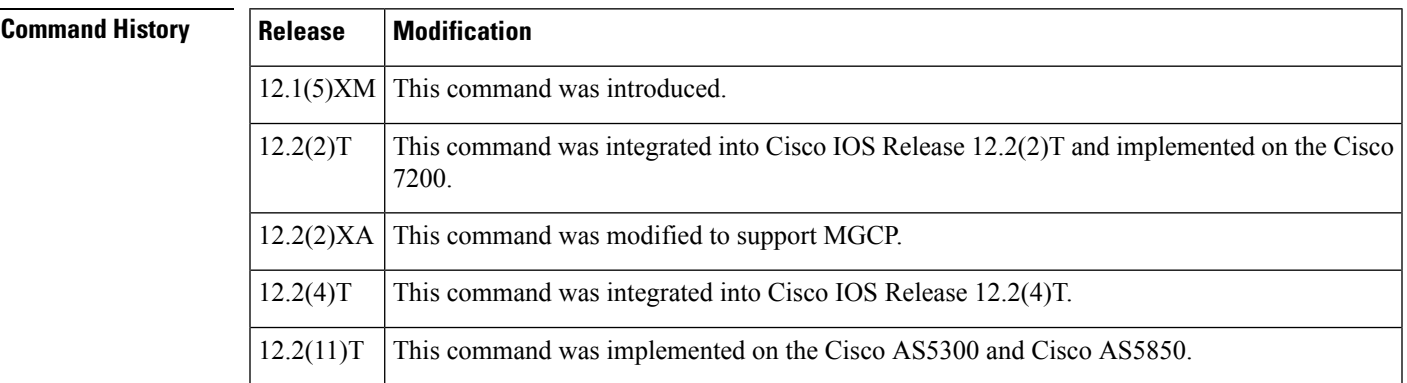

**Usage Guidelines** Quarantine events are defined as events that have been detected by the gateway before the arrival of the MGCP NotificationRequest command but that have not yet been notified to the call agent. They are held in the quarantine buffer until receipt of the MGCP NotificationRequest command, when the gateway is expected to generate either one notification (step by step) or multiple notifications (loop) in response to this request (the default is exactly one), based on the configuration of **the mgcp quarantine mode** command.

> This command supports backward compatibility with SGCP implementations running under the MGCP application. SGCP does not have a way to allow the call agent to control the quarantine mode. MGCP has this functionality.

When the gateway is in the notification state, the interdigit timer (Tcrit) is not started.

When the gateway receives an unsuccessful NotificationRequest, the current RequestEventList and SignalEventList are emptied. The ObservedEventList and quarantine buffer are also emptied. Changes to the quarantine mode only take effect when the gateway is rebooted or the MGCP application is restarted. **Examples** The following example starts the MGCP application: Router(config)# **mgcp** The following example stops the MGCP application: Router(config)# no **mgcp** The following example turns on processing of quarantined events and sends observed events to the call agent: Router(config)# **mgcp quarantine mode process** The following example turns off processing of quarantined events: Router(config)# **no mgcp quarantine mode discard** The following example sends observed events to the call agent in loop mode: Router(config)# **mgcp quarantine mode process loop**

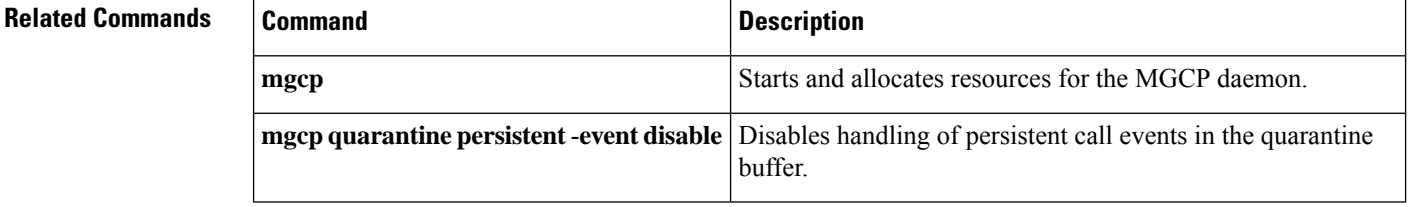

## <span id="page-206-0"></span>**mgcp quarantine persistent-event disable**

To disable handling of persistent call events in the Media Gateway Control Protocol (MGCP) quarantine buffer, use the **mgcp quarantine persistent**-**events disable** command in global configuration mode. To reset to the default state, use the **no** form of this command.

**mgcp quarantine persistent-event disable no mgcp quarantine persistent-event disable**

**Syntax Description** This command has no arguments or keywords.

**Command Default** Persistent events are held in the events buffer.

#### **Command Modes**

Ш

Global configuration

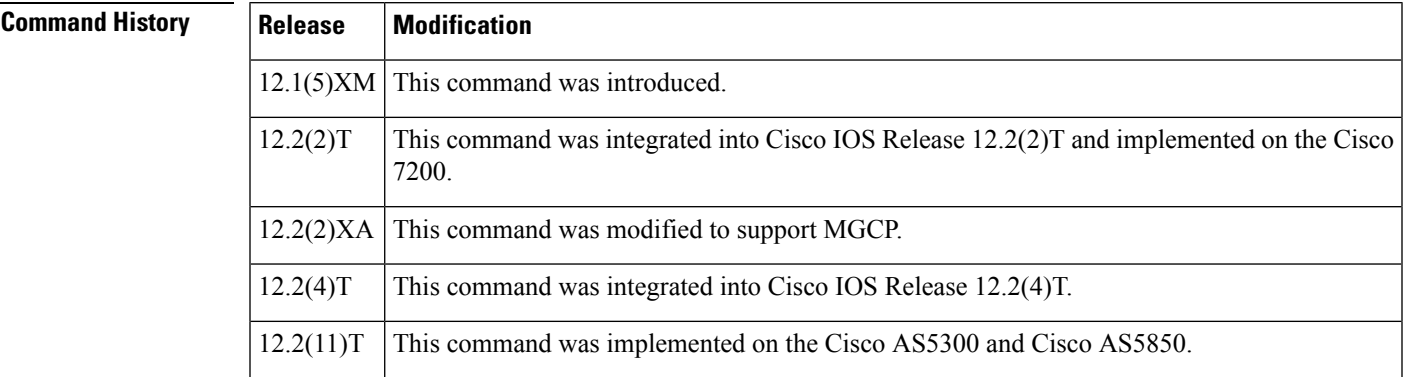

**Usage Guidelines** This command enables the reporting of persistent events immediately to the call agent rather than holding the events in quarantine. Persistent events are events defined as reportable whether or not the call agent explicitly has requested to be notified of their occurrence. Quarantining means that the gateway observes events but does not report them to the call agent until the call agent indicates readiness to receive notifications. By default, all events, including persistent events, are quarantined when they are detected, even when the gateway is in a notification state. When the **mgcp quarantine persistent**-**event disable** command is configured, however, persistent events are reported to the call agent immediately by an MGCP Notify command.

**Examples** The following example disables quarantine buffer handling of persistent events:

Router(config)# **mgcp quarantine persistent-event disable**

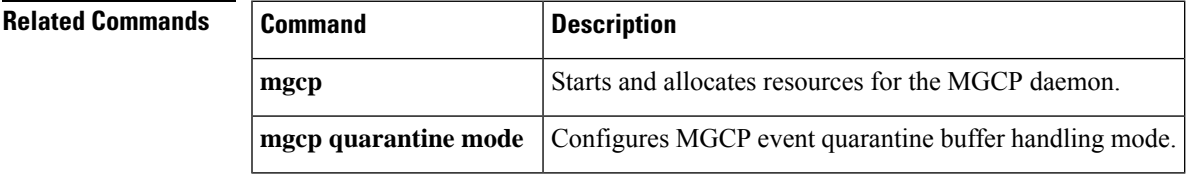

# <span id="page-207-0"></span>**mgcp request retries**

This command was added in Cisco IOS Release 12.1(1)T. Beginning in Cisco IOS Release 12.2(2)XA and Cisco IOS Release 12.2(4)T, this command is supported no longer. It has been replaced by the MGCP profile **max1 retries** and **max2 retries** commands.

# <span id="page-208-0"></span>**mgcp request timeout**

To specify how long a Media Gateway Control Protocol (MGCP) gateway waits for a call-agent response to a request before retransmitting the request, use the **mgcp request timeout** command in global configuration mode. To reset to the default, use the **no** form of this command.

**mgcp request timeout** {*timeout-value* | **max** *maxtimeout-value*} **no mgcp request timeout** [**max**]

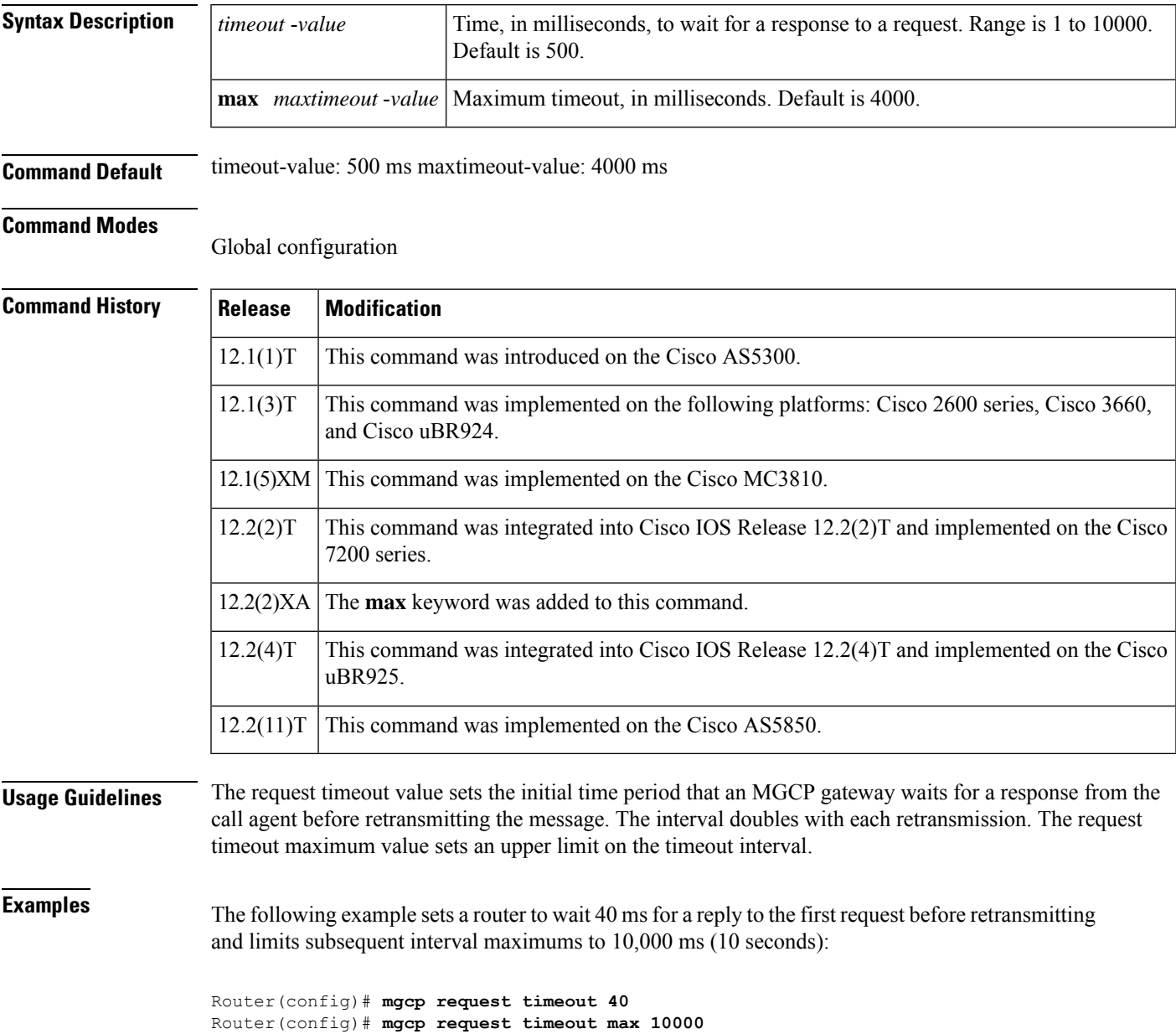

### **Related Commands**

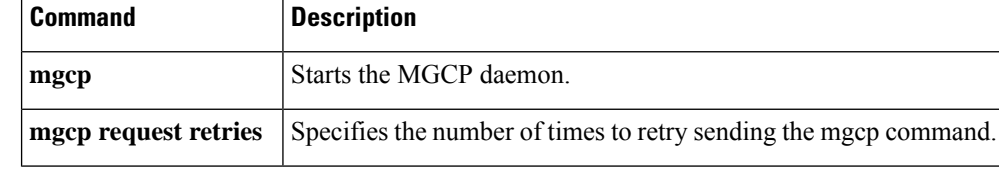

# <span id="page-210-0"></span>**mgcp restart-delay**

To select the delay value sent in the Restart inProgress(RSIP) graceful teardown, use the **mgcprestart**-**delay** command in global configuration mode. To reset to the default, use the **no** form of this command.

**mgcp restart-delay** *value* **no mgcp restart-delay**

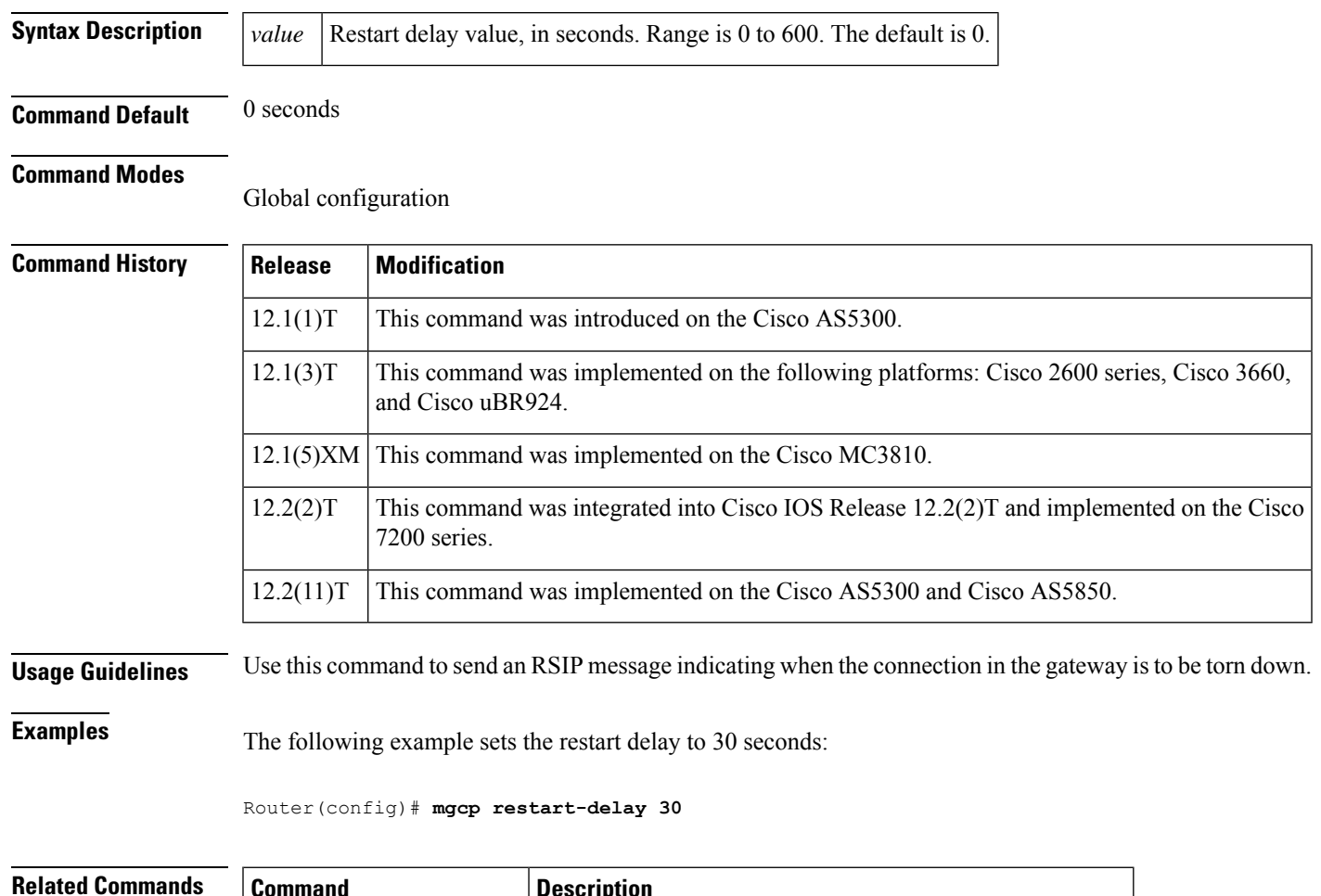

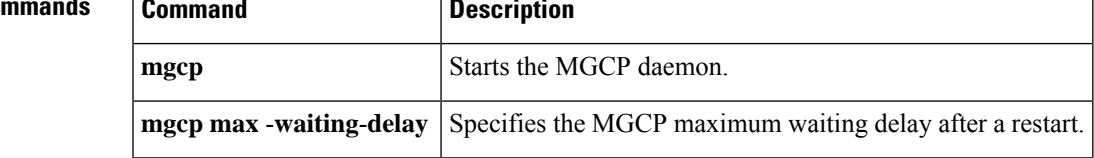

# <span id="page-211-0"></span>**mgcp rtp payload-type**

To specify use of the correct Real-time Transport Protocol (RTP) payload type for backward compatibility in Media Gateway Control Protocol (MGCP) networks, use the **mgcp rtp payload-type** command in global configuration mode. To restore default values for payload types, use the **no** form of this command.

### **Fax and Modem Codecs**

**mgcp rtp payload-type** {**cisco-codec-fax-ack** | **cisco-codec-fax-ind** | **cisco-pcm-switch-over-alaw127** | **cisco-pcm-switch-over-ulaw 126**}

**no mgcp rtp payload-type** {**cisco-codec-fax-ack**| **cisco-codec-fax-ind**| **cisco-pcm-switch-over-alaw127** | **cisco-pcm-switch-over-ulaw 126**}

**Named Signaling and Telephony Events mgcp rtp payload-type** {**nse** | **nte**} *number* **no mgcp rtp payload-type** {**nse** | **nte**}

**Voice Codecs mgcp rtp payload-type** {**clear-channel** | **g726r16** | **g726r24**} **static no mgcp rtp payload-type** {**clear-channel** | **g726r16** | **g726r24**}

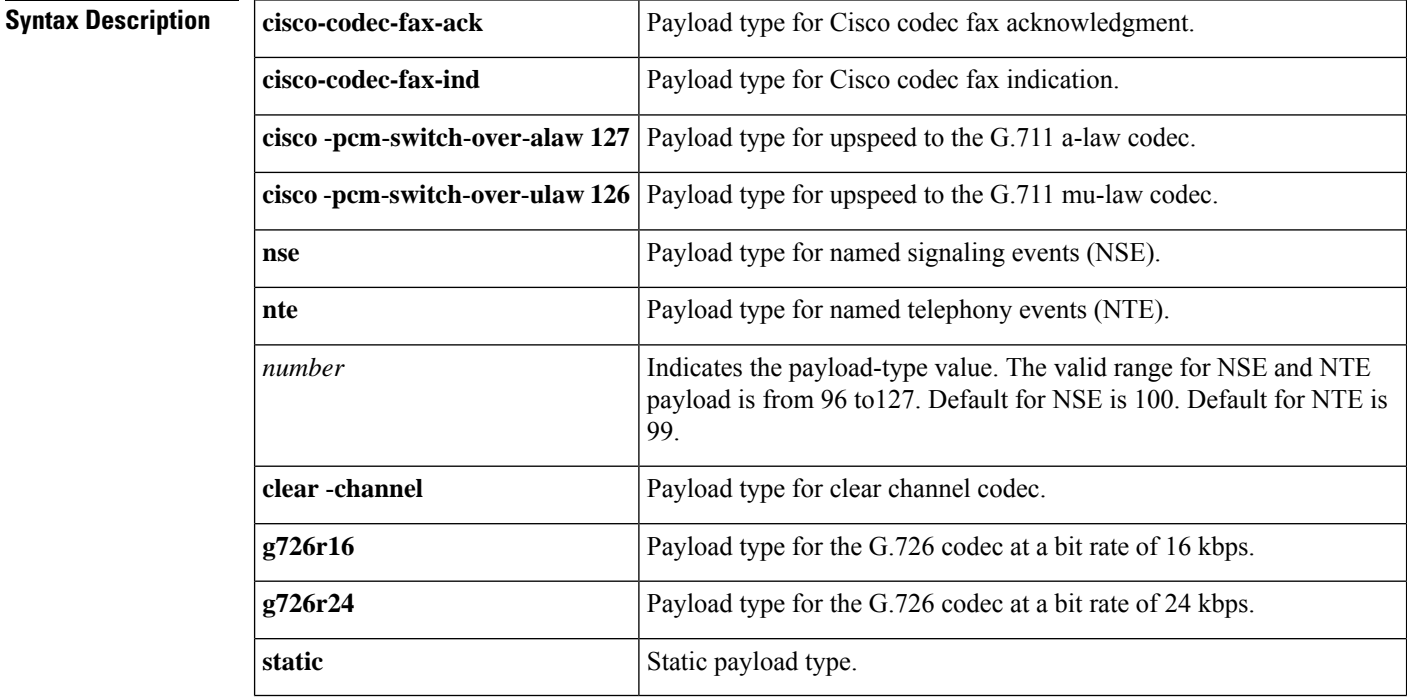

**Command Default** Fax and modem codecs: static RTP payload type Voice codecs: dynamic RTP payload range from 96 to 127 (default for NSE is 100; default for NTE is 99)

#### **Command Modes**

Global configuration (config)

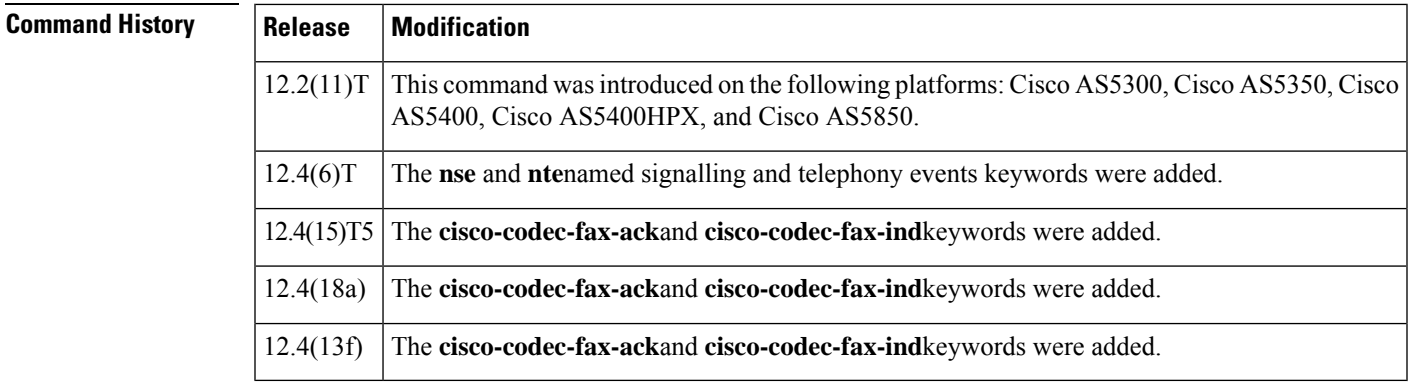

**Usage Guidelines** Cisco IOS Release 12.2(11)T introduced an RTP payload type negotiation for MGCP VoIP calls different from previous Cisco IOS images. To ensure interoperability between gateways using different Cisco IOS images, follow these guidelines:

- For fax and modem codecs--If either the originating or terminating MGCP gateway is running Cisco IOS Release 12.2(11)T or a later release and the other gateway is running a release earlier than Cisco IOS Release 12.2(11)T, use the **mgcp rtp payload-type** command on the gateway with the later release.
- For voice codecs--If you are using a Clear Channel, G.726R16, or G.726R24 codec, and either the originating or terminating MGCP gateway is running Cisco IOS Release 12.2(11)T or a later release and the other gateway is running a release earlier than Cisco IOS Release 12.2(11)T, use the **mgcp rtp payload-type**command on the gateway with the later release.

If both the originating and terminating gateways are using Cisco IOS Release 12.2(11)T or a later release, this command is not required.

The **cisco-codec-fax-ack**and **cisco-codec-fax-ind**keywords are used to change the default dynamic payload type for the Cisco fax relay feature to a different dynamic payload type.

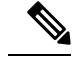

NSE and NTE cannot be configured to use the same value. An error message will be generated by the command parser if the same value is entered. **Note**

**Examples** The following example specifies use of dynamic RTP payload type for fax and modem calls for mu-law pulse code modulation (PCM) calls in an MGCP network in which the other gateway is running a release of Cisco IOS software that is earlier than Release 12.2(11)T:

#### Router# **mgcp rtp payload-type cisco-pcm-switch-over-ulaw 126**

The following example specifies use of a static RTP payload type for a G.726R16 codec in an MGCP network in which the other gateway is running a release of Cisco IOS software that is earlier than Release 12.2(11)T:

Router# **mgcp rtp payload-type g726r16 static**

The following examples configure the gateway to use RTP payload 104 for NSE events and payload 108 for NTE events. These payload types are used when the gateway is advertising capabilities via the Session Definition Protocol (SDP). If the gateway is recieving the SDP, the payload types configured in the remote SDP will be used instead.

Router# **mgcp rtp payload-type nse 104**

Router# **mgcp rtp payload-type nte 108**

## **Related Command**

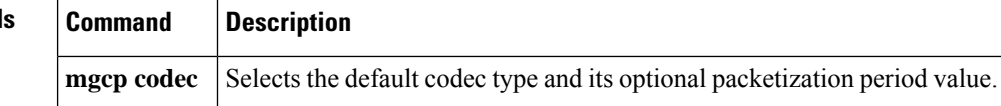

# <span id="page-214-0"></span>**mgcp rtp unreachable timeout**

To enable detection of an unreachable remote VoIPendpoint, use the **mgcprtpunreachable timeout**command in global configuration mode. To disable detection, use the **no**form of this command.

**mgcp rtp unreachable timeout** *timer-value* **no mgcp rtp unreachable timeout**

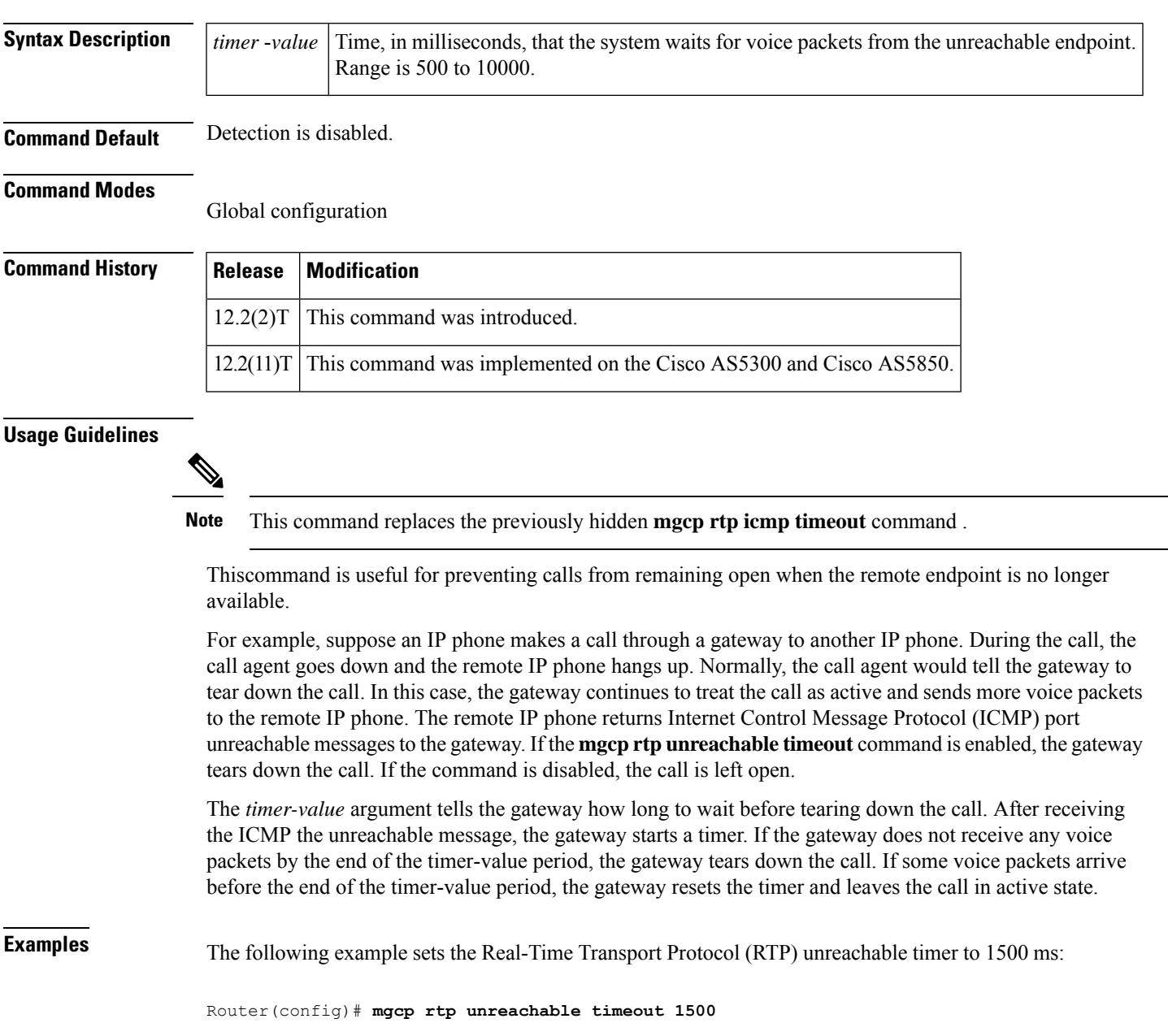

## **Related Commands**

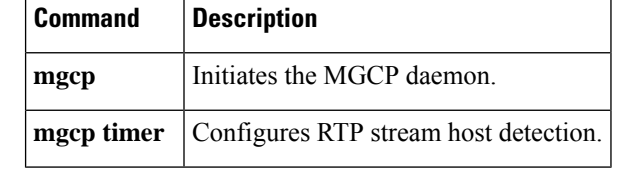
### **mgcp rtrcac**

To enable Media Control Gateway Protocol (MGCP) Service Assurance (SA) Agent Call Admission Control (CAC) on an MGCP gateway supporting VoIP, use the **mgcp rtrcac** command in global configuration mode. To disable SA Agent checking on the gateway, use the **no** form of this command.

**mgcp rtrcac no mgcp rtrcac**

- **Syntax Description** This command has no arguments or keywords.
- **Command Default** Disabled

#### **Command Modes**

Global configuration

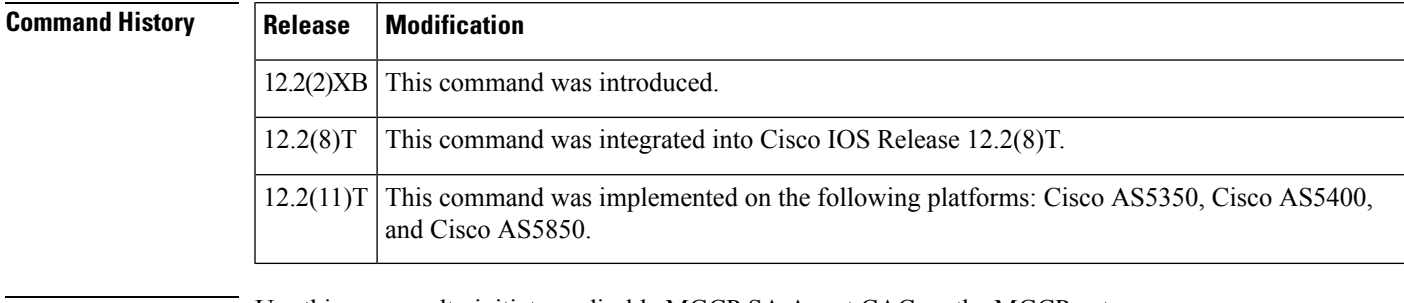

**Usage Guidelines** Use thiscommandto initiate or disable MGCP SA Agent CAC on the MGCP gateway.

**Examples** The following example enables MGCP SA Agent CAC:

Router(config)# **mgcp rtrcac**

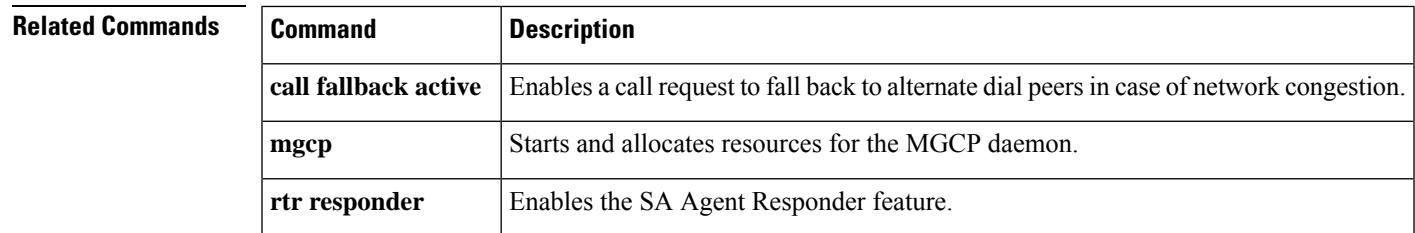

# **mgcp sched-time**

To configure the scheduled timer value for Media Gateway ControlProtocol (MGCP), use the **mgcpsched-time** command in global configuration mode. To disable the configuration, use the **no** form of this command.

**mgcp sched-time** *milliseconds* **no mgcp sched-time**

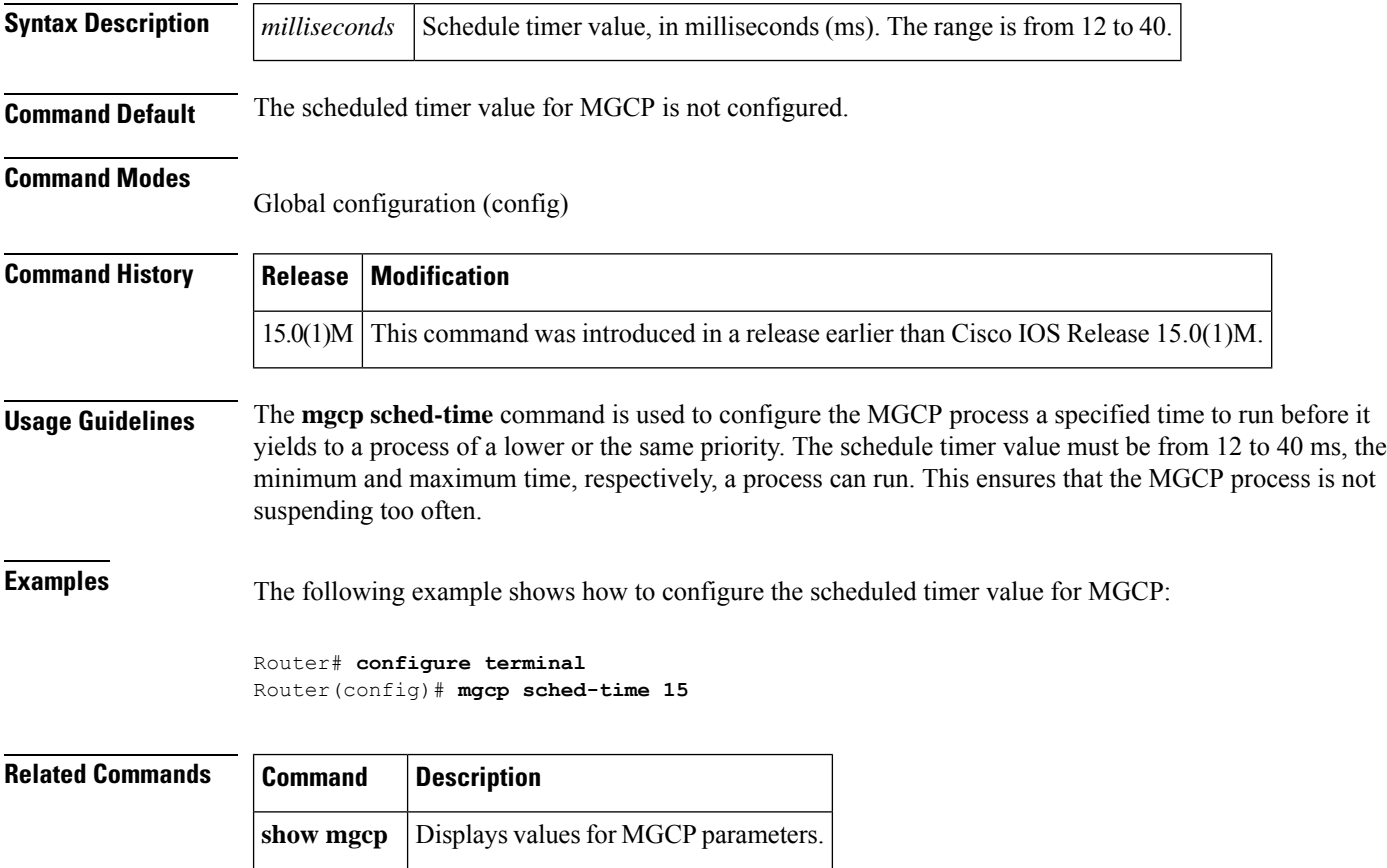

### **mgcp sdp**

Ш

To specify parameters for Session Definition Protocol (SDP) operation in Media Gateway Control Protocol (MGCP), use the **mgcp sdp**command inglobal configuration mode. To disable the parameters, use the **no** form of this command.

**mgcp sdp** {**notation undotted** | **simple** | **xpc-codec**} **no mgcp sdp** {**notation undotted** | **simple** | **xpc-codec**}

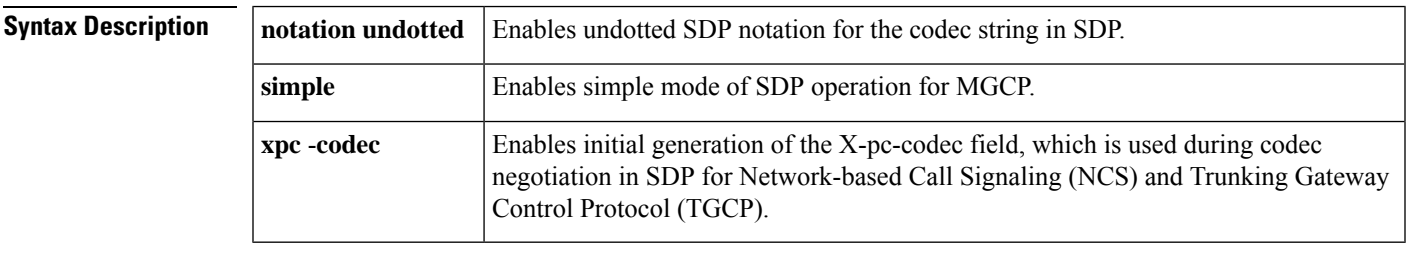

**Command Default notation undotted:** disabled**simple:**disabled**xpc**-**codec:**disabled

#### **Command Modes**

Global configuration

#### **Command History**

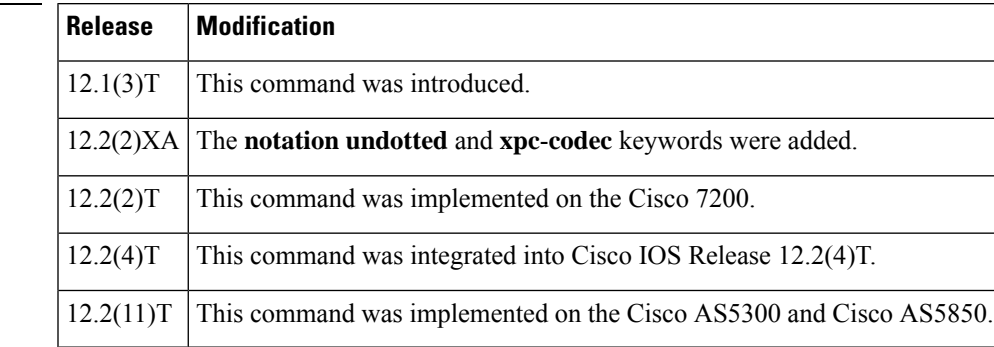

**Usage Guidelines** This command allows you to configure SDP fields to meet the requirements of your call agent.

The**notationundotted**keyword isfor the G.726-16 and G.729 codecs. The codec strings G.726-16 and G.729 are dotted notation. The codec notation format is selected dynamically in the following order of preference:

- **1.** The notation used in SDP for MGCP packets from the call agent.
- **2.** The notation used in the a: parameter of the Local connection option for MGCP packets from the call agent.
- **3.** The notation set by the **mgcp sdp notation undotted** command.

The **simple** keyword**, w**hen enabled, causes the gateway not to generate the following SDP fields: o (origin and session identifier), s (session name), and t (session start time and stop time). Certain call agents require this modified SDP to send data through the network.

The **xpc-codec** keyword, in TGCP and NCS, defines a new field (X-pc-codec) in the SDP for codec negotiation. To be backward compatible with nonpacket-cable SDPs, the initial generation of the X-pc-codec field is

suppressed by default. However, if a received SDP contains this field, the X-pc-codec field is read and generated in response to continue with the codec negotiation.

### **Examples** The following example configures simple mode for SDP:

Router(config)# **mgcp sdp simple**

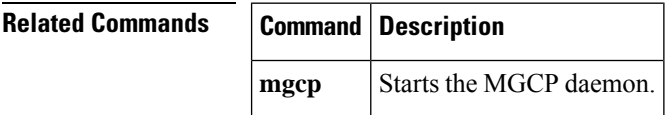

# **mgcp sgcp disconnect notify**

To enable enhanced endpoint synchronization after a disconnected procedure in a Simple Gateway Control Protocol (SGCP) version 1.5 network, use the **mgcp sgcp disconnect notify** command in global configuration mode. To disable this feature, use the **no** form of this command.

**mgcp sgcp disconnect notify no mgcp sgcp disconnect notify**

- **Syntax Description** This command has no arguments or keywords.
- **Command Default** Disabled

#### **Command Modes**

Global configuration

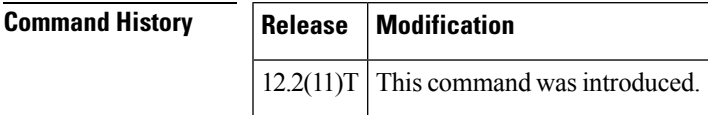

**Usage Guidelines** This command is used with SGCP version 1.5 to provide enhanced messaging capability for an endpoint that undergoes the disconnected procedure. It does not apply to gateways that run Media Control Gateway Protocol (MGCP) or other versions of SGCP.

> An SGCP endpoint may lose communication with its call agent because the call agent is temporarily off line or because of faults in the network. When a gateway recognizes that an endpoint has lost its communication with the call agent (has become disconnected), it attempts to restore contact. If contact is not established before the disconnected timer expires, the disconnected procedure is initiated.

> The disconnected procedure consists of the endpoint sending a Restart In Progress (RSIP) message to the call agent, stating that the endpoint was disconnected and is now trying to reestablish connectivity. If the **mgcp sgcp disconnect notify** command has been configured on the gateway, a special disconnected RSIP message is sent. When contact is reestablished, the call agent may decide to audit the endpoint using an Audit Endpoint (AUEP) command with additional I, ES, and RM parameters, which are defined as follows:

- I--List of connection identifiers for current connections on the endpoint
- ES--Event state of the endpoint (off-hook or on-hook)
- RM--Restart method reason for the last RSIP (graceful, forced, restart, or disconnected)

Endpoint synchronization with the call agent is achieved by the exchange of the disconnected RSIP message and the endpoint audit.

**Examples** The following example enables disconnected RSIP messaging between SGCP endpoints and a call agent:

Router(config)# **mgcp sgcp disconnect notify**

### **Related Comm**

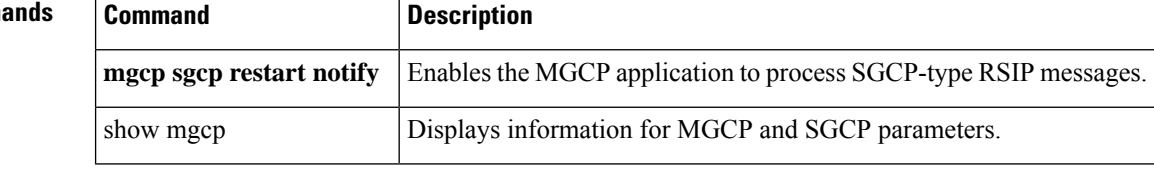

## **mgcp sgcp restart notify**

To trigger the Media Gateway Control Protocol (MGCP) application to process Simple Gateway Control Protocol (SGCP)-type restart in progress (RSIP) messages, use the **mgcp sgcp restart notify**command in global configuration mode. To cancel the trigger, use the **no**form of this command.

**mgcp sgcp restart notify no mgcp sgcp restart notify**

**Syntax Description** This command has no arguments or keywords.

**Command Default** SGCP does not send any RSIP messages when the protocol type is configured as SGCP.

#### **Command Modes**

Global configuration

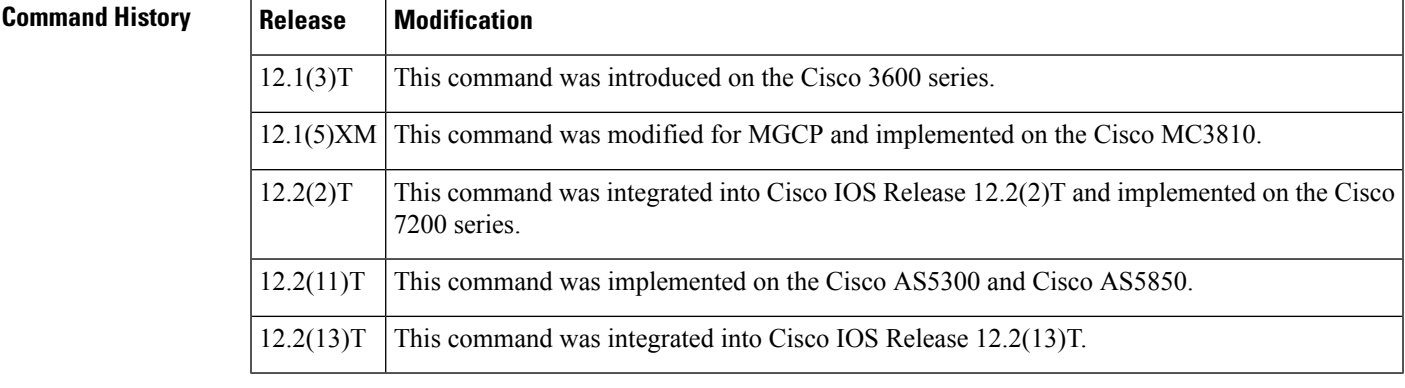

**Usage Guidelines** This command is used to send RSIP messages from the router to the SGCP call agent. The RSIP messages are used to indicate whether the T1 controller is up or down so that the call agent can synchronize with the router. RSIP messages are also sent when the **mgcp** command is entered, enabling the MGCP daemon.

**Examples** The following example specifies that the system sends an RSIP notification to the SGCP call agent when the T1 controller state changes:

Router(config)# **mgcp sgcp restart notify**

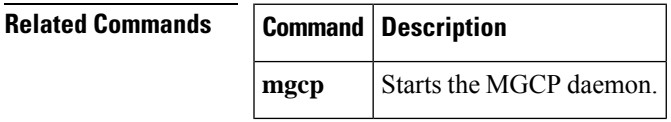

### **mgcp src-cac**

To enable System Resource Check (SRC) Call Admission Control (CAC) on a Media Gateway Control Protocol (MGCP) gateway supporting VoIP, use the **mgcp src**-**cac** command in global configuration mode. To disable system resource checking on the gateway, use the **no** form of this command.

**mgcp src-cac no mgcp src-cac**

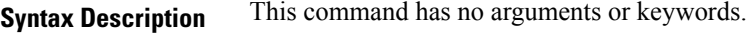

**Command Default** System resource checking is disabled.

#### **Command Modes**

Global configuration

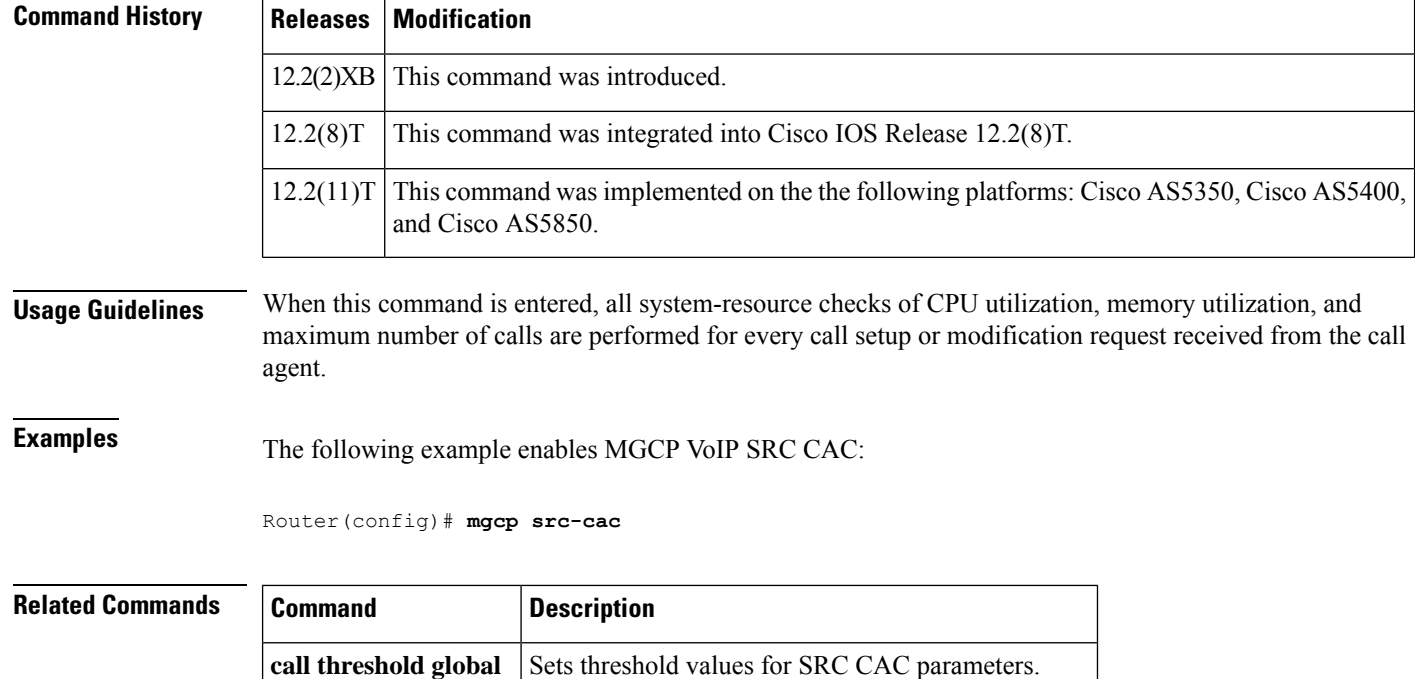

**mgcp** Starts and allocates resources for the MGCP daemon.

## **mgcp timer**

To configure how a gateway detects the Real-Time Transport Protocol (RTP) stream host, use the **mgcp timer** command in global configuration mode. To reset to the defaults, use the **no** form of this command.

**mgcp timer** {**receive-rtcp** *timer* | **net-cont-test** *timer* | **nse-response t38** *timer* | **toh-time** *timer*} **no mgcp timer** {**receive-rtcp** | **net-cont-test** | **toh-time**}

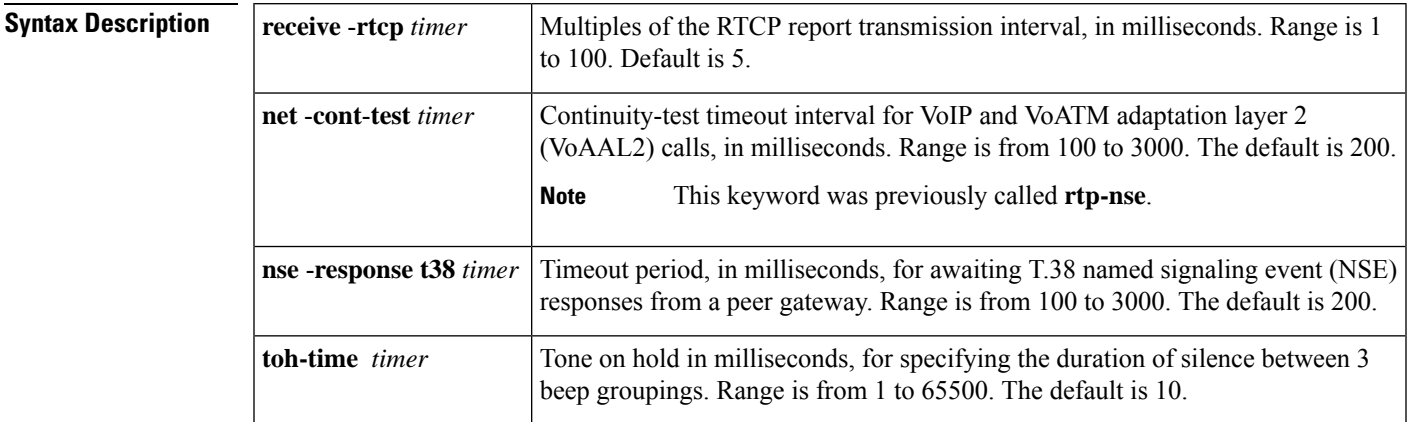

**Command Default receive-rtcp** *timer* : 5 ms**net-cont-test** *timer*: 200 ms **nse-response t38** *timer*: 200 ms **toh-time** *timer*: 10 ms

### **Command Modes**

Global configuration (config)

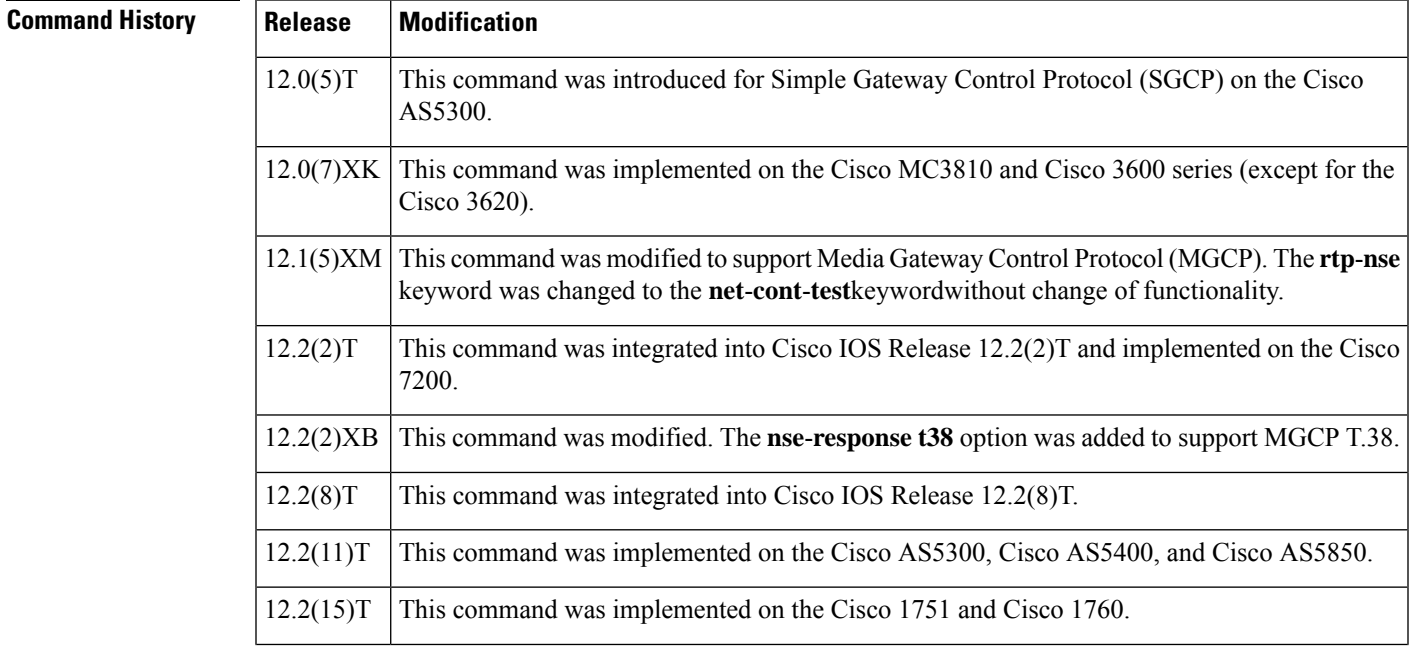

I

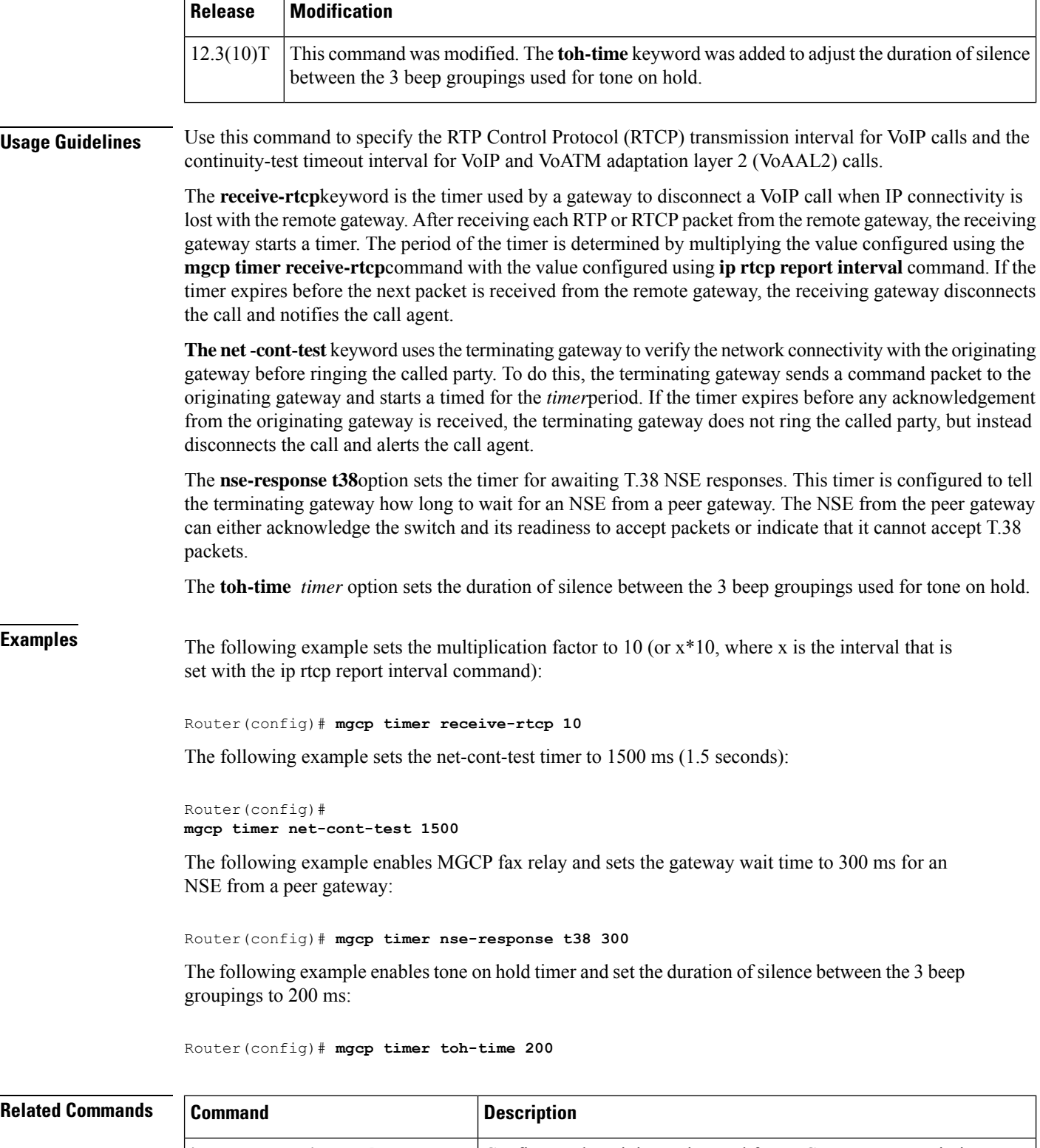

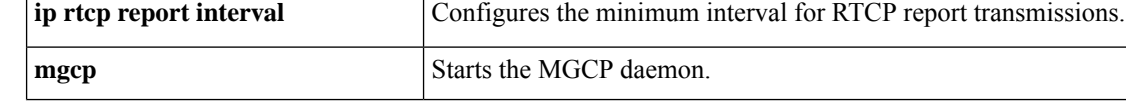

I

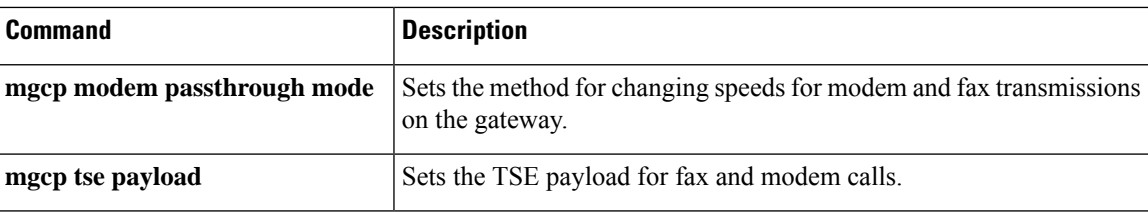

# **mgcp tse payload**

**Note** This command is no longer supported. It has been replaced by the **mgcp rtp payload-type** command.

To enable inband telephony signaling events (TSEs) and specify the payload value to be used during fax and modem pass-through and network continuity tests, use the **mgcp tse payload** command in global configuration mode. To disable these signaling events, use the **no**form of this command.

**mgcp tse payload** *value* **no mgcp tse payload**

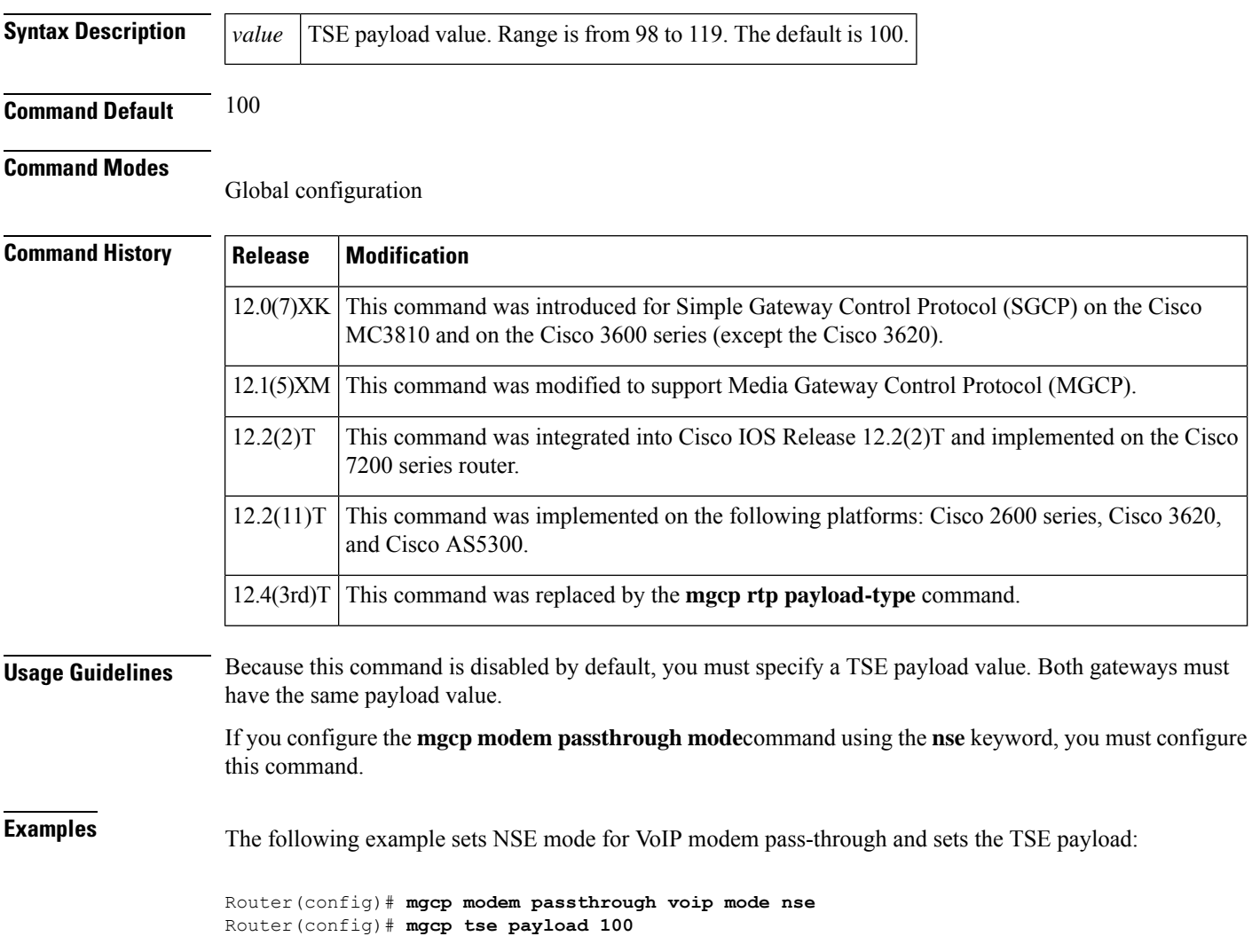

I

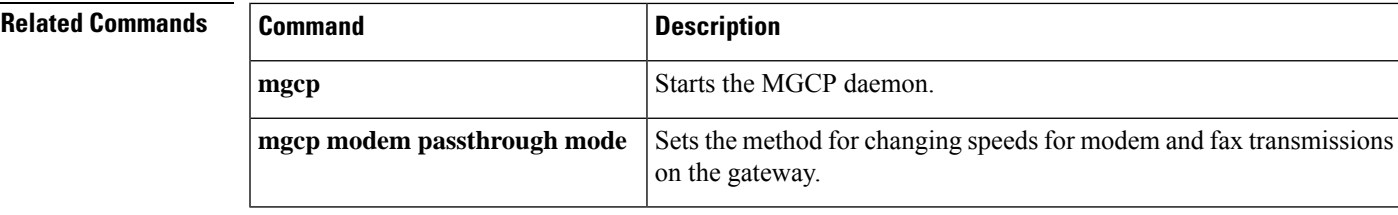

## **mgcp vad**

To enable voice activity detection (VAD) silence suppression for Media Gateway Control Protocol (MGCP), use the **mgcp vad** command in global configuration mode. To disable VAD silence suppression, use the **no** form of this command.

**mgcp vad no mgcp vad**

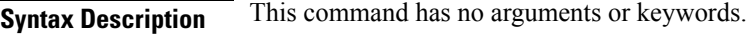

**Command Default** Disabled

#### **Command Modes**

Global configuration

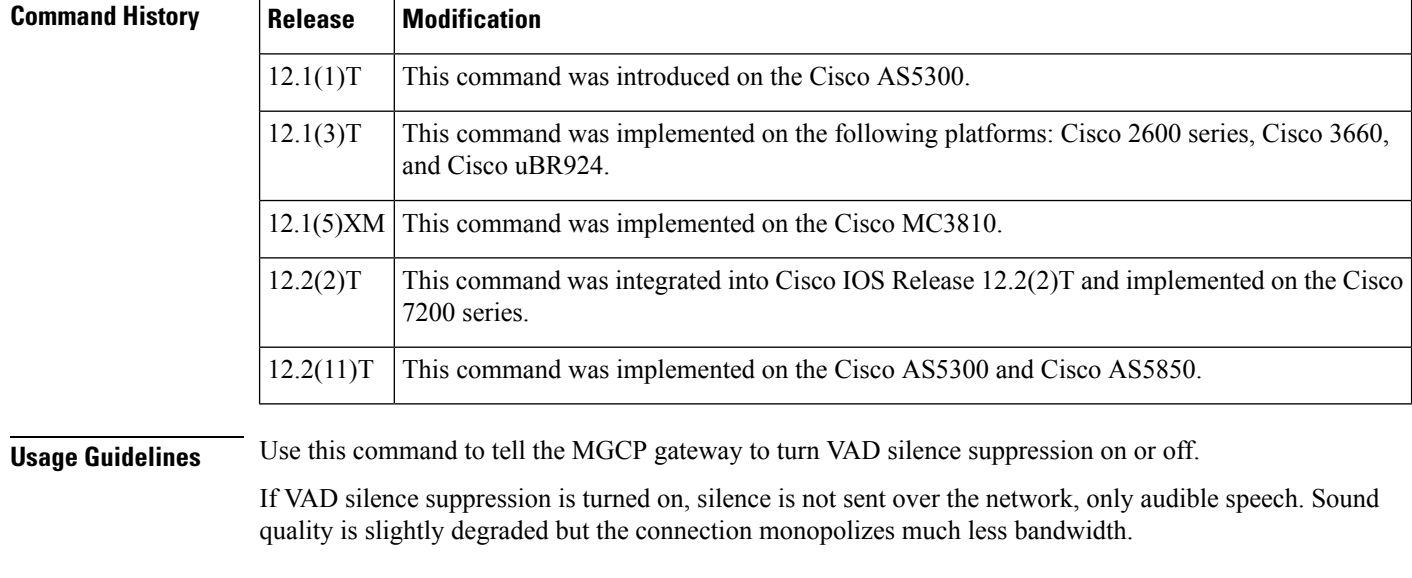

### **Examples** The following example turns VAD silence suppression on:

Router(config)# **mgcp vad**

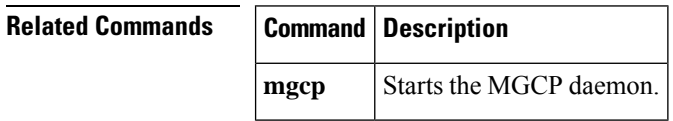

# **mgcp validate call-agent source-ipaddr**

To enable the Media Gateway Control Protocol (MGCP) application to validate that packets are received from a configured call agent, use the mgcp validate **call-agent**source-ipaddr command in global configuration mode. To disable the validation feature, use the **no** form of this command.

**mgcp validate call-agent source-ipaddr no mgcp validate call-agent source-ipaddr**

**Syntax Description** This command has no arguments or keywords.

**Command Default** No validation occurs.

### **Command Modes**

П

Global configuration

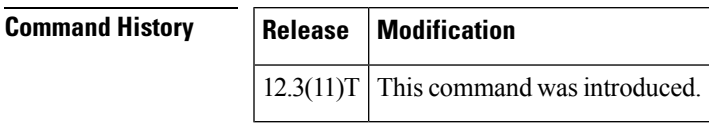

**Usage Guidelines** This command verifies that incoming packets are received from MGCP or Cisco CallManager configured call agents only. When the command is enabled, all MGCP messages received from call agents that are not configured in MGCP or Cisco CallManager are dropped. Use the mgcp validate call-agent source-ipaddr command in place of access lists to filter out packets from unconfigured call agents. Use the **mgcp bind controlsource-interface** *interface*command to restrict the MGCPapplication from responding to unconfigured call agent requests on nonsecure interfaces. Use the **ccm-manager config server** *server address* command to configure the Cisco CallManager address to be used when verifying incoming packets.

### **Examples** The following example shows that MGCP call-agent validation is enabled:

Router(config)# mgcp validate call-agent source-ipaddr

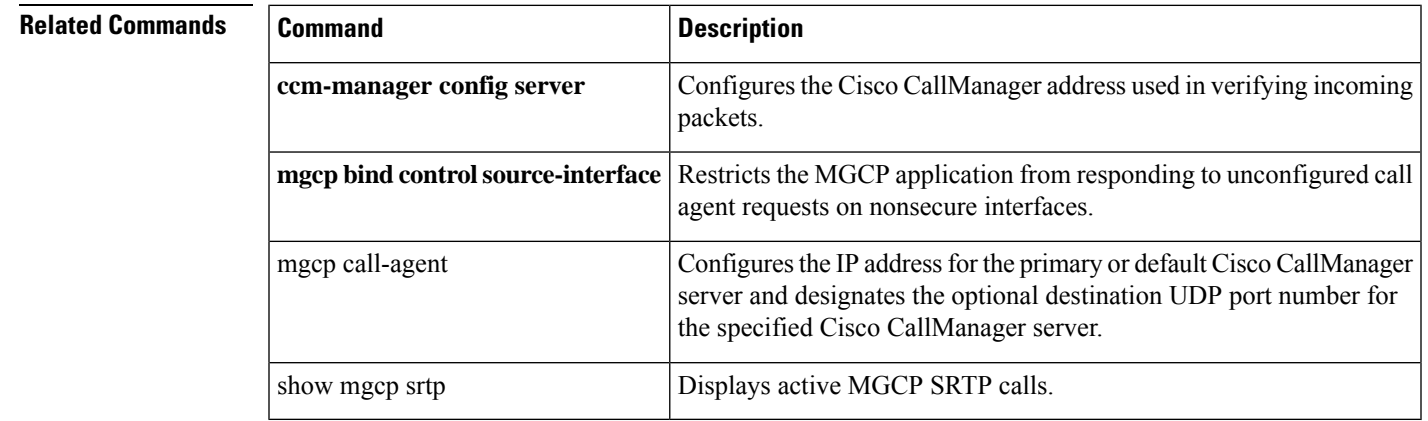

## **mgcp validate domain-name**

To enable validation of a hostname and domain (or a specific IP address) received as part of the endpoint name in MGCP messages against those configured on the gateway, use the **mgcp validate domain-name** command in global configuration mode. To disable Media Gateway Control Protocol (MGCP) endpoint validation, use the **no** form of this command.

**mgcp validate domain-name no mgcp validate domain-name**

**Syntax Description** This command has no arguments or keywords.

**Command Default** Hostname and domain (or IP address) validation is disabled.

#### **Command Modes**

Global configuration

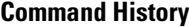

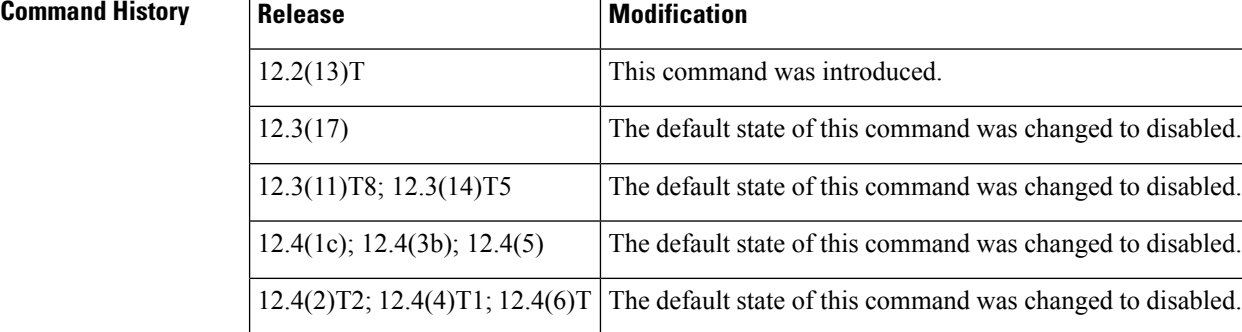

**Usage Guidelines** The **mgcp validate domain-name** command enables validation of a hostname and domain (or specific IP address) received as part of the endpoint name sent from the call agent (CA) or Cisco CallManager against those configured on the gateway. If the hostname or domain (or IP address) is not valid, the system returns a 500 error with appropriate comment.

> Use the **mgcp validate domain-name** command before configuring MGCP globally in a VoIP network. (See the Cisco Unified CallManager and Cisco IOS Interoperability Guide for global MGCP configuration information.)

⇘

**Note** Only MGCP messages received from the CA or Cisco CallManager are validated .

You can display the current setting for MGCP domain name validation using the **show running-config** command. To show only MGCP information, limit the display output to the section on MGCP (see the "Examples" section).

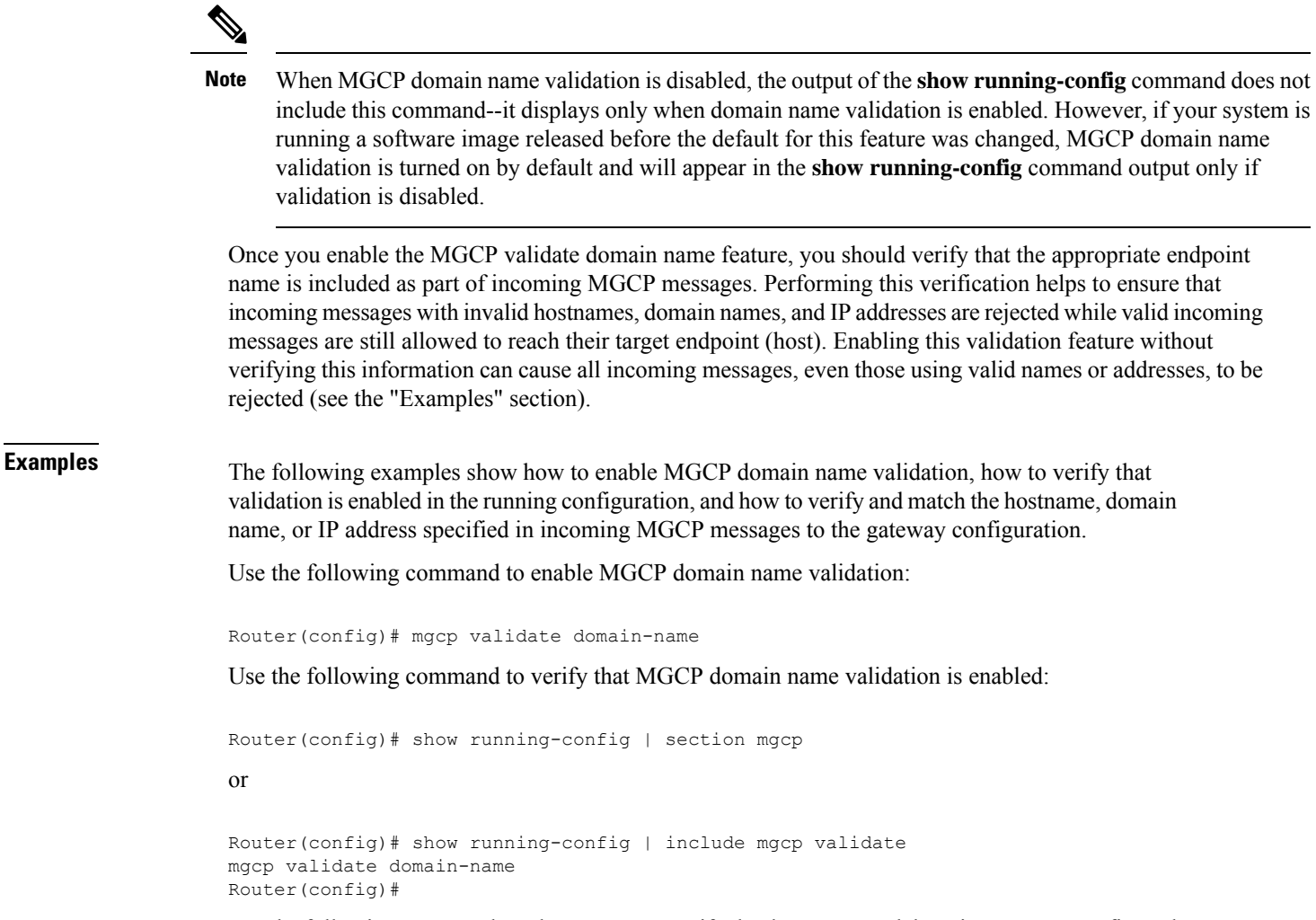

Use the following commands and processesto verify that hostname and domain name are configured so that all and only valid incoming messages are accepted by the gateway.

After enabling domain name validation, enable debug tracing for MGCP packets:

```
Router# debug mgcp packets
Media Gateway Control Protocol packets debugging for all endpoints is on
Router#
```
Generate a call to the gateway from a CA or Cisco CallManager. That call will generate debug messages on the gateway so that you can view the endpoint information included in the incoming MGCP message and the response from the gateway to the CA (or Cisco CallManager):

```
Router#
*Mar 14 02:29:11.512: MGCP Packet received from 192.0.2.135:2427--->
RQNT 3 aaln/S2/SU0/0@Router2821.example.com MGCP 0.1
R: L/hd(N)x \cdot 1\left\langle - - - \right\rangle*Mar 14 02:29:11.512: MGCP Packet sent to 192.0.2.135:2427--->
500 3 Endpoint name contains an invalid host or domain
\left\langle - - - \right\rangle
```
Because the hostname in the incoming message (aaln/S2/SU0/0@Router2821.example.com) does not match the hostname of the gateway (Router), the message wasrejected (replied to with a NACK). To resolve this, change the hostname of the gateway:

```
Router# config terminal
Enter configuration commands, one per line. End with CNTL/Z.
Router(config)# hostname Router2821
Router2821(config)# end
Router2821#
```
Generate another call to the gateway from the CA or Cisco CallManager. That call will generate more debug messages so that you can view the endpoint information included in the incoming MGCP message and the response from the gateway to the CA (or Cisco CallManager):

```
*Mar 14 03:01:12.480: MGCP Packet received from 192.0.2.135:2427--->
RQNT 3 aaln/S2/SU0/0@Router2821.example.com MGCP 0.1
R: L/hd(N)X:1
\lt - -*Mar 14 03:01:12.480: MGCP Packet sent to 192.0.2.135:2427--->
200 3 OK
\left\langle - - - \right\rangle
```
The validation is successful and an ACK (positive response) is sent back to the CA or Cisco CallManager because the hostname now matches. This same process also applies to validation for the domain name. Use the following commands to set the domain name for the gateway and to view current configuration for domain name and hostname:

```
Router2821# config terminal
Enter configuration commands, one per line. End with CNTL/Z.
Router2821(config)# ip domain-name example.com
Router2821(config)# end
Router2821# show running-config
Building configuration...
.
.
.
hostname Router2821
.
.
.
ip domain name example.com
.
.
.
.
Router2821#
```
Use the following commands and processesto verify that the IPaddressfor the gateway is configured so that all and only valid incoming messages are accepted by the gateway:

Router2821# show ip interface brief Interface IP-Address OK? Method Status Protocol GigabitEthernet0/0 192.0.2.189 YES NVRAM up up Router2821#

Generate a call to the gateway from the CA or Cisco CallManager. That call will generate debug messages so that you can view the endpoint information included in the incoming MGCP message and the response from the gateway to the CA (or Cisco CallManager). If the MGCP message is

directed to a specific IP address instead of a domain or hostname, you will see debug messages similar to the following:

```
*Mar 14 03:16:52.356: MGCP Packet received from 192.0.2.135:2427--->
RQNT 3 aaln/S2/SU0/0@[192.0.2.190] MGCP 0.1
R: L/hd(N)
X:1
\leftarrow - -*Mar 14 03:16:52.356: MGCP Packet sent to 192.0.2.135:2427--->
500 3 Endpoint name contains an invalid host or domain
\lt - -
```
Because the IP address specified in the incoming message (aaln/S2/SU0/0@192.0.2.190) does not match the IP address of the GigE 0/0 interface (192.0.2.189), the message was rejected (replied to with a NACK). To resolve this, change the IP address specified by the CA or Cisco CallManager for this gateway and generate another call to this gateway. If the IP addresses match, you will see debug messages similar to the following:

```
*Mar 14 03:16:10.360: MGCP Packet received from 192.0.2.135:2427--->
RQNT 3 aaln/S2/SU0/0@[192.0.2.189] MGCP 0.1
R: L/hd(N)X:1
\leftarrow - -*Mar 14 03:16:10.364: MGCP Packet sent to 192.0.2.135:2427--->
200 3 OK
\lt ---
```
Because the IP address now specified in the incoming MGCP message matches the IP address of the gateway, the message was accepted and replied to with an ACK (positive response).

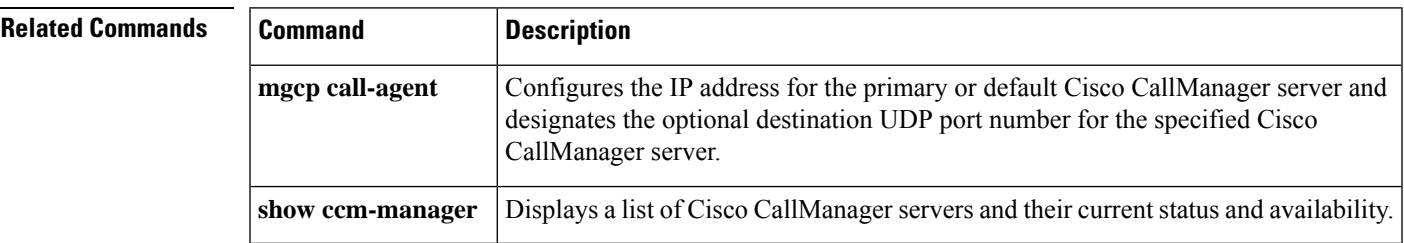

# **mgcp voice-quality-stats**

To enable voice-quality statistics reporting for the Media Gateway Control Protocol (MGCP), use the **mgcp voice-quality-stats** command in global configuration mode. To turn off voice-quality statistics reporting, use the no form of this command.

**mgcp voice-quality-stats** [{**priority** *variable* | **all**}] **no mgcp voice-quality-stats** [{**priority** *variable* | **all**}]

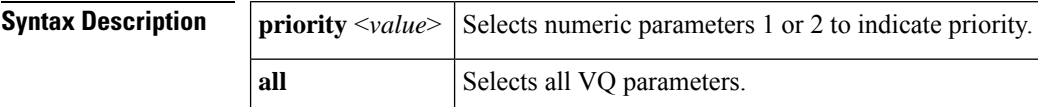

**Command Default** Voice-quality statistics reporting is turned off.

#### **Command Modes**

Global configuration

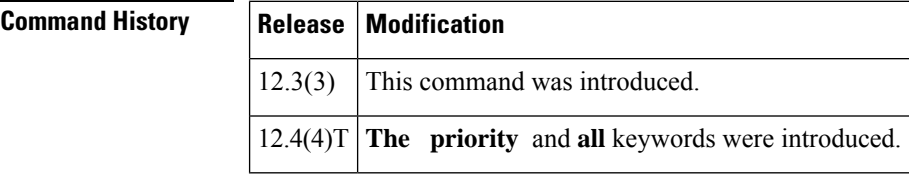

**Usage Guidelines** • The request for digital signal processor (DSP) statistics is controlled by the RTP Control Protocol (RTCP) statistics polling interval. The polling interval is configurable by entering the **ip rtcp report interval** command. Statistics are polled every 5 seconds by default.

- The Cisco PGW 2200 must have a patch the supports DSP statistics in order to collect data in the call detail records (CDRs). **Note**
	- This command does not generate any output on the console; it adds additional quality statistics parameters in the MGCP Delete Connection (DLCX) ACK message that is sent to the call agent.

Cisco IOS Release 12.4(4)T supports only priority levels 1 and 2.

• The keyword **priority** uses a value of 1 or 2 to indicate the priority of the parameters.

**Note** Choosing priority 2 is similar to using the keyword **all** where all the paramters are selected.

The corresponding set of VQ parameters are sent in the MGCP DLCX message based on the priority selected.

**Examples** The following example enables voice-quality statistics reporting for MGCP:

Router> **enable** Router# **configure terminal** Router(config)# **mgcp voice-quality-stats** Router(config)# **end**

The following example shows the VQ parameters selected for priority 1:

#### **mgcp voice-quality-stats priority 1**

16:38:20.461771 10.0.5.130:2427 10.0.5.133:2427 MGCP...... -> 250 1133 OK P: PS=0, OS=0, PR=0, OR=0, PL=0, JI=65, LA=0 DSP/TX: PK=118, SG=0, NS=1, DU=28860, VO=2350 DSP/RX: PK=0, SG=0, CF=0, RX=28860, VO=0, BS=0, LP=0, BP=0 DSP/PD: CU=65, MI=65, MA=65, CO=0, IJ=0 DSP/LE: TP=0, RP=0, TM=0, RM=0, BN=0, ER=0, AC=0 DSP/IN: CI=0, FM=0, FP =0, VS=0, GT=0, GR=0, JD=0, JN=0, JM=0, DSP/CR: CR=0, MN=0, CT=0, TT=0, DSP/DC: DC=0, DSP/CS: CS=0, SC=0, TS=0, DSP/UC: U1=0, U2=0, T1=0, T2=0

The following example shows all the VQ parameters selected for the keyword **all**:

#### **mgcp voice-quality-stats all**

16:38:20.461771 10.0.5.130:2427 10.0.5.133:2427 MGCP...... -> 250 1133 OK P: PS=0, OS=0, PR=0, OR=0, PL=0, JI=65, LA=0 DSP/TX: PK=118, SG=0, NS=1, DU=28860, VO=2350 DSP/RX: PK=0, SG=0, CF=0, RX=28860, VO=0, BS=0, LP=0, BP=0 DSP/PD: CU=65, MI=65, MA=65, CO=0, IJ=0 DSP/PE: PC=0, IC=0, SC=0, RM=0, BO=0, EE=0 DSP/LE: TP=0, RP=0, TM=0, RM=0, BN=0, ER=0, AC=0 DSP/ER: RD=0, TD=0, RC=0, TC=0 DSP/IC: IC=0 DSP/EC: CI=0, FM=0, FP =0, VS=0, GT=0, GR=0, JD=0, JN=0, JM=0, JX=0, DSP/KF: KF=0, AV=0, MI=0, BS=0, NB=0, FL=0, DSP/CS: CR=0, AV=0, MN=0, MX=0, CS=0, SC=0, TS=0, DC=0, DSP/RF: ML=0, MC=0, R1=0, R2=0, IF=0, ID=0, IE=0, BL=0, R0=0, DSP/UC: U1=0, U2=0, T1=0, T2=0, DSP/DL: RT=0, ED=0

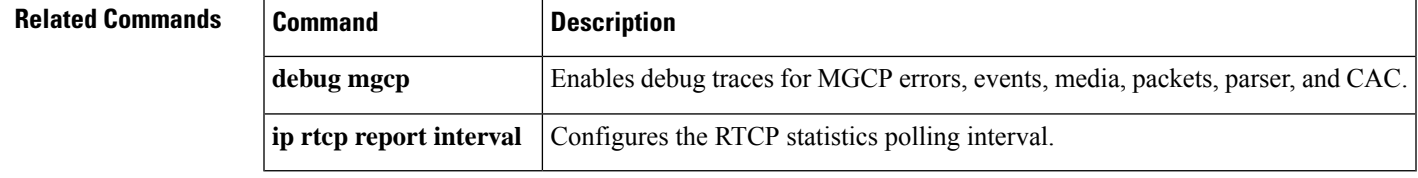

### **microcode reload controller**

To reload the firmware and field programmable gate array (FPGA) without reloading the Cisco IOS image, use the **microcode reload controller** command in privileged EXEC mode.

**microcode reload controller** {**t1** | **e1** | **j1**} *x***/***y*

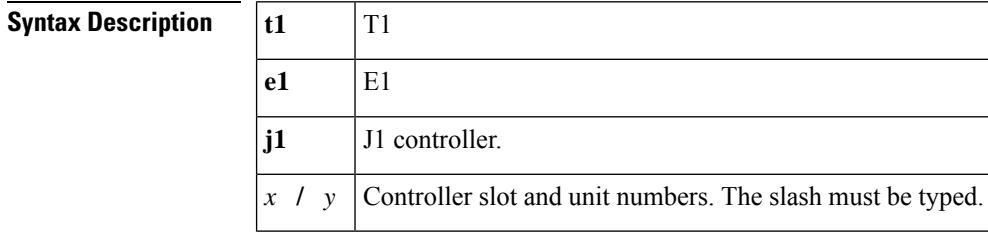

**Command Default** No microcode reload activity is initiated.

#### **Command Modes**

Privileged EXEC

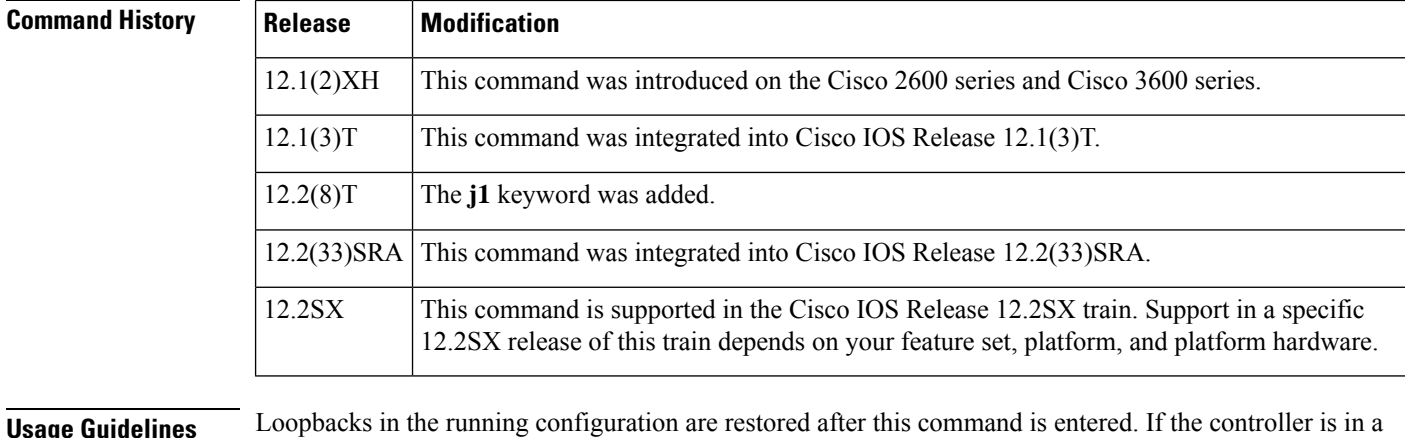

**Usage Guidelines** Loopbacks in the running configuration are restored after this command is entered. If the controller is in a looped state before this command is issued, the looped condition is dropped. You have to reinitiate the loopbacks from the remote end by entering the **no loop**command from the controller configuration.

**Examples** The following example shows how to start the microcode reload activity:

```
Router# microcode reload controller j1 3/0
TDM-connections and network traffic will be briefly disrupted.
Proceed with reload microcode?[confirm]
Router#
*Mar 3 209.165.200.225: clk_src_link_up_down: Status of this CLK does not matter
*Mar 3 209.165.200.226: clk src link up down: Status of this CLK does not matter
*Mar 3 209.165.200.227: %CONTROLLER-5-UPDOWN: Controller J1 3/0, changed state to)
*Mar 3 209.165.200.227: clk src link up down: Status of this CLK does not matter
*Mar 3 209.165.200.228: clk_src_link_up_down: Status of this CLK does not matter
*Mar 3 209.165.200.229: %CONTROLLER-5-UPDOWN: Controller J1 3/0, changed state top
*Mar 3 209.165.200.229: clk src link up down: Status of this CLK does not matter
*Mar 3 209.165.200.229: clk_src_link_up_down: Status of this CLK does not matter
```
# **midcall-signaling**

To configure the method that is used for signaling messages, use the **midcall-signaling** command in SIP configuration mode, or voice class tenant configuration mode, or dial peer configuration mode. To disable the mid-call signaling feature, use the **no** form of this command.

**midcall-signaling** {**passthru media-change** | **block** | **preserve-codec**} **[system] no midcall-signaling**

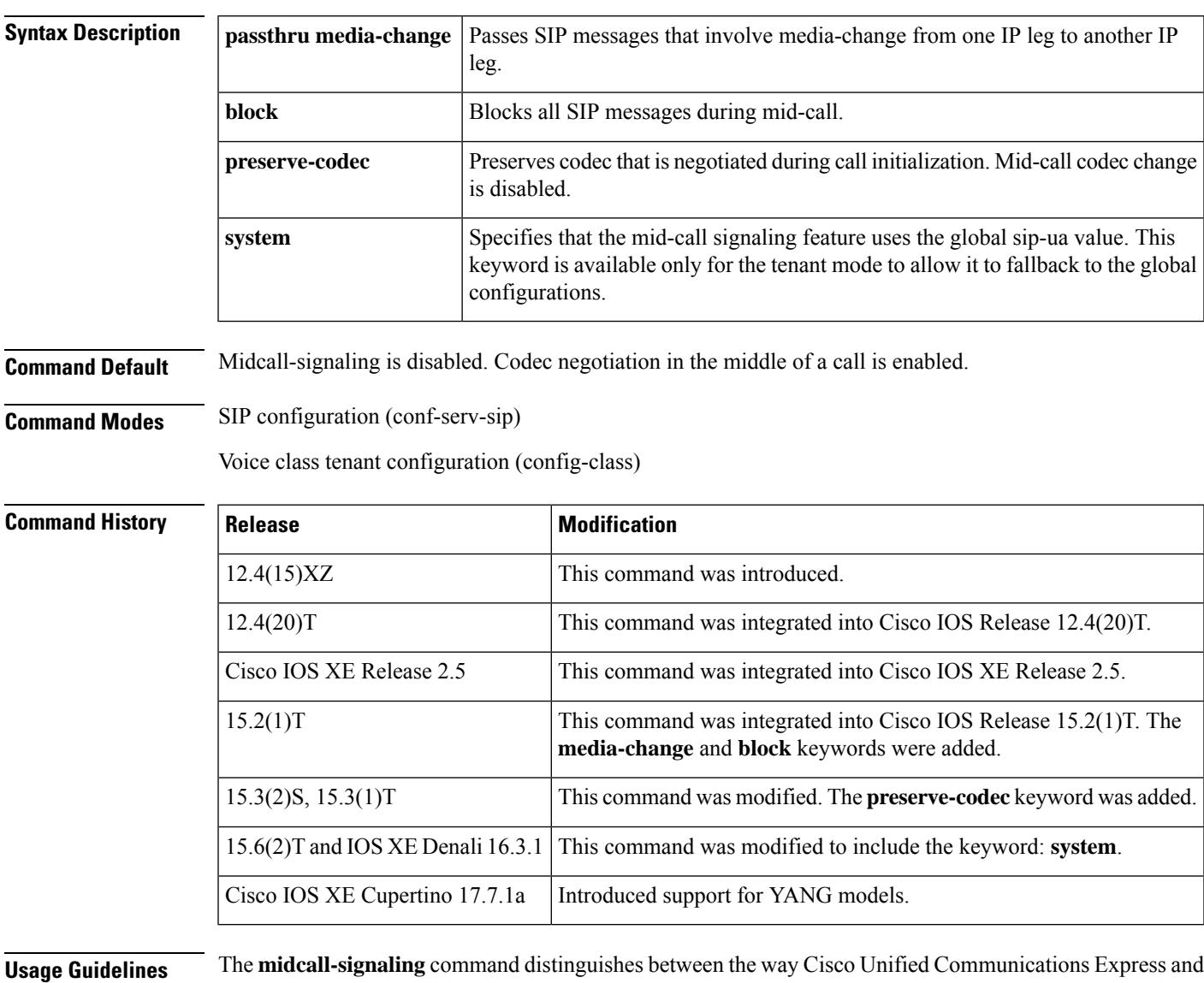

Cisco Unified Border Element handle signaling messages. Most SIP-to-SIP video and SIP-to-SIP reinvite based supplementary services require the **midcall-signaling** command to be configured before configuring other supplementary services. Supplementary service features that are functional without configuring **midcall-signaling** include: session refresh, fax, and refer-based supplementary services. The **midcall-signaling** command is for SIP-to-SIP calls only. All other calls (H323-to-SIP, and H323-to-H323) do not require the

**midcall-signaling** command be configured. The **allow-connections sip-to-sip** command must be configured before the **midcall-signaling** command.

Configuring the Session Refresh with Reinvites feature on a dial-peer basis is not supported.

**Examples** The following example shows SIP messages that are configured to passthrough from one IP leg to another IP leg:

```
Router(config)#voice service voip
Router(conf-voi-serv)# sip
Router(conf-serv-sip)# midcall-signaling passthru
```
The following example shows SIP messages that are configured to media passthru from one IP leg to another IP leg:

```
Router(config)#voice service voip
Router(conf-voi-serv)# sip
Router(conf-serv-sip)# midcall-signaling passthru media-change
```
The following example shows how to block SIP messages.

```
Router(config)#voice service voip
Router(conf-voi-serv)# sip
Router(conf-serv-sip)# midcall-signaling block
```
The following example shows how to disable codec negotiation in the middle of a call and retains the codec that is negotiated at the start of the call.

```
Router(config)#voice service voip
Router(conf-voi-serv)# sip
Router(conf-serv-sip)# midcall-signaling preserve-codec
```
The following example shows SIP messages that are configured to pass thru from one IP leg to another IP leg in the voice class tenant configuration mode:

Router(config-class)# **midcall-signaling passthru system**

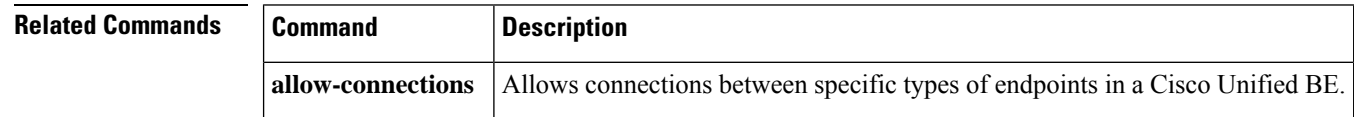

# **min-se (SIP)**

To change the minimum session expiration (Min-SE) header value for all calls that use the Session Initiation Protocol (SIP) session timer, use the **min-se**command in SIP configuration mode. To reset to the default, use the **no** form of this command.

**min-se** *time* **session-expires** *interval* **no min-se**

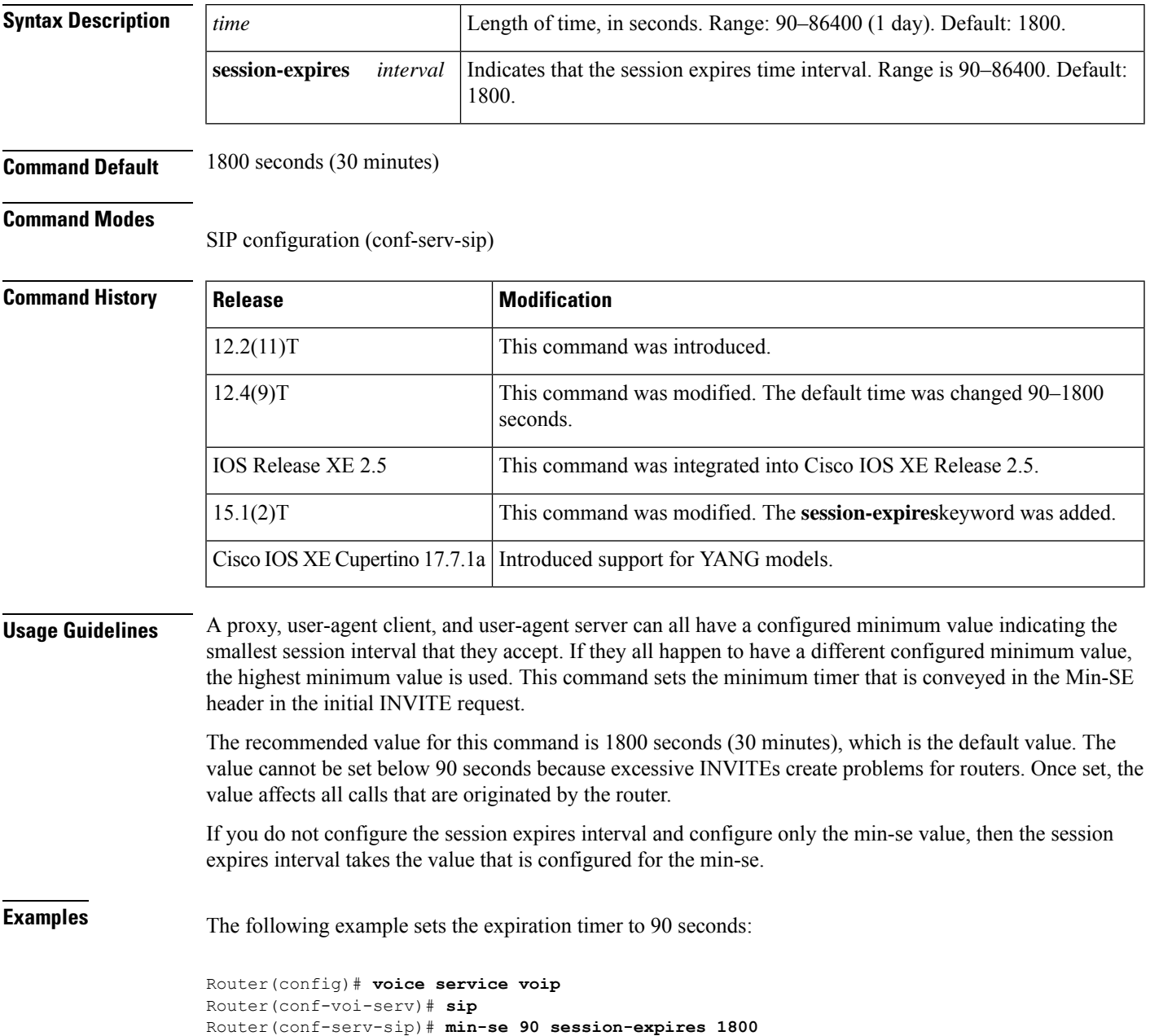

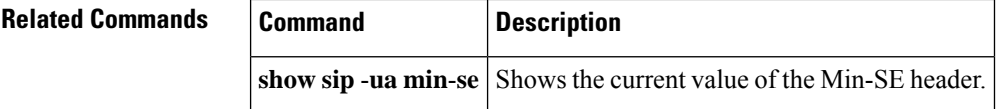

# **mmoip aaa global-password**

To define a password to be used with CiscoSecure for Microsoft Windows NT when using store and forward fax, use the **mmoip aaa global**-**password**command in global configuration mode. To reset to the default, use the **no** form of this command.

**mmoip aaa global-password** *password* **no mmoip aaa global-password** *password*

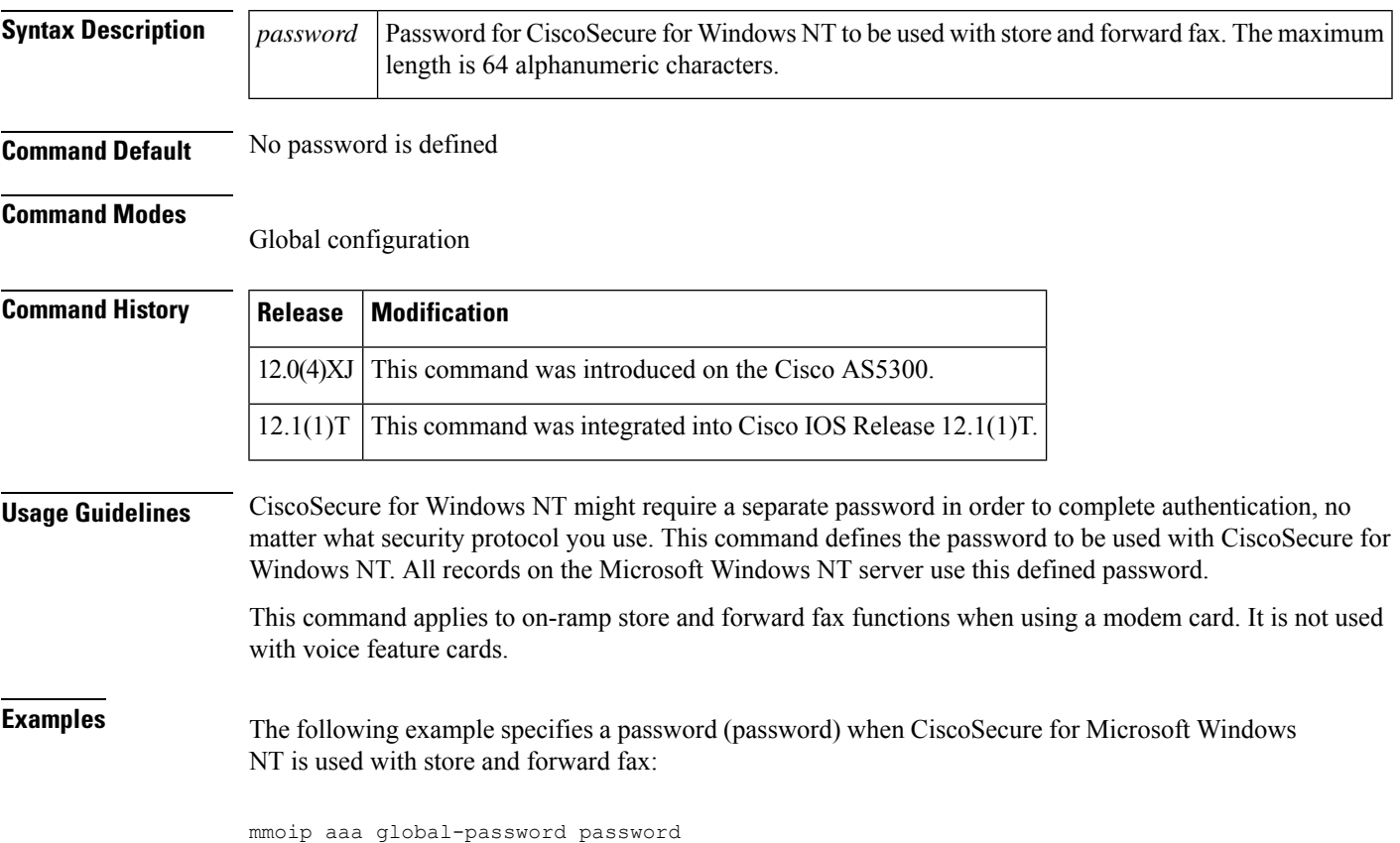

# **mmoip aaa method fax accounting**

To define the name of the method list to be used for authentication, authorization, and accounting (AAA) accounting with store-and-forward fax, use the **mmoip aaa method fax accounting**command in global configuration mode. To reset to the undefined state, use the **no** form of this command.

**mmoip aaa method fax accounting** *method-list-name* **no mmoip aaa method fax accounting** *method-list-name*

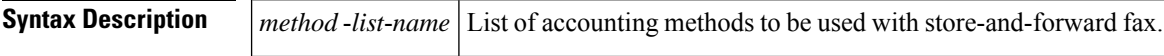

**Command Default** No AAA accounting method list is defined.

#### **Command Modes**

Global configuration

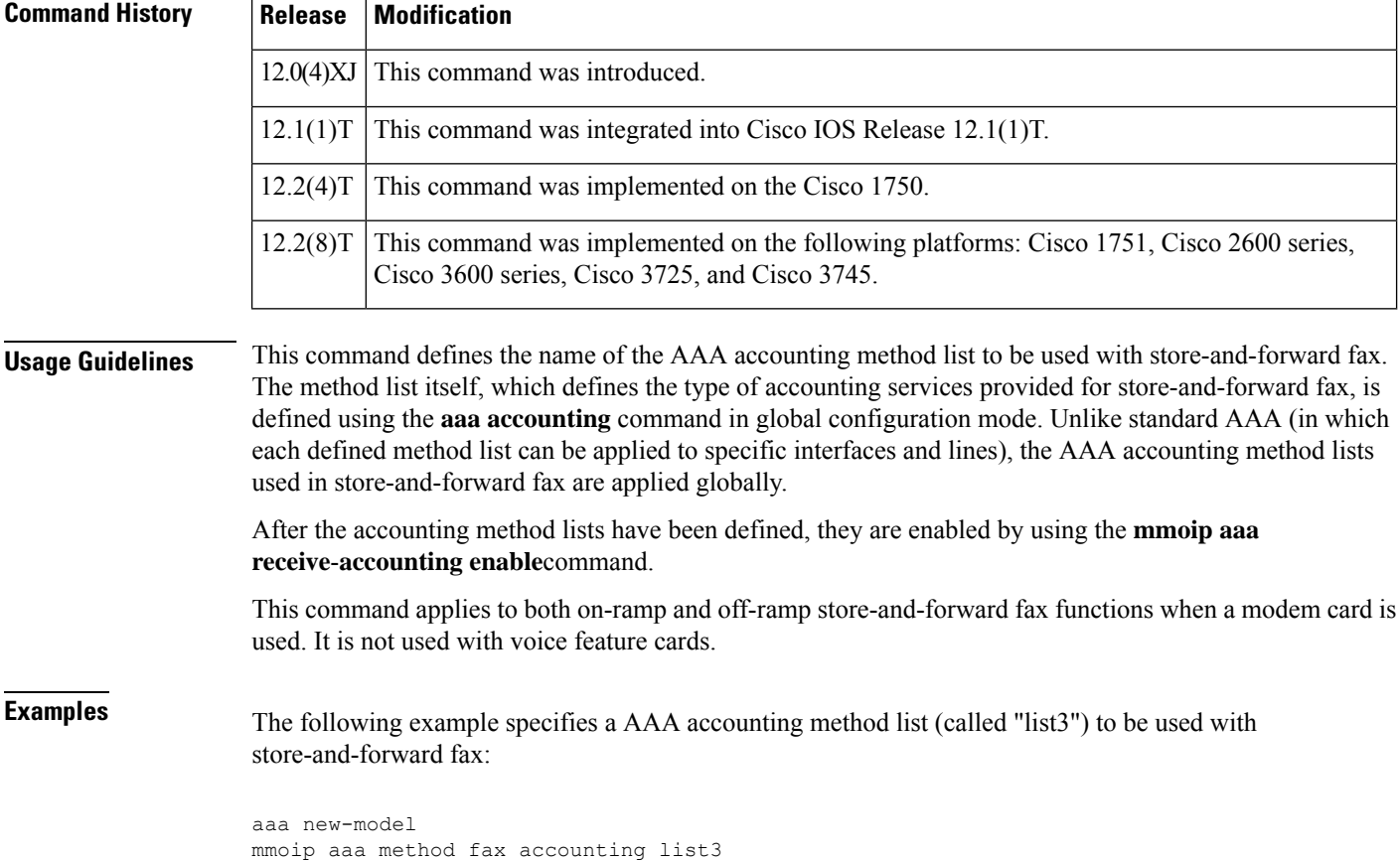

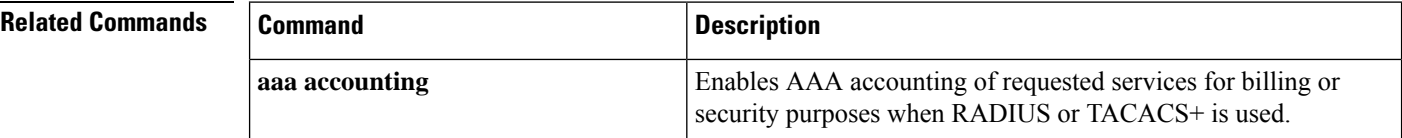

I

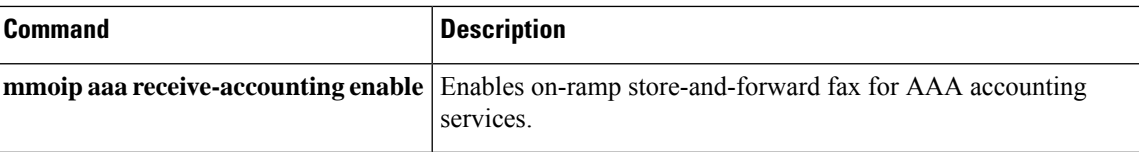

# **mmoip aaa method fax authentication**

To define the name of the method list to be used for authentication, authorization, and accounting (AAA) authentication with store and forward fax, use the **mmoipaaa methodfax authentication**command inglobal configuration mode. To reset to the default, use the **no** form of this command.

Enables on-ramp store and forward fax AAA authentication

**mmoip aaa method fax authentication** *method-list-name* **no mmoip aaa method fax authentication** *method-list-name*

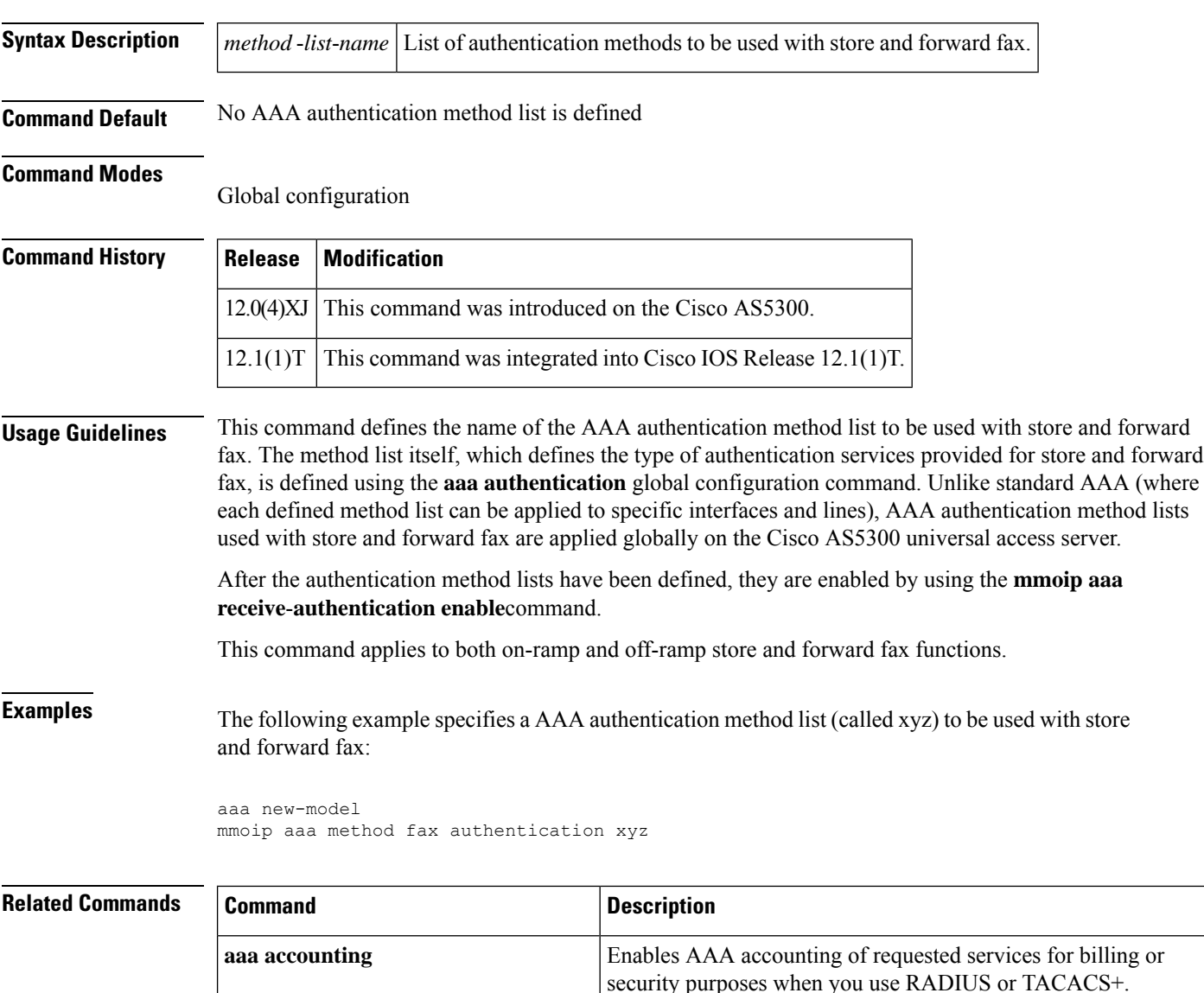

services.

**mmoip aaa receive** -**authentication**

**enable**

### **mmoip aaa receive-accounting enable**

To enable on-ramp authentication, authorization, and accounting (AAA) services, use the **mmoip aaa receive**-**accounting enable**command in global configuration mode. To disable on-ramp AAA services, use the **no** form of this command.

**mmoip aaa receive-accounting enable no mmoip aaa receive-accounting enable**

- **Syntax Description** This command has no arguments or keywords.
- **Command Default** Disabled

#### **Command Modes**

Global configuration

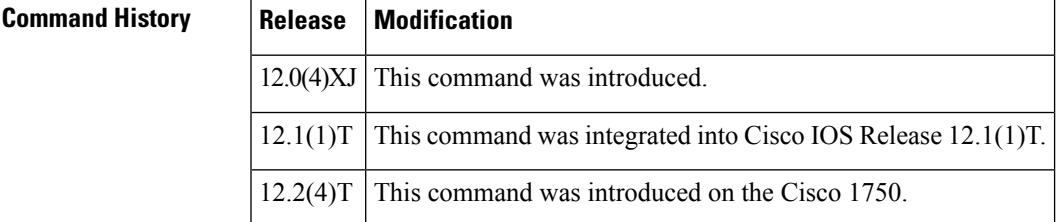

**Usage Guidelines** This command enables AAA services if an accounting method list has been defined using both the **aaa accounting** command and the **mmoip aaa method fax accounting** command.

This command applies to on-ramp store-and-forward fax functions.

**Examples** The following example specifies an AAA method list (called xyz) to be used with inbound store-and-forward fax. In this example, store-and-forward fax is configured to track start and stop connection accounting records.

> aaa new-model mmoip aaa method fax accounting xyz aaa accounting connection sherman stop-only radius mmoip aaa receive-accounting enable

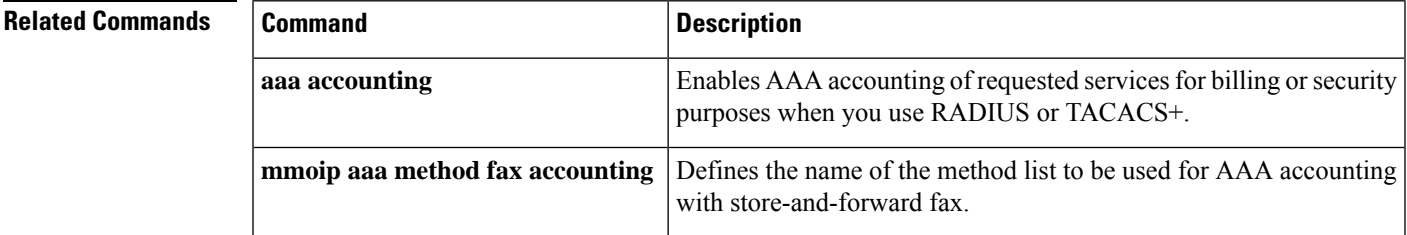

### **mmoip aaa receive-authentication enable**

To enable on-ramp authentication, authorization, and accounting (AAA) services, use the **mmoip aaa receive**-**authentication enable**command in global configuration mode. To disable on-ramp AAA services, use the **no** form of this command.

**mmoip aaa receive-authentication enable no mmoip aaa receive-authentication enable**

**Syntax Description** This command has no arguments or keywords.

**Command Default** Disabled

#### **Command Modes**

Global configuration

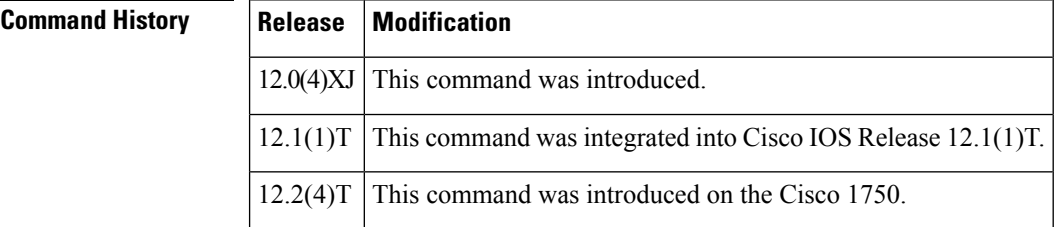

**Usage Guidelines** This command enables AAA servicesif an AAA method list has been defined using both the **aaa authentication** command and the **mmoip aaa method fax authentication** command.

This command applies to on-ramp store-and-forward fax functions.

**Examples** The following example specifies an AAA method list (called xyz) to be used with inbound store-and-forward fax. In this example, RADIUS authentication (and if the RADIUS server fails, then local authentication) is configured for store-and-forward fax.

> aaa new-model mmoip aaa method fax authentication xyz aaa authentication login peabody radius local mmoip aaa receive-authentication enable

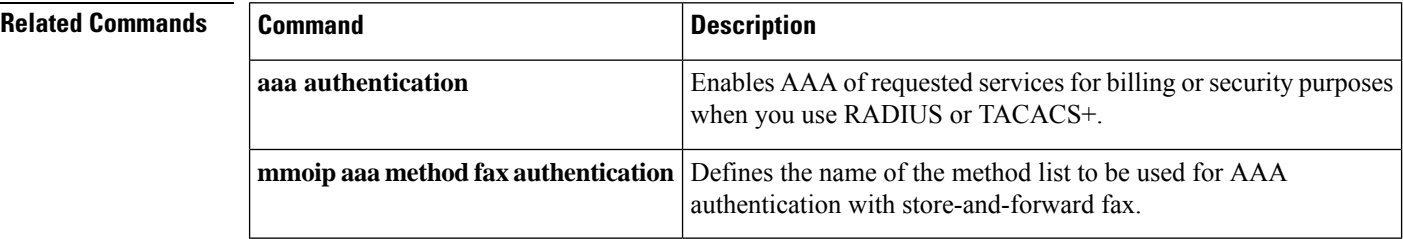

# **mmoip aaa receive-id primary**

To specify the primary location from which the authentication, authorization, and accounting (AAA) protocol retrieves its account identification information for on-ramp faxing, use the **mmoip aaa receive**-**id primary** command in global configuration mode. To remove the definition of the account identification source, use the no form of this command.

**mmoip aaa receive-id primary** {**ani** | **dnis** | **gateway** | **redialer-id** | **redialer-dnis**} **no mmoip aaa receive-id primary** {**ani** | **dnis** | **gateway** | **redialer-id** | **redialer-dnis**}

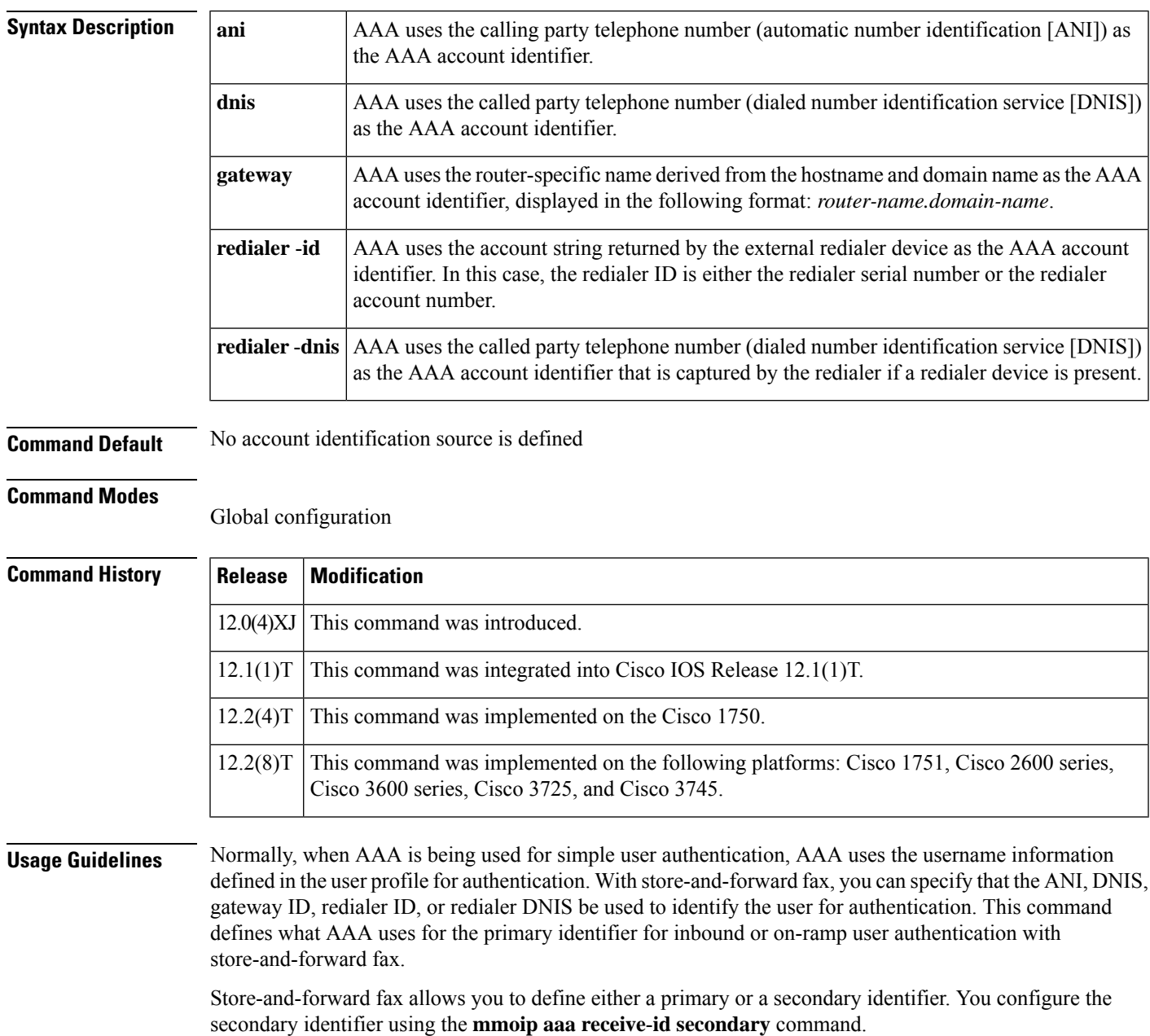

AAA does not use these methods sequentially. If the primary identifier is defined and AAA cannot authenticate the primary identifier information, it does not use the secondary identifier for authentication. Authentication simply fails.

Defining only the secondary identifier enables you to service two different scenarios simultaneously--for example, if you are offering fax services to two different companies, one of which uses redialers and the other does not. In this case, configure the **mmoip aaa receive**-**id primary** command to use the redialer DNIS, and configure the **mmoip aaa receive**-**id secondary** command to use ANI. With this configuration, when a user dials in and the redialer DNIS is not null, the redialer DNIS is used as the authentication identifier. If a user dials in and the redialer DNIS is null, ANI is used as the authentication identifier.

This command applies to on-ramp store-and-forward fax functions.

**Examples** The following example defines the DNIS captured by the redialer as the primary AAA authentication identifier for store-and-forward fax:

```
aaa new-model
mmoip aaa receive-id primary redialer-dnis
```
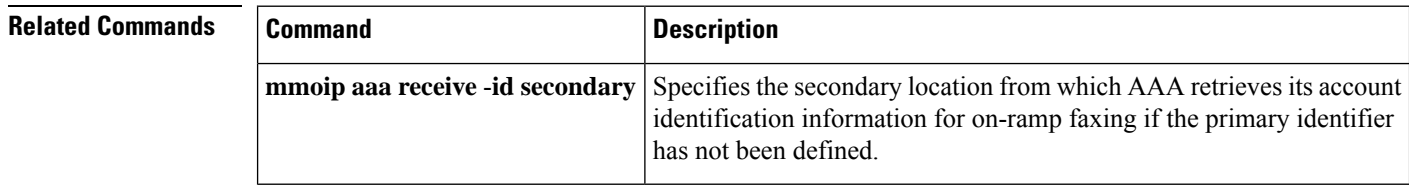

# **mmoip aaa receive-id secondary**

To specify the secondary location where the authentication, authorization, and accounting (AAA) protocol retrieves its account identification information for on-ramp faxing if the primary identifier has not been defined, use the **mmoip aaa receive**-**id secondary** command in global configuration mode. To remove the definition of the account identification source, use the no form of this command.

**mmoip aaa receive-id secondary** {**ani** | **dnis** | **gateway** | **redialer-id** | **redialer-dnis**} **no mmoip aaa receive-id secondary** {**ani** | **dnis** | **gateway** | **redialer-id** | **redialer-dnis**}

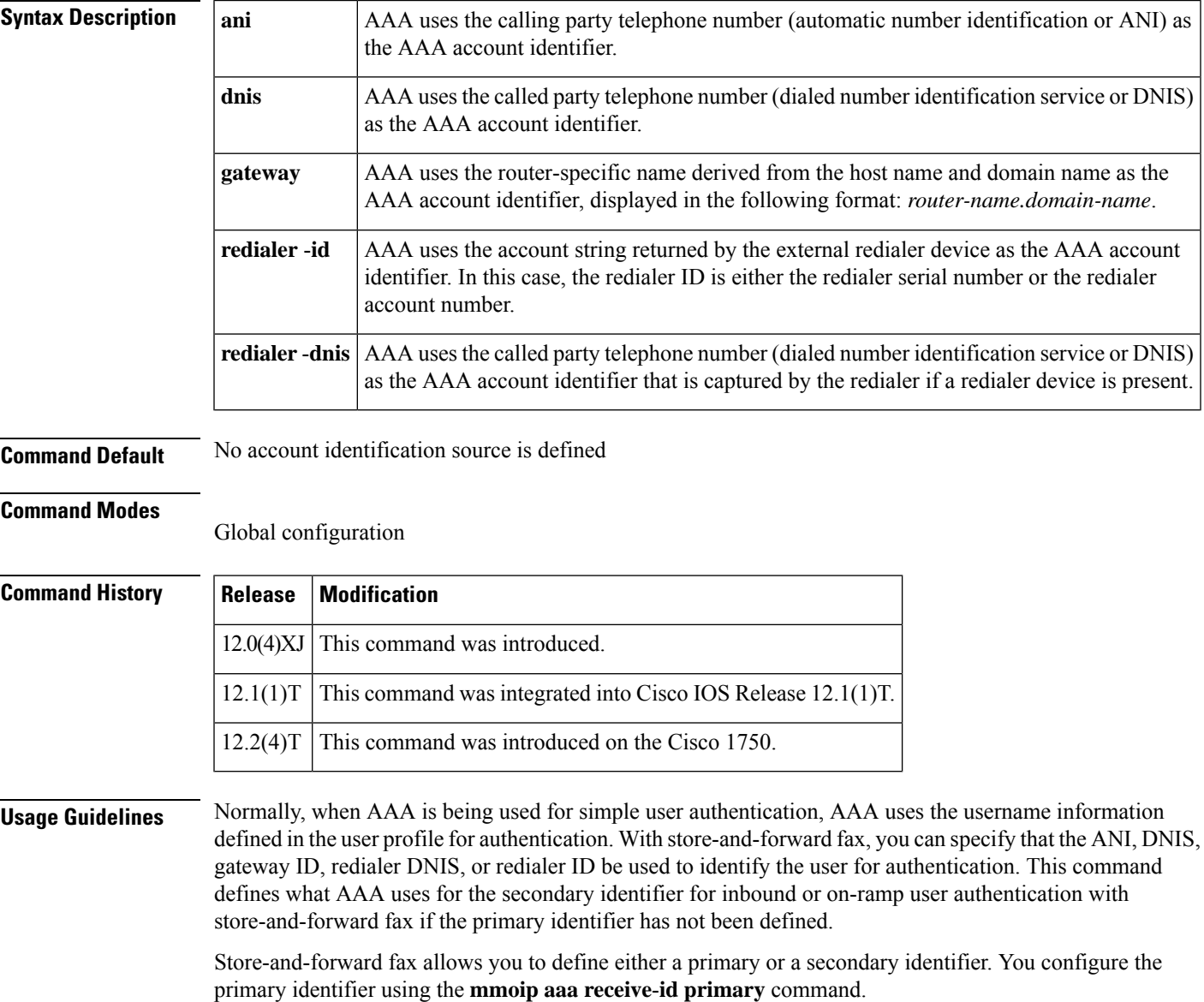

AAA does not use these methods sequentially--meaning that if the primary identifier is defined and AAA cannot match the primary identifier information, it does not use the secondary identifier for authentication. Authentication simply fails. Defining only the secondary identifier enables you to service two different scenarios simultaneously--for example, if you are offering fax services to two different companies, one of which uses redialers and the other does not. In this case, configure the **mmoip aaa receive**-**id primary** command to use the redialer DNIS, and configure the **mmoip aaa receive**-**id secondary** command to use ANI. With this configuration, when a user dials in and the redialer DNIS is not null, the redialer DNIS is used as the authentication identifier. If a user dials in and the redialer DNIS is null, ANI is used as the authentication identifier. This command applies to on-ramp store-and-forward fax functions. **Examples** The following example defines the DNIS captured by the redialer as the secondary AAA authentication identifier for store-and-forward fax: aaa new-model mmoip aaa receive-id secondary redialer-dnis

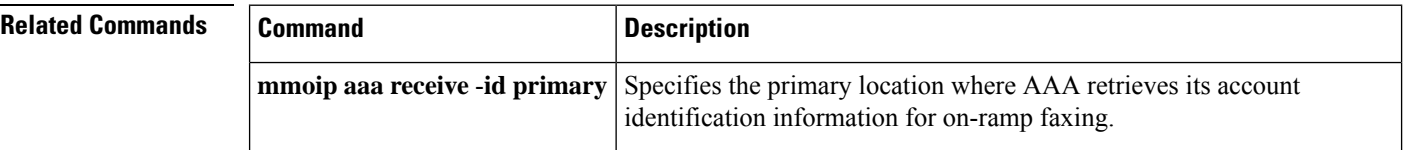
# **mmoip aaa send-accounting enable**

**mmoip aaa method fax accounting**

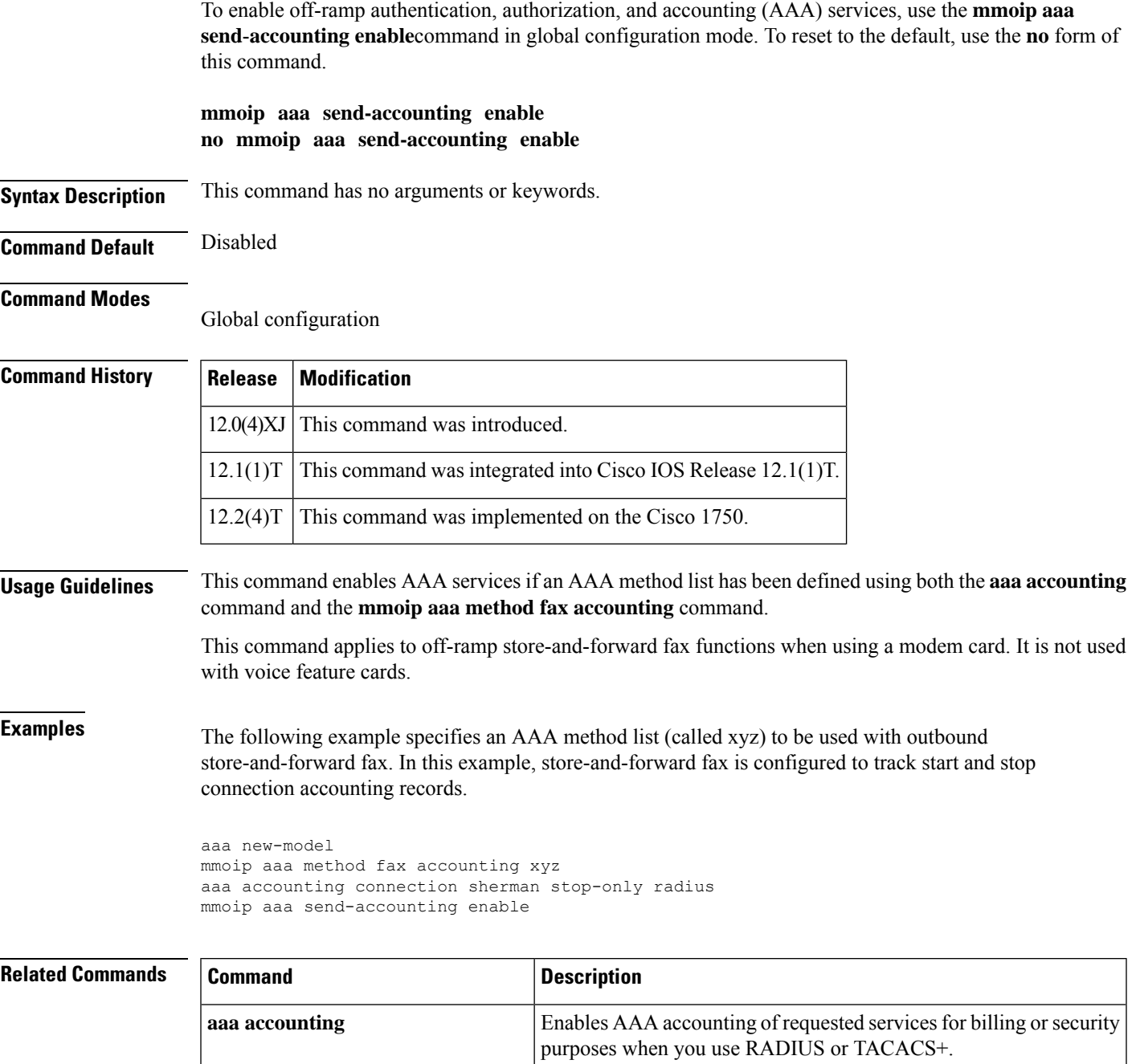

Defines the name of the method list to be used for AAA accounting

with store-and-forward fax.

## **mmoip aaa send-authentication enable**

To enable off-ramp authentication, authorization, and accounting (AAA) services, use the **mmoip aaa send**-**authentication enable**command in global configuration mode. To disable off-ramp AAA services, use the **no** form of this command.

**mmoip aaa send-authentication enable no mmoip aaa send-authentication enable**

**Syntax Description** This command has no arguments or keywords.

**Command Default** Disabled

### **Command Modes**

Global configuration

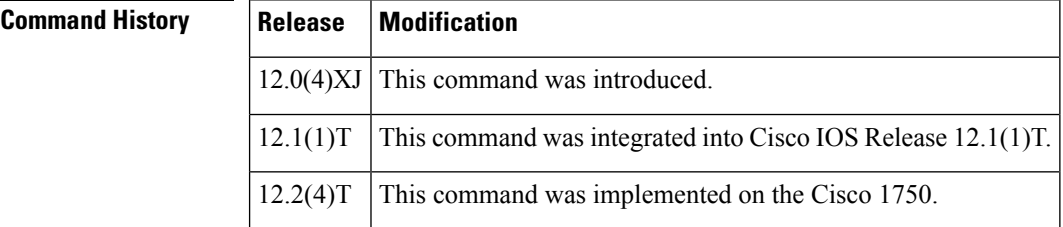

**Usage Guidelines** This command enables AAA servicesif an AAA method list has been defined using both the **aaa authentication** command and the **mmoip aaa method fax authentication** command.

This command applies to off-ramp store-and-forward fax functions.

**Examples** The following example specifies an AAA method list (called xyz) to be used with outbound store-and-forward fax. In this example, RADIUS authentication (and if the RADIUS server fails, then local authentication) is configured for store-and-forward fax.

> aaa new-model mmoip aaa method fax authentication xyz aaa authentication login peabody radius local mmoip aaa send-authentication enable

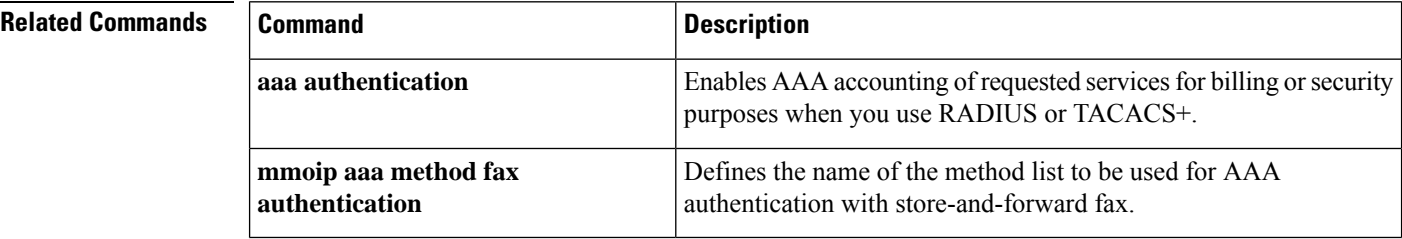

Ш

## **mmoip aaa send-id primary**

To specify the primary location where the authentication, authorization, and accounting (AAA) protocol retrieves its account identification information for off-ramp faxing, use the **mmoip aaa send**-**id primary** command in global configuration mode. To remove the definition of the account identification source, use the no form of this command.

**mmoip aaa send-id primary** {**account-id** | **envelope-from** | **envelope-to** | **gateway**} **no mmoip aaa send-id primary** {**account-id** | **envelope-from** | **envelope-to** | **gateway**}

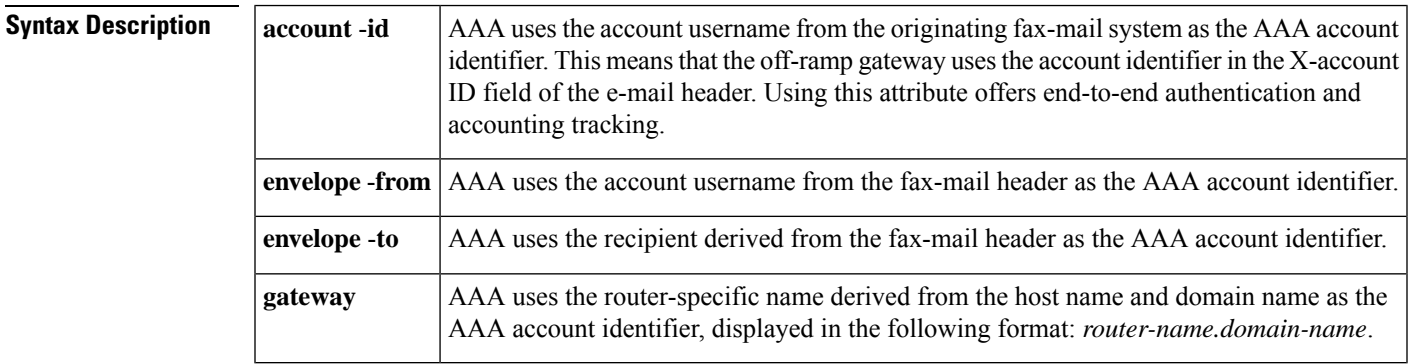

**Command Default** No account identification source is defined

### **Command Modes**

Global configuration

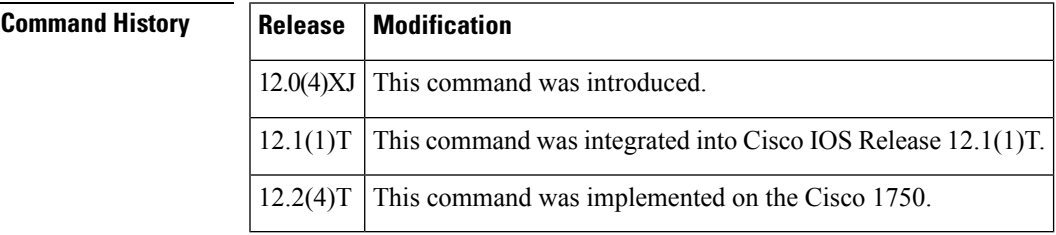

**Usage Guidelines** Normally, when AAA is being used for simple user authentication, AAA uses the username information defined in the user profile for authentication. With store-and-forward fax, you can specify that the account ID, username, or recipient name from the e-mail header information be used to identify the user for authentication. This command defines what AAA uses for the primary identifier for outbound or off-ramp user authentication with store-and-forward fax.

> Store-and-forward fax allows you to define either a primary or a secondary identifier. You configure the secondary identifier using the **mmoip aaa send**-**id secondary** command. AAA extracts the authentication identifier information from the defined sources. If the field is blank (meaning undefined), AAA uses the secondary identifier source if configured. The secondary identifier is used only when the primary identifier is null. In this case, when AAA sees that the primary identifier is null, it checks to see if a secondary identifier has been defined and use that value for user authentication.

AAA does not use these methods sequentially--meaning that if the primary identifier is defined and AAA cannot authenticate the primary identifier information, it does not use the secondary identifier for authentication. Authentication simply fails.

When you enable authentication, the on-ramp gateway inserts whatever value you configure for the **mmoip aaa receive**-**id primary** command in the X-account ID field of the e-mail header. This X-account ID field contains the value that is used for authentication and accounting by the on-ramp gateway. For example, if the **mmoip aaa receive**-**id primary** command is set to **gateway**, the on-ramp gateway name (for example, hostname.domain-name) is inserted in the X-account ID field of the e-mail header of the fax-mail message.

If you want to use this configured gateway value in the X-account ID field, you must configure the **mmoip aaa send**-**id primary** command with the **account**-**id** keyword. This particular keyword enables store-and-forward fax to generate end-to-end authentication and accounting tracking records. If you do not enable authentication on the on-ramp gateway, the X-account ID field is left blank.

This command applies to off-ramp store-and-forward fax functions.

**Examples** The following example specifies the recipient name as defined in the envelope-to field of the e-mail header to be used as the AAA authentication identifier for store-and-forward fax:

> aaa new-model mmoip aaa send-id primary envelope-to

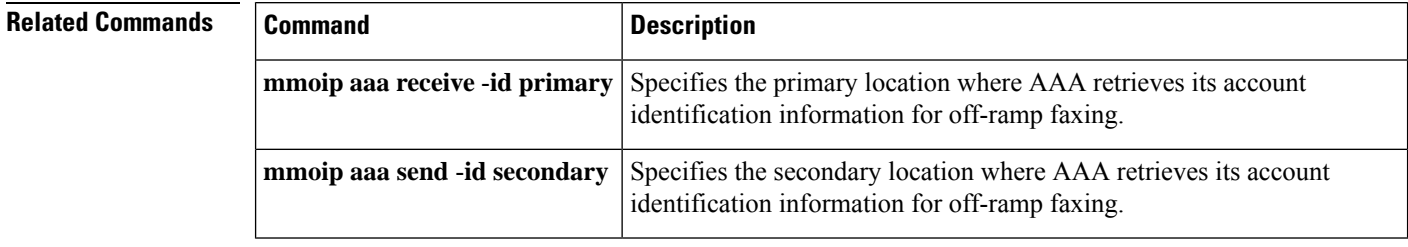

Ш

## **mmoip aaa send-id secondary**

To specify the secondary location where the authentication, authorization, and accounting (AAA) protocol retrieves its account identification information for off-ramp faxing, use the **mmoip aaa send**-**id secondary** command in global configuration mode. To remove the definition of the account identification source, use the no form of this command.

**mmoip aaa send-id secondary** {**account-id** | **envelope-from** | **envelope-to** | **gateway**} **no mmoip aaa send-id secondary** {**account-id** | **envelope-from** | **envelope-to** | **gateway**}

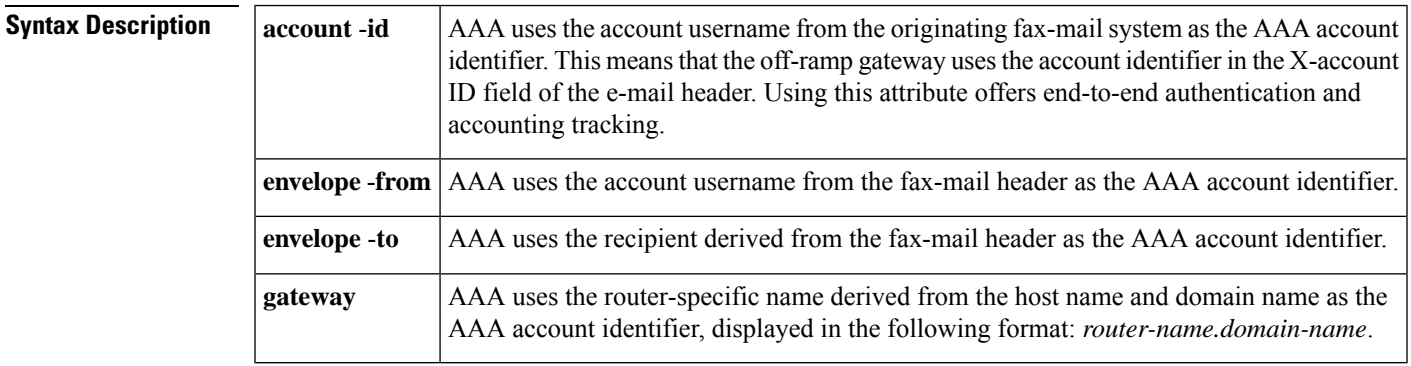

**Command Default** No account identification source is defined

### **Command Modes**

Global configuration

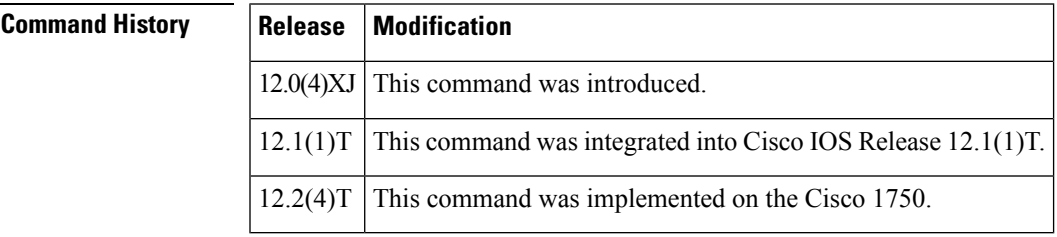

**Usage Guidelines** Normally, when AAA is being used for simple user authentication, AAA uses the username information defined in the user profile for authentication. With store-and-forward fax, you can specify that the account ID, username, or recipient name from the e-mail header information be used to identify the user for authentication. This command defines what AAA uses for the secondary identifier for outbound or off-ramp user authentication with store-and-forward fax.

> Store-and-forward fax allows you to define either a primary or a secondary identifier. You configure the primary identifier using the **mmoipaaa send**-**idprimary** command. AAA extractsthe authentication identifier information from the defined sources. If the field is blank (meaning undefined), AAA uses the secondary identifier source if configured. The secondary identifier is used only when the primary identifier is null. In this case, when AAA sees that the primary identifier is null, it checks to see if a secondary identifier has been defined and use that value for user authentication.

AAA does not use these methods sequentially--meaning that if the primary identifier is defined and AAA cannot match the primary identifier information, it does not use the secondary identifier for authentication. Authentication simply fails.

When you enable authentication, the on-ramp gateway inserts whatever value you configure for the **mmoip aaa receive**-**id secondary** command in the X-account ID field of the e-mail header (if store-and-forward fax usesthe defined secondary identifier). This X-account ID field containsthe value that is used for authentication and accounting by the on-ramp gateway. For example, if the **mmoip aaa receive**-**id secondary** command is set to **gateway**, the on-ramp gateway name (for example, hostname.domain-name) isinserted in the X-account ID field of the e-mail header of the fax-mail message.

If you want to use this configured gateway value in the X-account ID field, you must configure the **mmoip aaa send**-**id secondary** command with the **account**-**id** keyword. This particular keyword enables store-and-forward fax to generate end-to-end authentication and accounting tracking records. If you do not enable authentication on the on-ramp gateway, the X-account ID field is left blank.

This command applies to off-ramp store-and-forward fax functions.

**Examples** The following example specifies the recipient name as defined in the envelope-to field of the e-mail header to be used as the AAA authentication identifier for store-and-forward fax:

```
aaa new-model
mmoip aaa send-id secondary envelope-to
```
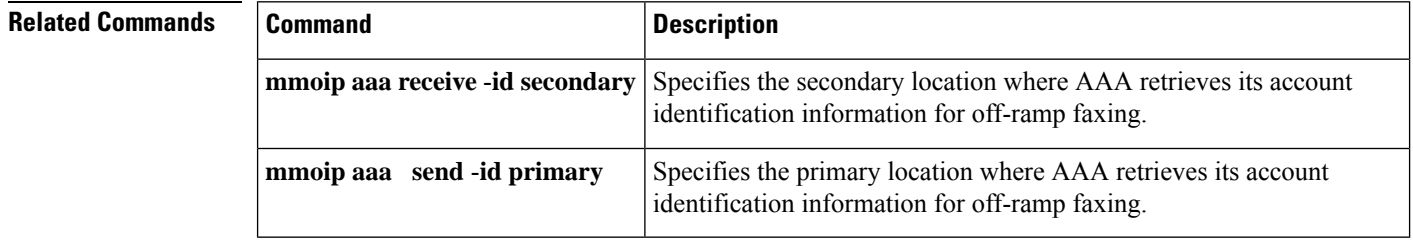

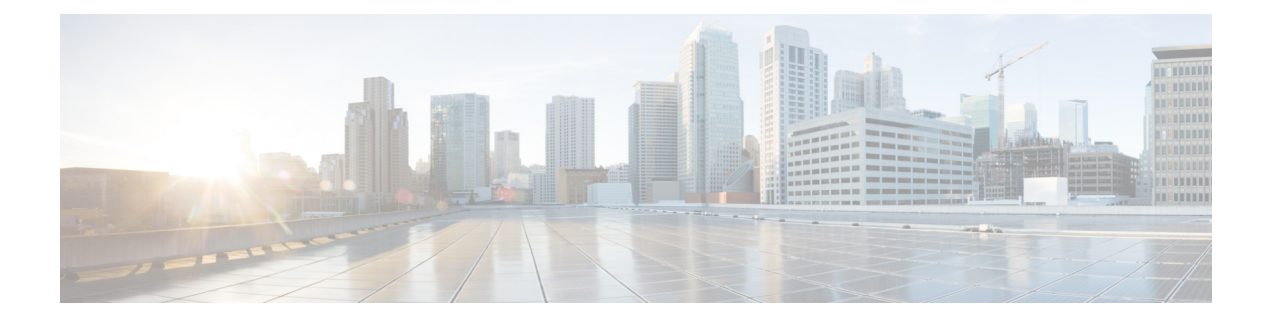

# **mode (ATM/T1/E1 controller) through mwi-server**

- mode (ATM T1 E1 [controller\),](#page-260-0) on page 245
- mode (T1 E1 [controller\),](#page-263-0) on page 248
- mode [border-element,](#page-266-0) on page 251
- [mode](#page-269-0) ccs, on page 254
- modem [passthrough](#page-270-0) (dial peer), on page 255
- modem passthrough [\(voice-service\),](#page-272-0) on page 257
- [modem](#page-275-0) relay (dial peer), on page 260
- modem relay [\(voice-service\),](#page-277-0) on page 262
- modem relay [gateway-xid,](#page-279-0) on page 264
- modem relay [latency,](#page-281-0) on page 266
- [modem](#page-282-0) relay sprt retries, on page 267
- [modem](#page-283-0) relay sprt v14, on page 268
- [modem](#page-285-0) relay sse, on page 270
- monitor call [application](#page-287-0) event-log, on page 272
- monitor call leg [event-log,](#page-289-0) on page 274
- monitor [event-trace](#page-290-0) voip ccsip , on page 275
- monitor [event-trace](#page-292-0) voip ccsip (EXEC), on page 277
- monitor [event-trace](#page-294-0) voip ccsip api, on page 279
- monitor [event-trace](#page-295-0) voip ccsip dump, on page 280
- monitor [event-trace](#page-297-0) voip ccsip dump-file, on page 282
- monitor [event-trace](#page-298-0) voip ccsip fsm, on page 283
- monitor [event-trace](#page-299-0) voip ccsip global, on page 284
- monitor [event-trace](#page-300-0) voip ccsip limit, on page 285
- monitor [event-trace](#page-301-0) voip ccsip misc, on page 286
- monitor [event-trace](#page-302-0) voip ccsip msg, on page 287
- monitor [event-trace](#page-303-0) voip ccsip stacktrace, on page 288
- monitor probe [icmp-ping,](#page-304-0) on page 289
- mrcp client [accept-charset-compliance,](#page-306-0) on page 291
- mrcp client [codec,](#page-307-0) on page 292
- mrcp client [rtpsettup](#page-308-0) enable, on page 293
- mrcp client session history [duration,](#page-309-0) on page 294
- mrcp client session history [records,](#page-310-0) on page 295
- mrcp client session [nooffailures,](#page-311-0) on page 296
- mrcp client [statistics](#page-312-0) enable, on page 297
- mrcp client timeout [connect,](#page-313-0) on page 298
- mrcp client timeout [message,](#page-314-0) on page 299
- mta receive [aliases,](#page-315-0) on page 300
- mta receive [disable-dsn,](#page-317-0) on page 302
- mta receive [generate,](#page-318-0) on page 303
- mta receive [generate-mdn,](#page-320-0) on page 305
- mta receive [maximum-recipients,](#page-322-0) on page 307
- mta send [filename,](#page-324-0) on page 309
- mta send [mail-from,](#page-326-0) on page 311
- mta send [origin-prefix,](#page-328-0) on page 313
- mta send [postmaster,](#page-330-0) on page 315
- mta send [return-receipt-to,](#page-332-0) on page 317
- mta send [server,](#page-334-0) on page 319
- mta send [success-fax-only,](#page-336-0) on page 321
- mta send [subject,](#page-337-0) on page 322
- mta send [with-subject,](#page-339-0) on page 324
- [music-threshold,](#page-340-0) on page 325
- [mwi,](#page-341-0) on page 326
- mwi [\(supplementary-service\),](#page-342-0) on page 327
- [mwi-server,](#page-343-0) on page 328

# <span id="page-260-0"></span>**mode (ATM T1 E1 controller)**

To set the DSL controller into ATM mode and create an ATM interface or to set the T1 or E1 controller into T1 or E1 mode and create a logical T1/E1 controller, use the **mode** command in controller configuration mode. To disable the current mode and prepare to change modes, use the **no** form of this command.

**Cisco 1800, Cisco 2800, Cisco 3700, Cisco 3800 Series mode atm no mode atm**

**Cisco 1700 Series, Cisco 2600XM mode** {**atm** | **t1** | **e1**} **no mode** {**atm** | **t1** | **e1**}

**Cisco IAD2430 mode** {**atm** [**aim** *aim-slot*] | **cas** | **t1** | **e1**} **no mode** {**atm** [**aim** *aim-slot*] | **cas** | **t1** | **e1**}

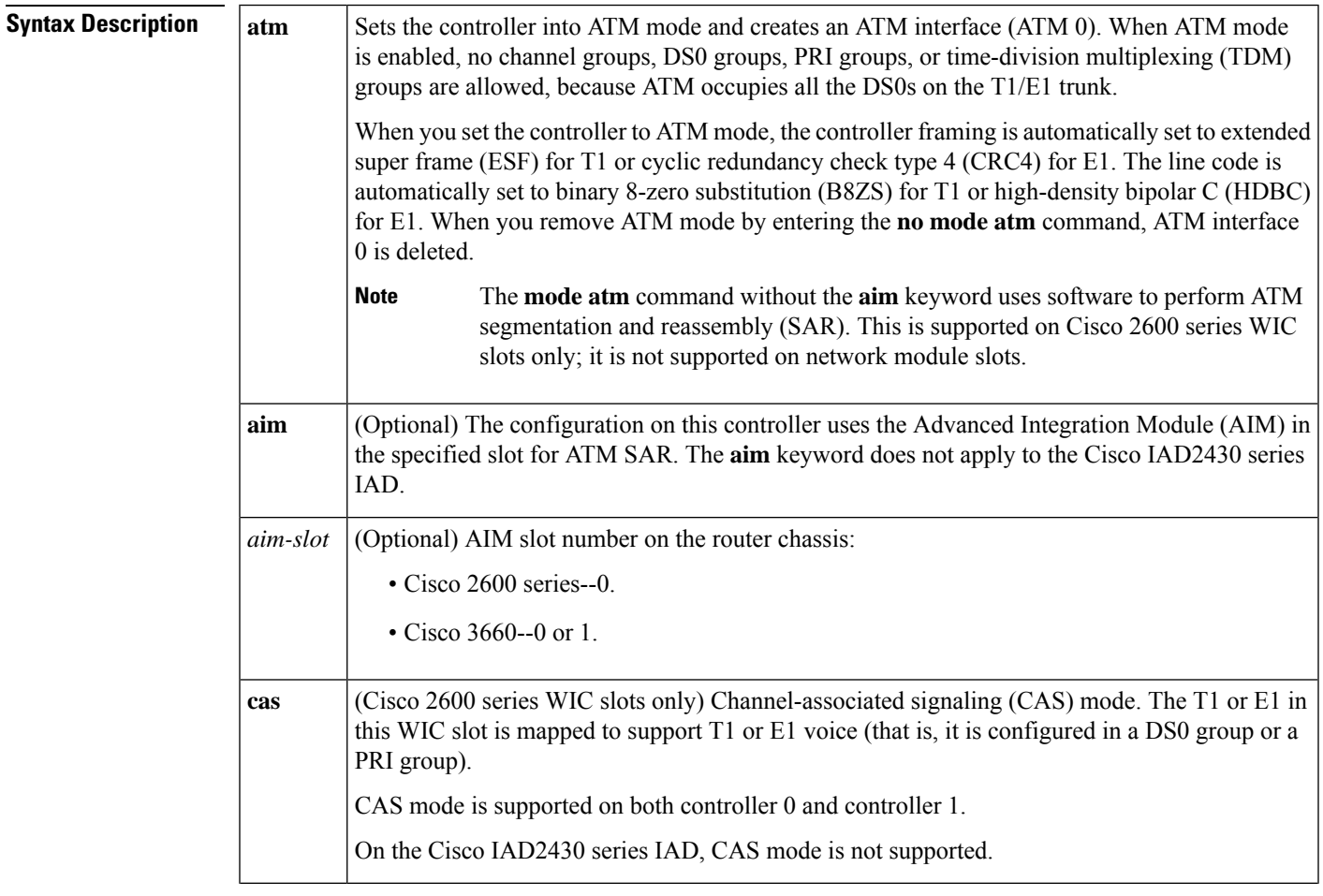

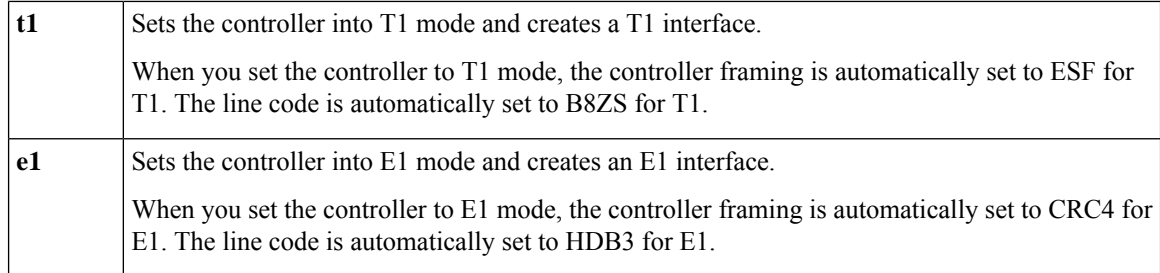

### **Command Default** The controller mode is disabled.

### **Command Modes**

Controller configuration

### **Command History Release Modification**

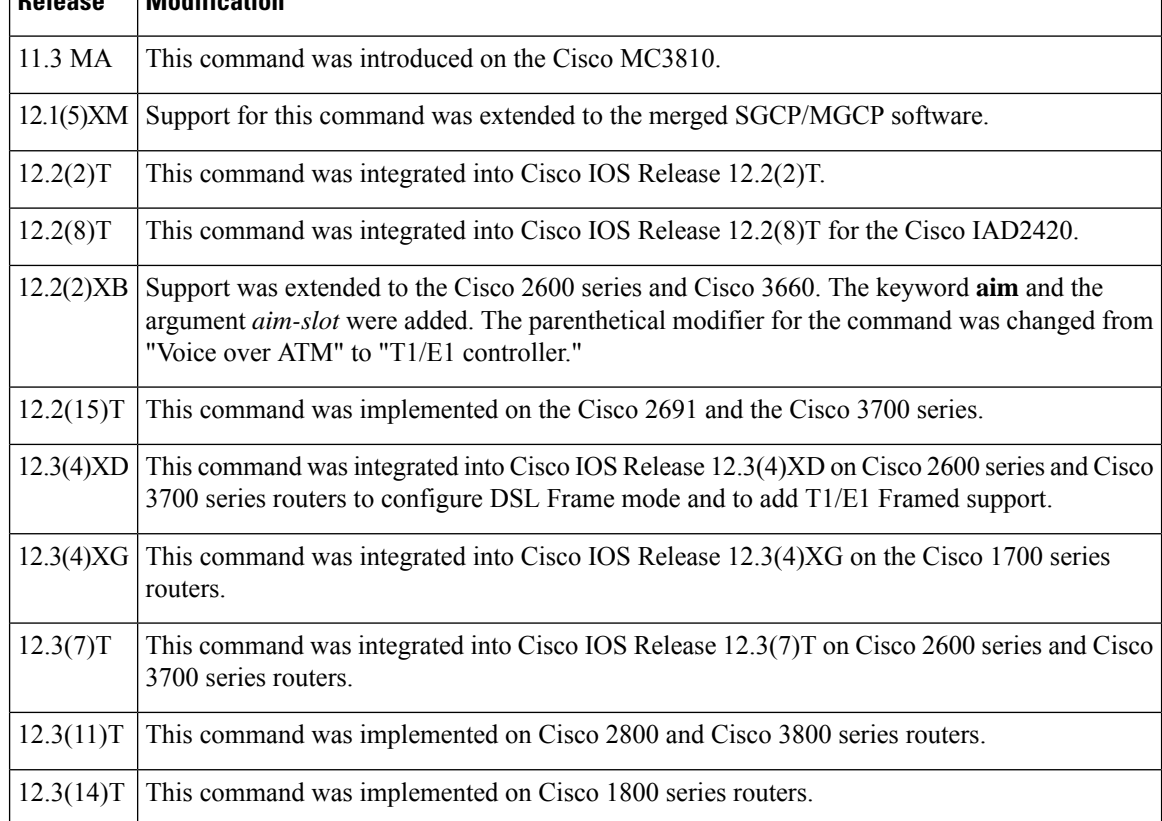

**Usage Guidelines** When a DSL controller is configured in ATM mode, the mode must be configured identically on both the CO and CPE sides. Both sides must be set to ATM mode.

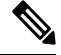

If using the **no mode atm** command to leave ATM mode, the router must be rebooted immediately to clear the mode. **Note**

When configuring a DSL controller in T1 or E1 mode, the mode must be configured identically on the CPE and CO sides.

### **Examples**

### **ATM Mode Example**

The following example configures ATM mode on the DSL controller.

```
Router(config)# controller
dsl
 3/0
Router(config-controller)# mode atm
```
### **T1 Mode Example**

The following example configures T1 mode on the DSL controller.

```
Router(config)# controller
dsl
3/0
Router(config-controller)# mode t1
```
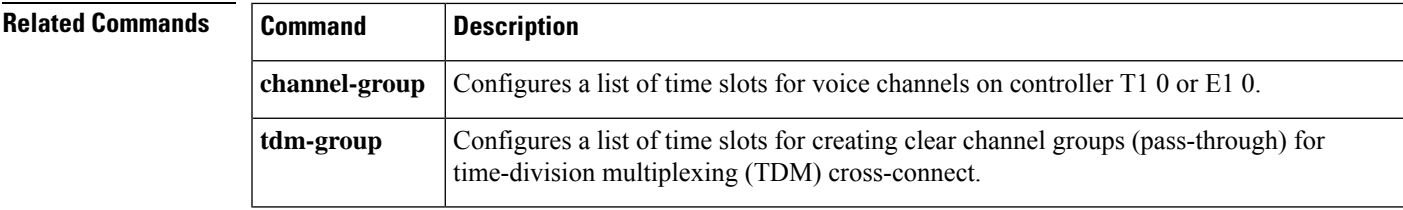

# <span id="page-263-0"></span>**mode (T1 E1 controller)**

To set the T1 or E1 controller into asynchronous transfer mode (ATM) and create an ATM interface, to set the T1 or E1 controller into T1 or E1 mode and create a logical T1 or E1 controller, or to set the T1 or E1 controller into channel-associated signaling (CAS) mode, use the **mode** command in controller configuration mode. To disable the current mode and prepare to change modes, use the **no**form of this command.

**mode**  $\{ \text{atm} \mid \text{aim} \text{ } aim\text{-}slot \} | \text{cas} | \text{t1} | \text{e1} \}$ **no mode** {**atm** [**aim** *aim-slot*] | **cas** | **t1** | **e1**}

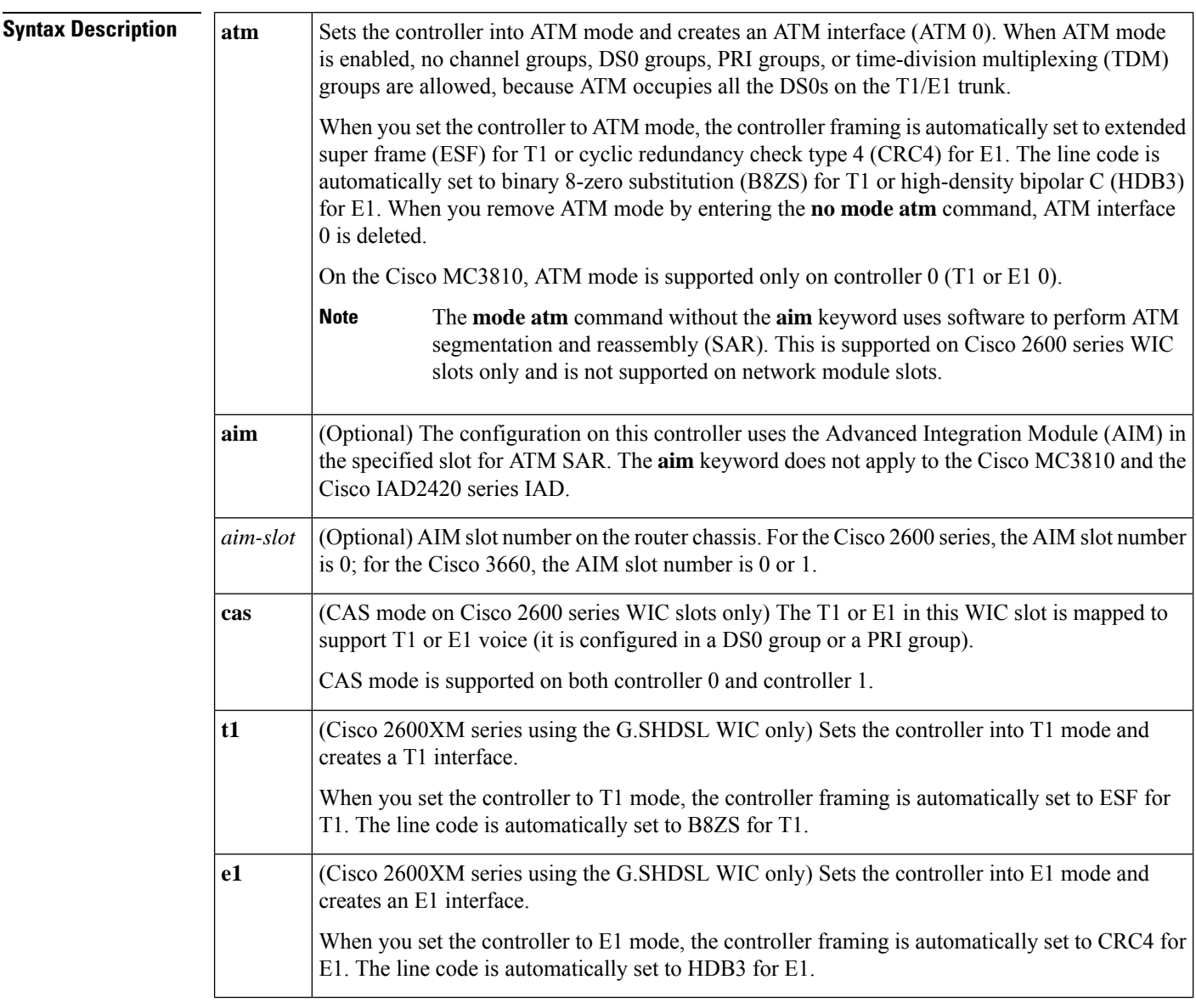

**Command Default** No controller mode is configured.

### **Command Modes**

Ш

### Controller configuration

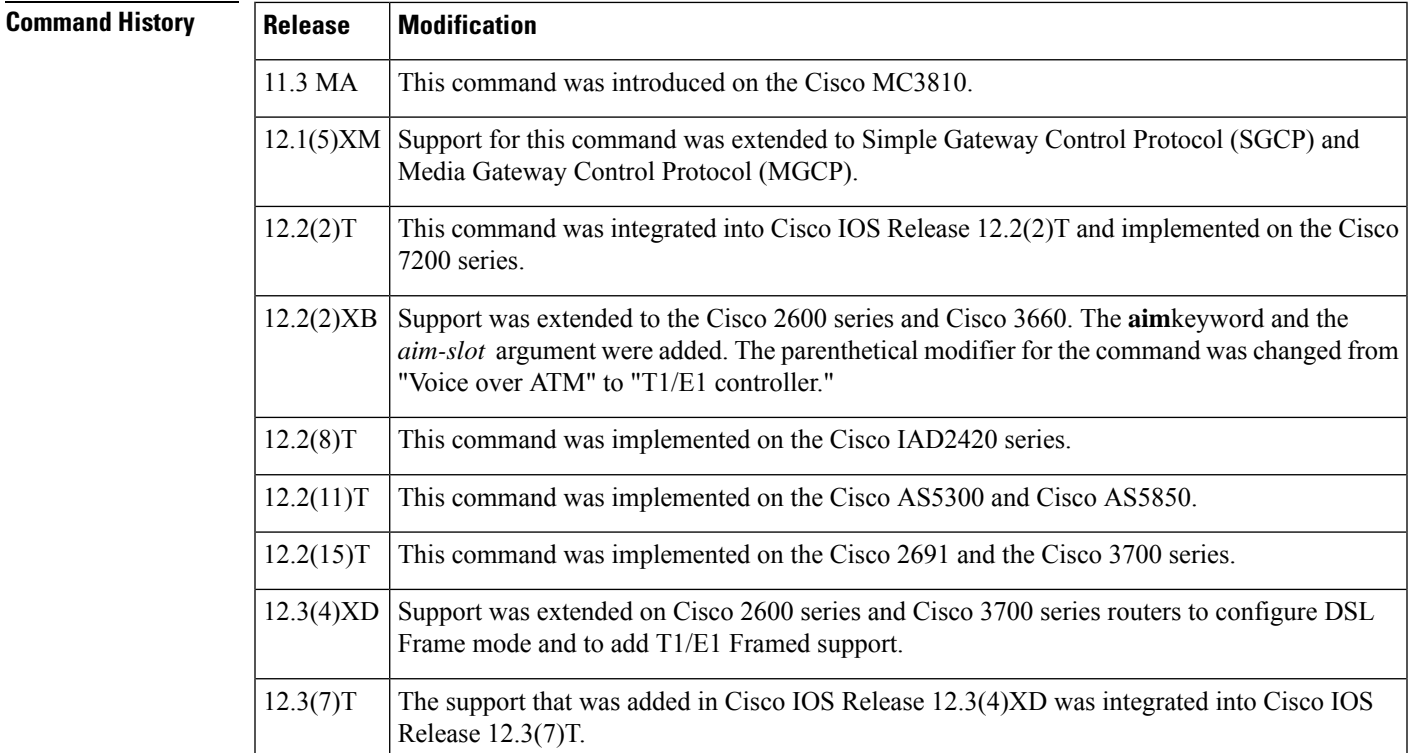

**Usage Guidelines** This command has the following platform-specific usage guidelines:

- Cisco 2600 series, Cisco 3660 routers, or Cisco 3700 series that use an AIM for ATM processing must use the **mode atm aim***aim-slot* command.
- Cisco 2600 series routers that use an AIM for DSP processing and specify DS0 groups must use the **mode cas** command if they are using WIC slots for voice. This command does not apply if network modules are being used.
- Cisco 3660 routers or Cisco 3700 series that use an AIM only for DSP resources should not use this command.
- On Cisco 2600 series routers that use WIC slots for voice, the **mode atm** command without the **aim** keyword specifies software ATM segmentation and reassembly. When the **aim** keyword is used with the **mode atm** command, the AIM performs ATM segmentation and reassembly.
- Cisco MC3810 routers cannot use the **aim** keyword.
- Cisco MC3810 routers with digital voice modules (DVMs) use some DS0s exclusively for different signaling modes. The DS0 channels have the following limitations when mixing different applications (such as voice and data) on the same network trunk:
	- On E1 controllers, DS0 16 is used exclusively for either CAS or common channel signaling (CCS), depending on which mode is configured.
	- On T1 controllers, DS0 24 is used exclusively for CCS.

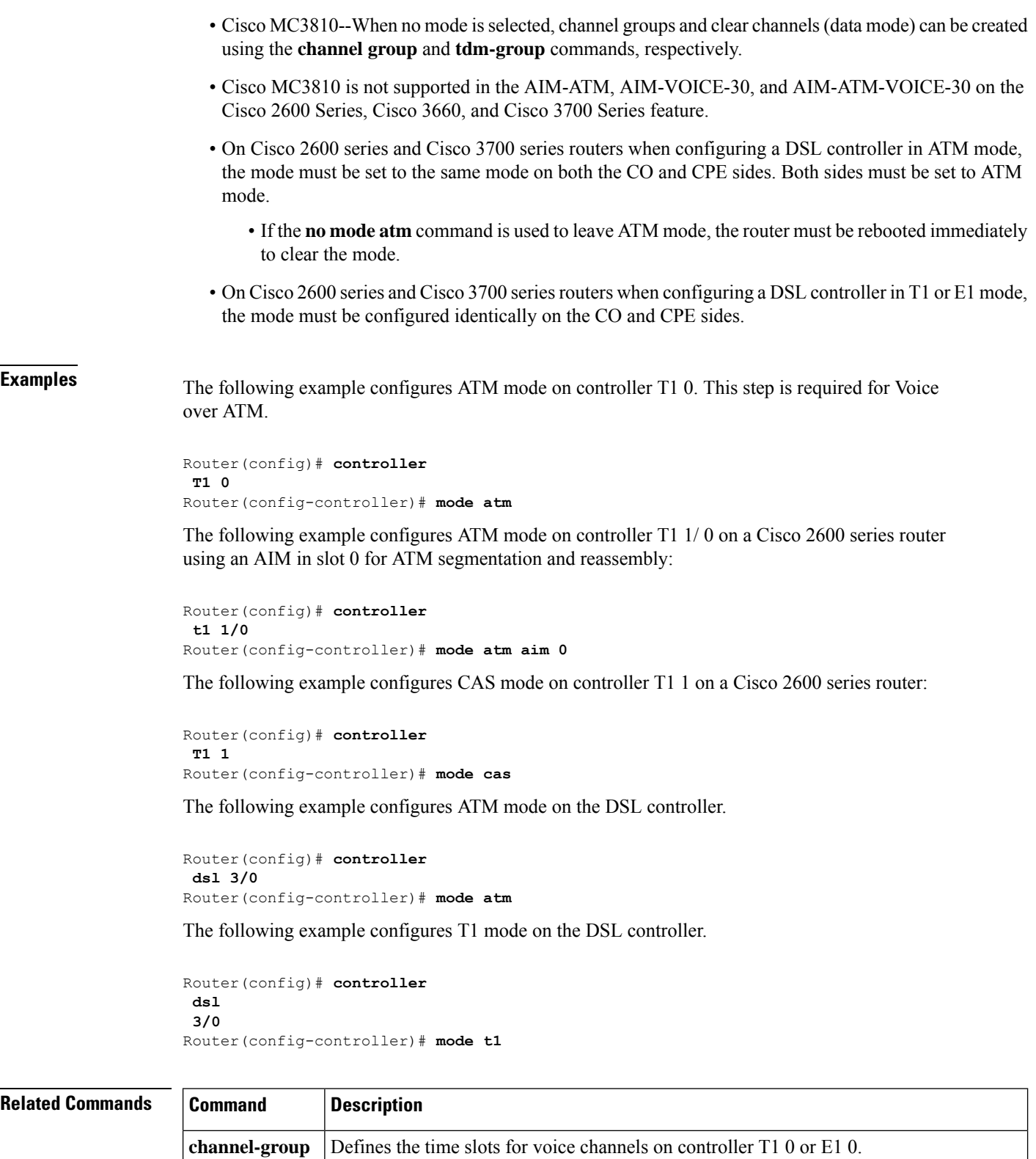

Configures a list of time slots for creating clear channel groups (pass-through) for TDM

**tdm-group**

cross-connect.

# <span id="page-266-0"></span>**mode border-element**

To enable the set of commands used in the border-element configuration, use the **mode border-element** command in voice service voip configuration mode. To disable the set of commands used in border-element configuration, use the **no** form of this command.

**mode border-element license** [**capacity** *sessions*|**periodicity** {**mins** *value*|**hours** *value*|**days** *value*}] **no mode border-element**

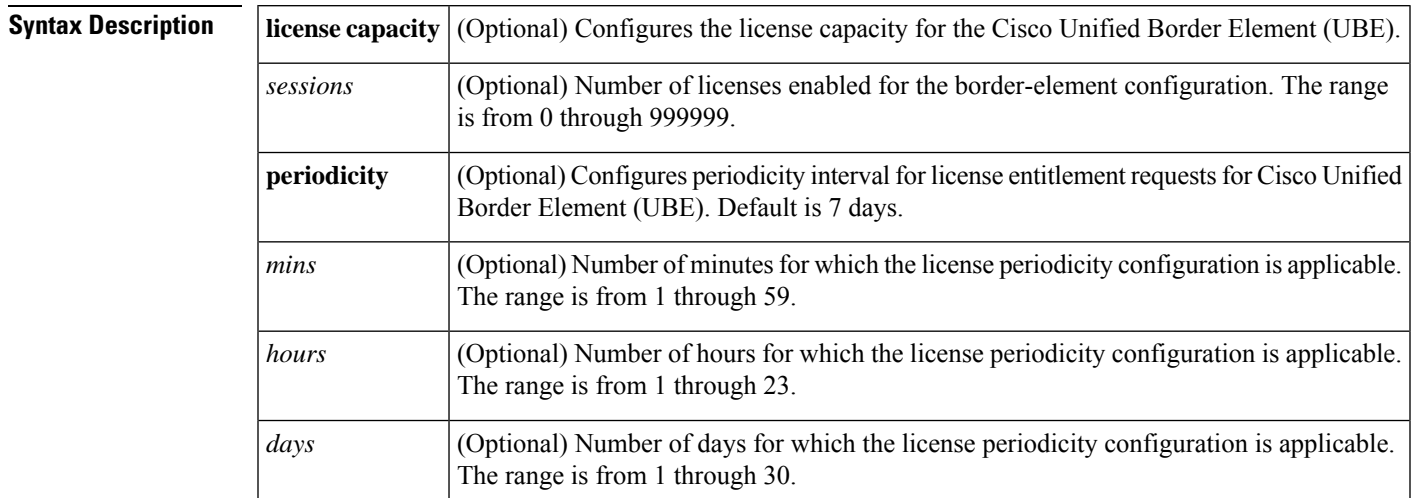

**Command Modes** voice service voip configuration (conf-voi-serv)

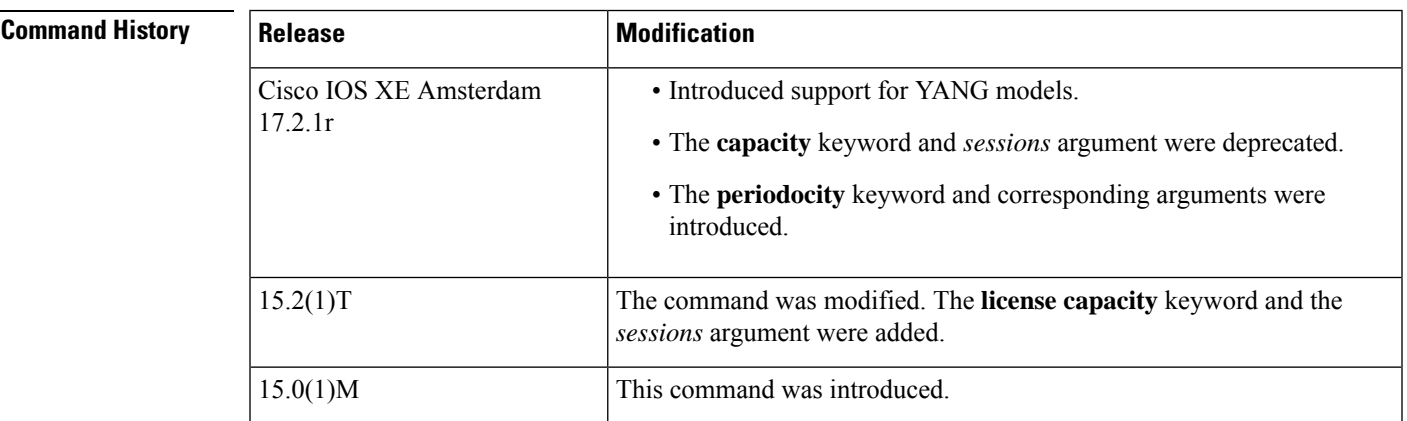

**Usage Guidelines** Effective from Cisco IOS XE Amsterdam 17.2.1r, the **capacity** keyword and *sessions* argument are deprecated. However, the keyword and argument are available in the Command Line Interface (CLI). If you try to configure license capacity using CLI, the following error message is displayed:

> Error: CUBE SIP trunk licensing is now based on dynamic session counting. Static license capacity configuration has been deprecated.

If you have configured license capacity in your current release, then while upgrading to Cisco IOS XE Amsterdam 17.2.1r or later releases, license capacity count is ignored and only **mode border-element** command is configured.

For releases before Cisco IOS XE Amsterdam 17.2.1r, the Cisco UBE status display is enabled only if the license capacity has been configured with **mode border-element** command. Without the license capacity configuration, the **show cube status** command does not display any output. This dependency isremoved from Cisco IOS XE Amsterdam 17.2.1r and later releases.

You can configure the license entitlement interval in minutes, hours, or days. The default value of the license entitlement interval is 7 days.

We recommend you to configure interval in days. Configuring interval in minutes or hours increases the frequency of entitlement requests and thereby increases the processing load on Cisco Smart Software Manager (CSSM). License periodicity configuration of minutes or hours is recommended to be used only with Cisco Smart Software Manager On-Prem (formerly known as Cisco Smart Software Manager satellite) mode.

The following warning is displayed when you try to configure the interval in minutes or hours:

```
Warning: Periodicity interval of mins/hours would result in frequent licensing
requests and should be used with satellite mode of license manager, continue?
[confirm]
```
For **mode border-element** or **no mode border-element** command to take effect, you must save the running-config file and reload the router after you enter the command. The CLI displays the following notification after the command is entered:

```
You need to save and reload the router for this configuration change to be
effective.
```
If you do not reload the router, the **mode border-element** or **no mode border-element** command does not take effect, and the availability of the commands used in the border-element configuration is not affected.

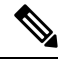

The **show running-config** command displays the **mode border-element** or **no mode border-element** command in its output, even if a reload has not been done and either command is not in effect. **Note**

**Examples** The following example shows how to configure the license capacity in releases before Cisco IOS XE Amsterdam 17.2.1r with the **modeborder-element** command for enabling the Cisco UBE status display:

> Router(config)# **voice service voip** Router(conf-voi-serv)# **mode border-element license capacity 100**

The following example shows how to configure license periodicity for releases Cisco IOS XE Amsterdam 17.2.1r and later.

```
Router(config)# voice service voip
Router(conf-voi-serv)# mode border-element license periodicity days 15
```
The following alert message is displayed if you configure periodicity in minutes or hours:

```
Router(config)# voice service voip
Router(conf-voi-serv)# mode border-element license periodicity mins 30
```
Warning: Periodicity interval of mins/hours would result in frequent licensing requests and should be used with satellite mode of license manager, continue? [confirm]

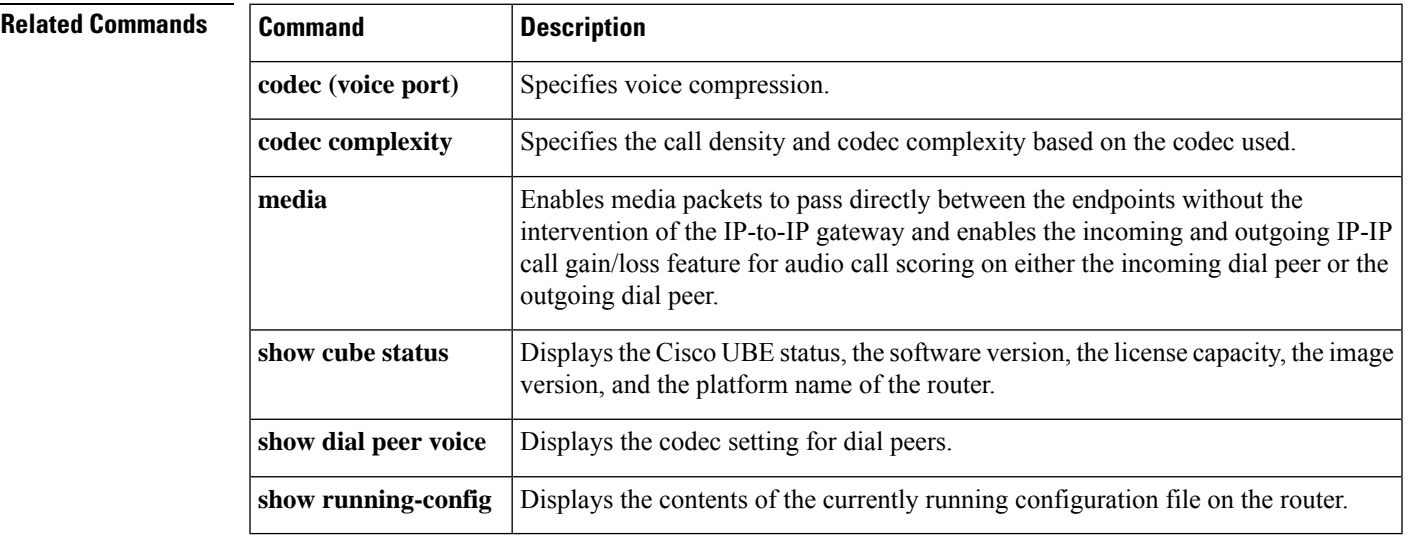

## <span id="page-269-0"></span>**mode ccs**

To configure the T1/E1 controller to support common channel signaling (CCS) cross-connect or CCS frame forwarding, use the mode ccs command in global configuration mode. To disable support for CCS cross-connect or CCS frame forwarding on the controller, use the no form of this command.

**mode ccs** {**cross-connect** | **frame-forwarding**} **no mode ccs** {**cross-connect** | **frame-forwarding**}

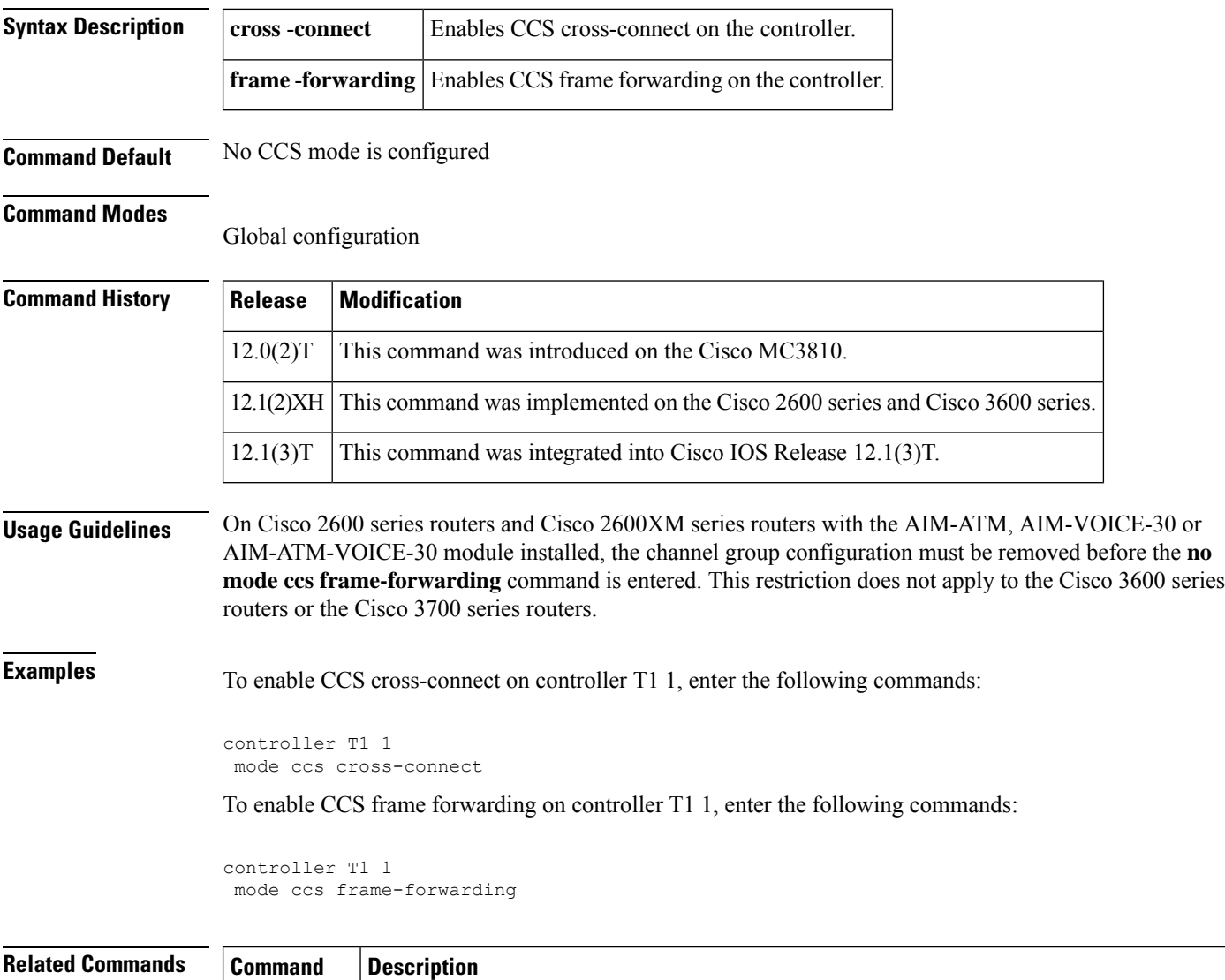

**ccs connect** Configures a CCS connection on an interface configured to support CCS frame forwarding.

# <span id="page-270-0"></span>**modem passthrough (dial peer)**

To enable modem pass-through over VoIP for a specific dial peer, use the **modem passthrough** command in dial peer configuration mode. To disable modem pass-through for a specific dial peer, use the **no**form of this command.

### **modem passthrough** {**system** | **nse** [**payload-type** *number*] **codec** {**g711ulaw** | **g711alaw**} [**redundancy**]}

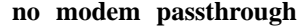

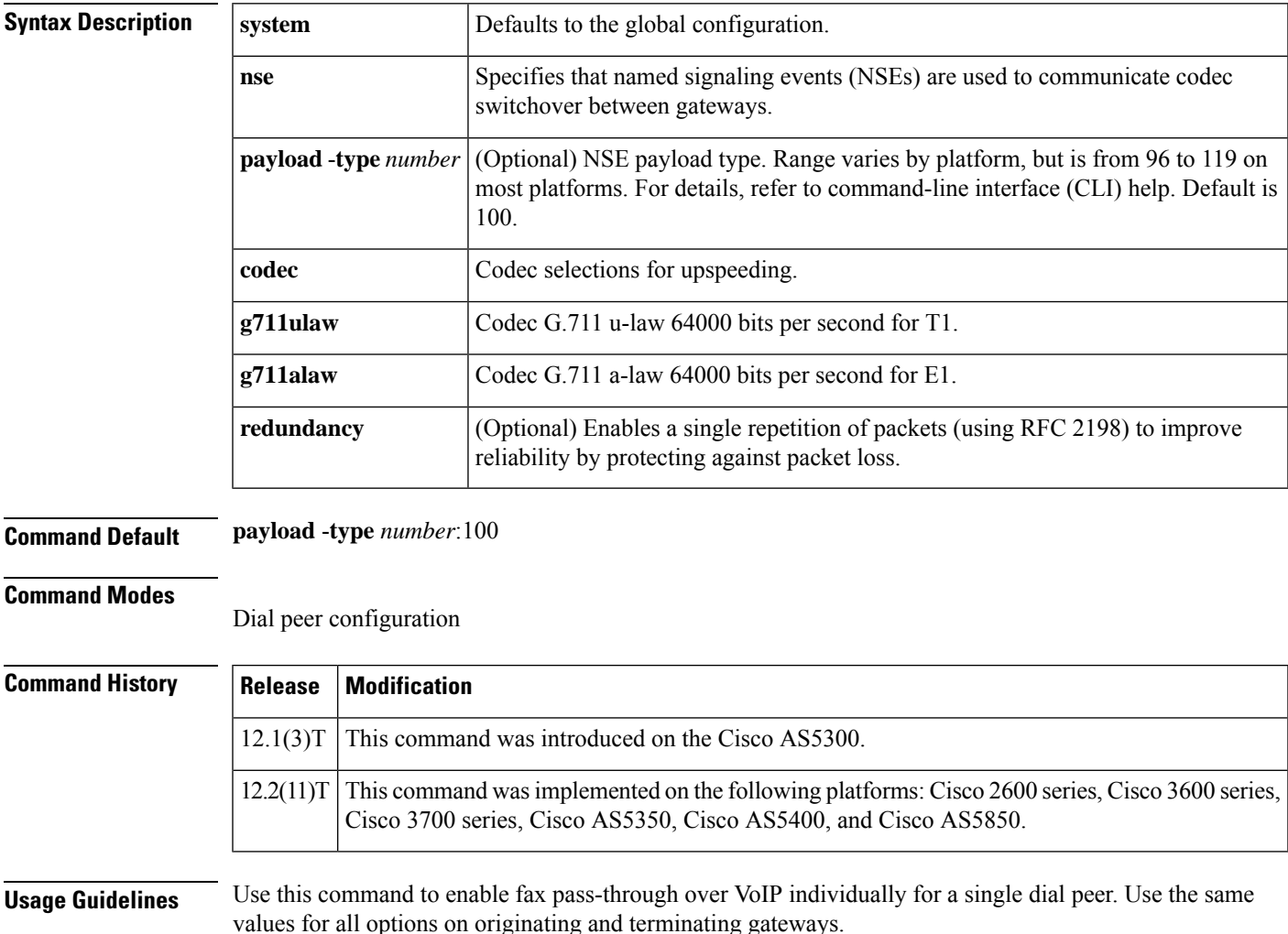

Fax pass-through occurs when incoming T.30 fax data is not demodulated or compressed for its transit through the packet network. On detection of a fax tone on an established VoIP call, the gateways switch into fax pass-through mode by suspending the voice codec and configuration and loading the pass-through parameters for the duration of the fax session. The switchover of codec is known as upspeeding, and it changes the bandwidth needed for the call to the equivalent of G.711.

The **system** keyword overrides the configuration for the dial peer and directs that the values from the global configuration are to be used for this dial peer. When the **system** keyword is used, the following parameters are not available: **nse**, **payload-type**, **codec**, and **redundancy**.

The **modem passthrough (voice service)** command can be used to set pass-through options globally on all dial peers at one time. If the **modem passthrough(voice service)**command is used to set pass-through options for all dial peers and the **modem passthrough (dial peer)**command is used on a specific dial peer, the dial peer configuration takes precedence over the global configuration for that dial peer.

**Examples** The following example configures fax pass-through over VoIP for a specific dial peer:

```
dial-peer voice 25 voip
modem passthrough nse codec g711ulaw redundancy
```
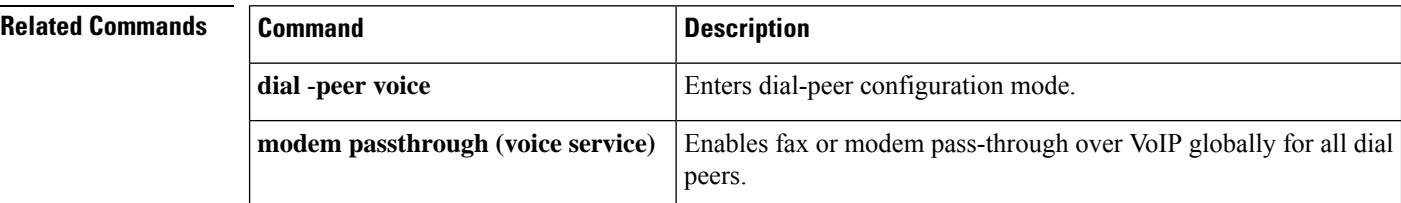

# <span id="page-272-0"></span>**modem passthrough (voice-service)**

To enable fax or modem pass-through over VoIP globally for all dial peers, use the **modem passthrough**command in voice-service configuration mode. To disable fax or modem pass-through, use the **no** form of this command.

**Cisco 2600 Series, Cisco 3600 Series, Cisco 3700 Series, Cisco AS5300 modem passthrough nse** [**payload-type** *number*] **codec** {**g711ulaw** | **g711alaw**} [**redundancy** [**maximum-sessions** *sessions*]] **no modem passthrough**

**Cisco AS5350, Cisco AS5400, Cisco AS5850, Cisco AS5350XM, Cisco AS5400XM, Cisco VGD 1T3 modem passthrough** {**nse** | **protocol**} [**payload-type** *number*] **codec** {**g711ulaw** | **g711alaw**} [**redundancy** [**maximum-sessions** *sessions*] [**sample-duration** [{**10** | **20**}]]] **no modem passthrough**

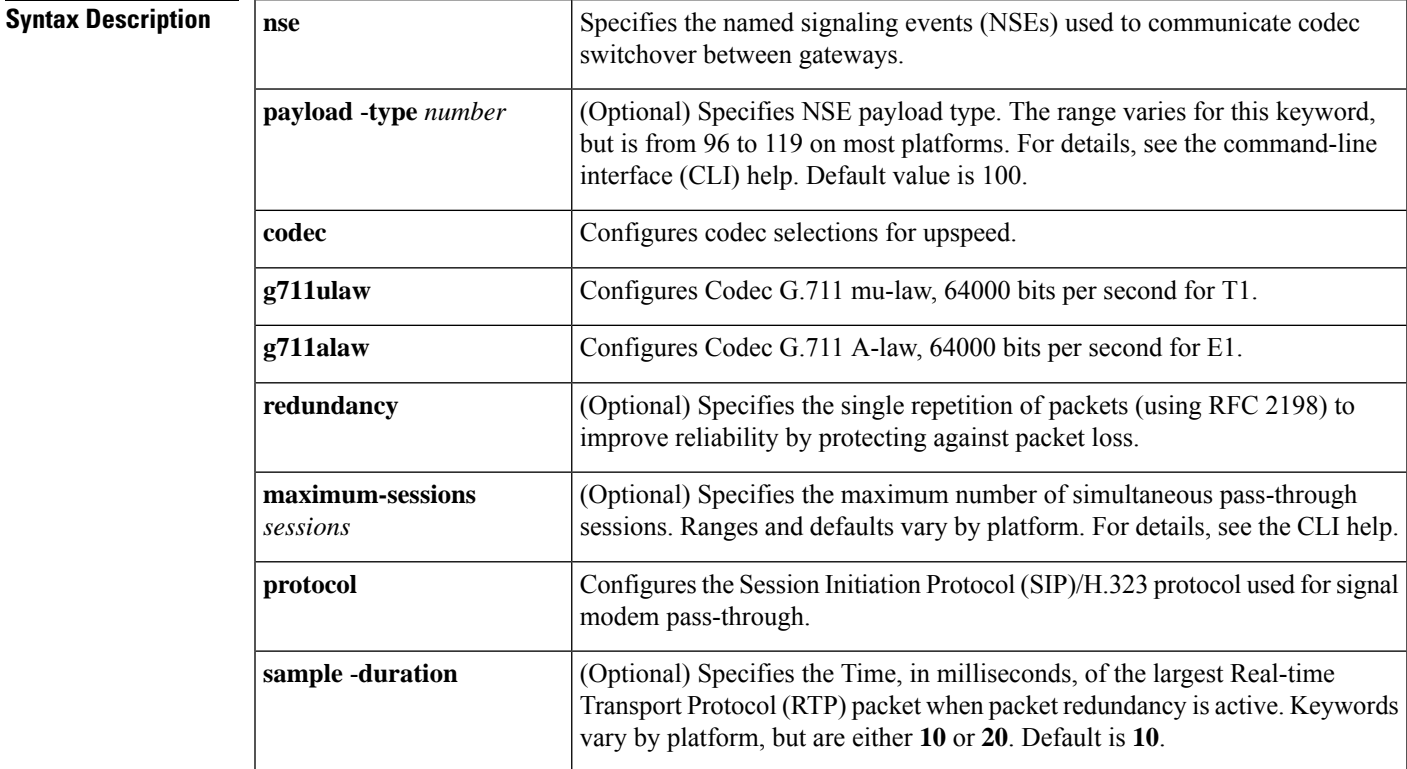

**Command Default** The command is disabled, so no fax or modem pass-through occurs.

### **Command Modes**

Voice-service configuration (conf-voi-serv)

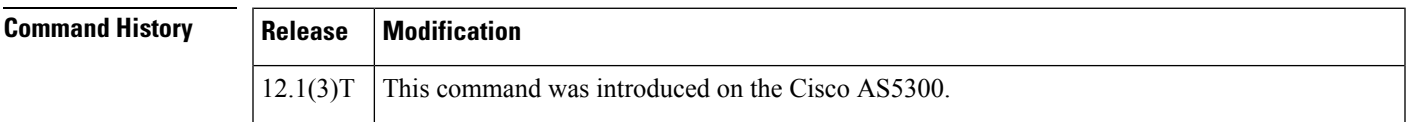

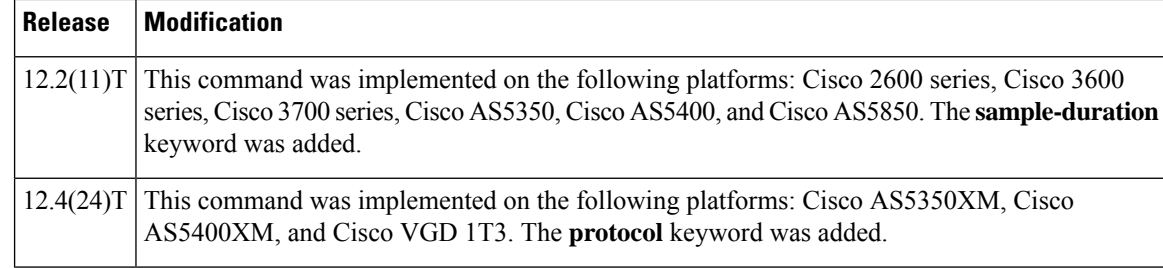

**Usage Guidelines** Use this command to enable fax or modem pass-through over VoIP globally for all dial peers. Use the same values for all options on originating and terminating gateways.

> In Cisco IOS Release 12.4(24)T, the **modem passthrough protocol** command is supported only on SIP signaling.

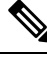

The **modem passthrough protocol** and **fax protocol** commands cannot be configured at the same time. If you enter either one of these commands when the other is already configured, the command-line interface returns an error message. The error message serves as a confirmation notice because the **modem passthrough protocol** command is internally treated the same as the **fax protocol passthrough** command by the Cisco IOS software. For example, no other mode of fax protocol (for example, fax protocol T.38) can operate if the **modem passthrough protocol** command is configured. **Note**

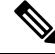

Cisco does not support the following protocols for the **modem pass through protocol codec g711alaw** command for inter-operating third-party vendors using voice modems: **Note**

- ITU-T V.152
- A set standard for modem passthrough
- Protocol based modem passthrough up-speeds based on the sdp attribute "a=silenceSupp:off -"

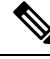

**Note**

Even though the **modem passthrough protocol** and **fax protocol passthrough** commands are treated the same internally, be aware that if you change the configuration from the **modem passthrough protocol** command to the **modem passthrough ns e** command, the configured **fax protocol passthrough** command is not automatically reset to the default. If default settings are required for the **fax protocol** command, you have to specifically configure the **fax protocol** command.

Fax pass-through occurs when incoming T.30 fax data is not demodulated or compressed for its transit through the packet network. On detection of a fax tone on an established VoIP call, the gateways switch into fax pass-through mode by suspending the voice codec and configuration and loading the pass-through parameters for the duration of the fax session. The switchover of codec is known as upspeeding, and it changes the bandwidth needed for the call to the equivalent of G.711.

When using the **voice service voip** and **modem passthrough nse** commands on a terminating gateway to globally set up fax or modem pass-through with NSEs, you must also ensure that each incoming call will be associated with a VoIP dial peer to retrieve the global fax or modem configuration. You can associate calls with dial peers by using the **incoming called-number** command to specify a sequence of digits that the

incoming calls can match. You can ensure that all calls will match at least one dial peer by using the following commands:

```
Device(config)# dial-peer voice
tag
voip
Device(config-dial-peer)# incoming called-number
```
The **modem passthrough (dial peer)** command can be used to set pass-through options on individual dial peers. If the **modem passthrough (voice-service)**command is used to set pass-through options for all dial peers and the **modem passthrough (dial peer)** command is used on a specific dial peer, the dial-peer configuration takes precedence over the global configuration for that specific dial peer.

**Examples** The following example shows how to configure modem pass-through for NSE payload type 101 using the G.711 mu-law codec:

```
voice service voip
modem passthrough nse payload-type 101 codec g711ulaw redundancy maximum-sessions 1
```
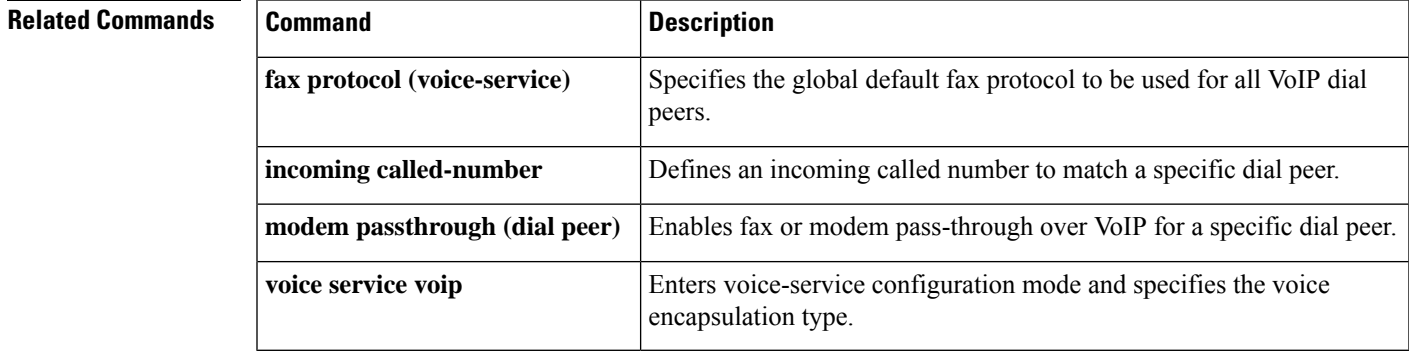

# <span id="page-275-0"></span>**modem relay (dial peer)**

To configure modem relay over VoIP for a specific dial peer, use the **modem relay** command in dial peer configuration mode. To disable modem relay over VoIP for a specific dial peer, use the **no**form of this command.

**modem relay** {**nse** [**payload-type** *number*] **codec** {**g711alaw** | **g711ulaw**} [**redundancy**] | **system**} **gw-controlled**

**no modem relay** {**nse** | **system**}

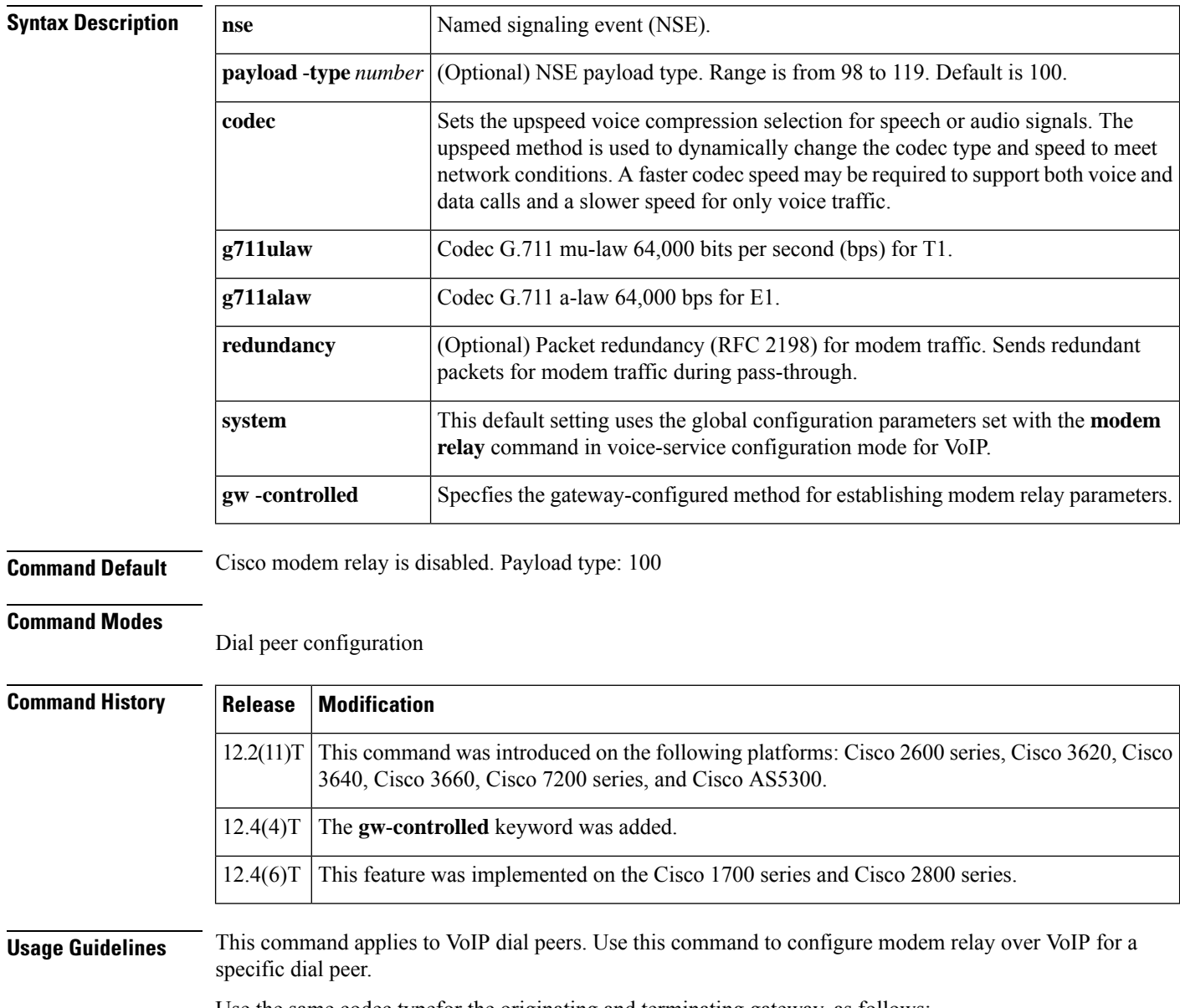

Use the same codec typefor the originating and terminating gateway, as follows:

• T1 requires the G.711 mu-law codec.

• E1 requires the G.711 a-law codec.

The **system** keyword overrides the configuration for the dial peer, and the values from the **modem**-**relay** command in voice-service configuration mode for VoIP are used.

When using the **voice service voip** and **modem relay nse** commands on a terminating gateway to globally set up modem relay with NSEs, you must also ensure that each incoming call will be associated with a VoIP dial peer to retrieve the global fax or modem configuration. You associate calls with dial peers by using the **incoming called-number** command to specify a sequence of digits that incoming calls can match. You can ensure that all calls will match at least one dial peer by using the following commands:

Router(config)# **dial-peer voice tag voip** Router(config-dial-peer)# **incoming called-number .**

Ш

**Examples** The following example shows Cisco modem relay configured for a specific dial peer using the G.711 mu-law codec and enabling redundancy and gateway-controlled negotiation parameters:

Router(config-dial-peer)# **modem relay nse codec g711ulaw redundancy gw-controlled**

### **Related Commands Command Command Command Description incoming called-number** Defines an incoming called number to match a specific dial peer. Enables fax or modem pass-through over VoIP globally for all dial peers. **modem passsthrough (voice service)** Enables fax or modem pass-through over VoIP globally for all dial peers. **modem relay (voice-service)** Enters voice-service configuration mode and specifies the voice encapsulation type. **voice service voip**

# <span id="page-277-0"></span>**modem relay (voice-service)**

To configure modem relay over VoIP for all connections, use the **modem relay**command in voice-service configuration mode. To disable modem relay over VoIP for all connections, use the **no** form of this command.

### **modem relay nse** [**payload-type** *number*] **codec** {**g711ulaw** | **g711alaw**} [**redundancy** [**maximum-sessions** *value*]] **gw-controlled no modem relay nse**

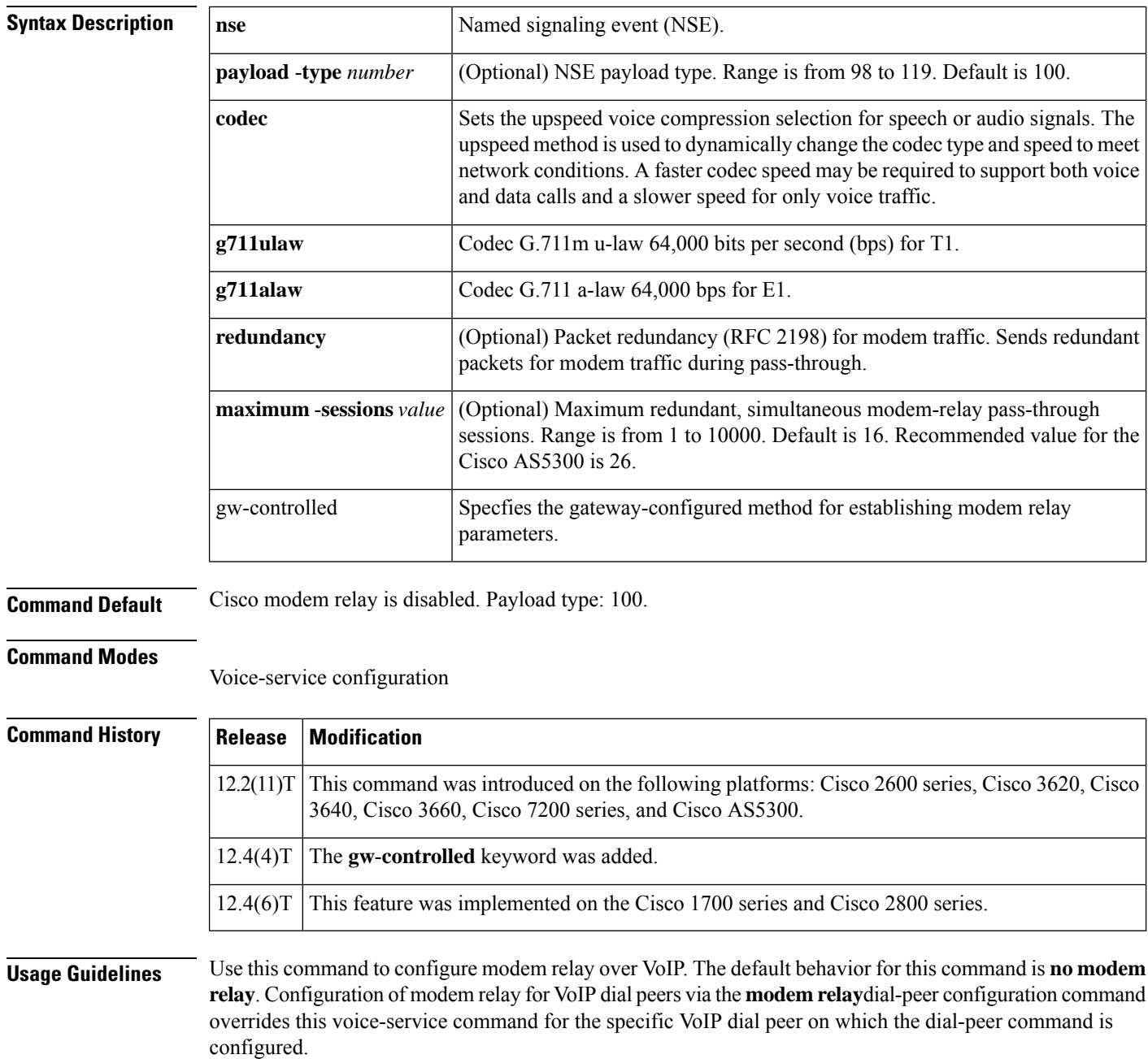

Use the same payload-type number for both the originating and terminating gateways.

Use the same codec typefor the originating and terminating gateway, as follows:

- T1 requires the G.711 mu-law codec.
- E1 requires the G.711 a-law codec.

The **maximum-sessions** keyword is an optional parameter for the **modem relay** command. This parameter determines the maximum number of redundant, simultaneous modem relay sessions. The recommended *value* for the **maximum-sessions** keyword is 16. The value can be set from 1 to 10000. The **maximum-sessions** keyword applies only if the **redundancy** keyword is used.

When using the **voice service voip** and **modem relay nse** commands on a terminating gateway to globally set up modem relay with NSEs, you must also ensure that each incoming call will be associated with a VoIP dial peer to retrieve the global fax or modem configuration. You associate calls with dial peers by using the **incoming called-number** command to specify a sequence of digits that incoming calls can match. You can ensure that all calls will match at least one dial peer by using the following commands:

```
Router(config)# dial-peer voice
 tag
voip
Router(config-dial-peer)# incoming called-number .
```
Ш

**Examples** The following example shows Cisco modem relay enabled with NSE payload type 101 using the G.711 mu-law codec, enabling redundancy and gateway-controlled negotiation parameters:

> Router(conf-voi-serv)# **modem relay nse payload-type 101 codec g711ulaw redundancy maximum-sessions 1 gw-controlled**

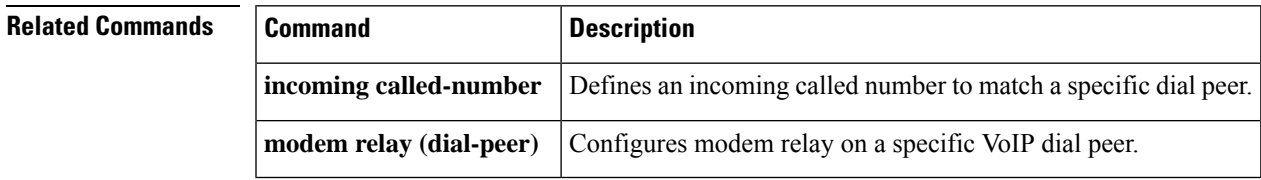

# <span id="page-279-0"></span>**modem relay gateway-xid**

To enable in-band negotiation of compression parameters between two VoIP gateways, use the **modem relay gateway**-**xid** command in dial-peer or voice-service configuration mode. To disable this function, use the **no** form of this command.

**modem relay gateway-xid** [{**compress** {**backward** | **both** | **forward** | **no**}}] [{[**dictionary** *value*]}] [{[**string-length** *value*]}] **no modem relay gateway-xid**

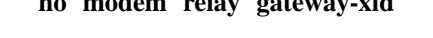

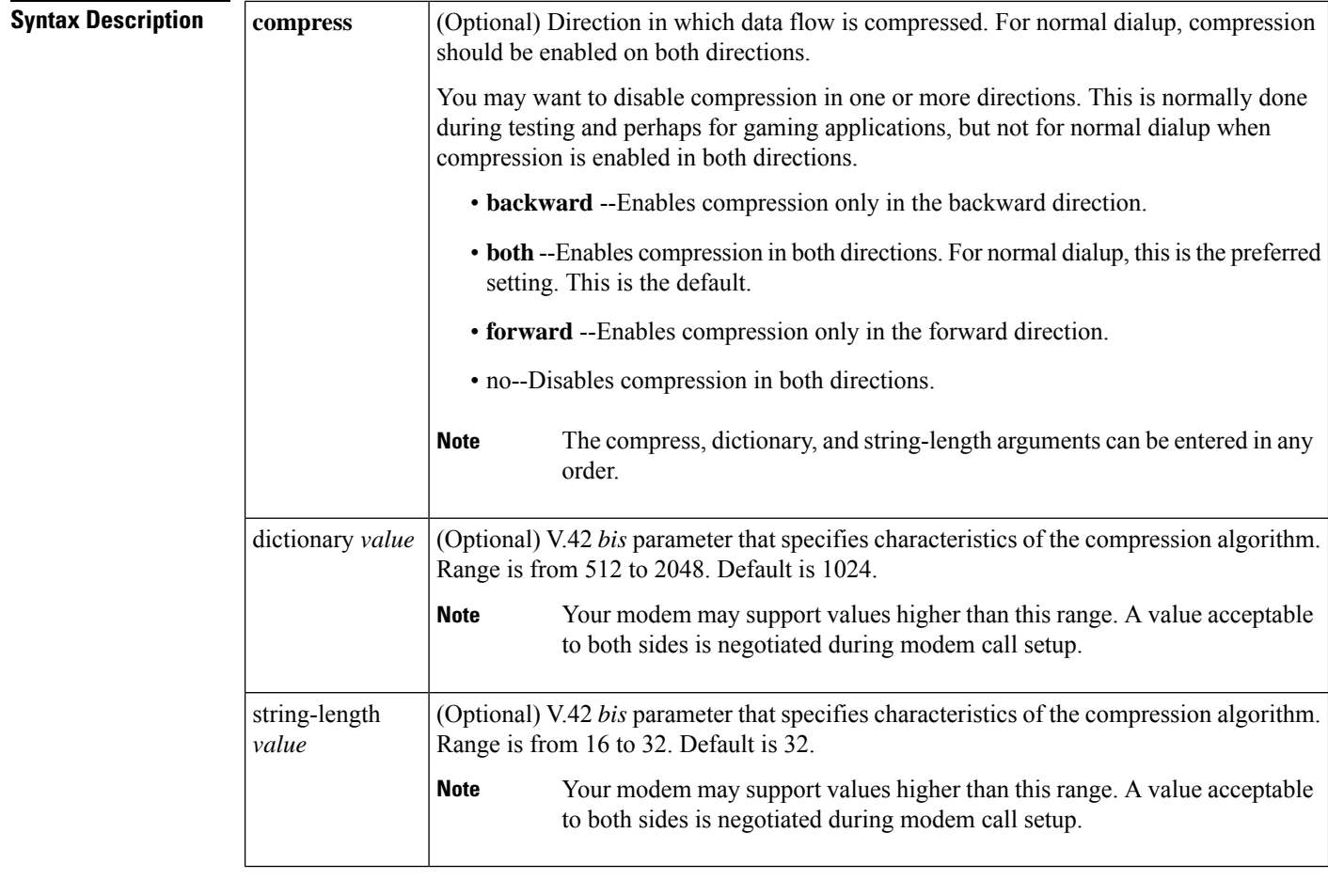

**Command Default** Command: enabled Compress: both Dictionary: 1024 String length: 32

### **Command Modes**

Dial-peer configuration Voice-service configuration

### **Command History Release Modification**

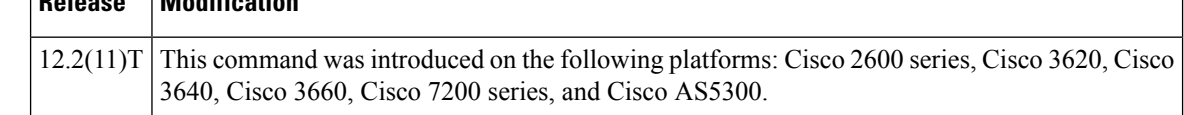

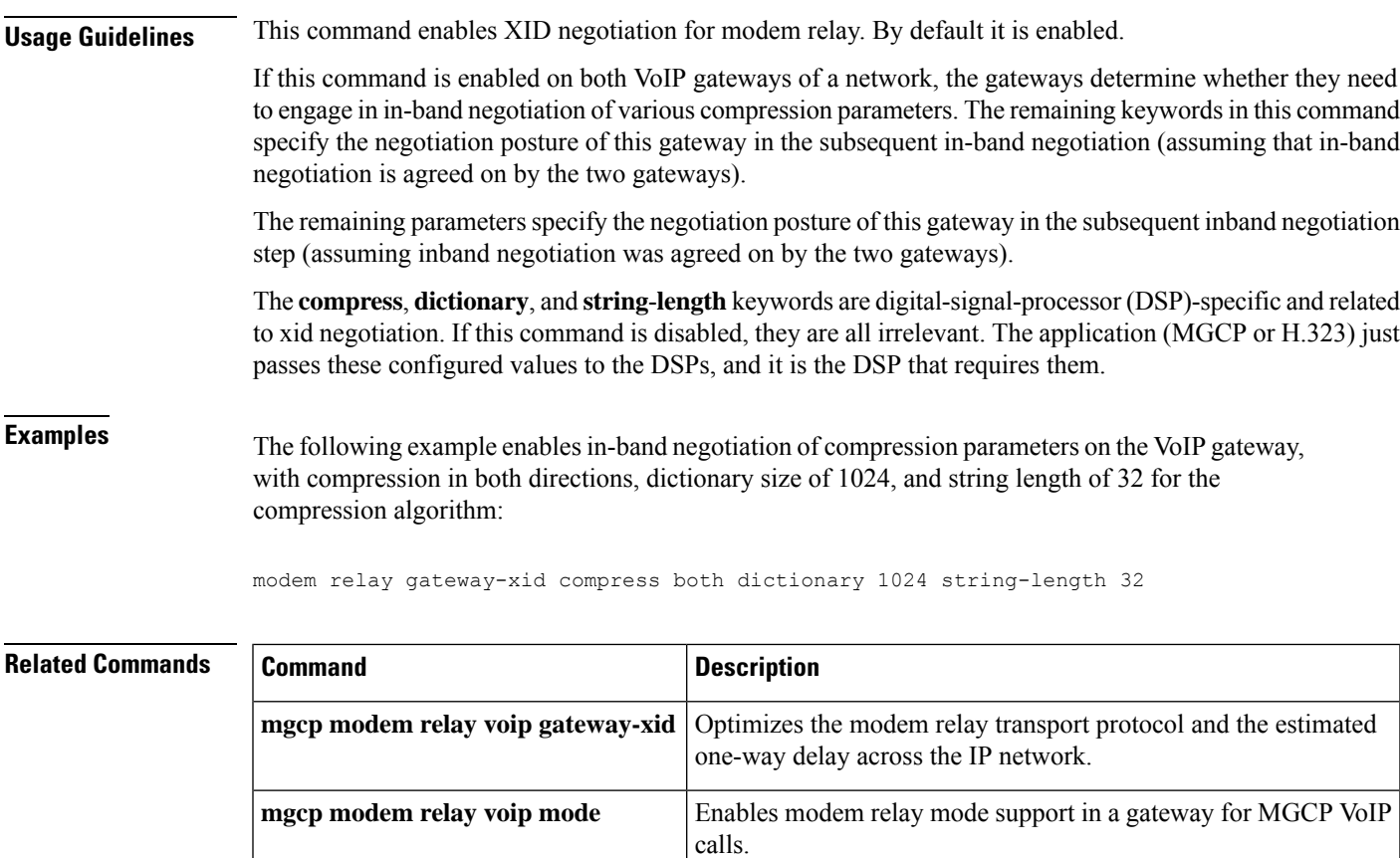

**mgcp modem relay voip sprt retries**

**mgcp tse payload**

Sets the maximum number of times that the SPRT protocol tries

Enables TSEs for communications between gateways, which are

required for modem relay over VoIP using MGCP.

to send a packet before disconnecting.

# <span id="page-281-0"></span>**modem relay latency**

To optimize the Modem Relay Transport Protocol and the estimated one-way delay across the IP network, use the **modem relay latency** command in dial-peer or voice-service configuration mode. To disable this function, use the **no** form of this command.

**modem relay latency** *value* **no modem relay latency**

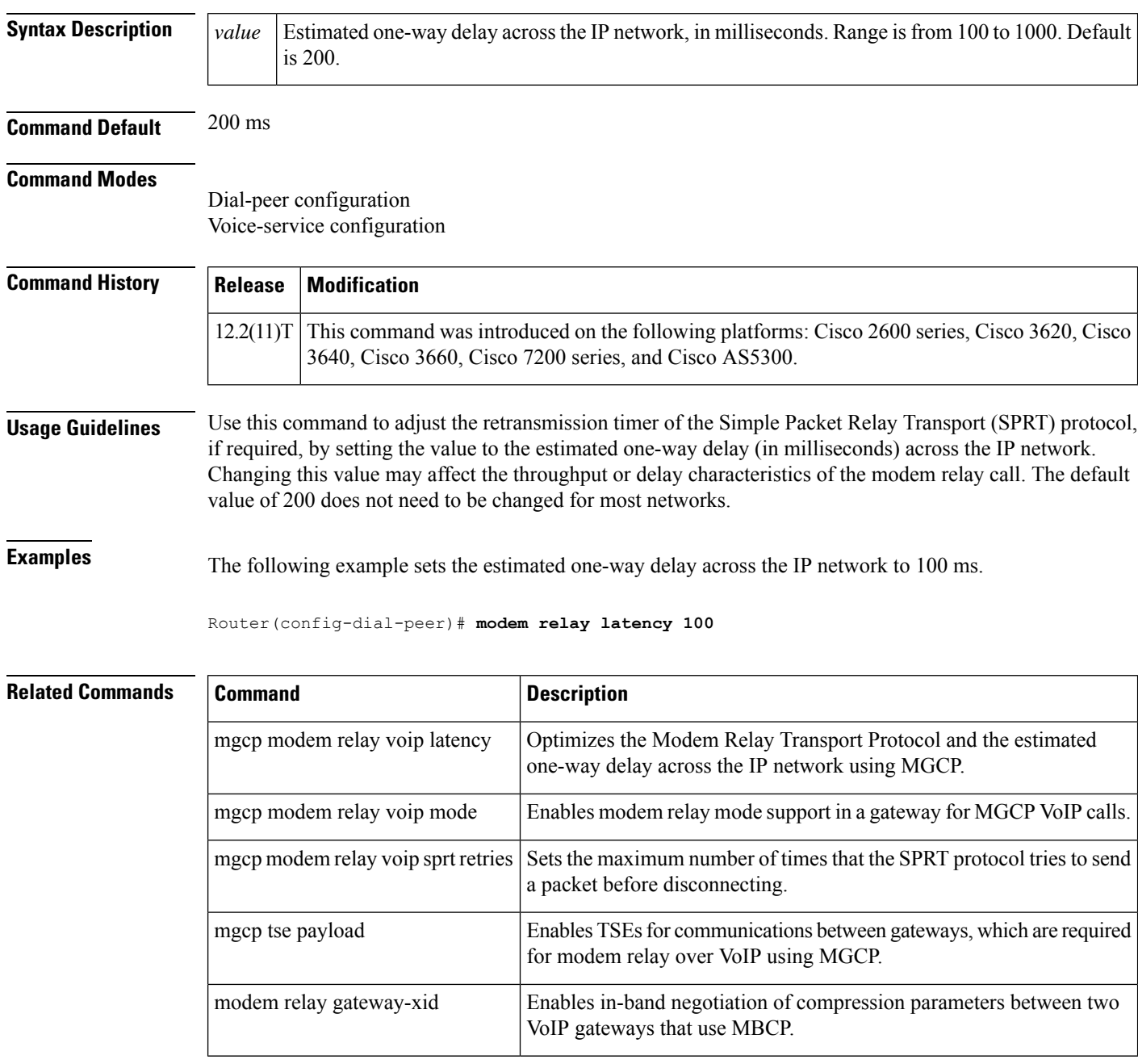

# <span id="page-282-0"></span>**modem relay sprt retries**

To set the maximum number of times that the Simple Packet Relay Transport (SPRT) protocol tries to send a packet before disconnecting, use the modem relay sprt retries command in dial-peer or voice-service configuration mode. To disable this function, use the **no** form of this command.

**modem relay sprt retries** *value* **no modem relay sprt retries**

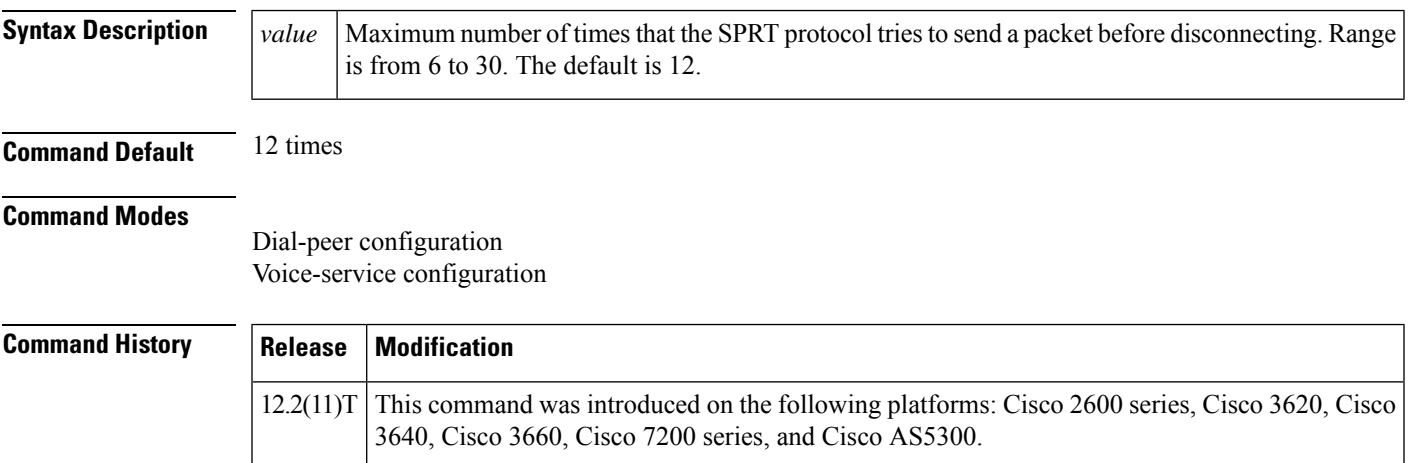

**Examples** The following example sets 15 as the maximum number of times that the SPRT protocol tries to send a packet before disconnecting.

modem relay sprt retries 15

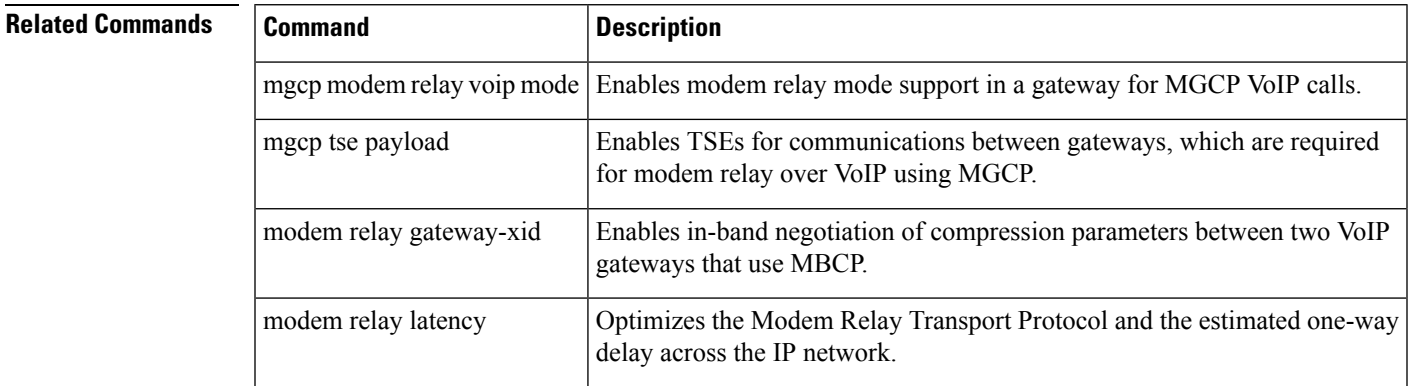

# <span id="page-283-0"></span>**modem relay sprt v14**

To configure V.14 modem-relay parameters for packets sent by the Simple Packet Relay Transport (SPRT) protocol, use the **modem relay sprt v14**command in voice service configuration mode. To disable thisfunction, use the **no** form of this command.

**modem relay sprt v14** [{**receive playback hold-time** *milliseconds*| **transmit hold-time** *milliseconds* | **transmit maximum hold-count** *characters*}] **no modem relay sprt v14**

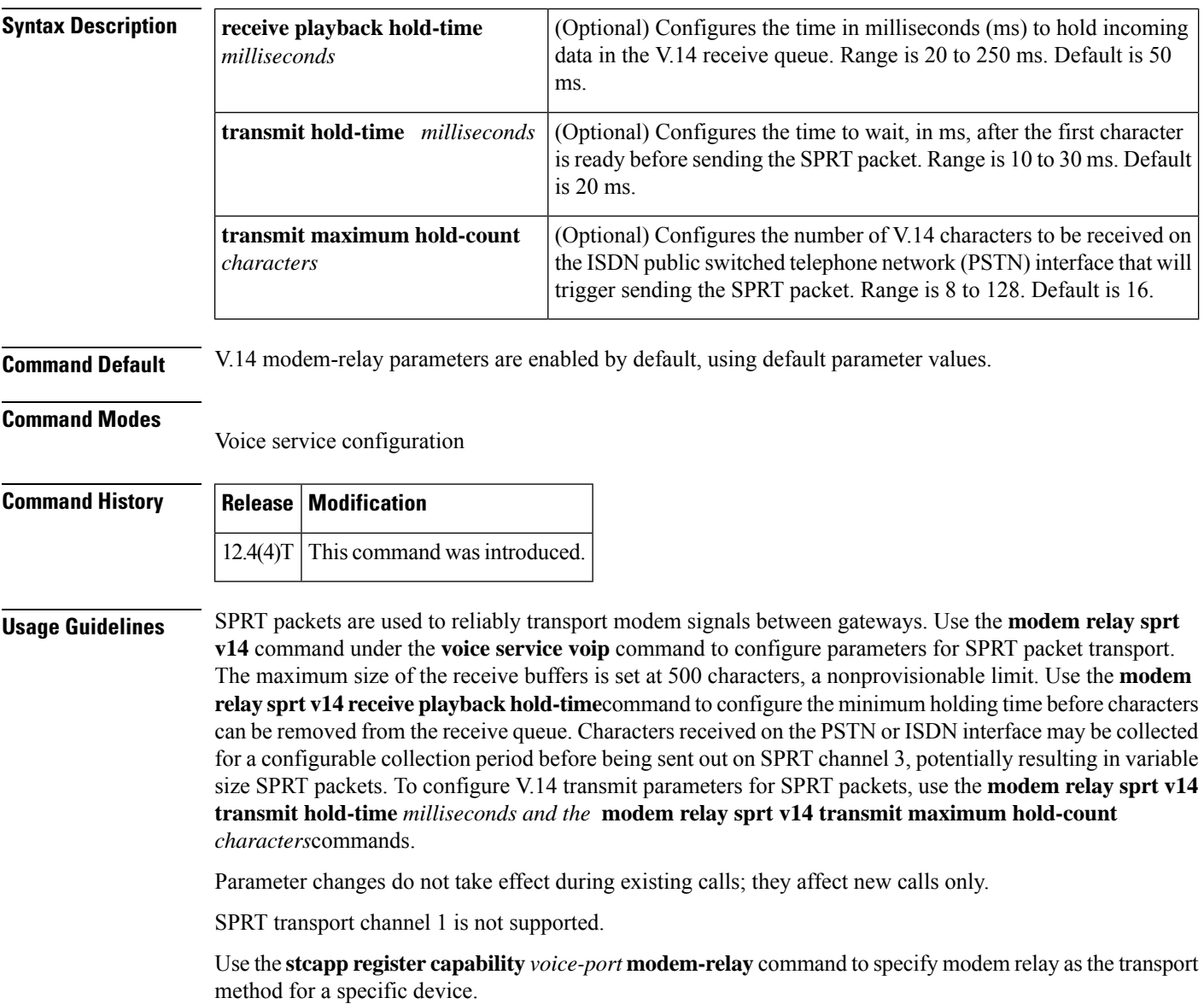

**Examples** The following example shows the receive playback hold time, transmit hold time, and transmit hold count parameters:

```
Router(conf-voi-serv)
# modem relay sprt v14 receive playback hold-time 200
Router(conf-voi-serv)
# modem relay sprt v14 transmit hold-time 25
Router(conf-voi-serv)
# modem relay sprt v14 transmit maximum hold-count 10
```
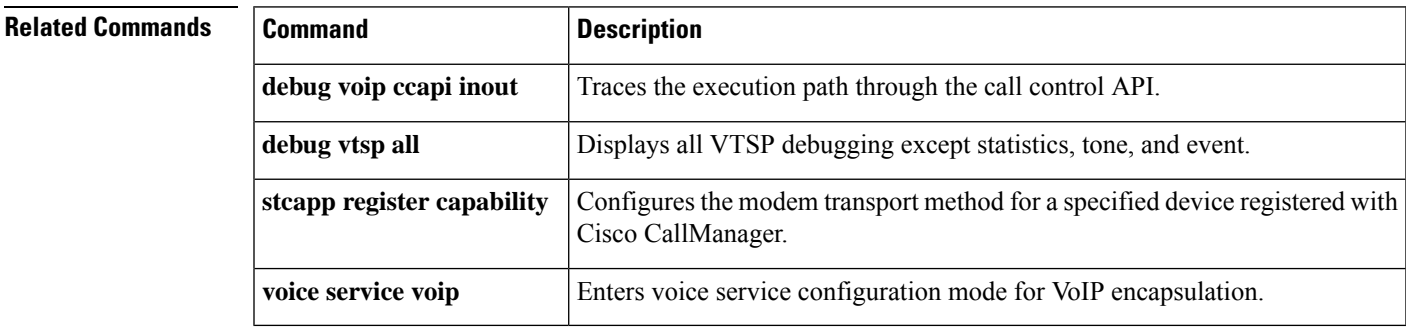

# <span id="page-285-0"></span>**modem relay sse**

To enable V.150.1 modem-relay secure calls and configure state signaling events (SSE) parameters, use the **modem relay sse** command in voice service configuration mode. To disable this function, use the **no** form of this command.

**modem relay sse** [**redundancy**] [**interval** *milliseconds*] [**packet** *number*] [**retries** *value*] [**t1** *milliseconds*]**[v150mer]**

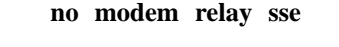

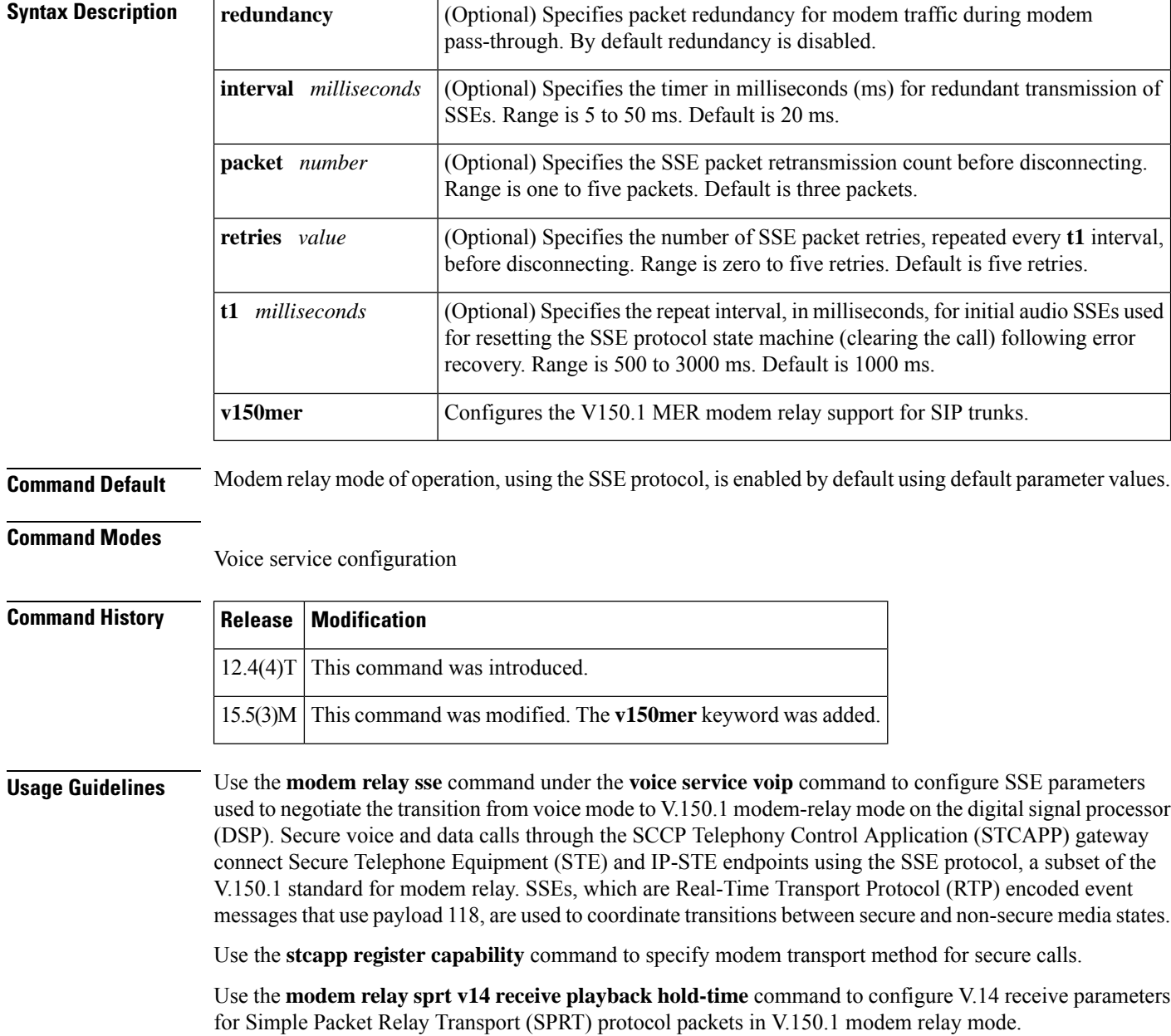

Use the **modem relay sprt v14 transmit hold-time** and **modem relay sprt v14 transmit maximum hold-count** commands to configure SPRT transmit parameters in V.150.1 modem relay mode.

Use the **mgcp modem relay voip mode sse** command to enable secure V.150.1 modem relay calls on trunk-side or non-STCAPP-enabled gateways. Use the **mgcp modem relay voip modense** command to enable non-secure modem-relay mode; by default, NSE modem-relay mode is disabled.

**Examples** The following example shows SSE parameters configured to support secure calls between IP-STE and STE endpoints:

```
Router(config-voi-serv)
# modem relay sse redundancy interval 20
Router(config-voi-serv)
# modem relay sse redundancy packet 4
Router(config-voi-serv)
# modem relay sse retries 5
Router(config-voi-serv)
# modem relay sse t1 1000
Router(config-voi-serv)
# modem relay sse v150mer
```
### **Related Commands**

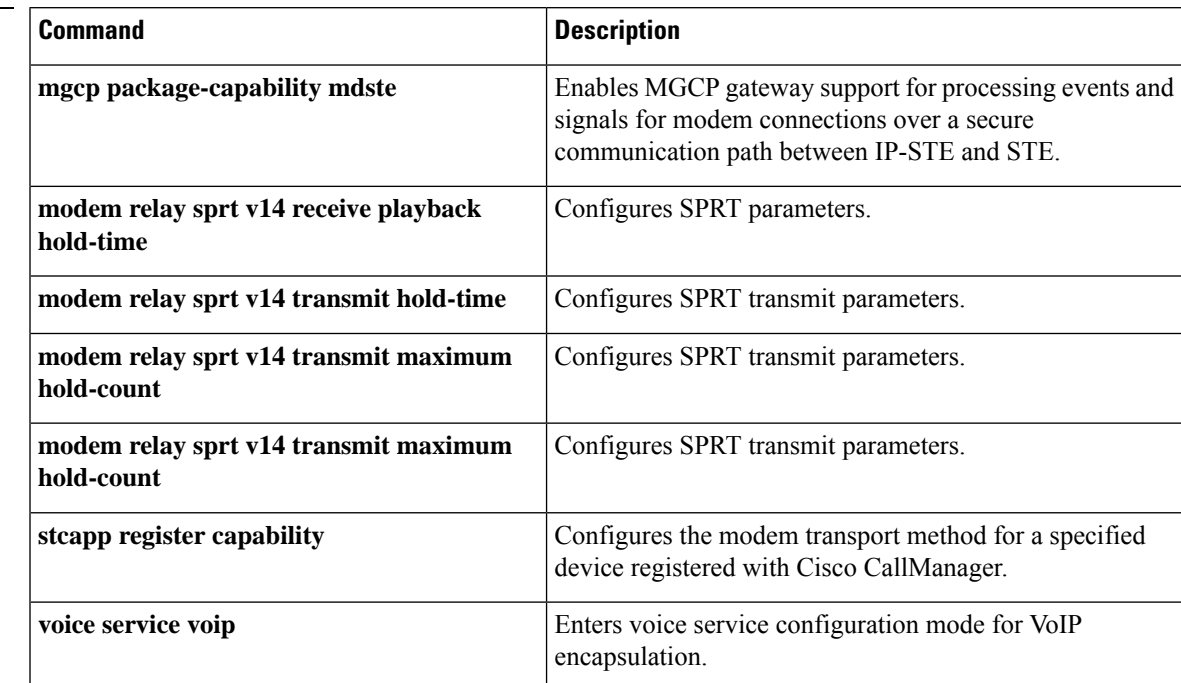

# <span id="page-287-0"></span>**monitor call application event-log**

To display the event log for an active application instance in real-time, use the **monitor call application event-log**command in privileged EXEC mode.

**monitor call application event-log** [{**app-tag** *application-name* {**last** | **next**} | **session-id** *session-id* [{**stop**}] | **stop**}]

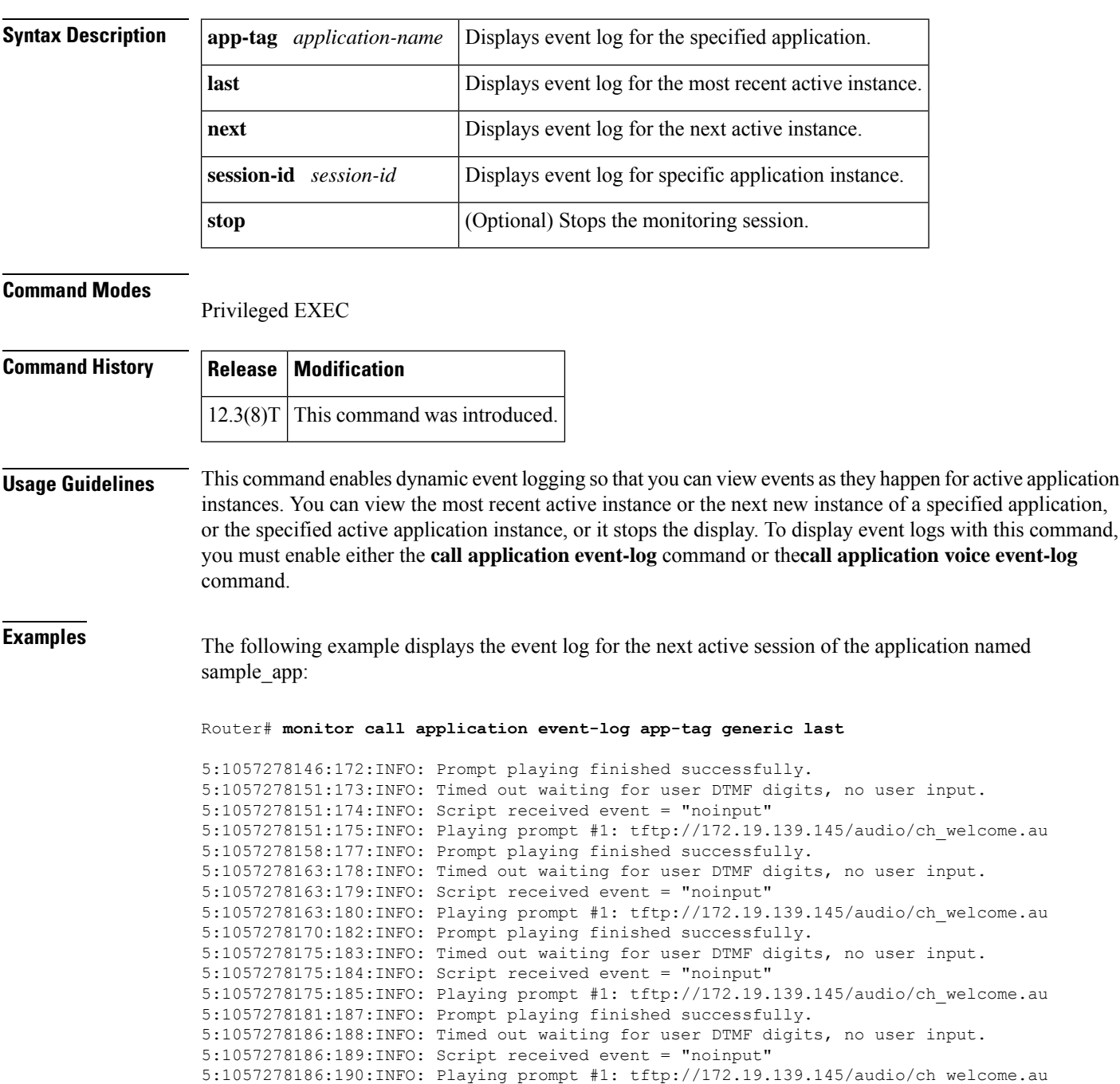
#### **Related Commands**

 $\overline{\phantom{a}}$ 

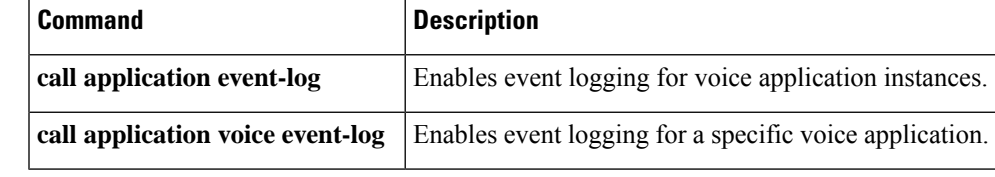

#### **monitor call leg event-log**

To display the event log for an active call leg in real-time, use the **monitor call leg event-log**command in privileged EXEC mode.

**monitor call leg event-log** {**leg-id** *leg-id* [**stop**] | **next** | **stop**}

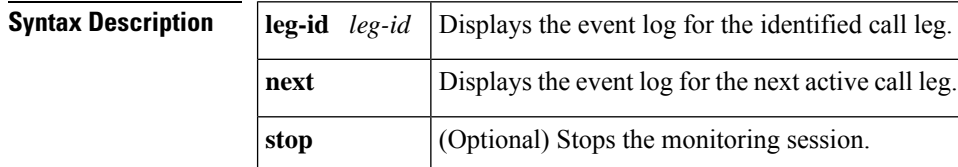

#### **Command Modes**

Privileged EXEC

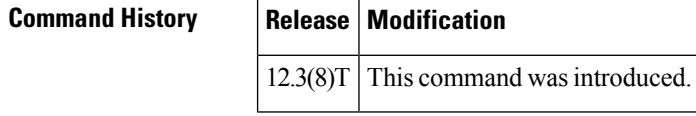

#### **Usage Guidelines** This command enables dynamic event logging so that you can view events as they happen for active voice call legs. You can view the event log for the next new call leg, or the specified active call leg, or it stops the display. To display event logs with this command, you must enable the **call leg event-log** command.

**Examples** The following is sample output from the **monitor call leg event-log** next command showing the event log for the next active call leg after a PSTN incoming call was made to the gateway:

```
Router# monitor call leg event-log next
2B:1058571679:992:INFO: Call setup indication received, called = 4085550198, calling =
52927, echo canceller = enable, direct inward dialing
2B:1058571679:993:INFO: Dialpeer = 1
2B:1058571679:998:INFO: Digit collection
2B:1058571679:999:INFO: Call connected using codec None
2B:1058571688:1007:INFO: Call disconnected (cause = normal call clearing (16))
2B:1058571688:1008:INFO: Call released
```
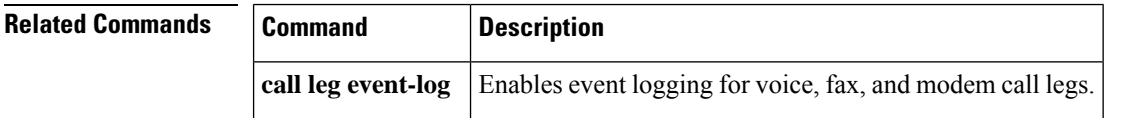

# **monitor event-trace voip ccsip**

To configure event tracing for Voice over IP (VoIP) Session Initiation Protocol (SIP) events, use the **monitor event-trace voip ccsip** command in global configuration mode. To disable event tracing, use the **no** form of this command.

**monitor event-trace voip ccsip** *trace-type* **size** *number* **no monitor event-trace voip ccsip** *trace-type*

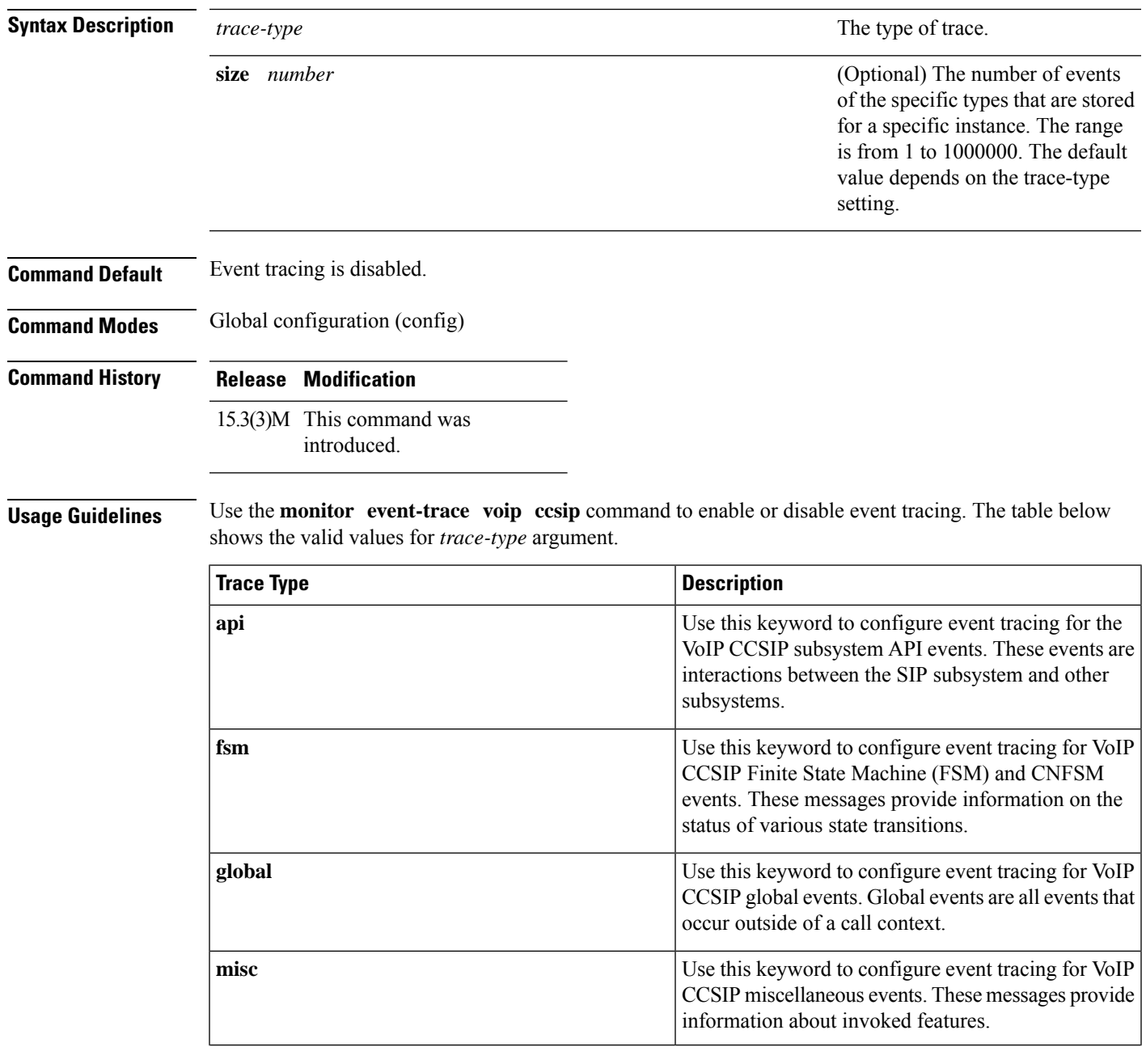

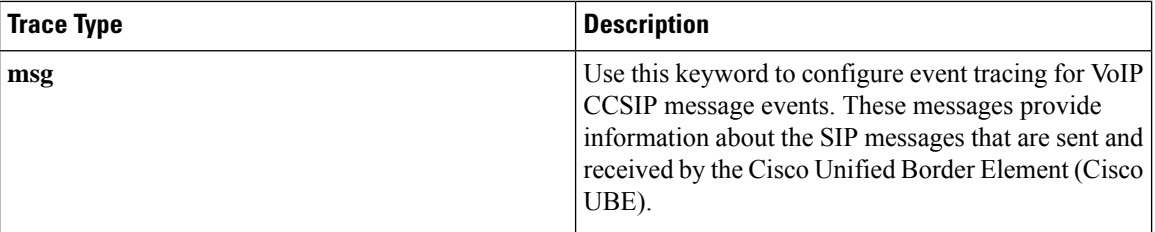

Use the **size** keyword to set the number of events of the specific types that are stored for this instance. If the number of events increases beyond this size earlier events are overwritten. If you do not set a value for size, the system uses the default value for the specified trace-type, as follows:

- **api**—50
- **fsm**—100
- **global**—100
- **misc**—50
- **msg**—50

**Note**

The amount of data collected from the trace depends on the trace buffer size configured using the **monitor event-trace voip ccsip** command for each instance of a trace.

#### **Example**

The following example shows how to enable event tracing for different event types in the VoIP CCSIP subsystem component in Cisco IOS software:

```
Device# configure terminal
Device(config)# monitor event-trace voip ccsip api size 50
Device(config)# monitor event-trace voip ccsip fsm size 100
Device(config)# monitor event-trace voip ccsip global size 100
Device(config)# monitor event-trace voip ccsip misc size 50
Device(config)# monitor event-trace voip ccsip msg size 50
```
## **monitor event-trace voip ccsip (EXEC)**

To monitor and control the event trace function for Voice Over IP (VoIP) Call-Control Session Initiation Protocol (CCSIP), use the **monitor event-trace voip ccsip** command is privileged EXEC mode.

**monitor event-trace voip ccsip** {**all** | **api** | **fsm** | **global** | **history** | **misc** | **msg**}{**clear** | **disable** | **dump** [**filter** {**call-id** | **called-num** | **calling-num** | **sip-call-id**} *filter-value*] [**pretty**] | **enable**}

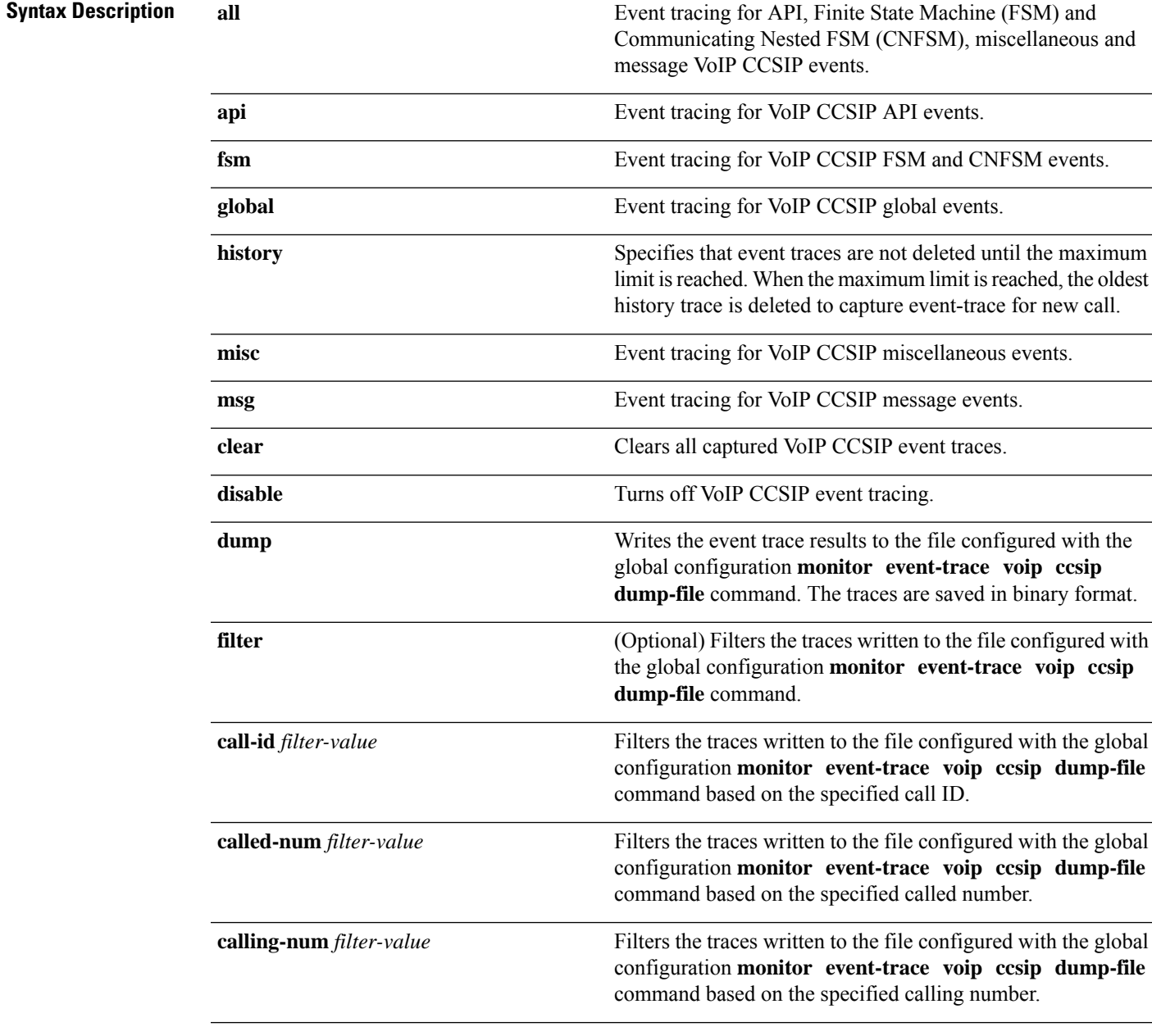

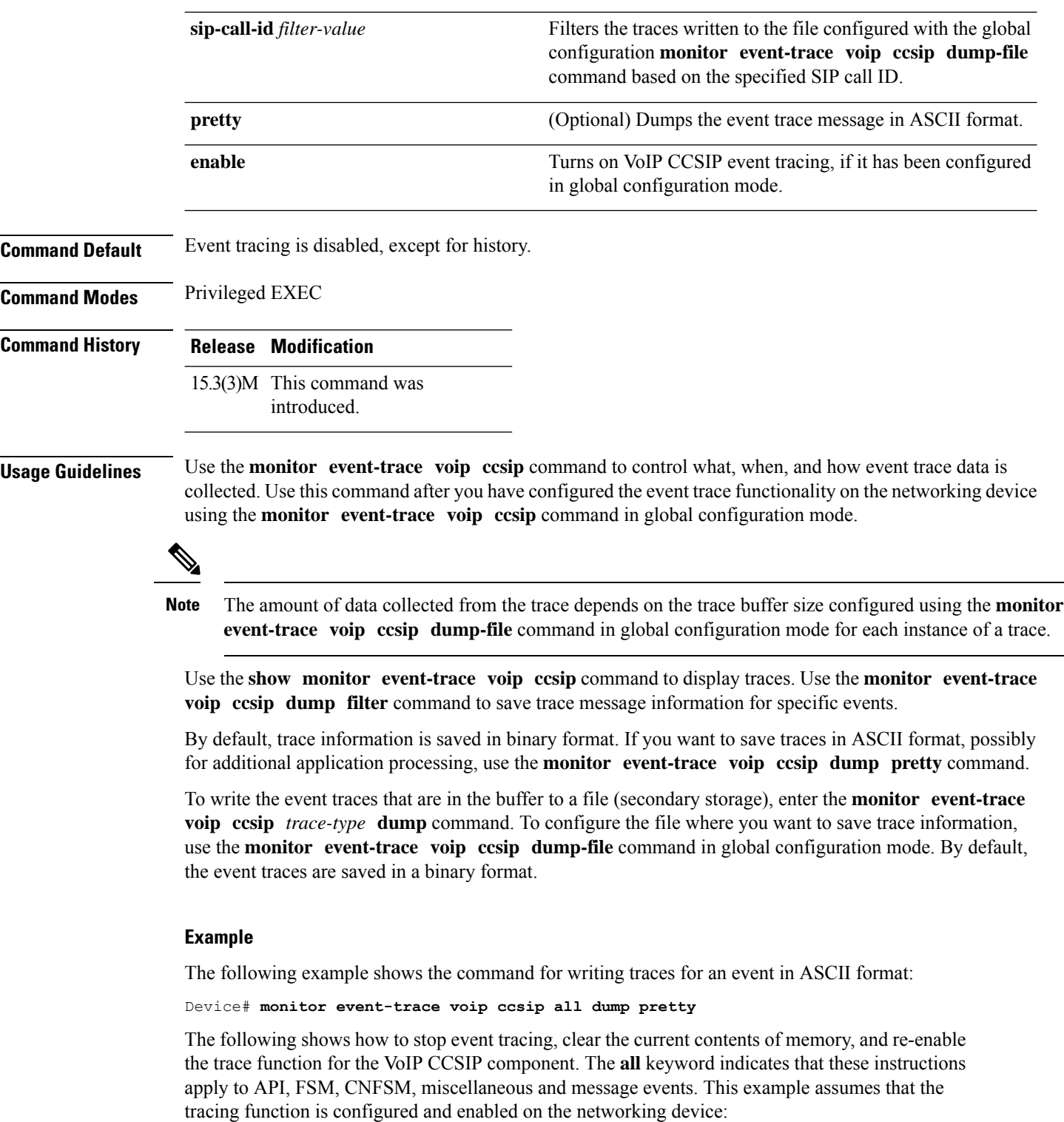

```
Device# monitor event-trace voip ccsip all disable
Device# monitor event-trace voip ccsip all clear
Device# monitor event-trace voip ccsip all enable
```
## **monitor event-trace voip ccsip api**

To configure event tracing for Voice over IP (VoIP) application programming interface (API) events, use the **monitor event-trace voip ccsip api** command in global configuration mode. To disable API event tracing, use the **no** form of the command.

**monitor event-trace voip ccsip api** [**size** *number*] **no monitor event-trace voip ccsip api** [**size** *number*]

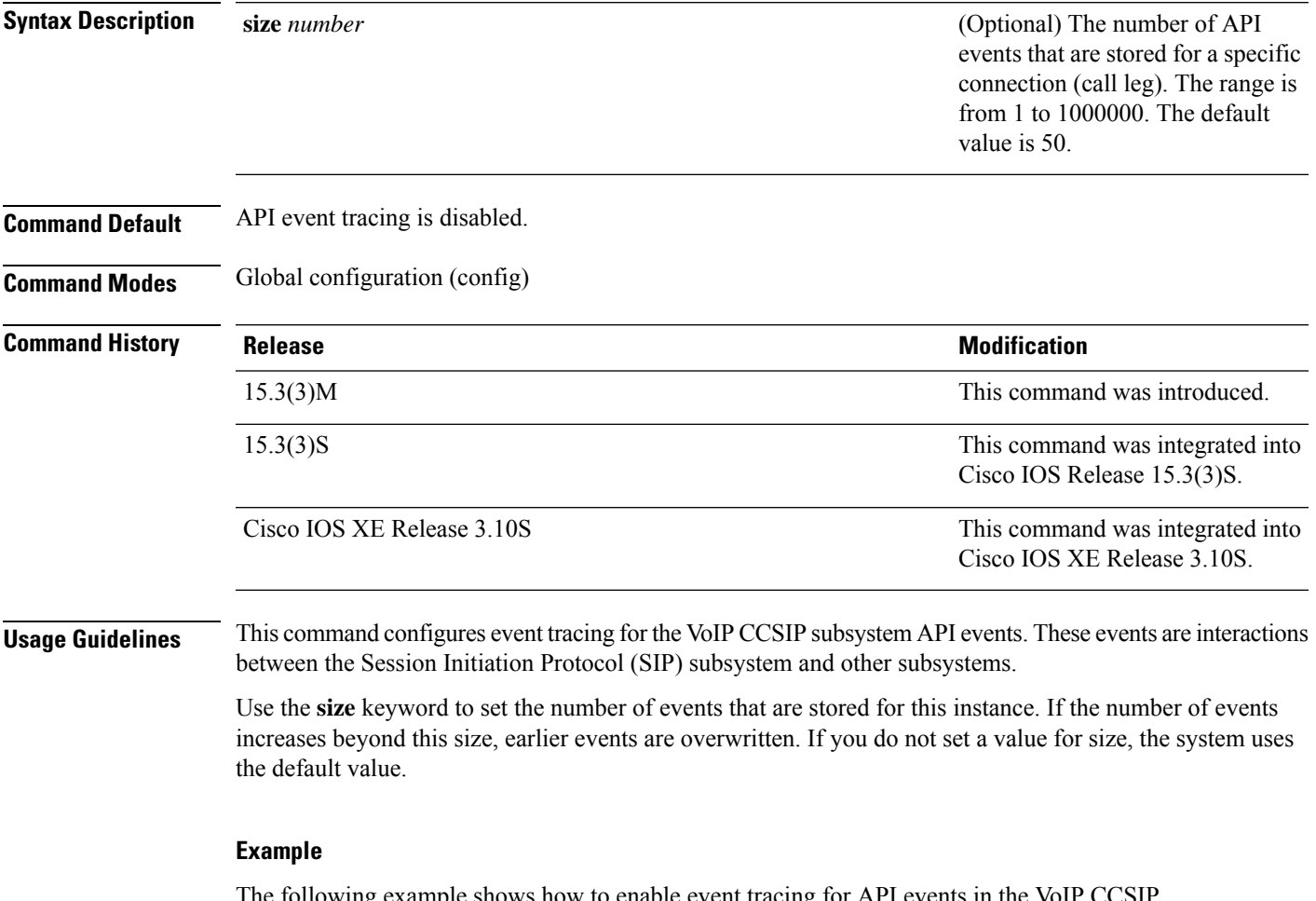

The following example shows how to enable event tracing for API events in the VoIP CCSIP subsystem component in Cisco IOS software:

Device(config)# **monitor event-trace voip ccsip api size 50**

#### **monitor event-trace voip ccsip dump**

To specify the options to automatically dump or store event tracing messages for Voice over IP (VoIP) Session Initiation Protocol (SIP) events, use the **monitor event-trace voip ccsip dump** command in global configuration mode. To stop event tracing messages being written to the dump file, use the **no** form of this command.

**monitor event-trace voip ccsip dump** {**all** | **marked** | **none**} **no monitor event-trace voip ccsip dump**

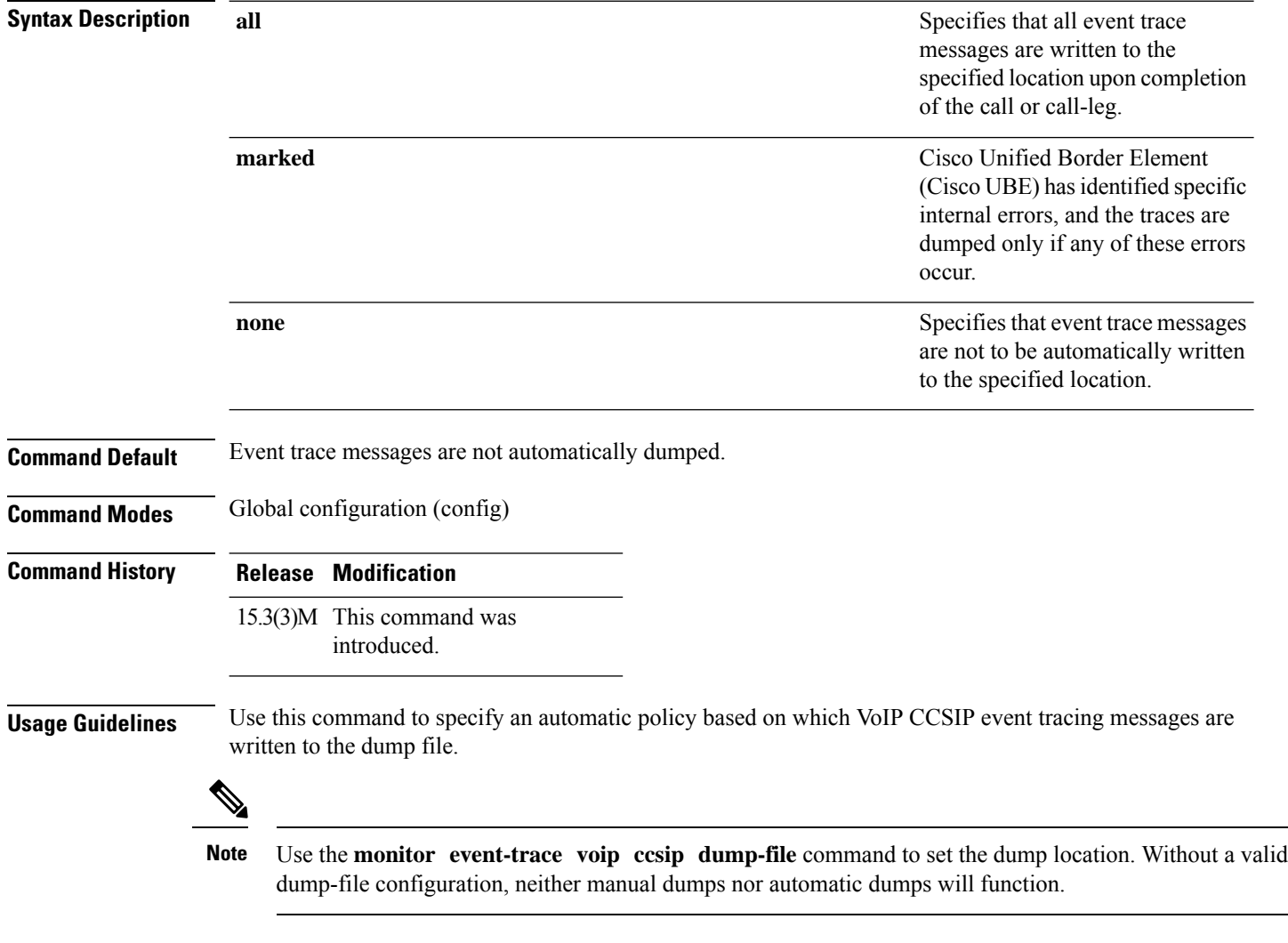

#### **Example**

The following examples show how to specify that only marked event trace messages are written to the dump file:

Device(config)# **monitor event-trace voip ccsip dump-file slot0:ccsip-dump-file**

Device(config)# **monitor event-trace voip ccsip dump-file ftp://username:password@server\_ip//path/ccsip-dump-file** Device(config)# **monitor event-trace voip ccsip dump-file tftp://server\_ip//path/ccsip-dump-file**

#### **monitor event-trace voip ccsip dump-file**

To specify the file where event trace messages are written from memory on the networking device, use the **monitor event-trace voip ccsip dump-file** command in global configuration mode.

**monitor event-trace voip ccsip dump-file** *file-name* **no monitor event-trace voip ccsip dump-file**

**Syntax Description** *file-name* The name of the file where event trace messages are written. **Command Default** Dump file is not configured. **Command Modes** Global configuration (config) **Command History Release Modification**

> 15.3(3)M This command was introduced.

**Usage Guidelines** Use this command to specify the file to which event trace messages are written from memory on the networking device. The maximum length of the filename (path and filename) is 100 characters, and the path can point to flash memory on the networking device or to a TFTP or FTP server.

> To make the filename unique for different calls a unique identifier is added after a file-name for each dump. If there is a filename length restriction on the storage device you must ensure that the length of the filename you specify plus the unique identifier string does not exceed the allowable filename length.

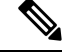

**Note** Without a valid dump-file configuration, neither manual dumps nor automatic dumps will function.

#### **Example**

The following example shows how to set the trace messages file to ccsip-dump-file in slot0 (flash memory) and to remote servers:

```
Device(config)# monitor event-trace voip ccsip dump-file slot0:ccsip-dump-file
Or
Device(config)# monitor event-trace voip ccsip dump-file
ftp://username:password@server_ip//path/ccsip-dump-file
Or
Device(config)# monitor event-trace voip ccsip dump-file
tftp://server_ip//path/ccsip-dump-file.txt
```
### **monitor event-trace voip ccsip fsm**

To configure event tracing for Voice over IP (VoIP) CCSIP Finite State Machine (FSM) and communicating nestedFSM (CNFSM) events, use the **monitor event-trace voipccsipfsm** command in global configuration mode. To disable FSM and CNFSM event tracing, use the **no** form of the command.

**monitor event-trace voip ccsip fsm** [**size** *number*] **no monitor event-trace voip ccsip fsm** [**size** *number*]

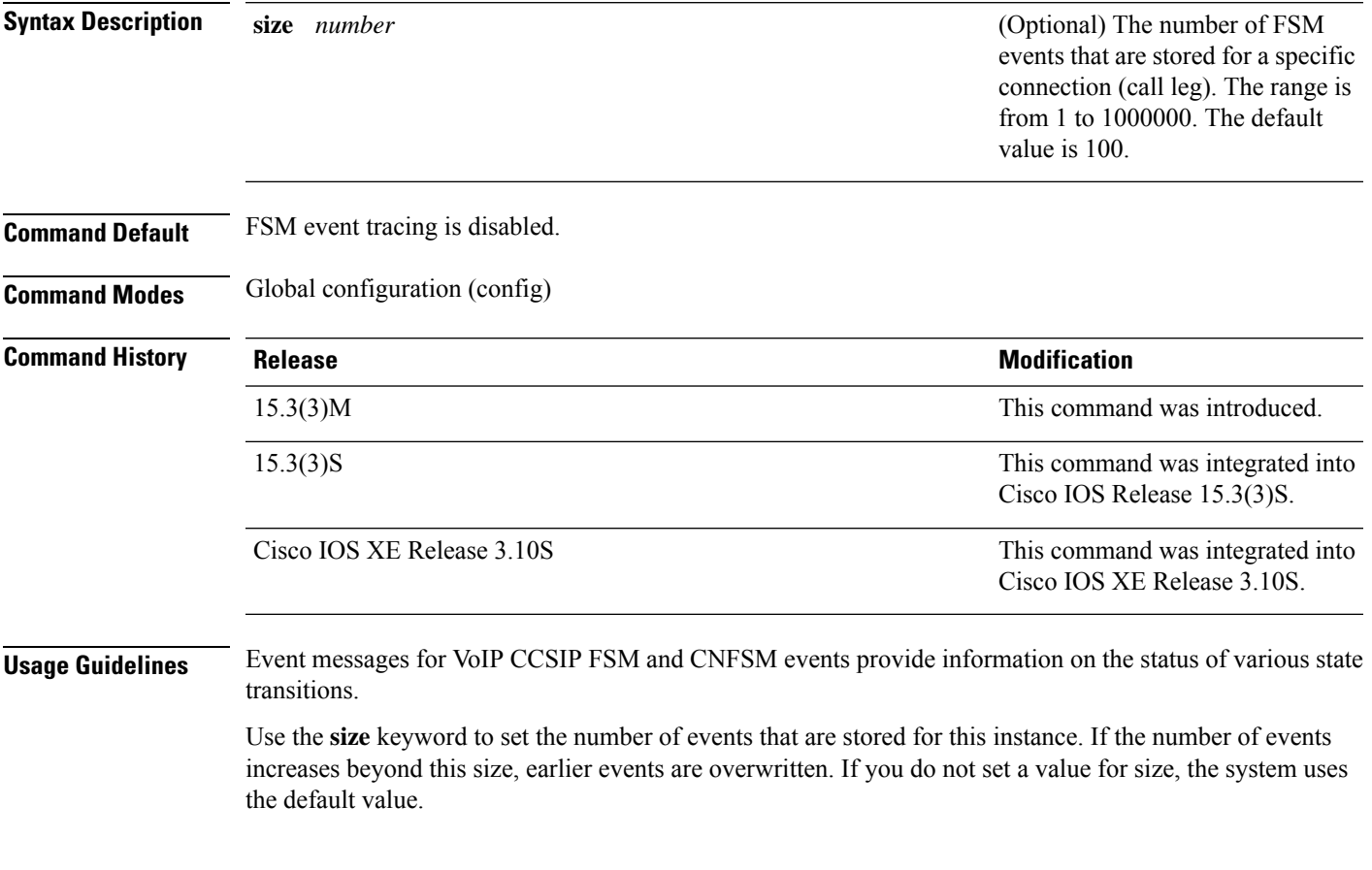

#### **Example**

The following example shows how to enable event tracing for FSM and CNFSM events in the VoIP CCSIP subsystem component in Cisco IOS software:

Device(config)# **monitor event-trace voip ccsip fsm size 100**

#### **monitor event-trace voip ccsip global**

To configure event tracing for Voice over IP (VoIP) global events, use the **monitor event-trace voip ccsip global** command in global configuration mode. To disable global event tracing, use the **no** form of the command.

**monitor event-trace voip ccsip global** [**size** *number*] **no monitor event-trace voip ccsip global** [**size** *number*]

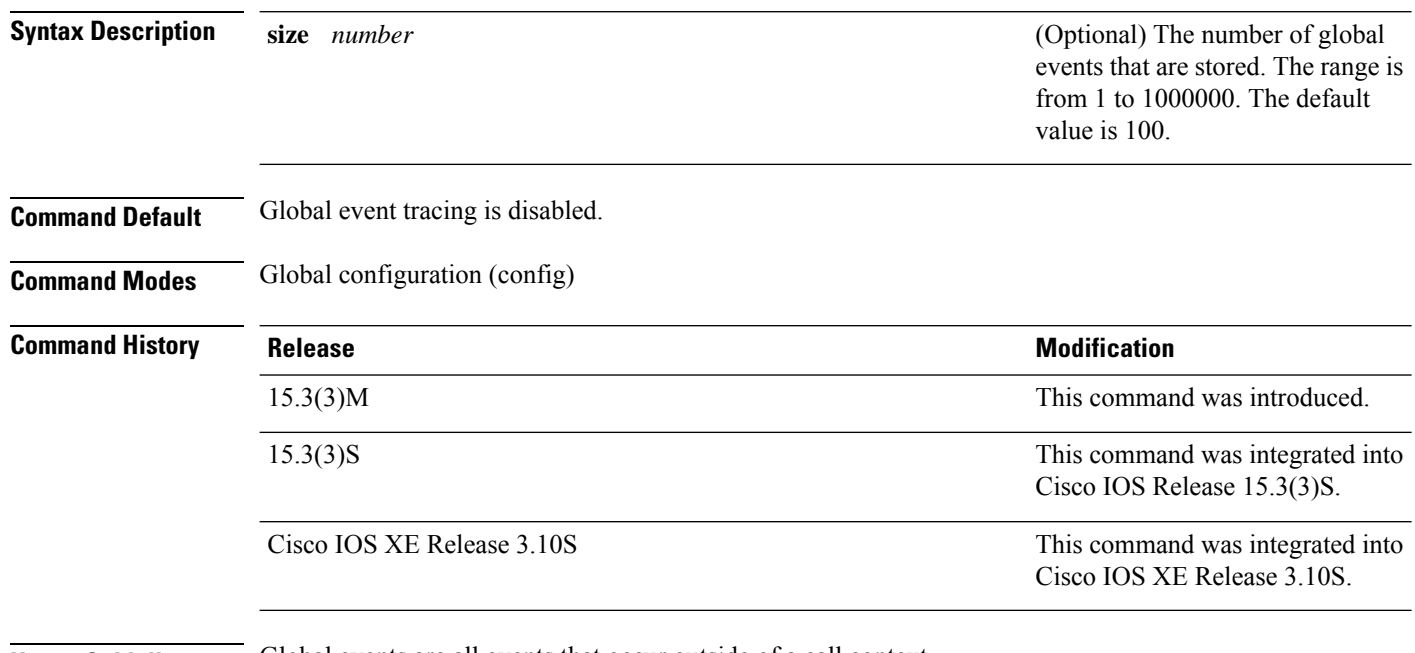

**Usage Guidelines** Global events are all events that occur outside of a call context.

Use the **size** keyword to set the number of events that are stored. If the number of events increases beyond this size, earlier events are overwritten. If you do not set a value for size, the system uses the default value.

#### **Example**

The following example shows how to enable event tracing for global events in the VoIP CCSIP subsystem component in Cisco IOS software:

Device(config)# **monitor event-trace voip ccsip global size 100**

## **monitor event-trace voip ccsip limit**

To limit the resources used by the event tracing mechanism, use the **monitor event-trace voip ccsip limit** command in global configuration mode. To remove any resource limits, use the **no** form of this command.

**monitor event-trace voip ccsip limit** {**connections** *max-connections* | **memory** *size*} **no monitor event-trace voip ccsip limit**

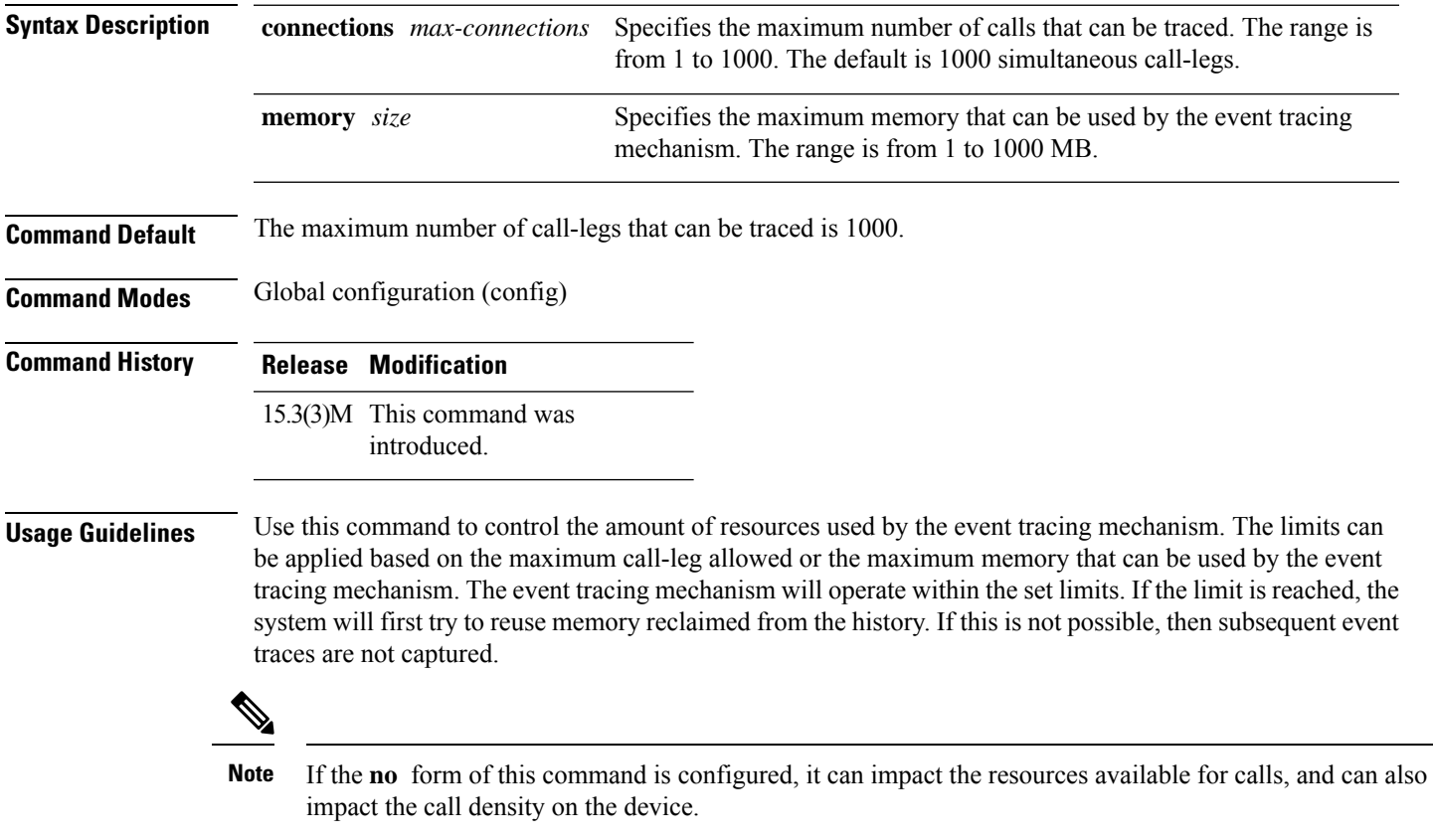

#### **Example**

The following examples shows how to configure a maximum connections limit of 500 connections:

Device(config)# **monitor event-trace voip ccsip limit connections 500**

### **monitor event-trace voip ccsip misc**

To configure event tracing for Voice over IP(VoIP) CCSIP miscellaneous events, use the **monitor event-trace voip ccsip misc** command in global configuration mode. To disable miscellaneous-event tracing, use the **no** form of the command.

**monitor event-trace voip ccsip misc** [**size** *number*] **no monitor event-trace voip ccsip misc** [**size** *number*]

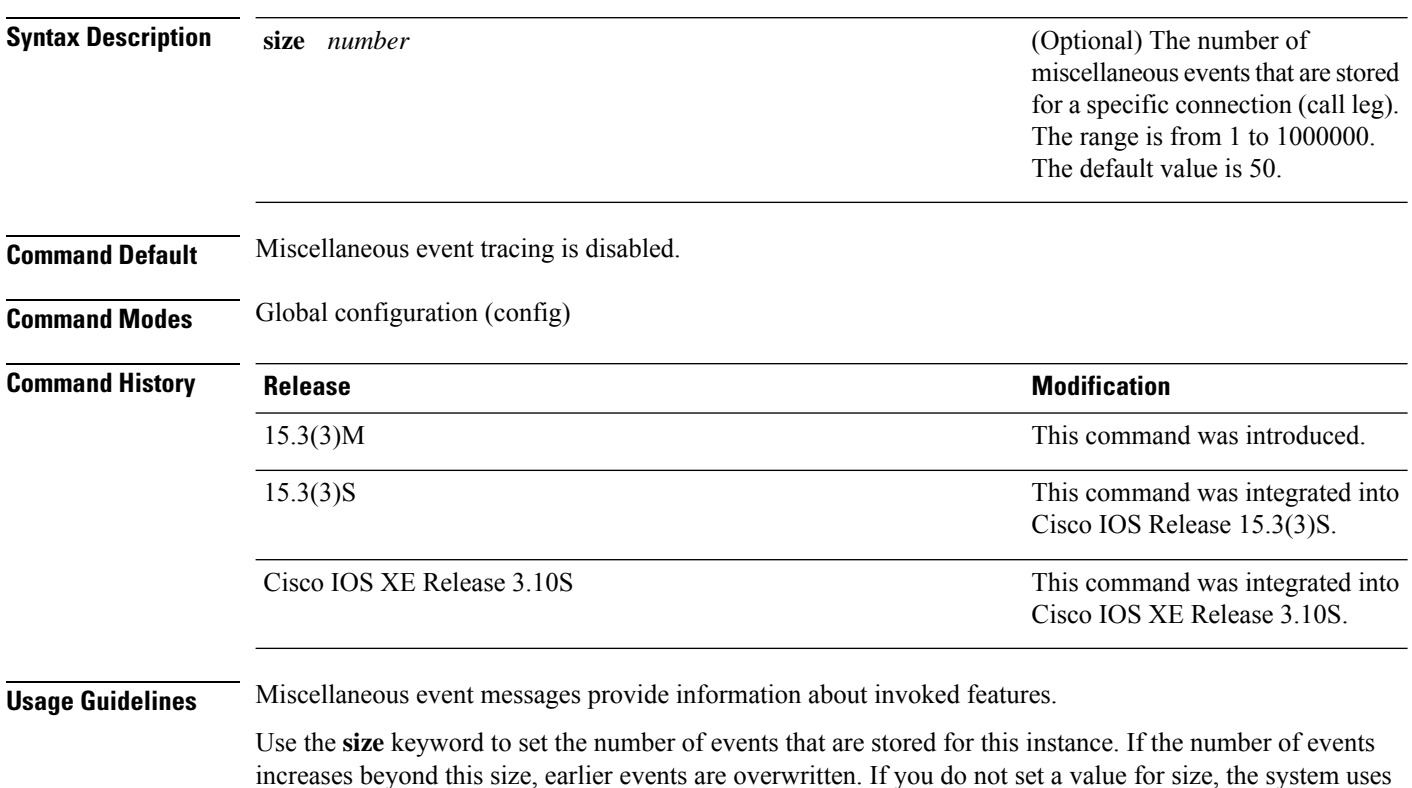

#### **Example**

the default value.

The following example shows how to enable event tracing for miscellaneous events in the VoIP CCSIP subsystem component in Cisco IOS software:

Device(config)# **monitor event-trace voip ccsip misc size 50**

### **monitor event-trace voip ccsip msg**

Use this keyword to configure event tracing for VoIP CCSIP message events. These messages provide information about the Session Initiation Protocol (SIP) messages that are sent and received by the Cisco Unified Border Element (Cisco UBE).

To configure event tracing for Voice over IP (VoIP) CCSIP message events, use the **monitor event-trace voip ccsip msg** command in global configuration mode. To disable message-event tracing, use the **no** form of the command.

**monitor event-trace voip ccsip msg** [**size** *number*] **no monitor event-trace voip ccsip msg** [**size** *number*]

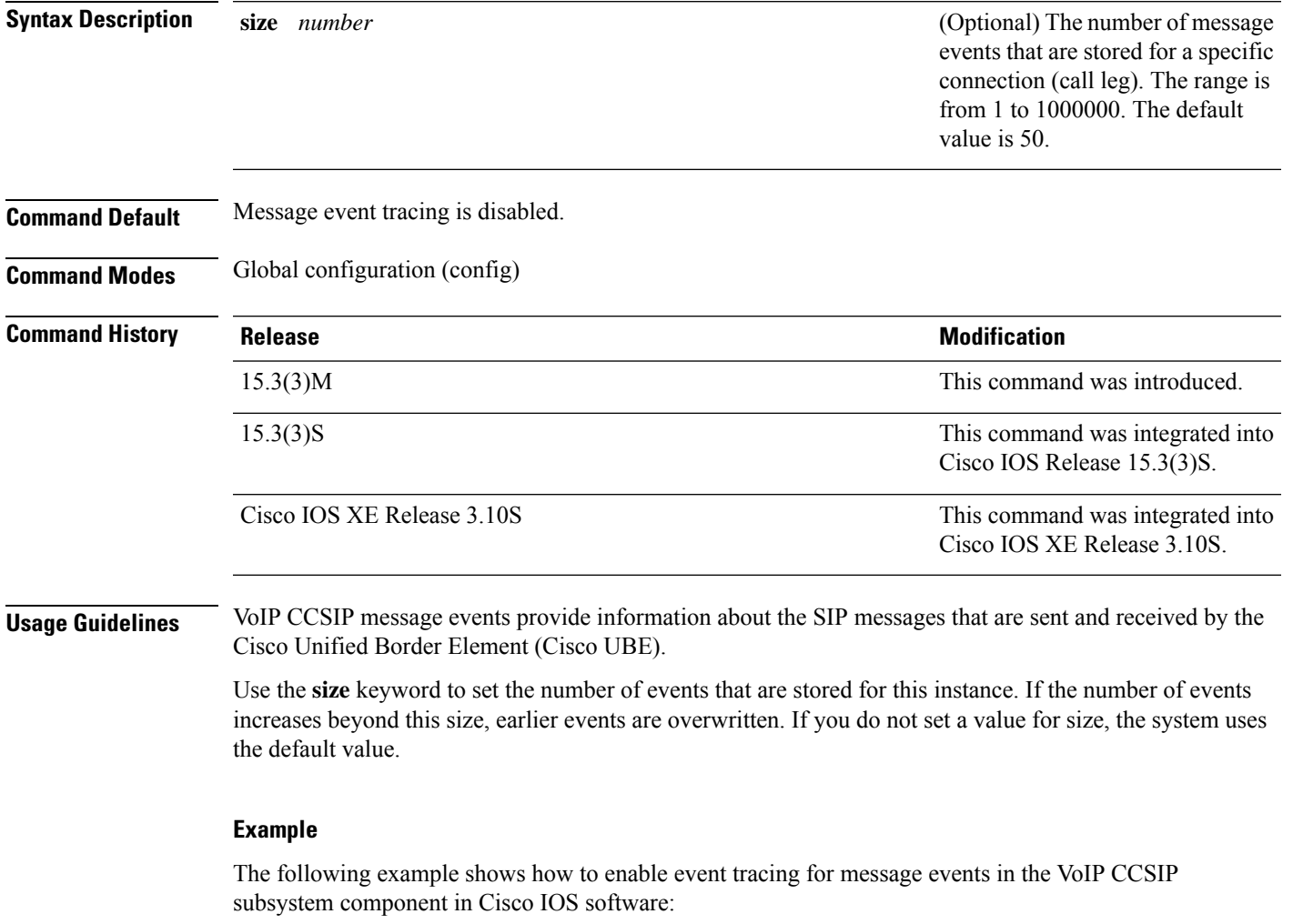

Device(config)# **monitor event-trace voip ccsip msg size 50**

### **monitor event-trace voip ccsip stacktrace**

To enable stack traces at trace points, and to specify the depth of the stack trace stored, use the **monitor event-trace voip ccsip stacktrace** command in global configuration mode. To stop stack traces at trace points, use the **no** form of this command.

**monitor event-trace voip ccsip stacktrace** *number* **no monitor event-trace voip ccsip stacktrace**

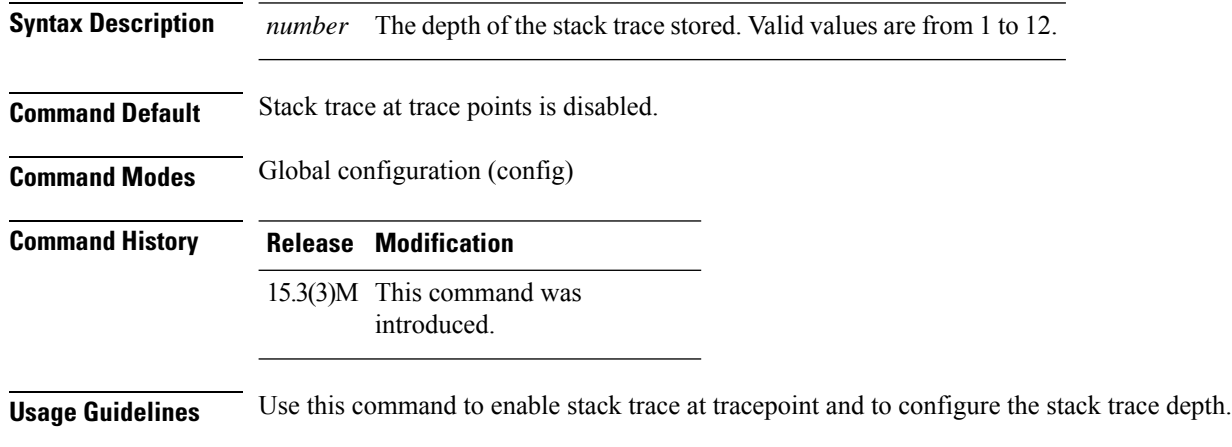

#### **Example**

The following example shows how to enable stack traces at trace points and to specify a stack trace depth of 9:

Device(config)# **monitor event-trace voip ccsip stacktrace 9**

## **monitor probe icmp-ping**

To enable dial-peer status changes based on the results of probes from Internet Control Message Protocol (ICMP) pings, use the **monitor probe icmp-ping** command in dial-peer configuration mode. To disable this capability, use the **no** form of this command.

**monitor probe** [{**icmp-ping** | **rtr**}] [*ip-address*] **no monitor probe** [{**icmp-ping** | **rtr**}] [*ip-address*]

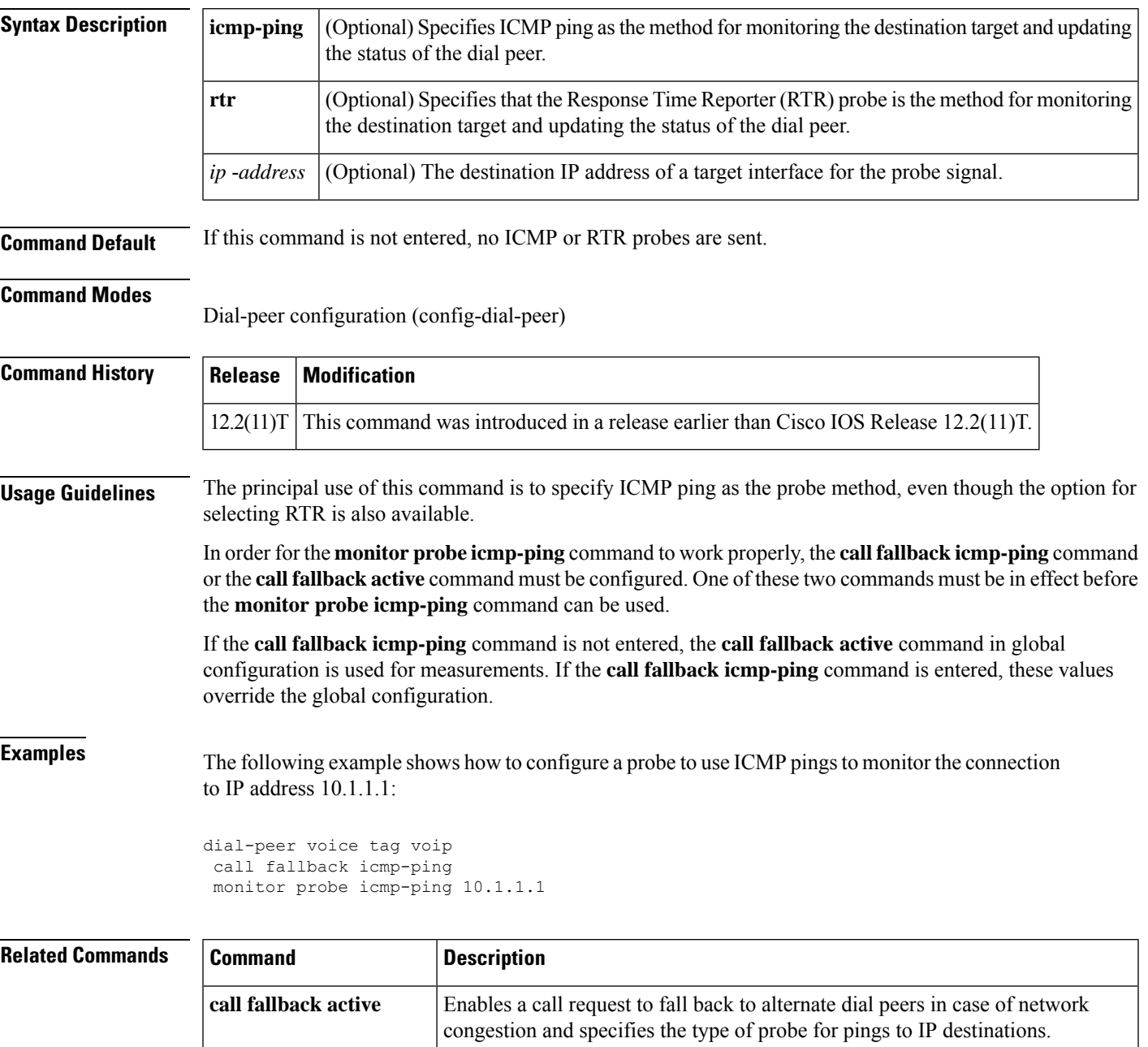

L

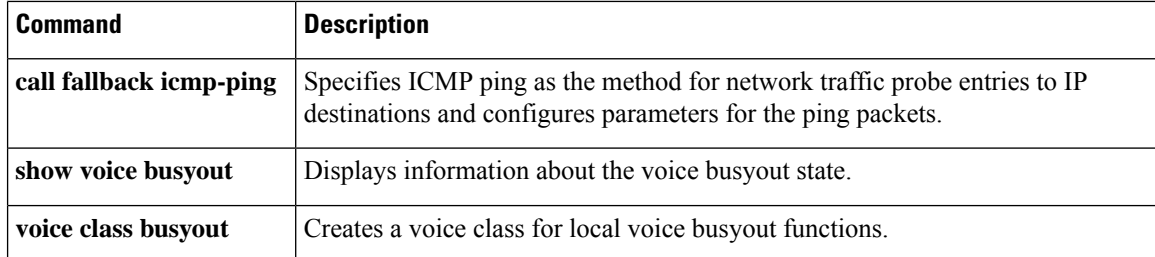

Ш

### **mrcp client accept-charset-compliance**

To set the format of the Media Resource Control Protocol (MRCP) client as per RFC 2616, use the **mrcp client accept-charset-compliance** command in global configuration mode.

**mrcp client accept-charset-compliance**

**Syntax Description** This command has no arguments or keywords.

**Command Default** The default character set is **Accept-charset: charset: utf-8**.

**Command Modes** Global configuration (config)

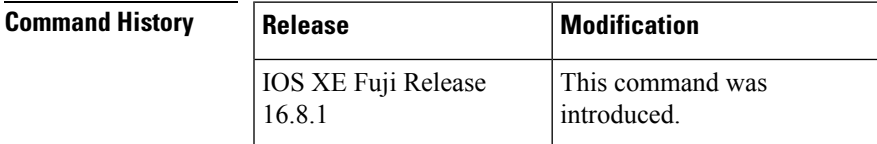

**Usage Guidelines** In a Cisco Voice Portal (CVP), the VXML gateway communicates with Automatic Speech Recognition (ASR) and Text-to-Speech (TTS) servers using MRCP. Communication between the gateway and the ASR servers fails when the character set negotiation is incorrect.

> The current character set, **Accept-Charset: charset: utf-8**, results in MRCP error on the VXML gateway. To resolve the MRCPerror, use the command **mrcpclient accept-charset-compliance** on the VXML gateway in global configuration mode. This command resets the character set as **Accept-charset: utf-8**, which is as per RFC 2616.

#### **Examples** The following example sets the character set as per RFC 2616.

Router (config)# **mrcp client accept-charset-compliance**

## **mrcp client codec**

To set the codec for communication between MRCP (Media Resource Control Protocol) client and the media processing resources such as Automatic Speech-Recognition (ASR) engines and Text-To-Speech (TTS) engines, use the **mrcp client codec** command in global configuration mode. To set the MRCP codec to the default g711ulaw, use the **no** form of this command.

**mrcp client codec g711alaw no mrcp client codec g711alaw**

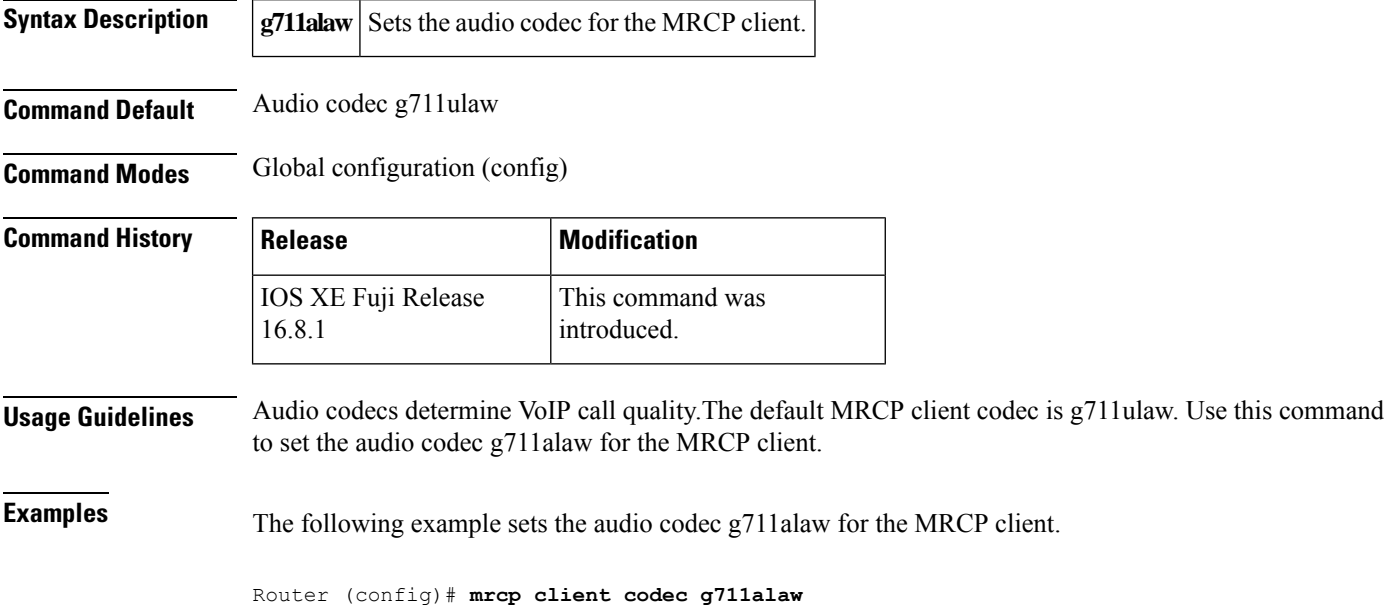

### **mrcp client rtpsettup enable**

To enable the sending of an IP address in the Real Time Streaming Protocol (RTSP) SETUP message, use the **mrcp client rtpsettup enable** command in global configuration mode. To disable sending of the IP address, use the **no** form of this command.

**mrcp client rtpsettup enable no mrcp client rtpsettup enable**

**Syntax Description** This command has no arguments or keywords.

**Command Default** This command is enabled by default.

#### **Command Modes**

Global configuration (config)

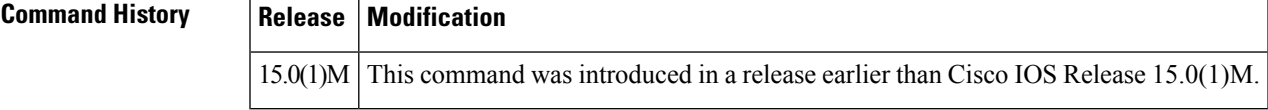

**Examples** The following example shows how to enable the sending of IP address in the RTSP SETUP message:

Router# **configure terminal** Router(config)# **mrcp client rtpsetup enable**

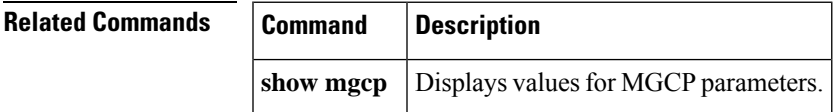

## **mrcp client session history duration**

To set the maximum number of seconds for which history records for Media Resource Control Protocol (MRCP) sessions are stored on the gateway, use the **mrcpclient sessionhistoryduration**command in global configuration mode. To reset to the default, use the **no** form of this command.

**mrcp client session history duration** *seconds* **no mrcp client session history duration**

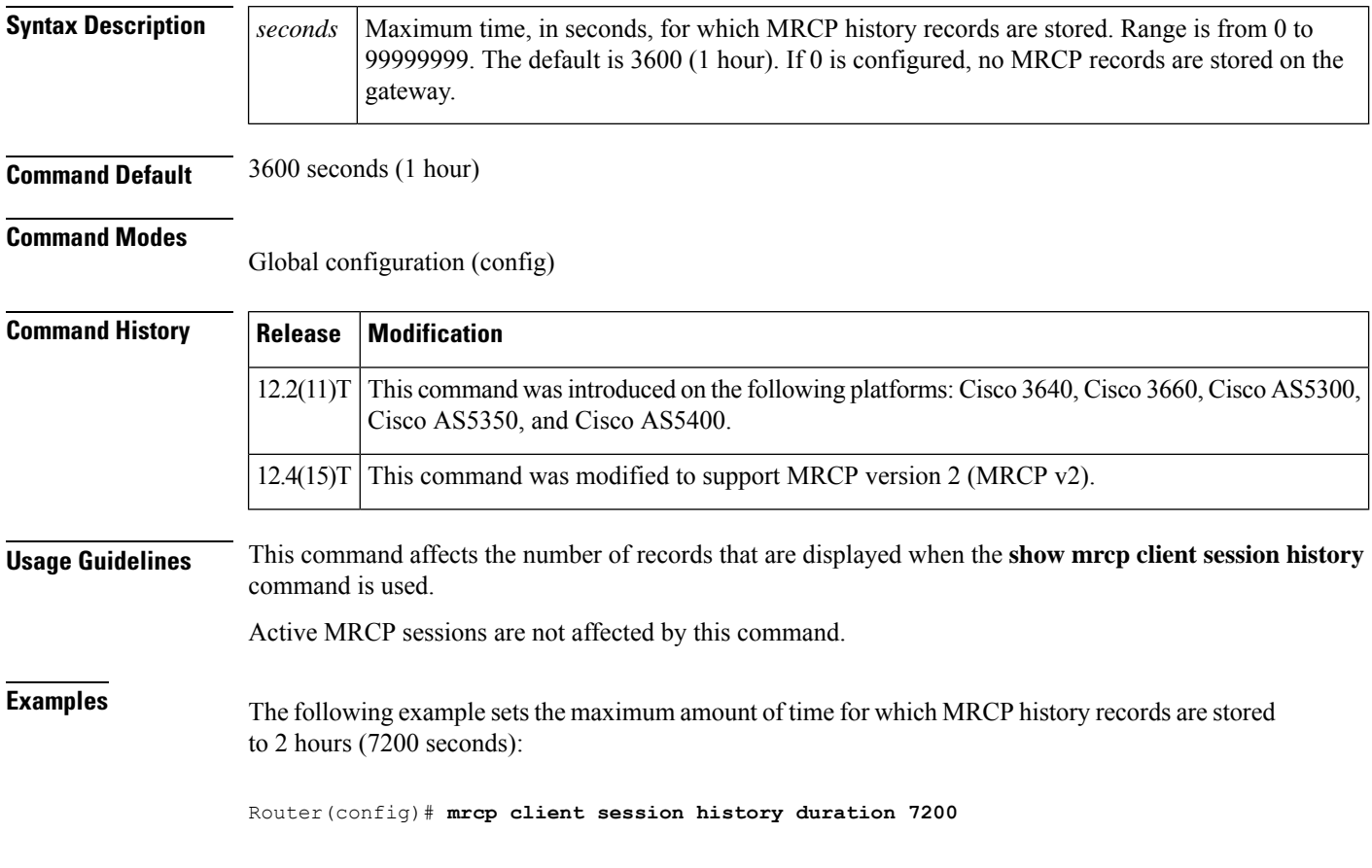

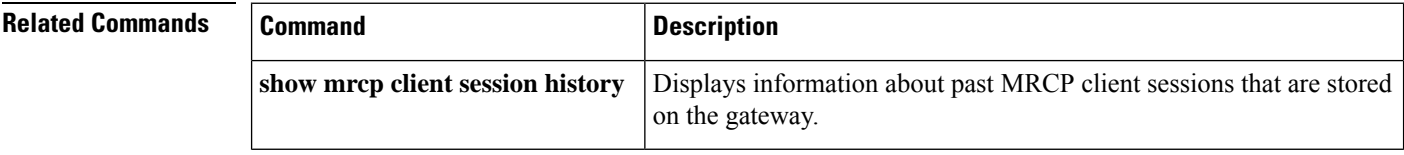

# **mrcp client session history records**

To set the maximum number of records of Media Resource Control Protocol (MRCP) client history that the gateway can store, use the **mrcp client session history records** command in global configuration mode. To reset to the default, use the **no** form of this command.

**mrcp client session history records** *number* **no mrcp client session history records**

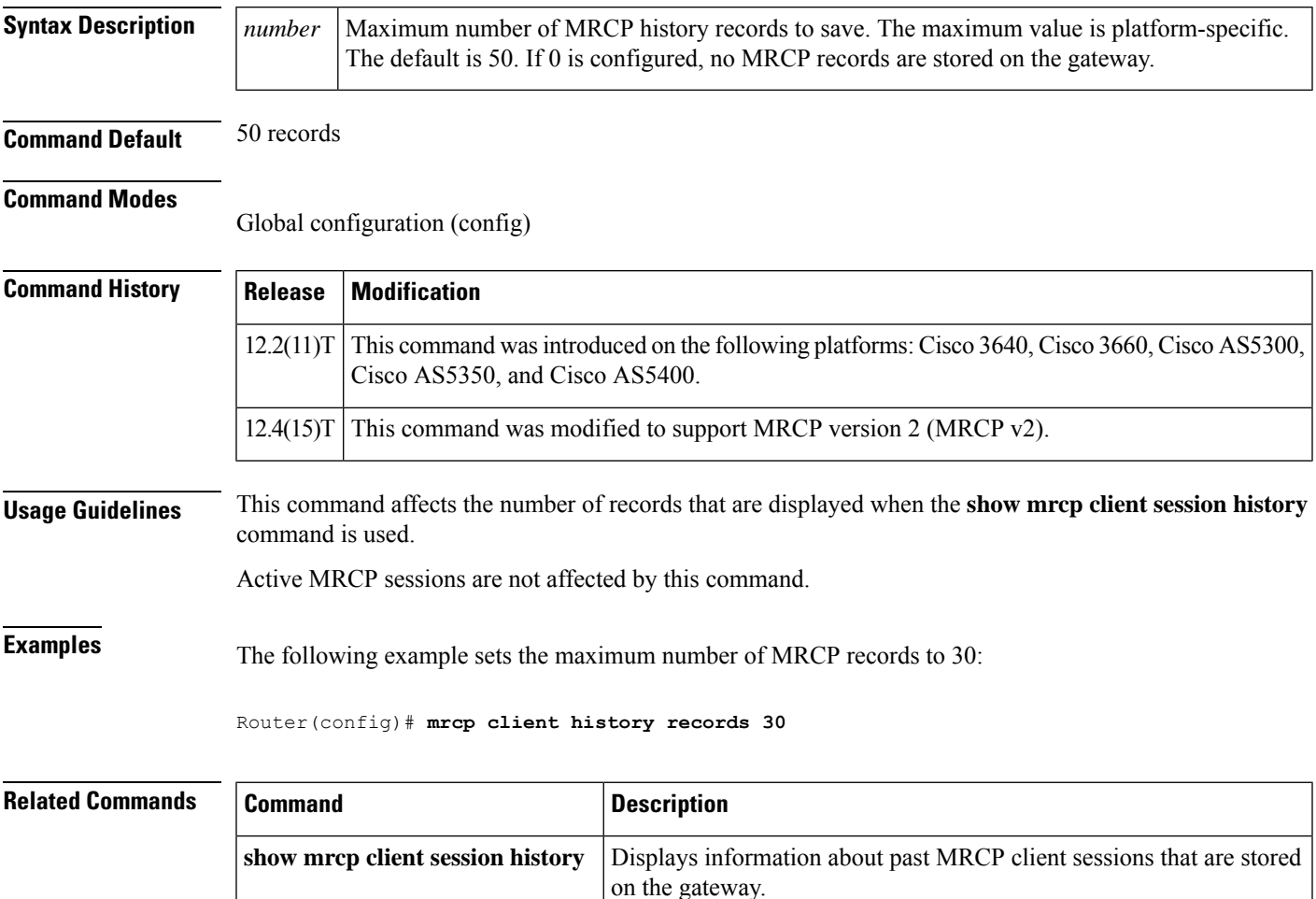

# **mrcp client session nooffailures**

To configure the maximum number of consecutive failures before disconnecting calls, use the **mrcp client session nooffailures** command in global configuration mode. To disable the number of consecutive failures before disconnecting calls, use the **no** form of this command.

**mrcp client session nooffailures** *number* **no mrcp client session nooffailures**

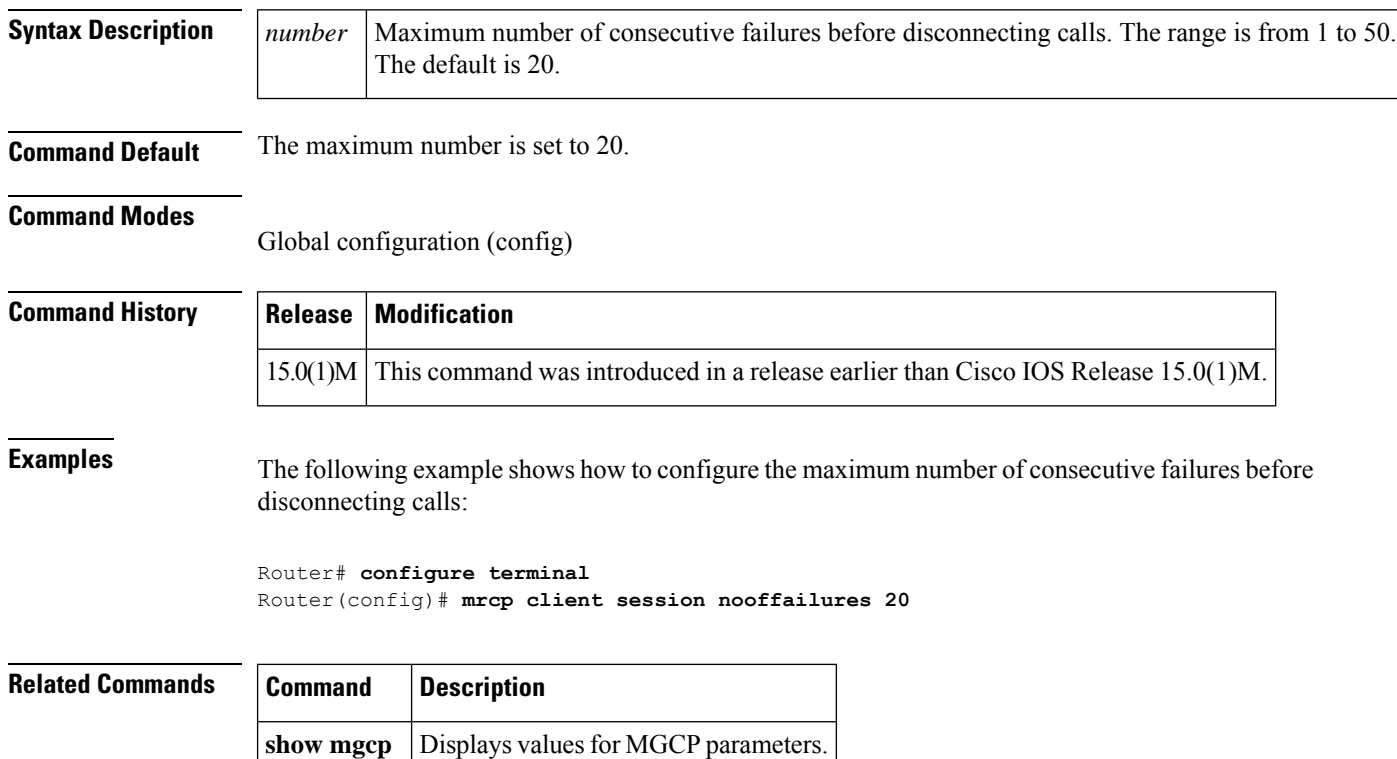

### **mrcp client statistics enable**

To enable Media Resource Control Protocol (MRCP) client statistics to be displayed, use the **mrcp client statistics enable**command in global configuration mode. To disable display, use the**no** form of this command.

**mrcp client statistics enable no mrcp client statistics enable**

**Syntax Description** This command has no arguments or keywords.

**Command Default** MRCP client statistics are disabled.

**Command Modes**

Global configuration (config)

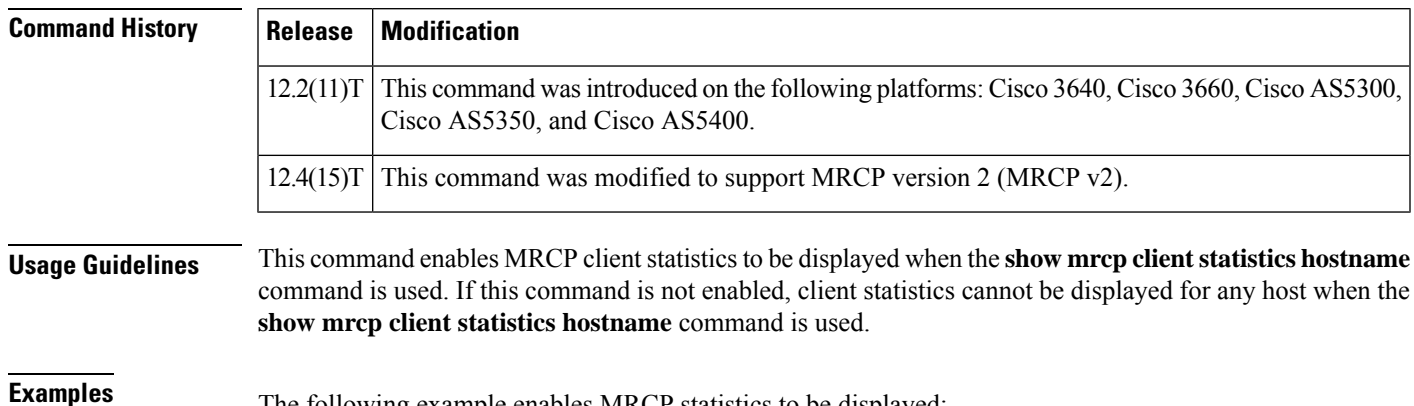

The following example enables MRCP statistics to be displayed:

Router(config)# **mrcp client statistics enable**

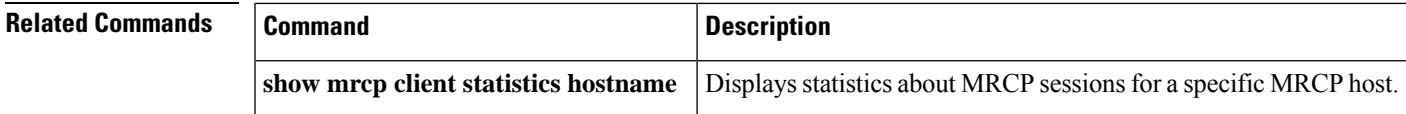

# **mrcp client timeout connect**

To set the number of seconds allowed for the router to establish a TCP connection to a Media Resource Control Protocol (MRCP) server, use the **mrcp client timeout connect**command in global configuration mode. To reset to the default, use the **no** form of this command.

**mrcp client timeout connect** *seconds* **no mrcp client timeout connect**

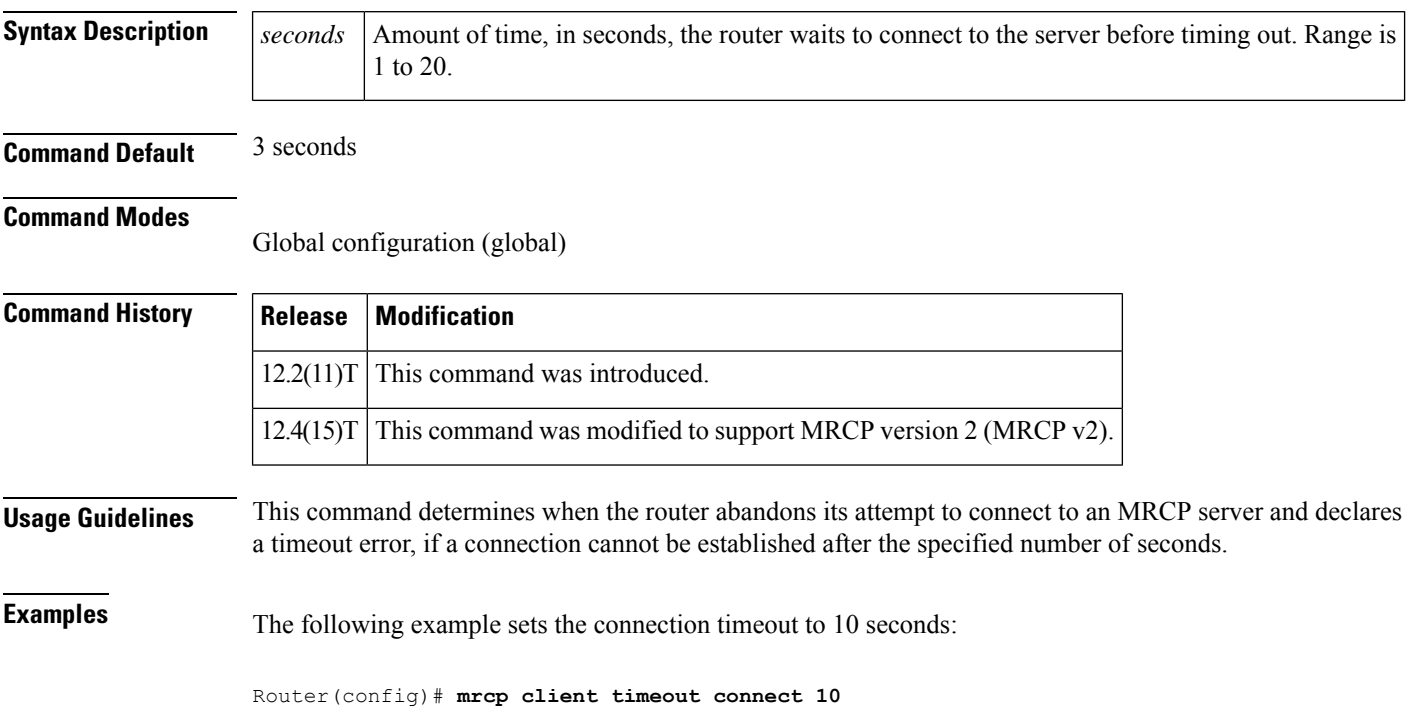

## **mrcp client timeout message**

To set the number of seconds that the router waits for a response from a Media Resource Control Protocol (MRCP) server, use the **mrcp client timeout message**command in global configuration mode. To reset to the default, use the **no** form of this command.

**mrcp client timeout message** *seconds* **no mrcp client timeout message**

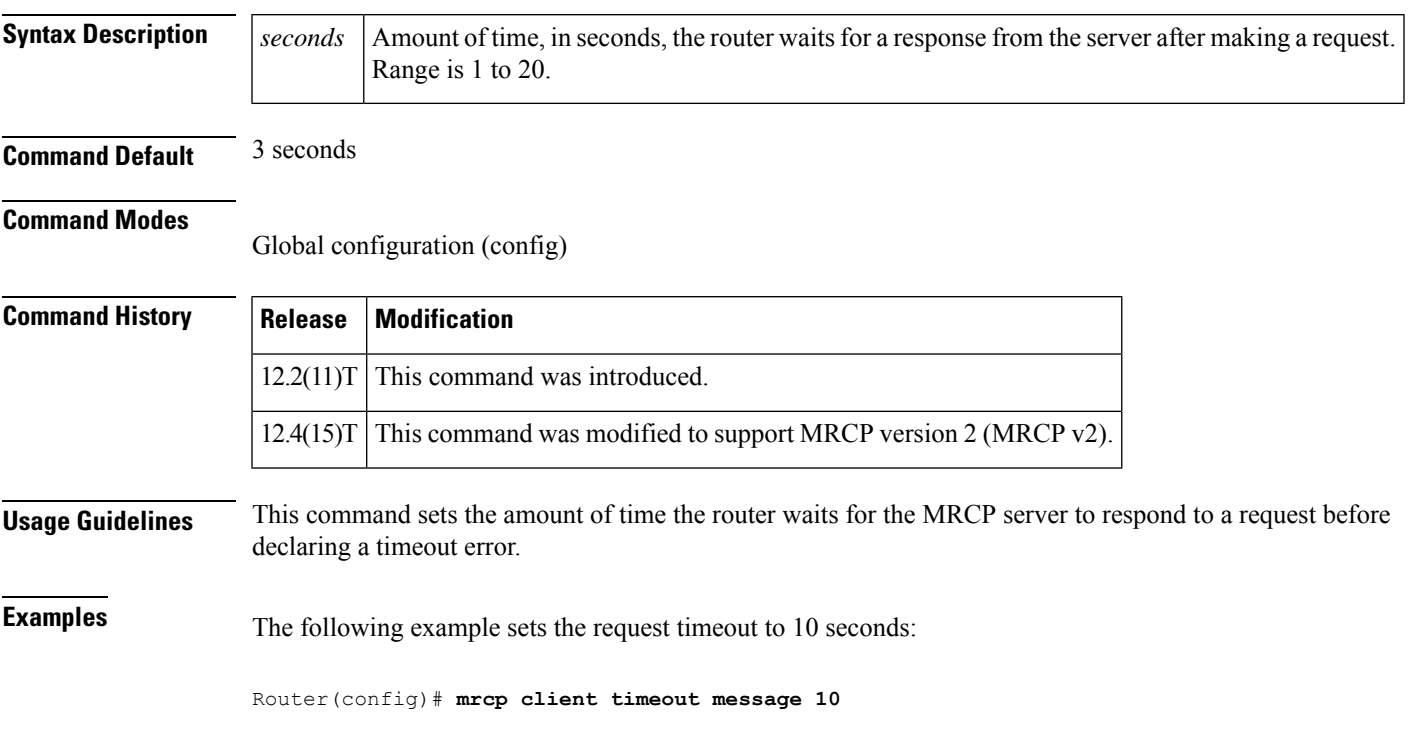

## **mta receive aliases**

To specify a hostname accepted as a Simple Mail Transfer Protocol (SMTP) alias for off-ramp faxing, use the **mta receive aliases**command in global configuration mode. To disable the alias, use the **no** form of this command.

**mta receive aliases** *string* **no mta receive aliases** *string*

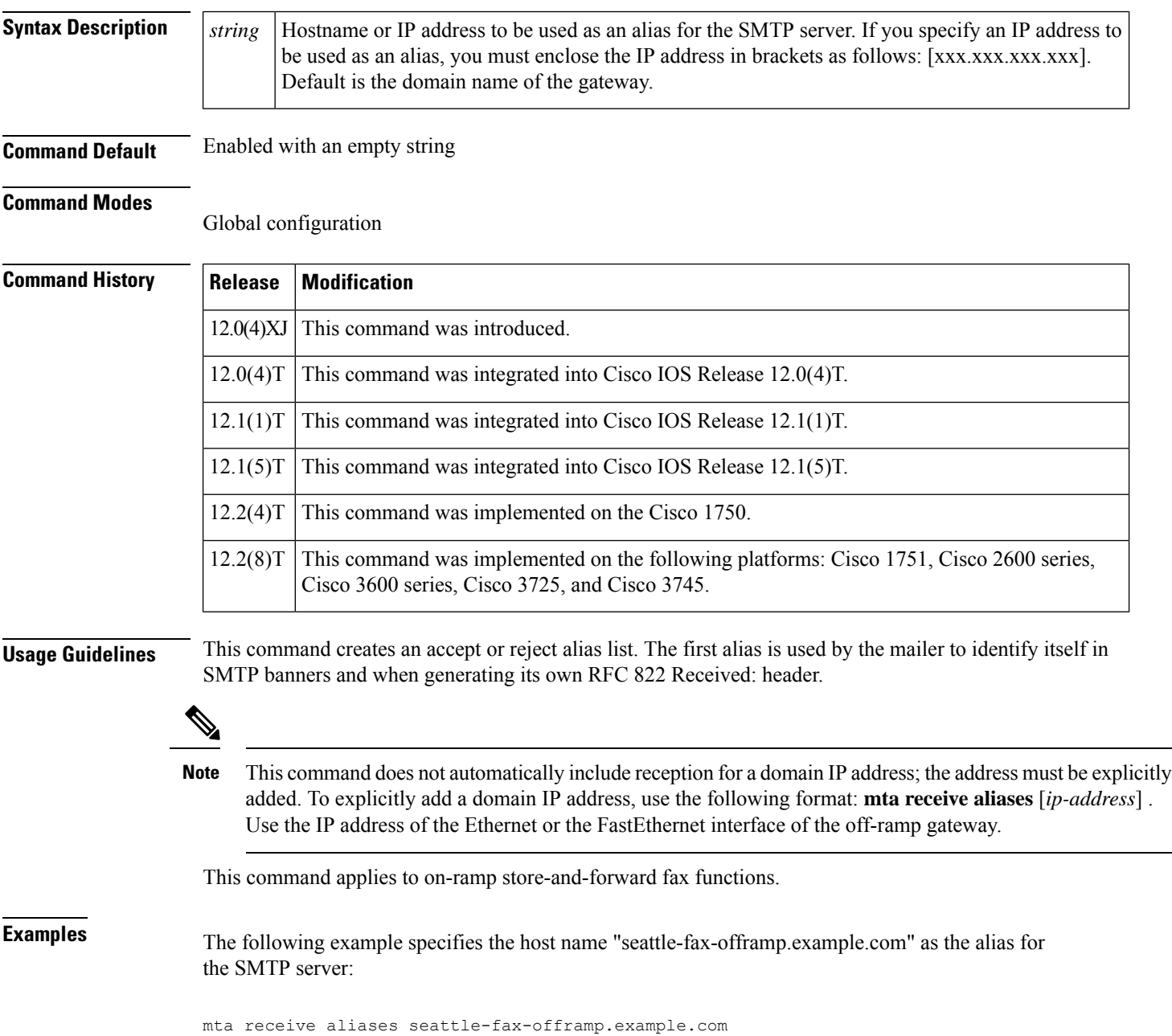

The following example specifies IP address 172.16.0.0 as the alias for the SMTP server:

mta receive aliases [172.16.0.0]

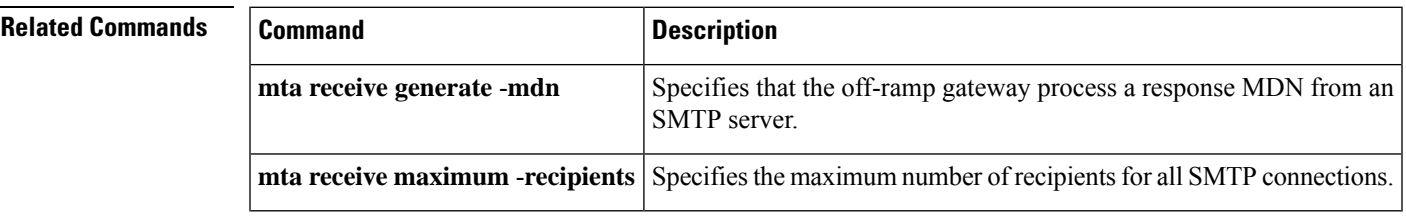

#### **mta receive disable-dsn**

To stop the generation and delivery of a Delivery Status Notification (DSN) every time a failure occurs in a T.37 offramp call from a Cisco IOSgateway, use the **mta receivedisable-dsn**command in global configuration mode. To restart the generation and delivery of DSNs when failures occur, use the **no** form of this command.

**mta receive disable-dsn no mta receive disable-dsn**

**Syntax Description** This command has no arguments or keywords.

**Command Default** By default, this command is not enabled, and a DSN message is generated from the gateway each time a T.37 offramp call fails.

#### **Command Modes**

Global configuration

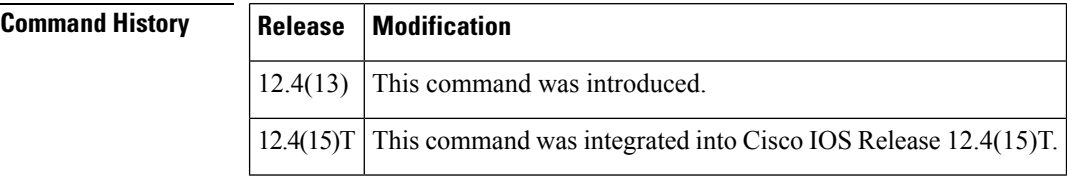

**Usage Guidelines** The T.37 offramp gateway generates DSN messages when calls are successful and when calls fail. The **mta receive disable-dsn** command disables the generation and delivery of DSN messages for successful calls and for failed calls.

> A DSN message confirming a successful call is a useful notification tool with no negative impact on processing. However, when a T.37 offramp call is made from a Cisco IOS gateway, and the call fails (ring but no answer), the gateway automatically generates a DSN for each failure. The DSN is based on the Simple Mail Transport Protocol (SMTP) error (which is temporary), so the SMTP client tries to resend the fax every 5 minutes for up to 24 hours. These multiple DSNs eventually overload the sender's inbox.

**Examples** The following example shows how to disable the generation and sending of DSNs from the offramp gateway:

mta receive disable-dsn

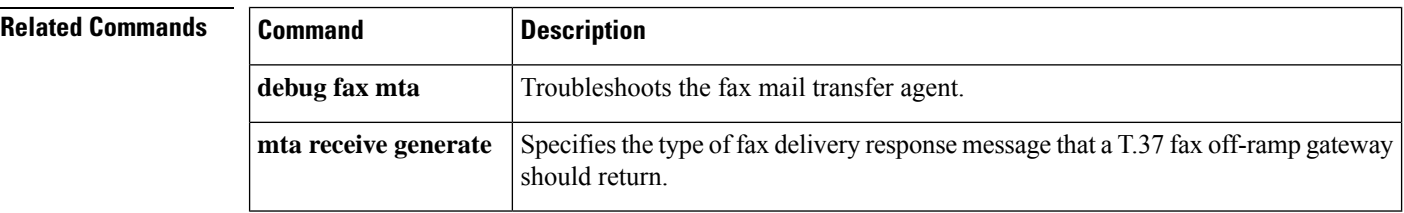

Ш

#### **mta receive generate**

**Note** The **mta receive generate** command replaces the **mta receive generate-mdn** command.

To specify the type of fax delivery response message that a T.37 fax off-ramp gateway should return, use the **mta receive generate** command in global configuration mode. To return to the default, use the **no** form of this command.

**mta receive generate** [{**mdn** | **permanent-error**}] **no mta receive generate** [{**mdn** | **permanent-error**}]

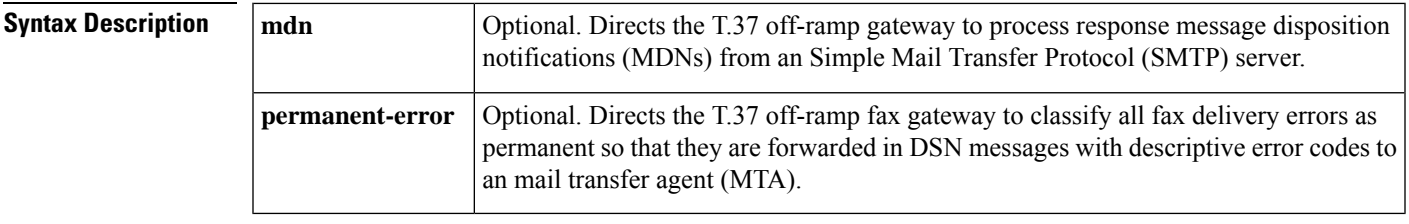

**Command Default** MDNs are not generated and standard SMTP status messages are returned to the SMTP client with error classifications of permanent or transient.

#### **Command Modes**

Global configuration

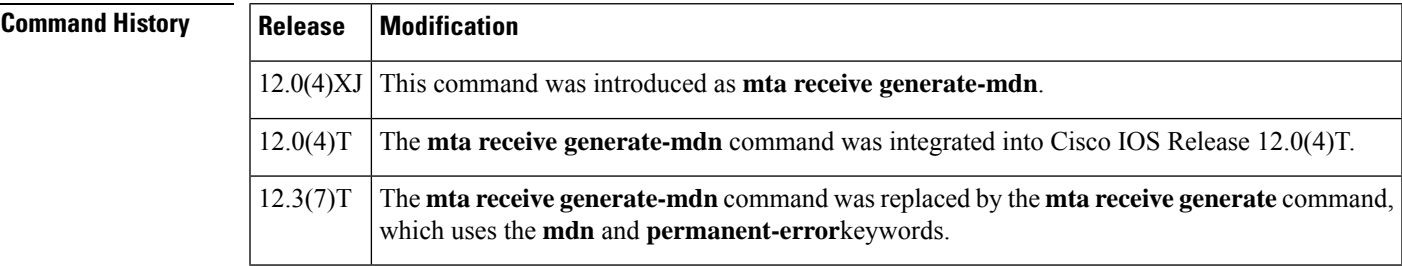

**Usage Guidelines** When the **mdn** keyword is used to enable MDN on a sending device, a flag is inserted in the off-ramp message e-mail header, requesting that the receiving device generate an MDN. The MDN is then returned to the sender when the e-mail message that contains the fax image is opened. Use this command to enable the receiving device--the off-ramp gateway--to process the response MDN.

> Depending on the configuration, usage, and features of the mailers used at a site, it might be desirable to enable or disable MDN generation. Specifications for MDN are described in RFC 2298. Delivery status notification (DSN) generation cannot be disabled.

The **permanent-error** keyword directs the T.37 off-ramp fax gateway to classify all fax delivery errors as permanent so that they are forwarded in a DSN with descriptive error codes to the originating MTA. The descriptive error codes allow the MTA to control fax operations directly because the MTA can examine the error codes and make decisions about how to proceed with each fax (whether to retry or cancel, for example). If this command is not used, the default is to return standard SMTP status messages to SMTP clients using both permanent and transient error classifications.

**Examples** The following example allows a T.37 off-ramp gateway to process response MDNs:

Router(config)# **mta receive generate mdn**

The following example directs a T.37 off-ramp gateway to classify all fax delivery errors as permanent and forward the errors and descriptive text using SMTP DSNs to the MTA:

Router(config)# **mta receive generate permanent-error**

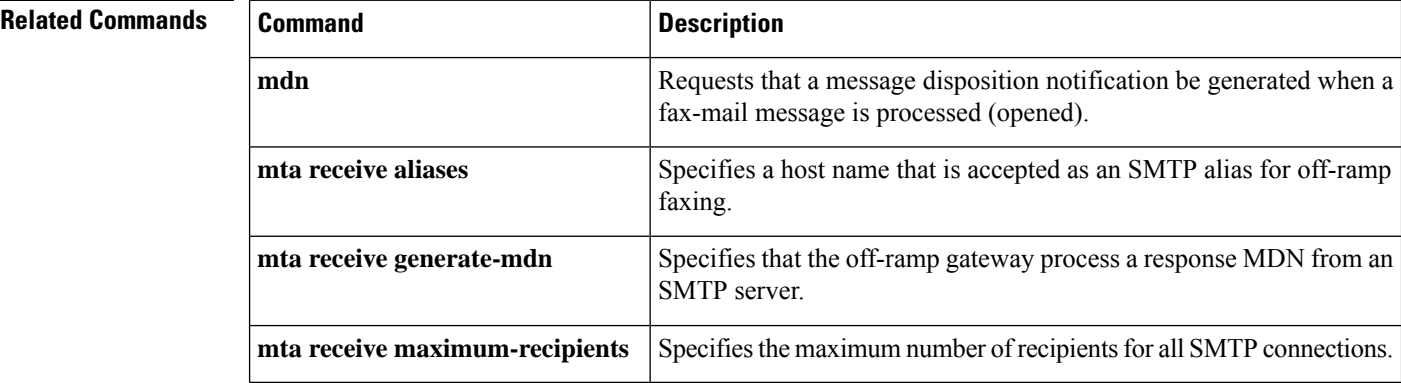

 $\mathbf l$ 

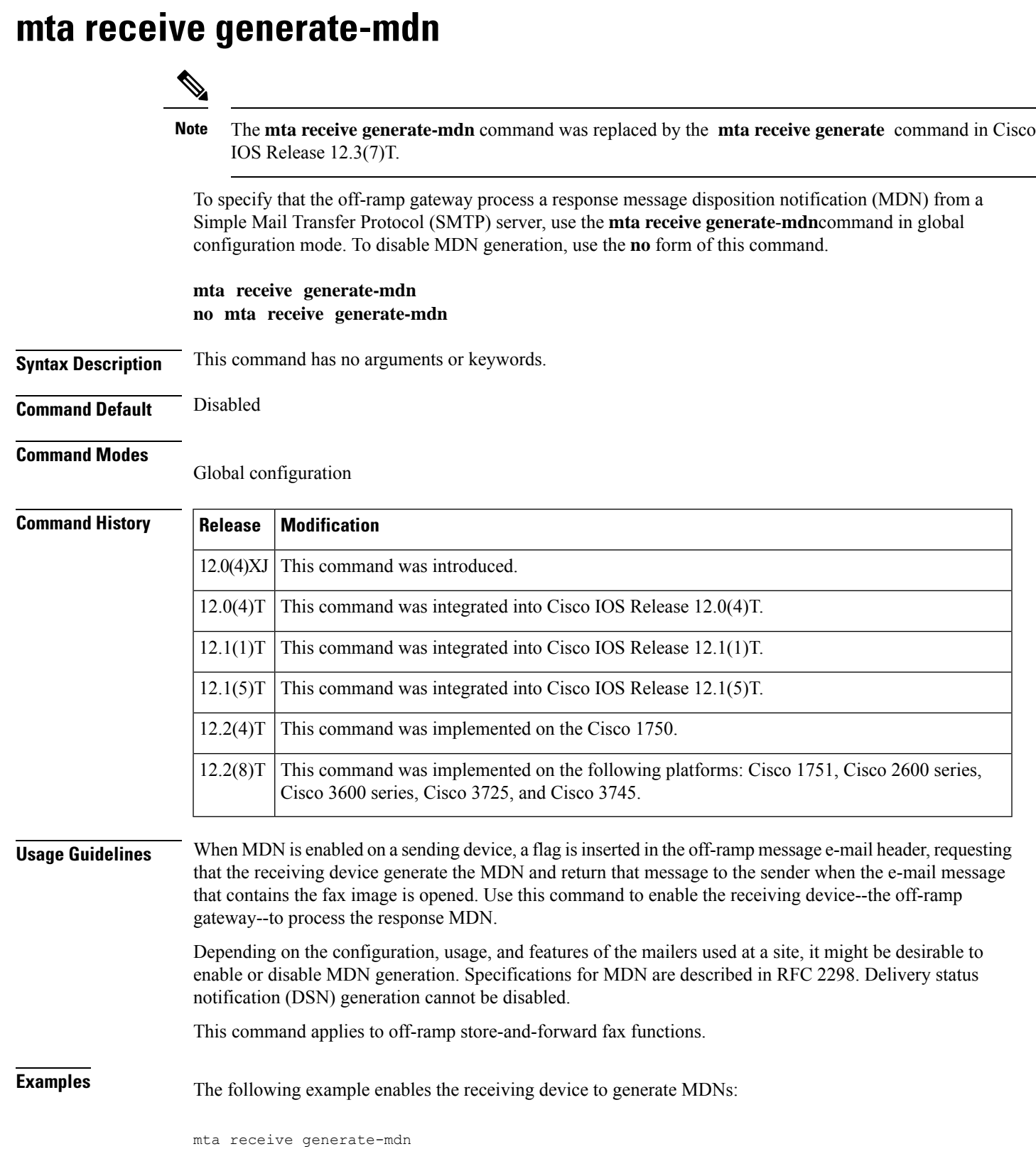

I

**Related Commands** 

| <b>Command</b>      | <b>Description</b>                                                                                                |
|---------------------|----------------------------------------------------------------------------------------------------|
| mdn                 | Requests that a message disposition notification be generated when the<br>fax-mail message is processed (opened). |
| mta receive aliases | Specifies a host name accepted as an SMTP alias for off-ramp faxing.                                              |
|                     | <b>nota</b> receive maximum -recipients Specifies the maximum number of recipients for all SMTP connections.      |

ı

### **mta receive maximum-recipients**

To specify the maximum number of simultaneous recipients for all Simple Mail Transfer Protocol (SMTP) connections, use the **mta receive maximum**-**recipients**command in global configuration mode. To reset to the default, use the **no** form of this command.

**mta receive maximum-recipients** *number* **no mta receive maximum-recipients**

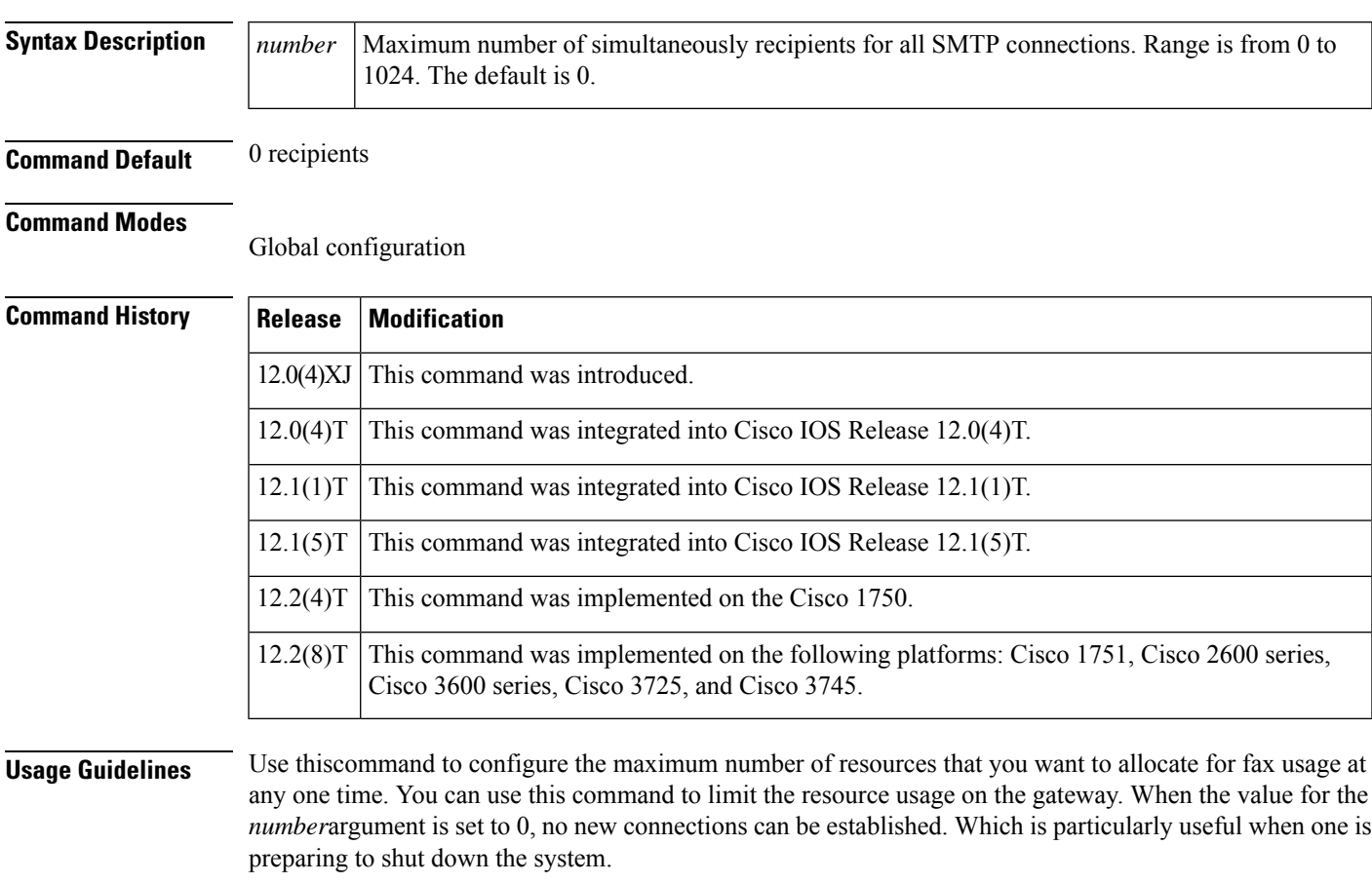

This command applies to off-ramp store-and-forward fax functions.

The default of 0 recipients means that incoming mail messages are not accepted; therefore, no faxes are sent by the off-ramp gateway.

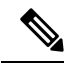

Unless the transmitting mailer supports the X-SESSION SMTP service extension, each incoming SMTP connection is allowed to send to only one recipient and thus consume only one outgoing voice feature card (VFC). **Note**

**Examples** The following example sets the maximum number of simultaneous recipients for all SMTP connections to 10:

mta receive maximum-recipients 10

#### **Related Commands Command Description mta receive aliases** Specifies a host name accepted as an SMTP alias for off-ramp faxing. Specifies that the off-ramp gateway process a response MDN from an SMTP server. **mta receive generate** -**mdn**

**Cisco IOS Voice Command Reference - K through R**
# **mta send filename**

To specify a filename for a TIFF file attached to an e-mail, use the mta send filename command in global configuration mode. To disable the configuration after the command has been used, use the **no** form of this command.

**mta send filename** [*string*] [**date**] **no mta send filename**

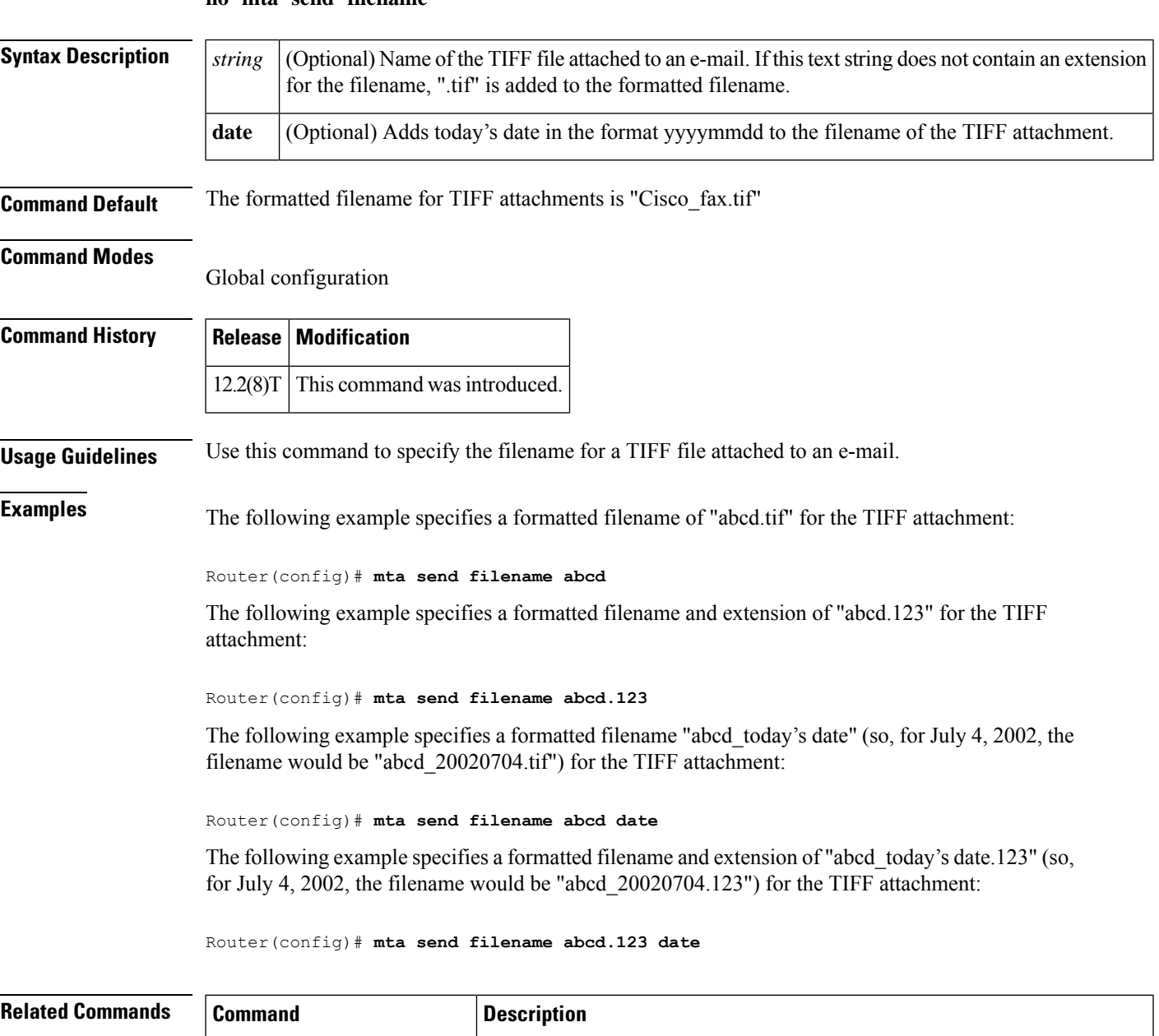

**mta** send origin-prefix  $\vert$  Adds information to an e-mail prefix header.

I

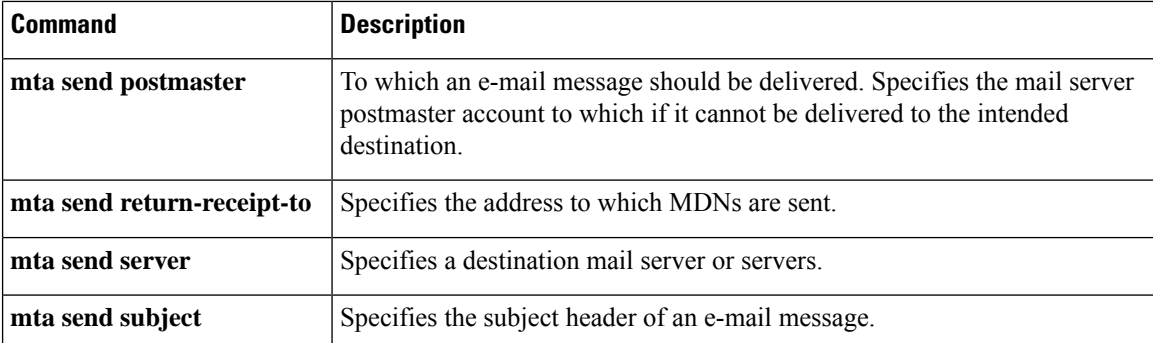

# **mta send mail-from**

To specify a mail-from address (also called the RFC 821 envelope-from address or the return-path address), use the **mta send mail**-**from**command in global configuration mode. To remove this return-path information, use the **no** form of this command.

**mta send mail-from** {**hostname** *string* | **username** *string* | **username \$s\$**} **no mta send mail-from** {**hostname** *string* | **username** *string* | **username \$s\$**}

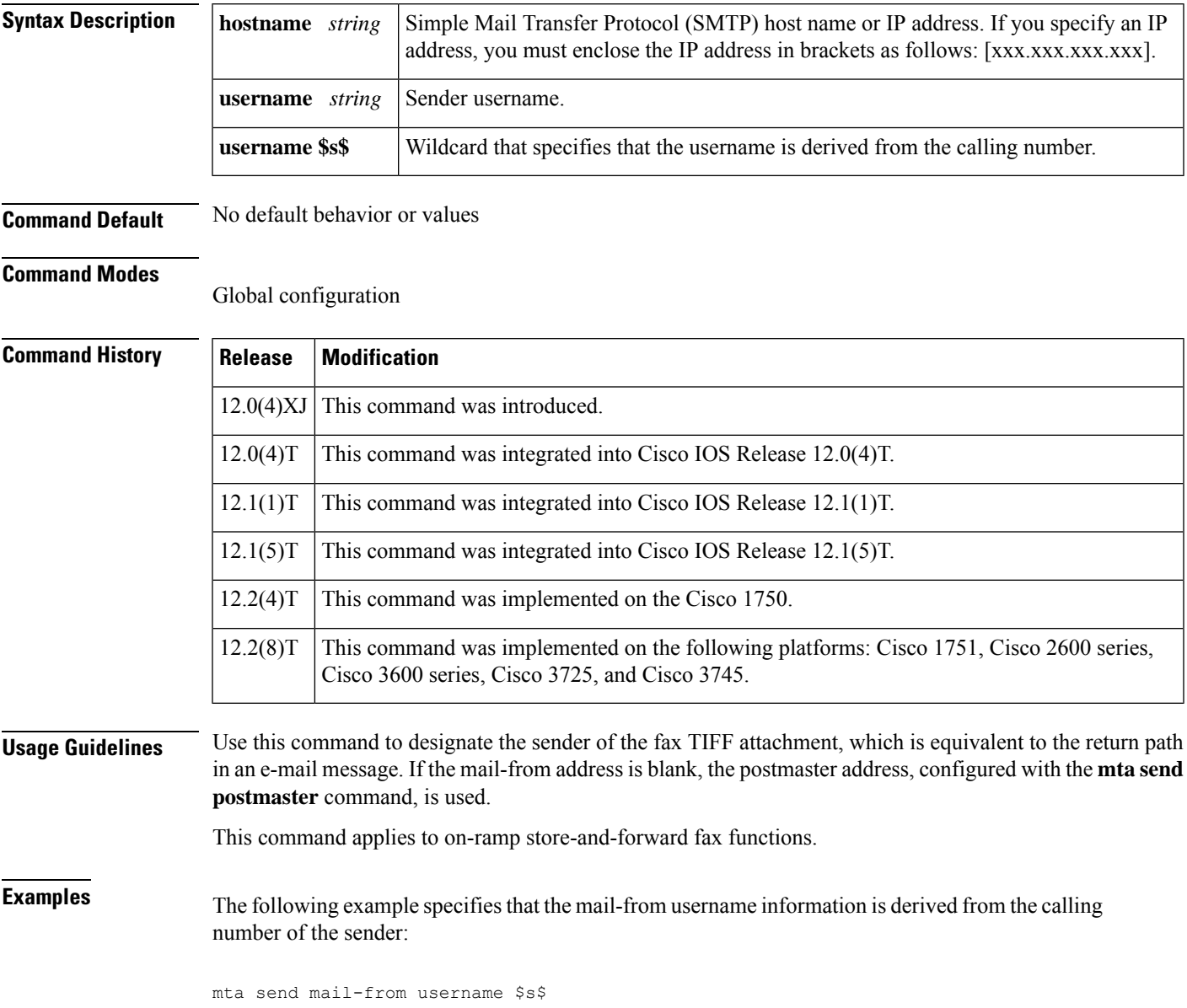

I

## **Related Commands**

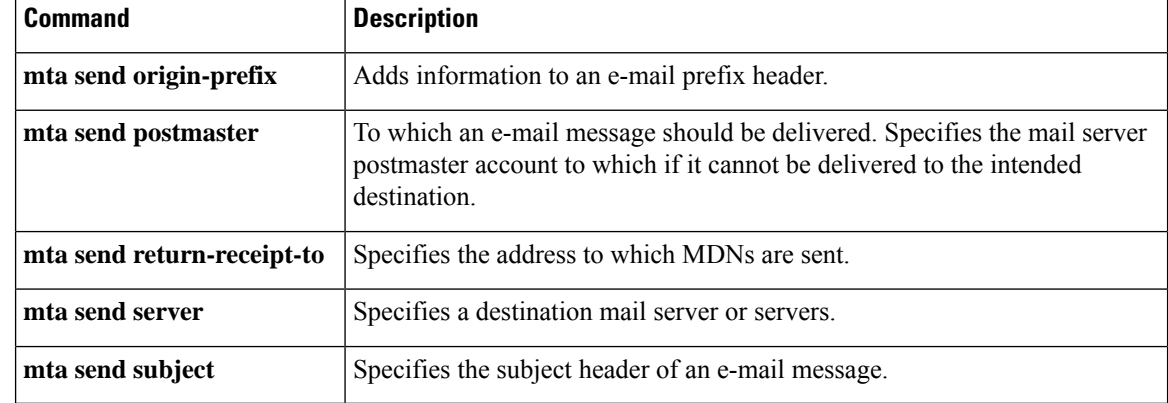

# **mta send origin-prefix**

To add information to an e-mail prefix header, use the **mta sendorigin**-**prefix**command in global configuration mode. To remove the defined string, use the **no** form of this command.

**mta send origin-prefix** *string* **no mta send origin-prefix** *string*

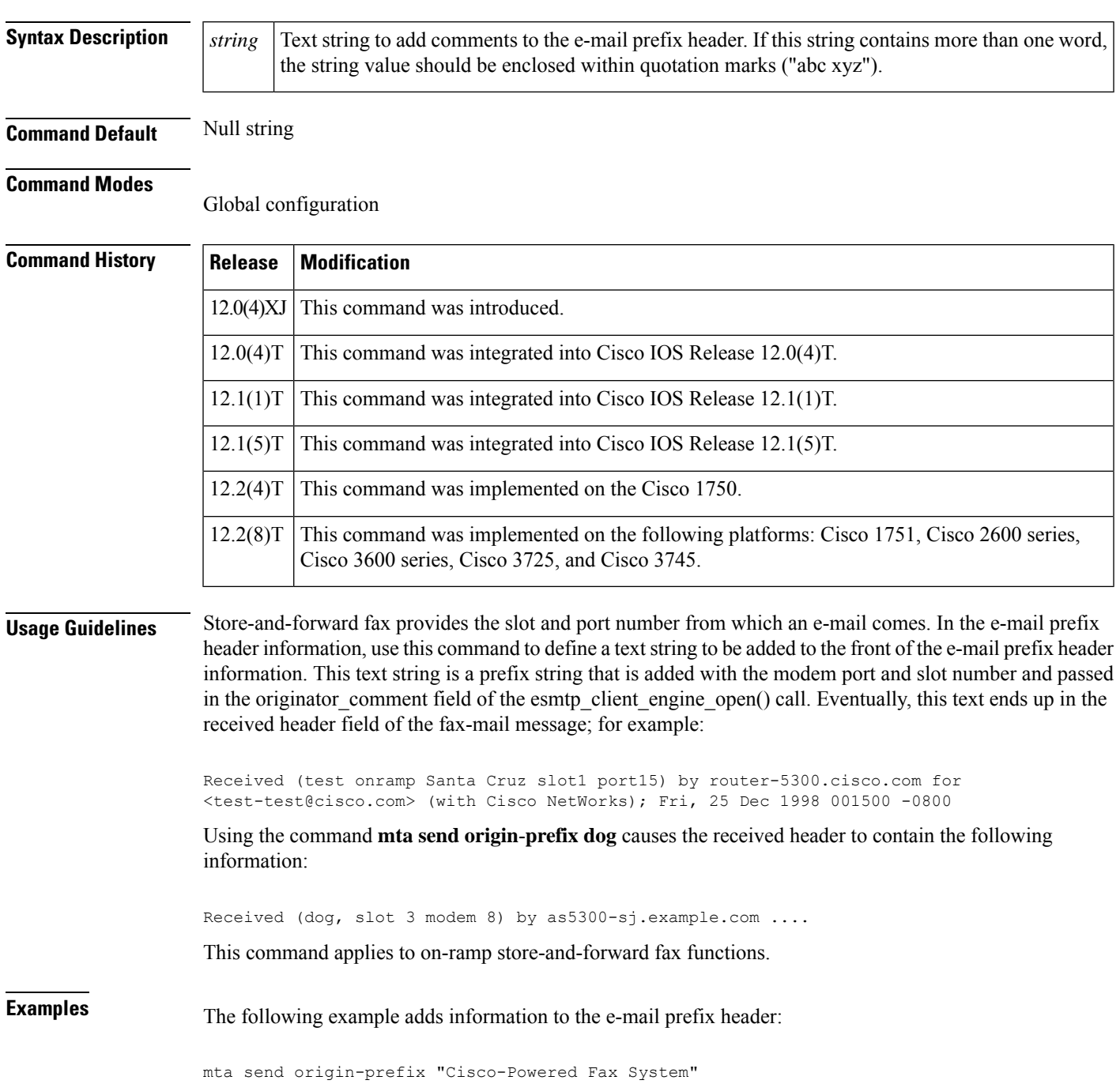

## **Related Commands**

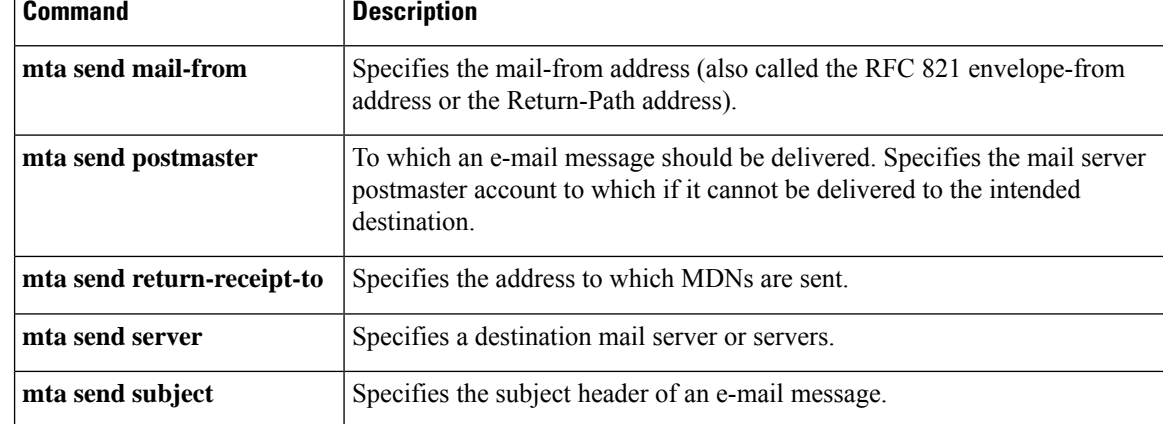

Ш

## **mta send postmaster**

To specify the mail server postmaster account to which an e-mail message should be delivered if it cannot be delivered to the intended destination, use the **mta send postmaster**command in global configuration mode. To remove the specification, use the **no** form of this command.

**mta send postmaster** *e-mail-address* **no mta send postmaster** *e-mail-address*

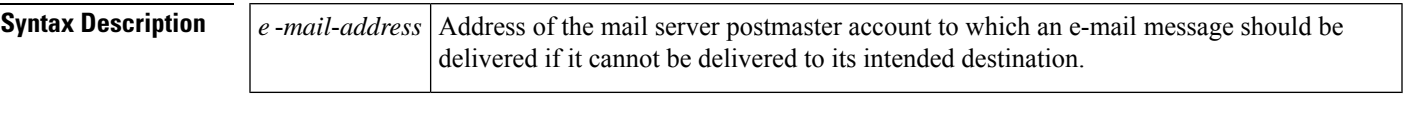

**Command Default** No e-mail destination is defined

### **Command Modes**

Global configuration

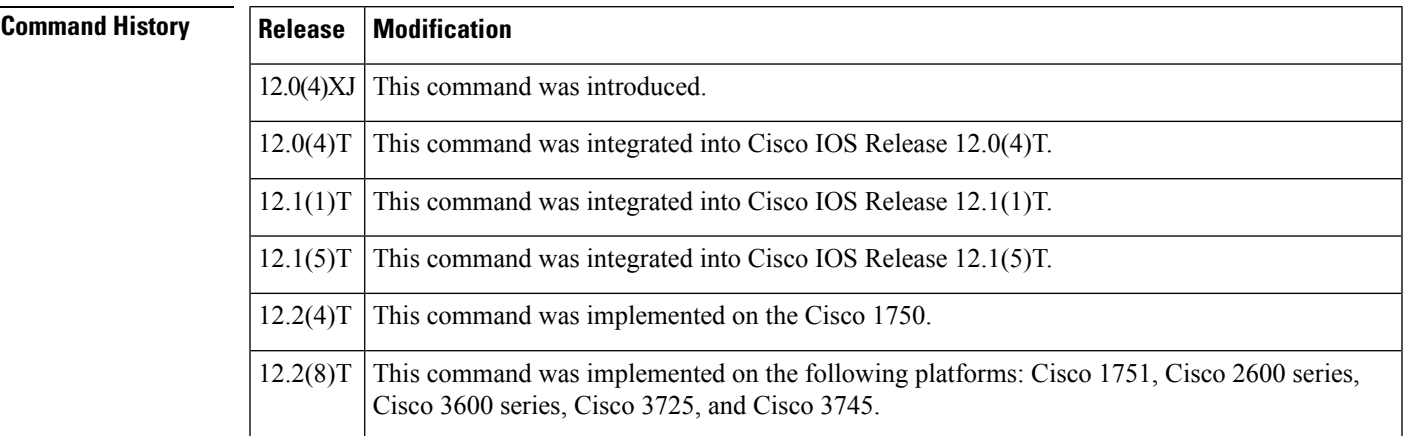

## **Usage Guidelines** If you have configured a router to generate delivery status notifications (DSNs) and message disposition notifications (MDNs), but you have not configured the sender information (using the **mta send mail**-**from** command) or the Simple Mail Transfer Protocol (SMTP) server, DSNs and MDNs are delivered to the e-mail address determined by this command.

It is recommended that an address such as "fax-administrator@example.com" be used to indicate fax responsibility. In this example, fax-administrator is aliased to the responsible person. At some sites, this could be the same person as the e-mail postmaster, but most likely is a different person with a different e-mail address.

This command applies to on-ramp store-and-forward fax functions.

**Examples** The following example configures the e-mail address "fax-admin@example.com" as the sender for all incoming faxes. Thus, any returned DSNs are delivered to "fax-admin@example.com" if the mail-from field is blank.

mta send postmaster fax-admin@example.com

## **Related Commands**

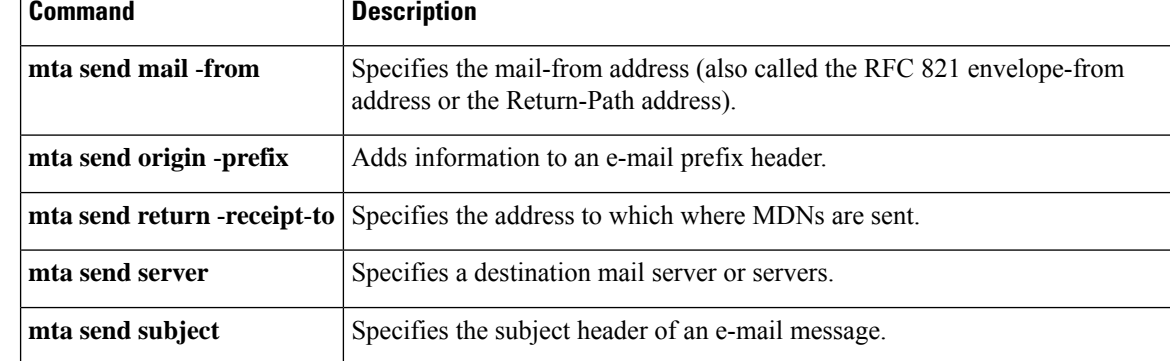

## **mta send return-receipt-to**

To specify the address to which message disposition notifications (MDNs) are sent, use the **mta send return**-**receipt**-**to**command in global configuration mode. To remove the address, use the **no** form of this command.

**mta send return-receipt-to** {**hostname** *string* | **username** *string* | **\$s\$**} **no mta send return-receipt-to** {**hostname** *string* | **username** *string* | **\$s\$**}

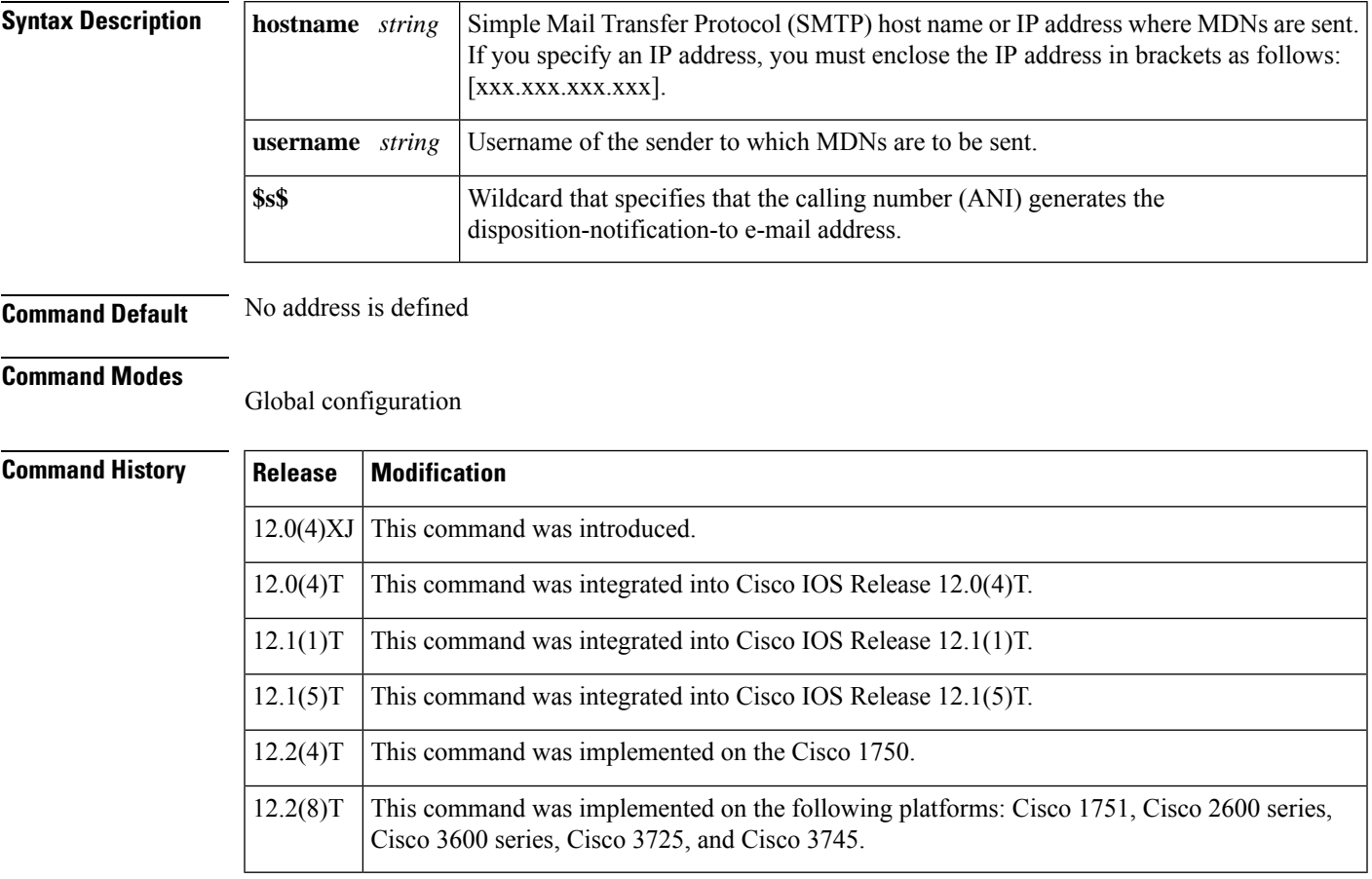

**Usage Guidelines** Use this command to specify where you want MDNs to be sent after a fax-mail is opened.

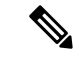

Store-and-forward fax supports the Eudora proprietary format, meaning that the header that store-and-forward fax generates is in compliance with RFC 2298 (MDN). **Note**

Multimedia Mail over IP (MMoIP) dial peers must have MDN enabled in order to generate return receipts in off-ramp fax-mail messages. **Note**

This command applies to on-ramp store-and-forward fax functions.

**Examples** The following example configures "xyz" as the user and "server.com" as the SMTP mail server to which MDNs are sent:

```
mta send return-receipt-to hostname server.com
mta send return-receipt-to username xyz
```
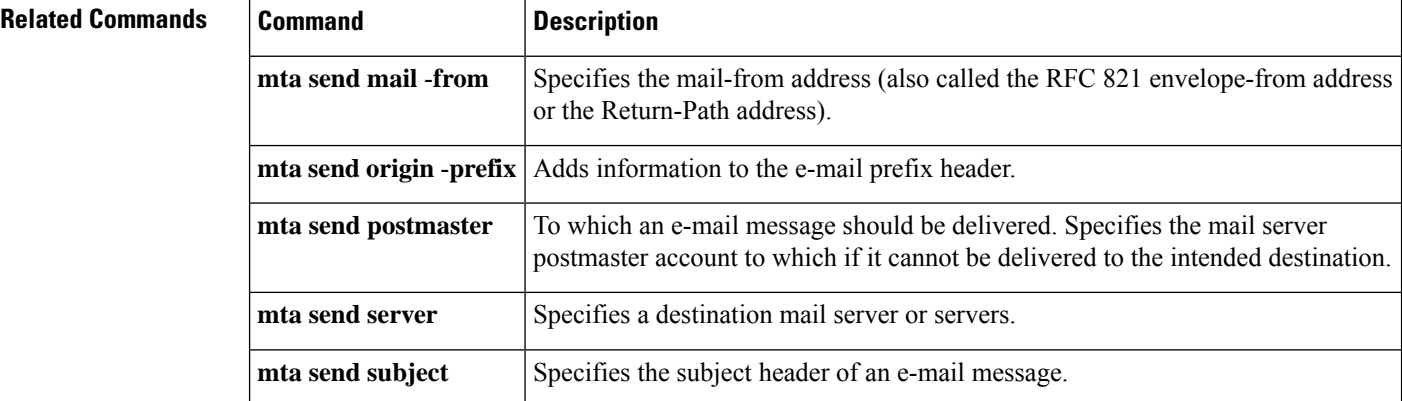

# **mta send server**

Ш

To specify a destination mail server or servers, use the **mta send server**command in global configuration mode. To remove the specification, use the **no** form of this command.

**mta send server** {*host nameip-address*} **no mta send server** {*host nameip-address*}

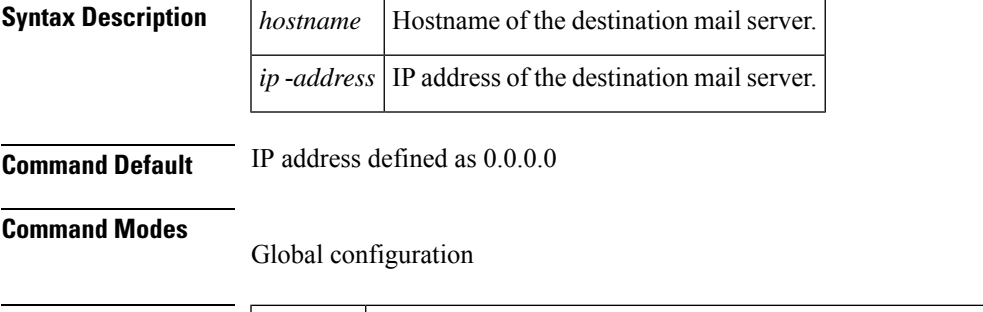

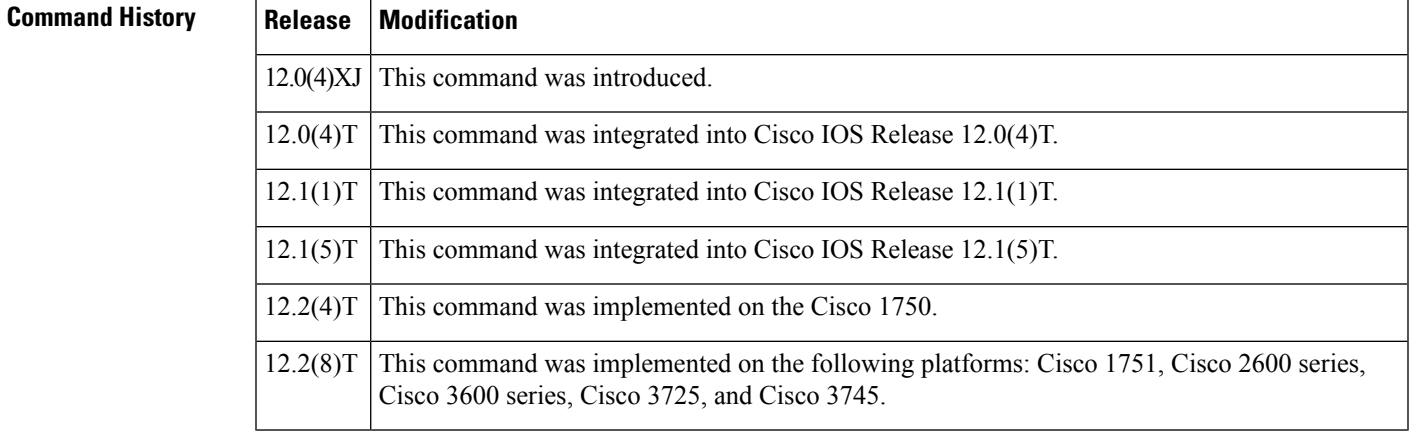

**Usage Guidelines** Use this command to provide a backup destination server in case the first configured mail server is unavailable. This command is not intended to be used for load distribution.

> You can configure up to ten different destination mail servers using this command. If you configure more than one destination mail server, the router attempts to contact the first mail server configured. If that mail server is unavailable, it contacts the next configured destination mail server.

DNS mail exchange (MX) records are not used to look up host names provided to this command.

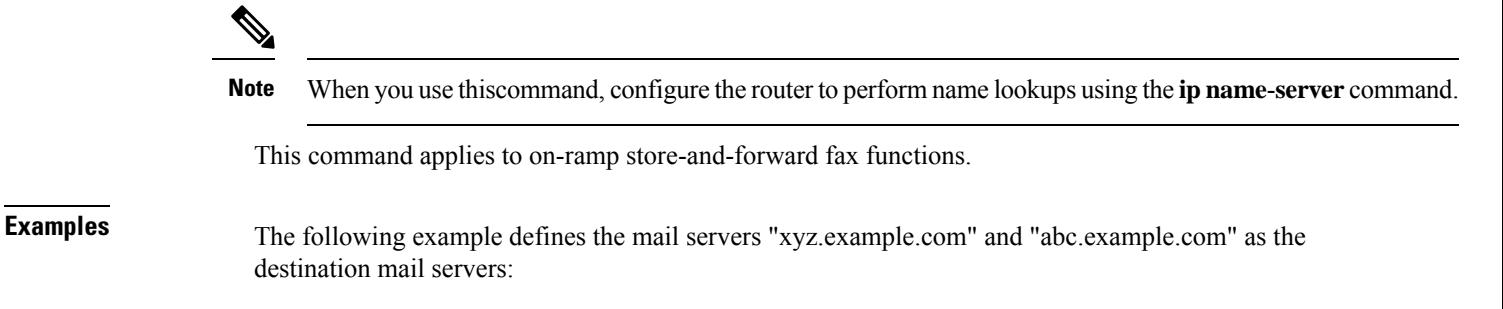

mta send server xyz.example.com mta send server abc.example.com

### **Related Commands**

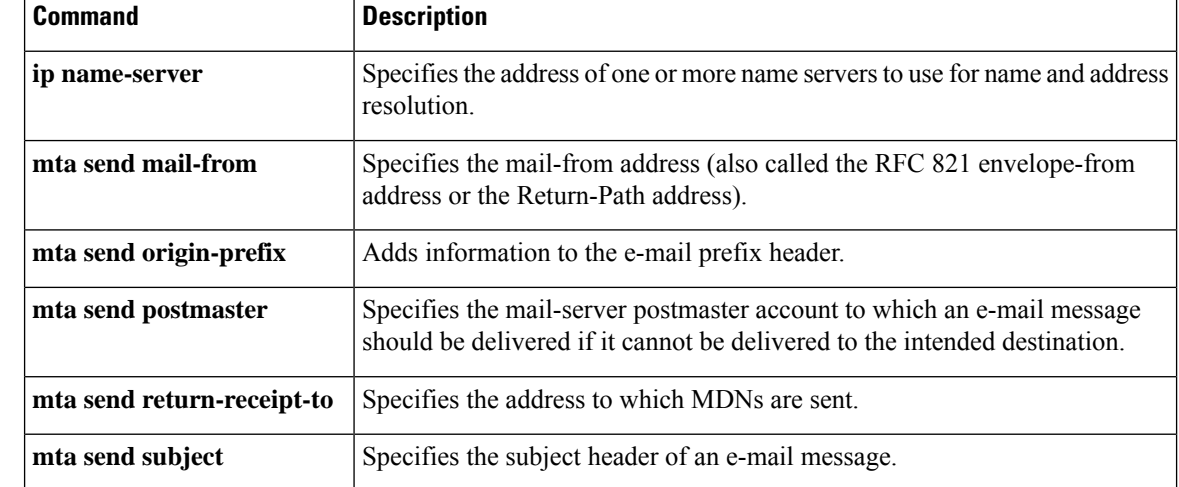

## **mta send success-fax-only**

To configure the router to send only successful fax messages and drop failed fax messages, use the **mta send success-fax-only** command in global configuration mode. To disable this functionality, use the **no** form of this command.

**mta send success-fax-only no mta send success-fax-only**

- **Syntax Description** This command has no arguments or keywords.
- **Command Default** The router is configured to send all fax messages.

### **Command Modes**

Global configuration (config)

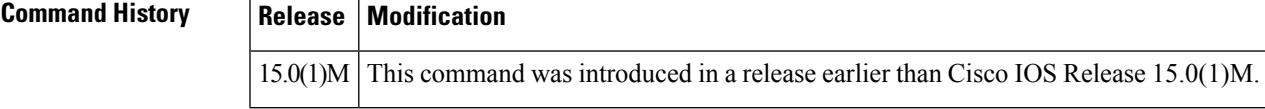

**Examples** The following example shows how to configure the router to send only successful fax messages drop failed fax messages:

> Router# **configure terminal** Router(config)# **mta send success-fax-only**

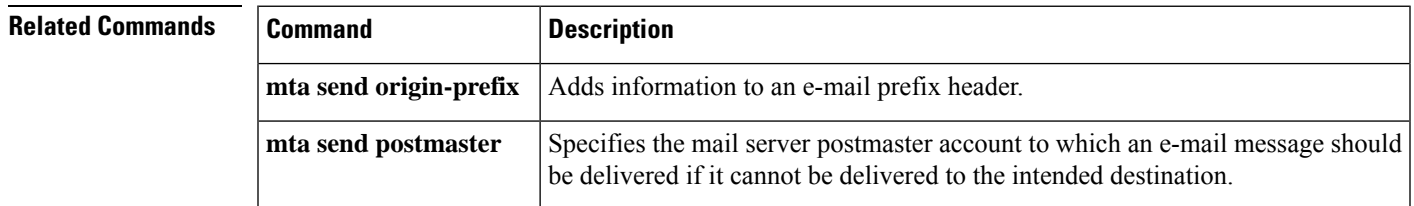

## **mta send subject**

To specify the subject header of an e-mail message, use the **mta sendsubject**command in global configuration mode. To remove the string, use the **no** form of this command.

**mta send subject** *string* **no mta send subject** *string*

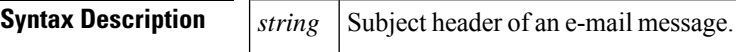

**Command Default** Null string

### **Command Modes**

Global configuration

## **Command History Release Modification**

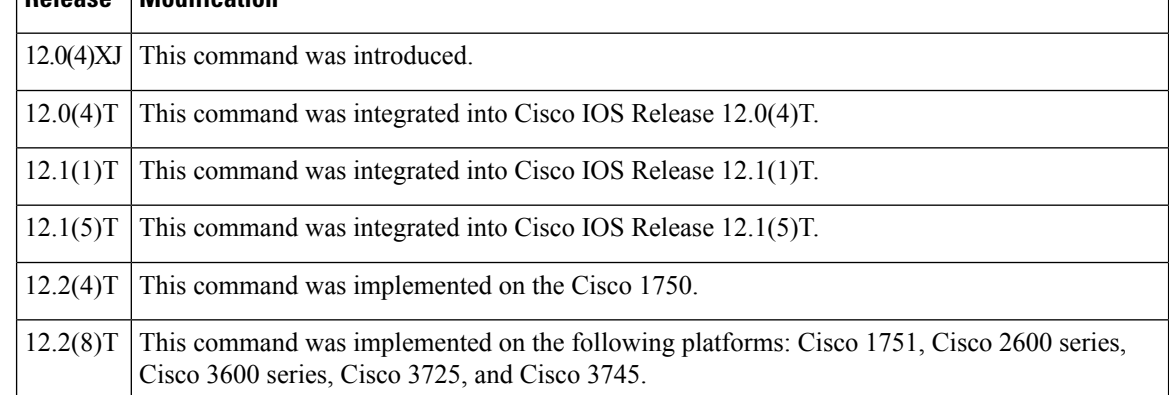

**Usage Guidelines** This command applies to on-ramp store-and-forward fax functions.

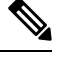

**Note** The string does not have to be enclosed in quotation marks.

**Examples** The following example defines the subject header of an e-mail message as "fax attachment":

mta send subject fax attachment

## **Related Commands Command Command Description** Specifies the mail-from address (also called the RFC 821 envelope-from address or the Return-Path address). **mta send mail-from mta send origin-prefix** | Adds information to an e-mail prefix header.

I

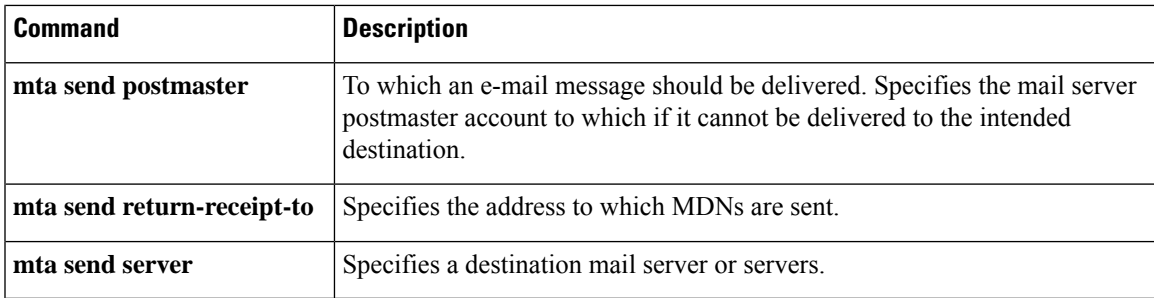

# **mta send with-subject**

To configure the subject attached with called or calling numbers, use the **mta send with-subject** command in global configuration mode. To disable the subject attached with called or calling numbers, use the **no** form of this command.

**mta send with-subject** {**\$d\$** | **\$s\$** | **both**} **no mta send with-subject**

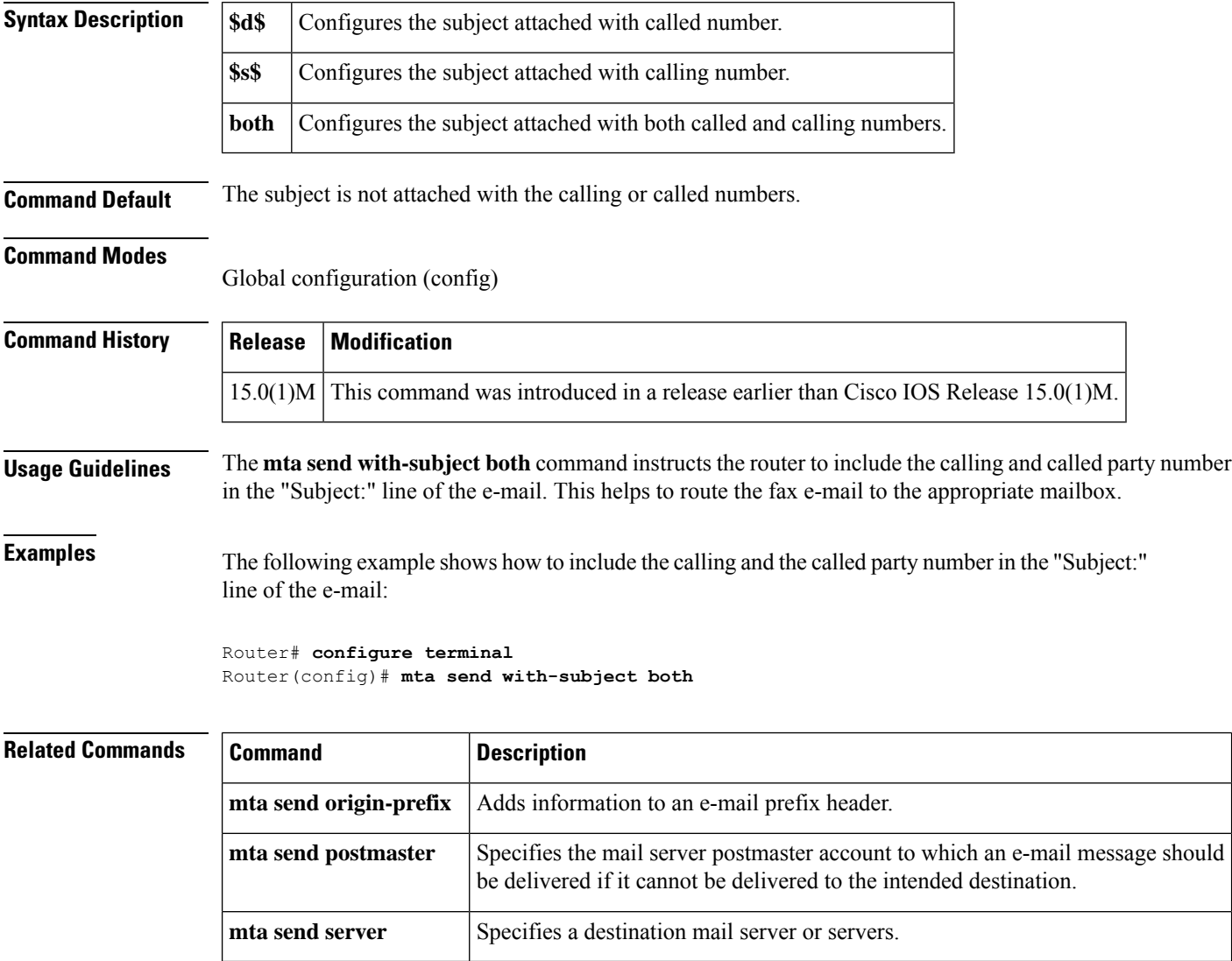

# **music-threshold**

To specify the threshold for on-hold music for a specified voice port, use the **music-threshold**command in voice-port configuration mode. To disable this feature, use the **no** form of this command.

**music-threshold** *decibels* **no music-threshold** *decibels*

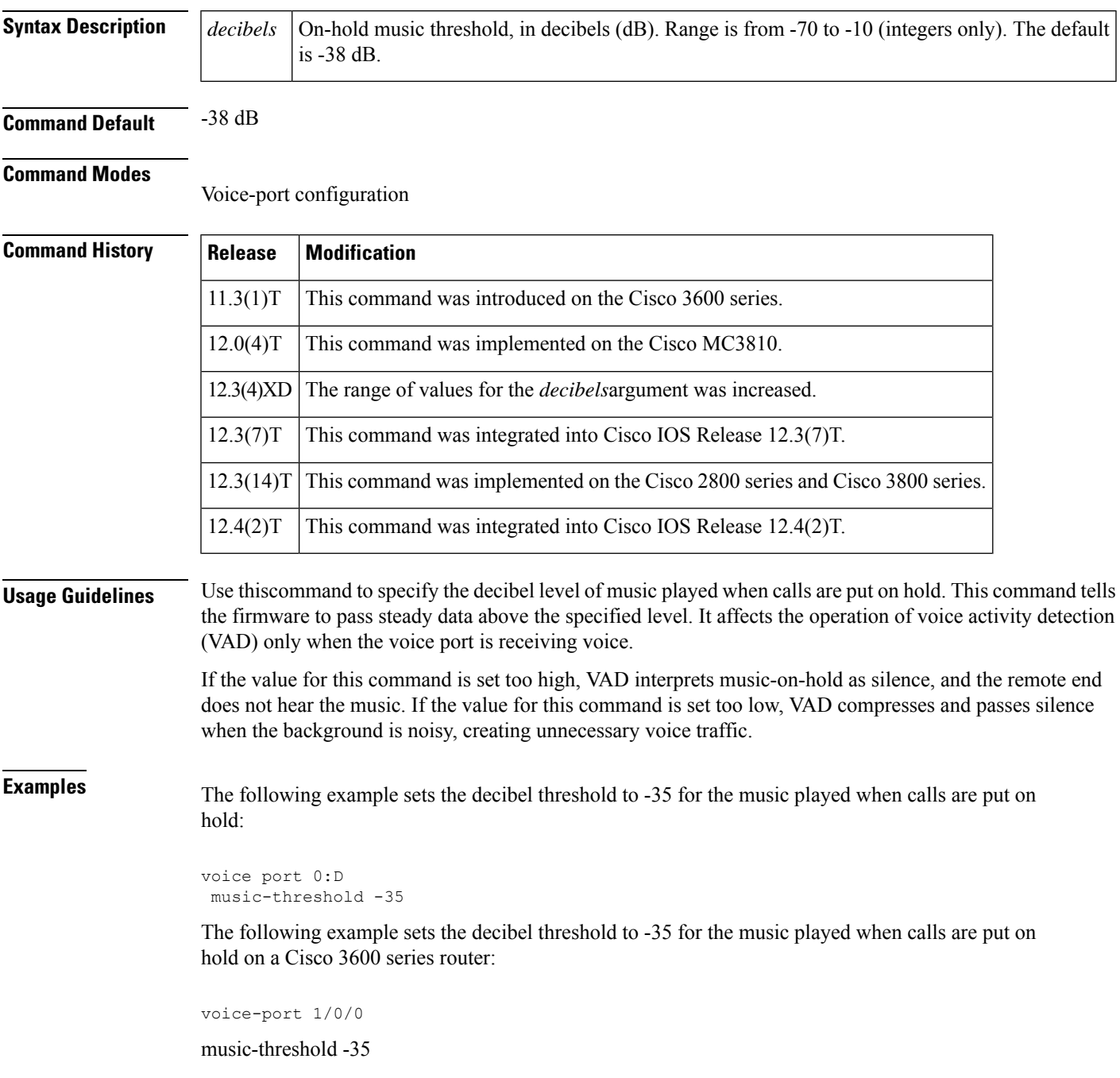

## **mwi**

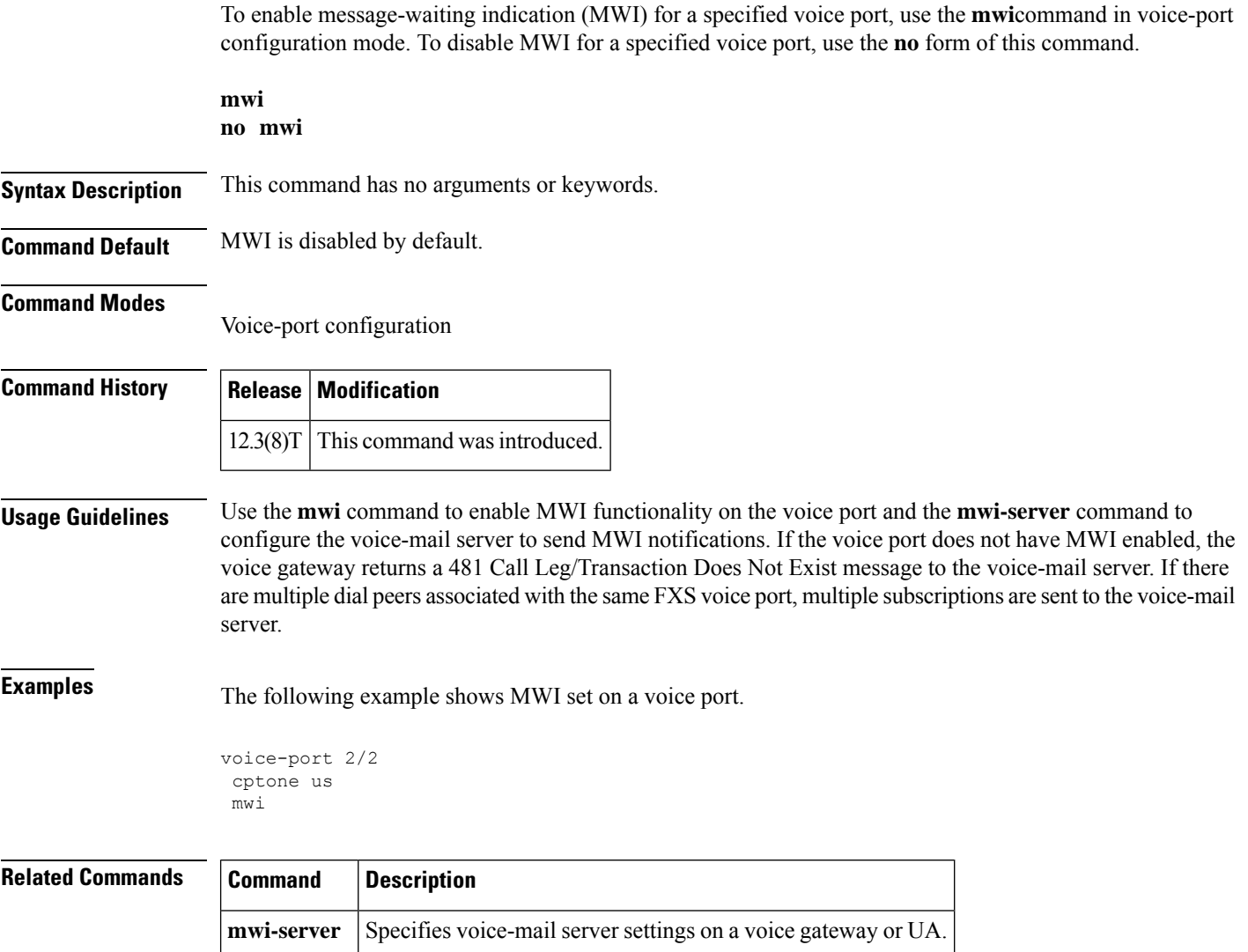

# **mwi (supplementary-service)**

To set the type of message waiting indication (MWI) when a voicemail is available, use the **mwi** command in supplementary-service configuration mode. To return to the default setting, use the **no** form of this command.

**mwi** {**audible** | **visible** | **both**} **no mwi**

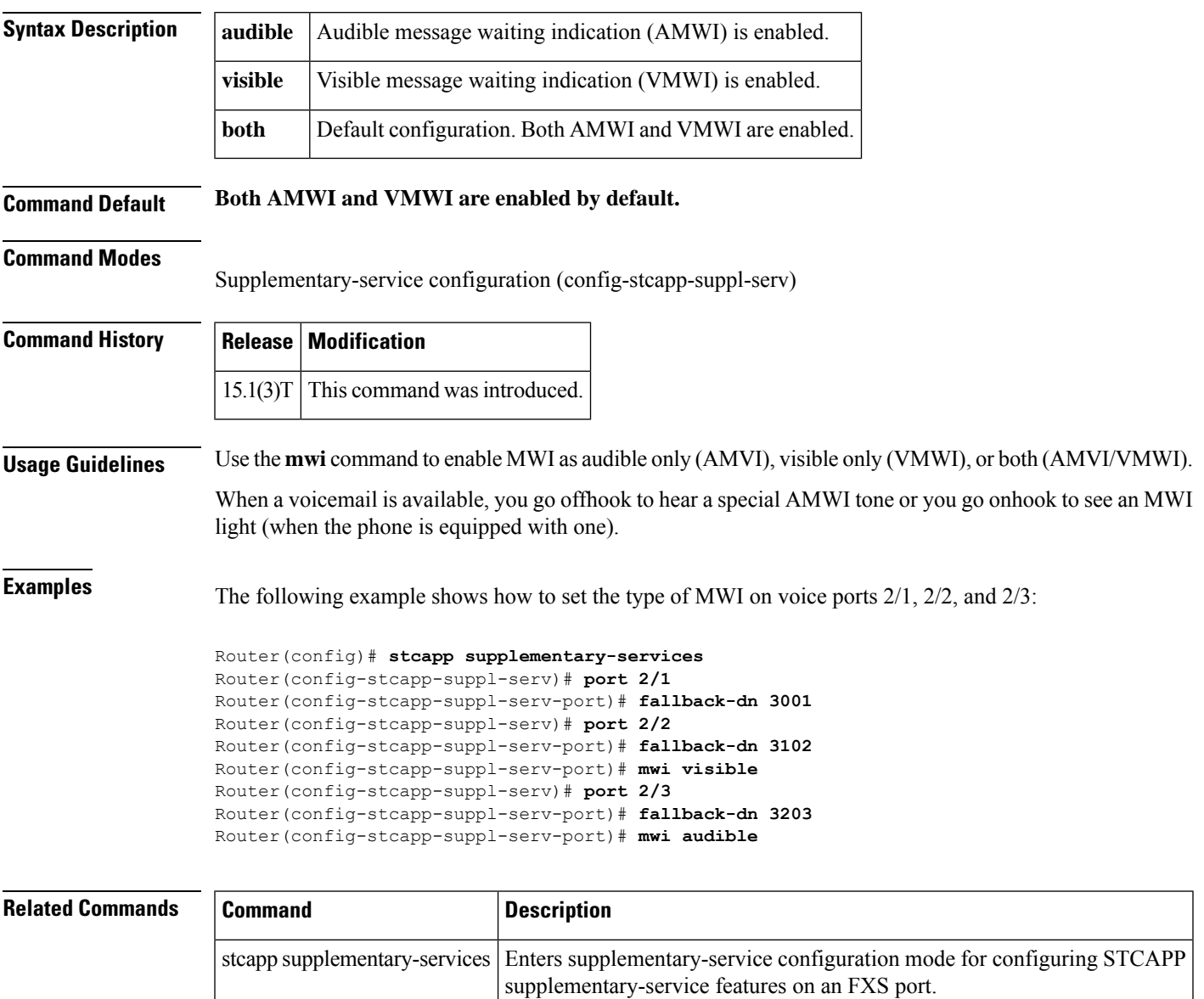

## **mwi-server**

To specify voice-mail server settings on a voice gateway or user agent (UA), use the **mwi-server** command in SIP user-agent configuration mode. To reset to the default, use the **no** form of this command.

**mwi-server** {**ipv4:***destination-address*|**dns:***host-name*} [{**expires** *seconds*}] [{**port** *port*}] [{**transport** {**tcp** | **udp**}}] [{**unsolicited**}] **no mwi-server**

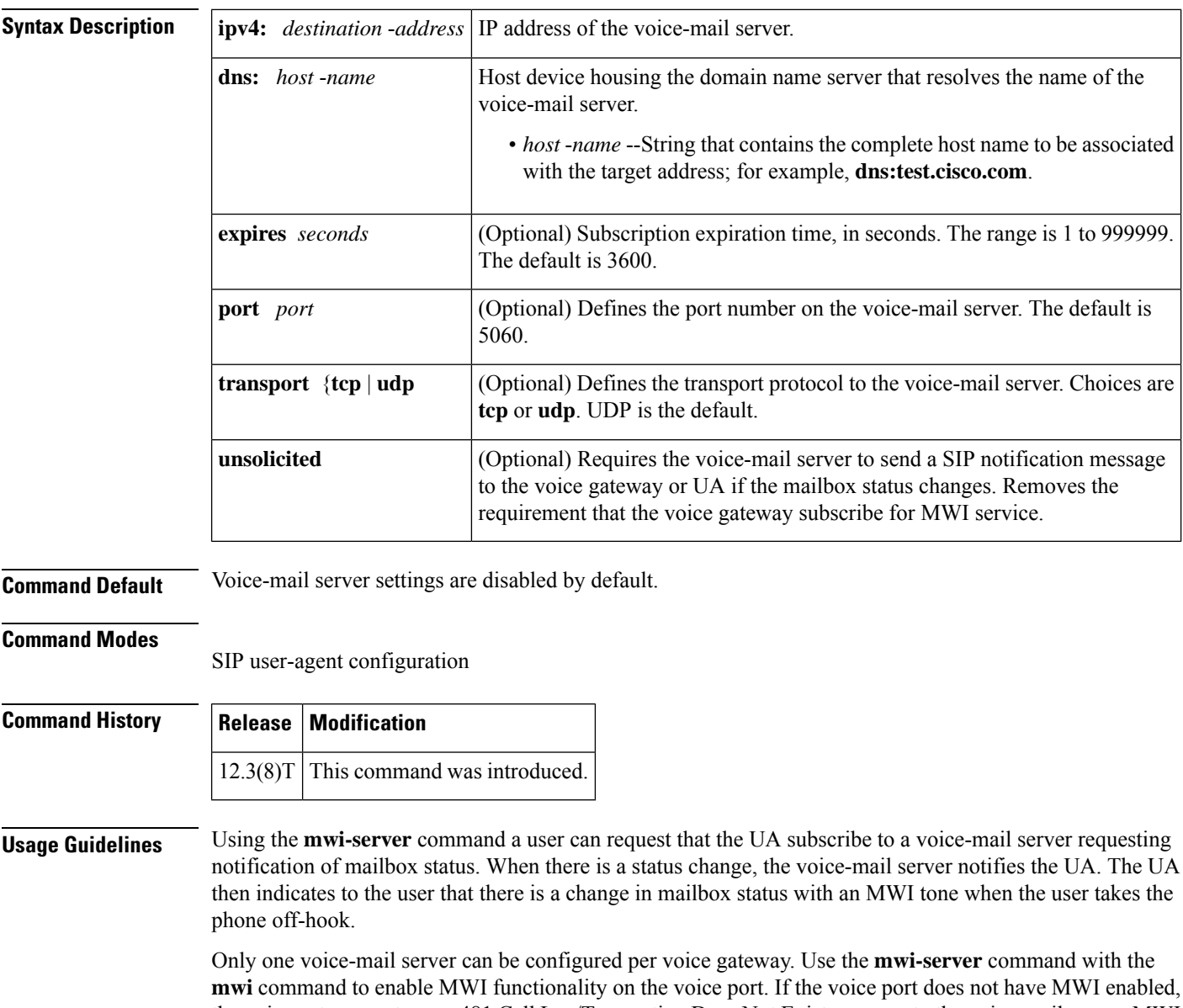

the voice gateway returns a 481 Call Leg/Transaction Does Not Exist message to the voice-mail server. MWI status is always reset after a router reload.

**Examples** The following example specifies voice-mail server settings on a voice gateway. The example includes the **unsolicited** keyword, enabling the voice-mail server to send a SIP notification message to the voice gateway or UA if the mailbox status changes.

```
sip-ua
mwi-server dns:test.cisco.com expires 60 port 5060 transport udp unsolicited
```
For unsolicited Notify, the Contact header derives the voice-mail server address. If the unsolicited MWI message does not contain a Contact header, configure the voice-mail server on the gateway with the following special syntax to accept MWI Notify messages.

sip-ua mwi-server ipv4:255.255.255.255 unsolicited

## **Related Commands**

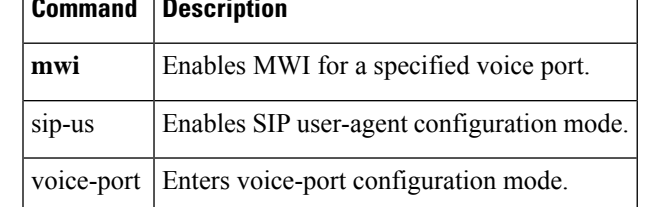

 $\mathbf I$ 

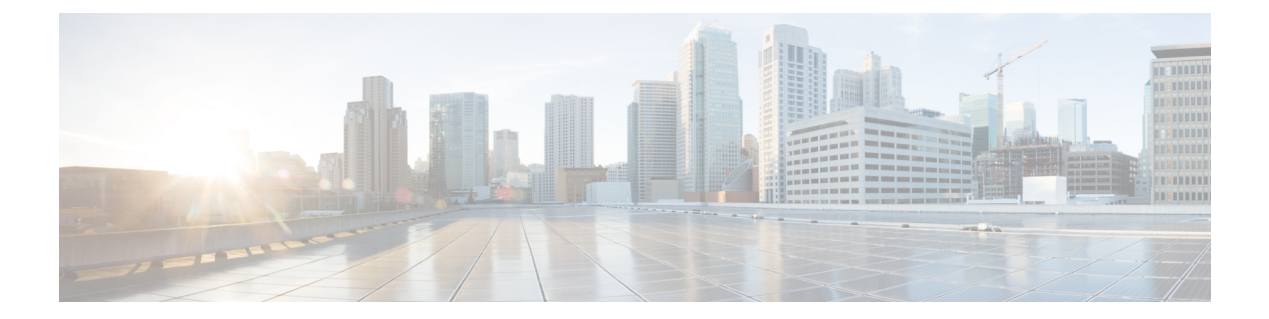

# **N**

- name (dial peer cor [custom\),](#page-347-0) on page 332
- nat [\(sip-ua\),](#page-348-0) on page 333
- nat [media-keepalive,](#page-349-0) on page 334
- nat symmetric [check-media-src,](#page-350-0) on page 335
- nat [symmetric](#page-351-0) role, on page 336
- [neighbor](#page-352-0) (annex g), on page 337
- [neighbor](#page-353-0) (tgrep), on page 338
- [network-clock](#page-354-0) base-rate, on page 339
- [network-clock-participate,](#page-355-0) on page 340
- [network-clock](#page-357-0) select, on page 342
- [network-clock-switch,](#page-360-0) on page 345
- [noisefloor,](#page-361-0) on page 346
- [non-linear,](#page-362-0) on page 347
- notify (MGCP [profile\),](#page-364-0) on page 349
- notify [redirect,](#page-365-0) on page 350
- notify [redirect](#page-367-0) (dial peer), on page 352
- notify [telephone-event,](#page-369-0) on page 354
- notify ignore [substate,](#page-371-0) on page 356
- [nsap,](#page-372-0) on page 357
- [null-called-number,](#page-373-0) on page 358
- [numbering-type,](#page-374-0) on page 359
- [num-exp,](#page-376-0) on page 361

# <span id="page-347-0"></span>**name (dial peer cor custom)**

To specify the name for a custom class of restrictions(COR), use the**name** command in dial peer COR custom configuration mode. To remove a specified COR, use the **no** form of this command.

**name** *class-name* **no name** *class-name*

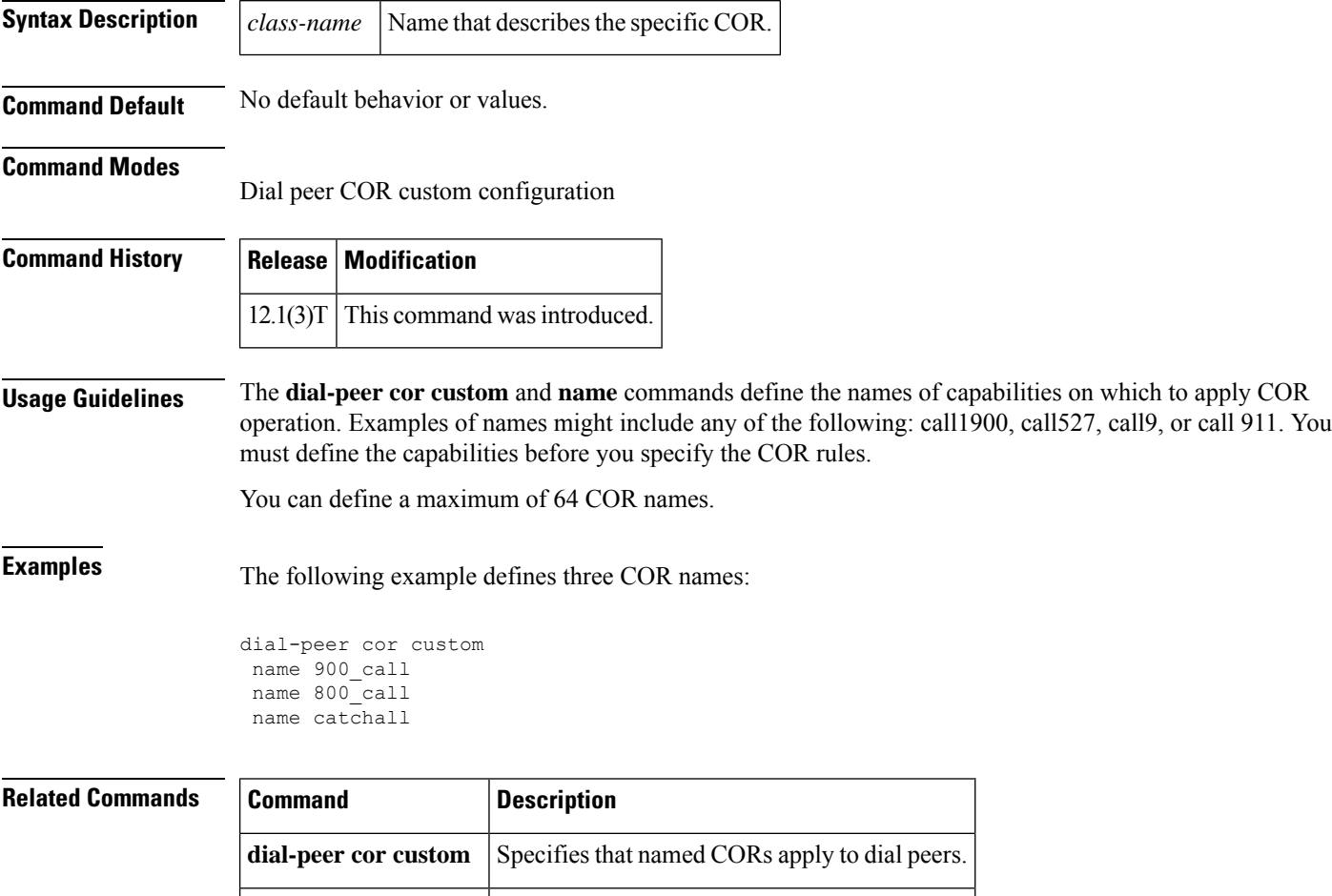

**name** Assigns a name to the internal adapter.

# <span id="page-348-0"></span>**nat (sip-ua)**

To use the SIP Network Address Translation (NAT) global configuration, use the **nat** command in SIP user agent configuration mode. To disable the **nat** configuration, use the **no** or **default** form of this command.

**nat auto** { **force-on** | **force-off** } **no nat**

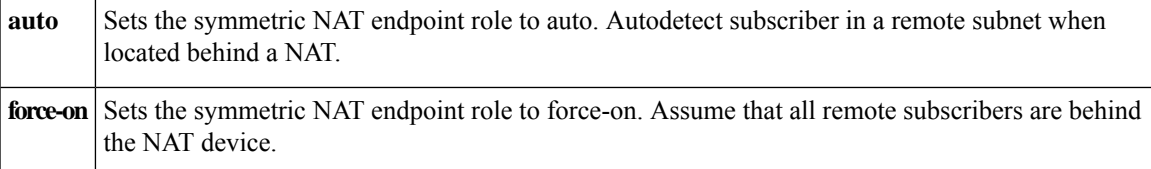

**Command Modes** SIP user agent configuration (sip-ua)

Voice class tenant configuration (config-class)

Voice service SIP configuration (conf-serv-sip)

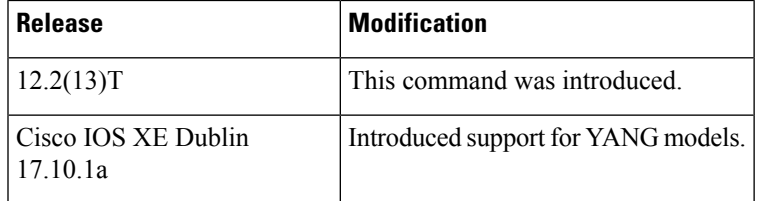

**Examples** The following example shows how to set the endpoint role in connection setup to active:

```
Router(config)# sip-ua
Router(config-sip-ua)# nat auto
```

```
Router(config)# sip-ua
Router(config-sip-ua)# nat force-on
```
### **Related Commands**

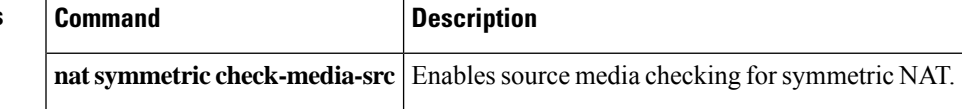

# <span id="page-349-0"></span>**nat media-keepalive**

To enable media keepalive packets transmission for the specified interval of time (in seconds) at tenant or global level, use the**nat media-keepalive** command in voice class tenant configuration (config-class) or voice service SIP configuration (conf-serv-sip) mode. To disable the **nat** configuration, use the **no** or **default** form of this command.

```
nat { auto | force-on | media-keepalive [interval] }
no nat
default nat
```
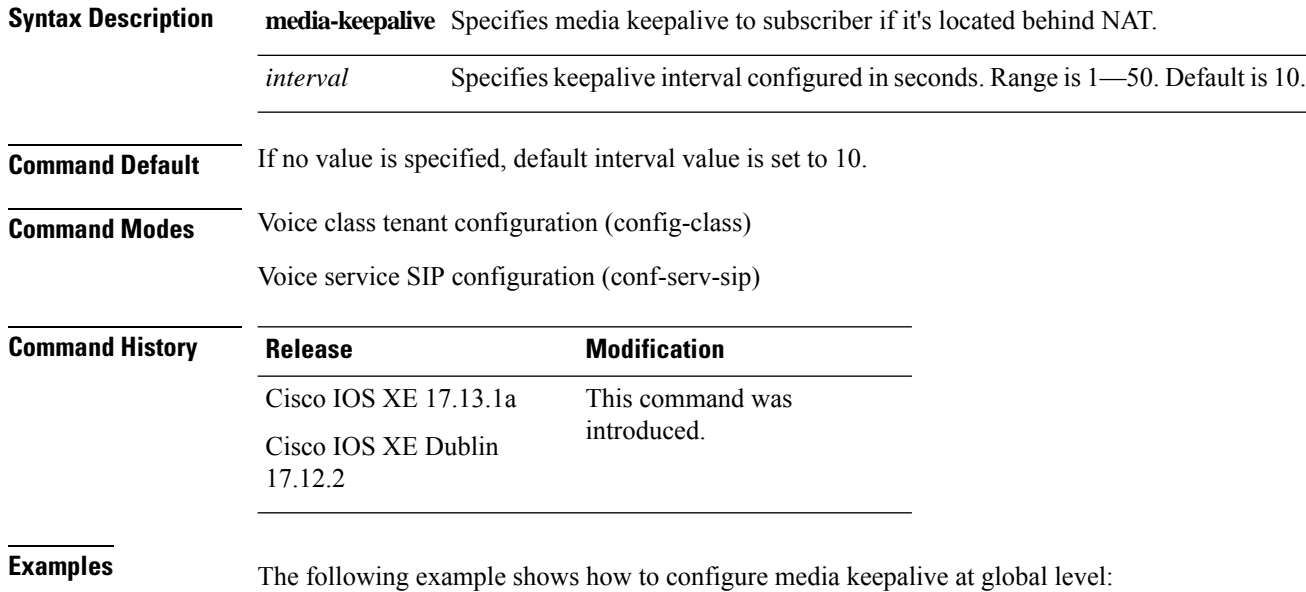

```
Device(config)# voice service voip
Device(config-voi-serv)# sip
Device(config-serv-sip)# nat media-keepalive 20
```
The following example shows how to configure media keepalive at tenant level:

```
Device(config)# voice class tenant 1
Device(config-class)# nat media-keepalive 35
```
# <span id="page-350-0"></span>**nat symmetric check-media-src**

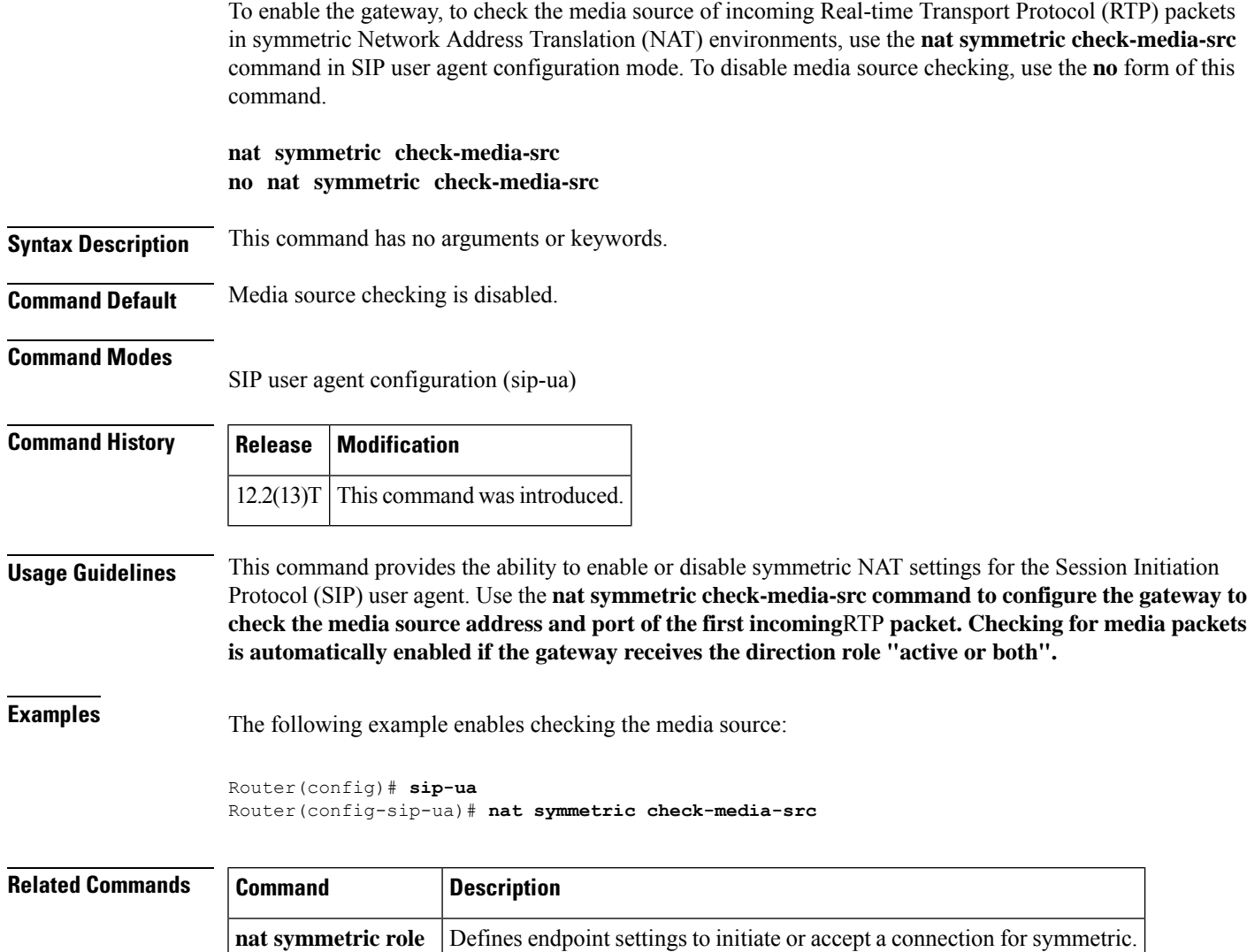

# <span id="page-351-0"></span>**nat symmetric role**

To define endpoint settings to initiate or accept a connection for symmetric Network Address Translation (NAT) configuration, use the **nat symmetric role** command in SIP user agent configuration mode. To disable the **nat symmetric role**configuration, use the **no** form of this command.

**nat symmetric role** {**active** | **passive**} **no nat symmetric role** {**active** | **passive**}

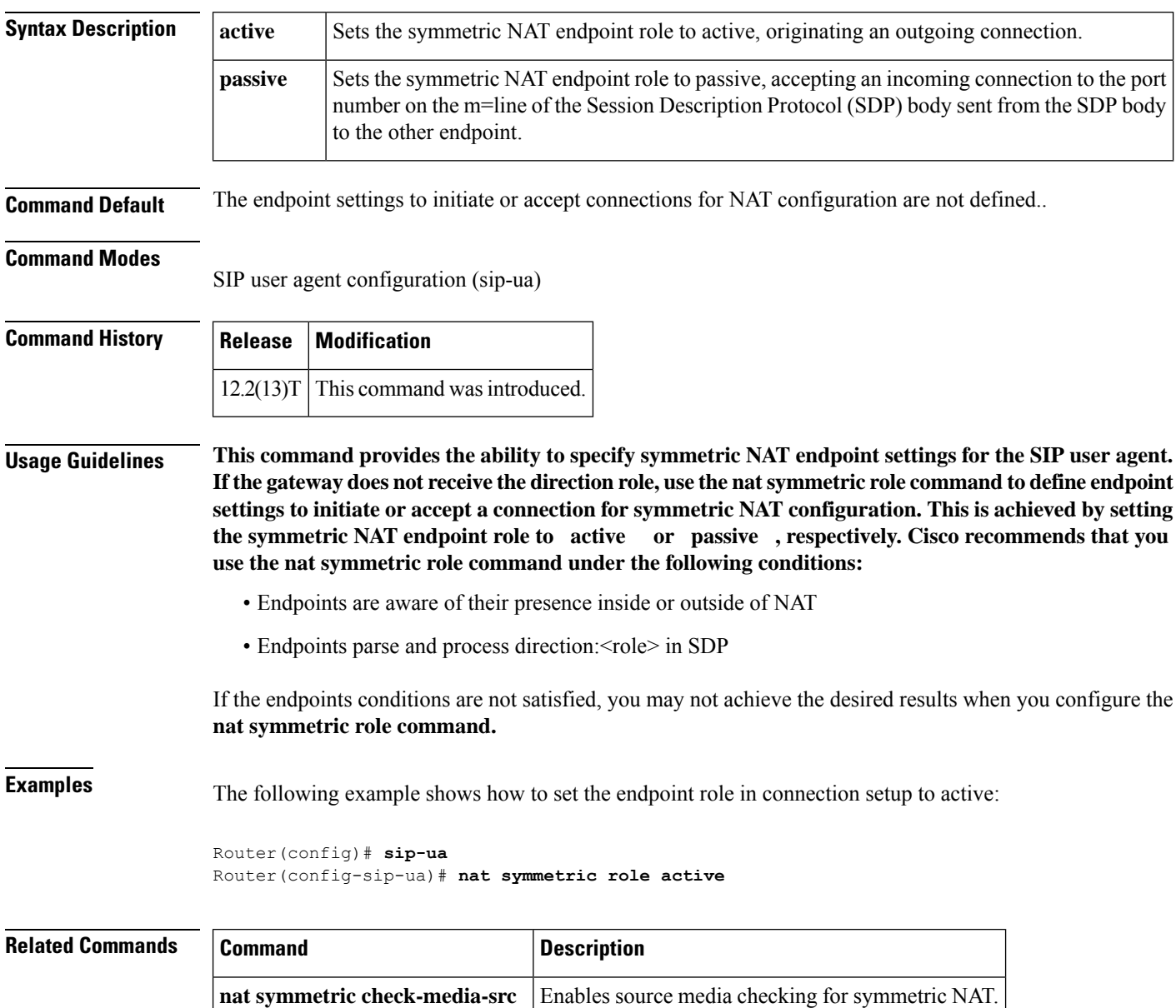

# <span id="page-352-0"></span>**neighbor (annex g)**

To configure the neighboring border elements(BEs) that interact with the local BE for the purpose of obtaining addressing information and aiding in addressresolution, enter the**neighbor** command in Annex G configuration mode. To reset the default value, use the no form of this command.

**neighbor** *ip-address* **no neighbor**

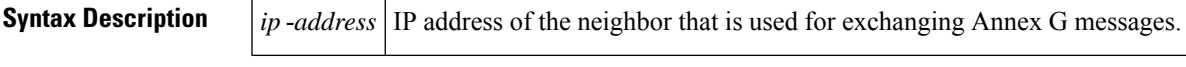

**Command Default** No default behavior or values

### **Command Modes**

Annex G configuration

## **Command History Release Modification**

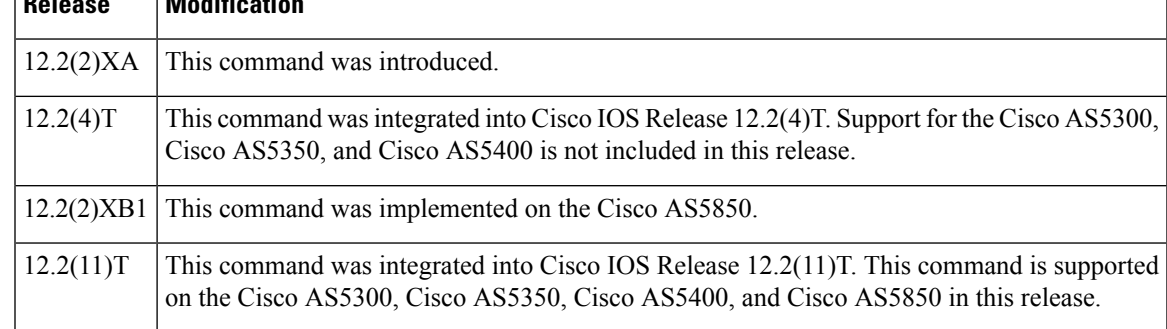

**Examples** The following example configures a neighboring BE that has an IP address and border element ID:

```
Router(config)# call-router h323-annexg be20
Router(config-annexg)# neighbor 121.90.10.42
Router(config-annexg-neigh)# id be30
Router(config-annexg-neigh)# exit
```
## **Related Commands**

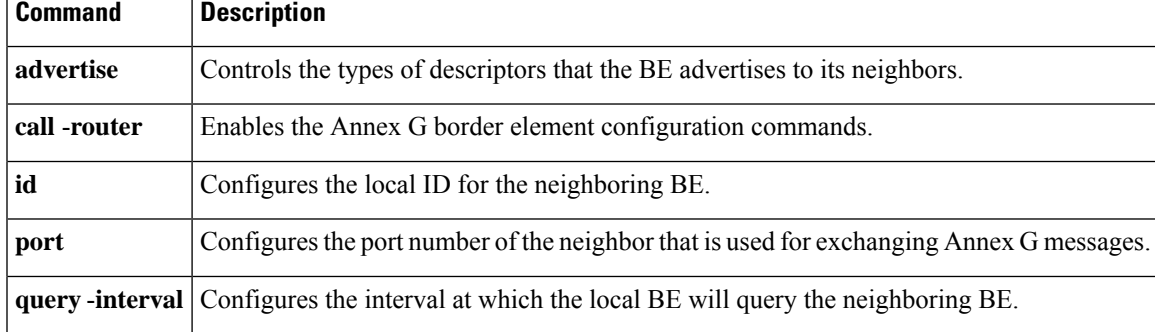

# <span id="page-353-0"></span>**neighbor (tgrep)**

To create a TGREP session with another device, use the neighbor command in TGREP configuration mode. To disable a TRIP connection, use the **no** form of this command.

**neighbor ip\_address no neighbor ip\_address**

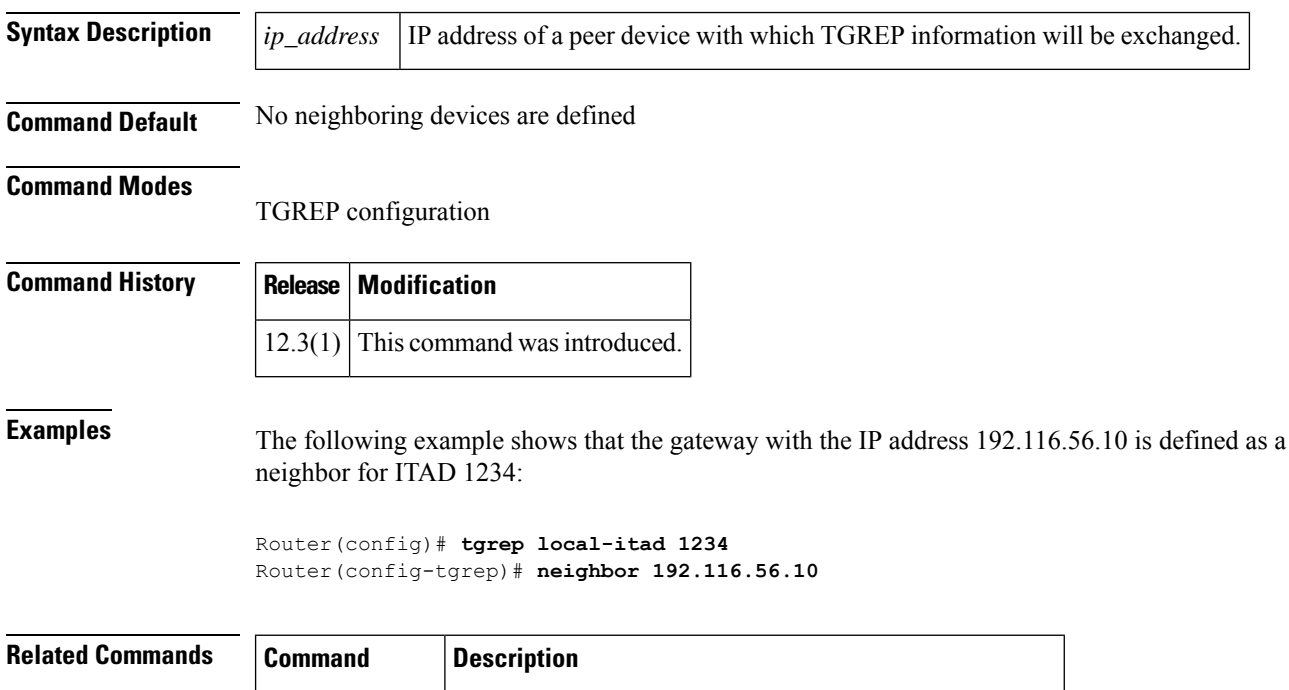

tgrep local - itad Enters TGREP configuration mode and defines an ITAD.

**N**

# <span id="page-354-0"></span>**network-clock base-rate**

To configure the network clock base rate for universal I/O serial ports 0 and 1, use the**network**-**clockbase**-**rate** command in global configuration mode. To disable the current network clock base rate, use the no form of this command.

**network-clock base-rate** {**56k** | **64k**} **no network-clock base-rate** {**56k** | **64k**}

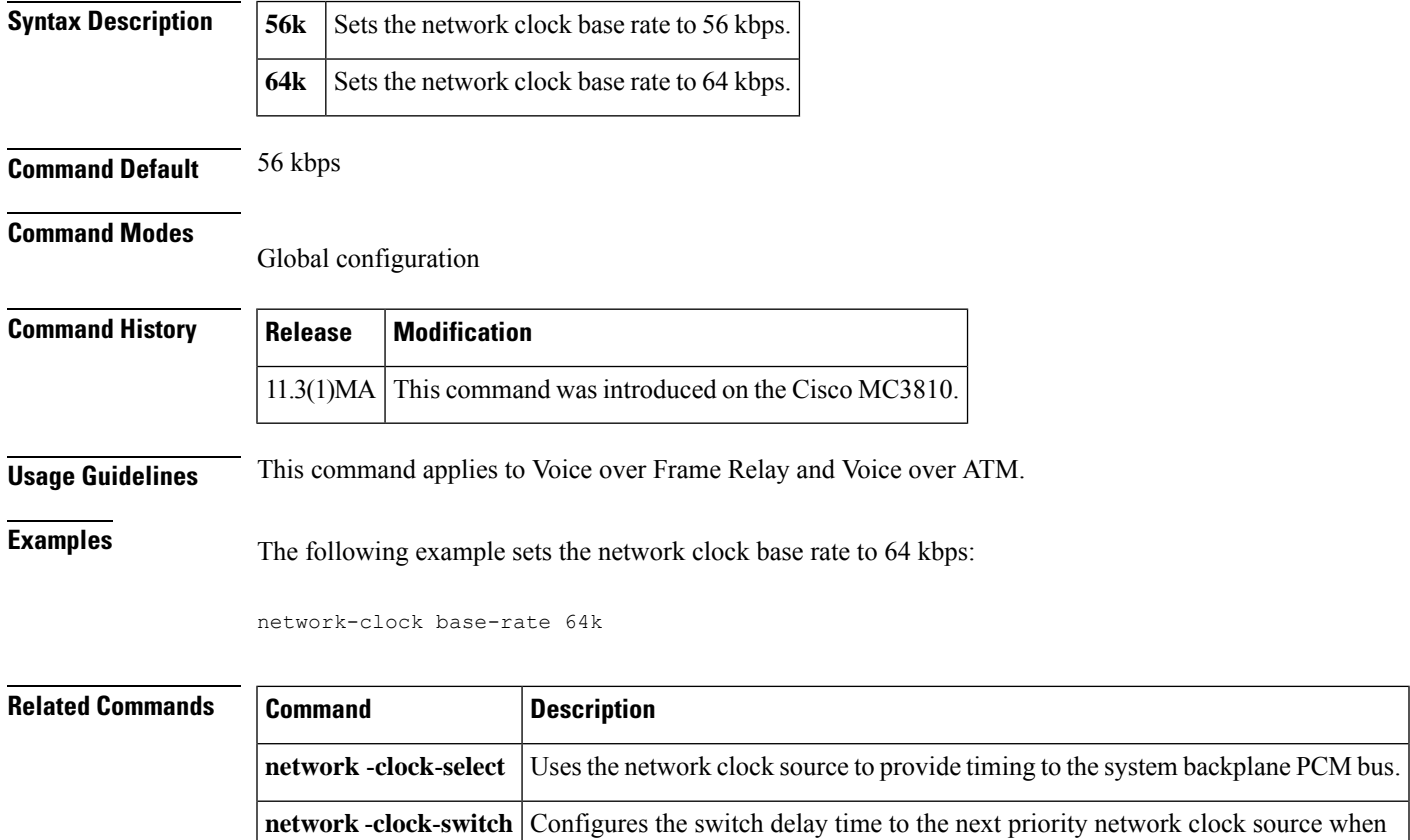

the current network clock source fails.

## <span id="page-355-0"></span>**network-clock-participate**

To allow the ports on a specified network module or voice/WAN interface card (VWIC) to use the network clock for timing, use the **network**-**clock**-**participate** command in global configuration mode. To restrict the device to use only its own clock signals, use the **no** form of this command.

**network-clock-participate** [{**slot** *slot-number* | **wic** *wic-slot* | **aim** *aim-slot-number*}] **no network-clock-participate** [{**nm** *slot* | **wic** *wic-slot*}]

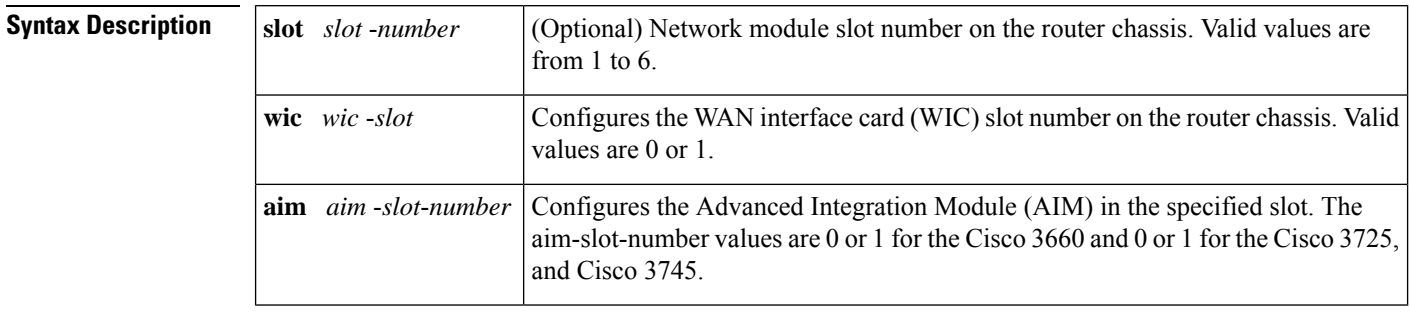

**Command Default** No network clocking is enabled, and interfaces are restricted to using the clocking generated on their own modules.

### **Command Modes**

Global configuration

## **Command History Release Modification**

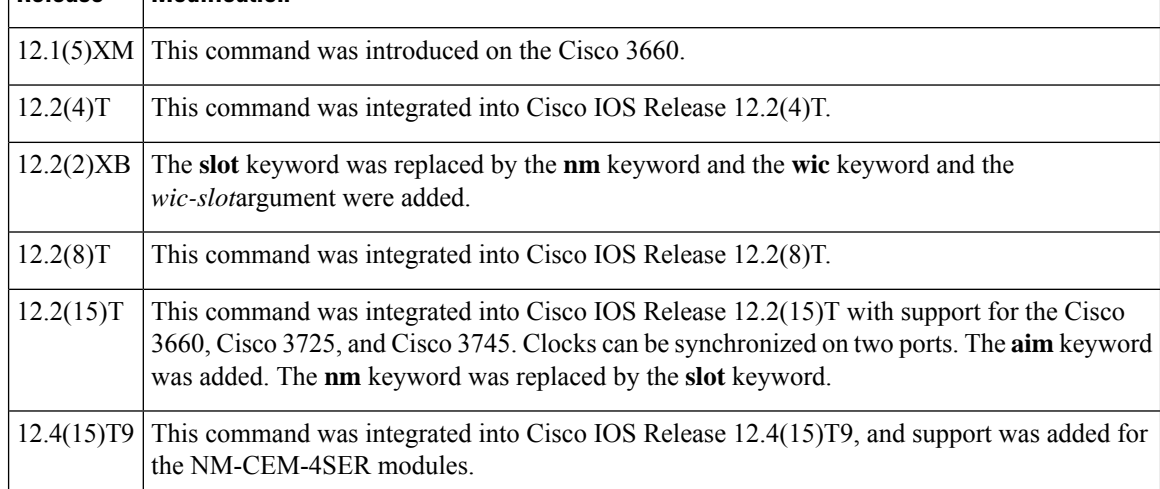

**Usage Guidelines** This command is used for ATM segmentation and reassembly or digital signal processing and Cisco 3660, Cisco 3725, and Cisco 3745 routers.

> This command applies to any network module with T1/E1 controllers to provide clocks from a central source (MIX module for the Cisco 3660) to the network module and to the port on the network module. Then that port can be selected as the clock source with the **network-clock-select** command to supply clock to other

**N**

ports or network modules that choose to participate in network clocking with the **network-clock-participate** command. This command synchronizes the clocks for two ports.

On the Cisco 3700 series, you must use the **network-clock-participate** command and either the **wic** *wic-slot*keyword and argument or the **slot** *slot*-*number* keyword and argument.

**N**

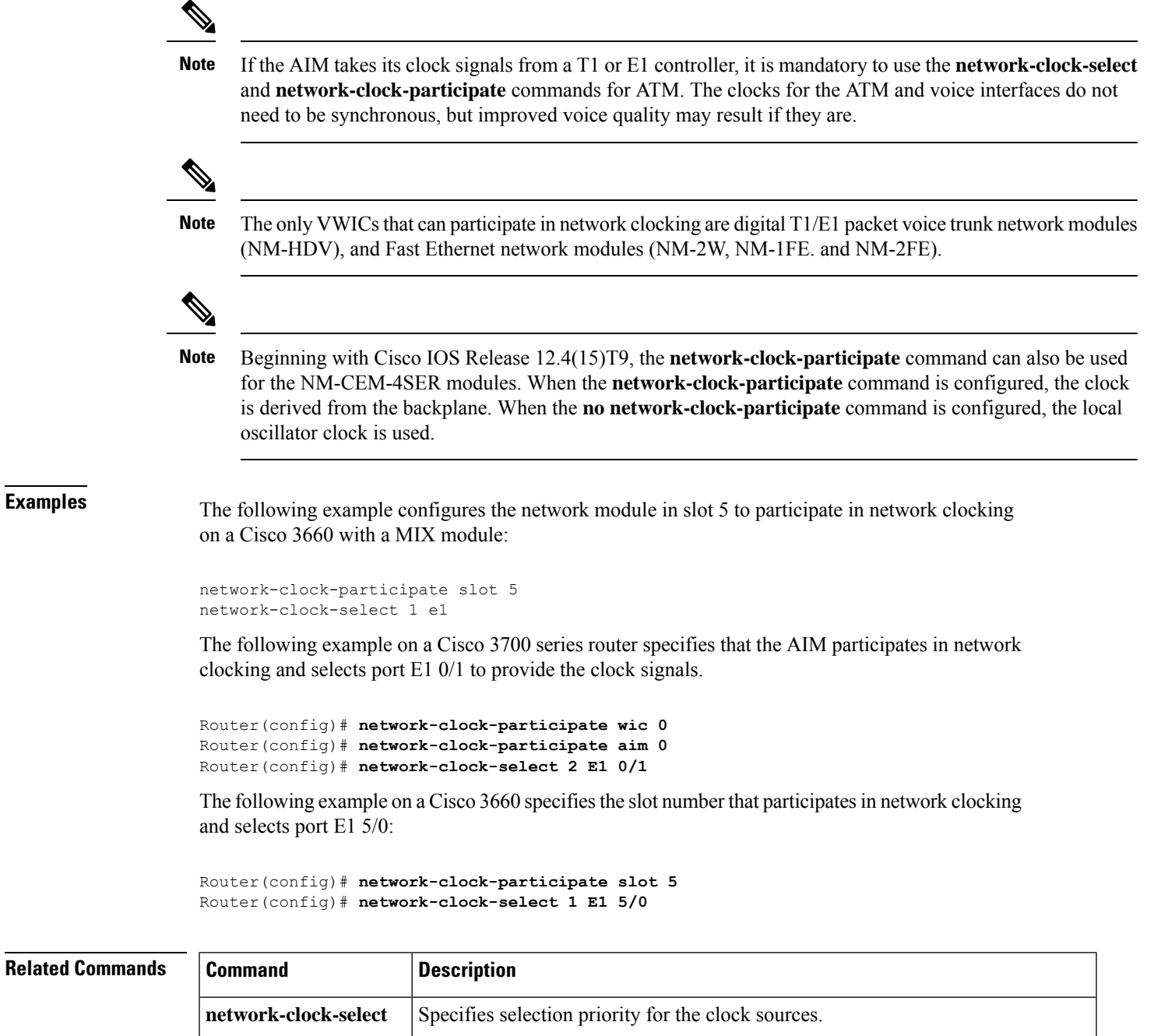

## <span id="page-357-0"></span>**network-clock select**

To name a source to provide timing for the network clock and to specify the selection priority for this clock source, use the **network**-**clock select** command in global configuration mode. To cancel the network clock selection, use the **no** form of this command.

### **Cisco ASR 1000 Series**

**network-clock select** {*priority* [{**bits** [{**R0** | **R1**}] {**e1** [{**crc4** | **no-crc4** | **unframed**}] | **t1** [{**esf** | **sf** | **unframed**}]} | **controller** *type number* | **global** | **interface** *type number* | **local** | **system**}] | **option** {**1** | **2**}}

**no network-clock select** *priority* [{**global** | **local**}]

### **Cisco 7600 Series and Cisco 10000 Series**

**network-clock select** *priority* {**controller** *type number*|**interface** *type number*|**slot** *number*|**system**} [{**global** | **local**}]

**no network-clock select** *priority* [{**global** | **local**}]

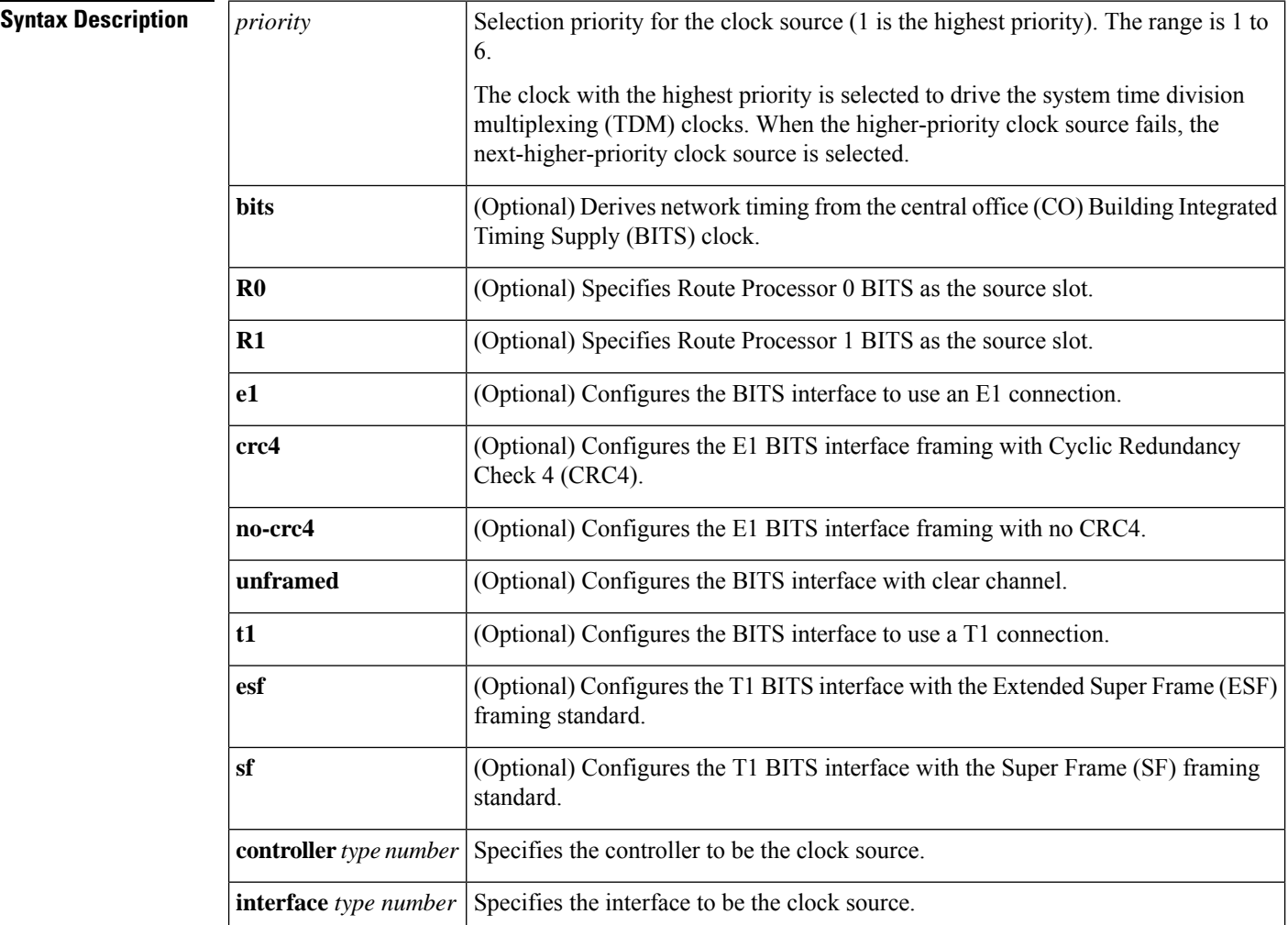

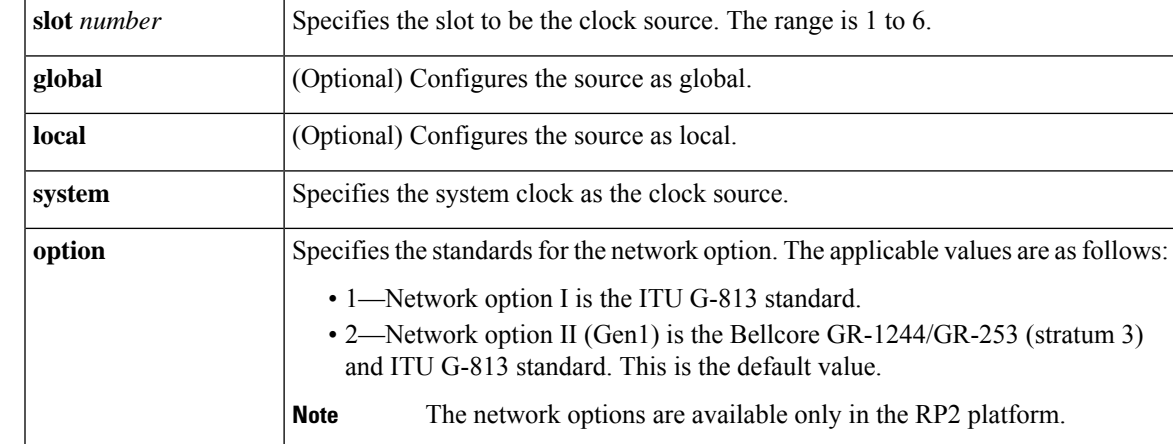

**Command Default** The router uses the system clock (also called free-running mode).

 $\mathscr{D}$ 

**Note** Because default clock values are derived from an external source, they can fall outside the configurable range.

## **Command Modes**

Global configuration (config)

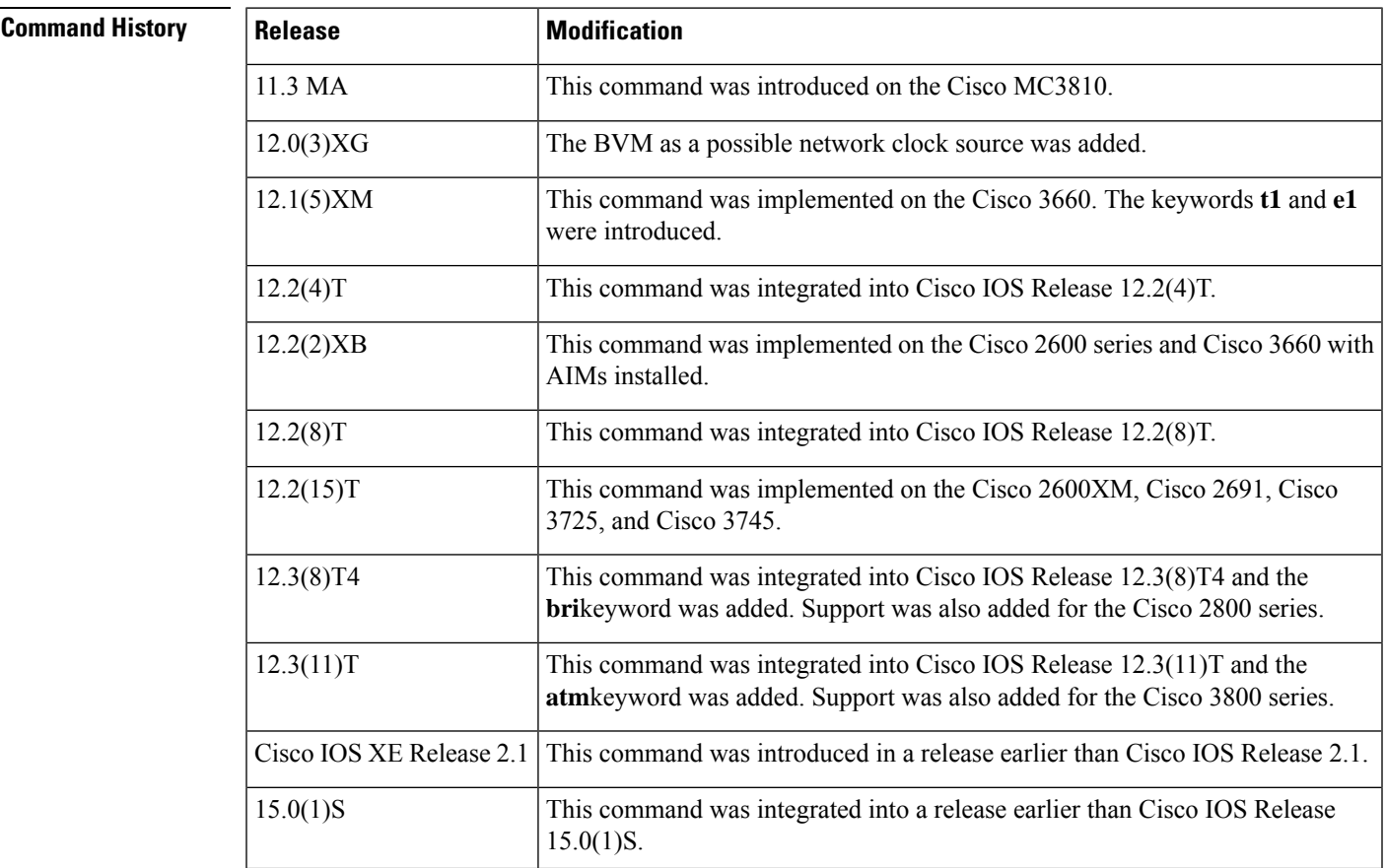

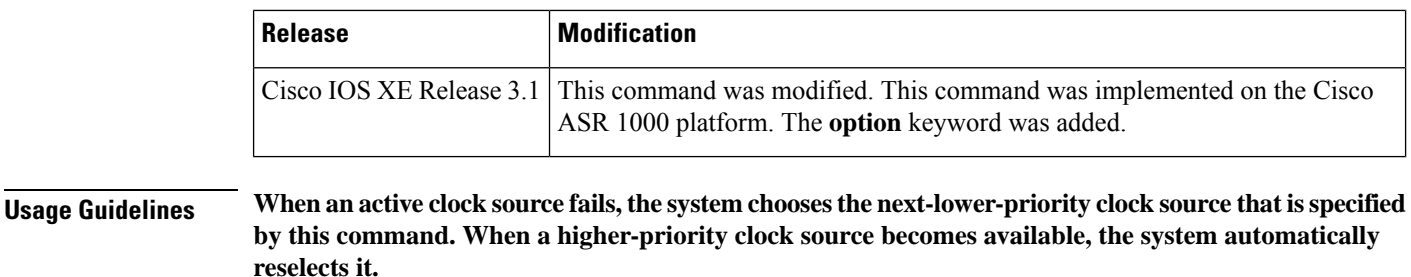

You can specify up to five clock priorities. The highest-priority active interface in the router supplies the primary reference source to all other interfaces that require network clock synchronization services.

For timing sources, the Route Processor can receive timing information through its BITS interface or through a TDM-based Shared Port Adapter (SPA). For some telecommunications deployments, BITS clocking is required to provide global clocking synchronization of network equipment in the end-to-end data path. A BITS clock can be supplied to the network clock module using a T1 or E1 connection.

If a controller is specified in the clock source hierarchy, you must configure that controller for line timing (by using the appropriate **clocksource line** command for the controller). Any controller that is not currently acting as the clock source will automatically operate in loop timing mode. Both controllers can be given different clock source priority values. For more information, see the Cisco IOS Interface and Hardware [Component](http://www.cisco.com/en/US/docs/ios/interface/command/reference/ir_book.html) [Command](http://www.cisco.com/en/US/docs/ios/interface/command/reference/ir_book.html) Reference .

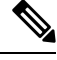

To minimize backplane clock shifts, the **no network-clock select** command does not take effect until you return to EXEC mode by entering **exit** or **end**. This process minimizes the number of times that clock sources are configured. **Note**

Use the **show network-clocks** command to display clock priorities that are configured on the router.

**Examples** The following example shows how to configure the network clock as revertive and assign clock sources to two priorities:

```
Router> enable
Router# configure terminal
Router(config)# network-clock revertive
Router(config)# network-clock select 1 bits R0 e1
Router(config)# network-clock select 2 interface GigabitEthernet 0/0/1
```
The following example shows how to configure the network option for network clock.

Router(config)# **network-clock select option 1**

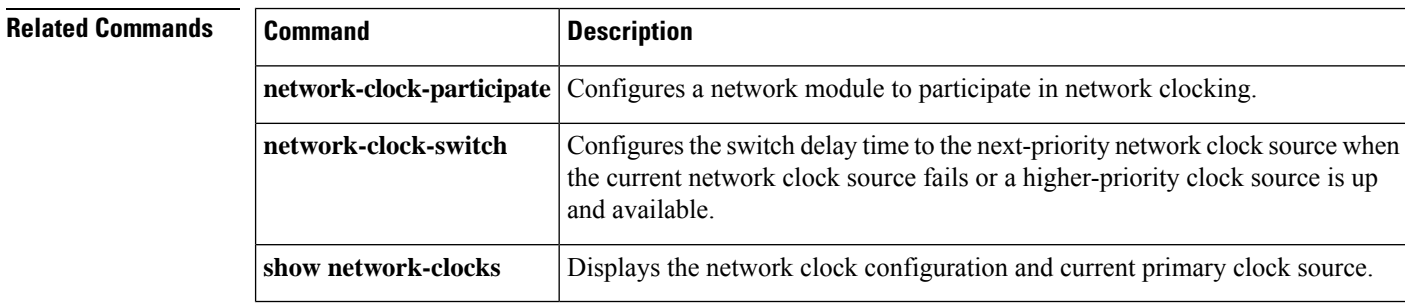
## **network-clock-switch**

To configure the switch delay time to the next priority network clock source when the current network clock source fails, use the **network**-**clock**-**switch** command in global configuration mode. To cancel the network clock delay time selection, use the no form of this command.

**network-clock-switch** [{*switch-delay* | **never**}] [{*restore-delay* | **never**}] **no network-clock-switch**

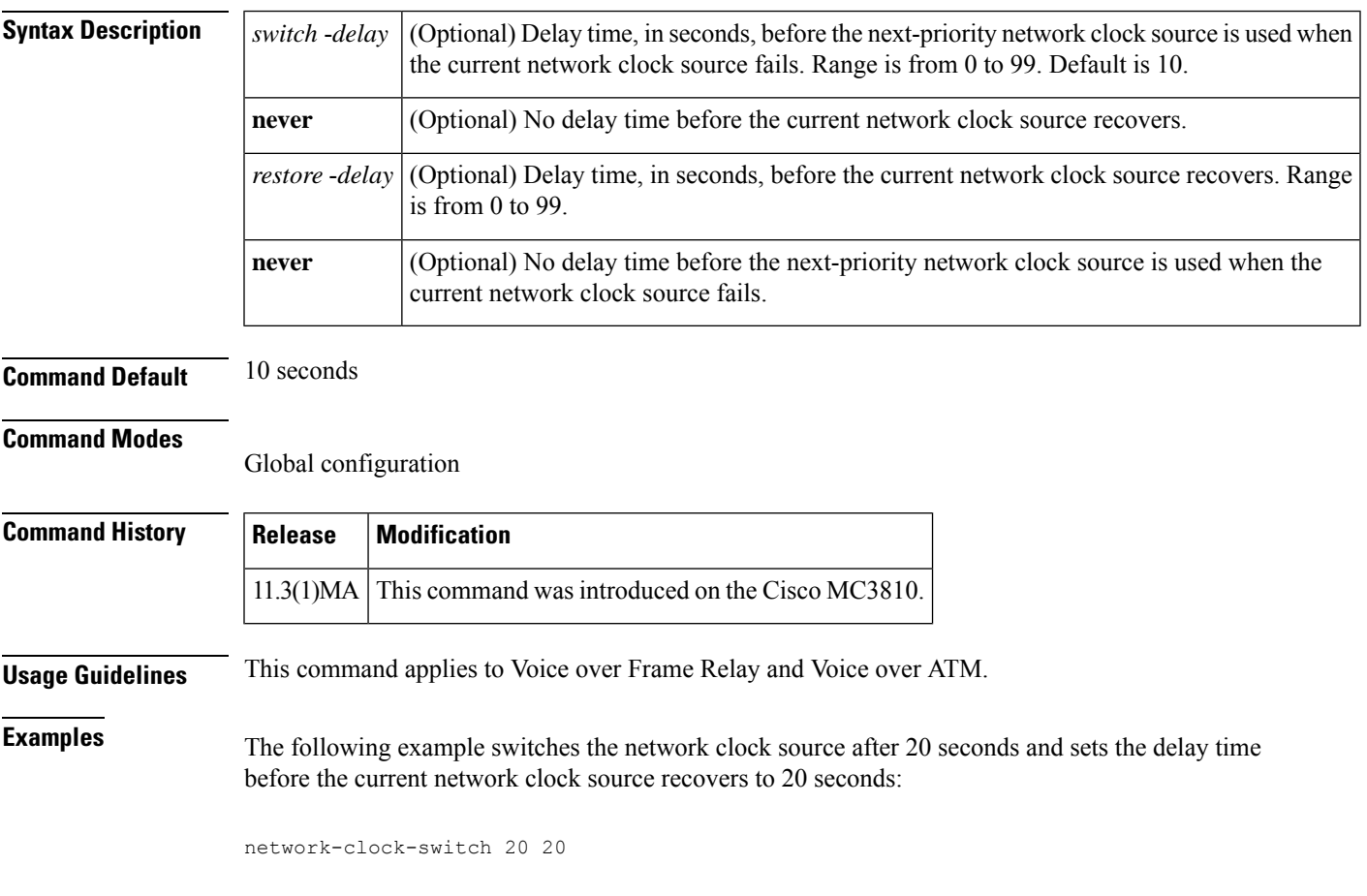

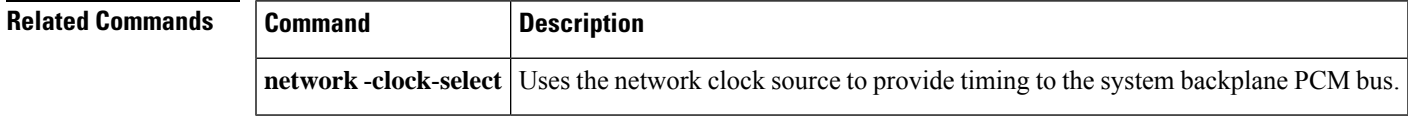

## **noisefloor**

To configure the noise level, in dBm, above which noise reduction (NR) will operate, use the **noisefloor** command in media profile configuration mode. To disable the configuration, use the**no** form of this command.

**noisefloor** *level* **no noisefloor** *level*

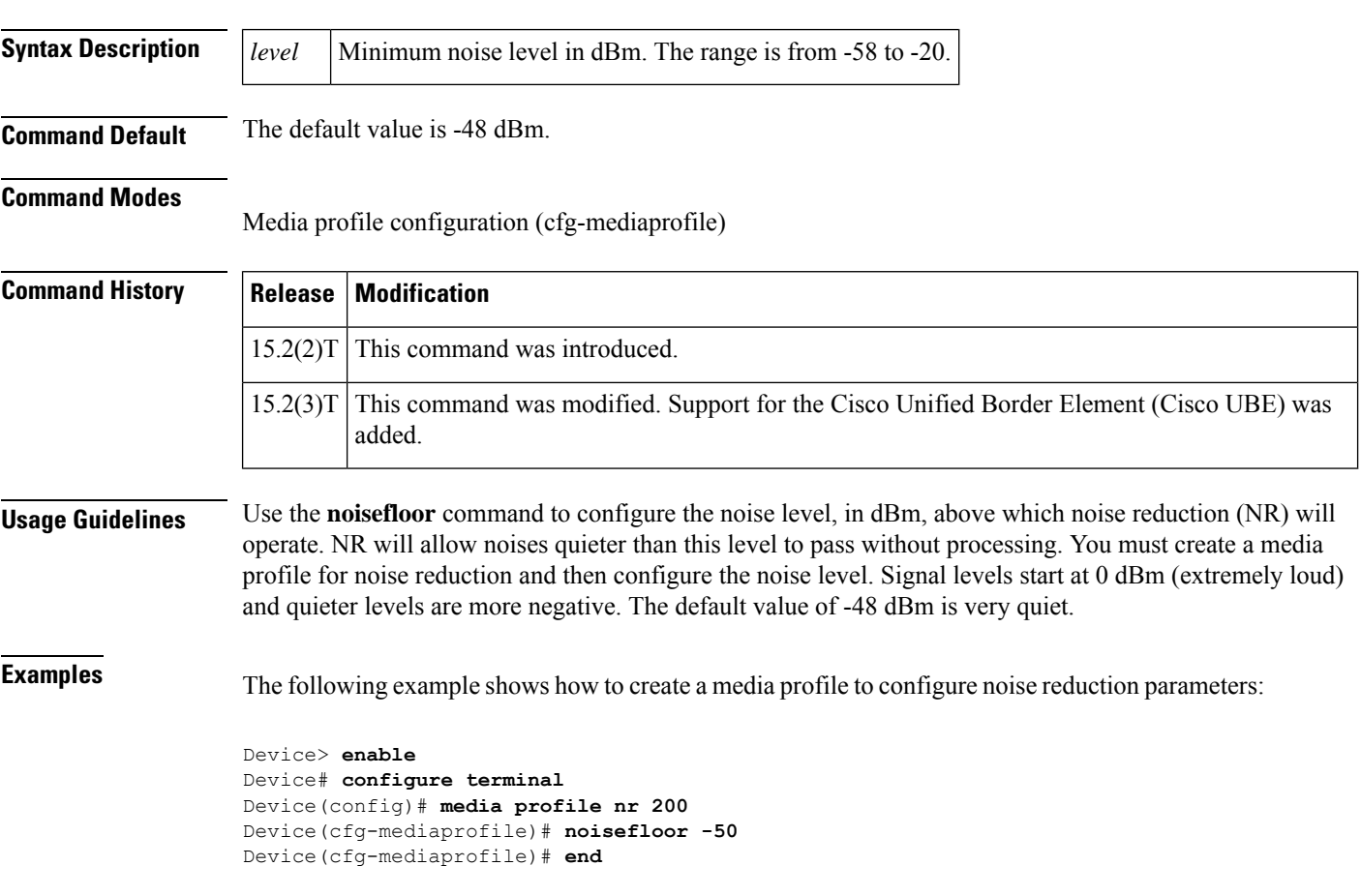

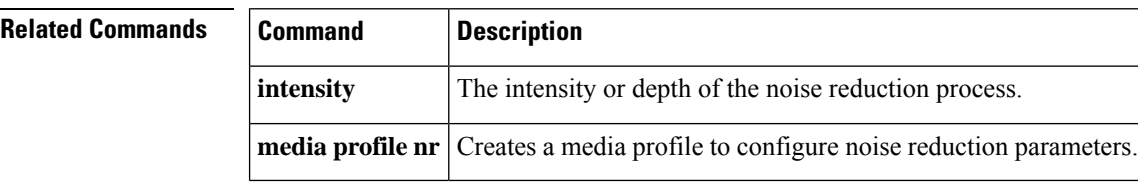

## **non-linear**

**N**

To enable nonlinear processing (NLP) in the echo canceller and set its threshold or comfort-noise attenuation, use the **non**-**linear** command in voice-port configuration mode. To disable nonlinear processing, use the **no** form of this command.

**non-linear** [{**comfort-noise attenuation** {**0db** | **3db** | **6db** | **9db**} | **threshold** *dB*}] **no non-linear** [{**comfort-noise attenuation** | **threshold**}]

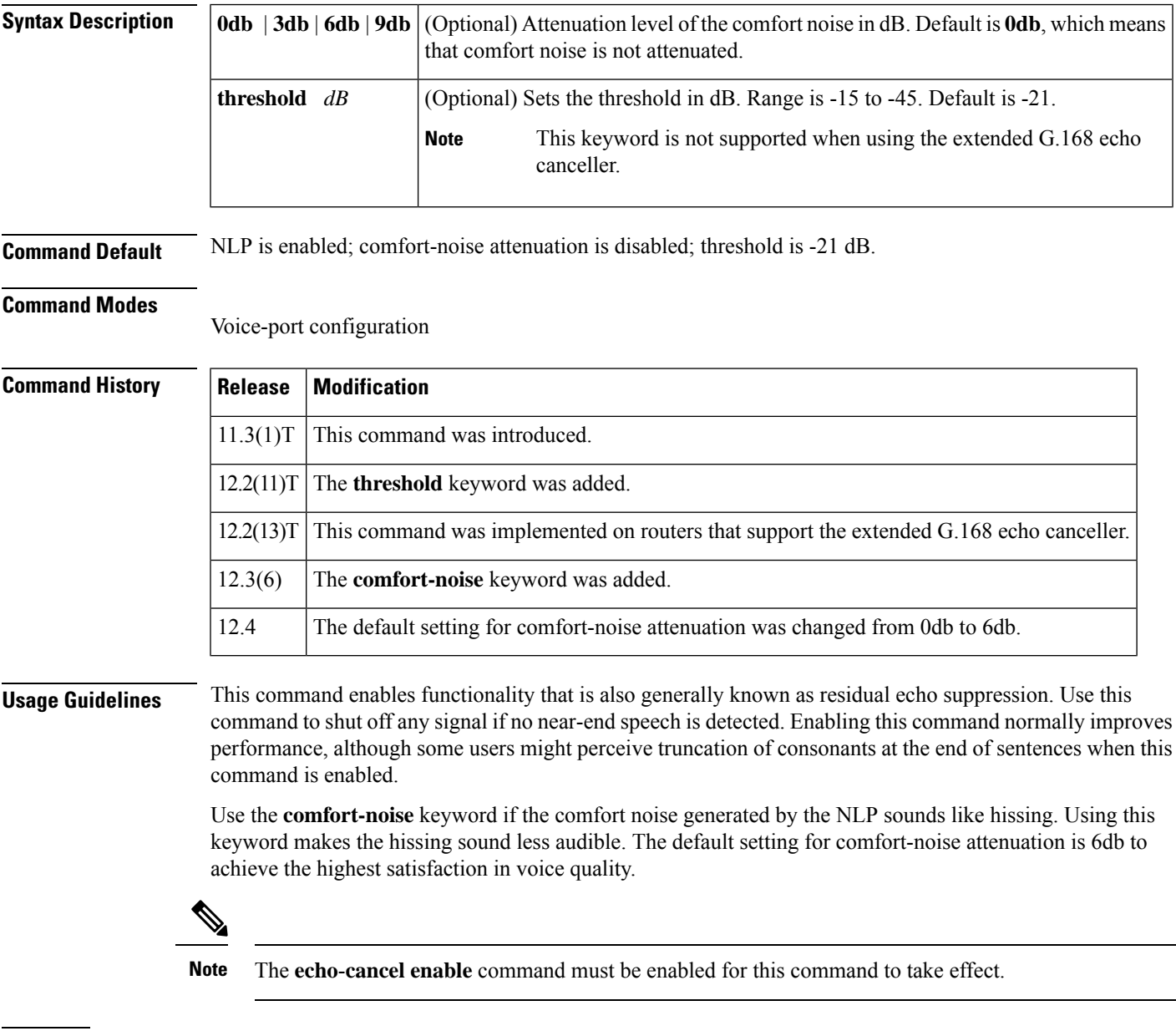

**Examples** The following example enables nonlinear call processing on a Cisco 3600 series router:

**N**

voice-port 1/0/0 non-linear

The following example sets the attenuation level to 9 dB on a Cisco 3600 series router:

```
voice-port 1/0/0
non-linear comfort-noise attenuation 9db
```
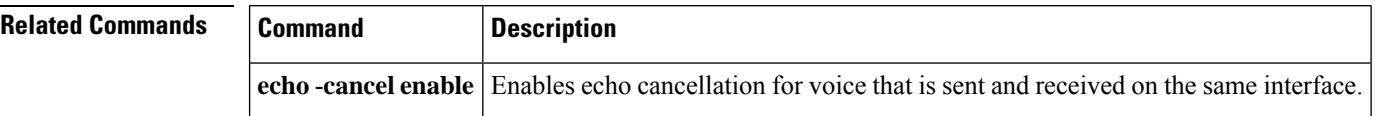

# **notify (MGCP profile)**

To specify the order in which automatic number identification (ANI) and dialed number identification service (DNIS) digits are reported to the Media Gateway ControlProtocol (MGCP) call agent, use the**notify**command in MGCP profile configuration mode. To revert to the default, use the **no** form of this command.

**notify** {**ani-dnis** | **dnis-ani**} **no notify** {**ani-dnis** | **dnis-ani**}

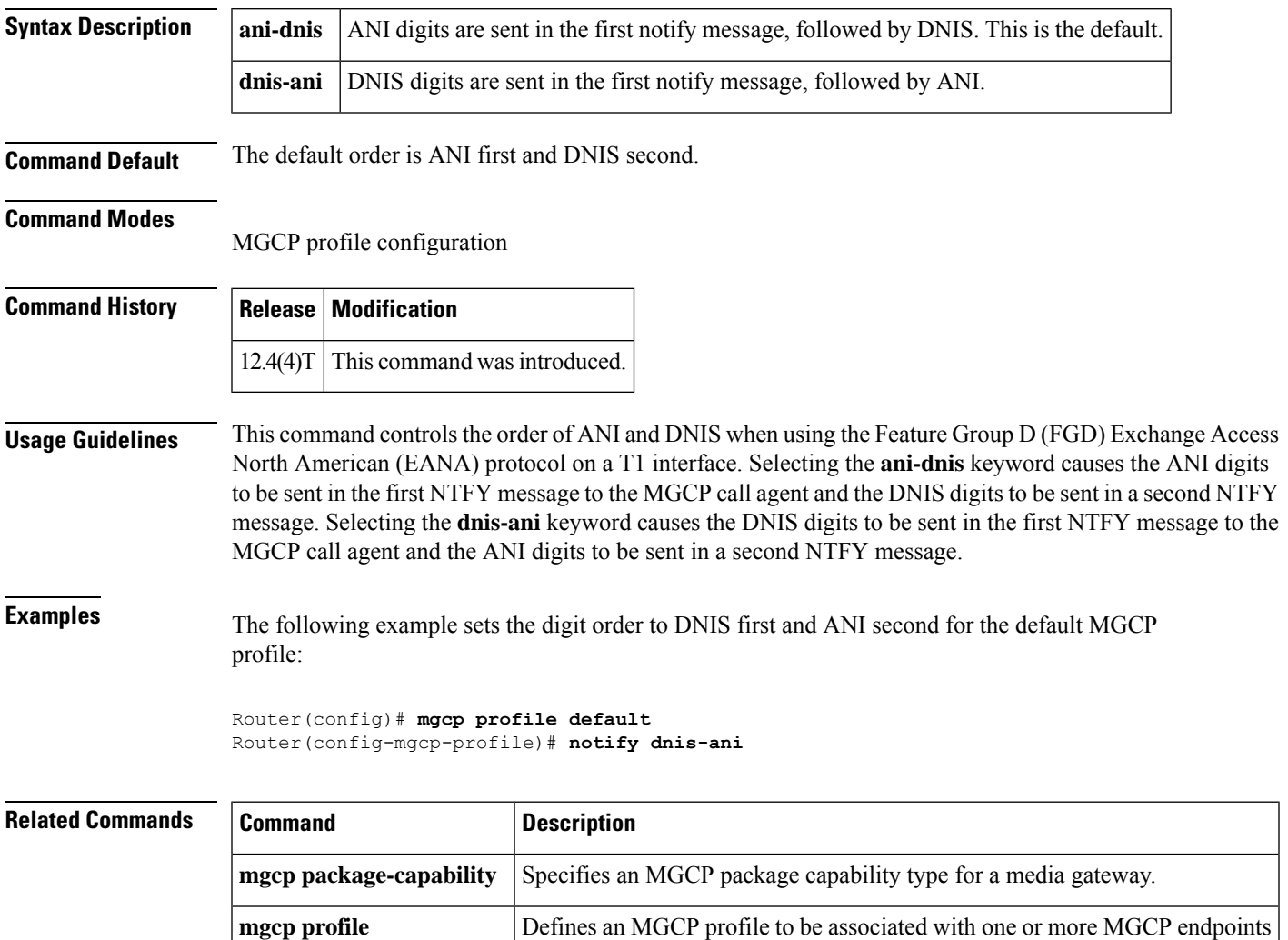

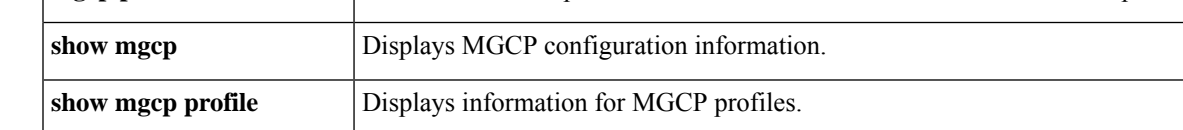

## **notify redirect**

To enable application handling of redirect requests for all VoIP dial peers on a Cisco IOS voice gateway, use the **notify redirect**command in voice service VoIP configuration mode. To disable application handling of redirect requests on the gateway, use the**no** form of this command. To return the gateway to the default**notify redirect** command settings, use the **default** form of this command.

**notify redirect** {**ip2ip** | **ip2pots**} **no notify redirect** {**ip2ip** | **ip2pots**} **default notify redirect** {**ip2ip** | **ip2pots**}

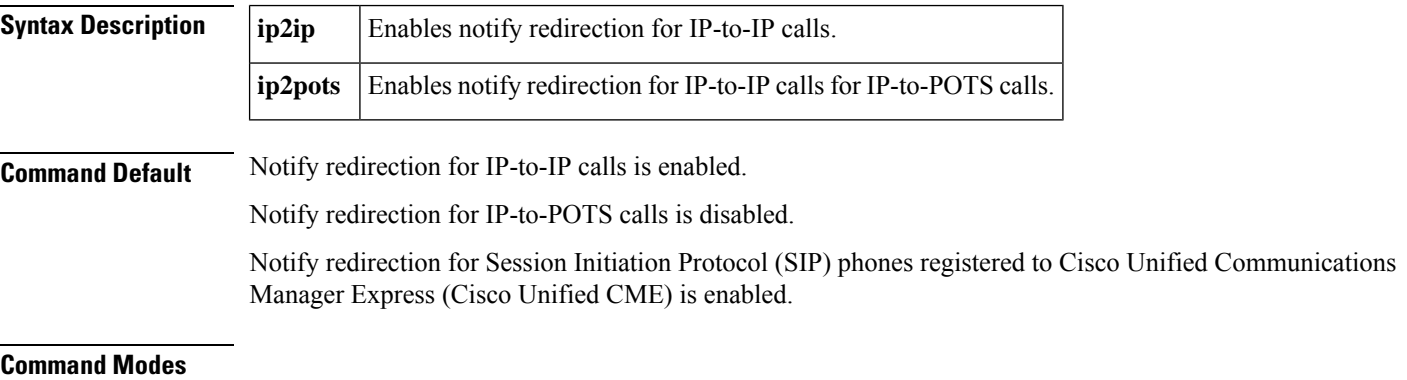

Voice service VoIP configuration (conf-voi-serv)

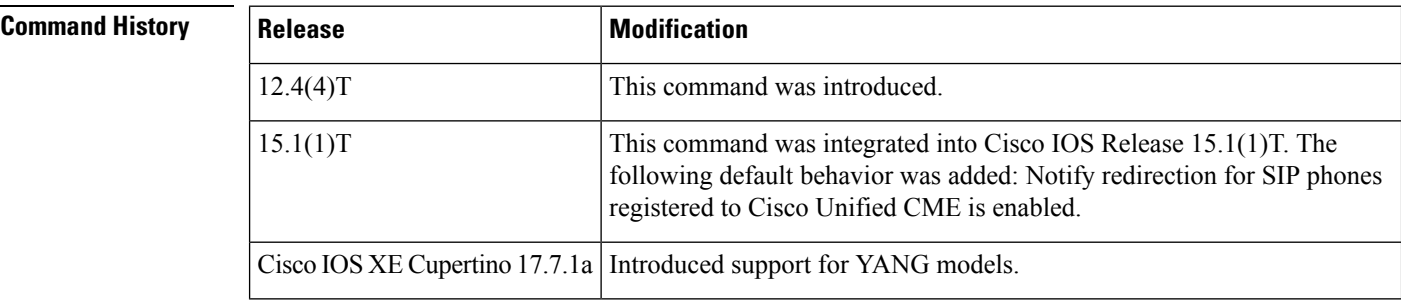

**Usage Guidelines** Use this command to enable notify redirection globally on a gateway. Use the **notify redirect** command in dial peer voice configuration mode to configure notify redirection settings for IP-to-IPand IP-to-POTS calls on a specific inbound dial peer on a gateway.

This command is supported on Cisco Unified Communications Manager Express (Cisco Unified CME), release 3.4 and later releases and on Cisco Unified Session Initiation Protocol (SIP) Survivable Remote Site Telephony (SRST) release 3.4 and later releases. However, to use the **notify redirect** command in voice service VoIP configuration mode on compatible Cisco Unified SIP SRST devices, you must first use the **allow-connections** command to enable the corresponding call flows on the SRST gateway. **Note**

**N**

**Examples** The following is partial sample output from the **show running-config** command showing that notify redirection has been set up globally for both IP-to-IP and IP-to-POTS calling (because support of IP-to-IP calls is enabled by default, the ip2ip setting does not appear in the output).

```
voice service voip
notify redirect ip2pots
allow-connections h323 to h323
allow-connections h323 to sip
allow-connections sip to sip
no supplementary-service h450.2
no supplementary-service h450.3
sip
 registrar server expires max 600 min 60
```
### **Related Commands**

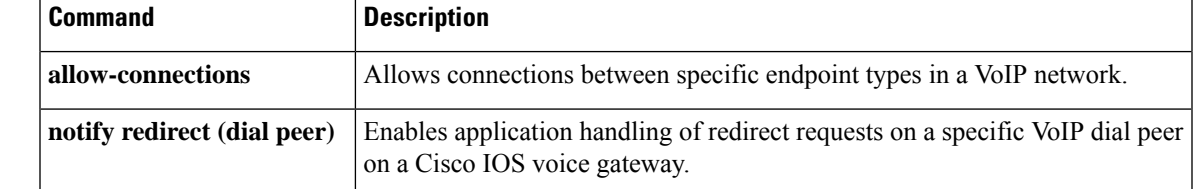

## **notify redirect (dial peer)**

To enable application handling of redirect requests on a specific VoIP dial peer on a Cisco IOS voice gateway, use the **notify redirect** command in dial peer voice configuration mode. To disable notify redirection on the gateway, use the **no** form of this command. To return the gateway to the default notify redirection settings, use the **default** form of this command.

**notify redirect** {**ip2ip** | **ip2pots**} **no notify redirect** {**ip2ip** | **ip2pots**} **default notify redirect** {**ip2ip** | **ip2pots**}

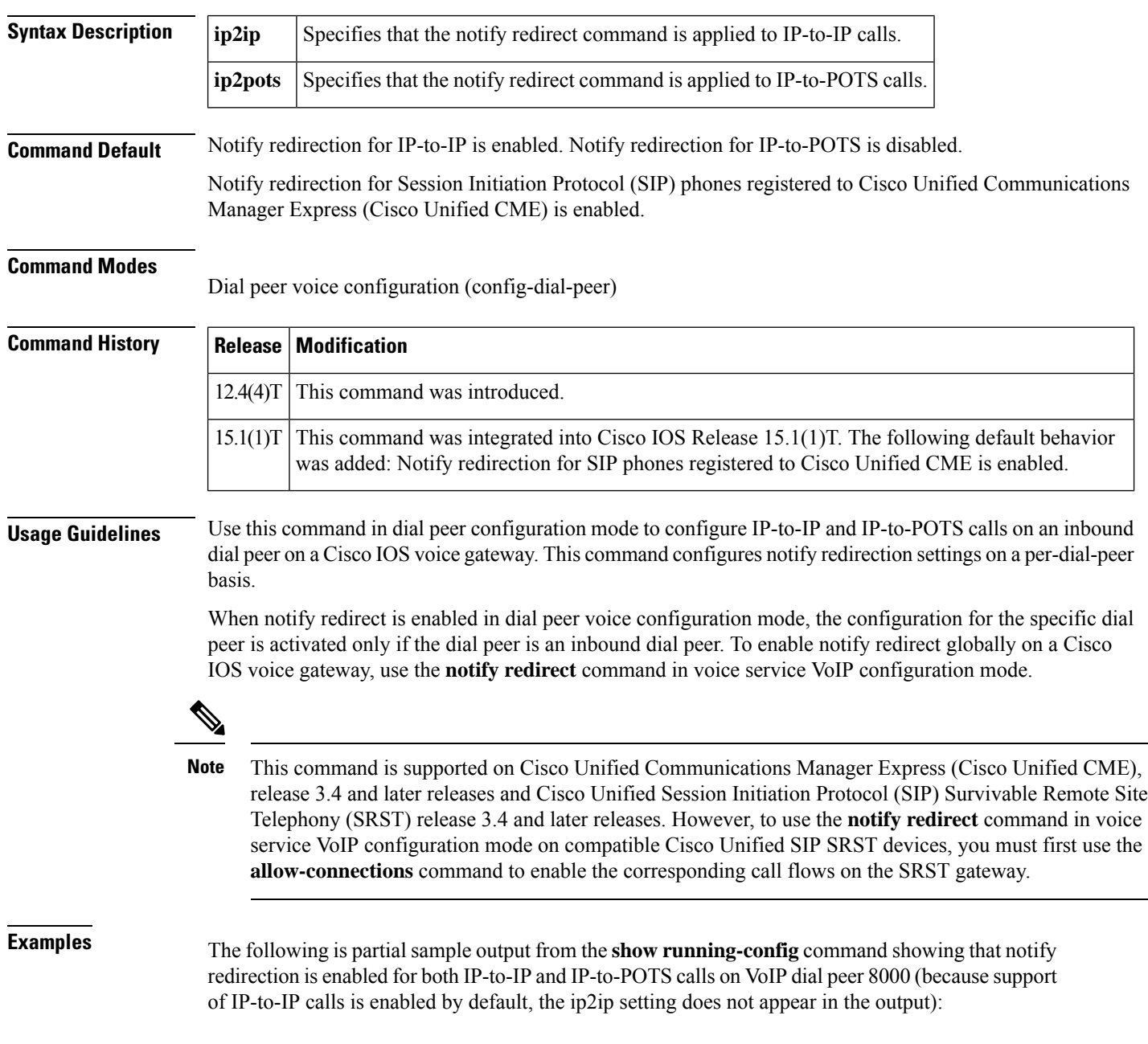

```
dial-peer voice 8000 voip
destination-pattern 80..
notify redirect ip2pots
session protocol sipv2
session target ipv4:209.165.201.15
dtmf-relay rtp-nte
codec g711ulaw
!
```
**N**

### **Related Commands Command Description allow-connections** Allows connections between specific endpoint types in a VoIP network. Enables application handling of redirect requests for all VoIP dial peers on a Cisco IOS voice gateway. **notify redirect**

## **notify telephone-event**

To configure the maximum interval between two consecutive NOTIFY messages for a particular telephone event, use the **notify telephone-event** command in SIP UA configuration mode or voice class tenant configuration mode. To reset the interval to the default value, use the **no** form of this command.

### **notify telephone-event max-duration** *milliseconds* **[system] no notify telephone-event**

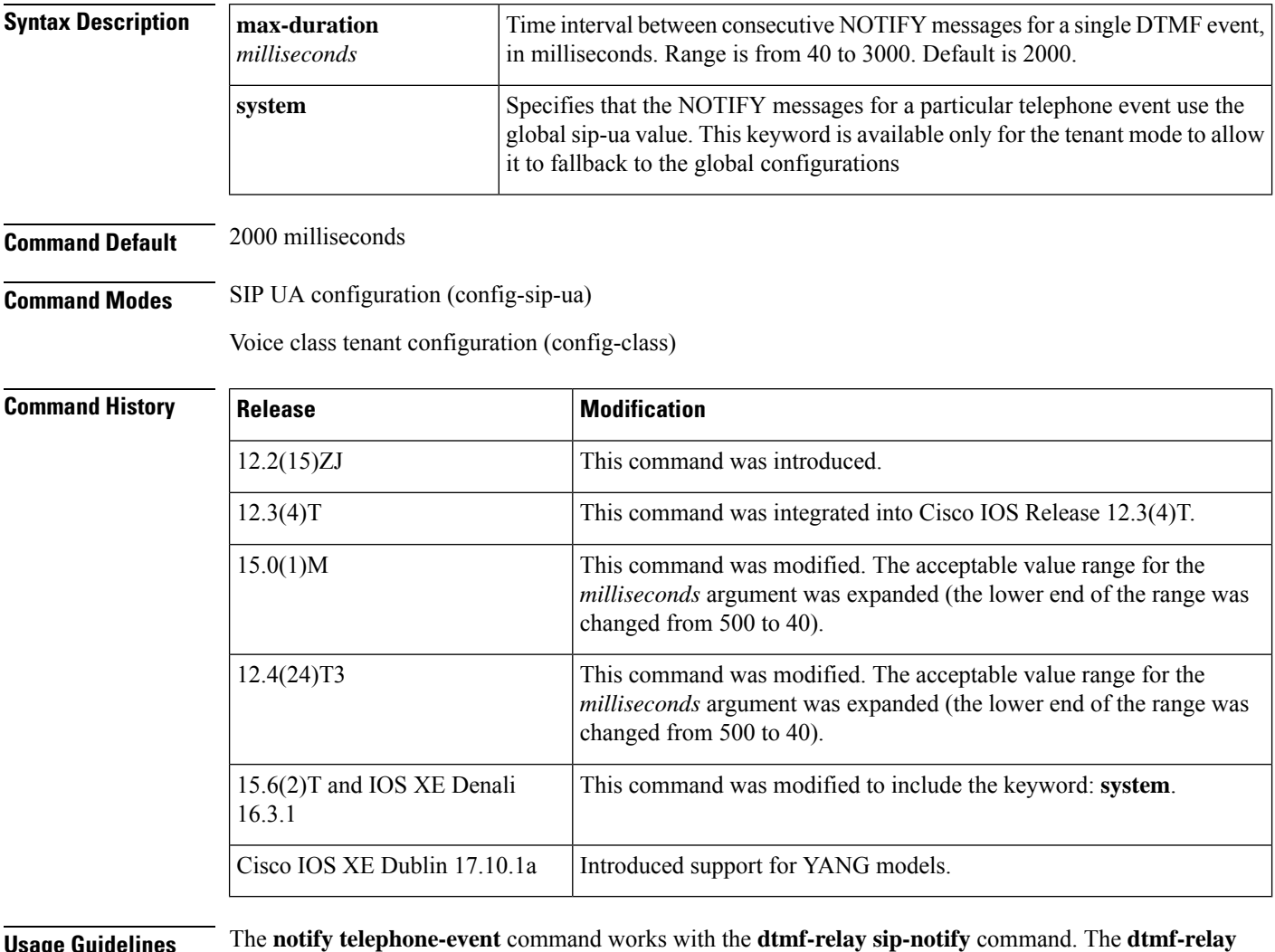

**Usage Guidelines** The **notify telephone-event** command works with the **dtmf-relay sip-notify** command. The **dtmf-relay sip-notify** command forwards out-of-band DTMF tones by using SIP NOTIFY messages. The **notify telephone-event** command sets the maximum time interval between consecutive NOTIFY messages for a single DTMF event. The maximum time is negotiated between two SIP endpoints and the lowest duration value is the one selected. This duration is negotiated during call establishment as part of negotiating the SIP-NOTIFY DTMF relay.

The originating gateway sends an indication of DTMF relay in an Invite message using the SIP Call-Info header. The terminating gateway acknowledges the message with an 18x/200 Response message, also using the Call-Info header. The set duration appears in the Call-Info header in the following way:

Call-Info: <sip: address>; method="Notify;Event=telephone-event;Duration=msec"

For example, if the maximum duration of gateway A is set to 1000 ms, and gateway B is set to 700 ms, the resulting negotiated duration would be 700 ms. Both A and B would use the value 700 in all of their NOTIFY messages for DTMF events.

### **Examples** The following example sets the maximum duration for a DTMF event to 40 ms.

**N**

```
Router(config)# sip-ua
Router(config-sip-ua)# notify telephone-event max-duration 40
```
The following example sets the maximum duration for a DTMF event in the voice class tenant configuration mode:

Router(config-class)# **notify telephone-event max-duration system**

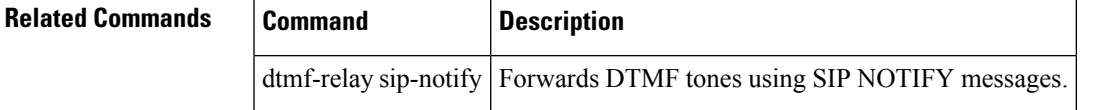

## **notify ignore substate**

To ignore the Subscription-State header, use the **notify ignore substae** command in SIP UA configuration mode or voice class tenant configuration mode. To reset the interval to the default value, use the **no** form of this command.

**notify ignore substate no notify ignore substate**

**Command Modes** SIP UA configuration (config-sip-ua)

Voice class tenant configuration (config-class)

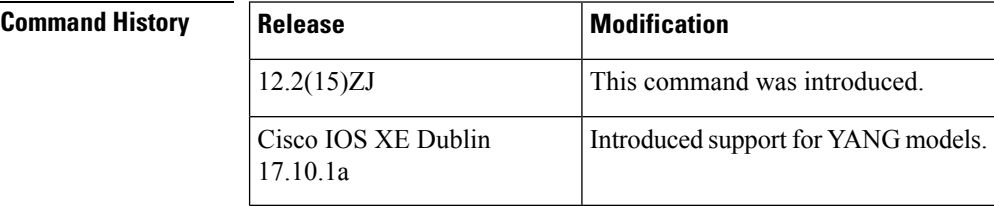

**Examples** The following is an example:

Router(config)# **sip-ua** Router(config-sip-ua)# **notify ignore substate** **N**

## **nsap**

**N**

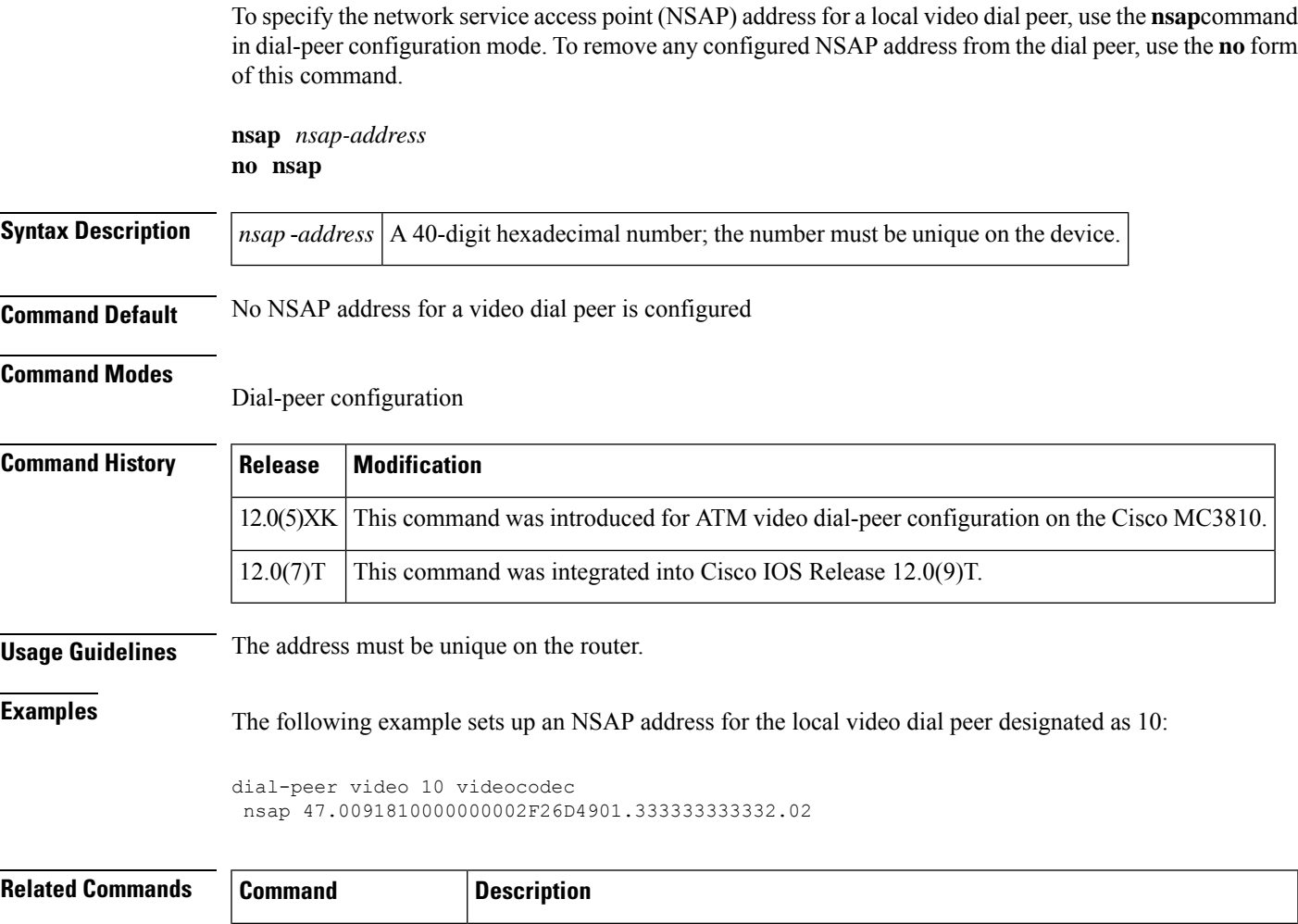

**dial** -**peer video**

**show dial** -**peer video** Displays dial-peer configuration.

Defines a video ATM dial peer for a local or remote video codec, specifies video-related encapsulation, and enters dial-peer configuration mode.

## **null-called-number**

To substitute a user-defined number as the called number IE when an incoming H.323 setup message does not contain a called number IE, use the **null-called-number** command in voice service H.323 configuration mode. To disable the addition of the number used as the called number IE, use the **no** form of this command.

**null-called-number override** *string* **no null-called-number**

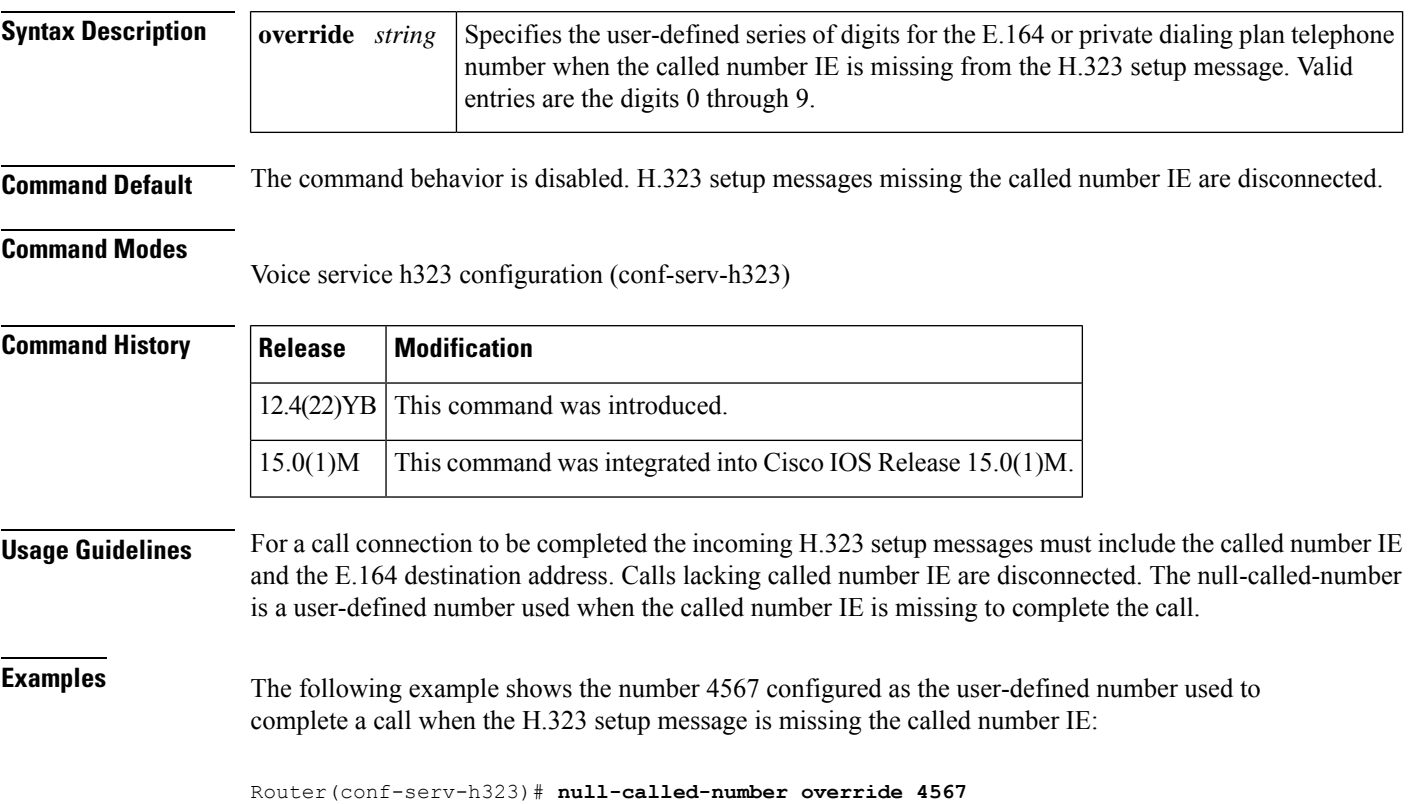

## **numbering-type**

**N**

To match on a number type for a dial-peer call leg, use the **numbering**-**type**command in dial-peer configurationmode. To remove the numbering type for a dial-peer call leg, use the **no** form of this command.

**numbering-type** {**international** | **abbreviated** | **national** | **network** | **reserved** | **subscriber** | **unknown**} **no numbering-type** {**international**| **abbreviated**|**national**|**network**| **reserved**|**subscriber** |**unknown**}

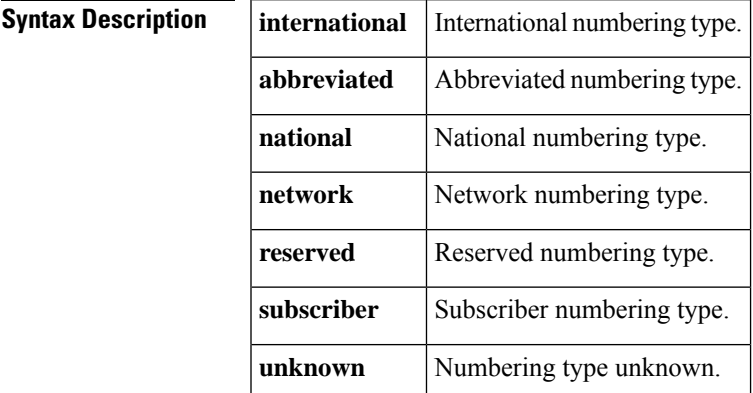

**Command Default** No default behaviors or values

**Command Modes**

Dial-peer configuration

### **Command History Release Modification**

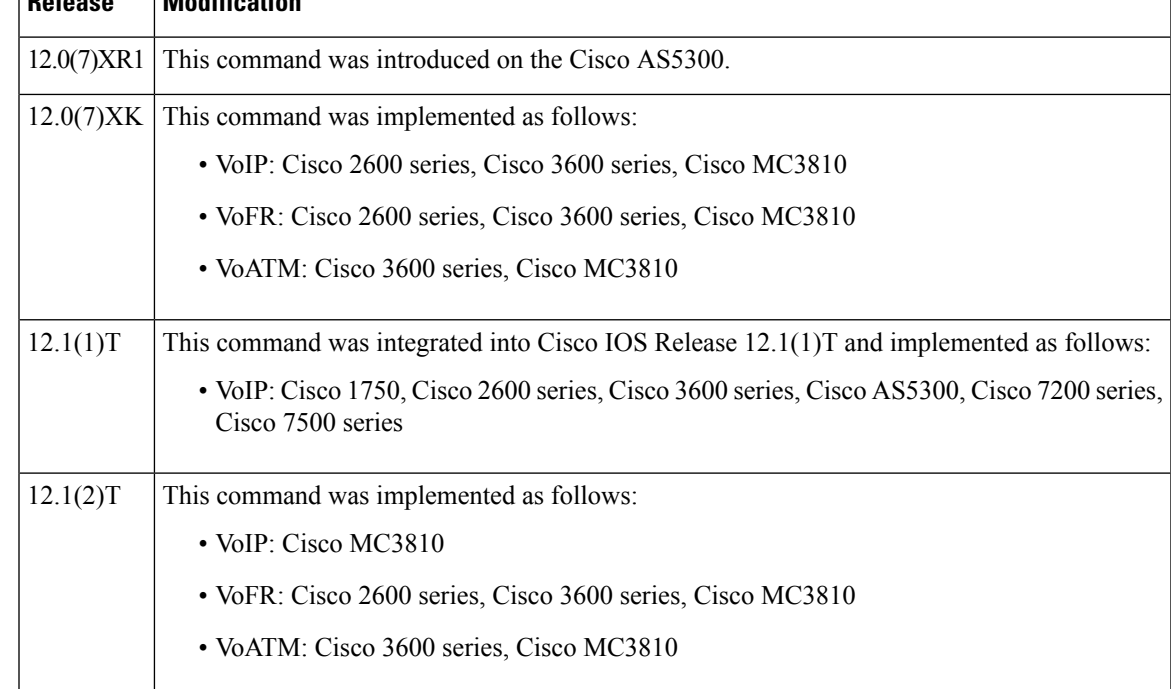

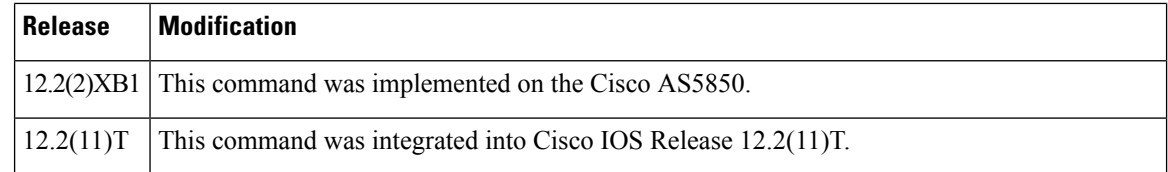

**Usage Guidelines** Thiscommand is supported for POTS, VoIP, VoFR, and VoATM dial peers. The numbering type options are implemented as defined by the ITU Q.931 specification.

**Examples** The following example shows how to configure a POTS dial peer for network usage:

```
dial-peer voice 100 pots
numbering-type network
```
The following example shows how to configure a VoIP dial peer for subscriber usage:

```
dial-peer voice 200 voip
numbering-type subscriber
```
### **Related Commands**

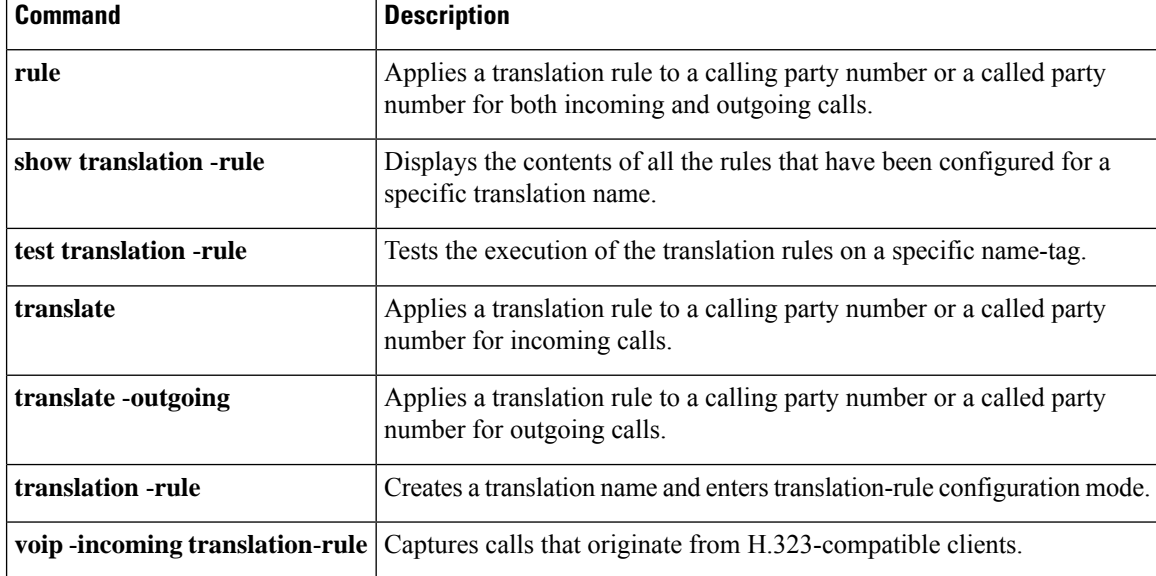

## **num-exp**

**N**

To define how to expand a telephone extension number into a particular destination pattern, use the **num**-**exp**command in global configuration mode. To remove the configured number expansion, use the no form of this command.

**num-exp** *extension-number expanded-number* **no num-exp** *extension-number*

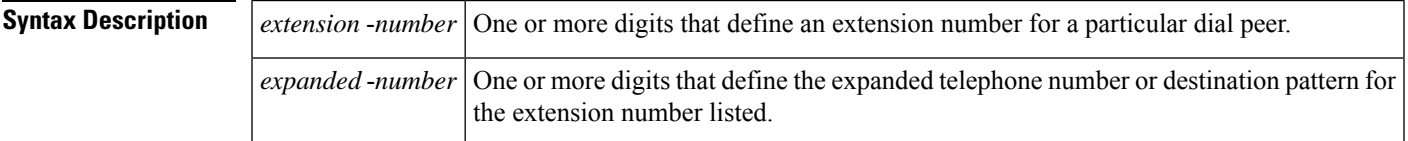

**Command Default** No number expansion is defined.

### **Command Modes**

Global configuration

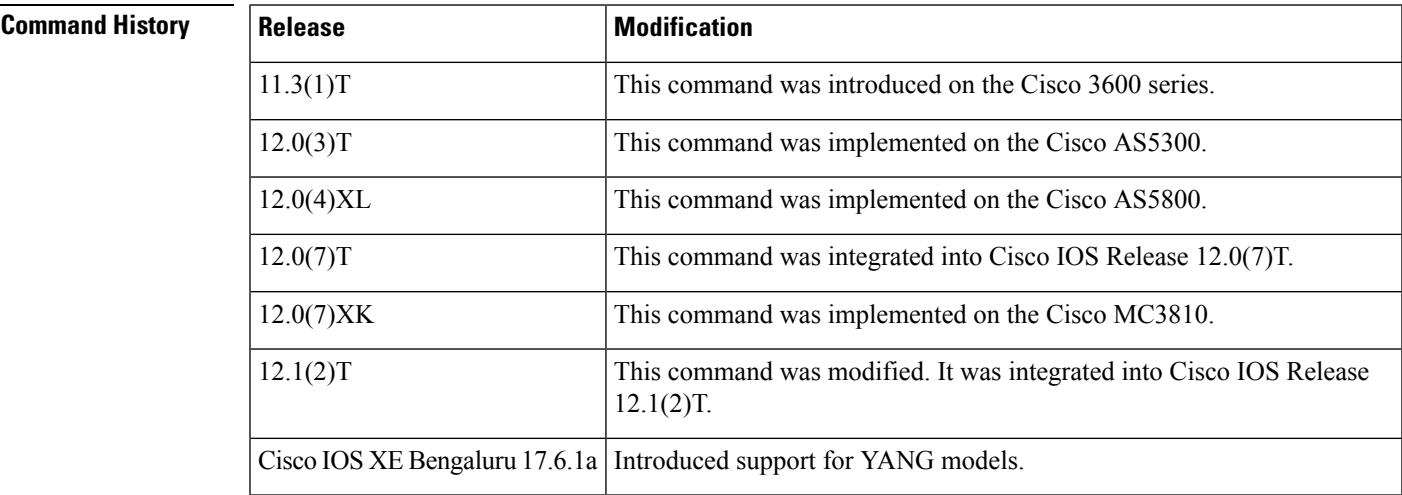

**Usage Guidelines** Use this command to define how to expand a particular set of numbers (for example, a telephone extension number) into a particular destination pattern. With this command, you can bind specific extensions and expanded numbers together by explicitly defining each number, or you can define extensions and expanded numbers using variables. You can also use this command to convert seven-digit numbers to numbers containing fewer than seven digits.

> You can configure a maximum of 250 number extensions before the router sends an error message stating that the limit has been reached.

Use a period (.) as a variable or wildcard, representing a single number. Use a separate period for each number that you want to represent with a wildcard--for example, if you want to replace four numbers in an extension with wildcards, type in four periods.

Translation of a number in +E.164 format is not supported if you use the CLI command **num-exp** , although the plussymbol (+) is displayed as a configurable option for the command. As a workaround, it isrecommended <span id="page-377-0"></span>that you use translation rule to support the +E.164 dial pattern that contains the plus (+) symbol. For a sample of the configuration, see [Example.](#page-377-0)

**Examples** The following is a sample configuration for support of +E.164 number on the Voice Gateway:

```
router(config)#show num-exp
Dest Digit Pattern = '1001' Translation =
                               '+4001'
router(config)#num-exp 1001 ?
  WORD Substitution Pattern to Translate Dialed Pat
       to E.164
```
The following example expands the extension number 50145 to the number 14085550145:

num-exp 50145 14085550145

The following example expands all five-digit extensions beginning with 5 such that the 5 is replaced with the digits 1408555 at the beginning of the extension number:

num-exp 5.... 1408555....

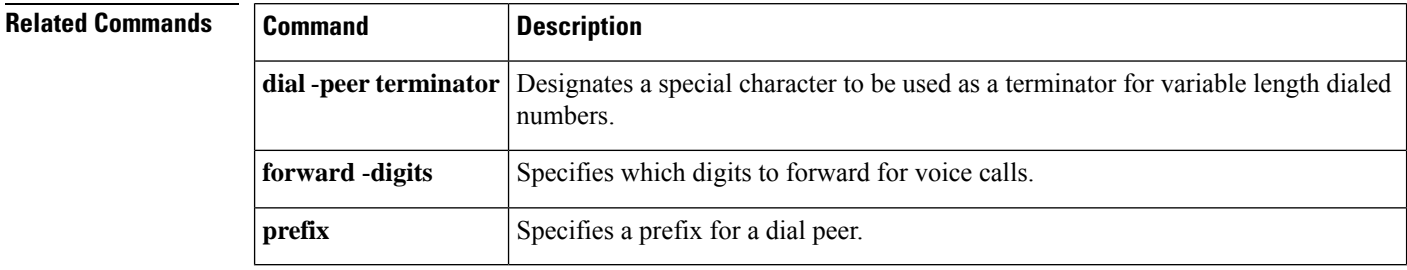

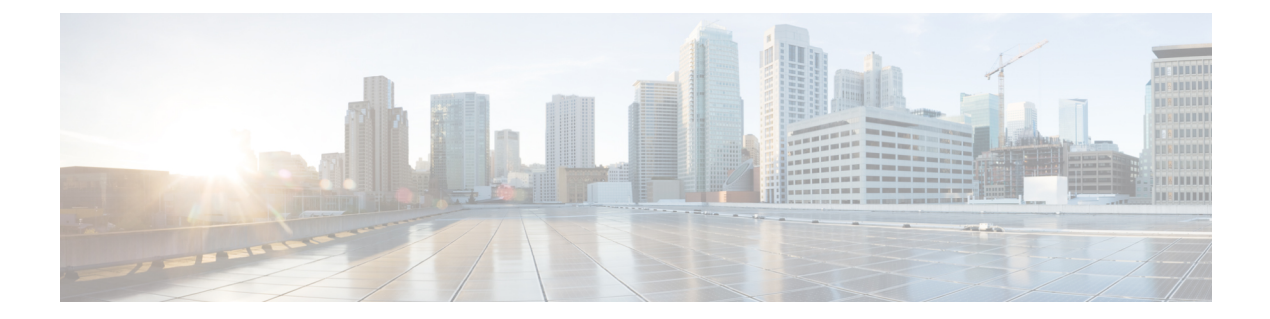

# **O**

- offer [call-hold,](#page-379-0) on page 364
- [operation,](#page-381-0) on page 366
- [options-ping,](#page-382-0) on page 367
- [options-ping](#page-383-0) (dial-peer), on page 368
- [outbound-proxy,](#page-384-0) on page 369
- outbound [retry-interval,](#page-387-0) on page 372
- outgoing [called-number,](#page-388-0) on page 373
- outgoing [calling-number,](#page-390-0) on page 375
- [outgoing](#page-392-0) dialpeer, on page 377
- [outgoing](#page-393-0) media local ipv4, on page 378
- [outgoing](#page-394-0) media remote ipv4, on page 379
- [outgoing](#page-395-0) port, on page 380
- outgoing [signaling](#page-398-0) local ipv4, on page 383
- outgoing [signaling](#page-399-0) remote ipv4, on page 384
- output [attenuation,](#page-400-0) on page 385
- [overhead,](#page-402-0) on page 387

## <span id="page-379-0"></span>**offer call-hold**

To specify globally how the POTS-SIP gateway should initiate call-hold requests, use the **offer call-hold** command inSIPuser-agent configuration mode or voice classtenant configuration mode. To disable a method of initiating call hold, use the **no** form of this command.

**offer call-hold** {**conn-addr** | **direction-attr** | **system**} **no offer call-hold** {**conn-addr** | **direction-attr** | **system**}

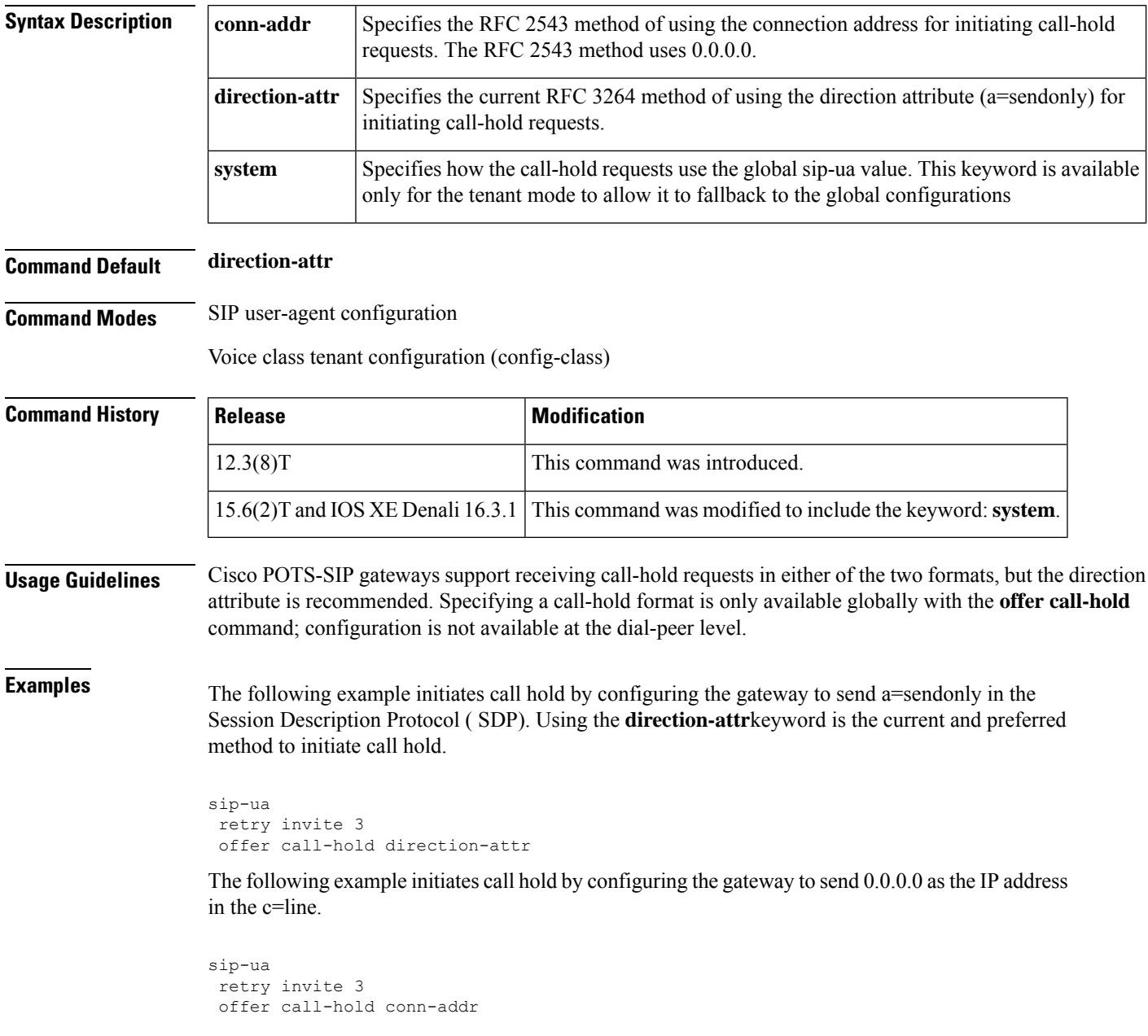

The following example initiates call hold by configuring the gateway in the voice class tenant configuration mode:

Router(config-class)# **offer call-hold system**

**Related Commands** 

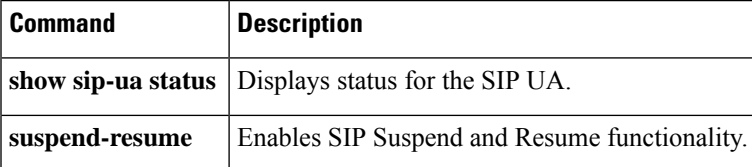

**O**

# <span id="page-381-0"></span>**operation**

To select a specific cabling scheme for E&M ports, use the **operation**command in voice-port configuration mode. To restore the default, use the **no** form of this command.

**operation** {**2-wire** | **4-wire**} **no operation** {**2-wire** | **4-wire**}

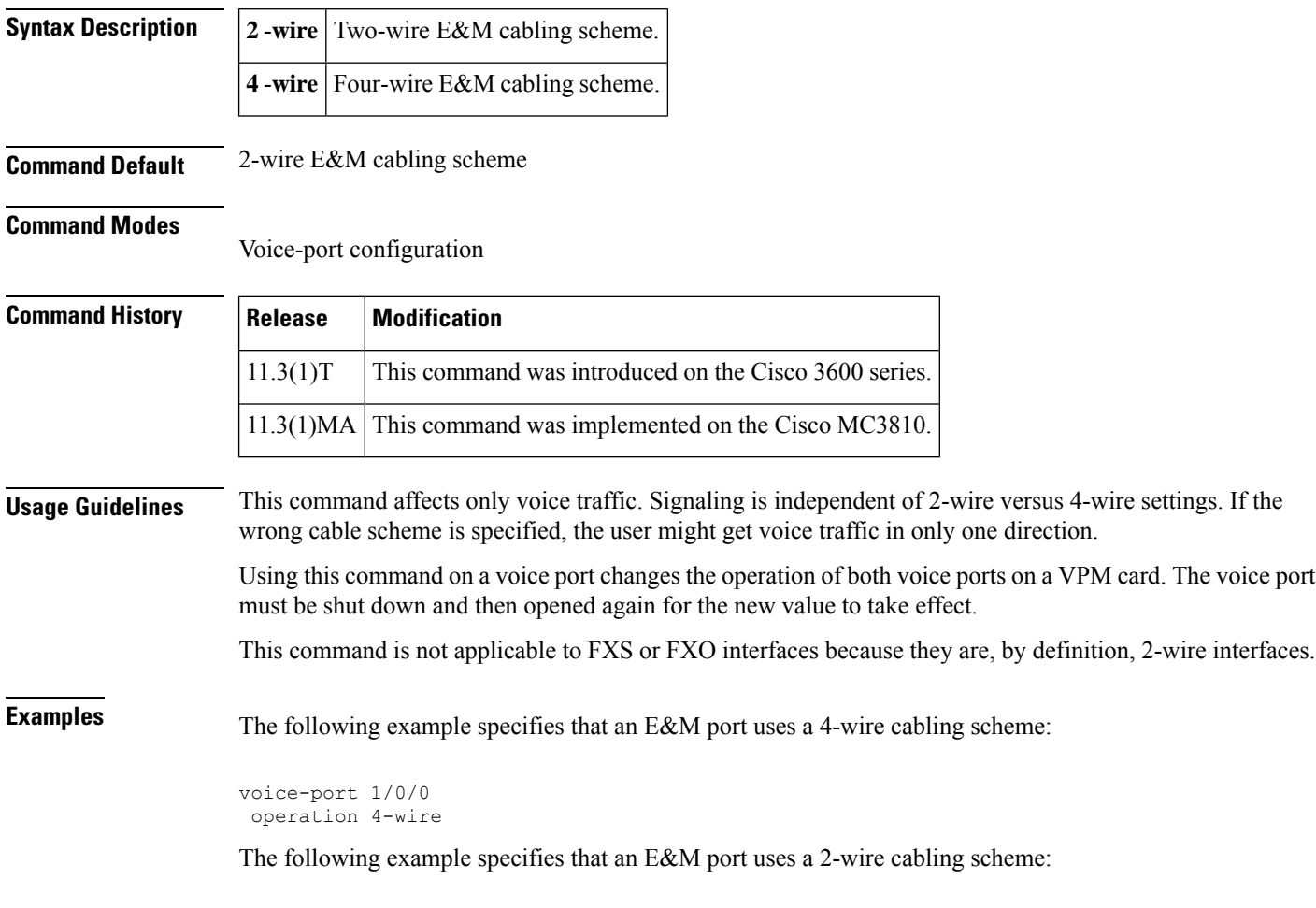

voice-port 1/1 operation 2-wire

## <span id="page-382-0"></span>**options-ping**

To enable in-dialog OPTIONS, use the **options-ping** command in global configuration mode or voice class tenant configuration mode. To disable, use the **no** form of this command.

**options-ping** *seconds* **[system] no options-ping** *seconds* **[system]**

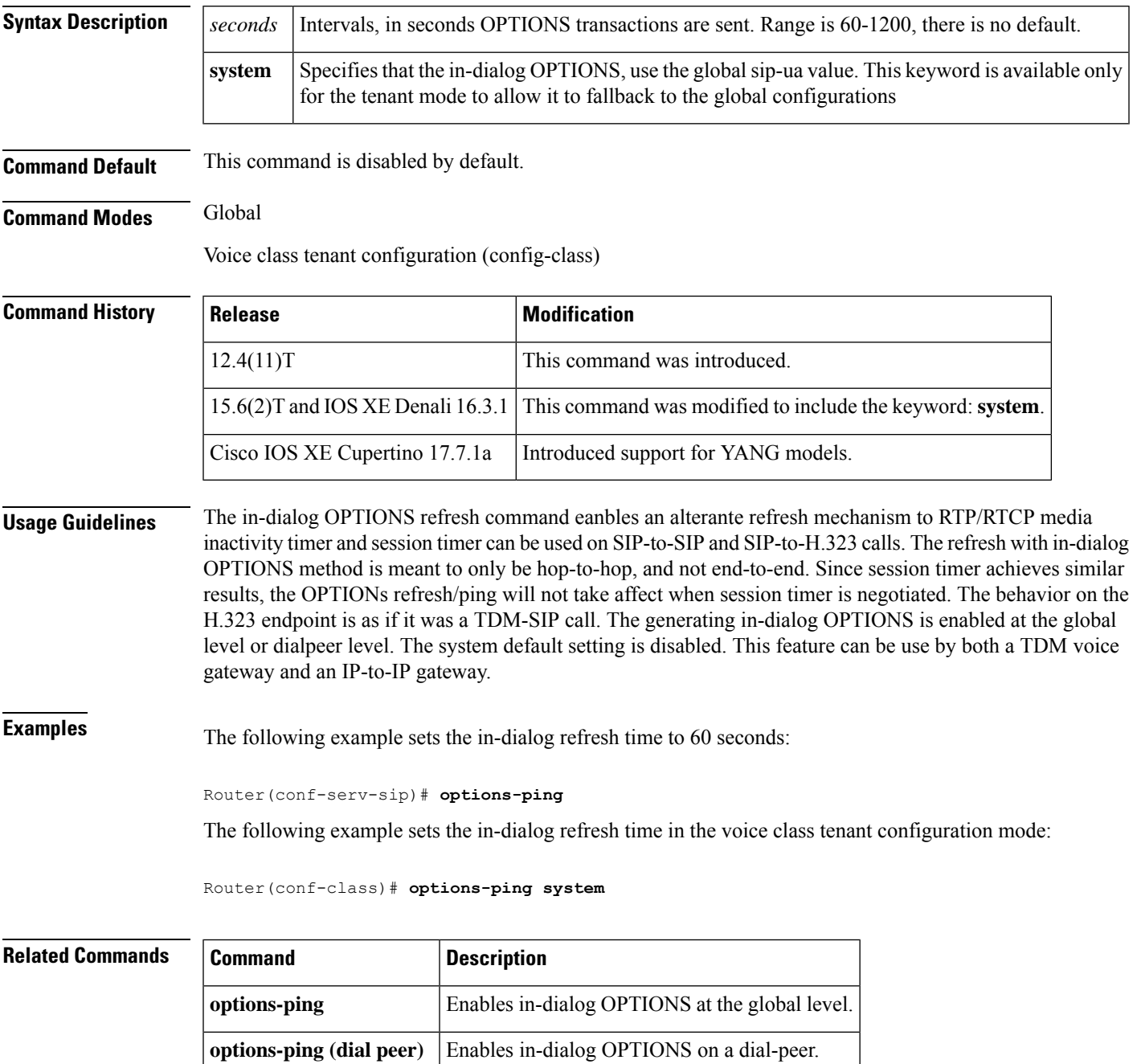

# <span id="page-383-0"></span>**options-ping (dial-peer)**

To enable in-dialog OPTIONS, use the **options-ping** command in global configuration mode. To disable, use the **no** form of this command.

**options-ping** *seconds* **no options-ping** *seconds*

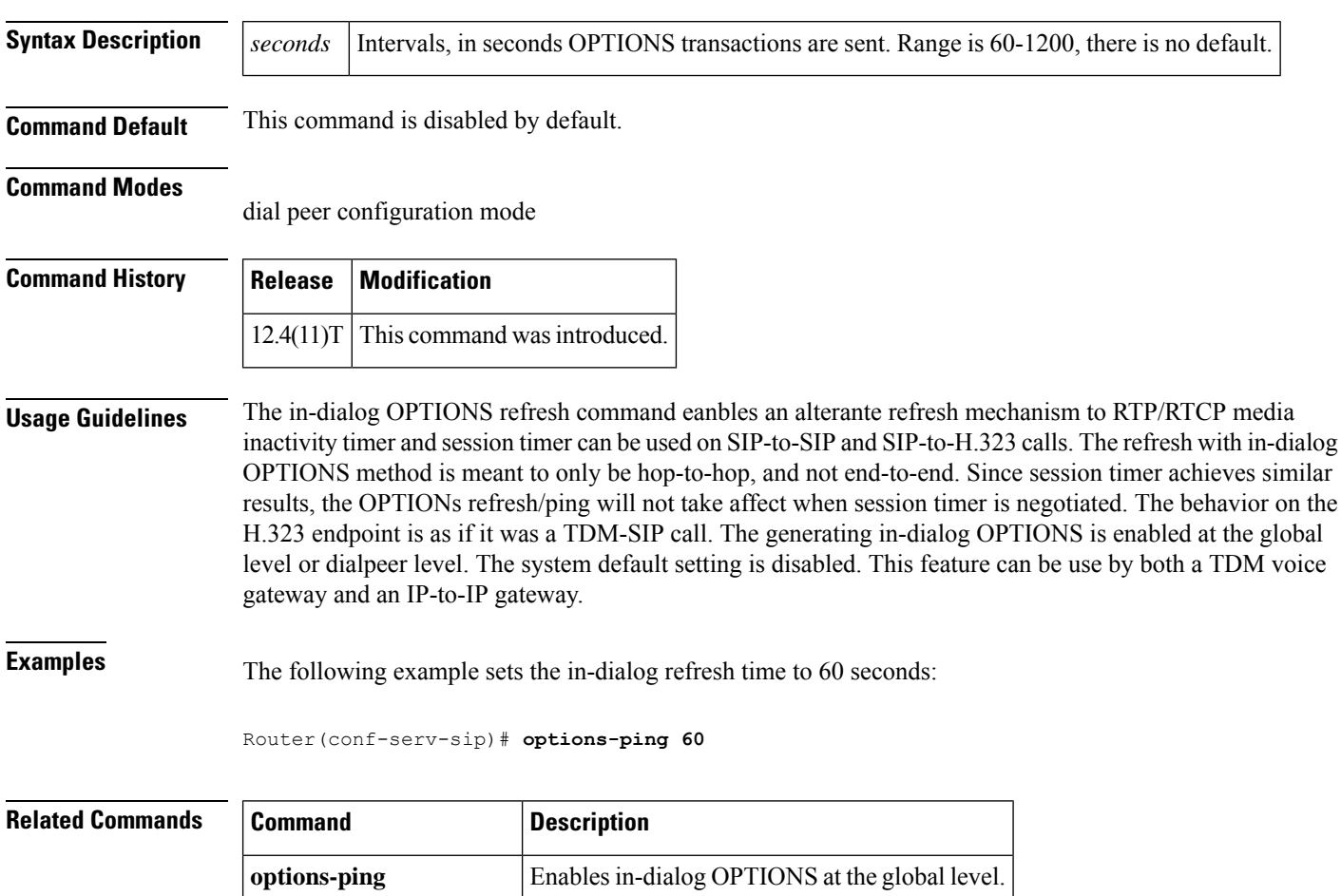

**options-ping (dial peer)** Enables in-dialog OPTIONS on a dial-peer.

## <span id="page-384-0"></span>**outbound-proxy**

To configure a Session Initiation Protocol (SIP) outbound proxy for outgoing SIP messages globally on a Cisco IOS voice gateway, use the **outbound-proxy** command in voice service SIP configuration mode or voice class tenant configuration mode. To globally disable forwarding of SIP messages to a SIP outbound proxy globally, use the **no** form of this command.

**outbound-proxy** {**dhcp** | **ipv4:***ip-address*[{**:***port-number* | **dns:***host***:***domain* [{**reuse**}]}]} **[system] no outbound-proxy**

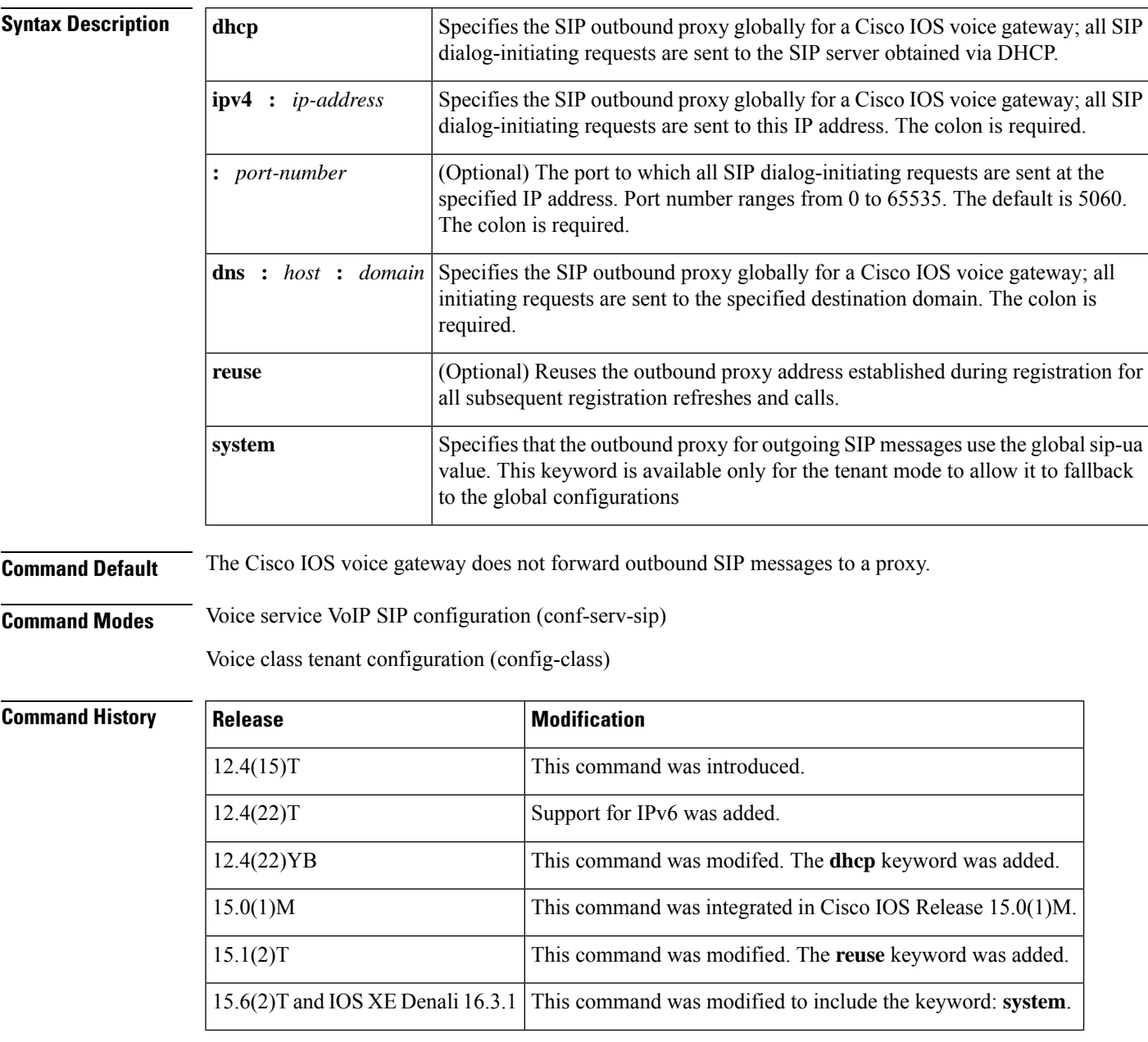

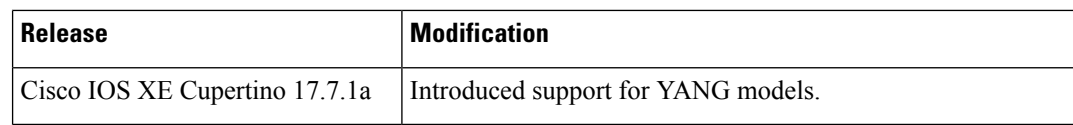

**Usage Guidelines** You can use the **outbound-proxy** command in voice service SIP configuration mode to specify outbound proxy settings globally for a Cisco IOS voice gateway. You can also use the **voice-class sip outbound-proxy** command in dial peer voice configuration mode to configure settings for an individual dial peer that override or defer to the global settings for the gateway. However, if both a Cisco Unified Communications Manager Express (CME) and a SIP gateway are configured on the same router, then there is a scenario that can cause incoming SIP messages from line-side phones to be confused with SIP messages coming from the network side. To avoid failed calls caused by this scenario, disable the SIP outbound proxy setting for all line-side phones on a dial peer using the **outbound-proxy system** command in voice register global configuration mode.

**Examples** The following example shows how to specify the SIP outbound proxy globally for a Cisco IOS voice gateway using an IP address:

```
Router> enable
Router# configure
terminal
Router(config)# voice
service
voip
Router(conf-voi-serv)# sip
Router(conf-serv-sip)# outbound
-proxy
ipv4
:10.1.1.1
```
The following example shows how to specify the SIP outbound proxy globally for a Cisco IOS voice gateway using a destination hostname and domain:

```
Router> enable
Router# configure
terminal
Router(config)# voice
service
voip
Router(conf-voi-serv)# sip
Router(conf-serv-sip)# outbound
-proxy
dns:sipproxy:example.com
```
The following example shows how to specify the SIP outbound proxy globally for a Cisco IOS voice gateway using the DHCP protocol:

```
Router> enable
Router# configure
terminal
Router(config)# voice
service
voip
Router(conf-voi-serv)# sip
Router(conf-serv-sip)# outbound
-proxy
dhcp
```
The following example shows how to specify the SIP outbound proxy globally in the voice class tenant configuration mode:

Router(config-class)# **outbound-proxy system**

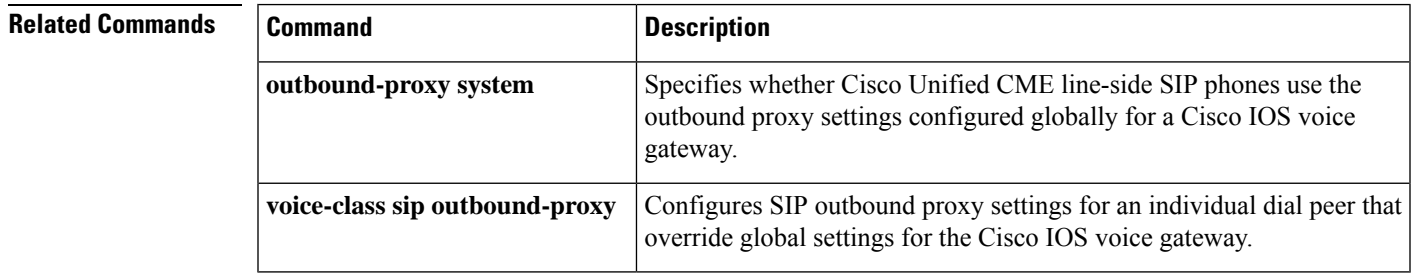

## <span id="page-387-0"></span>**outbound retry-interval**

To define the retry period for attempting to establish the outbound relationship between border elements, use the **outbound retry**-**interval** command in Annex G neighbor service configuration mode. To disable the command, use the **no** form of this command.

**outbound retry-interval** *interval* **no outbound retry-interval**

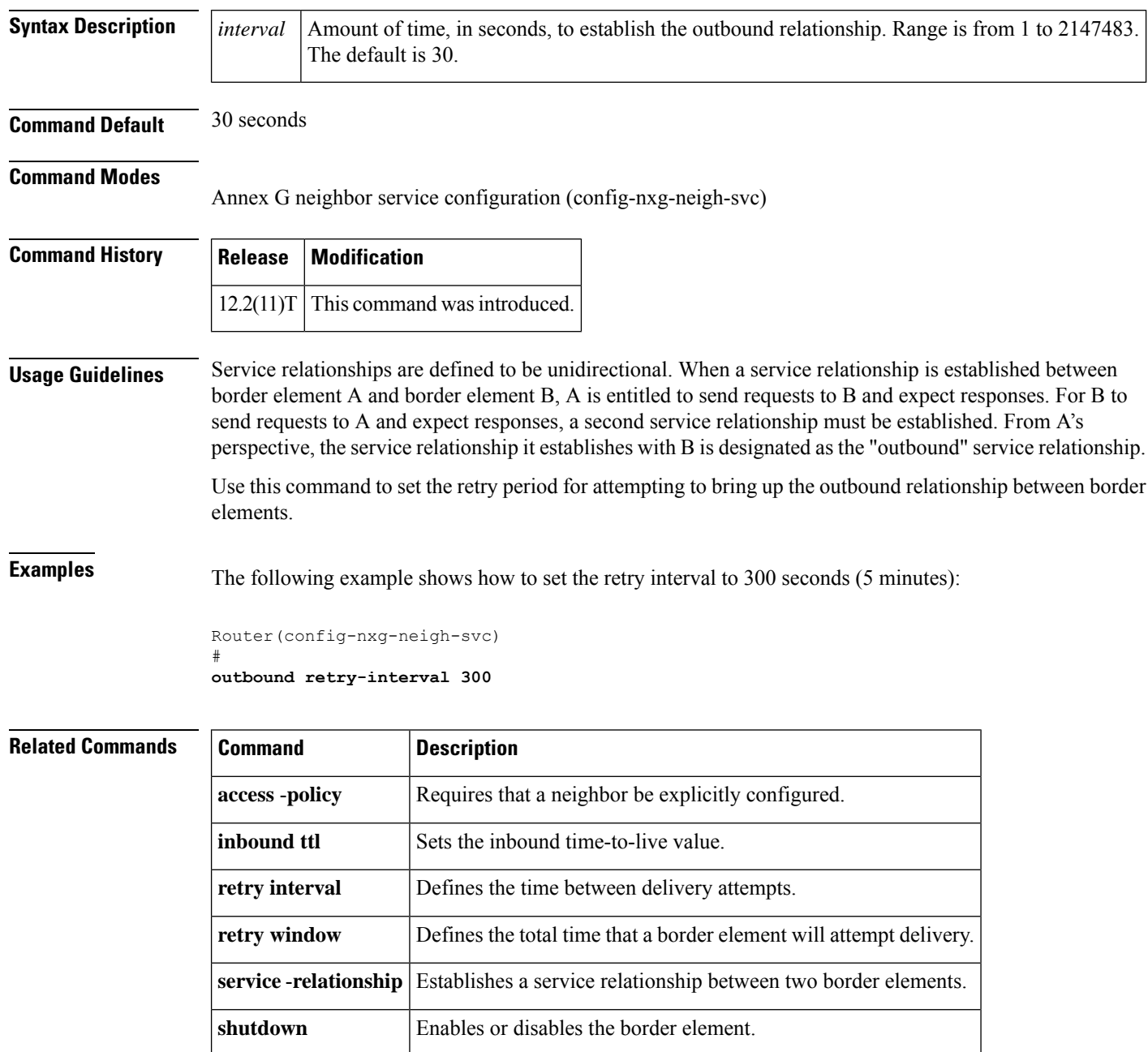

# <span id="page-388-0"></span>**outgoing called-number**

To configure debug filtering for outgoing called numbers, use the outgoing called-number command in call filter match list configuration mode. To disable, use the **no** form of this command.

**outgoing called-number** *string* **no outgoing called-number** *string*

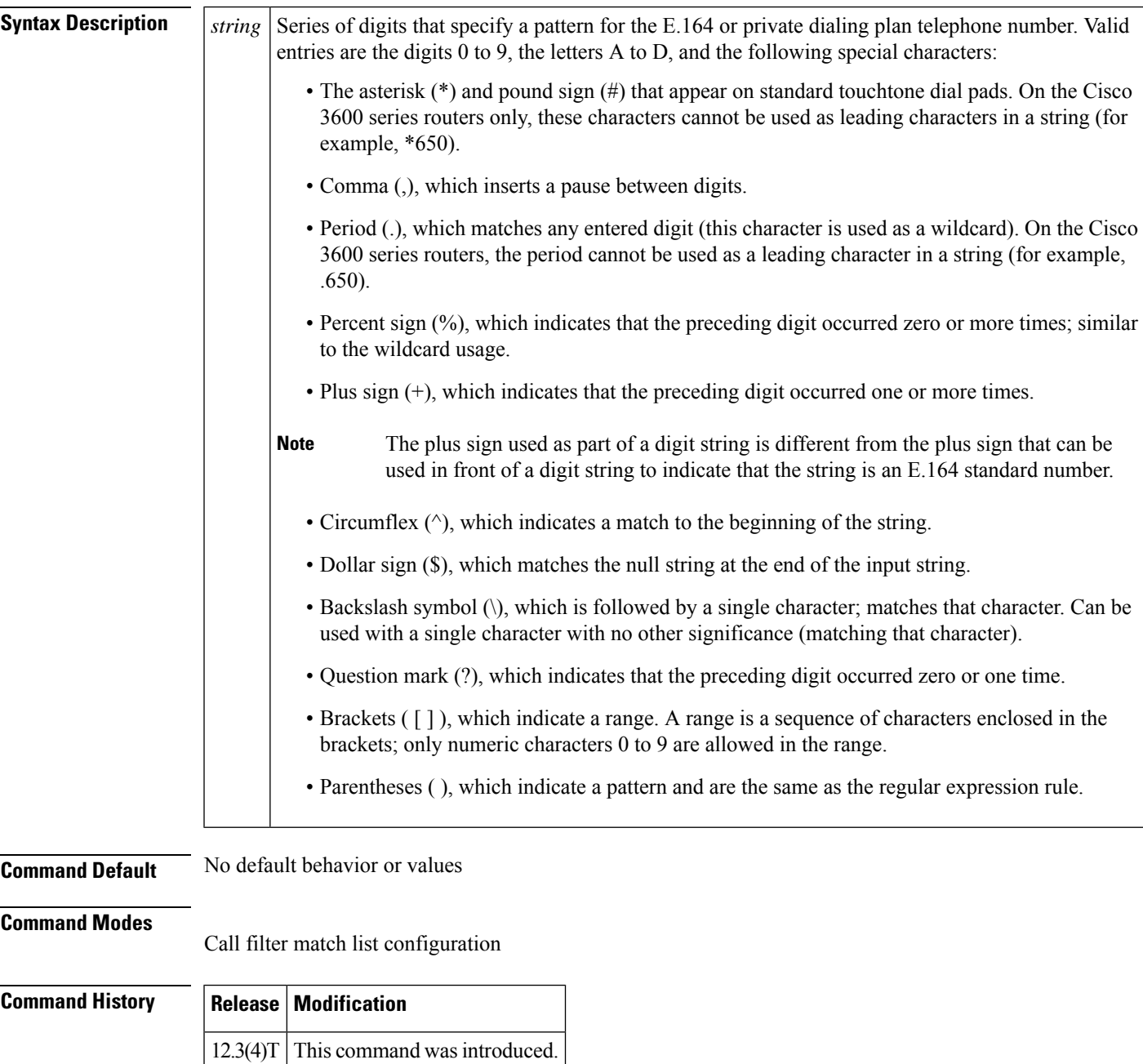

**Usage Guidelines** The outgoing called number goes out after number translation and expansion.

**Examples** The following example shows the voice call debug filter set to match outgoing called number 8288807:

```
call filter match-list 1 voice
outgoing called-number 8288807
```
### **Related Commands**

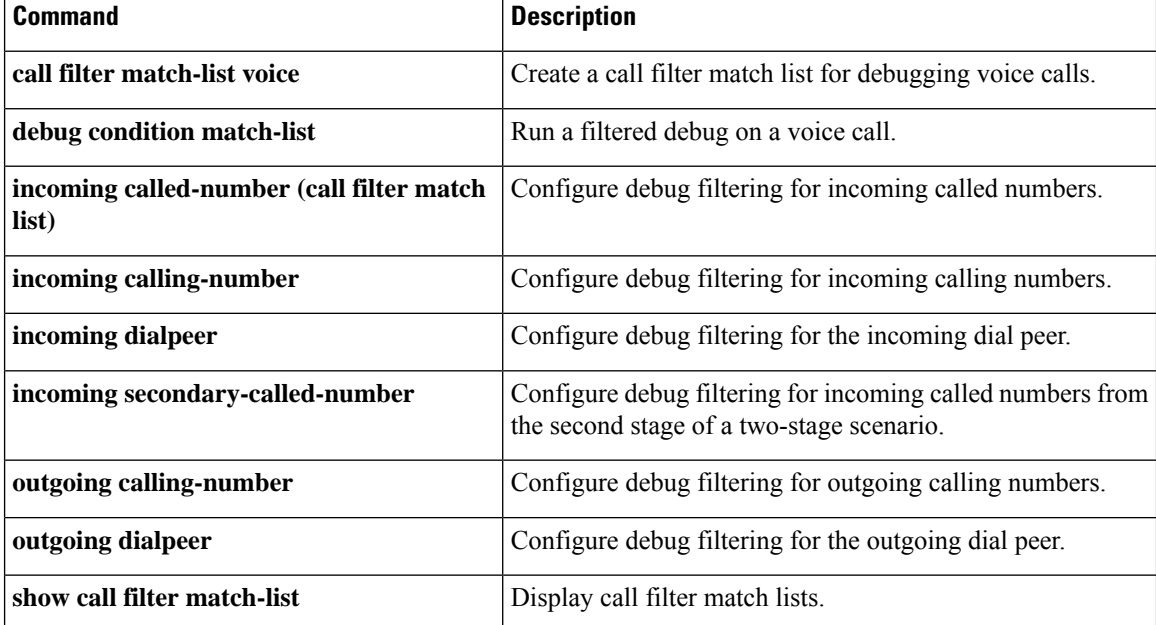

**O**

# <span id="page-390-0"></span>**outgoing calling-number**

**O**

To configure debug filtering for outgoing calling numbers, use the outgoing calling-number command in call filter match list configuration mode. To disable, use the **no** form of this command.

**outgoing calling-number** *string* **no outgoing calling-number** *string*

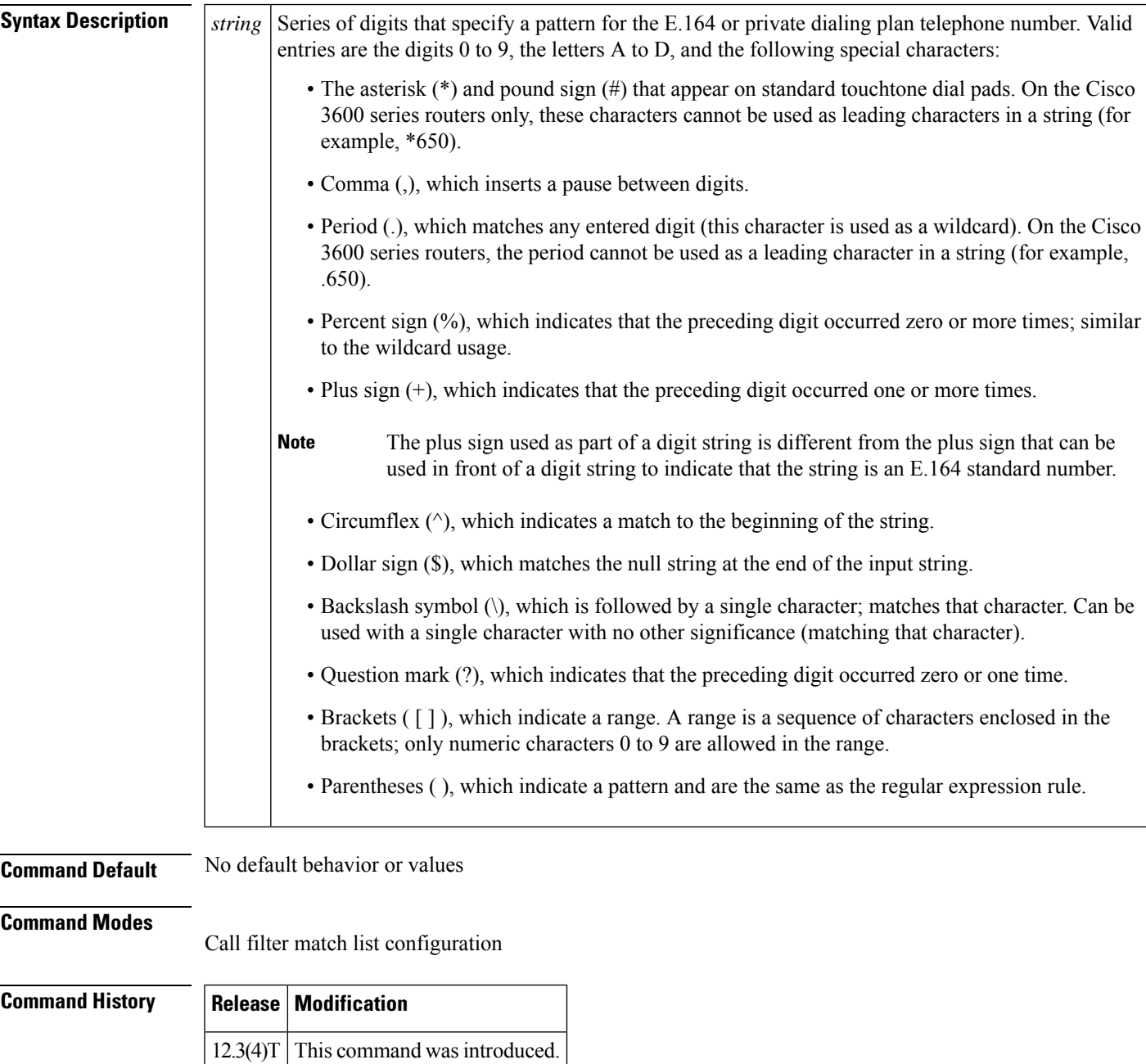

### **Usage Guidelines** The outgoing calling number goes out after number translation and expansion.

**Examples** The following example shows the voice call debug filter set to match outgoing calling number 5550124:

```
call filter match-list 1 voice
outgoing calling-number 5550124
```
### **Related Commands**

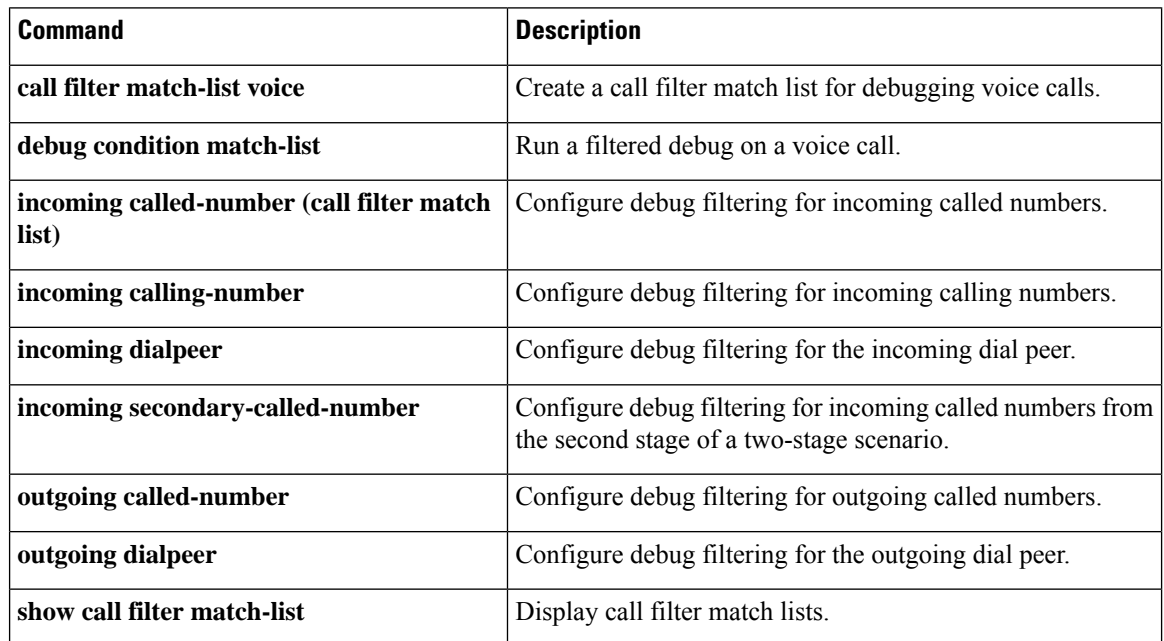

## <span id="page-392-0"></span>**outgoing dialpeer**

To configure debug filtering for the outgoing dial peer, use the **outgoing dialpeer** command in call filter match list configuration mode. To disable, use the **no** form of this command.

**incoming dialpeer** Configure debug filtering for the incoming dial peer.

**outgoing called-number** Configure debug filtering for outgoing called numbers.

**outgoing calling-number** Configure debug filtering for outgoing calling numbers.

**incoming port** Configure debug filtering for the incoming port.

**outgoing port** Configure debug filtering for the outgoing port.

**show call filter match-list** Display call filter match lists.

**outgoing dialpeer** *tag* **no outgoing dialpeer** *tag*

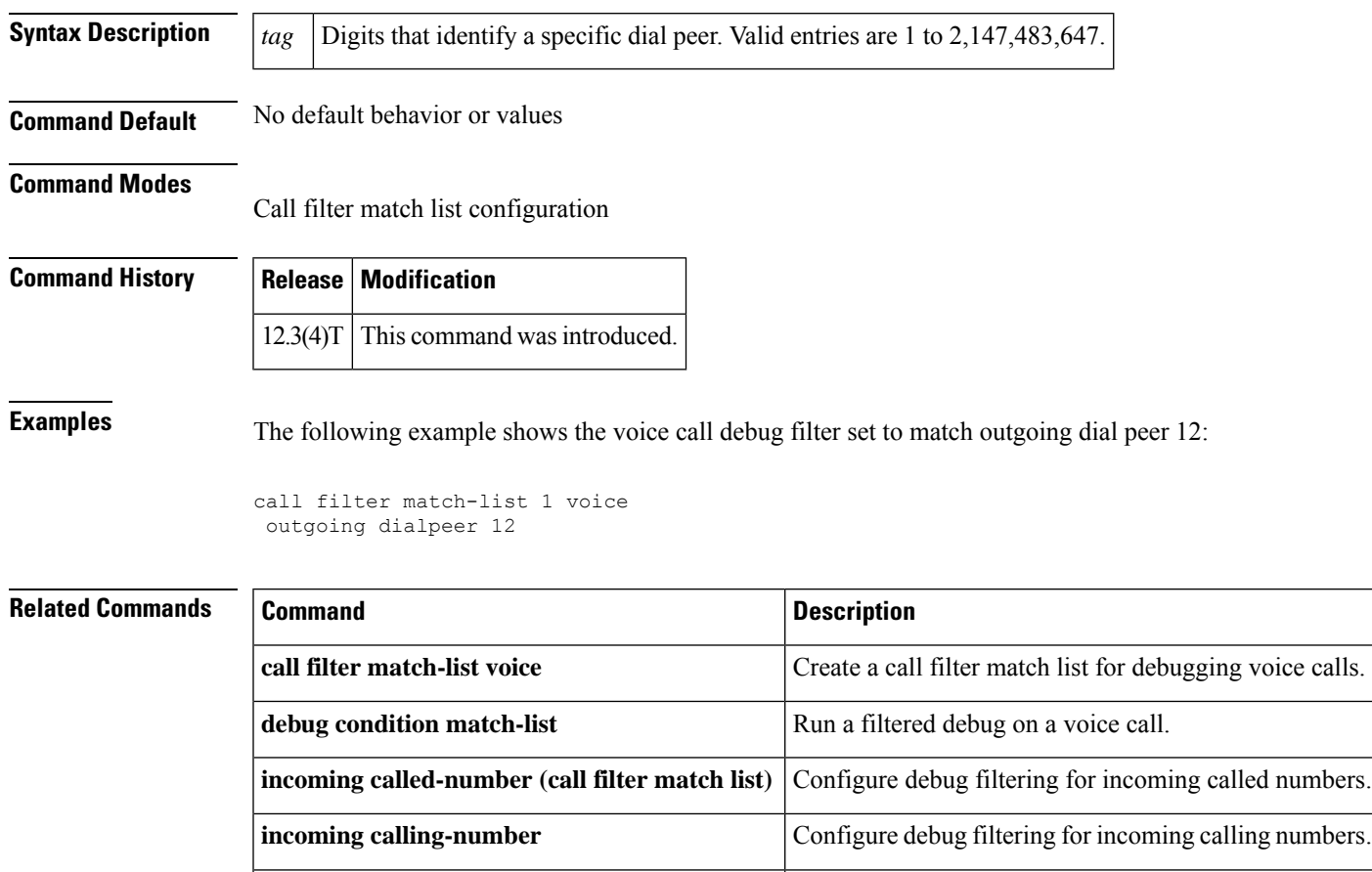

## <span id="page-393-0"></span>**outgoing media local ipv4**

To configure debug filtering for the outgoing media local IPv4 addresses for the voice gateway receiving the media stream, use the outgoing media local ipv4 command in call filter match list configuration mode. To disable, use the **no** form of this command.

**outgoing media local ipv4** *ip\_address* **no outgoing media local ipv4** *ip\_address*

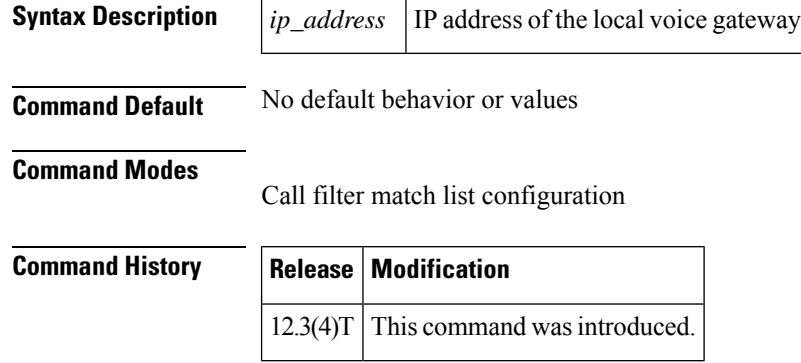

**Examples** The following example shows the voice call debug filter set to match outgoing media on the local voice gateway, which has IP address 192.168.10.255:

```
call filter match-list 1 voice
outgoing media local ipv4 192.168.10.255
```
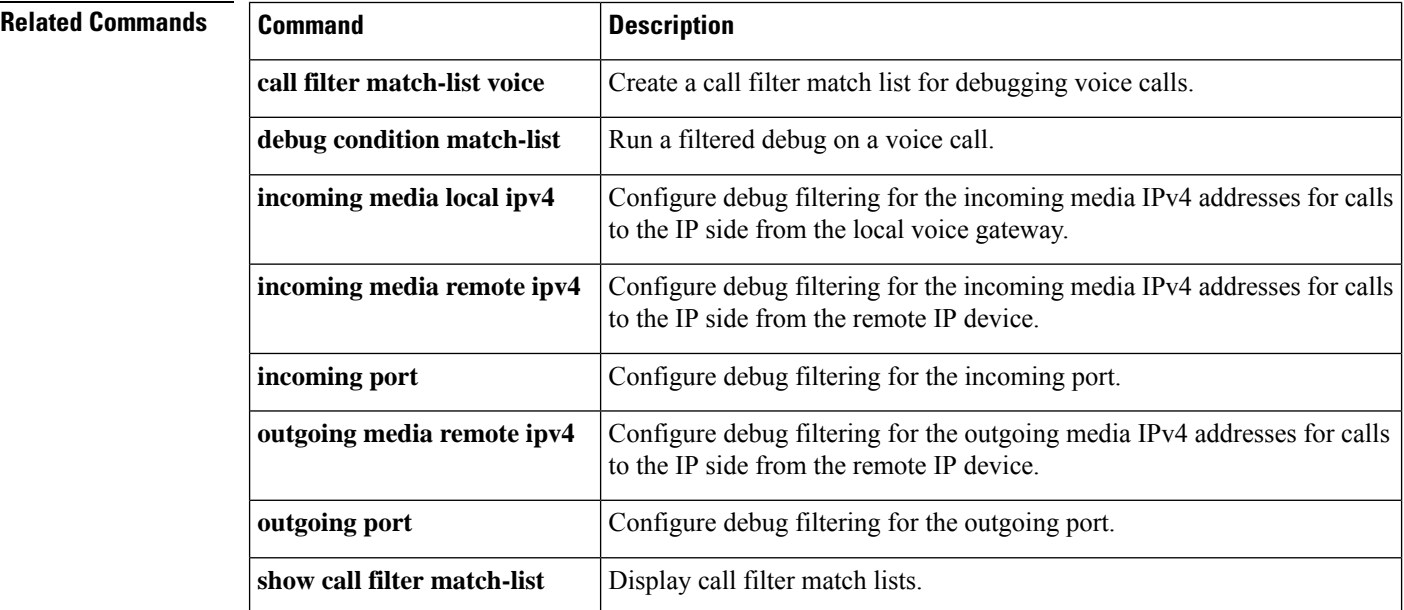

## <span id="page-394-0"></span>**outgoing media remote ipv4**

To configure debug filtering for the outgoing media remote IPv4 addresses for the voice gateway receiving the media stream, use the outgoing media remote ipv4 command in call filter match list configuration mode. To disable, use the **no** form of this command.

**outgoing media remote ipv4** *ip\_address* **no outgoing media remote ipv4** *ip\_address*

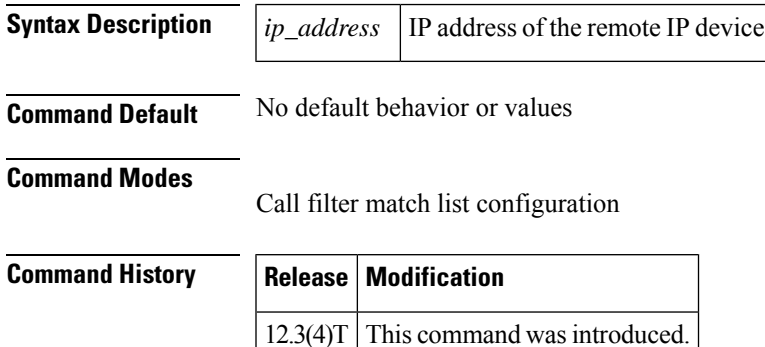

**Examples** The following example shows the voice call debug filter set to match outgoing media on the remote IP device, which has IP address 192.168.10.255:

> call filter match-list 1 voice outgoing media remote ipv4 192.168.10.255

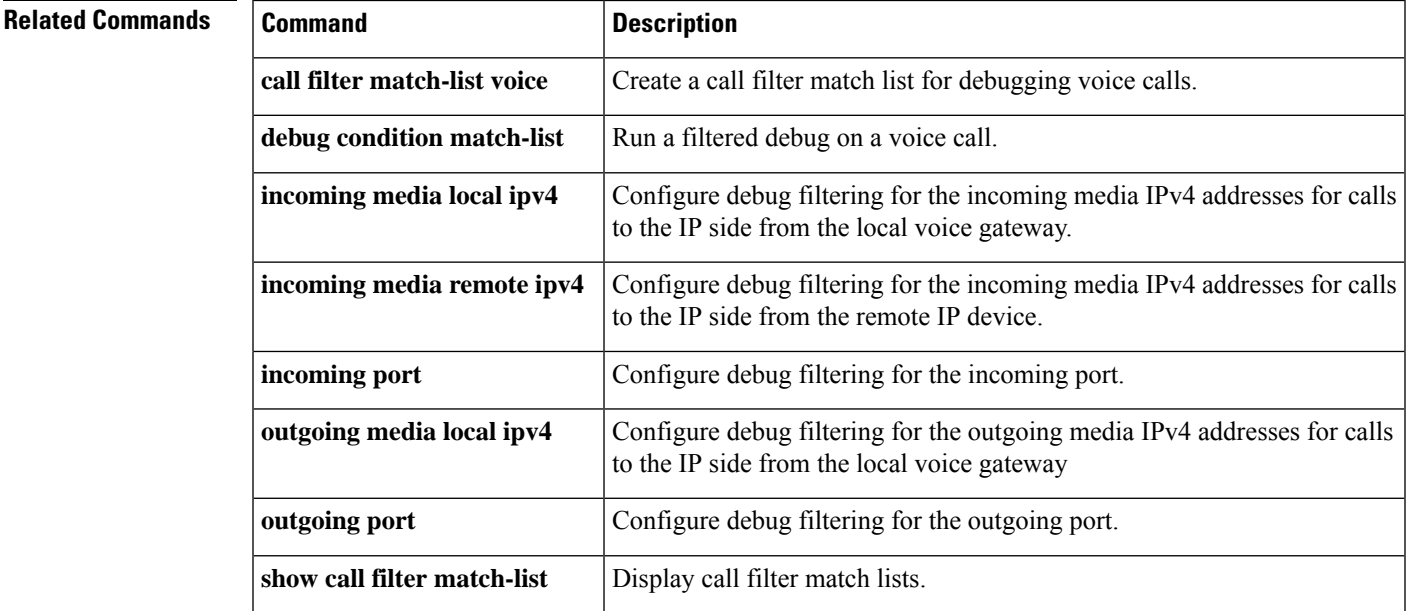

## <span id="page-395-0"></span>**outgoing port**

To configure debug filtering for the outgoing port, use the outgoing port command in call filter match list configuration mode. To disable, use the **no** form of this command.

**Cisco 2600, Cisco 3600, and Cisco 3700 Series outgoing port** {*slot-number***/***subunit-number***/***port* | *slot***/***port***:***ds0-group-no*} **no outgoing port** {*slot-number***/***subunit-number***/***port* | *slot***/***port***:***ds0-group-no*}

**Cisco 2600 and Cisco 3600 Series with a High-Density Analog Network Module (NM-HDA) outgoing port** {*slot-number***/***subunit-number***/***port*} **no outgoing port** {*slot-number***/***subunit-number***/***port*}

**Cisco AS5300 outgoing port** *controller-number***:D no outgoing port** *controller-number***:D**

**Cisco AS5400 outgoing port** *card***/***port***:D no outgoing port** *card***/***port***:D**

**Cisco AS5800 outgoing port** {*shelf***/***slot***/***port***:D** | *shelf***/***slot***/***parent***:***port***:D**} **no outgoing port** {*shelf***/***slot***/***port***:D** | *shelf***/***slot***/***parent***:***port***:D**}

**Cisco MC3810 outgoing port** *slot***/***port* **no outgoing port** *slot***/***port*

### **Syntax Description**

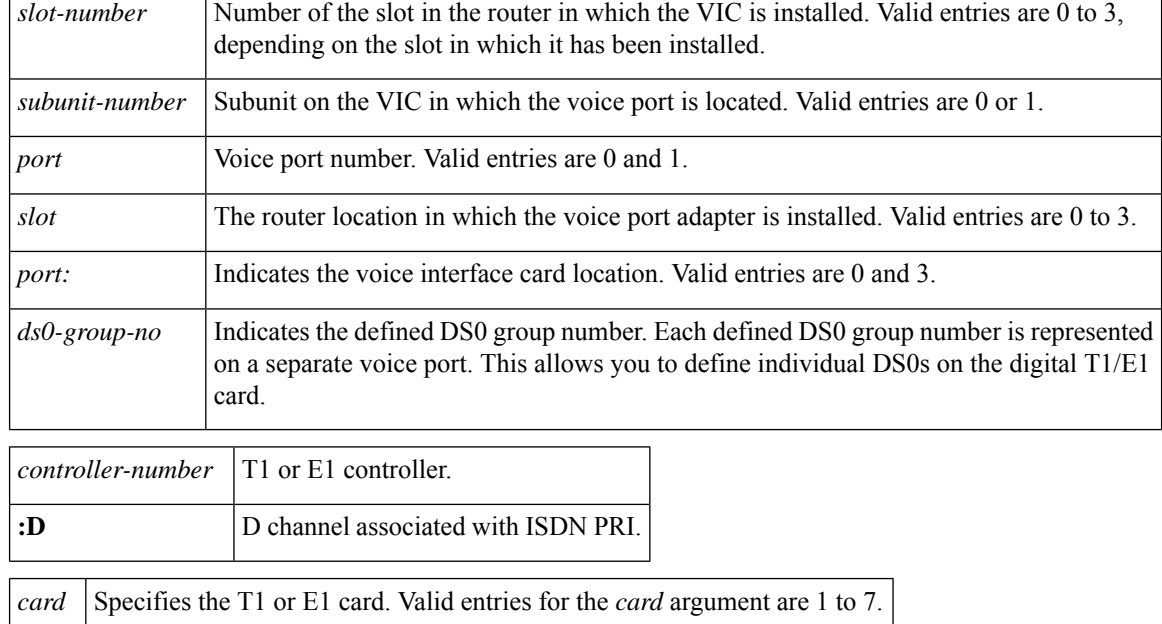
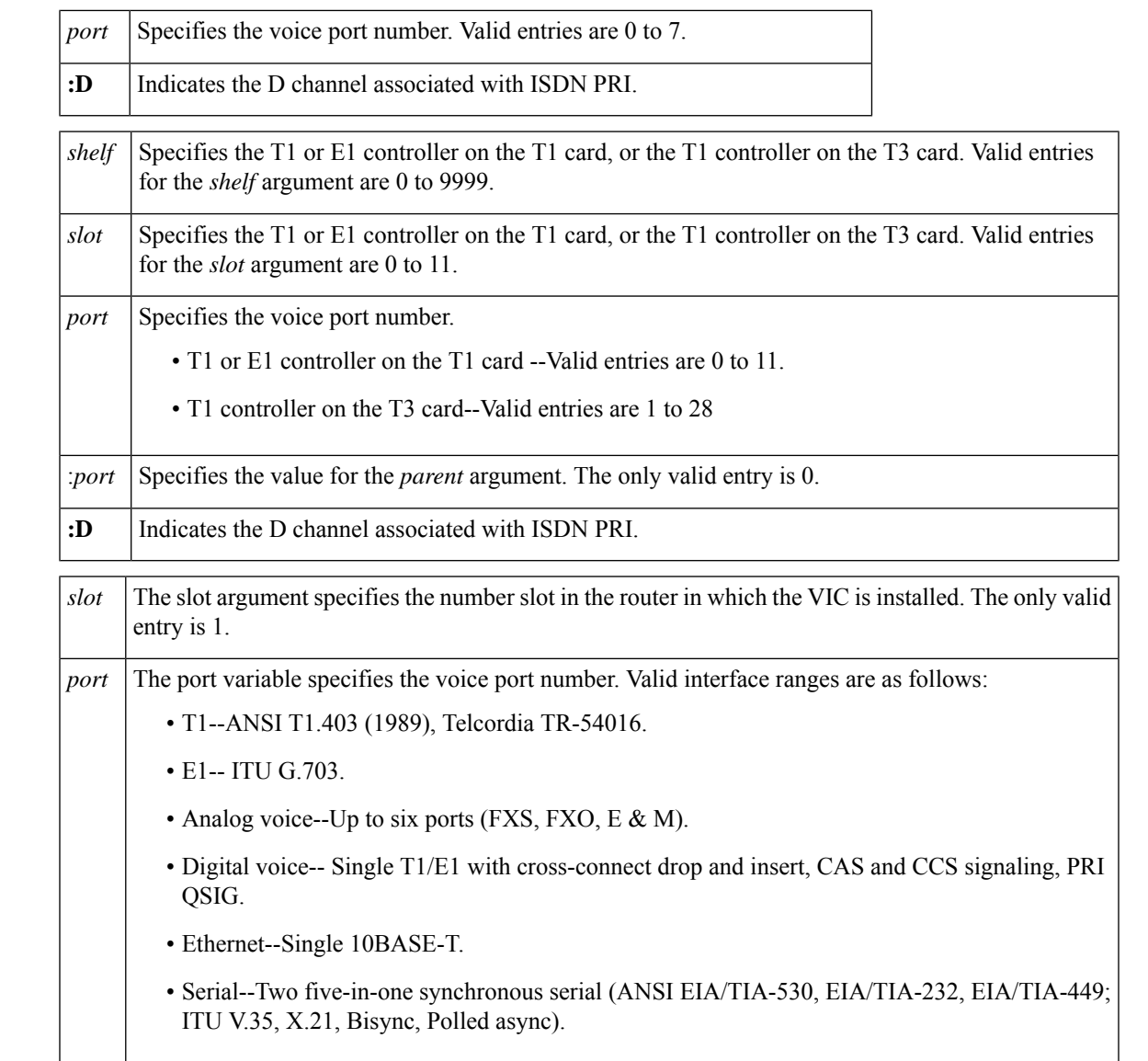

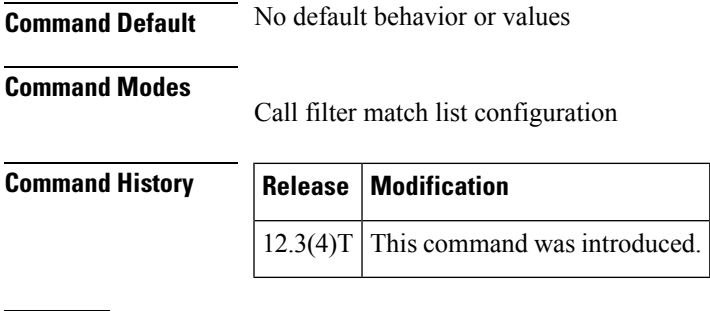

**Examples** The following example shows the voice call debug filter set to match outgoing port 1/1/1 on a Cisco 3660 voice gateway:

call filter match-list 1 voice outgoing port 1/1/1

## **Related Commands**

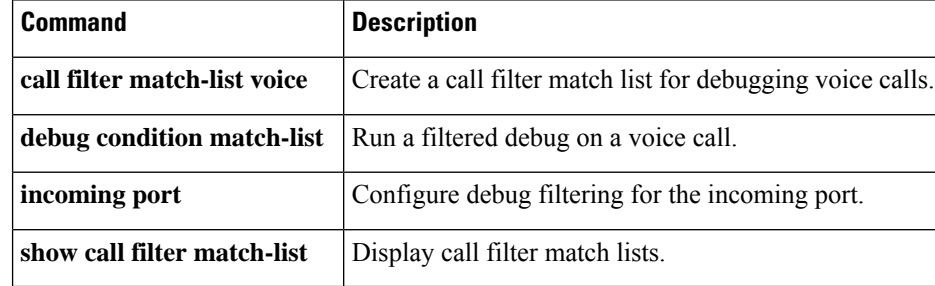

# **outgoing signaling local ipv4**

To configure debug filtering for the outgoing signaling local IPv4 addresses for the gatekeeper managing the signaling, use the outgoing signaling local ipv4 command in call filter match list configuration mode. To disable, use the **no** form of this command.

**outgoing signaling local ipv4** *ip\_address* **no outgoing signaling local ipv4** *ip\_address*

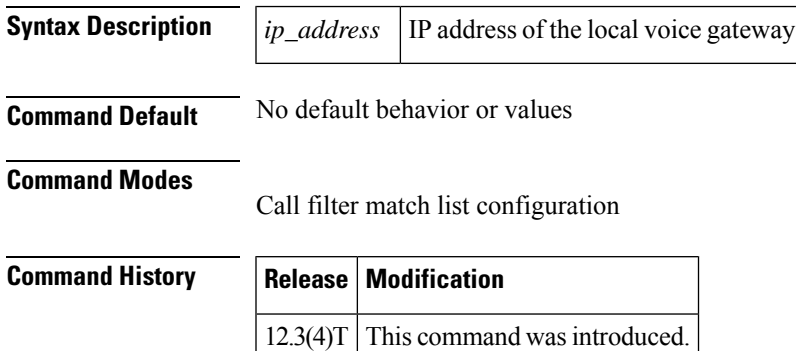

**O**

**Examples** The following example shows the voice call debug filter set to match outgoing signaling on the local voice gateway, which has IP address 192.168.10.255:

> call filter match-list 1 voice outgoing signaling local ipv4 192.168.10.255

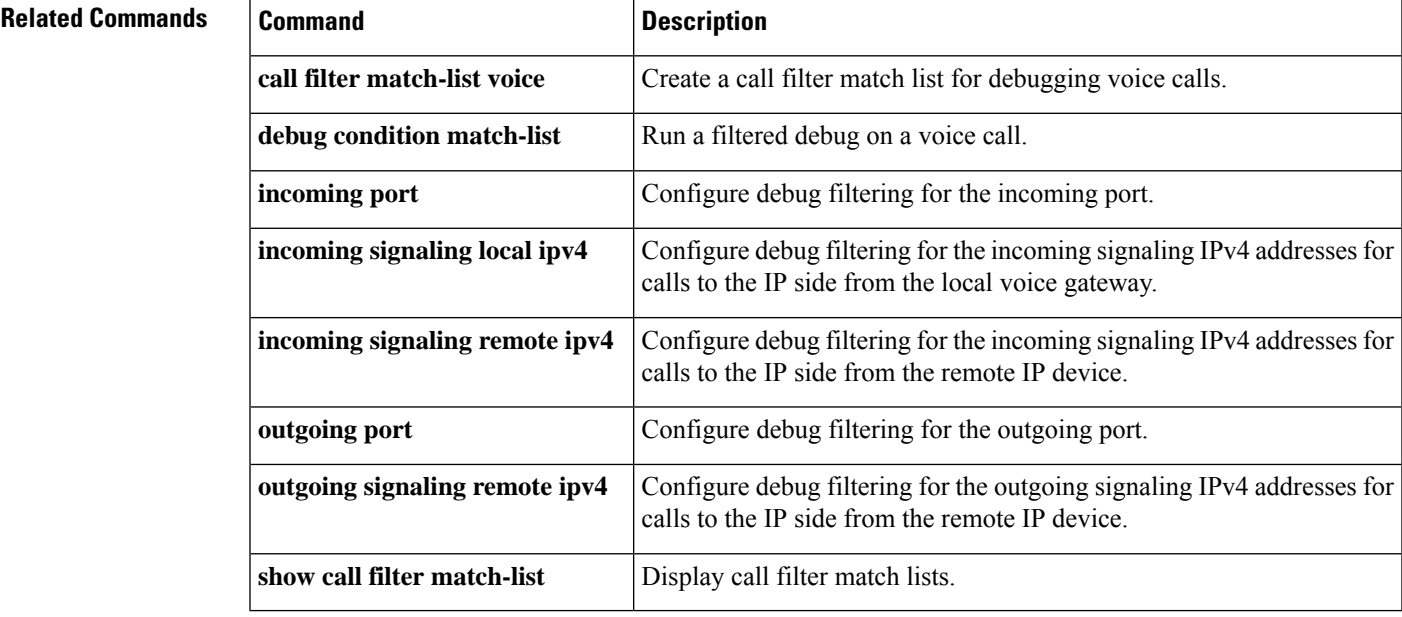

## **outgoing signaling remote ipv4**

To configure debug filtering for the outgoing signaling remote IPv4 addresses for the gatekeeper managing the signaling, use the outgoing signaling remote ipv4 command in call filter match list configuration mode. To disable, use the **no** form of this command.

**outgoing signaling remote ipv4** *ip\_address* **no outgoing signaling remote ipv4** *ip\_address*

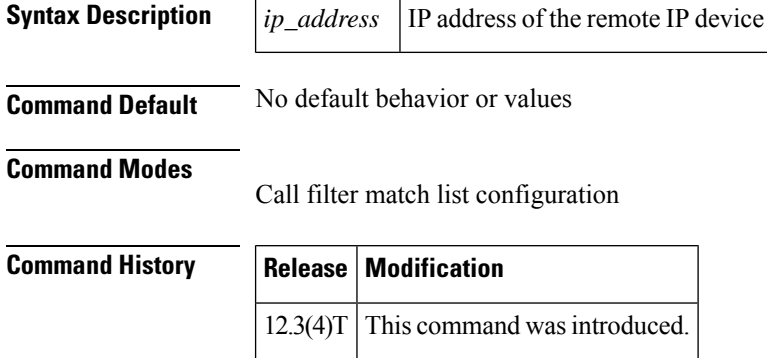

**Examples** The following example shows the voice call debug filter set to match outgoing signaling on the remote IP device, which has IP address 192.168.10.255:

```
call filter match-list 1 voice
outgoing signaling remote ipv4 192.168.10.255
```
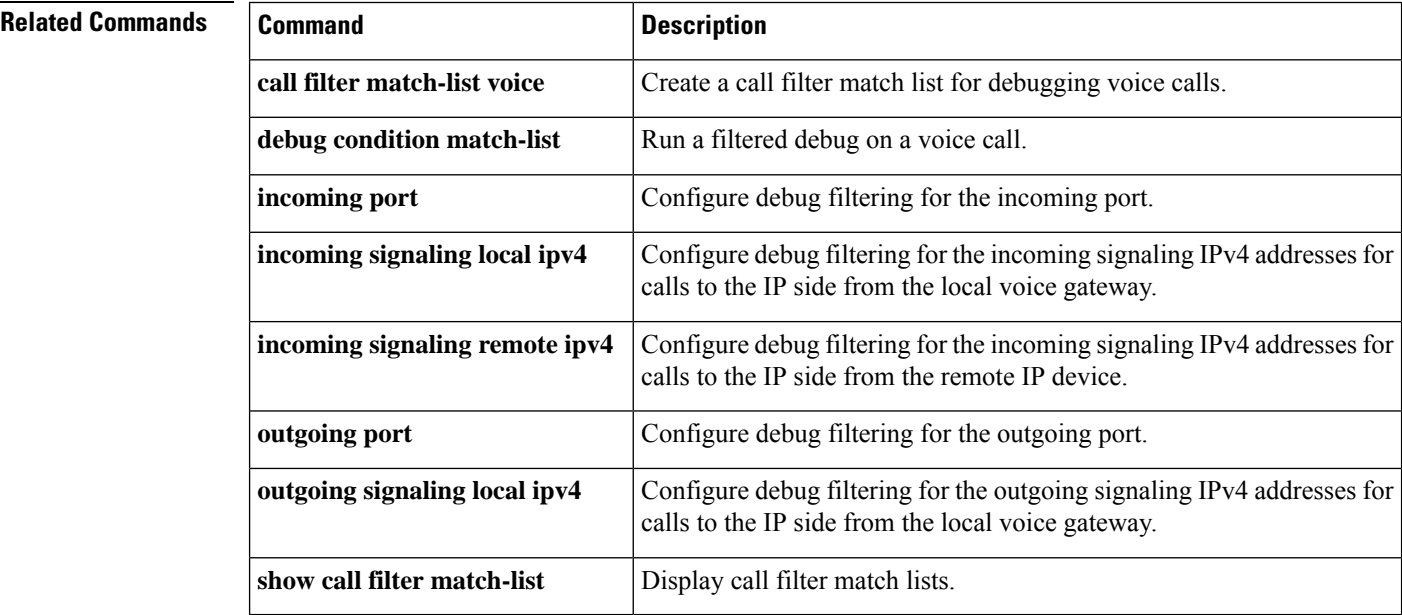

# **output attenuation**

**O**

To configure a specific output attenuation value or enable automatic gain control, use the **output attenuation**command in voice-port configuration mode. To disable the selected output attenuation value, use the **no** form of this command.

**output attenuation** {*decibels* | **auto-control** [*auto-dbm*]} **no output attenuation** {*decibels* | **auto-control** [*auto-dbm*]}

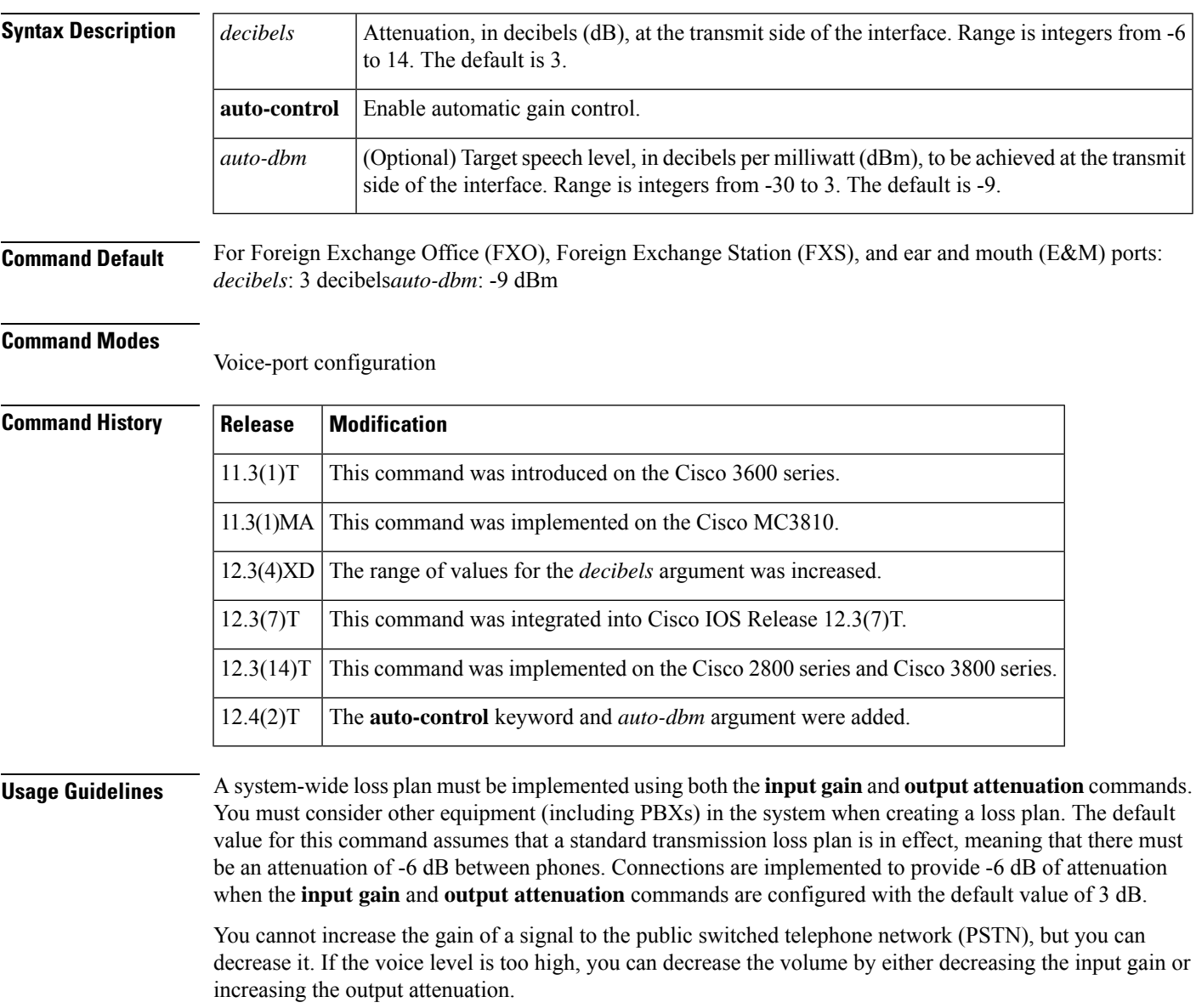

You can increase the gain of a signal coming into the router. If the voice level is too low, you can increase the input gain by using the **input gain** command.

The **auto-control**keyword and *auto-dbm* argument are available on an ear and mouth (E&M) voice port only if the signal type for that port is Land Mobile Radio (LMR). The **auto-control**keyword enables automatic gain control, which is performed by the digital signal processor (DSP). Automatic gain control adjusts speech to a comfortable volume when it becomes too loud or too soft. Because of radio network loss and other environmental factors, the speech level arriving at a router from an LMR system could be very low. You can use automatic gain control to ensure that the speech is played back at a more comfortable level. Because the gain is inserted digitally, the background noise can also be amplified. Automatic gain control is implemented as follows:

- Output level: -9 dB
- Gain range: -12 dB to 20 dB
- Attack time (low to high): 30 milliseconds
- Attack time (high to low): 8 seconds

**Examples** On the Cisco 3600 series router, the following example configures a 3-dB loss to be inserted at the transmit side of the interface:

> voice-port 1/0/0 output attenuation 3

On the Cisco 3600 series router, the following example configures a 3-dB gain to be inserted at the transmit side of the interface:

```
voice-port 1/0/0
output attenuation -3
```
On the Cisco AS5300, the following example configures a 3-dB loss to be inserted at the transmit side of the interface:

```
voice-port 0:D
output attenuation 3
```
## **Related Commands**

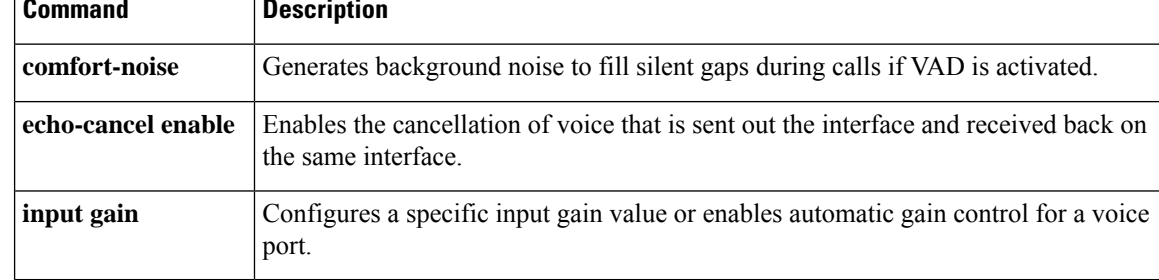

## **overhead**

**O**

To configure the overhead negotiated bandwidth percentage, use the **overhead** command in media profile configuration mode. To disable the configuration, use the **no** form of the command.

**overhead** {**audio** | **video**} *percentage* **no overhead** {**audio** | **video**}

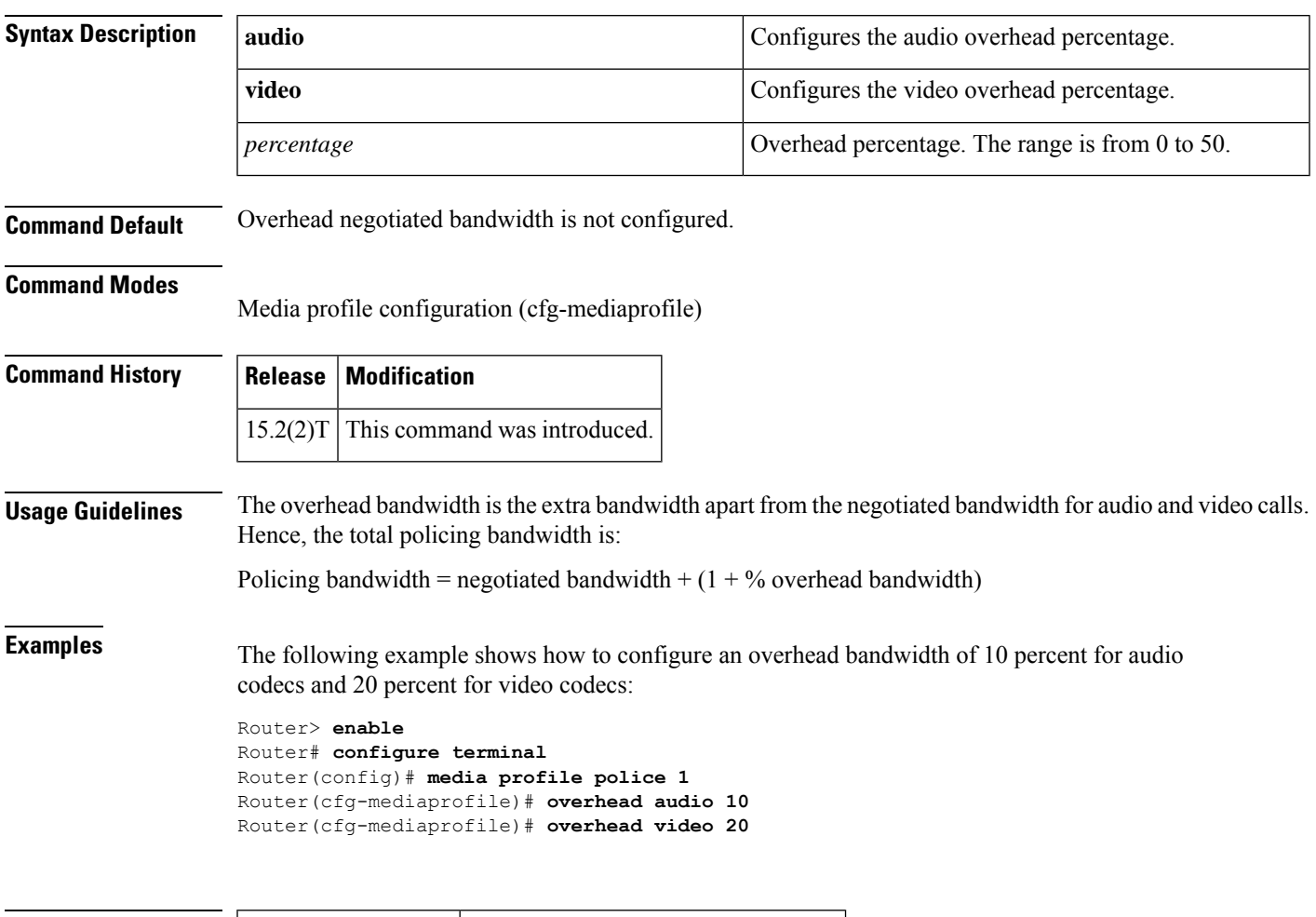

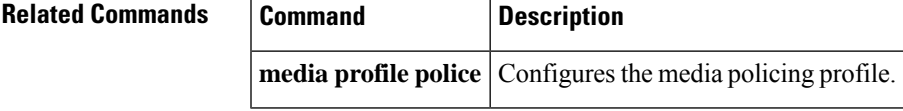

**overhead**

**O**

 $\mathbf I$ 

i.

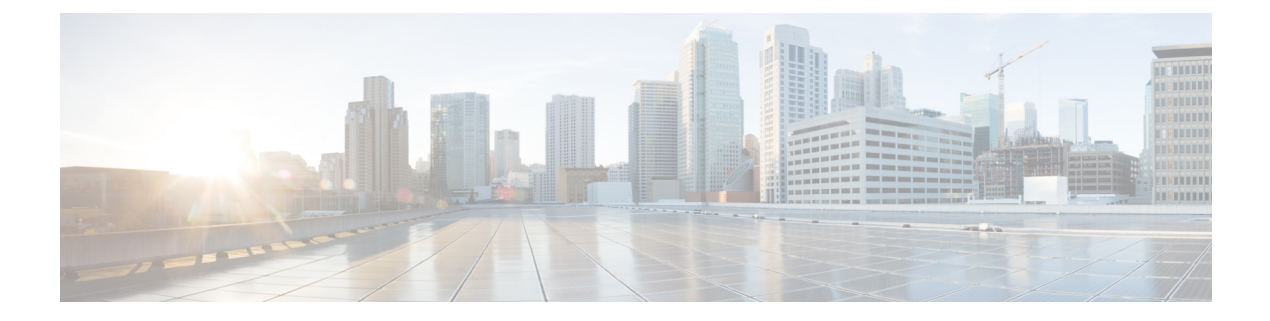

## **package through pattern**

- [package,](#page-406-0) on page 391
- package [appcommon,](#page-408-0) on page 393
- package [callsetup,](#page-409-0) on page 394
- package [language,](#page-410-0) on page 395
- package [persistent,](#page-412-0) on page 397
- package [session\\_xwork,](#page-414-0) on page 399
- [param,](#page-415-0) on page 400
- param [access-method,](#page-418-0) on page 403
- param [account-id-method,](#page-419-0) on page 404
- param [accounting](#page-421-0) enable, on page 406
- param [accounting-list,](#page-422-0) on page 407
- param [authen-list,](#page-424-0) on page 409
- param [authen-method,](#page-425-0) on page 410
- param [authentication](#page-427-0) enable, on page 412
- param [convert-discpi-after-connect,](#page-428-0) on page 413
- param [dsn-script,](#page-430-0) on page 415
- param [event-log,](#page-431-0) on page 416
- param [fax-dtmf,](#page-433-0) on page 418
- param [global-password,](#page-434-0) on page 419
- param [language,](#page-435-0) on page 420
- param [mail-script,](#page-437-0) on page 422
- [param](#page-439-0) mode, on page 424
- param [pin-len,](#page-441-0) on page 426
- param [prompt,](#page-443-0) on page 428
- param [redirect-number,](#page-444-0) on page 429
- param [reroutemode,](#page-446-0) on page 431
- param [retry-count,](#page-448-0) on page 433
- param [security,](#page-450-0) on page 435
- param [uid-len,](#page-452-0) on page 437
- param [voice-dtmf,](#page-454-0) on page 439
- param [warning-time,](#page-455-0) on page 440
- [paramspace,](#page-457-0) on page 442
- paramspace [appcommon](#page-459-0) event-log, on page 444
- paramspace [appcommon](#page-461-0) security, on page 446
- [paramspace](#page-463-0) callsetup mode, on page 448
- paramspace callsetup [reroutemode,](#page-465-0) on page 450
- [paramspace](#page-467-0) language, on page 452
- paramspace session\_xwork [convert-discpi-after-connect,](#page-469-0) on page 454
- [pass-thru](#page-471-0) content, on page 456
- [pass-thru](#page-473-0) headers, on page 458
- [passthru-hdr,](#page-474-0) on page 459
- [passthru-hdr-unsupp,](#page-476-0) on page 461
- [pattern,](#page-477-0) on page 462

## <span id="page-406-0"></span>**package**

To enter application-parameter configuration mode to load and configure a package, use the**package** command in application configuration mode. There is no **no** form of this command.

**package** *package-name location* **no package** *package-name*

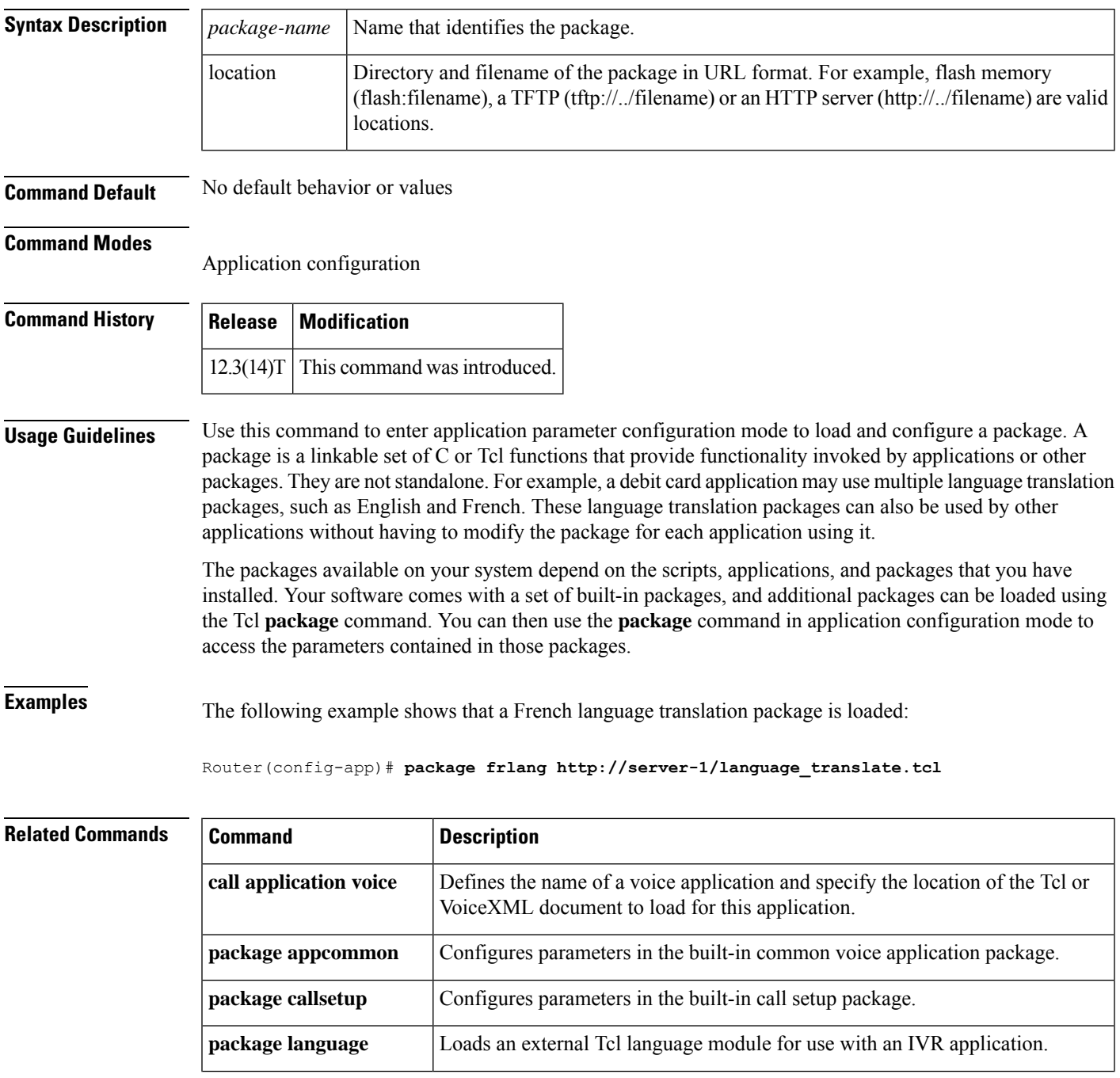

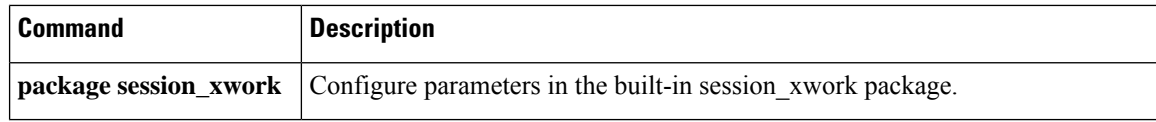

## <span id="page-408-0"></span>**package appcommon**

To configure parameters in the built-in common voice application package, use the **package appcommon** command in application configuration mode. There is no **no** form of this command.

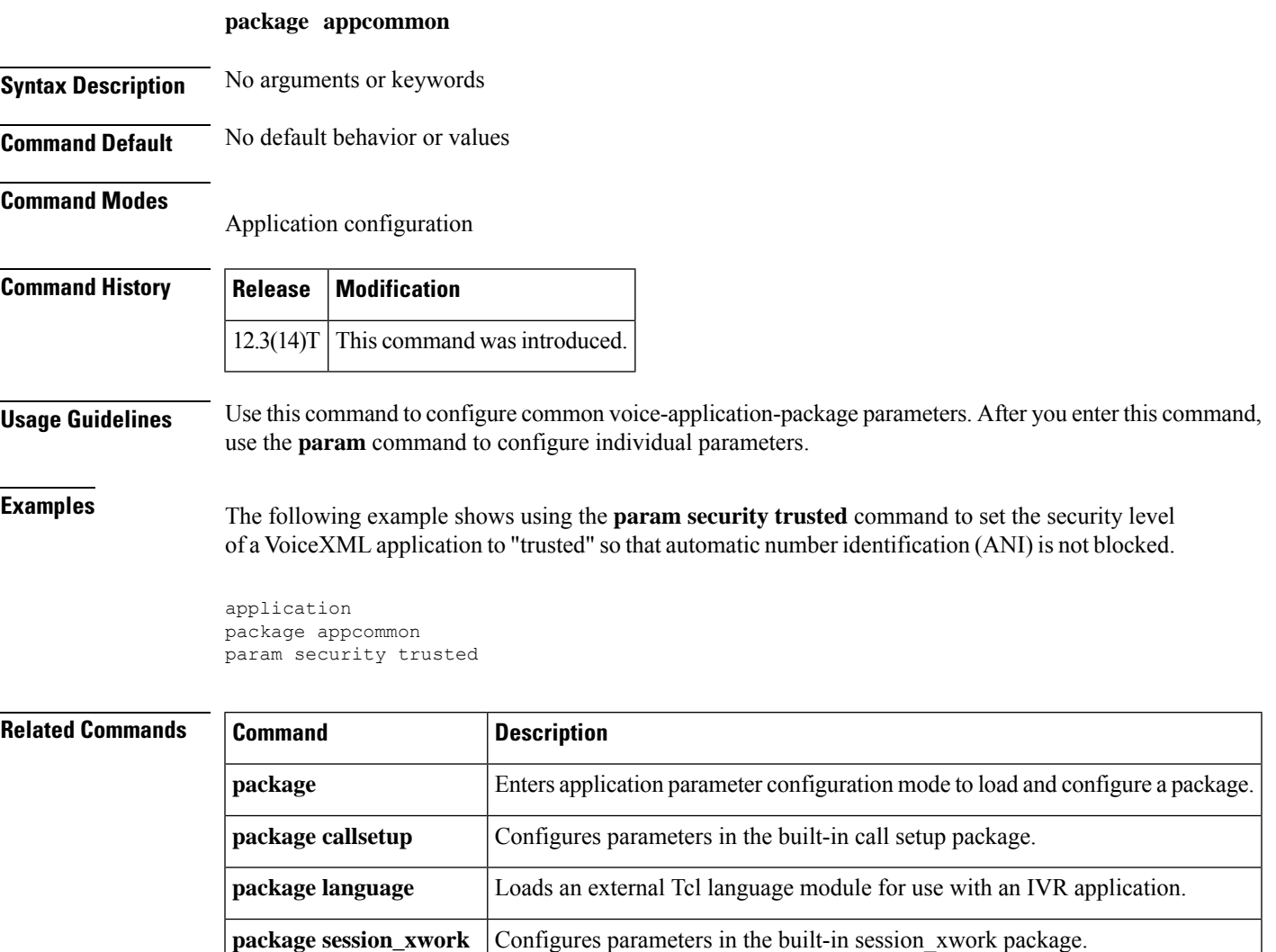

## <span id="page-409-0"></span>**package callsetup**

To configure parameters in the built-in call setup package, use the **package callsetup**command in application configuration mode. There is no **no** form of this command.

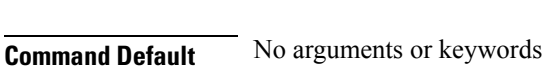

**Command Default** No default behavior or values

## **Command Modes**

Application configuration

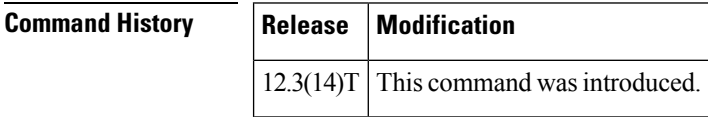

**package callsetup**

**Usage Guidelines** Use this command to configure parameters in the built-in call setup package. The callsetup package is used by applications and other packages to place outbound call legs and interwork them with incoming call legs. call setup After you enter this command, use the **param** command to configure individual parameters.

## **Examples**

```
The following example shows the call transfer mode set to redirect:
application
package callsetup
param mode redirect
```
## **Related Commands**

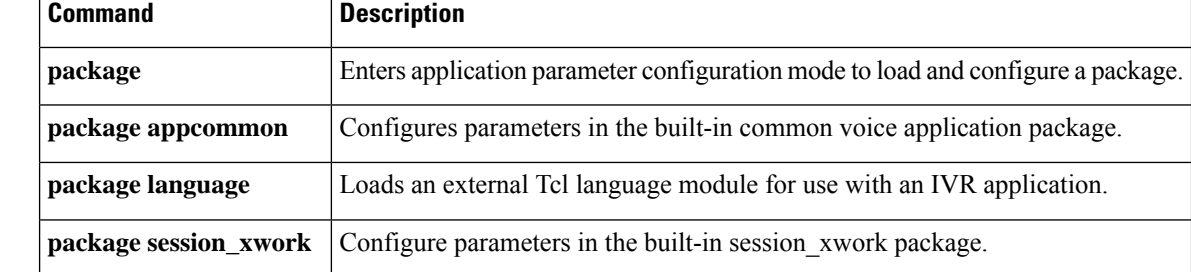

# <span id="page-410-0"></span>**package language**

To load an external Tool Command Language (Tcl) language module for use with an interactive voice response (IVR) application, use the **package language command in**application configuration mode. There is no **no** form of the command.

**package language** *prefix url*

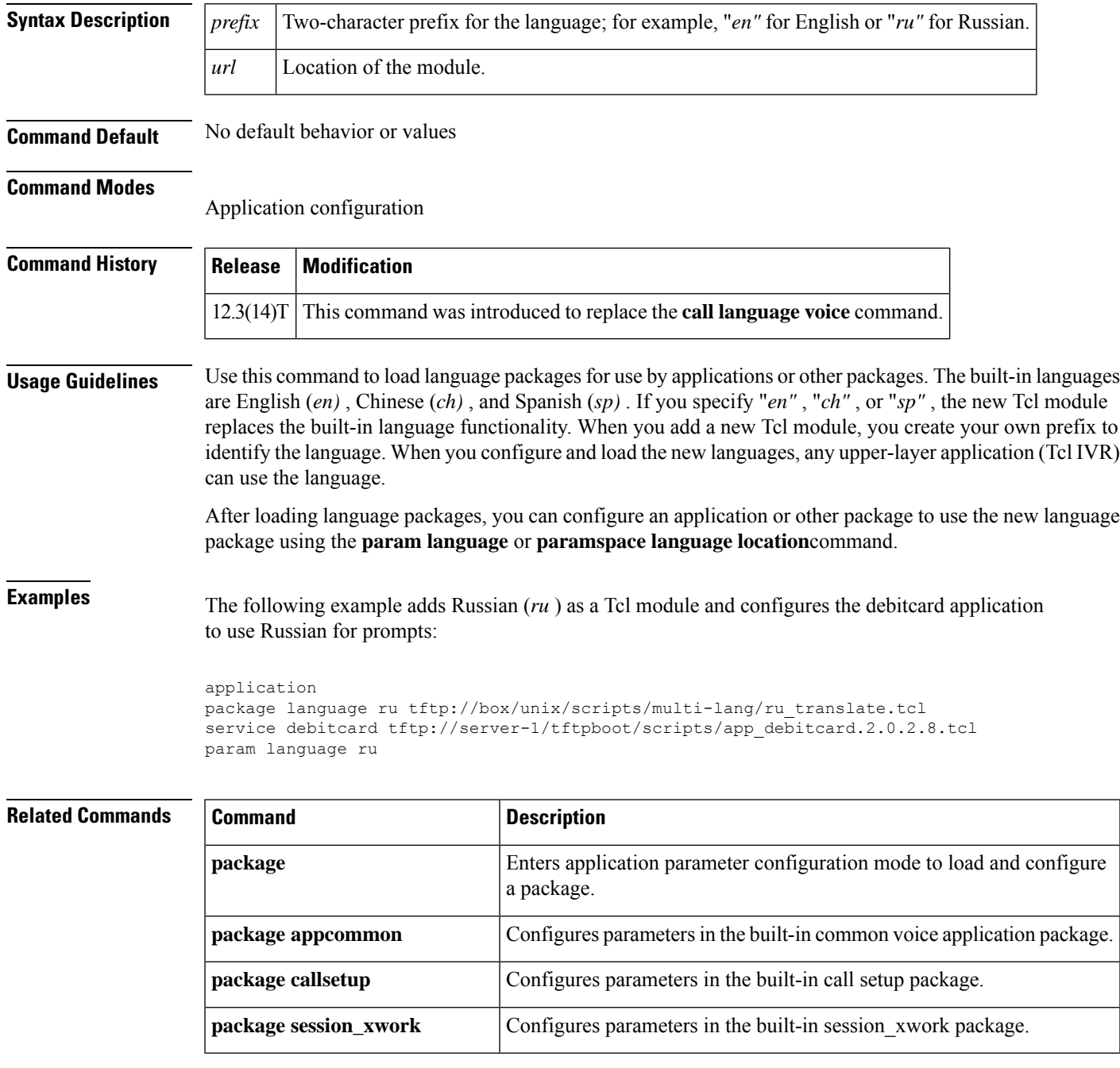

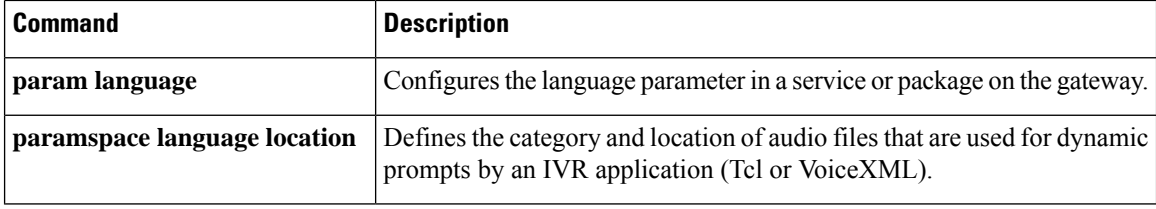

## <span id="page-412-0"></span>**package persistent**

To configure the package type used when reporting persistent events for a multifrequency (MF) tone channel-associated signaling (CAS) endpoint type using a specific Media Gateway Control Protocol (MGCP) profile, use the **package persistent** command in MGCP profile configuration mode. To disable the persistent status, use the **no** form of this command.

**package persistent** *package-name* **no package persistent** *package-name*

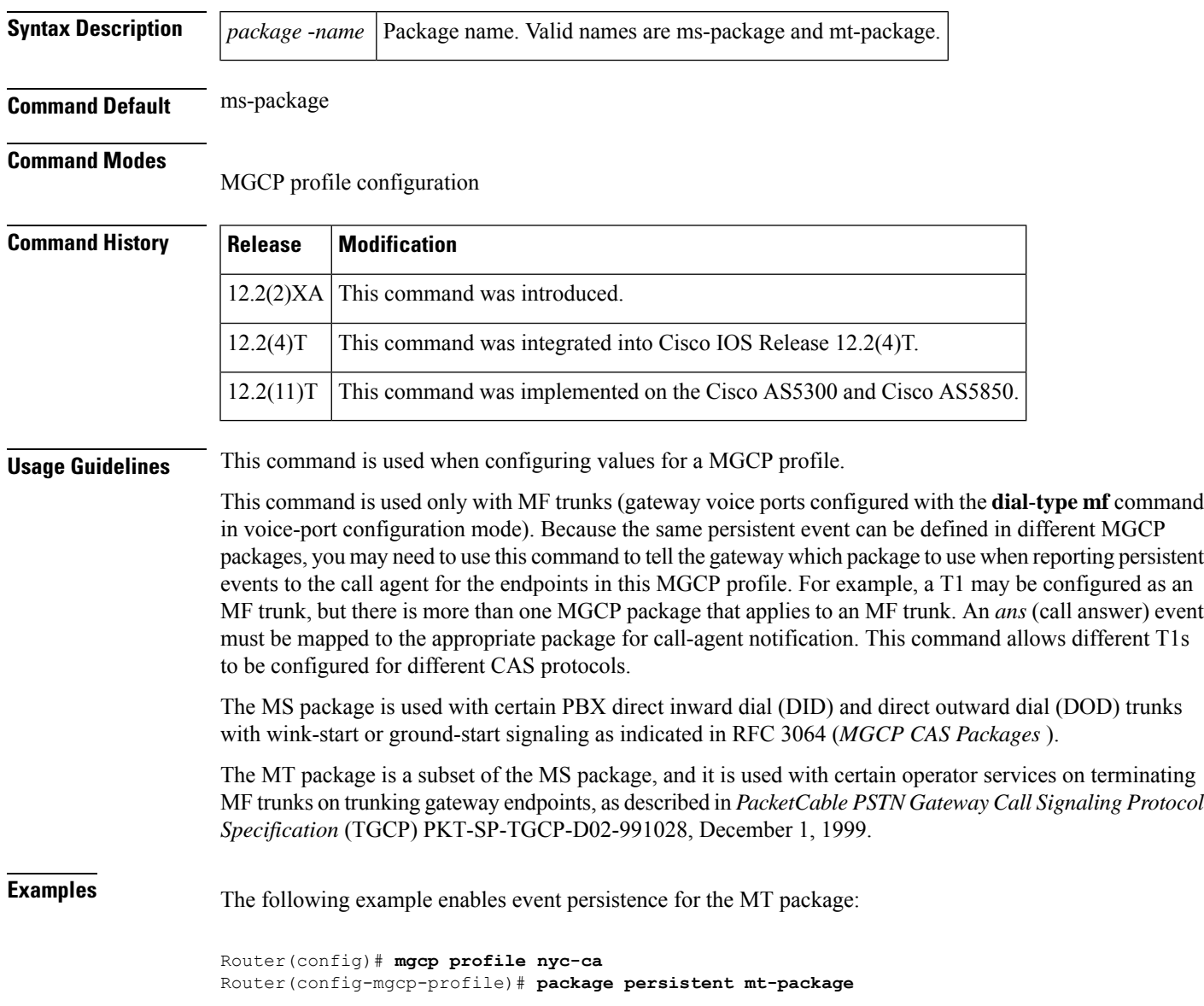

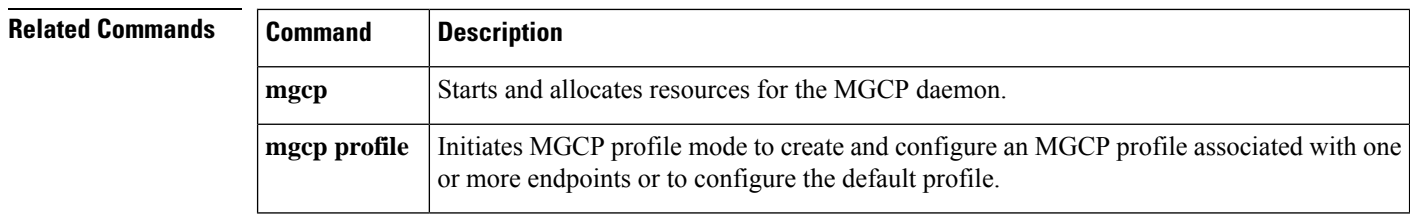

## <span id="page-414-0"></span>**package session\_xwork**

To configure parameters in the built-in session\_xwork package, use the **package session\_xwork**command in application configuration mode.

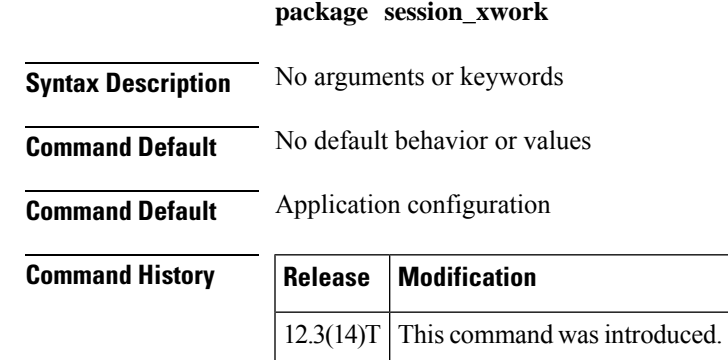

**Usage Guidelines** Use this command to configure parameters in the built-in session x\_work package. After you enter this command, use the **param** command to configure individual parameters.

> For example, use this command with the **param default disc-prog-ind-at-connect** command to convert a DISCONNECT message with Progress Indicator set to PROG\_INBAND (PI=8) to a regular DISCONNECT message when the call is in the active state.

**Examples** The following example shows how to configure the system to convert a DISCONNECT message with Progress Indicator set to PROG\_INBAND (PI=8) to a regular DISCONNECT message when the call is in the active state:

> application package session\_xwork param default disc-prog-ind-at-connect

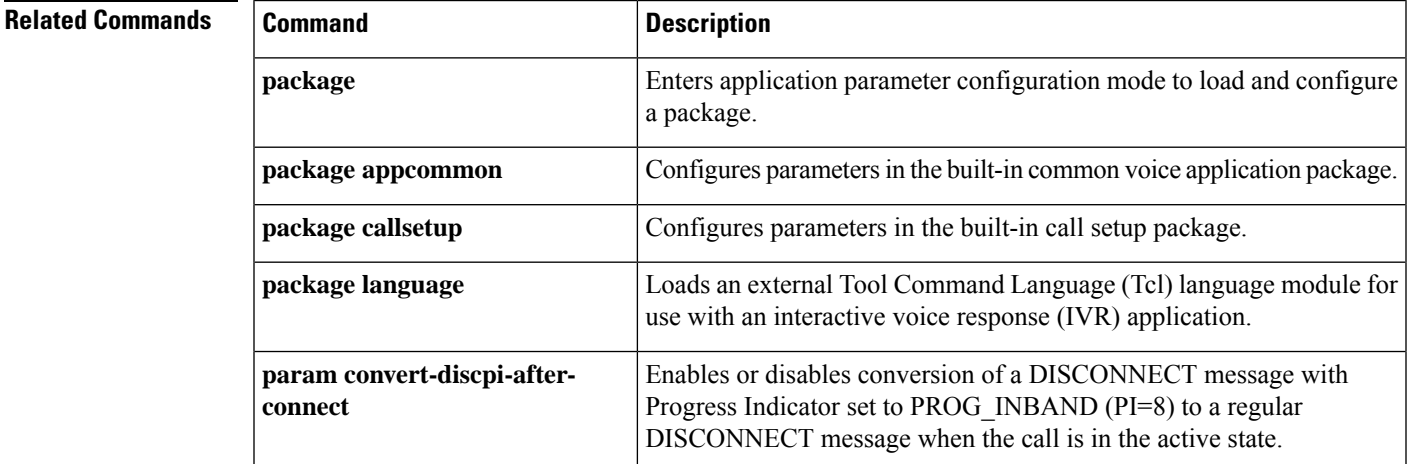

## <span id="page-415-0"></span>**param**

To load and configure parameters in a package or a service (application) on the gateway, use the **param** command in application configuration mode. To reset a parameter to its default value, use the **no** form of this command.

**param** *param-name* [{**param max-retries**|**param passwd**|**param passwd-prompt filename** |**param user-prompt filename** | **param term-digit** | **param abort-digit** | **param max-digits**}] **no param** *param-name*

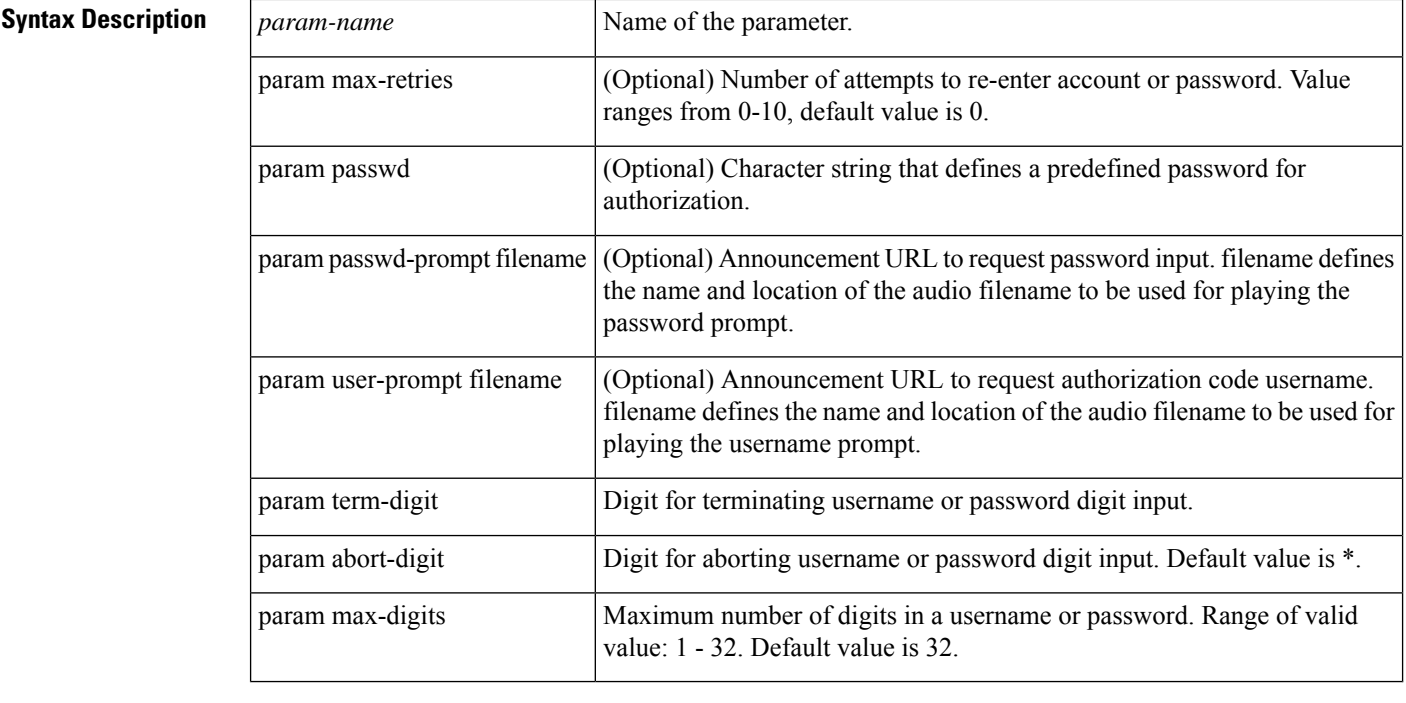

**Command Default** No default behavior or value.

## **Command Modes**

Application configuration

# **Command History Release Modification**  $12.3(14)$ T This command was introduced.

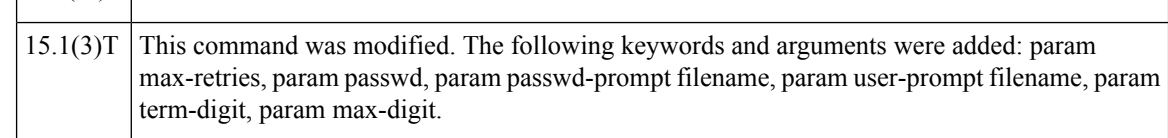

**Usage Guidelines** Use this command in application parameter configuration mode to configure parameters in a package or service. A package is a linkable set of C or Tcl functions that provide functionality invoked by applications or other packages. A service is a standalone application.

The parameters available for configuration differ depending on the package or service that is loaded on the gateway. The **param register** Tcl command in a service or package registers a parameter and provides a description and default values which allow the parameter to be configured using the CLI. The**param register** command is executed when the service or package is loaded or defined, along with commands such as **package provide**, which register the capability of the configured module and its associated scripts. You must configure and load the Tcl scripts for your service or package and load the package in order to configure its parameters. See the *Tcl IVR API Version 2.0 Programming Guide* for more information.

When a package or service is defined on the gateway, the parameters in that package or service become available for configuration when you use this command. Additional arguments and keywords are available for different parameters. To see a list of available parameters, enter **param** ?.

To avoid problems with applications or packages using the same parameter names, the *parameter namespace,* or *parameterspace* concept isintroduced. When a service or a package is defined on the gateway, its parameter namespace is automatically defined. This is known as the service or package's local parameterspace, or "myparameterspace." When you use this command to configure a service or package's parameters, the parameters available for configuration are those contained in the local parameterspace. If you want to use parameter definitions found in different parameterspace, you can use the **paramspace***parameter-namespace* command to map the package's parameters to a different parameterspace. This allows that package to use the parameter definitions found in the new parameterspace, in addition to its local parameterspace.

Use this command in Cisco Unified Communication Manager Express 8.5 and later versions to define the username and password parameters to authenticate packages for Forced Authorization Code (FAC)

When a predefined password is entered using the param passwd keyword, callers are not requested to enter a password. You must define a filename for user-prompt to play an audio prompt requesting the caller to enter a valid username (in digits) for authorization. Similarly, you must define a filename for passwd-prompt to play an audio prompt requesting the caller to enter a valid password (in digits) for authorization.

**Examples** The following example shows how to configure a parameter in the httpios package:

application package httpios param paramA value4

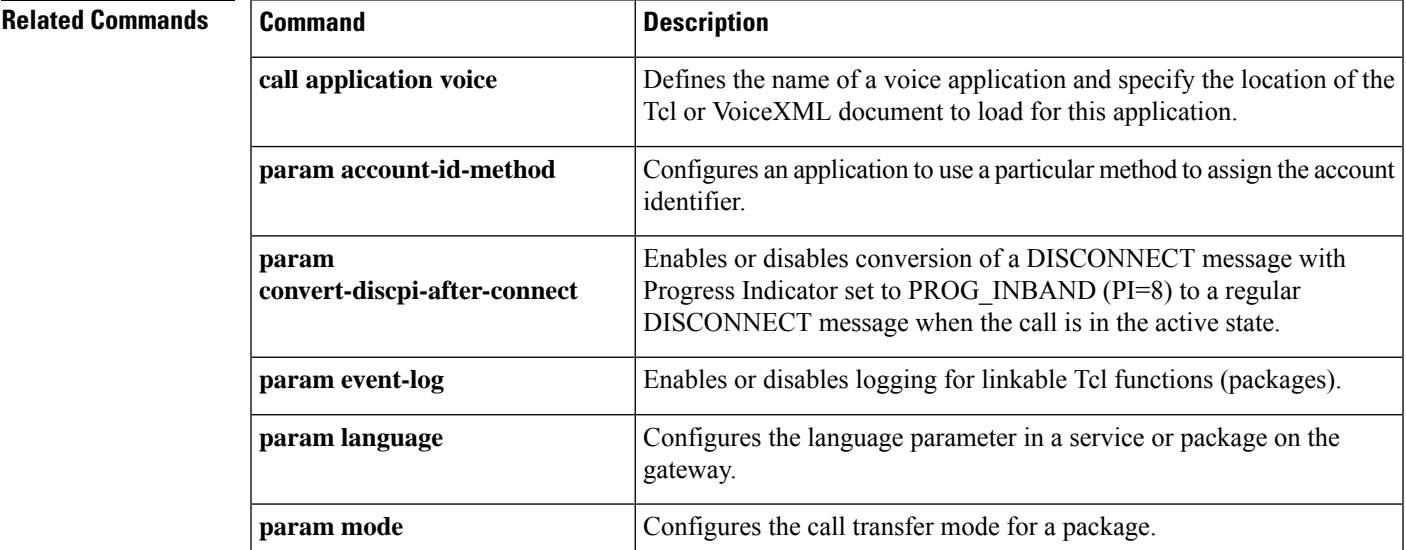

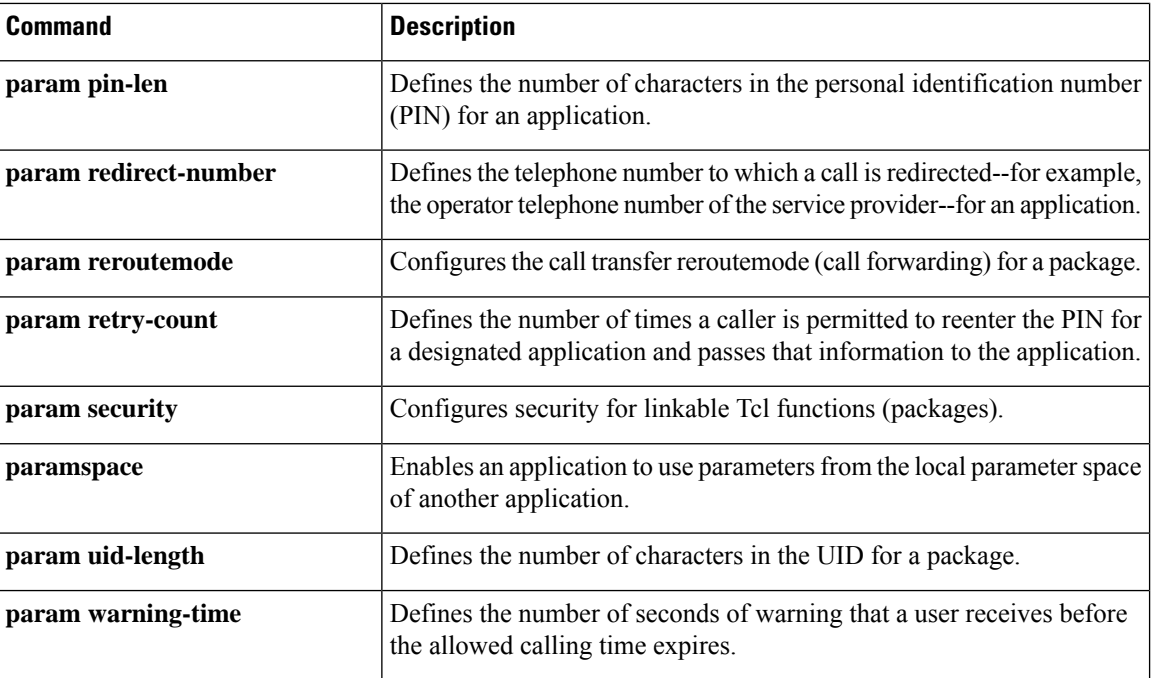

# <span id="page-418-0"></span>**param access-method**

To specify the access method for two-stage dialing for the designated application, use the **param access-method**command in application parameter configuration mode. To restore default values for this command, use the **no** form of this command.

**param access-method** {**prompt-user** | **redialer**} **no param access-method**

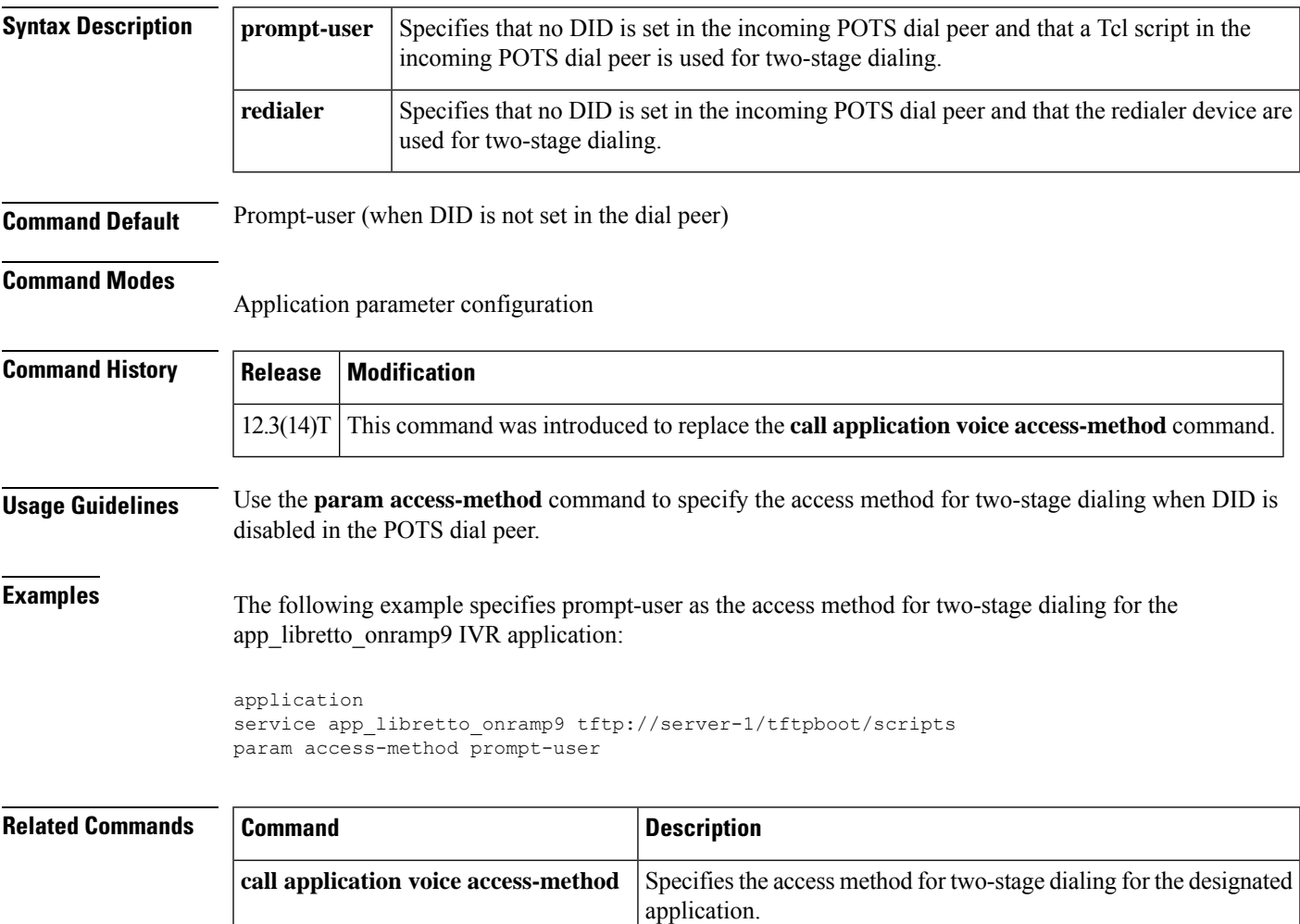

## <span id="page-419-0"></span>**param account-id-method**

To configure an application to use a particular method to assign the account identifier, use the**param account id method**command in application parameter configuration mode. To remove configuration of this account identifier, use the **no** form of this command.

**param account-id-method** {**none** | **ani** | **dnis** | **gateway**} **no param account-id-method** {**none** | **ani** | **dnis** | **gateway**}

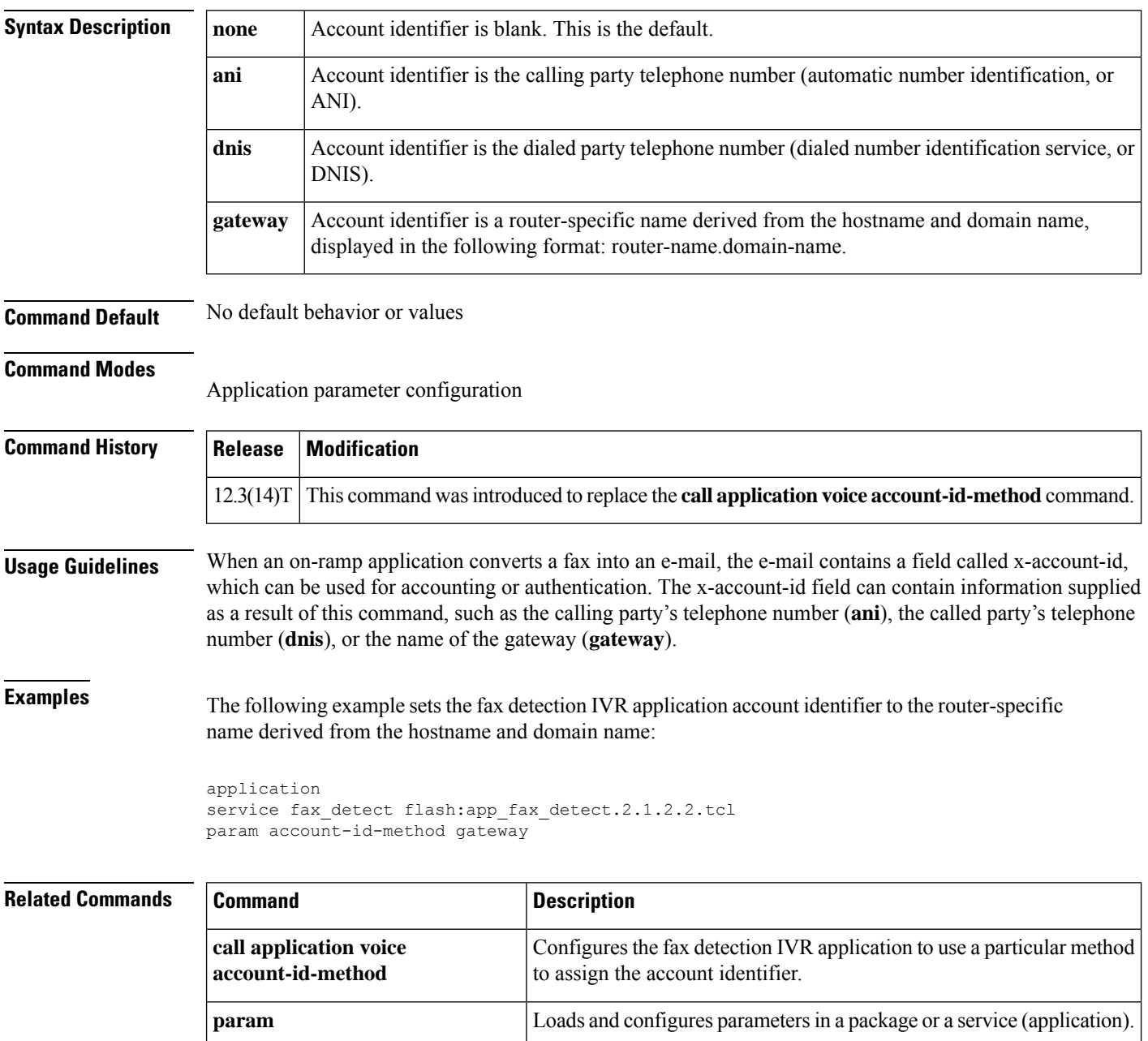

 $\overline{\phantom{a}}$ 

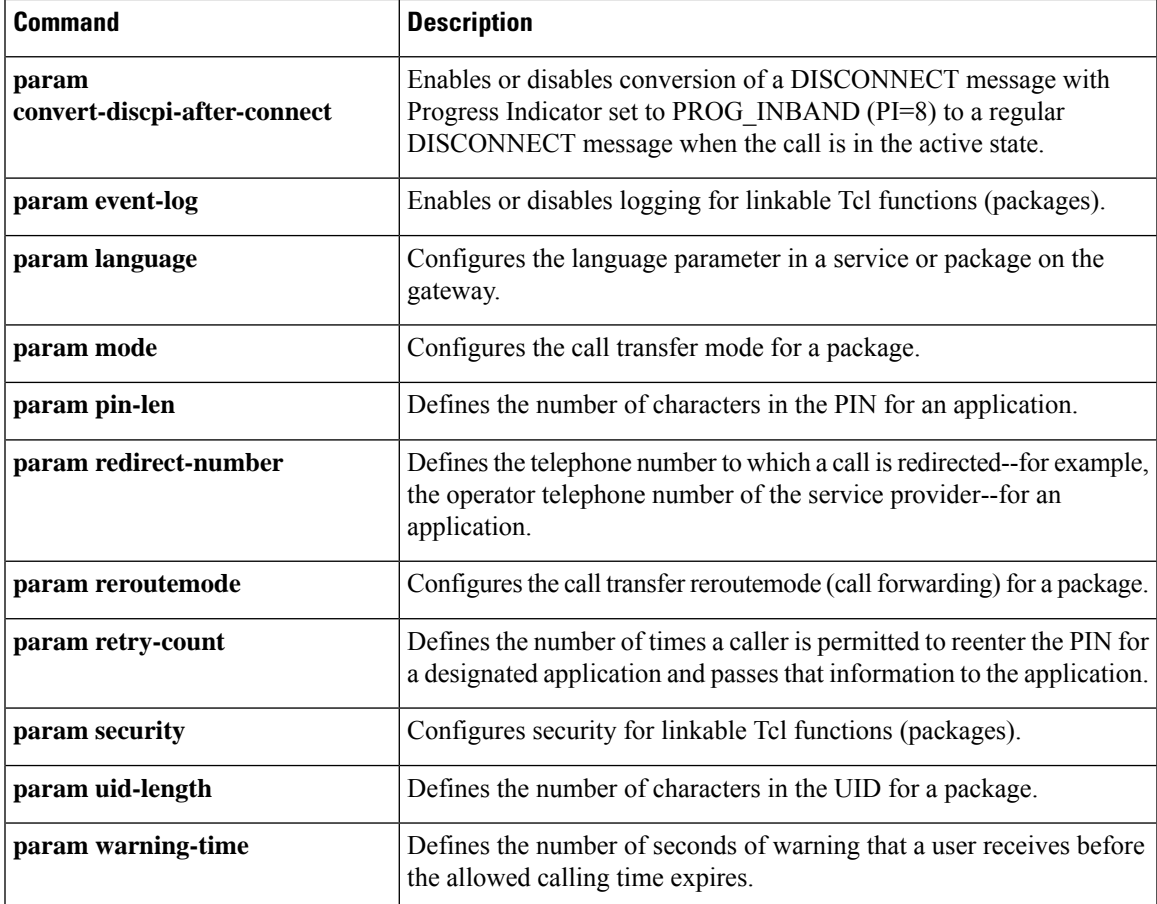

# <span id="page-421-0"></span>**param accounting enable**

To enable authentication, authorization, and accounting (AAA) accounting for a Tool Command Language (TCL) application, use the**param accounting enable**command in application configuration mode. To disable accounting for a TCL application, use the **no** form of this command.

**param accounting enable no param accounting enable**

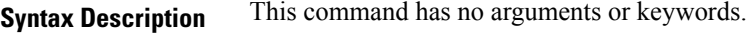

**Command Default** Disabled

## **Command Modes**

Application configuration

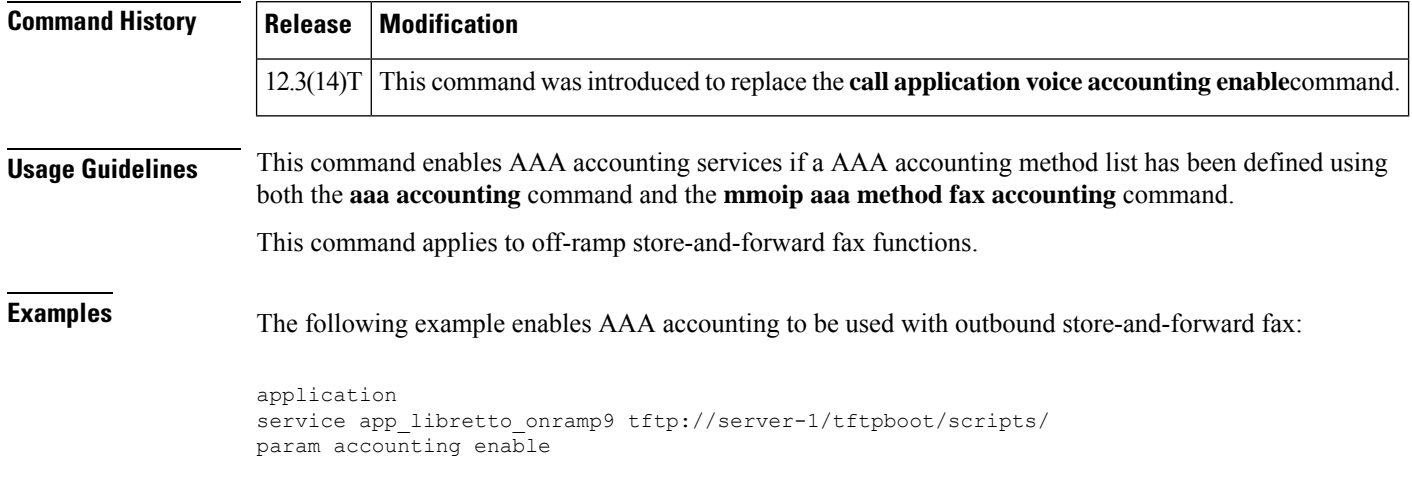

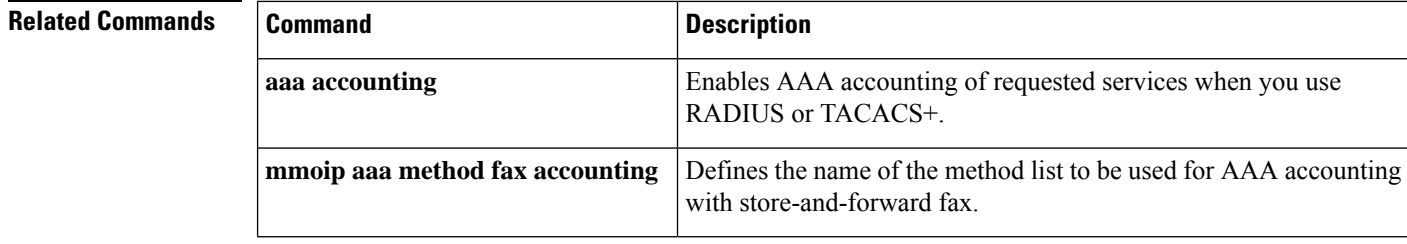

# <span id="page-422-0"></span>**param accounting-list**

To define the name of the accounting method list to be used for authentication, authorization, and accounting (AAA) with store-and-forward fax on a voice feature card (VFC), use the **param accounting list** command in application configuration mode. To undefine the accounting method list, use the **no** form of this command.

**param accounting-list** *method-list-name* **no param accounting-list** *method-list-name*

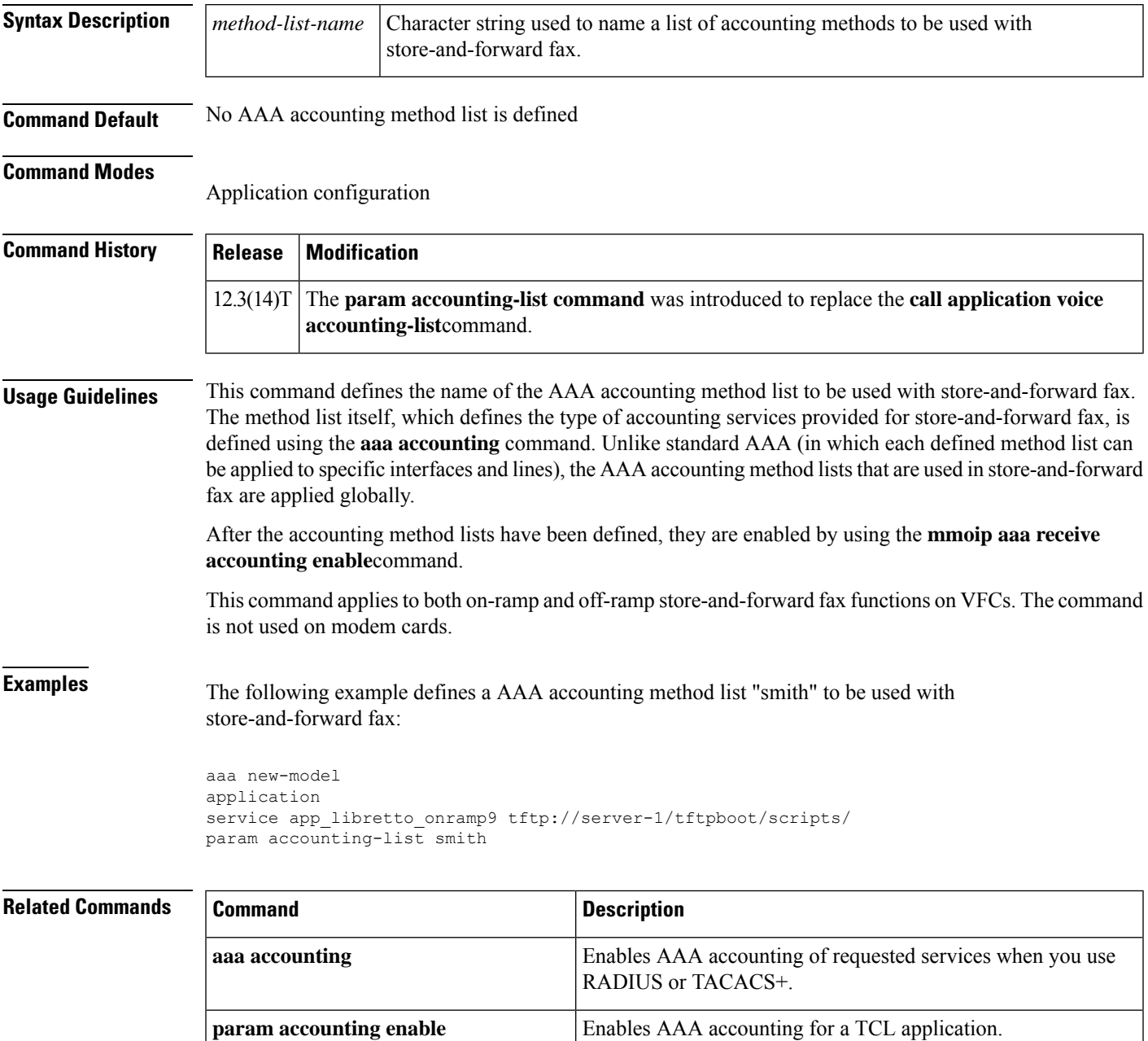

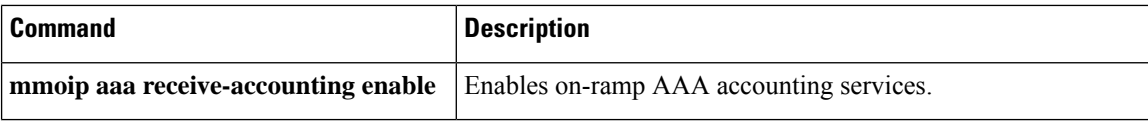

## <span id="page-424-0"></span>**param authen-list**

To specify the name of an authentication method list for a Tool Command Language (TCL) application, use the **param authen list**command in global configuration mode. To disable the authentication method list for a TCL application, use the **no** form of this command.

**param authen-list** *method-list-name* **no param authen-list** *method-list-name*

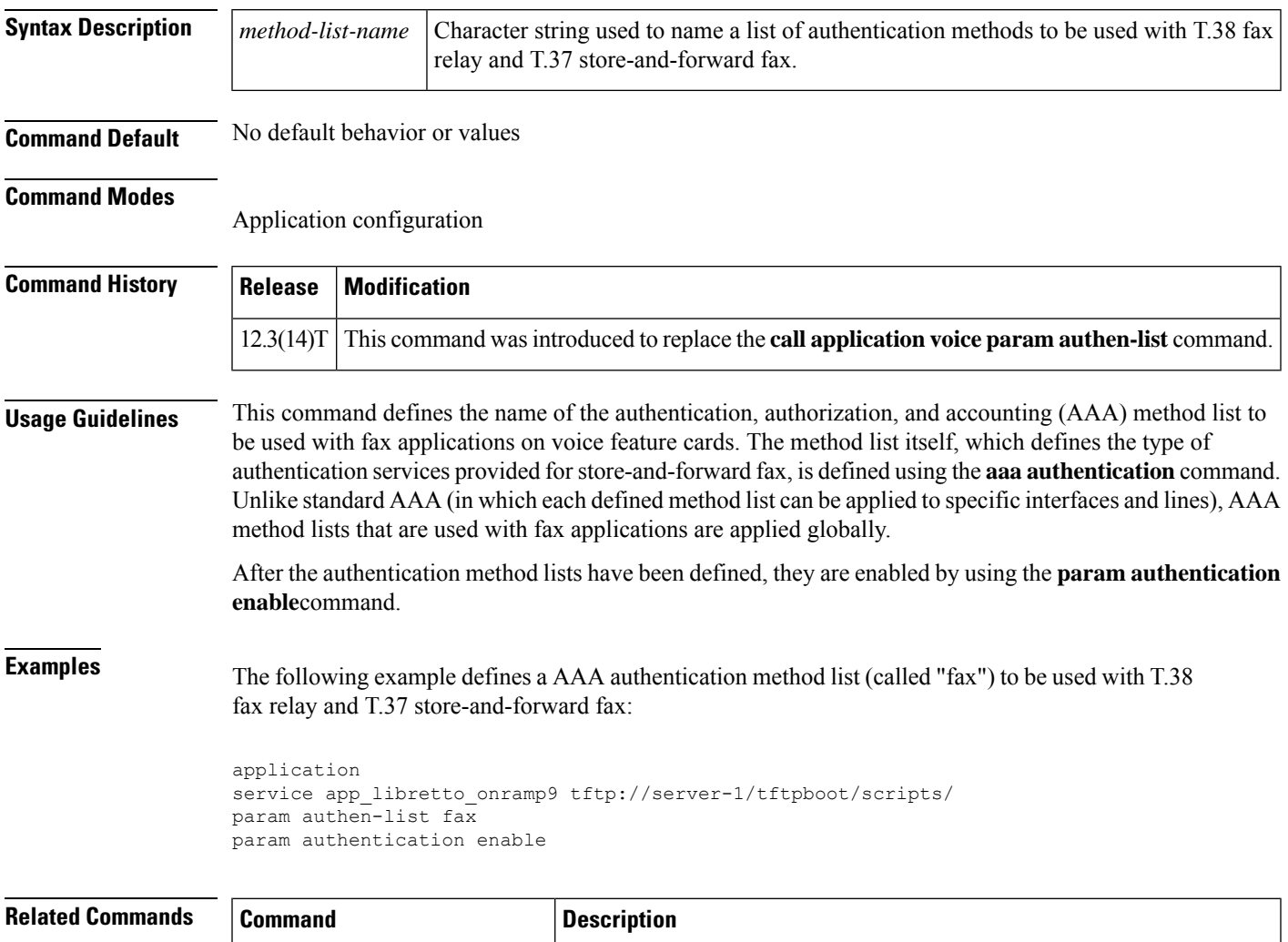

purposes.

**param authen-method** Specifies the authentication method for a TCL application.

**param authentication enable** Enables AAA authentication services for a TCL application.

**aaa authentication**

Enable AAA accounting of requested services for billing or security

# <span id="page-425-0"></span>**param authen-method**

To specify an authentication, authorization, and accounting (AAA) authentication method for a Tool Command Language (Tcl) application, use the **param authen-method**command in application configuration mode. To disable the authentication method for a Tcl application, use the **no** form of this command.

**param authen-method** {**prompt-user** | **ani** | **dnis** | **gateway** | **redialer-id** | **redialer-dnis**} **no param authen-method** {**prompt-user** | **ani** | **dnis** | **gateway** | **redialer-id** | **redialer-dnis**}

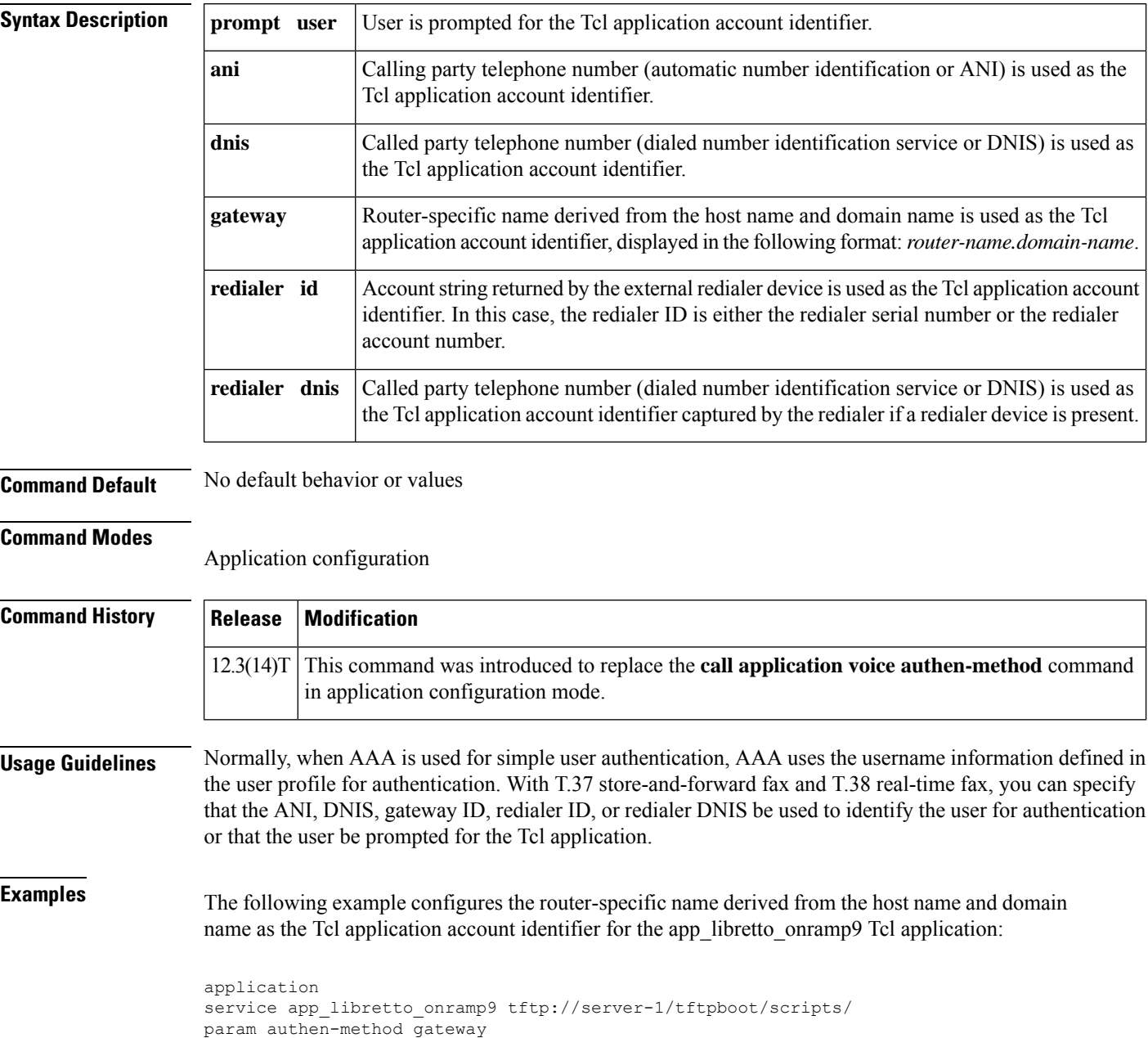

 $\mathbf{l}$ 

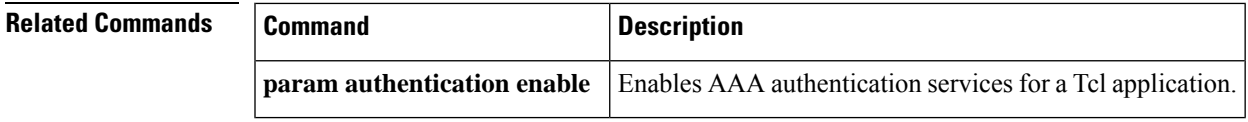

## <span id="page-427-0"></span>**param authentication enable**

To enable authentication, authorization, and accounting (AAA) services for a Tool Command Language (TCL) application, use the **param authentication enable**command in application configuration mode. To disable authentication for a TCL application, use the **no** form of this command.

**param authentication enable no param authentication enable**

**Syntax Description** This command has no arguments or keywords.

**Command Default** No default behavior or values

## **Command Modes**

Application configuration

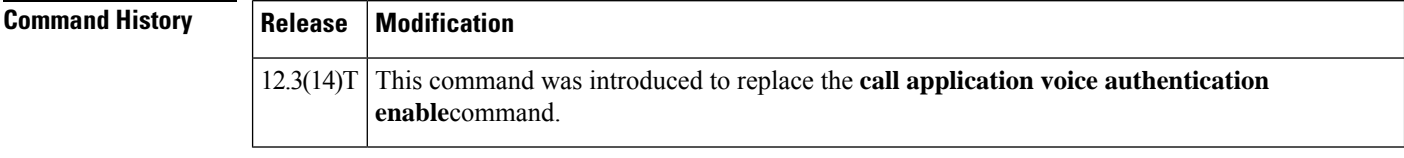

**Usage Guidelines** This command enables AAA authentication services for a TCL application if a AAA authentication method list has been defined using the **aaa authentication** command and the **param authen-list** command.

**Examples** The following example enables AAA authentication for an authentication method list (called "fax") with outbound store-and-forward fax.

```
application
service app_libretto_onramp9 tftp://server-1/tftpboot/scripts/
param authen-list fax
param authentication enable
```
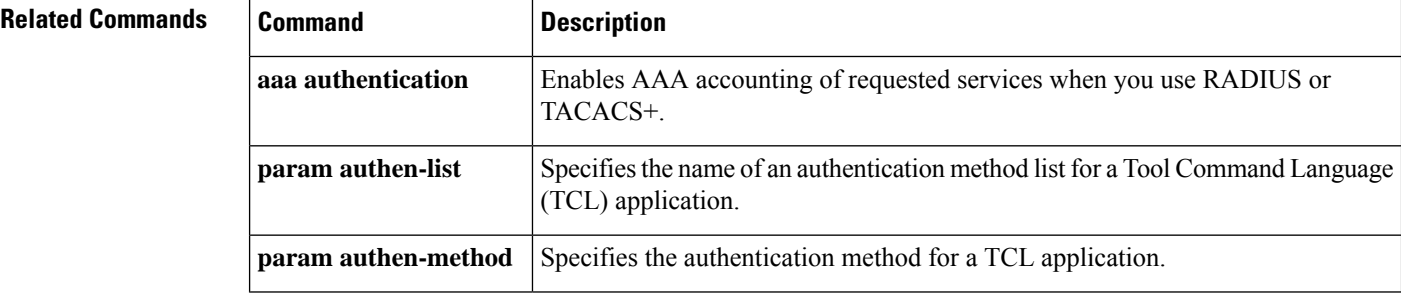

## <span id="page-428-0"></span>**param convert-discpi-after-connect**

To enable or disable conversion of a DISCONNECT message with Progress Indicator set to PROG\_INBAND (PI=8) to a regular DISCONNECT message when the call is in the active state, use the **param convert-discpi-after-connect**command in application parameter configuration mode. To restore this parameter to the default value, use the **no** form of this command.

**param convert-discpi-after-connect** {**enable** | **disable**} **no param convert-discpi-after-connect** {**enable** | **disable**}

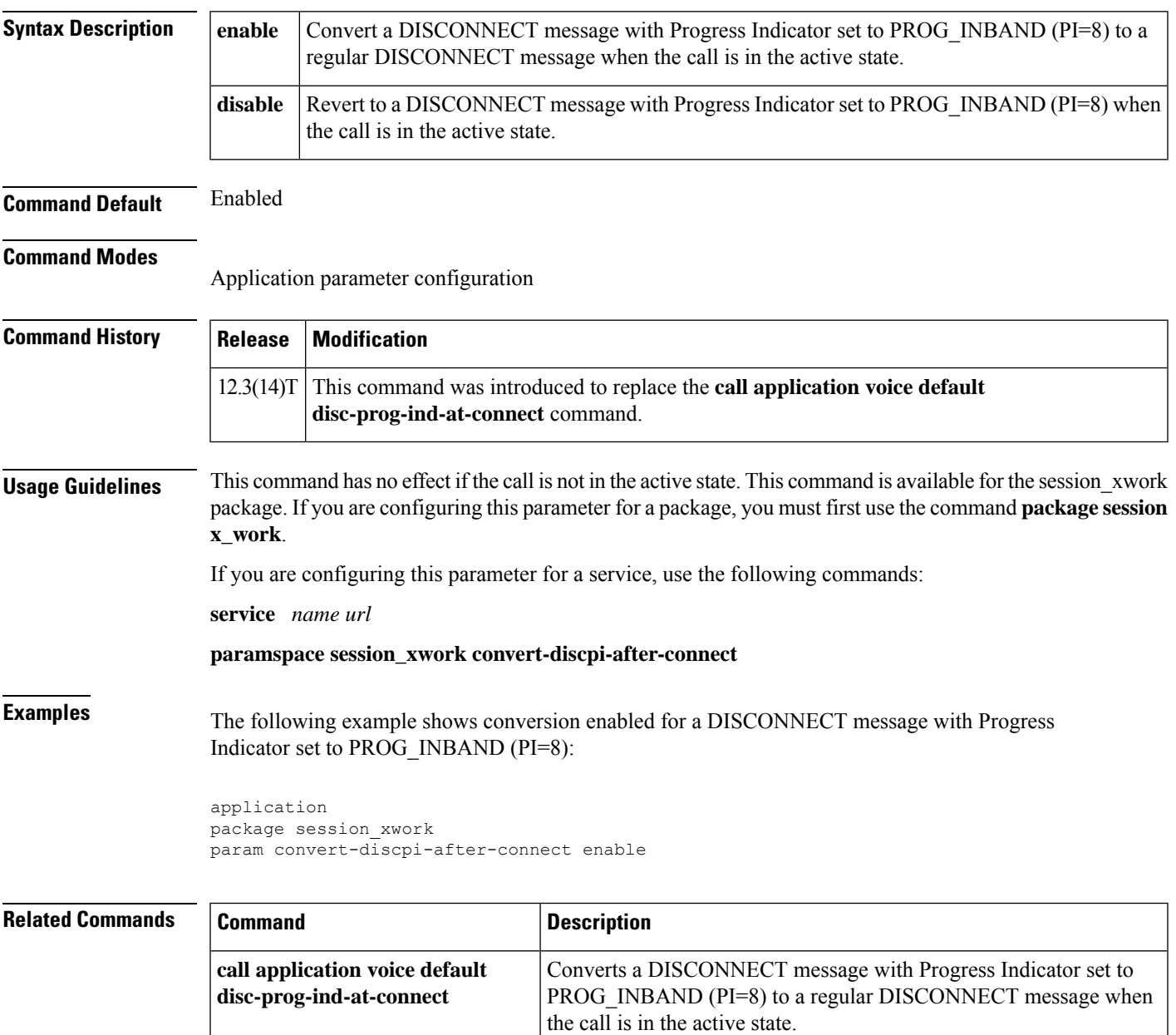

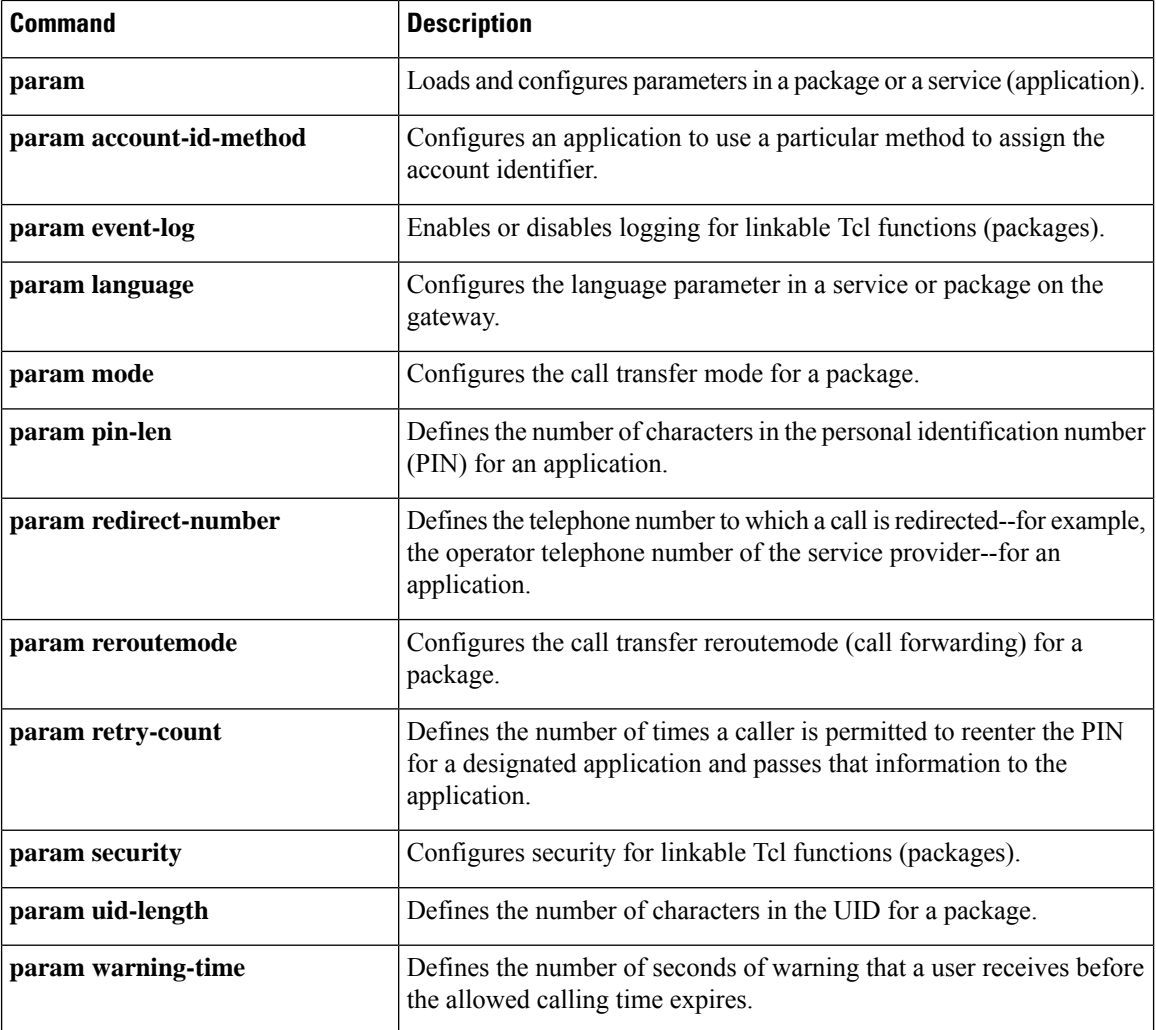

## <span id="page-430-0"></span>**param dsn-script**

To specify the VoiceXML application to which the off-ramp mail application hands off calls for off-ramp delivery status notification (DSN) and message disposition notification (MDN) e-mail messages, use the **param dsn script**command in application parameter configuration mode. To remove the application, use the **no** form of this command.

**param dsn-script** *application-name* **no param dsn-script** *application-name*

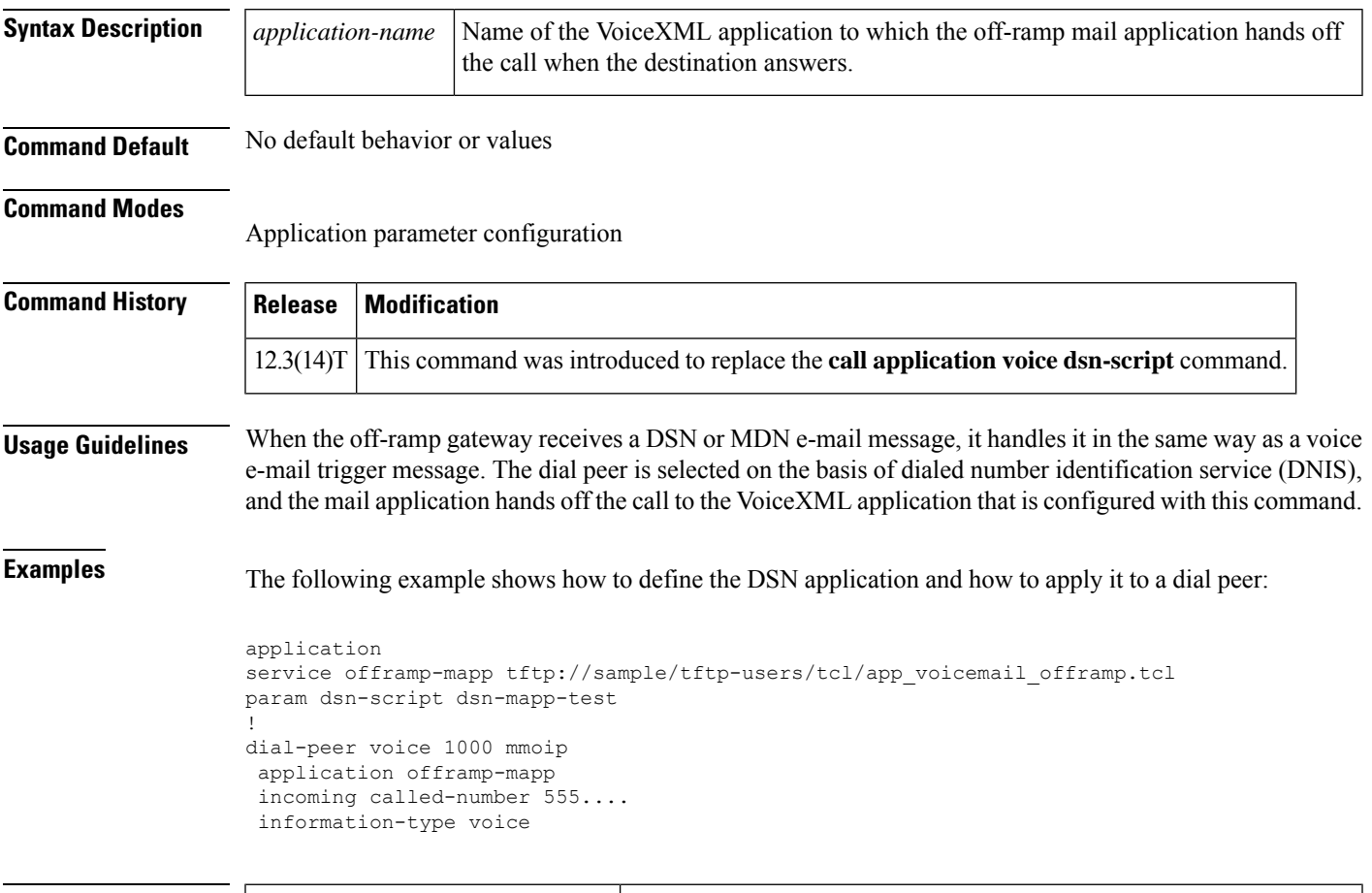

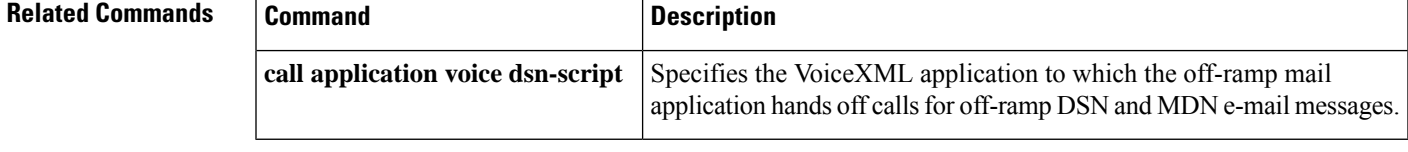

# <span id="page-431-0"></span>**param event-log**

To enable or disable logging for linkable Tcl functions (packages), use the **param event-log** command in application parameter configuration mode. To restore this parameter to the default value, use the **no** form of this command.

**param event-log** {**enable** | **disable**} **no param event-log** {**enable** | **disable**}

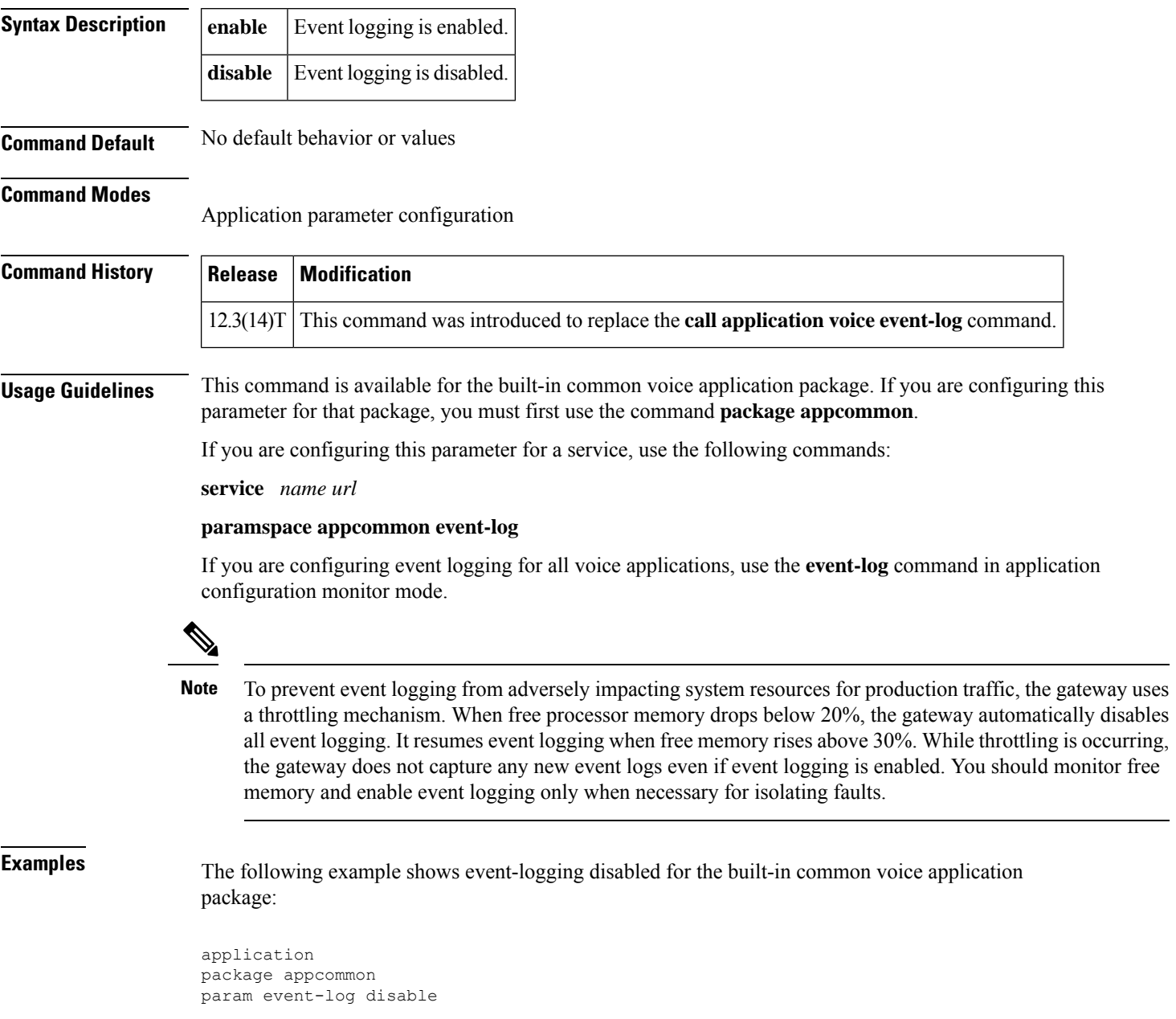
**Related Commands Command Command Description** 

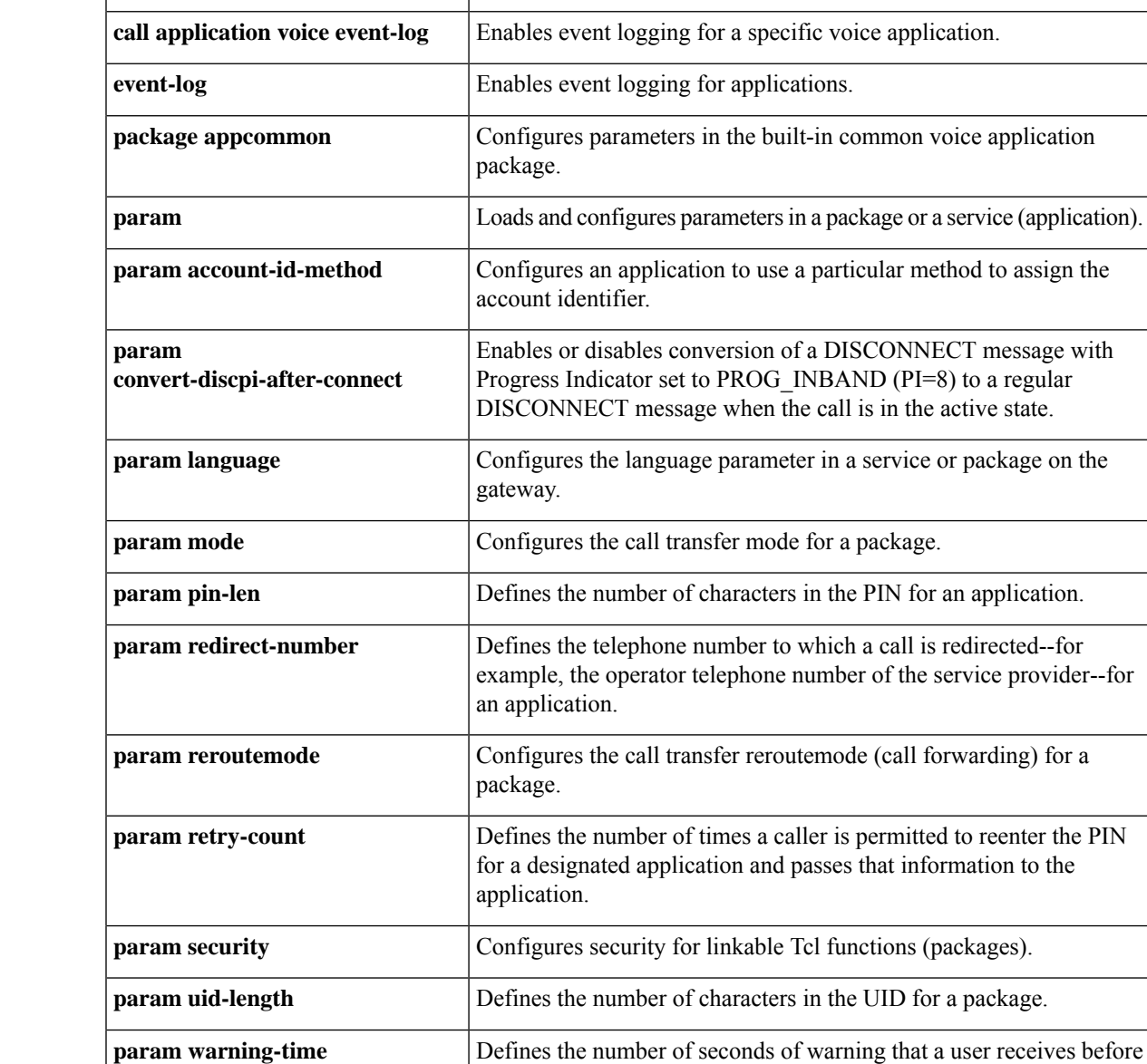

the allowed calling time expires.

# **param fax-dtmf**

To direct the fax detection interactive voice response (IVR) application to recognize a specified digit to indicate a fax call in default-voice and default-fax modes, use the**param fax-dtmf** command in application parameter configuration mode. To remove configuration of this digit, use the **no** form of this command.

**param fax-dtmf** {**0** | **1** | **2** | **3** | **4** | **5** | **6** | **7** | **8** | **9** | **\*** | **#**} **no param fax-dtmf** {**0** | **1** | **2** | **3** | **4** | **5** | **6** | **7** | **8** | **9** | **\*** | **#**}

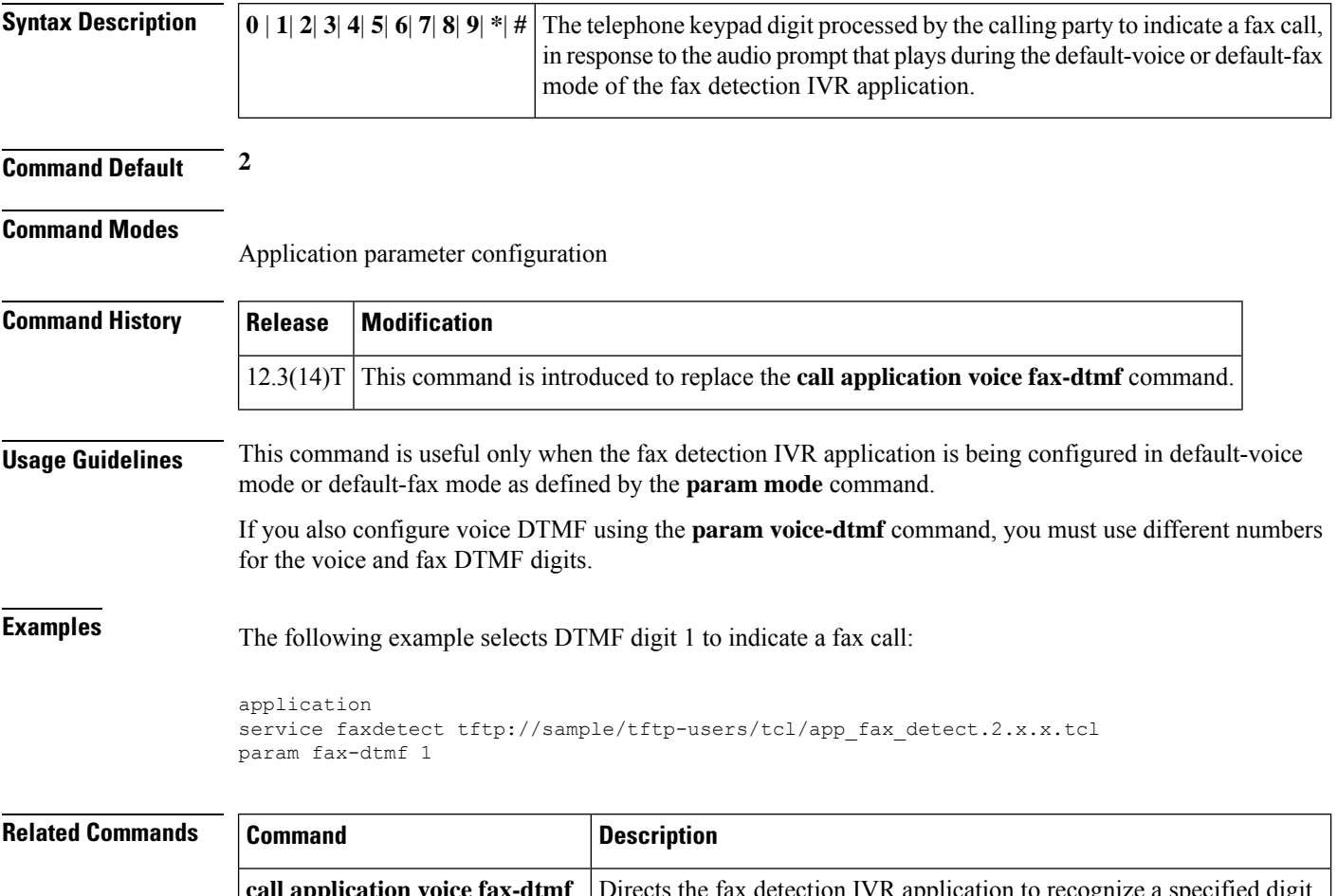

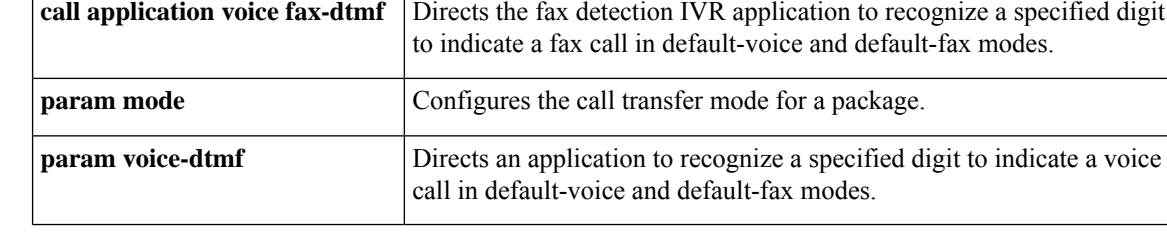

## **param global-password**

To define a password to be used with CiscoSecure for Windows NT when using store-and-forward fax on a voice feature card, use the **param global password** command in application parameter configuration mode. To restore the default value, use the **no** form of this command.

**param global-password** *password* **no param global-password** *password*

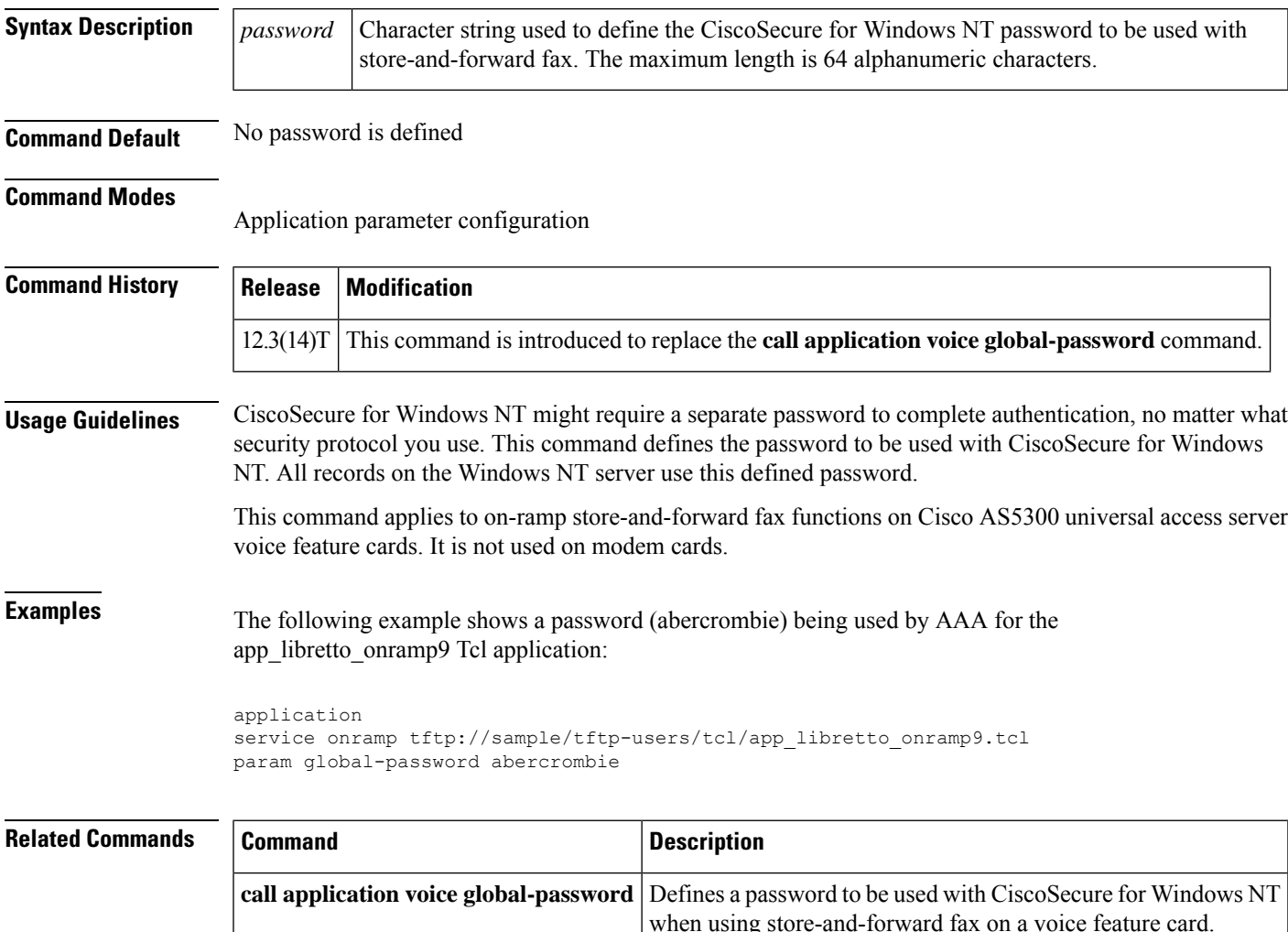

## **param language**

To configure the language parameter in a service or package on the gateway, use the**param language**command in application parameter configuration mode. There is no **no** form of this command.

**param language** *prefix*

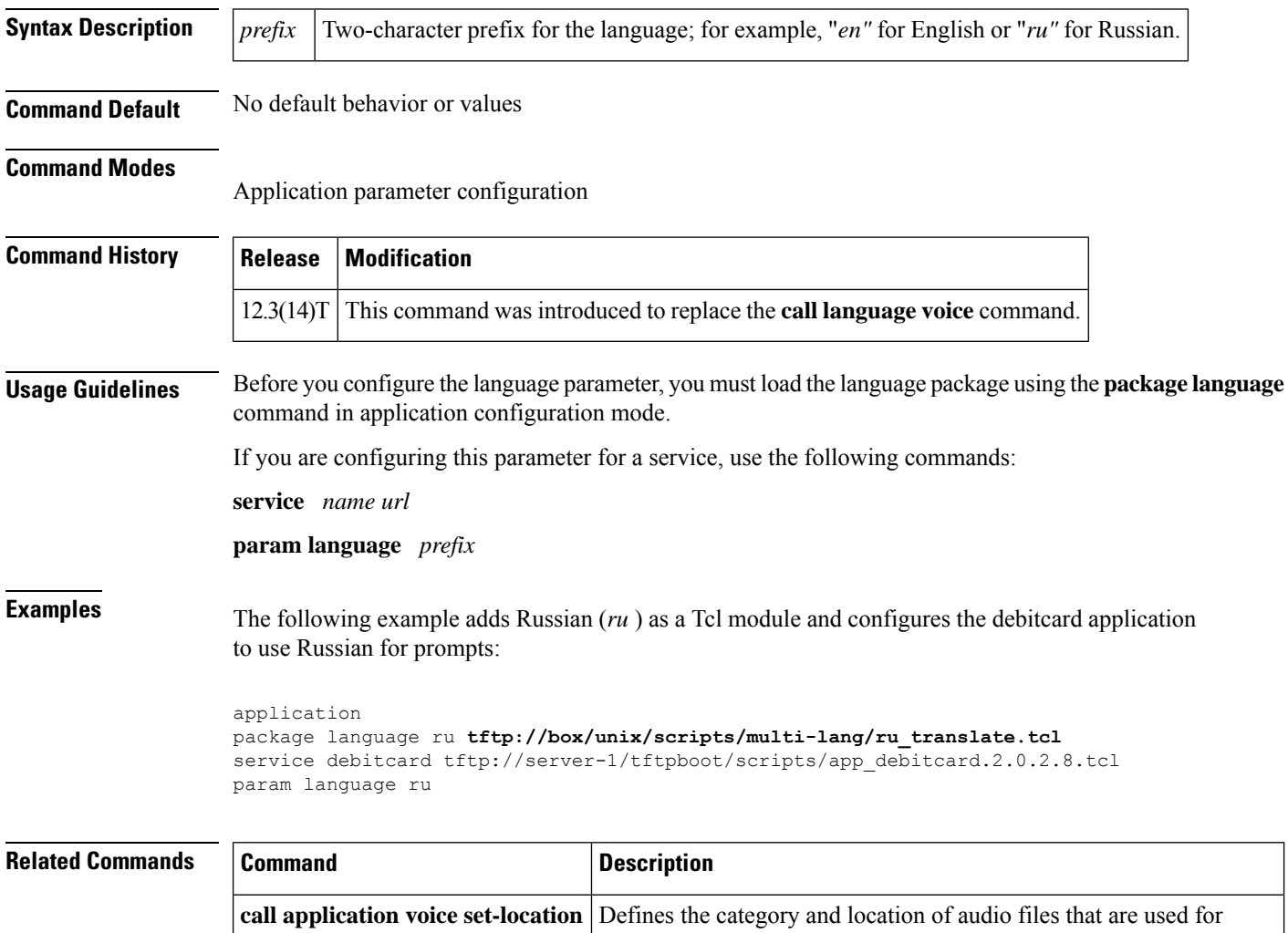

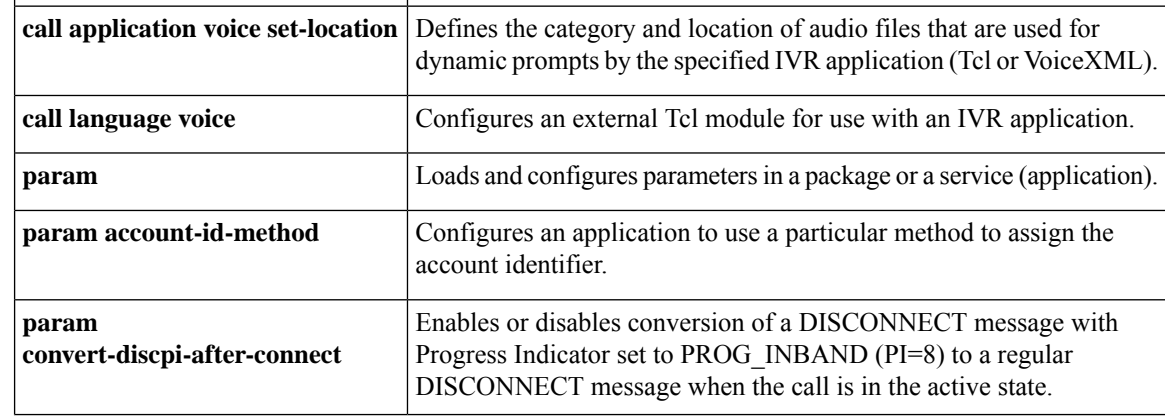

 $\mathbf l$ 

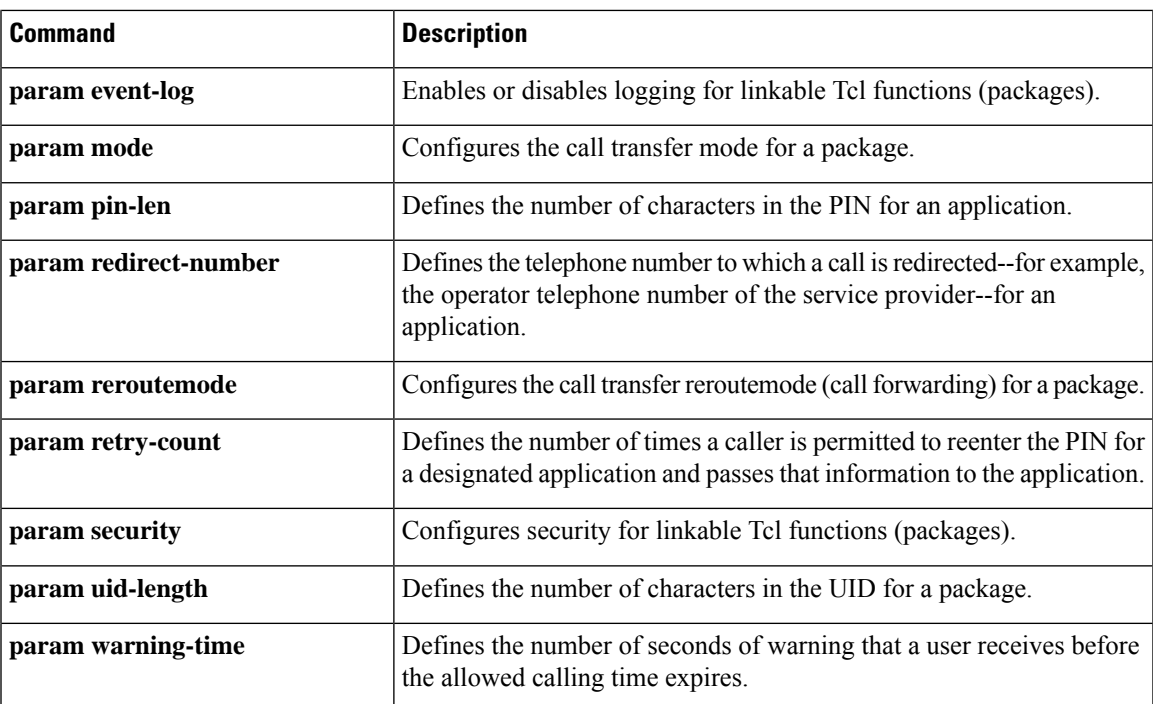

## **param mail-script**

To specify the VoiceXML application to which the off-ramp mail application hands off a call when the destination telephone answers, use the **param mail-script**command in application parameter configuration mode. To remove the application, use the **no** form of this command.

**param mail-script** *application-name* **no param mail-script** *application-name*

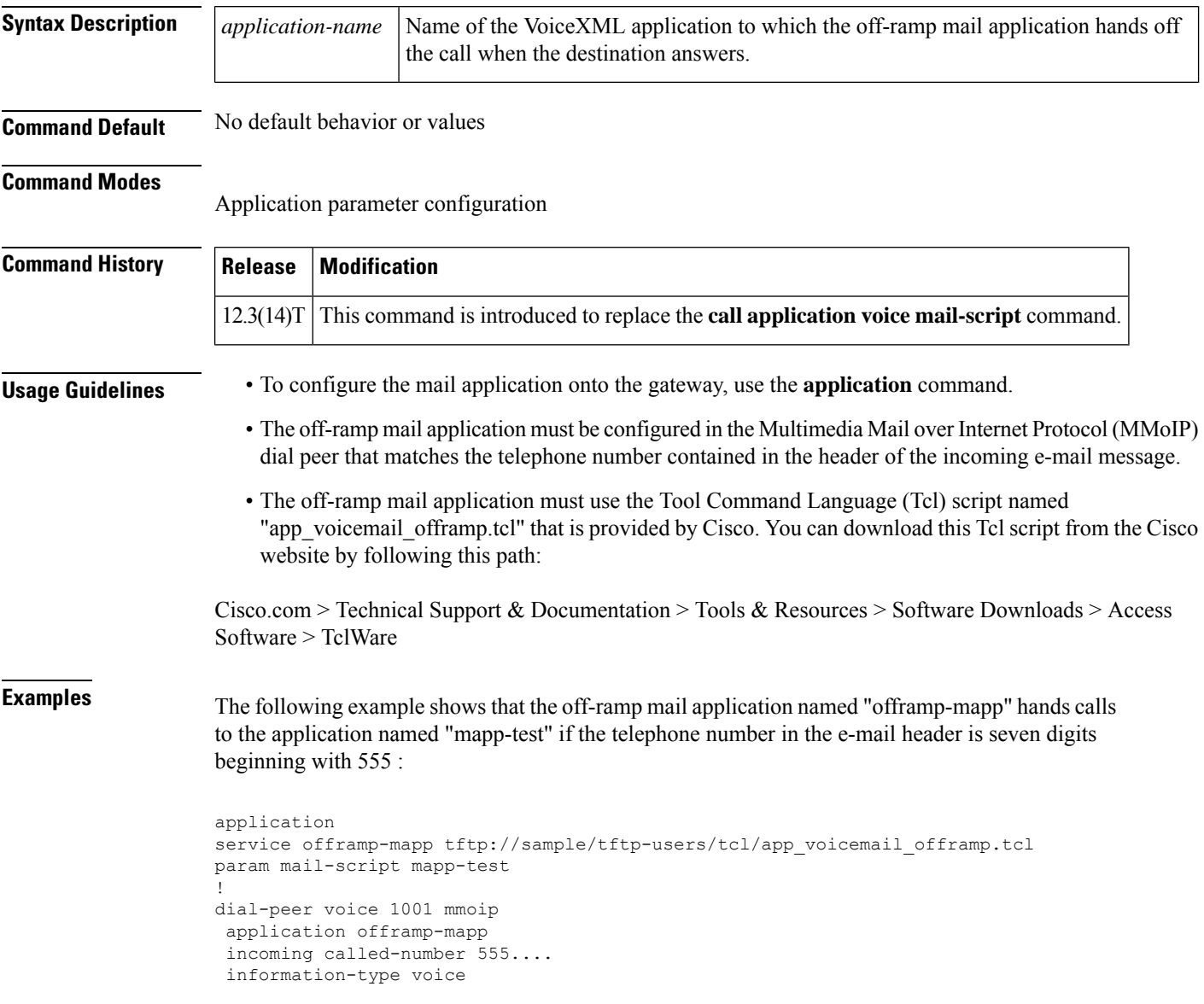

I

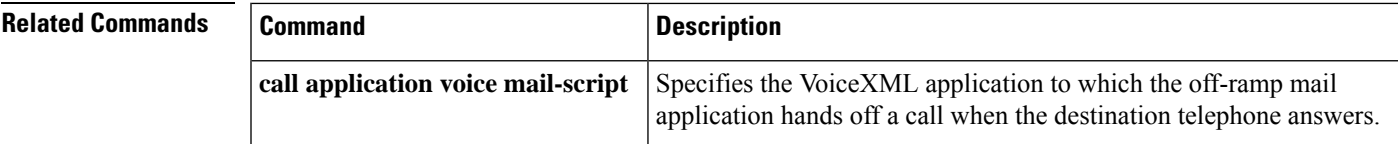

## **param mode**

To configure the call transfer mode for a package, use the **param mode** command in application parameter configuration mode. To reset to the default, use the **no** form of this command.

### **param mode** {**redirect** | **redirect-at-alert** | **redirect-at-connect** | **redirect-rotary** | **rotary**} **no param mode**

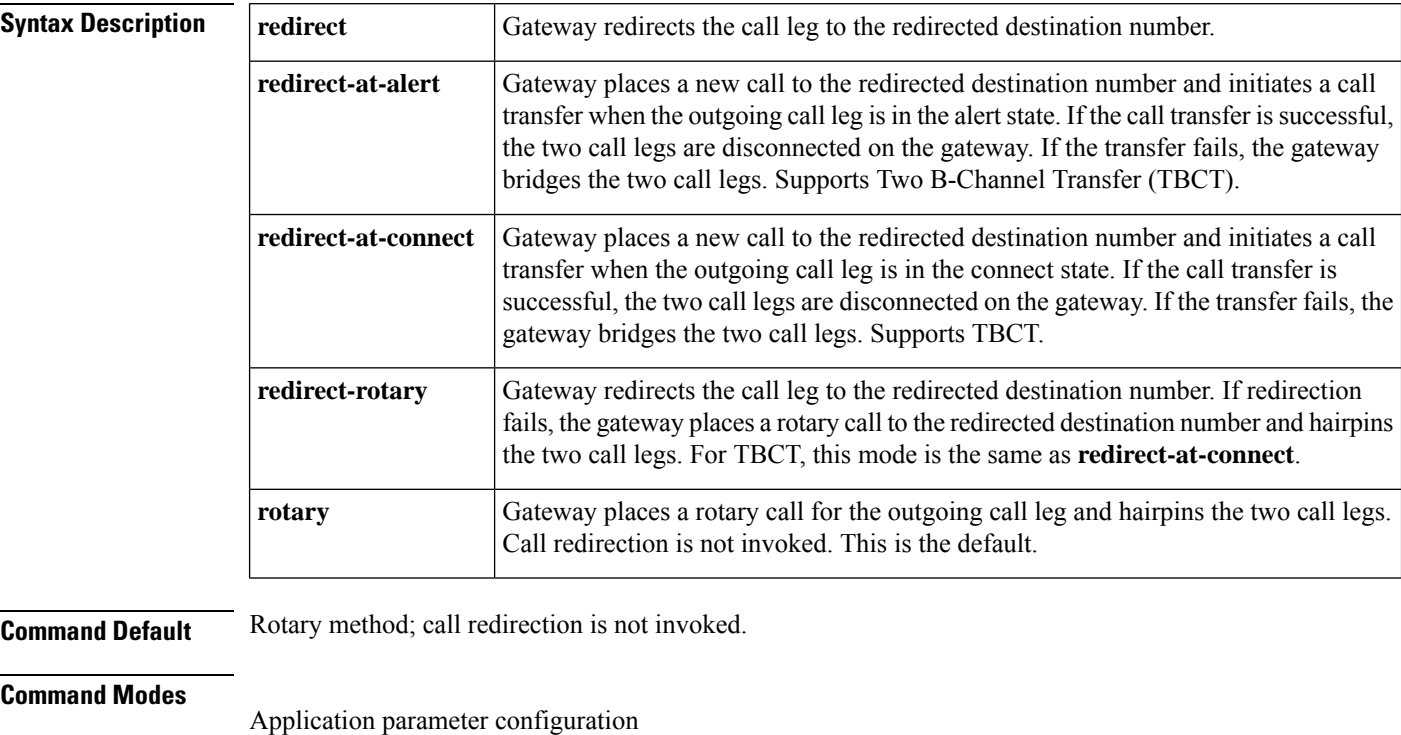

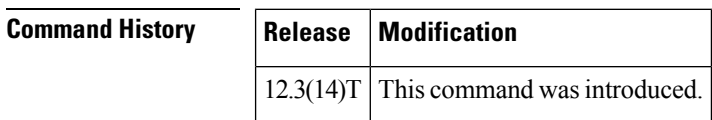

**Usage Guidelines** This command is used to configure call transfer mode for a package only. You can then configure one or more servicesto use that package. Alternatively, you can use the**paramspace callsetup mode**command to configure call transfer mode for a service, or standalone application.

**Examples** The following example shows the call transfer method set to redirect for the call setup package:

application package callsetup param mode redirect

I

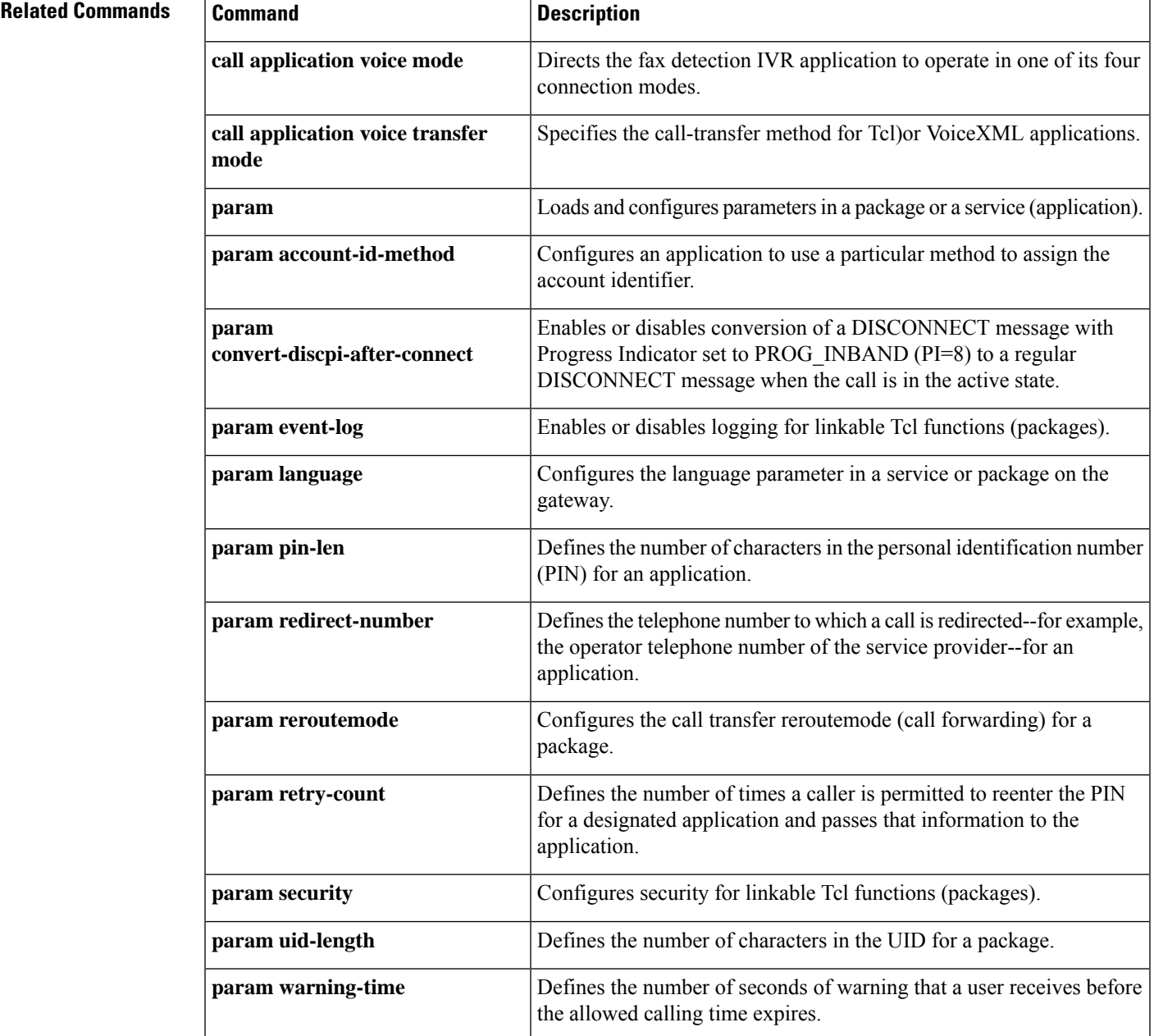

# **param pin-len**

To define the number of characters in the personal identification number (PIN) for an application, use the **param pin len**command in application parameter configuration mode. To disable the PIN for the designated application, use the no form of this command.

**param pin-len** *number* **no param pin-len** *number*

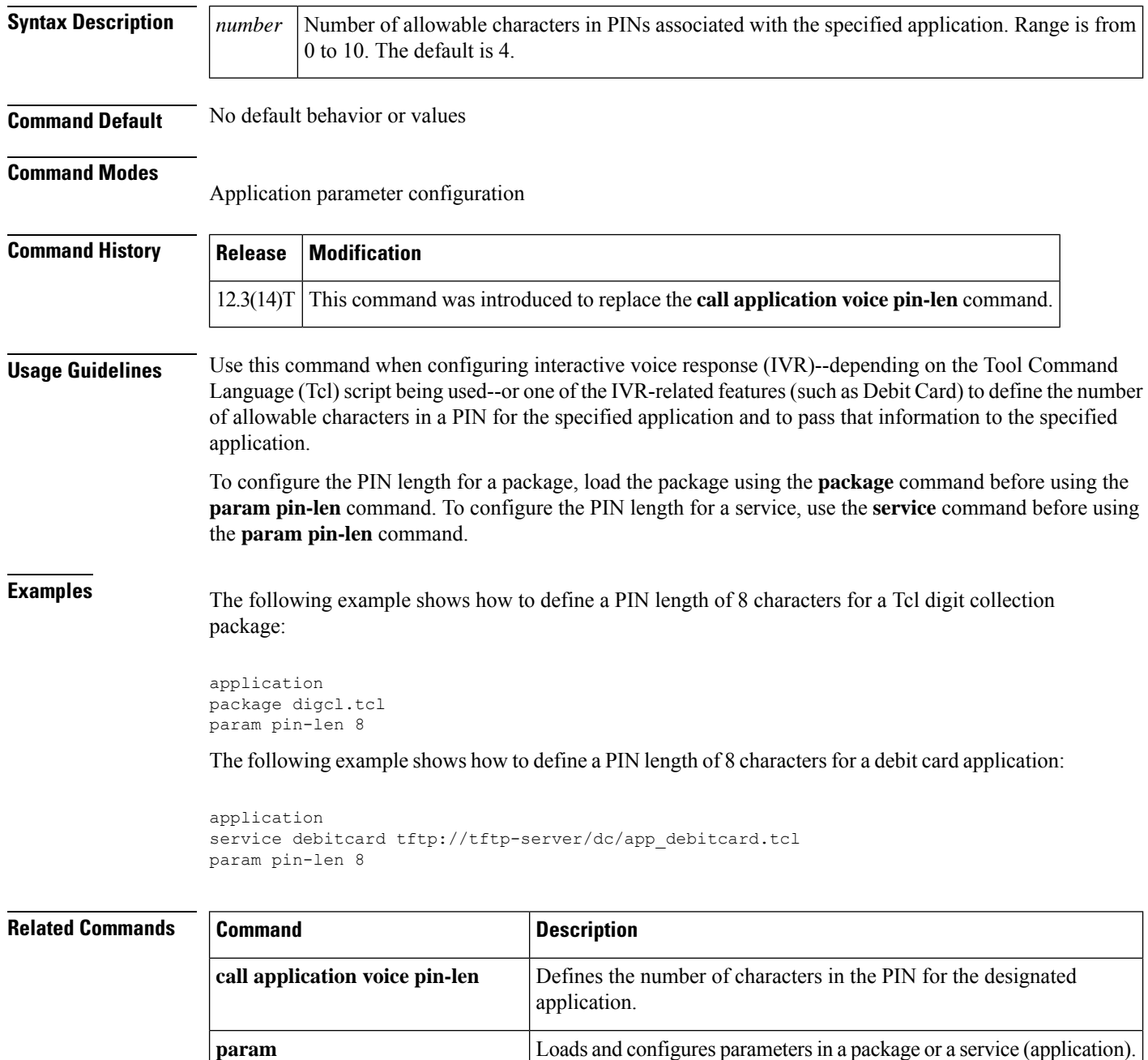

 $\mathbf{l}$ 

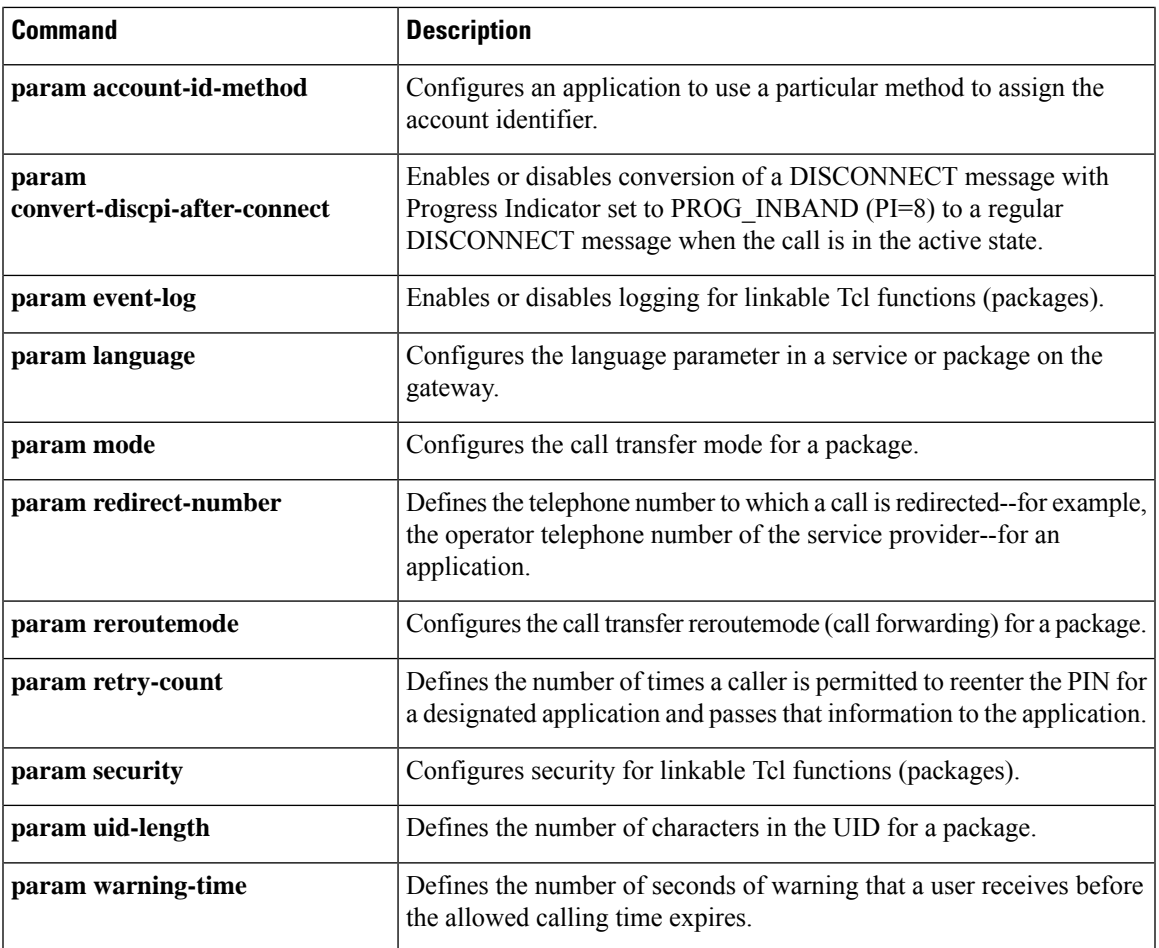

## **param prompt**

To direct the fax detection interactive voice response (IVR) application to use the specified audio file as a user prompt, use the **param prompt** command in application parameter configuration mode. To disable use of this audio file, use the **no** form of this command.

**param prompt** *prompt-url* **no param prompt** *prompt-url*

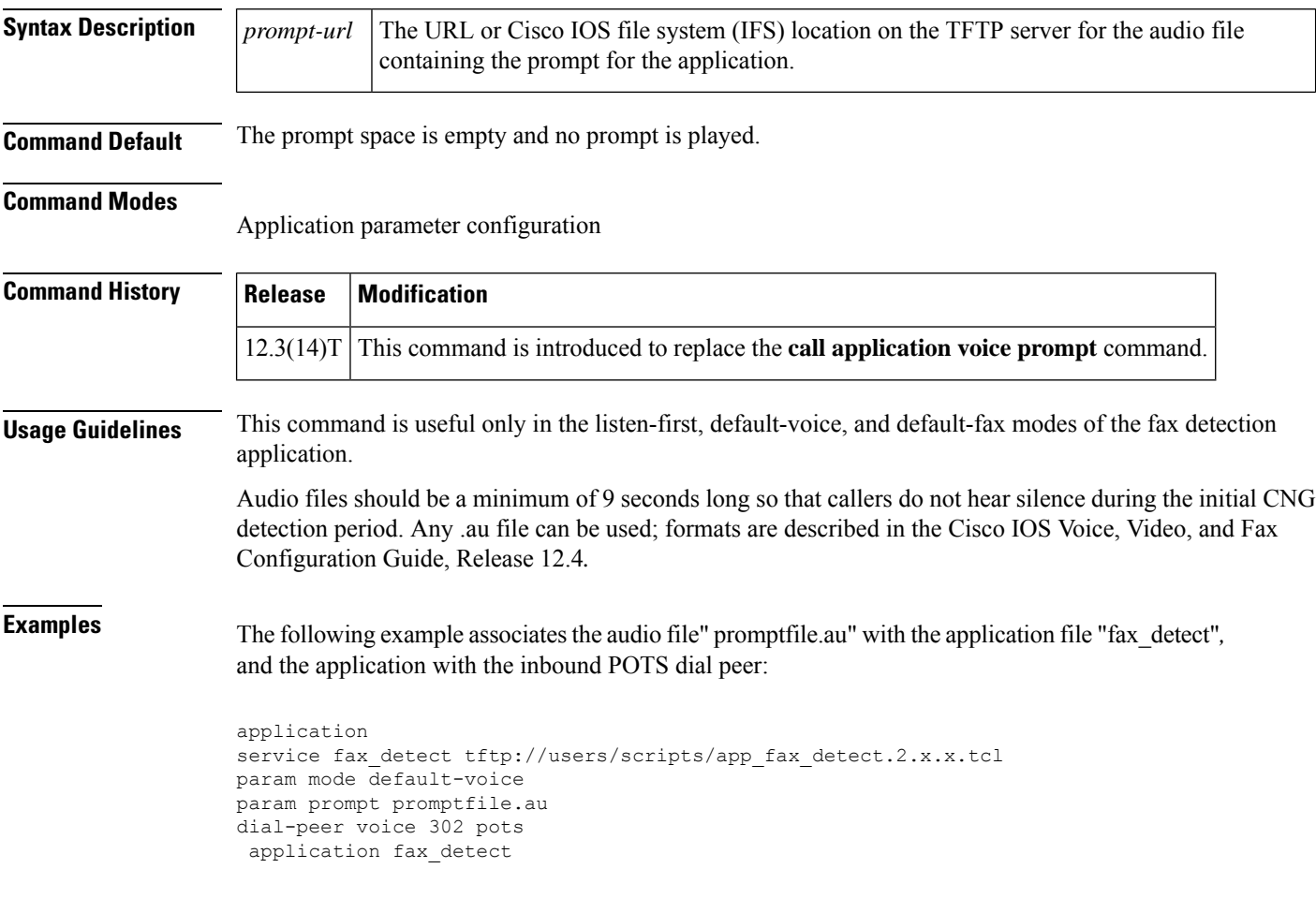

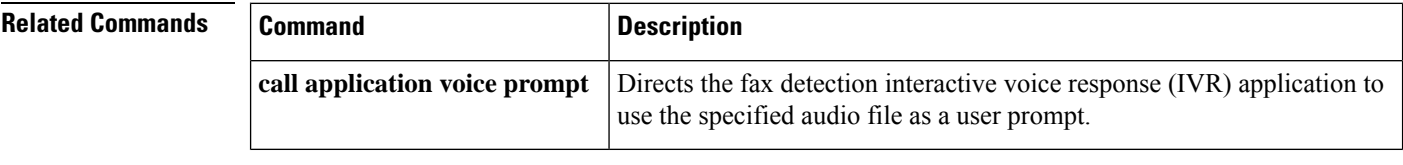

## **param redirect-number**

To define the telephone number to which a call is redirected--for example, the operator telephone number of the service provider--for an application, use the **param redirect number** command in application parameter configuration mode. To cancel the redirect telephone number, use the **no** form of this command.

**param redirect-number** *number* **no param redirect-number** *number*

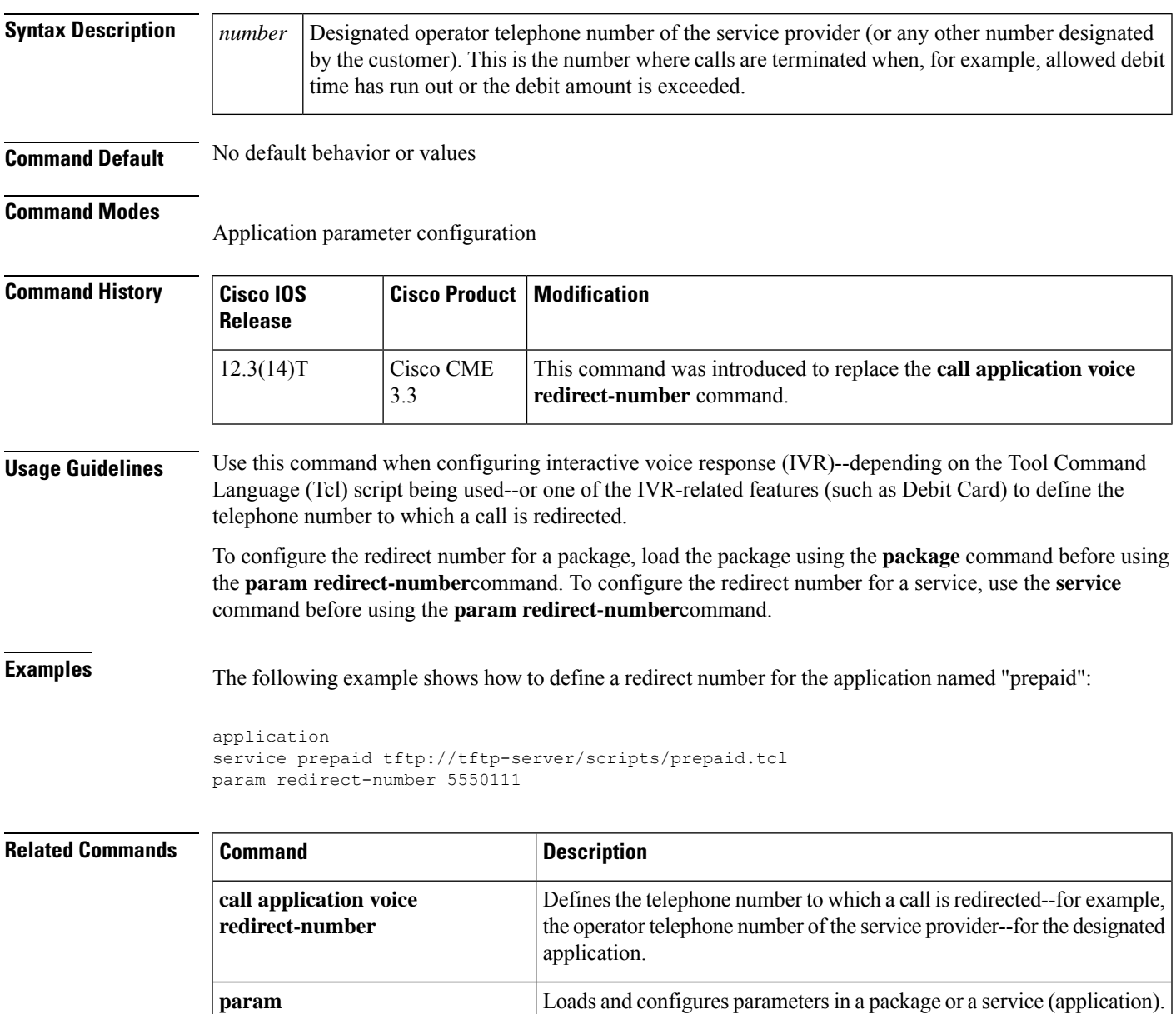

 $\mathbf I$ 

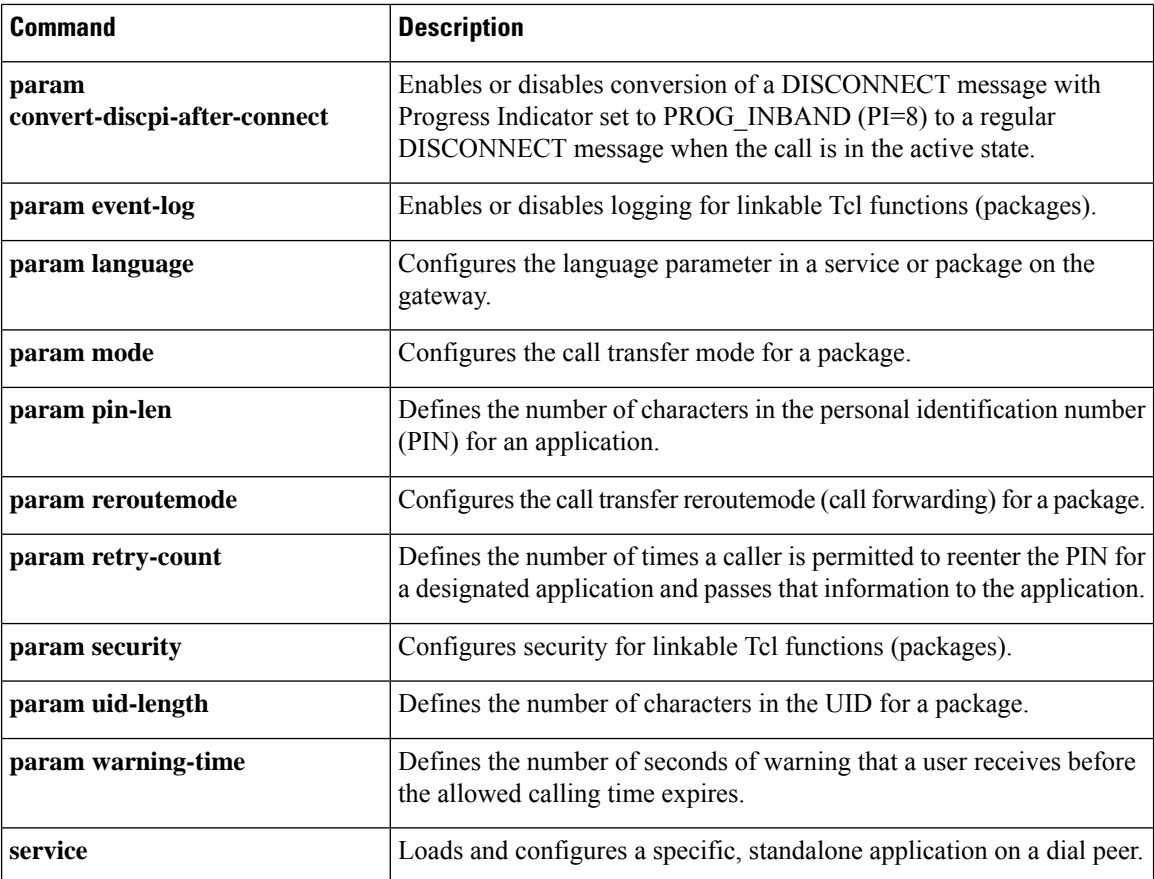

## **param reroutemode**

To configure the call transfer reroutemode (call forwarding) for a package, use the **param reroutemode** command in application parameter configuration mode. To reset to the default, use the**no** form of this command.

### **param reroutemode** {**redirect** | **redirect-at-alert** | **redirect-at-connect** | **redirect-rotary** | **rotary**} **no param reroutemode**

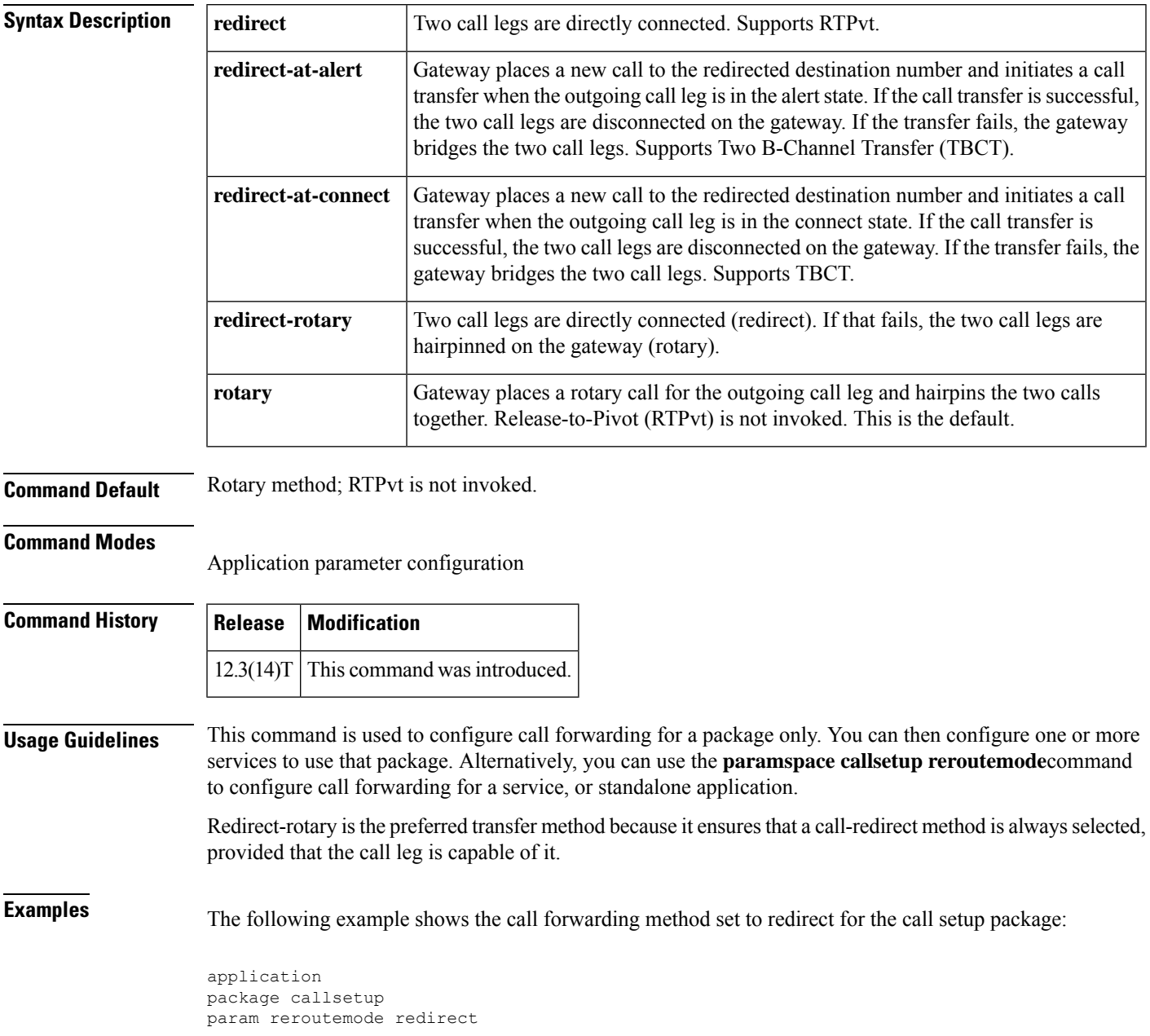

I

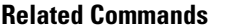

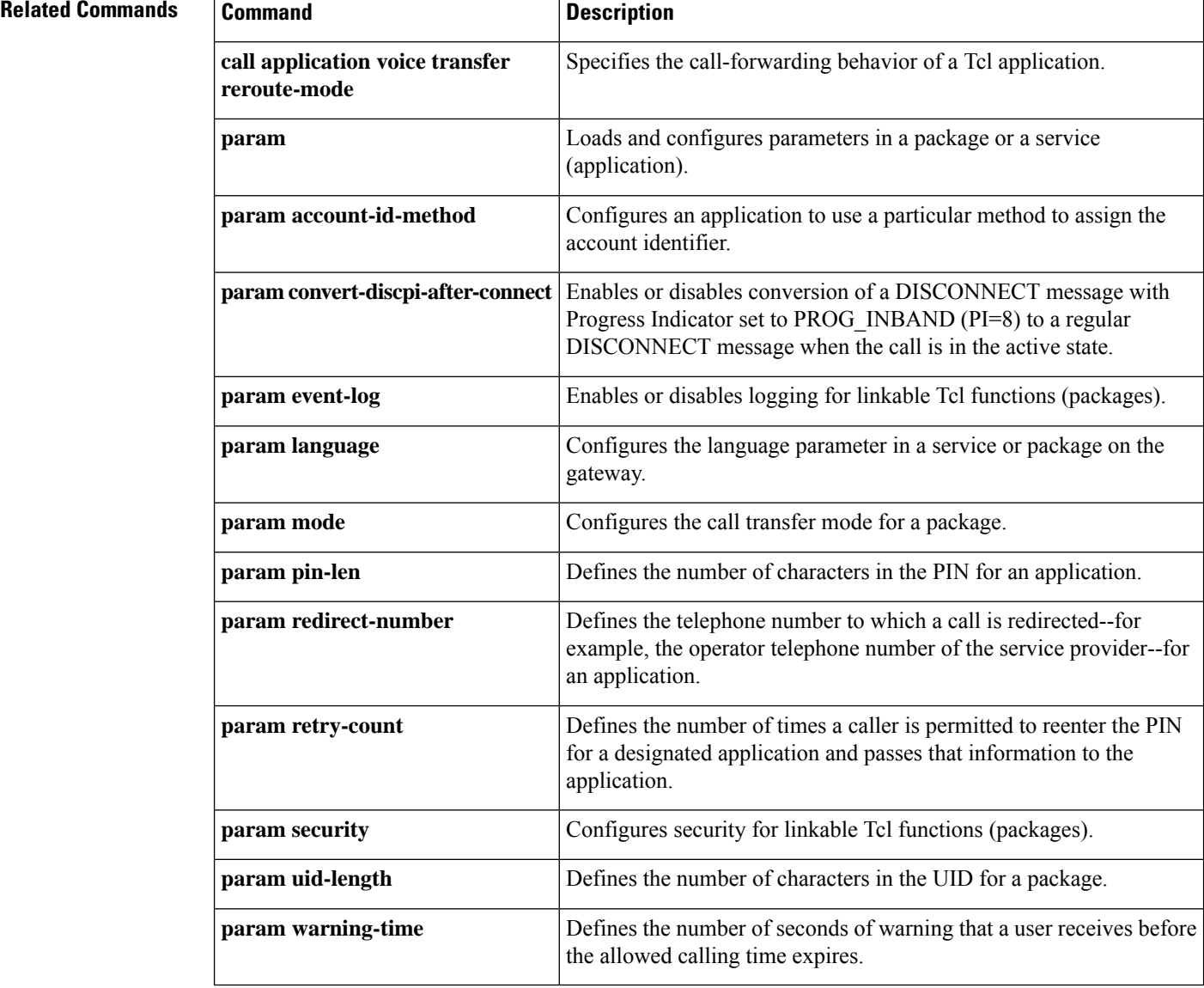

## **param retry-count**

To define the number of times that a caller is permitted to reenter the personal identification number (PIN) for a package, use the **param retry count** command in application parameter configuration mode. To cancel the configured retry count, use the **no** form of this command.

**param retry-count** *number* **no param retry-count** *number*

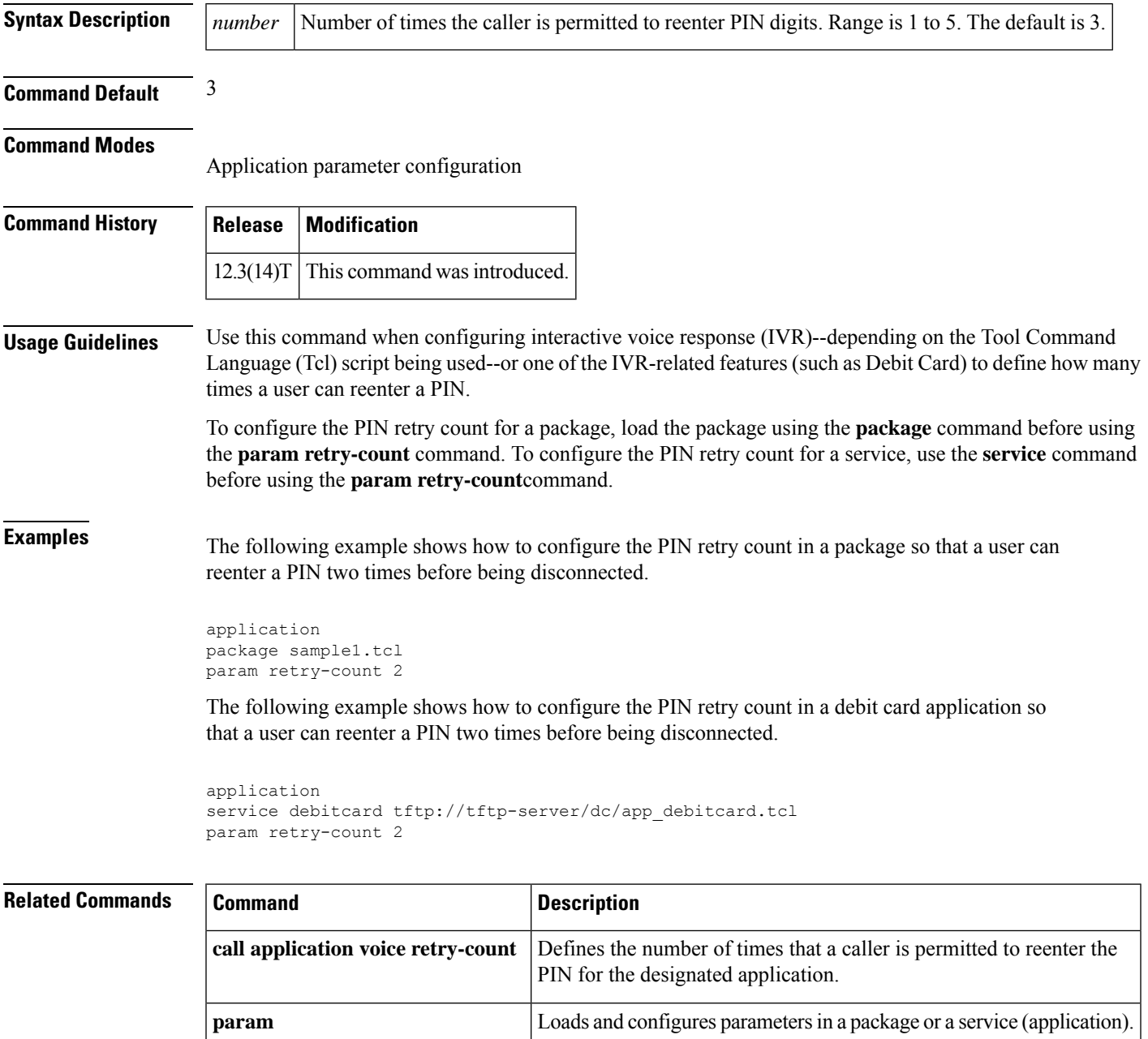

 $\mathbf I$ 

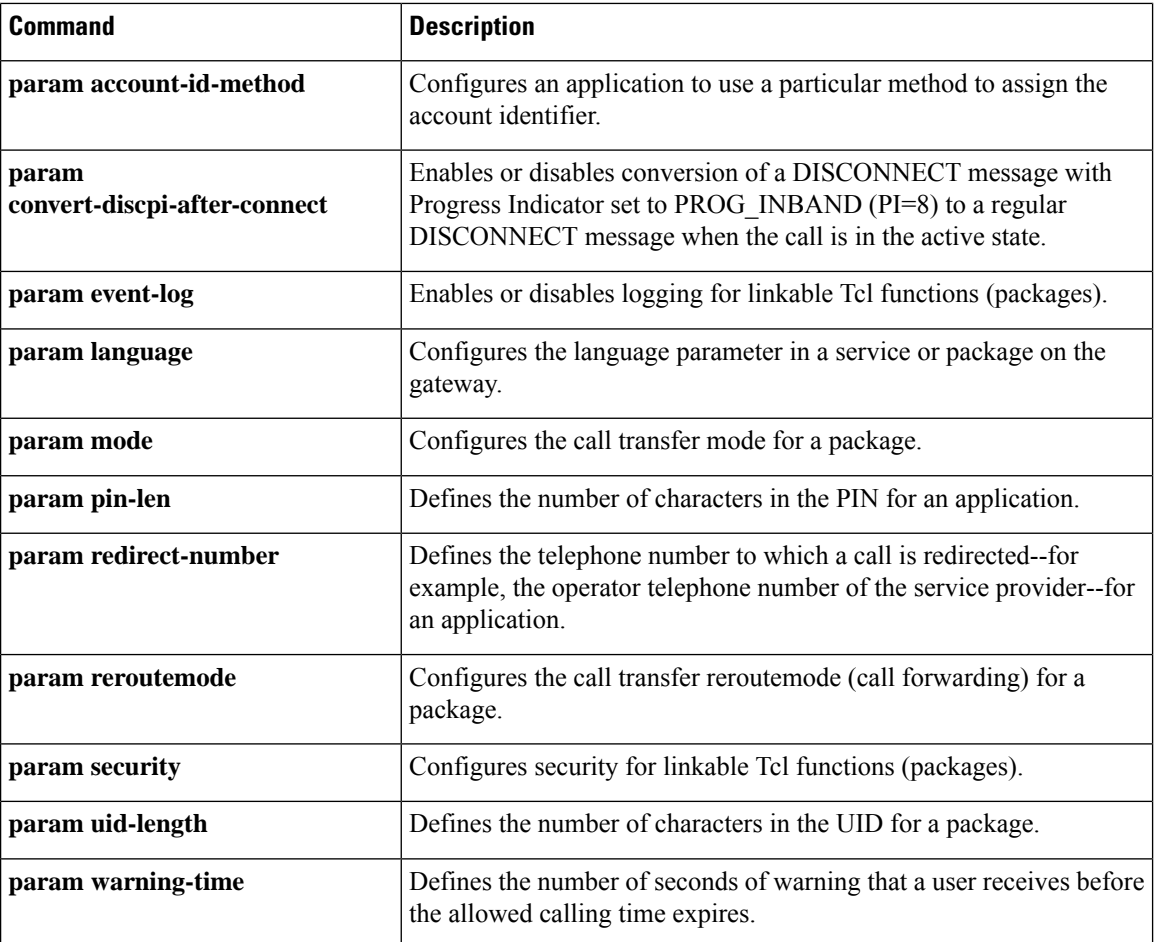

# **param security**

To configure security for linkable Tcl functions (packages), use the **param security** command in application parameter configuration mode. To restore this parameter to the default value, use the**no** form of this command.

**param security** {**trusted** | **untrusted**} **no param security** {**trusted** | **untrusted**}

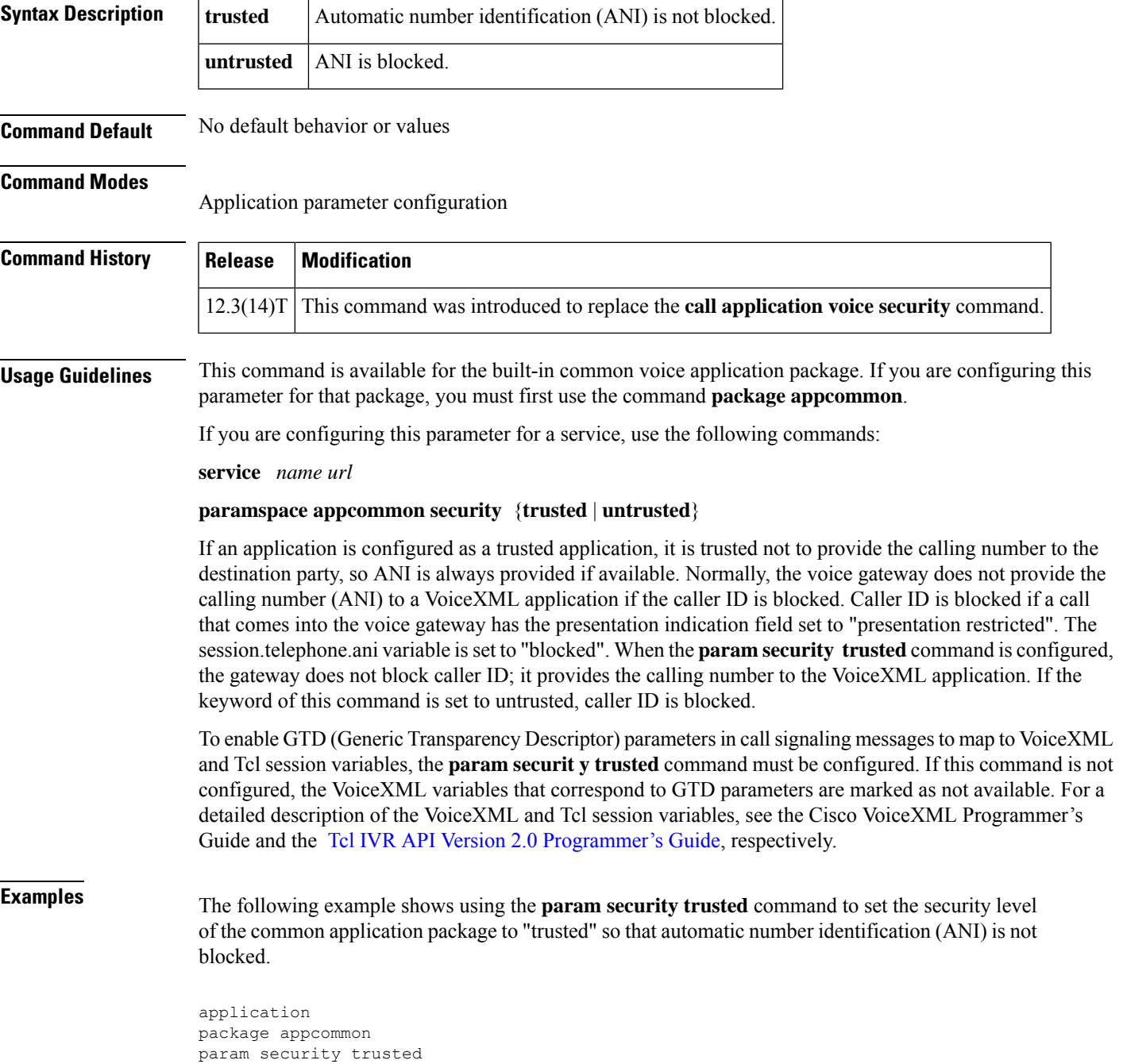

I

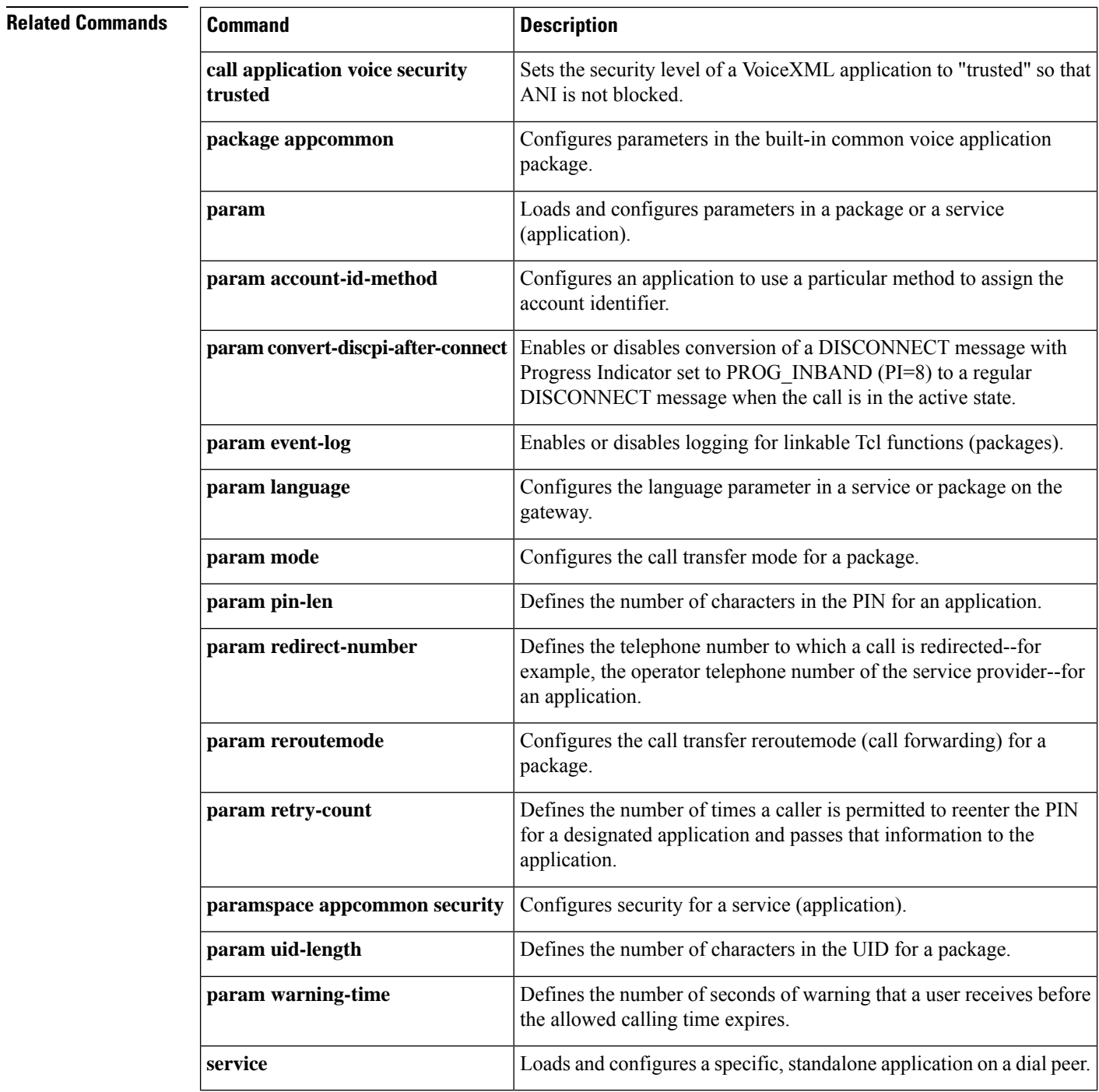

# **param uid-len**

To define the number of characters in the user identification number (UID) for a package, use the **param** uid-lencommand in application parameter configuration mode. To restore the default setting for this command, use the **no** form of this command.

**param uid-len** *number* **no param uid-len** *number*

**package appcommon**

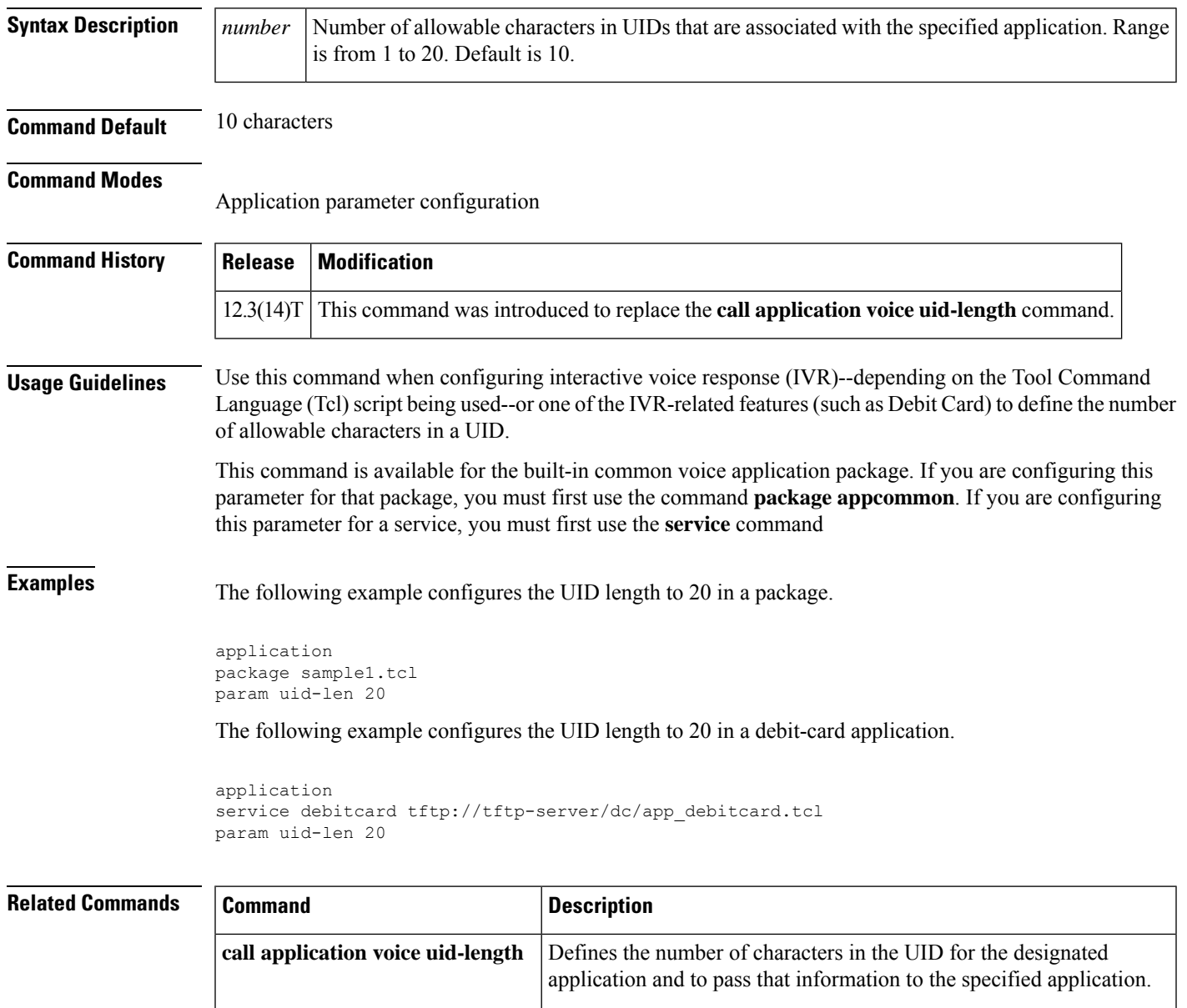

package.

Configures parameters in the built-in common voice application

I

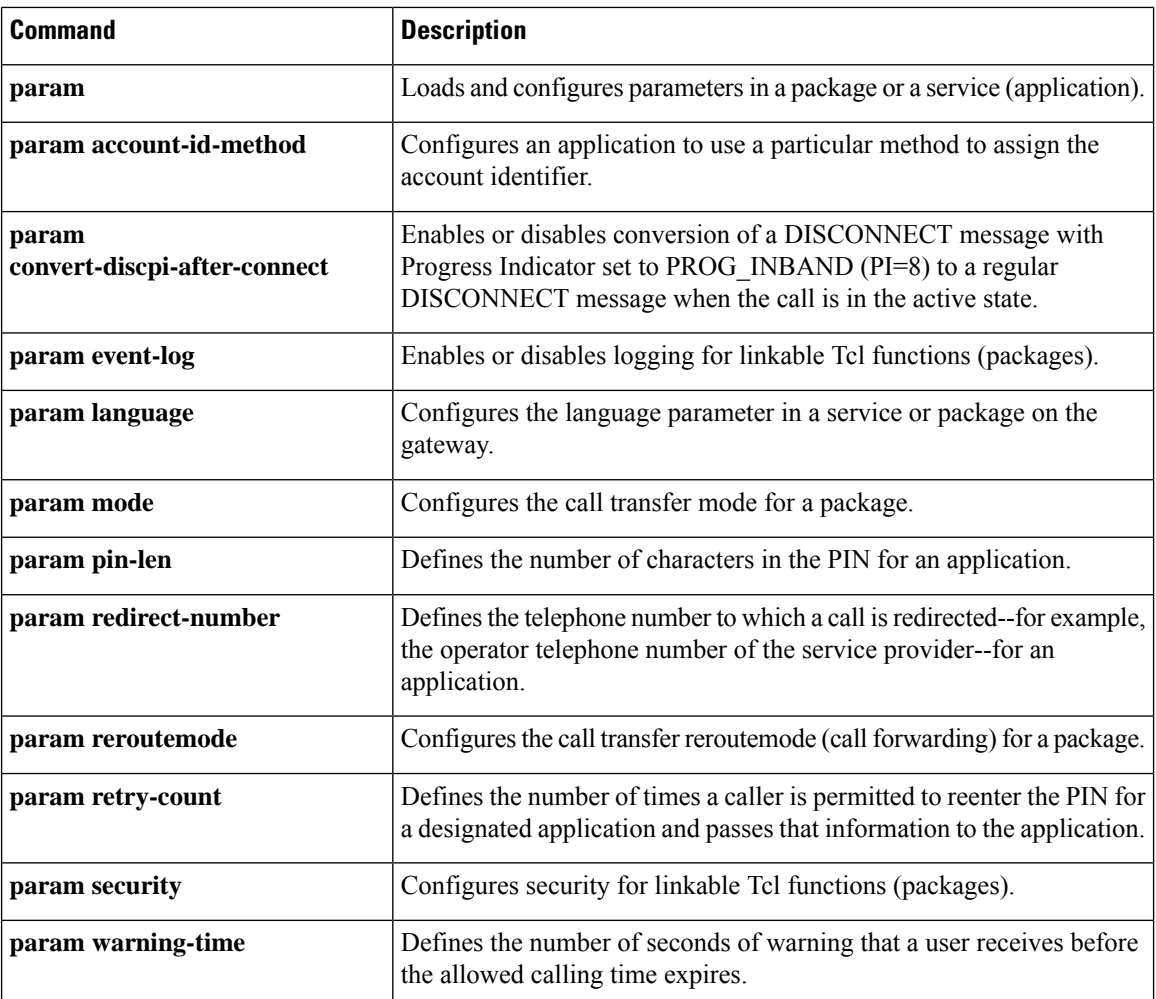

## **param voice-dtmf**

To direct the fax detection interactive voice response (IVR) application to recognize a specified digit to indicate a voice call, use the **param voice dtmf** command in application parameter configuration mode. To remove configuration of this digit, use the **no** form of this command.

**param voice-dtmf** {**0** | **1** | **2** | **3** | **4** | **5** | **6** | **7** | **8** | **9** | **\*** | **#**} **no param voice-dtmf** {**0** | **1** | **2** | **3** | **4** | **5** | **6** | **7** | **8** | **9** | **\*** | **#**}

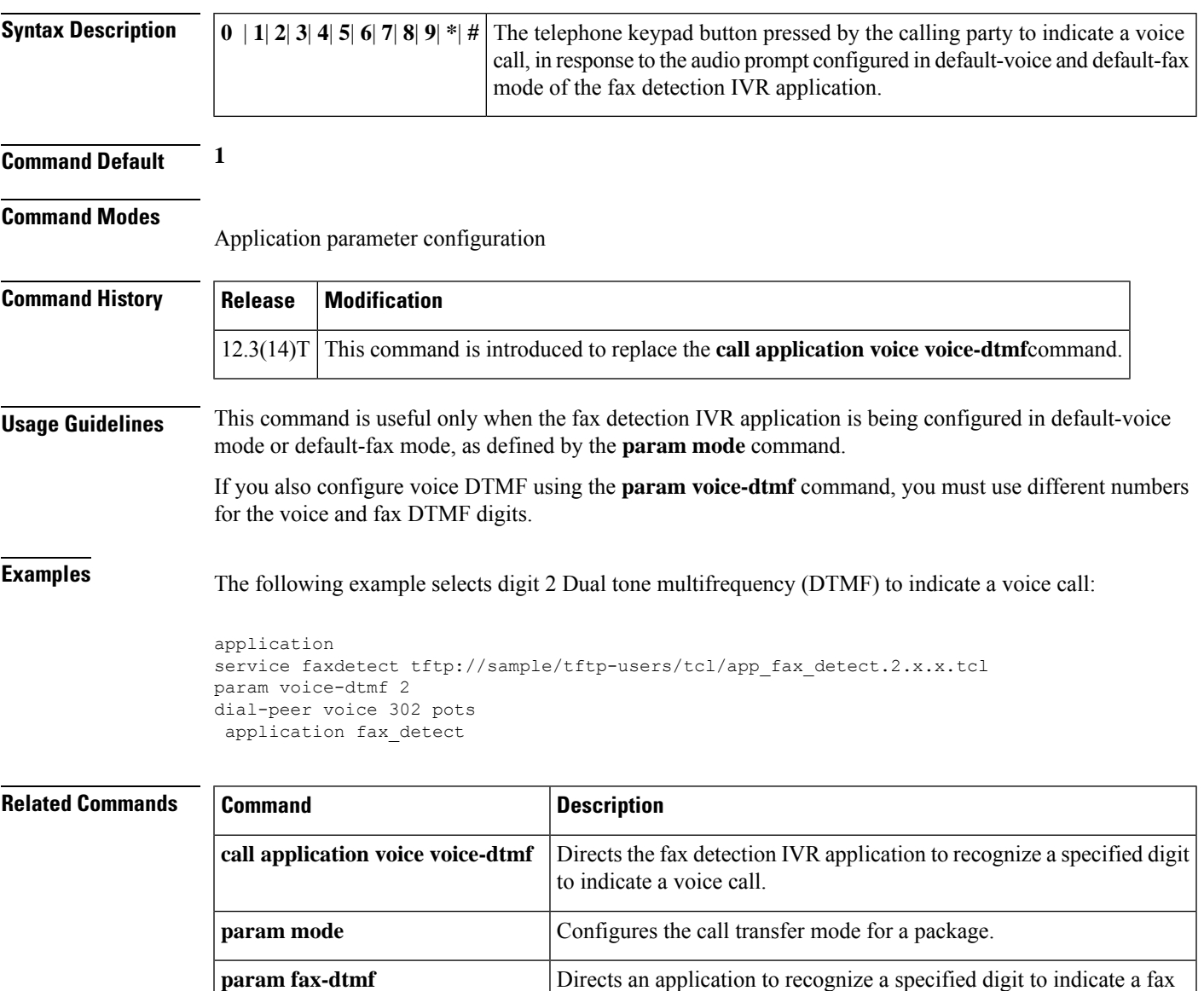

call in default-voice and default-fax modes.

## **param warning-time**

To define the number of seconds of warning that a user receives before the allowed calling time expires use the **param warning time** command in application parameter configuration mode. To remove the configured warning period, use the **no** form of this command.

**param warning-time** *number* **no param warning-time** *number*

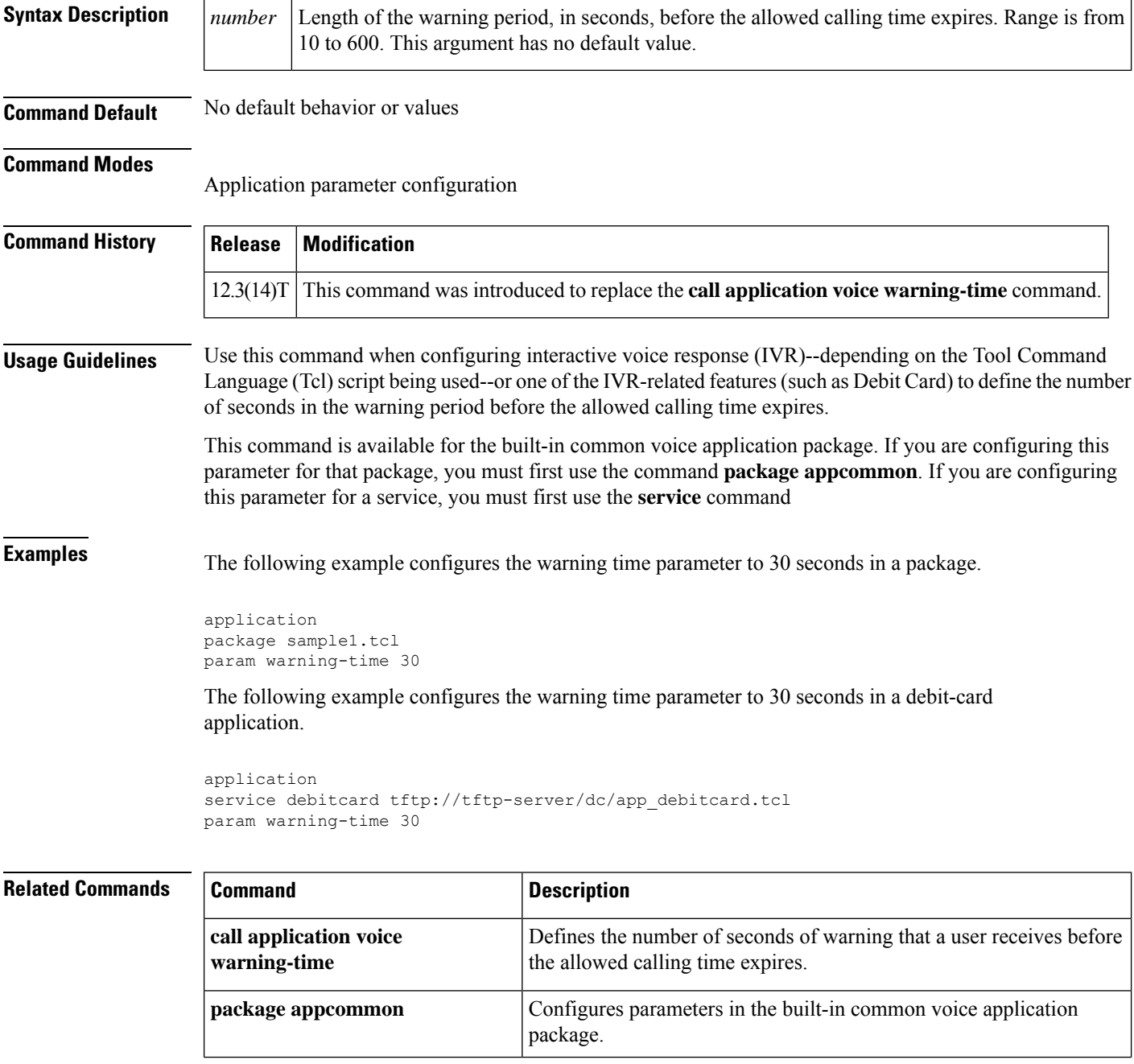

I

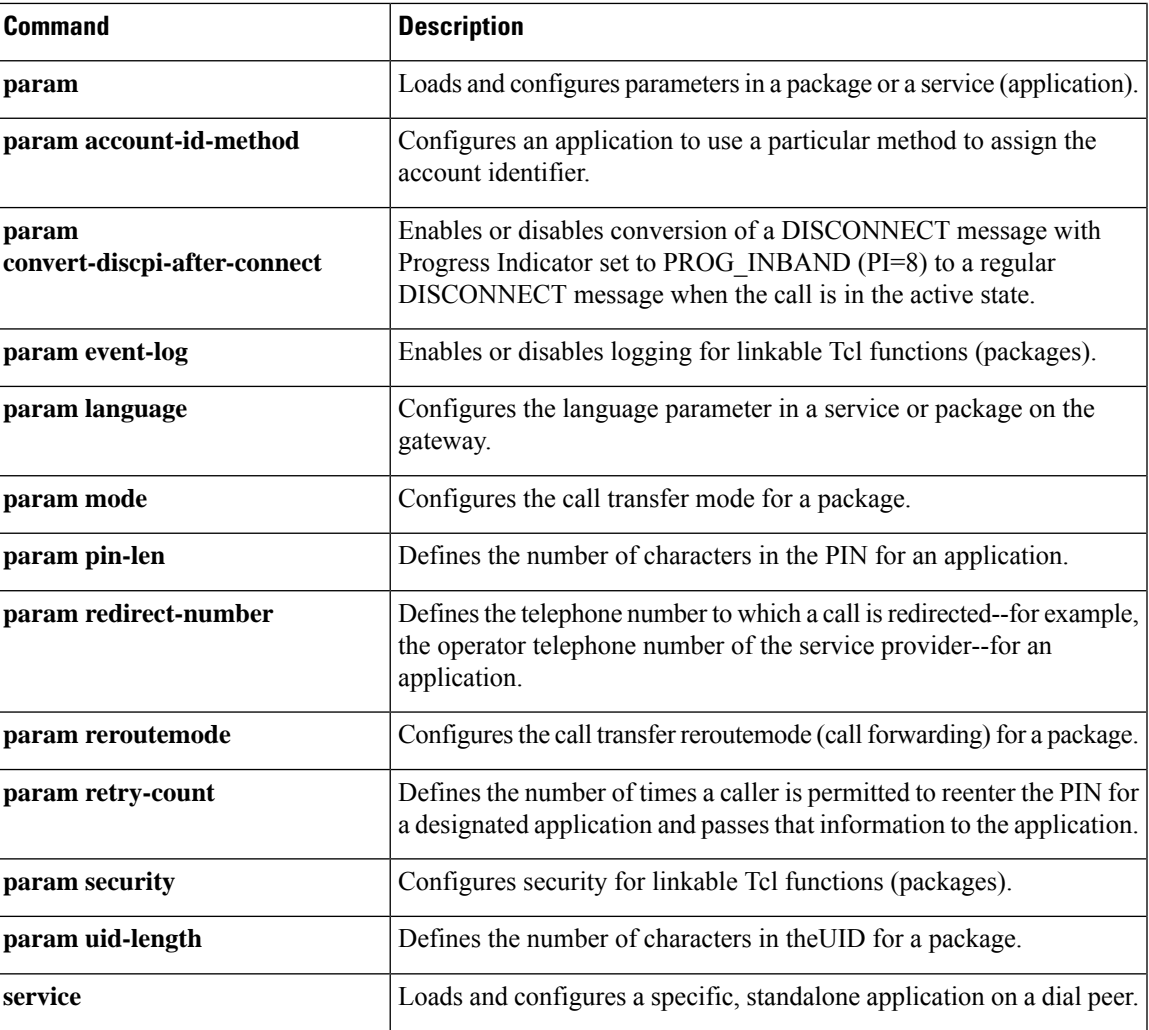

## **paramspace**

To enable an application to use parameters from the local parameter space of another application, use the **paramspace** command in application service configuration mode. To return to the default parameter namespace for this parameter, use the **no** form of this command.

**paramspace** *parameter-namespace parameter-name parameter-value* **no paramspace** *parameter-namespace parameter-name parameter-value*

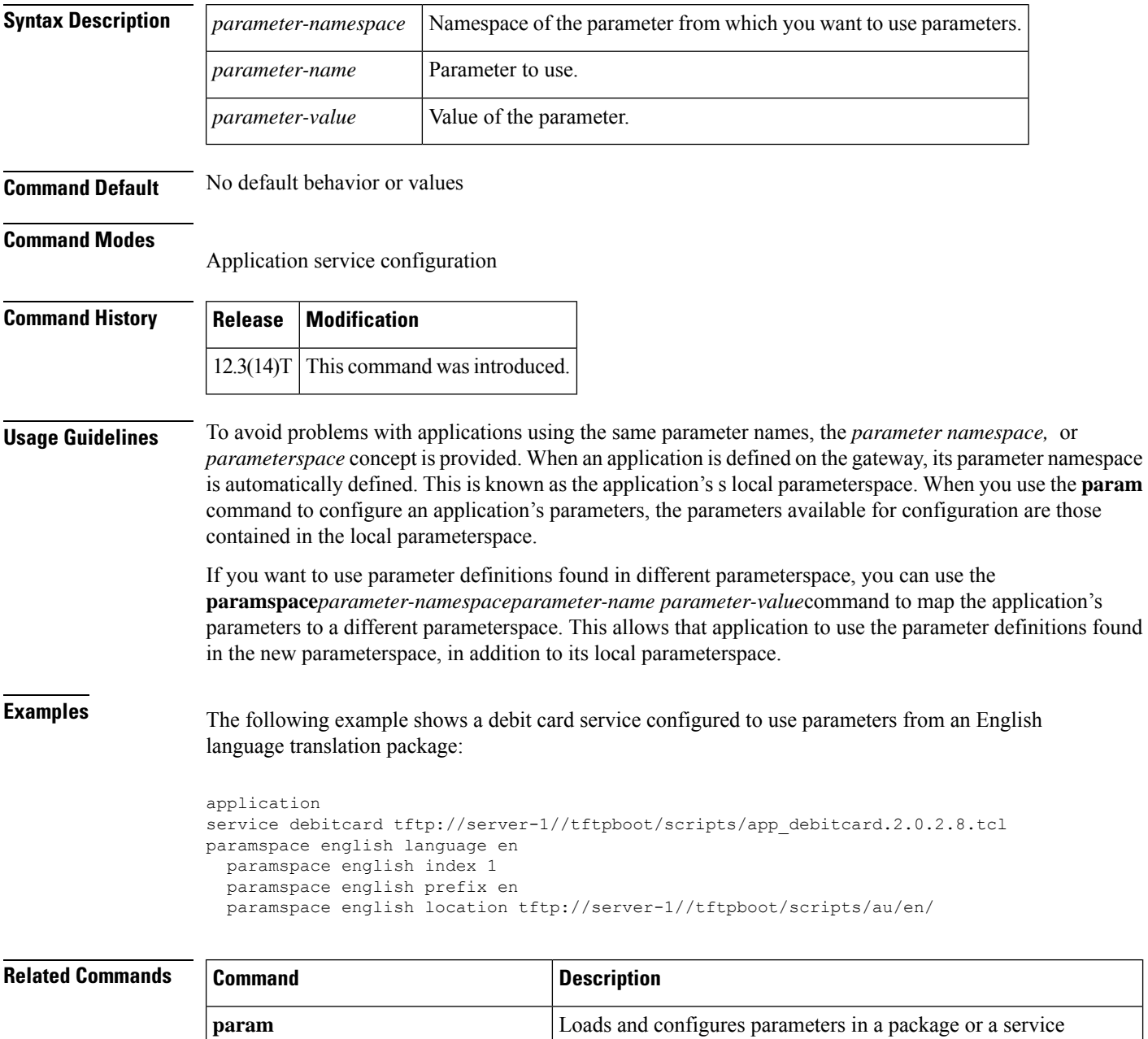

(application) on the gateway.

 $\mathbf{l}$ 

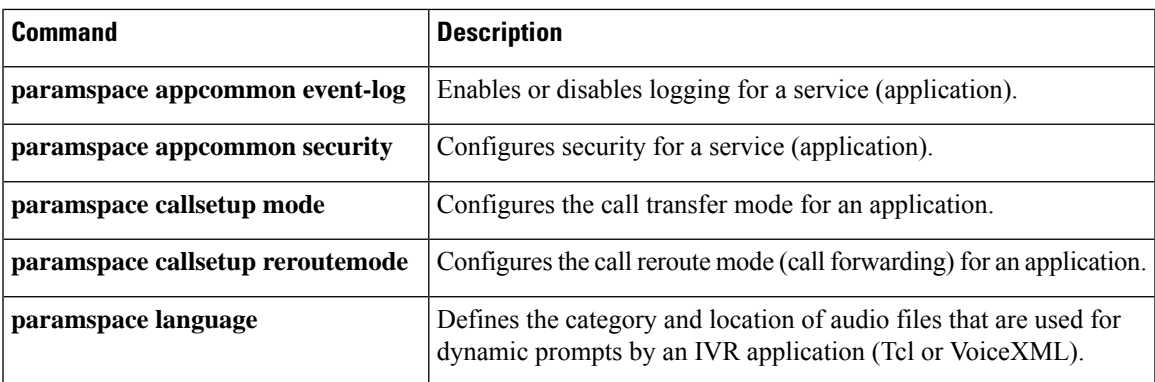

## **paramspace appcommon event-log**

To enable or disable logging for a service (application), use the**paramspace appcommonevent-log** command in application service configuration mode. There is no **no** form of this command.

**paramspace appcommon event-log** {**enable** | **disable**}

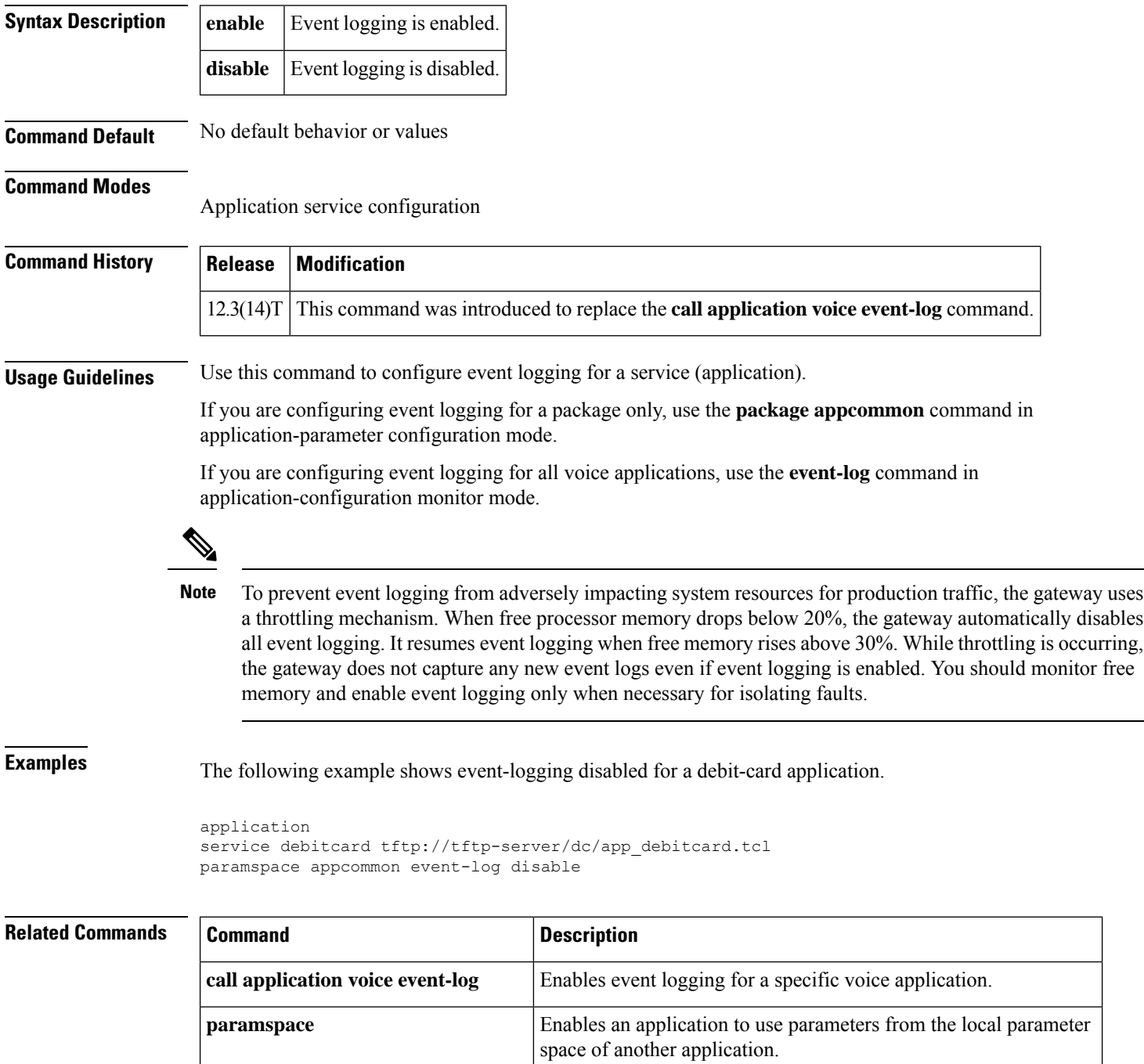

I

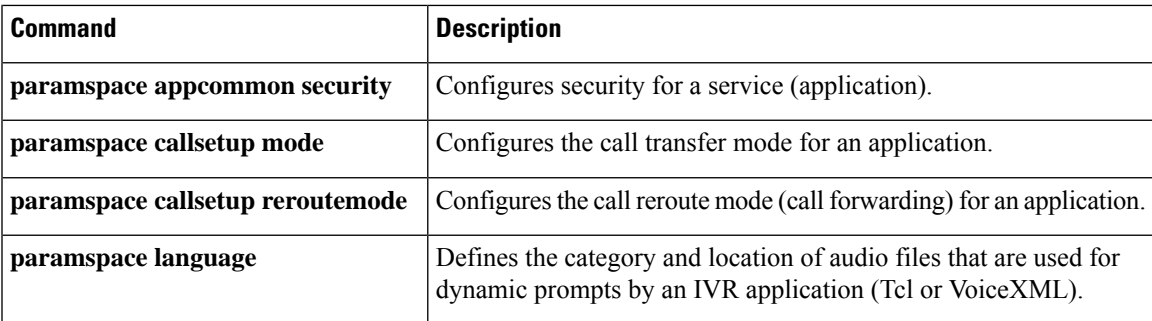

## **paramspace appcommon security**

To configure security for a service (application), use the **paramspace appcommon security** command in application service configuration mode. To return to the default parameter namespace for this parameter, use the **no** form of this command.

**paramspace appcommon security** {**trusted** | **untrusted**} **no paramspace appcommon security** {**trusted** | **untrusted**}

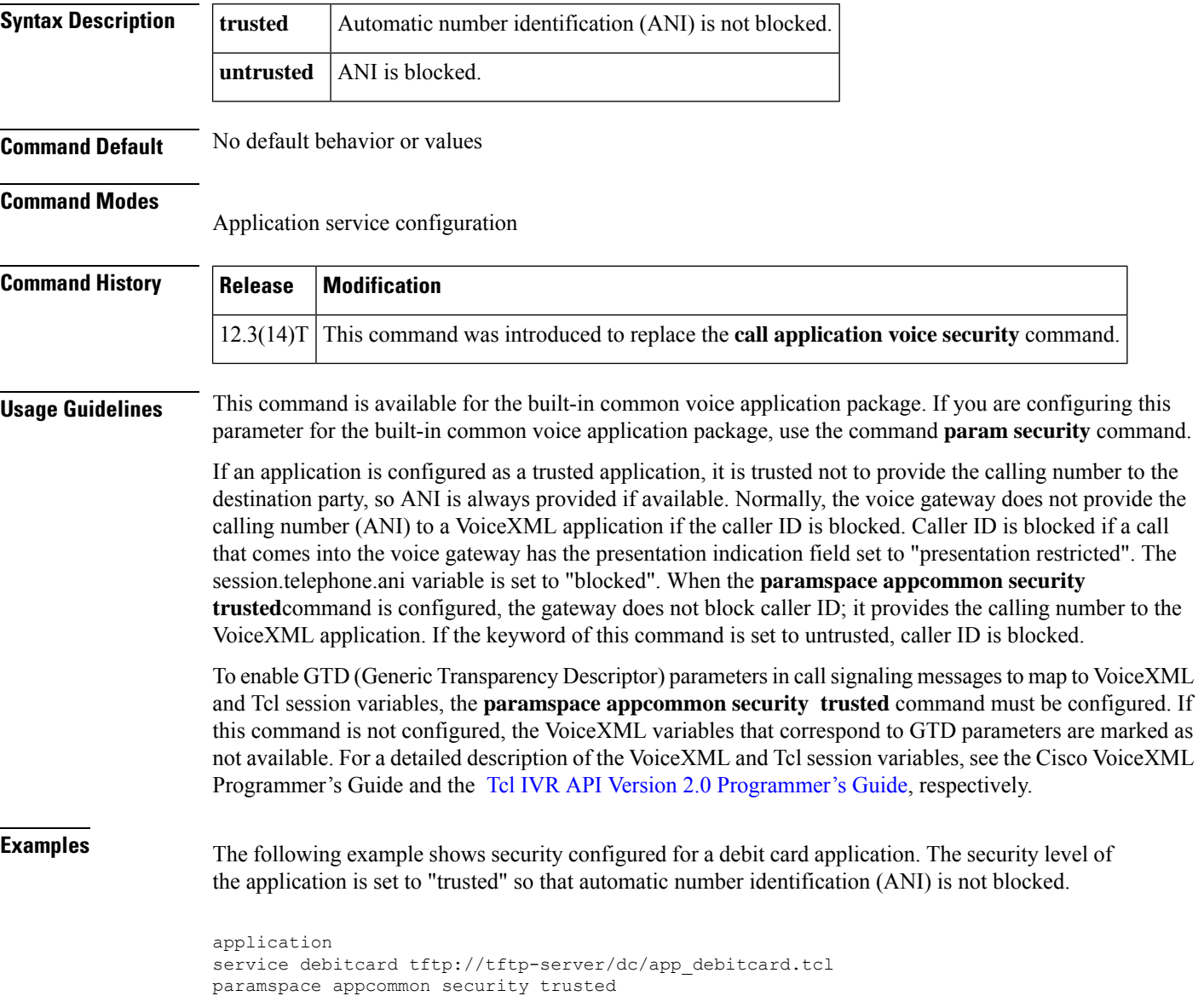

### **Related Commands**

 $\overline{\phantom{a}}$ 

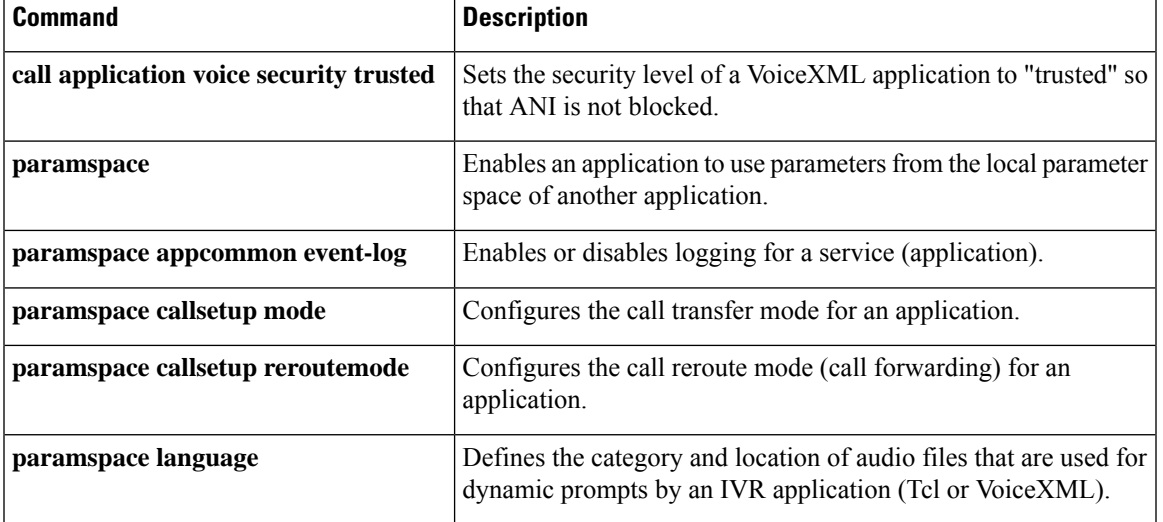

## **paramspace callsetup mode**

To configure the call transfer mode for an application, use the **paramspace callsetup mode** command in application service configuration mode. To reset to the default, use the **no** form of this command.

**paramspace callsetup mode** {**redirect** | **redirect-at-alert** | **redirect-at-connect** | **redirect-rotary** | **rotary**} **no paramspace callsetup mode**

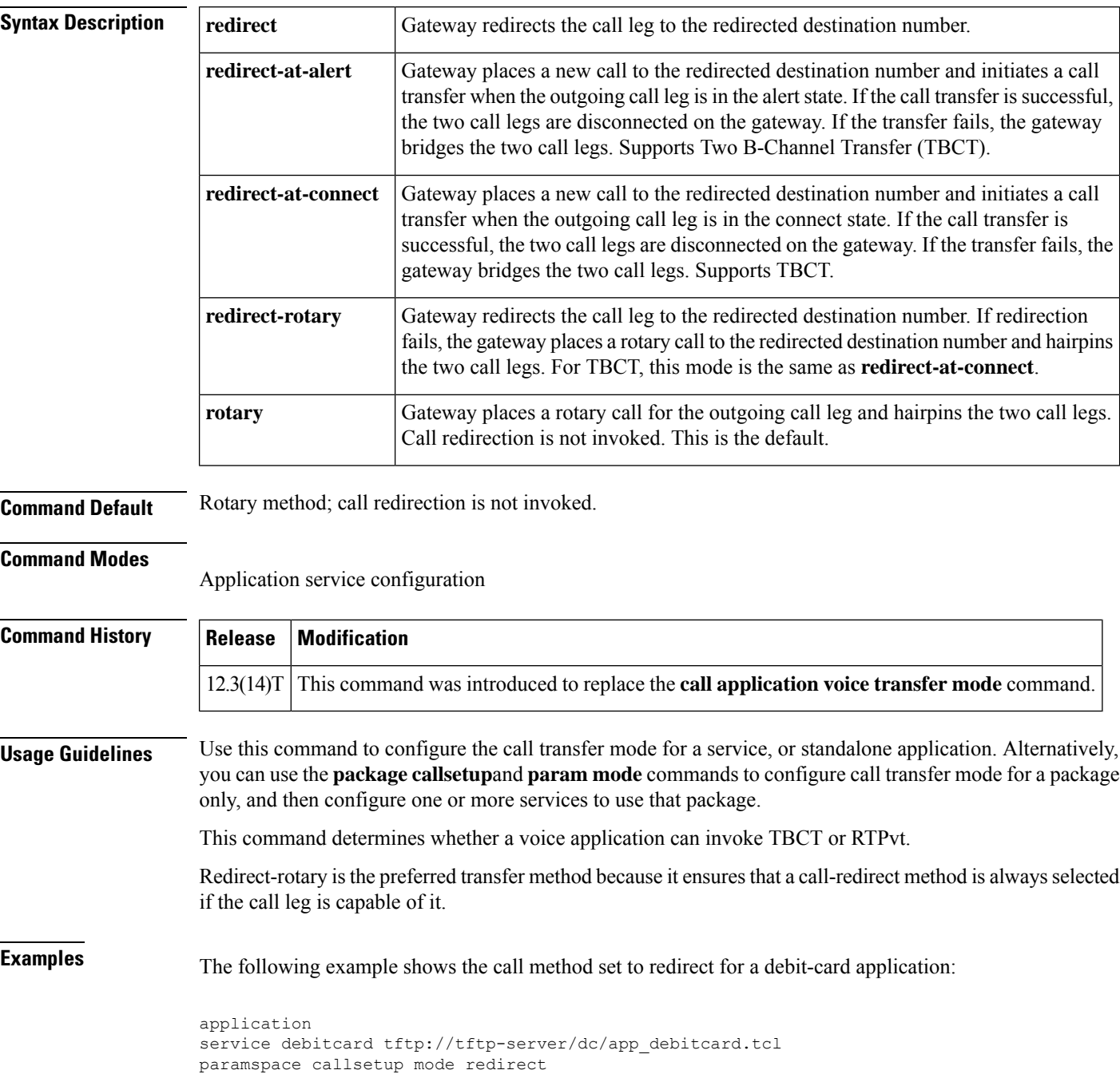

### $\overline{\text{Related Commands}}$

 $\overline{\phantom{a}}$ 

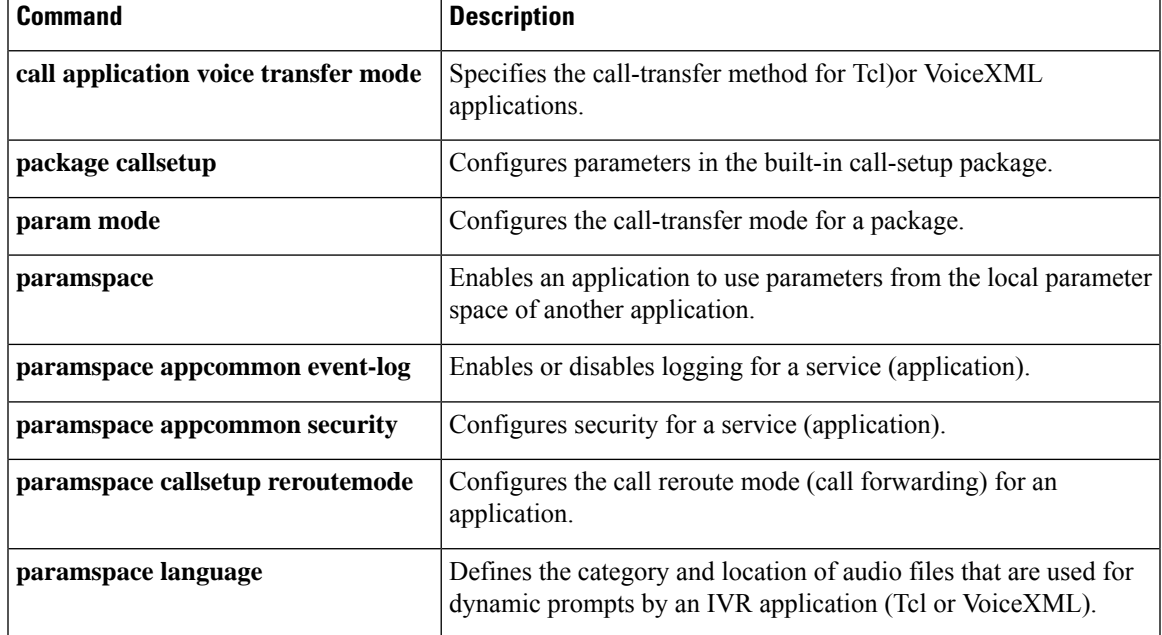

٦

## **paramspace callsetup reroutemode**

To configure the call reroute mode (call forwarding) for an application, use the **paramspace callsetup reroutemode** command in application service configuration mode. To reset to the default, use the **no** form of this command.

**paramspace callsetup reroutemode** {**redirect** | **redirect-at-alert** | **redirect-at-connect** | **redirect-rotary** | **rotary**}

**no paramspace callsetup reroutemode**

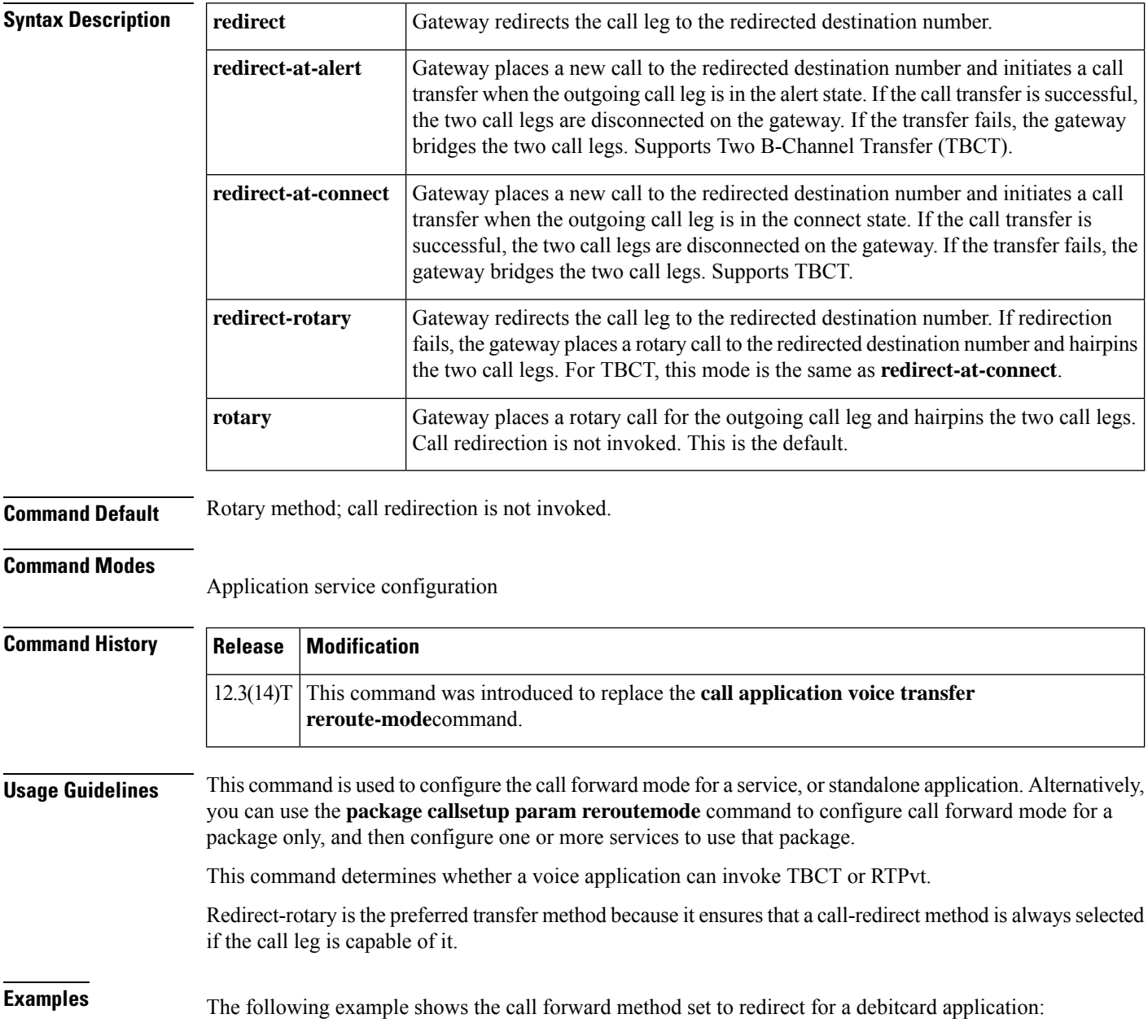

```
application
service debitcard tftp://tftp-server/dc/app_debitcard.tcl
paramspace callsetup reroutemode redirect
```
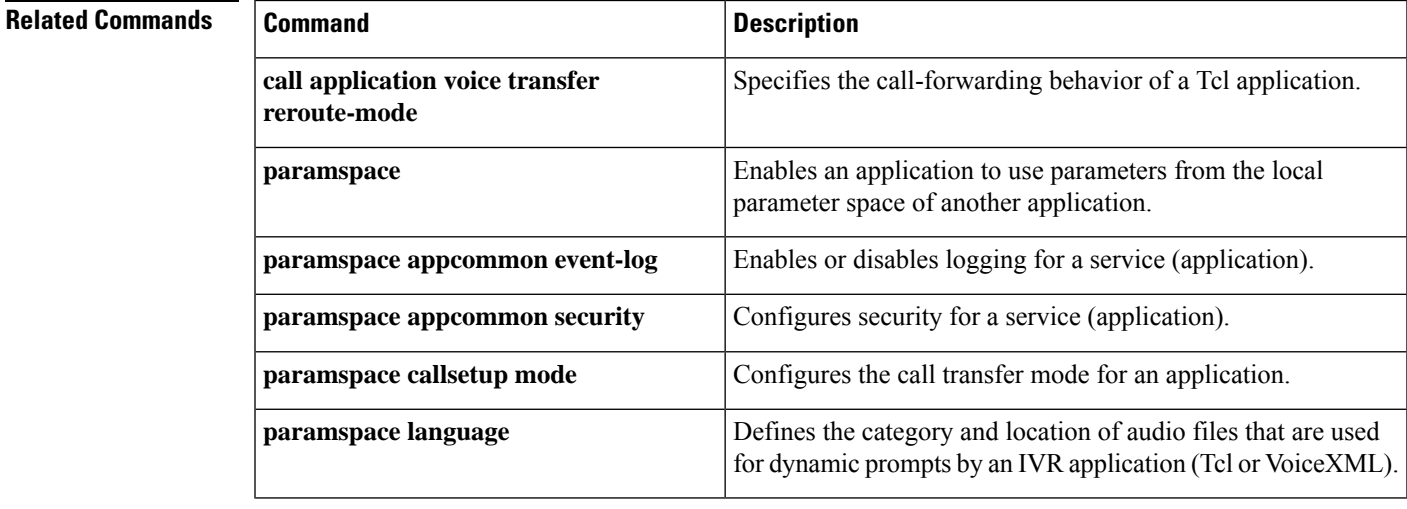

## **paramspace language**

To define the category and location of audio files that are used for dynamic prompts by an IVR application (Tcl or VoiceXML), use the **paramspace language**command in application service configuration mode. To remove these definitions, use the **no** form of this command.

To configure the language parameter in a service or package on the gateway, use the**param language** command in application service configuration mode.

**paramspace** *language* {**location** *location* | **index** *number* | **language** *prefix*}

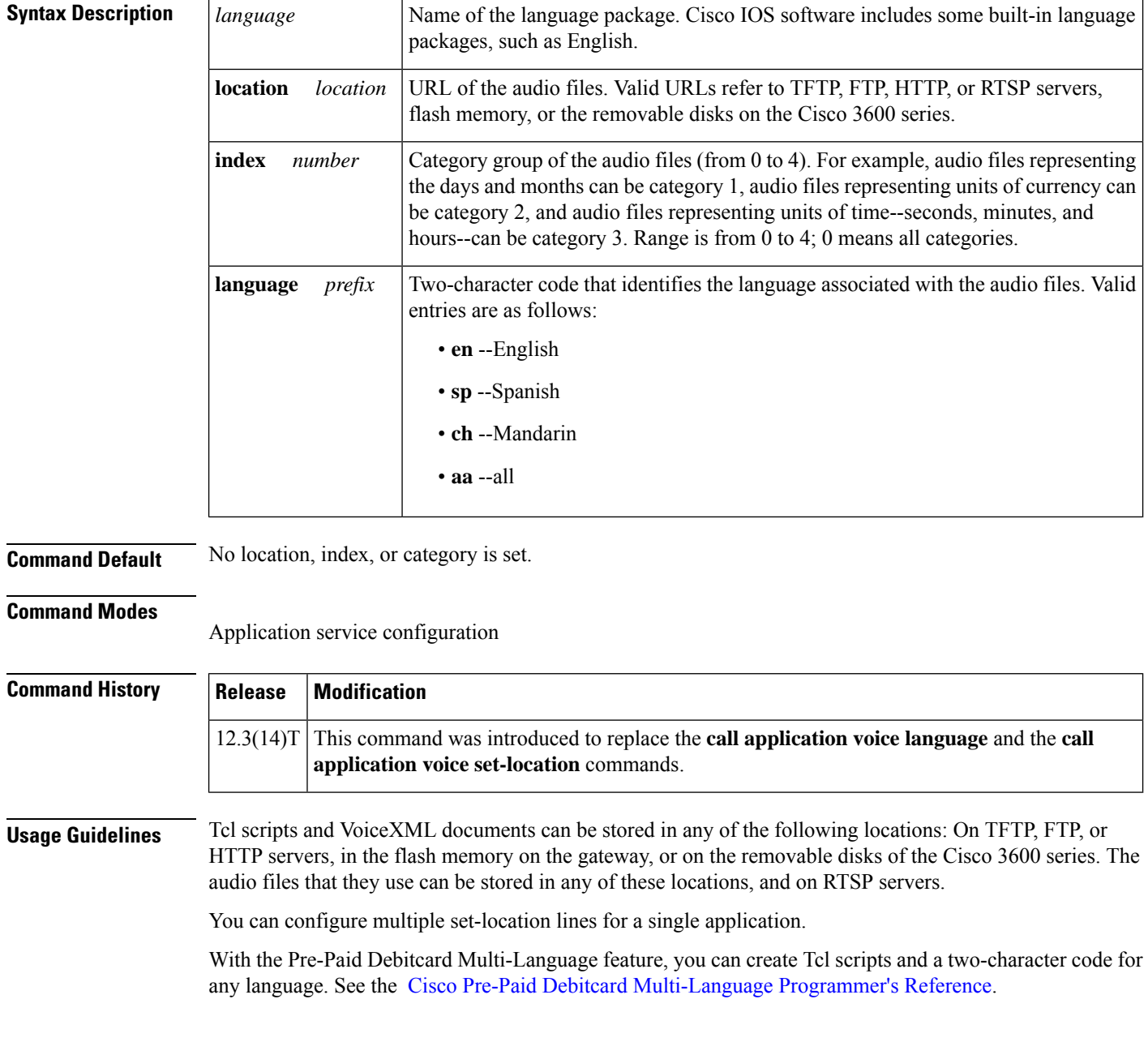
With the multilanguage support for Cisco IOS IVR, you can create a Tcl language module for any language and any set of Text-to-Speech (TTS) notations for use with Tcl and VoiceXML applications. See the Enhanced Multi-Language Support for Cisco IOS Interactive Voice Response document.

**Examples** The following example shows how to configure the **paramspace language** command for a debitcard application.

```
application
service debitcard tftp://server-1//tftpboot/scripts/app_debitcard.2.0.2.8.tcl
paramspace english language en
 paramspace english index 1
 paramspace english prefix en
  paramspace english location tftp://server-1//tftpboot/scripts/au/en/
```
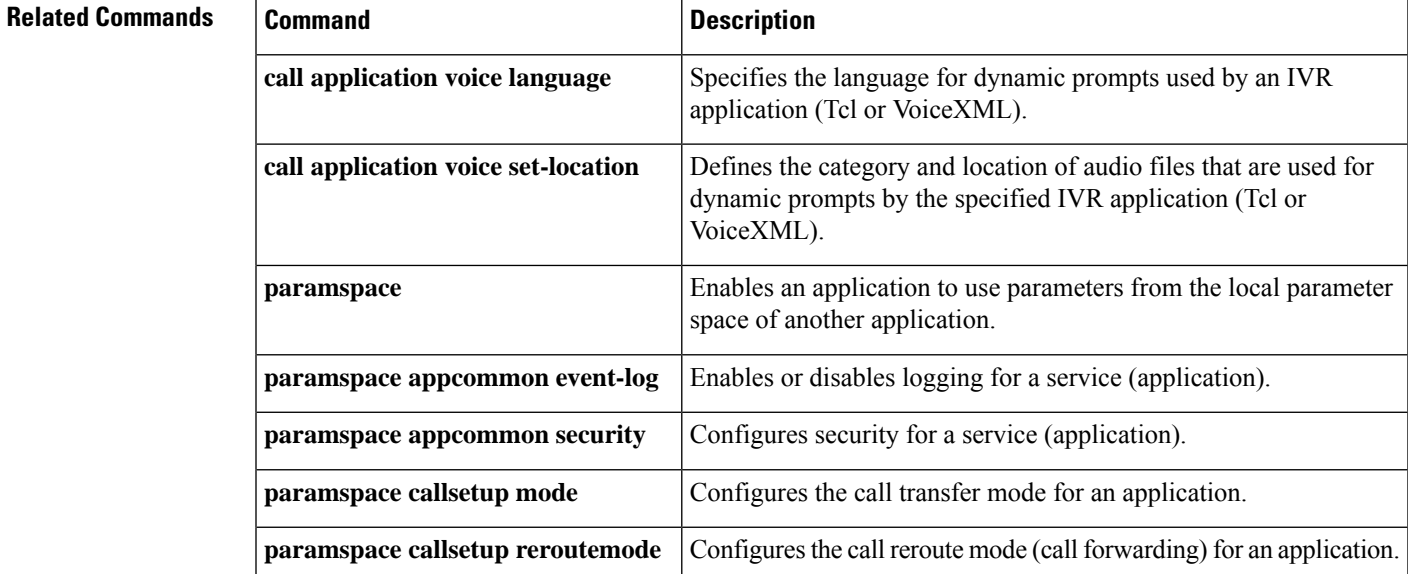

### **paramspace session\_xwork convert-discpi-after-connect**

To enable or disable conversion of a DISCONNECT message with progress indicator set to PROG\_INBAND (PI=8) to a regular DISCONNECT message when the call is in the active state, use the **paramspace session\_xwork convert-discpi-after-connect** command in application-service configuration mode. To return to the default parameter namespace for this parameter, use the **no** form of this command.

**paramspace session\_xwork convert-discpi-after-connect** {**enable** | **disable**} **no paramspace session\_xwork convert-discpi-after-connect** {**enable** | **disable**}

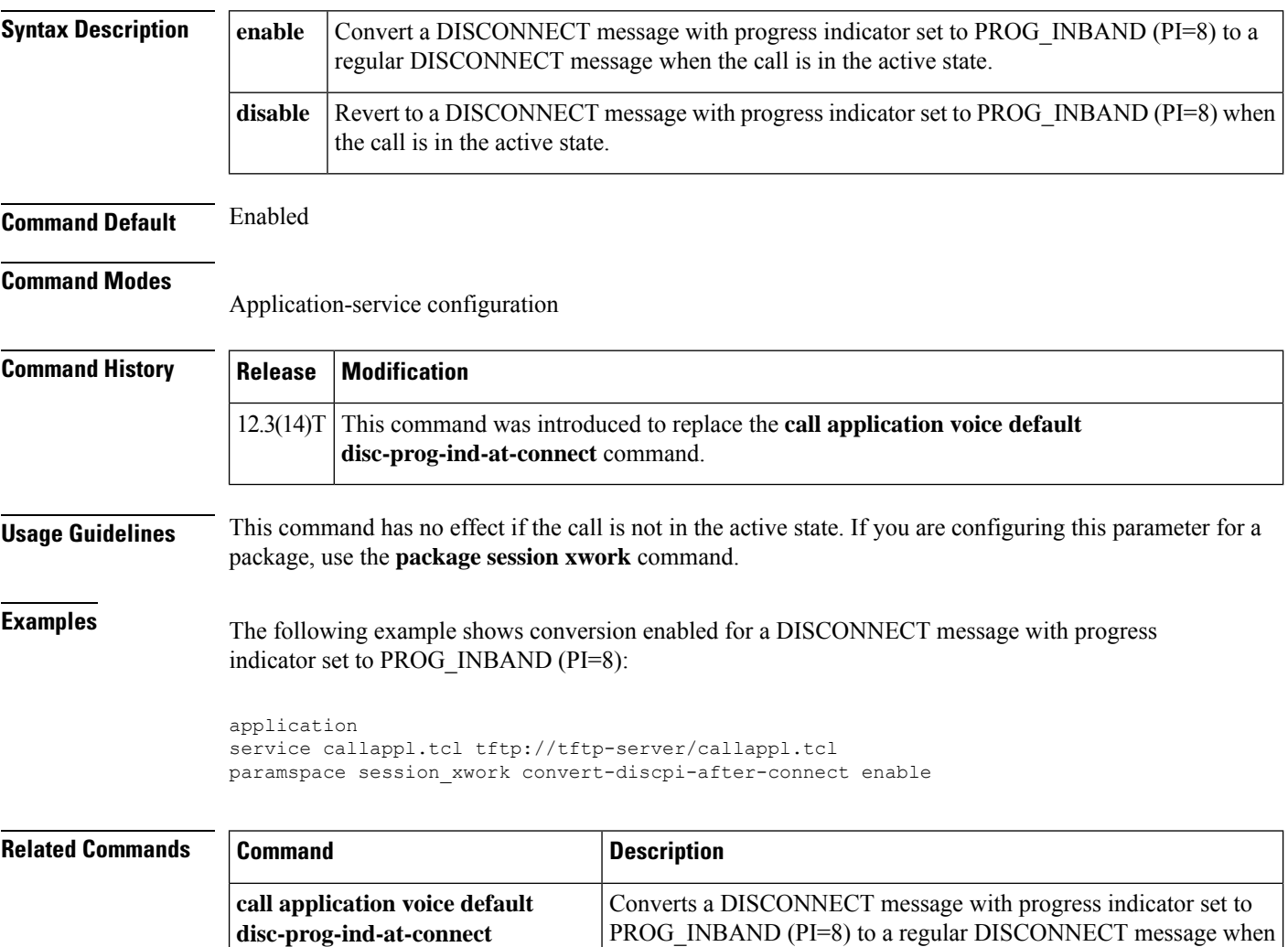

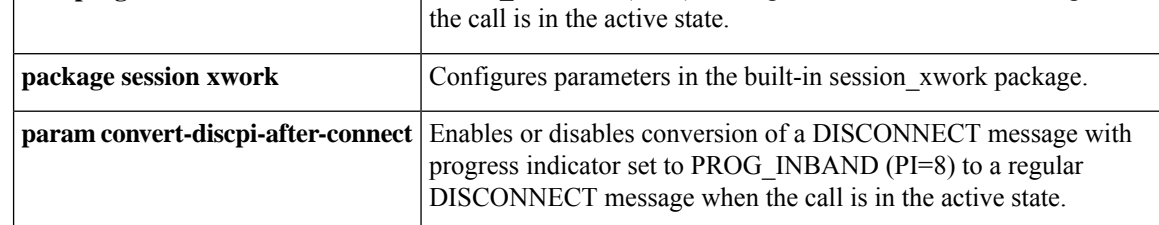

I

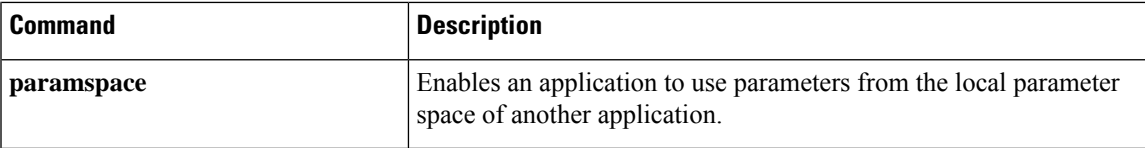

### **pass-thru content**

To enable the pass-through of Session Description Protocol (SDP) from in-leg to the out-leg, use the **pass-thru content** command either in global VoIP SIP configuration mode or dial-peer configuration mode. To remove a SDP header from a configured pass-through list, use the **no** form of the command.

**pass-thru content[custom-sdp | sdp {mode | system}| unsupp] no pass-thru content[custom-sdp | sdp {mode | system}| unsupp]**

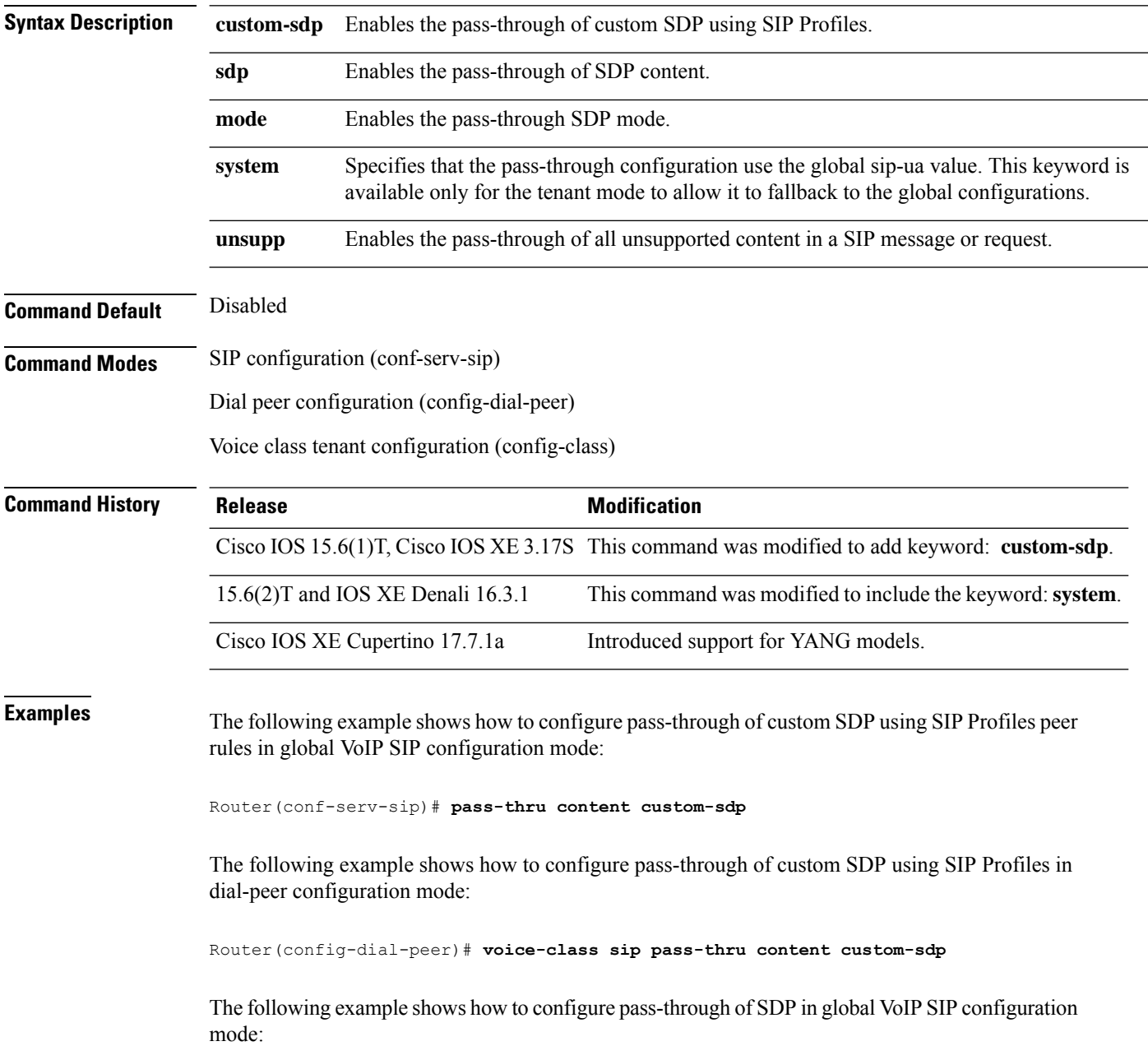

Router(conf-serv-sip)# **pass-thru content sdp**

The following example shows how to configure pass-through of SDP in voice class tenant configuration mode:

Router(config-class)# **pass-thru content sdp system**

The following example shows how to configure pass-through of unsupported content types in dial-peer configuration mode:

Router(config-dial-peer)# **voice-class sip pass-thru content unsupp**

### **pass-thru headers**

To enable the pass-through of a list of headers from a globally configured list, use the **pass-thru headers** command either in global VoIP SIP configuration mode or dial peer configuration mode. To remove a header from a configured pass-through list, use the **no** form of the command.

**pass-thru headers [***number* **| unsupp] no pass-thru headers [***number* **| unsupp]**

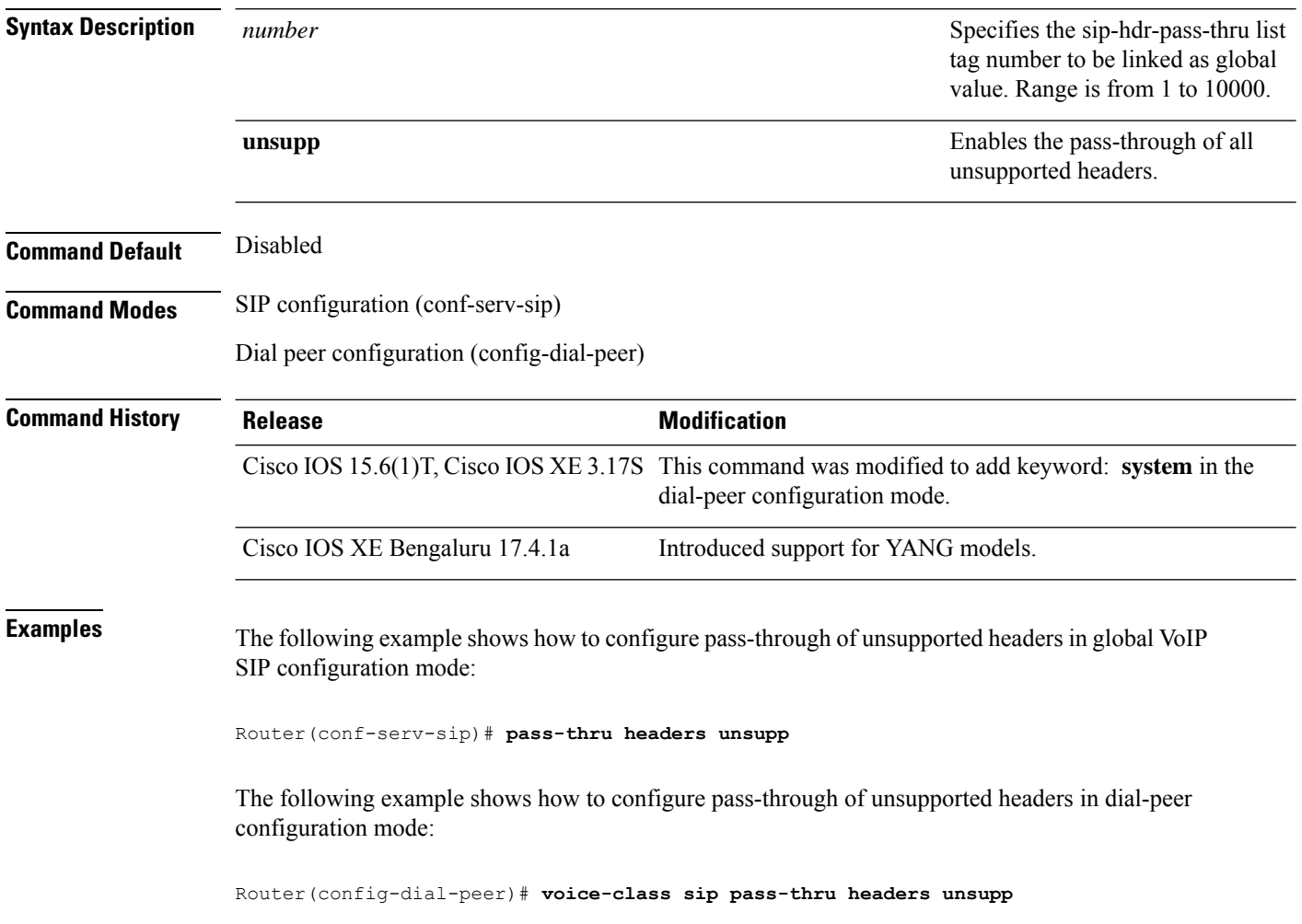

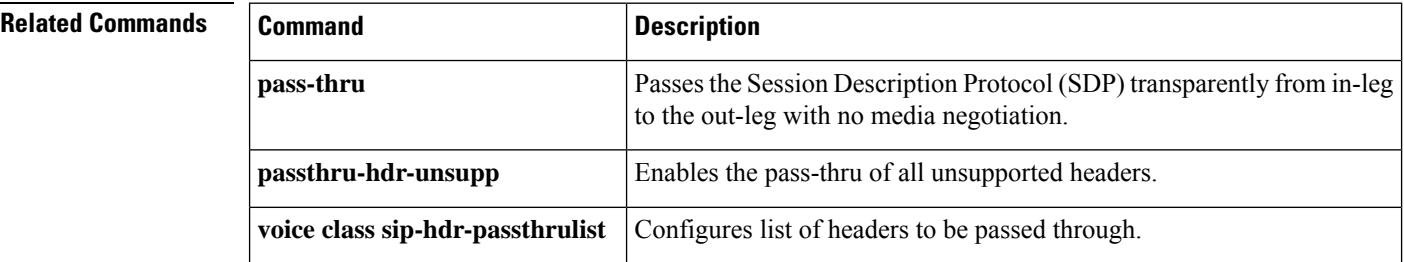

### **passthru-hdr**

To add a header name to a configured pass-through list, use the **passthru-hdr** command in voice class configuration mode. To remove a header name from a configured pass-through list, use the **no** form of the command.

**passthru-hdr** *header-name* **no passthru-hdr** [*header-name*]

**Syntax Description** *header-name* Header name of header to be added in the configured pass-through list.

**Command Default** No header name is added to the configured pass-through list.

**Command Modes** Voice class configuration mode (config-class)

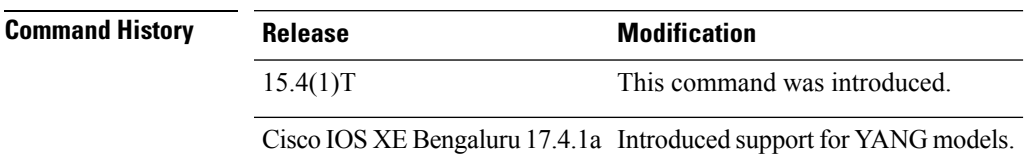

**Usage Guidelines** A pass-through list using the **voice class sip-hdr-passthrulist** command must be configured before adding a header name to the list.

> You can configure a list of headers to be passed through. The list can contain any header except the mandatory headers shown in the table below:

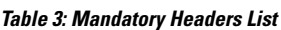

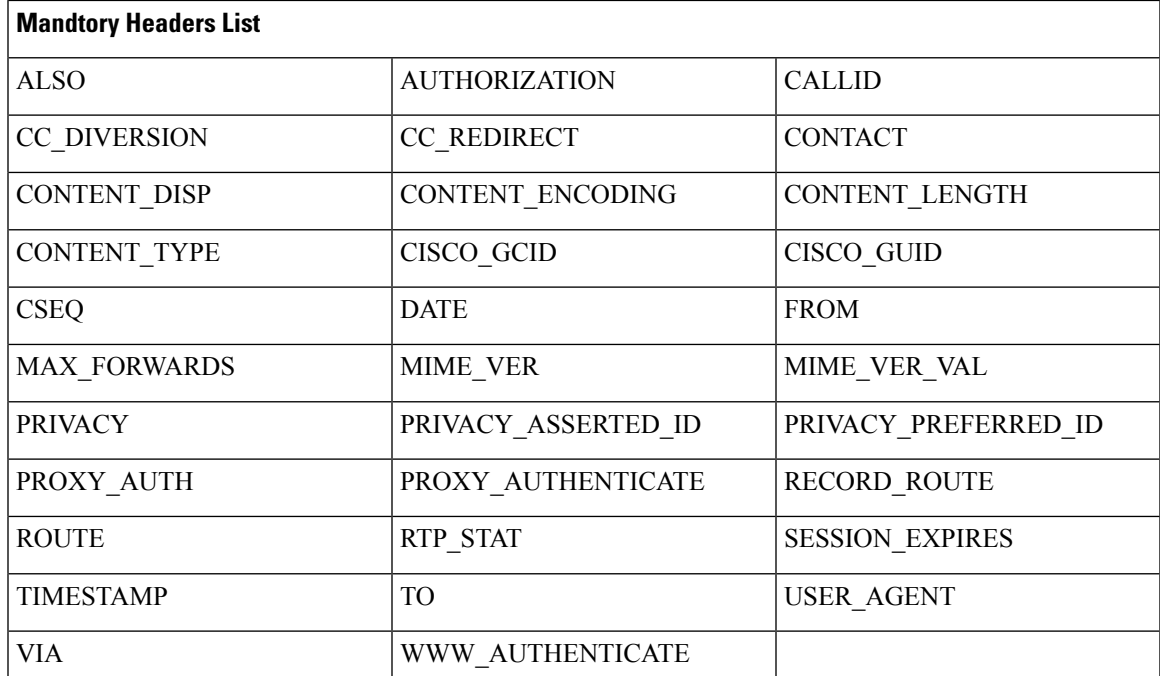

### **Example**

The following example shows how to configure a pass-through list using the **voice class sip-hdr-passthrulist** command and add the header name 'Resource-priority' to the list using the **passthru-hdr** command:

```
Device> enable
Device# configure terminal
Device(config)# voice class sip-hdr-passthrulist 101
Device(config-class)# passthru-hdr Resource-Priority
Device(config-class)# end
```
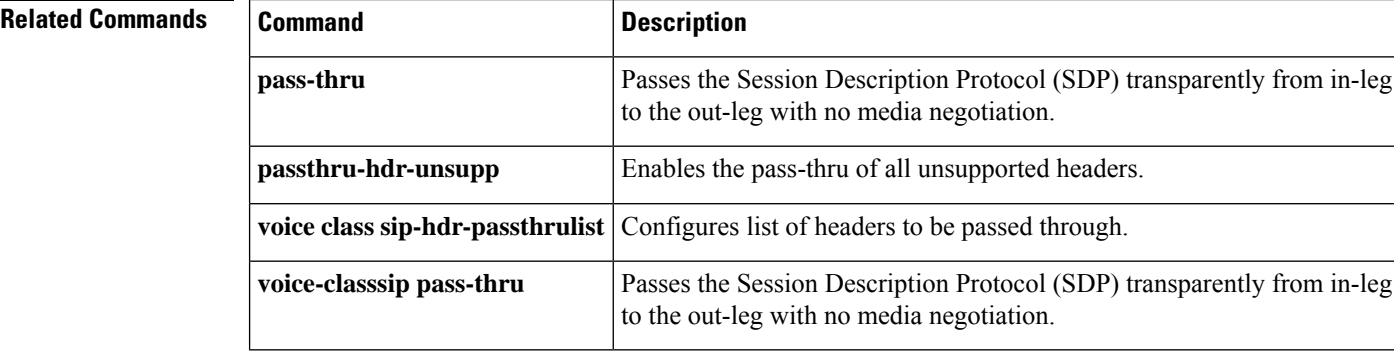

Ш

### **passthru-hdr-unsupp**

To add the unsupported headers to a configured pass-through list and enable the pass-thru of all unsupported headers in the list, use the **passthru-hdr-unsupp** command in voice class configuration mode. To remove the unsupported headers from a configured pass-through list, use the **no** form of the command.

**passthru-hdr-unsupp no passthru-hdr-unsupp**

**Syntax Description** This command has no arguments or keywords.

**Command Default** Unsupported headers are not included in the configured pass-through list.

**Command Modes** Voice class configuration mode (config-class)

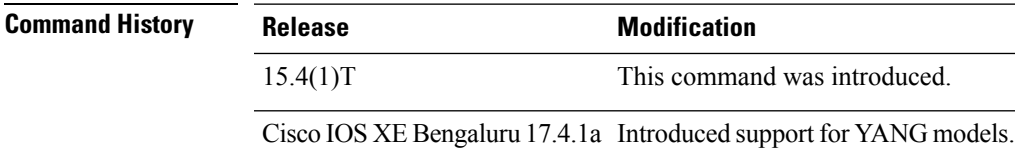

**Usage Guidelines** A pass-through list using the **voice class sip-hdr-passthrulist** command must be configured before adding the unsupported headers to the list.

### **Example**

The following example shows how to configure a pass-through list using the **voice class sip-hdr-passthrulist** command and add the unsupported headers to the list using the **passthru-hdr-unsupp** command:

```
Device> enable
Device# configure terminal
Device(config)# voice class sip-hdr-passthrulist 100
Device(config-class)# passthru-hdr-unsupp
Device(config-class)# end
```
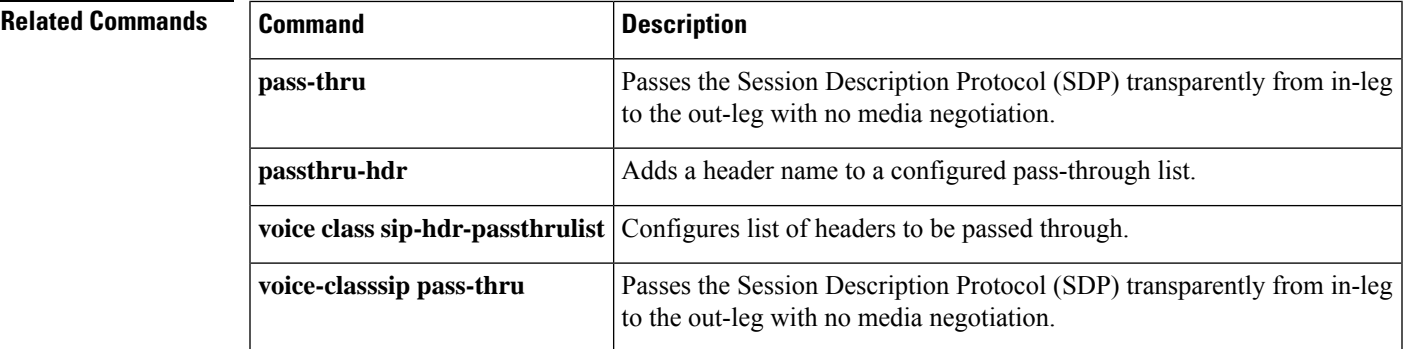

## **pattern**

To match a call based on the entire Session Initiation Protocol (SIP) or telephone (TEL) uniform resource identifier (URI), use the **pattern**command in voice URI class configuration mode. To remove the match, use the **no** form of this command.

**pattern** *uri-pattern* **no pattern**

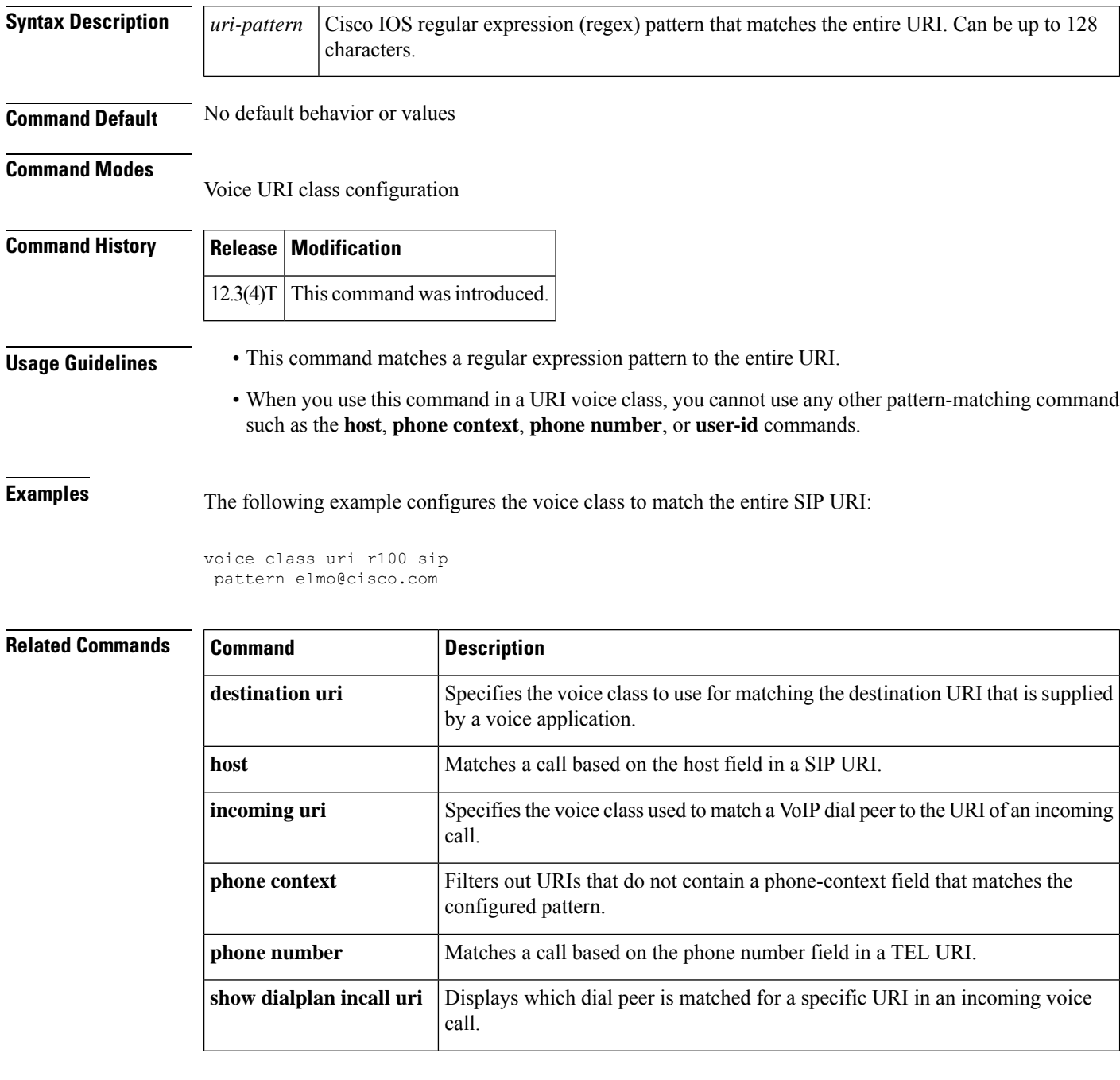

I

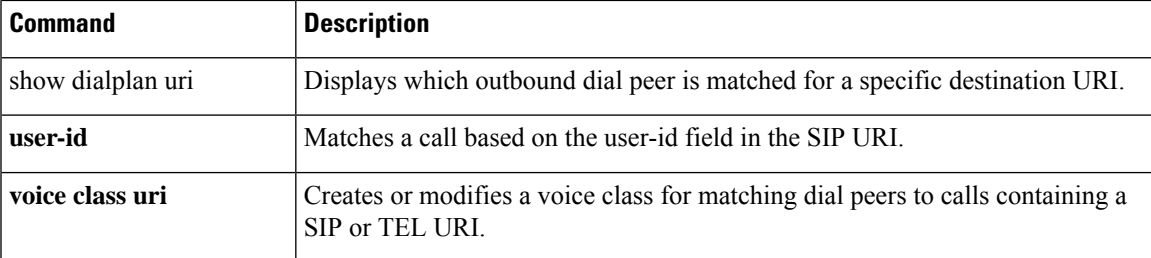

**pattern**

 $\mathbf I$ 

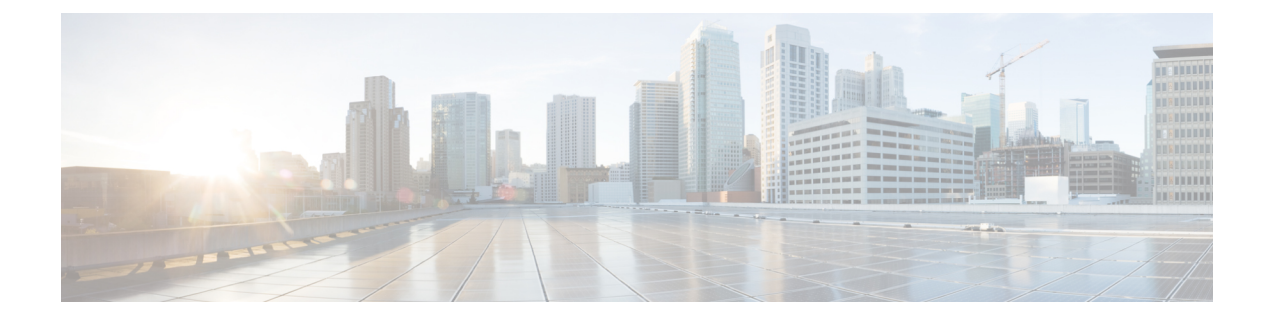

# **periodic-report interval through pulse-digit-detection**

- [periodic-report](#page-482-0) interval, on page 467
- permit [hostname](#page-483-0) (SIP), on page 468
- phone [context,](#page-484-0) on page 469
- phone [number,](#page-486-0) on page 471
- [phone-proxy](#page-487-0) (dial peer), on page 472
- [pickup](#page-488-0) direct, on page 473
- [pickup](#page-490-0) group, on page 475
- [pickup](#page-492-0) local, on page 477
- [playout-delay](#page-494-0) (dial peer), on page 479
- [playout-delay](#page-498-0) (voice-port), on page 483
- [playout-delay](#page-501-0) mode (dial-peer), on page 486
- [playout-delay](#page-503-0) mode (voice-port), on page 488
- police [profile,](#page-505-0) on page 490
- port (Annex G [neighbor](#page-506-0) BE), on page 491
- port (dial [peer\),](#page-507-0) on page 492
- port (MGCP [profile\),](#page-510-0) on page 495
- port [\(supplementary-service\),](#page-511-0) on page 496
- port [media,](#page-512-0) on page 497
- [port-range,](#page-513-0) on page 498
- port [signal,](#page-514-0) on page 499
- pots [call-waiting,](#page-515-0) on page 500
- pots [country,](#page-516-0) on page 501
- pots [dialing-method,](#page-518-0) on page 503
- pots [disconnect-supervision,](#page-520-0) on page 505
- pots [disconnect-time,](#page-522-0) on page 507
- pots [distinctive-ring-guard-time,](#page-524-0) on page 509
- pots [encoding,](#page-526-0) on page 511
- pots [forwarding-method,](#page-528-0) on page 513
- pots [line-type,](#page-530-0) on page 515
- pots [prefix](#page-532-0) filter, on page 517
- pots prefix [number,](#page-534-0) on page 519
- pots [ringing-freq,](#page-535-0) on page 520
- pots [silence-time,](#page-537-0) on page 522
- pots [tone-source,](#page-539-0) on page 524
- [pre-dial](#page-541-0) delay, on page 526
- preference [\(dial-peer\),](#page-542-0) on page 527
- [preemption](#page-545-0) enable, on page 530
- [preemption](#page-546-0) guard timer, on page 531
- [preemption](#page-547-0) level, on page 532
- [preemption](#page-549-0) tone timer, on page 534
- [prefix,](#page-550-0) on page 535
- prefix [\(Annex](#page-552-0) G), on page 537
- prefix [\(stcapp-fac\),](#page-553-0) on page 538
- prefix [\(stcapp-fsd\),](#page-555-0) on page 540
- [preloaded-route,](#page-557-0) on page 542
- [presence,](#page-559-0) on page 544
- [presence](#page-561-0) call-list, on page 546
- [presence](#page-563-0) enable, on page 548
- [pri-group](#page-564-0) (pri-slt), on page 549
- pri-group [nec-fusion,](#page-566-0) on page 551
- pri-group [timeslots,](#page-567-0) on page 552
- primary (gateway [accounting](#page-572-0) file), on page 557
- [privacy,](#page-574-0) on page 559
- privacy [\(supplementary-service\),](#page-576-0) on page 561
- [privacy-policy,](#page-577-0) on page 562
- probing [interval,](#page-579-0) on page 564
- probing [max-failures,](#page-580-0) on page 565
- [progress\\_ind,](#page-581-0) on page 566
- [protocol](#page-584-0) mode, on page 569
- [protocol](#page-586-0) rlm port, on page 571
- [provider,](#page-588-0) on page 573
- [proxy](#page-590-0) h323, on page 575
- proxy [\(media-profile\),](#page-591-0) on page 576
- [pulse-digit-detection,](#page-593-0) on page 578

## <span id="page-482-0"></span>**periodic-report interval**

To configure periodic reporting parameters for gateway resource entities, use the **periodic-report interval**command in voice-class configuration mode. To disable the periodic reporting parameters configuration, use the **no** form of this command.

**periodic-report interval** *seconds* **no periodic-report interval** *seconds*

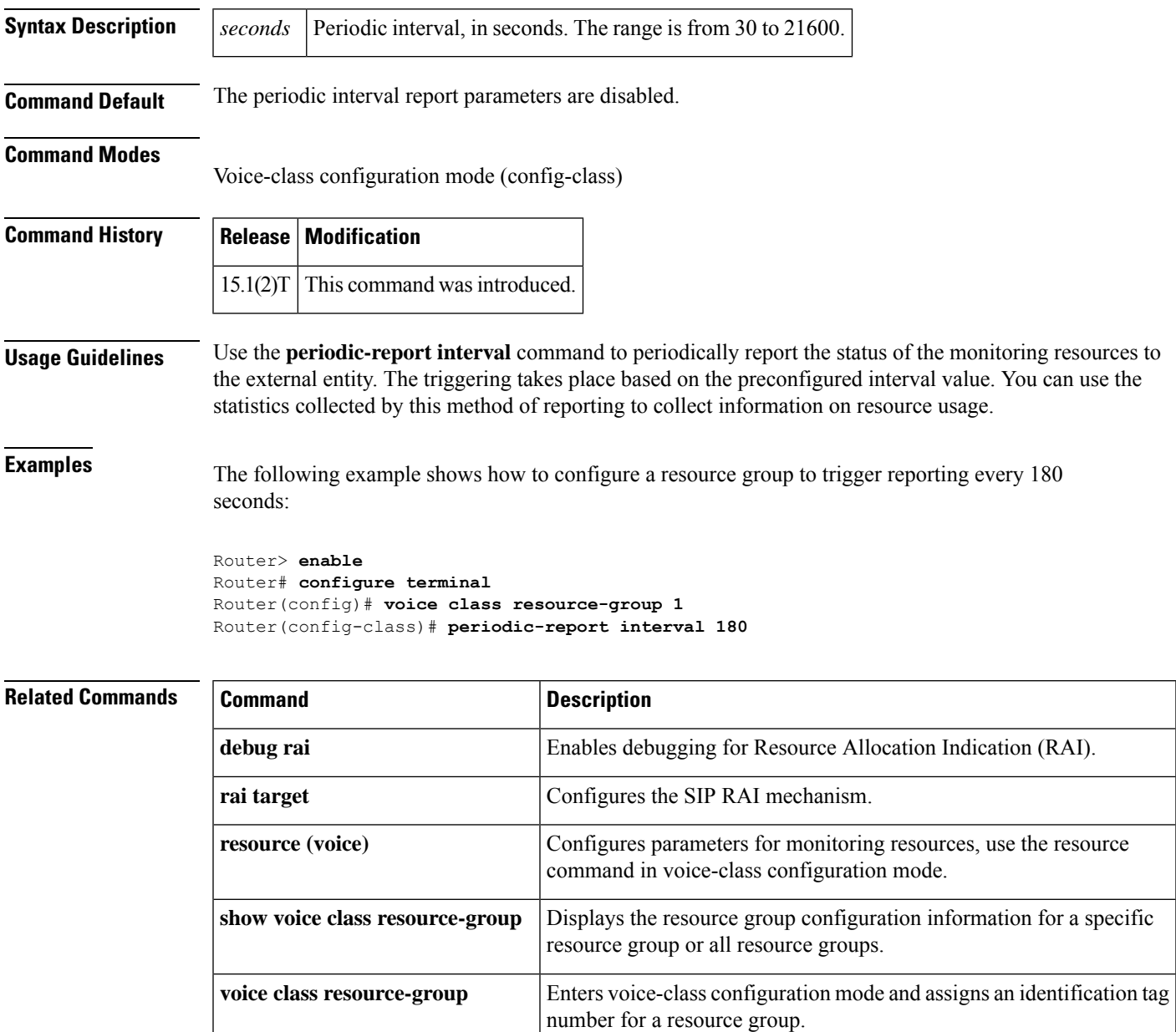

### <span id="page-483-0"></span>**permit hostname (SIP)**

To store hostnames used during validation of initial incoming INVITE messages, use the **permit hostname** command in SIP-UA configuration mode or voice class tenant configuration mode. To remove a stored hostname, use the **no** form of this command.

**permit hostname dns:** *domain-name* **no permit hostname**

**Syntax Description dns:** *domain-name* Domain name in DNS format. Domain names can be up to 30 characters in length; domain names exceeding 30 characters will be truncated. **dns:** *domain-name*

**Command Modes** SIP-UA configuration

Voice class tenant configuration (config-class)

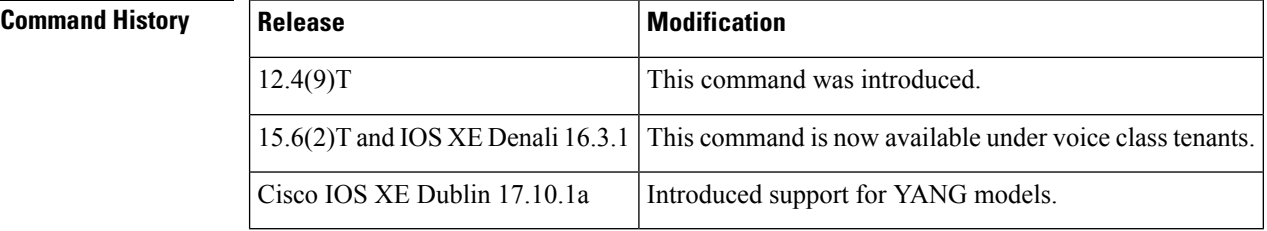

**Usage Guidelines** The **permit hostname** command allows you to specify hostnames in FQDN (fully qualified domain name) format used during validation of incoming initial INVITE messages. The length of the hostname can be up to 30 characters; hostnames exceeding 30 characters will be truncated. You can store up to 10 hostnames by repeating the **permit hostname** command.

> Once configured, initial INVITEs with a hostname in the requested Universal Resource Identifier (URI) are compared to the configured list of hostnames. If there is a match, the INVITE is processed; if there is a mismatch, a "400 Bad Request - Invalid Host" is sent, and the call is rejected.

Before Software Release 12.4(9)T, hostnames in incoming INVITE-request messages were only validated when they were in IPv4 format; now you can specify hostnames in fully qualified domain name (FQDN) format. **Note**

**Examples** The following example show you how to set the hostname to sip.example.com:

Router(config)# **sip-ua** Router(conf-sip-ua)# **permit hostname dns:sip.example.com**

### <span id="page-484-0"></span>**phone context**

To filter out uniform resource identifiers (URIs) that do not contain a phone-context field that matches the configured pattern, use the **phone context** command in voice URI class configuration mode. To remove the pattern, use the **no** form of this command.

**phone context** *phone-context-pattern* **no phone context**

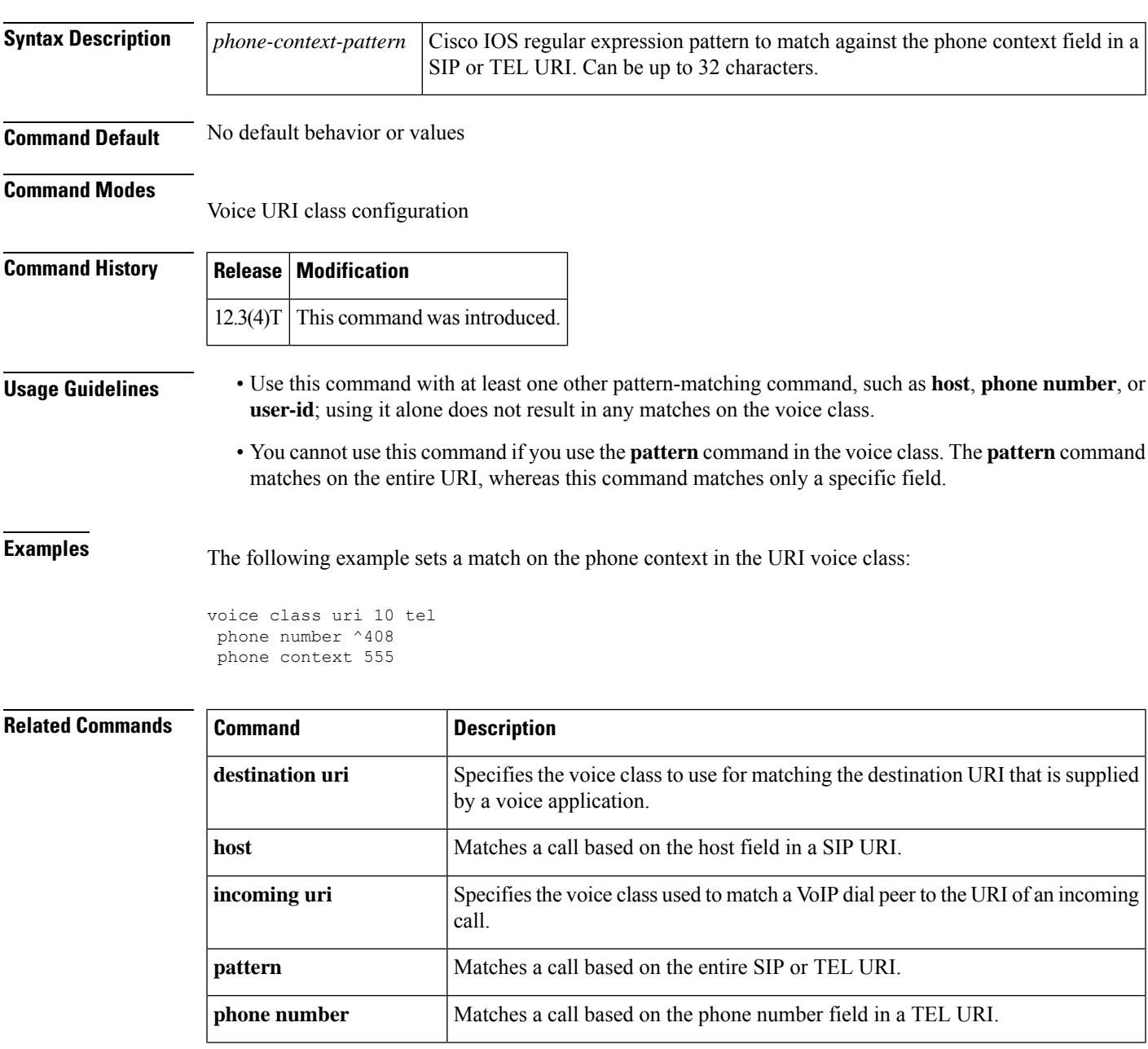

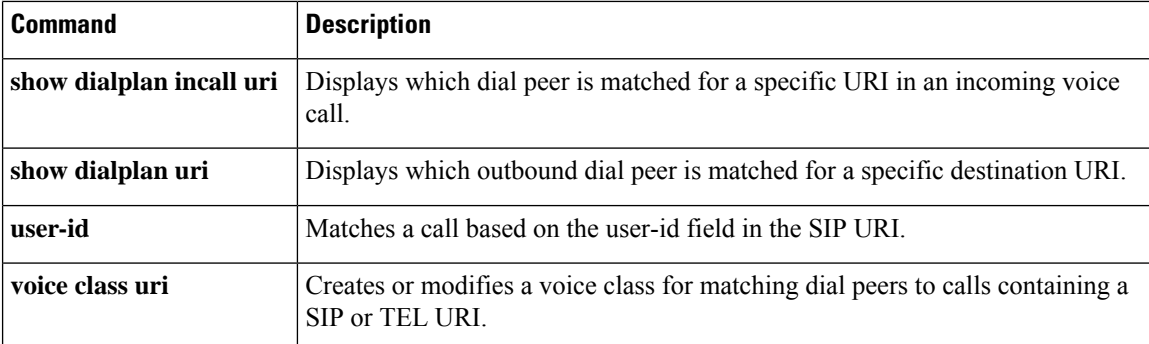

## <span id="page-486-0"></span>**phone number**

To match a call based on the phone-number field in a telephone (TEL) uniform resource identifier (URI), use the **phone number** command in voice URI class configuration mode. To remove the pattern, use the **no** form of this command.

**phone number** *phone-number-pattern* **no phone number**

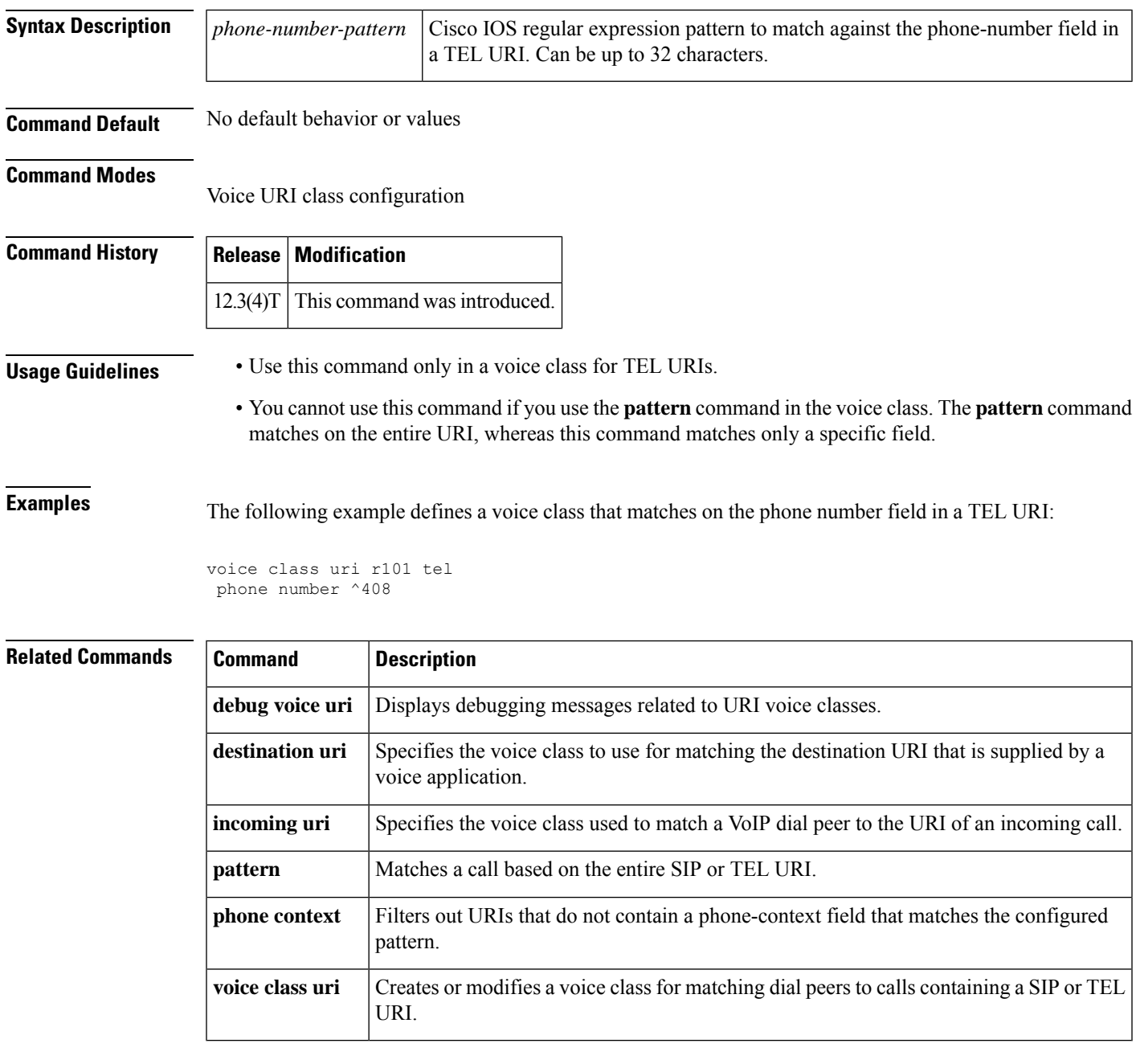

## <span id="page-487-0"></span>**phone-proxy (dial peer)**

To configure the phone proxy for the related dial peer, use the**phone-proxy** command in dial peer configuration mode. To remove the phone proxy for the related dial peer use the **no** form of the command.

**phone-proxy** *phone-proxy-name* **signal-addr ipv4** *ipv4-address* **cucm ipv4** *ipv4-address*

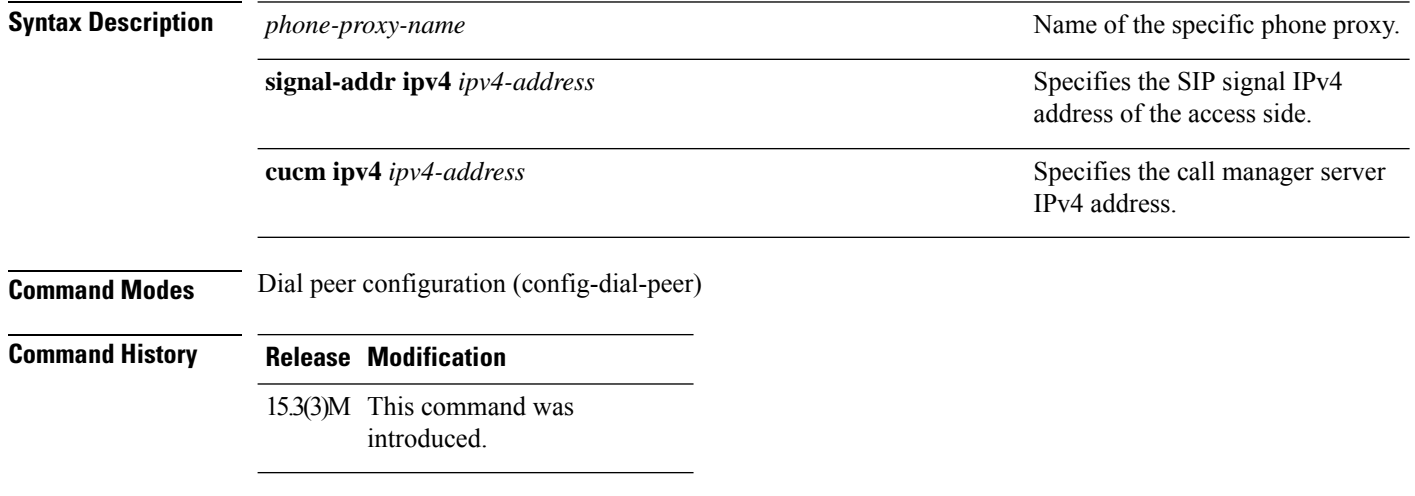

### **Usage Guidelines**

### **Example**

The following example shows how to configure a phone proxy for the related dial peer:

Device(config)# dial-peer voice 1 voip Device(config-dial-peer)# phone-proxy pp signal-addr ipv4 10.0.0.8 cucm ipv4 198.51.100.1

## <span id="page-488-0"></span>**pickup direct**

To define a feature code for a Feature Access Code (FAC) to access Pickup Direct on an analog phone, use the **pickup direct**command in STC application feature access-code configuration mode. To return the code to its default, use the **no** form of this command.

**pickup direct** *keypad-character* **no pickup direct**

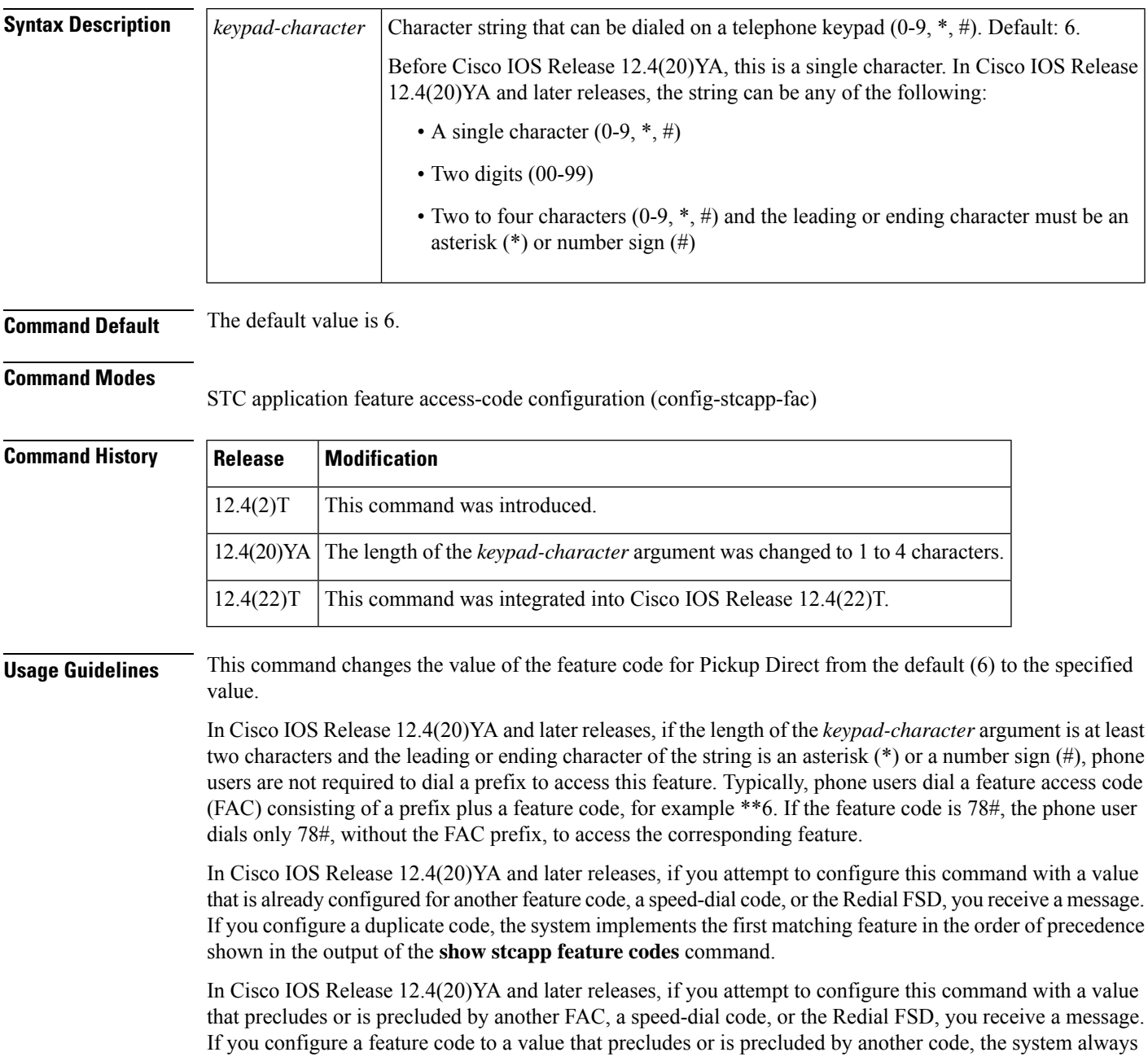

executes the call feature with the shortest code and ignores the longer code. For example, #1 will always preclude #12 and #123. You must configure a new value for the precluded code in order to enable phone user access to that feature.

To display a list of all FACs, use the **show stcapp feature codes** command.

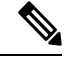

**Note** This FAC is not supported by Cisco Unified Communications Manager.

**Examples** The following example shows how to change the value of the feature code for Pickup Direct from the default (6). This configuration also changes the value of the prefix for all FACs from the default (\*\*) to ##. With this configuration, a phone user must press ##3 on the keypad and then the ringing extension number to pick up an incoming call.

```
Router(config)# stcapp feature access-code
Router(config-stcapp-fac)# prefix ##
Router(config-stcapp-fac)# pickup direct 3
Router(config-stcapp-fac)# exit
```
### **Related Commands**

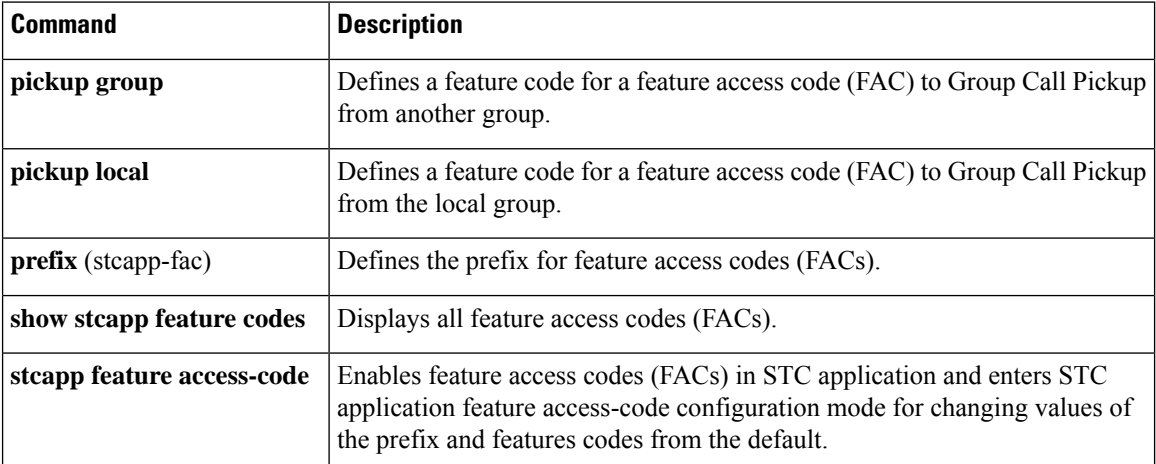

## <span id="page-490-0"></span>**pickup group**

To define a feature code for a feature access code (FAC) to access Group Call Pickup on an analog phone, use the **pickup group** command in STC application feature access-code configuration mode. To return the code to its default, use the **no** form of this command.

**pickup group** *keypad-character* **no pickup group**

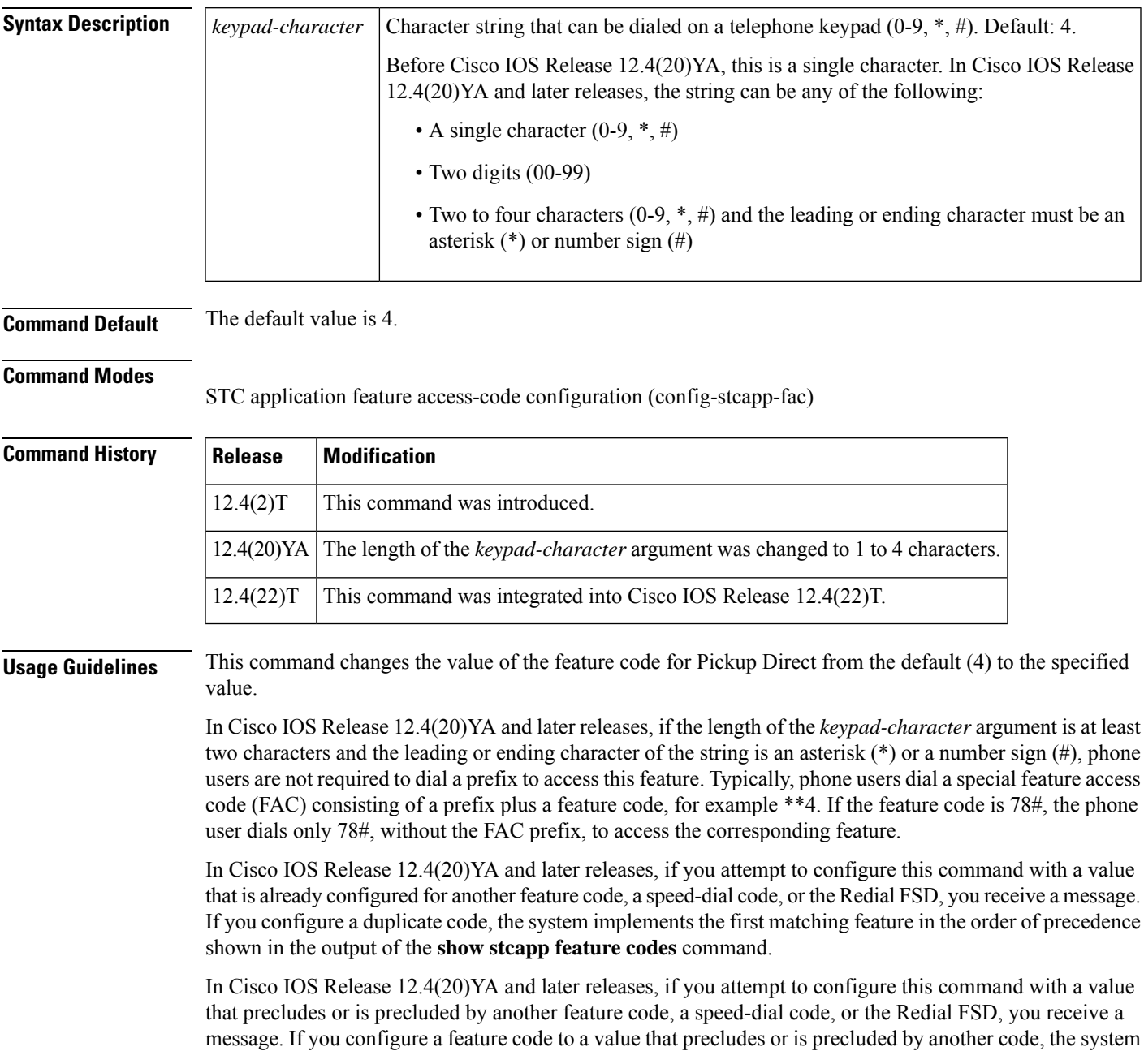

always executes the call feature with the shortest code and ignores the longer code. For example, #1 will always preclude #12 and #123. You must configure a new value for the precluded code in order to enable phone user access to that feature.

To display a list of all FACs, use the **show stcapp feature codes** command.

**Examples** The following example shows how to change the value of the feature code for Pickup Direct from the default (4). This configuration also changes the value of the prefix for all FACs from the default (\*\*) to ##. After these values are configured, a phone user must press ##3 on the keypad, then the pickup-group number for the ringing extension number to pick up the incoming call.

```
Router(config)# stcapp feature access-code
Router(config-stcapp-fac)# prefix ##
Router(config-stcapp-fac)# pickup direct 3
Router(config-stcapp-fac)# exit
```
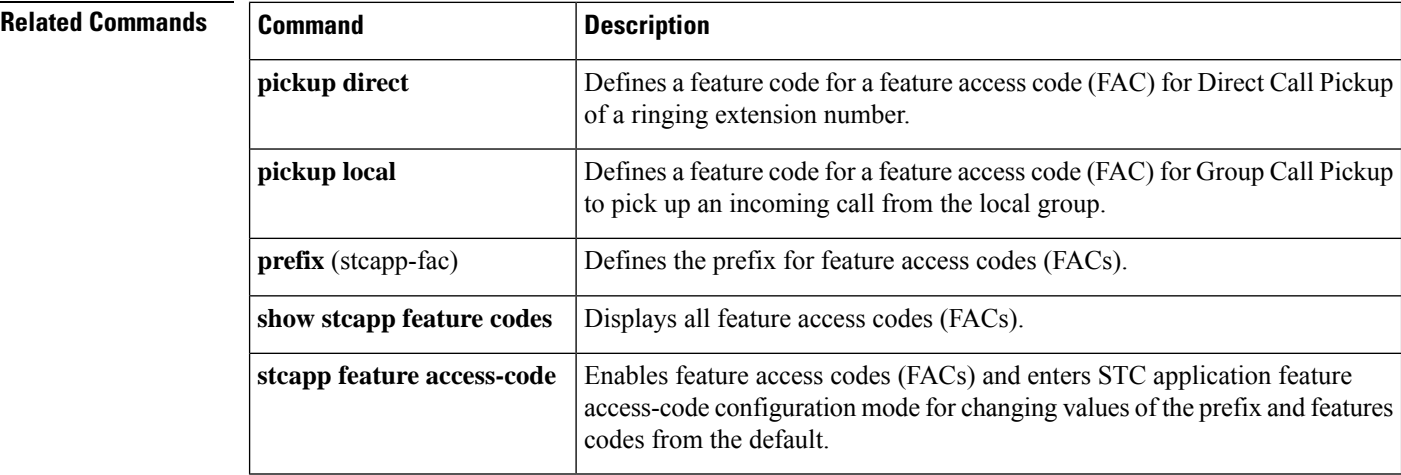

## <span id="page-492-0"></span>**pickup local**

To define a a feature code for a Feature Access Code (FAC) to access Group Call Pickup for a local group on an analog phone, use the **pickup local** command in STC application feature access-code configuration mode. To return the code to its default, use the **no** form of this command.

**pickup local** *keypad-character* **no pickup local**

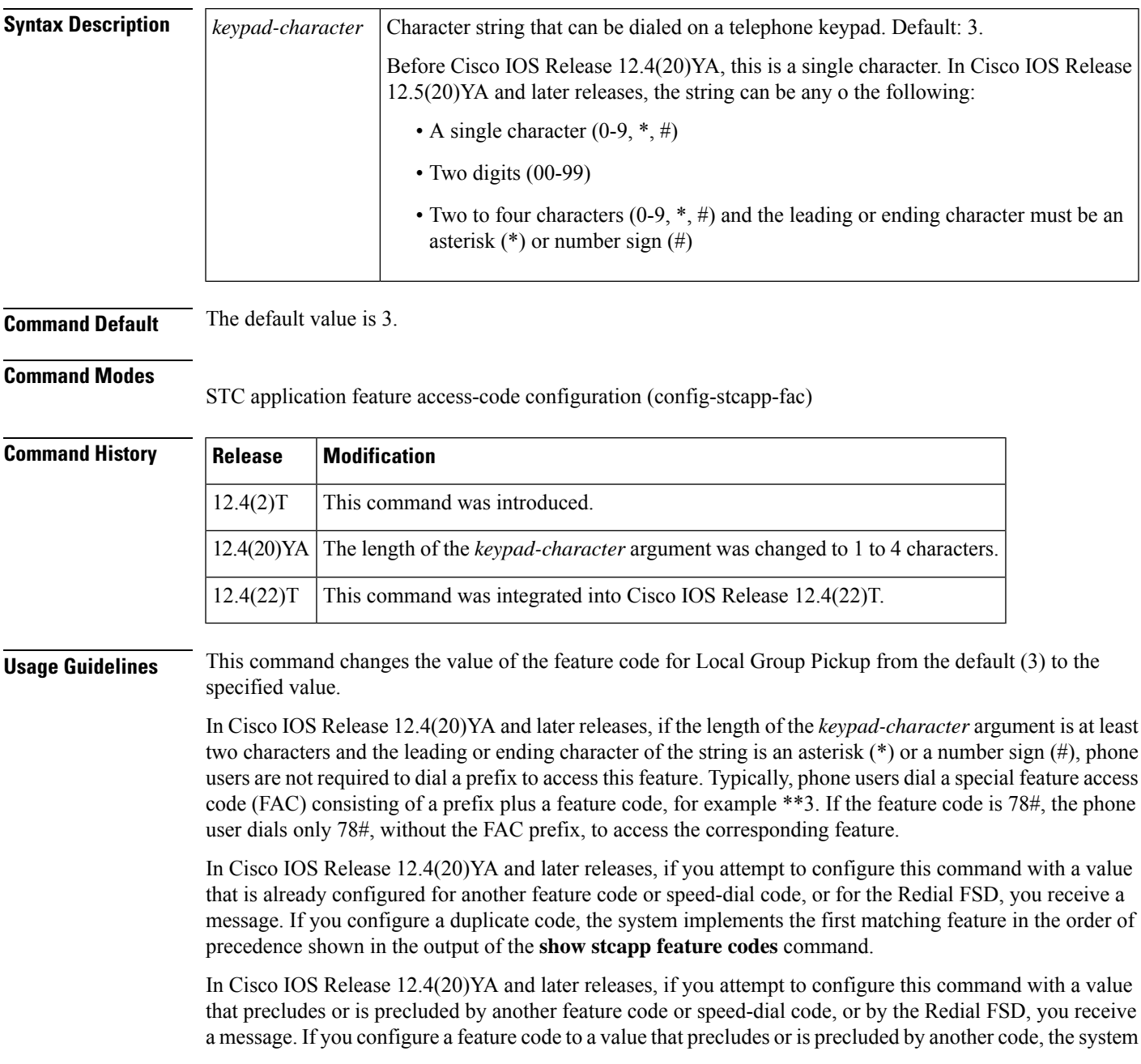

always executes the call feature with the shortest code and ignores the longer code. For example, #1 will always preclude #12 and #123. You must configure a new value for the precluded code in order to enable phone user access to that feature.

To display a list of all FACs, use the **show stcapp feature codes** command.

**Examples** The following example shows how to change the value of the feature code for Pickup Direct from the default (3). This configuration also changes the value of the prefix for all FACs from the default (\*\*) to ##. With this configuration, a phone user must press ##9 on the keypad to pick up an incoming call in the same group as this extension number.

```
Router(config)# stcapp feature access-code
Router(config-stcapp-fac)# prefix ##
Router(config-stcapp-fac)# pickup local 9
Router(config-stcapp-fac)# exit
```
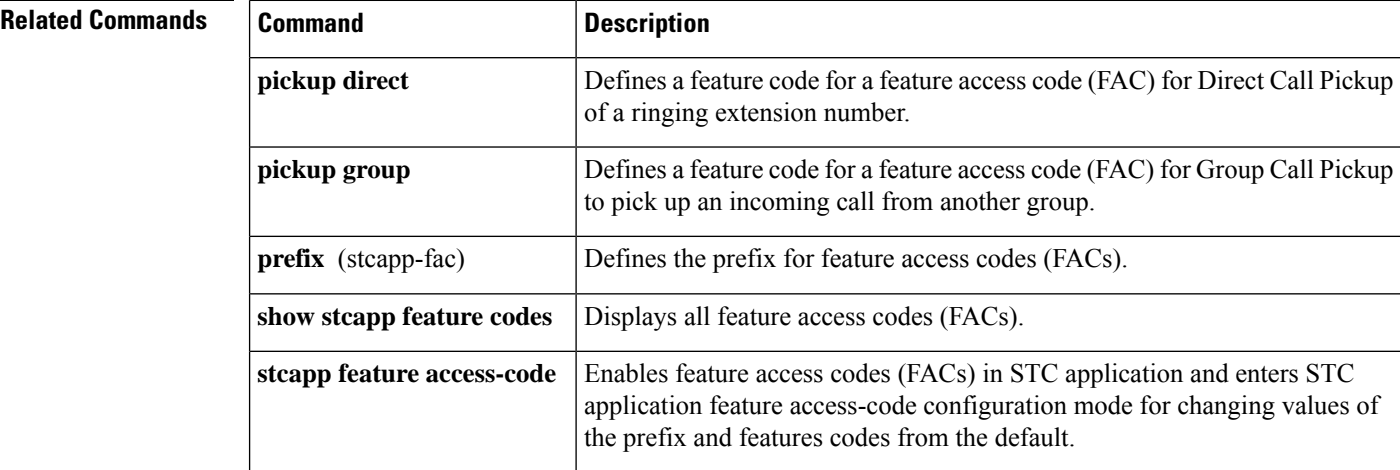

## <span id="page-494-0"></span>**playout-delay (dial peer)**

To tune the playout buffer on digital signal processors (DSPs) to accommodate packet jitter caused by switches in the WAN, use the **playout**-**delay** command in dial peer configuration mode. To reset the playout buffer to the default, use the **no** form of this command.

**playout-delay** {**fax** *milliseconds* | **maximum** *milliseconds* | **minimum** {**default** | **low** | **high**} | **nominal** *milliseconds*}

|  | no playout-delay $\{$ fax   maximum   minimum   nominal $\}$ |  |  |  |  |  |
|--|--------------------------------------------------------------|--|--|--|--|--|
|--|--------------------------------------------------------------|--|--|--|--|--|

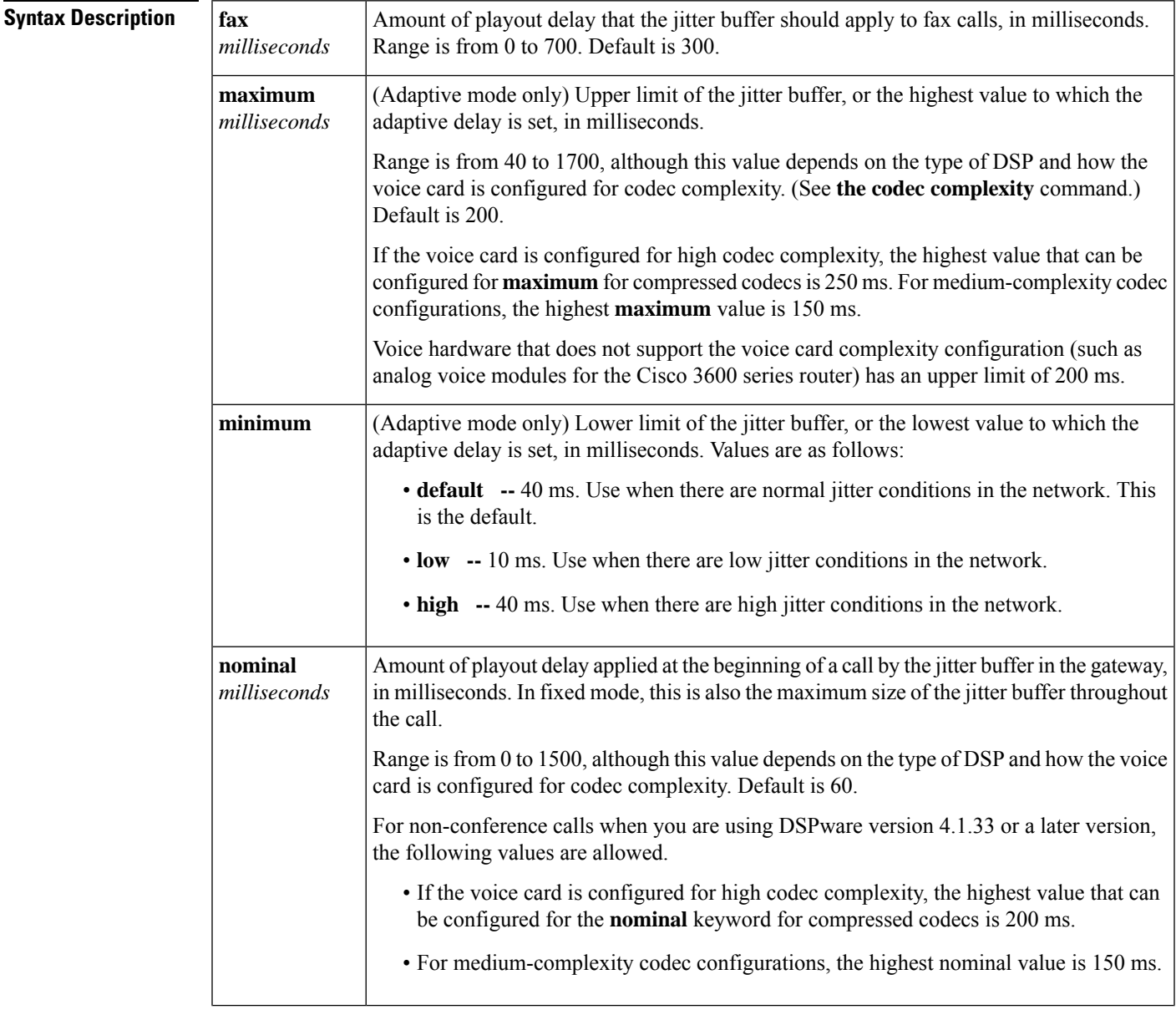

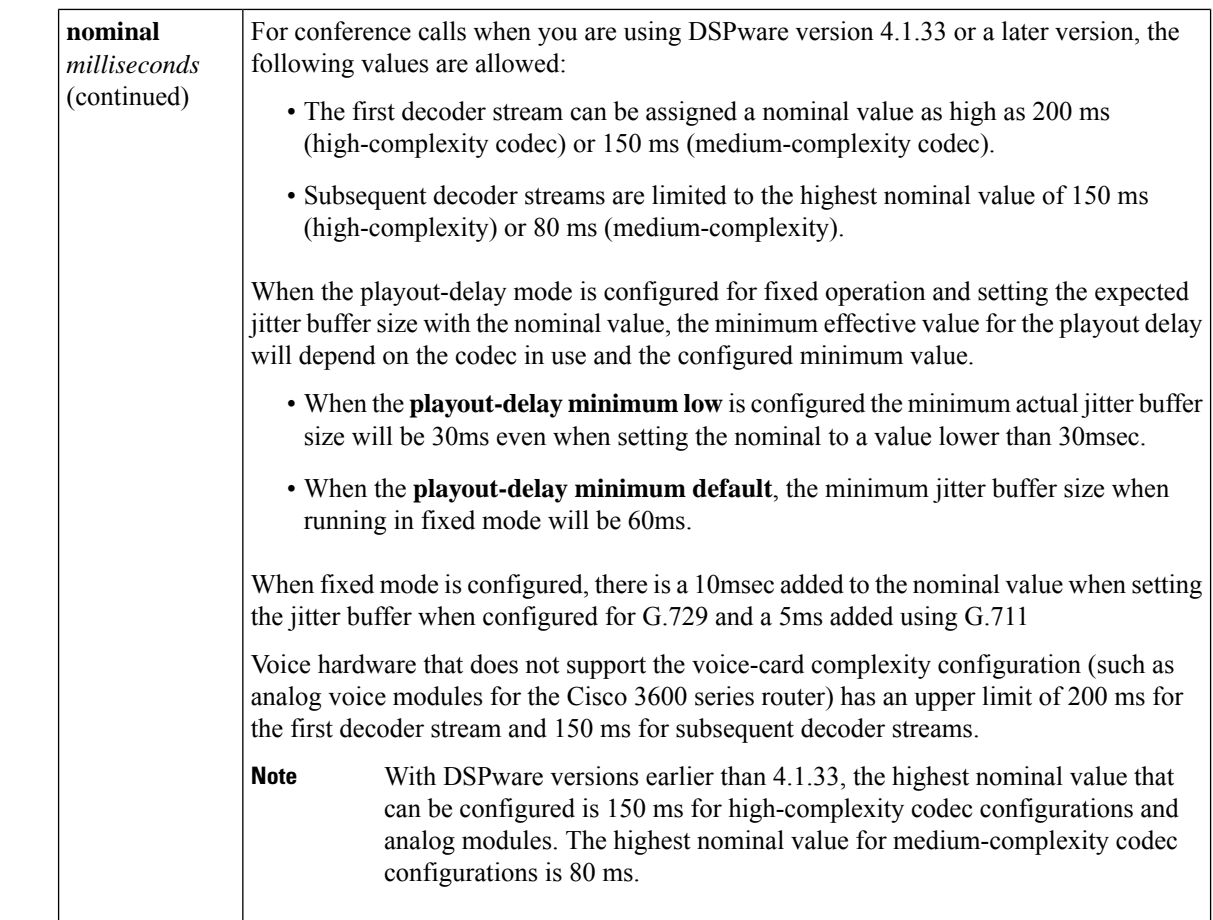

### **Command Default fax** --300 milliseconds**maximum**--200 milliseconds**minimum**--default (40 milliseconds)**nominal**--60 milliseconds

### **Command Modes**

Dial peer configuration (config-dial-peer)

### $$

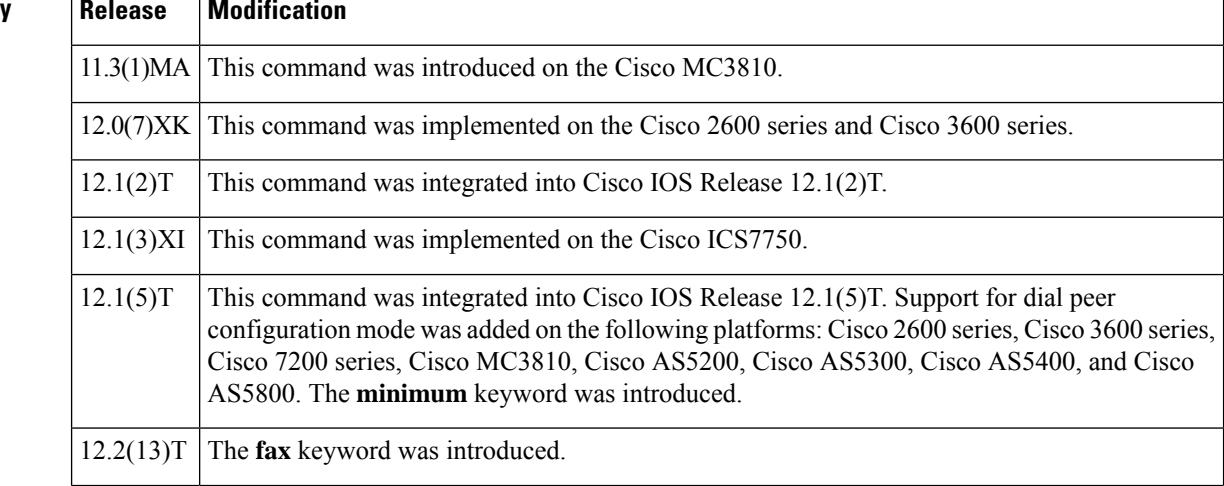

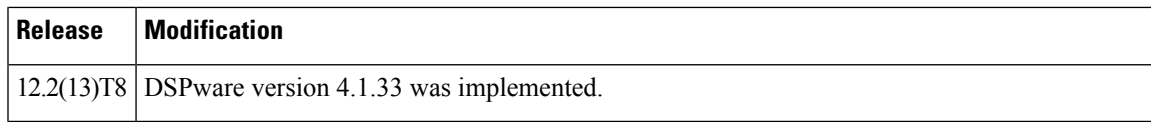

**Usage Guidelines** Before Cisco IOS Release 12.1(5)T, this command was used in voice-port configuration mode. For Cisco IOS Release 12.1(5)T and later releases, in most cases playout delay should be configured in dial-peer configuration mode on the Voice over IP (VoIP) dial peer that is on the receiving end of the voice traffic that is to be buffered. This dial peer senses network conditions and relays them to the DSPs, which adjust the jitter buffer as necessary. When multiple applications are configured on the gateway, playout delay should be configured in dial-peer configuration mode. When there are numerous dial peers to configure, it might be simpler to configure playout delay on a voice port. If conflicting playout-delay values have been configured on a voice port and on a dial peer, the dial-peer configuration takes precedence.

> Playout delay is the amount of time that elapses between the time at which a voice packet is received at the jitter buffer on the DSP and the time at which it is played out to the codec. In most networks with normal jitter conditions, the defaults are adequate and you will not need to configure this command.

> In situations in which you want to improve voice quality by reducing jitter or you want to reduce network delay, you can configure playout-delay parameters. The parameters are slightly different for each of the two playout-delay modes, adaptive and fixed (see the **playout-delay mode** command).

> In adaptive mode, the average delay for voice packets varies depending on the amount of interarrival variation that packets have as the call progresses. The jitter buffer grows and shrinks to compensate for jitter and to keep voice packets playing out smoothly, within the maximum and minimum limits that have been configured. The maximum limit establishes the highest value to which the adaptive delay is set. The minimum limit is the low-end threshold for the delay of incoming packets by the adaptive jitter buffer. Algorithms in the DSPs that control the growth and shrinkage of the jitter buffer are weighted toward the improvement of voice quality at the expense of network delay: jitter buffer size increases rapidly in response to spikes in network transmissions and decreases slowly in response to reduced congestion.

> In fixed mode, the nominal value is the amount of playout delay applied at the beginning of a call by the jitter buffer in the gateway and is also the maximum size of the jitter buffer throughout the call.

> As a general rule, if there is excessive breakup of voice due to jitter with the default playout-delay settings, increase playout delay times. If your network is small and jitter is minimal, decrease playout-delay times for a smaller overall delay.

> When there is bursty jitter in the network, voice quality can be degraded even though the jitter buffer is actually adjusting the playout delay correctly. The constant readjustment of playout delay to erratic network conditions causes voice quality problems that are usually alleviated by increasing the minimum playout delay-value in adaptive mode or by increasing the nominal delay for fixed mode.

> Use the **show call active voice** command to display the current delay, as well as high- and low-water marks for delay during a call. Other fields that can help determine the size of a jitter problem are ReceiveDelay, GapFillWith..., LostPackets, EarlyPackets, and LatePackets. The following is sample output from the **show call active voice** command:

```
VOIP:
ConnectionId[0xECDE2E7B 0xF46A003F 0x0 0x47070A4]
 IncomingConnectionId[0xECDE2E7B 0xF46A003F 0x0 0x47070A4]
RemoteIPAddress=192.168.100.101
 RemoteUDPPort=18834
 RoundTripDelay=26 ms
 SelectedQoS=best-effort
 tx_DtmfRelay=inband-voice
 FastConnect=TRUE
```

```
Separate H245 Connection=FALSE
H245 Tunneling=FALSE
SessionProtocol=cisco
SessionTarget=
OnTimeRvPlayout=417000
GapFillWithSilence=850 ms
GapFillWithPrediction=2590 ms
GapFillWithInterpolation=0 ms
GapFillWithRedundancy=0 ms
HiWaterPlayoutDelay=70 ms
LoWaterPlayoutDelay=29 ms
ReceiveDelay=39 ms
LostPackets=0
EarlyPackets=0
LatePackets=86
```
**Examples** The following example uses default adaptive mode with a minimum playout delay of 10 ms and a maximum playout delay of 60 ms on VoIP dial peer 80. The size of the jitter buffer is adjusted up and down on the basis of the amount of jitter that the DSP finds, but is never smaller than 10 ms and never larger than 60 ms.

> dial-peer 80 voip playout-delay minimum low playout-delay maximum 60

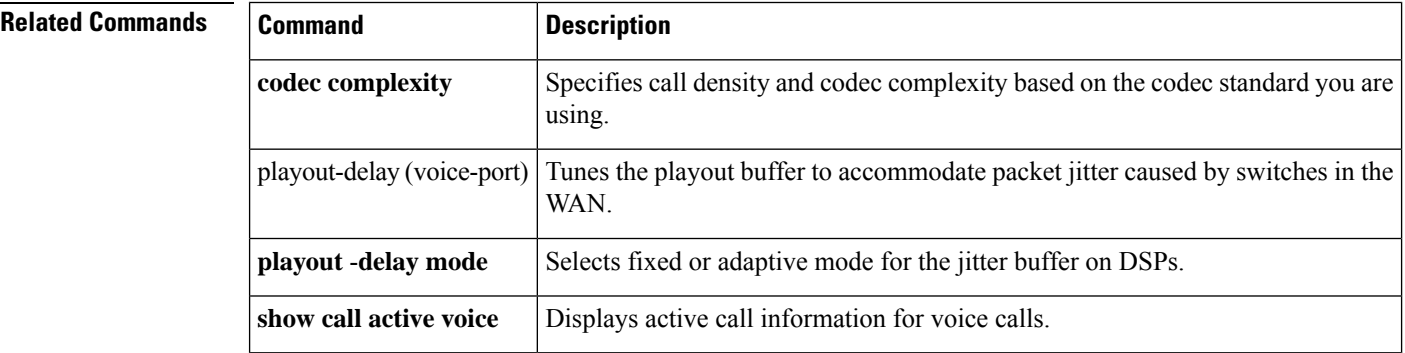

## <span id="page-498-0"></span>**playout-delay (voice-port)**

To tune the playout buffer to accommodate packet jitter caused by switchesin the WAN, use the**playout**-**delay** command in voice-port configuration mode. To reset the playout buffer to the default, use the **no** form of this command.

**playout-delay** {**fax** | **maximum** | **nominal**} *milliseconds* **no playout-delay** {**fax** | **maximum** | **nominal**}

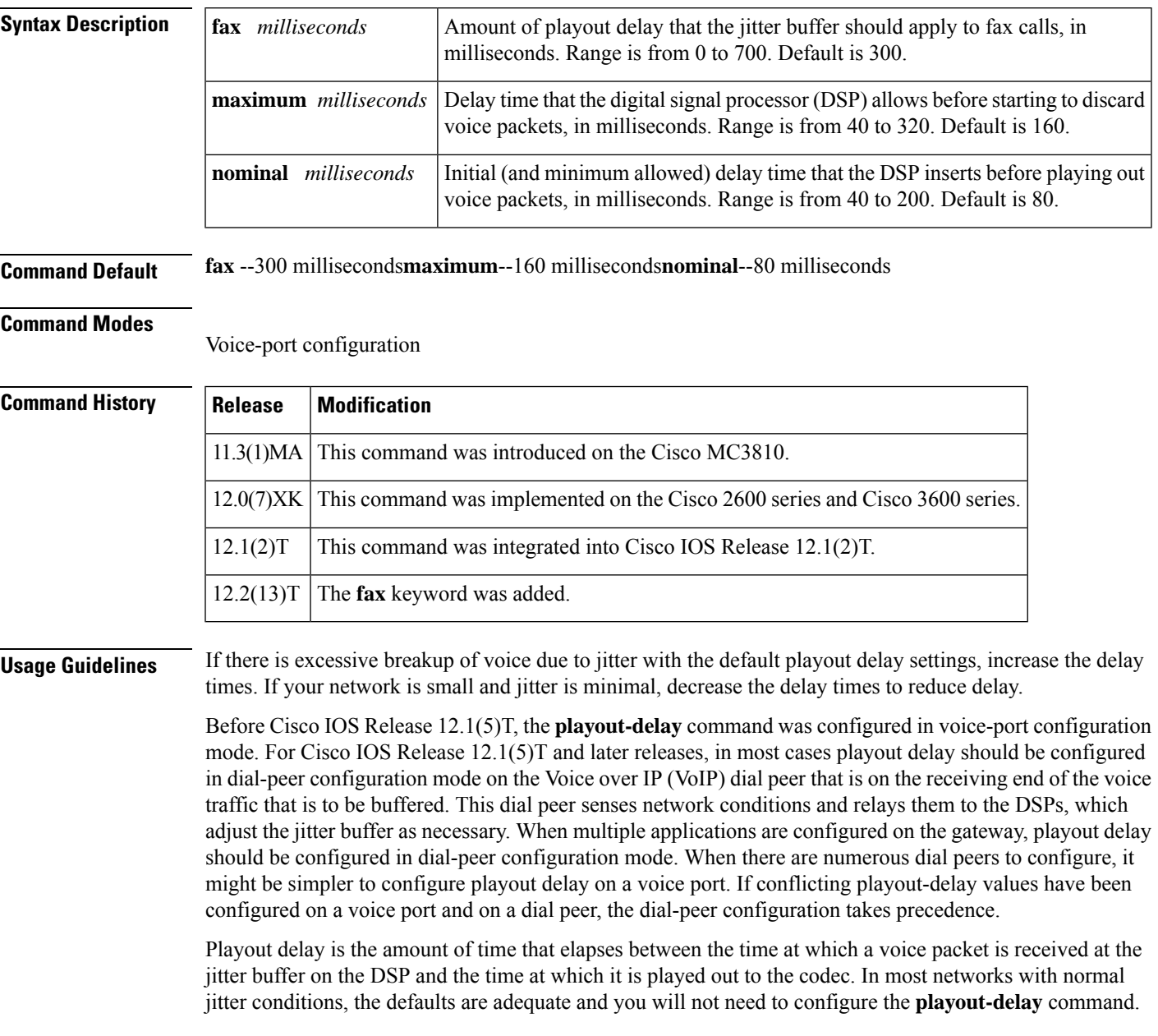

In situations in which you want to improve voice quality by reducing jitter or you want to reduce network delay, you can configure playout-delay parameters. The parameters are slightly different for each of the two playout-delay modes, adaptive and fixed (see the **playout-delay mode** command).

In adaptive mode, the average delay for voice packets varies depending on the amount of interarrival variation that packets have as the call progresses. The jitter buffer grows and shrinks to compensate for jitter and to keep voice packets playing outsmoothly, within the maximum and minimum limitsthat have been configured. The maximum limit establishes the highest value to which the adaptive delay will be set. The minimum limit is the low-end threshold for incoming packet delay that is created by the adaptive jitter buffer. Algorithms in the DSPs that control the growth and shrinkage of the jitter buffer are weighted toward the improvement of voice quality at the expense of network delay: jitter buffer size increases rapidly in response to spikes in network transmissions and decreases slowly in response to reduced congestion.

In fixed mode, the nominal value is the amount of playout delay applied at the beginning of a call by the jitter buffer in the gateway and is also the maximum size of the jitter buffer throughout the call.

As a general rule, if there is excessive breakup of voice due to jitter with the default playout-delay settings, increase playout-delay times. If your network is small and jitter is minimal, decrease playout-delay times for a smaller overall delay.

When there is bursty jitter in the network, voice quality can be degraded even though the jitter buffer is actually adjusting the playout delay correctly. The constant readjustment of playout delay to erratic network conditions causes voice quality problems that are usually alleviated by increasing the minimum playout-delay value in adaptive mode or by increasing the nominal delay for fixed mode.

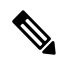

**Note** The minimum limit for playout delay is configured using the **playout-delay** (dial peer) command.

Use the **show call active voice** command to display the current delay, as well as high- and low-water marks for delay during a call. Other fields that can help determine the size of a jitter problem are GapFillWith..., ReceiveDelay, LostPackets, EarlyPackets, and LatePackets. The following is sample output from the **show call active voice** command:

```
VOIP:
```

```
ConnectionId[0xECDE2E7B 0xF46A003F 0x0 0x47070A4]
IncomingConnectionId[0xECDE2E7B 0xF46A003F 0x0 0x47070A4]
RemoteIPAddress=192.168.100.101
RemoteUDPPort=18834
RoundTripDelay=26 ms
SelectedQoS=best-effort
tx_DtmfRelay=inband-voice
FastConnect=TRUE
Separate H245 Connection=FALSE
H245 Tunneling=FALSE
SessionProtocol=cisco
SessionTarget=
OnTimeRvPlayout=417000
GapFillWithSilence=850 ms
GapFillWithPrediction=2590 ms
GapFillWithInterpolation=0 ms
GapFillWithRedundancy=0 ms
HiWaterPlayoutDelay=70 ms
LoWaterPlayoutDelay=29 ms
ReceiveDelay=39 ms
LostPackets=0
EarlyPackets=0
LatePackets=86
```
**Examples** The following example sets nominal playout delay to 80 ms and maximum playout delay to 160 ms on voice port 1/0/0:

voice-port 1/0/0

```
playout-delay nominal 80
playout-delay maximum 160
```
### $\overline{\mathbf{Related}$  **Commands**

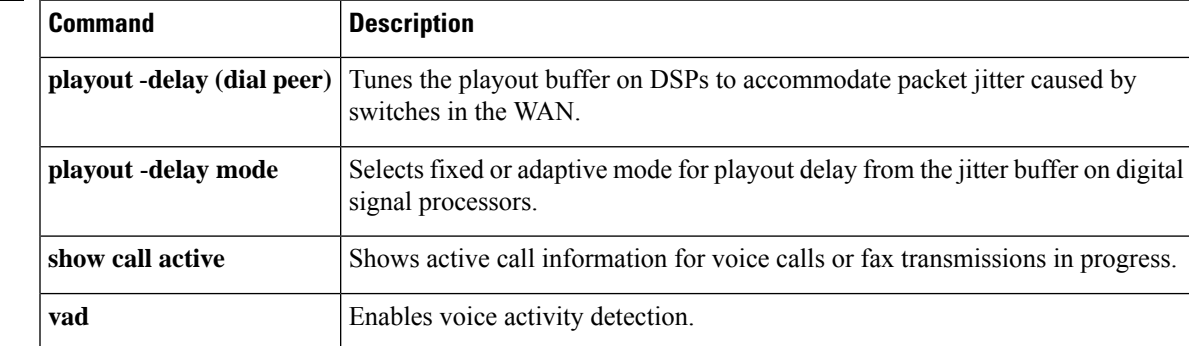

## <span id="page-501-0"></span>**playout-delay mode (dial-peer)**

To select fixed or adaptive mode for playout delay from the jitter buffer on digital signal processors (DSPs), use the **playout**-**delay mode** command in dial-peer configuration mode. To reset to the default, use the **no** form of this command.

### **playout-delay mode** {**adaptive** | **fixed**} **no playout-delay mode**

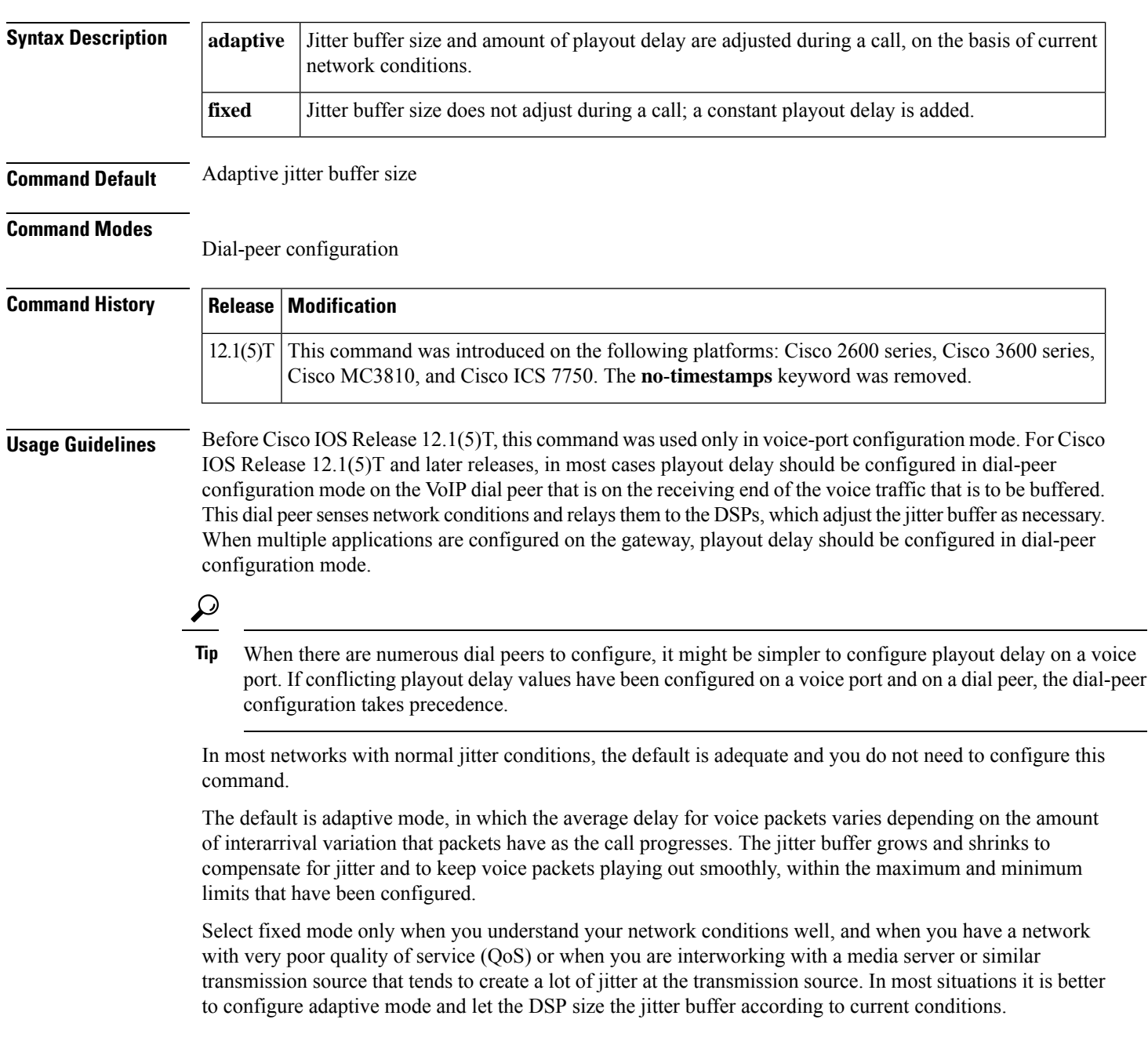

**Examples** The following example sets adaptive playout-delay mode with a high (80 ms) minimum delay on a VoIP dial peer 80:

```
dial-peer 80 voip
playout-delay mode adaptive
playout-delay minimum high
```
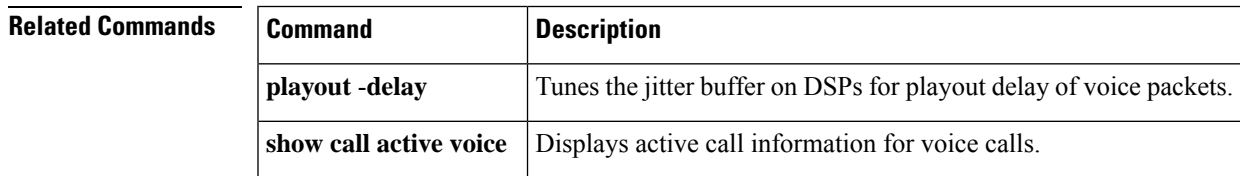

### <span id="page-503-0"></span>**playout-delay mode (voice-port)**

To select fixed or adaptive mode for playout delay from the jitter buffer on digital signal processors (DSPs), use the **playout**-**delay mode** command in voice port configuration mode. To reset to the default, use the **no** form of this command.

### **playout-delay mode** {**adaptive** | **fixed**} **no playout-delay mode**

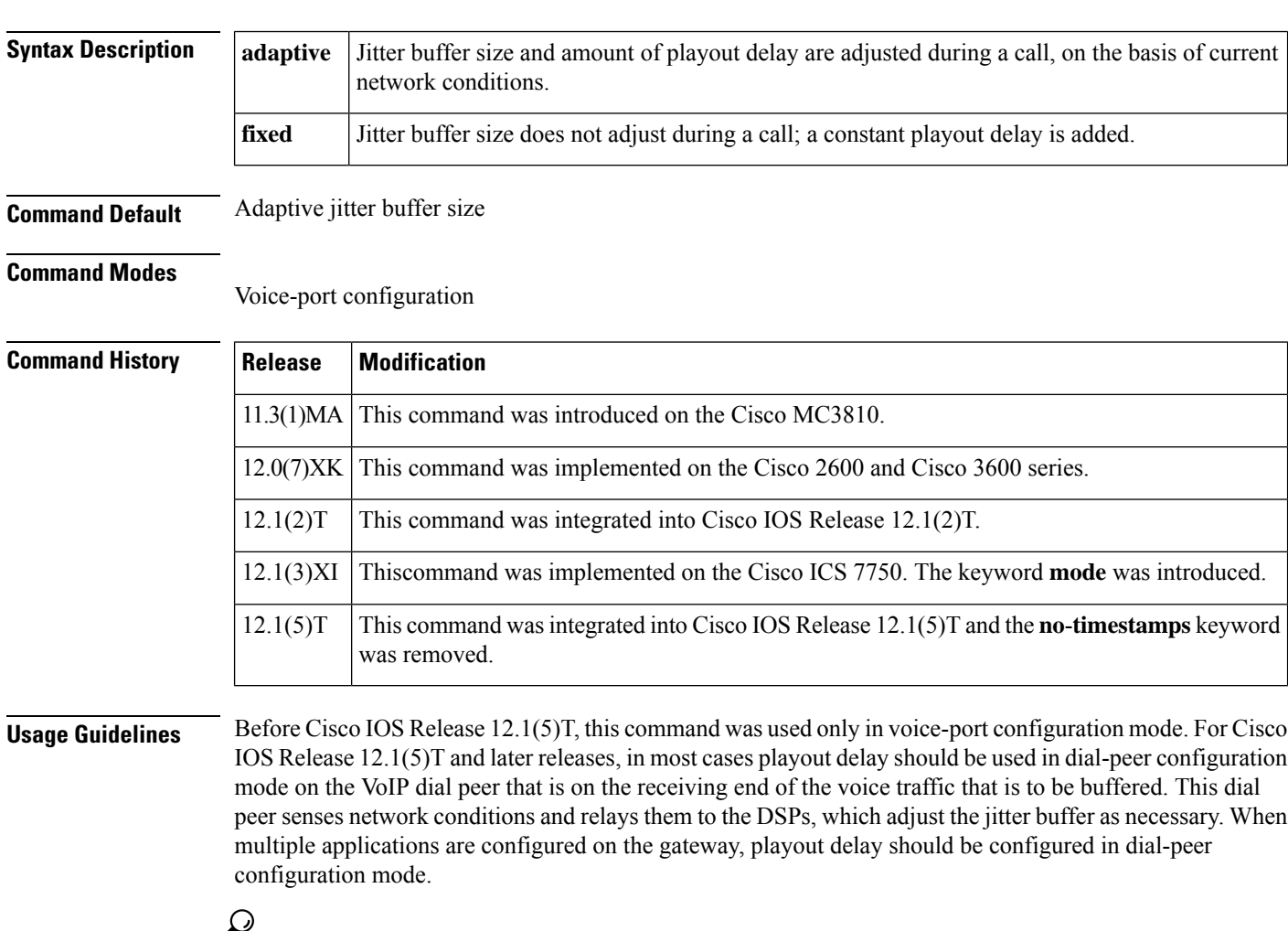

When there are numerous dial peers to configure, it might be simpler to configure playout delay on a voice port. If conflicting playout delay values have been configured on a voice port and on a dial peer, the dial-peer configuration takes precedence. **Tip**

In most networks with normal jitter conditions, the default is adequate and you do not need to configure the **playout**-**delay mode** command.

The default is adaptive mode, in which the average delay for voice packets varies depending on the amount of interarrival variation that packets have as the call progresses. The jitter buffer grows and shrinks to
compensate for jitter and to keep voice packets playing out smoothly, within the maximum and minimum limits that have been configured.

Select fixed mode only when you understand your network conditions well, and when you have a network with very poor quality of service (QoS) or when you are interworking with a media server or similar transmission source that tends to create a lot of jitter at the transmission source. In most situations it is better to configure adaptive mode and let the DSP size the jitter buffer according to current conditions.

**Examples** The following example sets fixed mode on a Cisco 3640 voice port with a nominal delay of 80 ms.

```
voice-port 1/1/0
playout-delay mode fixed
playout-delay nominal 80
```
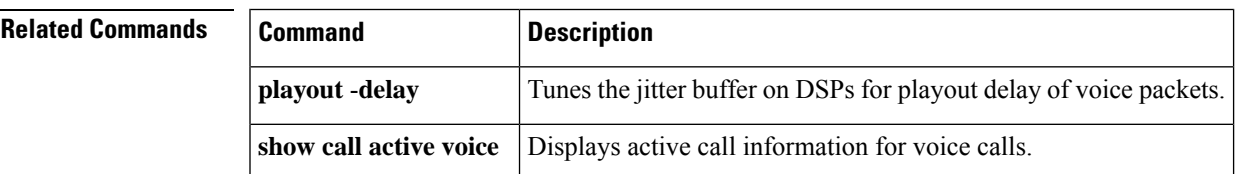

# **police profile**

To apply the media bandwidth policing profile to a media class, use the **police profile** command in media class configuration mode. To disable the configuration, use the **no** form of this command.

**police profile** *tag* **no police profile**

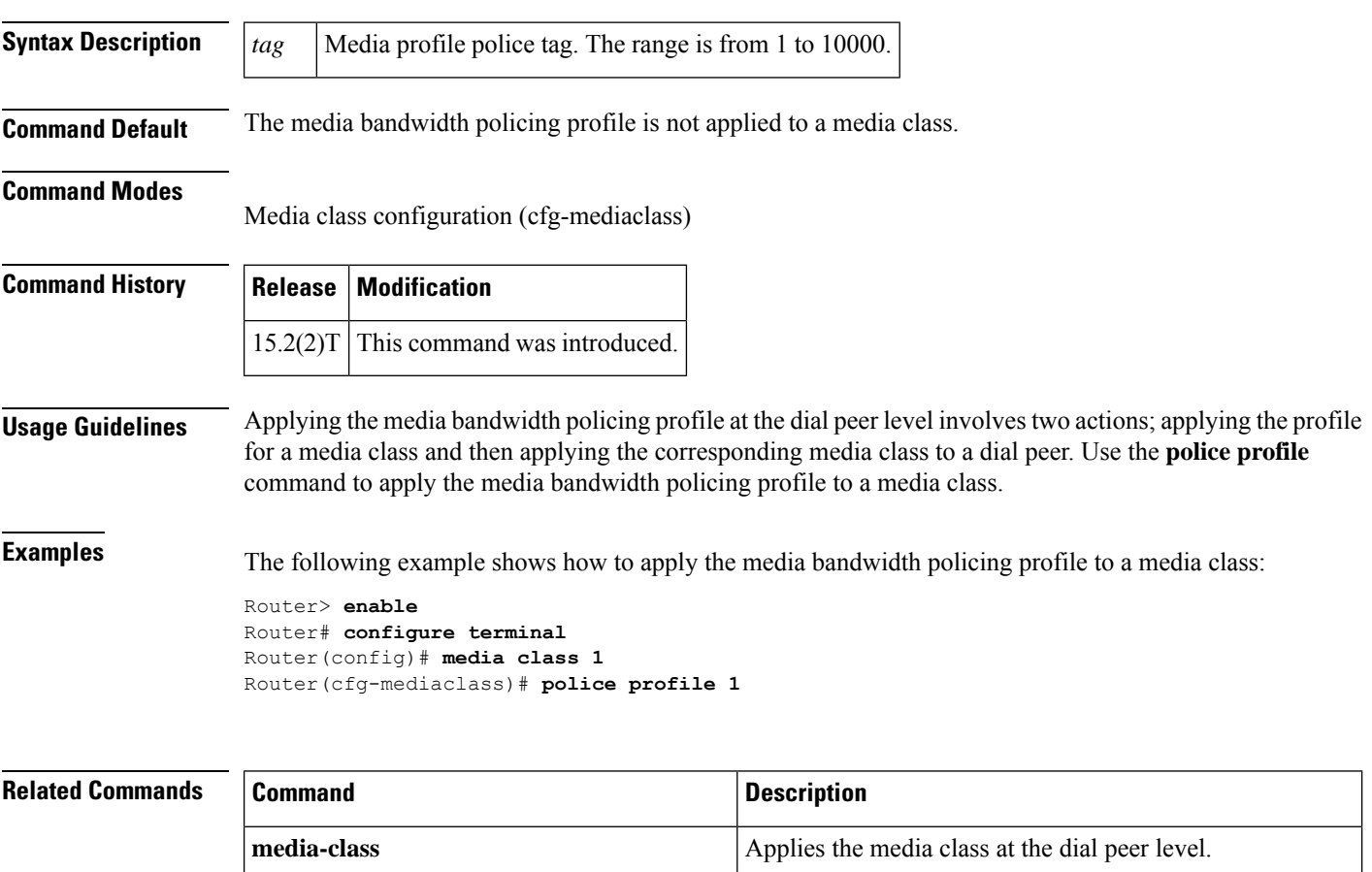

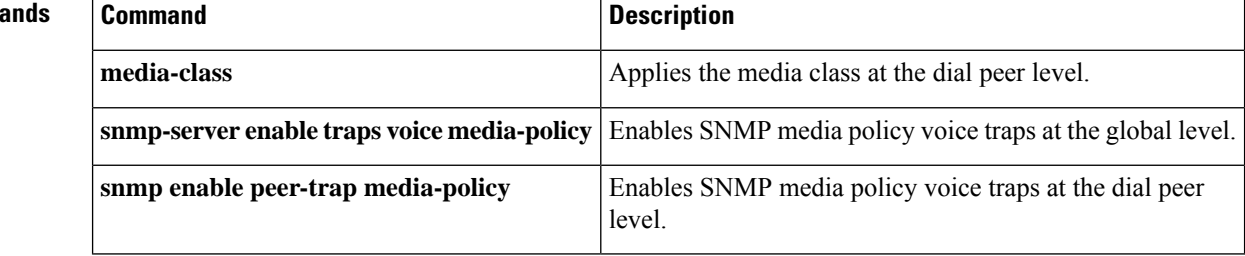

# **port (Annex G neighbor BE)**

To configure the port number of the neighbor that is used for exchanging Annex G messages, use the **port** command in Annex G Neighbor BE configuration mode. To remove the port number, use the **no** form of this command.

**port** *neighbor-port* **no port**

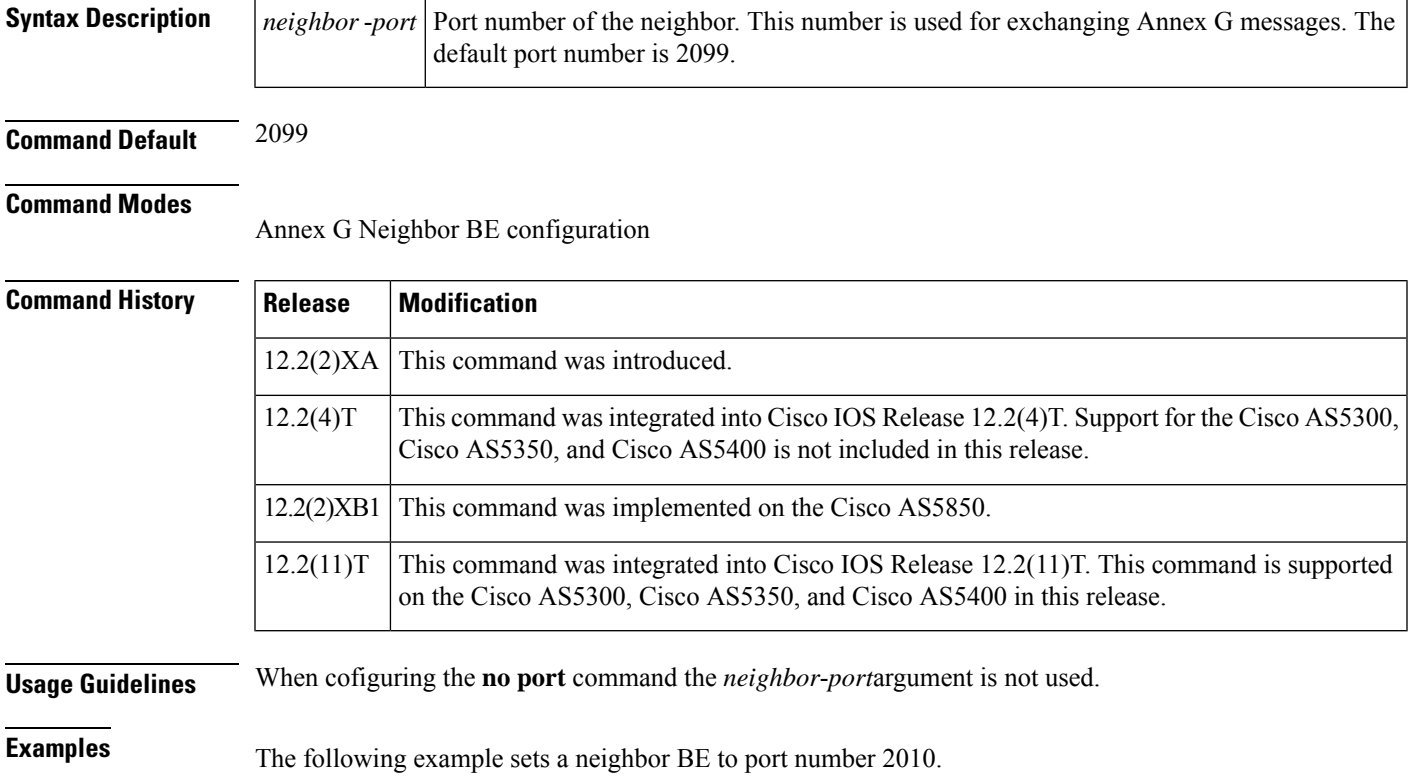

Router(config-annexg-neigh)# **port 2010**

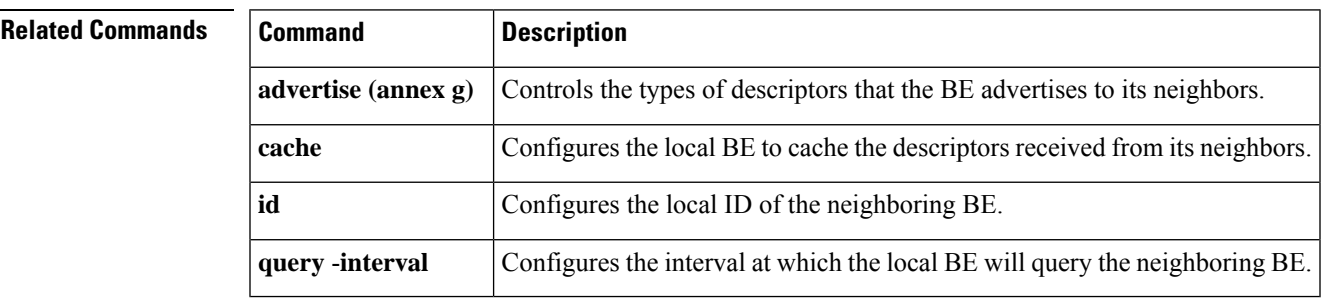

### **port (dial peer)**

To associate a dial peer with a specific voice port, use the **port** command in dial peer configuration mode. To cancel this association, use the **no** form of this command.

#### **Cisco 1750 and Cisco 3700 Series**

**port** *slot-number***/***port* **no port** *slot-number***/***port*

#### **Cisco 2600 Series, Cisco 3600 Series, and Cisco 7200 Series**

**port** {*slot-number***/***subunit-number***/***port* | *slot***/***port***:***ds0-group-number*} **no port** {*slot-number***/***subunit-number***/***port* | *slot***/***port***:***ds0-group-number*}

#### **Cisco AS5300 and Cisco AS5800**

**port** *controller-number***:D no port** *controller-number***:D**

#### **Cisco uBR92x Series**

**port** *slot***/***subunit***/***port* **no port** *slot***/***subunit***/***port*

#### **Syntax Description**

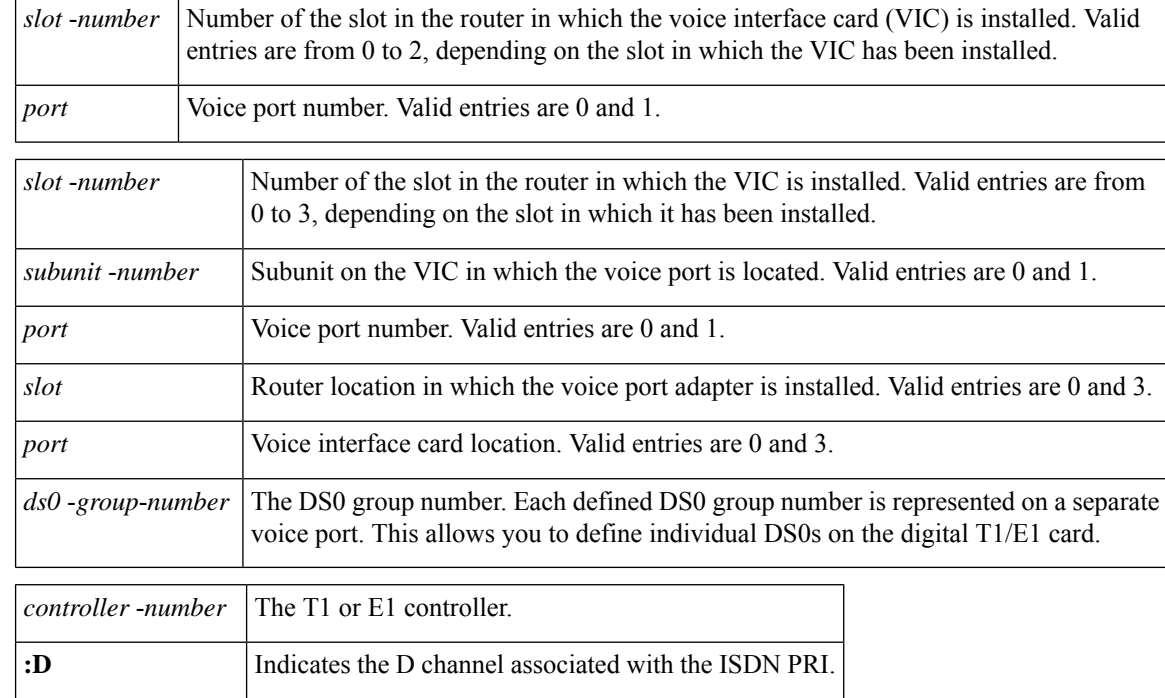

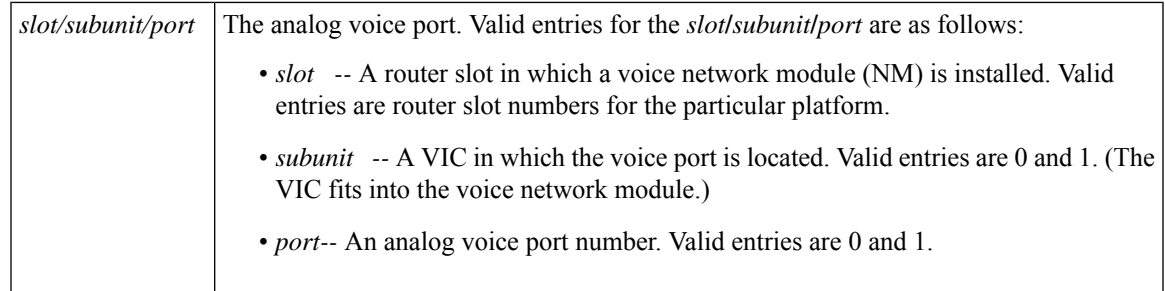

**Command Default** No port is configured.

#### **Command Modes**

Dial peer configuration

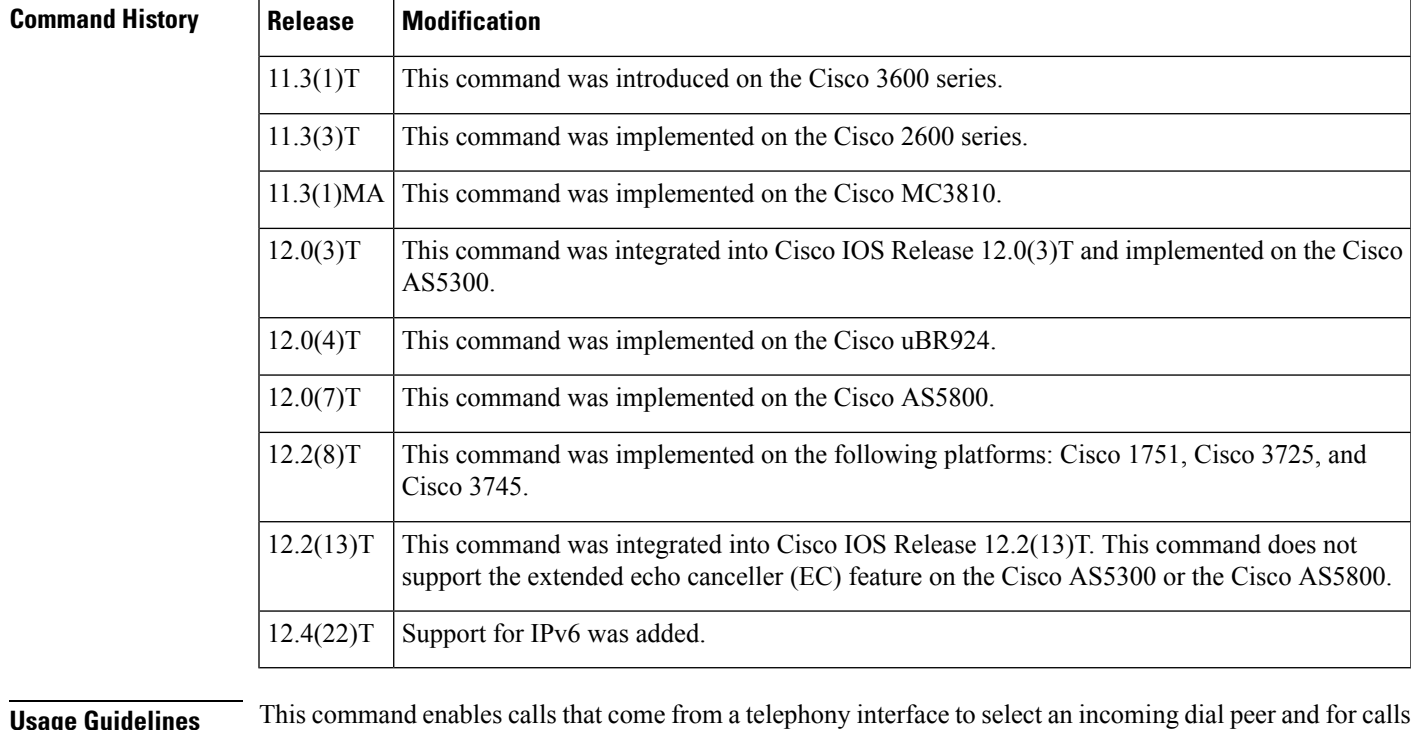

**Usage Guidelines** This command enables calls that come from a telephony interface to select an incoming dial peer and for calls that come from the VoIP network to match a port with the selected outgoing dial peer.

This command applies only to POTS peers.

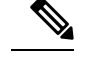

**Note** This command does not support the extended EC feature on the Cisco AS5300.

**Examples** The following example associates POTS dial peer 10 with voice port 1, which is located on subunit 0 and accessed through port 0:

> dial-peer voice 10 pots port 1/0/0

The following example associates POTS dial peer 10 with voice port 0:D:

dial-peer voice 10 pots port 0:D

The following example associates POTS dial peer 10 with voice port 1/0/0:D (T1 card):

```
dial-peer voice 10 pots
port 1/0/0:D
```
#### $\overline{\mathbf{Related}\ \mathbf{Commands}}$

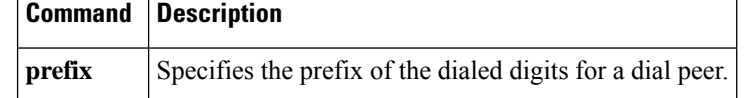

## **port (MGCP profile)**

To associate a voice port with the Media Gateway Control Protocol (MGCP) profile that is being configured, use the **port**command inMGCP profile configuration mode. To disassociate the voice port from the profile, use the **no** form of this command.

**port** *port-number* **no port** *port-number*

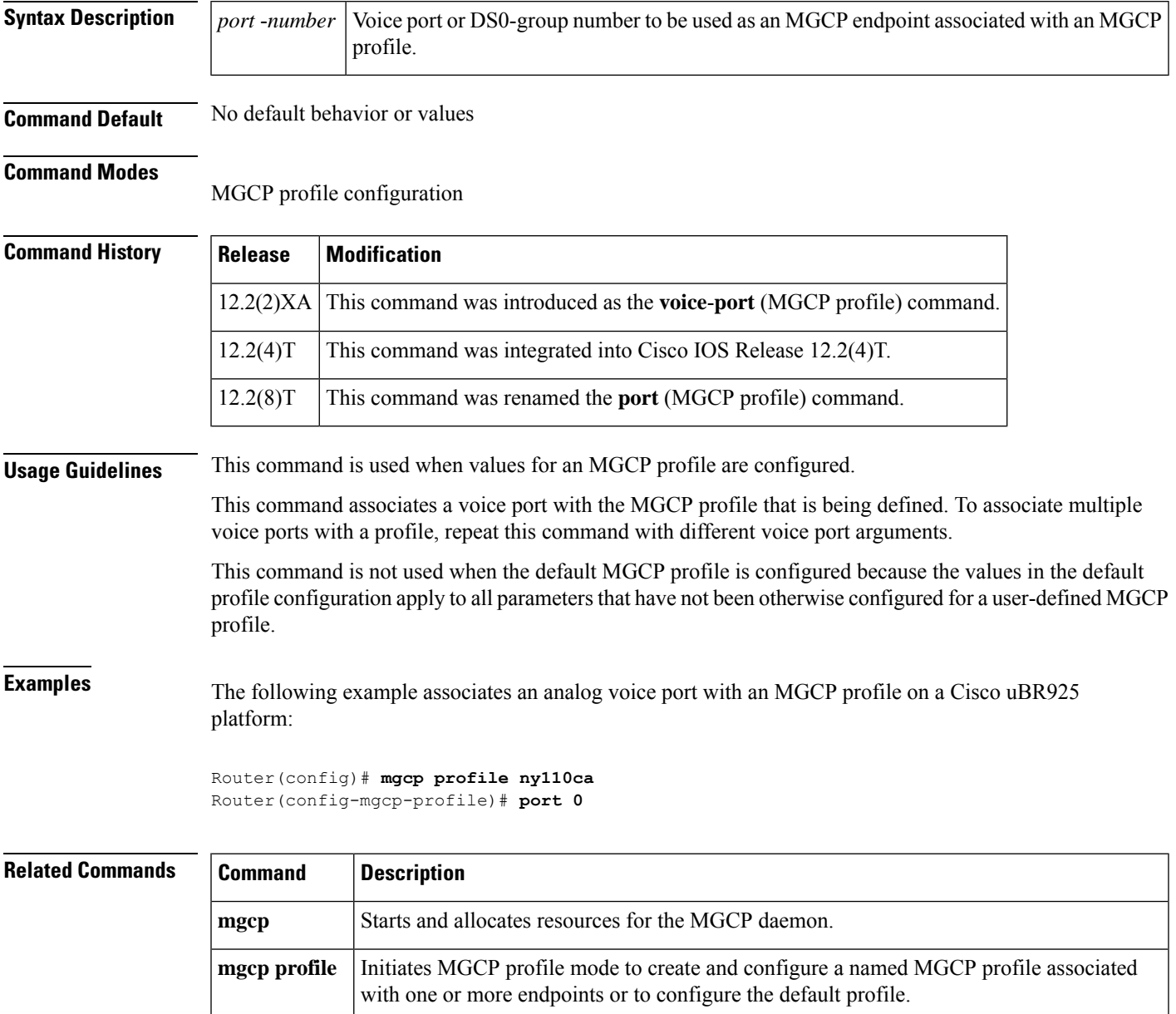

### **port (supplementary-service)**

To enter the supplementary-service voice-port configuration mode for associating a voice port with STC application supplementary-service features, use the **port** command in supplementary-service configuration mode. To cancel the association, use the **no** form of this command.

**port** *port* **no port** *port*

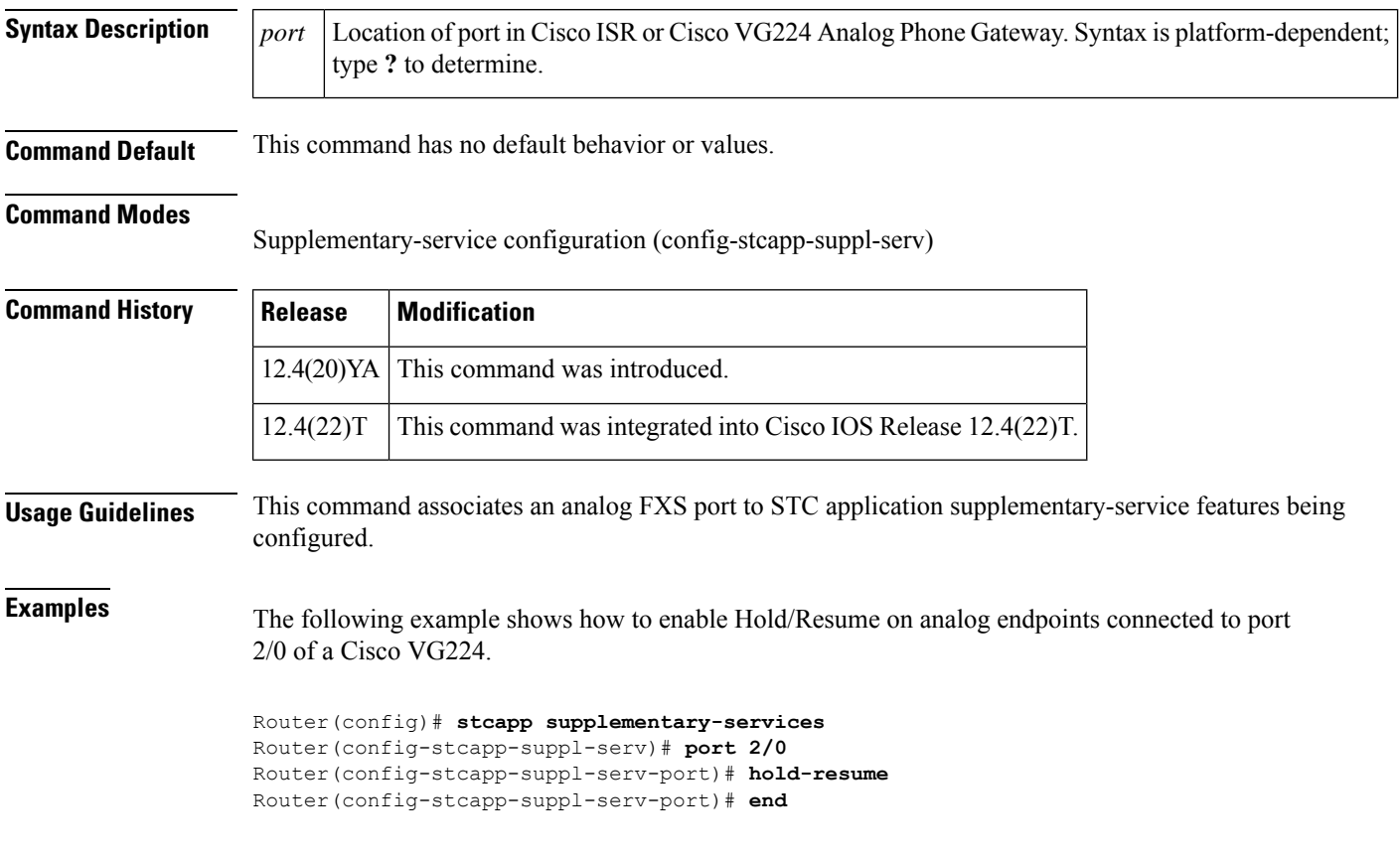

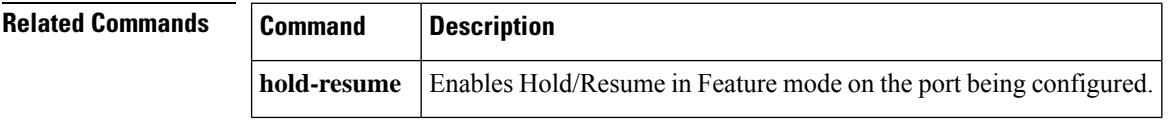

#### **port media**

To specify the serial interface to which the local video codec is connected for a local video dial peer, use the port media command in video dial-peer configuration mode. To remove any configured locations from the dial peer, use the **no** form of this command.

**port media** *interface* **no port media**

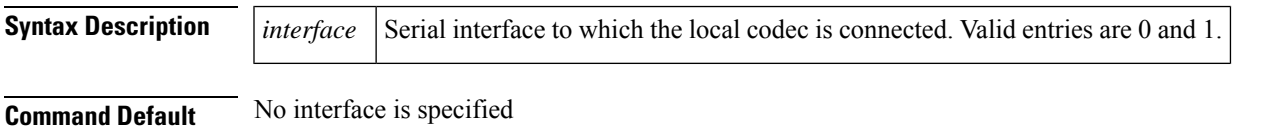

#### **Command Modes**

Video dial-peer configuration

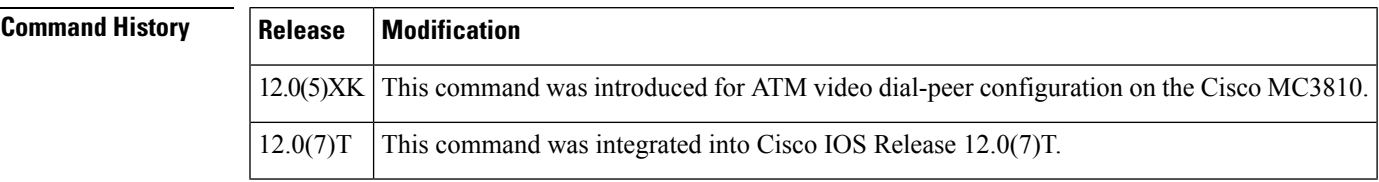

**Examples** The following example specifies serial interface 0 as the specified interface for the codec local video dial peer 10:

> dial-peer video 10 videocodec port media Serial0

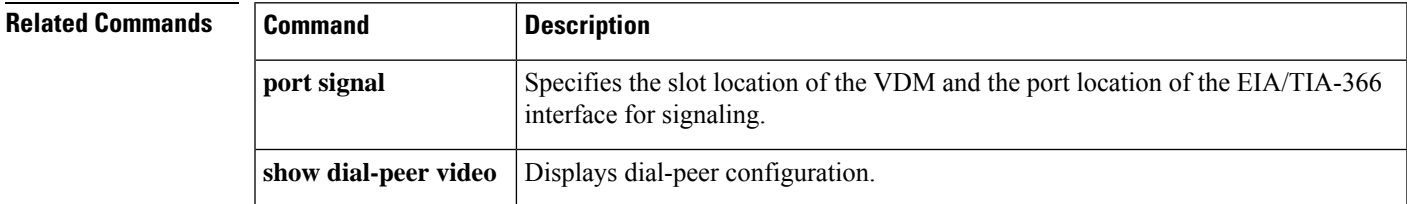

#### **port-range**

To specify a port range for the TFTP server, use the **port-range** command in phone-proxy configuration mode. To remove the port-range, use the **no** form of the command.

**port-range** *min-port max-port* **no port-range** *min-port max-port*

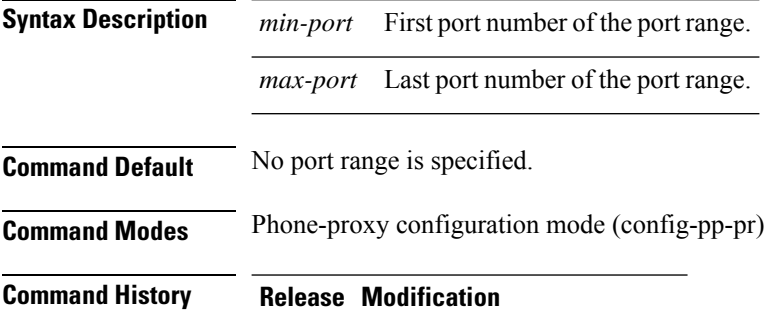

15.3(3)M This command was introduced.

#### **Usage Guidelines**

#### **Example**

The following example shows how to configure a port range for the TFTP server. The first port number is 30000 and the last port number is 40000:

Device(config-pp-pr)# port-range 30000 40000

### **port signal**

To specify the slot location of the video dialing module (VDM) and the port location of the EIA/TIA-366 interface forsignaling for a local video dial peer, use the portsignal command in video dial-peer configuration mode. To remove any configured locations from the dial peer, use the **no** form of this command.

**port signal** *slot***/***port* **no port signal**

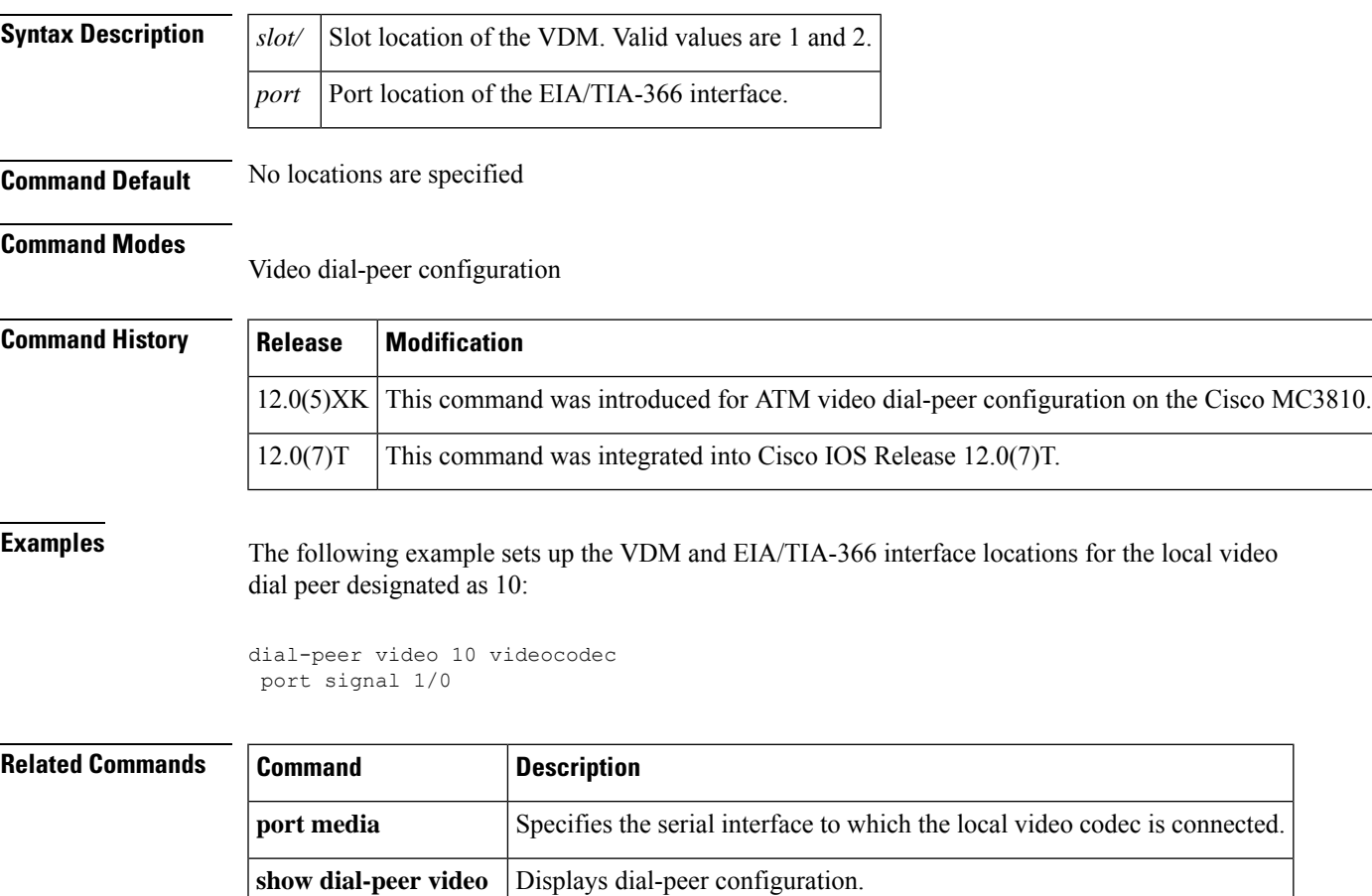

## **pots call-waiting**

To enable the local call-waiting feature, use the global configuration **pots call**-**waiting** command in global configuration mode. To disable the local call-waiting feature, use the no form of this command.

**pots call-waiting** {**local** | **remote**} **no pots call-waiting** {**local** | **remote**}

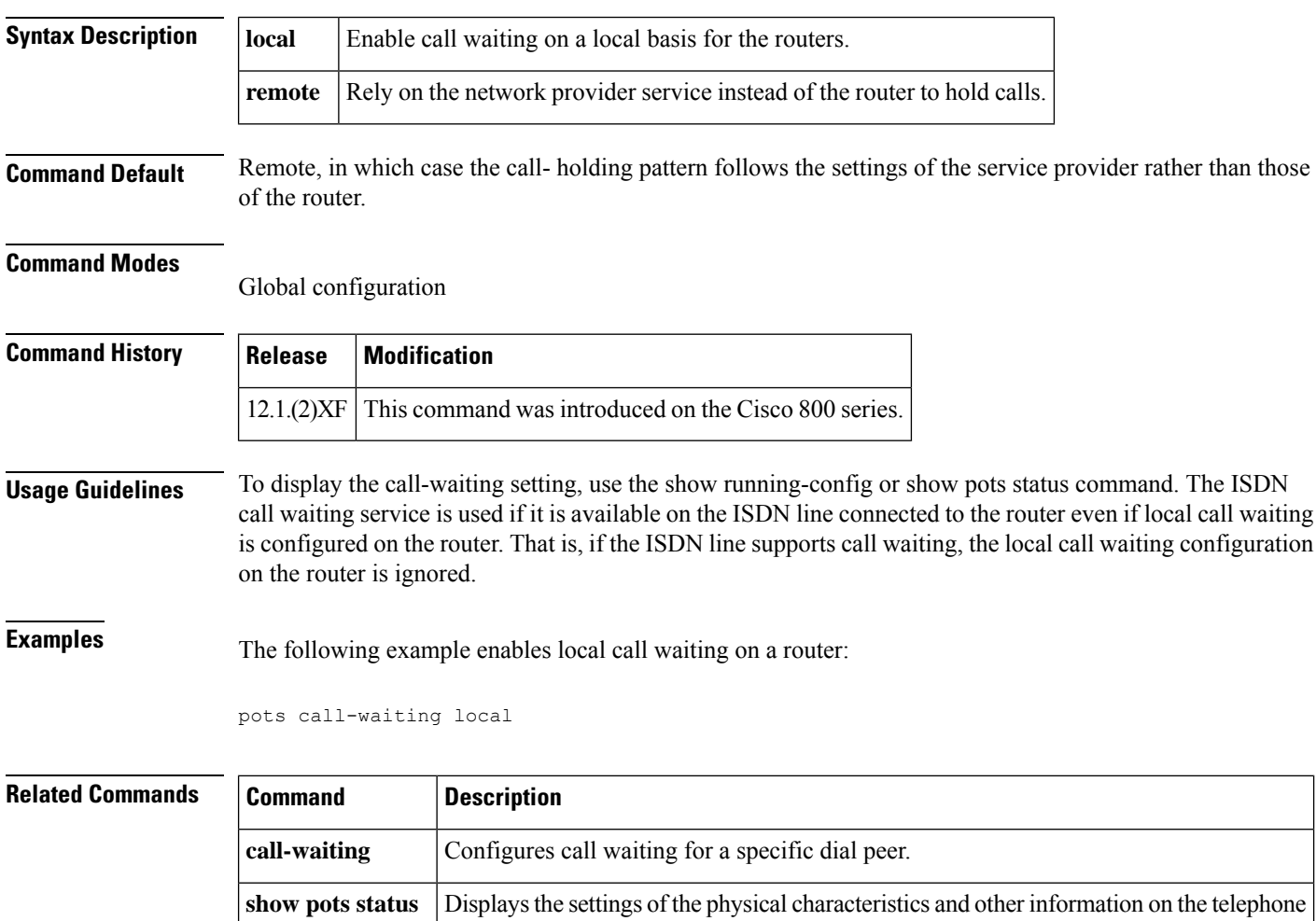

interfaces of a Cisco 800 series router.

#### **pots country**

To configure your connected telephones, fax machines, or modems to use country-specific default settings for each physical characteristic, use the **pots country**command in global configuration mode. To disable the use of country-specific default settings, use the **no** form of this command.

**pots country** *country* **no pots country** *country*

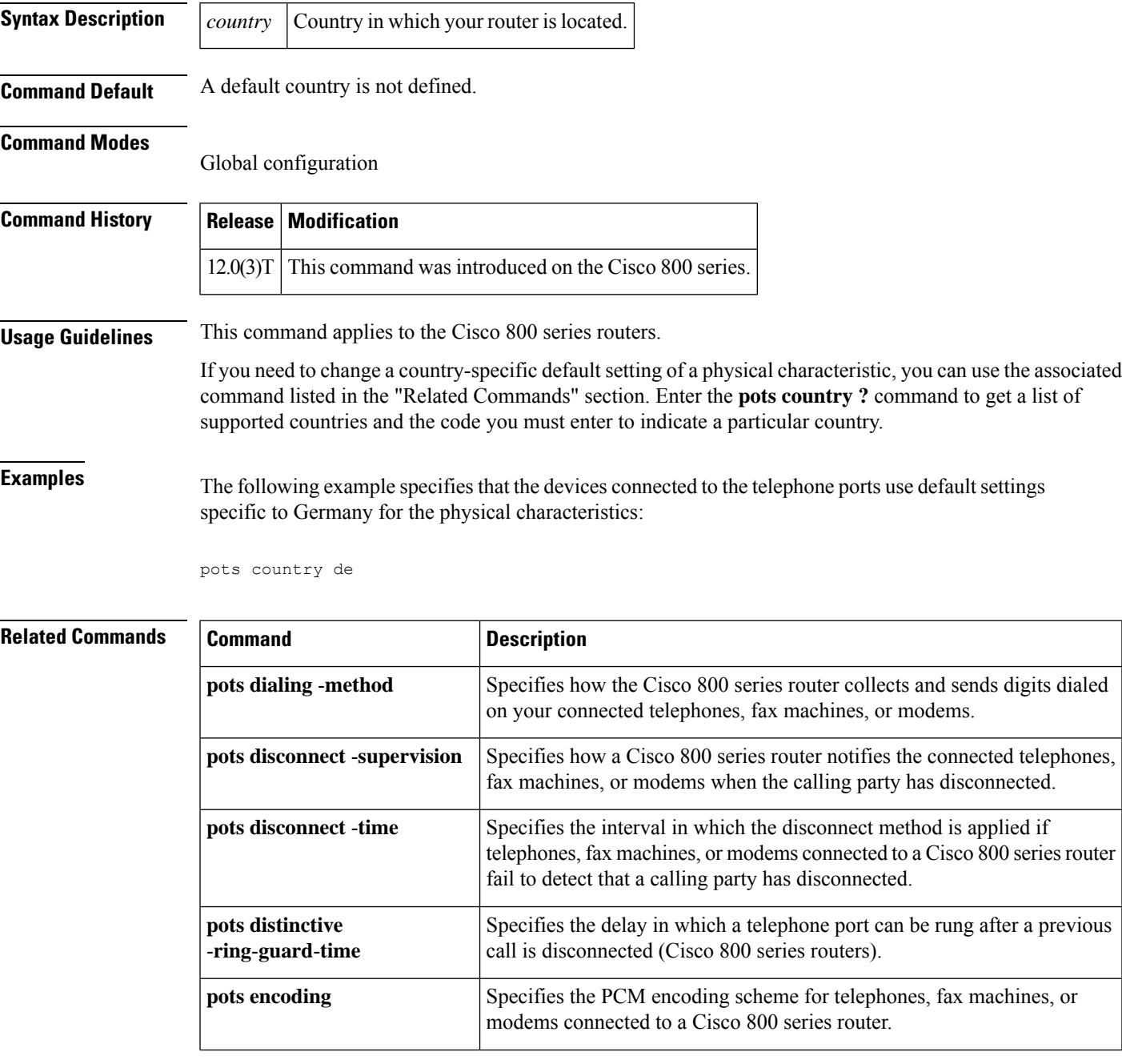

L

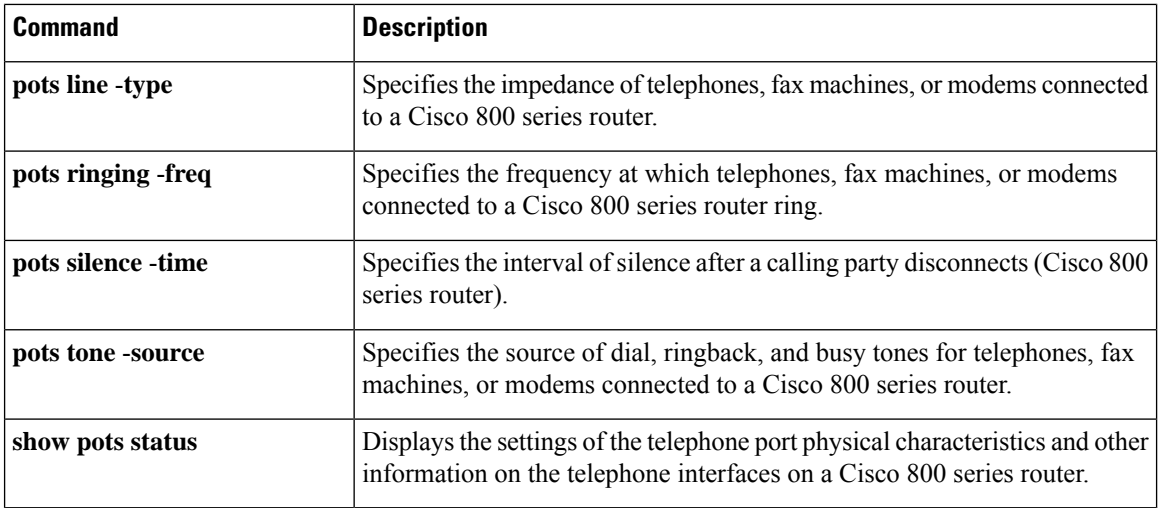

### **pots dialing-method**

To specify how the router collects and sends digits dialed on your connected telephones, fax machines, or modems, use the**potsdialing**-**method**command in global configuration mode. To disable the specified dialing method, use the **no** form of this command.

**pots dialing-method** {**overlap** | **enblock**} **no pots dialing-method** {**overlap** | **enblock**}

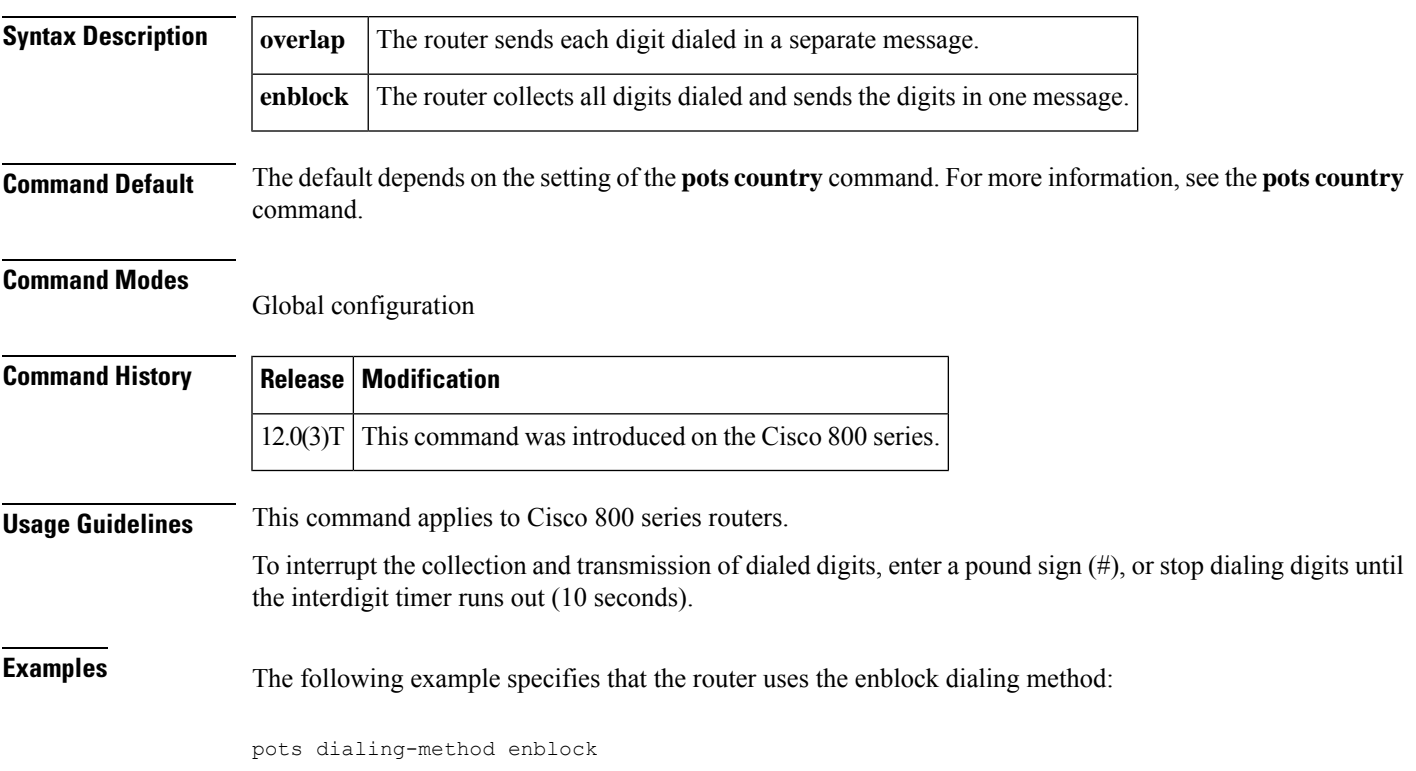

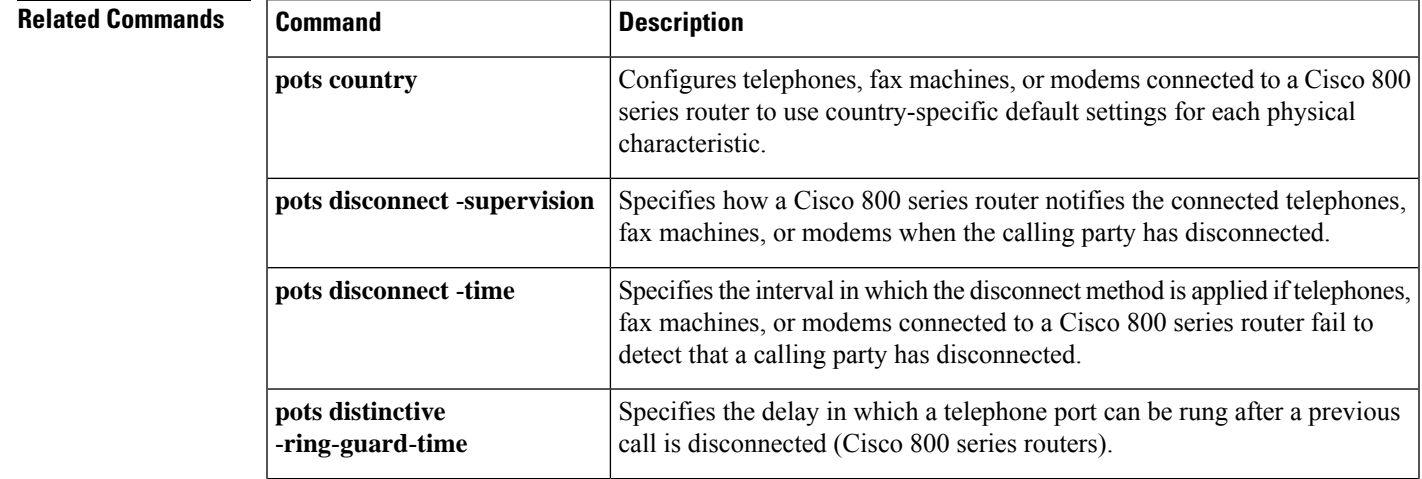

I

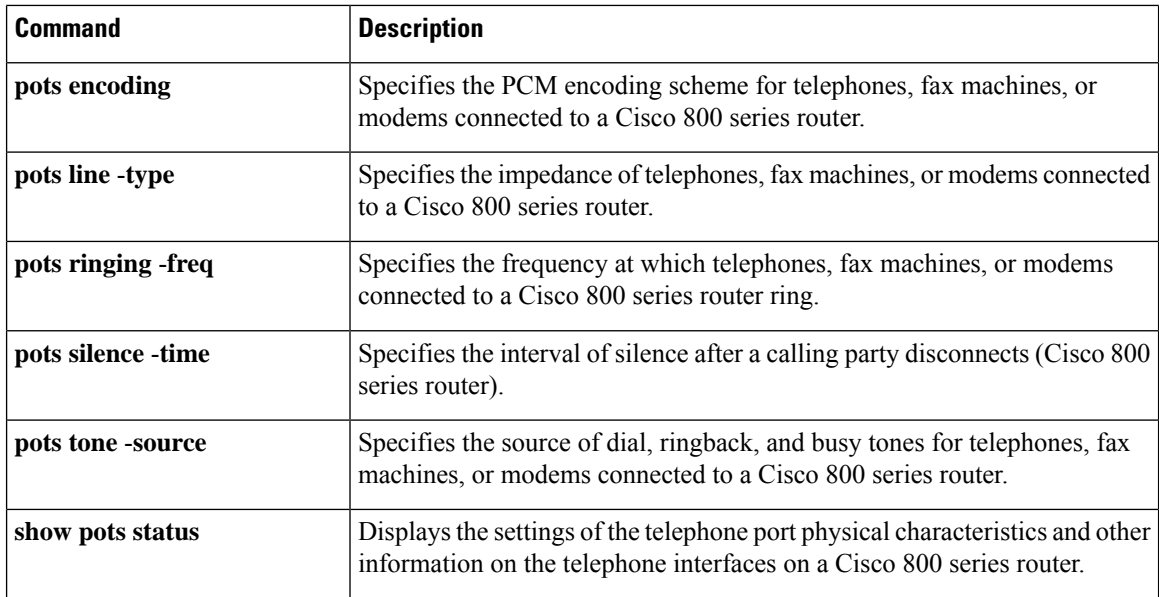

### **pots disconnect-supervision**

To specify how a router notifies the connected telephones, fax machines, or modems when the calling party has disconnected, use the **pots disconnect**-**supervision**command in global configuration mode. To disable the specified disconnect method, use the **no** form of this command.

**pots disconnect-supervision** {**osi** | **reversal**} **no pots disconnect-supervision** {**osi** | **reversal**}

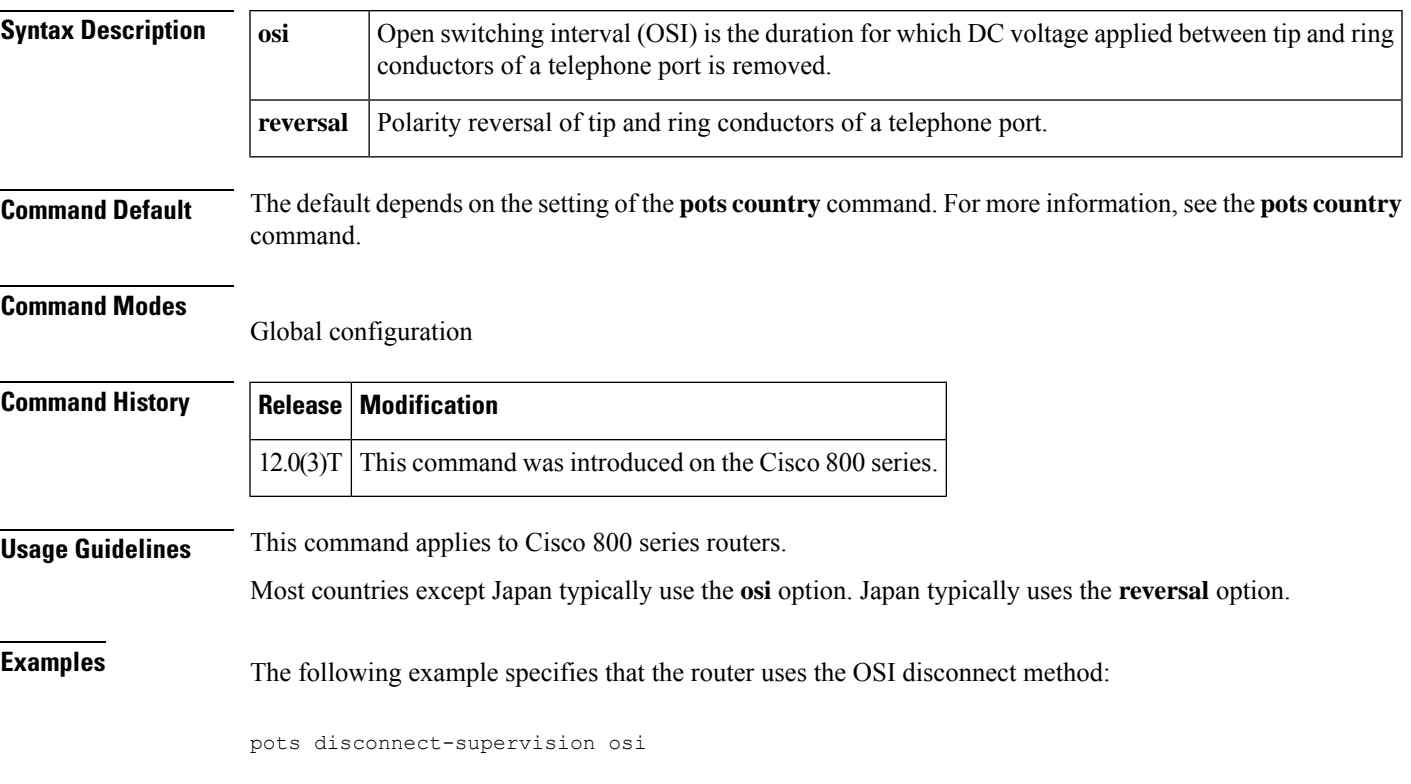

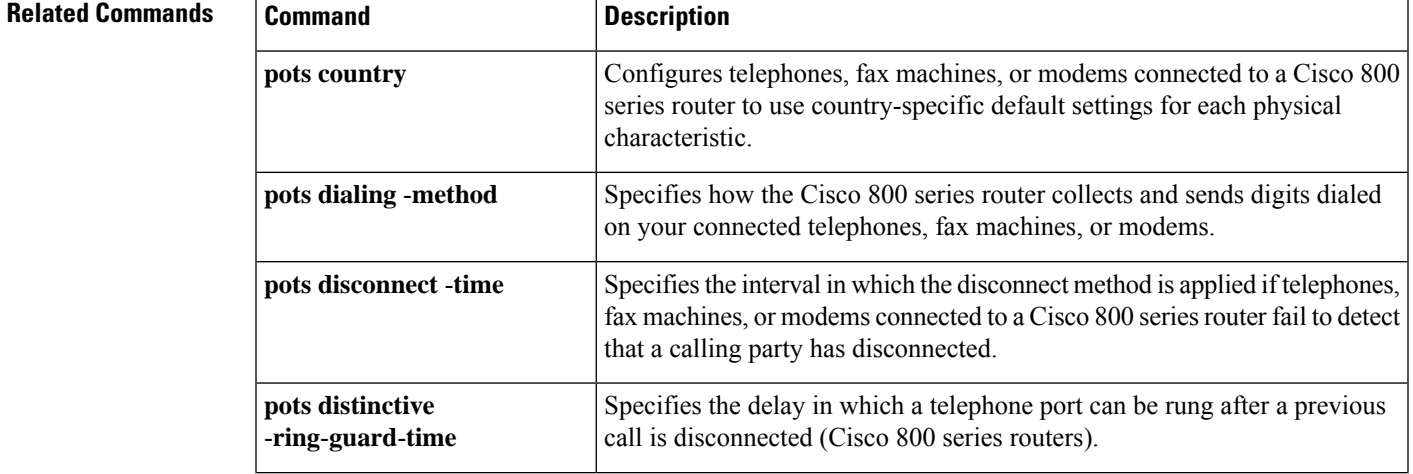

L

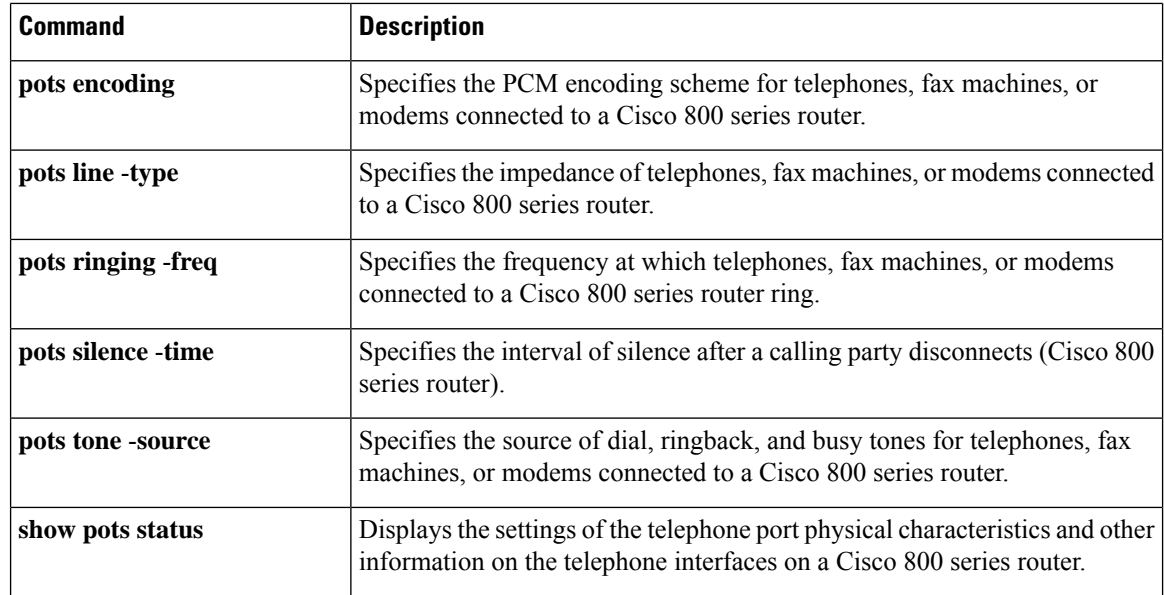

## **pots disconnect-time**

To specify the interval in which the disconnect method is applied if your connected telephones, fax machines, or modems fail to detect that a calling party has disconnected, use the **pots disconnect**-**time**command in global configuration mode. To disable the specified disconnect interval, use the **no** form of this command.

**pots disconnect-time** *interval* **no pots disconnect-time** *interval*

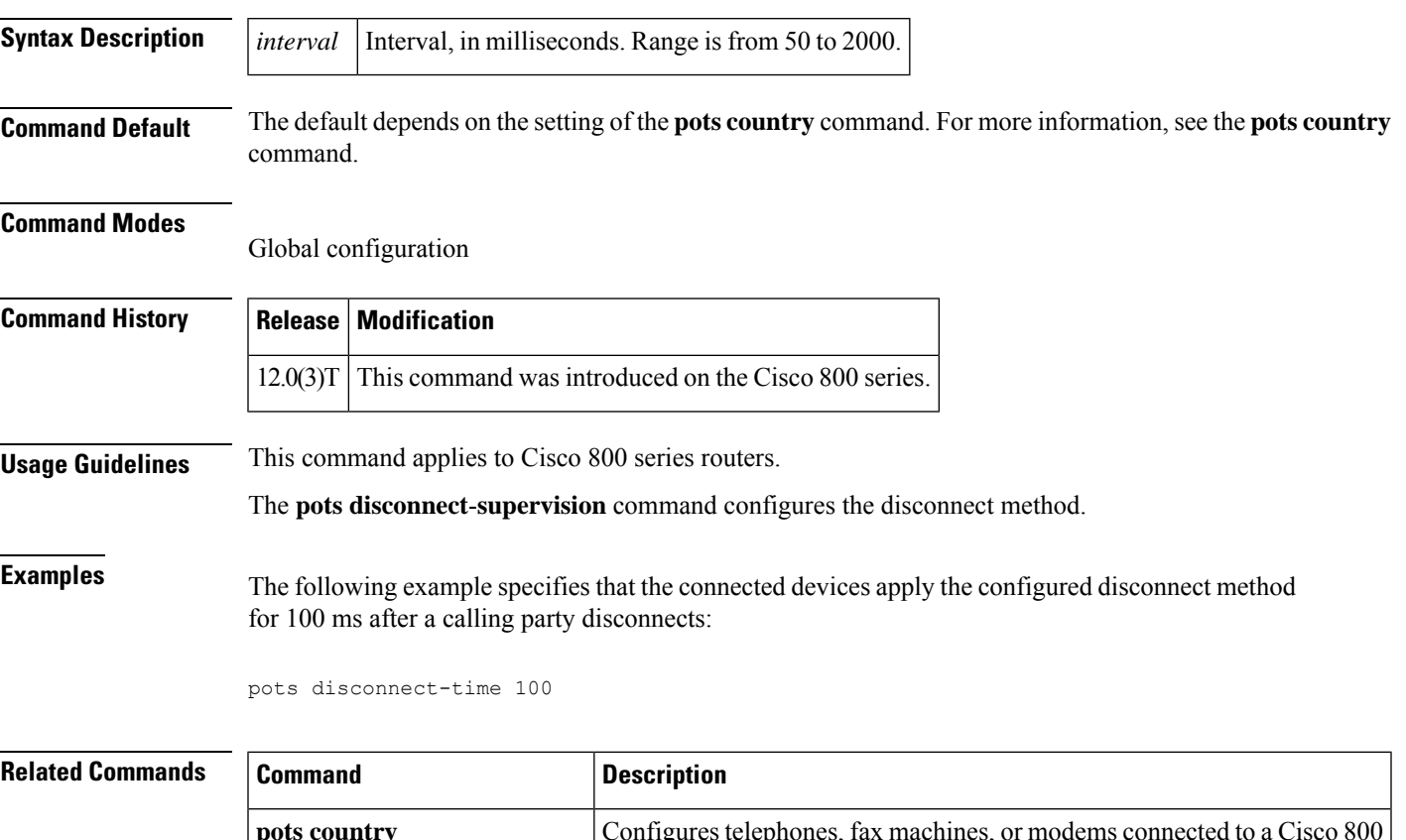

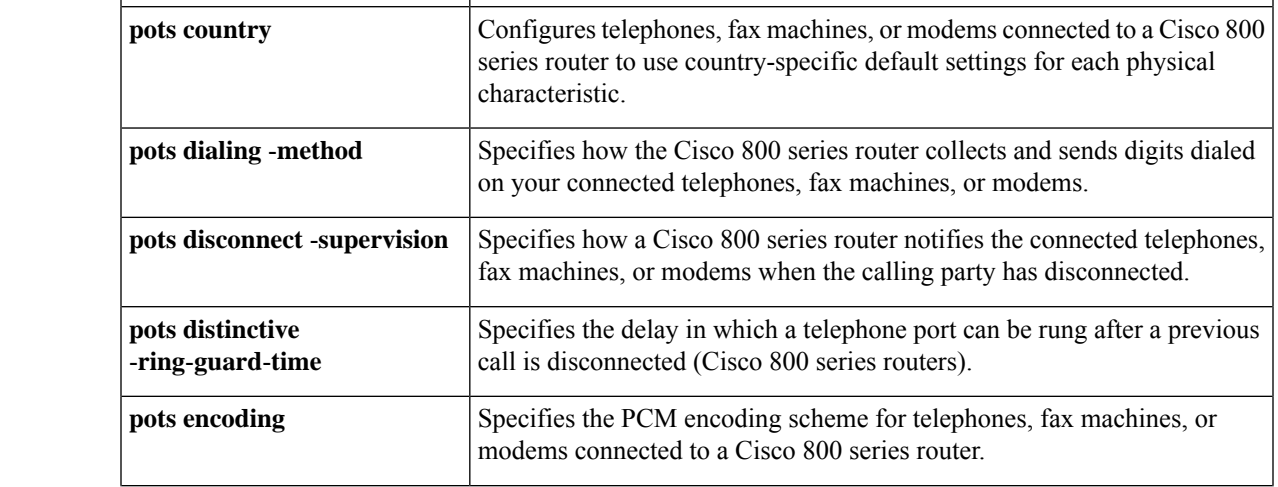

L

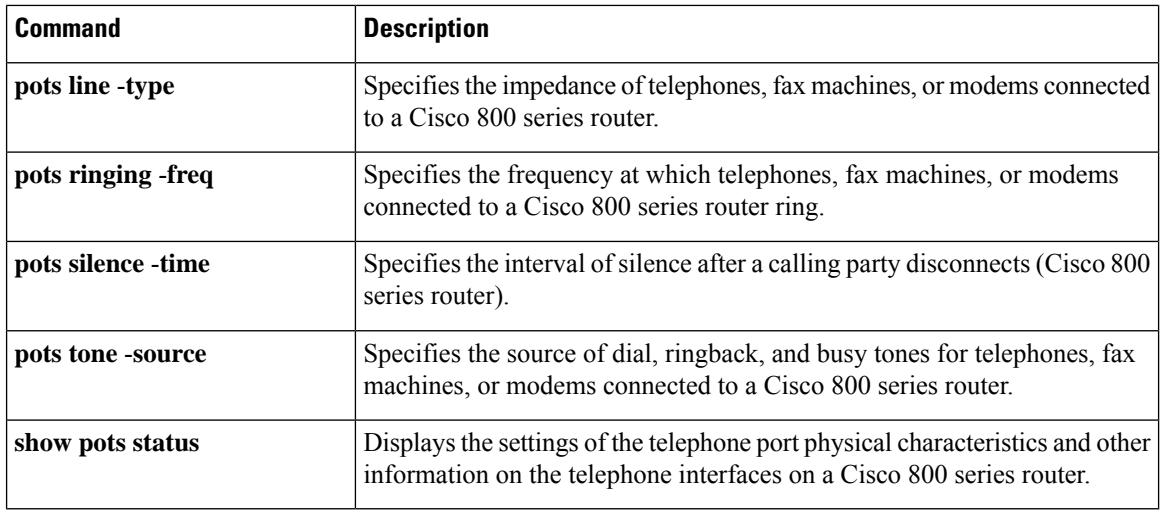

# **pots distinctive-ring-guard-time**

To specify the delay in which a telephone port can be rung after a previous call is disconnected, use the **pots distinctive**-**ring**-**guard**-**time**command in global configuration mode. To disable the specified delay, use the **no** form of this command.

**pots distinctive-ring-guard-time** *milliseconds* **no pots distinctive-ring-guard-time** *milliseconds*

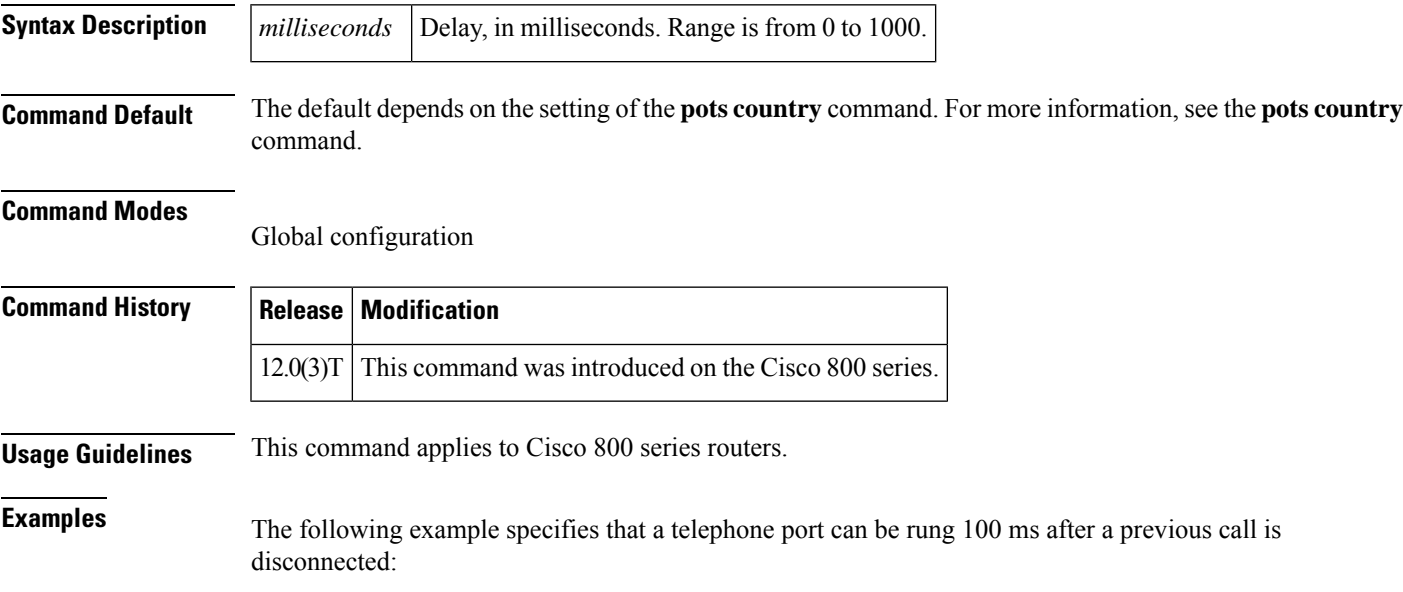

pots distinctive-ring-guard-time 100

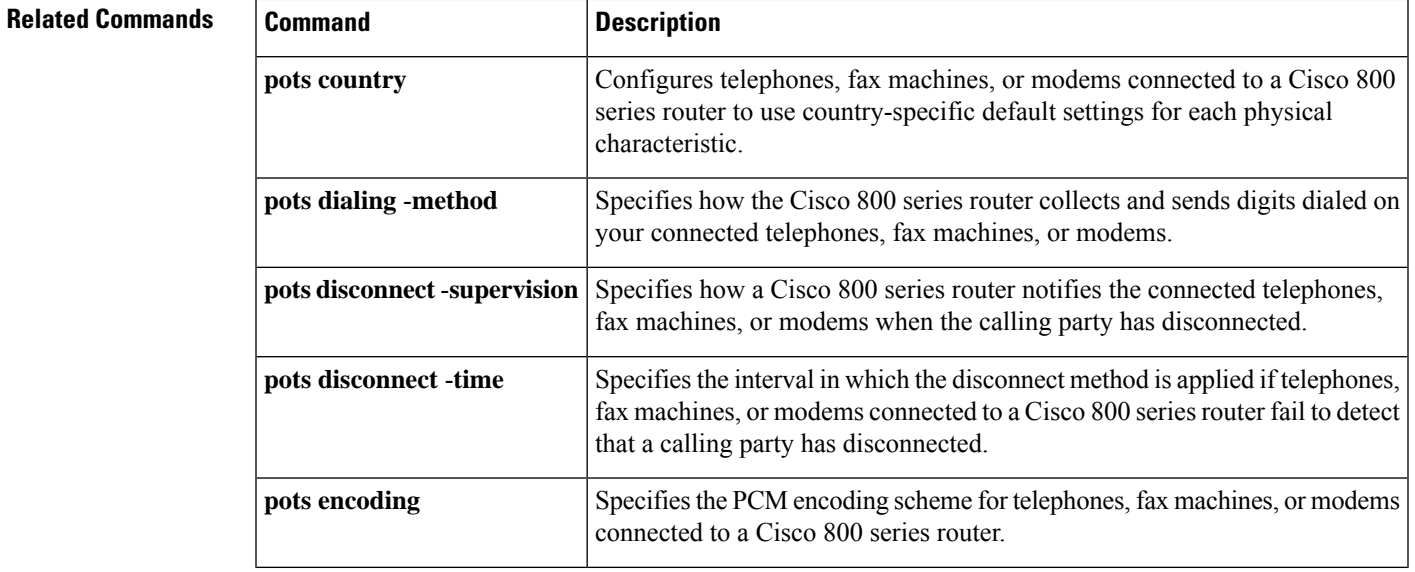

I

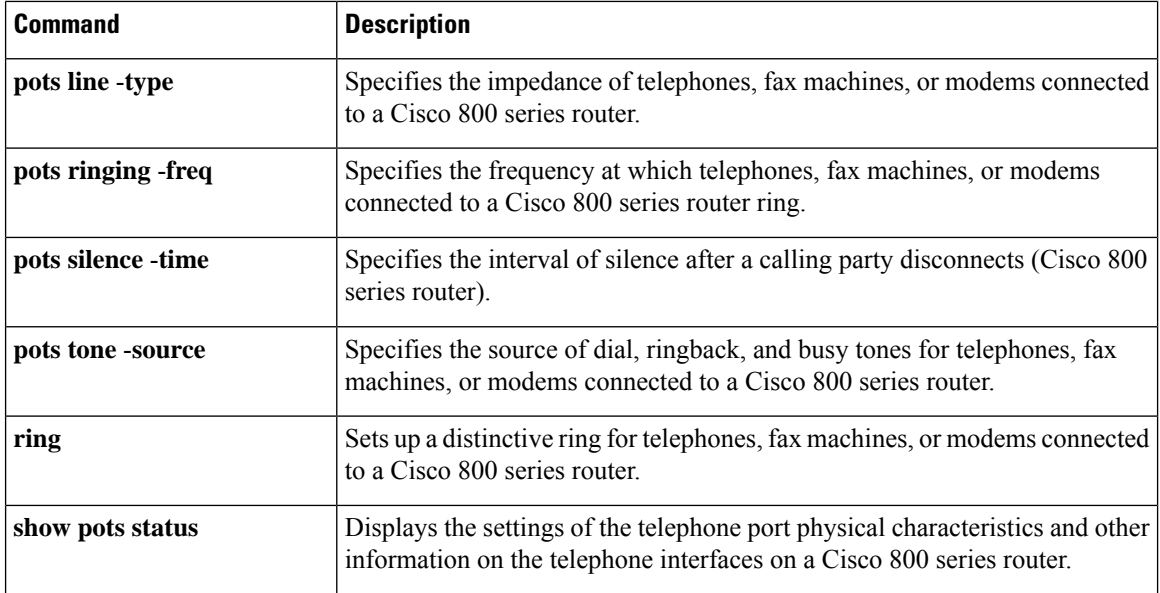

# **pots encoding**

To specify the pulse code modulation (PCM) encoding scheme for your connected telephones, fax machines, or modems, use the **pots encoding** command in global configuration mode. To disable the specified scheme, use the **no** form of this command.

**pots encoding** {**alaw** | **ulaw**} **no pots encoding** {**alaw** | **ulaw**}

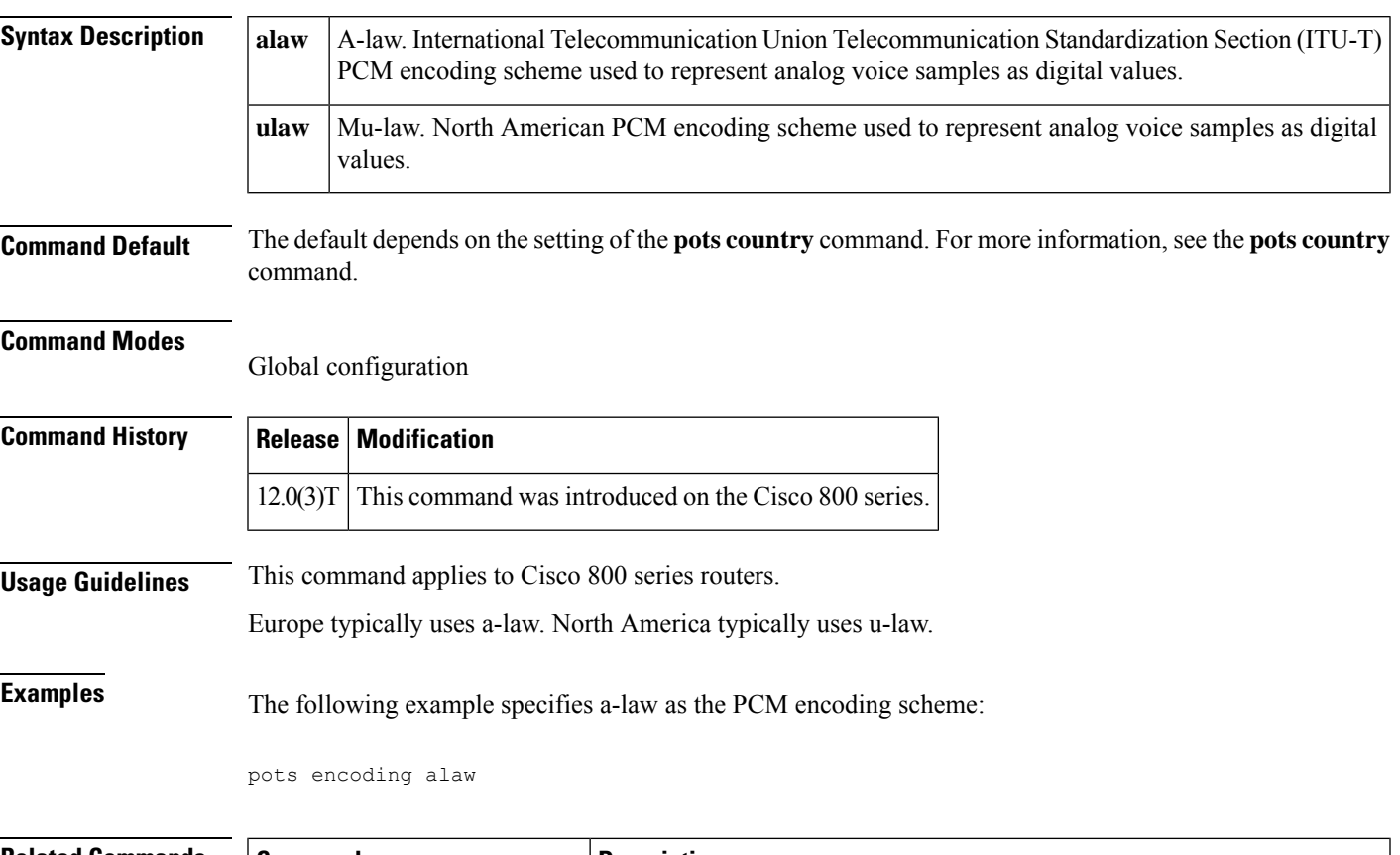

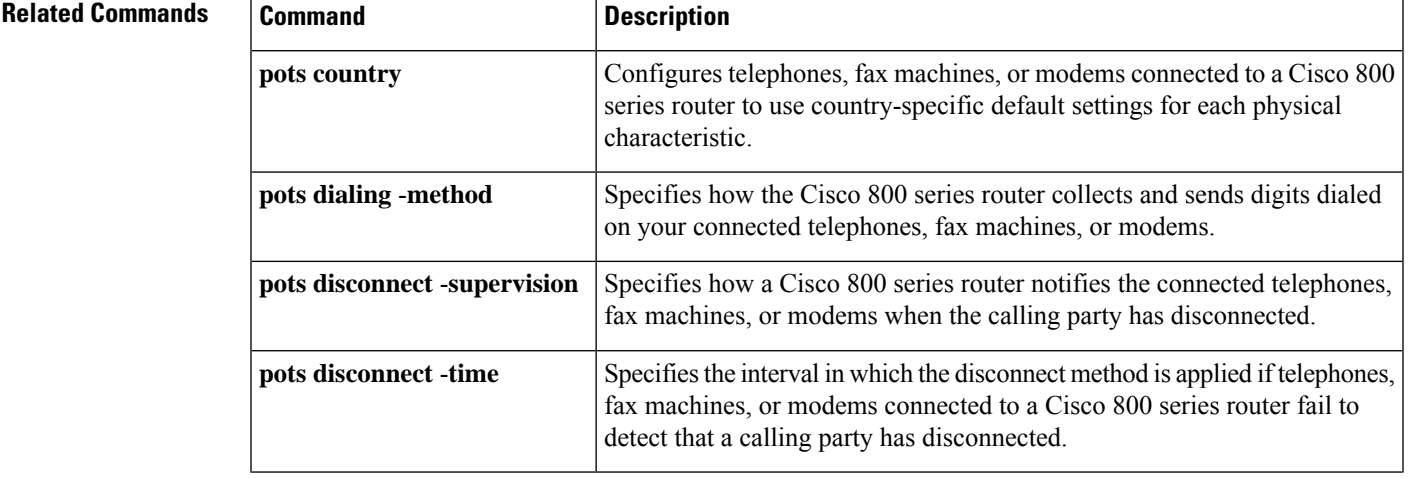

I

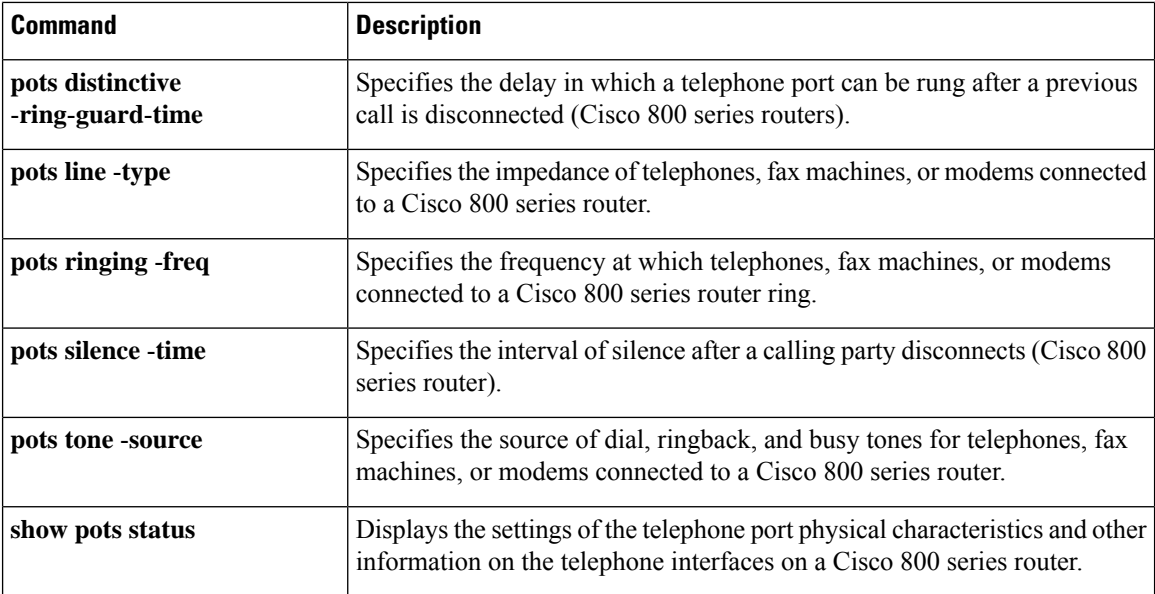

### **pots forwarding-method**

To configure the type of call-forwarding method to be used for Euro-ISDN (formerly NET3) switches, use the **pots forwarding**-**method** command in global configuration mode. To turn forwarding off, use the **no** form of this command.

**pots forwarding-method** {**keypad** | **functional**} **no pots forwarding-method** {**keypad** | **functional**}

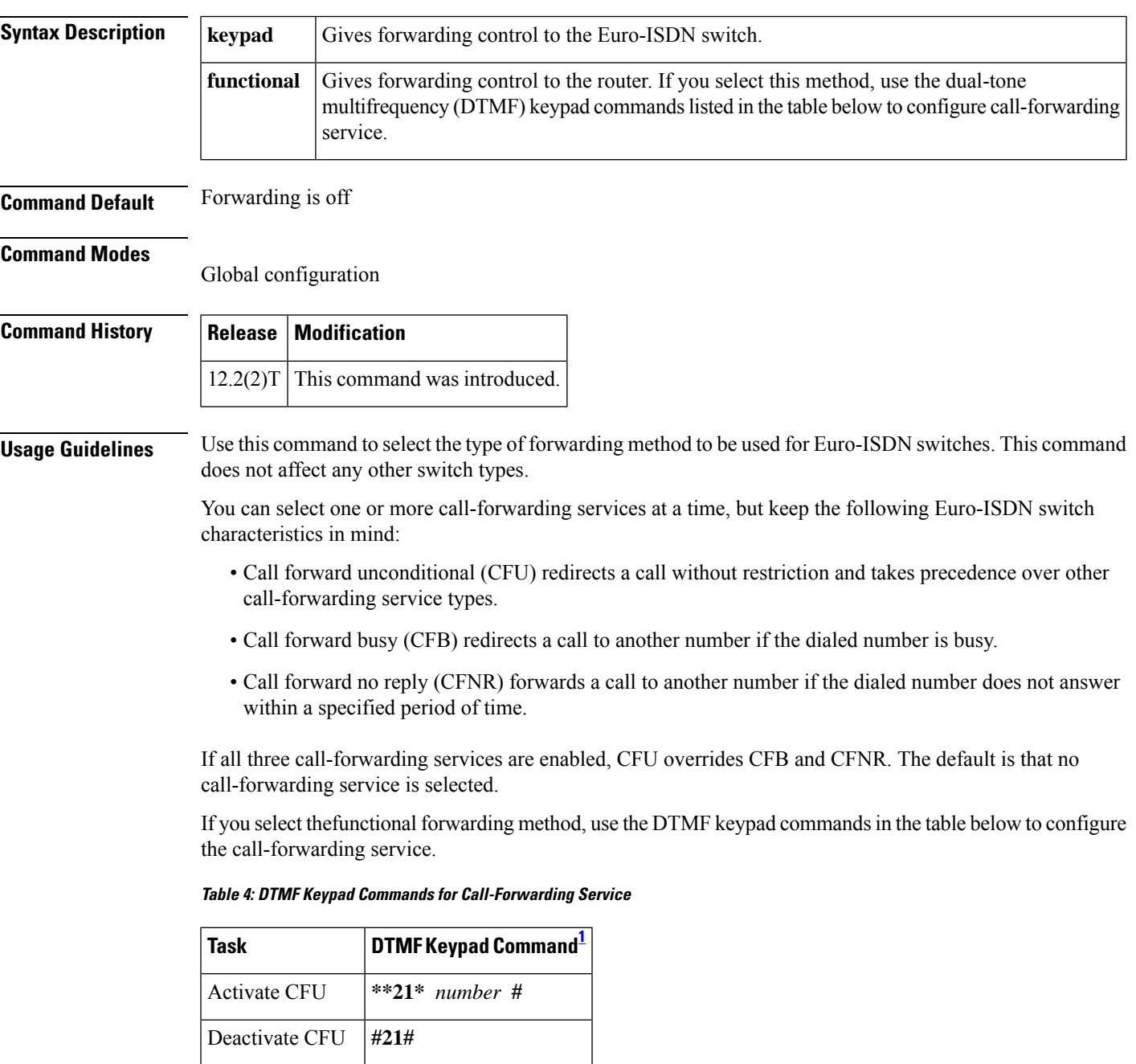

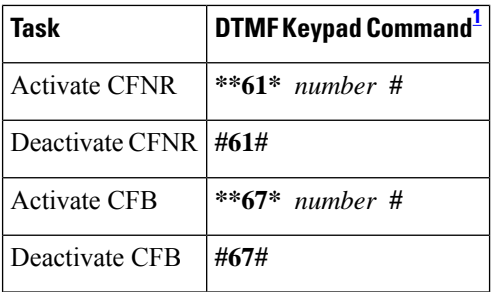

<span id="page-529-0"></span><sup>1</sup> Where number is the telephone number to which your calls are forwarded.

When you enable or disable the call-forwarding service, it is enabled or disabled for four basic services: speech, audio at 3.1 kilohertz (kHz), telephony at 3.1 kHz, and telephony at 7 kHz. You should hear a dial tone after you enter the DTMF keypad command when the call-forwarding service is successfully enabled for at least one of the four basic services. If you hear a busy tone, the command is invalid or the switch does not support that service.

**Examples** The following example gives forwarding control to the router:

pots forwarding-method functional

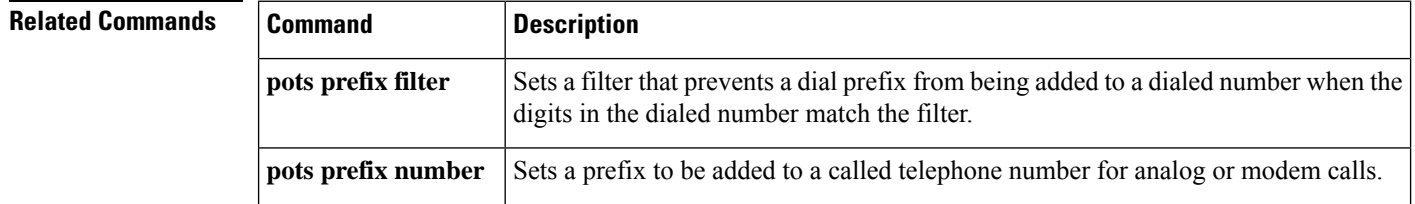

### **pots line-type**

To specify the impedance of your connected telephones, fax machines, or modems, use the **pots line**-**type**command in global configuration mode. To disable the specified line type, use the **no** form of this command.

**pots line-type** {**type1** | **type2** | **type3**} **no pots line-type** {**type1** | **type2** | **type3**}

**pots disconnect** -**supervision**

**pots disconnect** -**time**

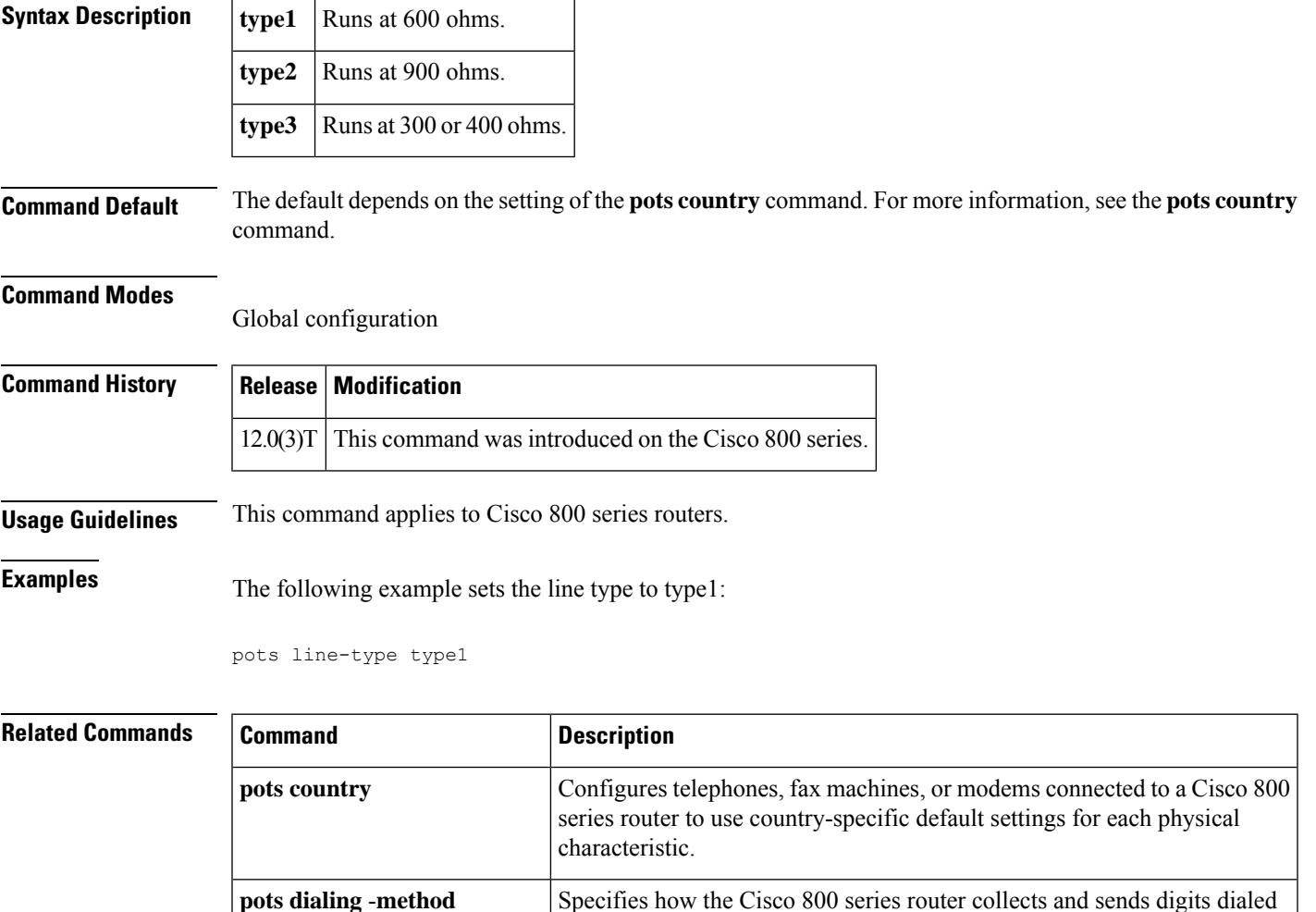

Specifies how a Cisco 800 series router notifies the connected telephones, fax machines, or modems when the calling party has disconnected.

Specifies the interval in which the disconnect method is applied if telephones, fax machines, or modems connected to a Cisco 800 series router fail to

on your connected telephones, fax machines, or modems.

detect that a calling party has disconnected.

L

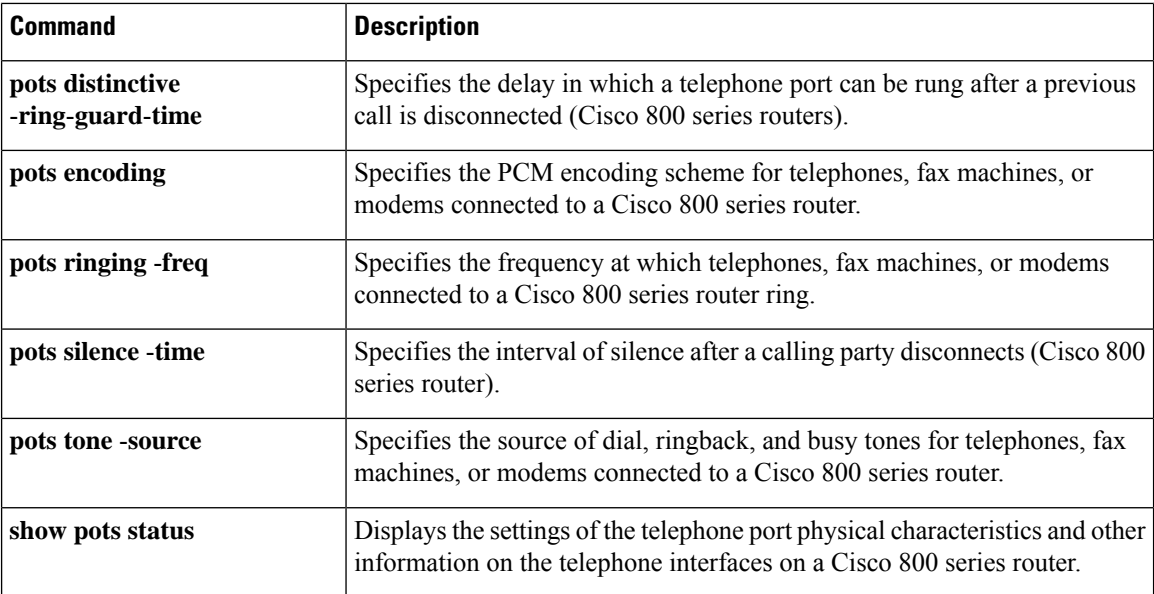

### **pots prefix filter**

To set a filter that prevents a dial prefix from being added to a dialed number when the digits in the dialed number match the filter, use the **pots prefix filter** command in global configuration mode. To remove the filter, use the **no** form of this command.

**pots prefix filter** *number* **no pots prefix filter** *number*

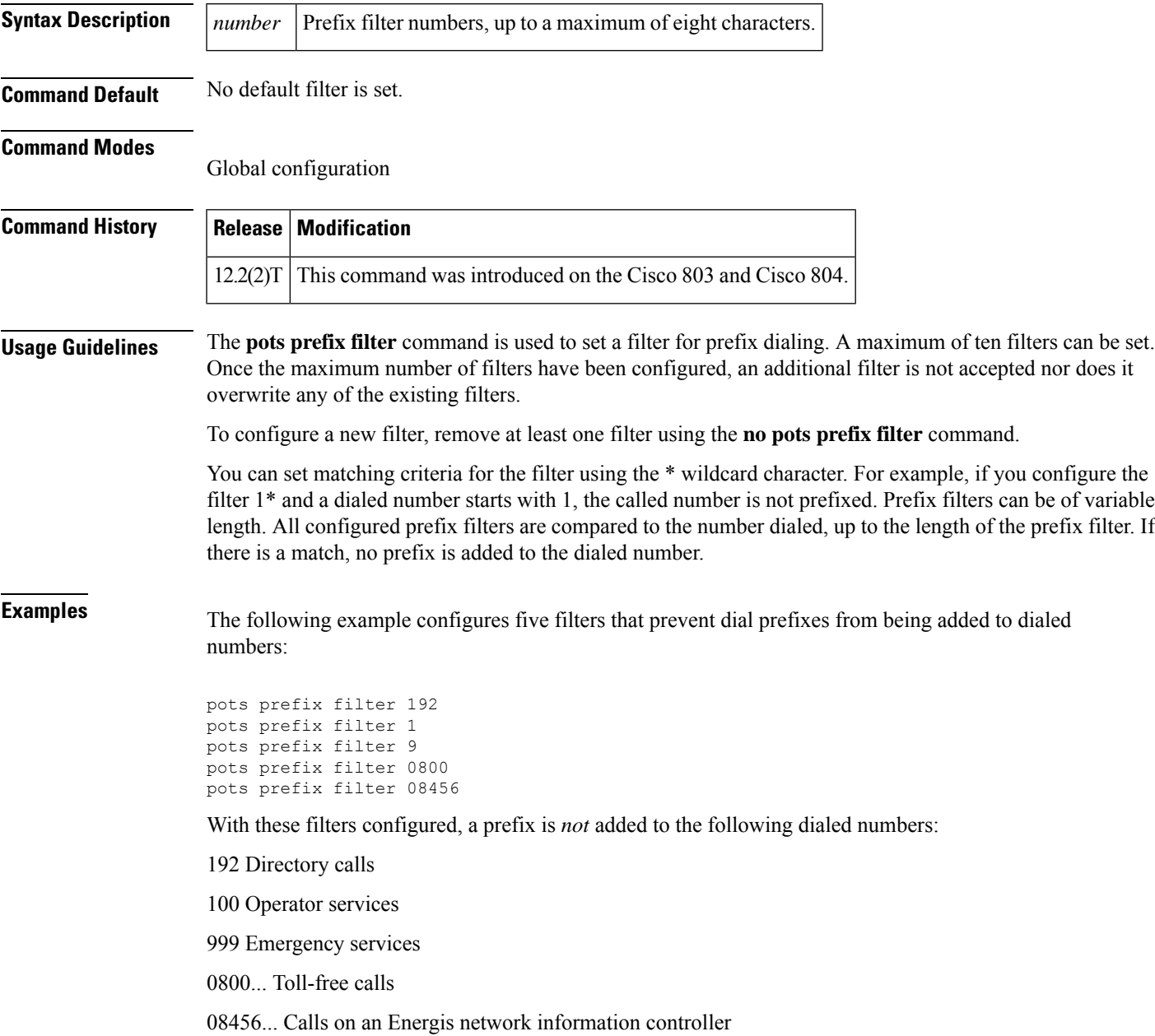

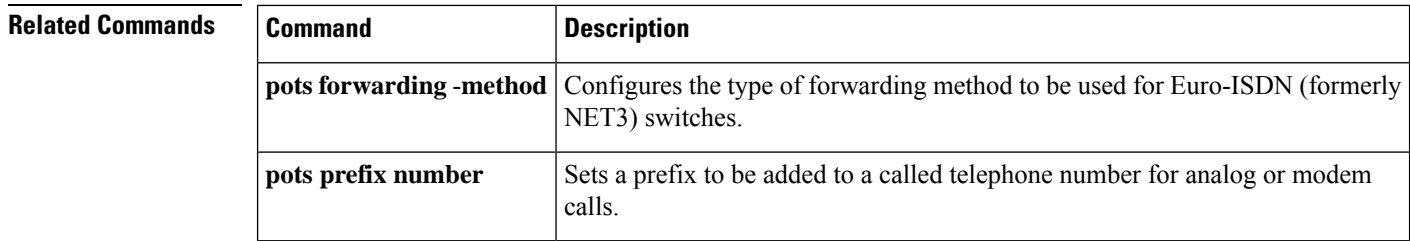

### **pots prefix number**

To set a prefix to be added to a called telephone number for analog or modem calls, use the **pots prefix number** command in global configuration mode. To remove the prefix, use the **no** form of this command.

**pots prefix number** *number* **no pots prefix number** *number*

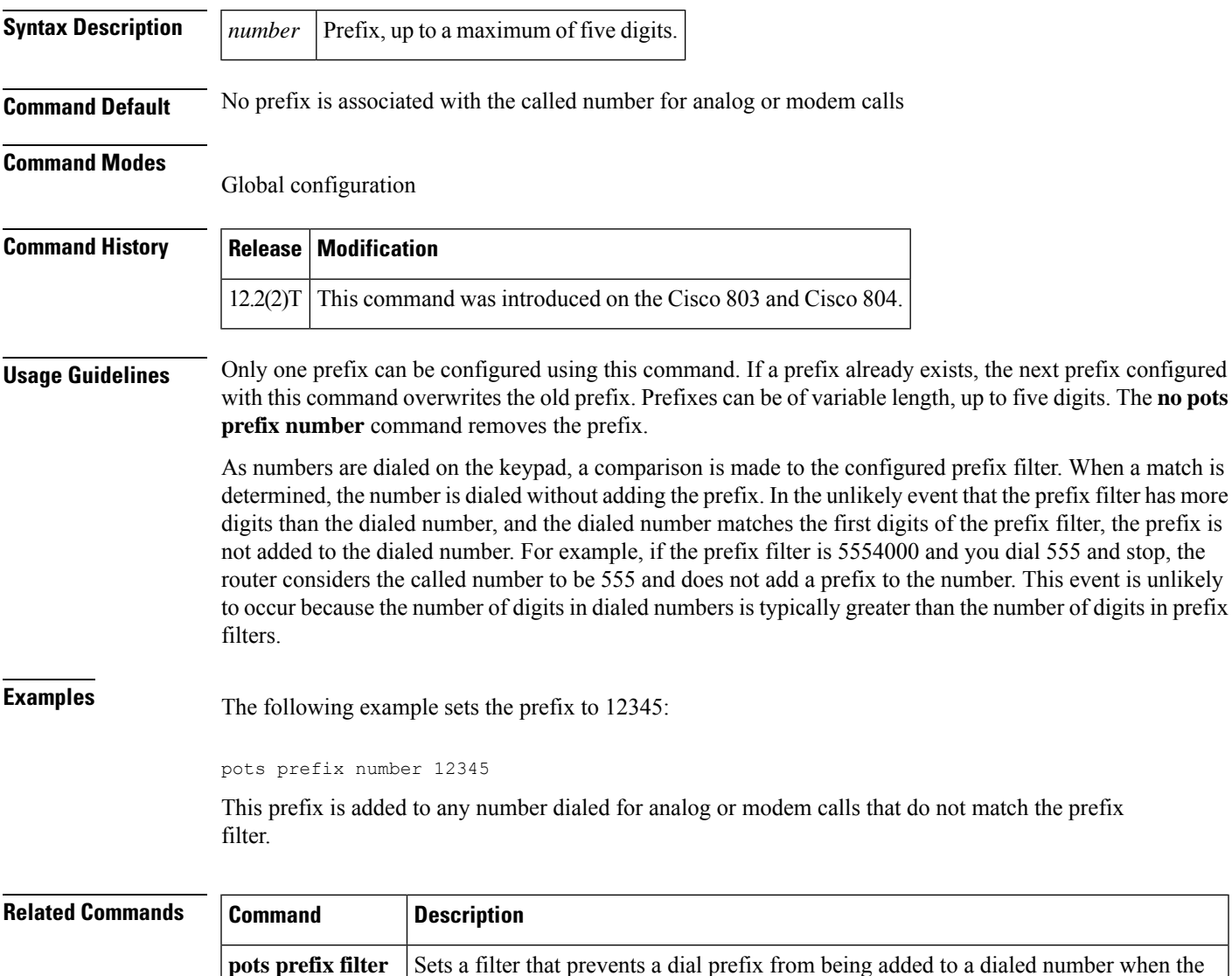

digits in the dialed number match the filter.

### **pots ringing-freq**

To specify the frequency on the Cisco 800 series router at which connected telephones, fax machines, or modems ring, use the **pots ringing**-**freq**command in global configuration mode. To disable the specified frequency, use the **no** form of this command.

**pots ringing-freq** {**20Hz** | **25Hz** | **50Hz**} **no pots ringing-freq** {**20Hz** | **25Hz** | **50Hz**}

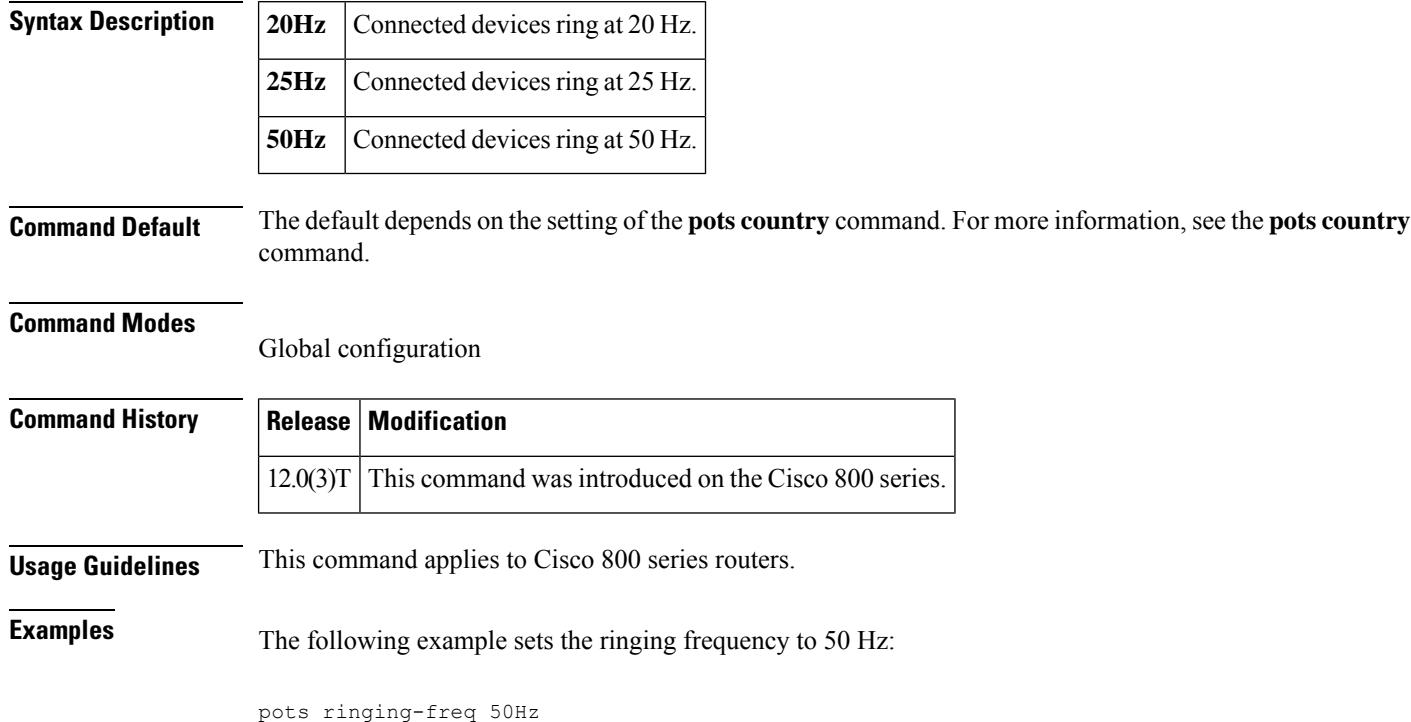

#### **Related Comma**

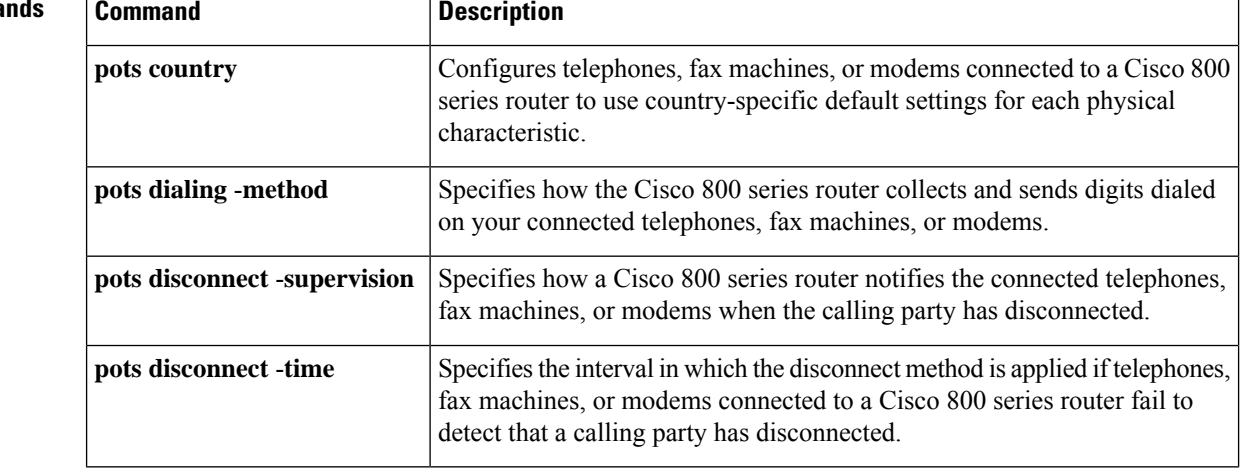

 $\mathbf l$ 

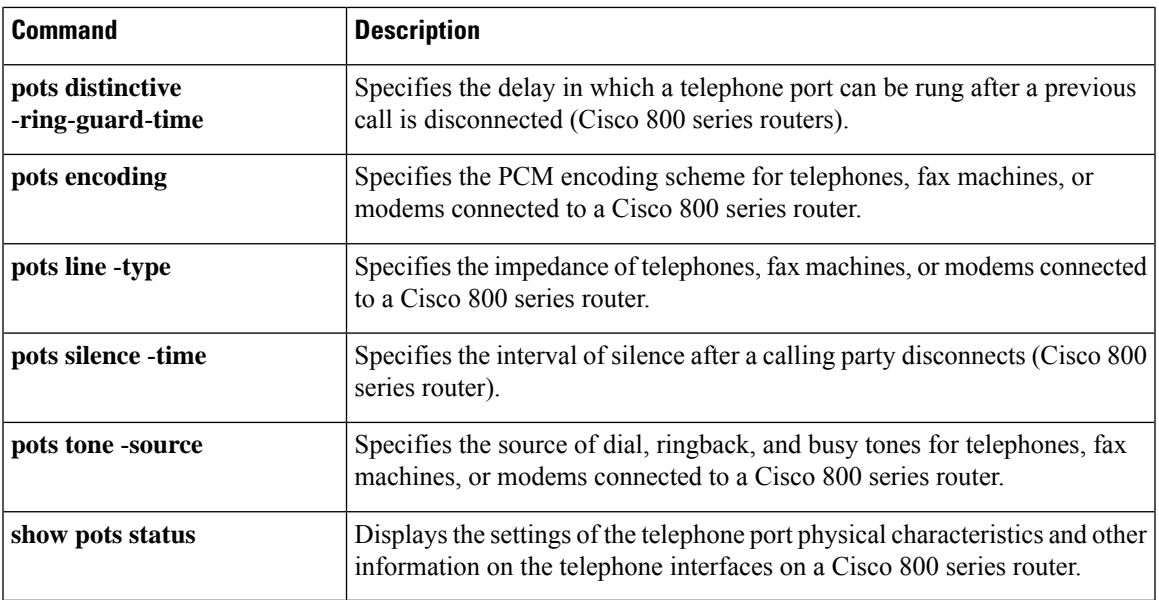

# **pots silence-time**

To specify the interval of silence after a calling party disconnects, use the**pots silence**-**time**command in global configuration mode. To disable the specified silence time, use the **no** form of this command.

**pots silence-time** *interval* **no pots silence-time** *interval*

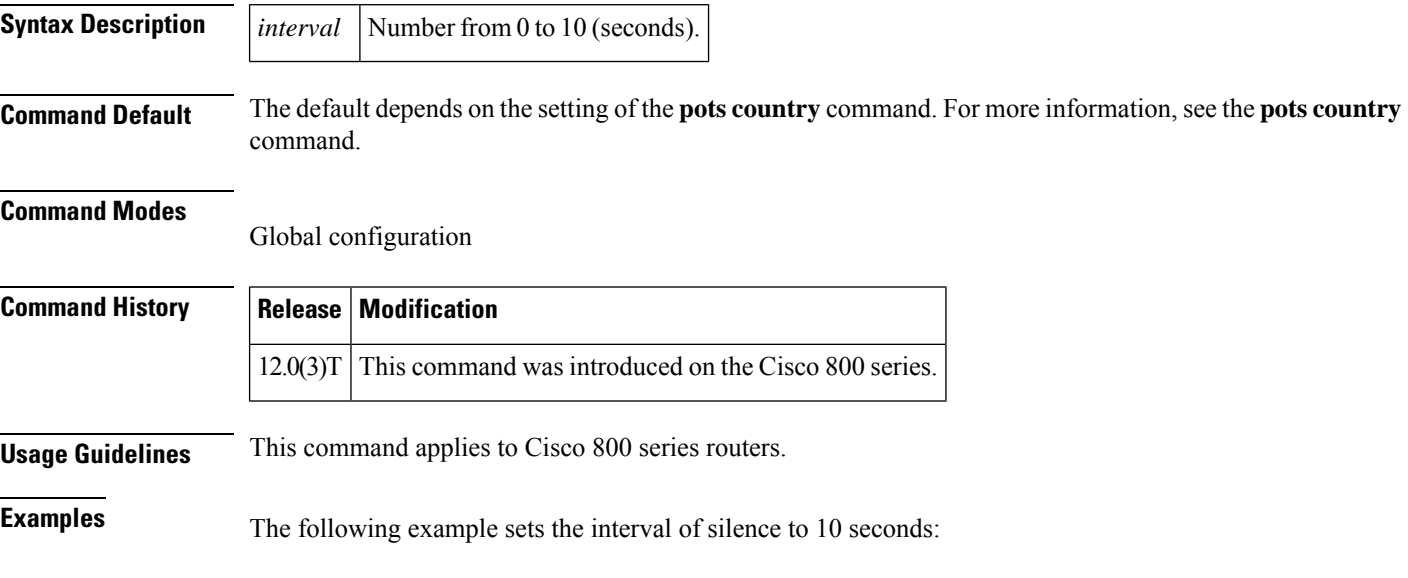

pots silence-time 10

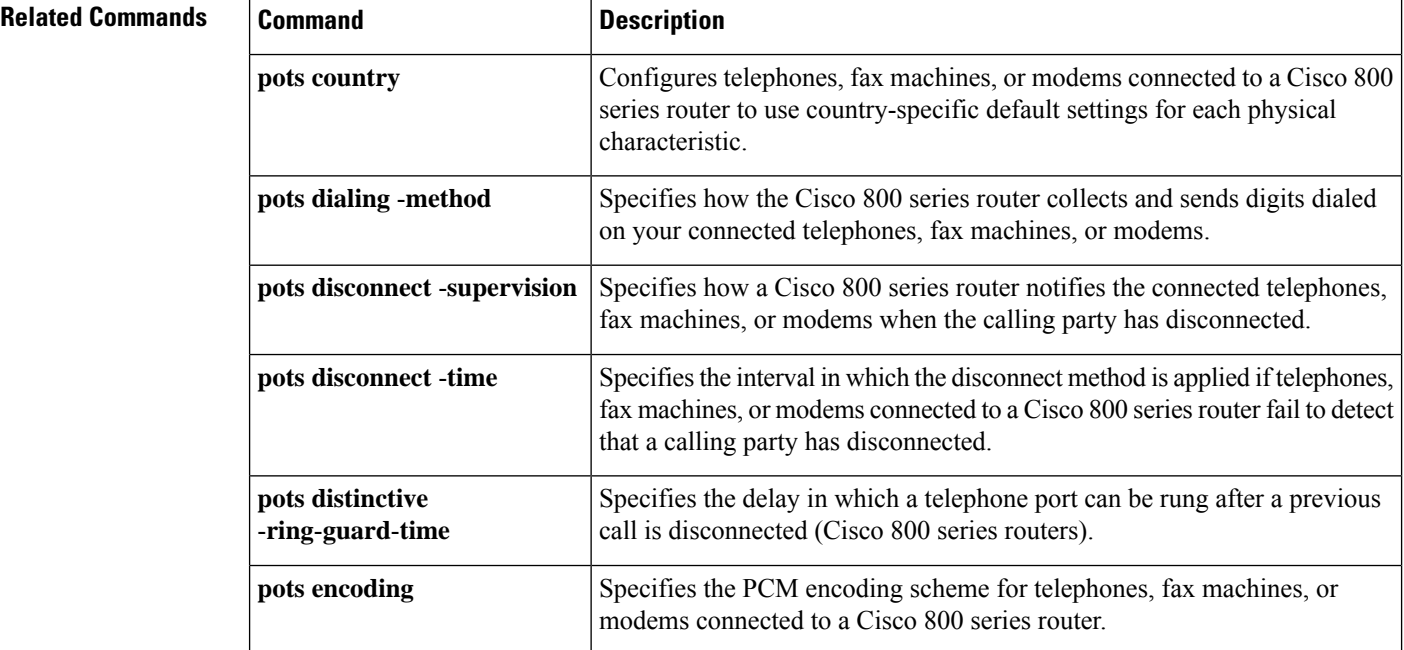

 $\mathbf l$ 

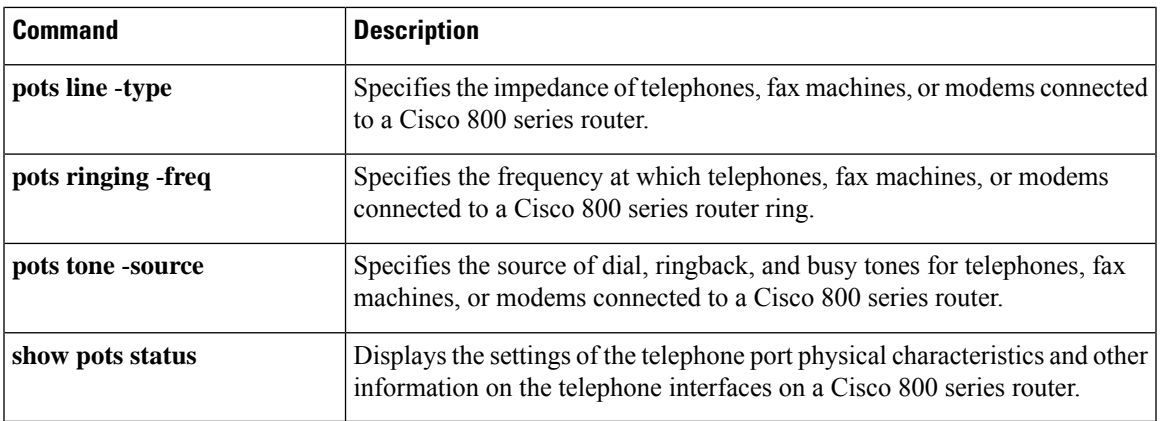

#### **pots tone-source**

To specify the source of dial, ringback, and busy tones for your connected telephones, fax machines, or modems, use the **pots tone**-**source**command in global configuration mode. To disable the specified source, use the **no** form of this command.

**pots tone-source** {**local** | **remote**} **no pots tone-source** {**local** | **remote**}

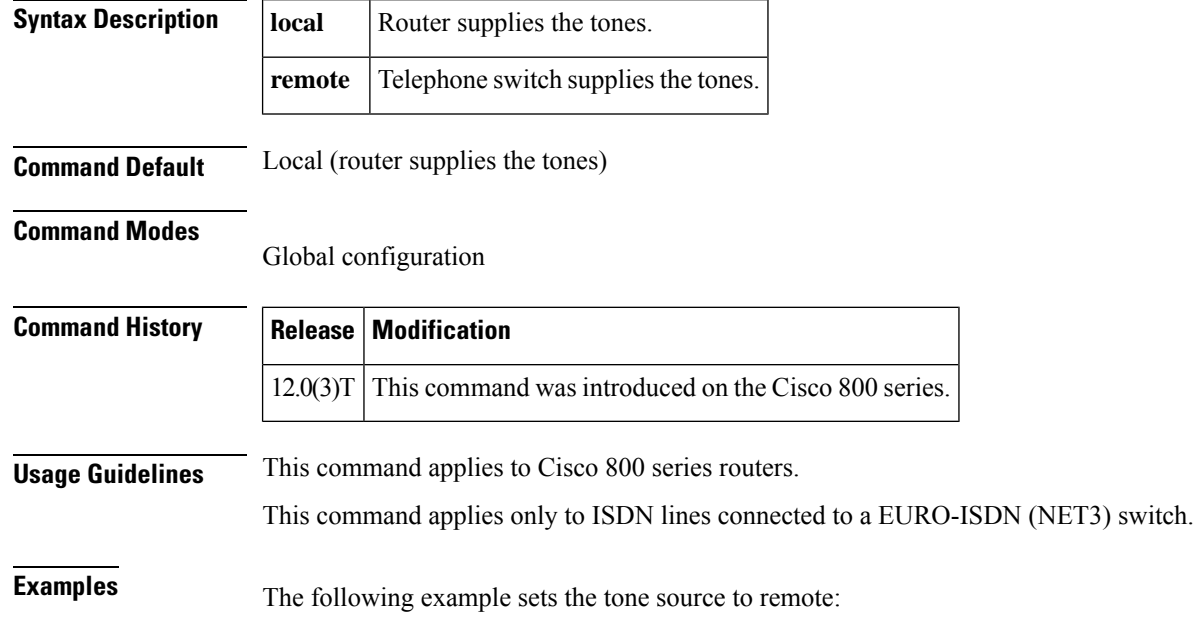

pots tone-source remote

**Related Commands Command Command Description** Configures telephones, fax machines, or modems connected to a Cisco 800 series router to use country-specific default settings for each physical characteristic **pots country** Specifies how the Cisco 800 series router collects and sends digits dialed on your connected telephones, fax machines, or modems. **pots dialing** -**method** Specifies how a Cisco 800 series router notifies the connected telephones, fax machines, or modems when the calling party has disconnected. **pots disconnect** -**supervision** Specifies the interval in which the disconnect method is applied if telephones, fax machines, or modems connected to a Cisco 800 series router fail to detect that a calling party has disconnected. **pots disconnect** -**time** Specifies the delay in which a telephone port can be rung after a previous call is disconnected (Cisco 800 series routers). **pots distinctive** -**ring**-**guard**-**time**
$\mathbf l$ 

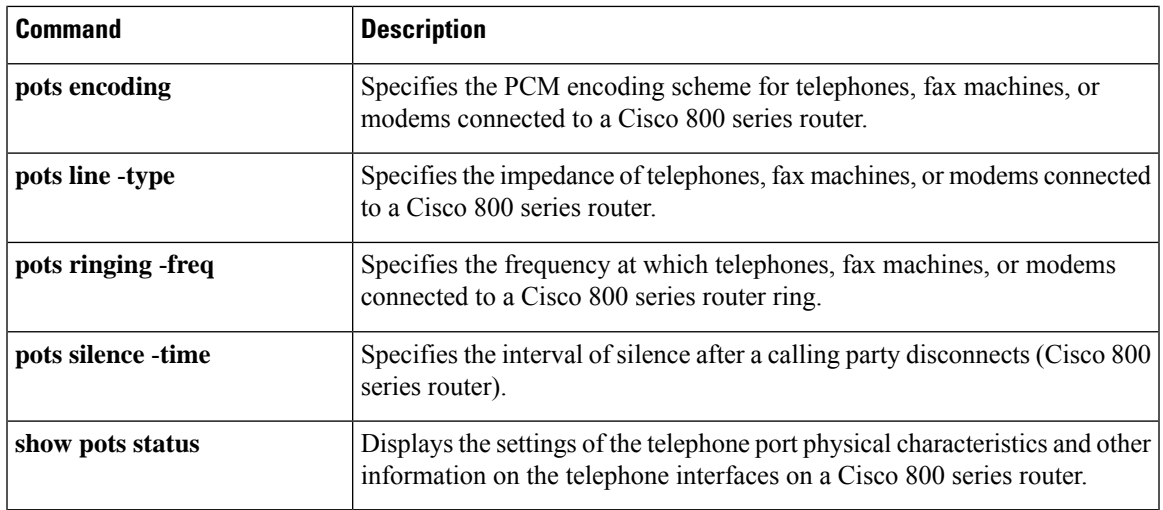

## **pre-dial delay**

To configure a delay on an Foreign Exchange Office (FXO) interface between the beginning of the off-hook state and the initiation of dual-tone multifrequency (DTMF) signaling, use the **pre**-**dial delay** command in voice-port configuration mode. To reset to the default, use the **no** form of the command.

**pre-dial delay** *seconds* **no pre-dial delay**

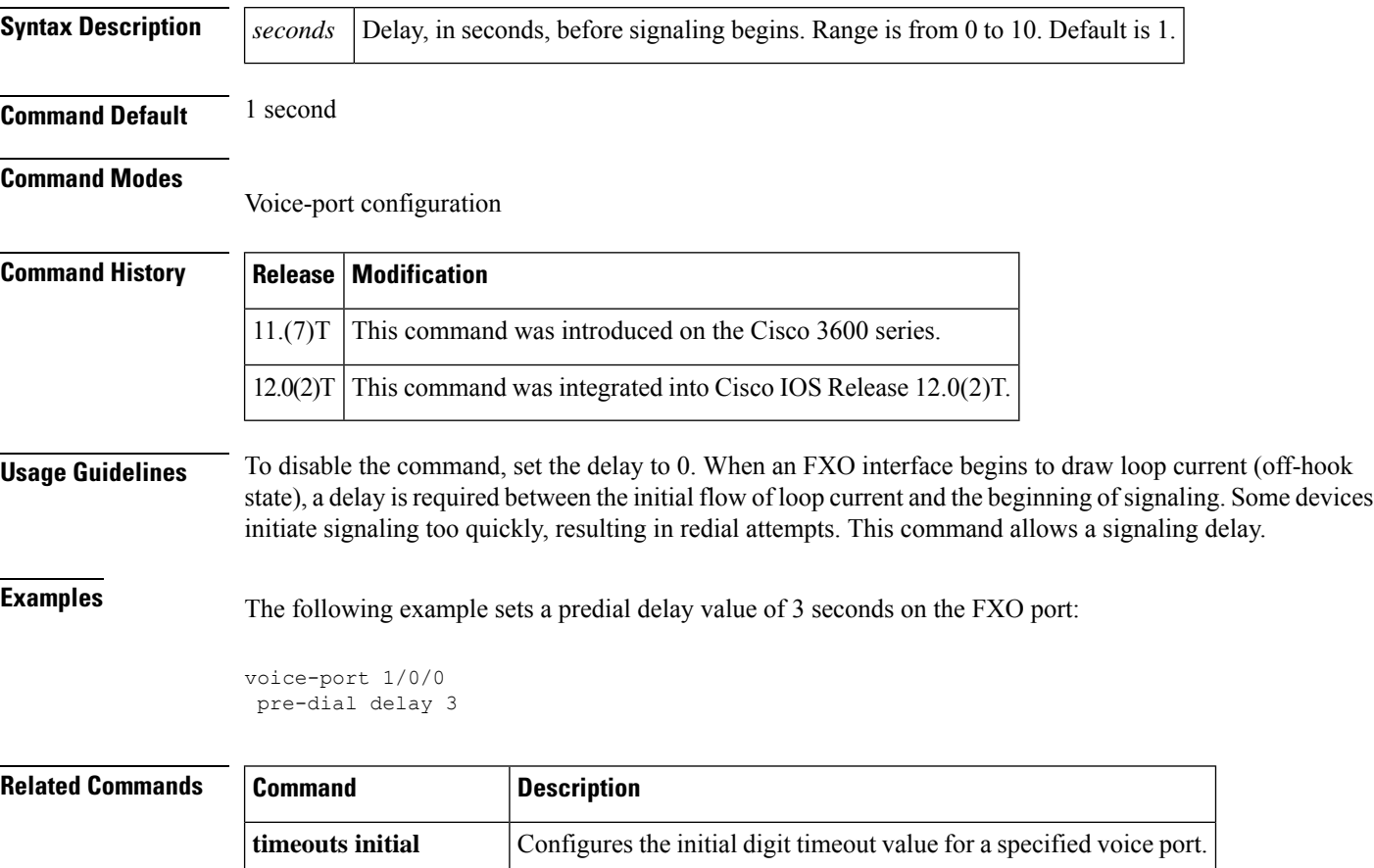

**timing delay -duration** Configures delay dial signal duration for a specified voice port.

## **preference (dial-peer)**

To indicate the preferred order of an outbound dial peer within a hunt group, use the **preference** command in dial-peer configuration mode. To remove the preference, use the **no** form of this command.

**preference value no preference**

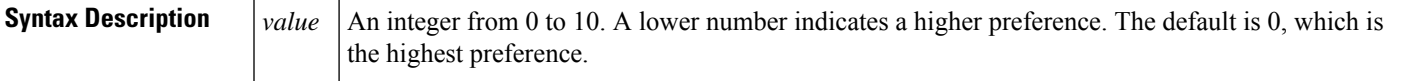

**Command Default** The longest matching dial peer supersedes the preference value.

### **Command Modes**

Dial-peer configuration (dial-peer)

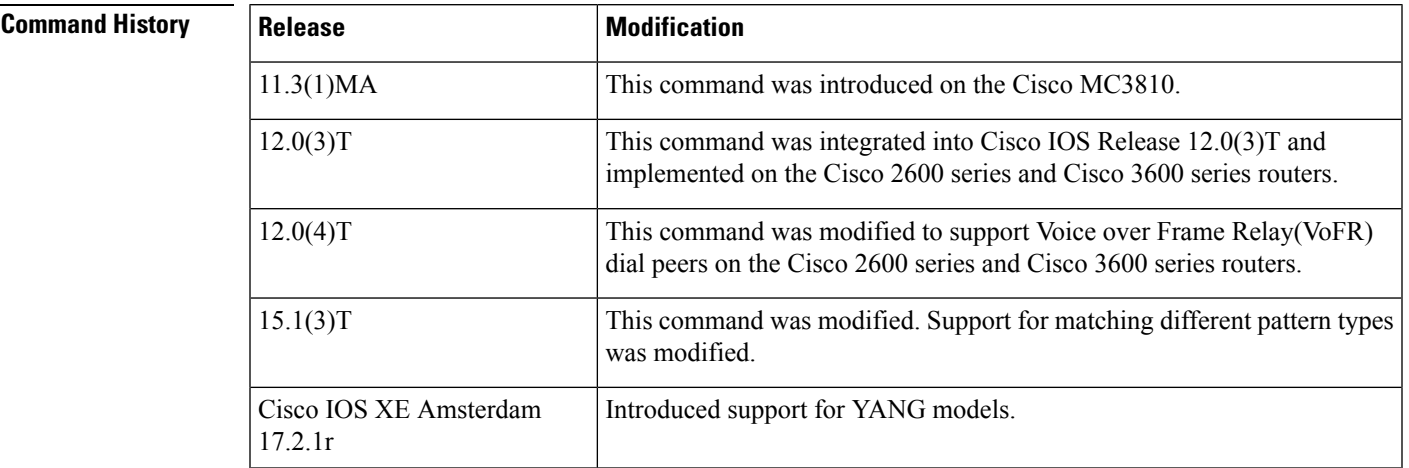

**Usage Guidelines** This command applies to Plain Old Telephone Service(POTS), VoIP, VoFR, and Voice over ATM(VoATM) dial peers.

> Use this command to indicate the preferred order for matching dial peers in a hunt group. Setting a preference enables the desired dial peer to be selected when multiple dial peers within a hunt group are matched for a dial string.

If POTS and voice-network peers are mixed in the same hunt group, the POTS dial peers must have priority over the voice-network dial peers. **Note**

The hunting algorithm preference is configurable. For example, to specify that a call processing sequence go to destination A, then to destination B, and finally to destination C, you would assign preferences (0 being the highest preference) to the destinations in the following order:

- Preference 0 to A
- Preference 1 to B

• Preference 2 to C

Use this command only on the same pattern type.For example, destination uri and destination-pattern are two different pattern types. By default, destination uri has higher preference than destination-pattern.

**Examples** The following example shows how to set POTS dial peer 10 to a preference of 1, POTS dial peer 20 to a preference of 2, and VoFR dial peer 30 to a preference of 3:

```
dial-peer voice 10 pots
destination-pattern 5550150
preference 1
exit
dial-peer voice 20 pots
destination-pattern 5550150
preference 2
exit
dial-peer voice 30 vofr
destination-pattern 5550150
preference 3
exit
```
The following examples shows different dial peer configurations:

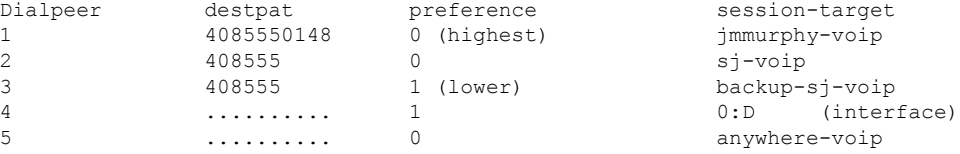

If the destination number is 4085550148, the order of attempts is 1, 2, 3, 5, 4:

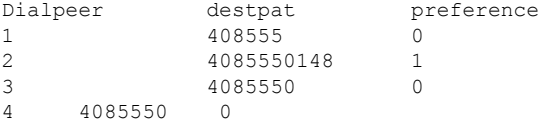

The following example shows how to set POTS dial peer 10 for the destination-pattern to a preference of 0, POTS dial peer 20 for the destination uri to a preference of 1. Though destination-pattern has higher preference than destination uri, destination uri takes preference:

```
dial-peer voice 10 pots
destination-pattern 5550158
preference 0
 exit
dial-peer voice 20 pots
destination uri 5550158
preference 1
```
exit

### **Related Commands**

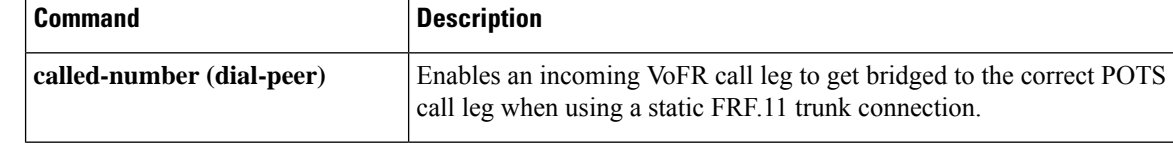

 $\mathbf l$ 

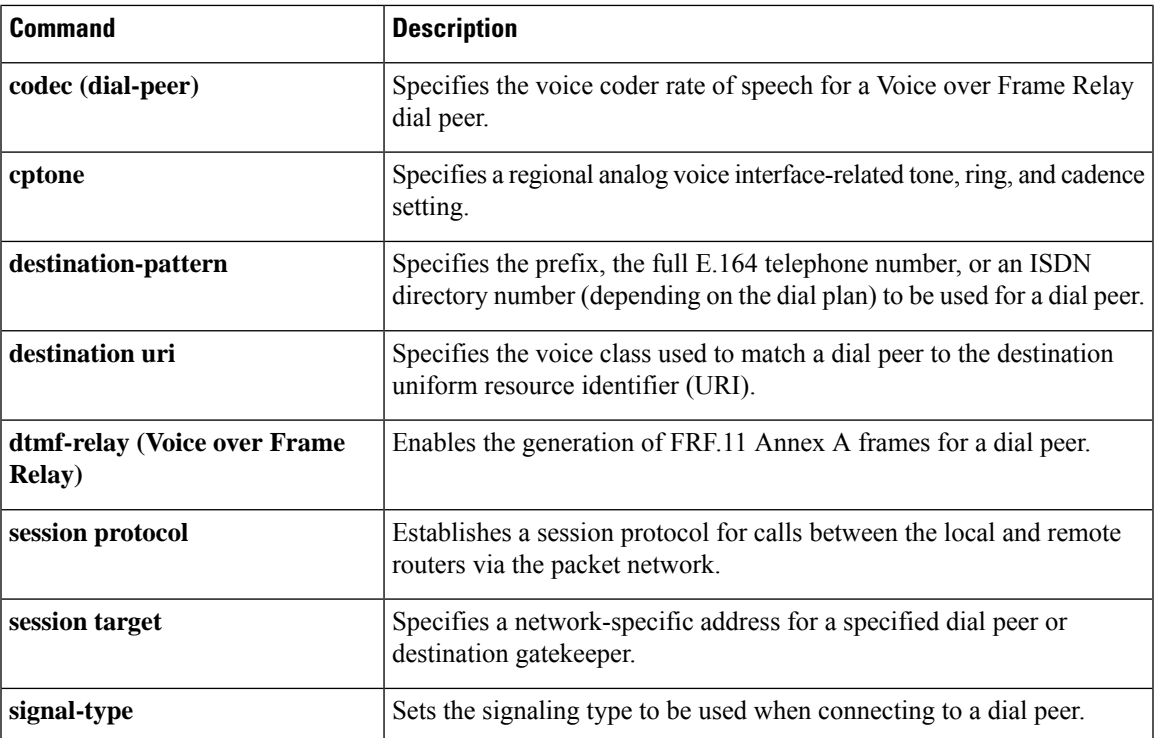

## **preemption enable**

To enable preemption capability on a trunk group, use the **preemption enable** command in trunk group configuration mode. To disable preemption capabilities, use the **no** form of this command.

**preemption enable no preemption enable**

**Syntax Description** This command has no arguments or keywords.

**Command Default** Preemption is disabled on the trunk group.

#### **Command Modes**

Trunk group configuration

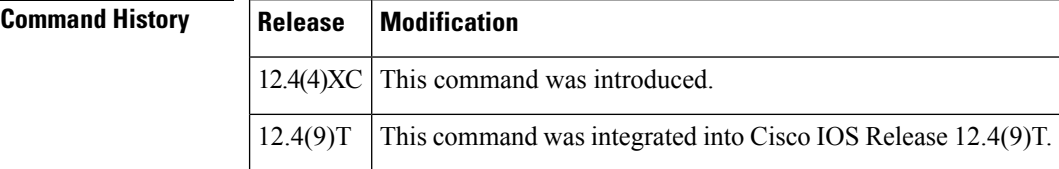

**Examples** The following command example enables preemption capabilities on trunk group test:

Router(config)# **trunk group test** Router(config-trunk-group)# **preemption enable**

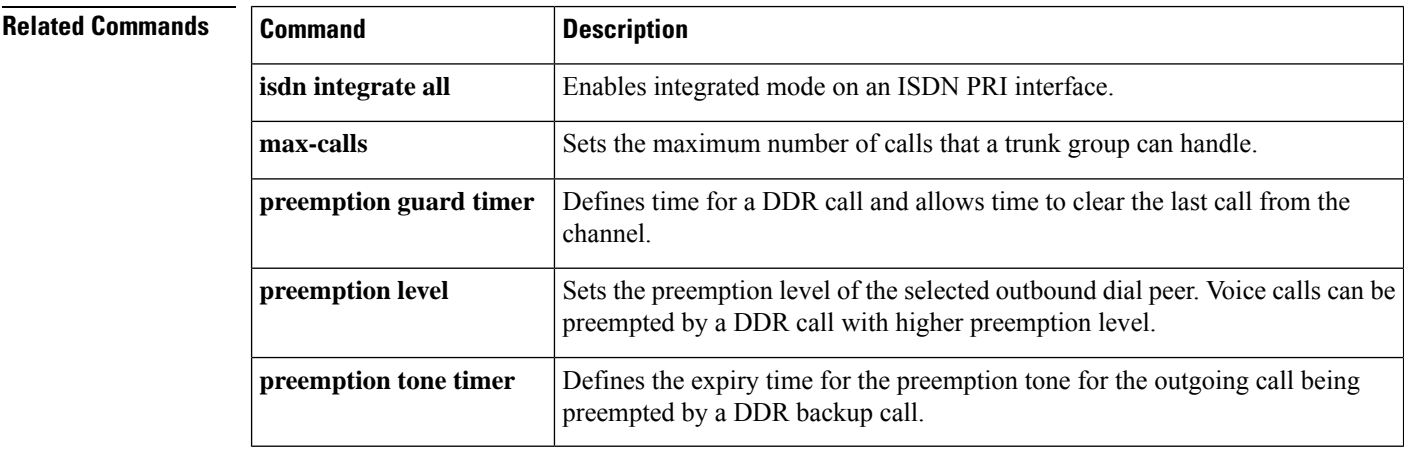

## **preemption guard timer**

To define the time for a DDR call and to allow time to clear the last call from the channel, use the**preemption guard timer** command in trunk group configuration mode. To disable the preemption guard time, use the **no** form of this command.

**preemption guard timer** *value* **no preemption guard timer**

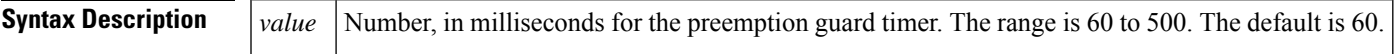

**Command Default** No preemption guard timer is configured.

### **Command Modes**

Trunk group configuration

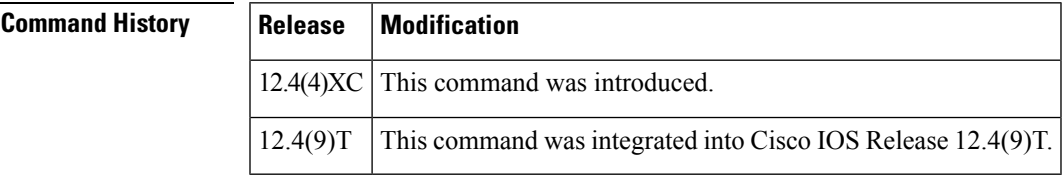

**Examples** The following set of commands configures a 60-millisecond preemption guard timer on the trunk group dial2.

> Router(config)# **trunk group dial2** Router(config-trunk-group)# **preemption enable** Router(config-trunk-group)# **preemption guard timer 60**

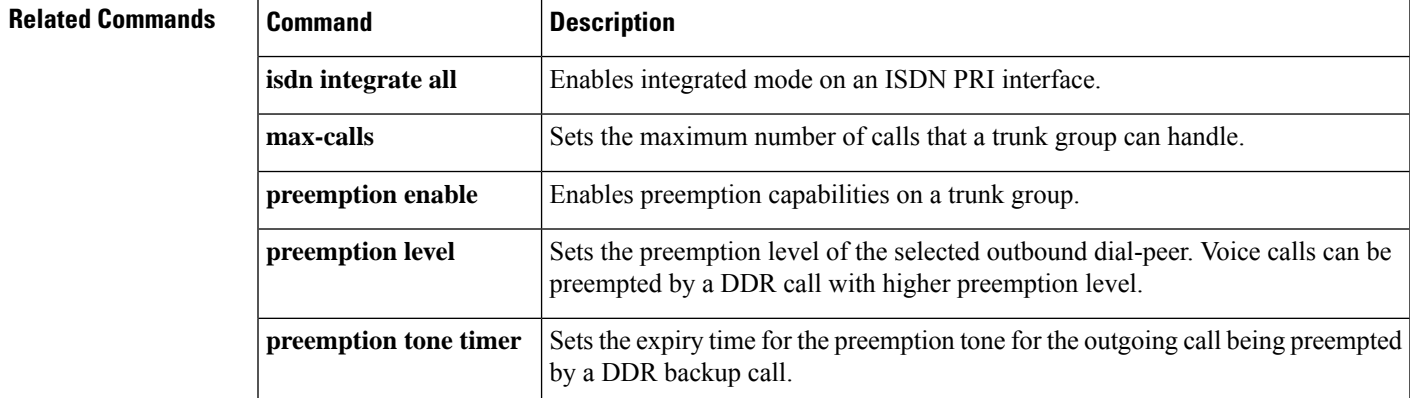

## **preemption level**

To set the precedence for voice calls to be preempted by a dial-on demand routing (DDR) call for the trunk group, use the**preemptionlevel** command in dial-peer configuration mode. To restore the default preemption level setting, use the **no** form of this command

**preemption level** {**flash-override** | **flash** | **immediate** | **priority** | **routine**} **no preemption level**

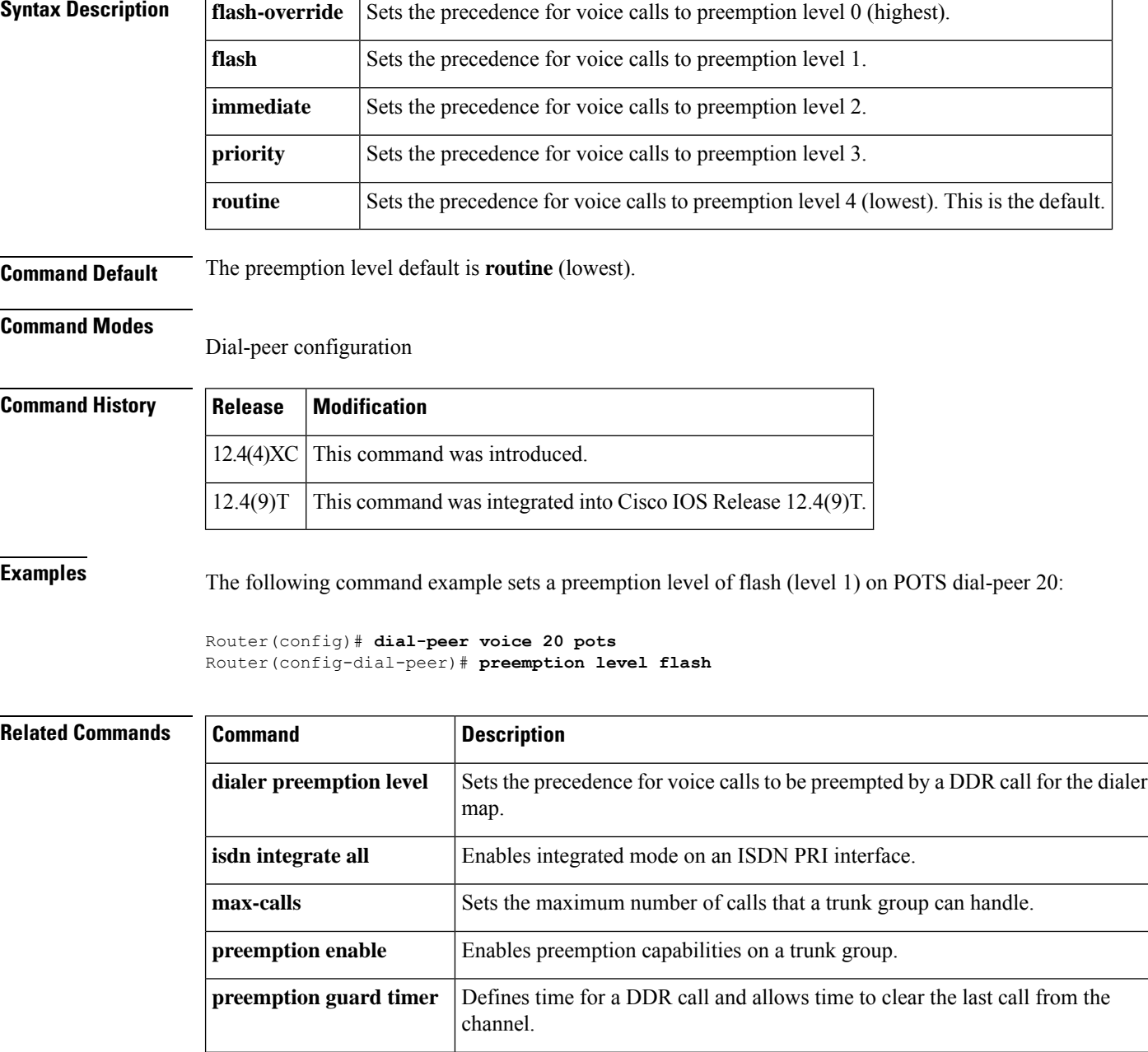

I

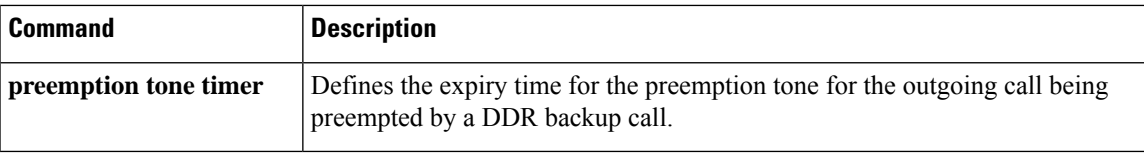

### **preemption tone timer**

To set the expiry time for the preemption tone for the outgoing call being preempted by a DDR backup call, use the **preemption tone timer** command in trunk group configuration mode. To clear the expiry time, use the **no** form of this command.

**preemption tone timer** *seconds* **no preemption tone timer**

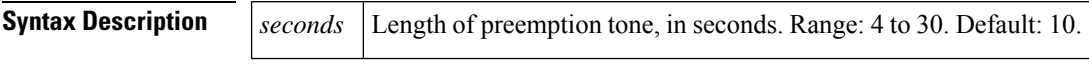

**Command Default** No preemption tone timer is configured.

### **Command Modes**

Trunk group configuration

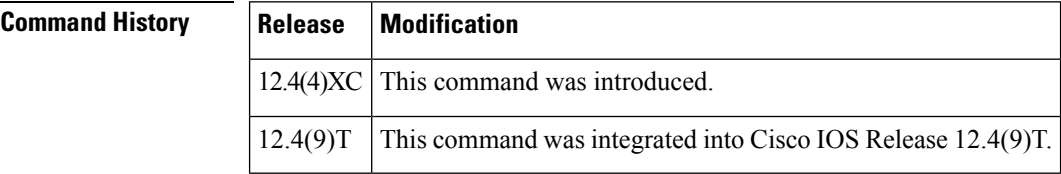

**Examples** The following set of commands configures a 20-second preemption tone timer on trunk group dial2.

```
Router(config)# trunk group dial2
Router(config-trunk-group)# preemption enable
Router(config-trunk-group)# preemption tone timer 20
```
# **Related Commands**

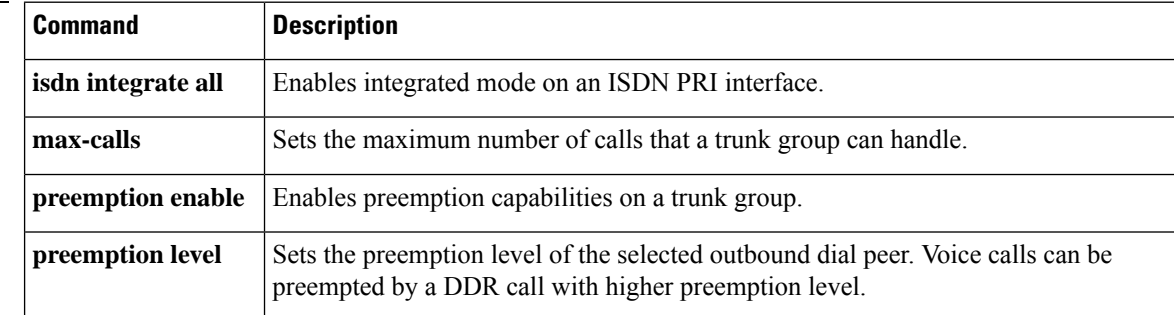

## **prefix**

To specify the prefix of the dialed digits for a dial peer, use the **prefix** command in dial-peer configuration mode. To disable this feature, use the **no** form of this command.

**prefix** *string* **no prefix**

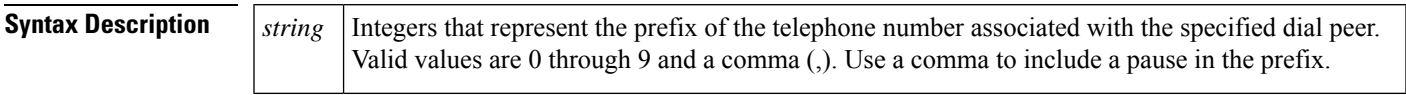

**Command Default** Null string

### **Command Modes**

Dial-peer configuration

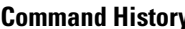

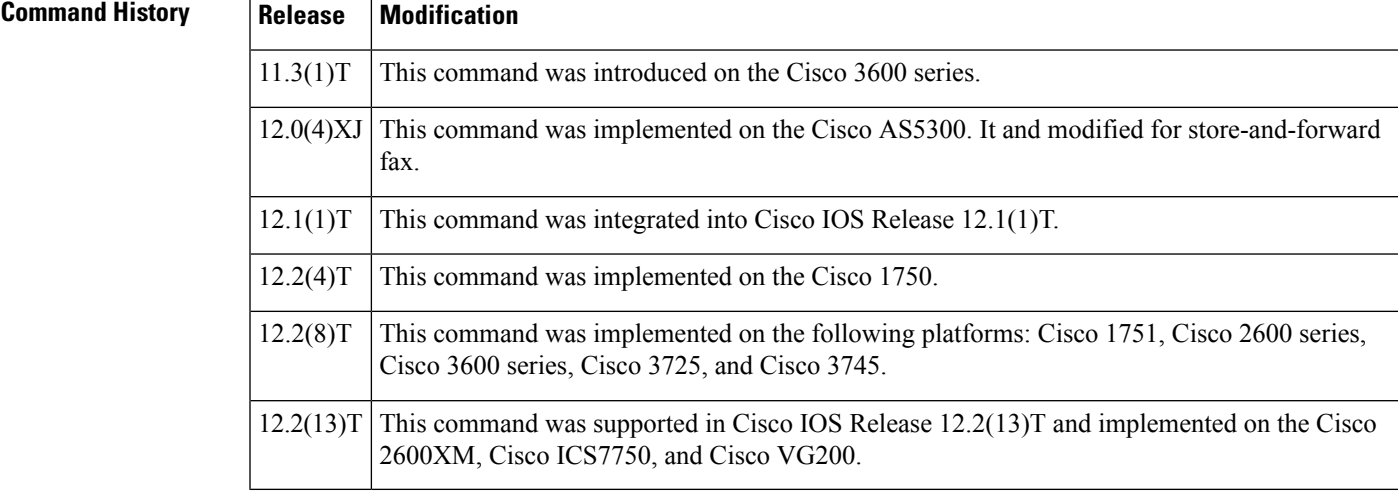

**Usage Guidelines** Use this command to specify a prefix for a specific dial peer. When an outgoing call is initiated to this dial peer, the **prefix** *string* value is sent to the telephony interface first, before the telephone number associated with the dial peer.

> If you want to configure different prefixes for dialed numbers on the same interface, you need to configure different dial peers.

This command is applicable only to plain old telephone service (POTS) dial peers. This command applies to off-ramp store-and-forward fax functions.

### **Examples** The following example specifies a prefix of 9 and then a pause:

dial-peer voice 10 pots prefix 9,

The following example specifies a prefix of 5120002:

### Router(config-dial-peer)# prefix 5120002

### **Related Commands**

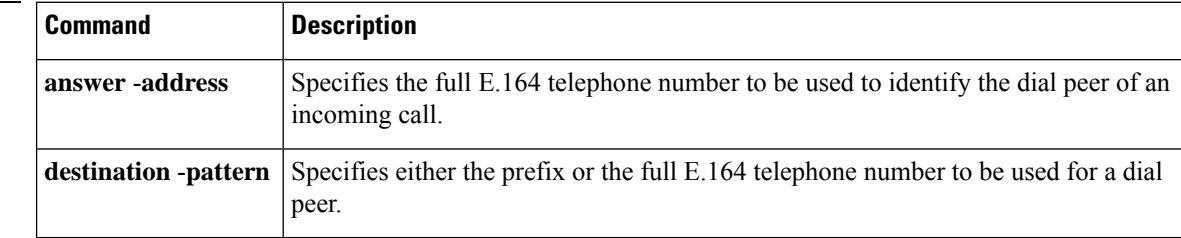

## **prefix (Annex G)**

To restrict the prefixes for which the gatekeeper should query the Annex G border element (BE), use the **prefix** command in gatekeeper border element configuration mode.

**prefix** *prefix***\*** [{**seq** | **blast**}]

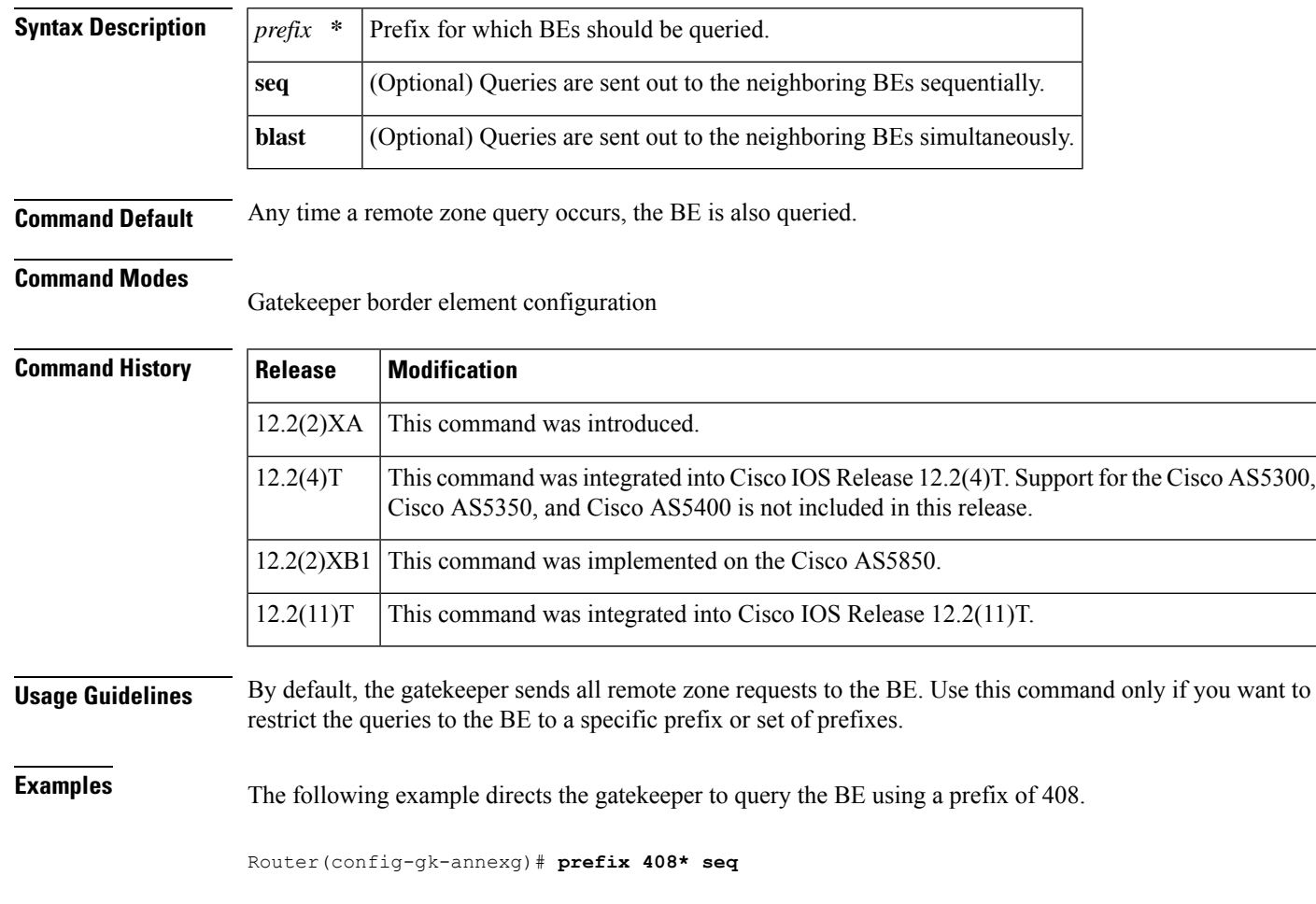

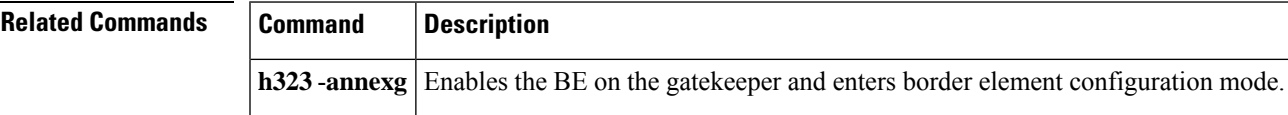

## **prefix (stcapp-fac)**

To define a prefix for feature access codes (FACs) used with the SCCP telephony control (STC) application, use the **prefix**command in STC application feature access-code configuration mode. To return the prefix to its default, use the **no** form of this command.

**prefix** *prefix-string* **no prefix**

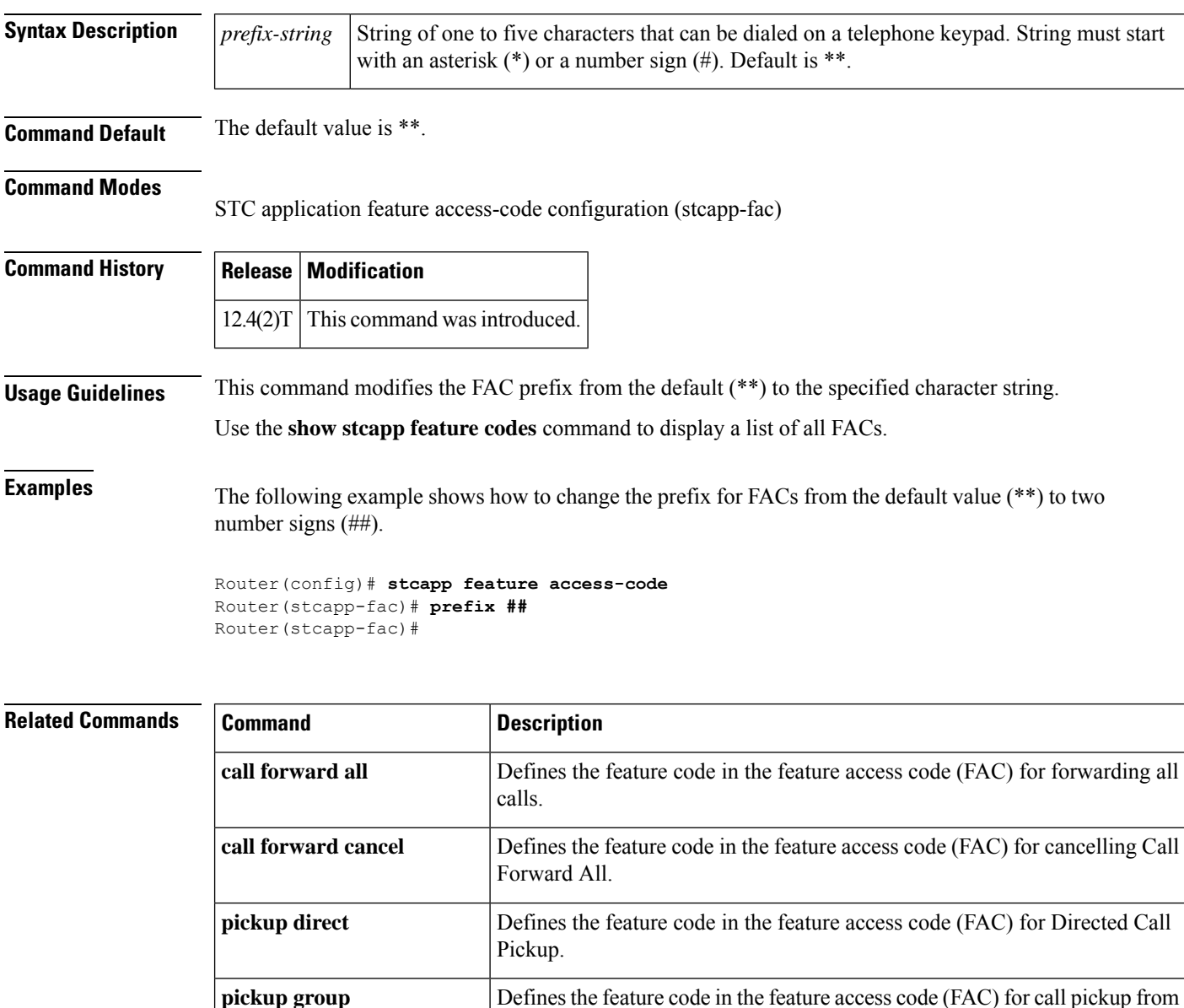

another group.

I

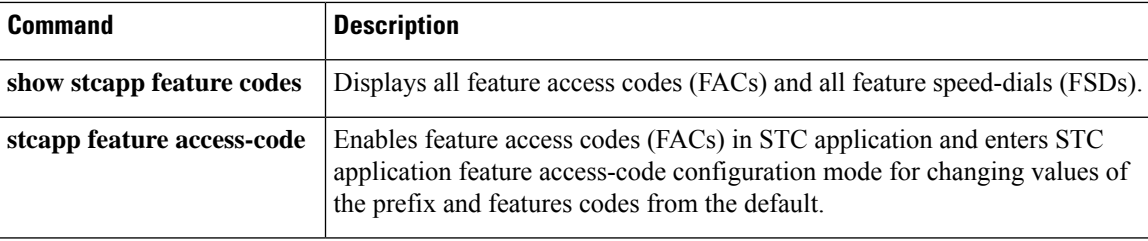

## **prefix (stcapp-fsd)**

To define a prefix for feature speed dials (FSDs) used with the SCCP telephony control (STC) application, use the **prefix** command in STC application feature speed-dial configuration mode. To return the prefix to its default, use the **no** form of this command.

**prefix** *prefix-string* **no prefix**

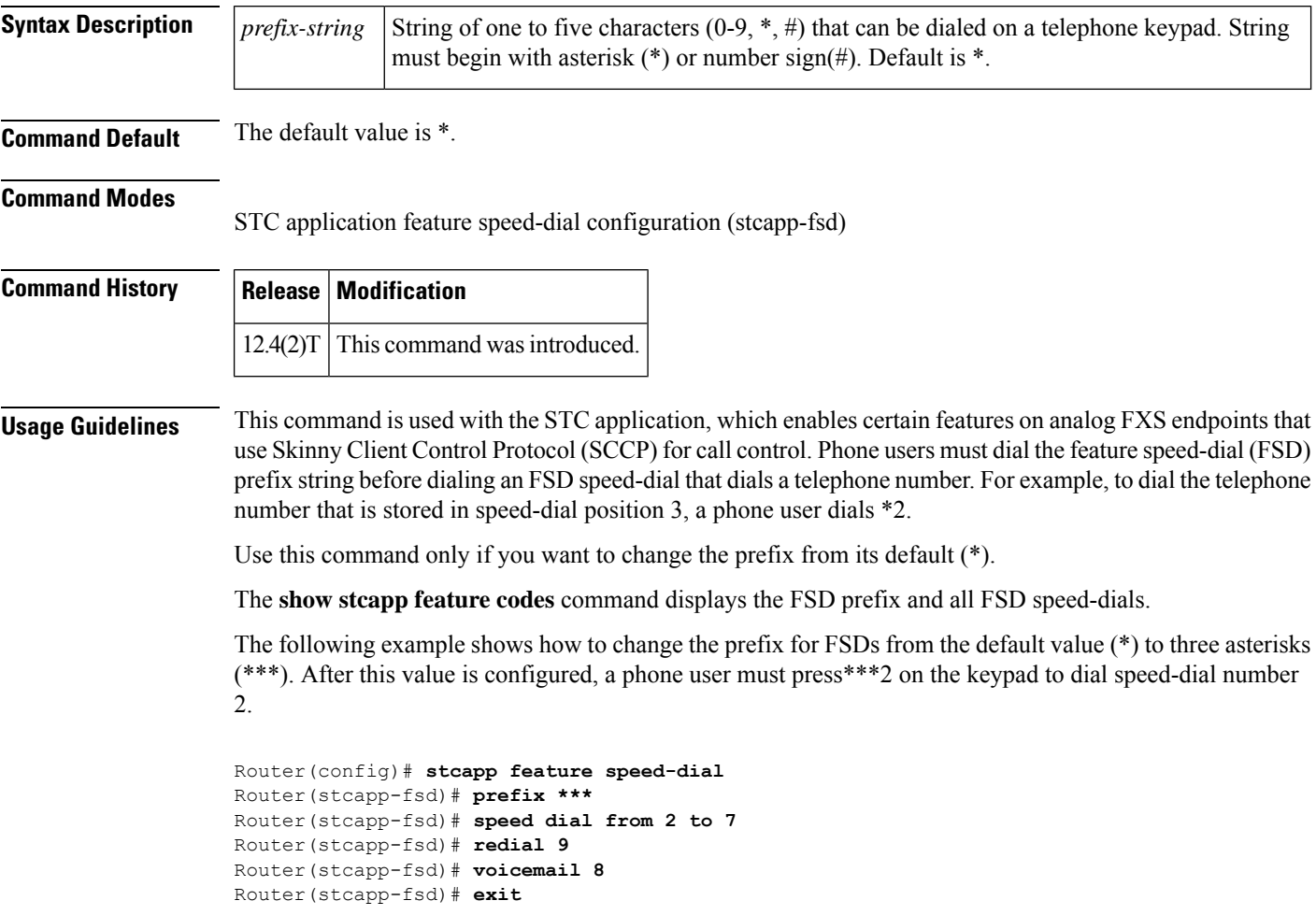

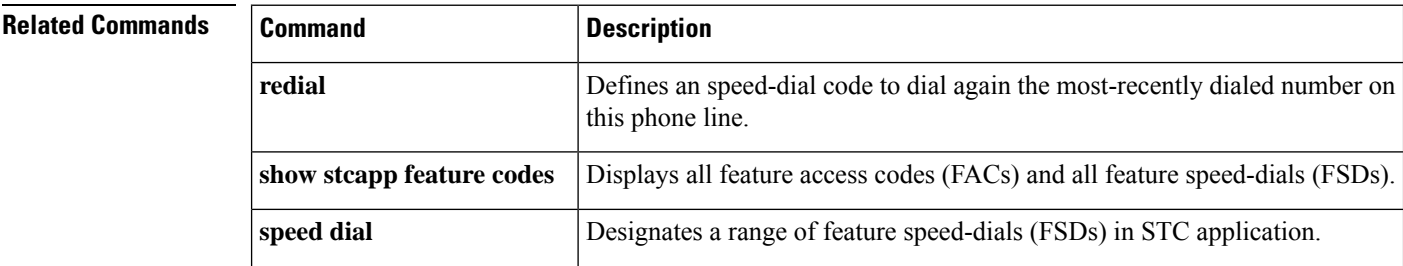

I

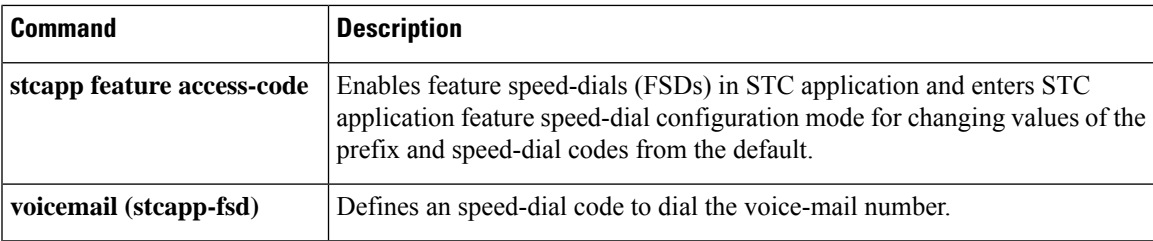

## **preloaded-route**

To enable preloaded route support for VoIP Session Initiation Protocol (SIP) calls, use the **preloaded-route**command in SIP configuration mode or voice class tenant configuration mode. To reset to the default, use the **no** form of this command.

**preloaded-route** [**sip-server**] **service-route system no preloaded-route**

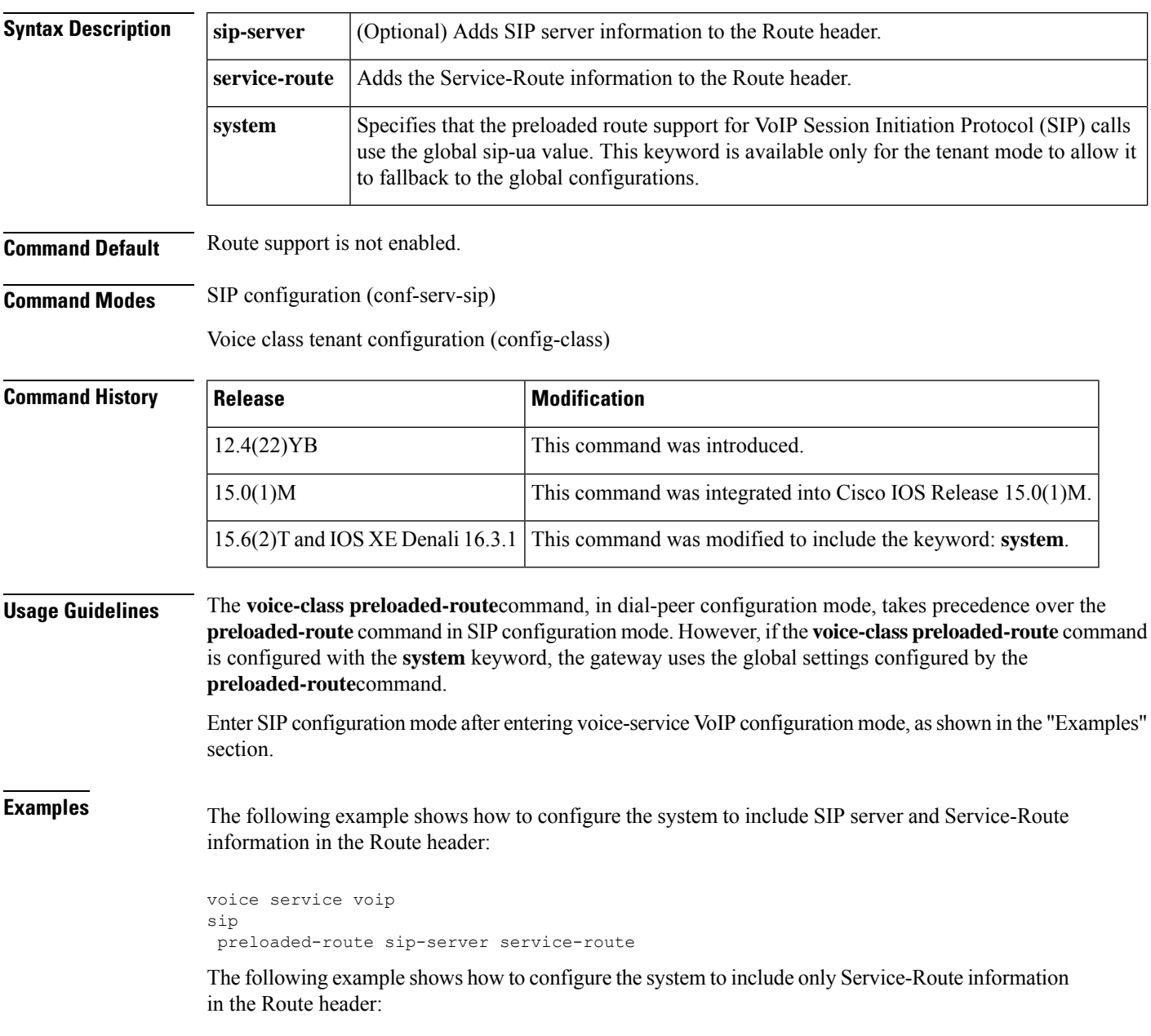

voice service voip

#### sip

preloaded-route service-route

The following example shows how to configure the system to include only Service-Route information in the Route header in voice class tenant configuration mode:

#### Router(config-class)# **preloaded-route service-route system**

### $\overline{\text{Related Commands}}$

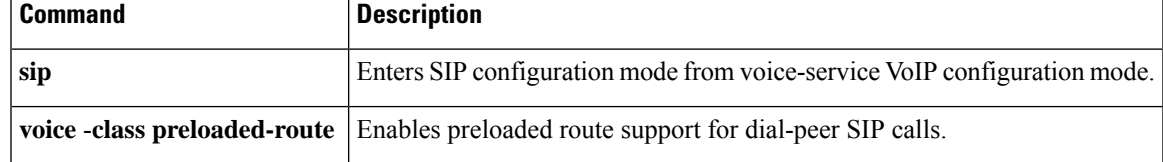

### **presence**

To enable presence service and enter presence configuration mode, use the **presence** command in global configuration mode. To disable presence service, use the **no** form of this command.

**no presence**

**Syntax Description** This command has no arguments or keywords.

**Command Default** Presence service is disabled.

**presence**

#### **Command Modes**

Global configuration (config)

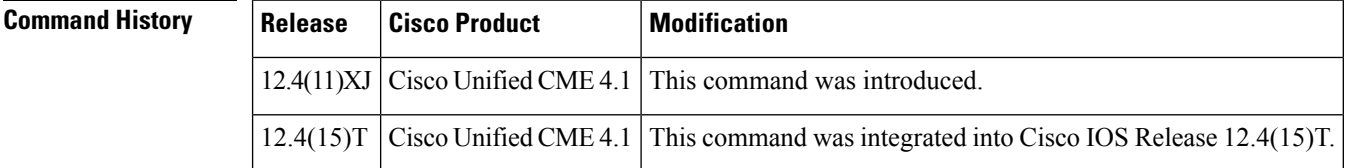

### **Usage Guidelines** This command enables the router to perform the following presence functions:

- Process presence requests from internal lines to internal lines. Notify internal subscribers of any status change.
- Process incoming presence requests from a SIP trunk for internal lines. Notify external subscribers of any status change.
- Send presence requests to external presentities on behalf of internal lines. Relay status responses to internal lines.

**Examples** The following example shows how to enable presence and enter presence configuration mode to set the maximum subscriptions to 150:

> Router(config)# **presence** Router(config-presence)# **max-subscription 150**

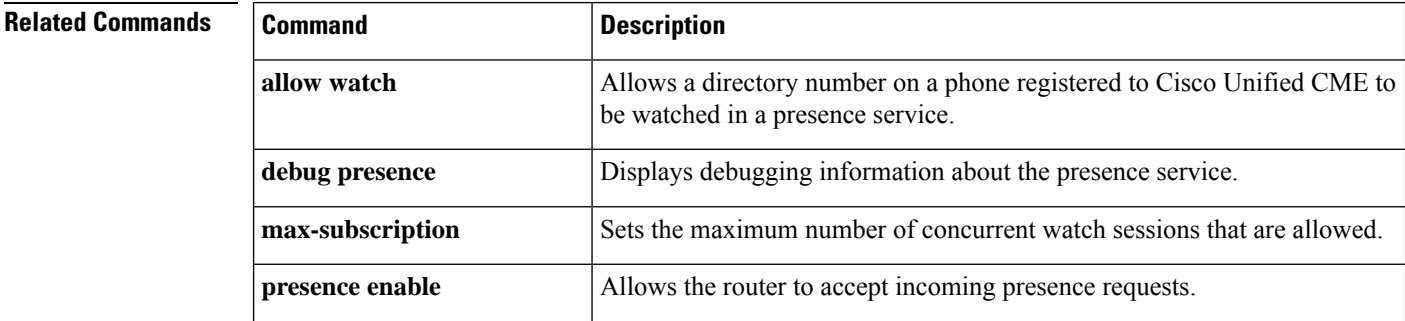

I

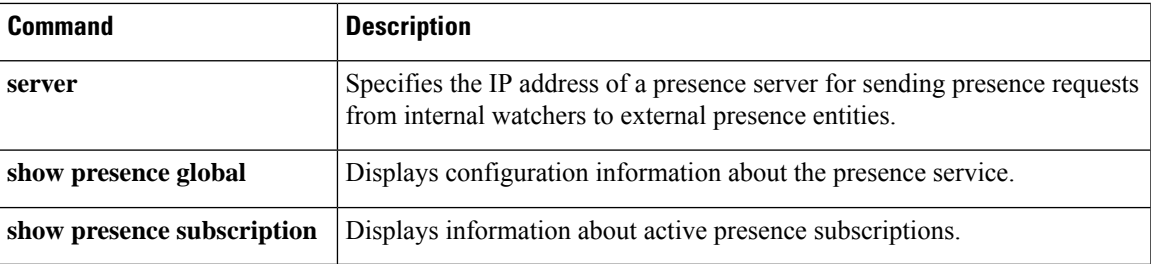

### **presence call-list**

To enable Busy Lamp Field (BLF) monitoring for call lists and directories on phones registered to the Cisco Unified CME router, use the **presence call-list**command in ephone, presence, or voice register pool configuration mode. To disable BLF indicators for call lists, use the **no** form of this command.

**presence call-list no presence call-list**

**Syntax Description** This command has no arguments or keywords.

**Command Default** BLF monitoring for call lists is disabled.

#### **Command Modes**

Ephone configuration (config-ephone) Presence configuration (config-presence) Voice register pool configuration (config-register pool)

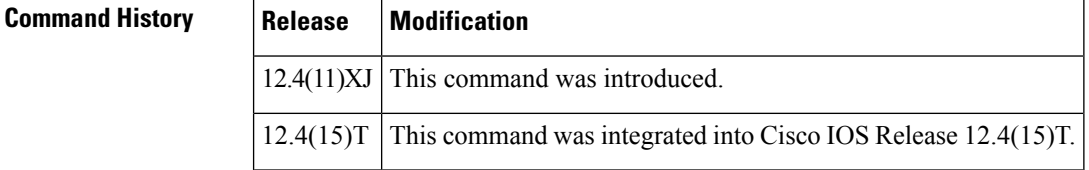

**Usage Guidelines** This command enables a phone to monitor the line status of directory numbers listed in a directory or call list, such as a missed calls, placed calls, or received calls list. Using this command in presence mode enables the BLF call-list feature for all phones. To enable the feature for an individual SCCP phone, use this command in ephone configuration mode. To enable the feature for an individual SIP phone, use this command in voice register pool configuration mode.

> If this command is disabled globally and enabled in voice register pool or ephone configuration mode, the feature is enabled for that voice register pool or ephone.

If this command is enabled globally, the feature is enabled for all voice register pools and ephones regardless of whether it is enabled or disabled on a specific voice register pool or ephone.

To display a BLF status indicator, the directory number associated with a telephone number or extension must have presence enabled with the **allow watch** command.

For information on the BLF status indicators that display on specific types of phones, see the Cisco [Unified](http://www.cisco.com/en/US/products/hw/phones/ps379/products_user_guide_list.html) IP Phone [documentation](http://www.cisco.com/en/US/products/hw/phones/ps379/products_user_guide_list.html) for your phone model.

**Examples** The following example shows the BLF call-list feature enabled for ephone 1. The line status of a directory number that appearsin a call list or directory is displayed on phone 1 if the directory number has presence enabled.

> Router(config)# **ephone 1** Router(config-ephone)# **presence call-list**

I

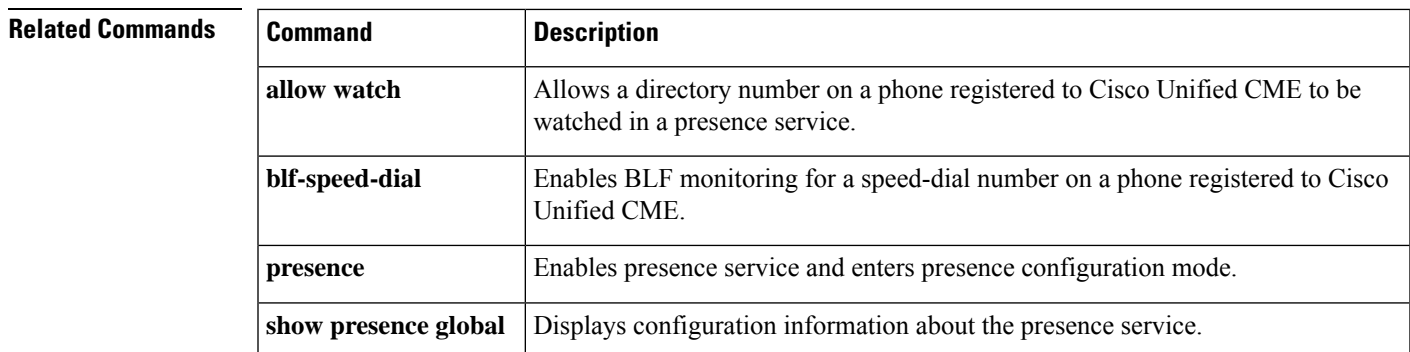

### **presence enable**

To allow incoming presence requests, use the **presence enable** command in SIP user-agent configuration mode. To block incoming requests, use the **no** form of this command.

**presence enable no presence enable**

**Syntax Description** This command has no arguments or keywords.

**Command Default** Incoming presence requests are blocked.

#### **Command Modes**

SIP UA configuration (config-sip-ua)

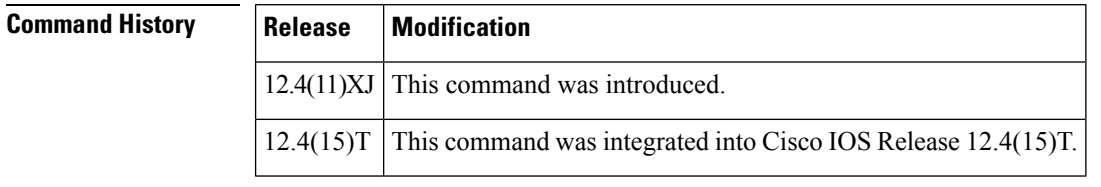

**Usage Guidelines** This command allows the router to accept incoming presence requests (SUBSCRIBE messages) from internal watchers and SIP trunks. It does not impact outgoing presence requests.

**Examples** The following example shows how to allow incoming presence requests:

Router(config)# **sip-ua** Router(config-sip-ua)# **presence enable**

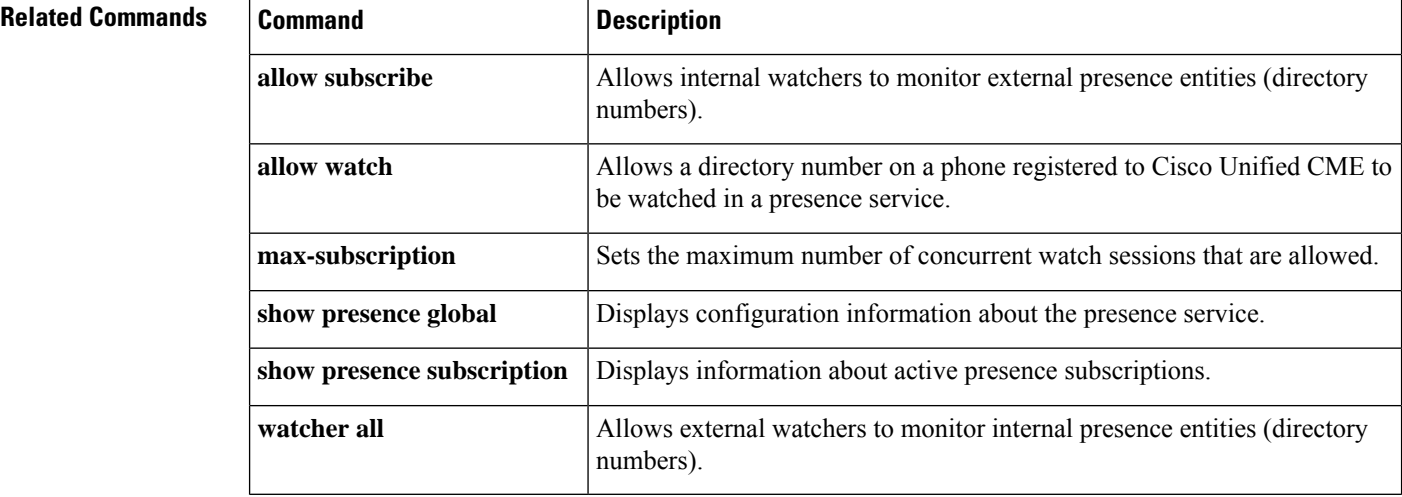

# **pri-group (pri-slt)**

To specify an ISDN PRI on a channelized T1 or E1 controller, use the**pri**-**group(pri**-**slt)**command in controller configuration mode. To remove the ISDN PRI configuration, use the **no** form of this command.

**pri-group** [**timeslots** *timeslot-range* [**nfas\_d** [{**backup** | **none** | **primary** [**nfas\_int** *number*]}] [**nfas-group** *number* [**iua** *as-name*]]]] **no pri-group**

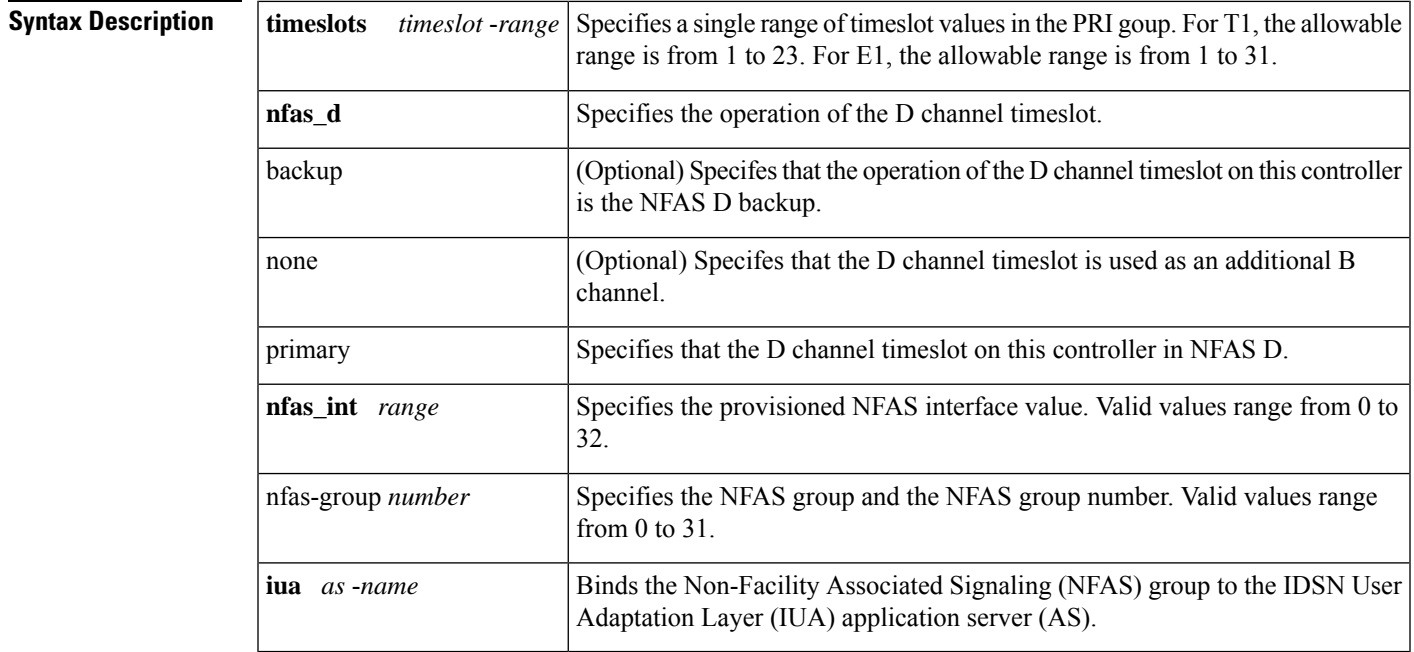

**Command Default** No ISDN-PRI group is configured.

### **Command Modes**

Controller configuration

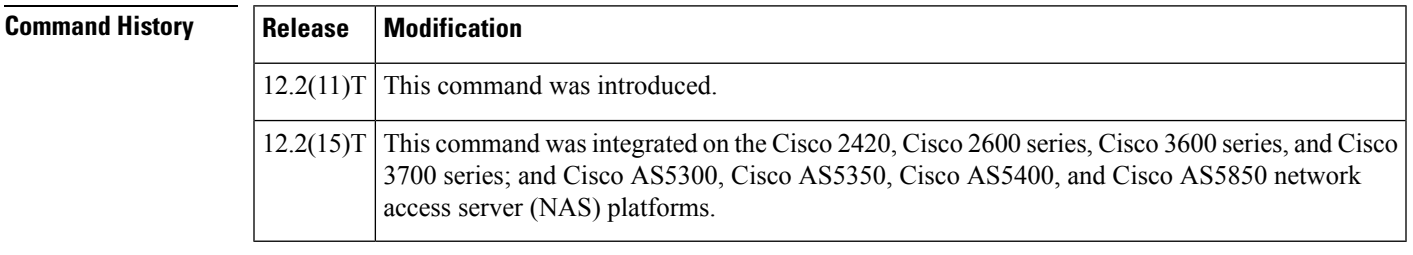

**Usage Guidelines** The pri-group (pri-slt) command provides another way to bind a D channel to a specific IUA AS. This option allows the RLM group to be configured at the pri-group level instead of in the D channel configuration. For example, a typical configuration would look like the following:

> controller t1 1/0/0 pri-group timeslots 1-24 nfas\_d pri nfas\_int 0 nfas\_group 1 iua asname

Before you enter the **pri**-**group** command, you must specify an ISDN-PRI switch type and an E1 or T1 controller. When configuring NFAS, you use an extended version of the pri-group command to specify the following values for the associated channelized T1 controllers configured for ISDN: • The range of PRI timeslots to be under the control of the D channel (timeslot 24). • The function to be performed by timeslot 24 (primary D channel, backup, or none); the latter specifies its use as a B channel. • The group identifier number for the interface under the control of a particular D channel. The iua keyword is used to bind an NFAS group to the IUA AS. When binding the D channel to an IUA AS, the *as-name* must match the name of an AS set up during IUA configuration. Before you can modify a PRI group on a Media Gateway Controller (MGC), you must first shut down the D channel. The following shows how to shut down the D channel: Router# configure terminal Enter configuration commands, one per line. End with CNTL/Z. Router(config)# interface Dchannel3/0:1 Router(config-if)# shutdown **Examples** The following example configures the NFAS primary D channel on one channelized T1 controller, and binds the D channel to an IUA AS. This example uses the Cisco AS5400 and applies to T1, which has 24 timeslots and is used mainly in North America and Japan: Router(config-controller)# pri-group timeslots 1-23 nfas-d primary nfas-int 0 nfas-group 1 iua as5400-4-1 The following example applies to E1, which has 32 timeslots and is used by the rest of the world: Router(config-controller)# pri-group timeslots 1-31 nfas-d primary nfas-int 0 nfas-group 1 iua as5400-4-1 The following example configures ISDN-PRI on all time slots of controller E1: Router(config)# controller E1 4/1 Router(config-controller)# pri-group timeslots 1-7,16 In the following example, the **rlm**-**timeslot** keyword automatically creates interface serial 4/7:11 (4/7:0:11 if you are using the CT3 card) for the D channel object on a Cisco AS5350. You can choose any timeslot other than 24 to be the virtual container for the D channel parameters for ISDN. Router(config-controller)# **pri-group timeslots 1-23 nfas-d primary nfas-int 0 nfas-group 0 rlm-timeslot 3 Related Commands Command Description**

**isdn switch -type** Configures the Cisco 2600 series router PRI interface to support QSIG signaling.

# **pri-group nec-fusion**

To configure your NEC PBX to supportFusion Call ControlSignaling (FCCS), use the**pri**-**groupnec**-**fusion** command in controller configuration mode. To disable FCCS, use the **no** form of this command.

**pri-group nec-fusion** {*pbx-ip-addresspbx-ip-host-name*} **pbx-port** *number* **no pri-group nec-fusion** {*pbx-ip-addresspbx-ip-host-name*} **pbx-port** *number*

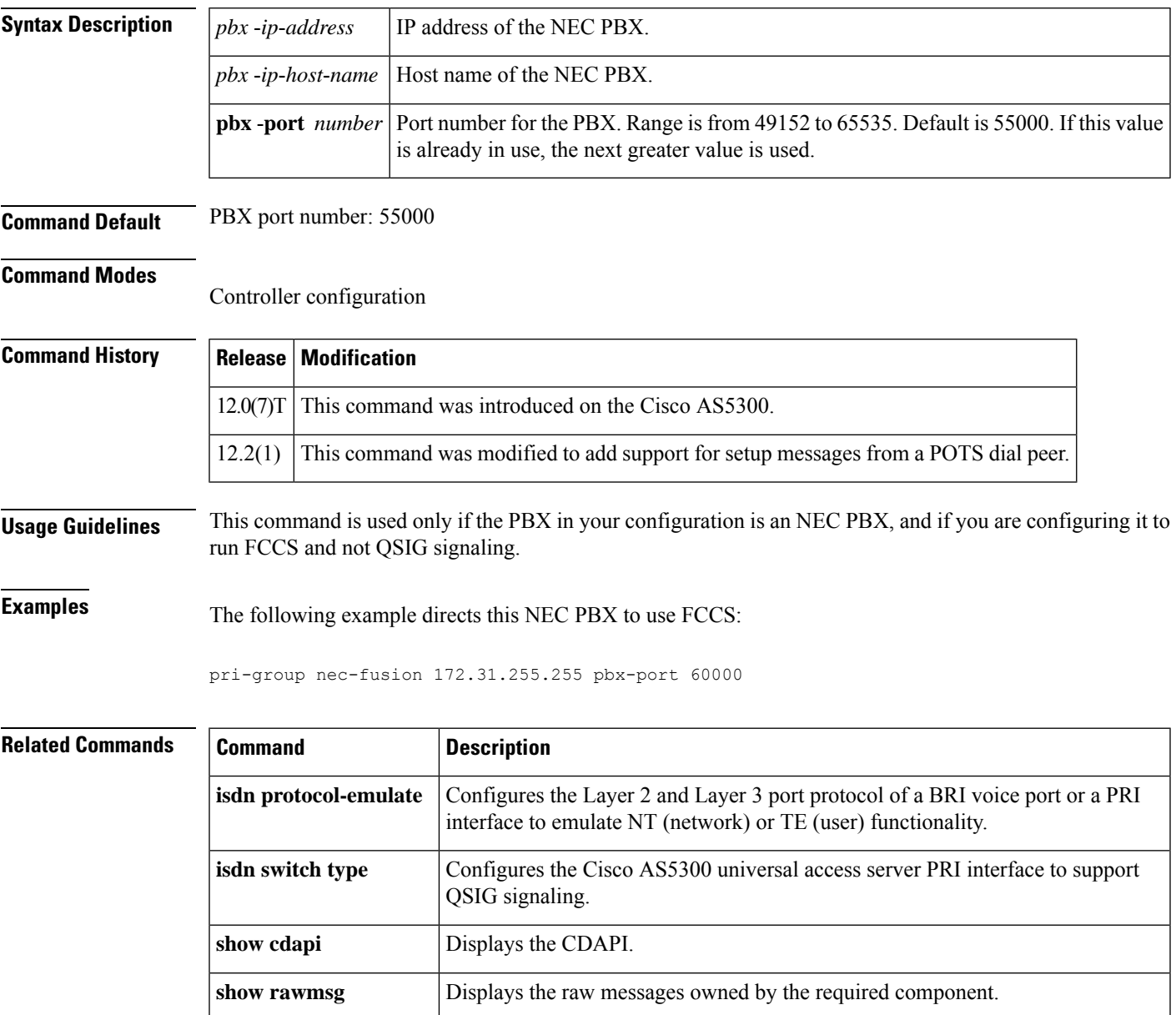

### **pri-group timeslots**

To specify an ISDN PRI group on a channelized T1 or E1 controller, and to release the ISDN PRI signaling time slot, use the **pri-group timeslots**command in controller configuration mode. To remove or change the ISDN PRI configuration, use the **no** form of this command.

**pri-group timeslots** *timeslot-range* [{**nfas\_d** {**backup nfas\_int** *number* **nfas\_group** *number* [**service mgcp**] | **none nfas\_int** *number* **nfas\_group** *number* [**service mgcp**] | **primary nfas\_int** *number* **nfas\_group** *number* [{**iua** *as-name* | **rlm-group** *number*|**service mgcp**}]} |**service mgcp**}] [**voice-dsp**] **no pri-group timeslots** *timeslot-range* [{**nfas\_d** {**backup nfas\_int** *number* **nfas\_group** *number* [**service mgcp**] | **none nfas\_int** *number* **nfas\_group** *number* [**service mgcp**] | **primary nfas\_int** *number* **nfas\_group** *number* [{**iua** *as-name* | **rlm-group** *number* | **service mgcp**}]} | **service mgcp**}] [**voice-dsp**]

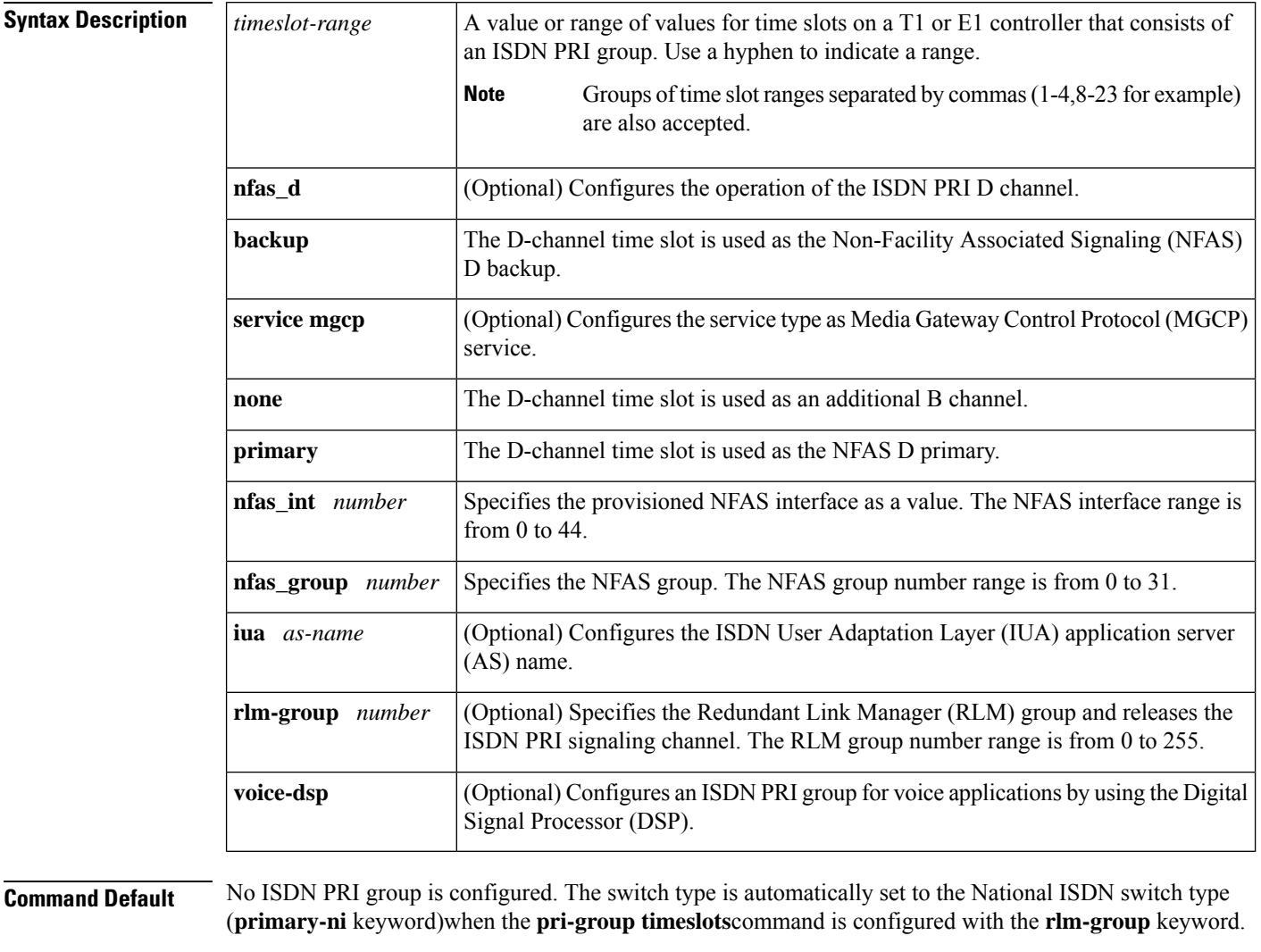

**Command Modes**

Controller configuration (config-controller)

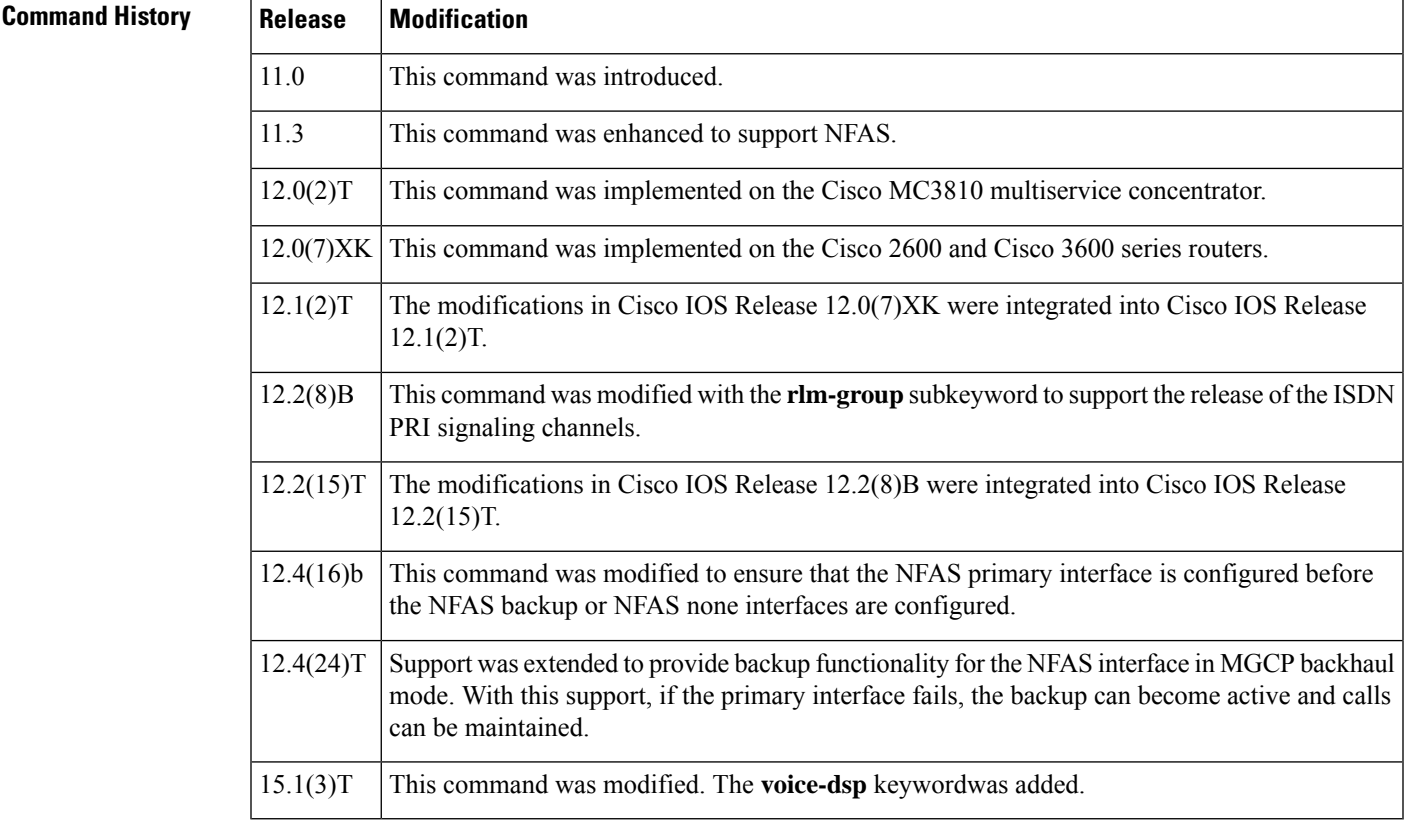

**Usage Guidelines** The **pri-group** command supports the use of DS0 time slots for Signaling System 7 (SS7) links, and, therefore, enables the coexistence of SS7 links and PRI voice and data bearer channels on the same T1 or E1 span. In these configurations, the command applies to voice applications.

> In SS7-enabled Voice over IP (VoIP) configurations when an RLM group is configured, High-Level Data Link Control (HDLC) resources allocated for ISDN signaling on a digital subscriber line (DSL) interface are released and the signaling slot is converted to a bearer channel (B24). The D channel will be running on IP. The chosen D-channel time slot can still be used by a B channel by using the **isdn rlm-group** interface configuration command to configure the NFAS groups.

> NFAS allows a single D channel to control multiple PRI interfaces. Use of a single D channel to control multiple PRI interfaces frees one B channel on each interface to carry other traffic. A backup D channel can also be configured for use when the primary NFAS D channel fails. When a backup D channel is configured, any hard system failure causes a switchover to the backup D channel and currently connected calls remain connected.

> NFAS is supported only with a channelized T1 controller and, as a result, must be ISDN PRI capable. When the channelized T1 controllers are configured for ISDN PRI, only the NFAS primary D channel must be configured; its configuration is distributed to all members of the associated NFAS group. Any configuration changes made to the primary D channel will be propagated to all NFASgroup members. The primary D-channel interface is the only interface shown after the configuration is written to memory.

> The channelized T1 controllers on the router must also be configured for ISDN. The router must connect to either an AT&T 4ESS, Northern Telecom DMS-100 or DMS-250 switch type, or a National ISDN switch type.

The ISDN switch must be provisioned for NFAS. The primary and backup D channels should be configured on separate T1 controllers. The primary, backup, and B-channel members on the respective controllers should have the same configuration asthat of the router and ISDN switch. The interface ID assigned to the controllers must match that of the ISDN switch.

You can disable a specified channel or an entire PRI interface, thereby taking it out of service or placing it into one of the other states that is passed in to the switch using the **isdn service** command.

In the event that a controller belonging to an NFAS group is shut down, all active calls on the controller that is shut down will be cleared (regardless of whether the controller is set to primary, backup, or none), and one of the following events will occur:

- If the controller that is shut down is configured as the primary and no backup is configured, all active calls on the group are cleared.
- If the controller that is shut down is configured as the primary, and the active (In service) D channel is the primary and a backup is configured, then the active D channel changes to the backup controller.
- If the controller that is shut down is configured as the primary, and the active D channel is the backup, then the active D channel remains as the backup controller.
- If the controller that is shut down is configured as the backup, and the active D channel is the backup, then the active D channel changes to the primary controller.

The expected behavior in NFAS when an ISDN D channel (serial interface) is shut down is that ISDN Layer 2 should go down but keep ISDN Layer 1 up, and that the entire interface will go down after the amount of seconds specified for timer T309.

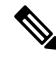

The active D -channel changeover between primary and backup controllers happens only when one of the link fails and not when the link comes up. The T309 timer is triggered when the changeover takes place. **Note**

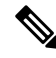

You must first configure the NFAS primary D channel before configuring the NFAS backup or NFAS none interfaces. If this order is not followed, this message is displayed: NFAS backup and NFAS none interfaces are not allowed to be configured without primary. First configure primary D channel. To remove the NFAS primary D channel after the NFAS backup or NFAS none interfaces are configured, you must remove the NFAS backup or NFAS none interfaces first, and then remove the NFAS primary D channel. **Note**

The **voice-dsp**keyword is available only on 1-Port and 2-Port HWIC on ISR-G2 (Cisco 2911, Cisco 2921, Cisco 2951, Cisco 3925, Cisco 3925E, Cisco 3945, and Cisco 3945E). This keyword is not available on controller T1 0/1/0 on Voice/WAN(VWIC) interface card.

**Examples** The following example shows how to configure a T1 controller 1/0 for PRI and for the NFAS primary D channel. This primary D channel controls all the B channels in NFAS group 1.

```
controller t1 1/0
framing esf
linecode b8zs
pri-group timeslots 1-24 nfas_d primary nfas_int 0 nfas_group 1
```
Ш

The following example shows how to configure an ISDN PRI on T1 slot 1, port 0, and configure voice and data bearer capability on time slots 2 through 6:

```
isdn switch-type primary-4ess
controller t1 1/0
framing esf
linecode b8zs
pri-group timeslots 2-6
```
The following example shows how to configure a standard ISDN PRI interface:

```
! Standard PRI configuration:
controller t1 1
pri-group timeslots 1-23 nfas d primary nfas int 0 nfas group 0
exit
! Standard ISDN serial configuration:
interface serial1:23
! Set ISDN parameters:
isdn T309 4000
exit
```
The following example shows how to configure a dedicated T1 link for SS7-enabled VoIP:

```
controller T1 1
pri-group timeslots 1-23 nfas d primary nfas int 0 nfas group 0
exit
! In a dedicated configuration, we assume the 24th timeslot will be used by ISDN.
! Serial interface 0:23 is created for configuring ISDN parameters.
interface Serial:24
! The D channel is on the RLM.
isdn rlm 0
isdn T309 4000
 exit
```
The following example shows how to configure a shared T1 link for SS7-enabled VoIP. The **rlm-group 0** portion of the **pri-group timeslots** command releases the ISDN PRI signaling channel.

```
controller T1 1
pri-group timeslots 1-3 nfas_d primary nfas_int 0 nfas_group 0 rlm-group 0
channel group 23 timeslot 24
 end
! D-channel interface is created for configuration of ISDN parameters:
interface Dchannel1
isdn T309 4000
end
```
The following example shows how to configure T1 controller 0/2/1 for a PRI with the voice applications option:

```
Router(config)#controller T1 0/2/1
Router(config-controller)#pri-group timeslots 1-24
Router(config-controller)#pri-group timeslots 1-24 voice-dsp
```
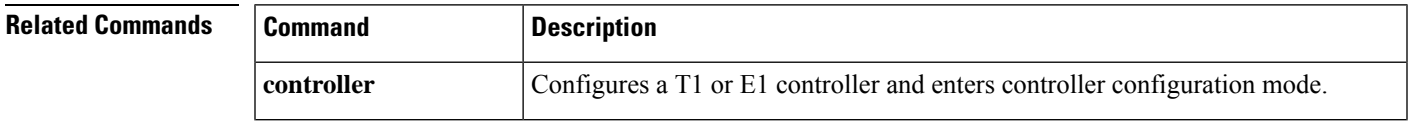

L

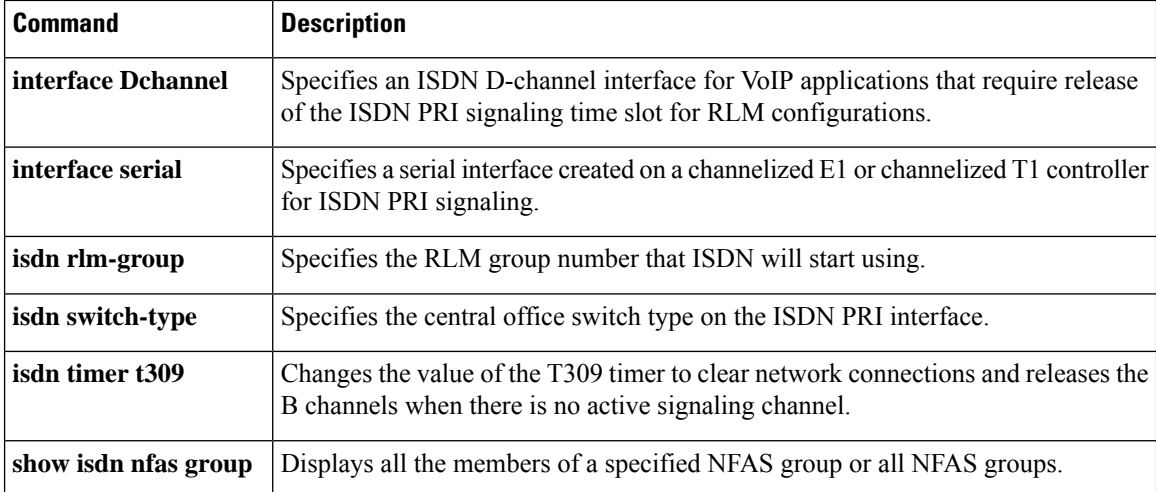

## **primary (gateway accounting file)**

To set the primary location for storing the call detail records (CDRs) generated for file accounting, use the **primary**command in gateway accounting file configuration mode. To reset to the default, use the **no** form of this command.

**primary** {**ftp** *path***/***filename* **username** *username* **password** *password* | **ifs** *device***:***filename*} **no primary** {**ftp** | **ifs**}

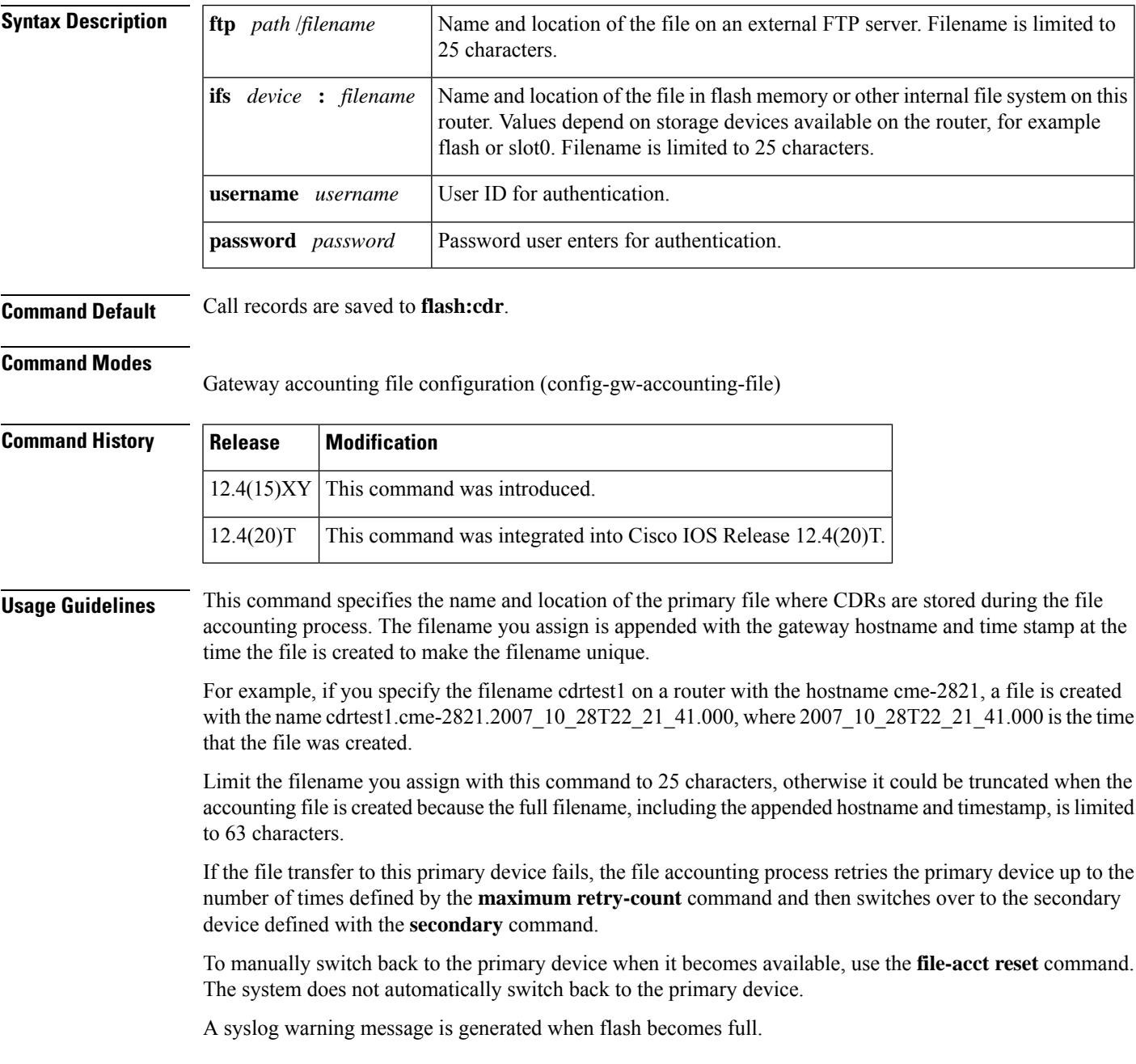

**Examples** The following example shows the primary location of the accounting file is set to an external FTP server and the filename is cdrtest1:

```
gw-accounting file
primary ftp server1/cdrtest1 username bob password temp
secondary flash ifs:cdrtest2
maximum buffer-size 25
maximum retry-count 3
maximum fileclose-timer 720
cdr-format compact
```
The following examples show how the accounting file is named when it is created. The router hostname and time stamp are appended to the filename that you assign with this command:

```
cme-2821(config)# primary ftp server1/cdrtest1 username bob password temp
```
The name of the accounting file that is created has the following format:

cdrtest1.cme-2821.06\_04\_2007\_18\_44\_51.785

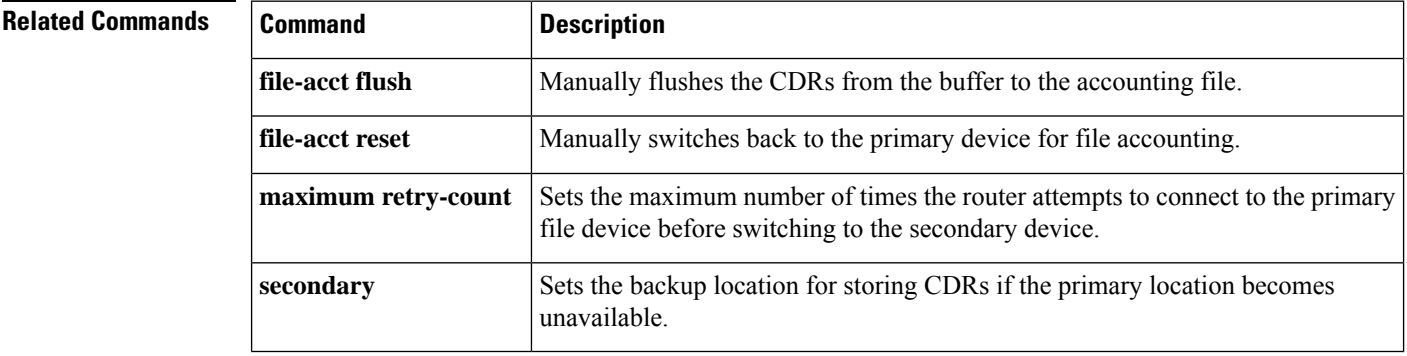

## **privacy**

To set privacy support at the global level as defined in RFC 3323, use the **privacy** command in voice service voip sip configuration mode or voice class tenant configuration mode. To remove privacy support as defined in RFC 3323, use the **no** form of this command.

**privacy** {**pstn** | *privacy-option* [**critical**]} **[system] no privacy**

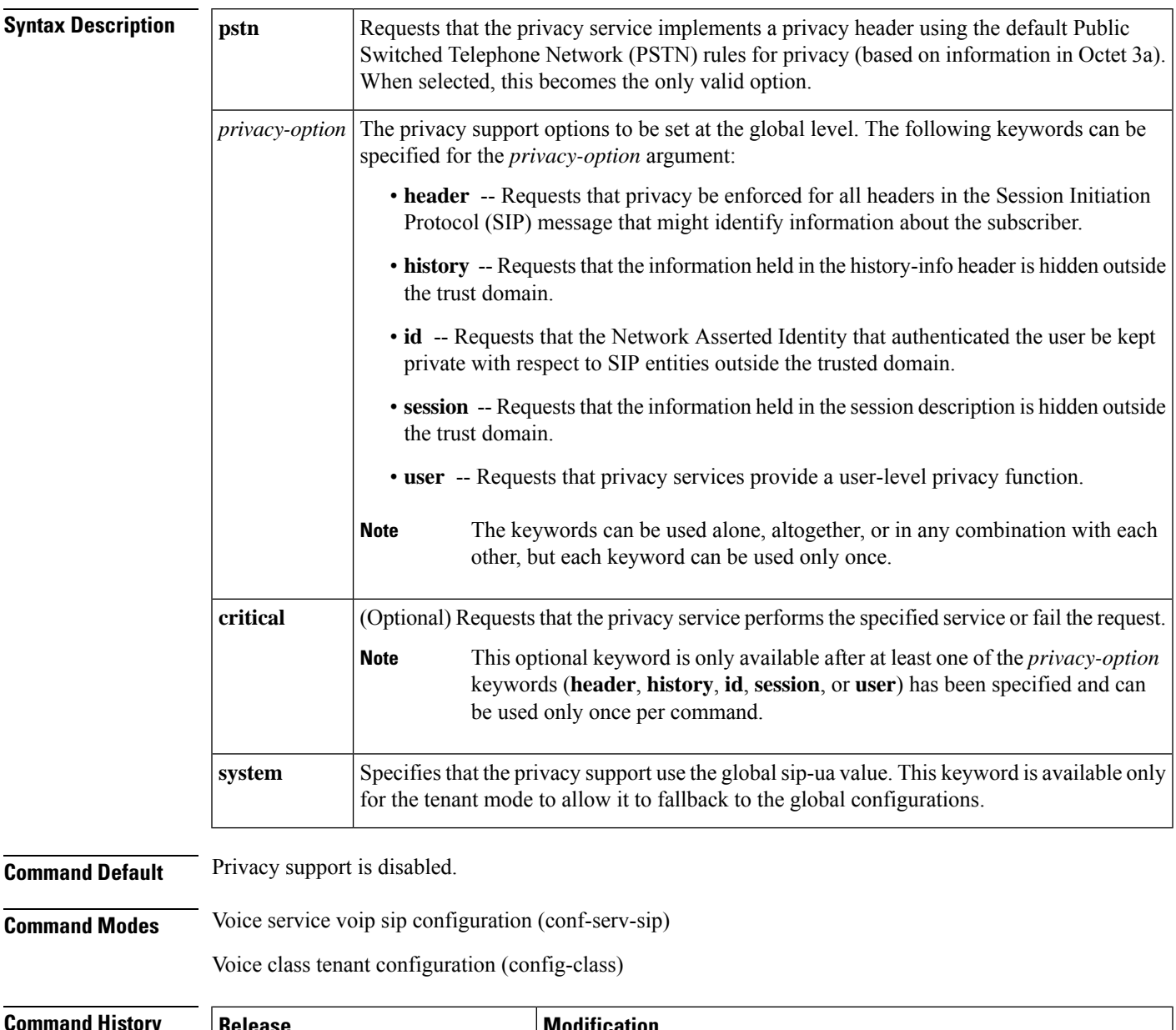

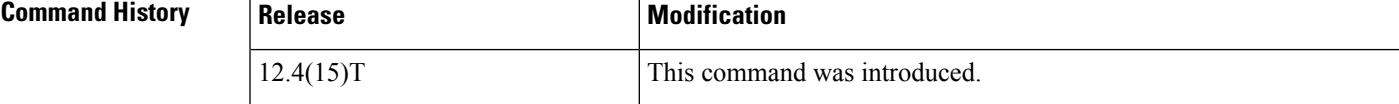

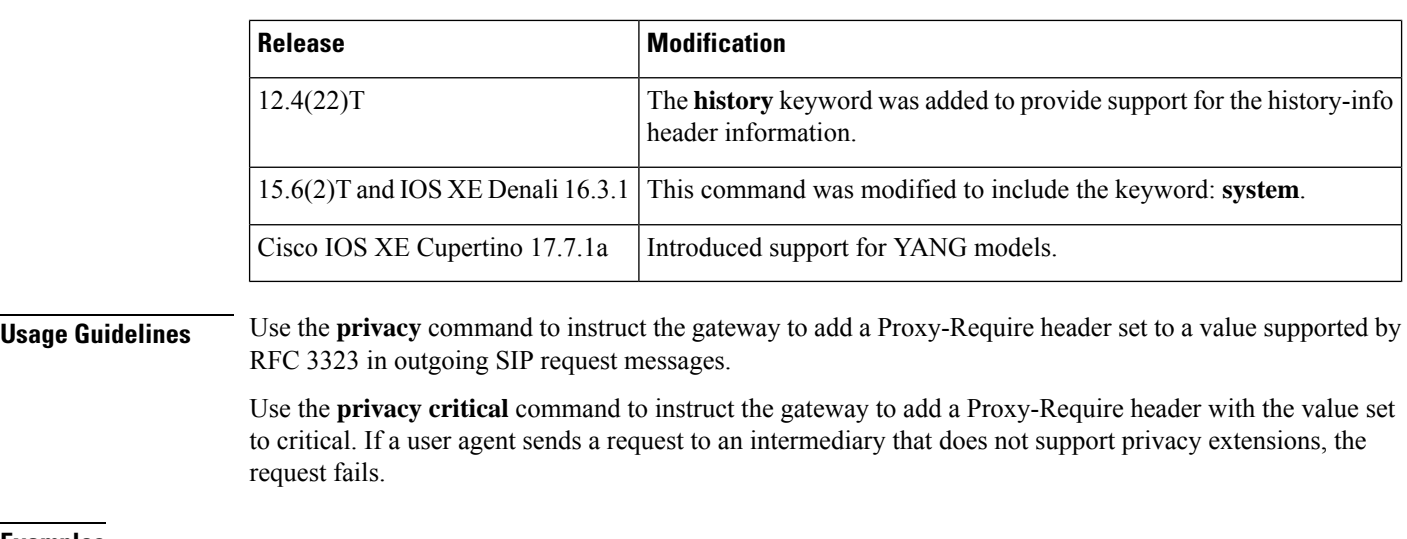

### **Examples** The following example shows how to set the privacy to PSTN:

```
Router> enable
Router# configure
terminal
Router(config)# voice
service
voip
Router(conf-voi-serv)# sip
Router(conf-serv-sip)# privacy
```
#### **pstn**

The following example shows how to set privacy in the voice class tenant configuration mode:

Router(config-class)# **privacy system**

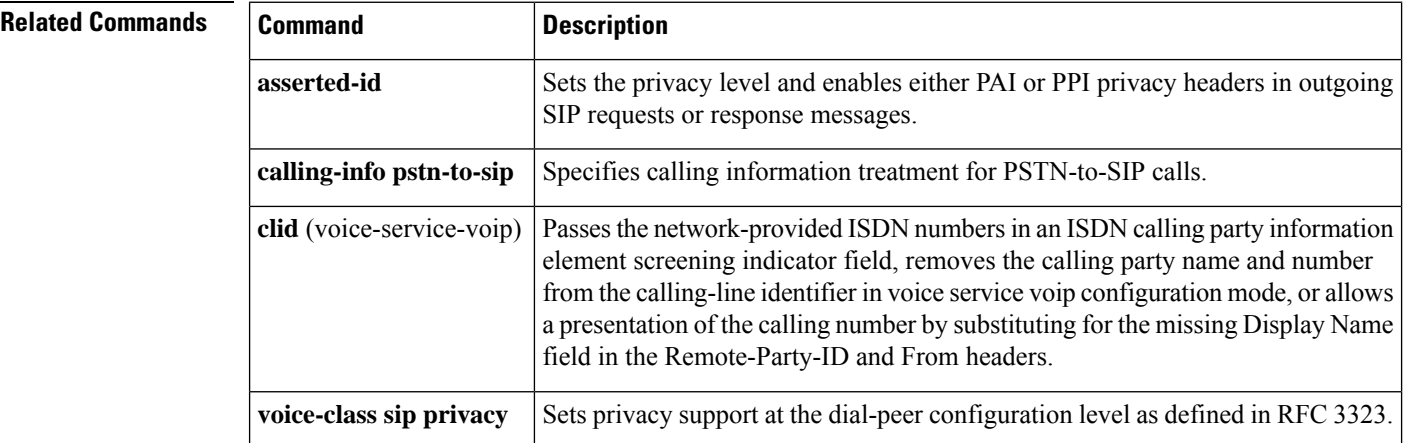
## **privacy (supplementary-service)**

To prevent phones on a shared line from joining active calls, use the**privacy** command in supplementary-service voice-port configuration mode. To return to the default behavior, use the **no** form of this command.

**privacy** {**on** | **off**} **no privacy**

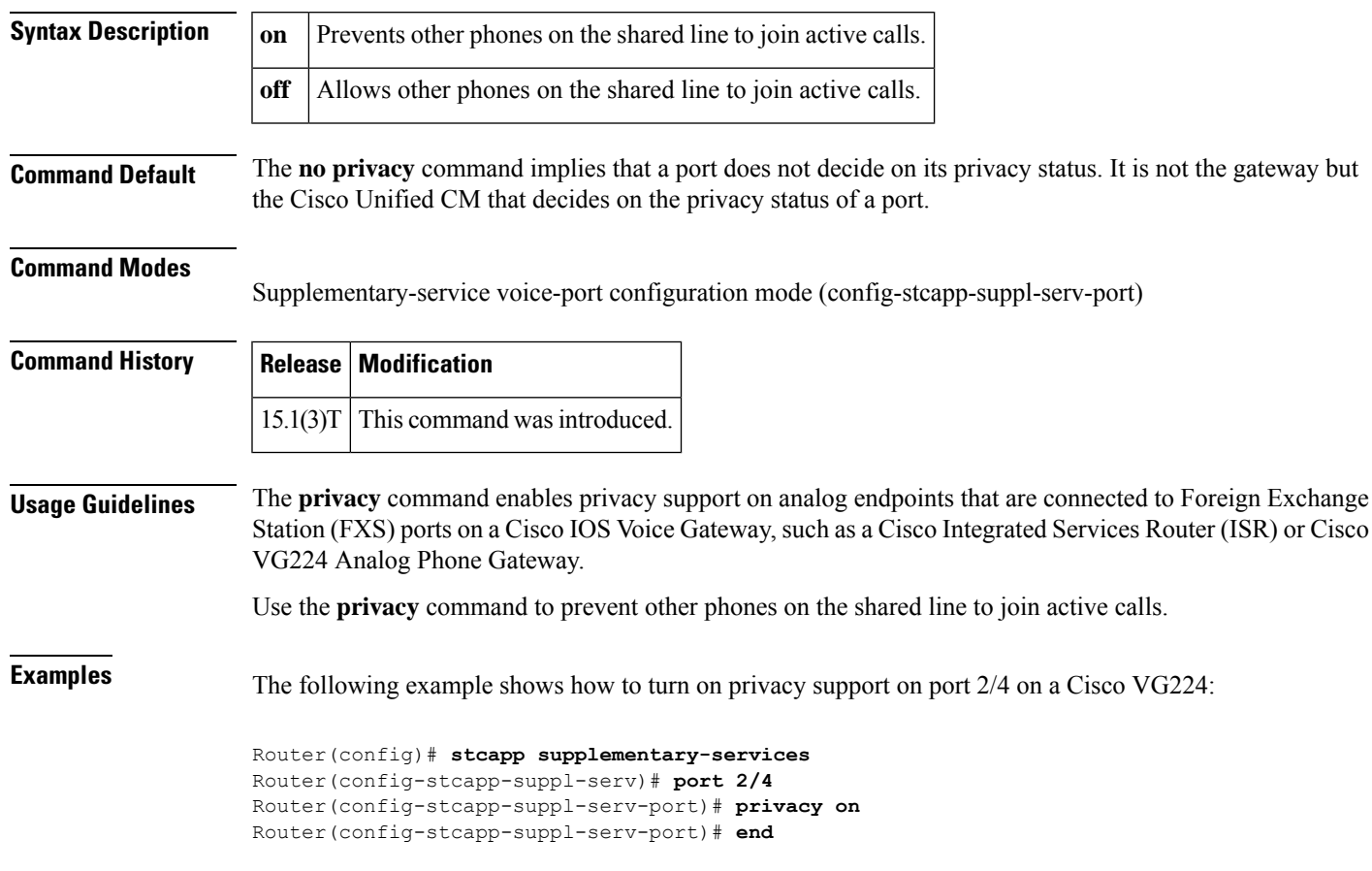

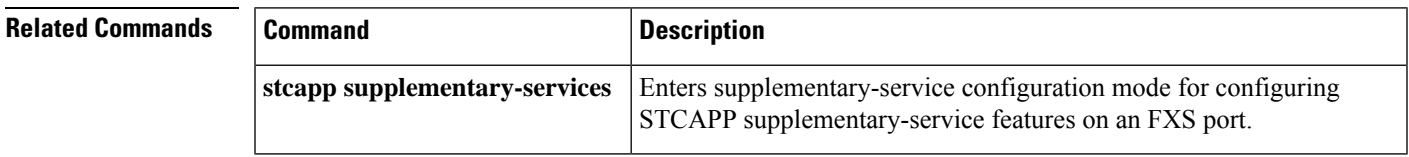

### **privacy-policy**

To configure the privacy header policy options at the global level, use the **privacy-policy** command in voice service VoIP SIP configuration mode or voice class tenant configuration mode. To disable privacy header policy options, use the **no** form of this command.

**privacy-policy** {**passthru** | **send-always** | **strip** {**diversion** | **history-info**} **[system]**} **no privacy-policy** {**passthru** | **send-always** | **strip** {**diversion** | **history-info**} **[system]**}

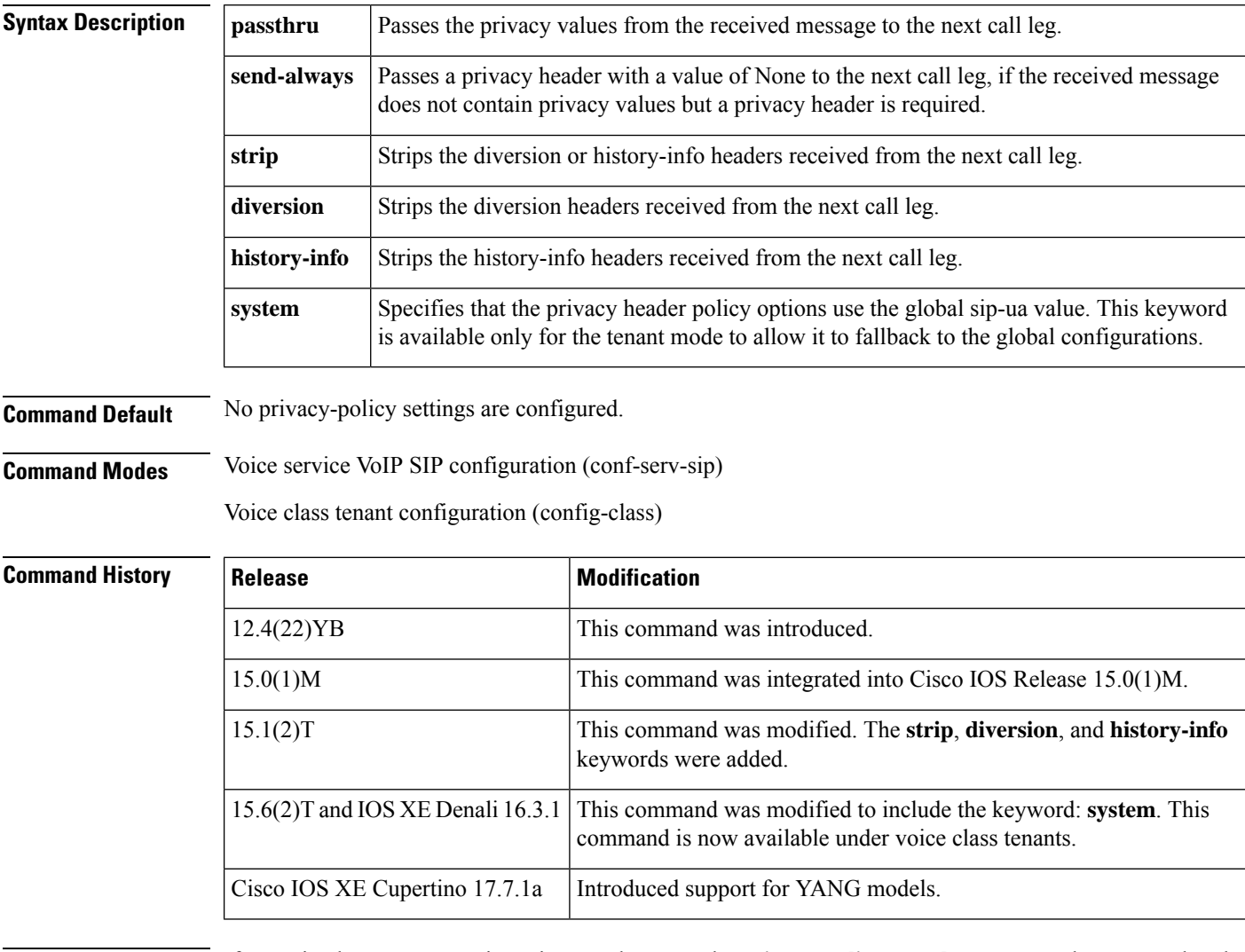

**Usage Guidelines** If a received message contains privacy values, use the **privacy-policy passthru** command to ensure that the privacy values are passed from one call leg to the next. If the received message does not contain privacy values but the privacy header is required, use the **privacy-policy send-always** command to set the privacy header to None and forward the message to the next call leg. If you want to strip the diversion and history-info from the headers received from the next call leg, use the **privacy-policy strip** command. You can configure the system to support all the options at the same time.

**Examples** The following example shows how to enable the pass-through privacy policy:

```
Router# configure
 terminal
Router(config)# voice
service
voip
```
Router> **enable**

```
Router(conf-voi-serv)# sip
Router(conf-serv-sip)# privacy-policy passthru
```
The following example shows how to enable the send-always privacy policy:

Router(config-class)# **privacy-policy send-always system**

The following example shows how to enable the strip privacy policy:

```
Router> enable
```

```
Router# configure
 terminal
Router(config)# voice
service
voip
```

```
Router(conf-voi-serv)# sip
Router(conf-serv-sip)# privacy-policy strip diversion
Router(conf-serv-sip)# privacy-policy strip history-info
```
The following example shows how to enable the pass-through, send-always privacy, and strip policies:

```
Router> enable
Router# configure
 terminal
Router(config)# voice
service
voip
Router(conf-voi-serv)# sip
Router(conf-serv-sip)# privacy-policy passthru
Router(conf-serv-sip)# privacy-policy send-always
Router(conf-serv-sip)# privacy-policy strip diversion
Router(conf-serv-sip)# privacy-policy strip history-info
```
The following example shows how to enable the send-always privacy policy in the voice class tenant configuration mode:

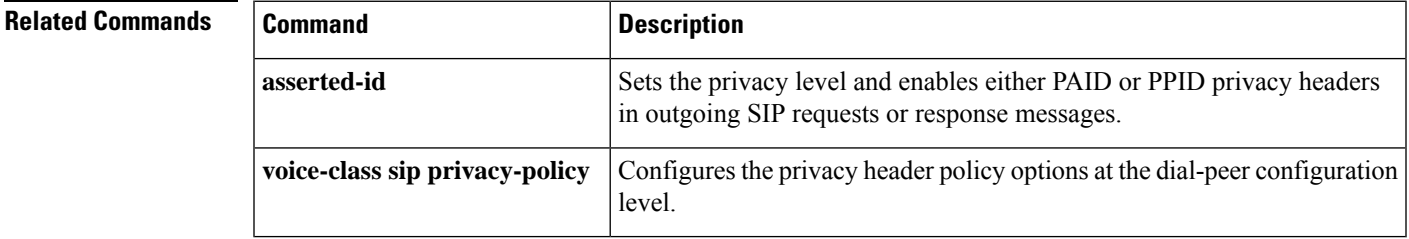

### **probing interval**

To configure the time interval between probing messagessent by the router, use the**probing interval** command. To reset the time interval to the default number, use the **no** form of this command.

**probing interval**[{**keepalive** | **negative**}] *seconds*

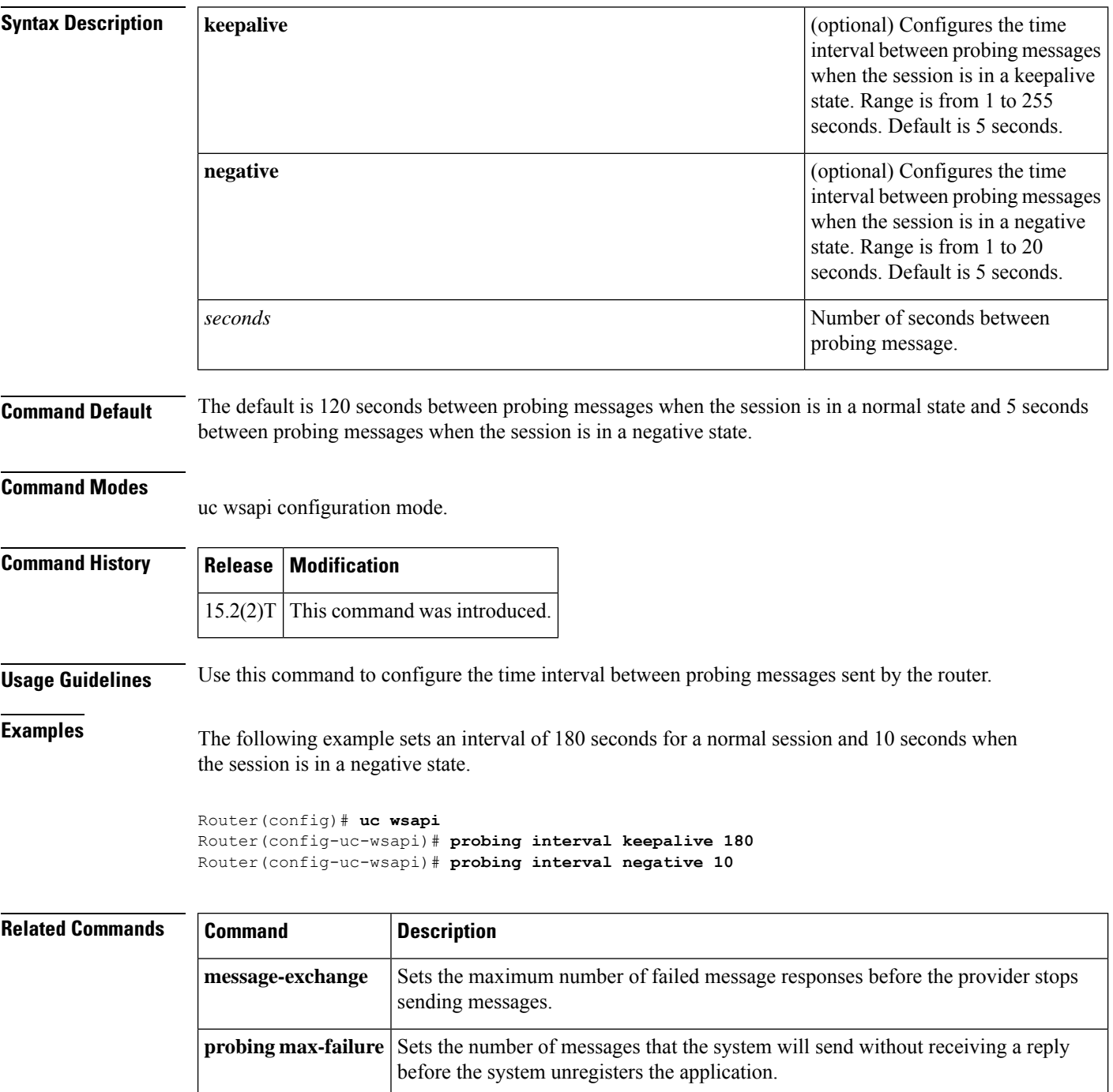

### **probing max-failures**

To configure the maximum number of probing messages that the system attempts to send to the application, and the application does not respond to before the system stops the session and unregisters the application, use the **probing max-failures** command. To reset the maximum to the default number, use the **no** form of this command.

**probing max-failures** *number* **no probing max-failures** *number*

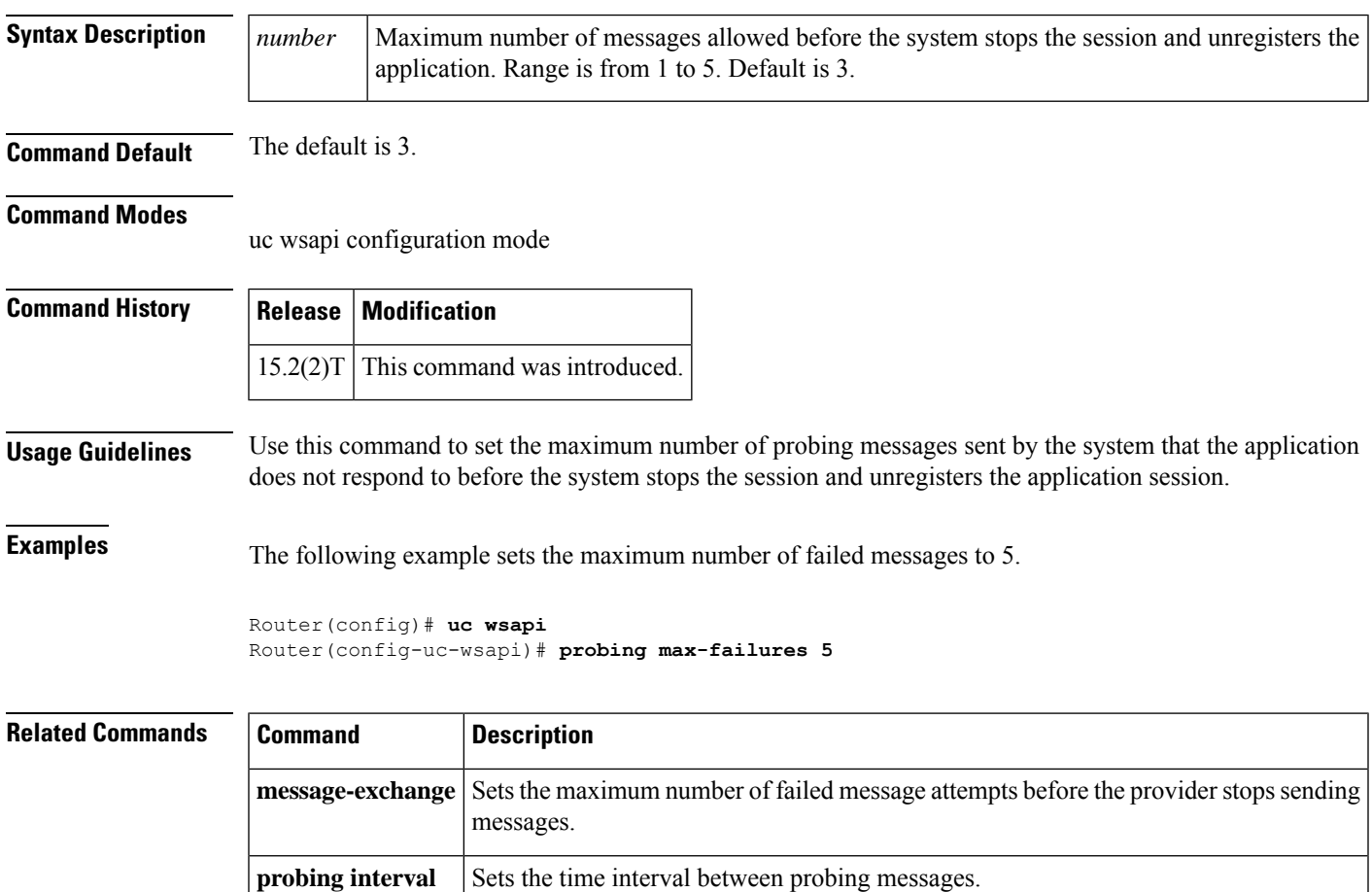

### **progress\_ind**

To configure an outbound dial peer on a Cisco IOSvoice gateway or Cisco Unified Border Element to override and remove or replace the default progress indicator (PI) in specified call messages, use the **progress\_ind** command in dial peer voice configuration mode. To disable removal or replacement of the default PI in specific call messages, use the **no** form of this command.

**progress\_ind** {{**alert** | **callproc**} {**enable** *pi-number* | **disable** | **strip** [*strip-pi-number*]} | {**connect** | **disconnect** | **progress** | **setup**} {**enable** *pi-number* | **disable**}} **no progress\_ind** {**alert** | **callproc** | **connect** | **disconnect** | **progress** | **setup**}

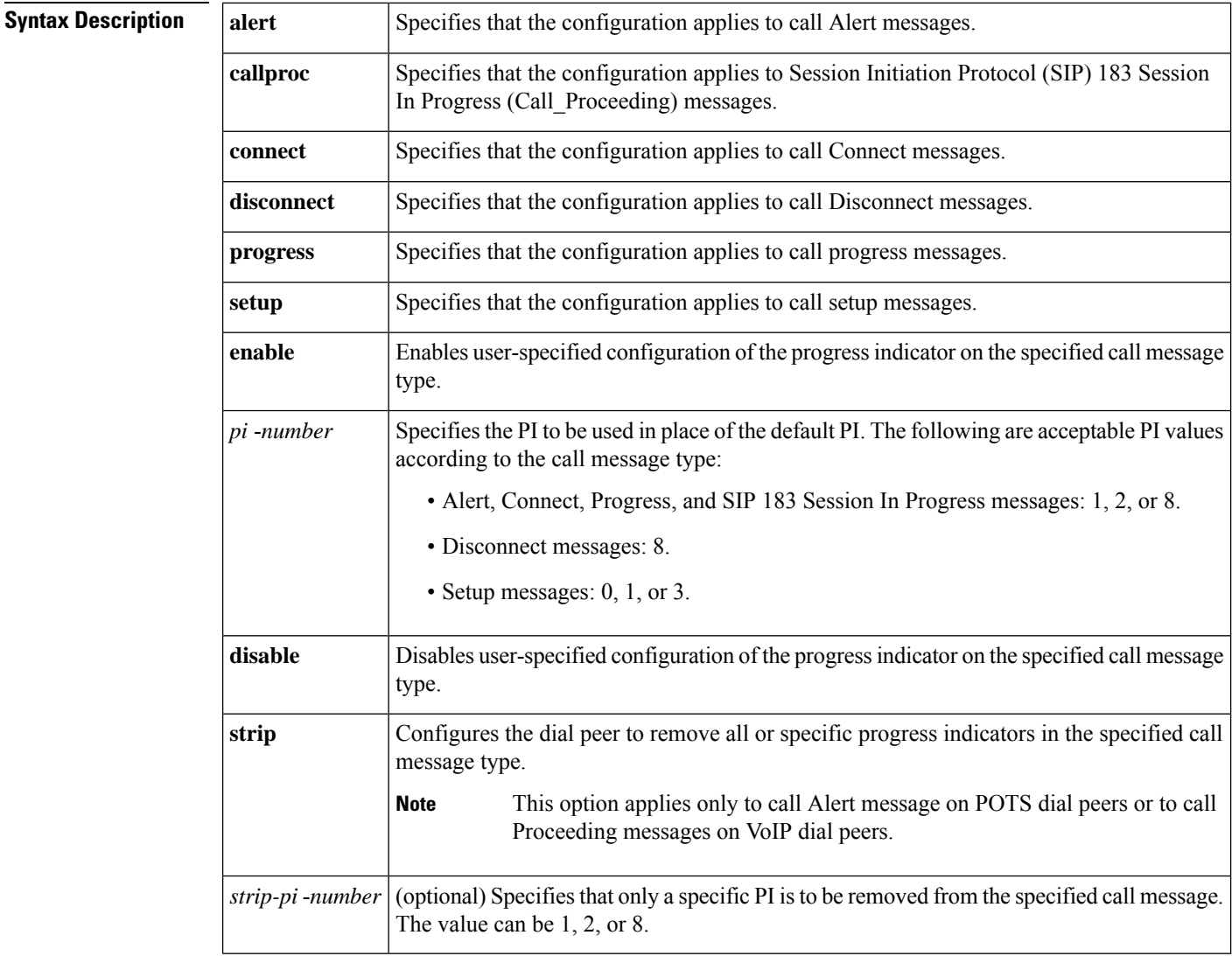

**Command Default** This command is disabled on the outbound dial peer and the default progress indicator that is received in the incoming call message is passed intact (it is not intercepted, modified, or removed).

#### **Command Modes**

Dial peer voice configuration (conf-dial-peer)

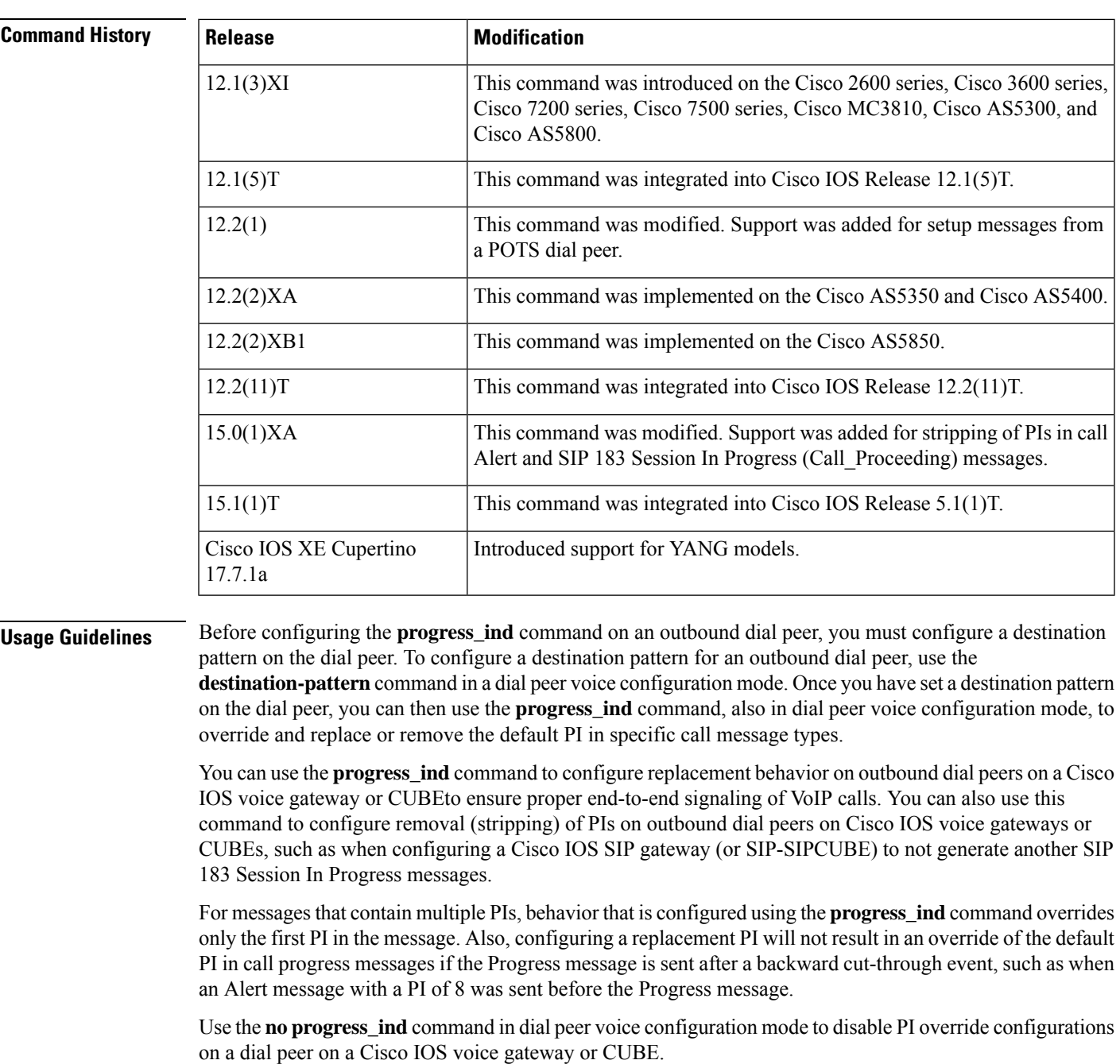

**Examples** The following example shows how to configure POTS dial peer 3 to override default PIs in call progress and Connect messages and replace them with a PI of 1:

> Router(config)# **dial-peer voice 3 pots** Router(config-dial-peer)# **destination-pattern 555**

Router(config-dial-peer)# **progress\_ind progress enable 1** Router(config-dial-peer)# **progress\_ind connect enable 1**

The following example configures outbound VoIP dial peer 1 to override SIP 183 Session In Progress messages and to strip out any PIs with a value of 8:

```
Router(config)# dial-peer voice 1 voip
Router(config-dial-peer)# destination-pattern 777
Router(config-dial-peer)# progress_ind callproc strip 8
```
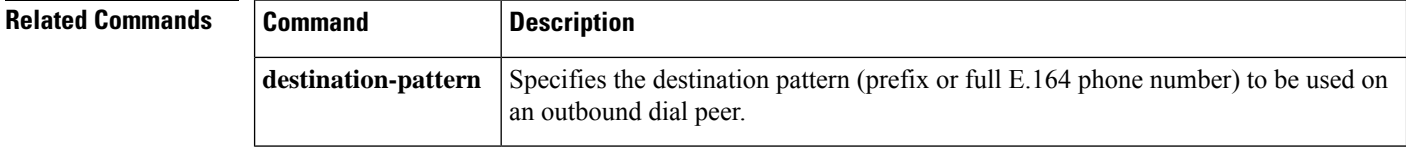

## **protocol mode**

To configure the Cisco IOS Session Initiation Protocol (SIP) stack, use the **protocol mode**command in SIP user-agent configuration mode. To disable the configuration, use the **no** form of this command.

#### **protocol mode** {**ipv4** | **ipv6** | **dual-stack** [**preference** {**ipv4** | **ipv6**}]} **no protocol mode**

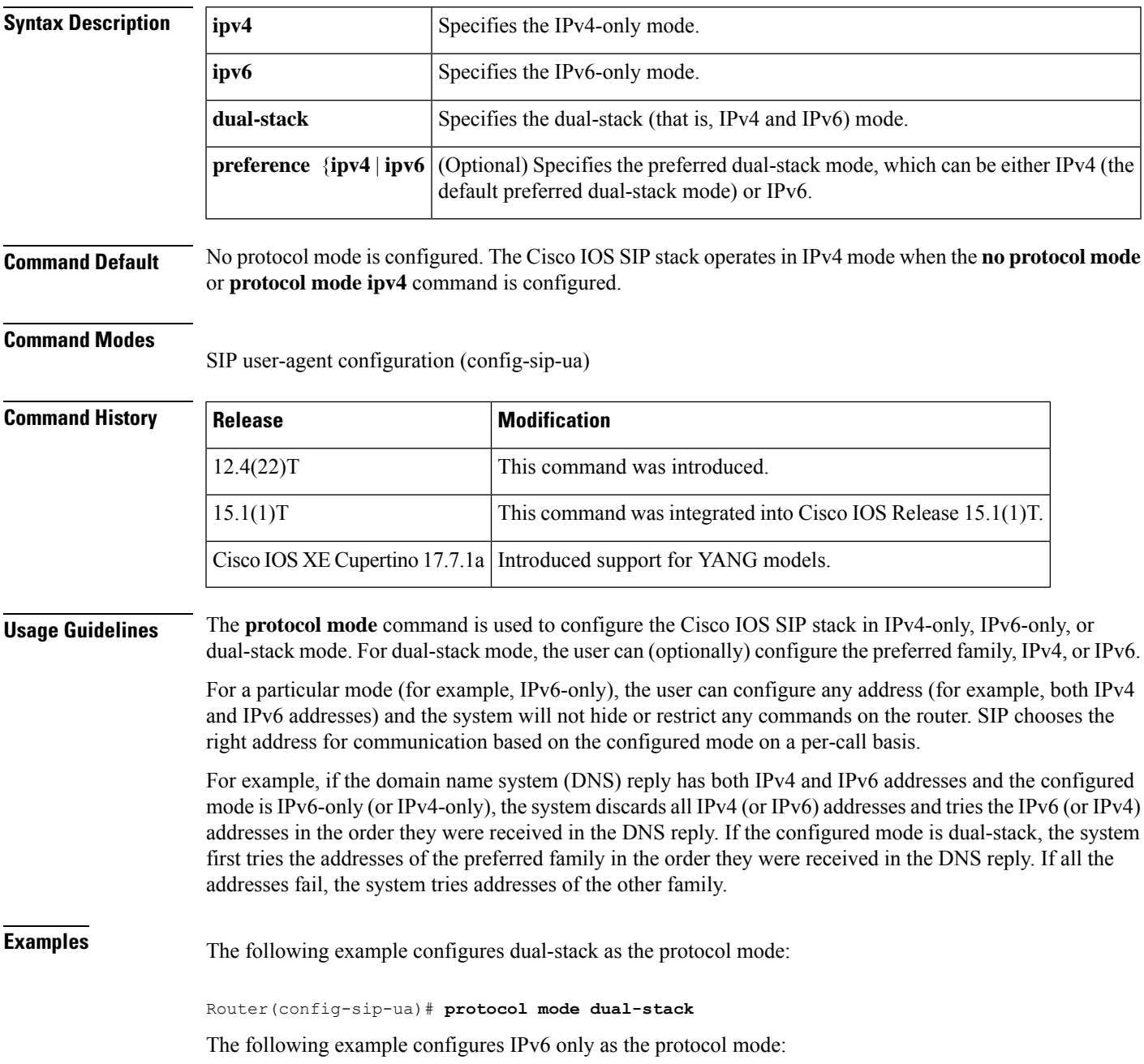

Router(config-sip-ua)# **protocol mode ipv6**

The following example configures IPv4 only as the protocol mode:

Router(config-sip-ua)# **protocol mode ipv4**

The following example configures no protocol mode:

Router(config-sip-ua)# **no protocol mode**

### **Related Commands Command Description**

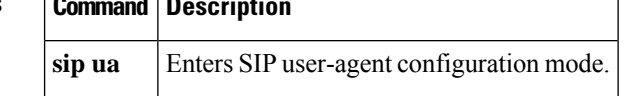

### **protocol rlm port**

To configure the RLM port number, use the **protocol rlm port** RLM configuration command. To disable this function, use the **no** form of this command.

**protocol rlm port** *port-number* **no protocol rlm port** *port-number*

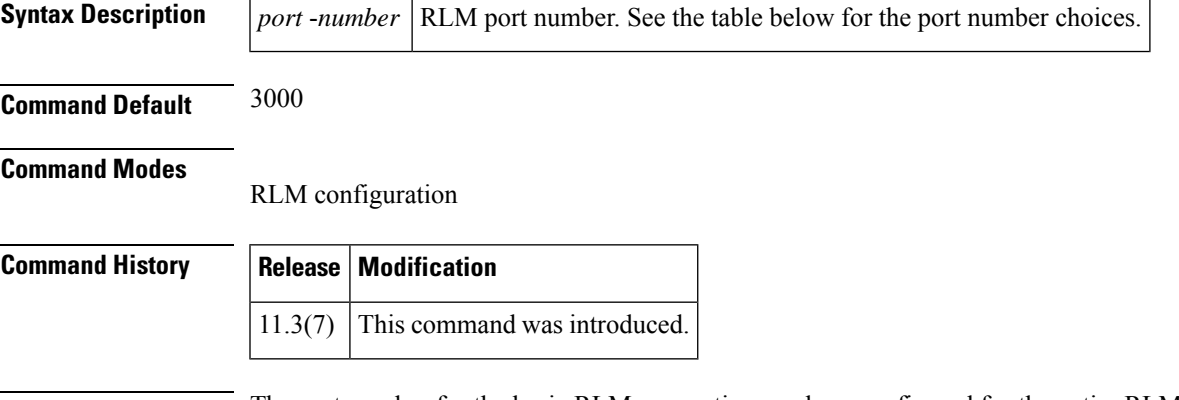

**Usage Guidelines** The port number for the basic RLM connection can be reconfigured for the entire RLM group. The table below lists the default RLM port numbers.

#### **Table 5: Default RLM Port Number**

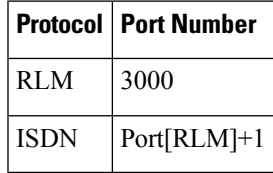

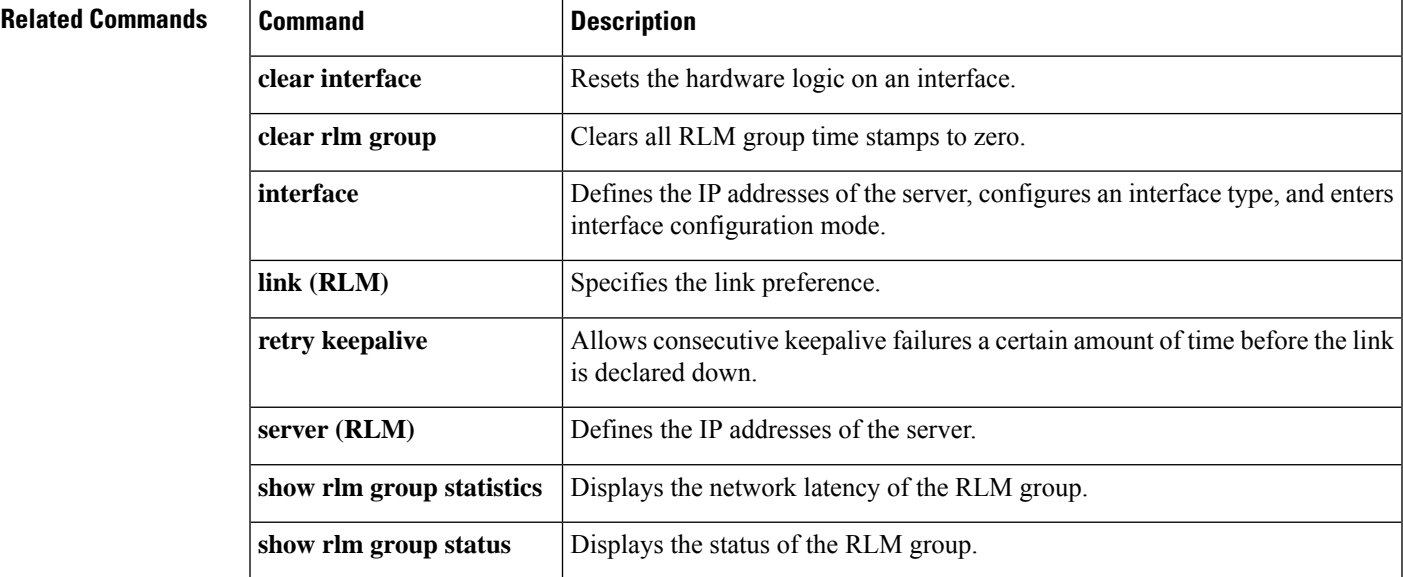

I

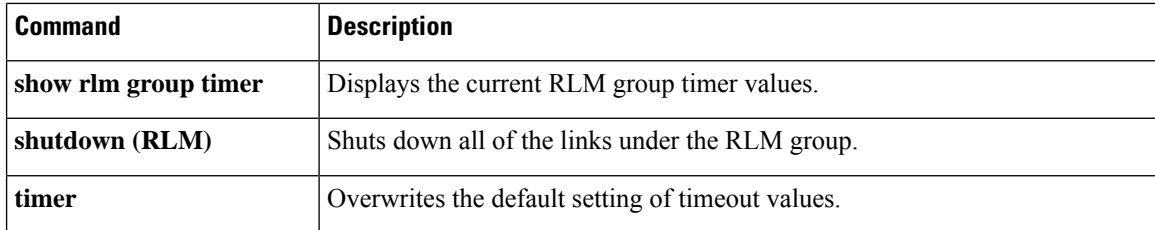

### **provider**

To configure and enable a service provider, use the **provider** command. To remove the provider, use the **no** form of this command.

**provider** [{**xcc** | **xsvc** | **xcdr** | **xmf**}] **no provider** [{**xcc** | **xsvc** | **xcdr** | **xmf**}]

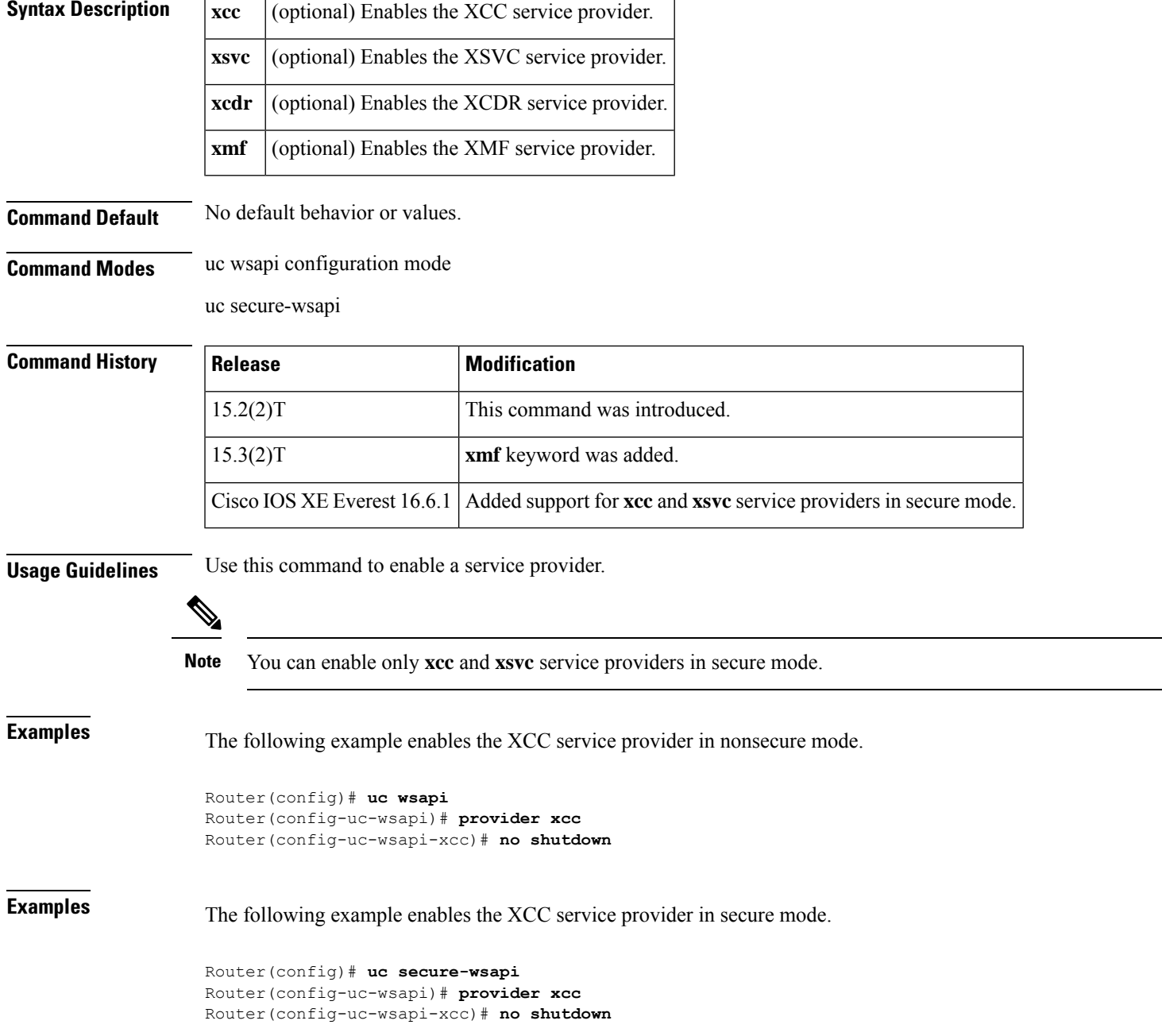

#### **Related Commands**

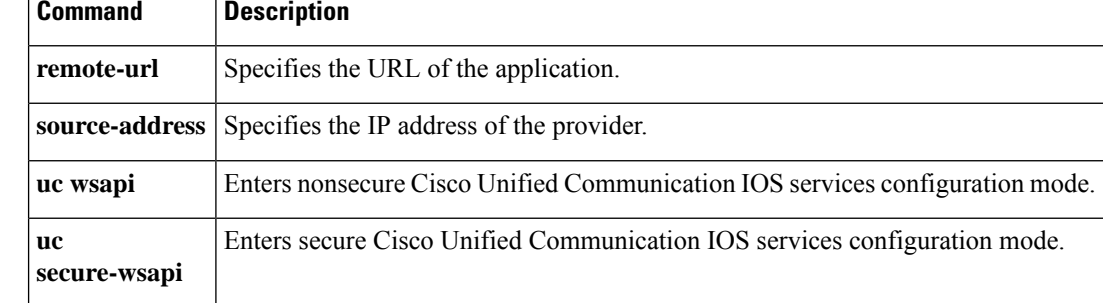

### **proxy h323**

To enable the proxy feature on your router, use the **proxy h323** command in global configuration mode. To disable the proxy feature, use the **no** form of this command.

**proxy h323 no proxy h323**

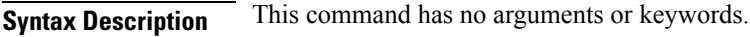

**Command Default** Disabled

**Command Modes**

Global configuration

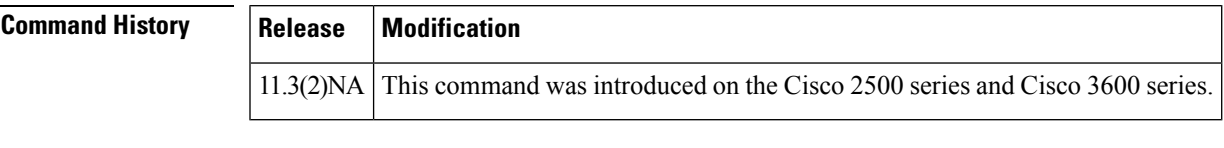

**Usage Guidelines** If the multimedia interface is not enabled using this command or if no gatekeeper is available, starting the proxy allows it to attempt to locate these resources. No calls are accepted until the multimedia interface and the gatekeeper are found.

### **Examples** The following example turns on the proxy feature:

proxy h323

## **proxy (media-profile)**

To configure IP address or hostname of a WebSocket proxy server in CUBE, use the **proxy** command in media profile configuration mode. To remove the configuration, use the **no** form of this command.

**proxy** { **host** *host* **port** *port* | **ipv4** *ip-address* **port** *port* } **no proxy** { **host** *host* **port** *port* | **ipv4** *ip-address* **port** *port* }

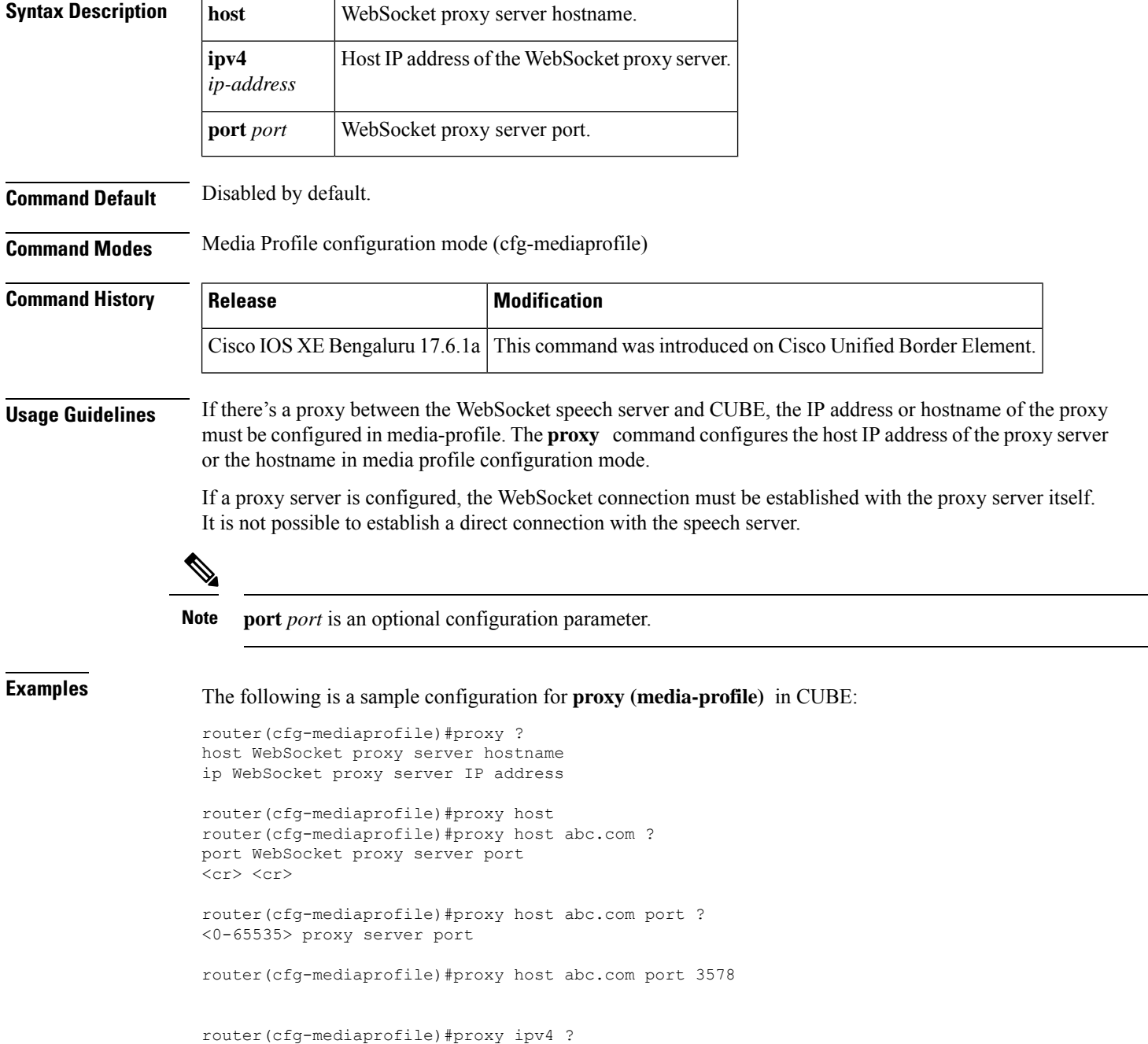

A.B.C.D Specify IP address of proxy server

```
router(cfg-mediaprofile)#proxy ip 1.1.1.1 ?
port WebSocket proxy server port
<cr> <cr>
router(cfg-mediaprofile)#proxy ip 1.1.1.1 port ?
<0-65535> proxy server port
```

```
router(cfg-mediaprofile)#proxy ip 1.1.1.1 port 3456
```
#### **Related Commands**

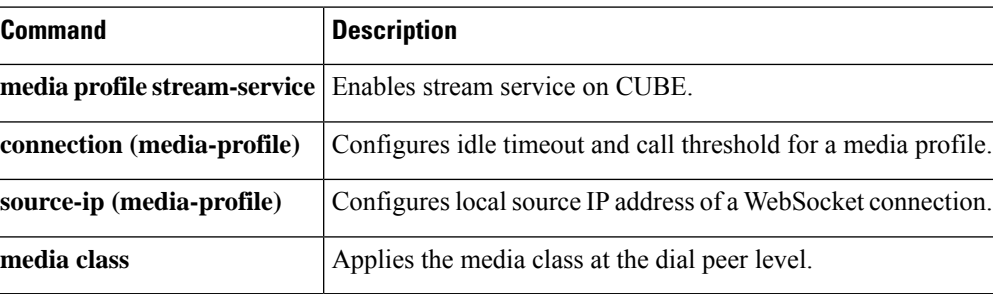

### **pulse-digit-detection**

To enable pulse digit detection at the beginning of a call, use the**pulse-digit-detection**command in voice-port configuration mode. To disable pulse digit detection, use the **no** form of this command.

**pulse-digit-detection no pulse-digit-detection**

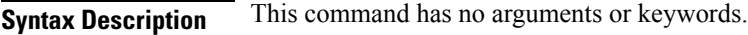

**Command Default** Pulse digit detection is enabled.

**Command Modes** Voice-port configuration (config-voiceport)

**Command History Release Modification**

# 15.0(1)M This command was introduced.

**Usage Guidelines** Pulse digit detection is disabled at the beginning of a call for any Foreign Exchange Station (FXS) voice port not configured with the **no pulse-digit-detection** command. By default, pulse digit detection is enabled.

```
≫
Note
```
Users should configure the **no pulse-digit-detection** command only if their equipment generates pulse digits in error when initiating an outbound call.

**Examples** The following example shows how to disable pulse digit detection on voice port 2/0/0:

```
Device> enable
Device# configure terminal
Device(config)# voice-port 2/0/0
Device(config-voiceport)# no pulse-digit-detection
Device(config-voiceport)# end
```
#### **Related Commands Les**

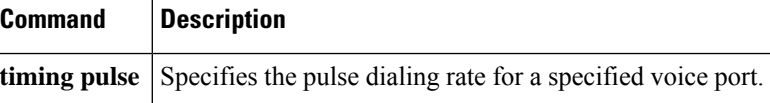

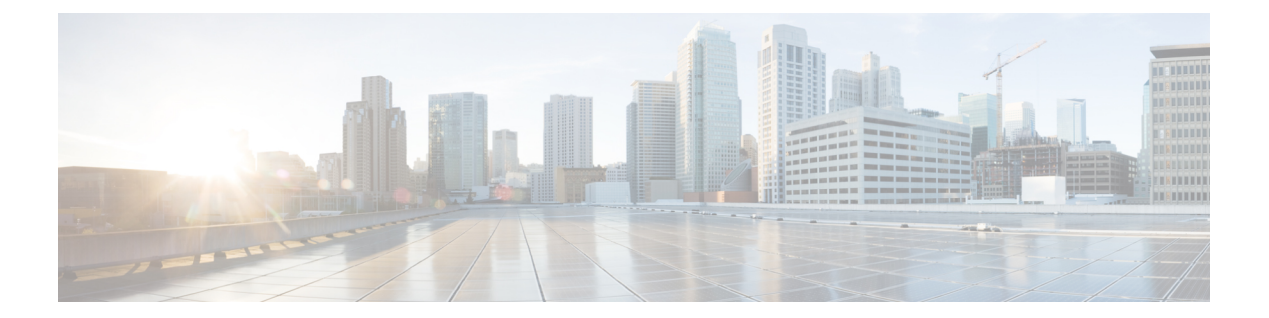

# **Q**

- [q850-cause,](#page-595-0) on page 580
- qsig [decode,](#page-596-0) on page 581
- [query-interval,](#page-597-0) on page 582

### <span id="page-595-0"></span>**q850-cause**

To map a Q.850 call-disconnect cause code to a different Q.850 call-disconnect cause code, use the**q850-cause** command in application-map configuration mode. To disable the code-to-code mapping, use the **no** form of this command.

**q850-cause** *code-id* **q850-cause** *code-id* **no q850-cause** *code-id* **q850-cause** *code-id*

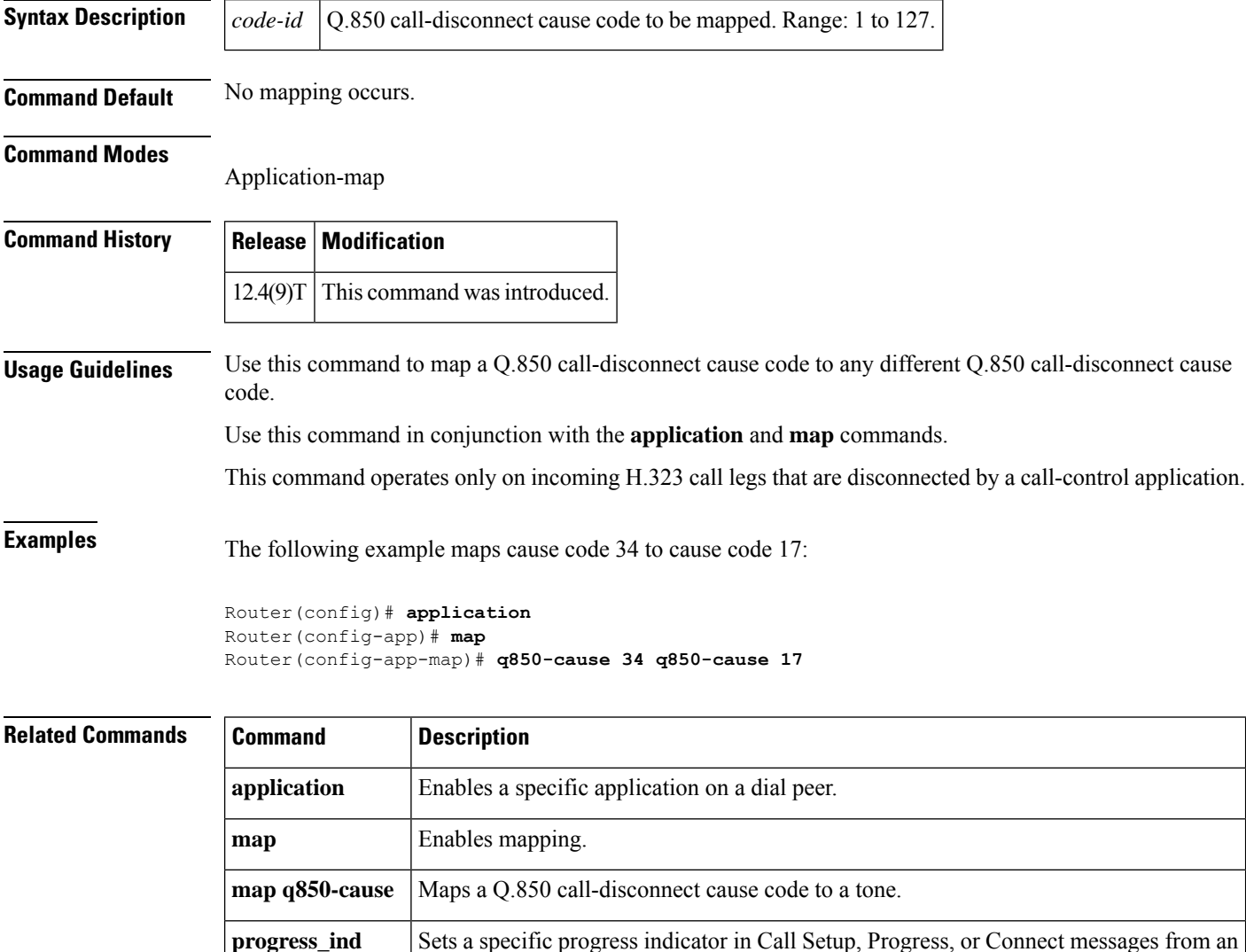

H.323 VoIP gateway.

### <span id="page-596-0"></span>**qsig decode**

To enable decoding for QSIG supplementary services, use the **qsig decode**command in voice service configuration mode. To reset to the default, use the **no** form of this command.

**qsig decode no qsig decode**

**Syntax Description** This command has no keywords or arguments.

**Command Default** QSIG decoding is disabled.

**Command Modes**

Voice service configuration

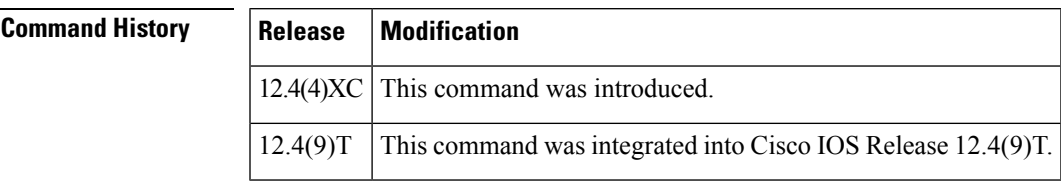

**Usage Guidelines** This command decodes application protocol data units (APDUs) for supplementary services. If this command is not enabled, data units are not interpreted and are tunneled through the router.

**Examples** The following example enables QSIG decoding:

Router(config)# **voice service voip** Router(conf-voi-serv)# **qsig decode**

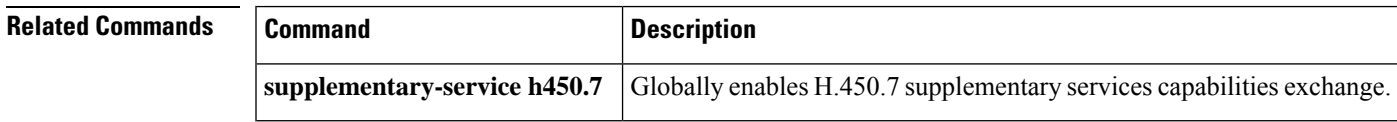

**Q**

### <span id="page-597-0"></span>**query-interval**

To configure the interval at which the local border element (BE) queries the neighboring BE, use the **query**-**interval** command in Annex G Neighbor BE Configuration mode. To remove the interval, use the **no** form of this command.

**query-interval** *query-interval* **no query-interval**

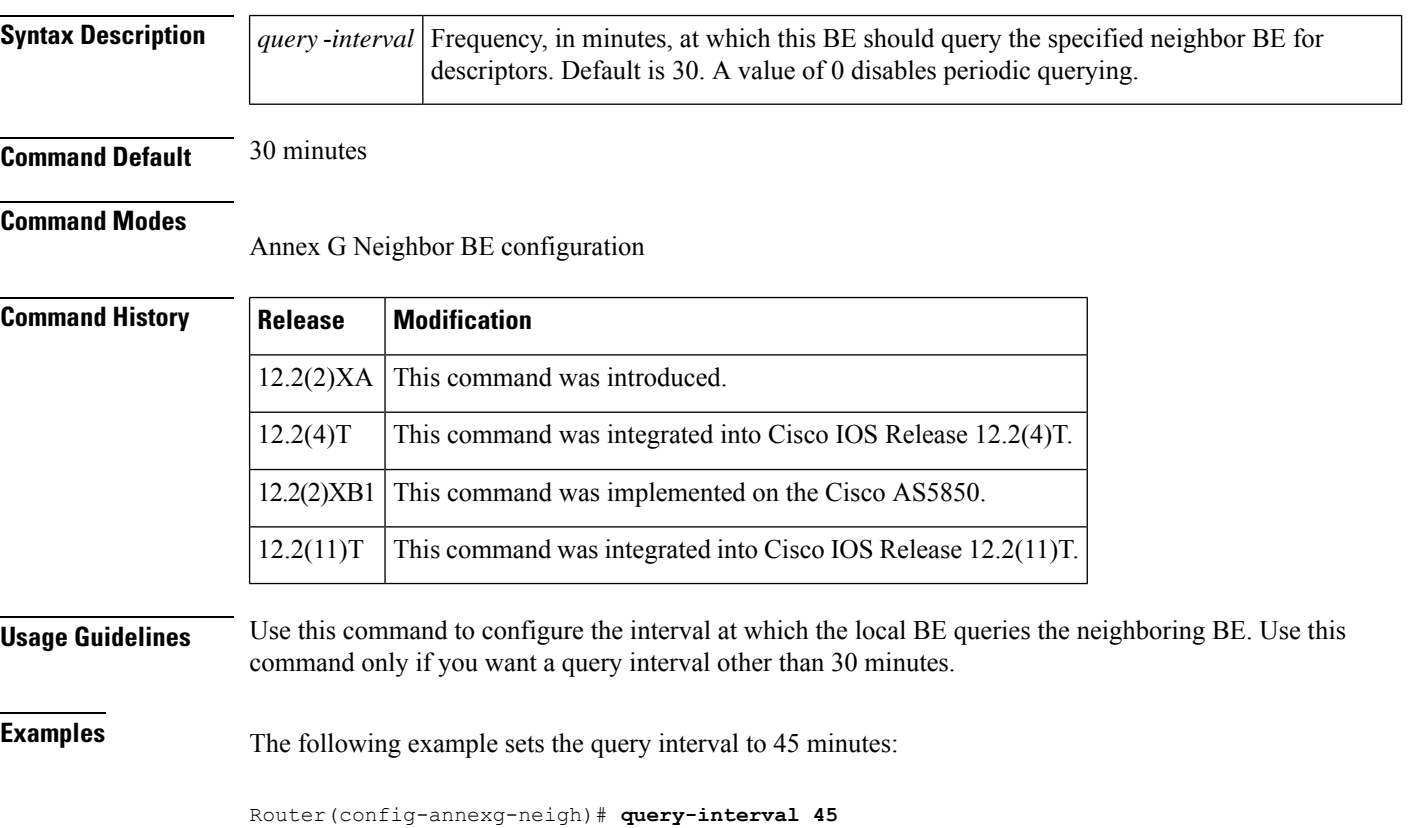

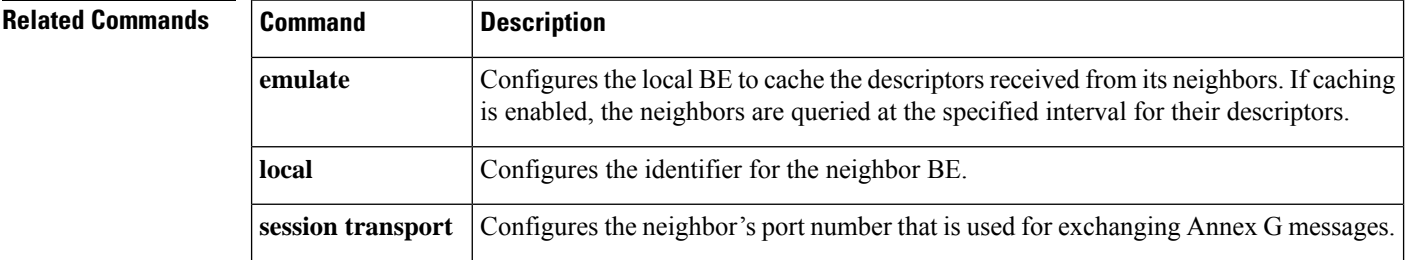

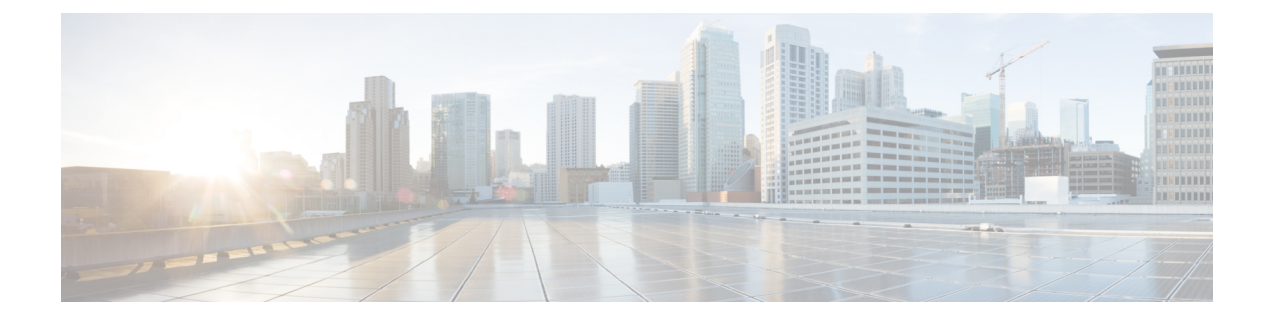

## **R**

- [radius-server](#page-601-0) attribute 6, on page 586
- rai [target,](#page-603-0) on page 588
- [random-contact,](#page-605-0) on page 590
- [random-request-uri](#page-607-0) validate, on page 592
- ras [retry,](#page-609-0) on page 594
- ras [retry](#page-611-0) lrq, on page 596
- ras rrq dynamic [prefixes,](#page-612-0) on page 597
- ras rrq ttl, on [page](#page-613-0) 598
- ras [timeout,](#page-614-0) on page 599
- ras timeout [decisec,](#page-616-0) on page 601
- ras [timeout](#page-618-0) lrq, on page 603
- [rbs-zero,](#page-619-0) on page 604
- [reason-header](#page-621-0) override, on page 606
- [record-entry,](#page-622-0) on page 607
- [recorder](#page-623-0) profile, on page 608
- [redial,](#page-624-0) on page 609
- [redirect](#page-626-0) contact order, on page 611
- [redirect](#page-627-0) ip2ip (dial peer), on page 612
- redirect ip2ip (voice [service\),](#page-628-0) on page 613
- [redirection](#page-629-0) (SIP), on page 614
- [redundancy-reload,](#page-631-0) on page 616
- [redundancy](#page-632-0) group, on page 617
- [refer-delay-disconnect,](#page-633-0) on page 618
- [refer-ood](#page-635-0) enable, on page 620
- [referto-passing,](#page-637-0) on page 622
- [register](#page-639-0) e164, on page 624
- [registered-caller](#page-641-0) ring, on page 626
- [registrar,](#page-642-0) on page 627
- [registrar](#page-646-0) server, on page 631
- [registration](#page-647-0) retries, on page 632
- [registration](#page-648-0) timeout, on page 633
- registration [passthrough,](#page-649-0) on page 634
- [rel1xx,](#page-651-0) on page 636
- [remote-party-id](#page-653-0) , on page 638
- [remote-url](#page-655-0) , on page 640
- ren, on [page](#page-657-0) 642
- [req-qos](#page-658-0) , on page 643
- [request](#page-660-0) , on page 645
- request [peer-header](#page-662-0) , on page 647
- request (XML [transport\)](#page-664-0) , on page 649

**R**

- [requri-passing](#page-665-0) , on page 650
- reset , on [page](#page-666-0) 651
- reset timer [expires](#page-667-0) , on page 652
- [resource](#page-669-0) (voice) , on page 654
- resource [threshold](#page-671-0) , on page 656
- [resource-pool](#page-673-0) (mediacard) , on page 658
- [response](#page-674-0) (voice) , on page 659
- response (XML [application\)](#page-676-0) , on page 661
- response [peer-header](#page-677-0) , on page 662
- response size (XML [transport\)](#page-679-0) , on page 664
- [response-timeout](#page-680-0) , on page 665
- retries [\(auto-config](#page-682-0) application) , on page 667
- [retry](#page-683-0) bye , on page 668
- retry [cancel](#page-685-0) , on page 670
- retry [comet](#page-687-0) , on page 672
- [retry](#page-689-0) info , on page 674
- retry [interval](#page-690-0) , on page 675
- retry [invite](#page-691-0) , on page 676
- retry [keepalive](#page-693-0) (SIP) , on page 678
- retry [notify](#page-694-0) , on page 679
- retry [options](#page-696-0) , on page 681
- retry [prack](#page-697-0) , on page 682
- [retry](#page-699-0) refer , on page 684
- retry [register](#page-701-0) , on page 686
- retry [rel1xx](#page-703-0) , on page 688
- retry [response](#page-705-0) , on page 690
- retry [subscribe](#page-707-0) , on page 692
- retry [update](#page-709-0) , on page 694
- retry [window](#page-710-0) , on page 695
- [retry-delay](#page-712-0) , on page 697
- [retry-limit](#page-714-0) , on page 699
- ring , on [page](#page-716-0) 701
- ring [cadence](#page-718-0) , on page 703
- ring [dc-offset](#page-720-0) , on page 705
- ring [frequency](#page-721-0) , on page 706
- ring [number](#page-722-0) , on page 707
- [ringing-timeout](#page-723-0) , on page 708
- [roaming](#page-724-0) (dial peer) , on page 709
- roaming [\(settlement\)](#page-725-0) , on page 710
- rrq [dynamic-prefixes-accept,](#page-726-0) on page 711
- [rsvp,](#page-727-0) on page 712
- rtcp [keepalive,](#page-729-0) on page 714
- rtcp [all-pass-through,](#page-730-0) on page 715
- [rtp-media-loop](#page-731-0) count, on page 716
- rtp [payload-type,](#page-732-0) on page 717
- [rtp-port,](#page-736-0) on page 721
- rtp [send-recv,](#page-738-0) on page 723
- rtp-ssrc [multiplex,](#page-739-0) on page 724
- rtsp client session history [duration,](#page-740-0) on page 725
- rtsp client [rtpsetup](#page-742-0) enable, on page 727
- rtsp client session history [records,](#page-743-0) on page 728
- rtsp client timeout [connect,](#page-744-0) on page 729
- rtsp client timeout [message,](#page-745-0) on page 730
- rule (ENUM [configuration\),](#page-746-0) on page 731
- rule (SIP Profile [Configuration\),](#page-748-0) on page 733
- rule (voice [translation-rule\),](#page-750-0) on page 735

### <span id="page-601-0"></span>**radius-server attribute 6**

To provide for the presence of the Service-Type attribute (attribute 6) in RADIUS Access-Accept messages, use the **radius-server attribute 6**command in global configuration mode. To make the presence of the Service-Type attribute optional in Access-Accept messages, use the **no** form of this command.

**R**

**radius-server attribute 6** {**mandatory** | **on-for-login-auth** | **support-multiple** | **voice** *value*} **no radius-server attribute 6** {**mandatory** | **on-for-login-auth** | **support-multiple** | **voice** *value*}

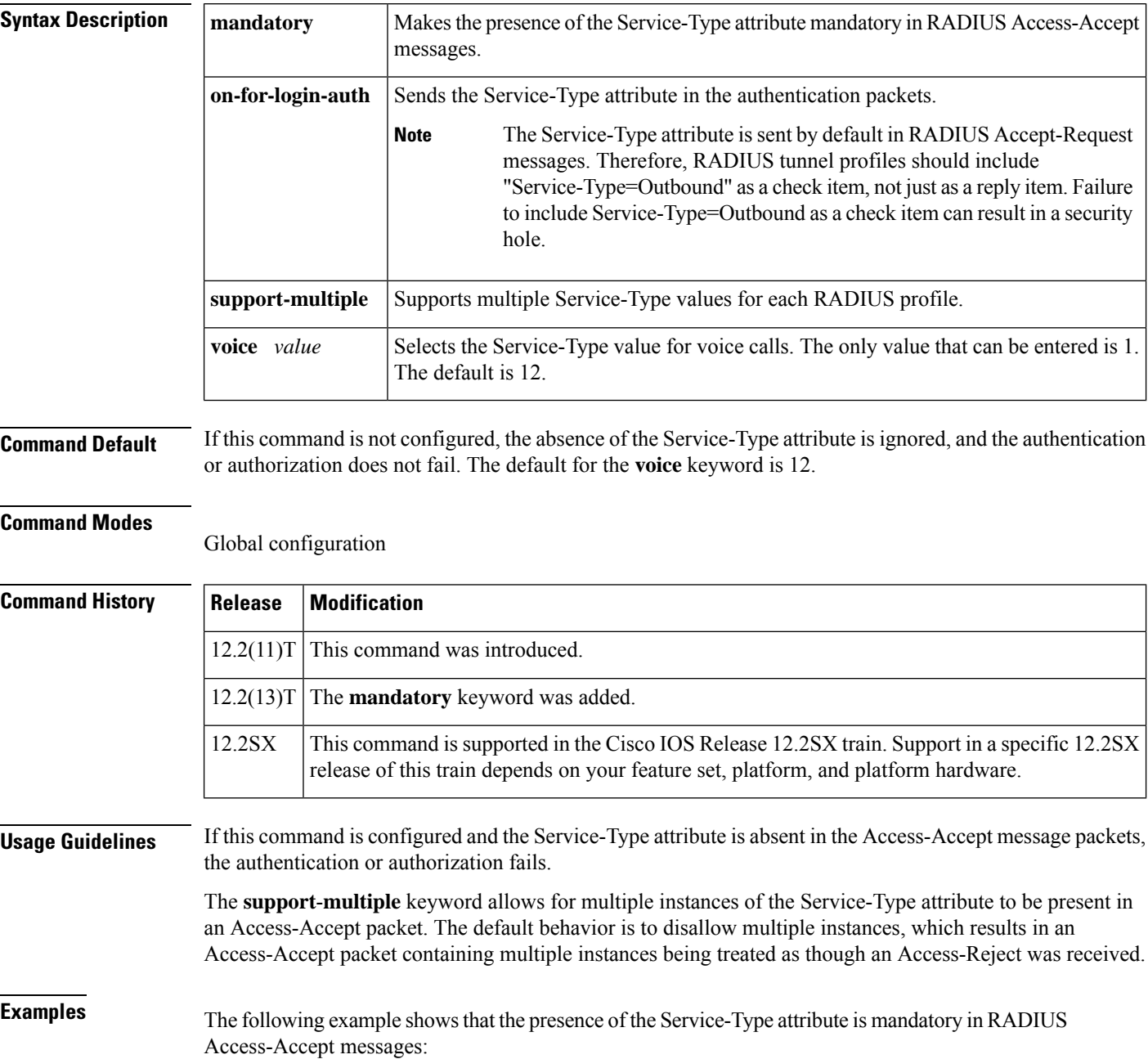

#### Router(config)# **radius-server attribute 6 mandatory**

The following example shows that attribute 6 is to be sent in authentication packets:

```
Router(config)# radius-server attribute 6 on-for-login-auth
```
The following example shows that multiple Service-Type values are to be supported for each RADIUS profile:

Router(config)# **radius-server attribute 6 support-multiple**

The following example shows that Service-Type values are to be sent in voice calls:

```
Router(config)# radius-server attribute 6 voice 1
```
### <span id="page-603-0"></span>**rai target**

To configure the Session Initiation Protocol (SIP) Resource Allocation Indication (RAI) mechanism, use the **rai target** command in SIP UA configuration mode. To disable SIP RAI configuration, use the **no** form of this command.

**rai target** *target-address* **resource-group** *group-index* [**transport** [{**tcp** [**tls** [**scheme** {**sip** | **sips**}]] | **udp**}]]

**no rai target** *target-address*

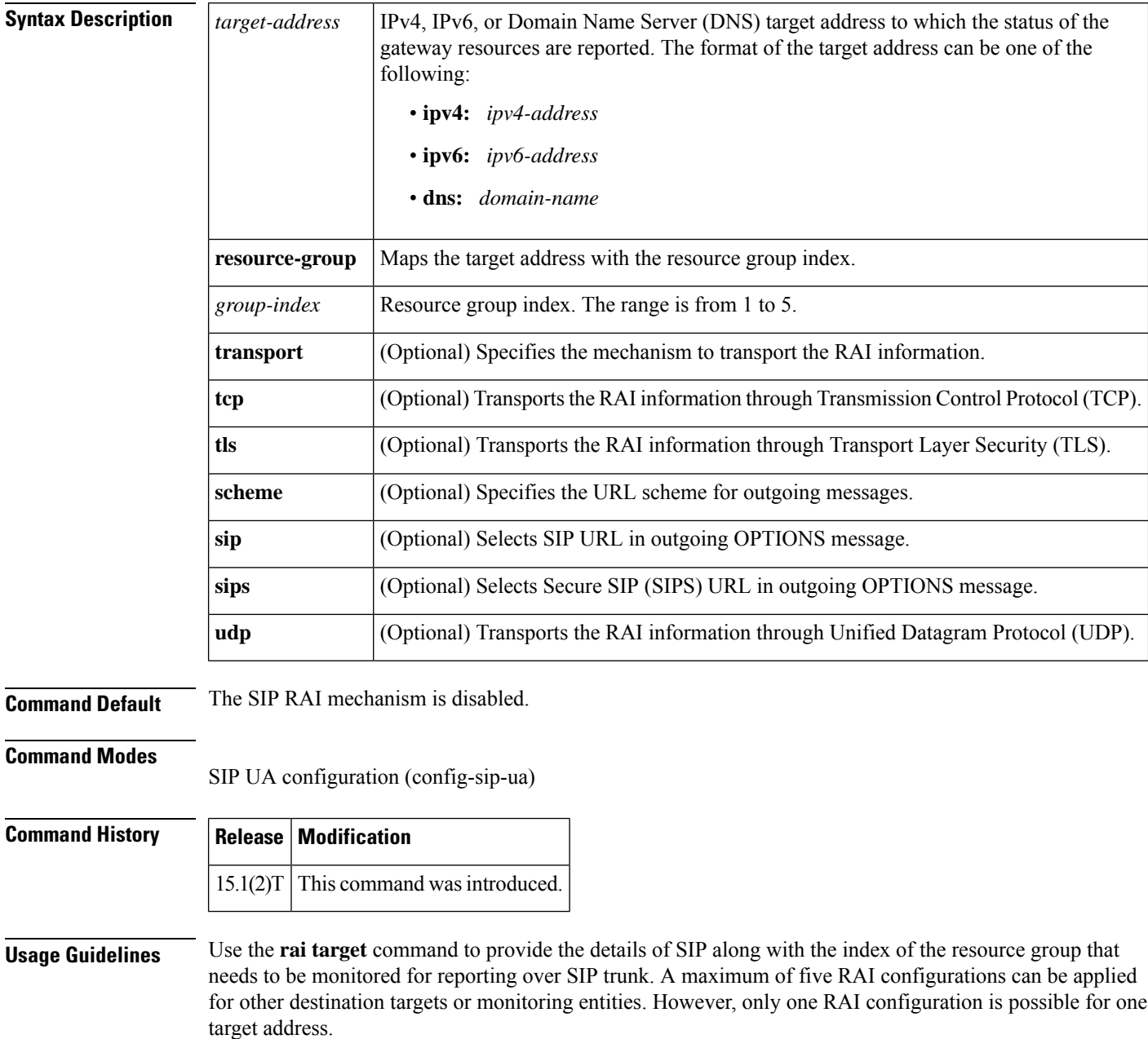

**R**

**Examples** The following example shows how to enable reporting of SIP RAI information over TCP to a target address of example.com:

```
Router> enable
Router# configure terminal
Router(config)# sip-ua
Router(config-sip-ua)# rai target dns:example.com resource-group 1
```
#### **Related Commands**

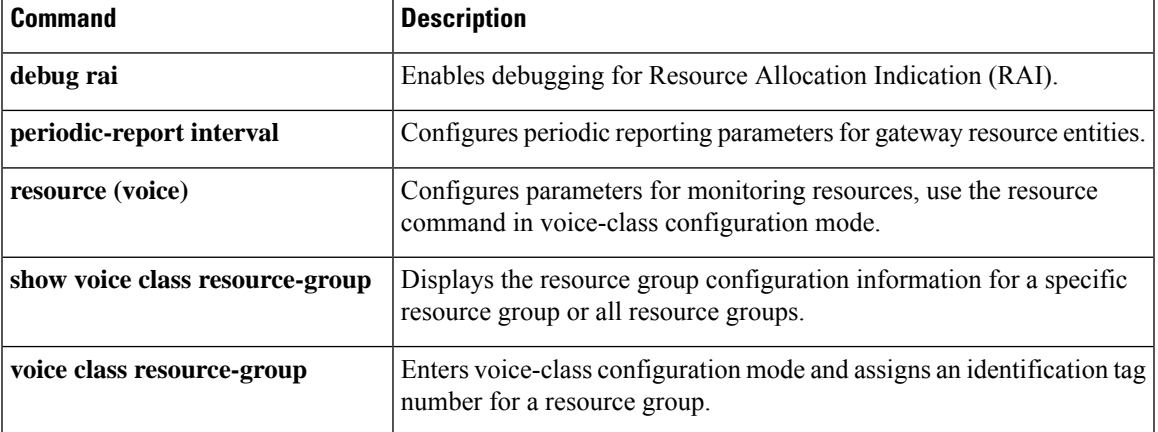

### <span id="page-605-0"></span>**random-contact**

To populate an outgoing INVITE message with random-contact information (instead of clear-contact information), use the **random-contact** command in voice service VoIP SIP configuration mode or voice class tenant configuration mode. To disable random-contact information, use the **no** form of this command.

**random-contact system no random-contact**

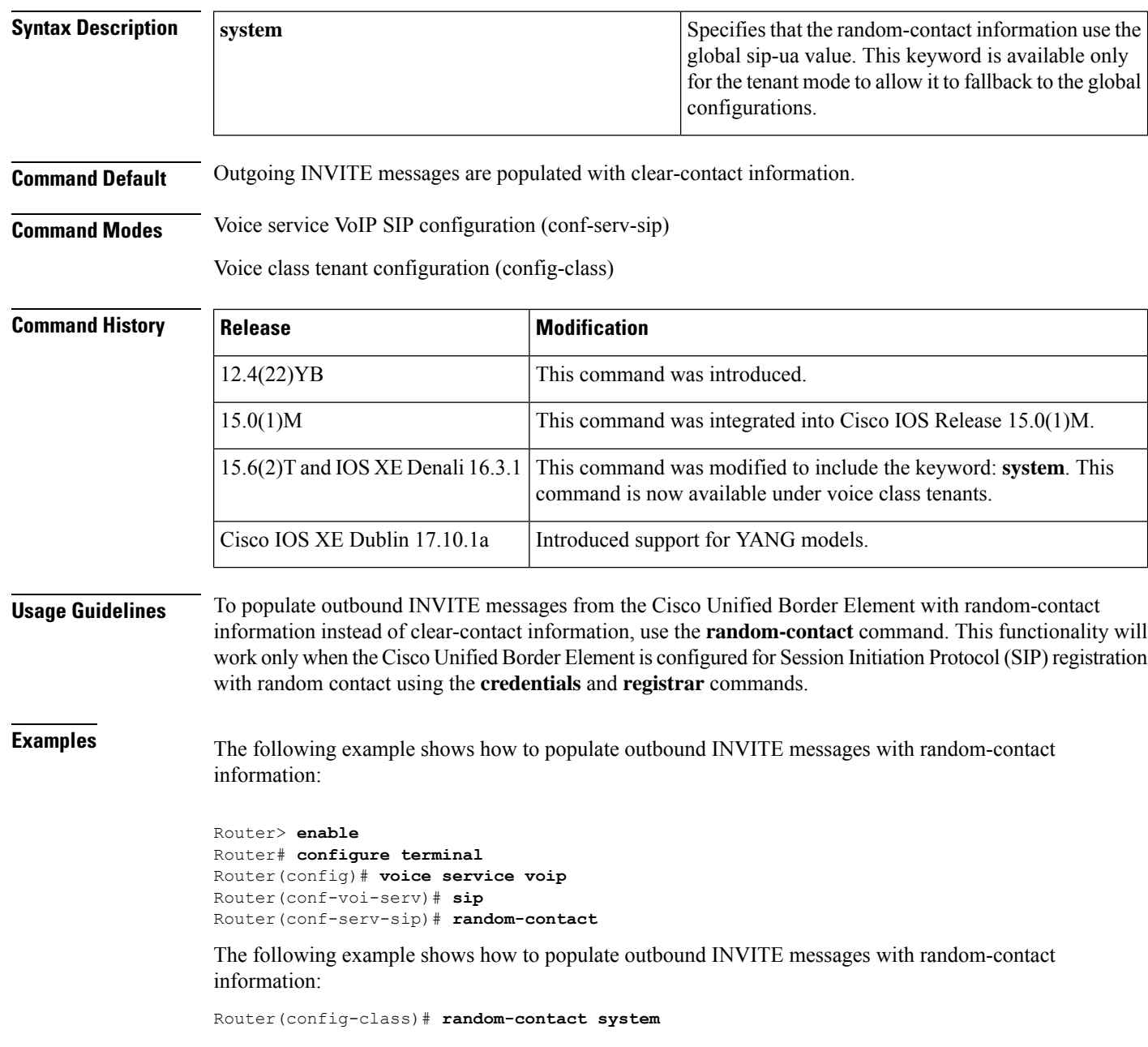

**R**

I

### $\overline{\text{Related Commands}}$

r

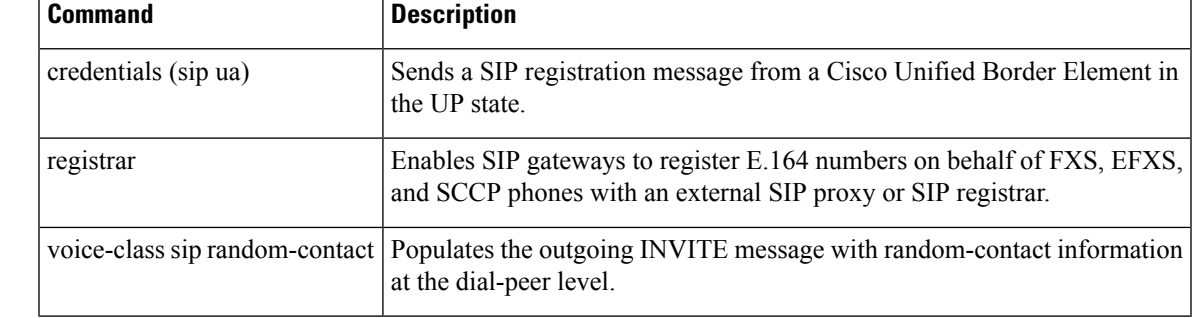

## <span id="page-607-0"></span>**random-request-uri validate**

To enable the validation of the called number based on the random value generated during the registration of the number, use the **random-request-uri validate** command in voice service VoIP SIP configuration mode or voice class tenant configuration mode. To disable validation, use the **no** form of this command.

**random-request-uri validate system no random-request-uri validate**

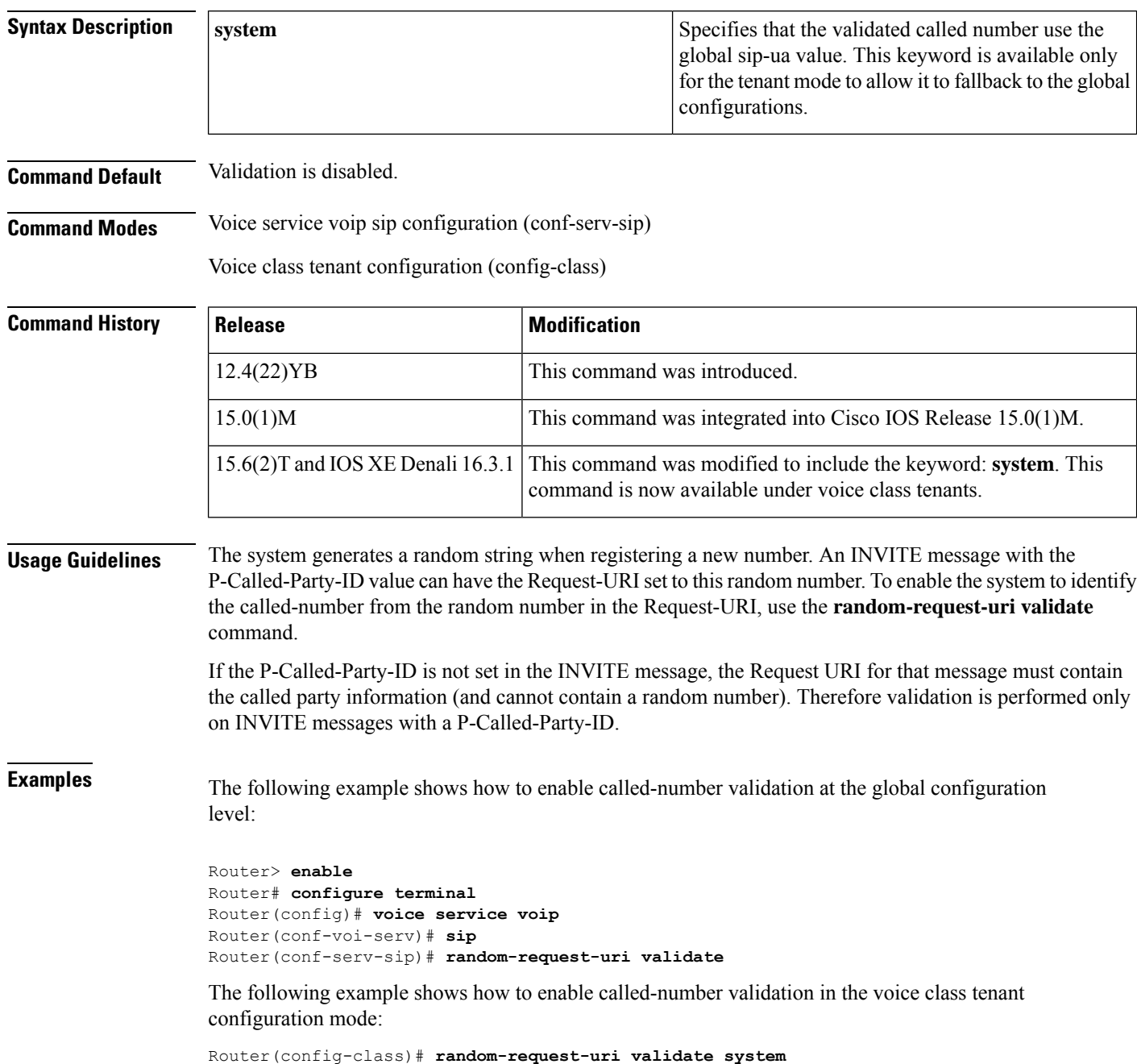

I

### $\overline{\text{Related Commands}}$

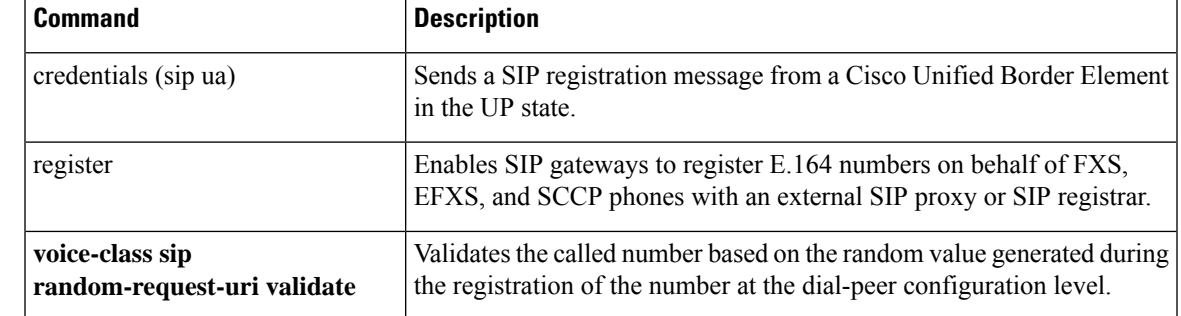

### <span id="page-609-0"></span>**ras retry**

To configure the H.323 Registration, Admission, and Status (RAS) message retry counters, use the ras retry command in voice service h323 configuration mode. To set the counters to the default values, use the **no** form of this command.

**ras retry** {**all** | **arq** | **brq** | **drq** | **grq** | **rai** | **rrq**} *value* **no ras retry** {**all** | **arq** | **brq** | **drq** | **grq** | **rai** | **rrq**}

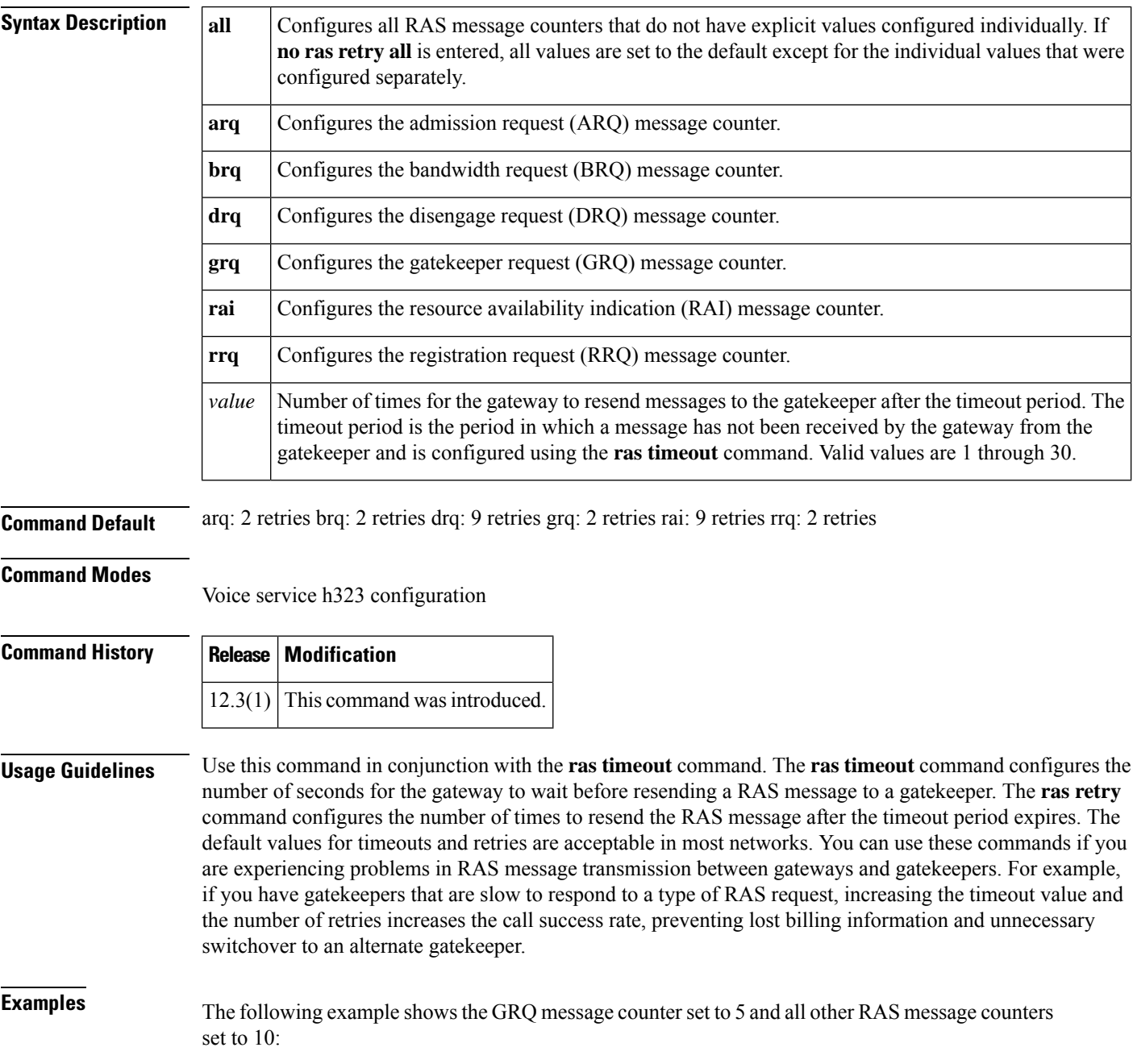

Router(conf-serv-h323)# **ras retry all 10** Router(conf-serv-h323)# **ras retry grq 5**

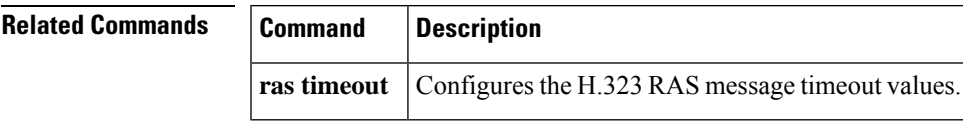

 $\mathbf I$ 

### <span id="page-611-0"></span>**ras retry lrq**

To configure the gatekeeper Registration, Admission, and Status (RAS) message retry counters, use the ras retry lrq command in gatekeeper configuration mode. To set the counters to the default values, use the **no** form of this command.

**R**

**ras retry lrq** *value* **no ras retry lrq**

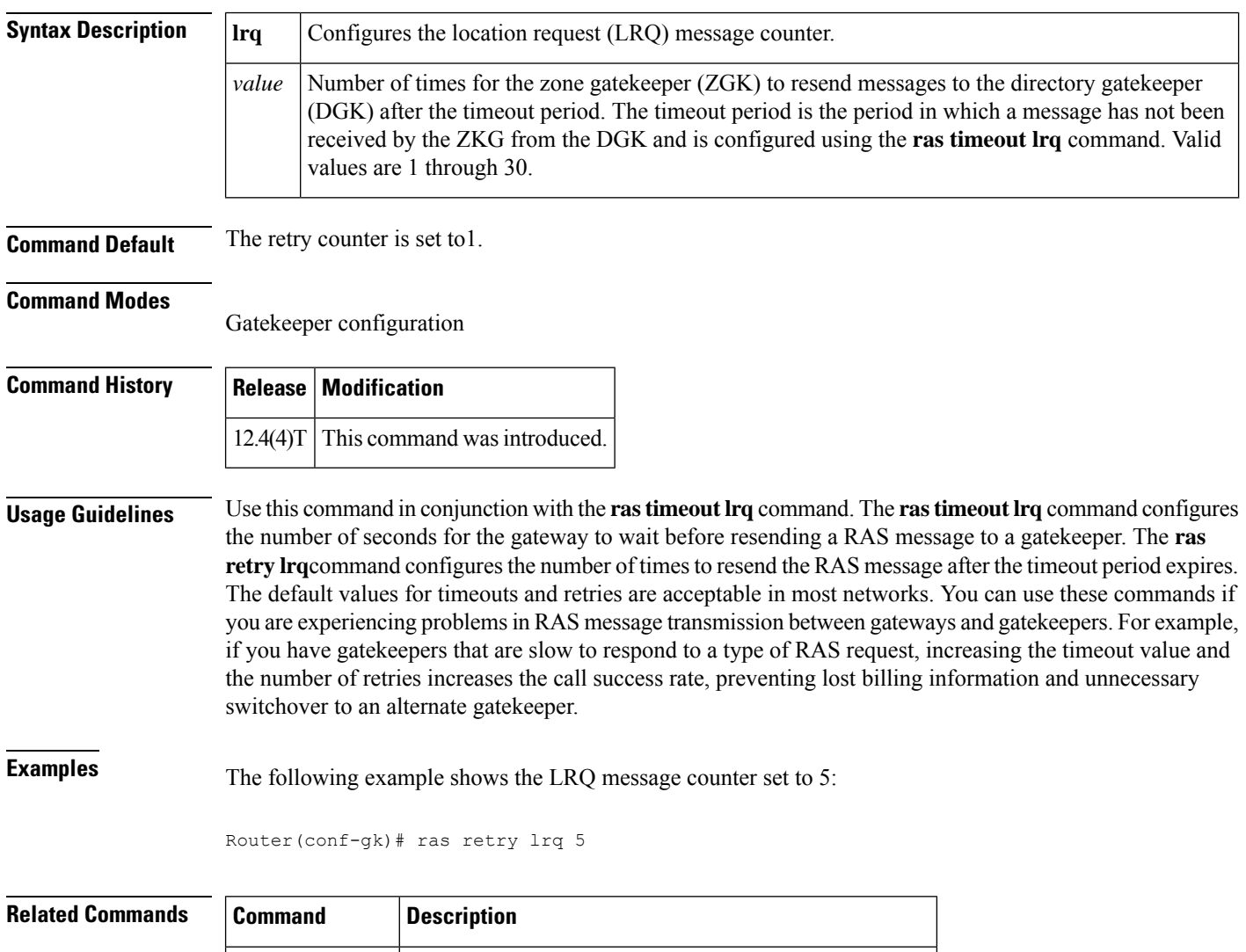

**ras timeout lrq** Configures the gatekeeper RAS message timeout values.
## **ras rrq dynamic prefixes**

To enable advertisement of dynamic prefixes in additive registration request (RRQ) RAS messages on the gateway, use the **ras rrq dynamic prefixes** command in voice service h323 configuration mode. To disable advertisement of dynamic prefixes in additive RRQ messages, use the **no** form of this command.

**ras rrq dynamic prefixes no ras rrq dynamic prefixes**

**Syntax Description** This command has no arguments or keywords.

**Command Default** In Cisco IOS Release 12.2(15)T, the default was set to enabled. In Cisco IOS Release 12.3(3), the default is set to disabled.

#### **Command Modes**

**R**

Voice service h323 configuration

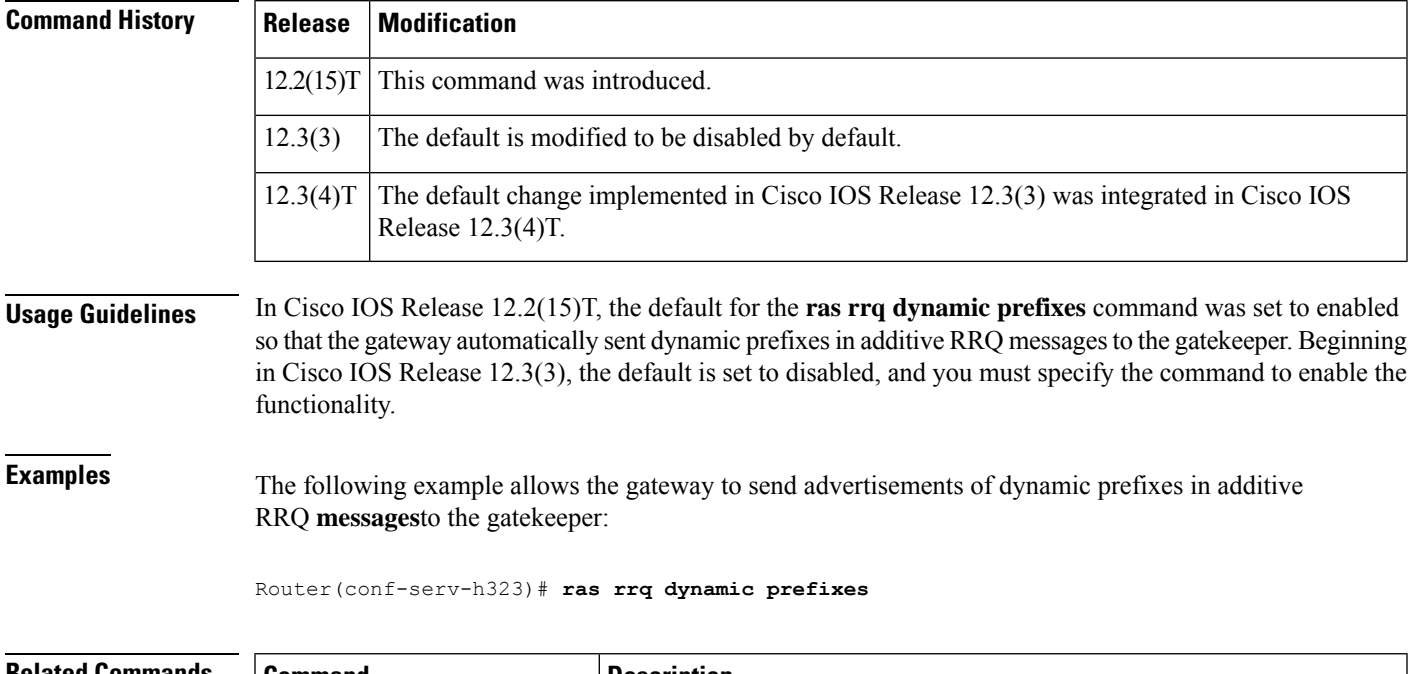

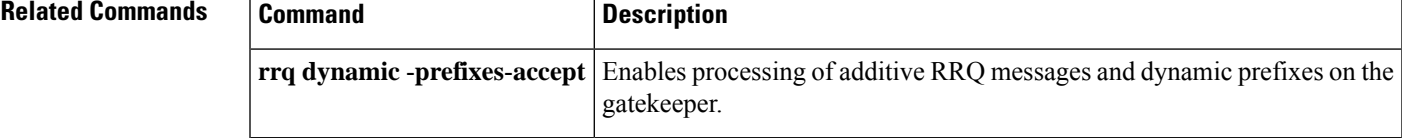

#### **ras rrq ttl**

To configure the H.323 Registration, Admission, and Status (RAS) registration request (RRQ) time-to-live value, use the ras rrq ttl command in voice service h323 configuration mode. To set the RAS RRQ time-to-live value to the default value, use the **no** form of this command.

**R**

**ras rrq ttl time-to-live** *seconds* [**margin** *seconds*] **no ras rrq ttl**

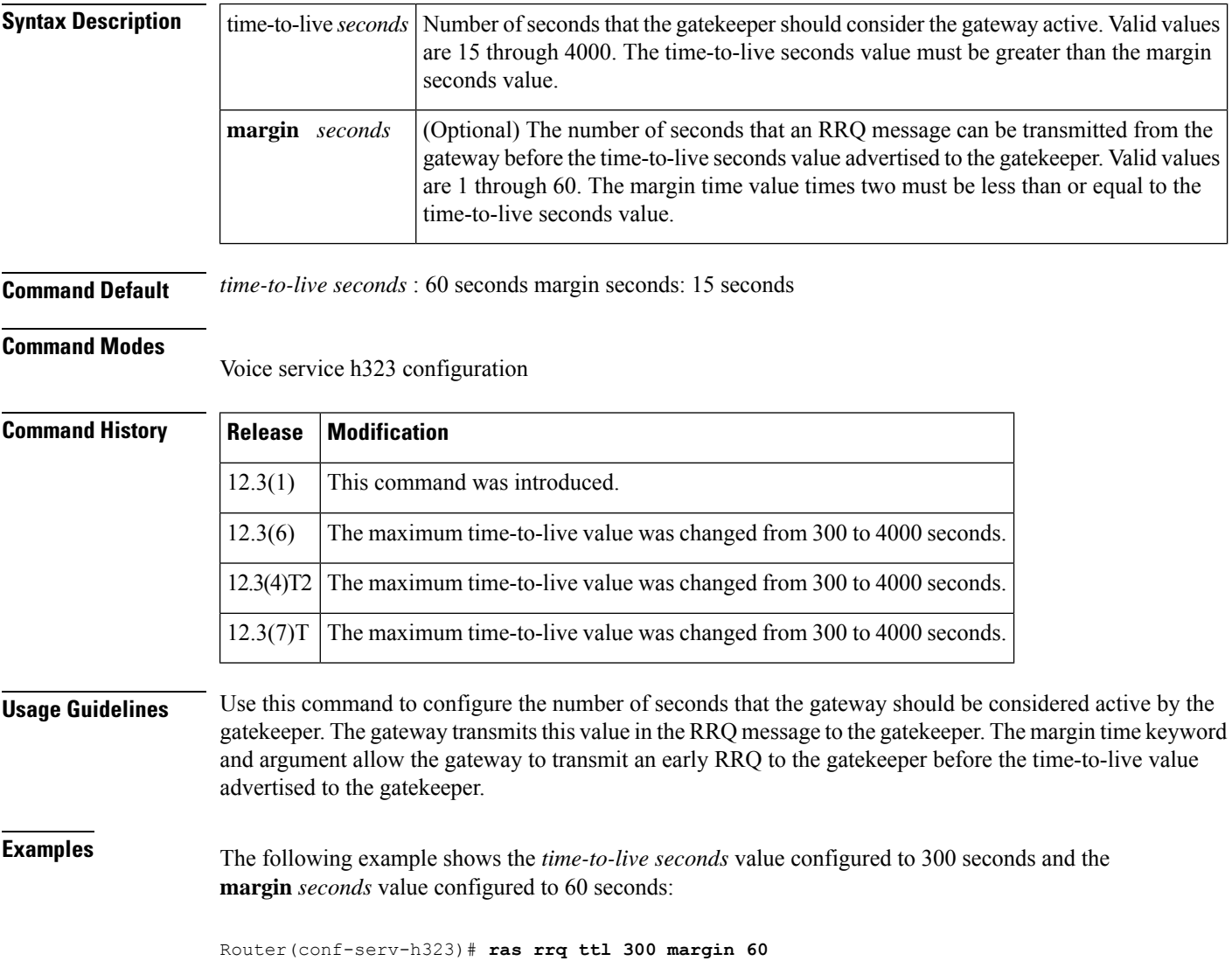

### **ras timeout**

**R**

To configure the H.323 Registration, Admission, and Status (RAS) message timeout values, use the ras timeout command in voice service h323 configuration mode. To set the timers to the default values, use the **no** form of this command.

**ras timeout** {**all** | **arq** | **brq** | **drq** | **grq** | **rai** | **rrq**} *seconds* **no ras timeout** {**all** | **arq** | **brq** | **drq** | **grq** | **rai** | **rrq**}

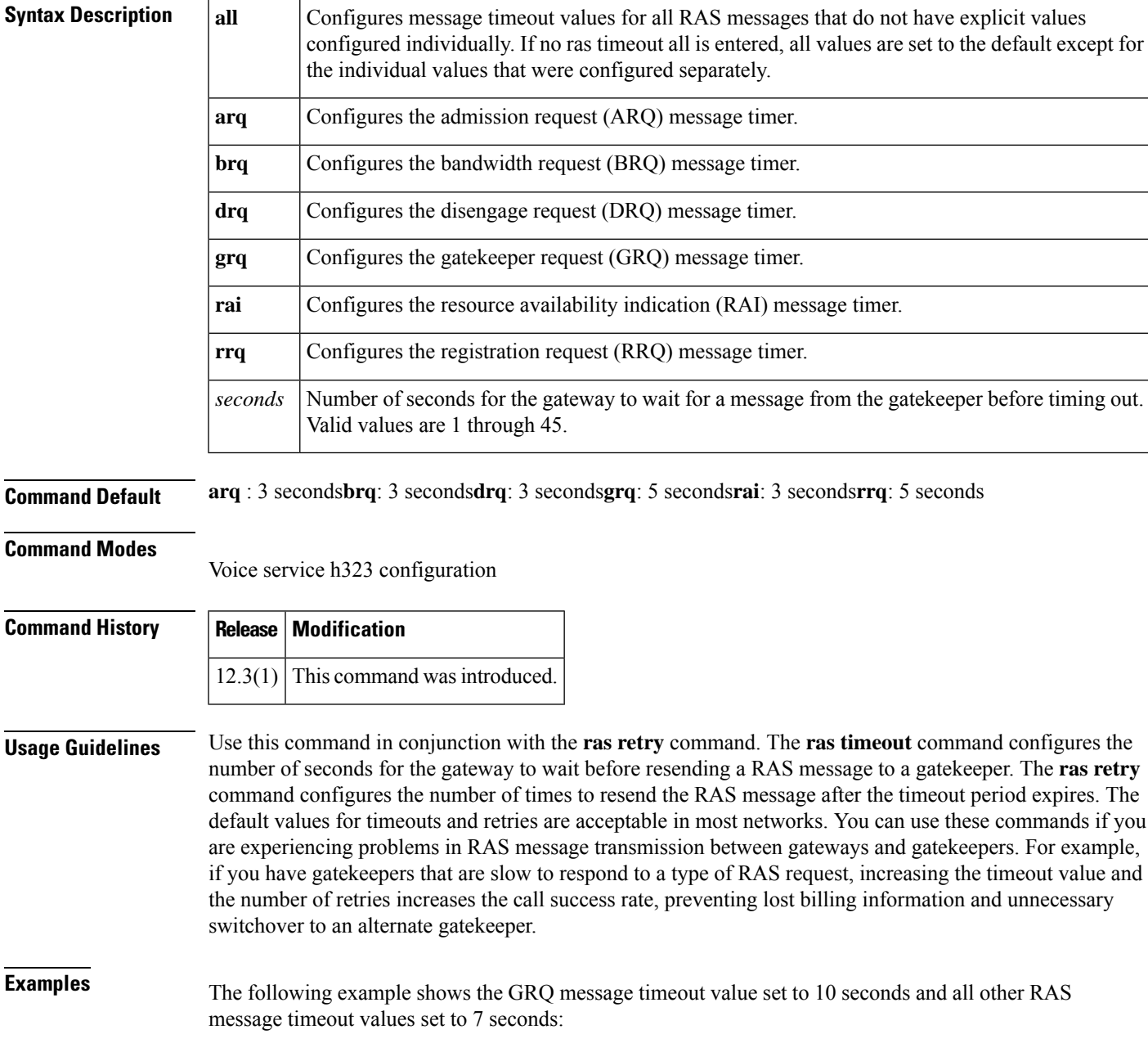

 $\mathbf I$ 

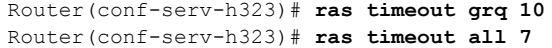

#### **Related Commands**

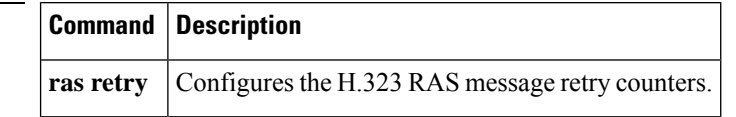

## **ras timeout decisec**

**R**

To configure the H.323 Registration, Admission, and Status (RAS) message timeout values in deciseconds, use the **ras timeout decisec** command in voice service h323 configuration mode. To set the timers to the default values, use the **no** form of this command.

**ras timeout** {**all** | **arq** | **brq** | **drq** | **grq** | **rai** | **rrq**} **decisec** *decisecond* **no ras timeout** {**all** | **arq** | **brq** | **drq** | **grq** | **rai** | **rrq**} **decisec**

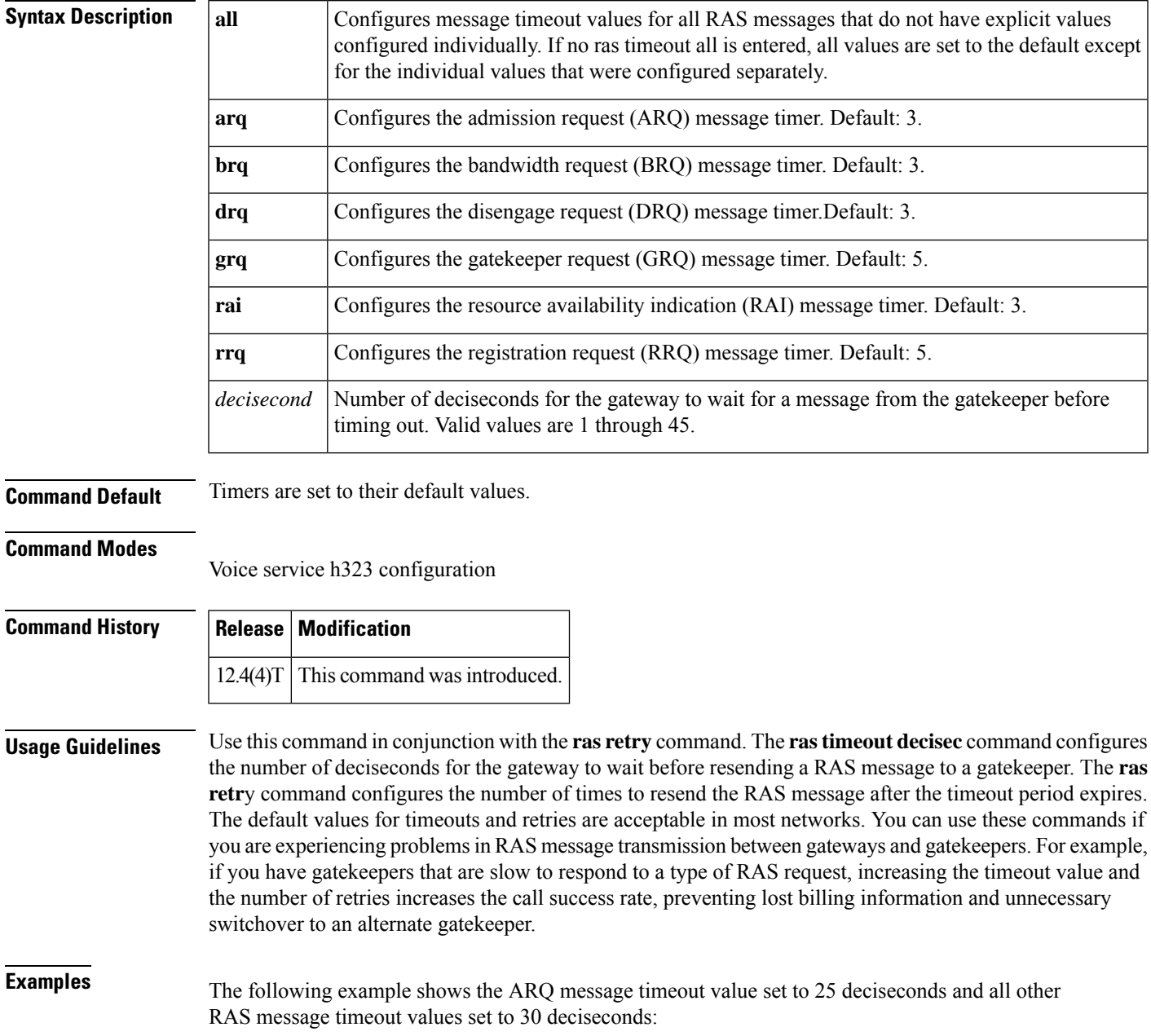

Router(conf-serv-h323)# ras timeout arq decisec 25 Router(conf-serv-h323)# ras timeout all decisec 30

#### **Related Commands**

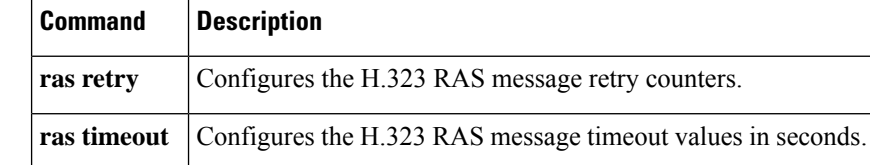

# **ras timeout lrq**

**R**

To configure the Gatekeeper Registration, Admission, and Status (RAS) message timeout values, use the ras timeout lrq command in gatekeeper configuration mode. To set the timers to the default values, use the **no** form of this command.

**ras timeout lrq** *seconds* **no ras timeout lrq**

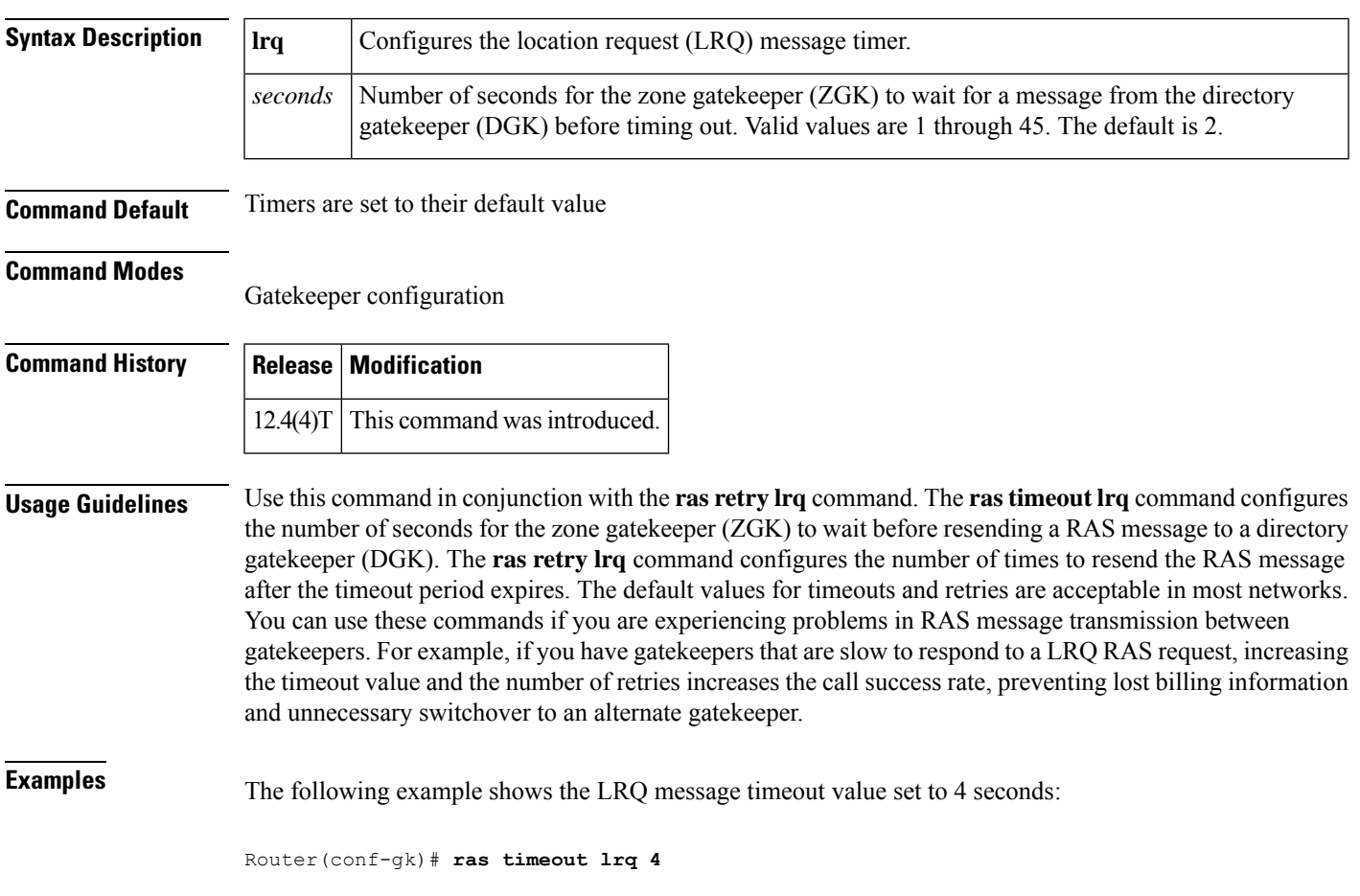

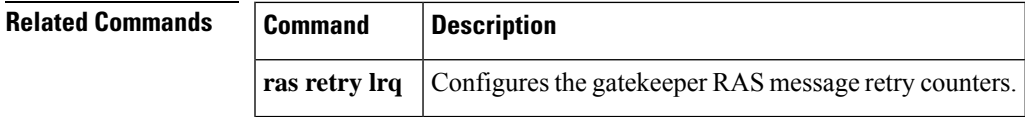

#### **rbs-zero**

To enable 1AESS switch support for T1 lines on the primary serial interface of an access server, use the **rbs**-**zero**command in serial interface configuration mode. To disable IAESS switch support, use the **no** form of this command.

**rbs-zero** [**nfas-int** *nfas-int-range*] **no rbs-zero** [**nfas-int** *nfas-int-range*]

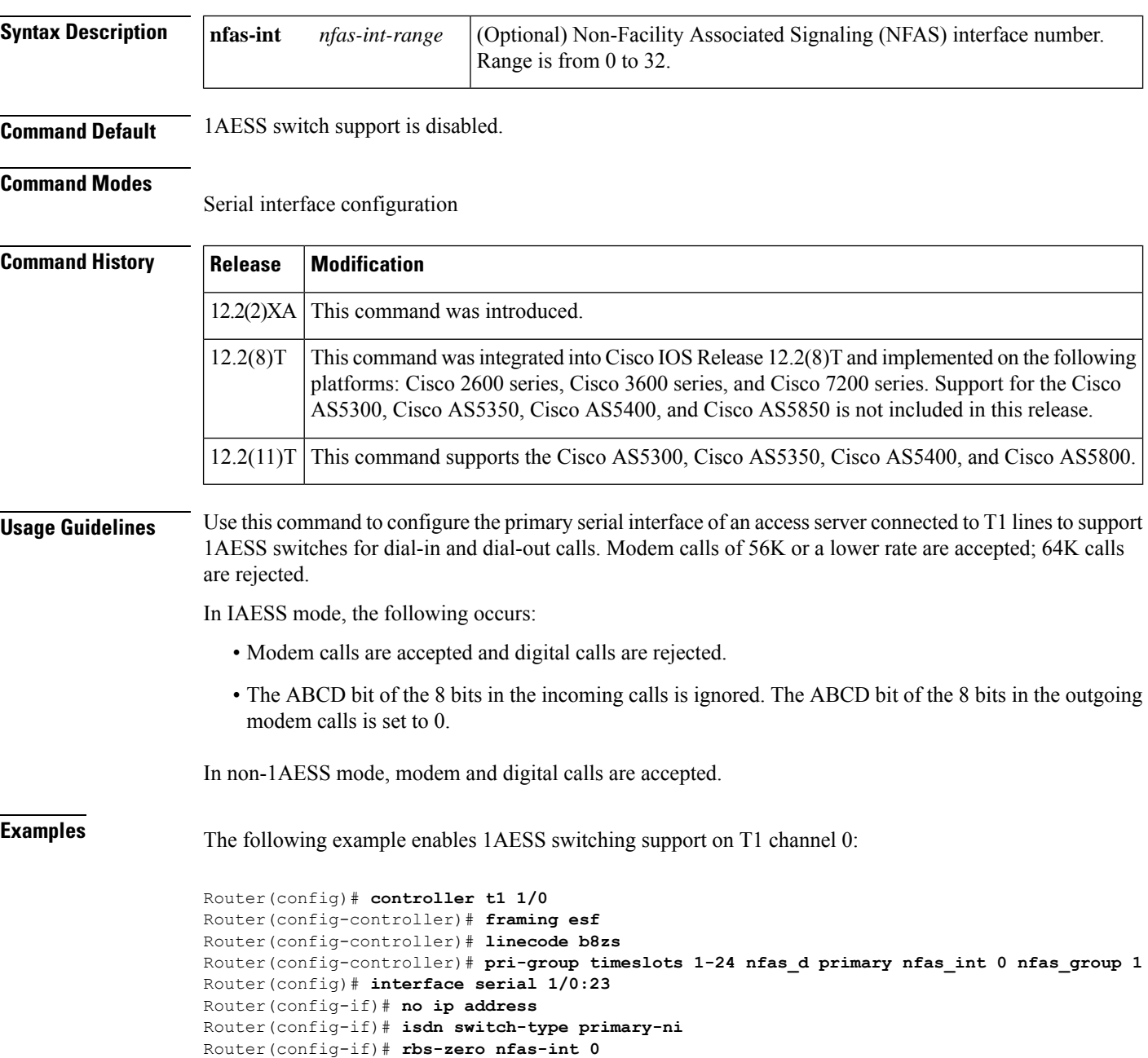

#### $\overline{\text{Related Command}}$

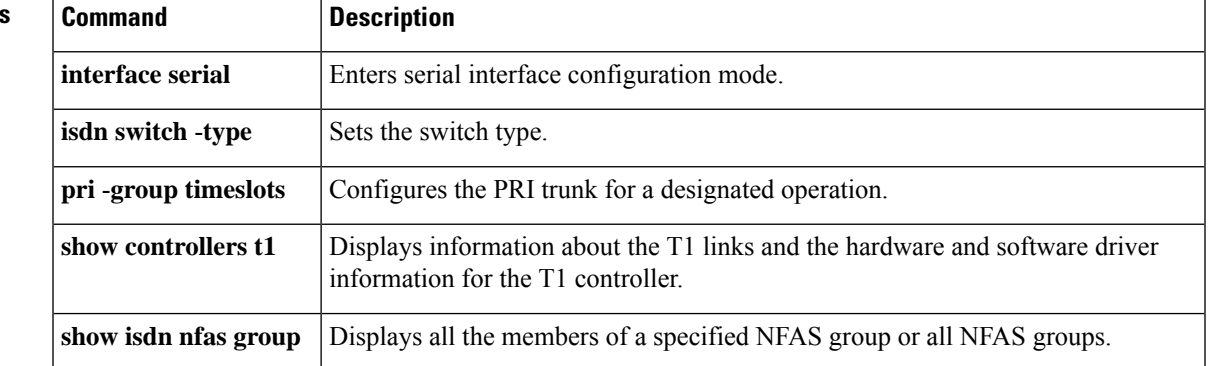

I

### **reason-header override**

To enable cause code passing from one SIP leg to another, use the **reason-header override** command in SIP UA configuration mode or voice class tenant configuration mode. To disable reason-header override, use the **no** form of this command.

**reason-header override system no reason-header override system**

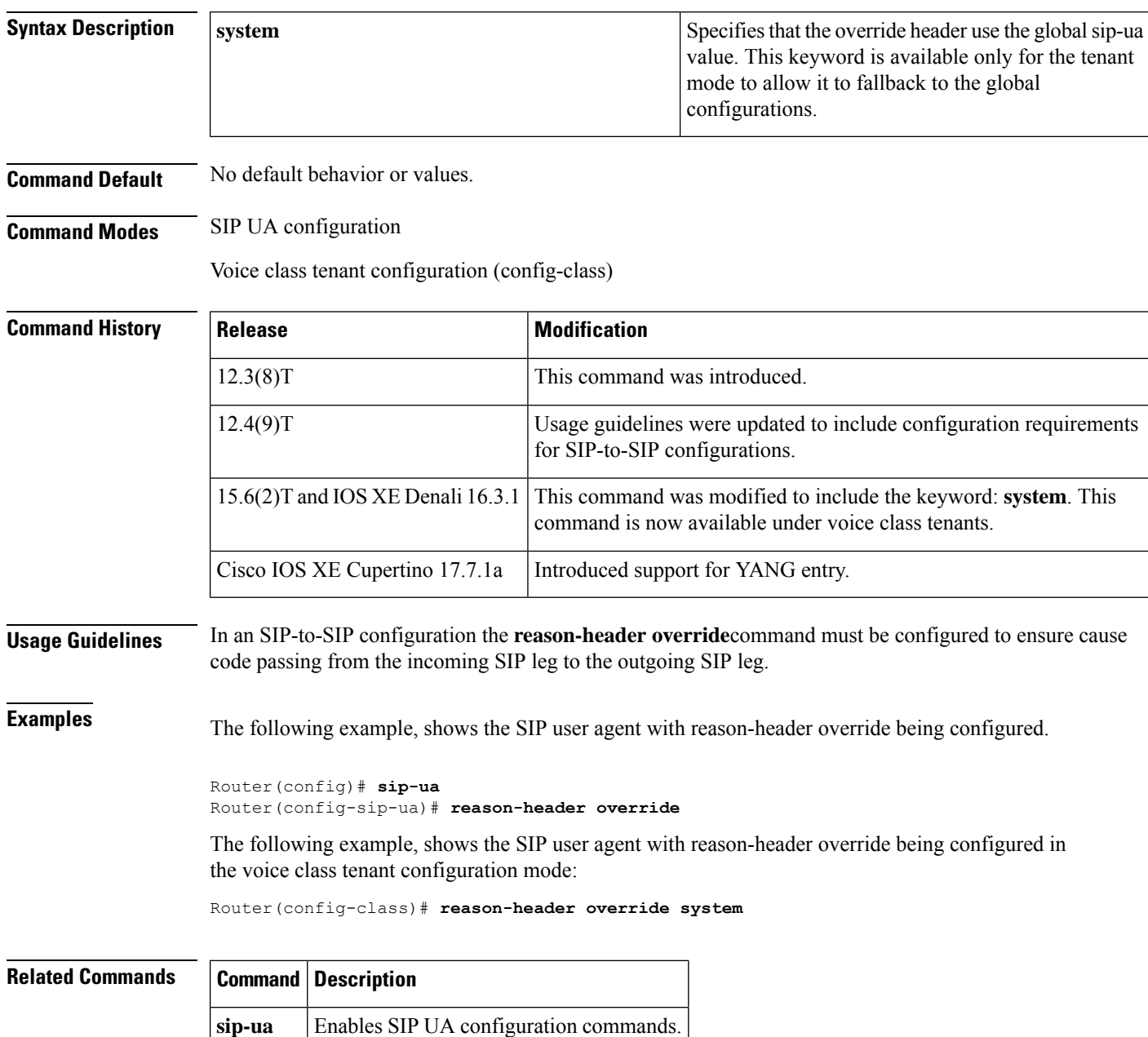

## **record-entry**

To specify the trustpoints to be used for the creation of the Cisco Certificate Trust List (CTL) file, use the **record-entry** command in CTL file configuration mode. To remove a record entry from a CTL, use the **no** form of the command.

**record-entry** {**capf** | **cucm-tftp** | **selfsigned**} **trustpoint** *trustpoint-name* **no record-entry** {**capf** | **cucm-tftp** | **selfsigned**} **trustpoint** *trustpoint-name*

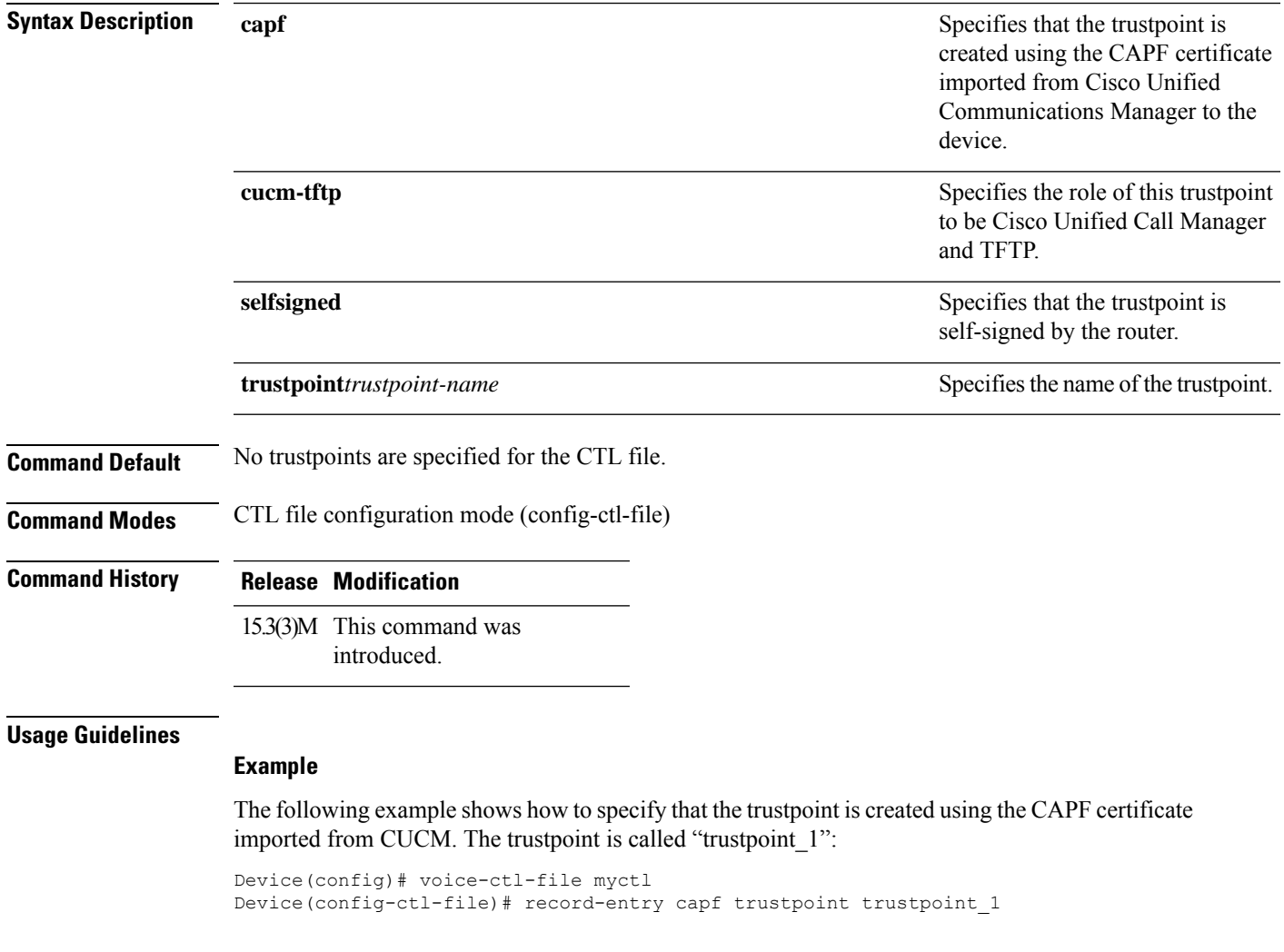

## **recorder profile**

To configure a media profile recorder, use the **recorder profile** command in media class configuration mode. To disable the configuration, use the **no** form of this command.

**recorder profile** *tag* **no recorder**

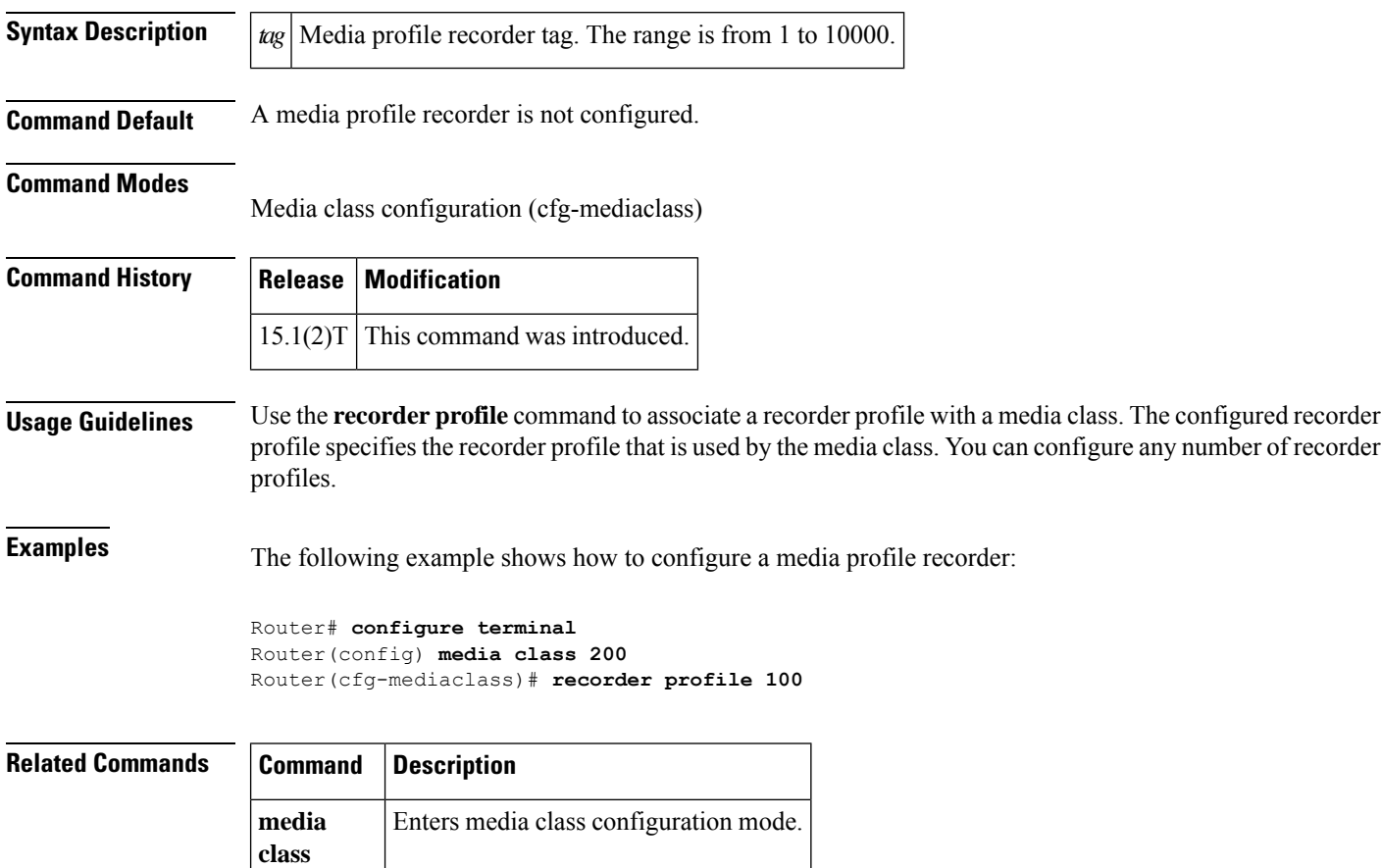

## **redial**

**R**

 $\overline{\phantom{a}}$ 

To define speed-dial code for a Feature Speed-dial (FSD) to redial the last number dialed, use the **redial** command in STC application feature speed-dial configuration mode. To return the code to its default, use the **no** form of this command.

**redial** *keypad-character* **no redial**

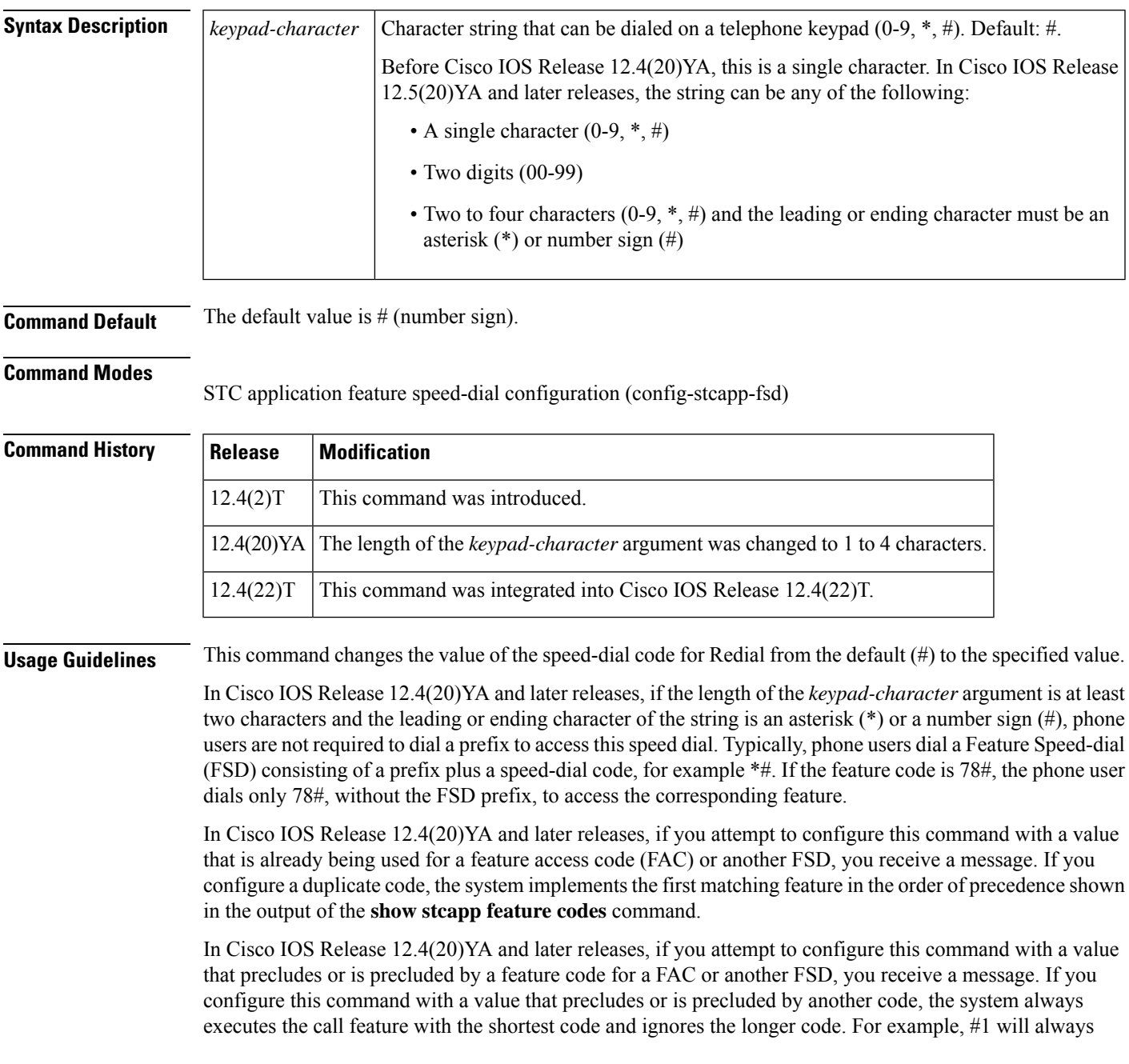

preclude #12 and #123. You must configure a new value for the precluded code in order to enable access to that feature.

To display a list of all FACs and FSDs, use the **show stcapp feature codes** command.

**Examples** The following example shows how to change the value of the speed-dial code for Redial from the default (#). In this configuration, a phone user must press \*\* on the keypad to redial the number that was most recently dialed on this line, regardless of what value is configured for the FSD prefix.

```
Router(config)# stcapp feature speed-dial
Router(config-stcapp-fsd)# redial **
Router(config-stcapp-fsd)# exit
```
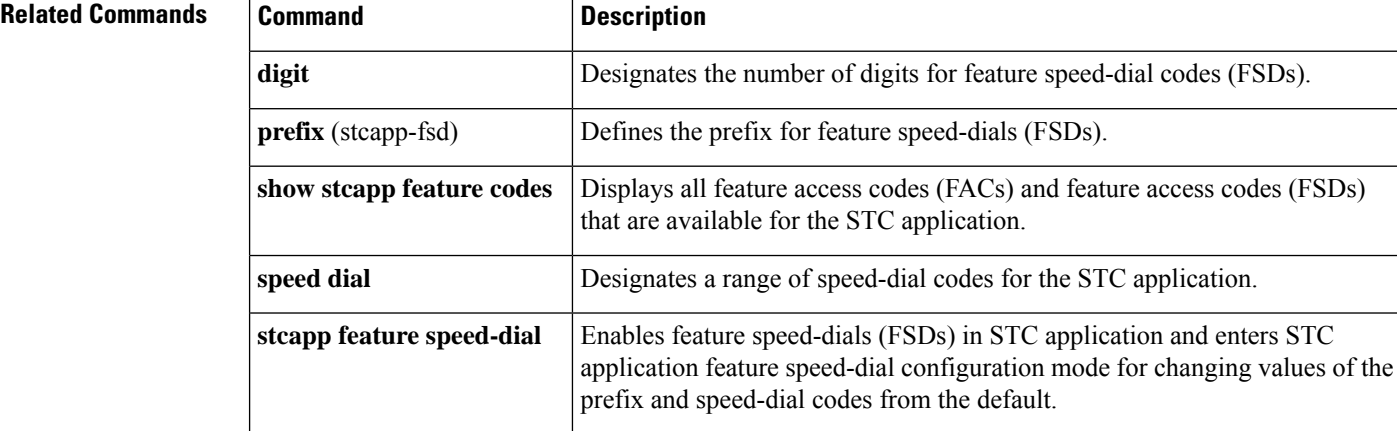

## **redirect contact order**

To set the order of contacts in the 300 Multiple Choice message, use the **redirect contact order** command in SIP configuration mode. To reset the order of contacts to the default, use the **no** form of this command.

**redirect contact order** [{**best-match** | **longest-match**}] **no redirect contact order**

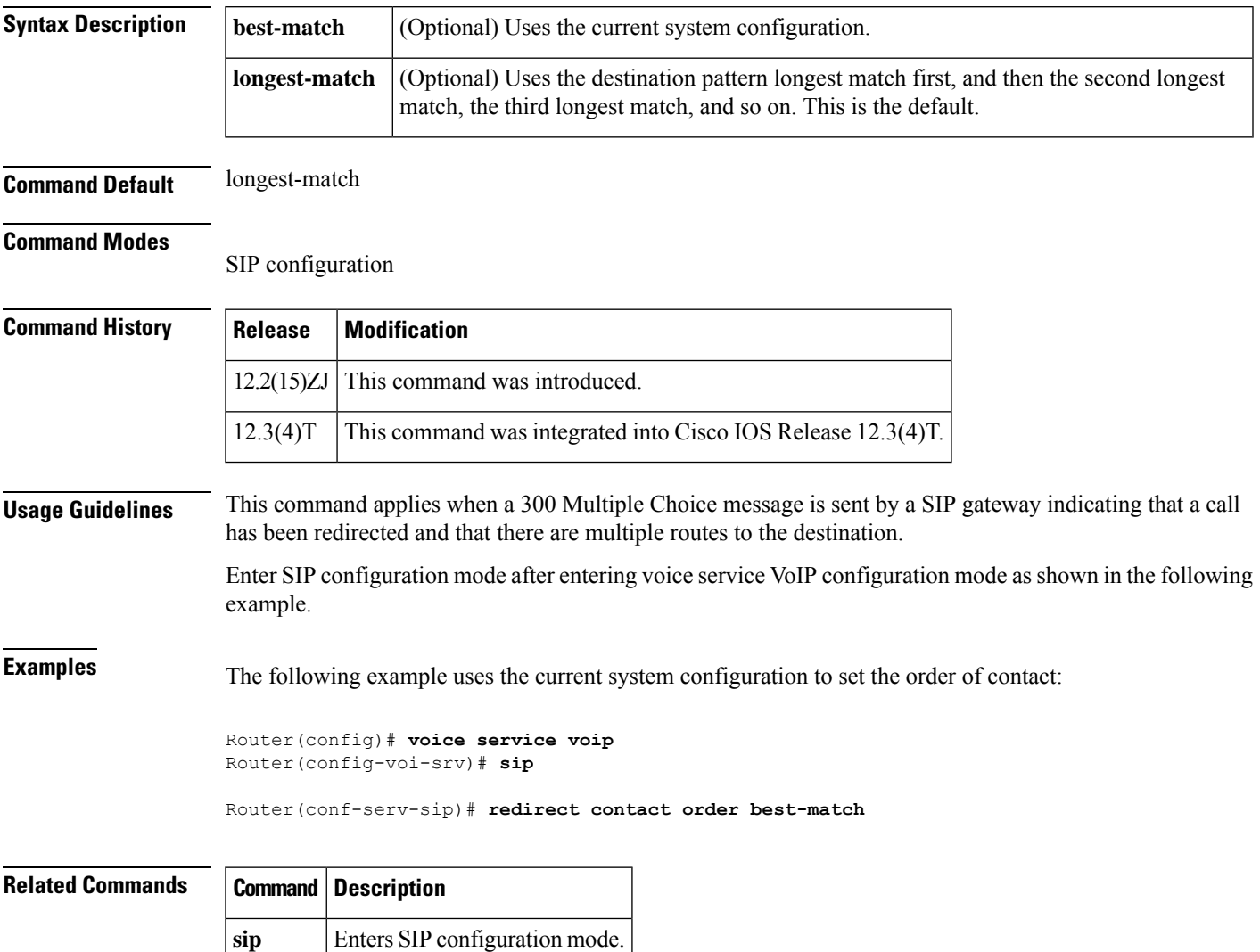

## **redirect ip2ip (dial peer)**

To redirect SIP phone calls to SIP phone calls on a specific VoIP dial peer using the Cisco IOS Voice Gateway, use the **redirect ip2ip** command in dial peer configuration mode. To disable redirection, use the **no** form of this command.

**redirect ip2ip no redirect ip2ip**

- **Syntax Description** This command has no arguments or keywords.
- **Command Default** Redirection is disabled.

#### **Command Modes**

Dial peer configuration

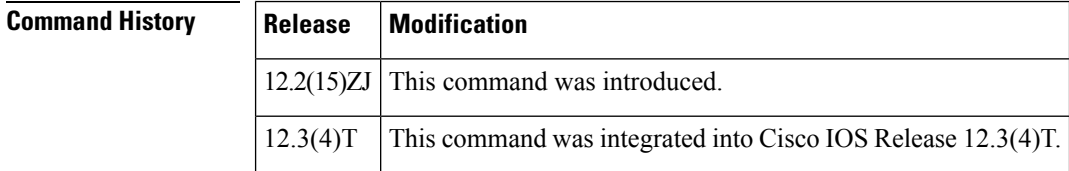

#### **Usage Guidelines** The **redirect ip2ip**command must be configured on the inbound dial peer of the gateway. This command enables, on a per dial peer basis, IP-to-IP call redirection for the gateway.

To enable global IP-to-IP call redirection for all VoIP dial peers, use voice service configuration mode. To specify IP-to-IP call redirection for a specific VoIP dial peer, configure the dial peer in dial-peer configuration mode.

 $\mathscr{D}_{\mathbf{z}}$ 

When IP-to-IP redirection is configured in dial-peer configuration mode, the configuration for the specific dial peer is activated only if the dial peer is an inbound dial peer. To enable IP-to-IP redirection globally, use **redirect ip2ip** (voice service)command. **Note**

**Examples** The following example specifies that on VoIP dial peer 99, IP-to-IP redirection is set:

dial-peer voice 99 voip redirect ip2ip

#### **Related Commands**

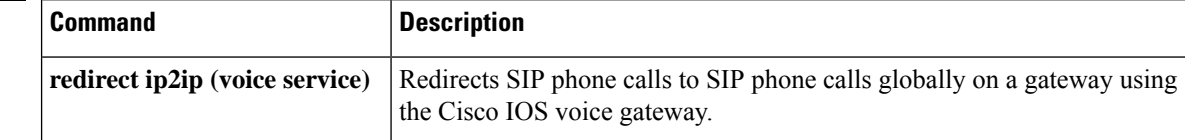

## **redirect ip2ip (voice service)**

To redirect SIP phone calls to SIP phone calls globally on a gateway using the Cisco IOS Voice Gateway, use the **redirect ip2ip**command in voice service configuration mode. To disable redirection, use the **no** form of this command.

**redirect ip2ip no redirect ip2ip**

**Syntax Description** This command has no arguments or keywords.

**Command Default** Redirection is disabled.

#### **Command Modes**

Voice service configuration

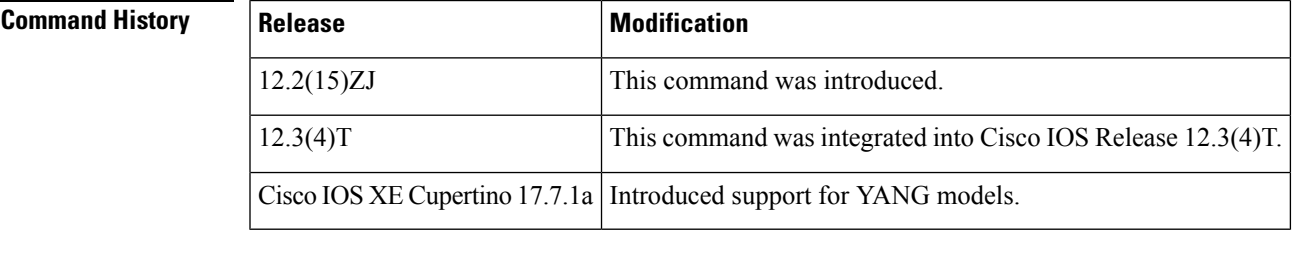

**Usage Guidelines** Use this command to enable IP-to-IP call redirection globally on a gateway. Use the **redirect ip2ip**(dial-peer) command to configure IP-to-IP redirection on a specific inbound dial peer.

**Examples** The following example specifies that all VoIP dial peers use IP-to-IP redirection:

voice service voip redirect ip2ip

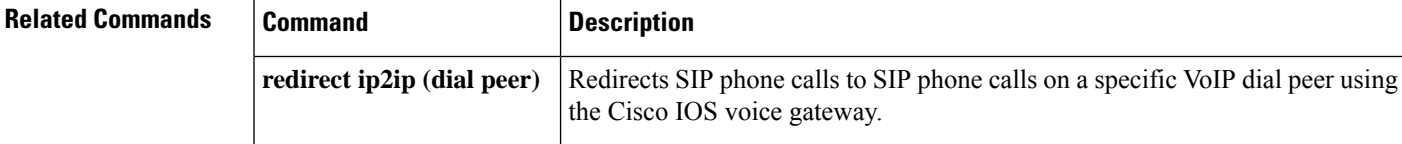

# **redirection (SIP)**

To enable the handling of 3*xx* redirect messages, use the **redirection**command inSIP UA configuration mode or voice class tenant configuration mode. To disable the handling of 3*xx* redirect messages, use the **no** form of this command.

**redirection system no redirection system**

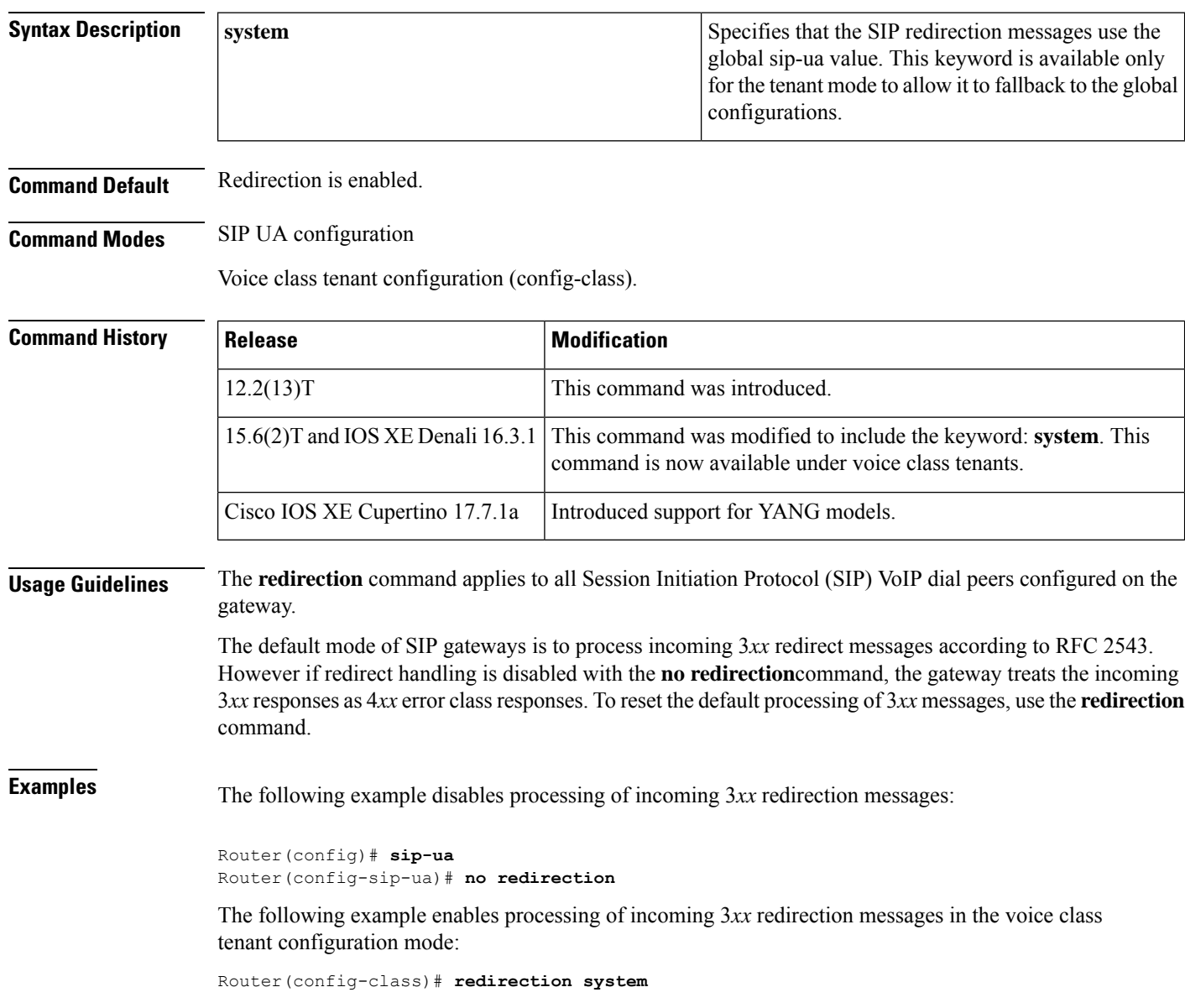

#### $R$ **elated** Com

 $\mathbf{r}$ 

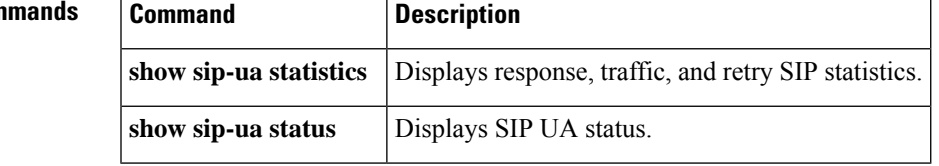

 $\mathbf l$ 

## **redundancy-reload**

To reload control when the redundancy group (RG) fails, use the **redundancy-reload** command in global VoIP configuration mode. To enable the device to transition into PROTECTED mode (high availability), use the **no** form of this command.

**redundancy-reload no redundancy-reload**

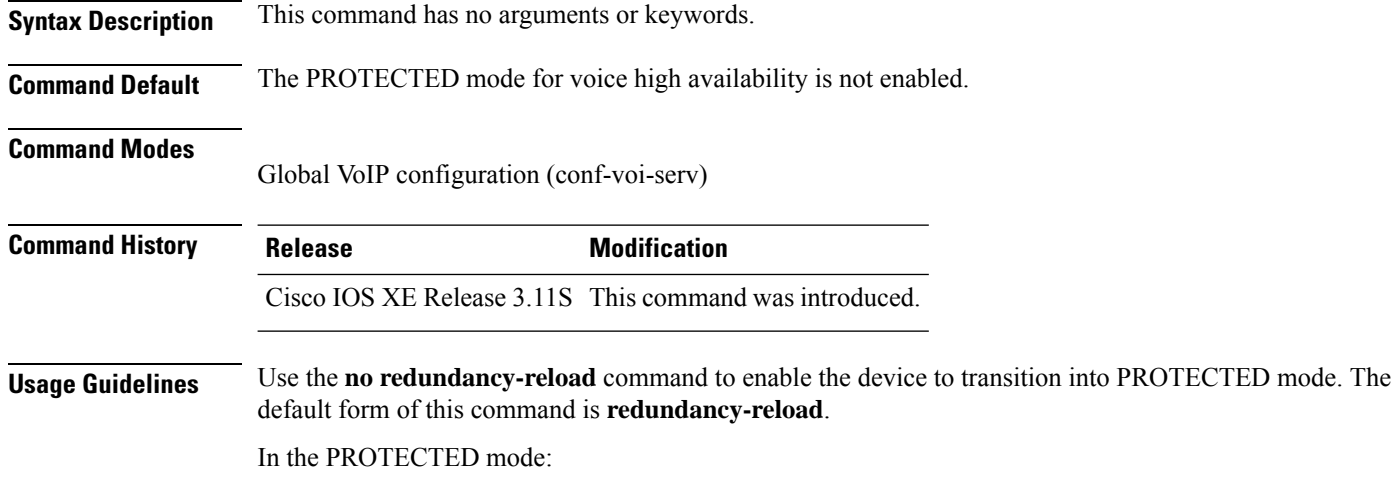

• Bulk synchronization request, call checkpointing, and incoming call processing are disabled.

• The device needs to be manually reloaded to exit from this state.

**Examples** The following example enables the PROTECTED mode for the device:

Device(config)# **voice service voip** Device(conf-voi-serv)#**no redundancy-reload**

# **redundancy group**

To associate the interface with the redundancy group created, use the **redundancy group**command in interface mode. To dissociate the interface, use the **no** form of this command.

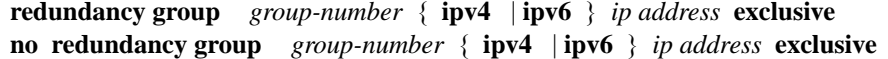

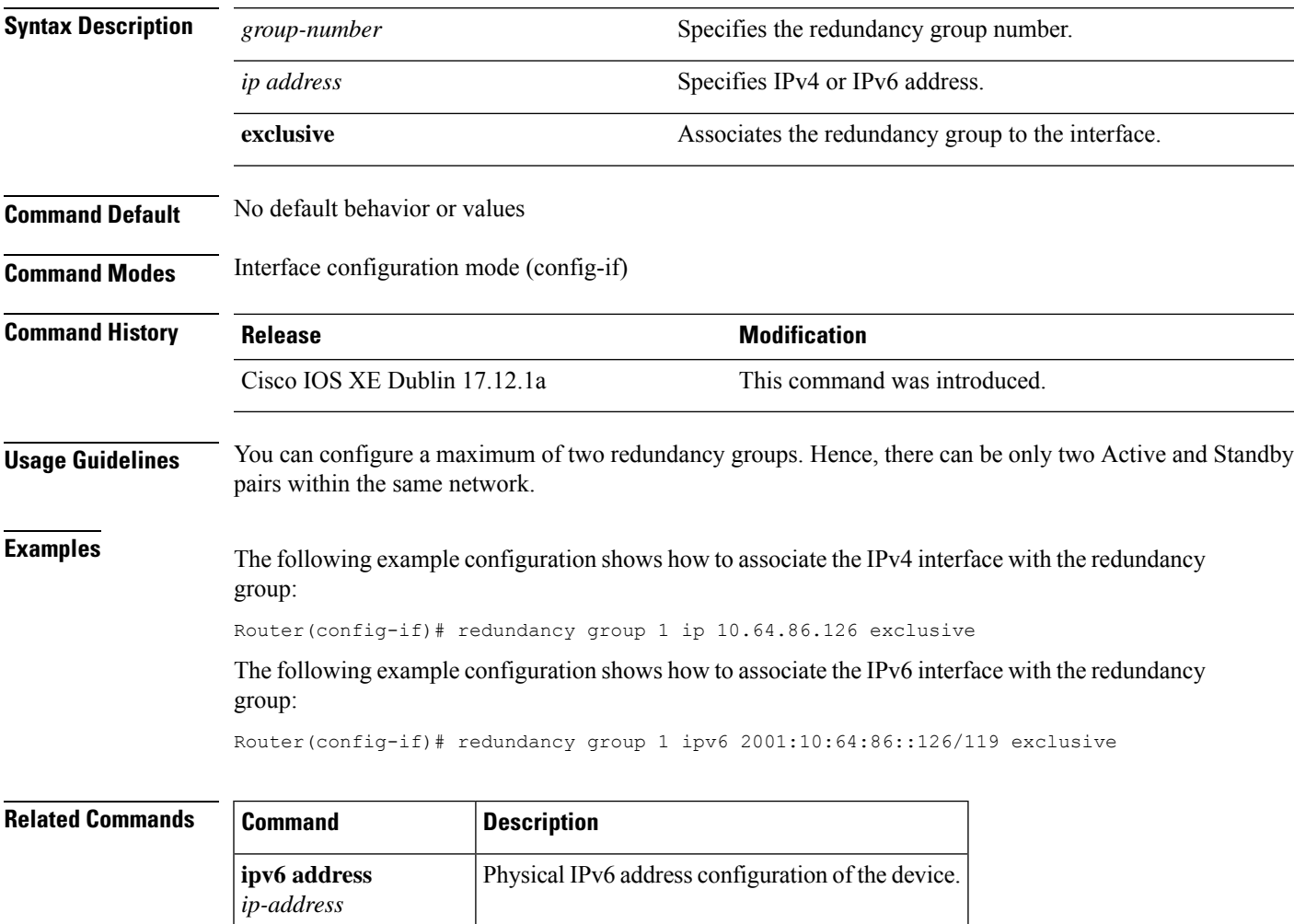

## **refer-delay-disconnect**

To delay the disconnect on transferor leg after successful transfer completion, use the **refer-delay-disconnect** command. If the call leg is not disconnected within the specified timeout, CUBE disconnects the call leg with BYE message.

**refer-delay-disconnect** *<1-5>* **no refer-delay-disconnect**

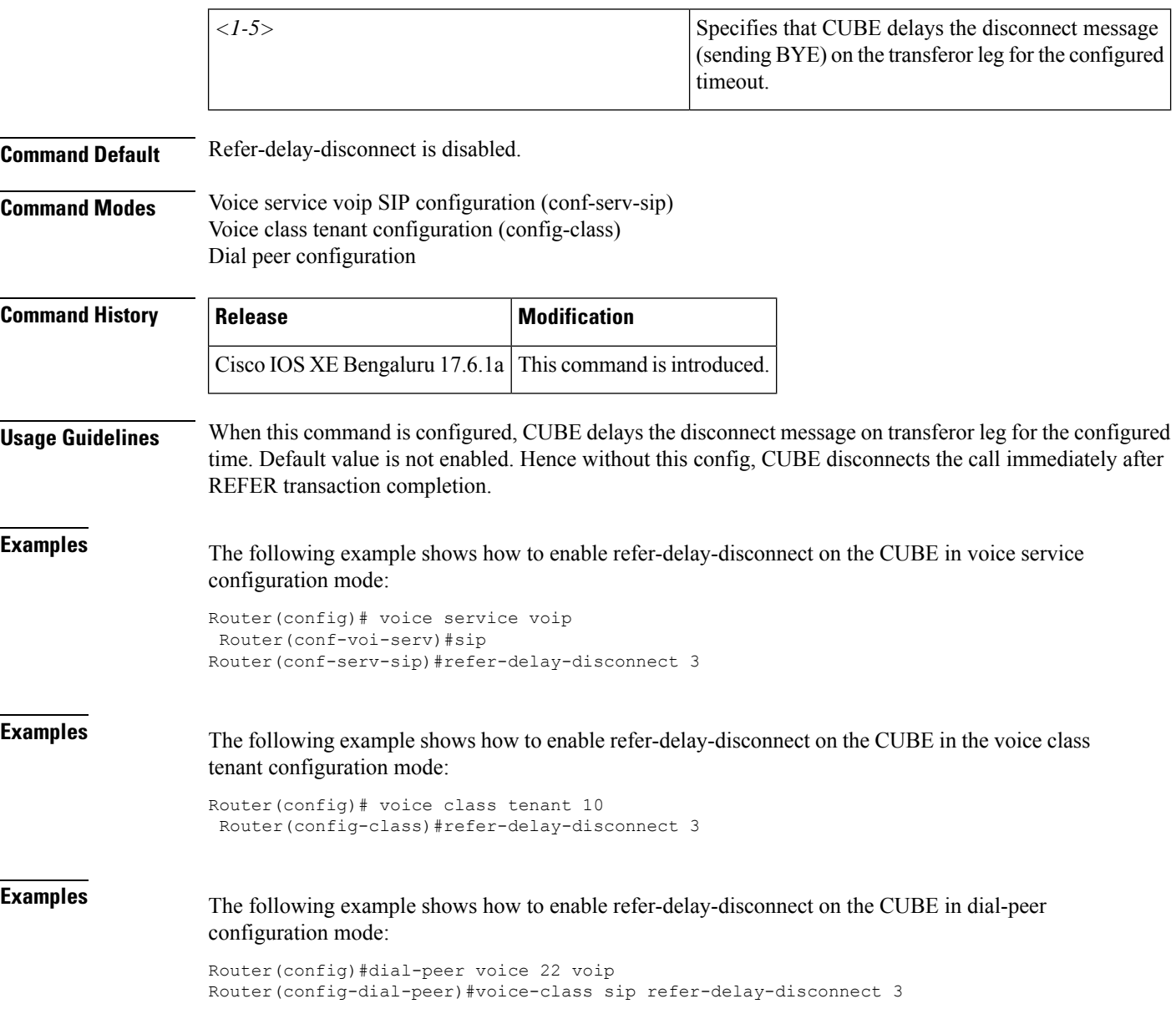

 $\mathbf{l}$ 

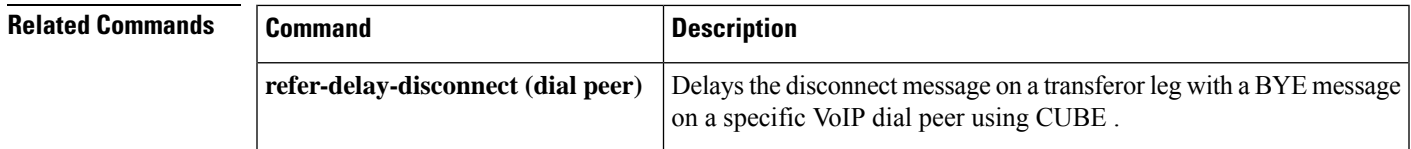

## **refer-ood enable**

To enable out-of-dialog refer (OOD-R) processing, use the **refer-ood enable** command in SIP user-agent configuration mode or voice class tenant configuration mode. To disable OOD-R, use the **no** form of this command.

**R**

**refer-ood enable** [*request-limit*] **[system] no refer-ood enable**

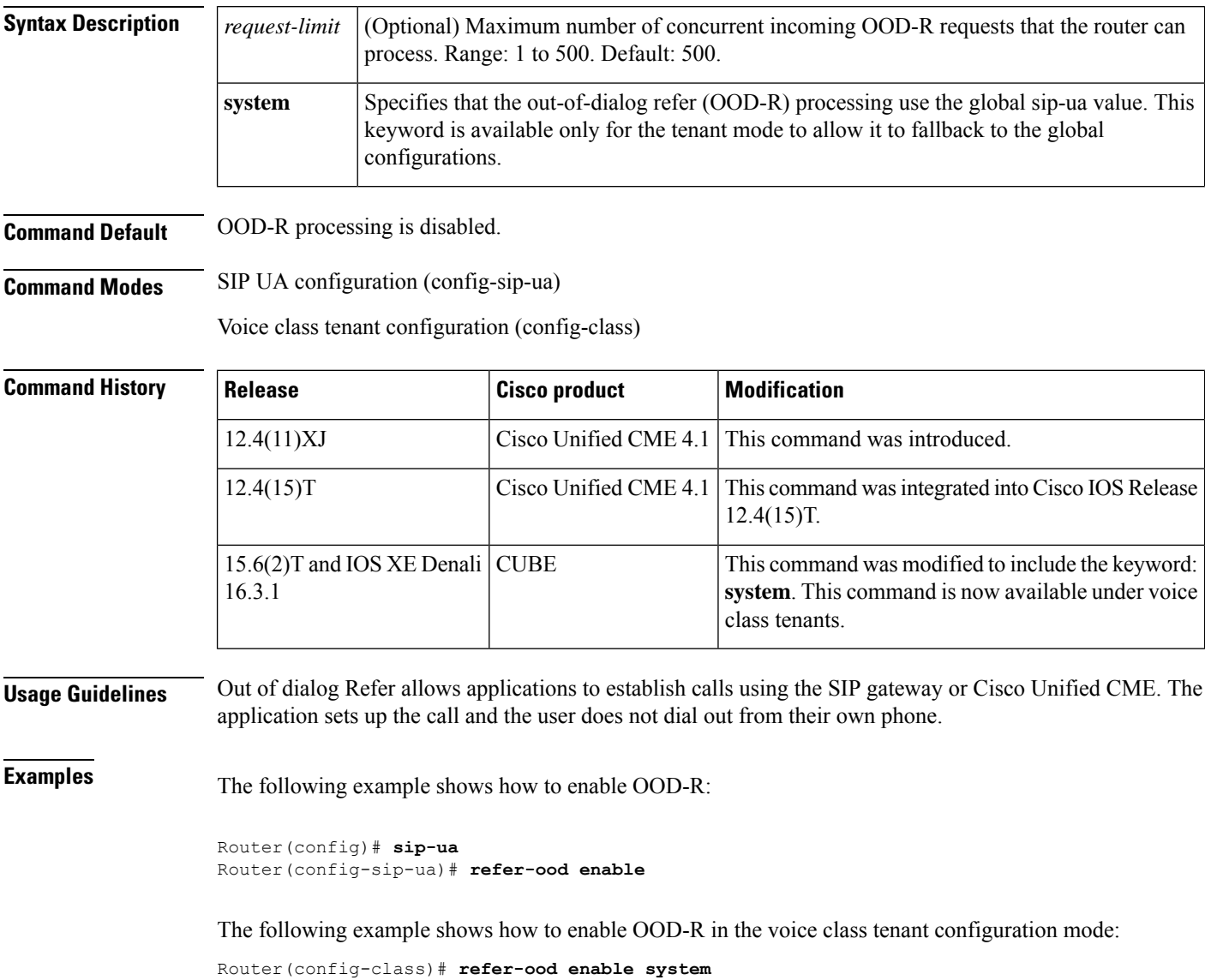

#### $\overline{\text{Related Commands}}$

**R**

I

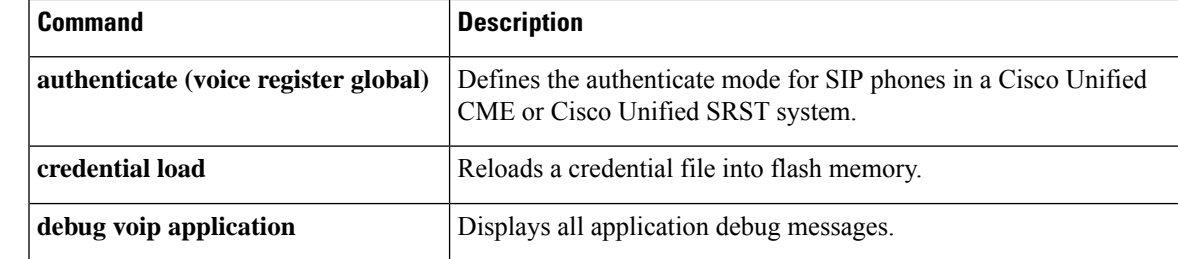

## **referto-passing**

To disable dial peer lookup and modification of the Refer-To header when the Cisco Unified Border Element (UBE) passes across a REFER message during a call transfer, use the **referto-passing** command in voice service voip SIP configuration mode or voice class tenant configuration mode. To enable dial peer lookup and the Refer-To header modification, use the **no** form of this command.

**R**

**referto-passing system no referto-passing system**

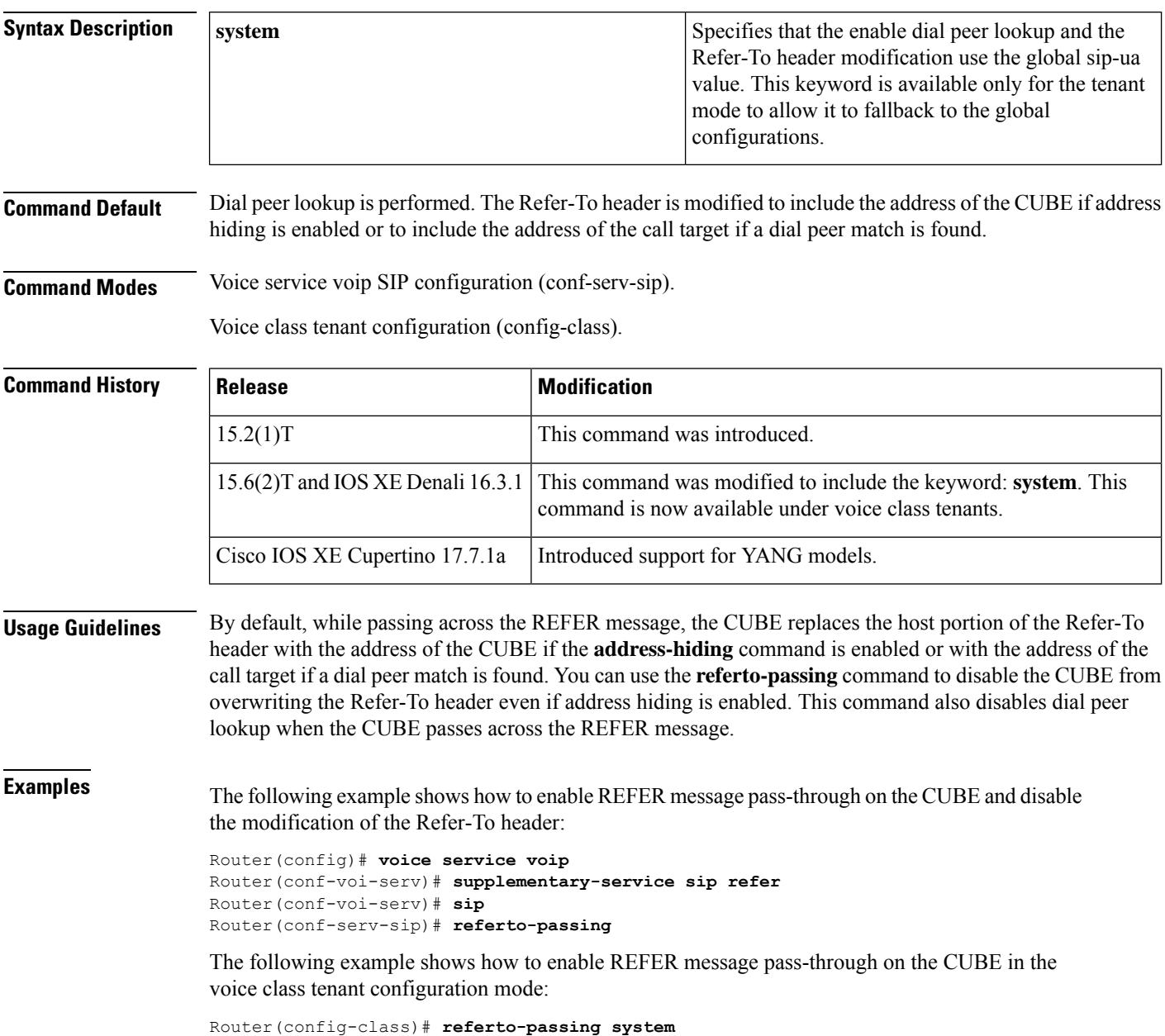

#### $\overline{\text{Related Commands}}$

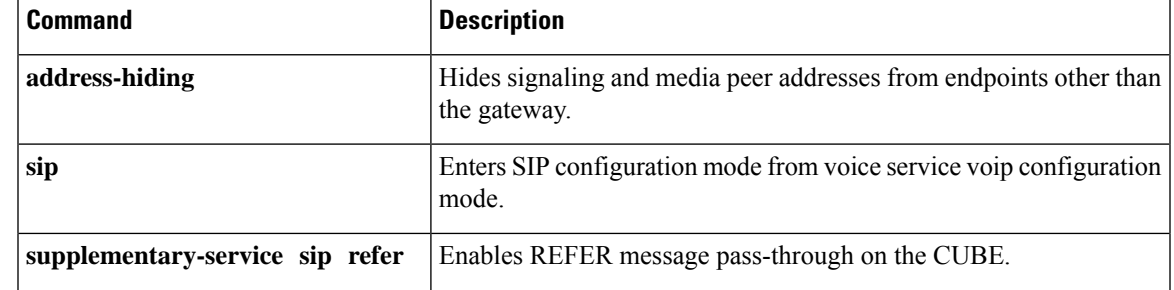

I

To configure a gateway to register or deregister a fully-qualified dial-peer E.164 address with a gatekeeper, use the **register e164**command in dial peer configuration mode. To deregister the E.164 address, use the **no** form of this command.

**register e164 no register e164**

**Syntax Description** This command has no arguments or keywords.

**Command Default** No E.164 addresses are registered until you enter this command.

#### **Command Modes**

Dial peer configuration

#### **Command History**

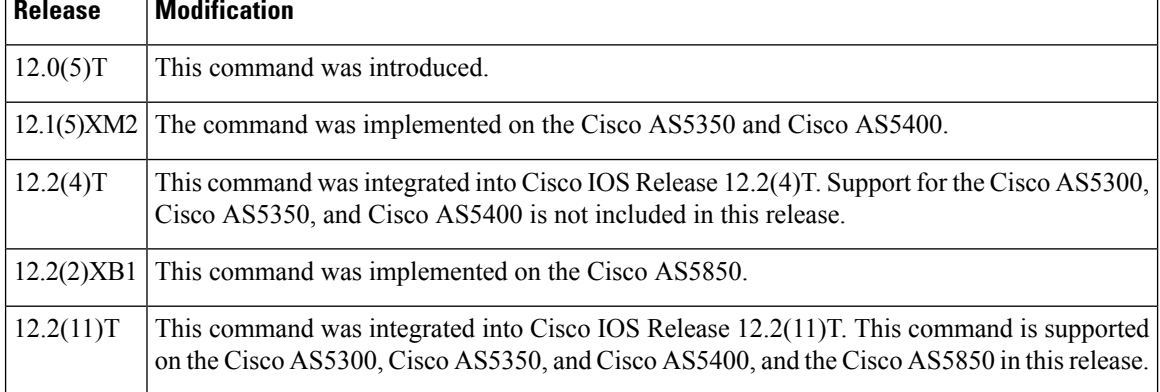

**Usage Guidelines** Use this command to register the E.164 address of an analog telephone line attached to a foreign exchange station (FXS) port on a router. The gateway automatically registers fully qualified E.164 addresses. Use the **no register e164**command to deregister an address. Use the **register e164**command to register a deregistered address.

> Before you automatically or manually register an E.164 address with a gatekeeper, you must create a dial peer (using the **dial**-**peer** command), assign an FXS port to the peer (using the **port** command), and assign an E.164 address using the **destination-pattern** command. The E.164 address must be a fully qualified address. For example, +5550112, 5550112, and 4085550112 are fully qualified addresses; 408555.... is not. E.164 addresses are registered only for active interfaces, which are those that are not shut down. If an FXS port or its interface is shut down, the corresponding E.164 address is deregistered.

# $\bm{\omega}$

You can use the **show gateway** command to find out whether the gateway is connected to a gatekeeper and whether a fully qualified E.164 address is assigned to the gateway. Use the **zone**-**prefix** command to define prefix patterns on the gatekeeper, such as 408555...., that apply to one or more gateways. **Tip**

**Examples** The following command sequence places the gateway in dial peer configuration mode, assigns an E.164 address to the interface, and registers that address with the gatekeeper.

```
gateway1(config)# dial-peer voice 111 pots
gateway1(config-dial-peer)# port 1/0/0
gateway1(config-dial-peer)# destination-pattern 5550112
gateway1(config-dial-peer)# register e164
```
The following commands deregister an address with the gatekeeper.

```
gateway1(config)# dial-peer voice 111 pots
gateway1(config-dial-peer)# no register e164
```
**R**

The following example shows that you must have a connection to a gatekeeper and must define a unique E.164 address before you can register an address.

```
gateway1(config)# dial-peer voice 222 pots
gateway1(config-dial-peer)# port 1/0/0
gateway1(config-dial-peer)# destination 919555....
gateway1(config-dial-peer)# register e164
ERROR-register-e164:Dial-peer destination-pattern is not a full E.164 number
gateway1(config-dial-peer)# no gateway
gateway1(config-dial-peer)# dial-peer voice 111 pots
gateway1(config-dial-peer)# register e164
ERROR-register-e164:No gatekeeper
```
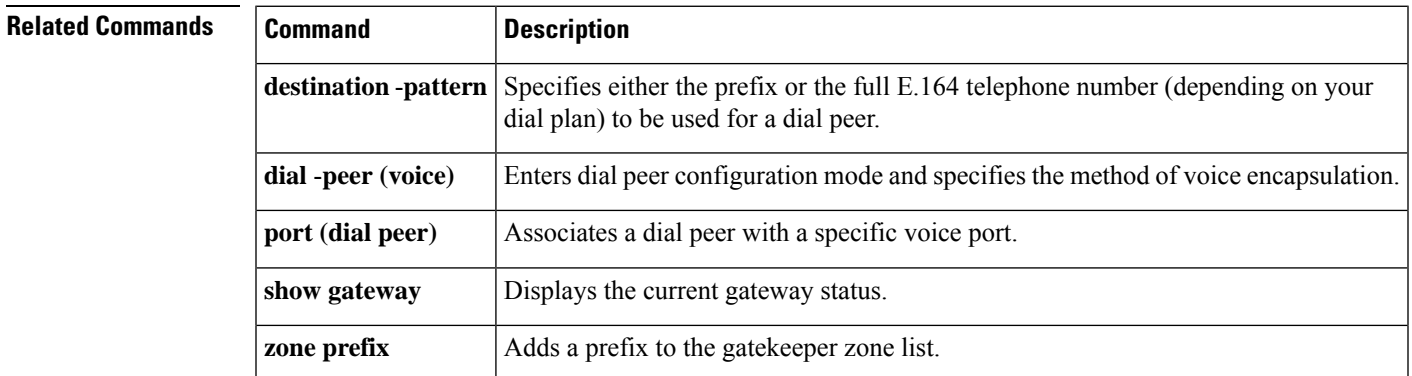

# **registered-caller ring**

To configure the Nariwake service registered caller ring cadence, use the registered-caller ring command in dial peer configuration mode.

**R**

**registered-caller ring** *cadence*

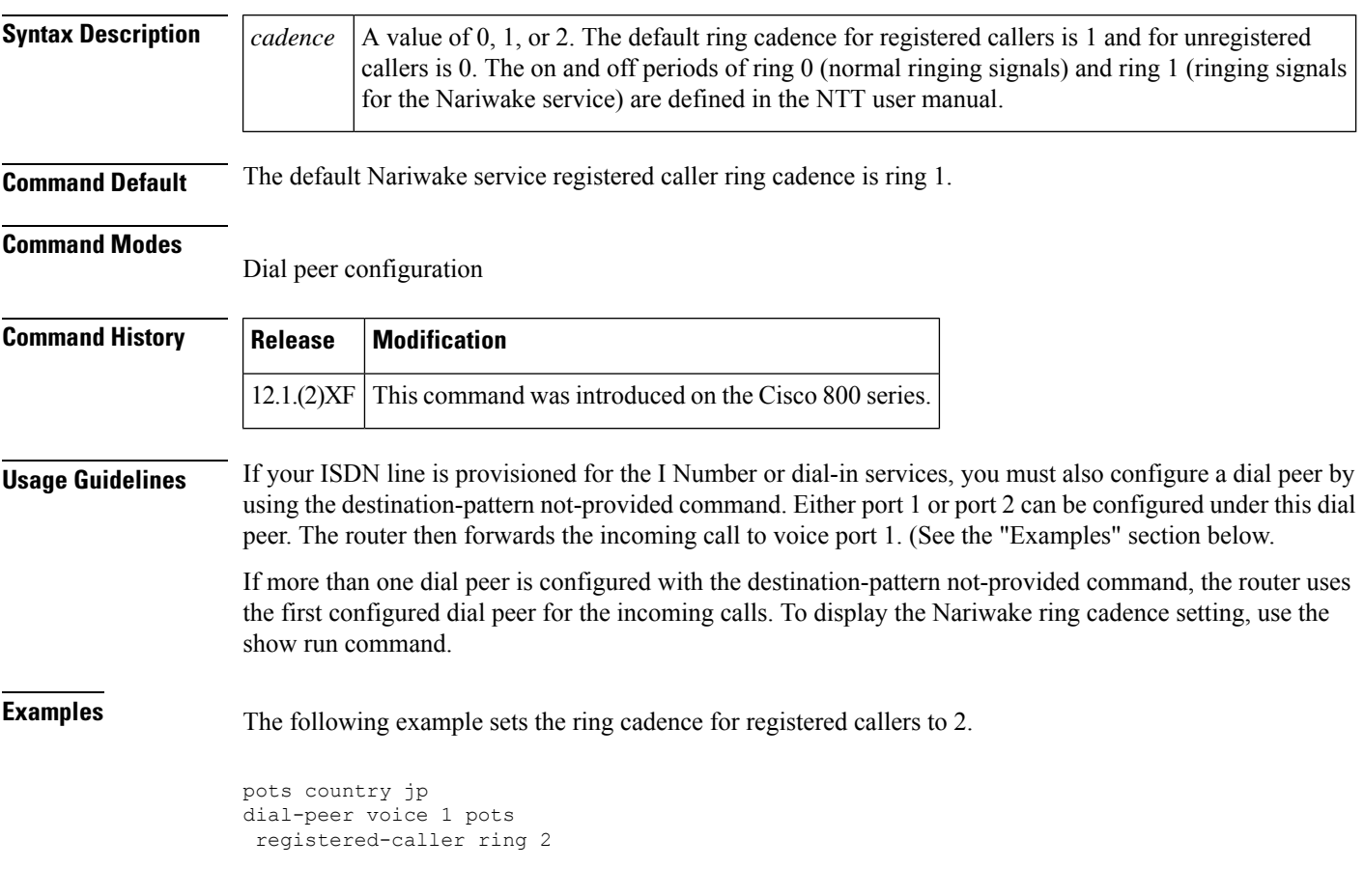

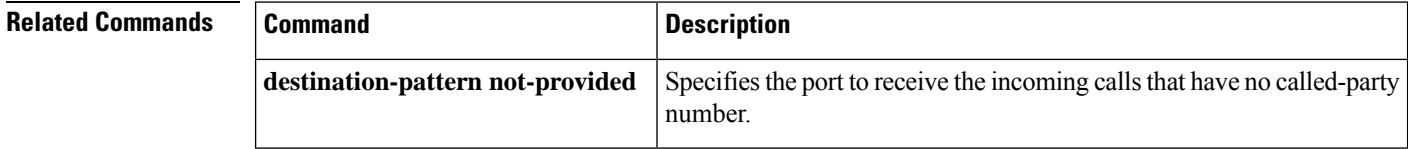

#### **registrar**

**R**

To enable Session Initiation Protocol (SIP) gateways to register E.164 numbers on behalf of analog telephone voice ports (FXS), IP phone virtual voice ports (EFXS), and Skinny Client Control Protocol (SCCP) phones with an external SIP proxy or SIP registrar, use the **registrar** command in SIP UA configuration mode. To disable registration of E.164 numbers, use the **no** form of this command.

**registrar** {**dhcp** | [*registrar-index*] *registrar-server-address* [**:** *port*]} [**auth-realm realm**] [**expires** *seconds*] [**random-contact**] [**refresh-ratio** *ratio-percentage*] [**scheme** {**sip** | **sips**}] [**tcp**] [*type*] [**secondary**] **server** | {**expires** | **system**}

**no registrar** [{*registrar-index* | **secondary**}]

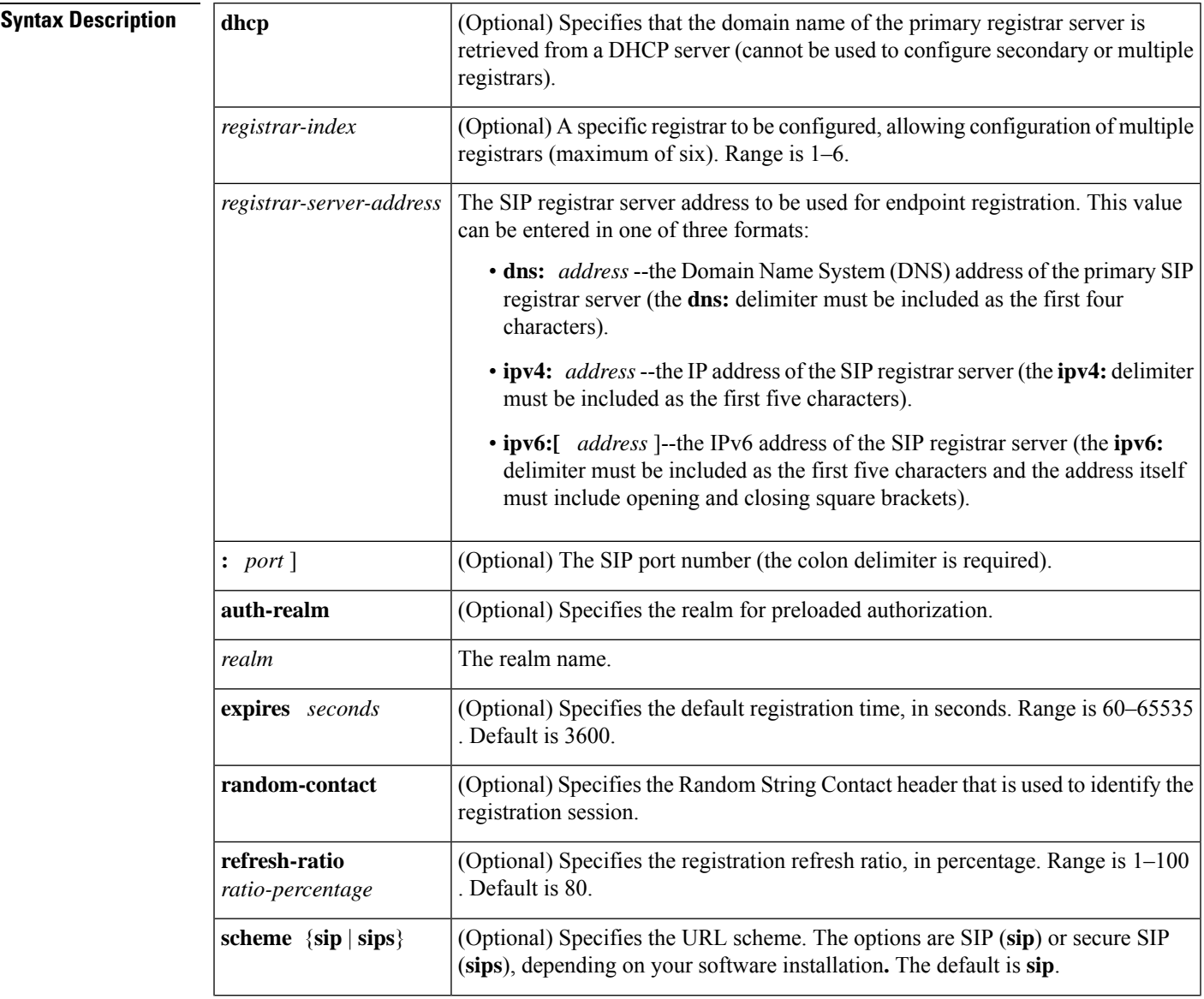

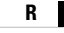

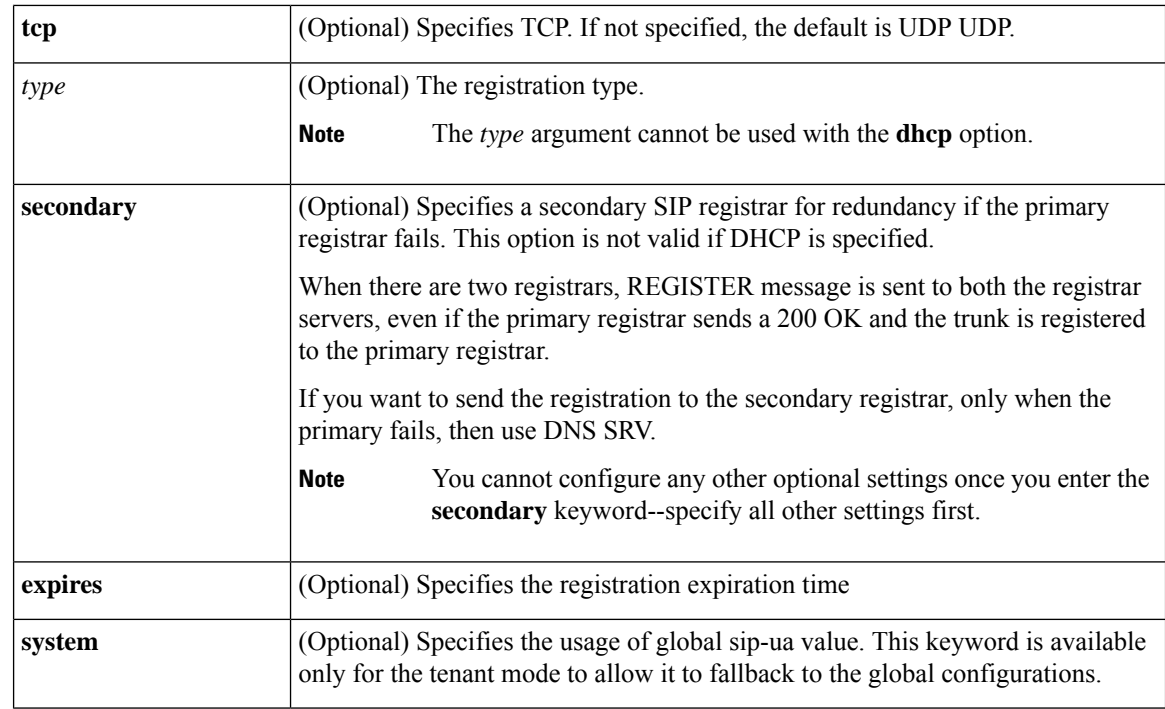

#### **Command Default** Registration is disabled.

**Command Modes** SIP UA configuration (config-sip-ua)

Voice class tenant configuration (config-class)

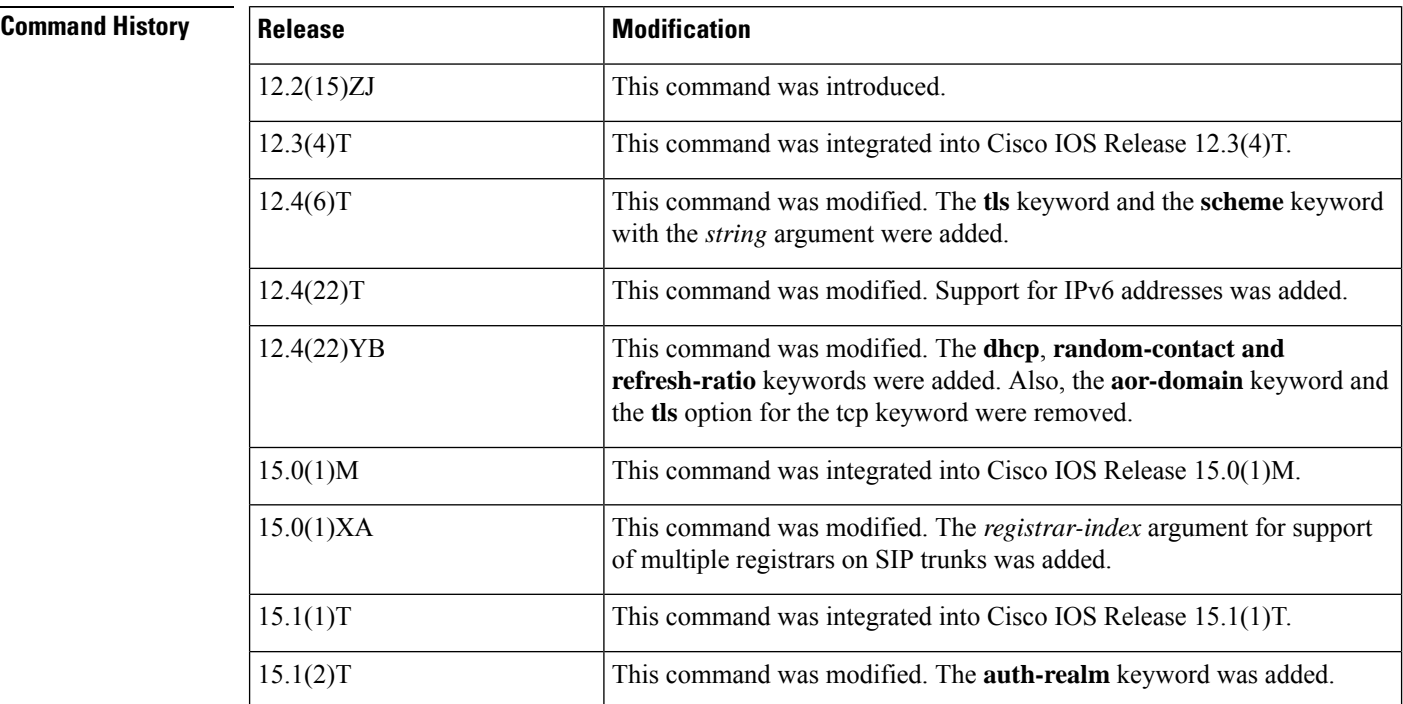

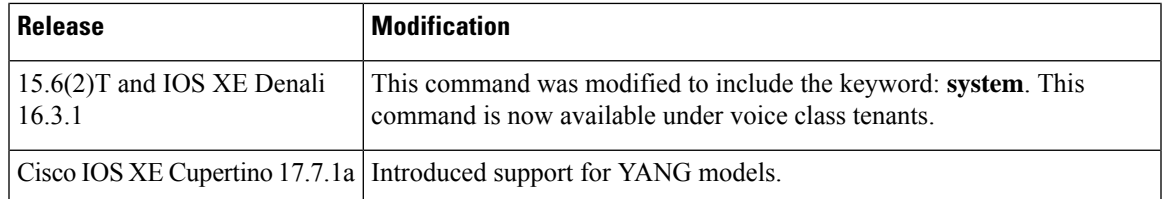

**R**

**Usage Guidelines** Use the **registrar dhcp** or **registrar** *registrar-server-address* command to enable the gateway to register E.164 phone numbers with primary and secondary external SIP registrars. In Cisco IOS Release 15.0(1)XA and later releases, endpoints on Cisco IOS SIP time-division multiplexing (TDM) gateways, Cisco Unified Border Elements (CUBEs), and Cisco Unified Communications Manager Express (Cisco Unified CME) can be registered to multiple registrars using the **registrar** *registrar-index* command.

By default, Cisco IOS SIP gateways do not generate SIP register messages.

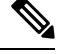

**Note** When entering an IPv6 address, you must include square brackets around the address value.

**Examples** The following example shows how to configure registration with a primary and secondary registrar:

```
Router> enable
Router# configure terminal
Router(config)# sip-ua
Router(config-sip-ua)# retry invite 3
Router(config-sip-ua)# retry register 3
Router(config-sip-ua)# timers register 150
Router(config-sip-ua)# registrar ipv4:209.165.201.1 expires 14400 secondary
```
The following example shows how to configure a device to register with the SIP server address received from the DHCP server. The **dhcp** keyword is available only for configuration by the primary registrar and cannot be used if configuring multiple registrars.

```
Router> enable
Router# configure terminal
Router(config)# sip-ua
Router(config-sip-ua)# registrar dhcp expires 14400
```
The following example shows how to configure a primary registrar using an IP address with TCP:

```
Router> enable
Router# configure terminal
Router(config)# sip-ua
Router(config-sip-ua)# retry invite 3
Router(config-sip-ua)# retry register 3
Router(config-sip-ua)# timers register 150
Router(config-sip-ua)# registrar ipv4:209.165.201.3 tcp
```
The following example shows how to configure a URL scheme with SIP security:

```
Router> enable
Router# configure terminal
Router(config)# sip-ua
Router(config-sip-ua)# retry invite 3
Router(config-sip-ua)# retry register 3
```

```
Router(config-sip-ua)# timers register 150
Router(config-sip-ua)# registrar ipv4:209.165.201.7 scheme sips
```
The following example shows how to configure a secondary registrar using an IPv6 address:

```
Router> enable
Router# configure terminal
Router(config)# sip-ua
Router(config-sip-ua)# registrar ipv6:[3FFE:501:FFFF:5:20F:F7FF:FE0B:2972] expires 14400
secondary
```
The following example shows how to configure all POTS endpoints to two registrars using DNS addresses:

```
Router> enable
Router# configure terminal
Router(config)# sip-ua
Router(config-sip-ua)# registrar 1 dns:example1.com expires 180
Router(config-sip-ua)# registrar 2 dns:example2.com expires 360
```
The following example shows how to configure the realm for preloaded authorization using the registrar server address:

```
Router> enable
Router# configure terminal
Router(config)# sip-ua
Router(config-sip-ua)# registrar 2 192.168.140.3:8080 auth-realm example.com expires 180
```
The following example shows how to configure registrar in the voice class tenant configuration mode:

Router(config-class)# registrar server system

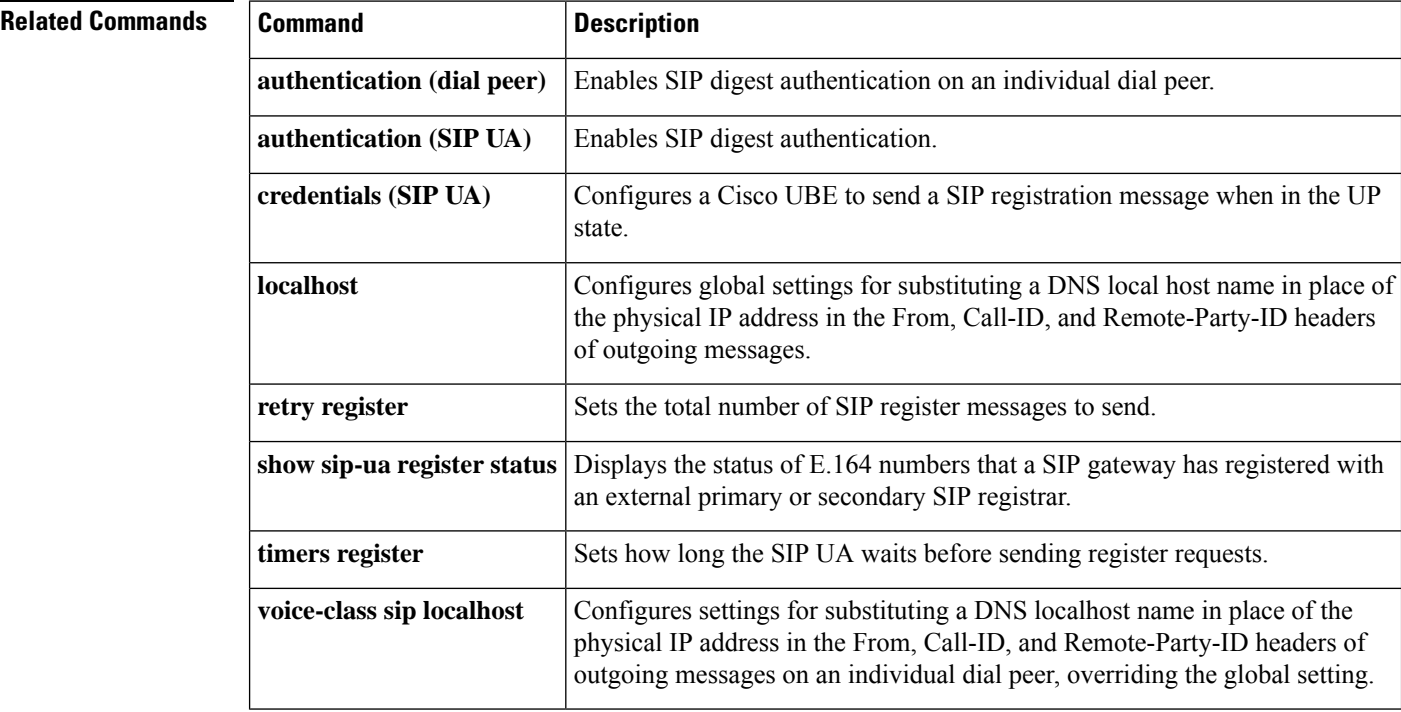

## **registrar server**

**R**

To enable the local Session Initiation Protocol (SIP) registrar, use the **registrar server** command in service SIP configuration mode. To disable the configuration, use the **no** form of this command.

**registrar server** [**expires** [**max** *value*] [**min** *value*]] **no registrar server**

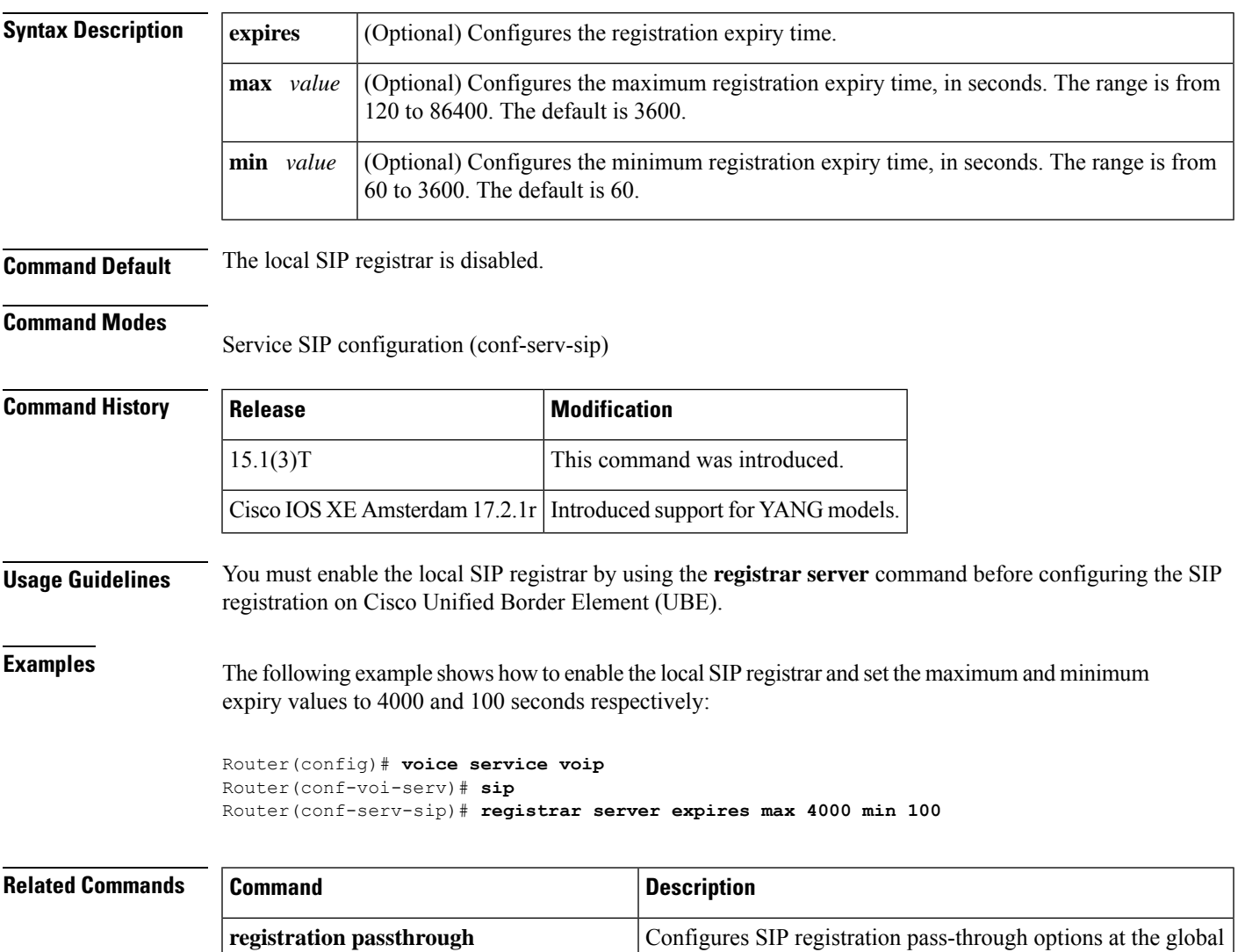

level.

**voice-class sip registration passthrough** Configures SIP registration pass-through options on a dial peer.

# **registration retries**

To set the number of times that Skinny Client Control Protocol (SCCP) tries to register with a Cisco Unified CallManager, use the **registration retries**command in SCCP Cisco CallManager configuration mode. To reset this number to the default value, use the **no** form of this command.

**R**

**registration retries** *retry-attempts* **no registration retries**

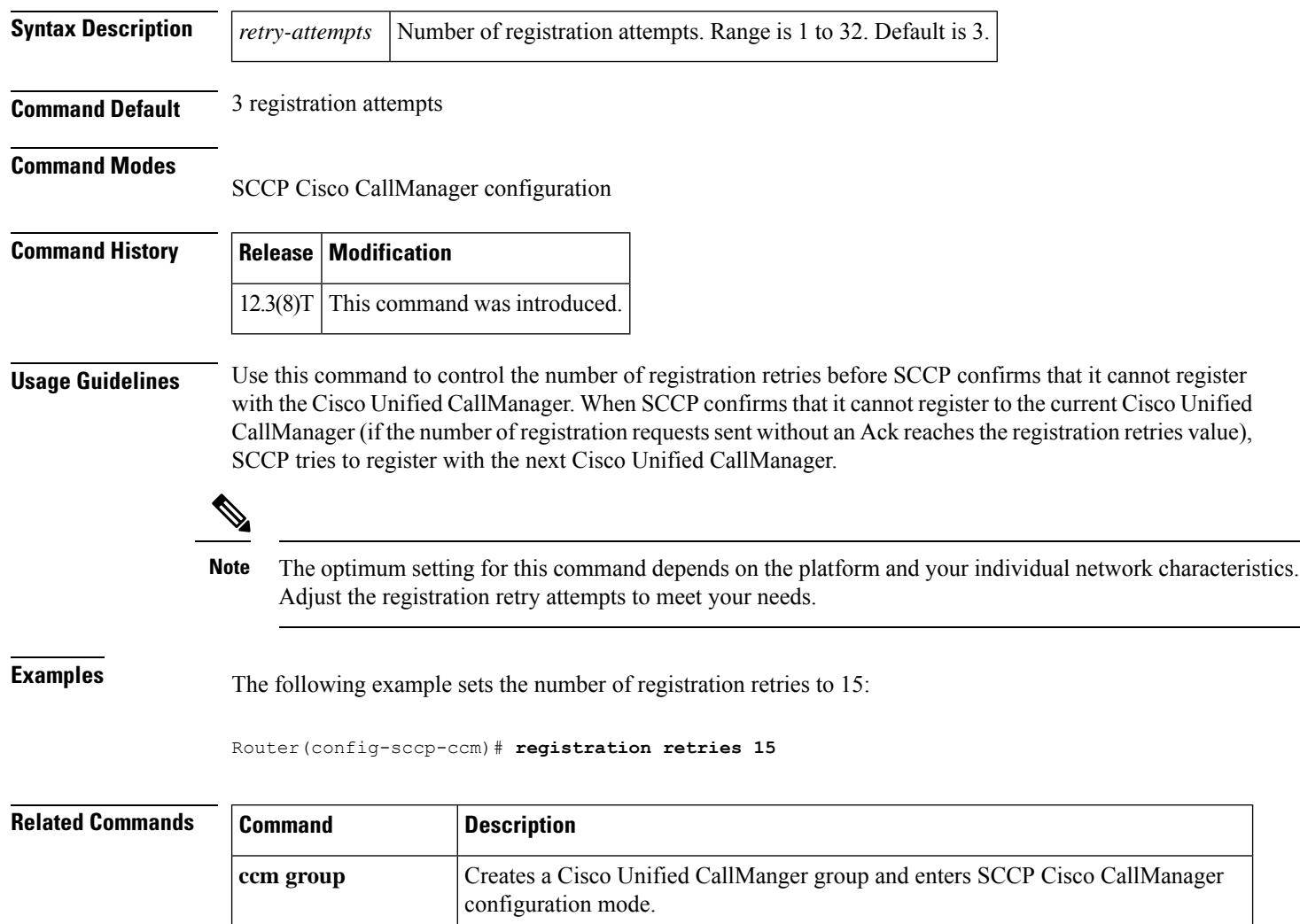

Sets the length of time between registration messages sent from SCCP to the Cisco

**registration timeout**

CallManager.
# **registration timeout**

**R**

To set the length of time between registration messages sent from Skinny Client Control Protocol (SCCP) to the Cisco Unified CallManager, use the **registration timeout**command in SCCP Cisco CallManager configuration mode. To reset the length of time to the default value, use the **no** form of this command.

**registration timeout** *seconds* **no registration timeout**

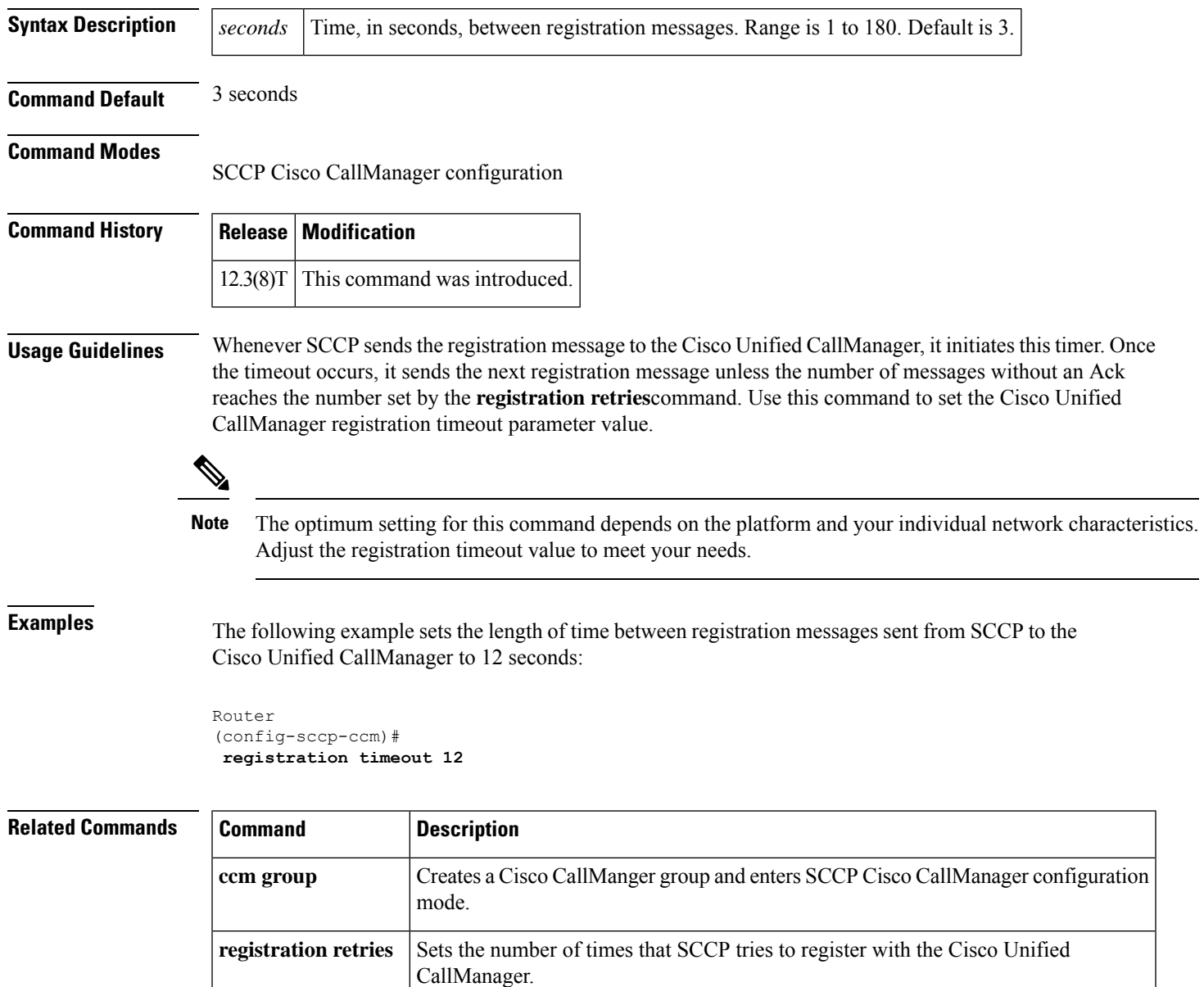

# **registration passthrough**

To configure the Session Initiation Protocol (SIP) registration pass-through options, use the **registration passthrough** command in service SIP configuration mode or voice class tenant configuration mode. To disable the configuration, use the **no** form of this command.

**registration passthrough** [**static**] [**rate-limit** [**expires** *value*] [**fail-count** *value*]] [**registrar-index** [*index*]]**[ system]**

**no registration passthrough**

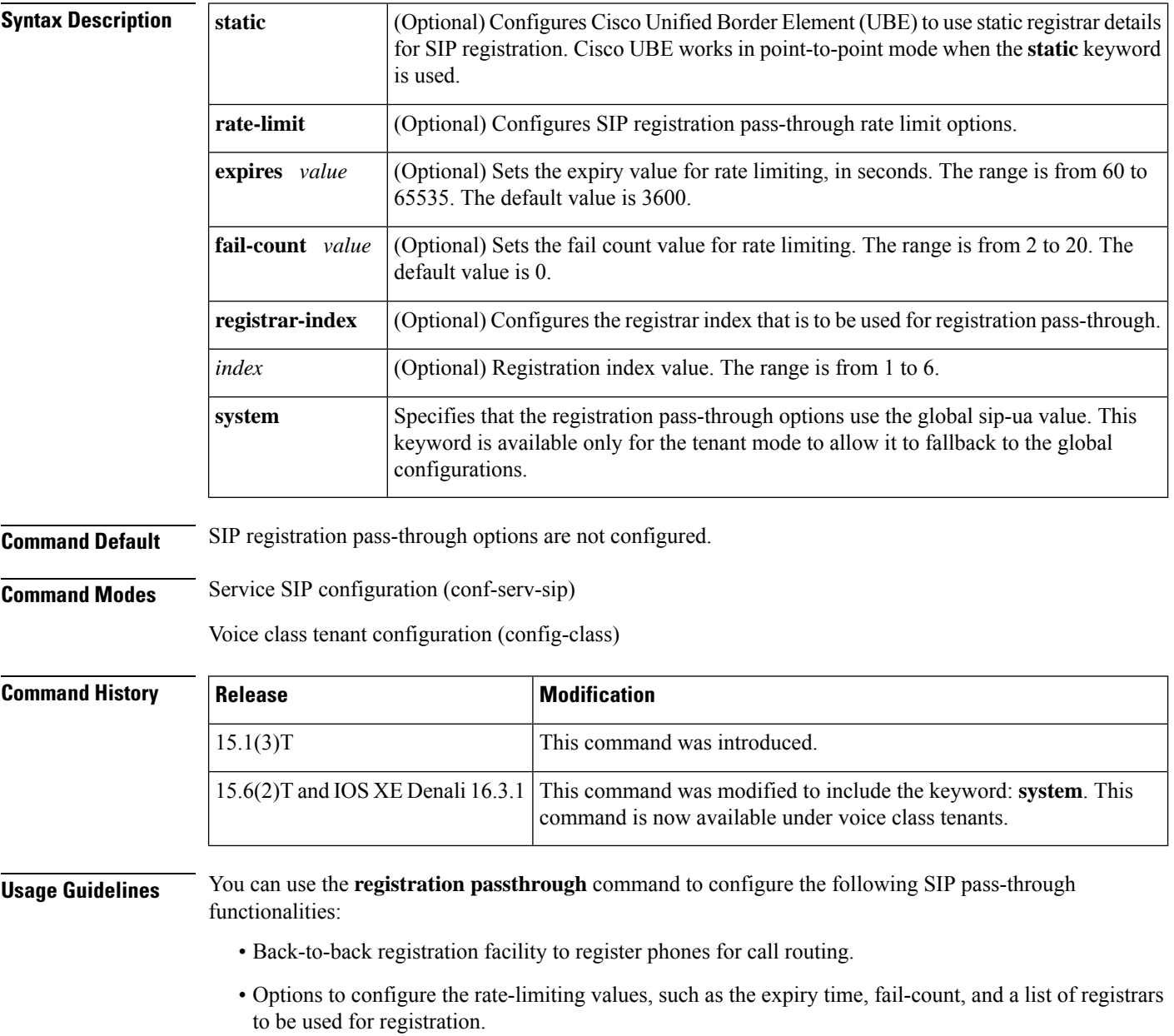

**R**

**Examples** The following example shows how to set the registrar index as 2 for the SIP registration pass-through rate-limiting:

```
Router# configure terminal
Router(config)# voice service voip
Router(conf-voi-serv)# sip
Router(conf-serv-sip)# registration passthrough static rate-limit registrar-index 2
```
The following example shows how SIP registration pass-through is configured in the voice class tenant configuration mode:

Router(config-class)# **registration passthrough system**

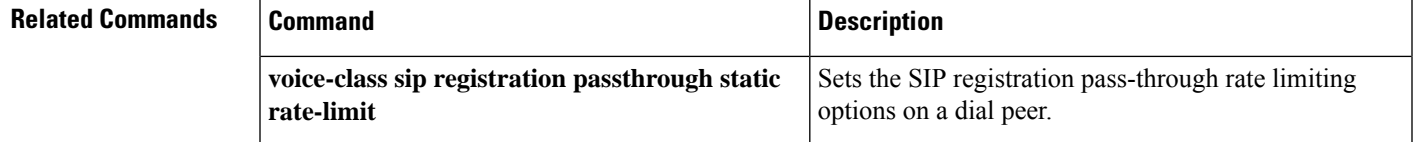

# **rel1xx**

To enable all Session Initiation Protocol (SIP) provisional responses (other than 100 Trying) to be sent reliably to the remote SIP endpoint, use the **rel1xx** command in SIP configuration mode or voice class tenant configuration mode. To reset to the default, use the **no** form of this command.

**rel1xx** {**supported** *value* | **require** *value* | **disable** | **system**} **no rel1xx**

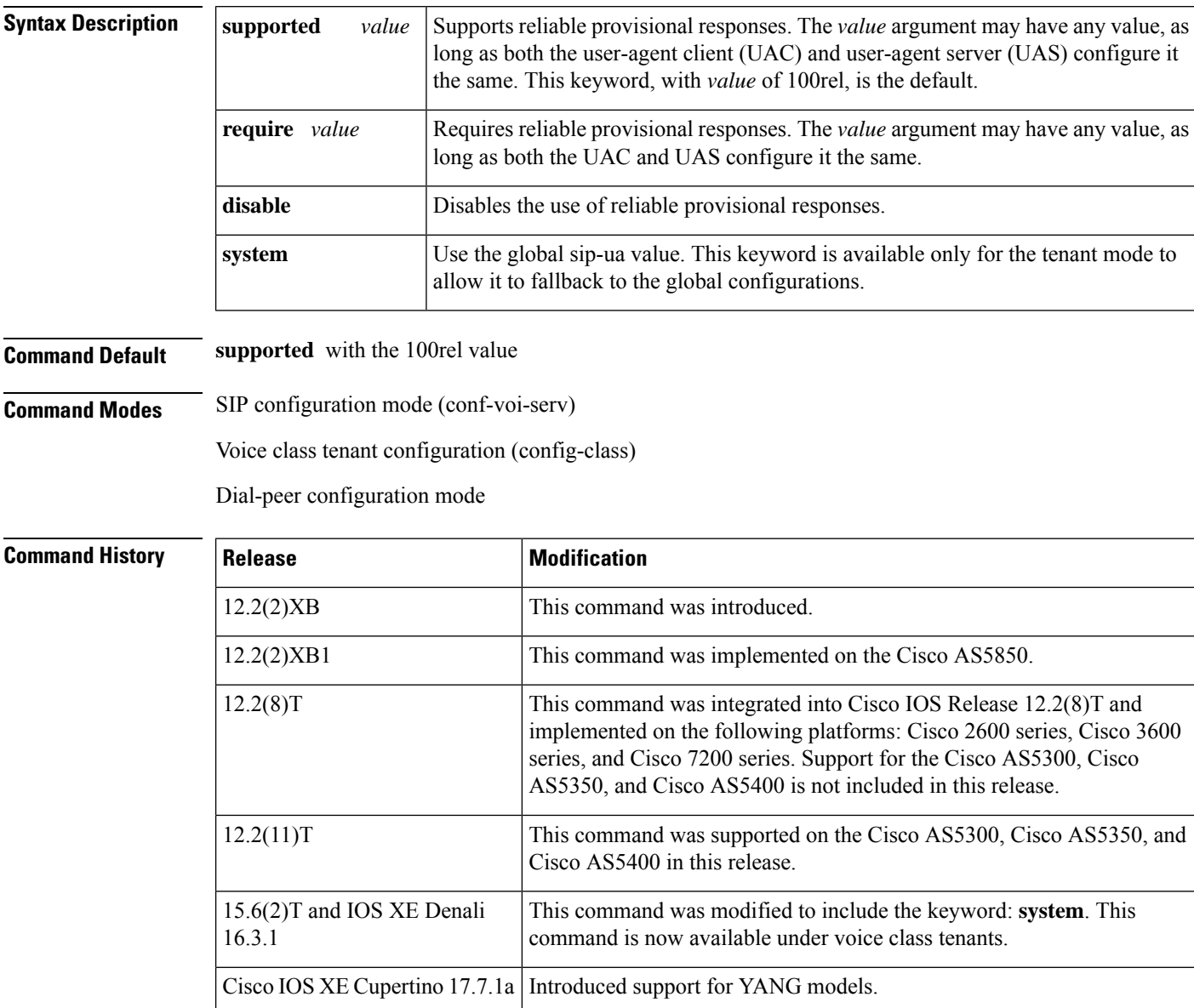

**Usage Guidelines** The use of resource reservation with SIP requires that the reliable provisional feature for SIP be enabled either at the VoIP dial-peer level or globally on the router.

There are two ways to configure reliable provisional responses:

**R**

- Dial-peer configuration mode. You can configure reliable provisional responses for the specific dial peer only by using the **voice**-**class sip rel1xx**command.
- SIP configuration mode. You can configure reliable provisional responses globally by using the **rel1xx**command.

The **voice**-**classsiprel1xx** command in dial-peer configuration mode takes precedence over the **rel1xx**command in global configuration mode with one exception: If the **voice**-**class sip rel1xx** command is used with the **system**keyword, the gateway uses what was configured under the **rel1xx** command in global configuration mode.

Enter SIP configuration mode from voice-service VoIP configuration mode as shown in the following example.

**Examples** The following example shows use of the **rel1xx** command with the value 100rel:

Router(config)# **voice service voip** Router(config-voi-srv)# **sip** Router(conf-serv-sip)# **rel1xx supported 100rel**

The following example shows use of the **rel1xx** command in the voice class tenant configuration mode:

Router(config-class)# **rel1xx system**

**Related Commands Command Description sip** Enters SIP configuration mode from voice-service VoIP configuration mode. **voice-class sip rellxx** Provides provisional responses for calls on a dial peer basis.

# **remote-party-id**

To enable translation of the SIP header Remote-Party-ID, use the **remote-party-id** command in SIP UA configuration mode or voice class tenant configuration mode. To disable Remote-Party-ID translation, use the no form of this command.

**remote-party-id system no remote-party-id**

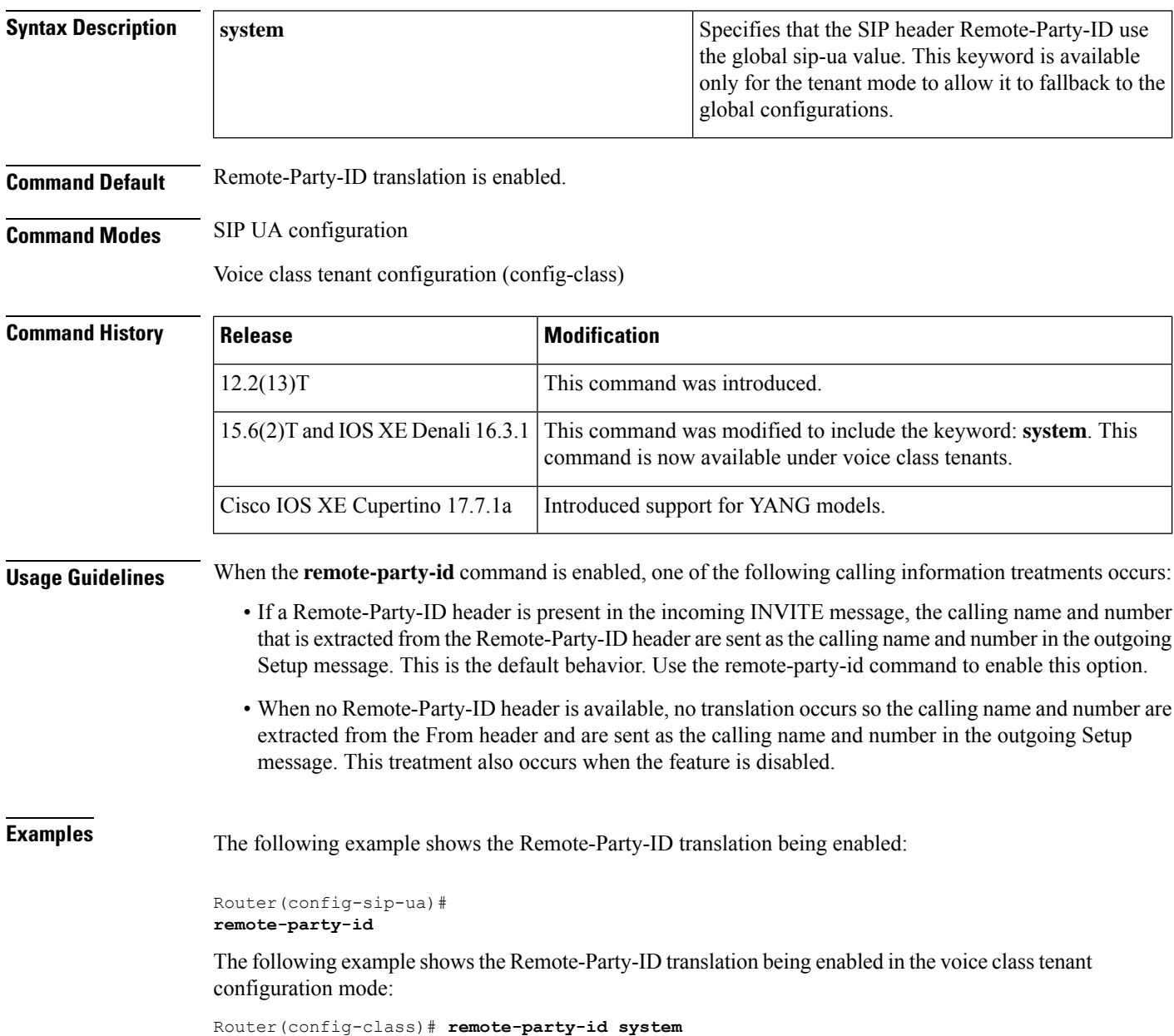

## **Related Command**

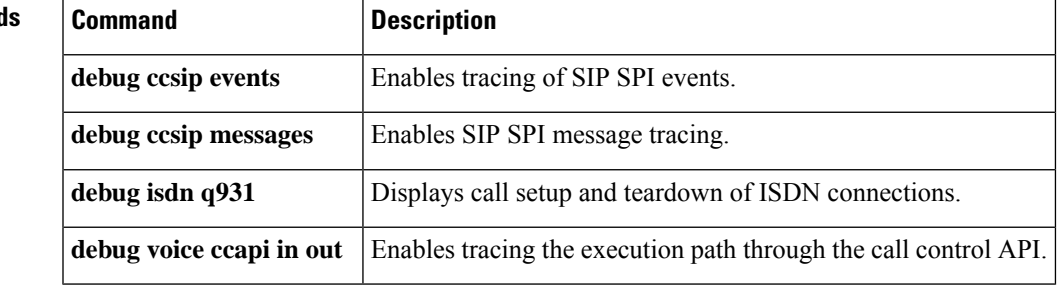

I

## **remote-url**

To configure the url the application that will be used by the service provider, use the **remote-url** command. The provider uses this url to authenticate and communicate with the application. To delete the configured url, use the **no** form of this command.

**remote-url** [{*url-number*}] *url*

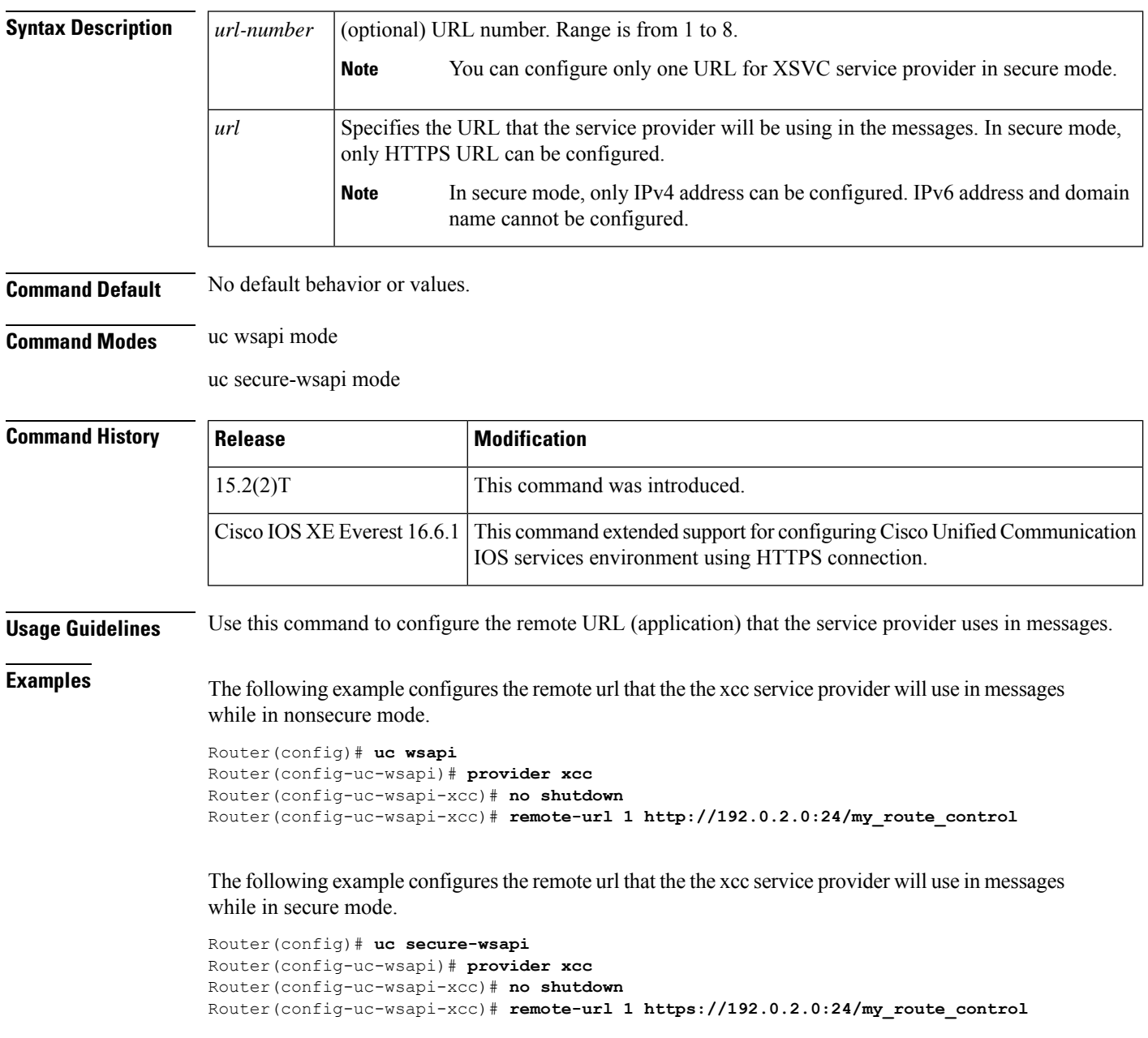

## **Examples**

 $\mathbf l$ 

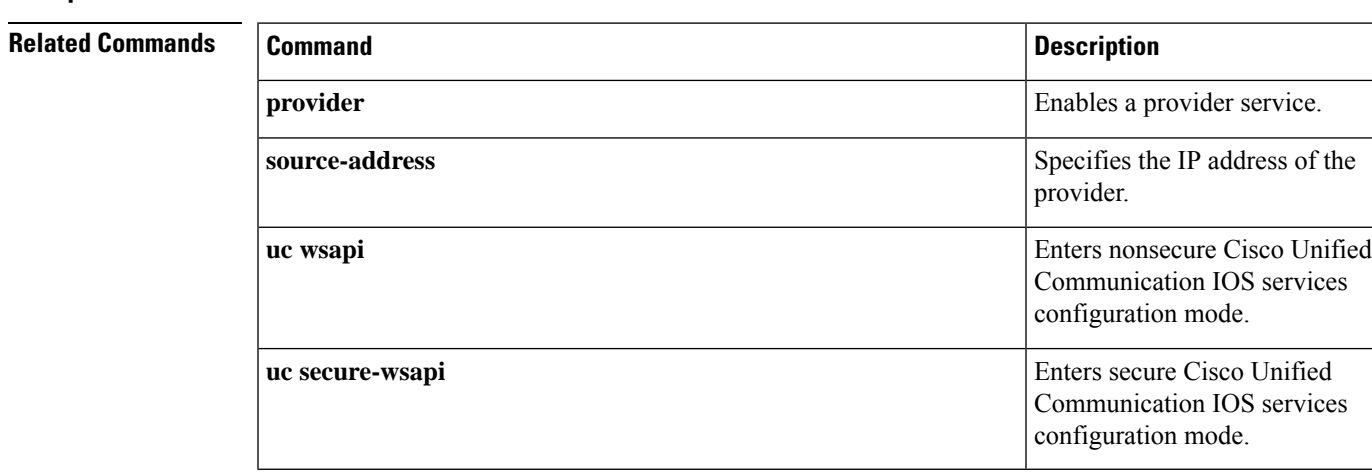

 $\mathbf{l}$ 

## **ren**

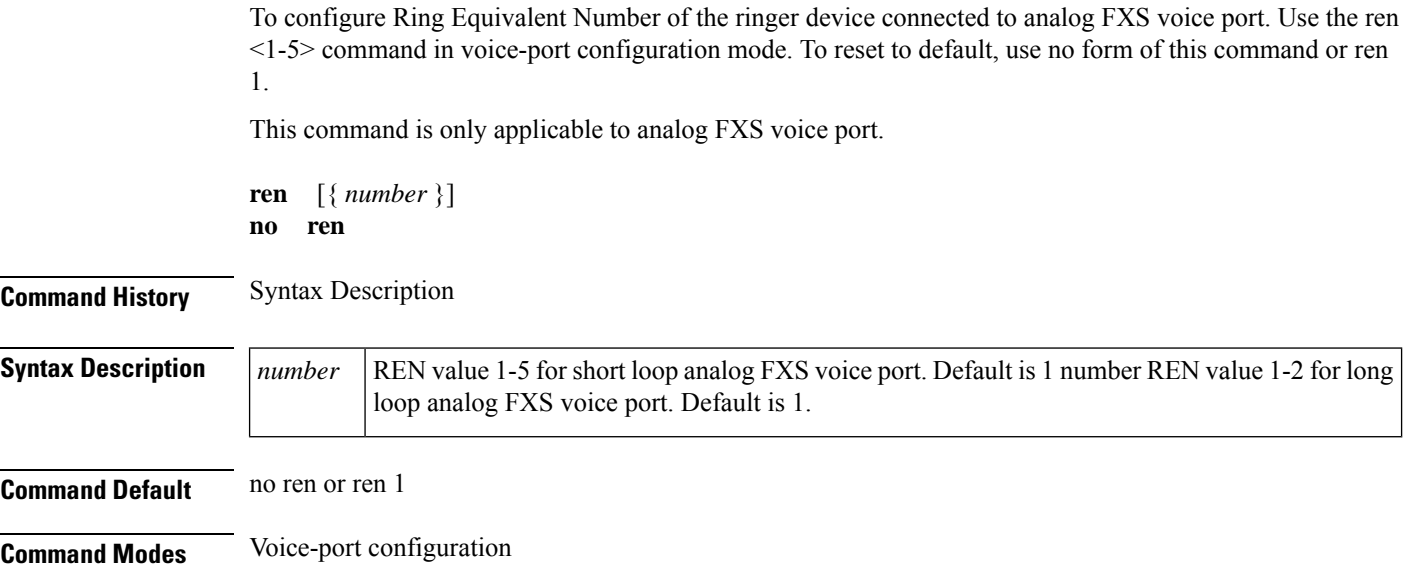

## **req-qos**

**R**

To specify the desired quality of service to be used in reaching a specified dial peer, use the **req-qos** command in dial peer configuration mode. To restore the default value for this command, use the **no** form of this command.

**req-qos** {**best-effort** | **controlled-load** | **guaranteed-delay**} [{{**audio bandwidth** | **video bandwidth**} **default** | **max** *bandwidth-value*}] **no req-qos**

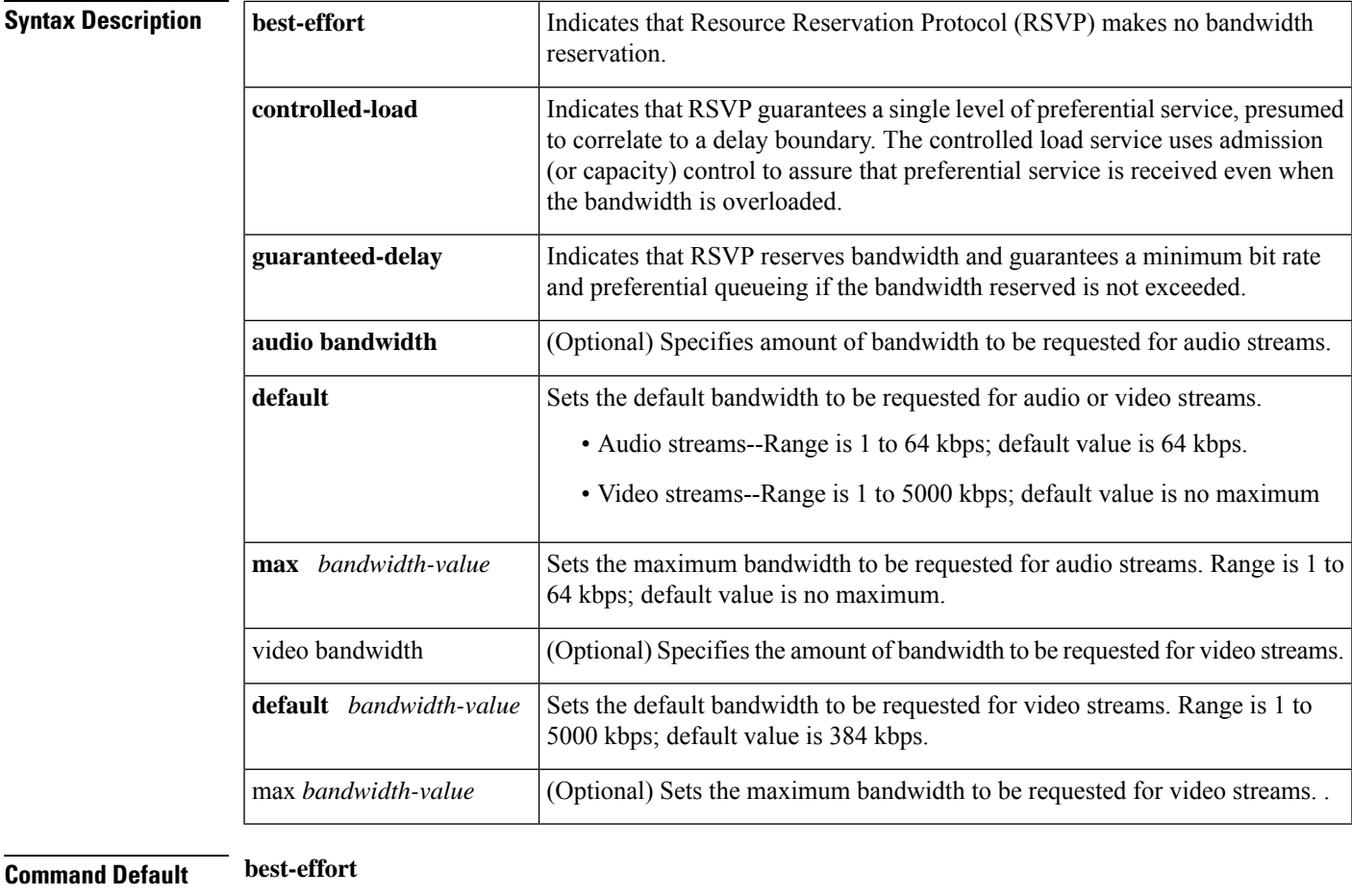

## **Command Modes**

Dial peer configuration

### **Command Histor**

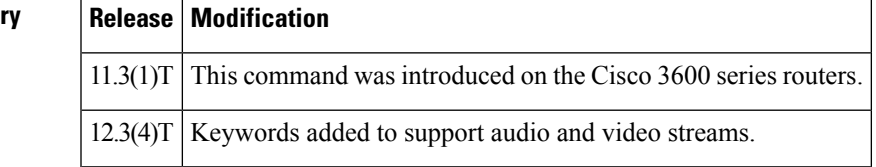

 $\mathbf l$ 

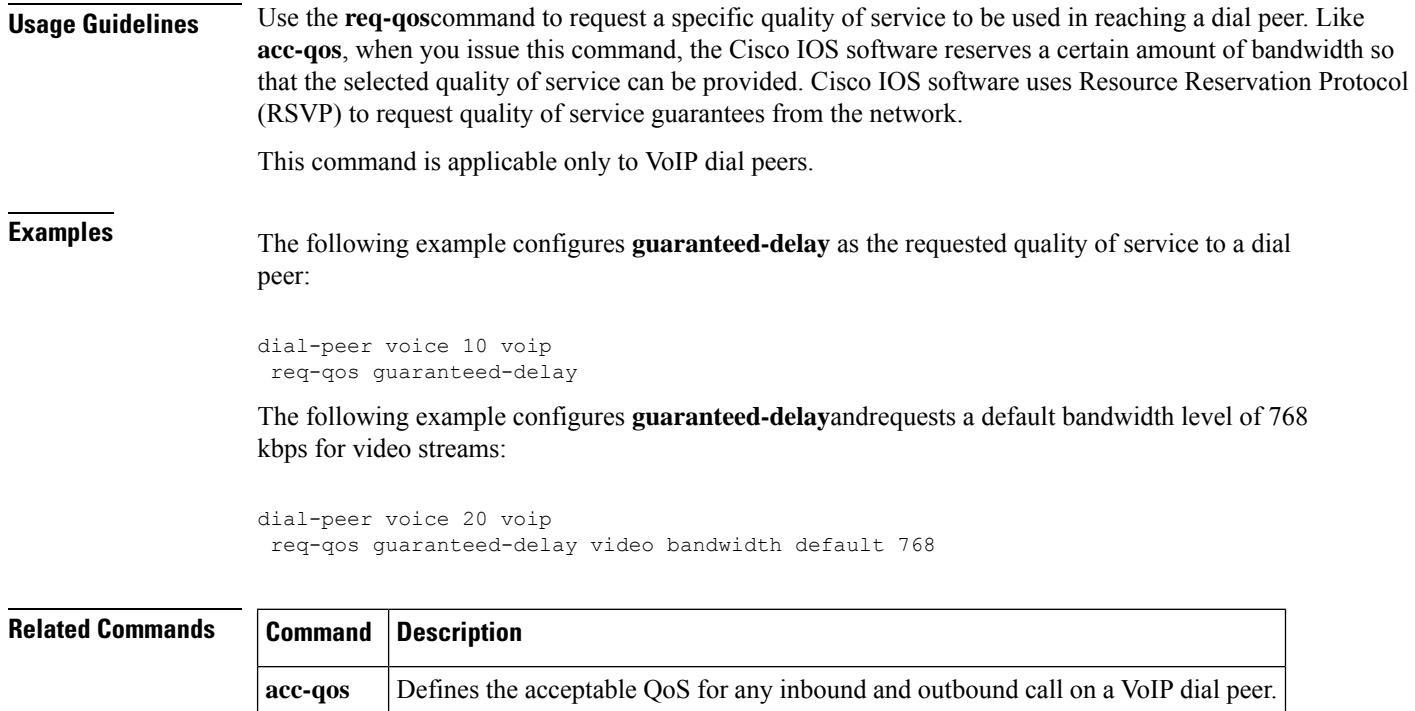

## **request**

To use SIP profiles to add, copy, modify, or remove Session Initiation Protocol (SIP) or Session Description Protocol (SDP) header value in a SIP request message, use the **request**command in voice class configuration mode. To disable the configuration, use the **no** form of this command.

**request** *method* {**sdp-header** | **sip-header**} *header-name* {**add** | **copy** | **modify** | **remove**} *string* **no request** *method* {**sdp-header** | **sip-header**} *header-name* {**add** | **copy** | **modify** | **remove**} *string*

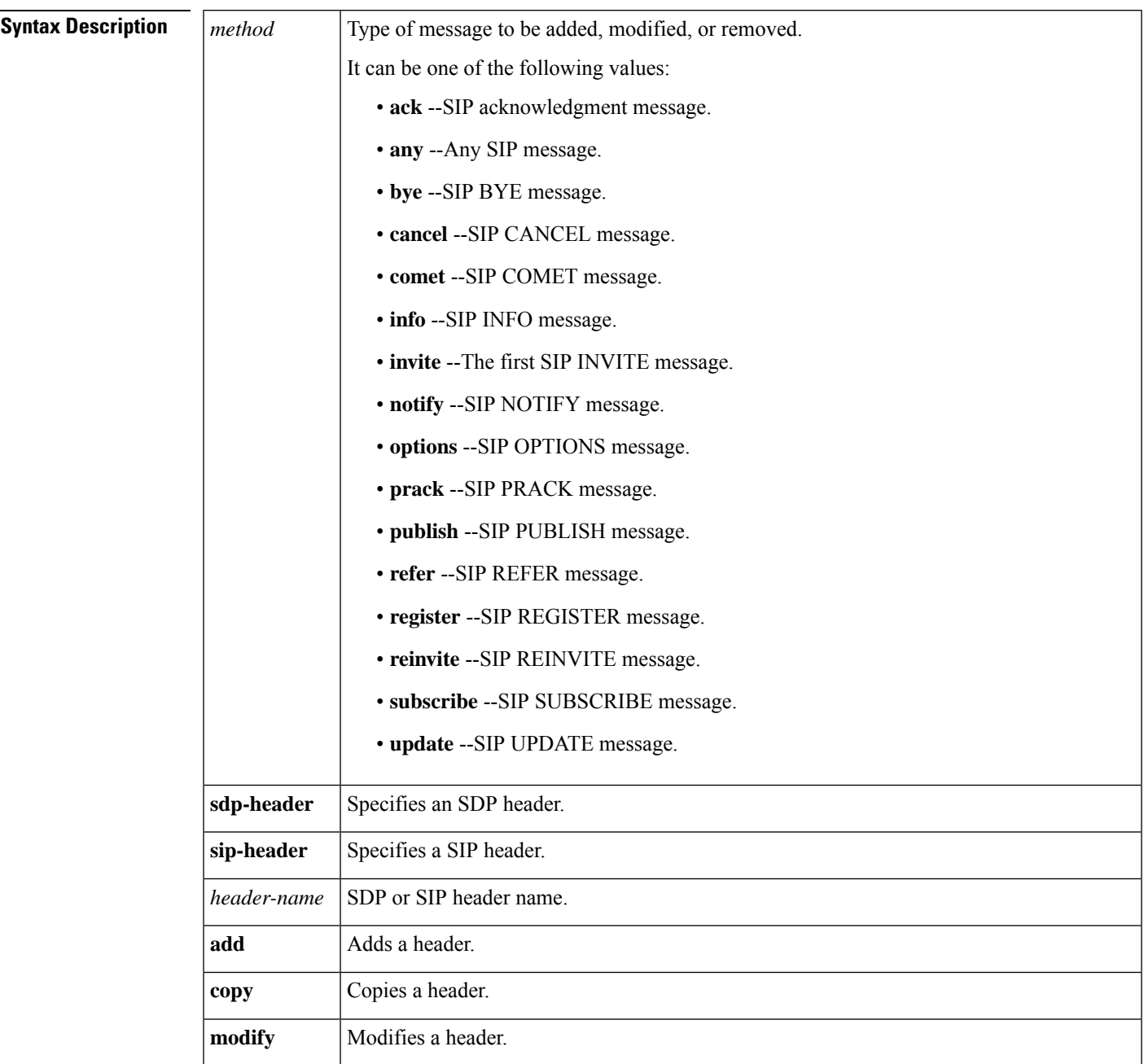

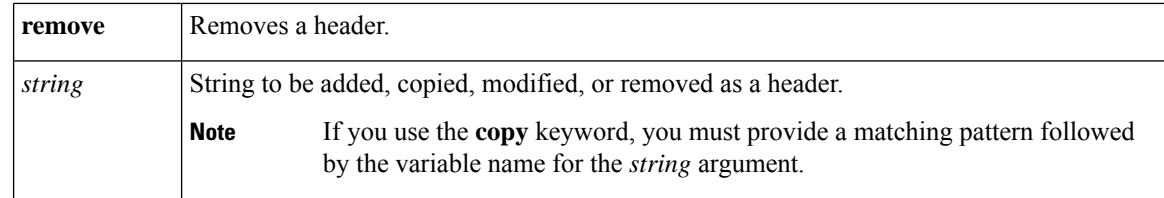

**Command Default** SIP profiles are not modified to add, copy, modify, or remove SIP or SDP header values.

#### **Command Modes**

Voice class configuration (config-class)

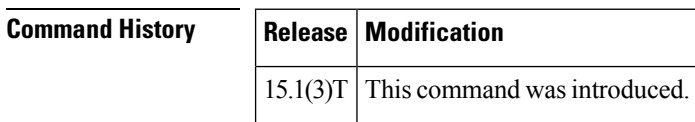

**Usage Guidelines** If there are interoperability issues with Cisco UBE, the Cisco UBE will not work with the default SIP signaling. Hence, you must modify the SIP profiles to add, copy, modify, or remove SIP or SDP header values, and therefore enable Cisco UBE to work with SIP signaling.

> Use the **request**command to modify SIP profiles for a request message. You can add, copy, modify, or remove SIP or SDP header values in an outgoing SIP request message.

## **Examples** The following example shows how to copy a SIP header value in a SIP request message:

```
Router(config)# voice class sip-profiles 10
Router(config-class)# request invite sip-header contact copy "(.*)" u01
```
## **Related Commands Command Description**

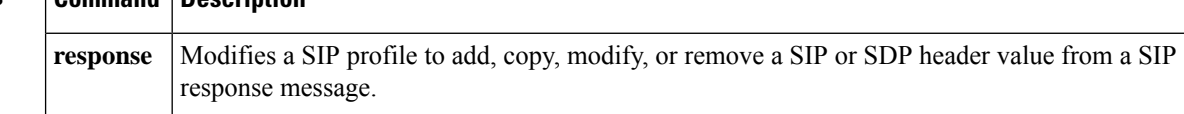

# **request peer-header**

**R**

To use SIP profiles to copy a peer header from an outgoing Session Initiation Protocol (SIP) request message, use the **request peer-header** command in voice class configuration mode. To disable the configuration, use the **no** form of this command.

**request** *method* **peer-header sip** {**sip-req-uri***header-name*} **copy** *pattern variable* **no request** *method* **peer-header sip** {**sip-req-uri***header-name*} **copy** *pattern variable*

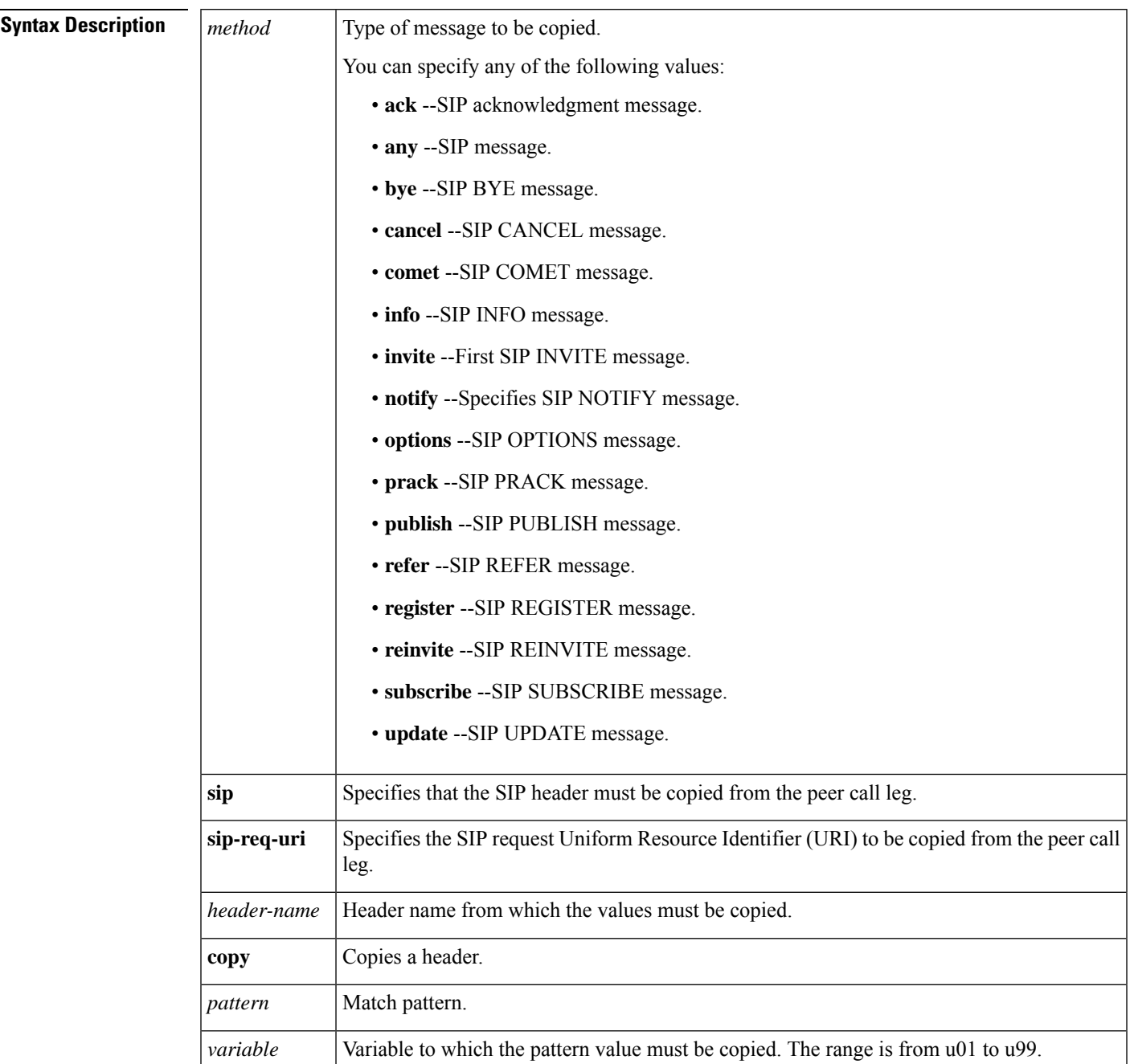

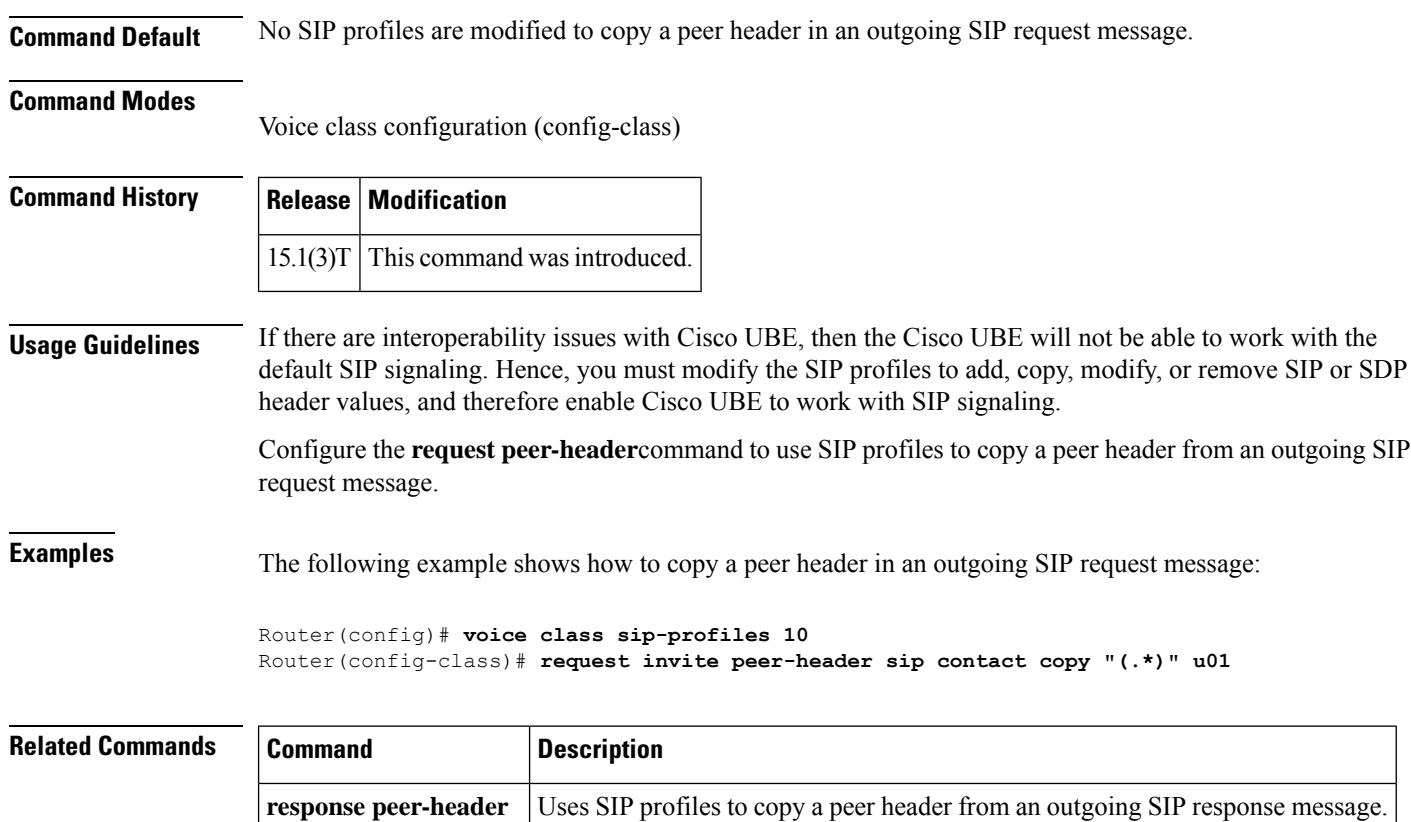

# **request (XML transport)**

To set the XML transport mode request handling parameters, use the **request** command in XML transport configuration mode. To disable the XML transport request parametersetting, use the**no** form of this command

**request** {**outstanding** *number* | **timeout** *seconds*} **no request**

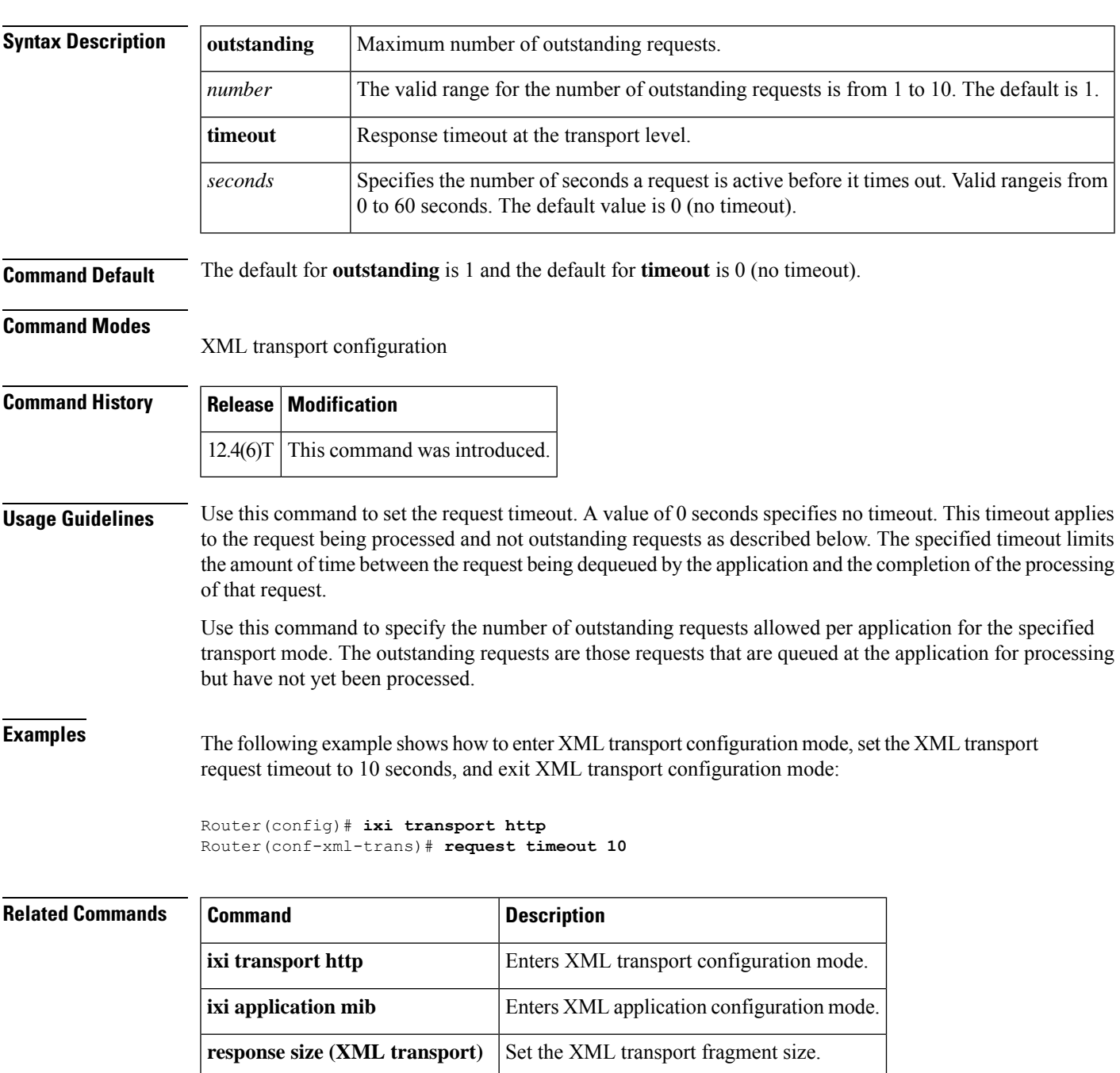

## **requri-passing**

To enable pass through of the host part of the Request-URI and To SIP headers, use the **requri-passing** command in the Session Initiation Protocol (SIP) configuration mode. To disable this configuration, use the **no** form of the command.

**requri-passing no requri-passing**

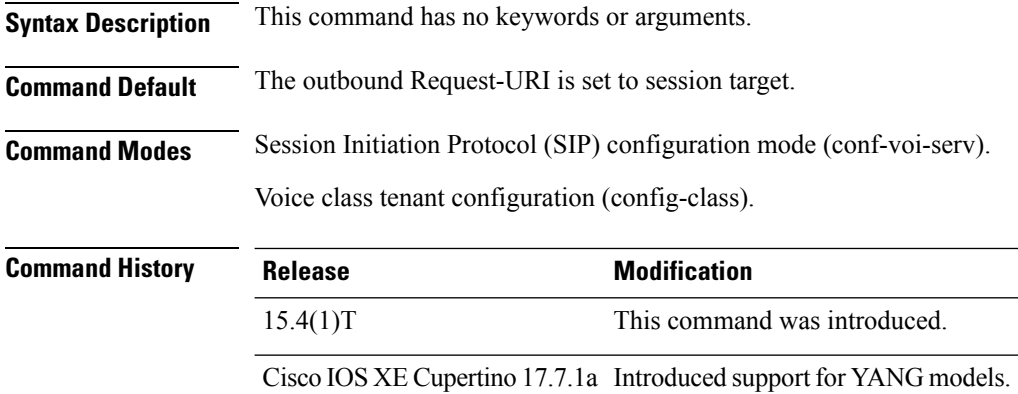

**Usage Guidelines** By default, Cisco Unified Border Element sets the host part of the URI to the value configured under the session target of the outbound dial peer.

#### **Example**

The following example shows how to enable pass through of the host part of the Request-URI and To SIP headers using the **requri-passing** command:

```
Device> enable
Device# configure terminal
Device(config)# voice service voip
Device(conf-voi-serv)# sip
Device(conf-serv-sip)# requri-passing
Device(conf-serv-sip)# end
```
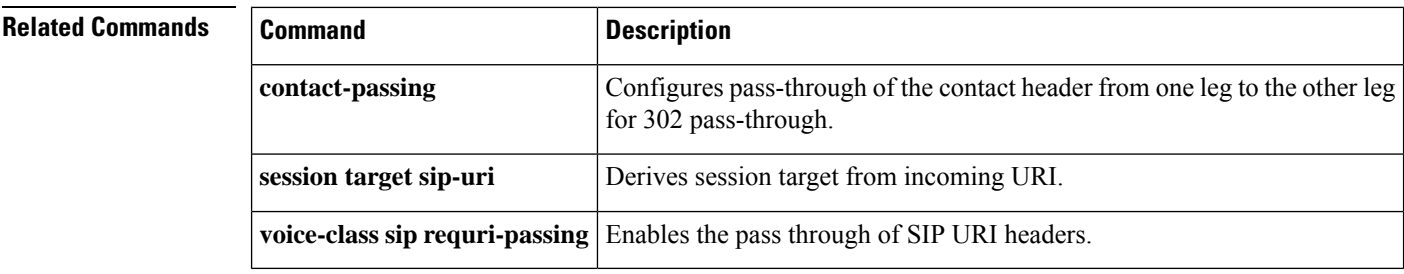

## **reset**

I

To reset a set of digital signal processors (DSPs), use the **reset** command in global configuration mode.

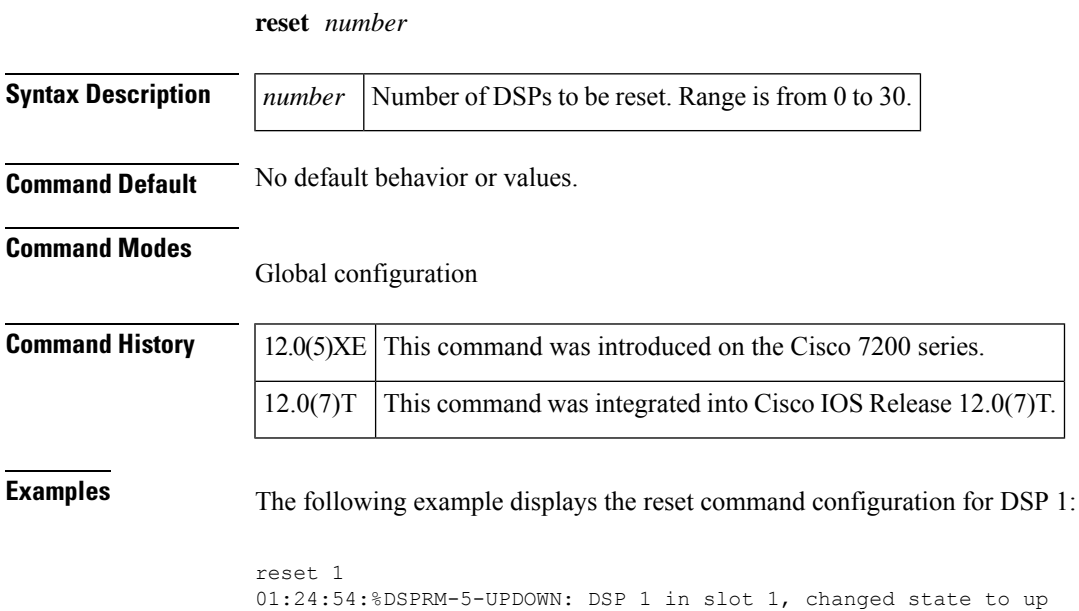

## **reset timer expires**

To globally configure Cisco Unified Communications Manager Express (Cisco Unified CME), a Cisco IOS voice gateway, or a Cisco Unified Border Element (Cisco UBE) to reset the expires timer upon receipt of a Session Initiation Protocol (SIP) 183 Session In Progress message, use the **reset timer expires** command in voice service SIP configuration mode or voice class tenant configuration mode. To globally disable resetting of the expires timer upon receipt of SIP 183 messages, use the **no** form of this command.

**R**

#### **reset timer expires 183 system no reset timer expires 183 system**

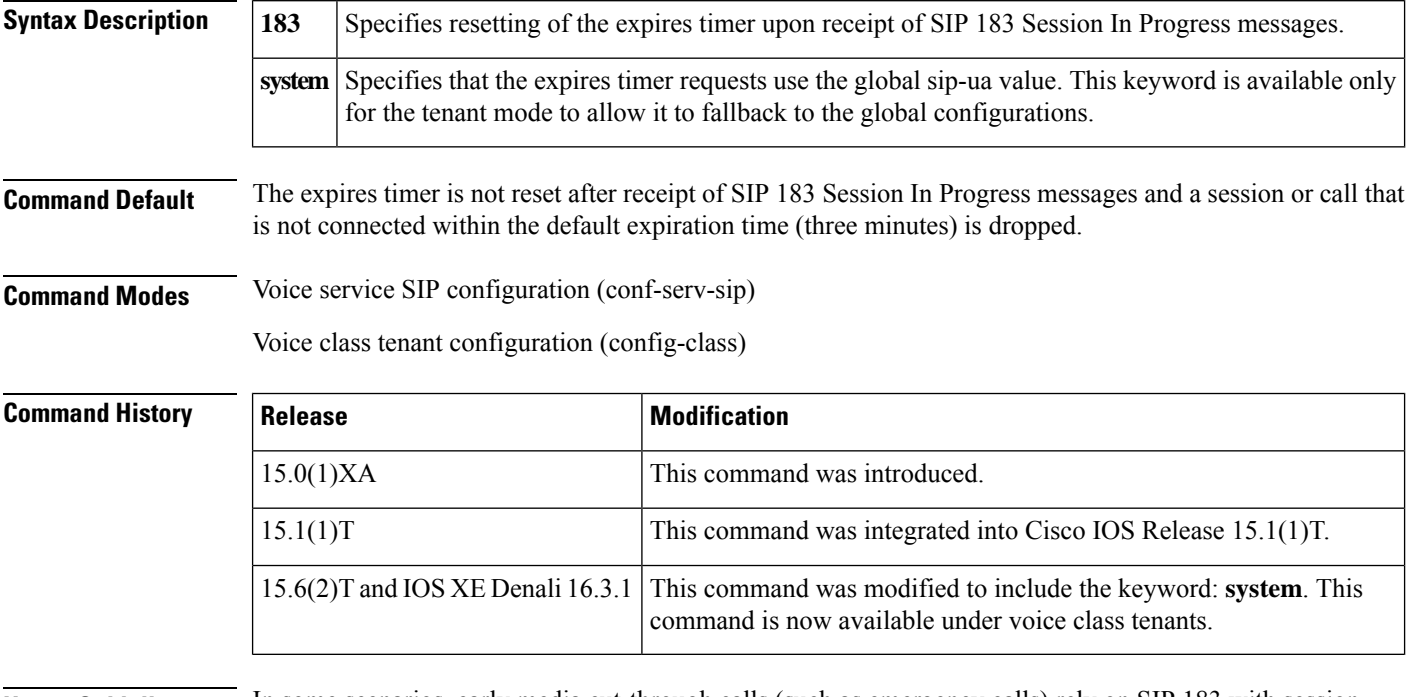

**Usage Guidelines** In some scenarios, early media cut-through calls (such as emergency calls) rely on SIP 183 with session description protocol (SDP) Session In Progress messages to keep the session or call alive until receiving a FINAL SIP 200 OK message, which indicates that the call is connected. In these scenarios, the call can time out and be dropped if it does not get connected within the default expiration time (three minutes).

**Note**

The expires timer default is three minutes. However, you can configure the expiration time to a maximum of 30 minutes using the **timers expires** command in SIP user agent (UA) configuration mode.

To prevent early media cut-through calls from being dropped because they reach the expires timer limit, use the **reset timer expires** command in voice service SIP configuration mode to globally enable all dial peers on Cisco Unified CME, Cisco IOS voice gateways, or Cisco UBEs to reset the expires timer upon receipt of any SIP 183 message.

To configure the reset timer expiration setting for an individual dial peer, use the **voice-class sip reset timer expires** command in dial peer voice configuration mode. To disable the expires timer reset on receipt of SIP 183 messages function, use the **no reset timer expires** command in voice service SIP configuration mode.

**R**

**Examples** The following example shows how to globally configure all dial peers on Cisco Unified CME, a Cisco IOS voice gateway, or a Cisco UBE to reset the expires timer each time a SIP 183 message is received:

```
Router> enable
Router# configure terminal
Router(config)# voice service voip
Router(conf-voi-serv)# sip
Router(conf-serv-sip)# reset timer expires 183
```
The following example shows how to reset the expire timer each time a SIP 183 message is received in the voice class tenant configuration mode:

Router(config-class)# **reset timer expires 183 system**

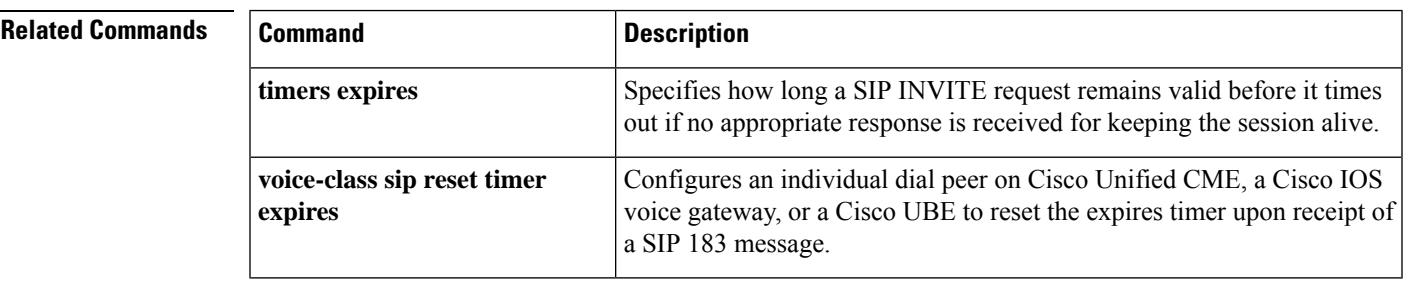

# **resource (voice)**

To configure parameters for monitoring resources, use the **resource** command in voice-class configuration mode. To disable the configuration for monitoring resources, use the **no** form of this command.

**R**

**resource** {**cpu** {**1-min-avg** | **5-sec-avg**} |**ds0** |**dsp**| **mem** {**io-mem** |**proc-mem** | **total-mem**}} [**threshold high** *threshold-value* **low** *threshold-value*] **no resource** {**cpu** | **ds0** | **dsp** | **mem**}

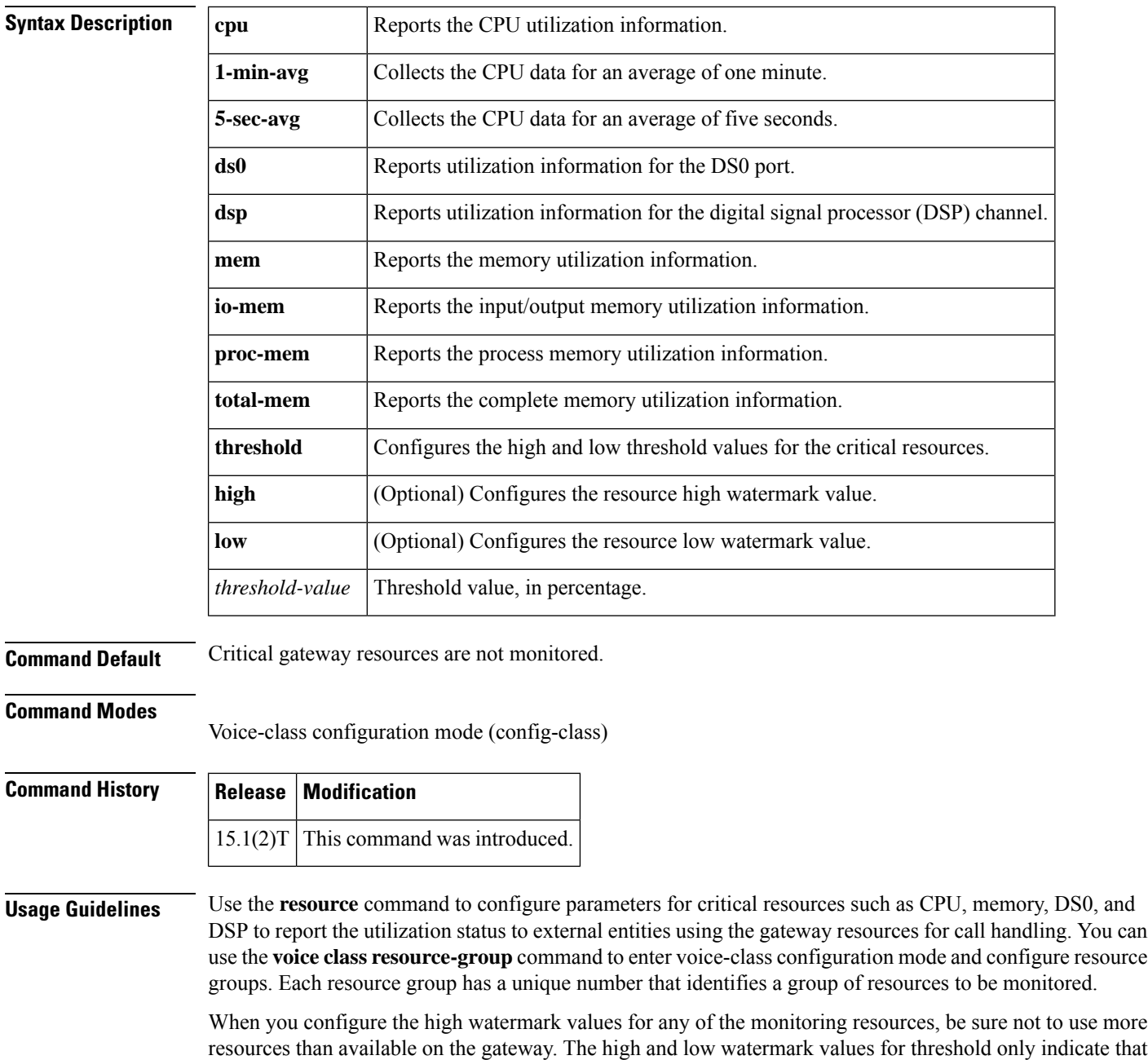

the gateway might run out of resources soon. However, the gateway must still be able to trigger threshold-based reporting to the routing/monitoring entity.

When you configure the low watermark value for the threshold, be sure not to underutilize the gateway resources.

**R**

**Examples** The following example shows how to configure CPU to report the utilization information to the external entities:

```
Router> enable
Router# configure terminal
Router(config)# voice class resource-group 1
Router(config-class)# resource cpu 1-min-avg threshold high 10 low 2
```
#### **Related Commands**

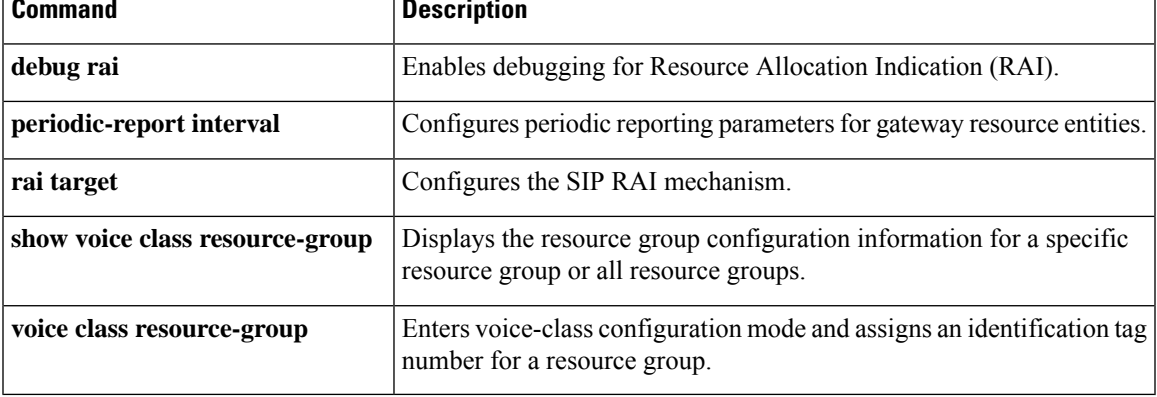

## **resource threshold**

To configure a gateway to report H.323 resource availability to its gatekeeper, use the **resource threshold**command in gateway configuration mode. To disable gateway resource-level reporting, use the **no** form of this command.

**resource threshold** [**all**] [**high** *percentage-value*] [**low** *percentage-value*] **no resource threshold**

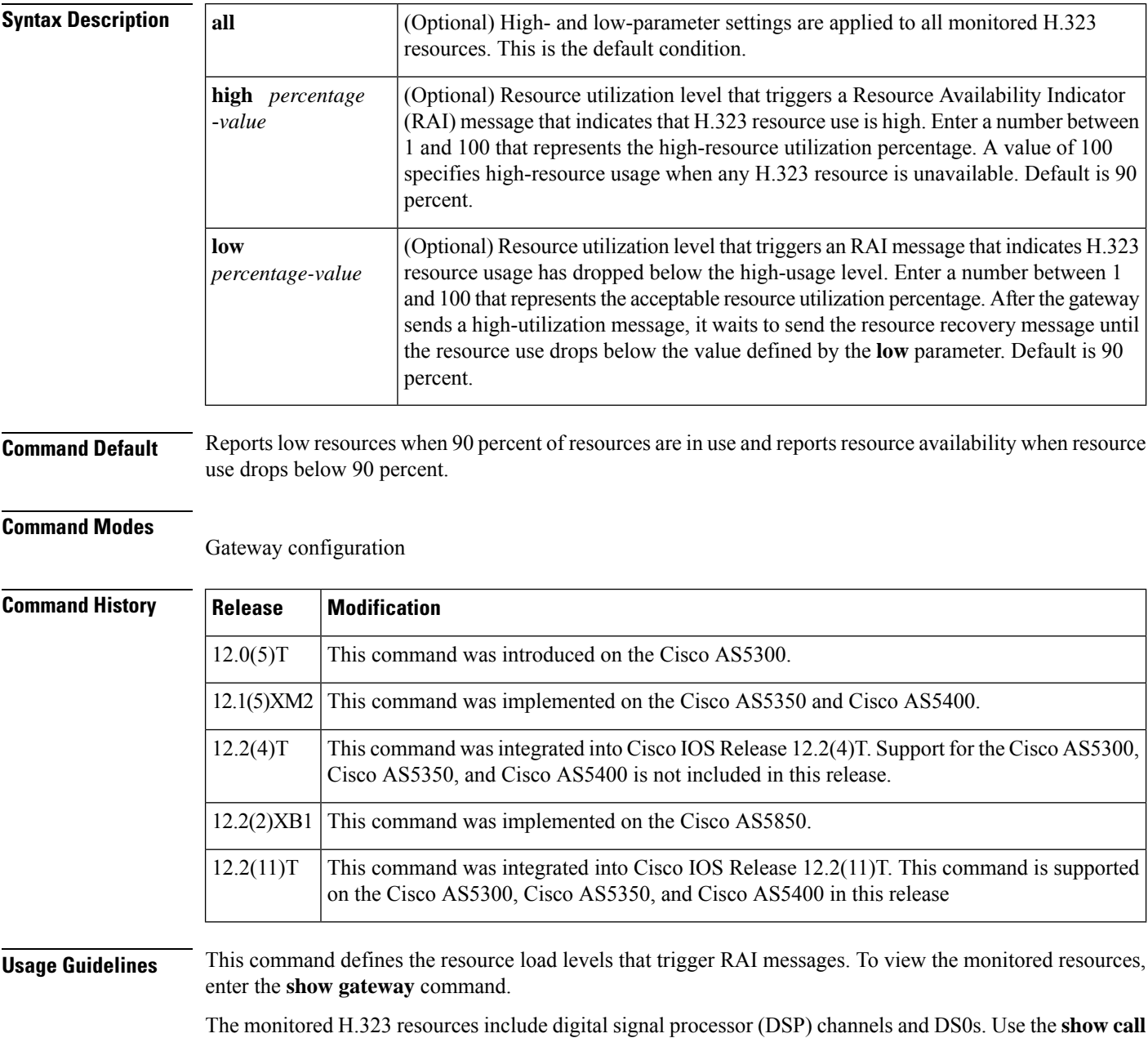

**resource voice stats** command to see the total amount of resources available for H.323 calls.

The DS0 resources that are monitored for H.323 calls are limited to the ones that are associated with a voice POTS dial peer. **Note** See the dial-peer configuration commands for details on how to associate a dial peer with a PRI or channel-associated signaling (CAS) group. When any monitored H.323 resources exceed the threshold level defined by the **high** parameter, the gateway sends an RAI message to the gatekeeper with the AlmostOutOfResources field flagged. This message reports high resource usage. When all gateway H.323 resources drop below the level defined by the **low** parameter, the gateway sends the RAI message to the gatekeeper with the AlmostOutOfResources field cleared. When a gatekeeper can choose between multiple gateways for call completion, the gatekeeper uses internal priority settings and gateway resource statistics to determine which gateway to use. When all other factors are equal, a gateway that has available resources is chosen over a gateway that has reported limited resources. **Examples** The following example defines the H.323 resource limits for a gateway. gateway1(config-gateway)# **resource threshold high 70 low 60 Related Commands Command Description**

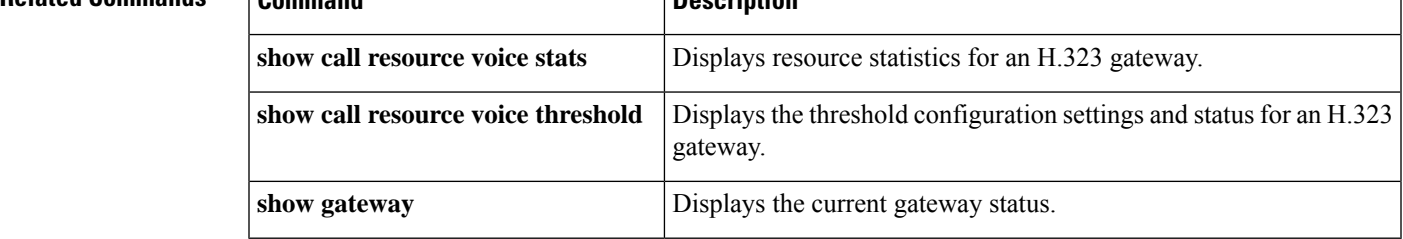

# **resource-pool (mediacard)**

To create a Digital Signal Processor (DSP) resource pool on ad-hoc conferencing and transcoding port adapters, use the **resource-pool**command in mediacard configuration mode. To remove the DSP resource pool and release the associated DSP resources, use the **no** form of this command.

**resource-pool** *identifier* **dsps** *number* **no resource-pool** *identifier* **dsps** *number*

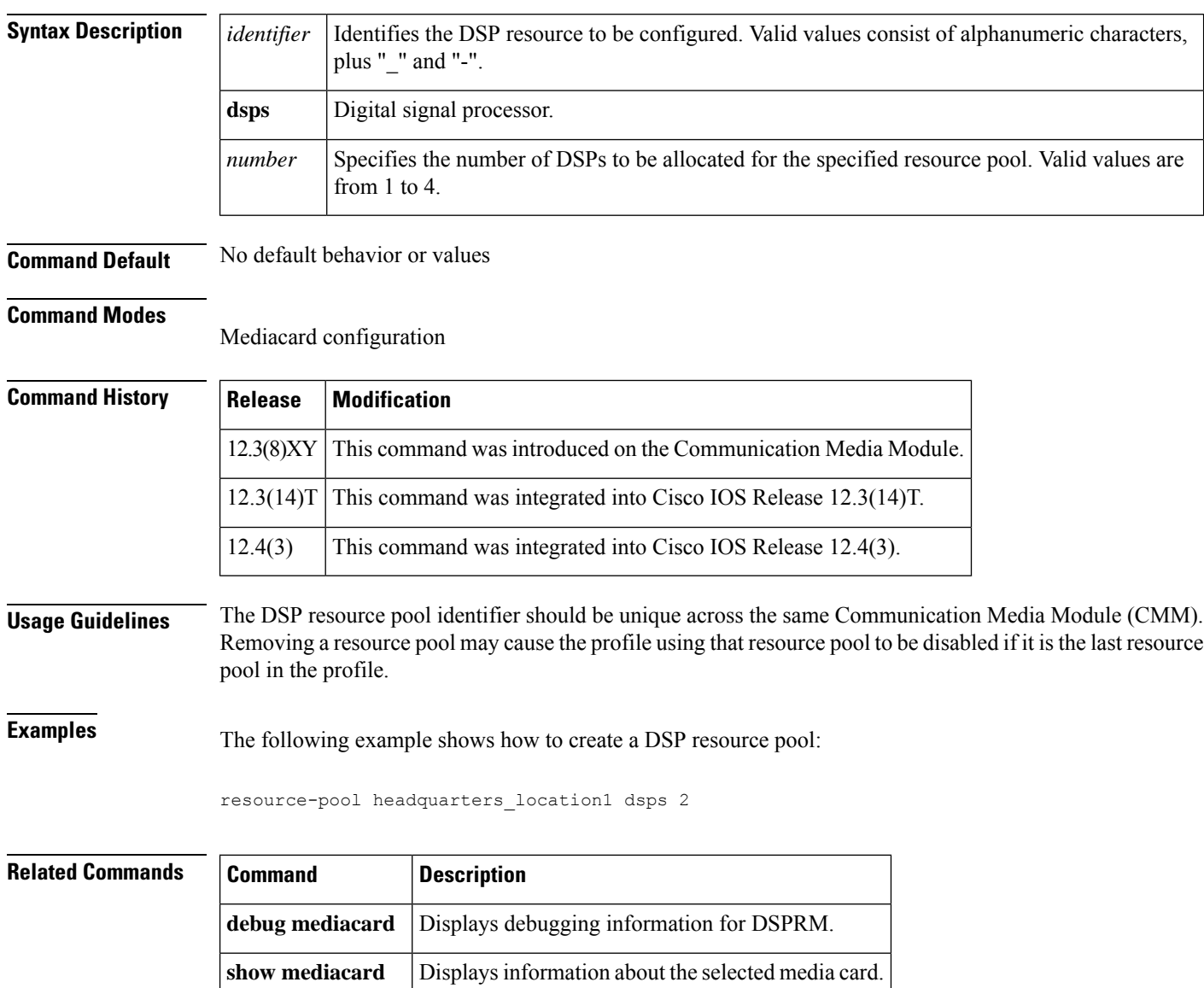

# **response (voice)**

**R**

To use SIP profiles to add, copy, modify, or remove Session Initiation Protocol (SIP) or Session Description Protocol (SDP) header value in a SIP response message, use the **response**command in voice class configuration mode. To disable the configuration, use the **no** form of this command.

**response** *option* {**sdp-header** | **sip-header**} *header-name* {**add** | **copy** | **modify** | **remove**} *string* **no response** *option* {**sdp-header** | **sip-header**} *header-name* {**add** | **copy** | **modify** | **remove**} *string*

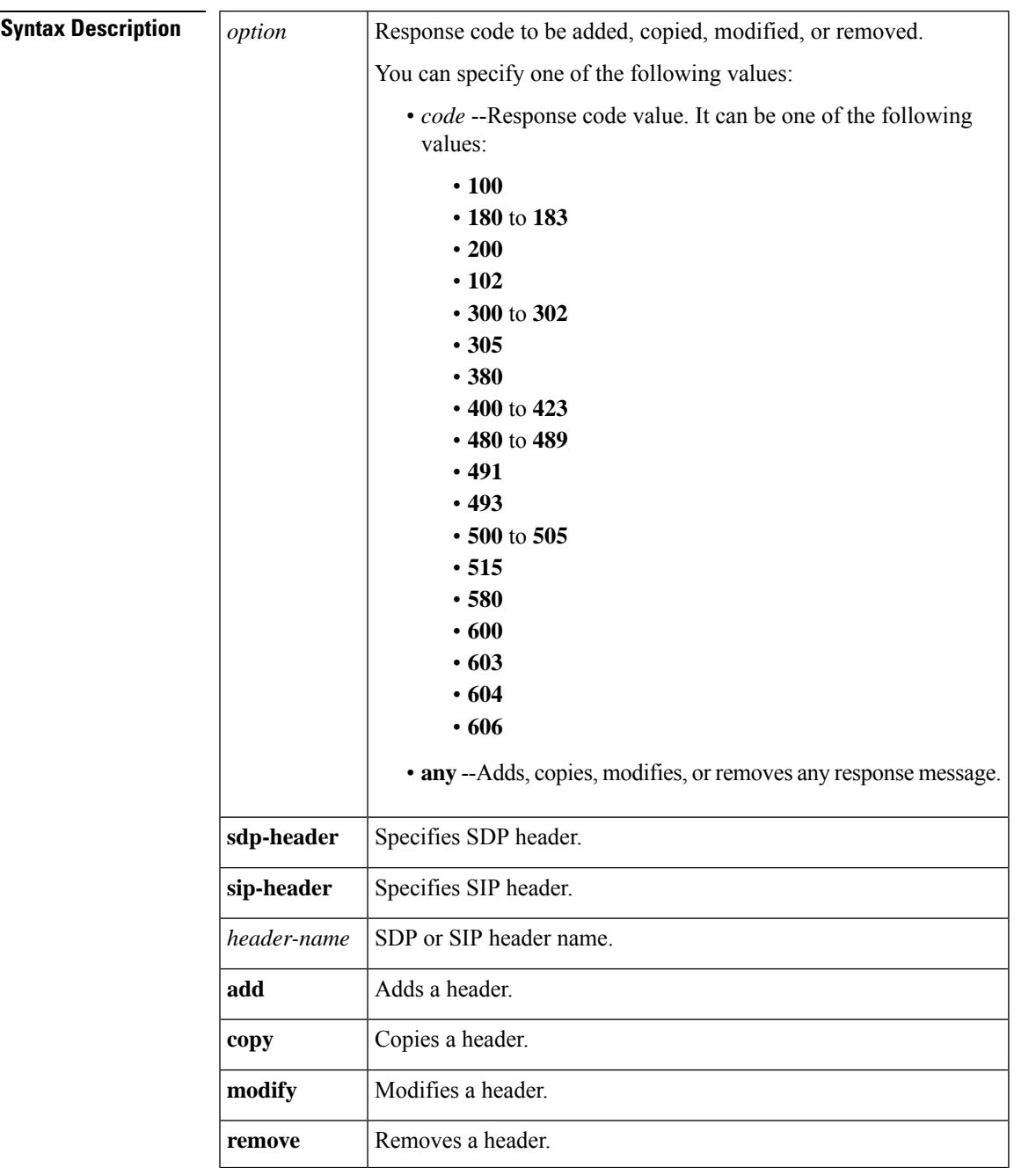

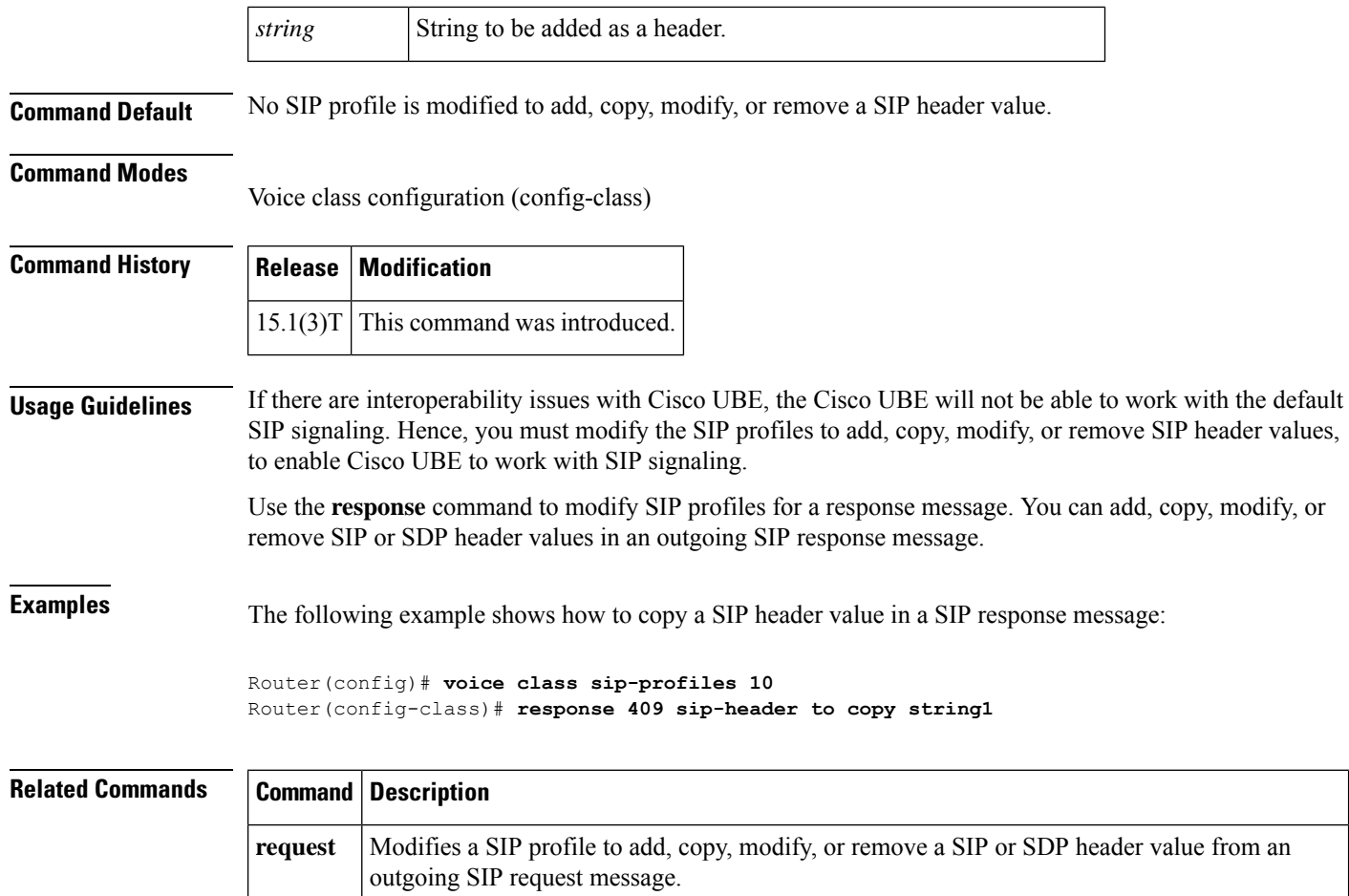

I

# **response (XML application)**

To set XML application response parameters, use the **response** command in XML application configuration mode. To disable response parameter settings, use the **no** form of this command.

**response** {**formatted** | **timeout** {**-1***seconds*}} **no response** {**formatted** | **timeout** {**-1***seconds*}}

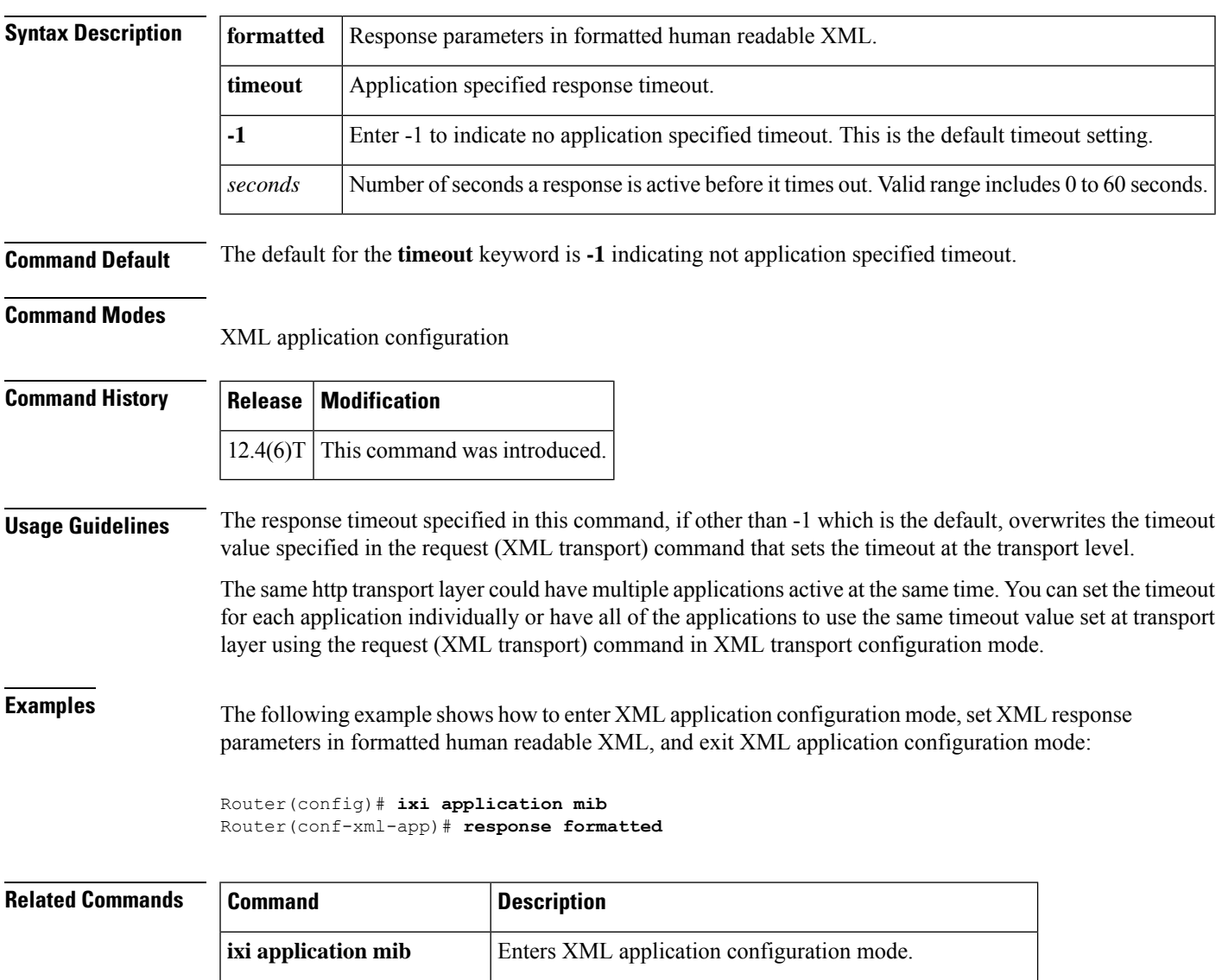

**request (XML transport)** Set the XML transport mode request handling parameters.

# **response peer-header**

To use SIP profiles to copy a peer header value in a SIP response message, use the **response peer-header** command in voice class configuration mode. To disable the configuration, use the **no** form of this command.

**response** {*code* | **any**} **peer-header sip** {**sip-req-uri***header-name*} **copy** *pattern variable* **no response** *option* **peer-header sip** {**sip-req-uri***header-name*} **copy** *pattern variable*

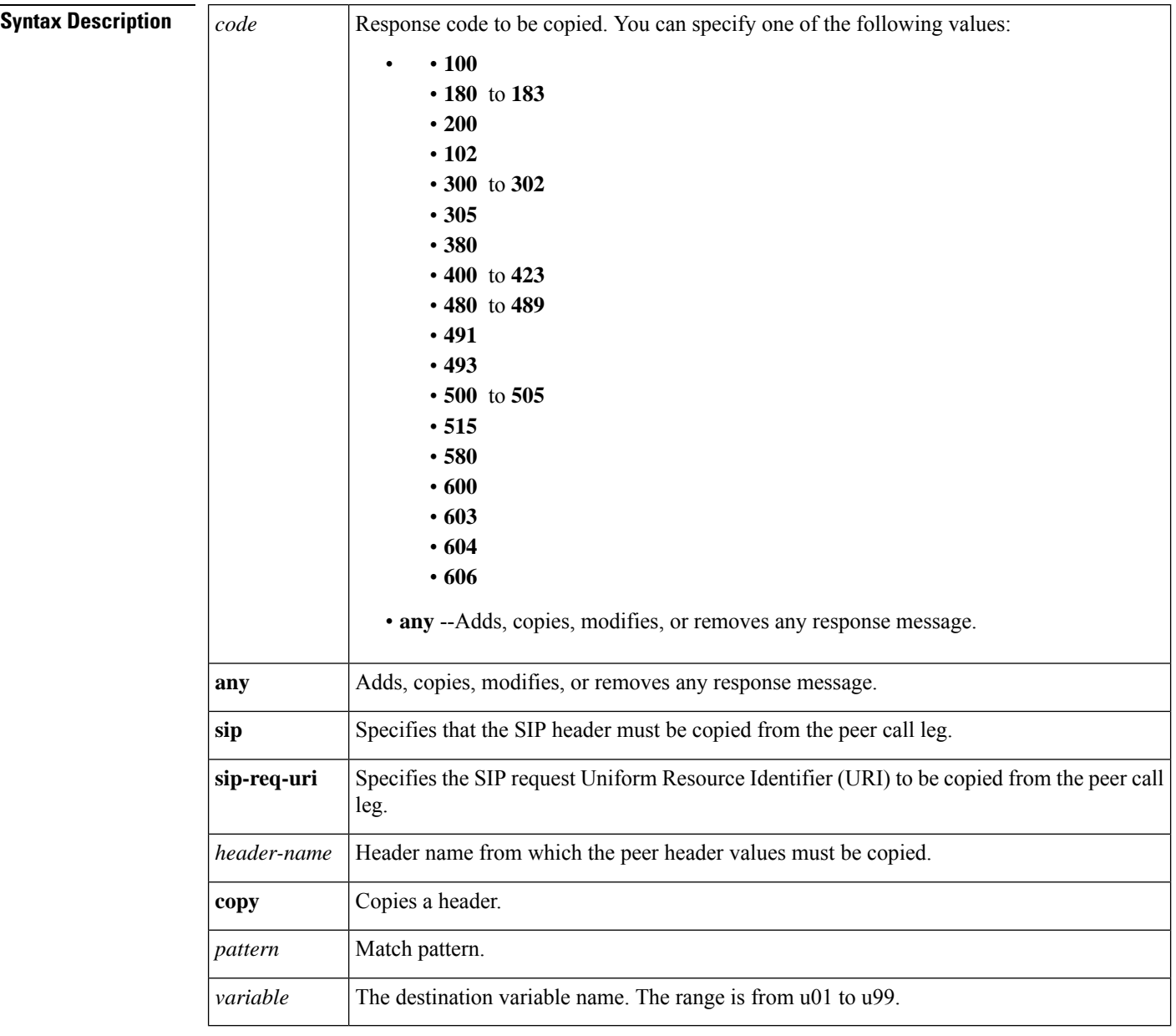

**Command Default** No SIP profile is modified.

I

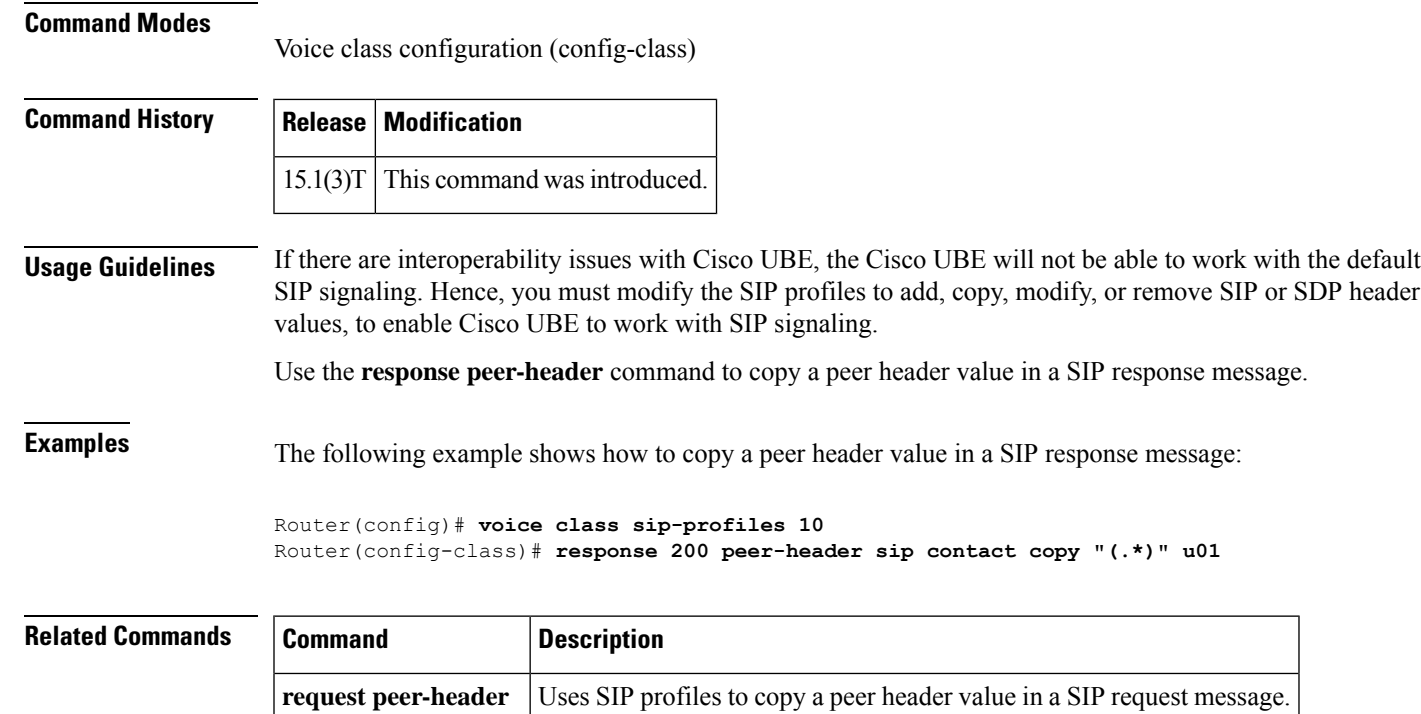

# **response size (XML transport)**

To set the response transport fragment size, use the **response size** command in XML transport configuration mode. To disable the response transport fragment size setting, use the **no** form of this command.

**response size** *kBps* **no response size**

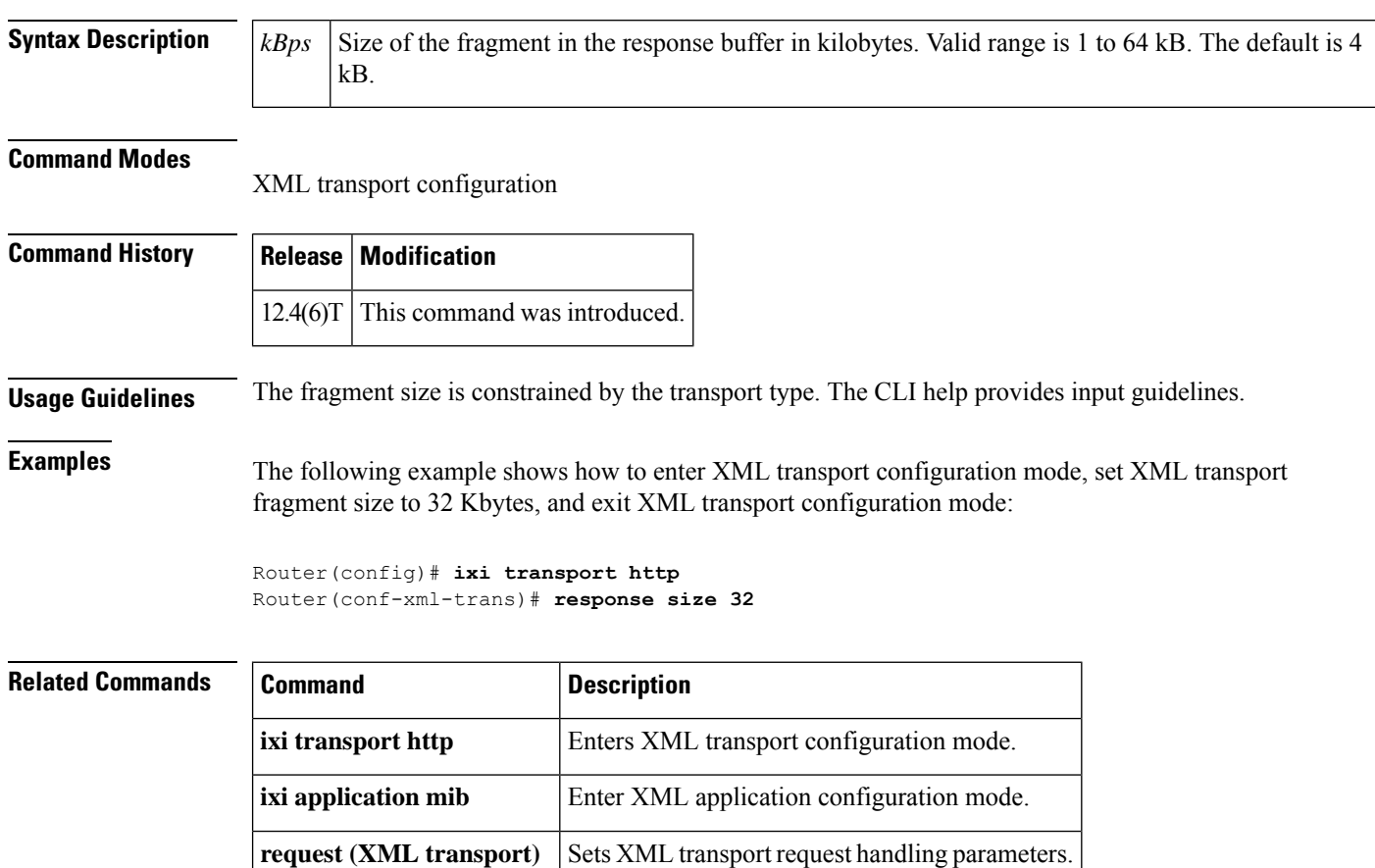

**Cisco IOS Voice Command Reference - K through R**

# **response-timeout**

**R**

To configure the maximum time to wait for a response from a server, use the **response-timeout**command in settlement configuration mode. To reset to the default, use the **no** form of this command.

**response-timeout** *seconds* **no response-timeout** *seconds*

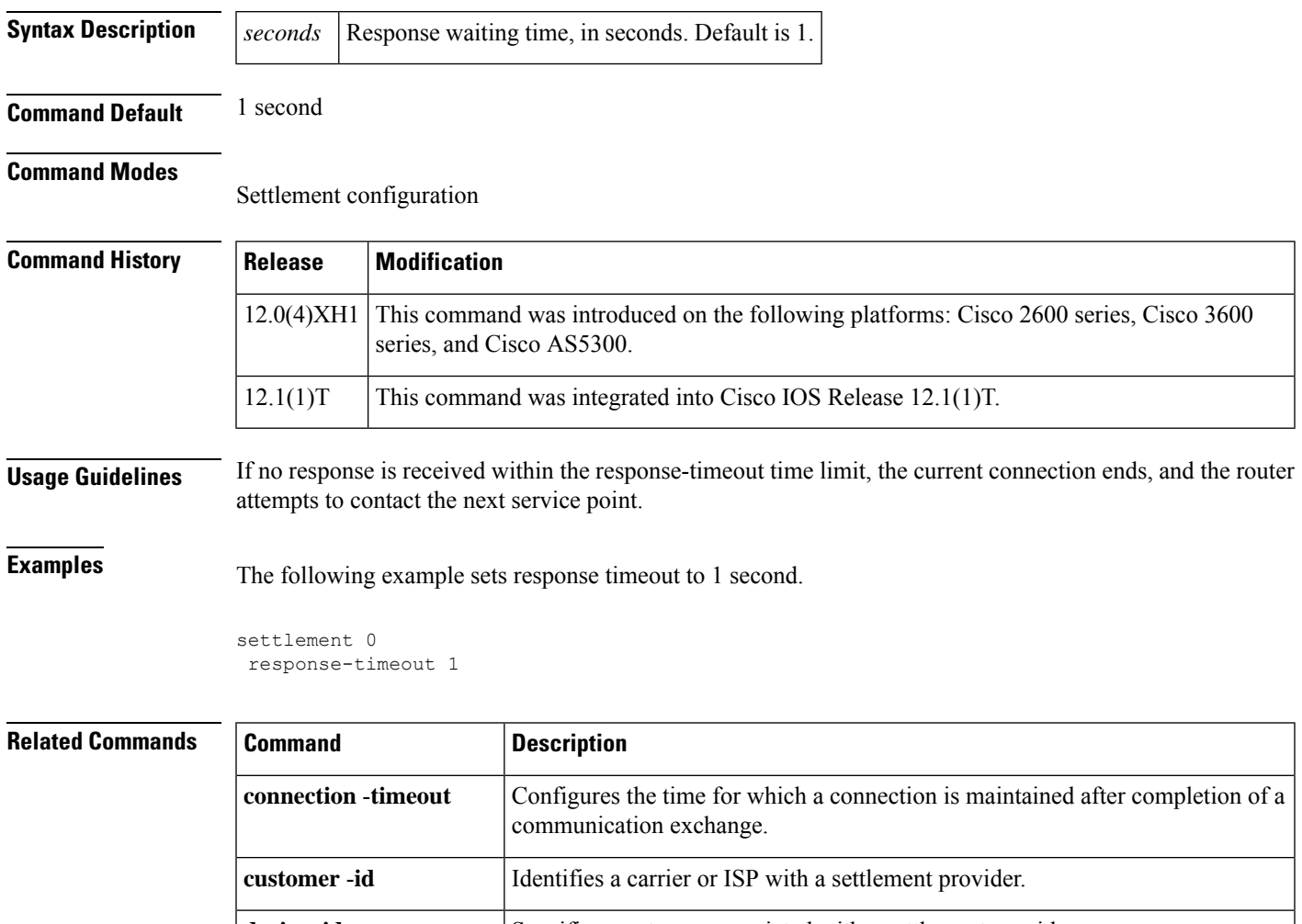

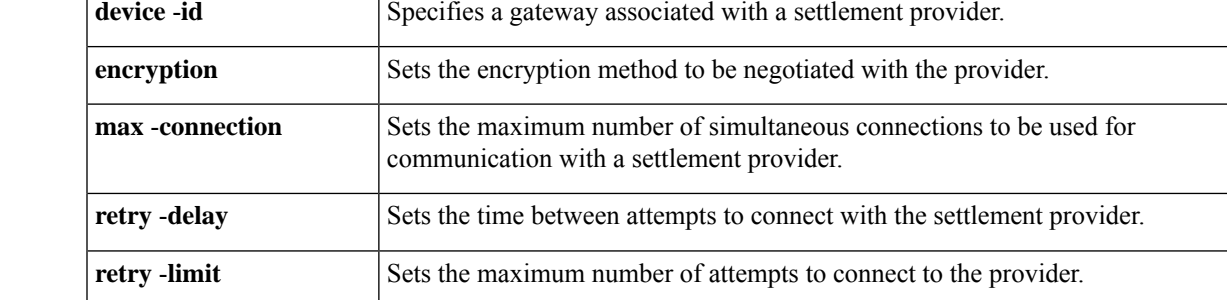

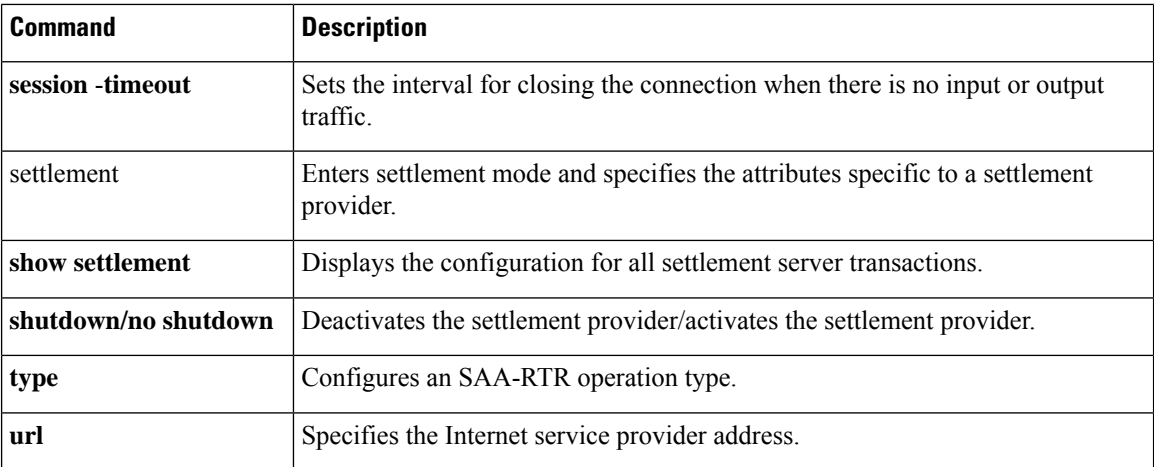

**R**

 $\mathbf I$ 

ı

# **retries (auto-config application)**

To set the number of download retry attempts for an auto-configuration application, use the **retries** command in auto-config application configuration mode. To reset to the default, use the **no** form of this command.

**retries** *number* **no retries**

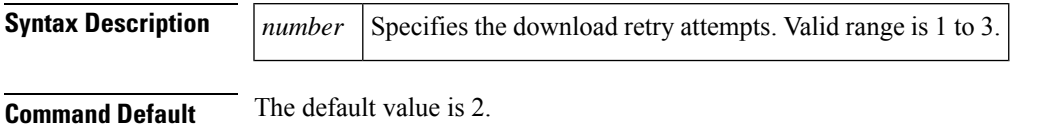

**Command Modes**

Auto-config application configuration

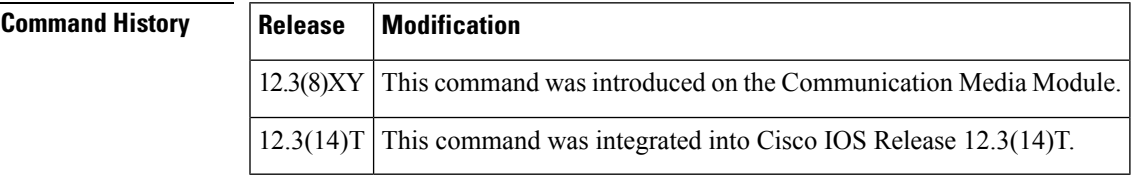

**Examples** The following example shows the **retries** command used to set the number of retries for an auto-configuration application to 3:

Router(auto-config-app)# **retries 3**

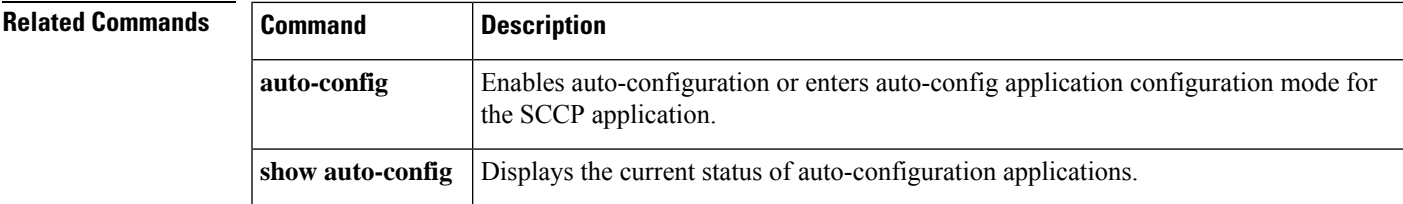

# **retry bye**

To configure the number of times that a BYE request is retransmitted to the other user agent, use the **retry bye** command in SIP UA configuration mode voice class tenant configuration mode. To reset to the default, use the no form of this command.

**retry bye** *number* **system no retry bye** *number* **system**

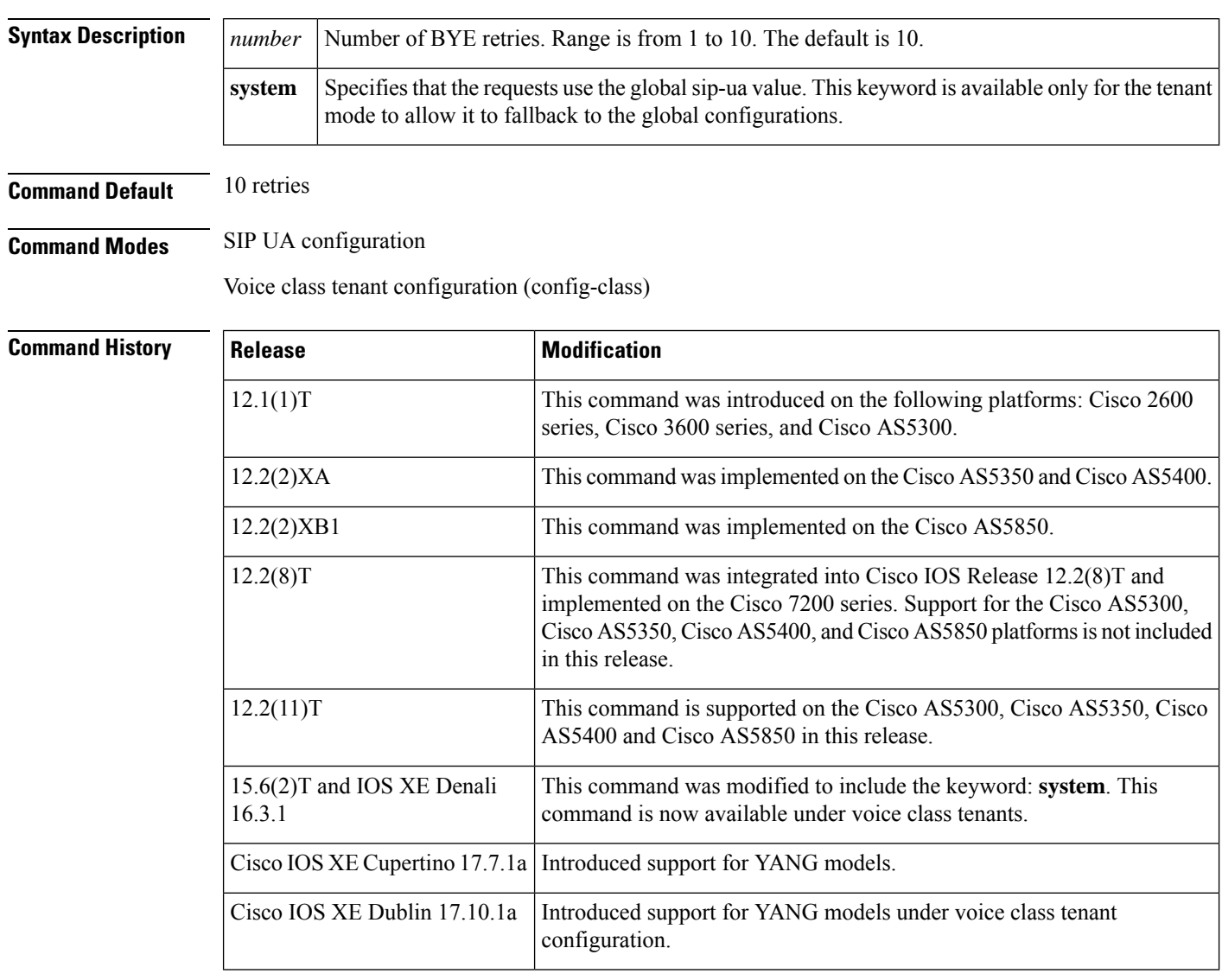

### **Usage Guidelines** To reset this command to the default value, you can also use the **default** command.

### **Examples**

The following example sets the number of BYE retries to 5.
```
sip-ua
retry bye 5
Router(config-class)# retry bye system
```
### **Related Commands Command Description**

**R**

 $\mathbf I$ 

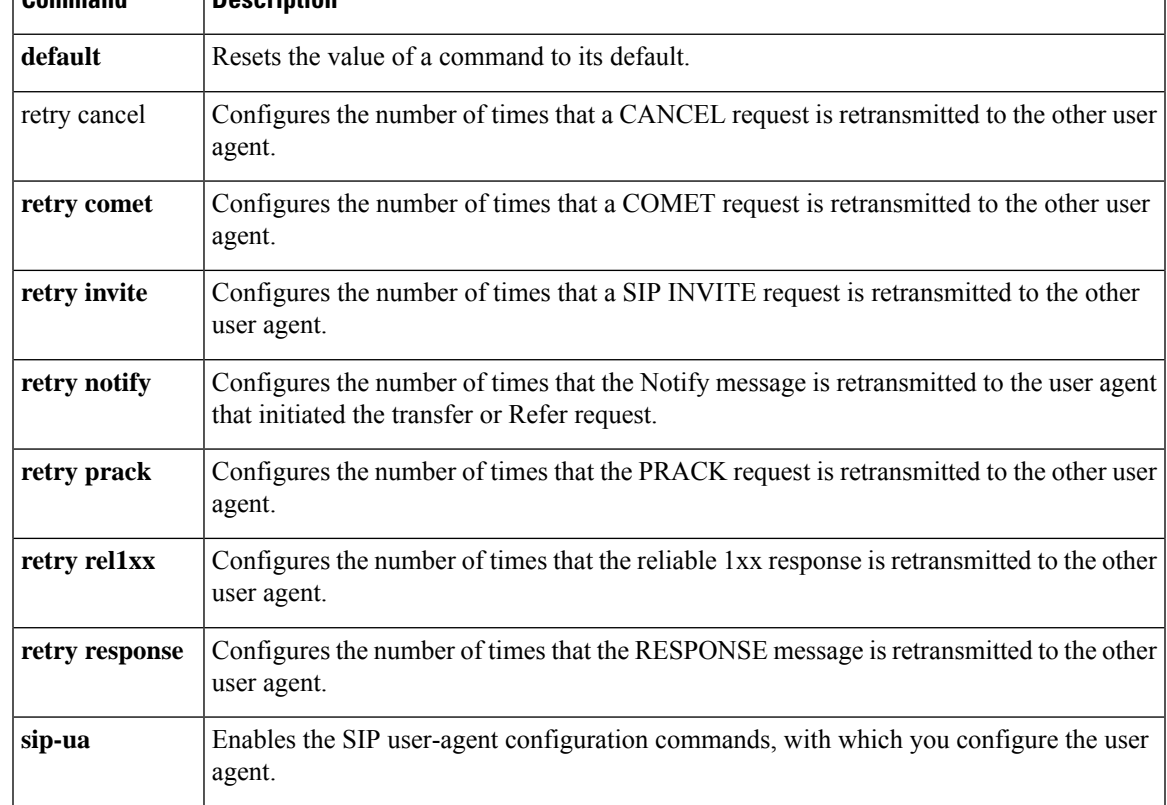

### **retry cancel**

To configure the number of times that a CANCEL request is retransmitted to the other user agent, use the **retry cancel** command in SIP UA configuration mode or voice class tenant configuration mode. To reset to the default, use the **no** form of this command.

**R**

**retry cancel** *number* **system no retry cancel** *number* **system**

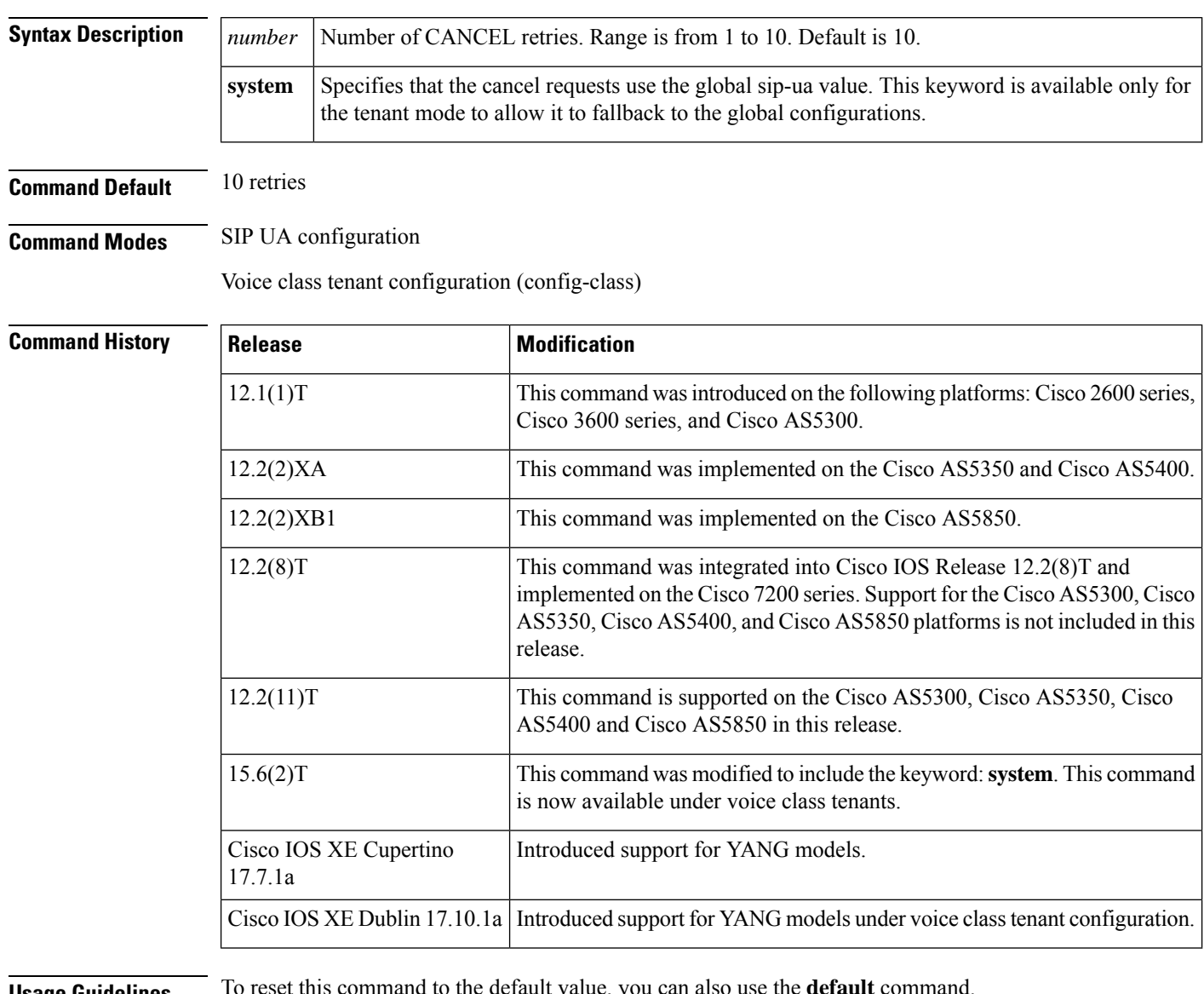

**Usage Guidelines** To reset this command to the default value, you can also use the **default** command.

#### **Examples**

The following example sets the number of cancel retries to 5. sip-ua retry cancel 5

The following example sets the number of cancel retries in the voice class tenant configuration mode: Router(config-class)# **retry cancel system**

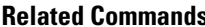

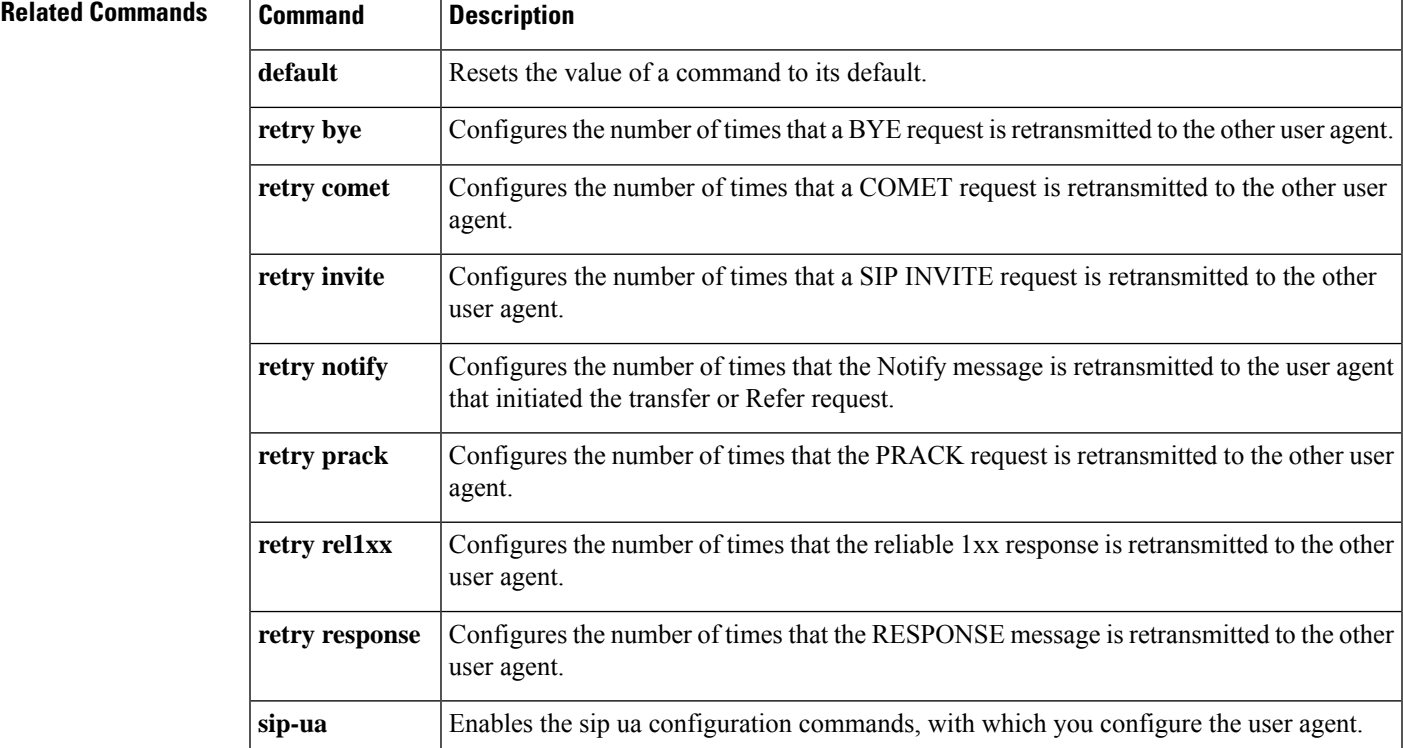

### **retry comet**

To configure the number of times that a COMET request is retransmitted to the other user agent, use the **retry comet**command in SIP UA configuration mode. To reset to the default, use the **no** form of this command.

**retry comet** *number* **no retry comet**

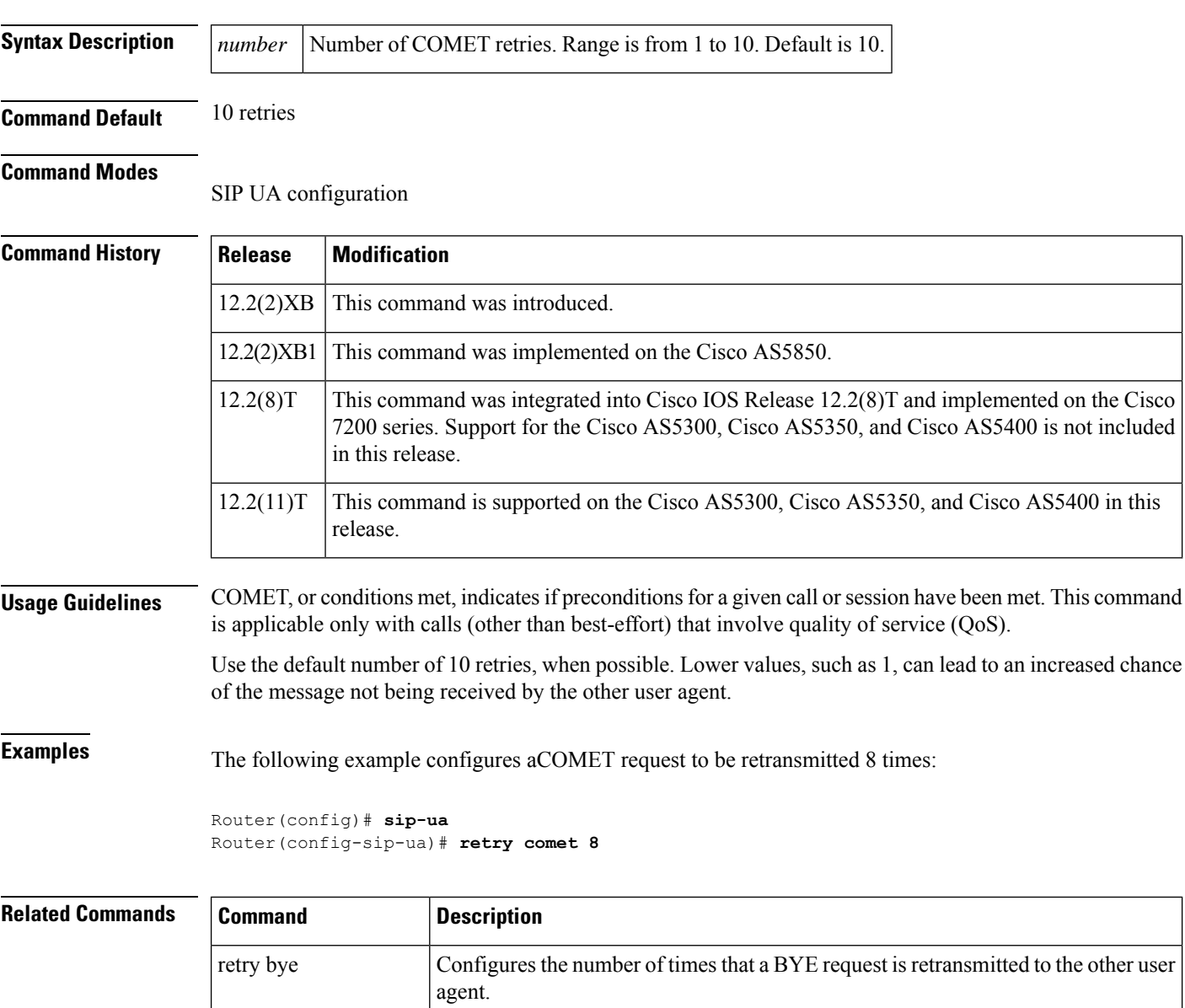

Configures the number of times that a CANCEL request is retransmitted to the other

Configures the number of times that a SIP INVITE request is retransmitted to the

retry cancel

retry invite

user agent.

other user agent.

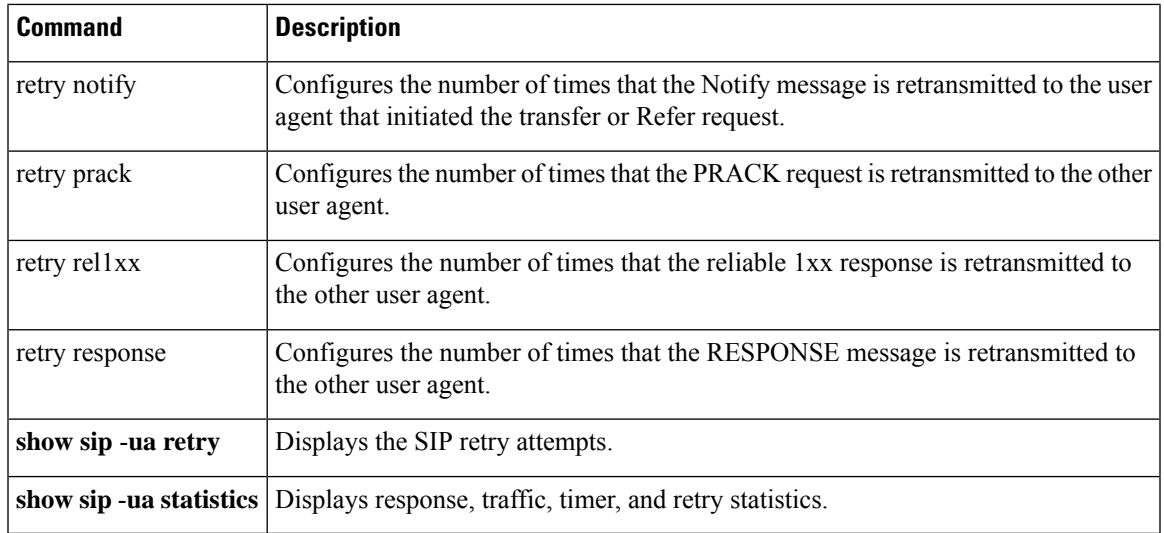

 $\mathbf{l}$ 

## **retry info**

To configure the number of times, that an INFO request is retransmitted to the other user agent, use **retry info** command in SIP UA configuration mode or voice class tenant configuration mode.

**retry info** *number* **[system]**

#### **no retry update**

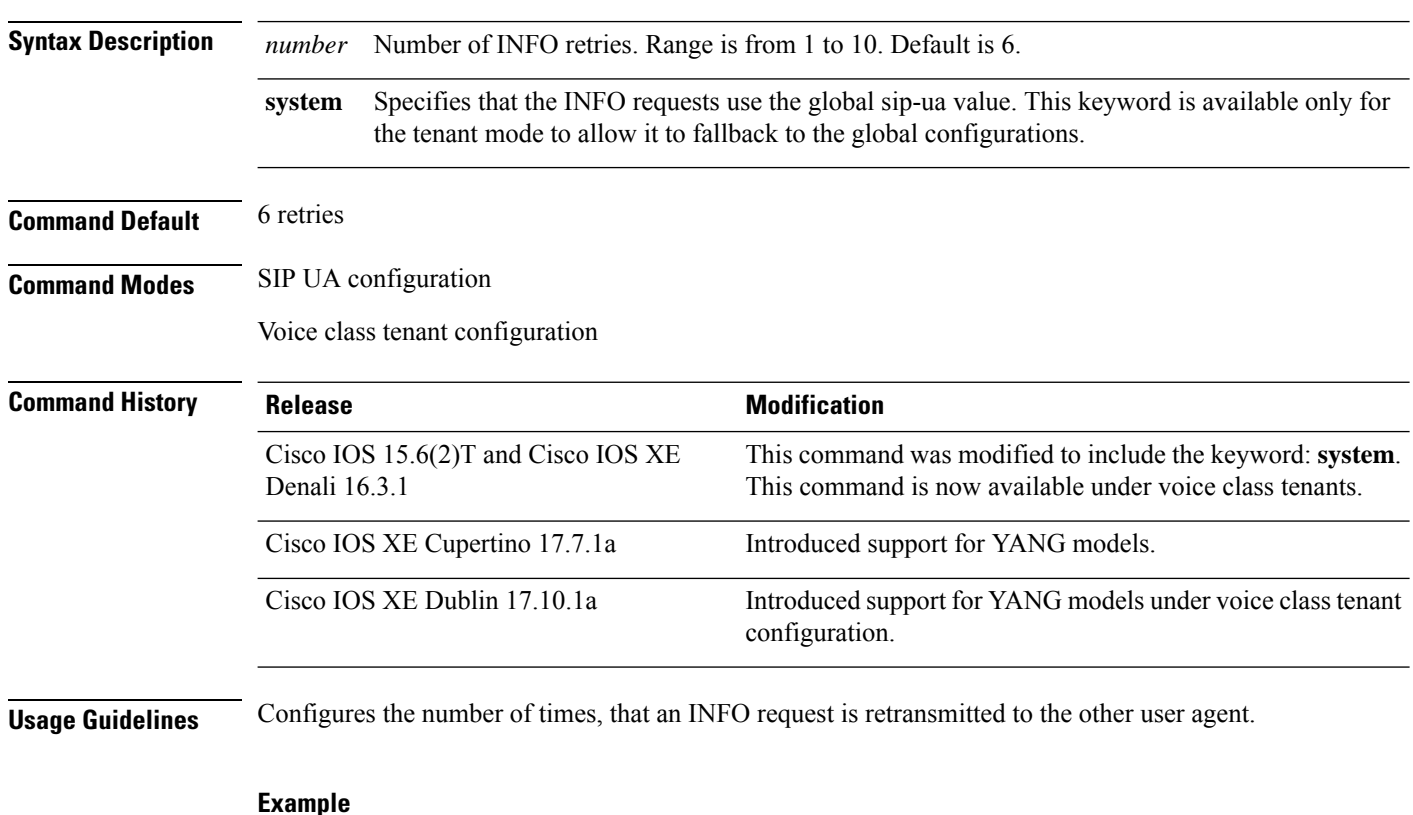

In sip-ua mode:

Device> **enable** Device# **configure terminal** Device(config)# **sip-ua** Device(config-sip-ua)# **retry info 8**

In voice class tenant mode:

```
Device> enable
Device# configure terminal
Device(config)# voice class tenant 1
Device(config-class)# retry info 8
```
# **retry interval**

To define the time between border element attempts delivery of unacknowledged call-detail-record (CDR) information, use the **retry interval**command in Annex G neighbor usage configuration mode. To reset to the default, use the **no** form of this command.

**retry interval** *seconds* **no retry interval**

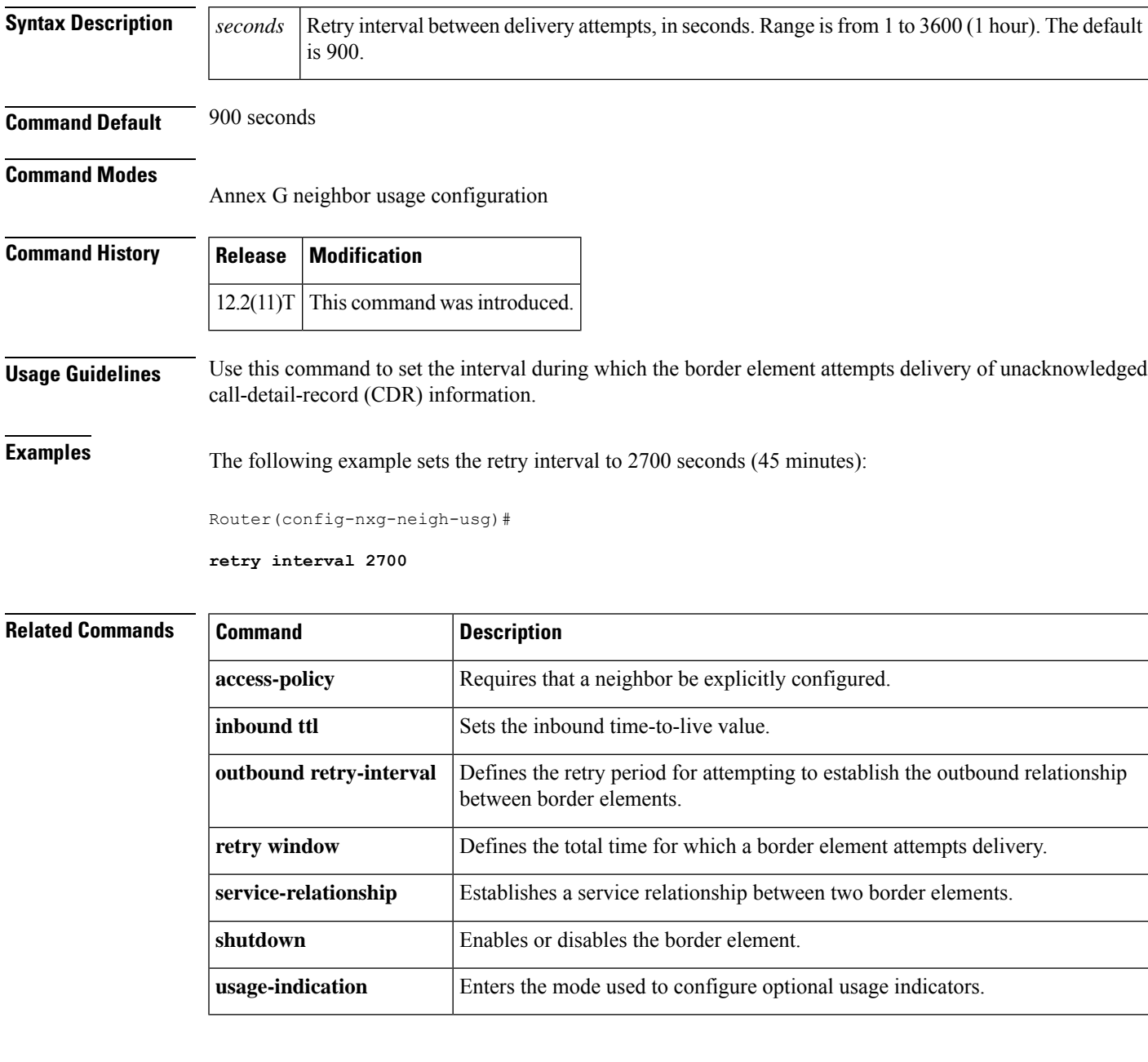

## **retry invite**

To configure the number of times that a Session Initiation Protocol (SIP) INVITE request is retransmitted to the other user agent, use the **retry invite** command in SIP UA configuration mode or voice class tenant configuration mode. To reset to the default, use the **no** form of this command.

**R**

**retry invite** *number* **system no retry invite** *number* **system**

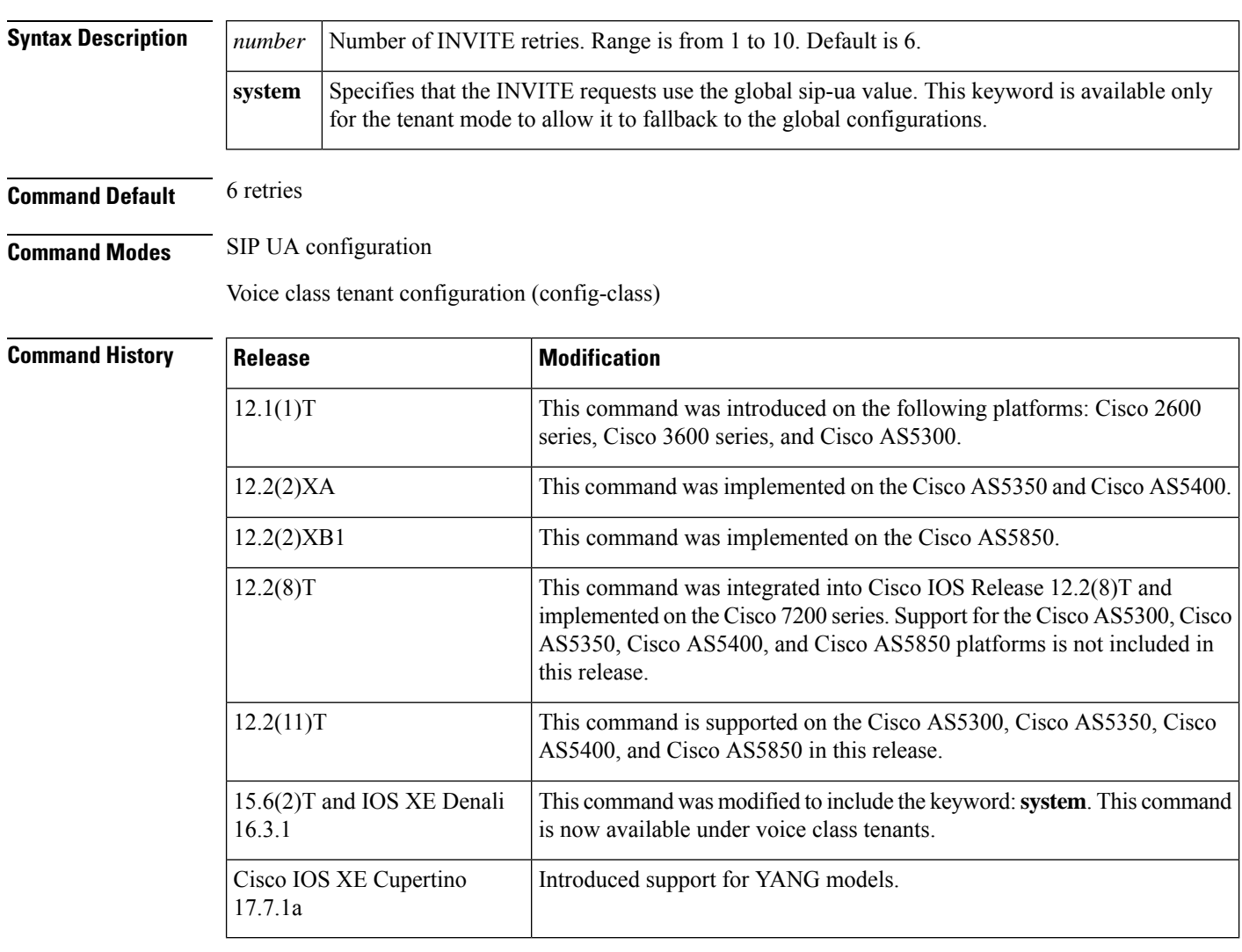

**Usage Guidelines** To reset this command to the default value, you can also use the **default** command.

When using the dial-peer rotary function, ensure that the **retry invite** command value is set to 4 or less.

CUBE uses the exponential backoff series algorithm  $(1, 2, 4, 8, 16, 32, 64, 128, \dots$  seconds) to retry the invites. The invites are resent after each exponential delay. For example, if the retry-invite value is 6 (default), then the CUBE uses 6 exponential backoff elements and resend invite after each exponential delay (that is, re-sends invite after 1, 2, 4, 8, 16, 32, seconds). In this case, the final invite is sent after 64 seconds  $(1+2+4+8+16+32=64)$ . If you reset the retry value to 2, then the CUBE uses 2 exponential backoff elements (that is, re-sends invite after 1, 2 seconds). In this case, the final invite is sent after 3 seconds  $(1+2=3)$ . **Note**

**Examples** The following example sets the number of invite retries to 5.

```
sip-ua
retry invite 5
```
The following example sets the number of invite retries to 2 for tenant 1 in the voice class tenant configuration mode:

```
Router> enable
Router# configure terminal
Router(config)# voice class tenant 1
Router(config-class)# retry invite 2
```
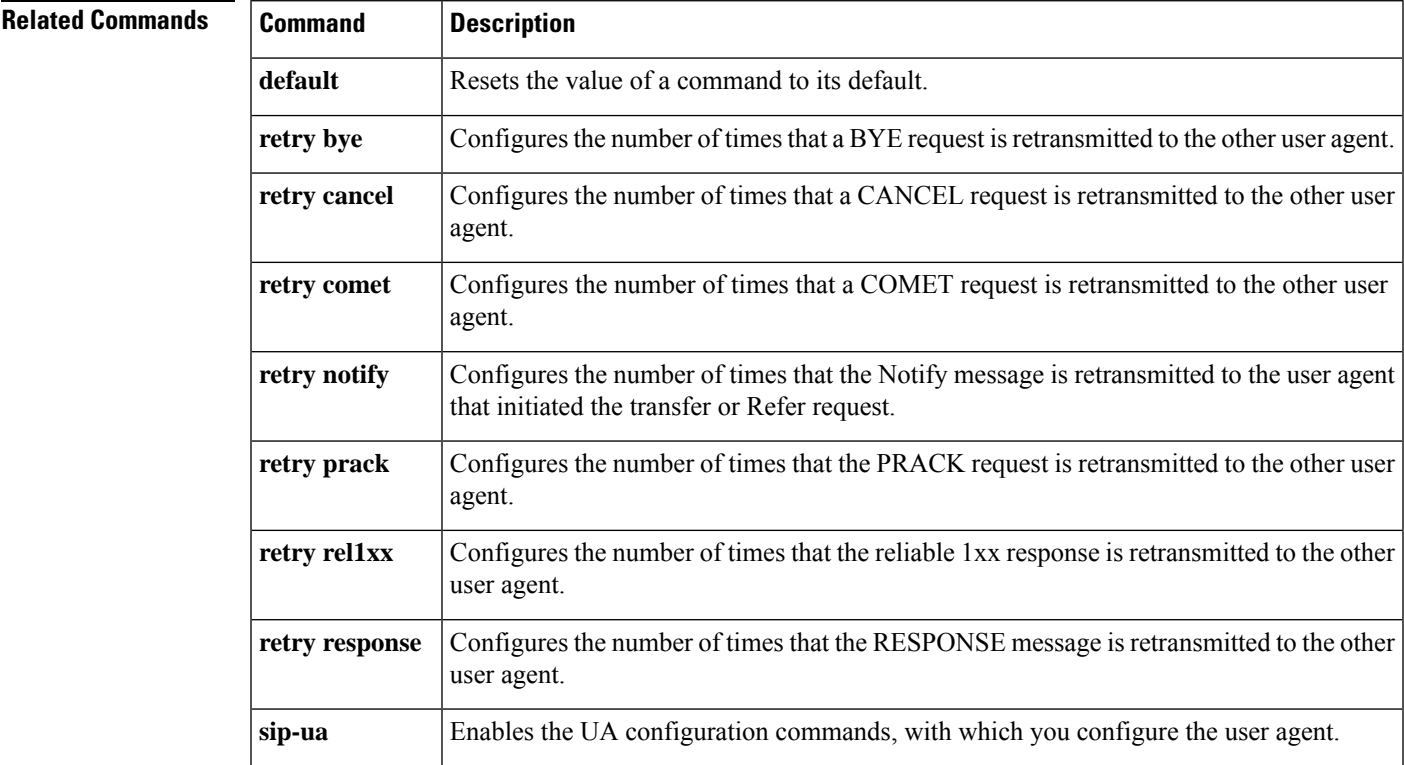

#### **R**

# **retry keepalive (SIP)**

To set the retry count for keepalive retransmission, use the **retrykeepalive** command inSIP UA configuration mode. To restore the retry count to the default value for keepalive retransmission, use the **no** form of this command.

**retry keepalive** *count* **no retry keepalive** *count*

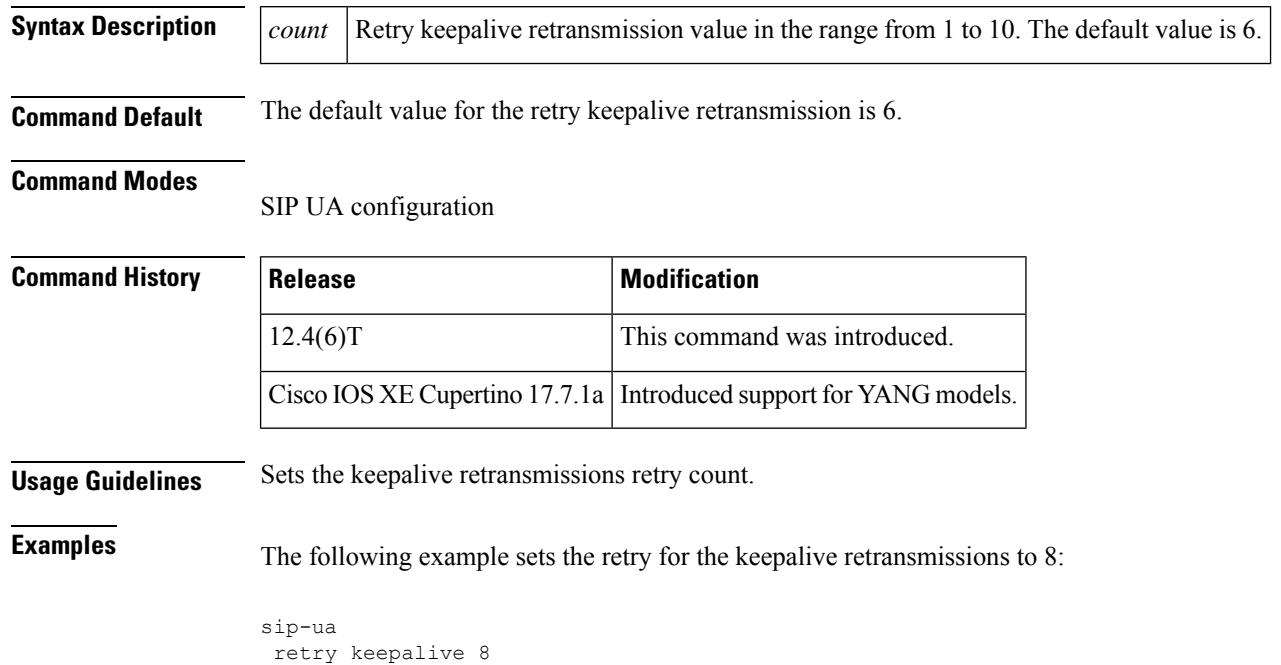

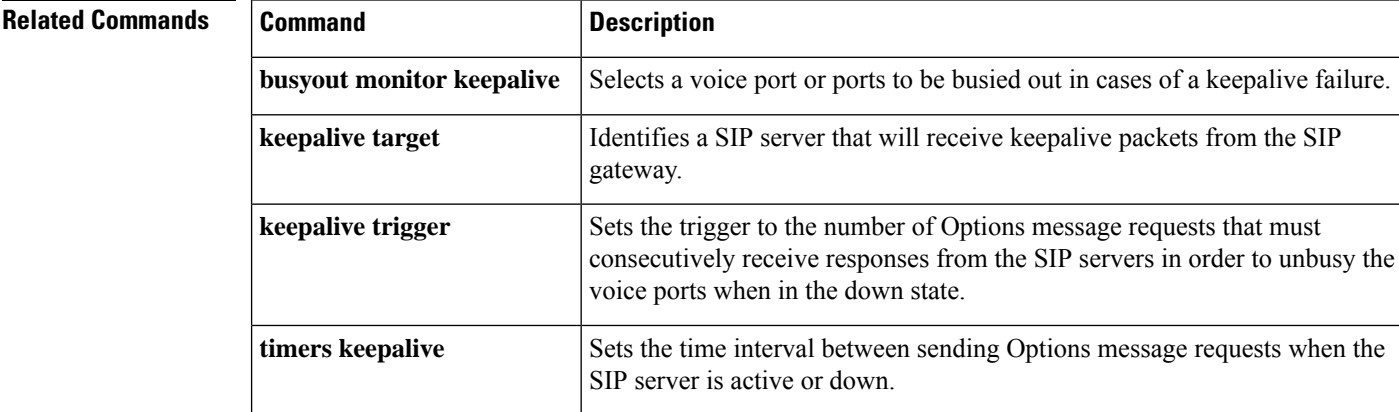

### **retry notify**

**R**

To configure the number of times that the notify message is retransmitted to the user agent that initiated the transfer or Refer request, use the **retry notify** command in SIP UA configuration mode or voice class tenant configuration mode. To reset to the default, use the **no** form of this command.

**retry notify** *number* **system no retry notify system**

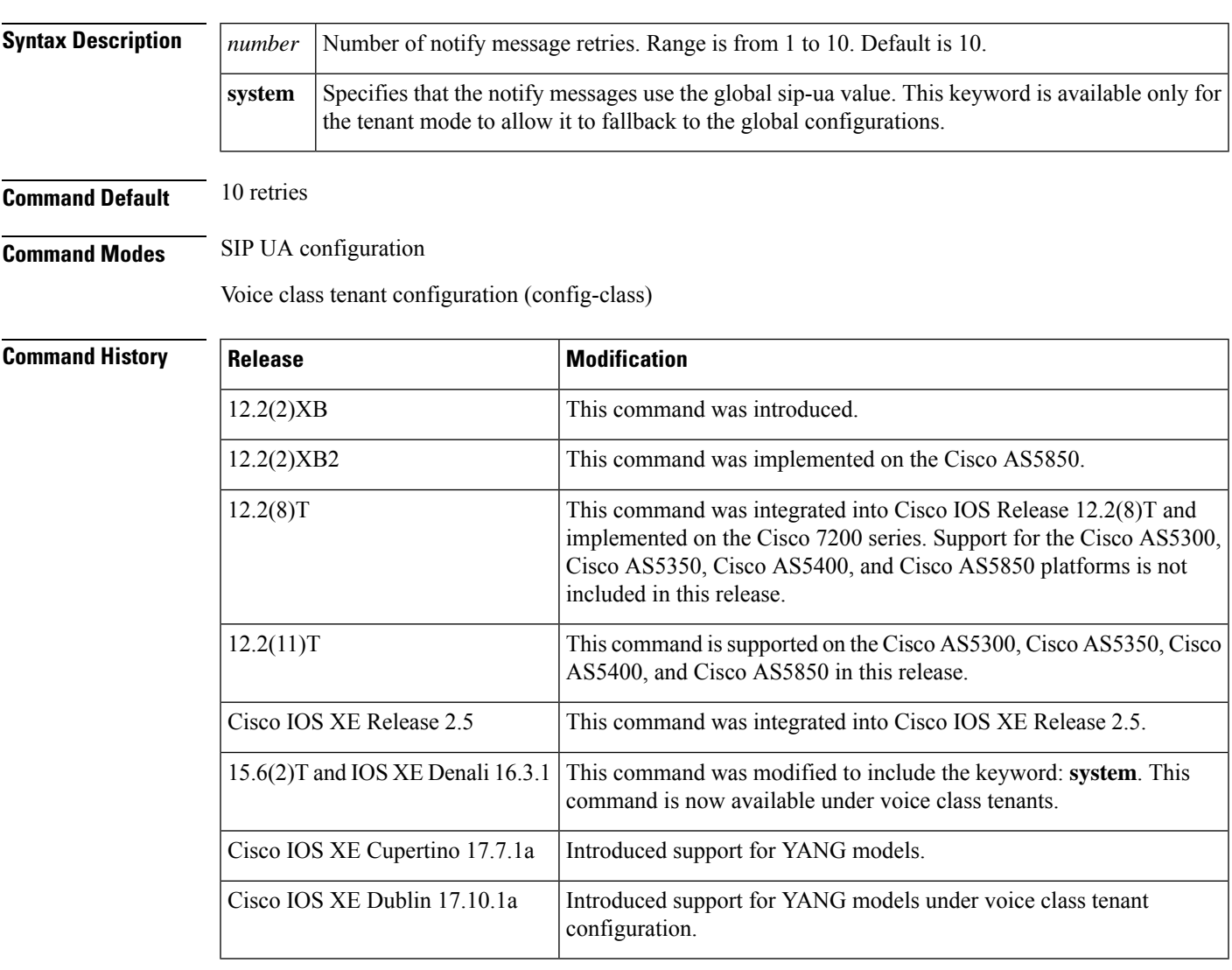

**Usage Guidelines** A notify message informs the user agent that initiated the transfer or refer request of the outcome of the Session Initiation Protocol (SIP) transaction.

> Use the default number of 10 when possible. Lower values such as 1 can lead to an increased chance of the message not being received by the other user agent.

**Examples** The following example configures a notify message to be retransmitted 10 times:

```
Router(config)# sip-ua
Router(config-sip-ua)# retry notify 10
```
The following example configures a notify message to be retransmitted in the voice class tenant configuration mode:

Router(config-class)# **retry notify system**

### **Related Commands**

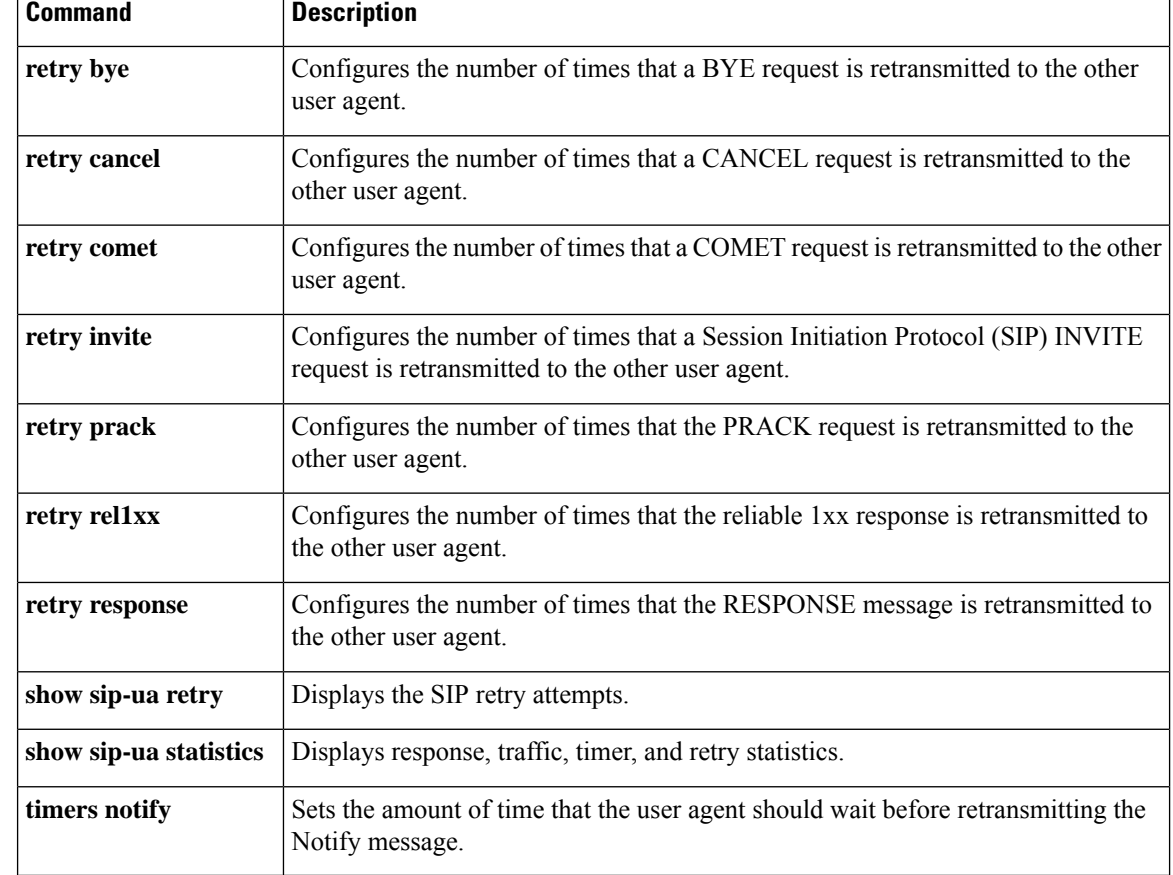

### **retry options**

To configure the number of times, that an OPTIONS request is retransmitted to the other user agent, use **retry options** command in SIP UA configuration mode or voice class tenant configuration mode.

**retry options** *number* **[system]**

#### **no retry options**

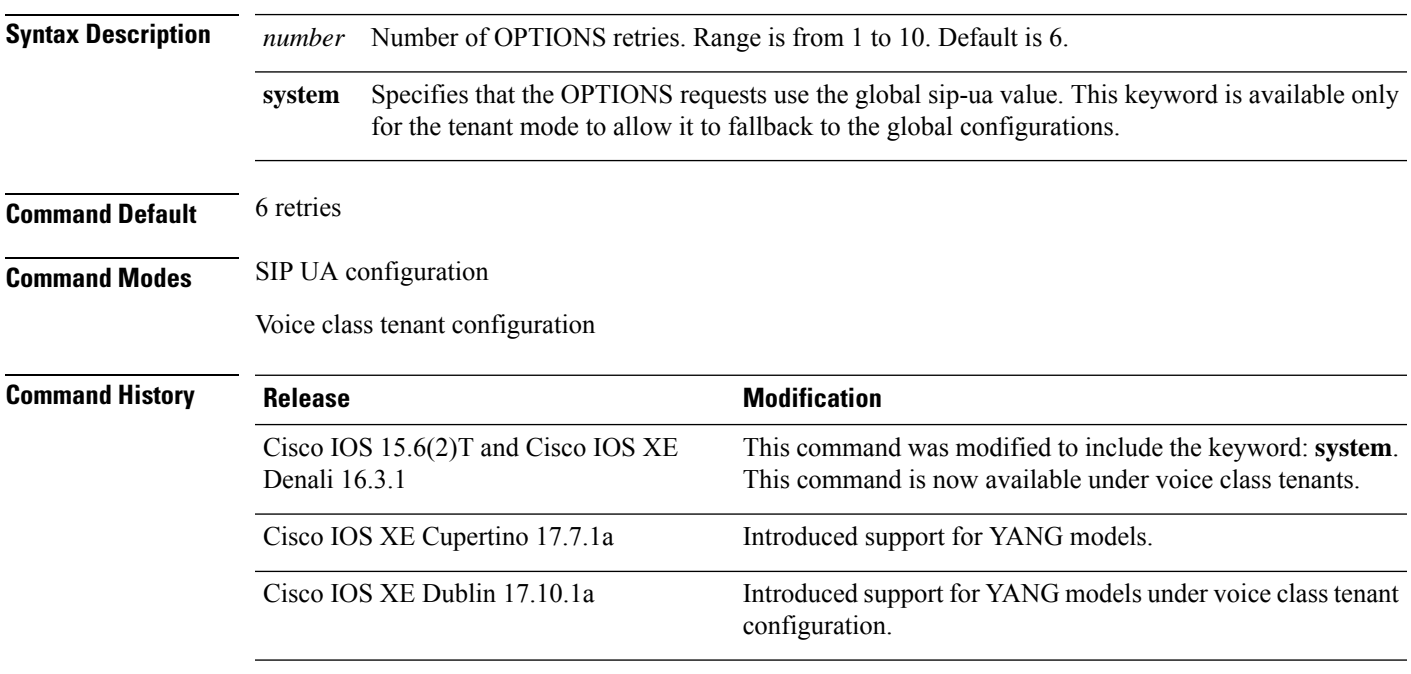

**Usage Guidelines** Configures the number of times, that an OPTIONS request is retransmitted to the other user agent.

#### **Example**

In sip-ua mode:

Device> **enable** Device# **configure terminal** Device(config)# **sip-ua** Device(config-sip-ua)# **retry options 8**

In voice class tenant mode:

```
Device> enable
Device# configure terminal
Device(config)# voice class tenant 1
Device(config-class)# retry options 8
```
# **retry prack**

To configure the number of times that the PRACK request is retransmitted to the other user agent, use the **retry prack** command in SIP UA configuration mode or voice class tenant configuration mode. To reset to the default, use the **no** form of this command.

**retry prack** *number* **system no retry prack system**

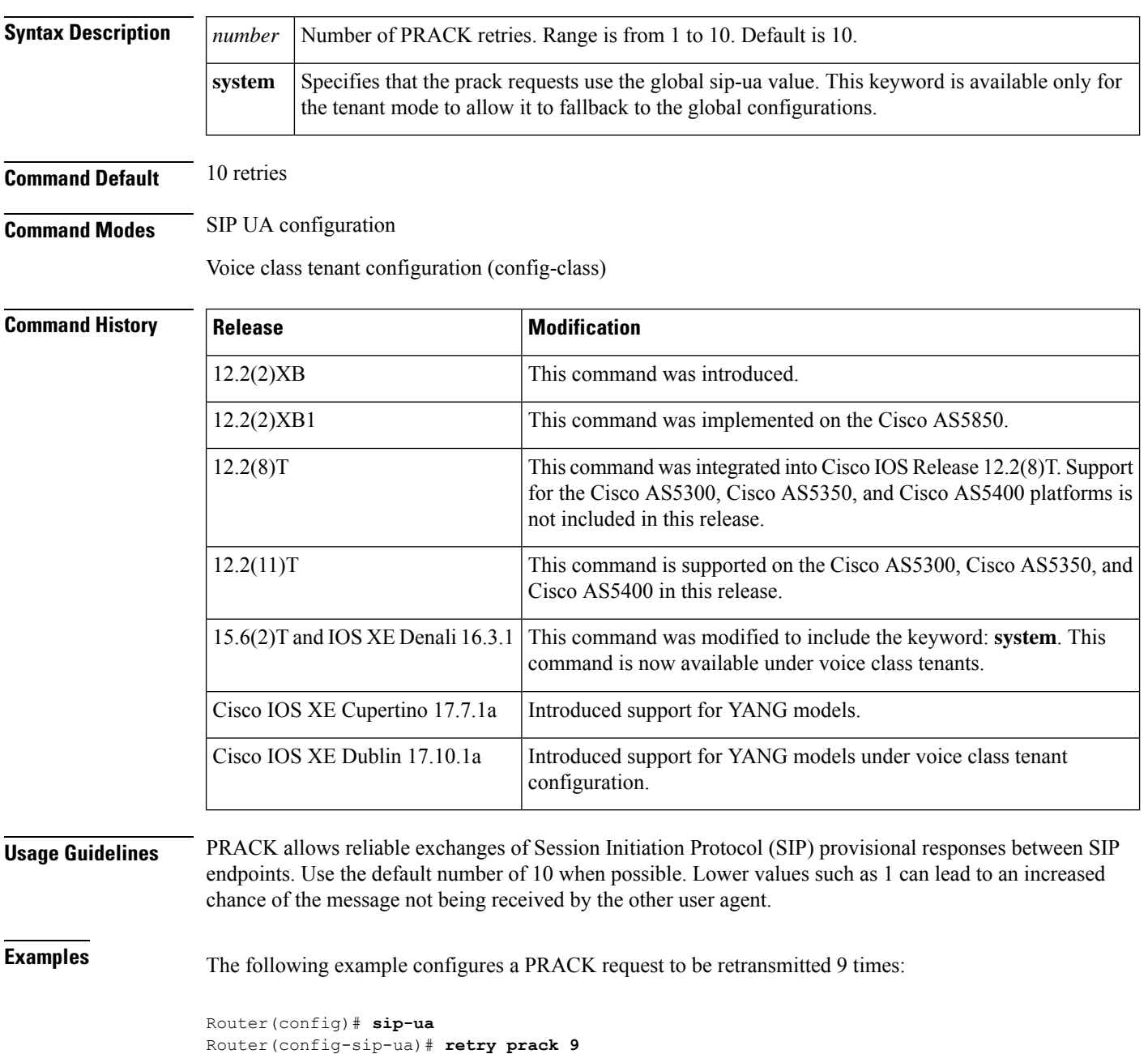

The following example configures a PRACK request to be retransmitted in the voice class tenant configuration mode:

Router(config-class)# **retry prack system**

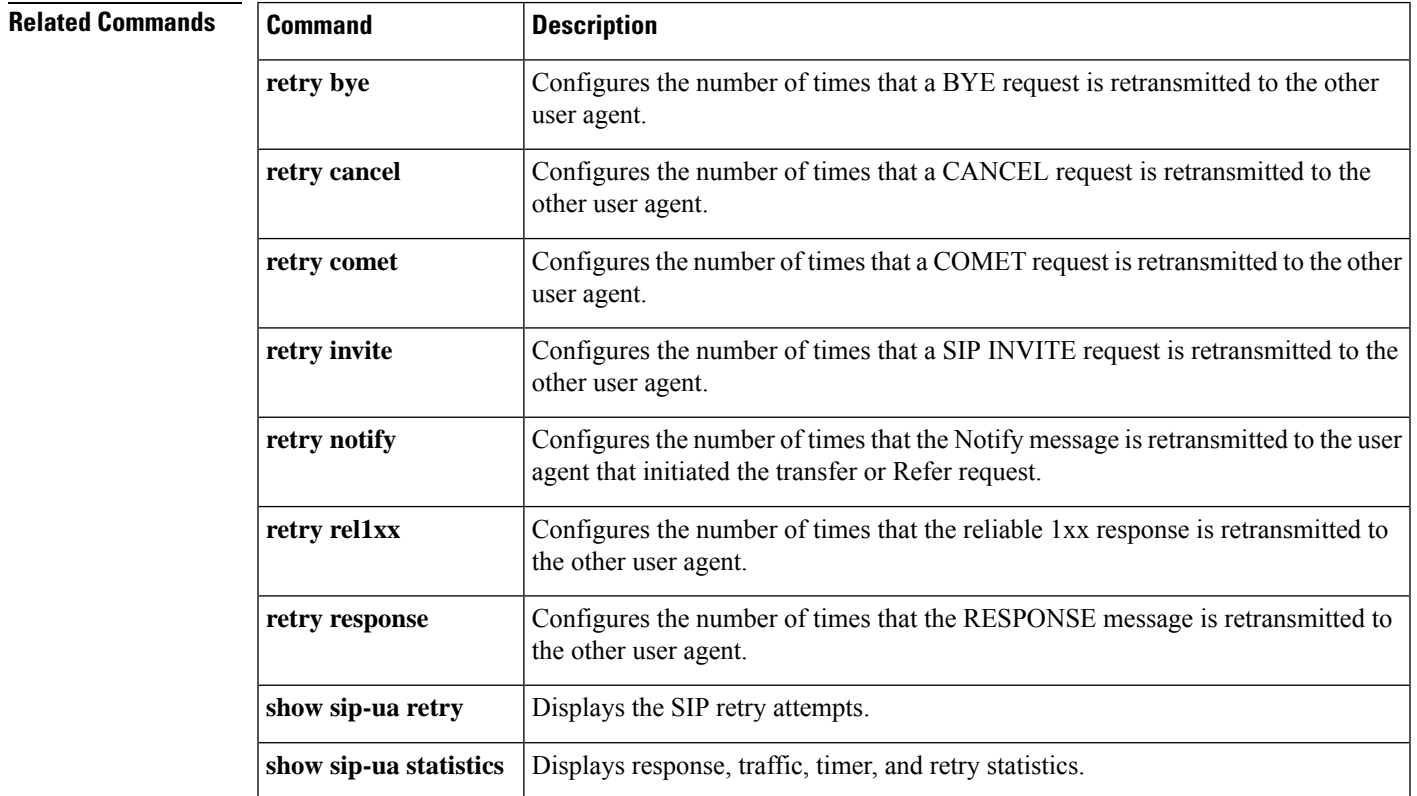

### **R**

## **retry refer**

To configure the number of times that the Refer request is retransmitted, use the **retry refer** command in SIP UA configuration mode or voice class tenant configuration mode. To reset to the default, use the **no** form of this command.

**R**

**retry refer** *number* **system no retry refer system**

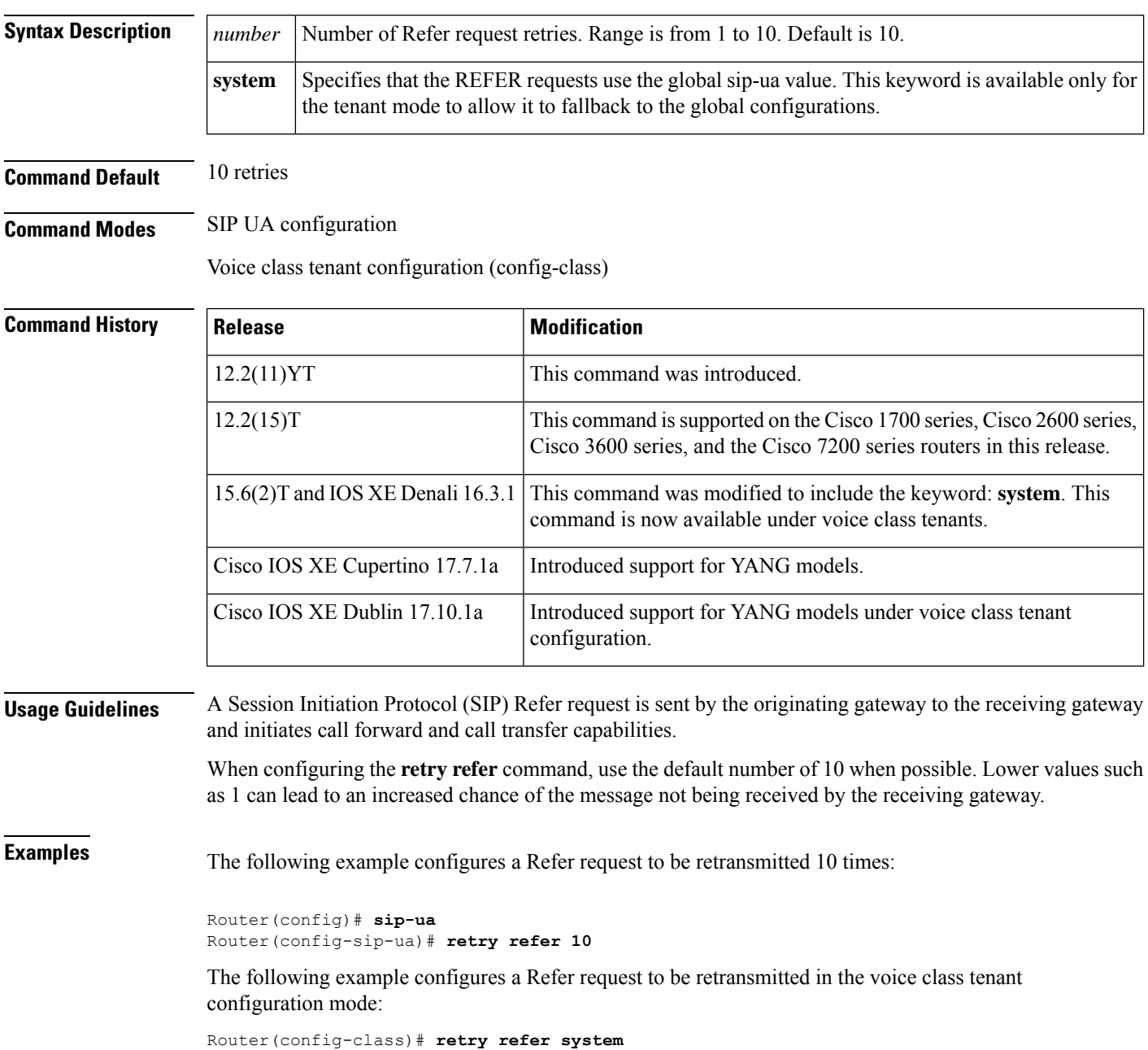

# **Related Commands Command Description show sip-ua retry** Displays the SIP retry attempts. **show sip-ua statistics** Displays response, traffic, timer, and retry statistics.

# **retry register**

To set the total number of Session Initiation Protocol (SIP) register messages that the gateway should send, use the **retry register** command in SIP user-agent configuration mode or voice class tenant configuration mode. To reset this number to the default, use the **no** form of this command.

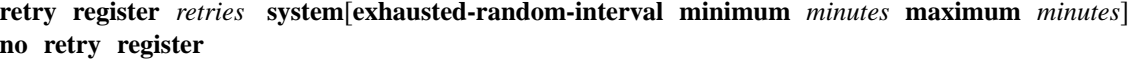

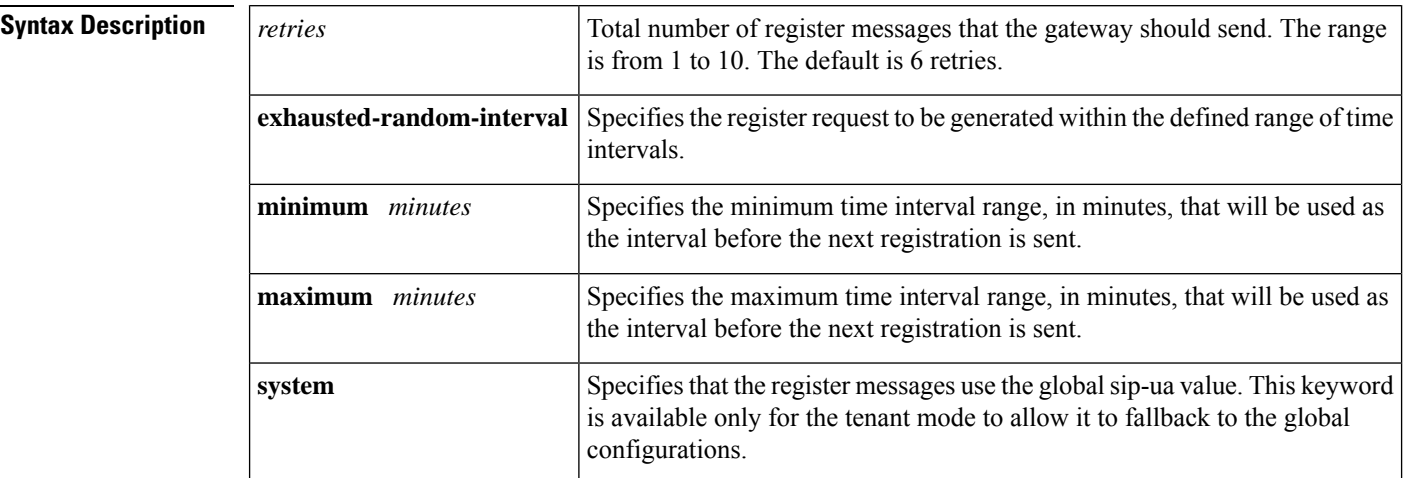

### **Command Default** The gateway sends 6 retries.

**Command Modes** SIP UA configuration (config-sip-ua)

Voice class tenant configuration (config-class)

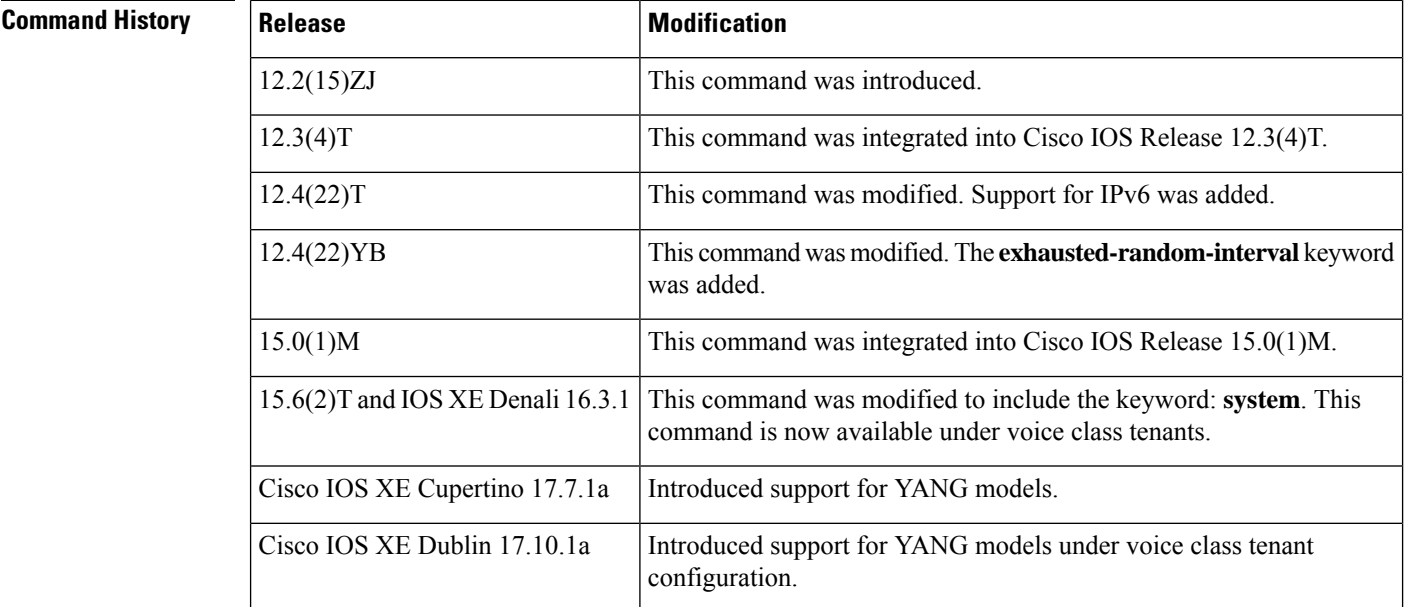

### **Usage Guidelines** Use the default number when possible. Lower values such as 1 may lead to the message not being received by the other user agent.

**R**

**Examples** The following example shows how to configure the gateway to send 9 register messages:

Router> **enable** Router# **configure terminal** Router(config)# **sip-ua** Router(config-sip-ua)# **retry register 9**

The following example shows how to configure the gateway to send 6 register messages and choose a random number between 2 and 5 as the interval before sending the next registration message:

Router> **enable** Router# **configure terminal** Router(config)# **sip-ua** Router(config-sip-ua)# **retry register 6 exhausted-random-interval minimum 2 maximum 5**

The following example configures the gateway to register messages in the voice class tenant configuration mode:

```
Router(config-class)# retry register system
```
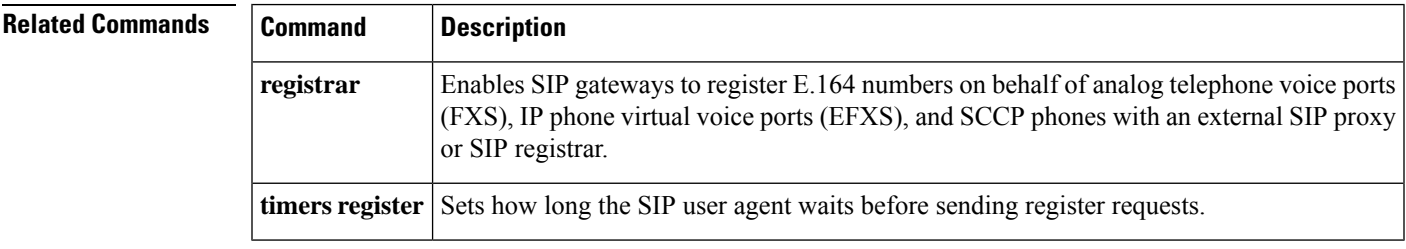

## **retry rel1xx**

To configure the number of times that the reliable 1*xx* response is retransmitted to the other user agent, use the **retry rel1xx** command in SIP UA configuration mode or voice class tenant configuration mode. To reset to the default, use the **no** form of this command.

**retry rel1xx** *number* **system no retry rel1xx system**

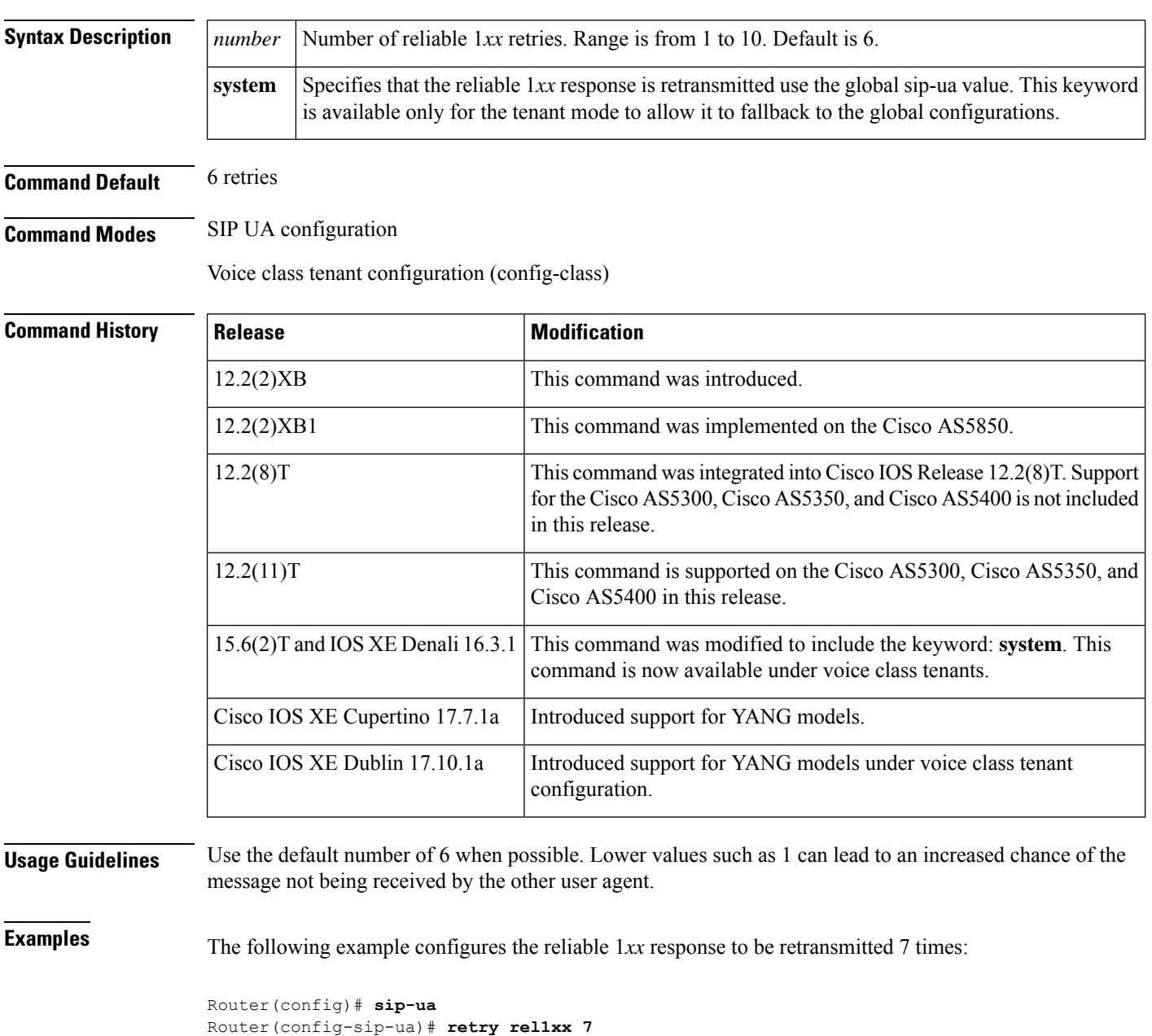

The following example configures the reliable 1*xx* response to be retransmitted in the voice class tenant configuration mode:

Router(config-class)# **retry rel1xx system**

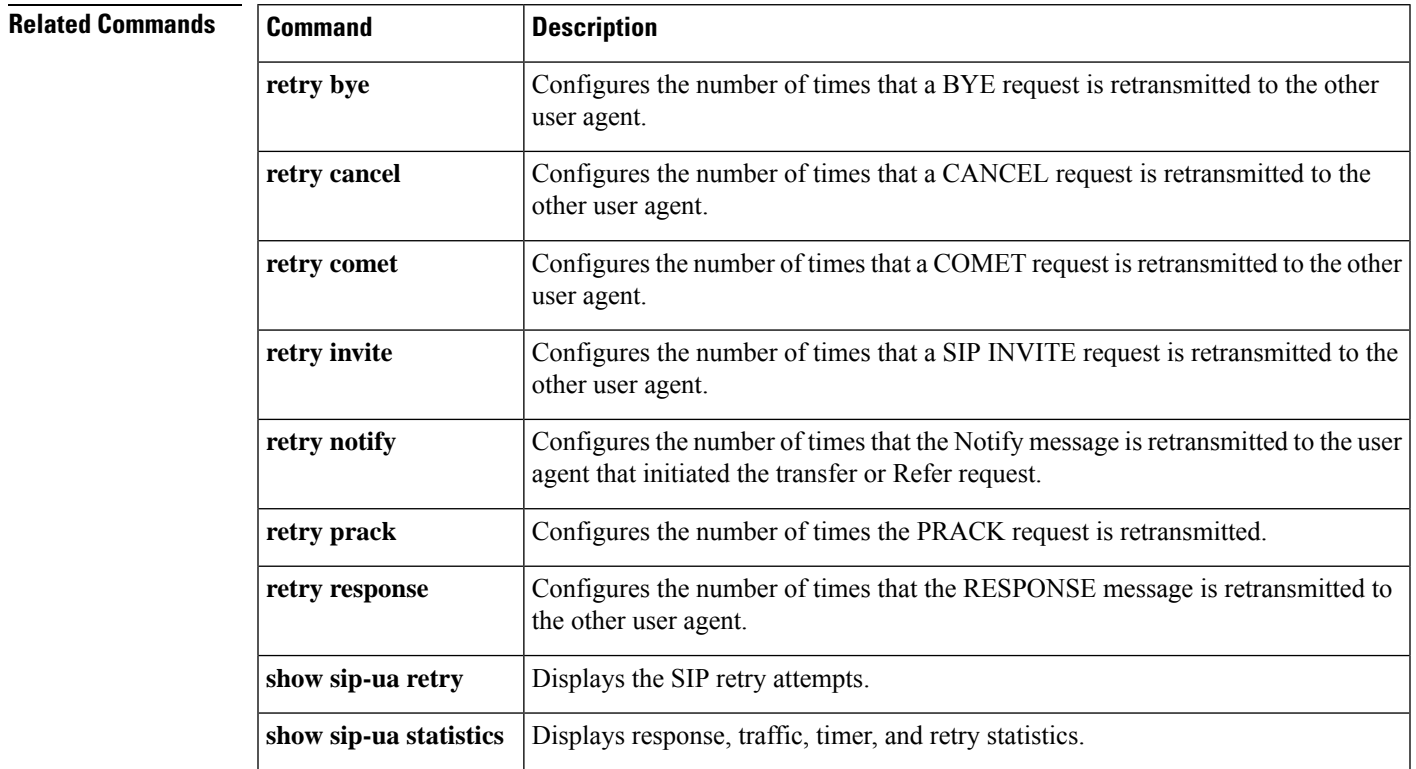

### **retry response**

To configure the number of times that the response message is retransmitted to the other user agent, use the **retry response** command in SIP UA configuration mode or voice class tenant configuration mode. To reset to the default, use the no form of this command.

**retry response** *number* **system no retry response system**

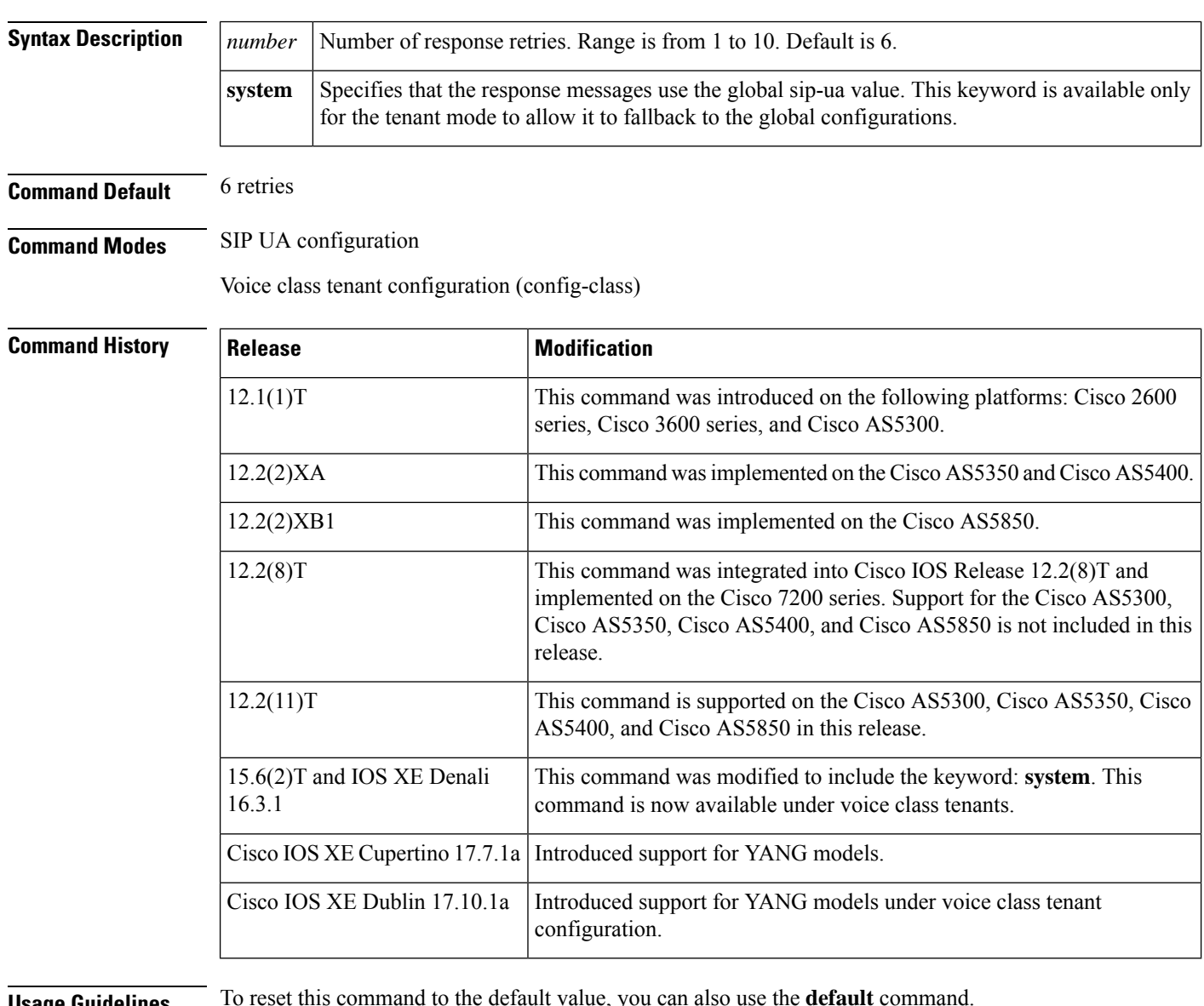

**Usage Guidelines** To reset this command to the default value, you can also use the **default** command.

**Examples** The following example sets the number of response retries to 5.

```
sip-ua
retry response 5
```
The following example sets the number of response retries in the voice class tenant configuration mode:

Router(config-class)# **retry response system**

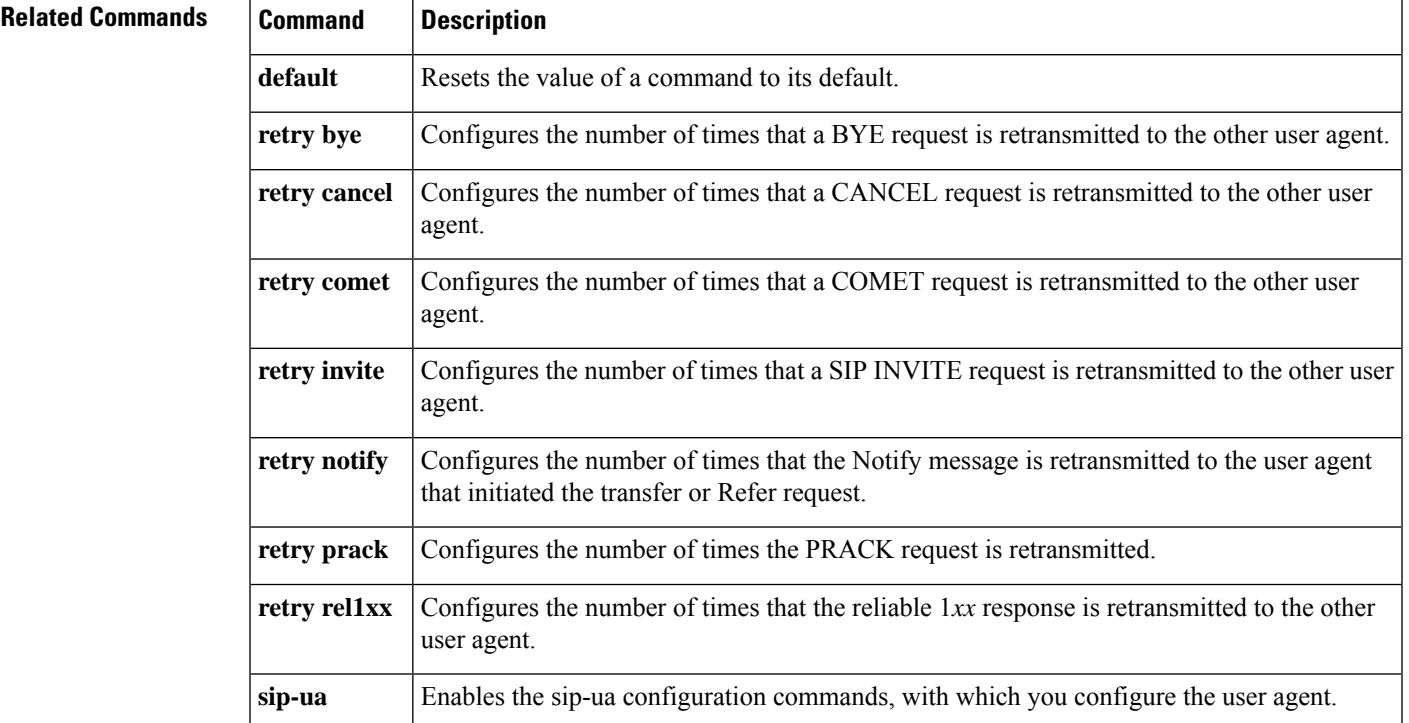

```
R
```
# **retry subscribe**

To configure the number of times that a SIP SUBSCRIBE message is retransmitted to the other user agent, use the **retry subscribe** command in SIP UA configuration mode or voice class tenant configuration mode. To reset to the default, use the no form of this command.

**retry subscribe** *number* **system no retry subscribe** *number* **system**

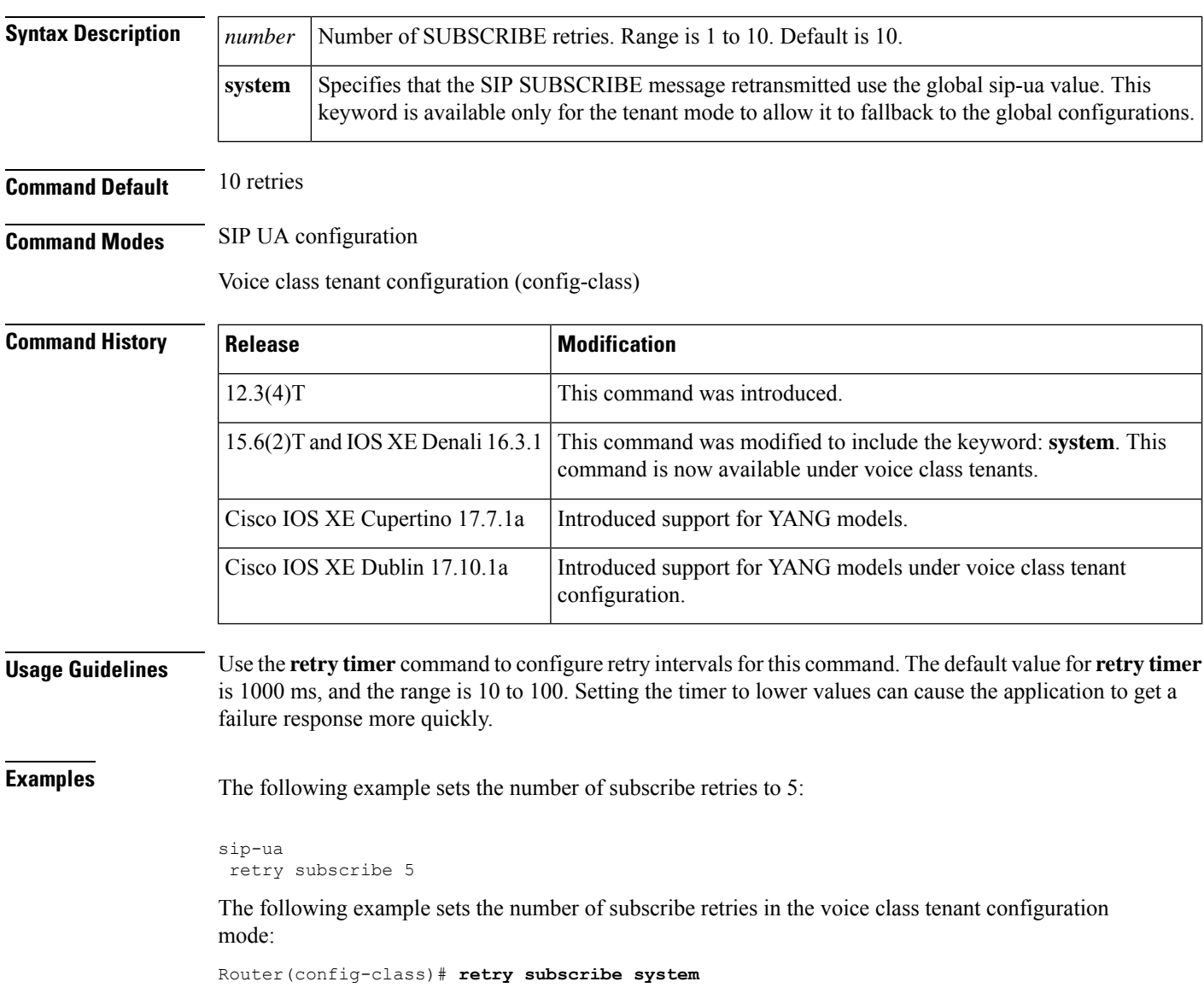

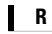

 $\mathbf{l}$ 

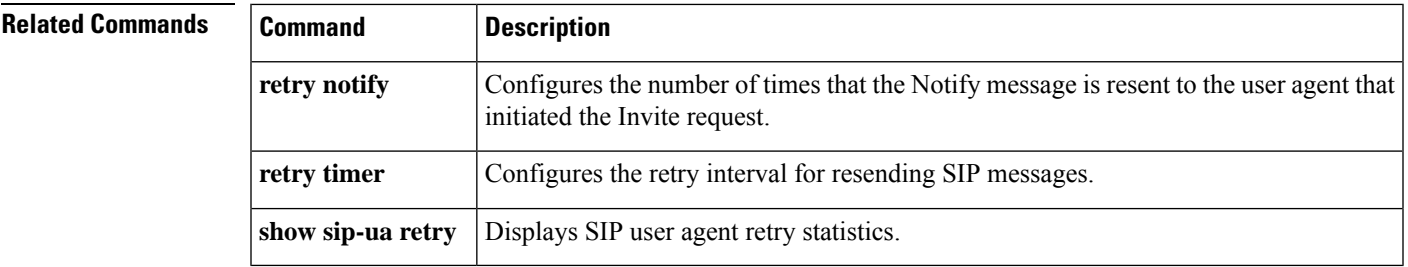

### **retry update**

To configure the number of times, that an UPDATE request is retransmitted to the other user agent, use **retry update** command in SIP UA configuration mode or voice class tenant configuration mode.

**retry update** *number* **[system]**

#### **no retry update**

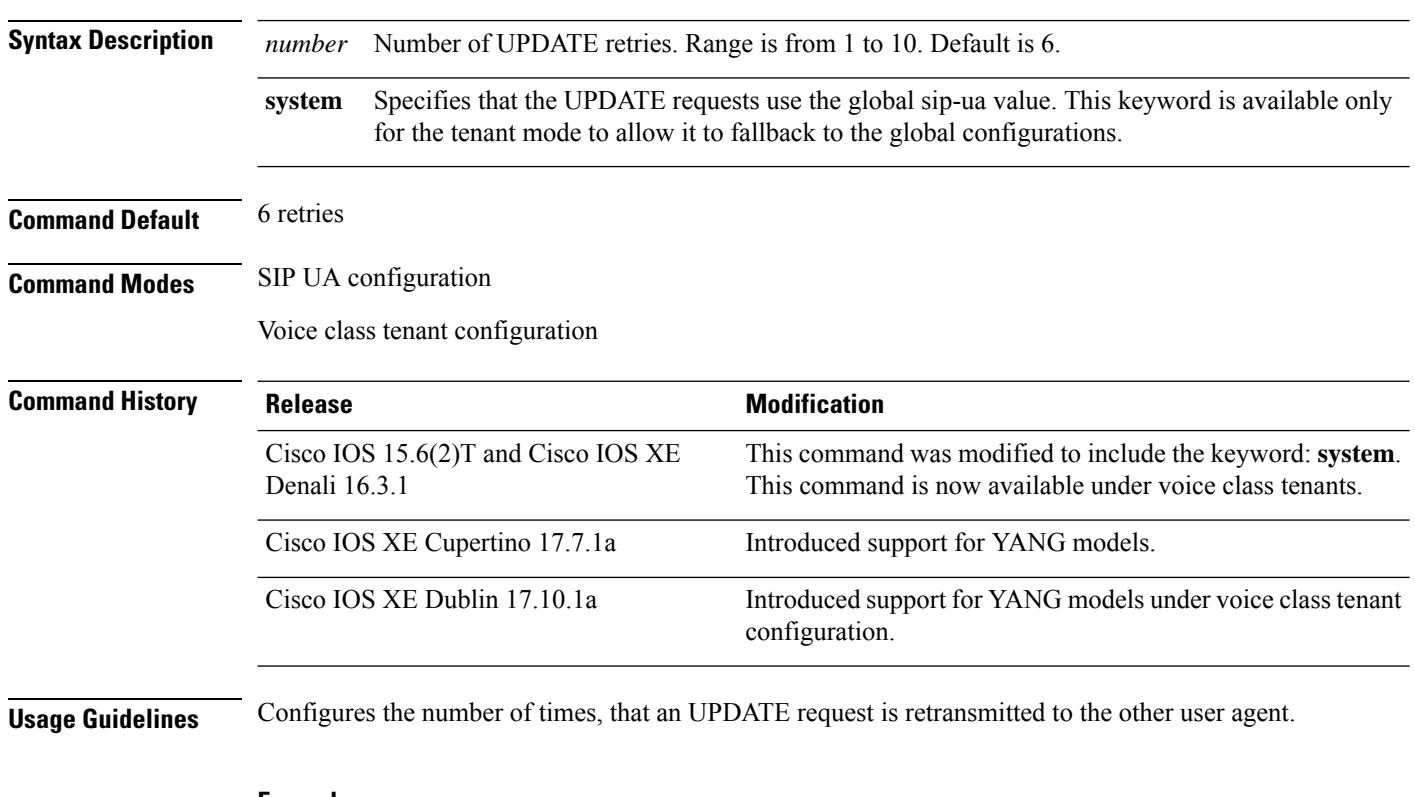

#### **Example**

In sip-ua mode:

Device> **enable** Device# **configure terminal** Device(config)# **sip-ua** Device(config-sip-ua)# **retry update 8**

In voice class tenant mode:

```
Device> enable
Device# configure terminal
Device(config)# voice class tenant 1
Device(config-class)# retry update 8
```
# **retry window**

To define the total time for which a border element attempts delivery, use the **retry window**command in Annex G neighbor usage configuration mode. To reset to the default, use the **no** form of this command.

**retry window** *window-value* **no retry window**

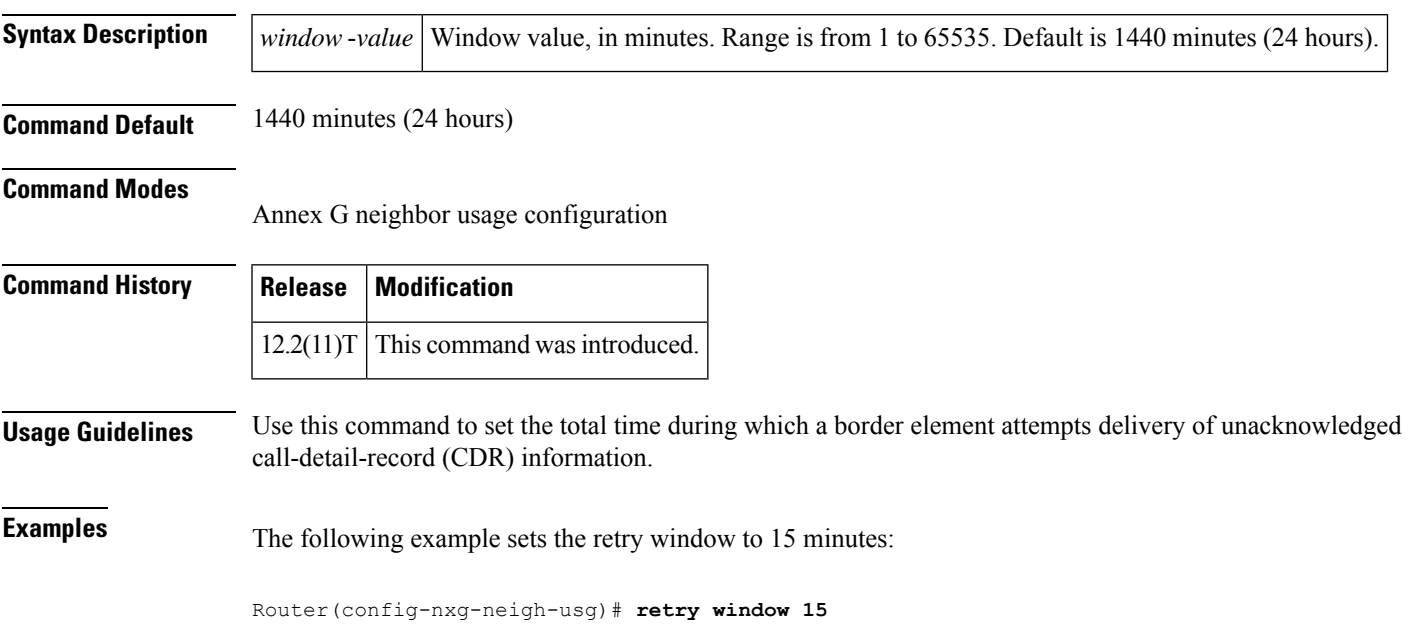

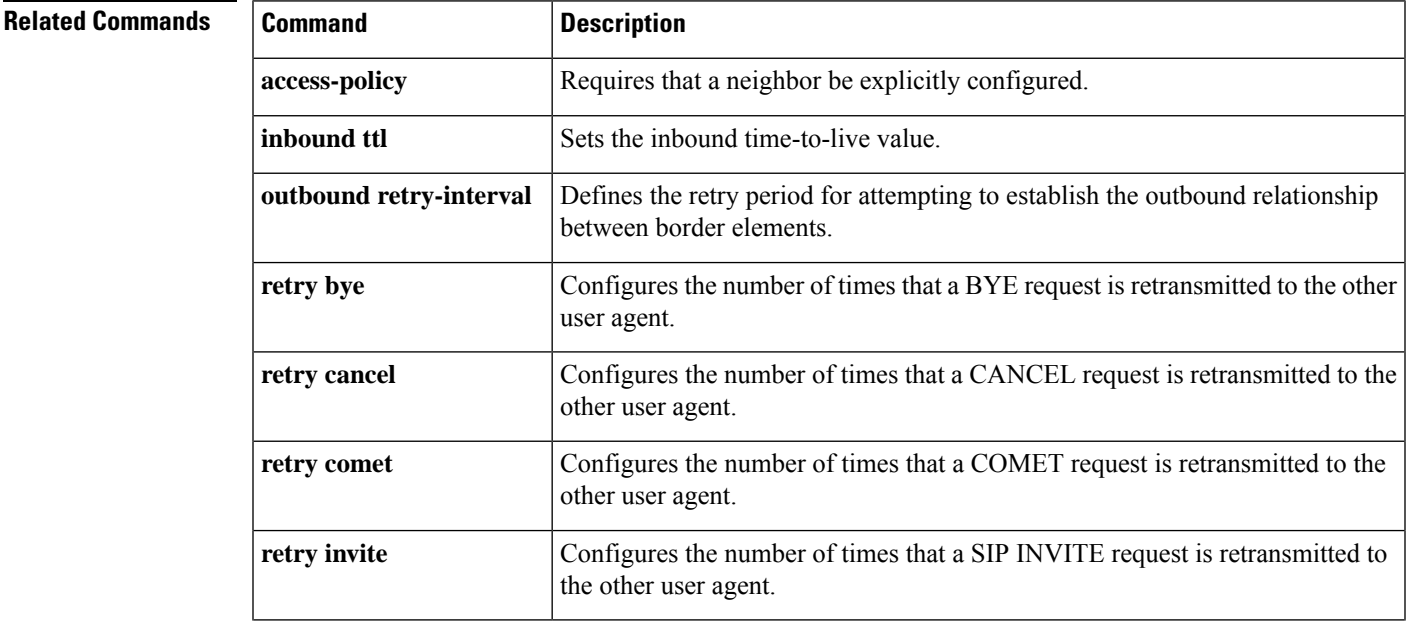

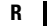

 $\mathbf I$ 

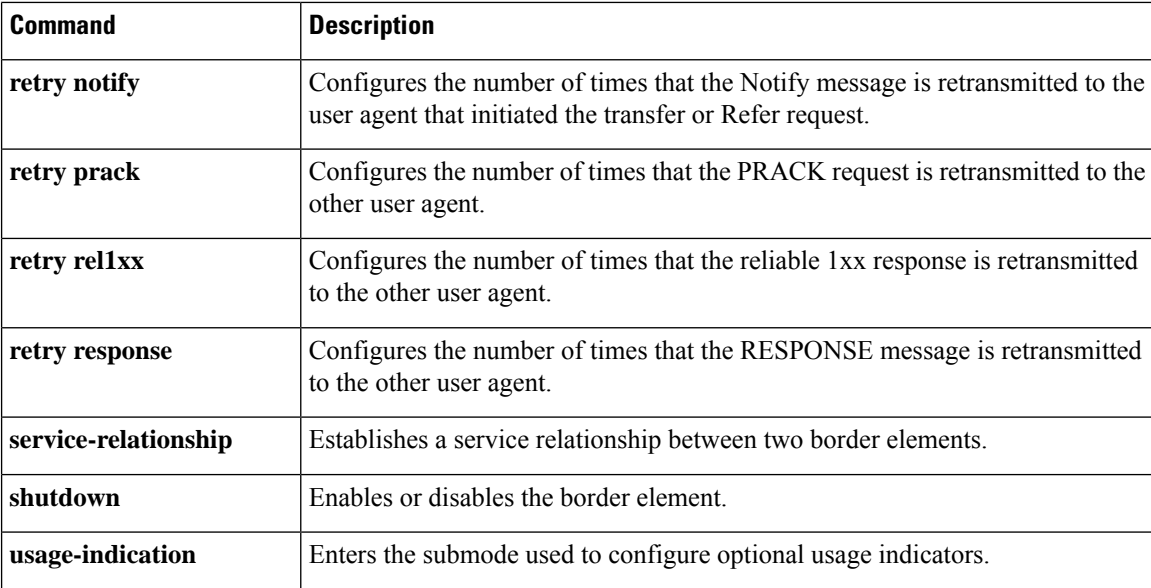

# **retry-delay**

**R**

To set the time between attempts to connect with the settlement provider, use the **retry**-**delay** command in settlement configuration mode. To reset to the default, use the **no** form of this command.

**retry-delay** *seconds* **no retry-delay**

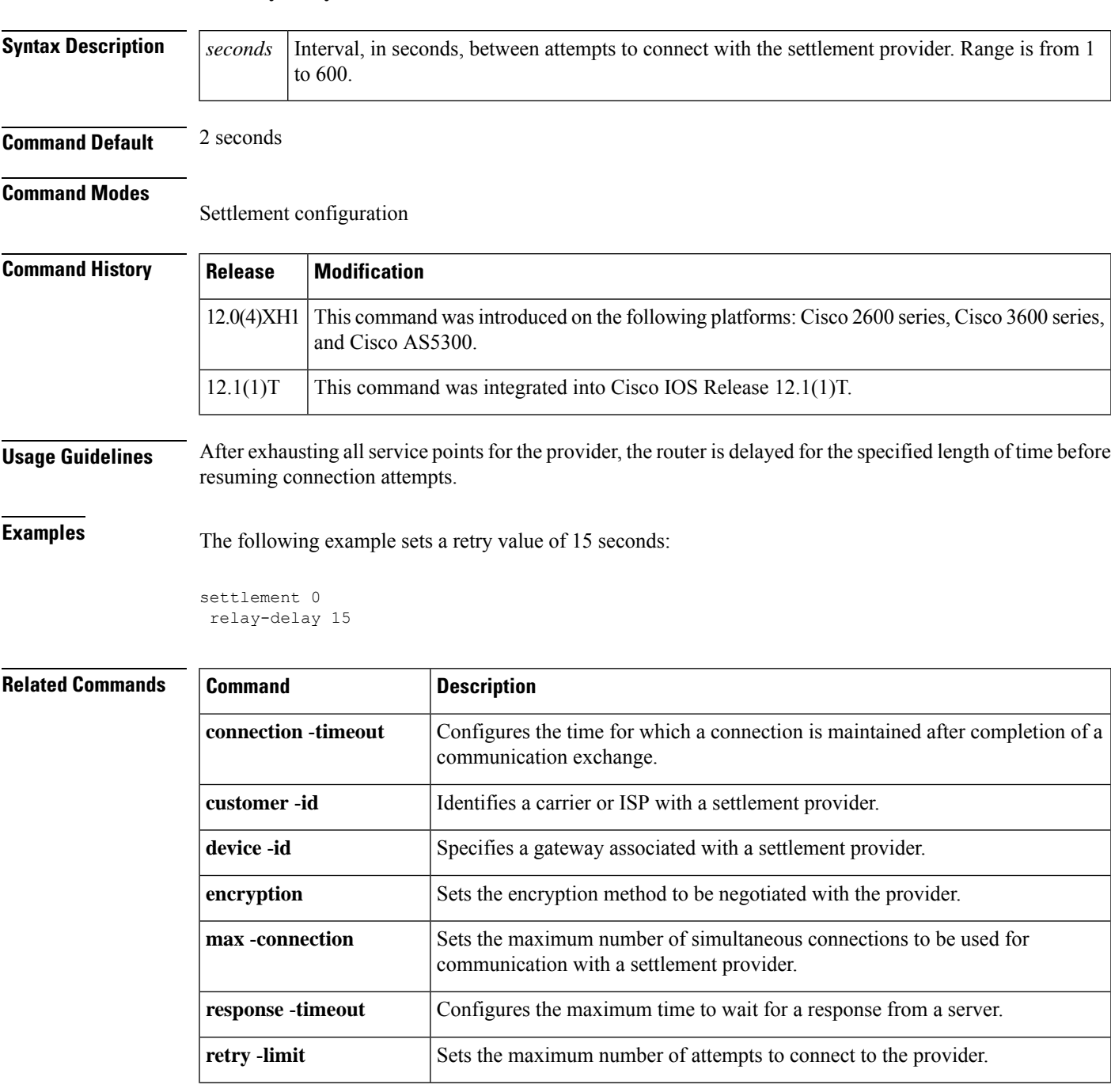

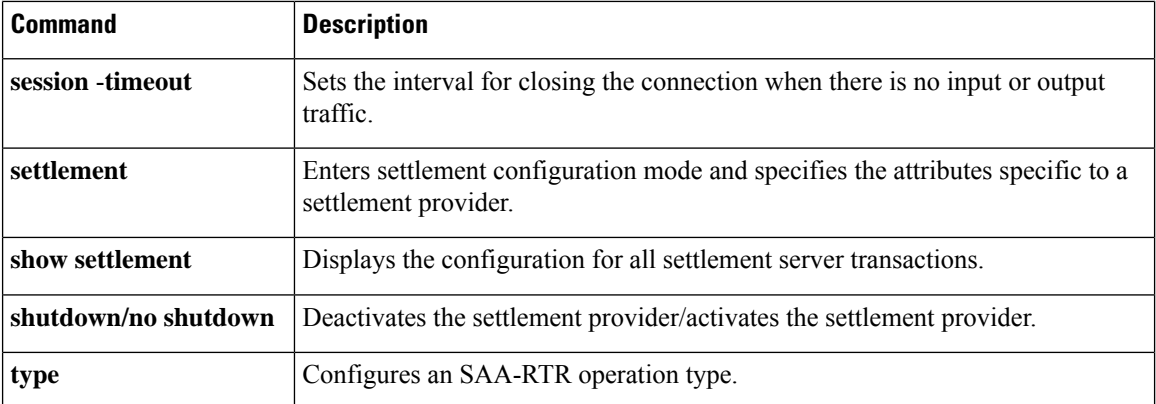

**R**

 $\mathbf I$ 

# **retry-limit**

To set the maximum number of attempts to connect to the provider, use the **retry-limit** command in settlement configuration mode. To reset to the default, use the **no** form of this command.

**retry-limit** *number* **no retry-limit** *number*

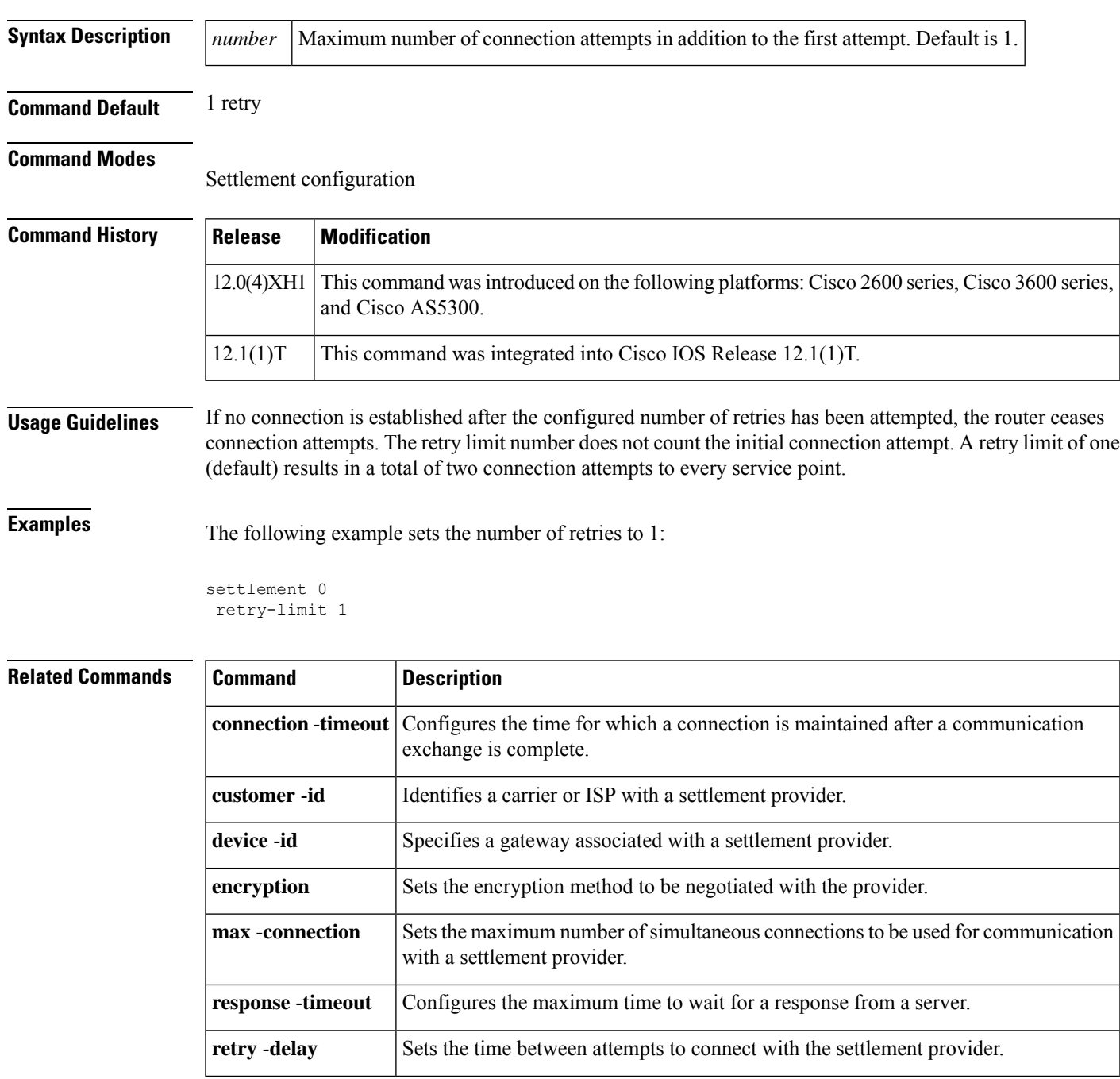

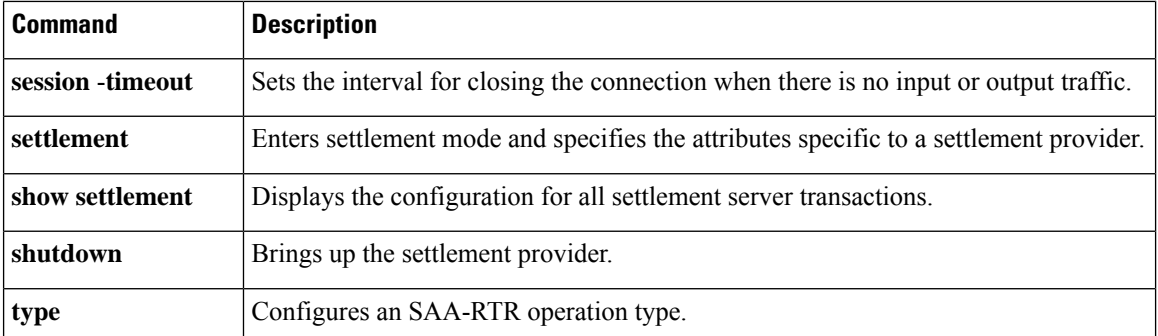

I

# **ring**

To set up a distinctive ring for your connected telephones, fax machines, or modems, use the **ring**command in interface configuration mode. To disable the ring, use the **no** form of this command.

**ring** *cadence-number* **no ring** *cadence-number*

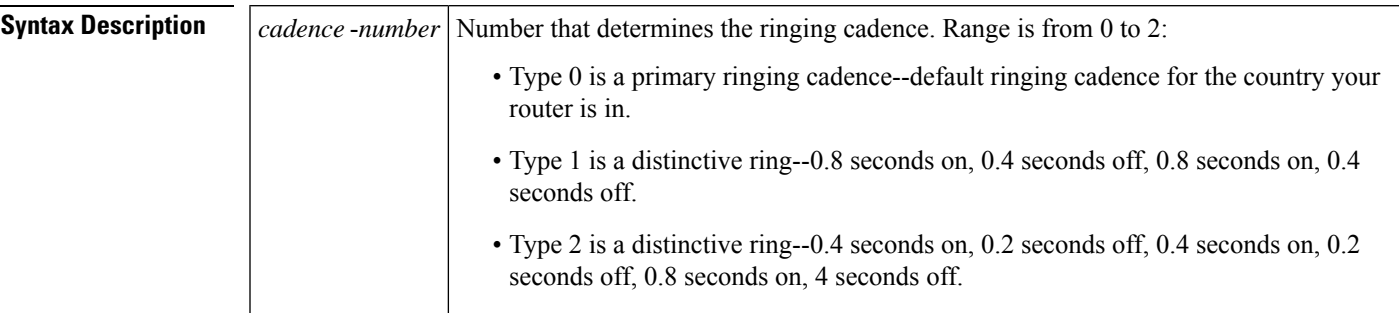

### **Command Default**

### **Command Modes**

Interface configuration

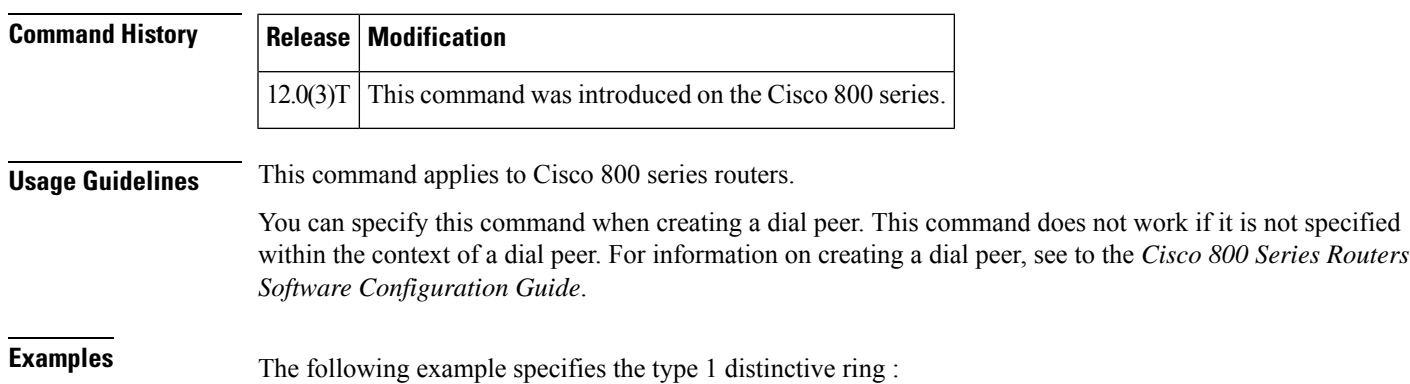

ring 1

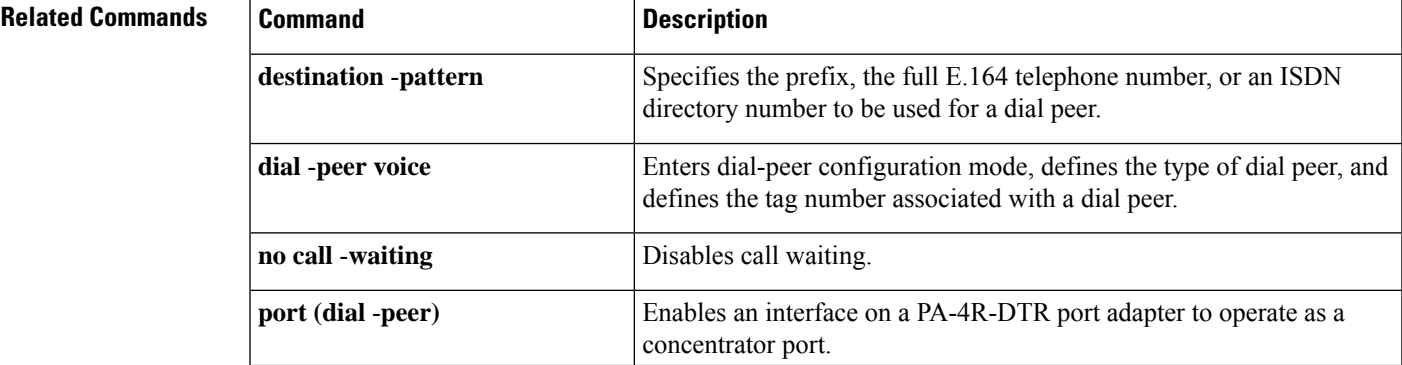

I

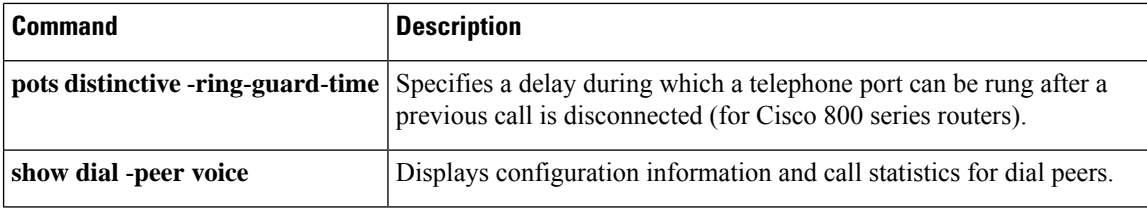

ı

## **ring cadence**

**R**

To specify the ring cadence for a Foreign Exchange Station (FXS) voice port, use the **ring cadence** command in voice-port configuration mode. To reset to the default, use the **no** form of this command.

**ring cadence** {*pattern-number* | **define** *pulse interval*} **no ring cadence** {**ring cadence external** *patternXX* | **define**} {**ring cadence** *patternXX* | **define**}

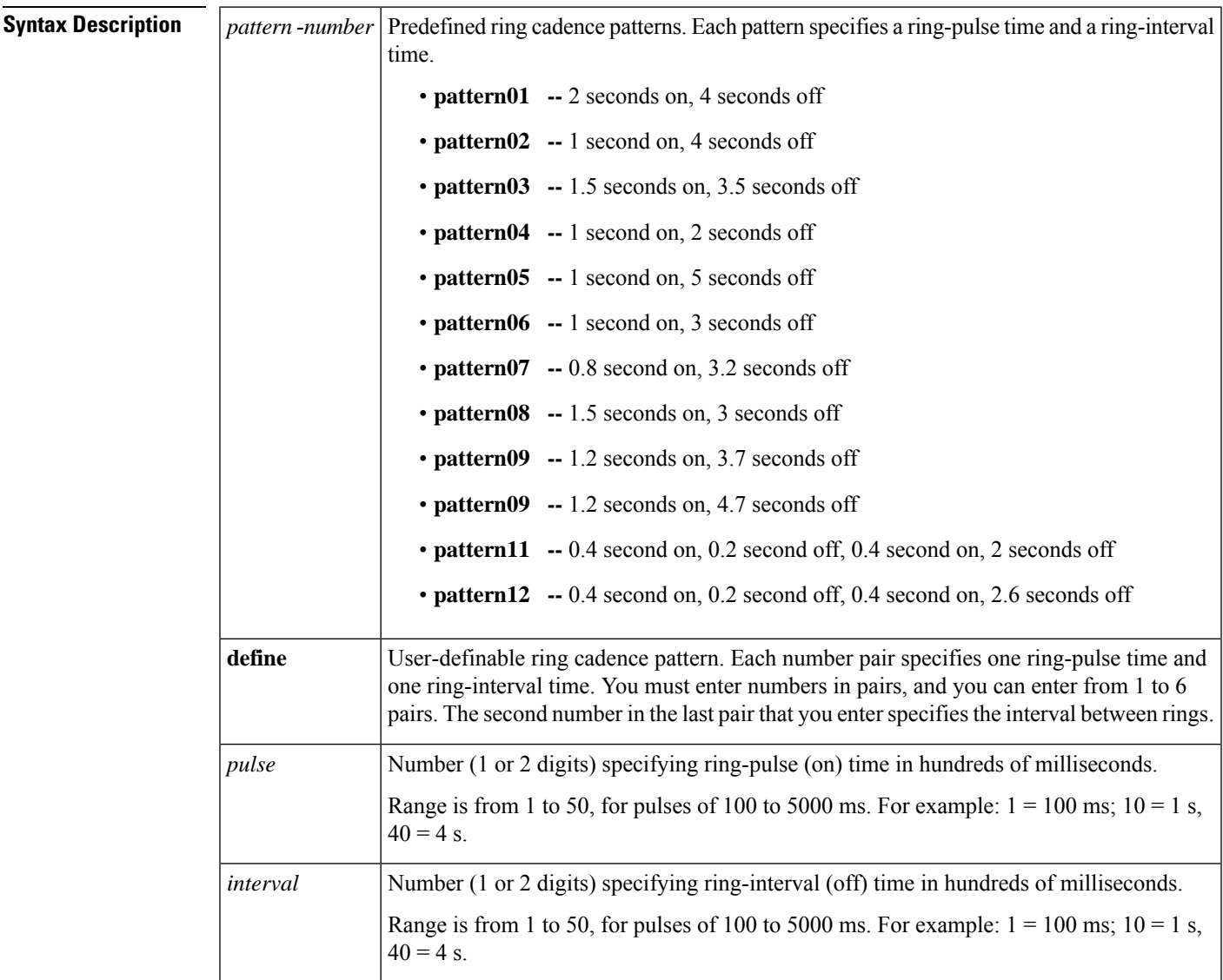

**Command Default** Ring cadence defaults to the pattern that you specify with the **cptone** command.

### **Command Modes**

Voice-port configuration

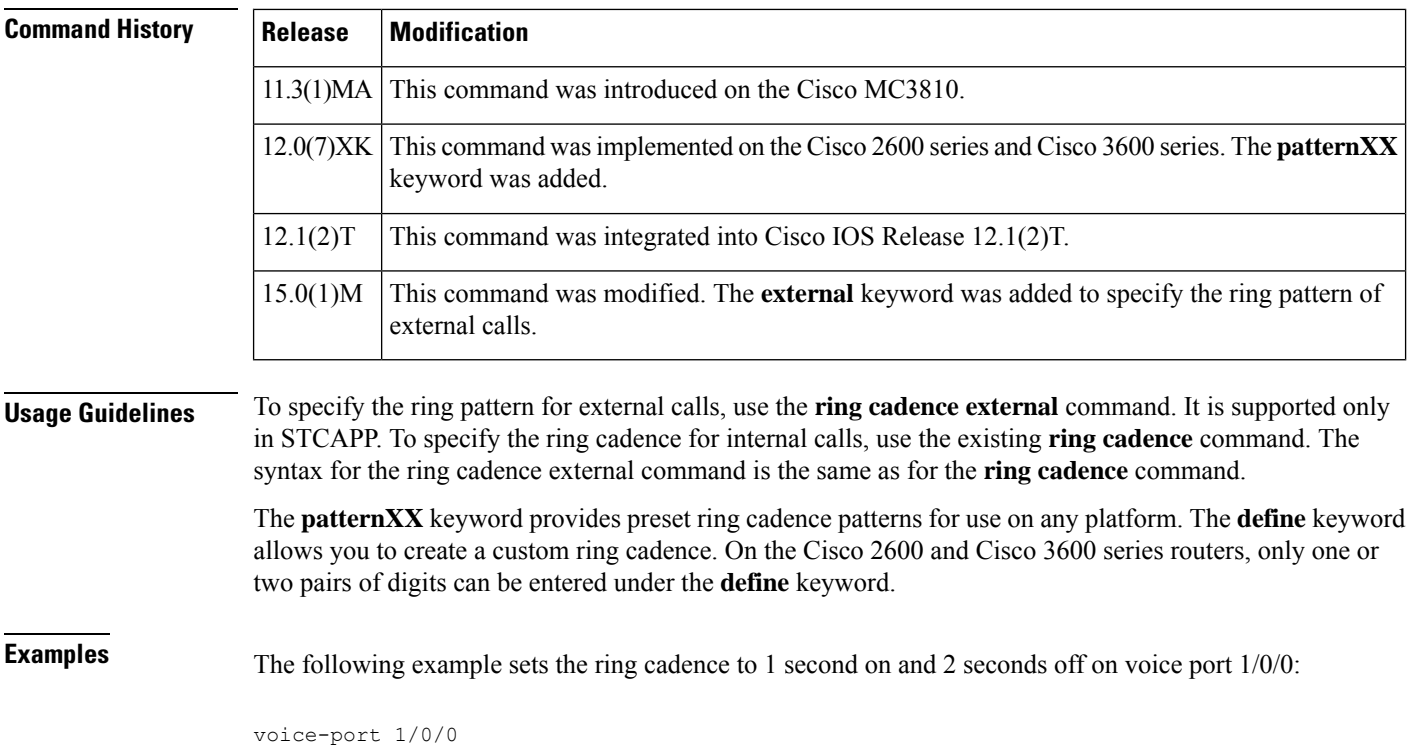

ring cadence pattern04

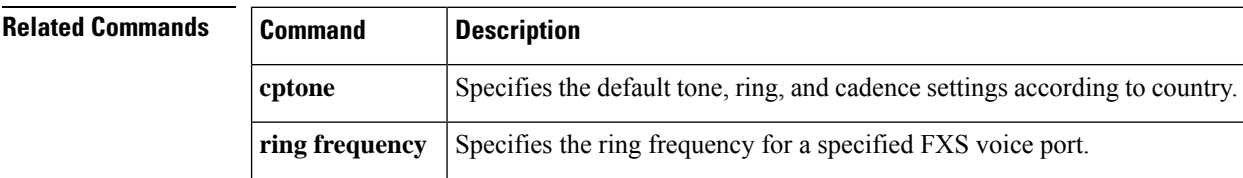
### **ring dc-offset**

To configure ring voltage threshold to prevent the ringer devices from sounding so as to ignore the lower voltages that can be produced when dialing. An increase in the ring voltage threshold value can overcome this. Use the ring dc-offset command in voice-port configuration mode. To reset to default, use the no form of this command.

This command is only applicable to analog FXS voice port with loop-length long configured.

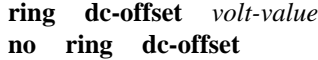

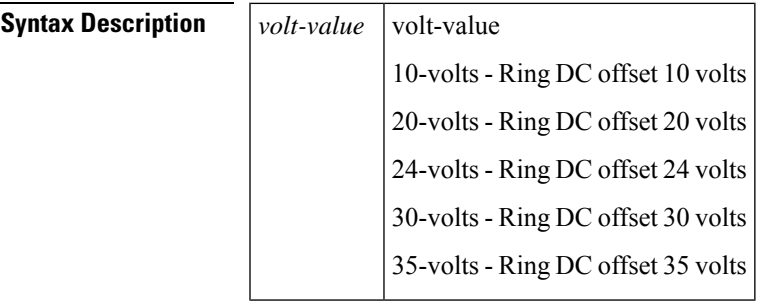

**Command Default** no ring dc-offset

#### **Command Modes**

Voice-port configuration

## **ring frequency**

To specify the ring frequency for a specified Foreign Exchange Station (FXS) voice port, use the **ring frequency**command in voice-port configuration mode. To reset to the default, use the**no** form of this command.

**ring frequency** *hertz* **no ring frequency** *hertz*

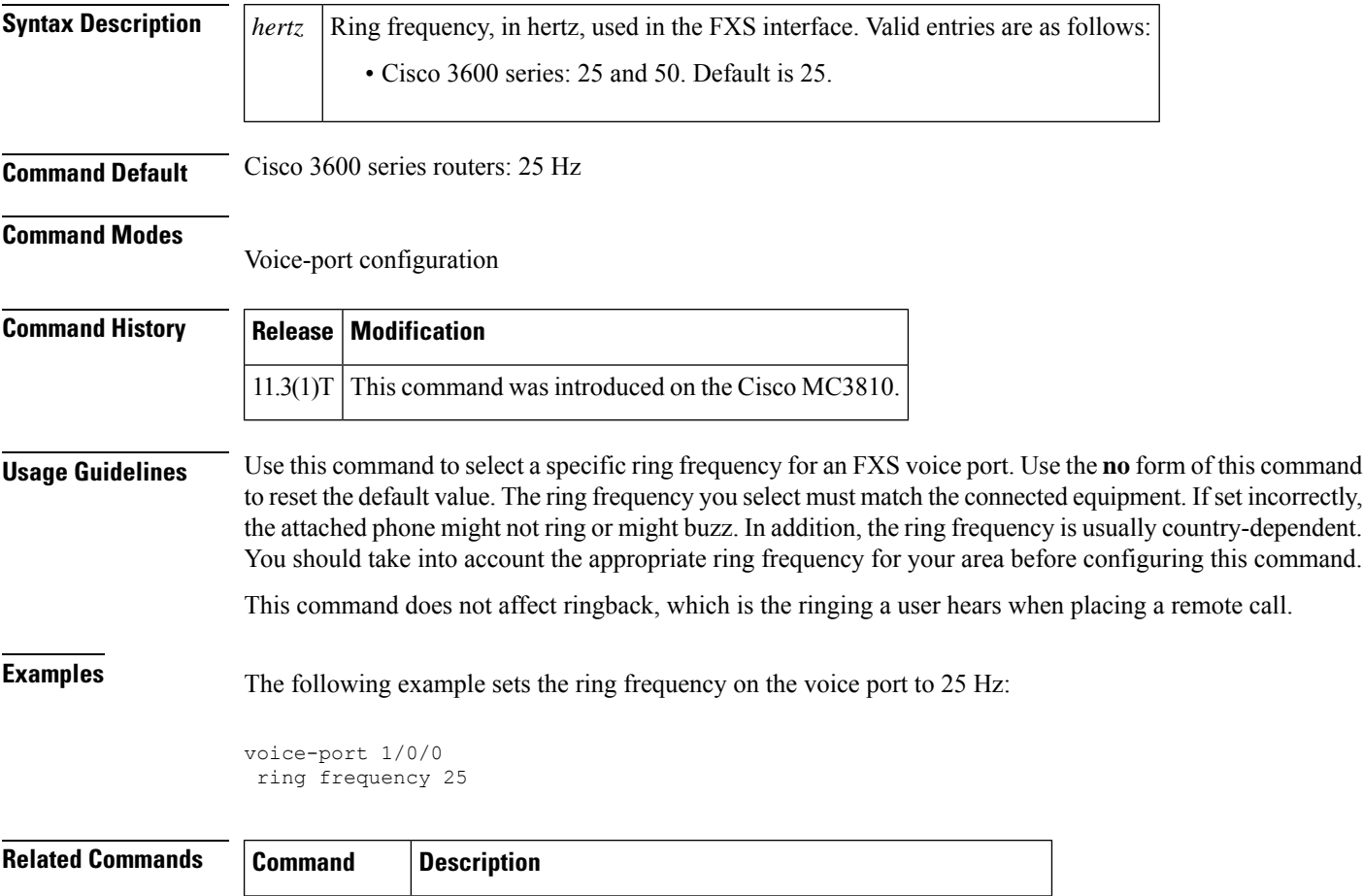

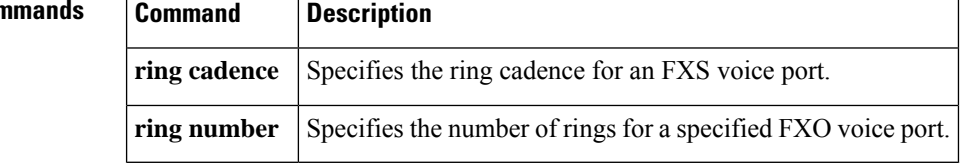

# **ring number**

To specify the number of rings for a specified Foreign Exchange Office (FXO) voice port, use the **ring number**command in voice port configuration mode. To reset to the default, use the**no** form of this command.

**ring number** *number* **no ring number** *number*

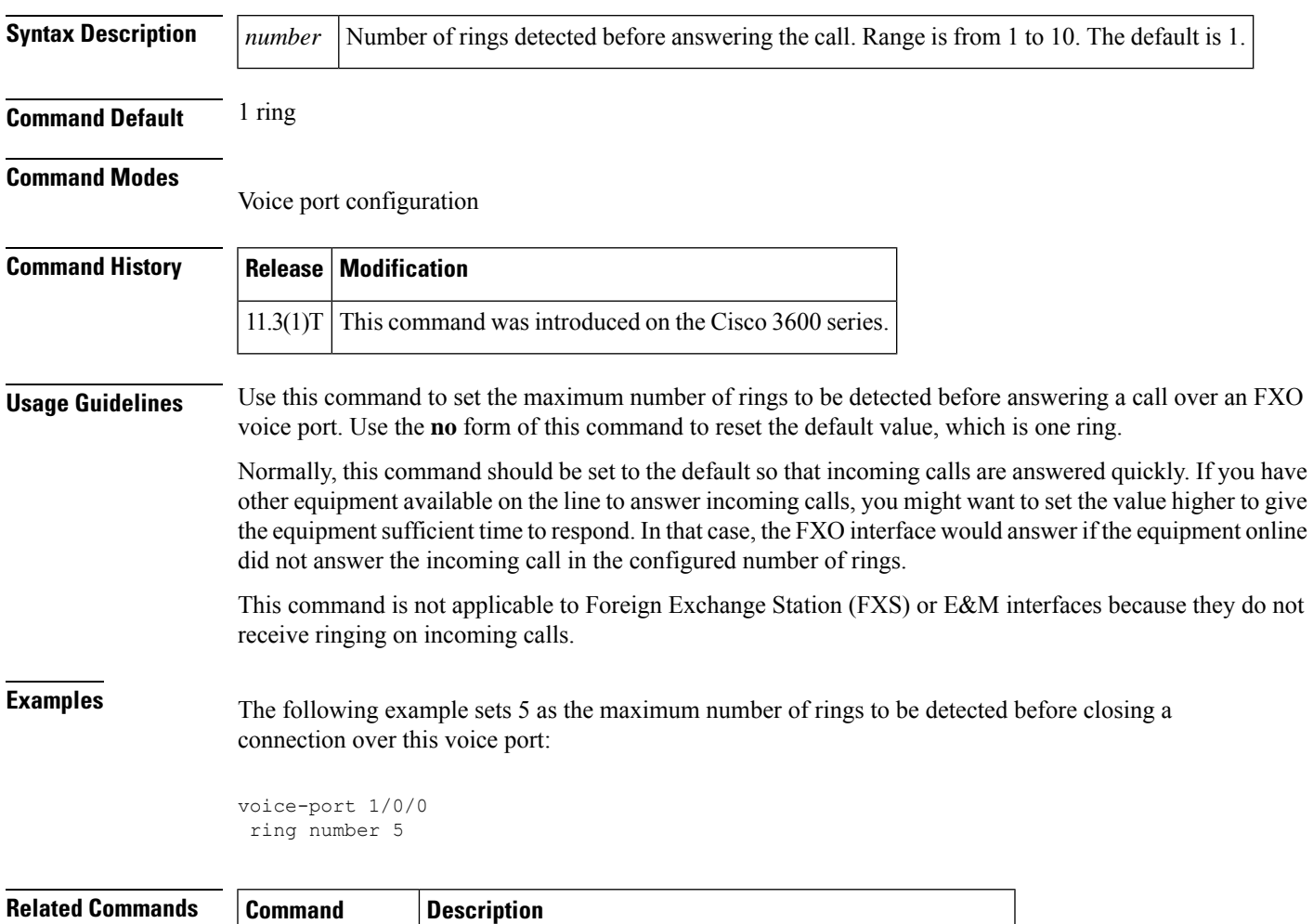

**ring frequency** Specifies the ring frequency for a specified FXS voice port.

# **ringing-timeout**

To define the timeout period for the SCCP telephony control (STC) application feature call back, use the **ringing-timeout**command in STC application feature callback configuration mode. To return to the default timeout period, use the **no** form of this command.

**ringing-timeout** *seconds* **no ringing-timeout**

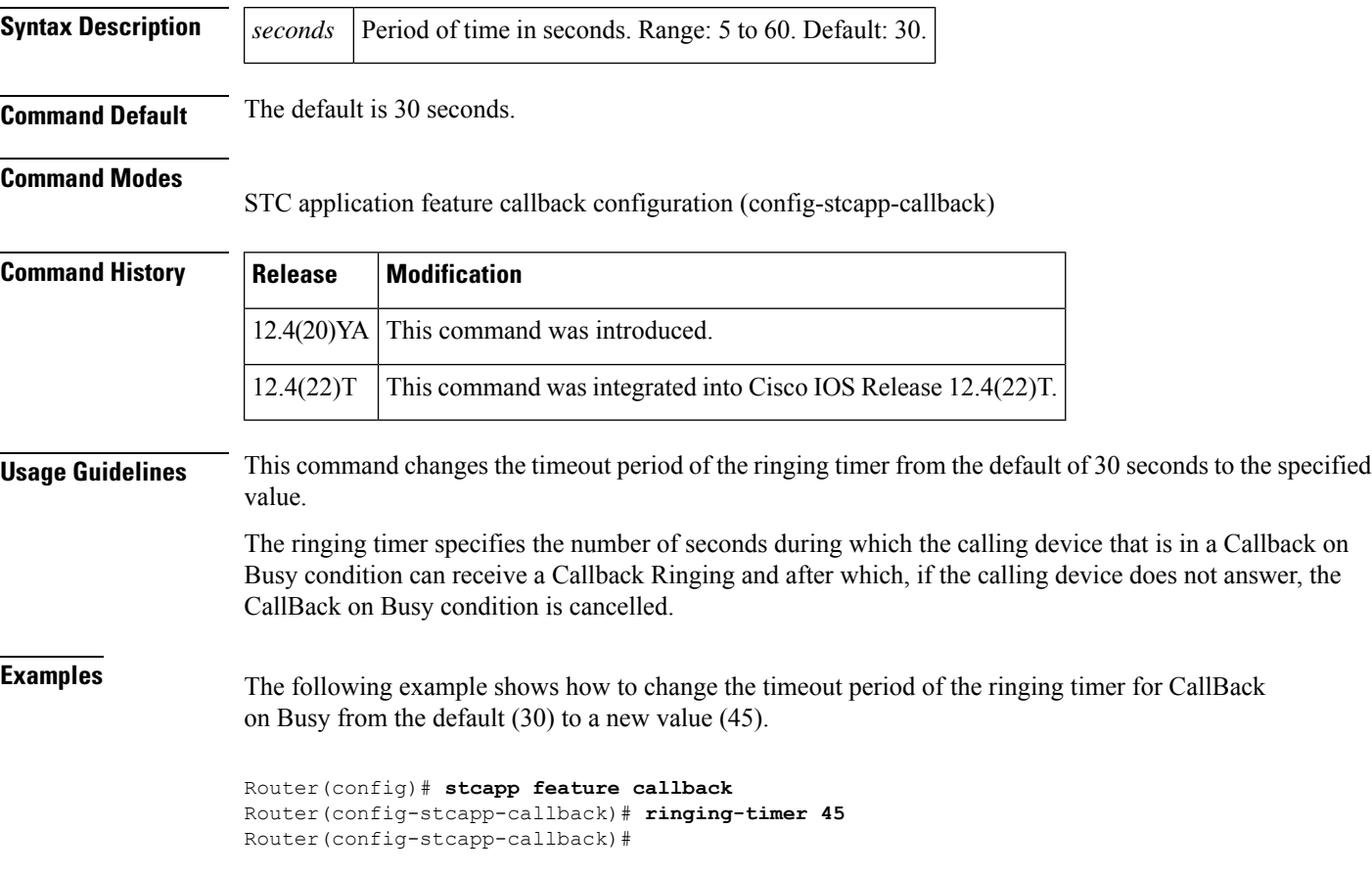

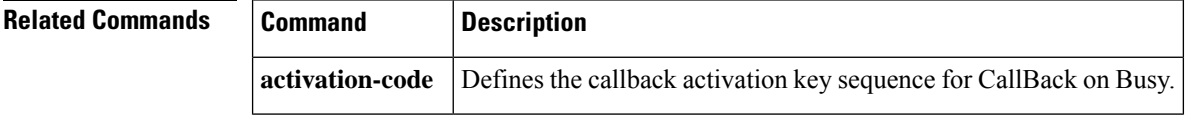

### **roaming (dial peer)**

**settle-call**

To enable roaming capability for a dial peer, use the **roaming** command in dial-peer configuration mode. To disable roaming capability, use the **no** form of this command.

**roaming no roaming Syntax Description** This command has no arguments or keywords. **Command Default** No roaming **Command Modes** Dial peer configuration **Command History Release Modification** This command was introduced on the following platforms: Cisco 2600 series, Cisco 3600 series, and Cisco AS5300. **12.1(1)T Usage Guidelines** Use this command to enable roaming capability of a dial peer if that dial peer can terminate roaming calls. If a dial peer is dedicated to local calls only, disable roaming capability. The roaming dial peer must work with a roaming service provider. If the dial peer allows a roaming user to go through and the service provider is not roaming-enabled, the call fails. **Examples** The following example enables roaming capability for a dial peer: dial-peer voice 10 voip roaming **Related Commands Command Description roaming** (**settlement**) Enables the roaming capability for a settlement provider.

specified *>provider* -*>number* .

**settlement roam-pattern** Configures a pattern to match against when determining roaming.

Limits the dial peer to using only the specific clearinghouse identified by the

## **roaming (settlement)**

To enable roaming capability for a settlement provider, use the **roaming** command in settlement configuration mode. To disable roaming capability, use the **no** form of this command.

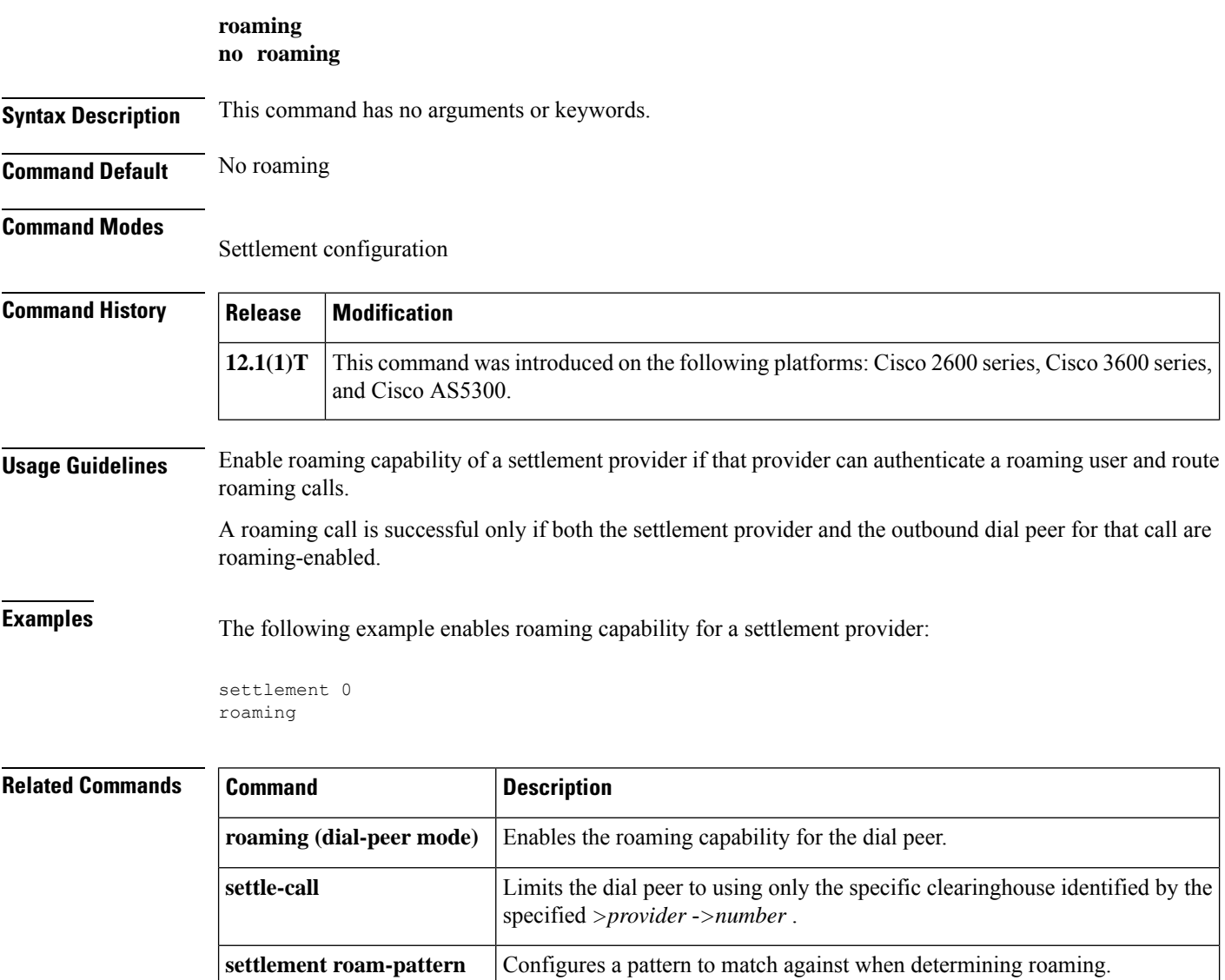

## **rrq dynamic-prefixes-accept**

To enable processing of additive registration request (RRQ) RAS messages and dynamic prefixes on the gatekeeper, use the **rrq dynamic-prefixes-accept** command in gatekeeper configuration mode. To disable processing of additive RRQ messages and dynamic prefixes, use the **no** form of this command.

**rrq dynamic-prefixes-accept no rrq dynamic-prefixes-accept**

**Syntax Description** This command has no arguments or keywords.

**Command Default** In Cisco IOS Release 12.2(15)T, the default was set to enabled. In Cisco IOS Release 12.3(3), the default is set to disabled.

#### **Command Modes**

Gatekeeper configuration

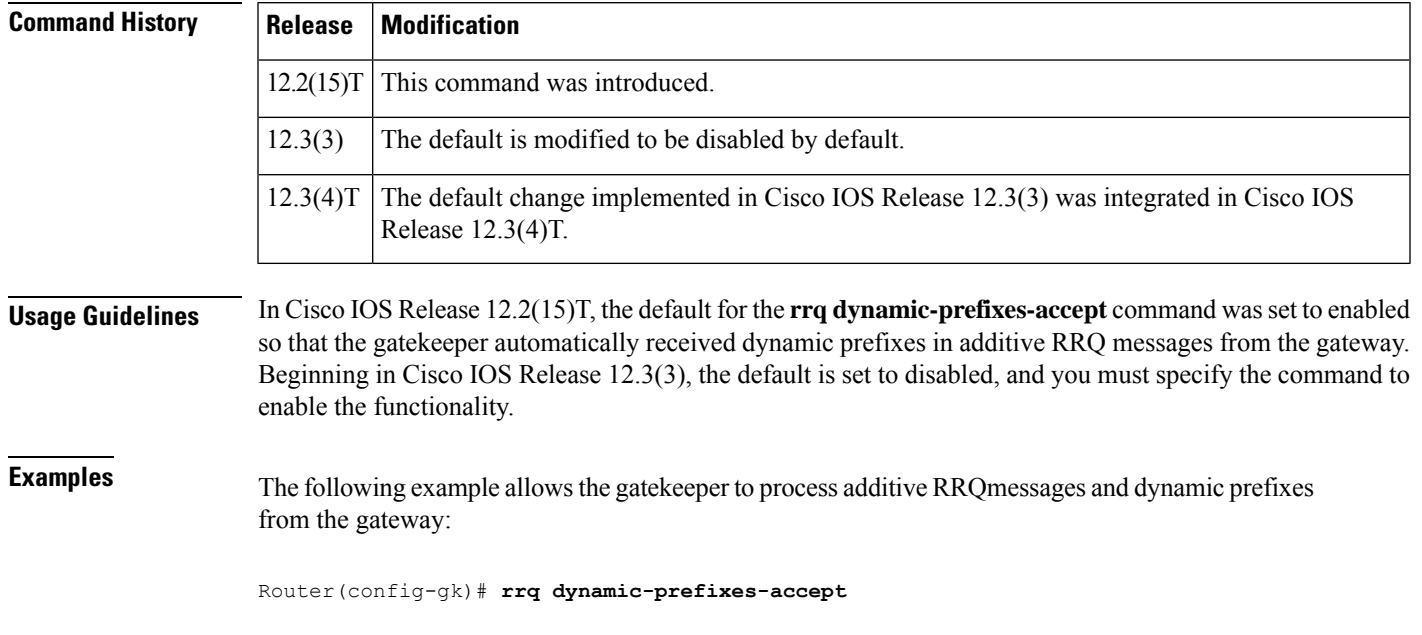

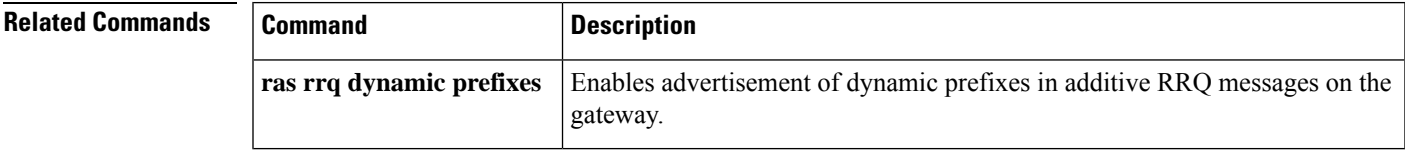

### **rsvp**

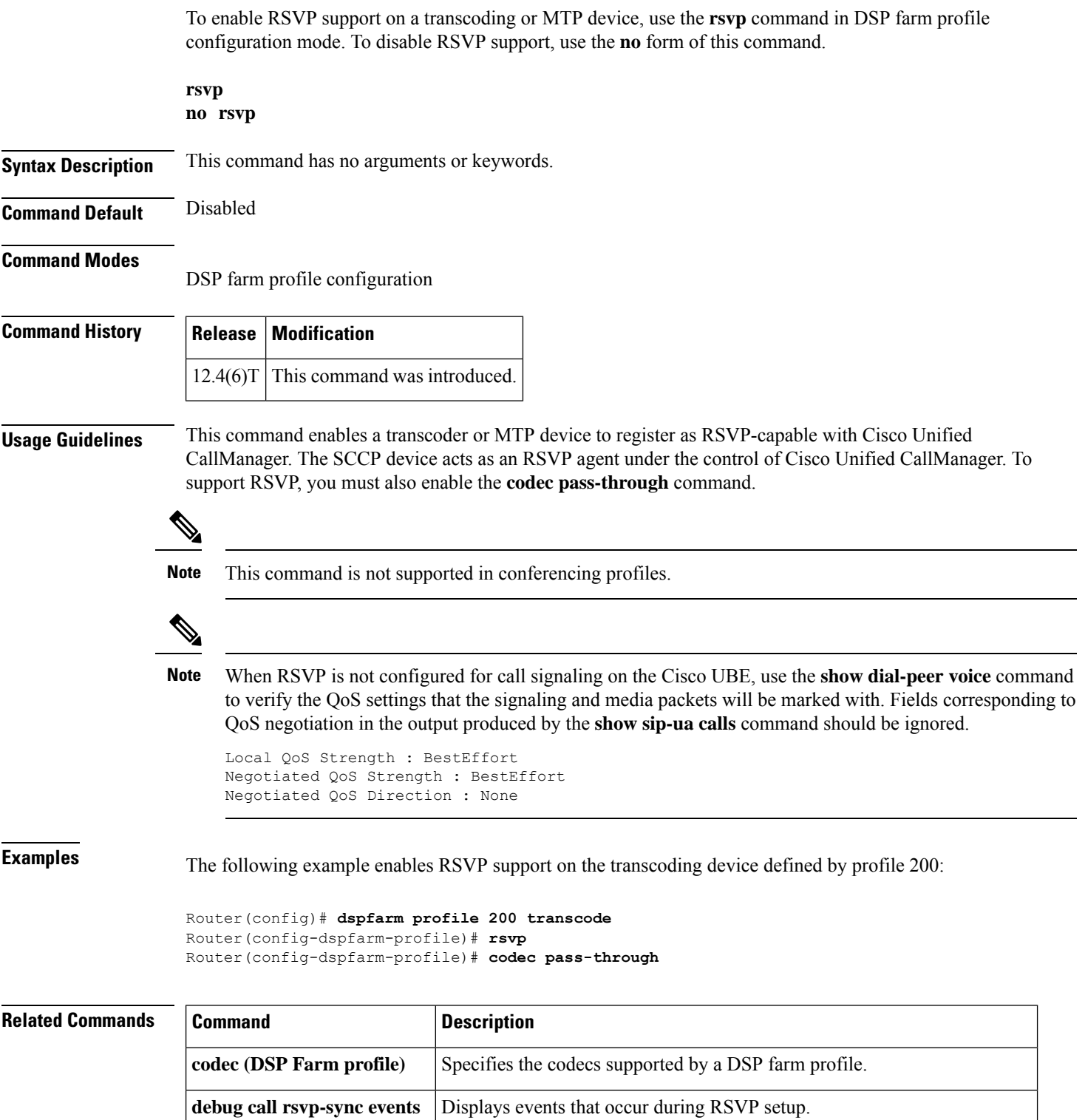

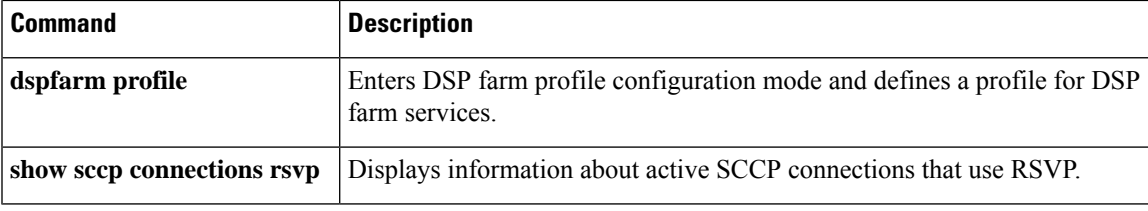

 $\mathbf I$ 

### **rtcp keepalive**

To configure RTP Control Protocol (RTCP) keepalive report generation and generate RTCP keepalive packets, use the **rtcp keepalive**command in voice service configuration mode. To disable the configuration, use the **no** form of this command.

**rtcp keepalive no rtcp keepalive**

**Syntax Description** This command has no arguments or keywords.

**Command Default** The command is disabled by default.

### **Command Modes**

Voice service configuration (config)

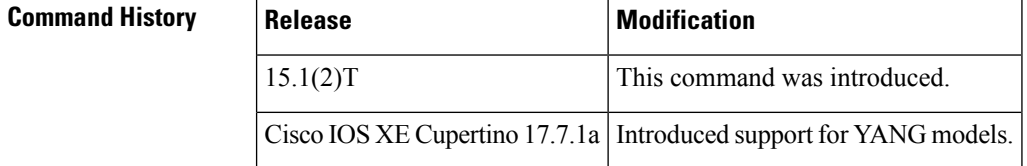

**Usage Guidelines** Use this command to configure RTCP keepalive report generation and generate RTCP keepalive packets. The **no** form of the command restores the default behavior.

**Examples** The following example shows how to configure RTCP keepalive report generation and generate RTCP keepalive packets:

> Router> **enable** Router# **configure terminal** Router(config) **voice service voip** Router(conf-voi-serv)# **rtcp keepalive**

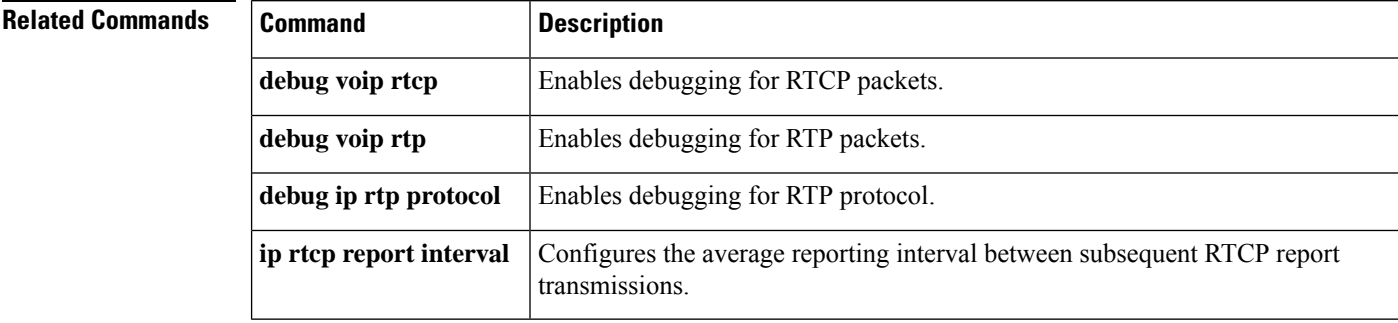

## **rtcp all-pass-through**

To pass through all the RTCP packets in datapath. To disable the configuration, use the **no** form of this command.

**rtcp all-pass-through no rtcp all-passthrough**

**Syntax Description** This command has no arguments or keywords.

**Command Default** The command is disabled by default.

**Command Modes**

**R**

Voice service configuration (config)

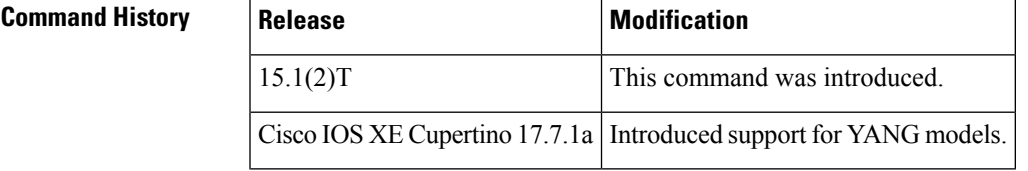

Device(conf-voi-serv)# rtcp all-pass-through

### **rtp-media-loop count**

To configure the number of media loops before Real-Time Transport Protocol (RTP) voice and video media packets are dropped, use the **rtp-media-loopcount** command in voice service configuration mode. To remove this configuration, use the **no** form of this command.

**rtp-media-loop count** *number* **no rtp-media-loop count**

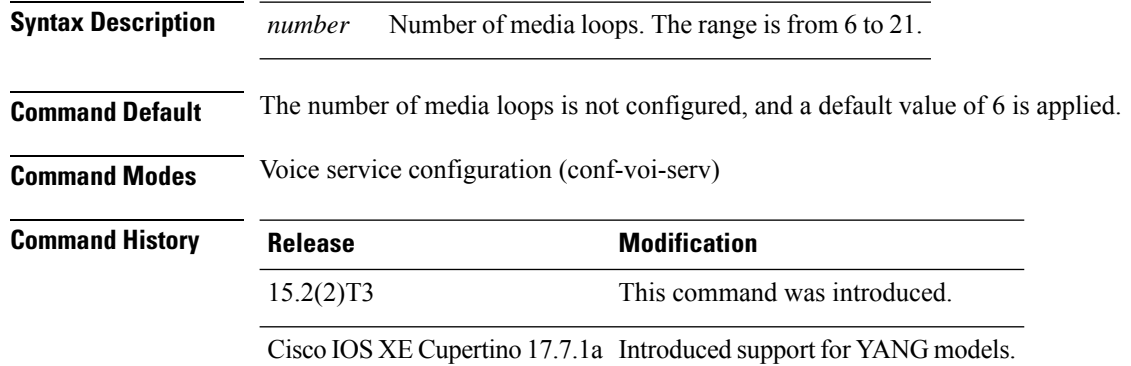

**Usage Guidelines** Use the **rtp-media-loop count** command when you want to control the maximum number of media loops before the RTP media packets are dropped for IP-to-IP calls. The recommended configuration is to use the default loop count of 6.

#### **Example**

The following example shows how to configure the loop count before RTP media packets are dropped:

```
Device> enable
Device# configure terminal
Device(config)# voice service voip
Device(conf-voi-serv)# rtp-media-loop count 10
```
**Cisco IOS Voice Command Reference - K through R**

### **rtp payload-type**

To identify the payload type of a Real-Time Transport Protocol (RTP) packet, use the **rtp payload-type** command in dial peer voice configuration mode. To remove the RTP payload type, use the **no** form of this command.

**rtp payload-type** {**cisco-cas-payload** *number*| **cisco-clear-channel** *number*| **cisco-codec-aacld** *number* | **cisco-codec-fax-ack** *number* | **cisco-codec-fax-ind** *number* | **cisco-codec-gsmamrnb** *number* | **cisco-codec-ilbc** *number* | **cisco-codec-isac** *number* | **cisco-codec-video-h263**+ *number* | **cisco-codec-video-h264** *number* | **cisco-fax-relay** *number* | **cisco-pcm-switch-over-alaw** *number* | **cisco-pcm-switch-over-ulaw** *number* | **cisco-rtp-dtmf-relay** *number* | **lmr-tone** *number* | **nse** *number* | **nte** *number* | **nte-tone** *number* | **opus** *number* } [**comfort-noise** {**13** | **19**}] **no rtp payload-type** {**cisco-cas-payload** *number* | **cisco-clear-channel** *number* | **cisco-codec-fax-ack** *number* | **cisco-codec-fax-ind** *number* | **cisco-codec-gsmamrnb** *number* | **cisco-codec-ilbc** *number* | **cisco-codec-video-h263**+ *number* | **cisco-codec-video-h264** *number* | **cisco-fax-relay** *number* | **cisco-pcm-switch-over-alaw** *number*| **cisco-pcm-switch-over-ulaw** *number*| **cisco-rtp-dtmf-relay** *number* | **lmr-tone** *number* | **nse** *number* | **nte** *number* | **nte-tone** *number* | **opus** *number* } [**comfort-noise** {**13** | **19**}]

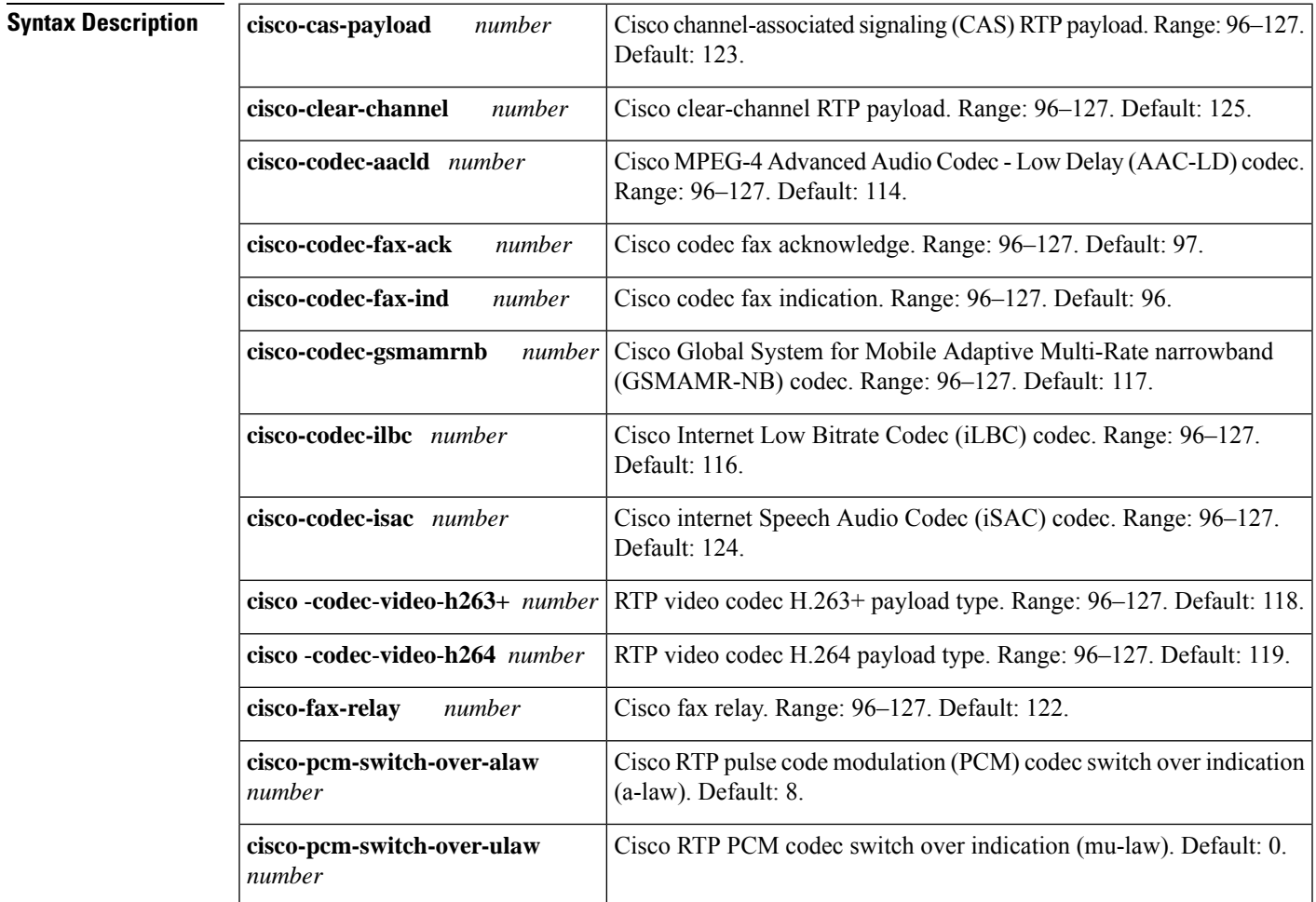

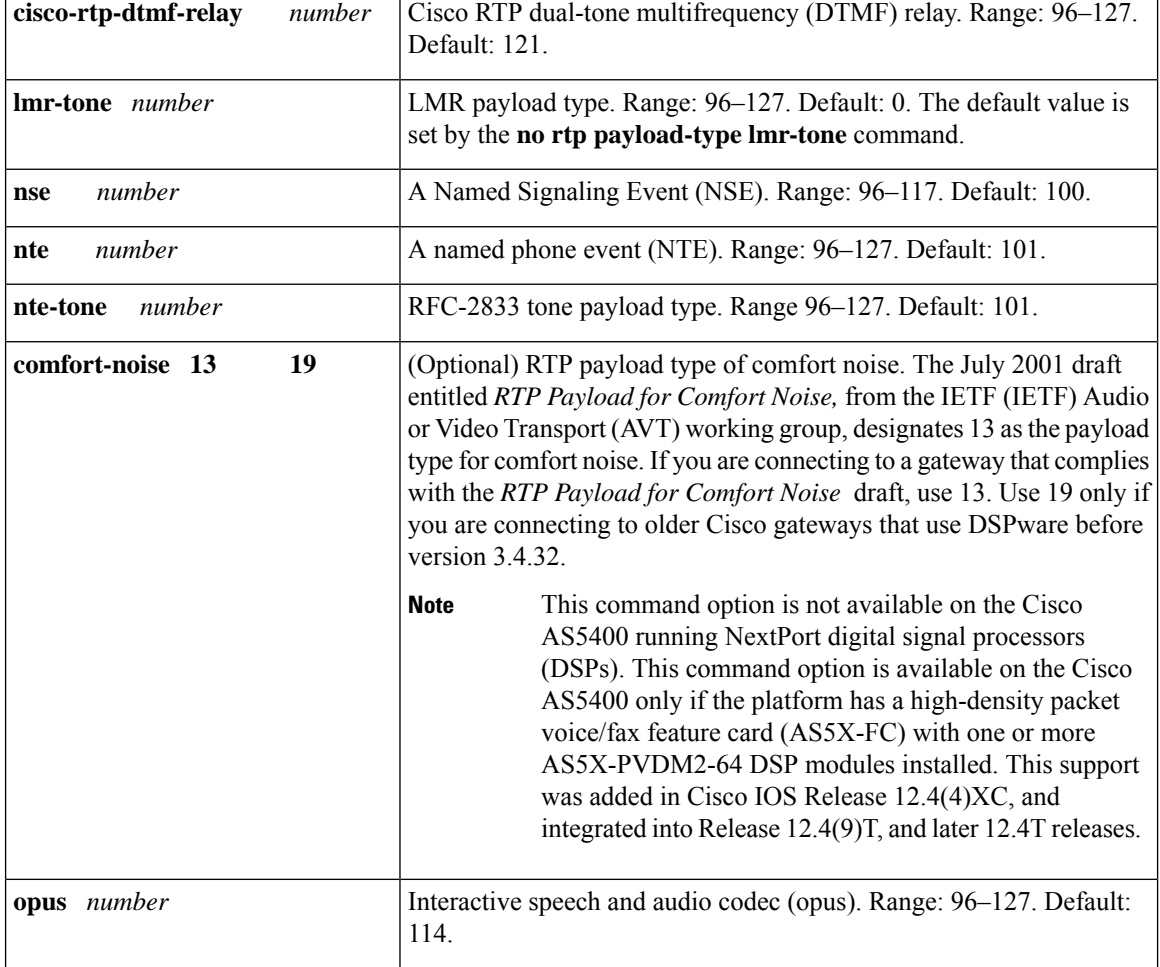

**Command Default** No RTP payload type is configured.

**Command Modes**

Dial peer voice configuration (config-dial-peer)

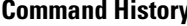

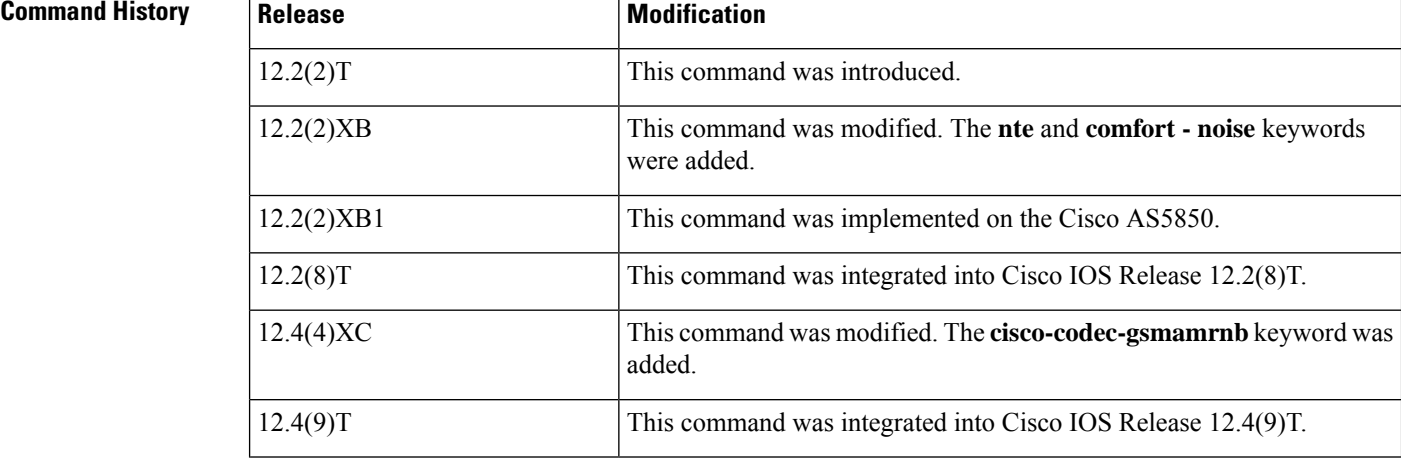

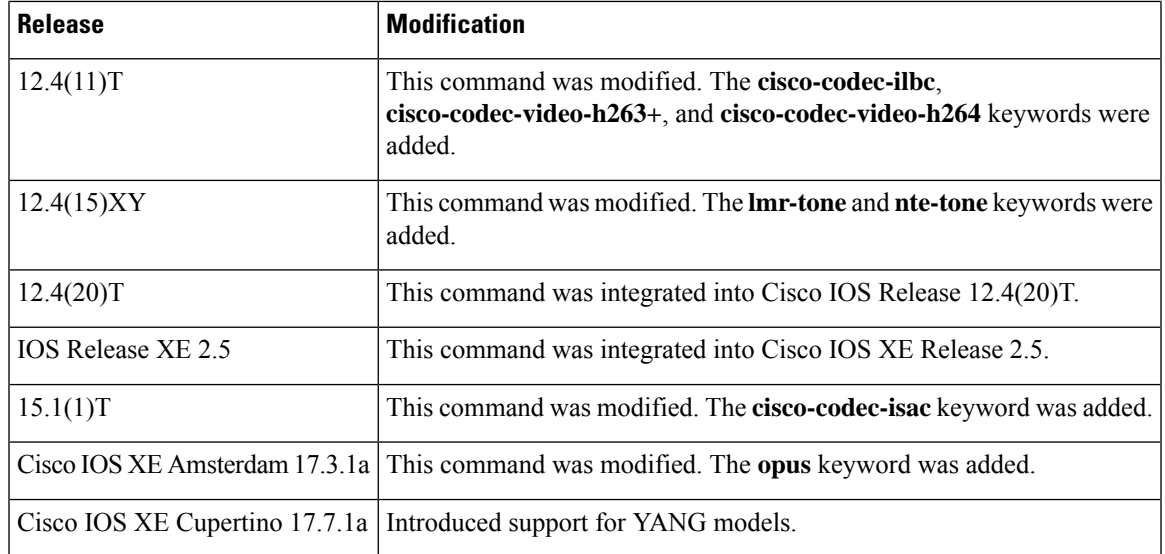

#### **Usage Guidelines**

**R**

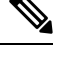

**rtp payload** YANG configuration is supported for audio and video codecs. Other configurations that are related to fax, NSE, pcm-switchover are not supported. For example, **cisco fax-relay**,**cisco-pcm-switch-over-alaw**,**cisco-codec-fax-ack/ind**, **nse**, and**g726r16**. **Note**

Use this command to identify the payload type of an RTP. Use this command after the **dtmf-relay**command is used to choose the NTE method of DTMF relay for a Session Initiation Protocol (SIP) call.

Configured payload types of NSE and NTE exclude certain values that have been previously hardcoded with Cisco proprietary meanings. Do not use the following numbers, which have preassigned values: 96, 97, 100, 117, 121–123, and 125–127.

Use of these values results in an error message when the command is entered. You must first reassign the value in use to a different unassigned number, for example:

```
rtp payload-type cisco-codec-ilbc 100
ERROR: value 100 in use!
rtp payload-type nse 105
rtp payload-type cisco-codec-ilbc 100
```
**Examples** The following example shows how to identify the RTP payload type as GSMAMR-NB115:

Router(config-dial-peer)# **rtp payload-type cisco-codec-gsmamrnb 115**

The following example shows how to identify the RTP payload type as NTE 99:

Router(config-dial-peer)# **rtp payload-type nte 99**

The following example shows how to identify the RTP payload type for the iLBC as 100:

Router(config-dial-peer)# **rtp payload-type cisco-codec-ilbc 100**

The following example shows how to identify the RTP payload type as Opus:

Router(config-dial-peer)# **rtp payload-type opus 126**

### $\overline{\text{Related Commands}}$

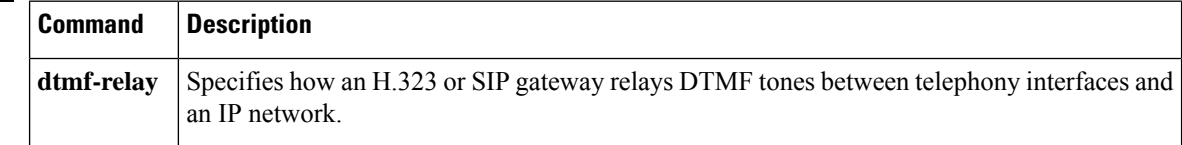

## **rtp-port**

**R**

 $\mathbf I$ 

To configure real-time protocol range.

**rtp-port range** *min-port max-port*

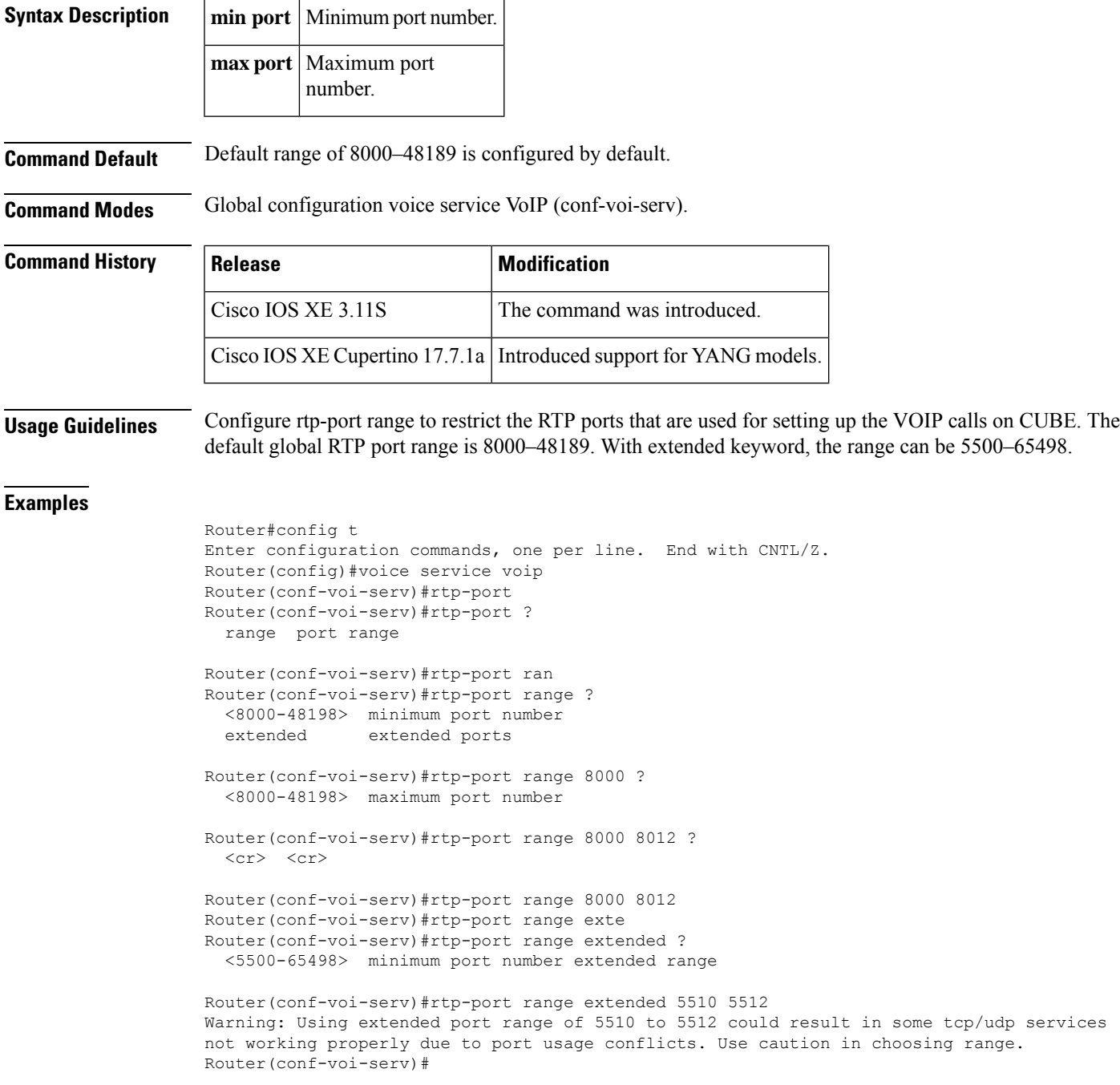

### **Related Commands**

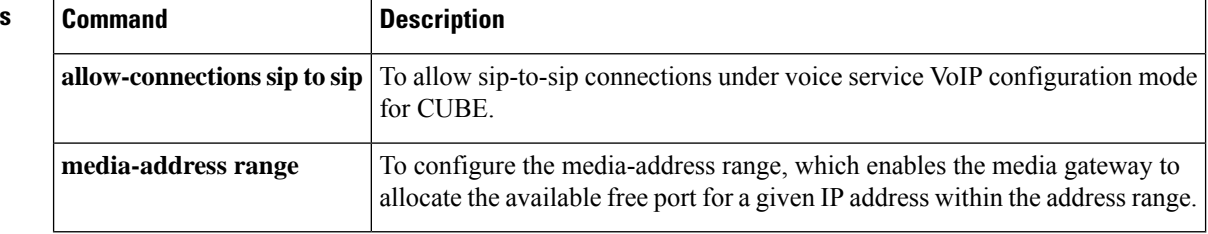

I

### **rtp send-recv**

To configure a Cisco IOS Session Initiation Protocol (SIP) gateway to establish a bidirectional voice path as soon as it receives a SIP 183 PROGRESS message with Session Description Protocol (SDP), use the **rtp send-recv** command in voice service SIP configuration mode. To configure the gateway to establish a backward-only media cut-through voice path upon receipt of a 183 PROGRESS message with SDP that persists until the call progresses to the connect state, use the **no** form of this command.

**rtp send-recv no rtp send-recv**

**Syntax Description** This command has no arguments or keywords.

**Command Default** A bidirectional voice path is established upon receipt of a 183 PROGRESS message with SDP.

**Command Modes**

Voice service SIP configuration (conf-serv-sip)

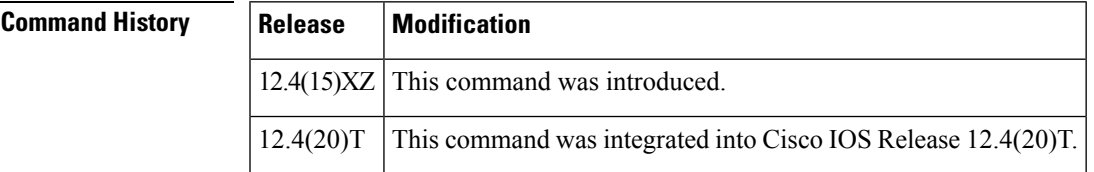

**Usage Guidelines** The default behavior on a Cisco IOS SIP gateway is to establish a bidirectional voice path from the moment it receives a SIP 183 PROGRESS message with SDP. However, this can result in clipping on some voice platforms if both parties send audio at the same time, such as during a call setup process when interactive voice response (IVR) and a caller both speak simultaneously. To establish the voice path in the backward direction only until the call is connected, use the **no rtp send-recv** command in voice service SIP configuration mode.

> A backward-only voice path operates only during the connection attempt--once a call is connected, the voice path automatically converts to bidirectional sending and receiving of Real-Time Transport Protocol (RTP) packets and RTP control packets (RTCPs). However, if the **no rtp send-recv**command is configured on a SIPgateway, no inband or RFC 2833-based dual tone multifrequency (DTMF) digits can be sent in the forward direction until after the call is connected and the bidirectional voice path is established.

**Examples** The following example enables RTP backward-only media cut-through on a Cisco IOS SIP gateway:

Router> **enable** Router# **configure terminal** Router(config)# **voice service voip** Router(conf-voi-serv)# **sip** Router(conf-serv-sip)# **no rtp send-recv**

### **rtp-ssrc multiplex**

To multiplex Real-Time Transport Control Protocol (RTCP) packets with RTP packets and to send multiple synchronization source in RTP headers (SSRCs) in a RTP session, use the **rtp-ssrc multiplex**command in voice service or dial peer voice configuration mode. To disable the configuration, use the **no** form of this command.

**Syntax Available Under Voice Service Configuration Mode rtp-ssrc multiplex no rtp-ssrc multiplex**

**Syntax Available Under Dial Peer Voice Configuration Mode rtp-ssrc multiplex** [**system**] **no rtp-ssrc multiplex** [**system**]

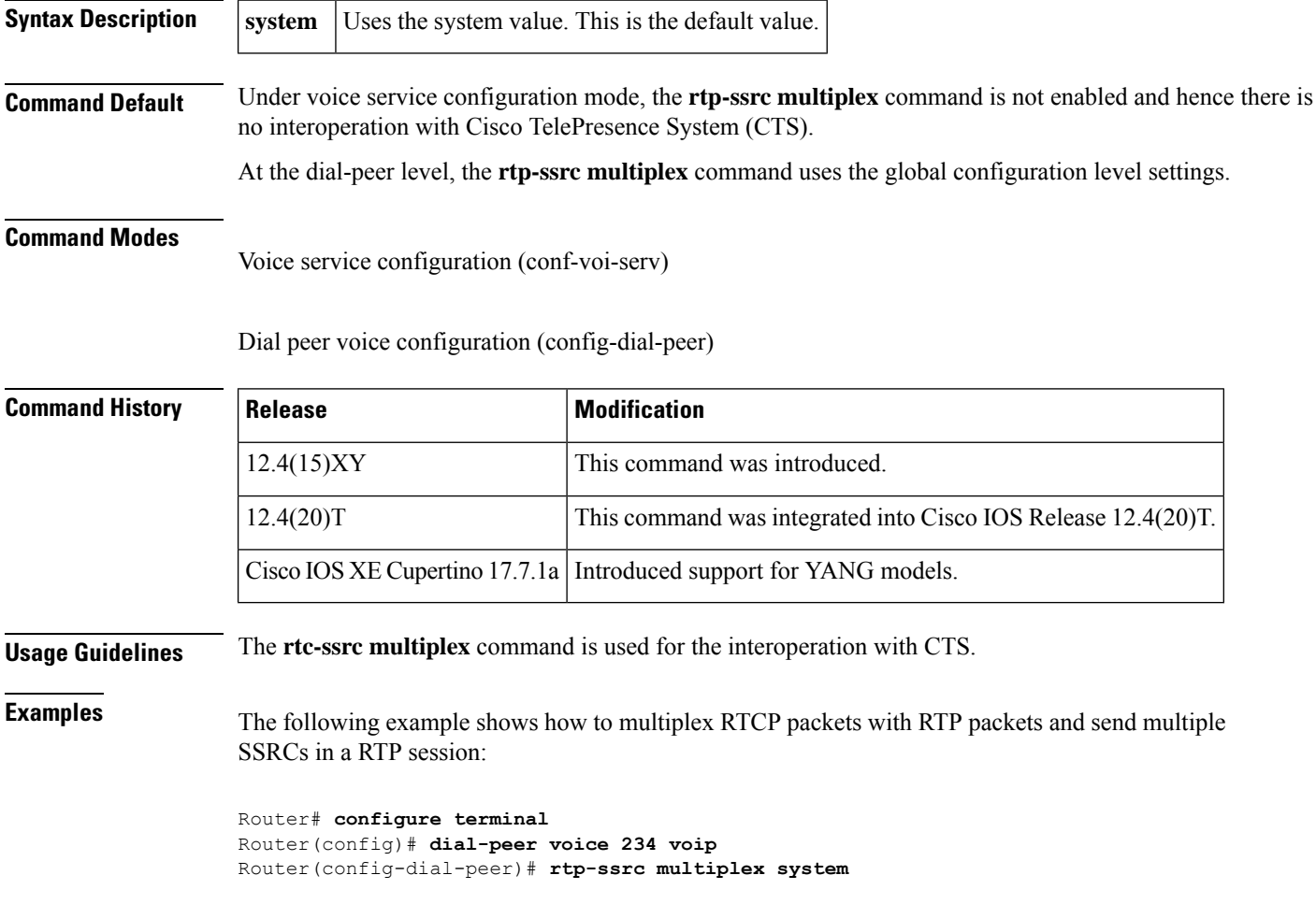

## **rtsp client session history duration**

To specify how long to keep Real Time Streaming Protocol (RTSP) client history records in memory, use the **rtsp client session history duration** command in global configuration mode. To reset to the default, use the **no** form of this command.

**rtsp client session history duration** *minutes* **no rtsp client session history duration**

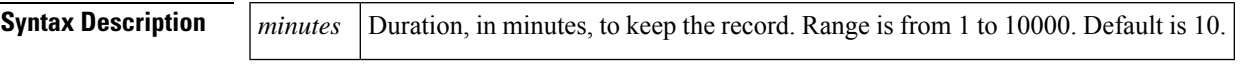

**Command Default** 10 minutes

### **Command Modes**

Global configuration

#### **Command History**

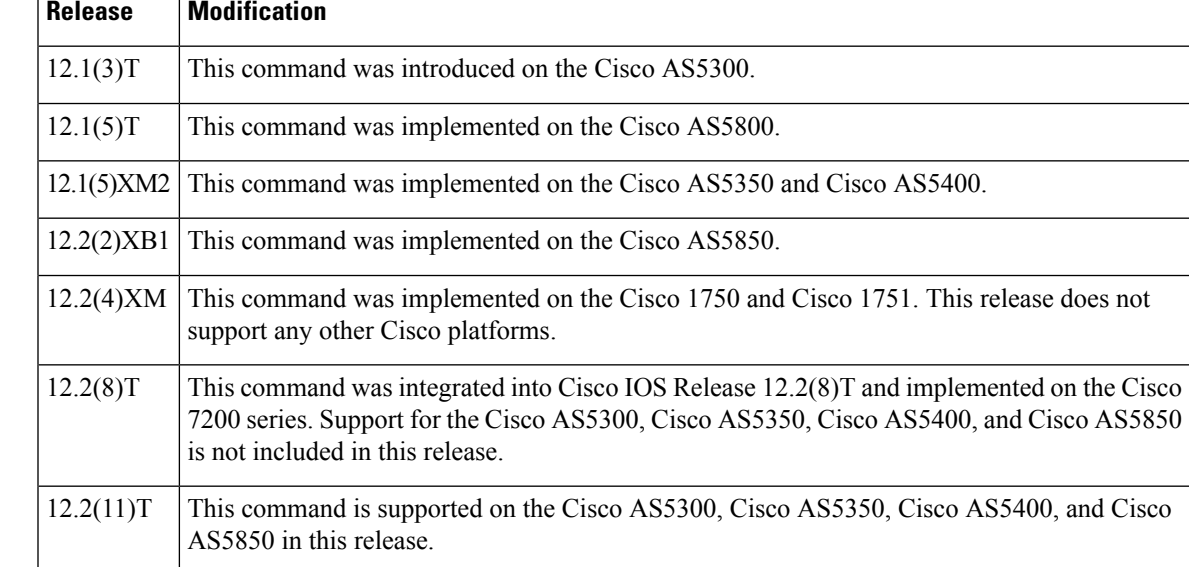

**Examples** The following example sets the duration for the RTSP session history to 500 minutes:

rtsp client session history duration 500

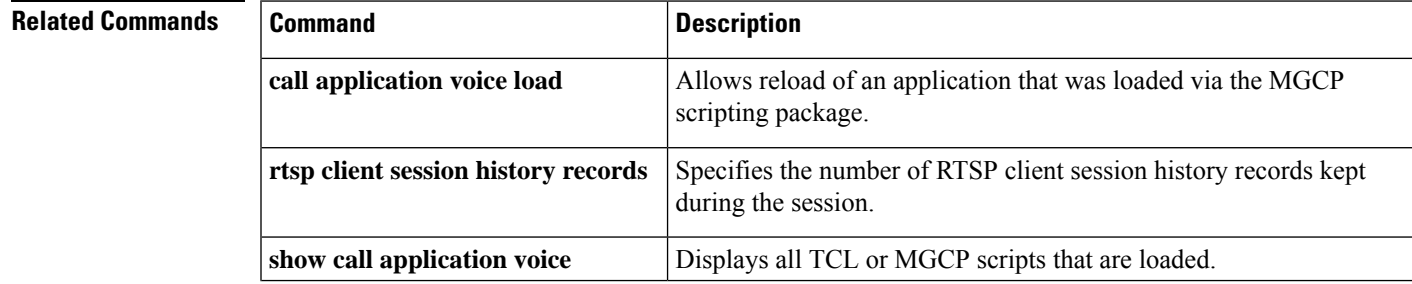

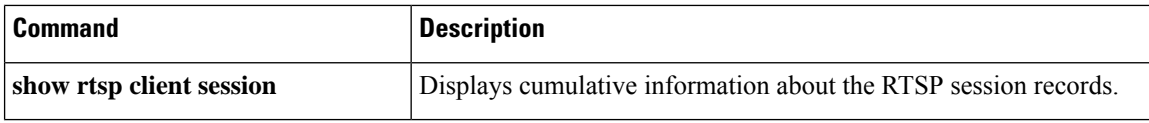

I

### **rtsp client rtpsetup enable**

To configure a router to send the IP address in a Real Time Streaming Protocol (RTSP) setup message, use the **rtsp client rtpsetup enable** command in global configuration mode. To disable the configuration, use the **no** form of this command.

**rtsp client rtpsetup enable no rtsp client rtpsetup enable**

**Syntax Description** This command has no arguments or keywords.

**Command Default** This command is disabled.

#### **Command Modes**

Global configuration (config)

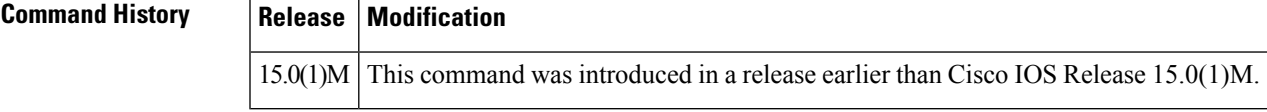

**Examples** The following example shows how to configure a router to send the IP address in an RTSP setup message:

> Router# **configure terminal** Router(config)# **rtsp client rtpsetup enable**

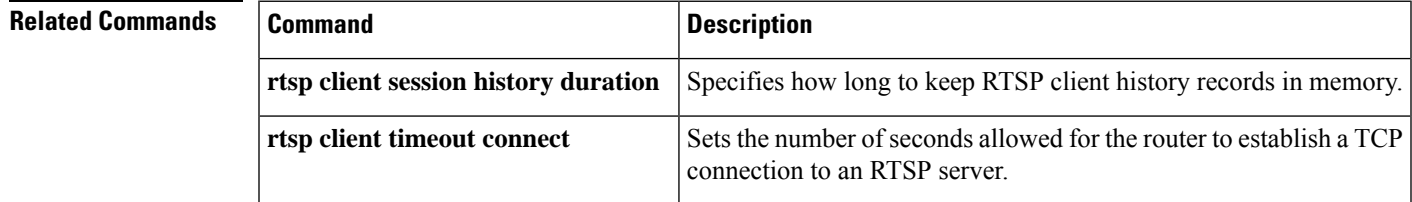

### **rtsp client session history records**

To configure the number of records to keep in the Real Time Streaming Protocol (RTSP) client session history, use the **rtsp client session history records** command in global configuration mode. To reset to the default, use the **no** form of this command.

**rtsp client session history records** *number* **no rtsp client session history records** *number*

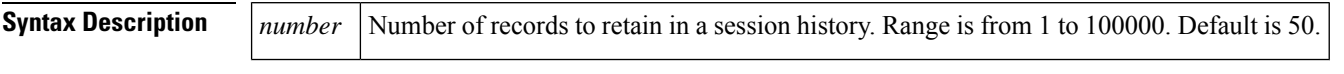

**Command Default** 50 records

#### **Command Modes**

Global configuration

#### **Command History**

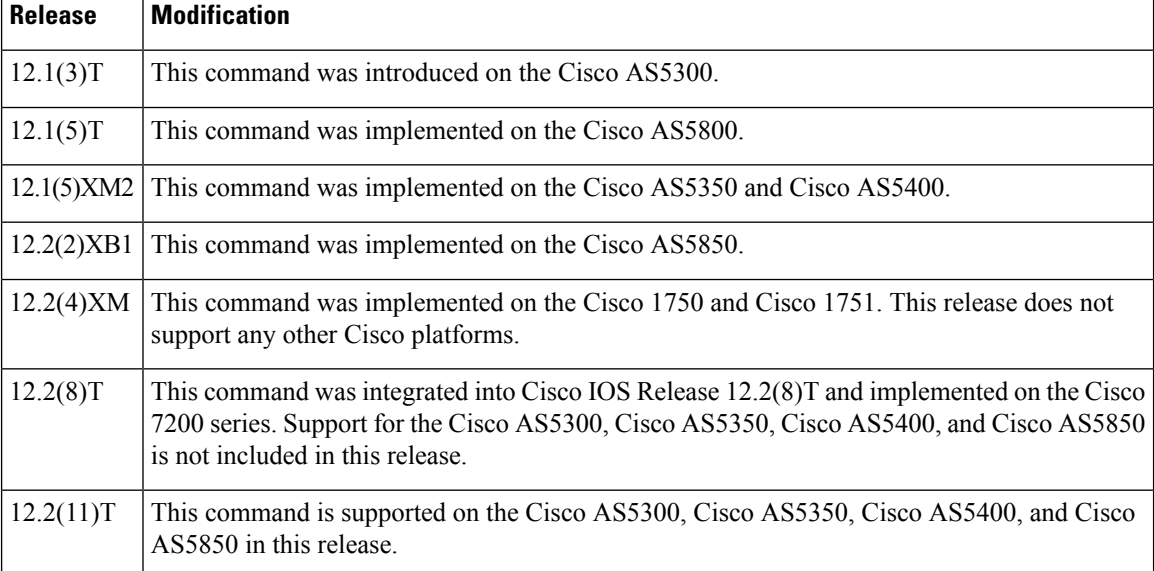

**Examples** The following example specifies that a total of 500 records are to be kept in the RTSP client history:

rtsp client session history records 500

#### **Related Commands**

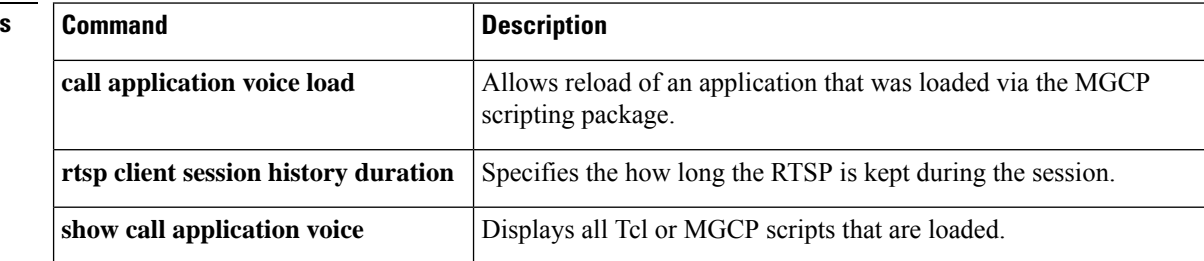

## **rtsp client timeout connect**

To set the number of seconds allowed for the router to establish a TCP connection to a Real -Time Streaming Protocol (RTSP) server, use the **rtsp client timeout connect**command in global configuration mode. To reset to the default, use the **no** form of this command.

**rtsp client timeout connect** *seconds* **no rtsp client timeout connect**

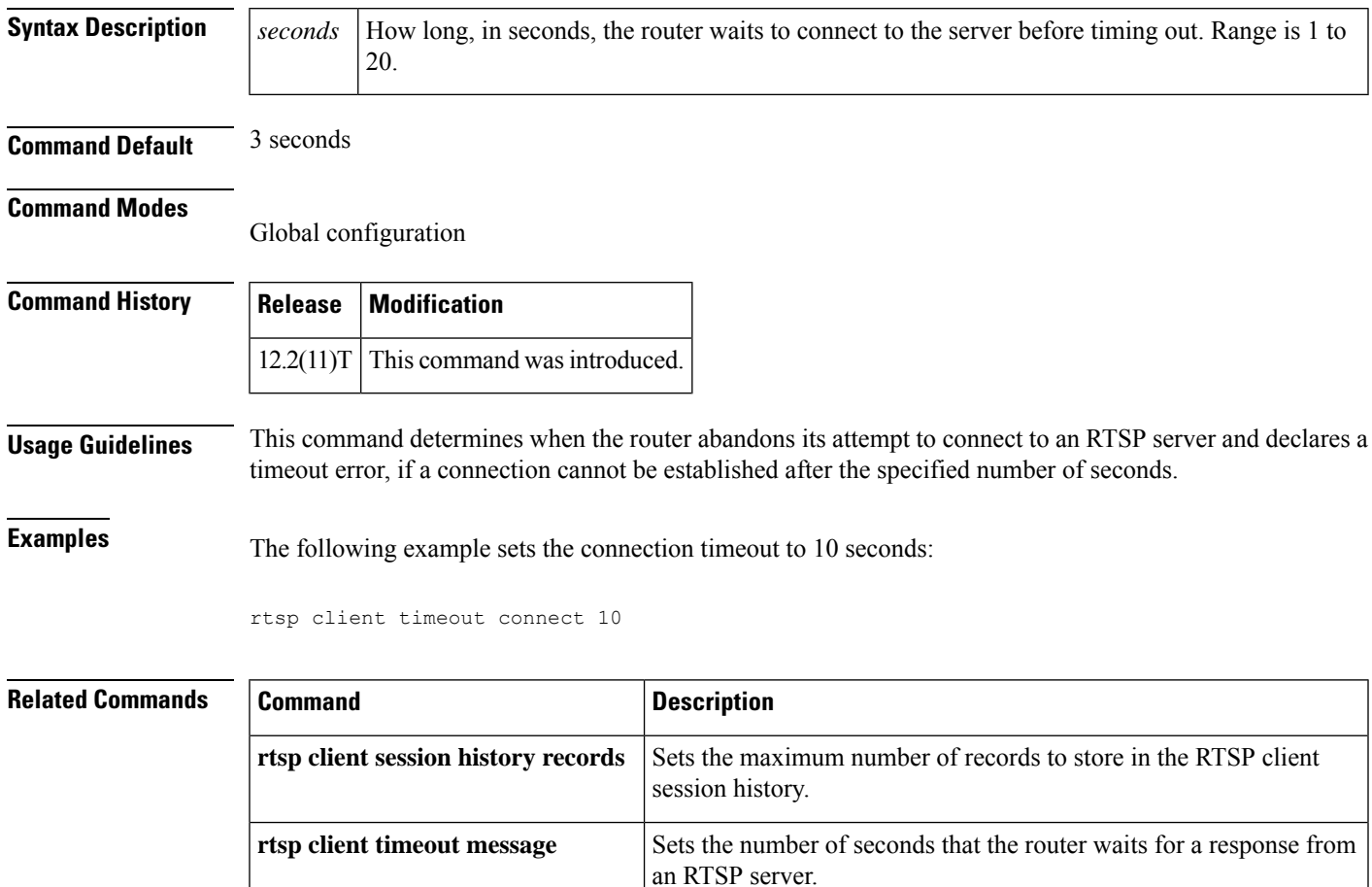

## **rtsp client timeout message**

To set the number of seconds that the router waits for a response from a Real -Time Streaming Protocol (RTSP) server, use the **rtsp client timeout message**command in global configuration mode. To reset to the default, use the **no** form of this command.

**rtsp client timeout message** *seconds* **no rtsp client timeout message**

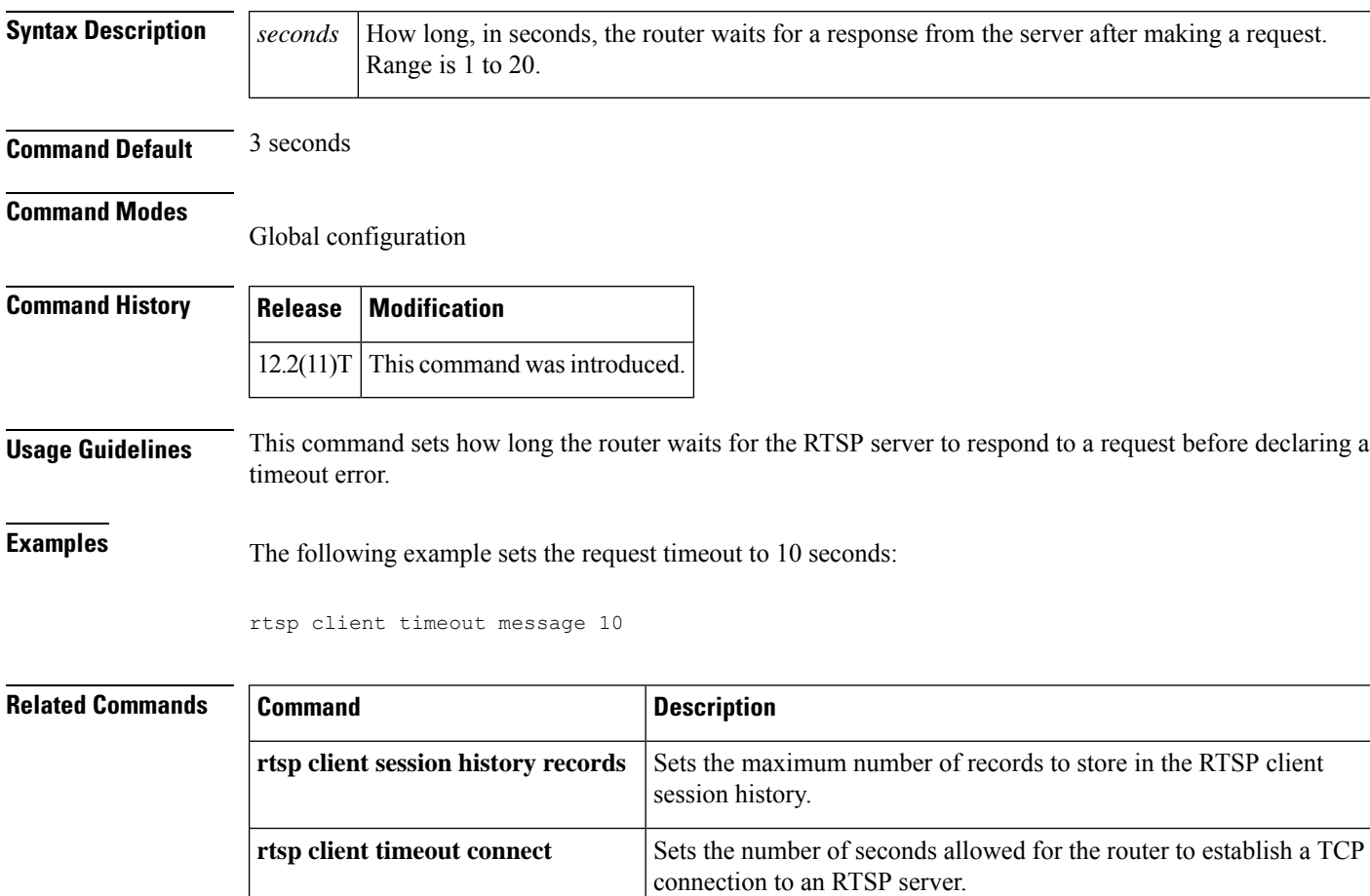

## **rule (ENUM configuration)**

To define a rule for an ENUM match table, use the **rule** command in ENUM configuration mode. To delete the rule, use the **no**form of this command.

**rule** *rule-number preference* **/***match-pattern* **/***replacement-rule* **/***domain-name* **rule** *rule-number preference* **/***match-pattern* **/***replacement-rule* **/***domain-name*

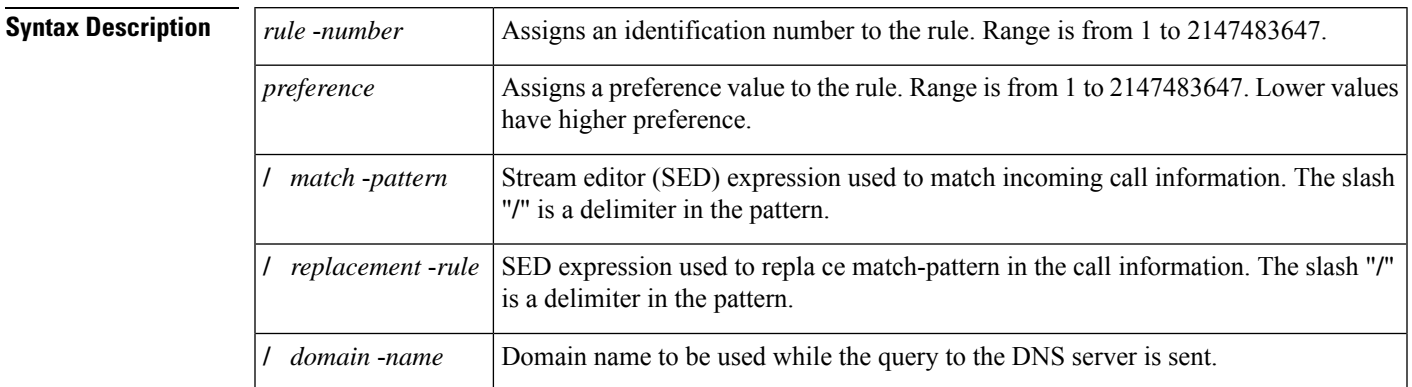

### **Command Default** No default behavior or values

#### **Command Modes**

ENUM configuration

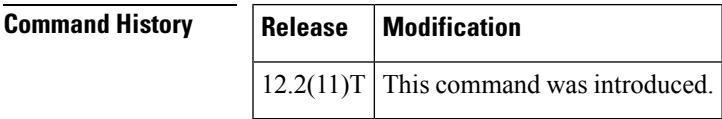

**Usage Guidelines** The table below shows examples of match patterns, input strings, and result strings for the rule (voice translation-rule) command.

**Table 6: Match Patterns, Input Strings and Result Strings**

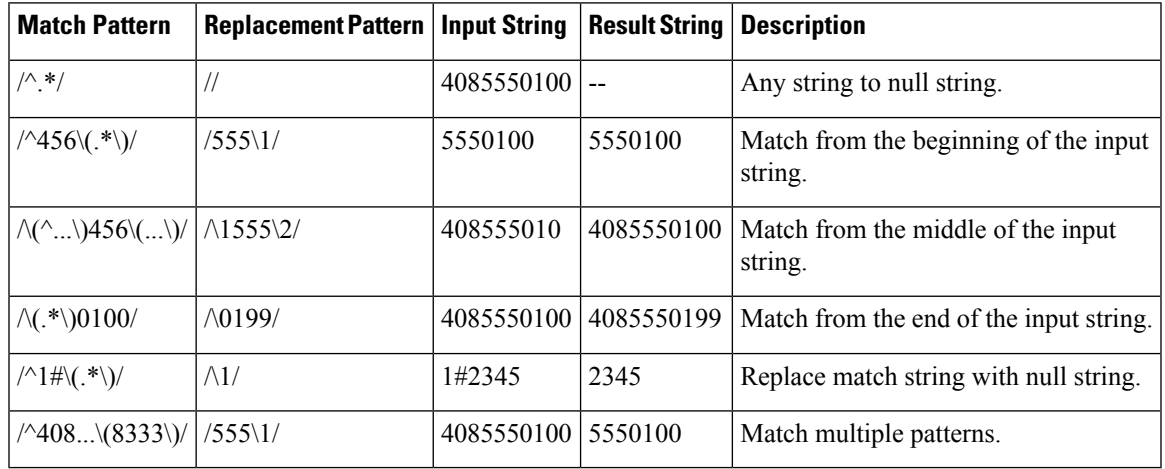

Rules are entered in any order, but their preference number determines the sequence in which they are used for matching against the input string, which is a called number. A lower preference number is used before a higher preference number.

If a match is found, the input string is modified according to the replacement rule, and the E.164 domain name is attached to the modified number. This longer number is sent to a Domain Name System (DNS) server to determine a destination for the call. The server returns one or more URLs as possible destinations. The originating gateway tries to place the call using each URL in order of preference. If a call cannot be completed using any of the URLs, the call is disconnected.

### **Examples** The following example defines ENUM rule number 3 with preference 2. The beginning of the call string is checked for digits 9011; when a match is found, 9011 is replaced with 1408 and the call is sent out as an e164.arpa number.

```
Router(config)# voice enum-match-table number
Router(config-enum)# rule 3 2 /^9011\(.*\)//+1408\1/ arpa
```
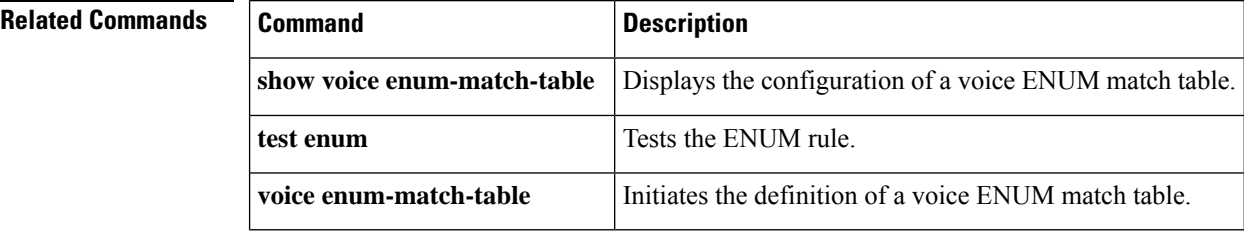

## **rule (SIP Profile Configuration)**

To tag rules in SIP profile configurations, use **rule** command in voice class sip-profiles configuration mode. To remove a rule from a SIP profile configuration, use **no** form this command.

**rule before** *tag* **request** *method* {**sdp-header** |**sip-header**} *header-name* {**add**| **copy** | **modify** | **remove**} *string* **rule before** *tag* **response** *method* {**sdp-header** | **sip-header**} *header-name* {**add** | **copy** | **modify** | **remove**} *string* **no rule** *tag*

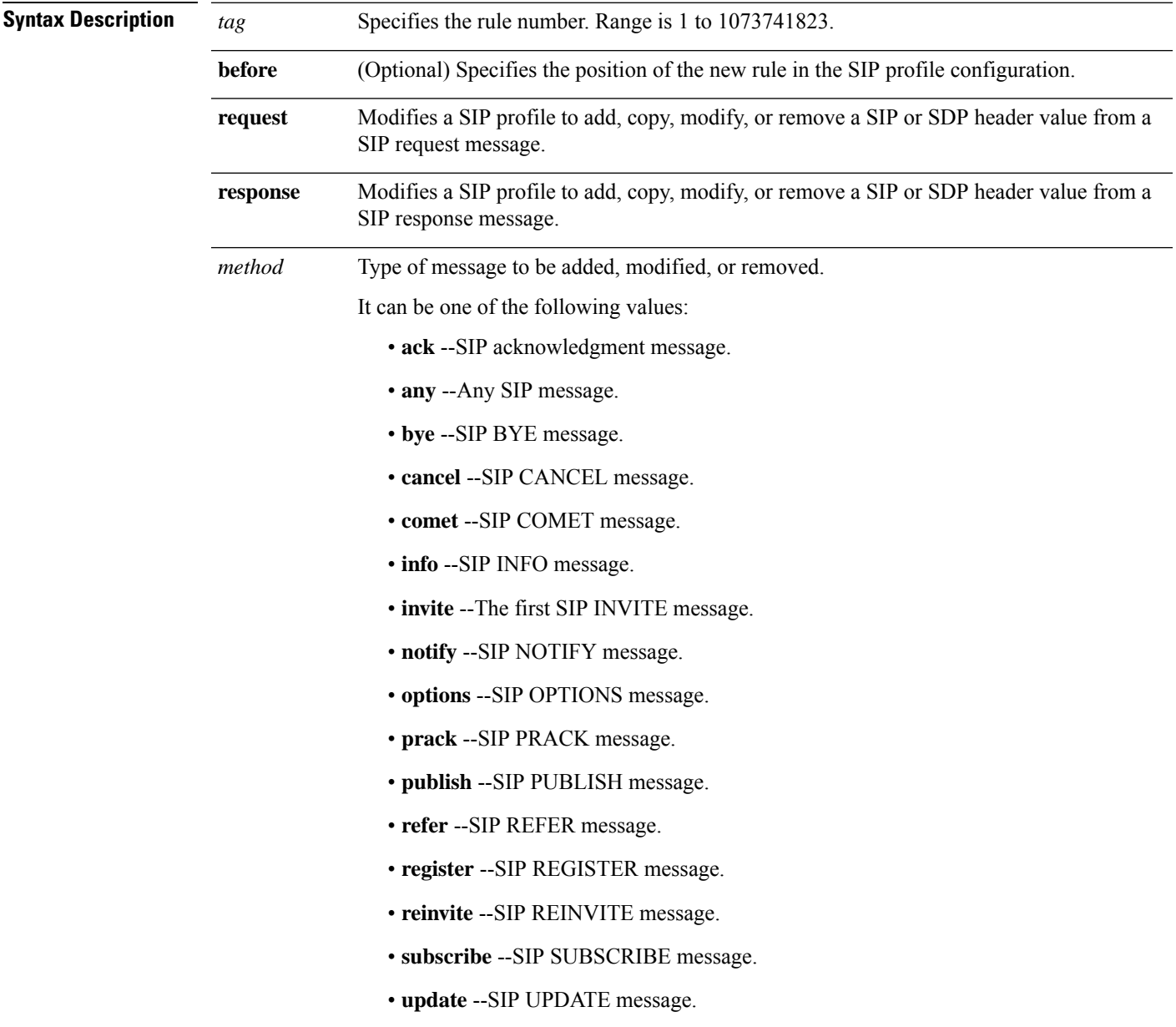

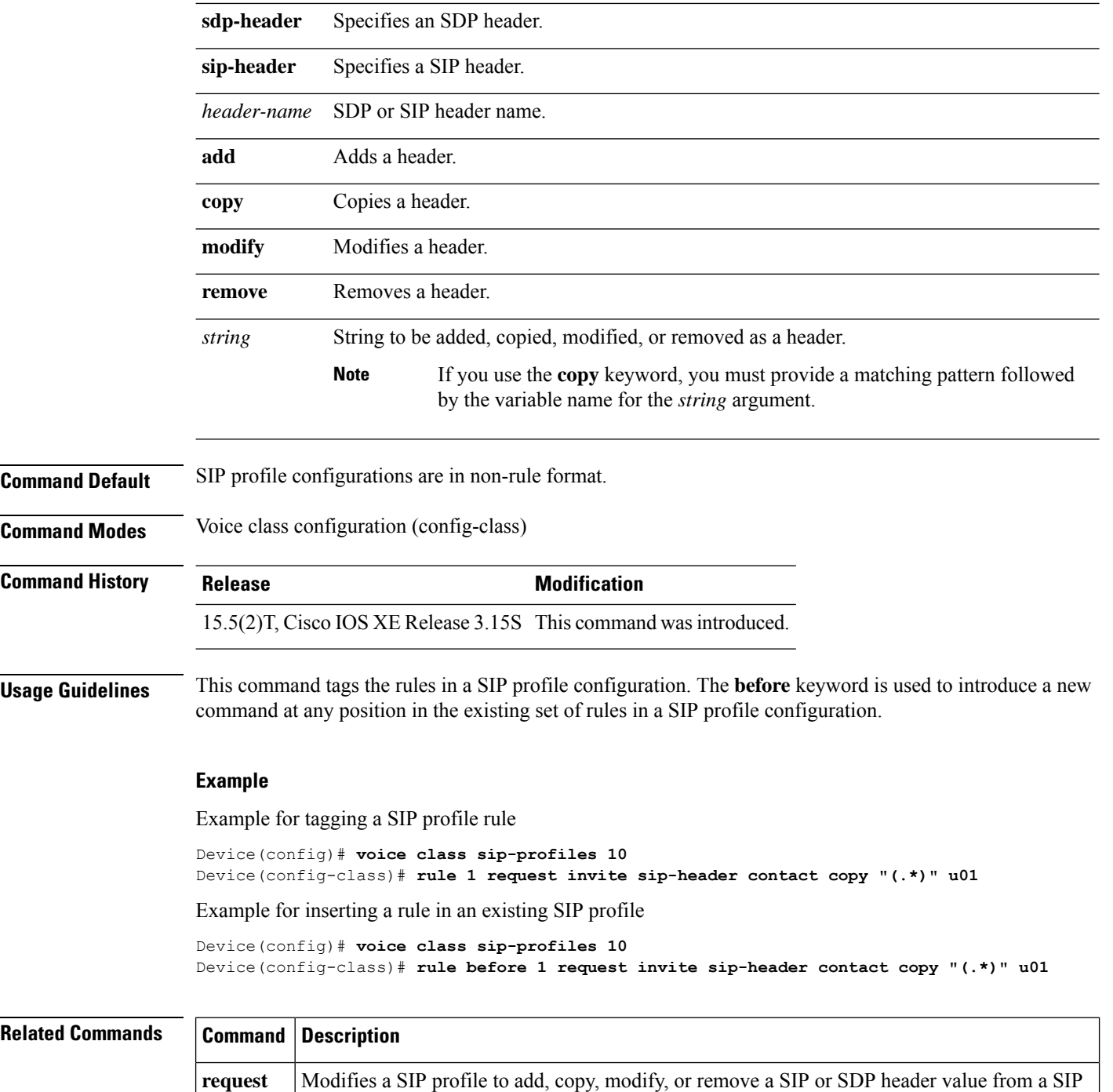

**R**

I

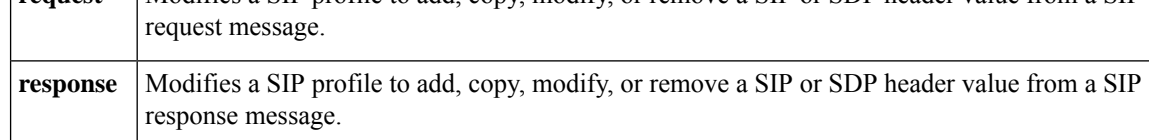

### **rule (voice translation-rule)**

To define a translation rule, use the **rule** command in voice translation-rule configuration mode. To delete the translation rule, use the **no**form of this command.

#### **Match and Replace Rule**

**rule** *precedence* **/***match-pattern***/ /***replace-pattern***/** [{**type** *match-type replace-type*[{**plan** {*match-type replace-type*}}]}] **no rule** *precedence*

#### **Reject Rule**

**rule** *precedence* **reject /***match-pattern***/** {**type** *match-type* [{**plan** *match-type*}]} **no rule** *precedence*

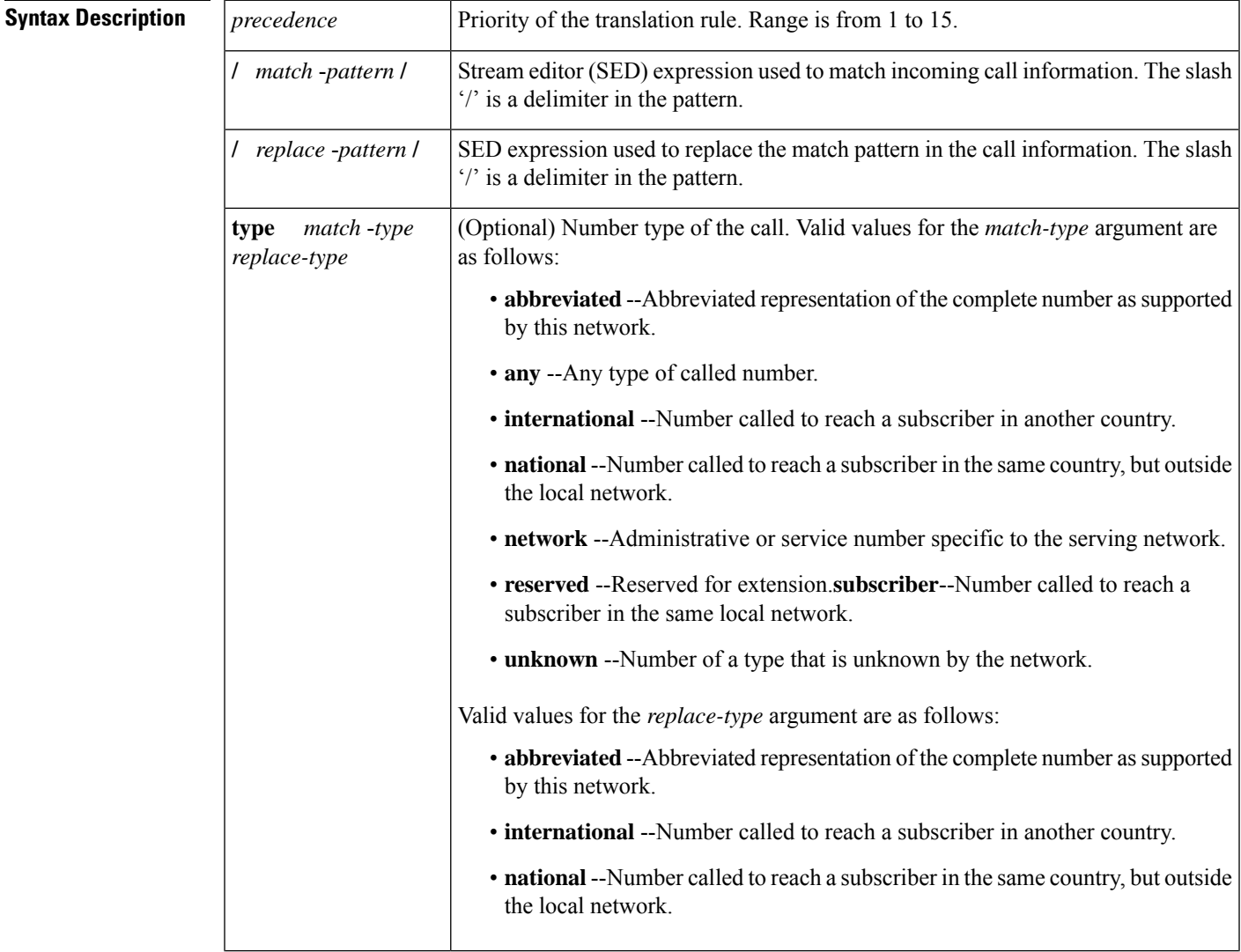

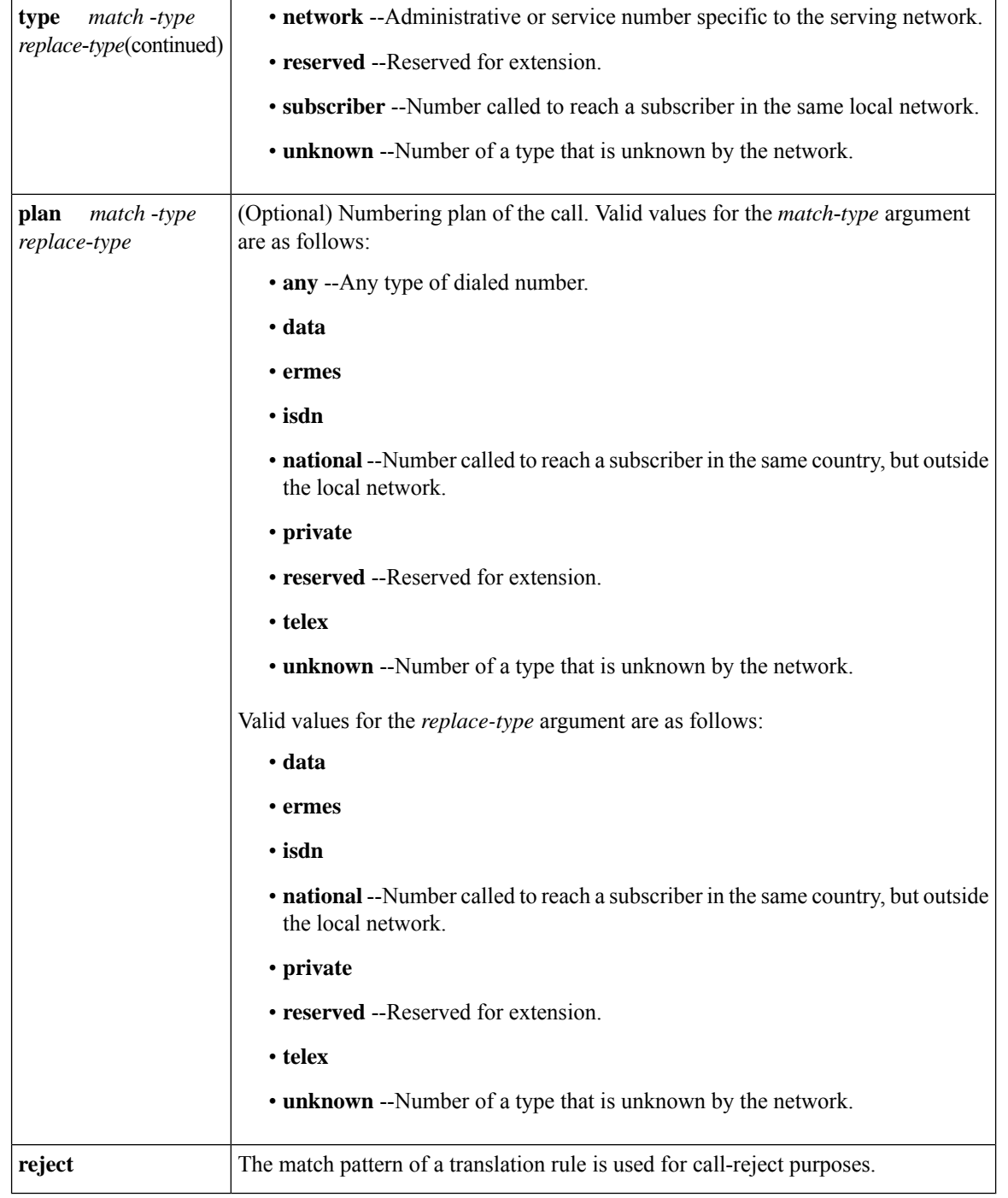

### **Command Default** No default behavior or values

### **Command Modes**

Voice translation-rule configuration

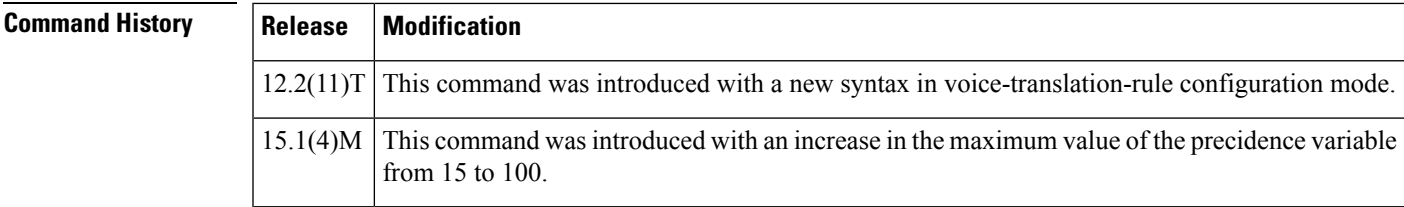

#### **Usage Guidelines**

**Note**

Use this command in conjunction after the **voice translation-rule** command. An earlier version of this command uses the same name but is used after the **translation-rule** command and has a slightly different command syntax. In the older version, you cannot use the square brackets when you are entering command syntax. They appear in the syntax only to indicate optional parameters, but are not accepted as delimiters in actual command entries. In the newer version, you can use the square brackets as delimiters. Going forward, we recommend that you use this newer version to define rules for call matching. Eventually, the **translation-rule**command will not be supported.

A translation rule applies to a calling party number (automatic number identification [ANI]) or a called party number (dialed number identification service [DNIS]) for incoming, outgoing, and redirected calls within Cisco H.323 voice-enabled gateways.

Number translation occurs several times during the call routing process. In both the originating and terminating gateways, the incoming call is translated before an inbound dial peer is matched, before an outbound dial peer is matched, and before a call request is set up. Your dial plan should account for these translation steps when translation rules are defined.

The table below shows examples of match patterns, input strings, and result strings for the rule (voice translation-rule) command.

| <b>Match Pattern</b>                                                  | Replacement<br><b>Pattern</b> | <b>Input String</b> | <b>Result String</b> | <b>Description</b>                                                                            |
|-----------------------------------------------------------------------|-------------------------------|---------------------|----------------------|-----------------------------------------------------------------------------------------------|
| $/\wedge$ */                                                          | //                            | 4085550100          |                      | Any string to null string.                                                                    |
| 11                                                                    | //                            | 4085550100          | 4085550100           | Match any string but no replacement.<br>Use this to manipulate the call plan or<br>call type. |
| $\wedge$ (^\)456\(\)/                                                 | $\Lambda$ 1555\2/             | 4084560177          | 4085550177           | Match from the middle of the input<br>string.                                                 |
| $\wedge$ (.*\)0120/                                                   | $\wedge$ 10155/               | 4081110120          | 4081110155           | Match from the end of the input string.                                                       |
| $/^1#(.*\))/$                                                         | $\wedge$ 1/                   | 1#2345              | 2345                 | Replace match string with null string.                                                        |
| $/$ <sup><math>\land</math></sup> 408 $\setminus$ (8333 $\setminus$ ) | $/555$ \1/                    | 4087770100          | 5550100              | Match multiple patterns.                                                                      |
| /1234/                                                                | $/00\&00/$                    | 5550100             | 55500010000          | Match the substring.                                                                          |
| /1234/                                                                | /00/000/                      | 5550100             | 55500010000          | Match the substring (same as $\&$ ).                                                          |

**Table 7: Match Patterns, Input Strings and Result Strings**

**R**

 $\mathbf l$ 

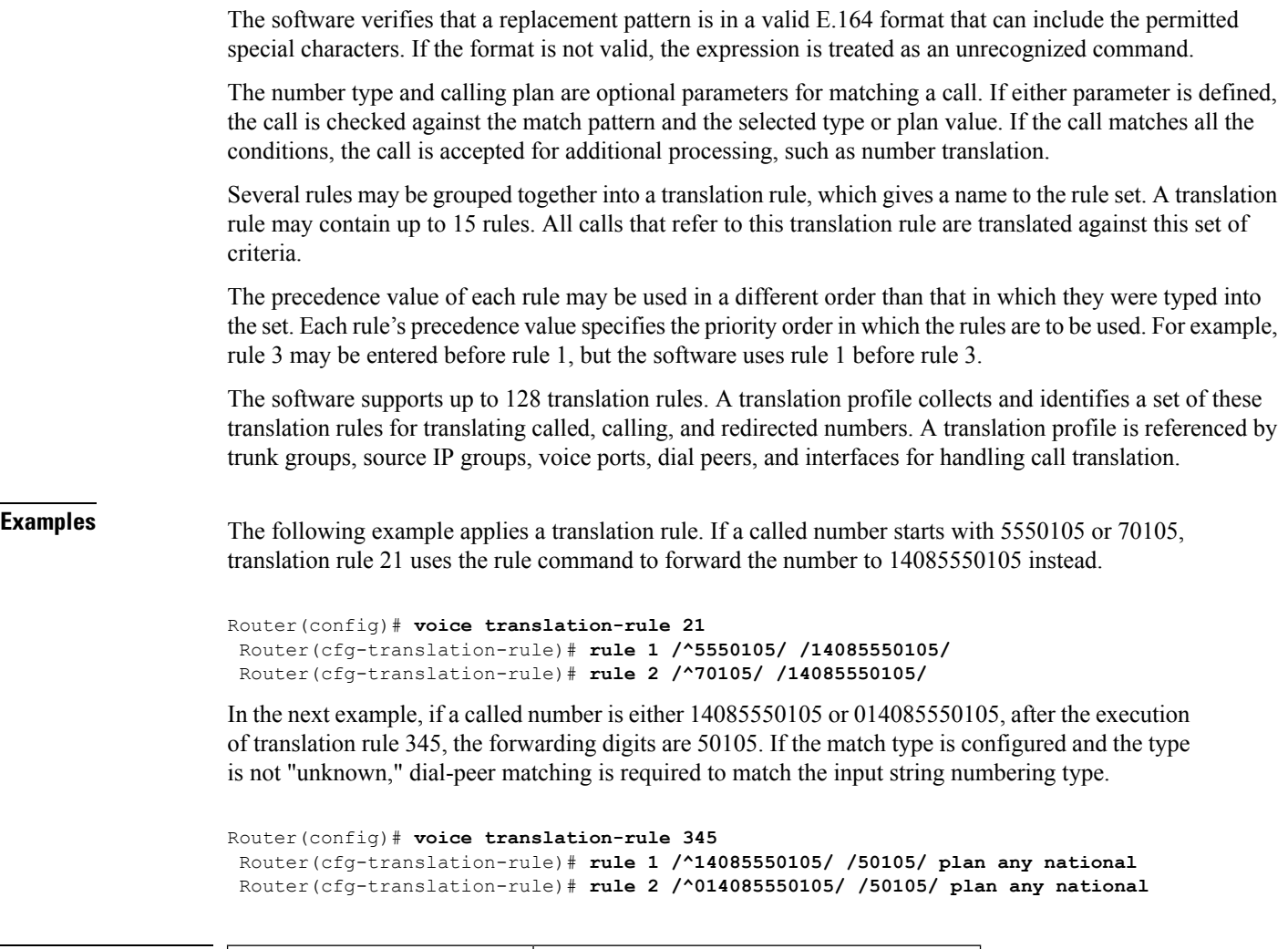

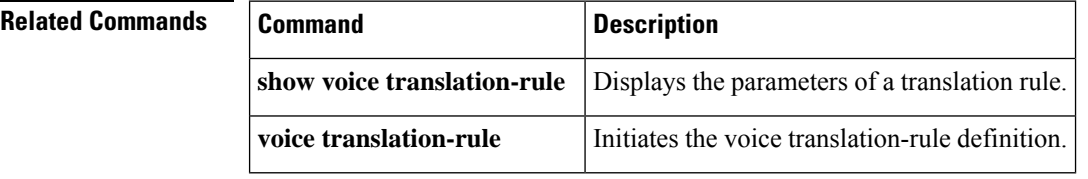